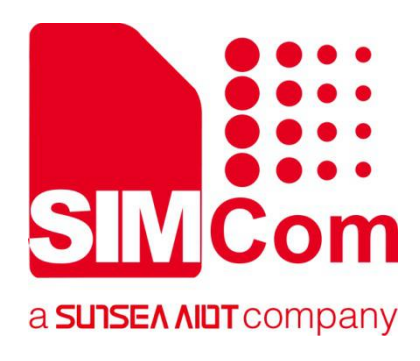

# **A7600 Series\_ AT Command Manual**

**LTE Module**

Ø

**SIMCom Wireless Solutions Limited**

Building B, SIM Technology Building, No.633, Jinzhong Road Changning District, Shanghai P.R. China Tel: 86-21-31575100 support@simcom.com www.simcom.com

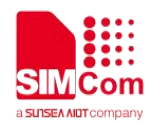

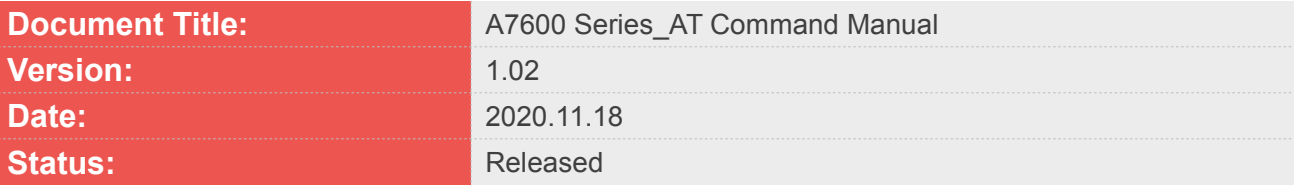

#### **GENERAL NOTES**

SIMCOM OFFERS THIS INFORMATION AS A SERVICE TO ITS CUSTOMERS, TO SUPPORT APPLICATION AND ENGINEERING EFFORTS THAT USE THE PRODUCTS DESIGNED BY SIMCOM. THE INFORMATION PROVIDED IS BASED UPON REQUIREMENTS SPECIFICALLY PROVIDED TO SIMCOM BY THE CUSTOMERS. SIMCOM HAS NOT UNDERTAKEN ANY INDEPENDENT SEARCH FOR ADDITIONAL RELEVANT INFORMATION, INCLUDING ANY INFORMATION THAT MAY BE IN THE CUSTOMER'S POSSESSION. FURTHERMORE, SYSTEM VALIDATION OF THIS PRODUCT DESIGNED BY SIMCOM WITHIN A LARGER ELECTRONIC SYSTEM REMAINS THE RESPONSIBILITY OF THE CUSTOMER OR THE CUSTOMER'S SYSTEM INTEGRATOR. ALL SPECIFICATIONS SUPPLIED HEREIN ARE SUBJECT TO CHANGE.

#### **COPYRIGHT**

THIS DOCUMENT CONTAINS PROPRIETARY TECHNICAL INFORMATION WHICH IS THE PROPERTY OF SIMCOM WIRELESS SOLUTIONS LIMITED COPYING, TO OTHERS AND USING THIS DOCUMENT, ARE FORBIDDEN WITHOUT EXPRESS AUTHORITY BY SIMCOM. OFFENDERS ARE LIABLE TO THE PAYMENT OF INDEMNIFICATIONS. ALL RIGHTS RESERVED BY SIMCOM IN THE PROPRIETARY TECHNICAL INFORMATION, INCLUDING BUT NOT LIMITED TO REGISTRATION GRANTING OF A PATENT, A UTILITY MODEL OR DESIGN. ALL SPECIFICATION SUPPLIED HEREIN ARE SUBJECT TO CHANGE WITHOUT NOTICE AT ANY TIME.

#### **SIMCom Wireless Solutions Limited**

Building B, SIM Technology Building, No.633 Jinzhong Road, Changning District, Shanghai P.R. China Tel: +86 21 31575100

Email: [simcom@simcom.com](mailto:simcom@simcom.com)

#### **For more information, please visit:**

<https://www.simcom.com/download/list-863-en.html>

#### **For technical support, or to report documentation errors, please visit:**

https://www.simcom.com/ask/ or email to: [support@simcom.com](mailto:support@simcom.com)

**Copyright** © 2020 SIMCom Wireless Solutions Limited All Rights Reserved.

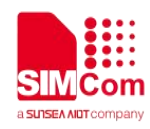

# <span id="page-2-0"></span>**Version History**

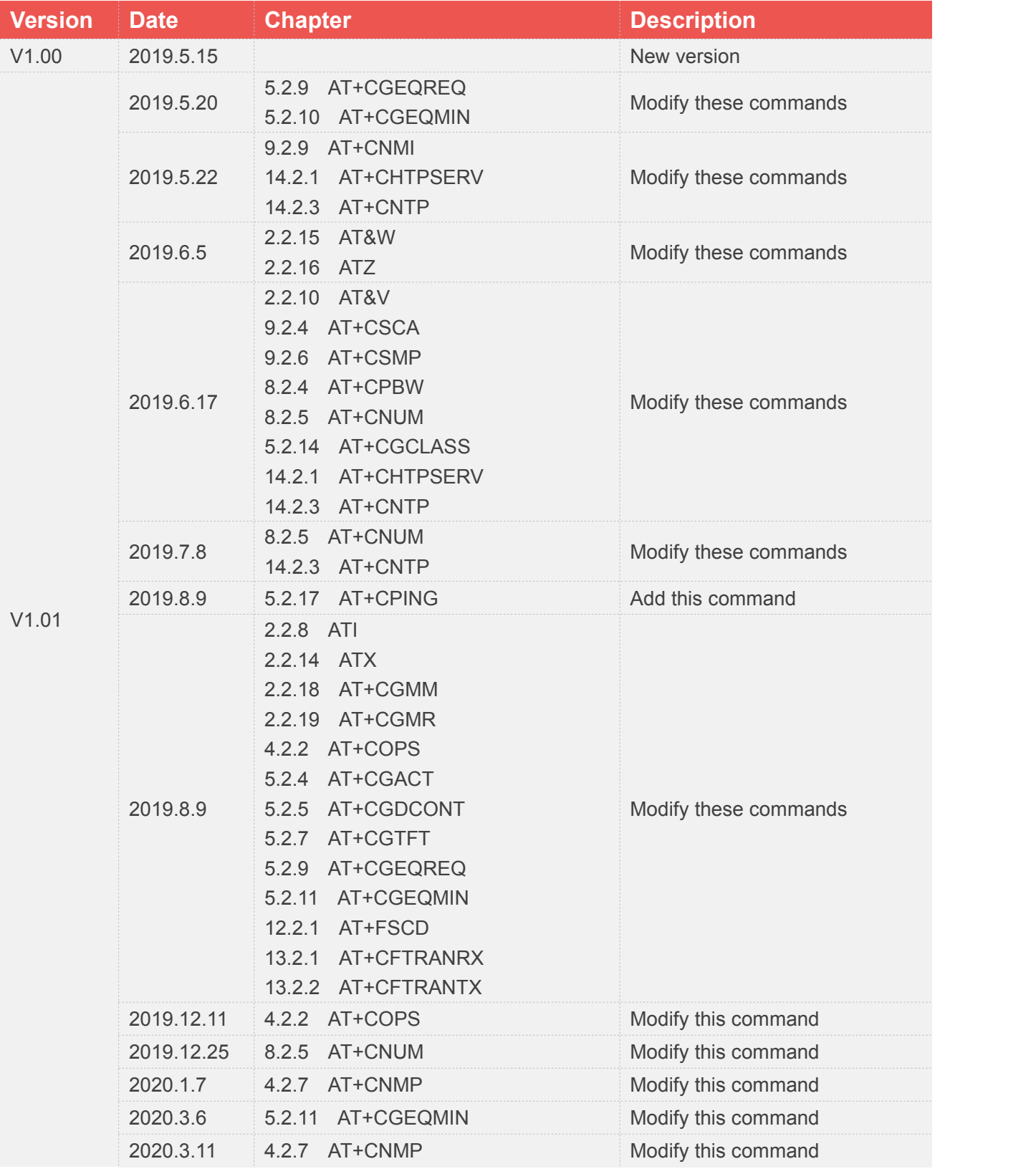

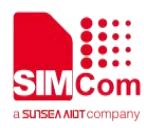

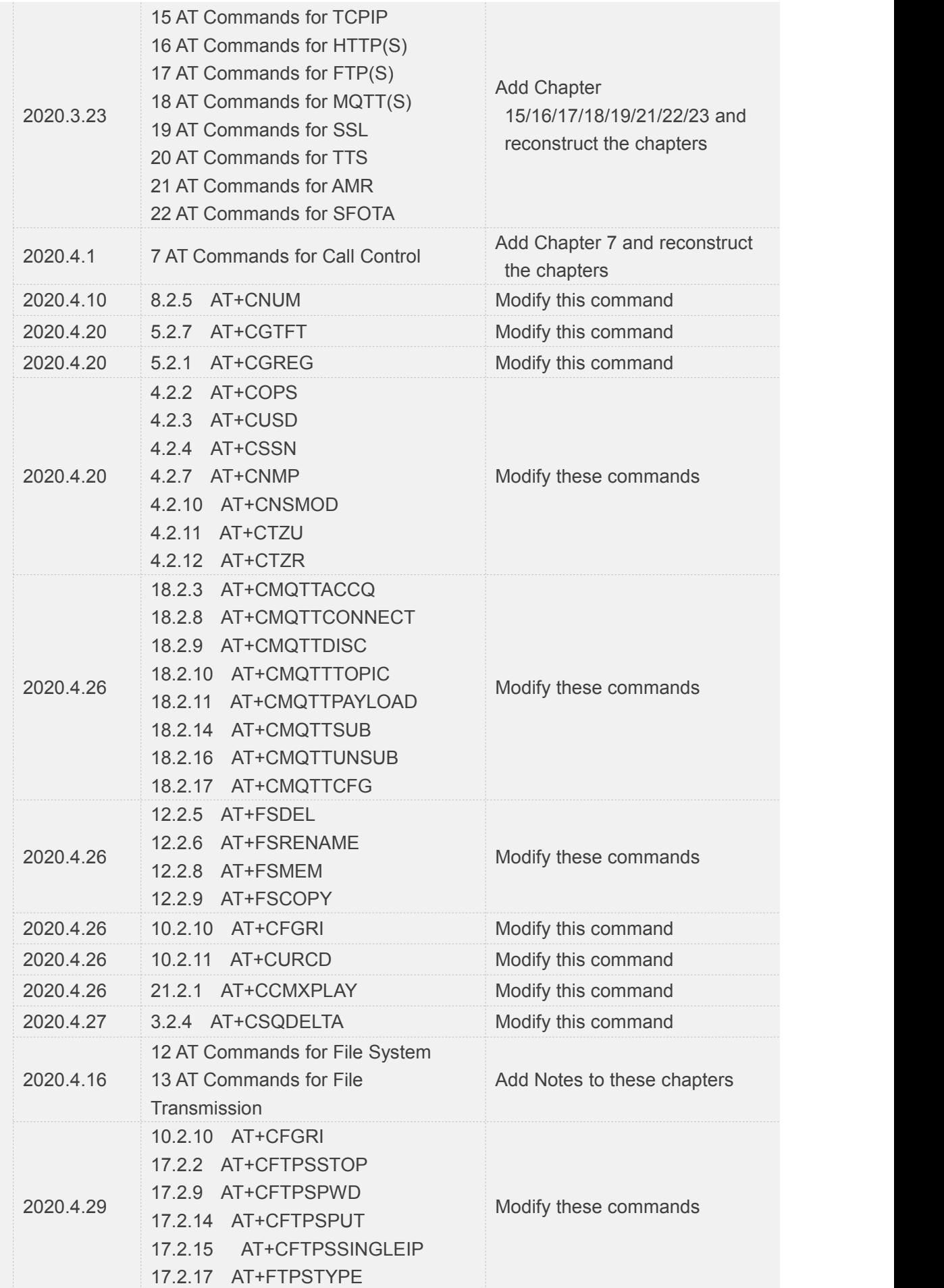

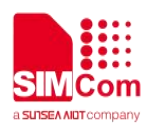

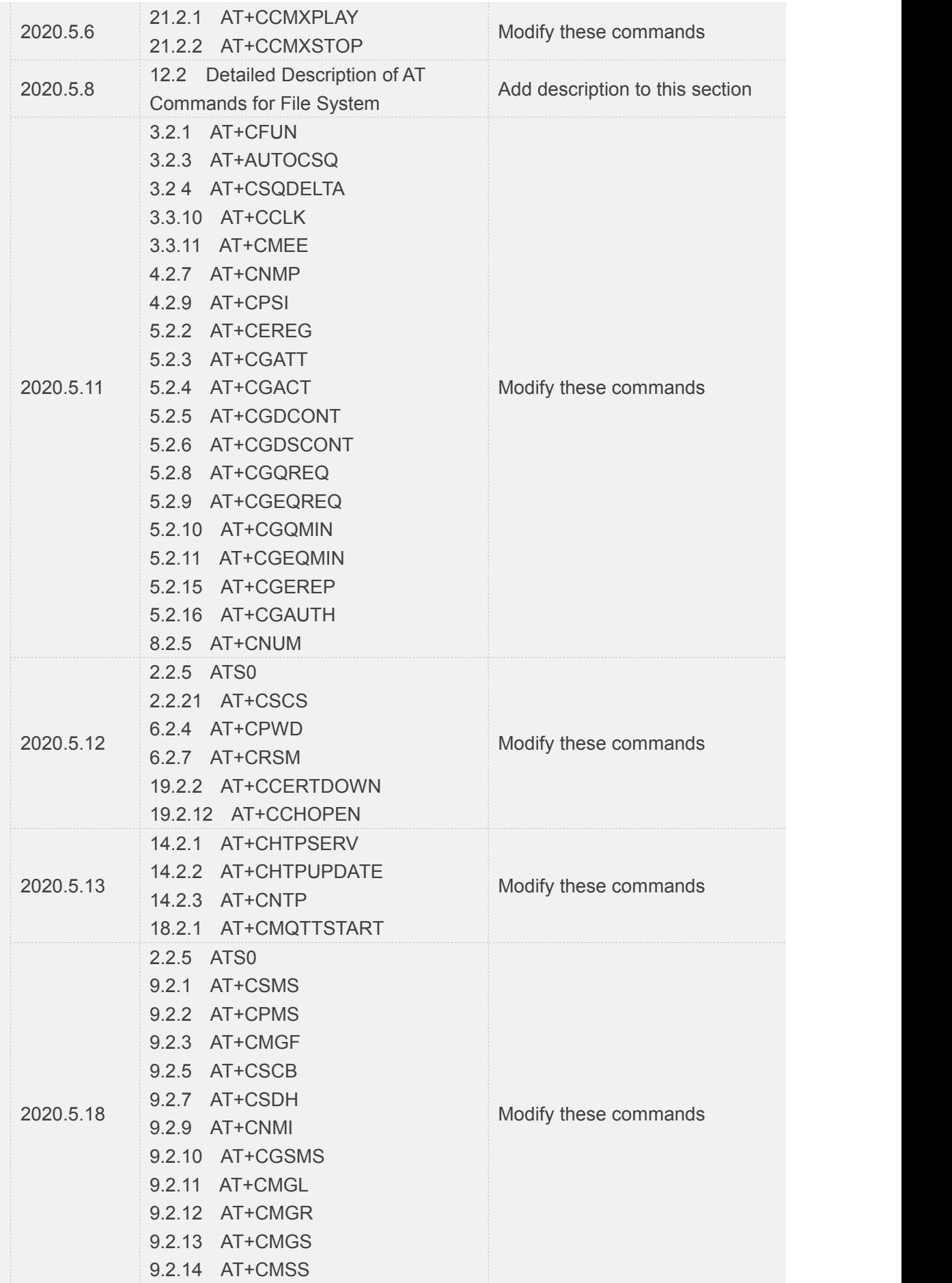

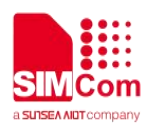

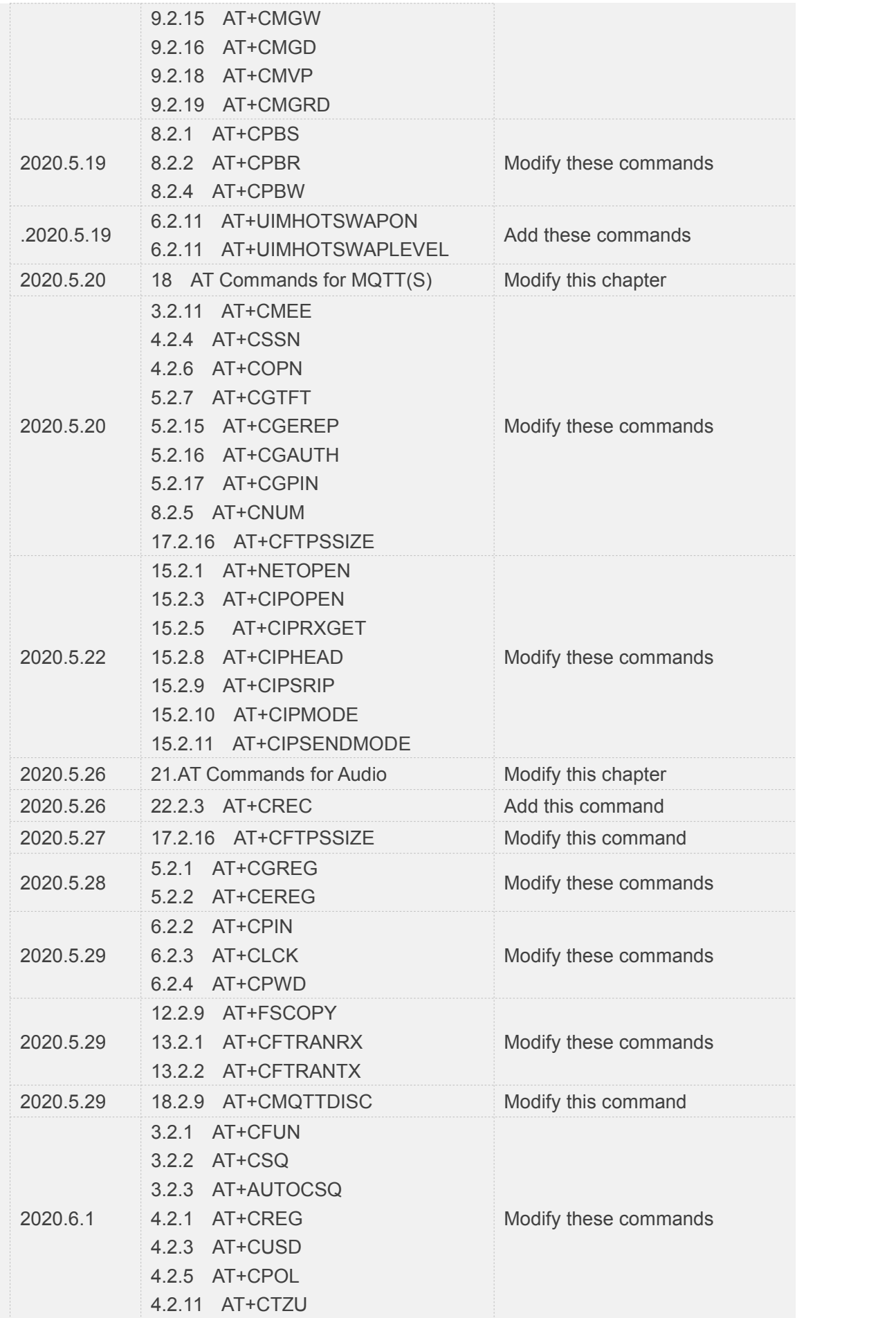

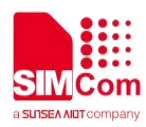

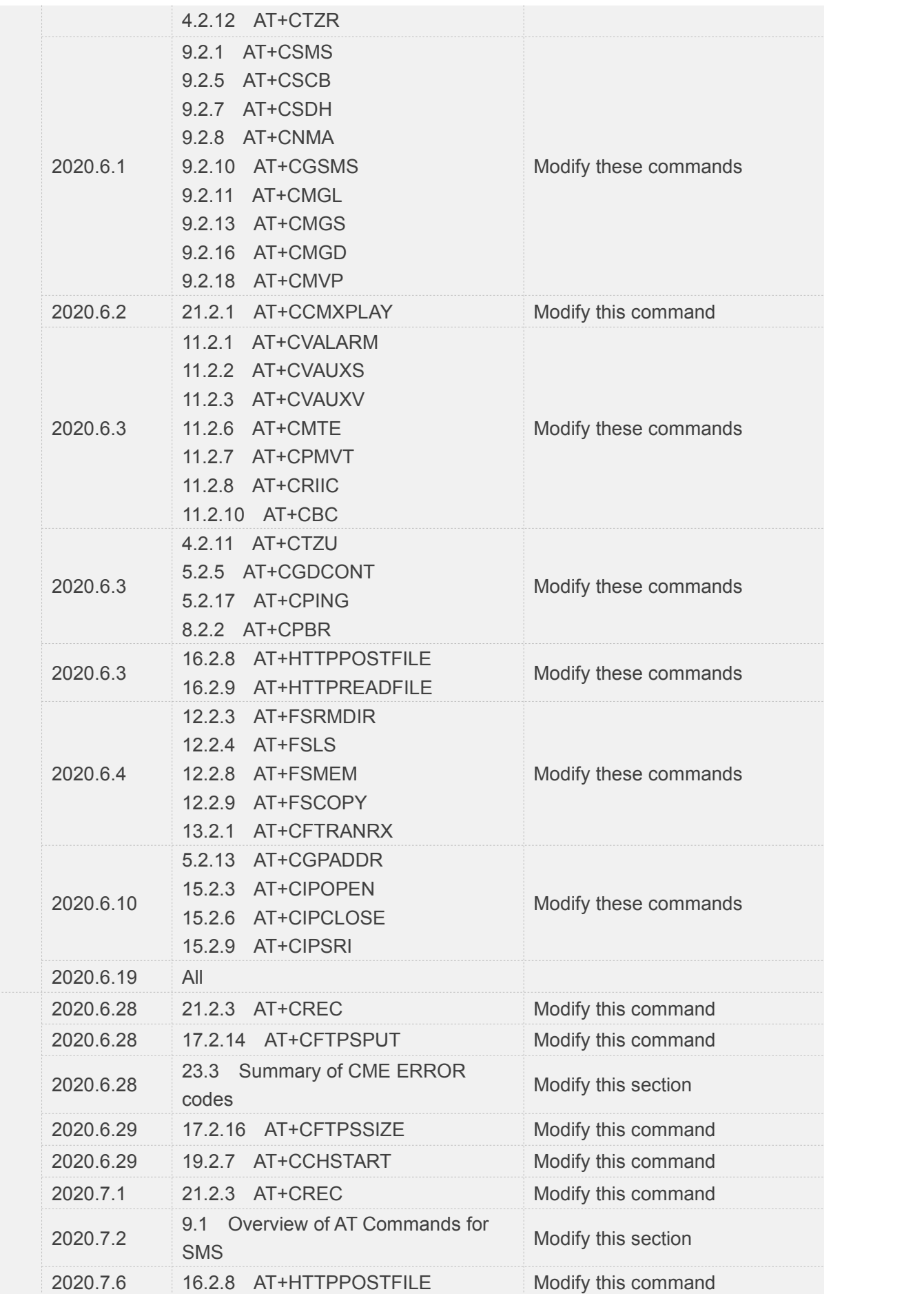

V1.02

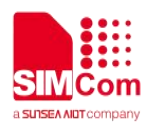

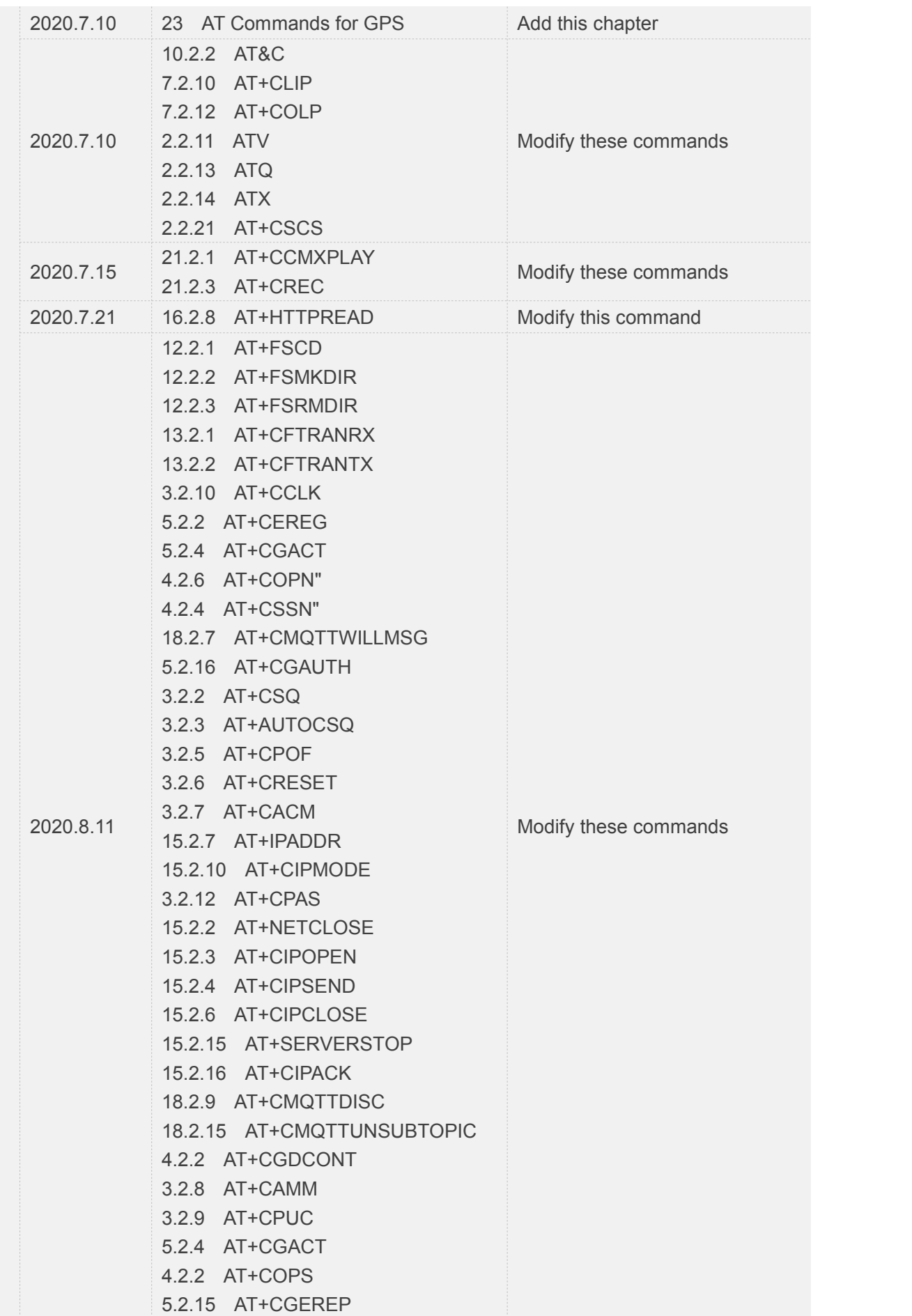

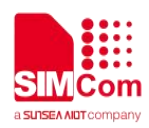

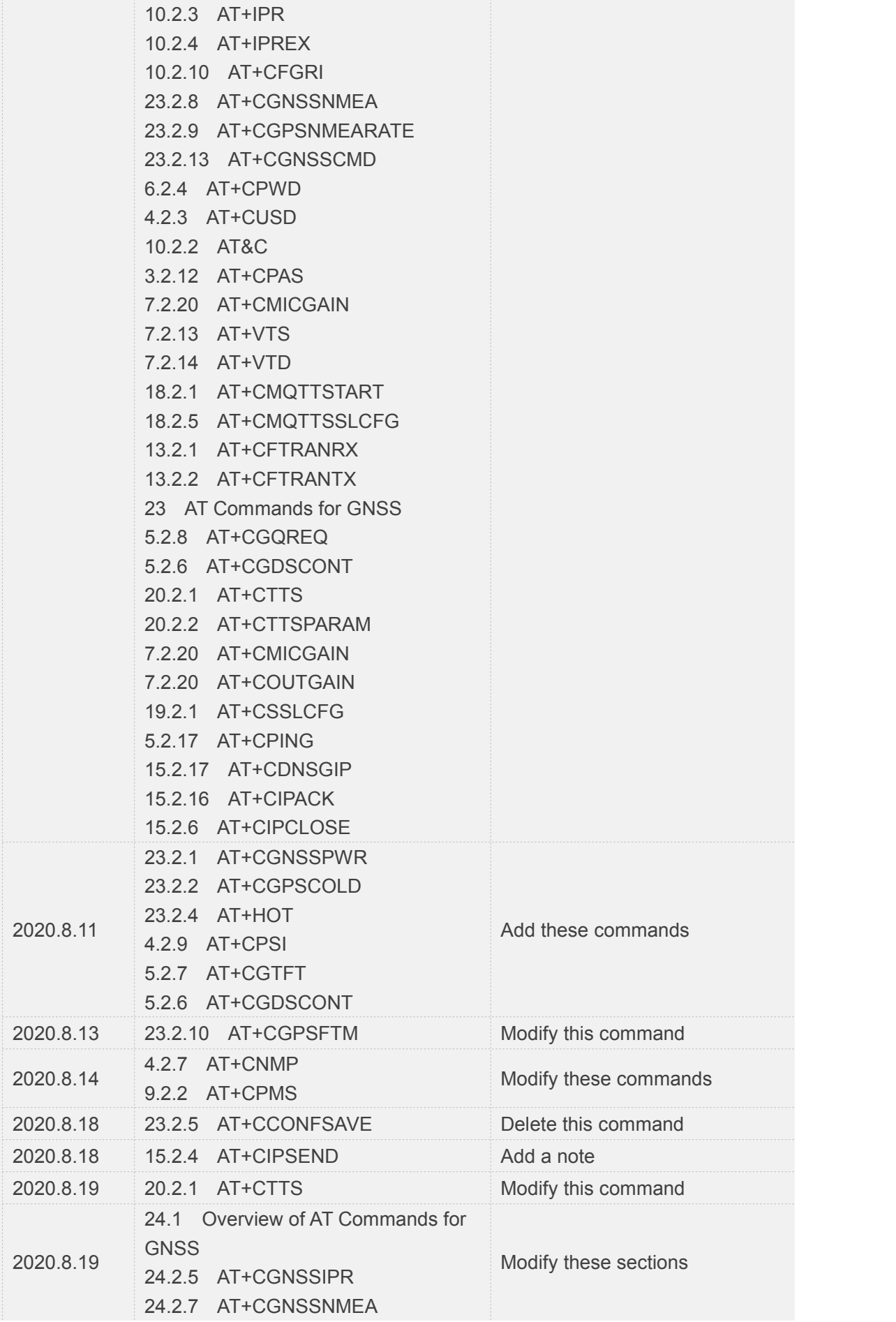

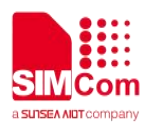

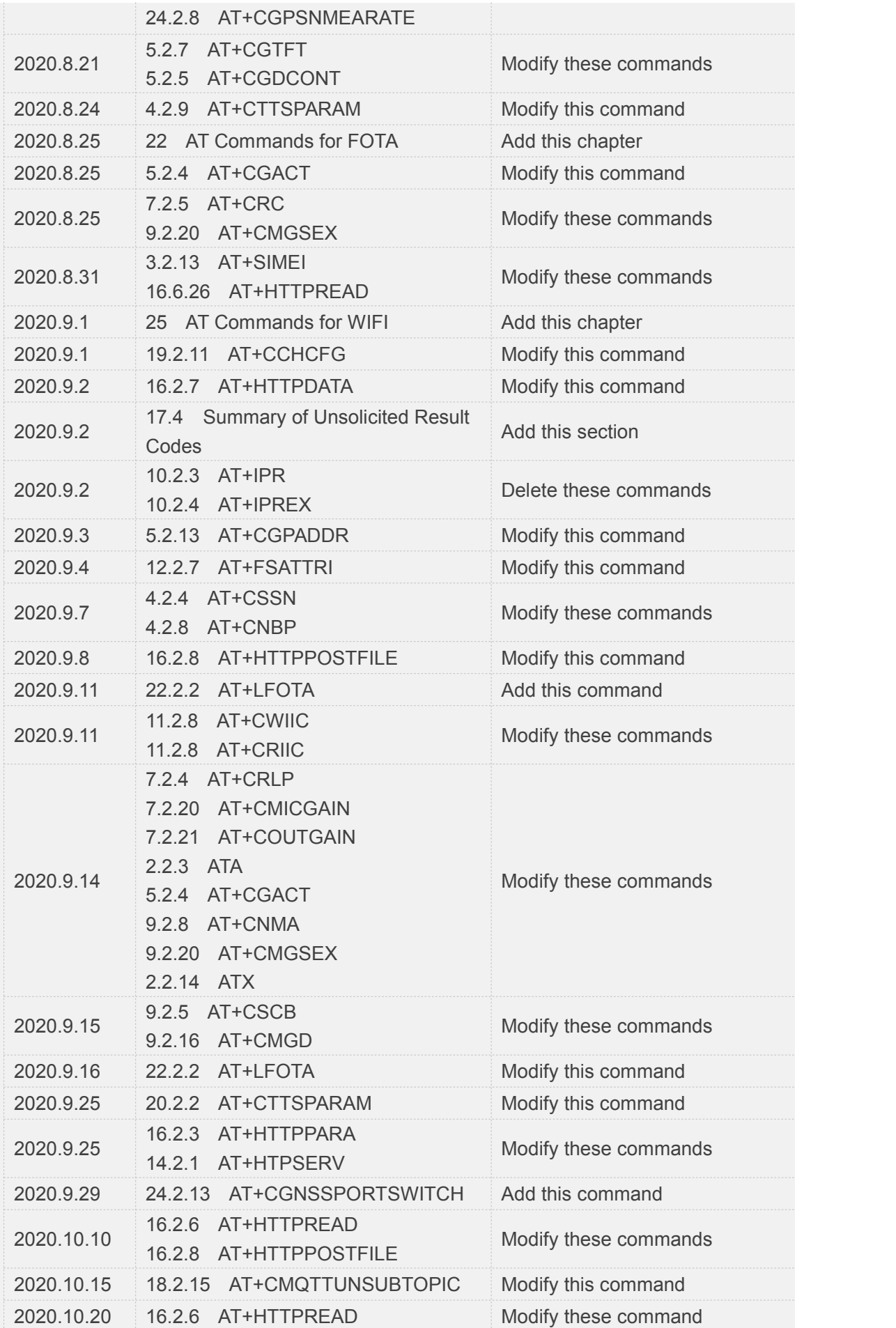

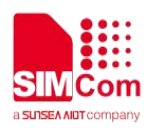

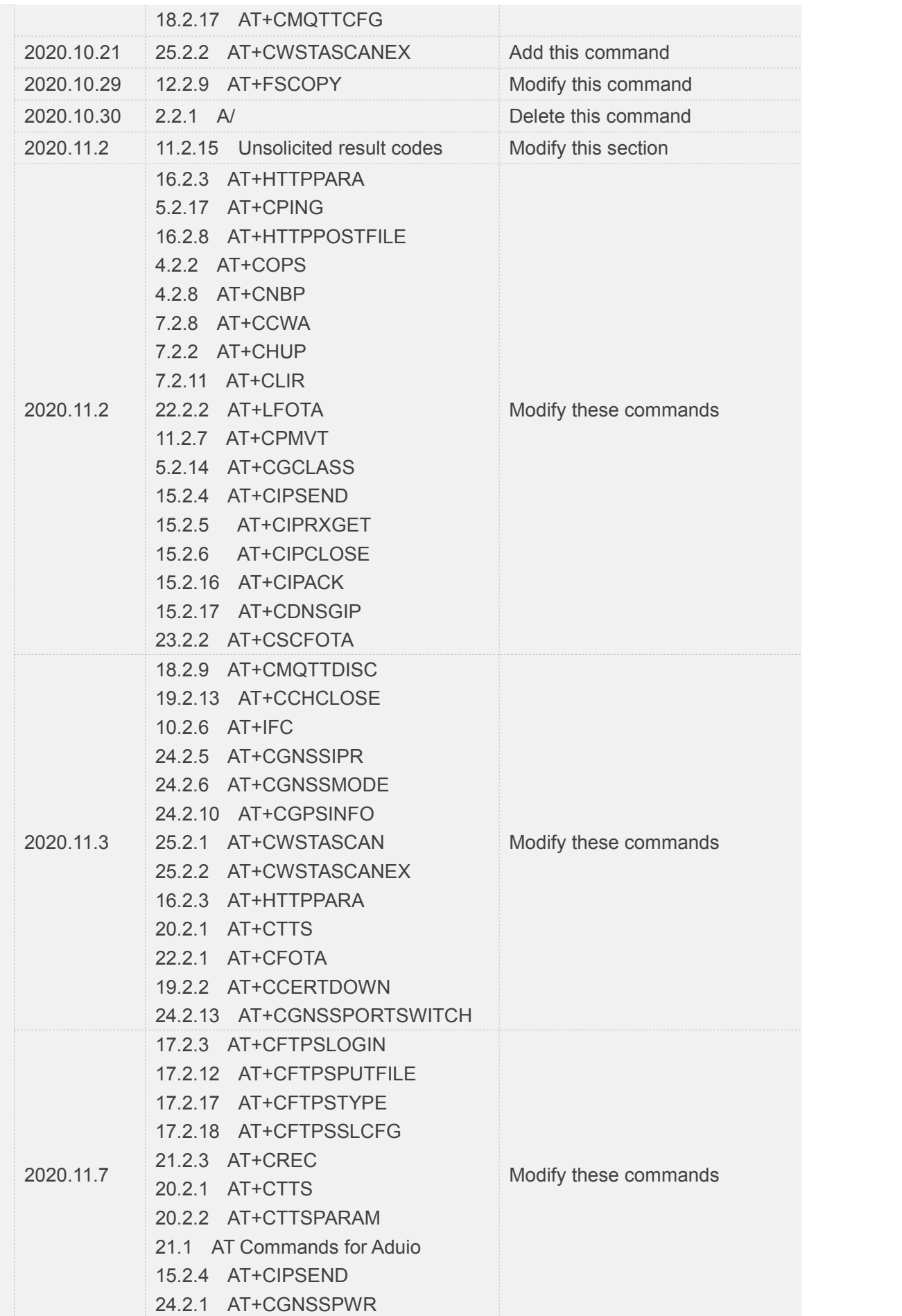

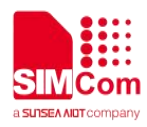

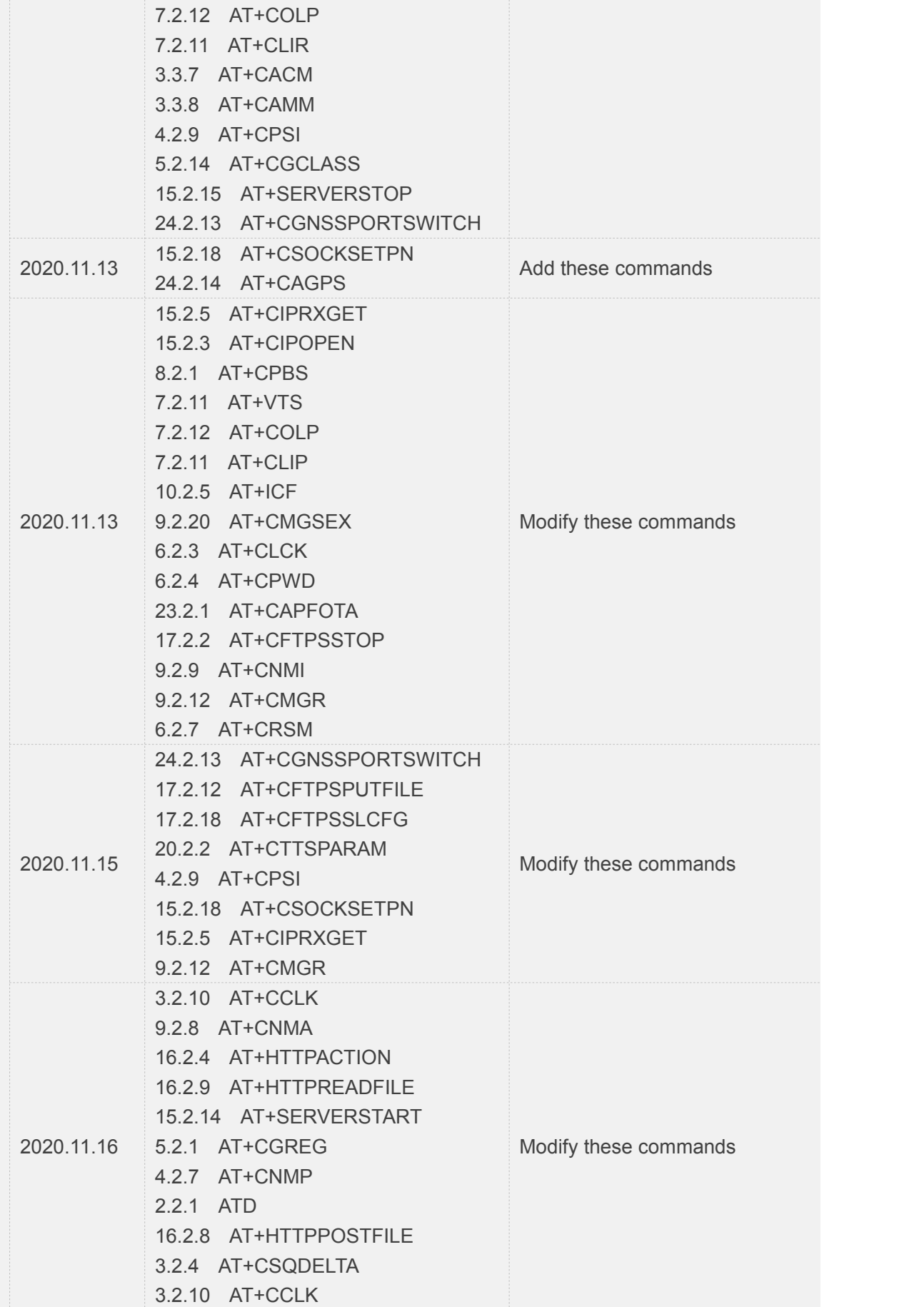

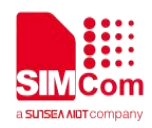

## <span id="page-12-0"></span>**Contents**

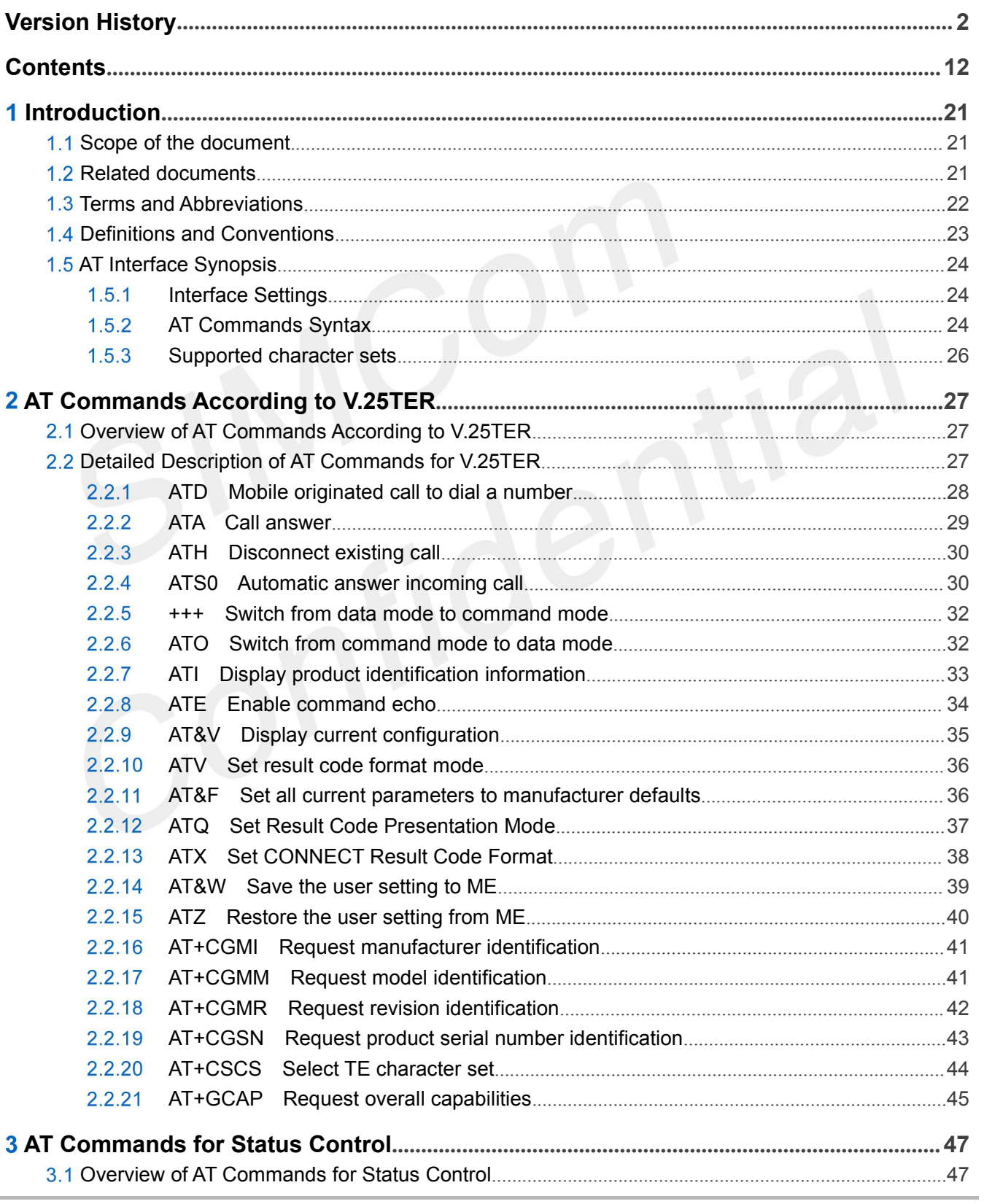

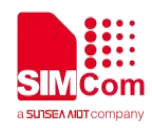

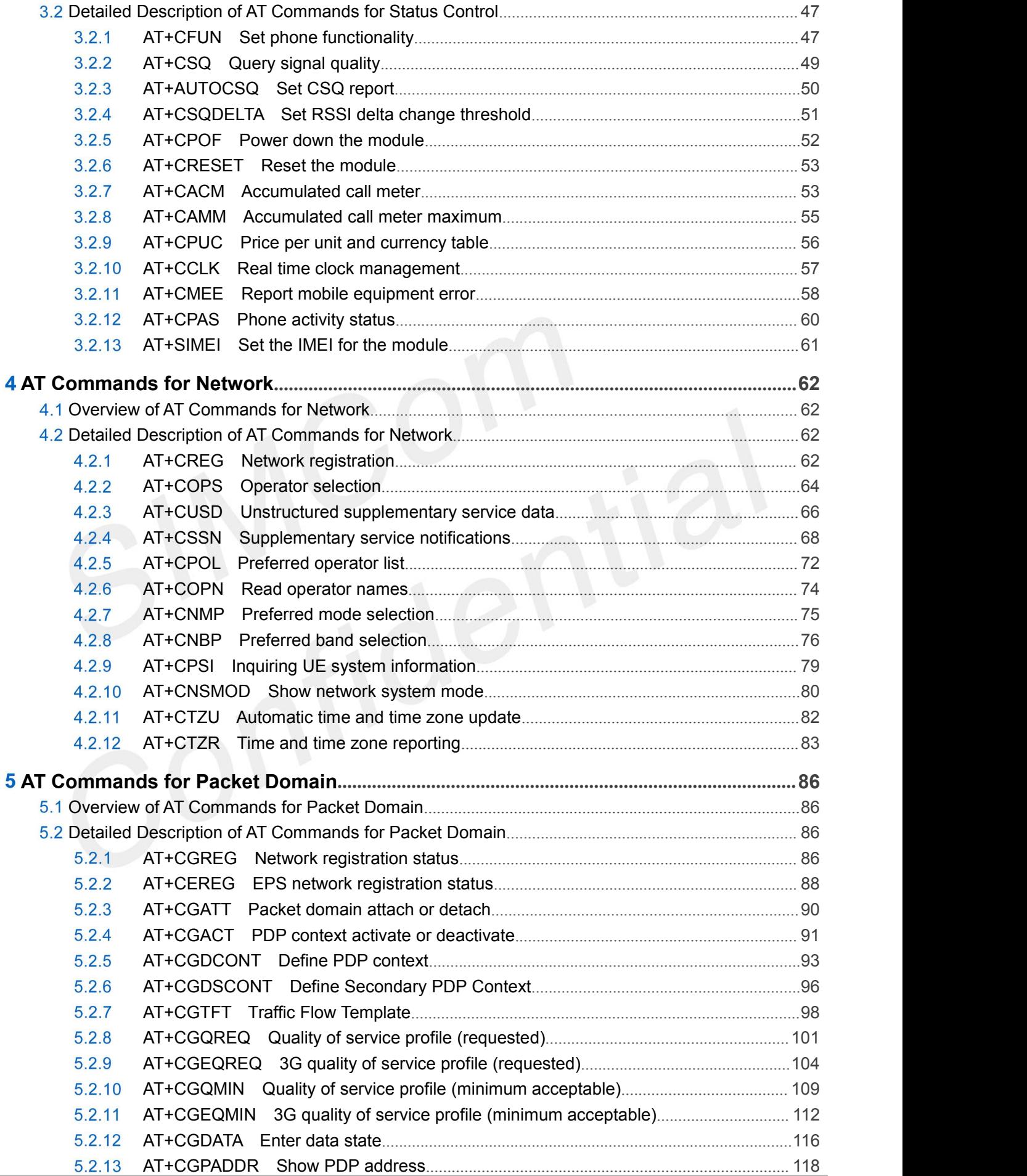

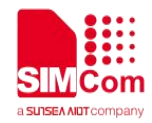

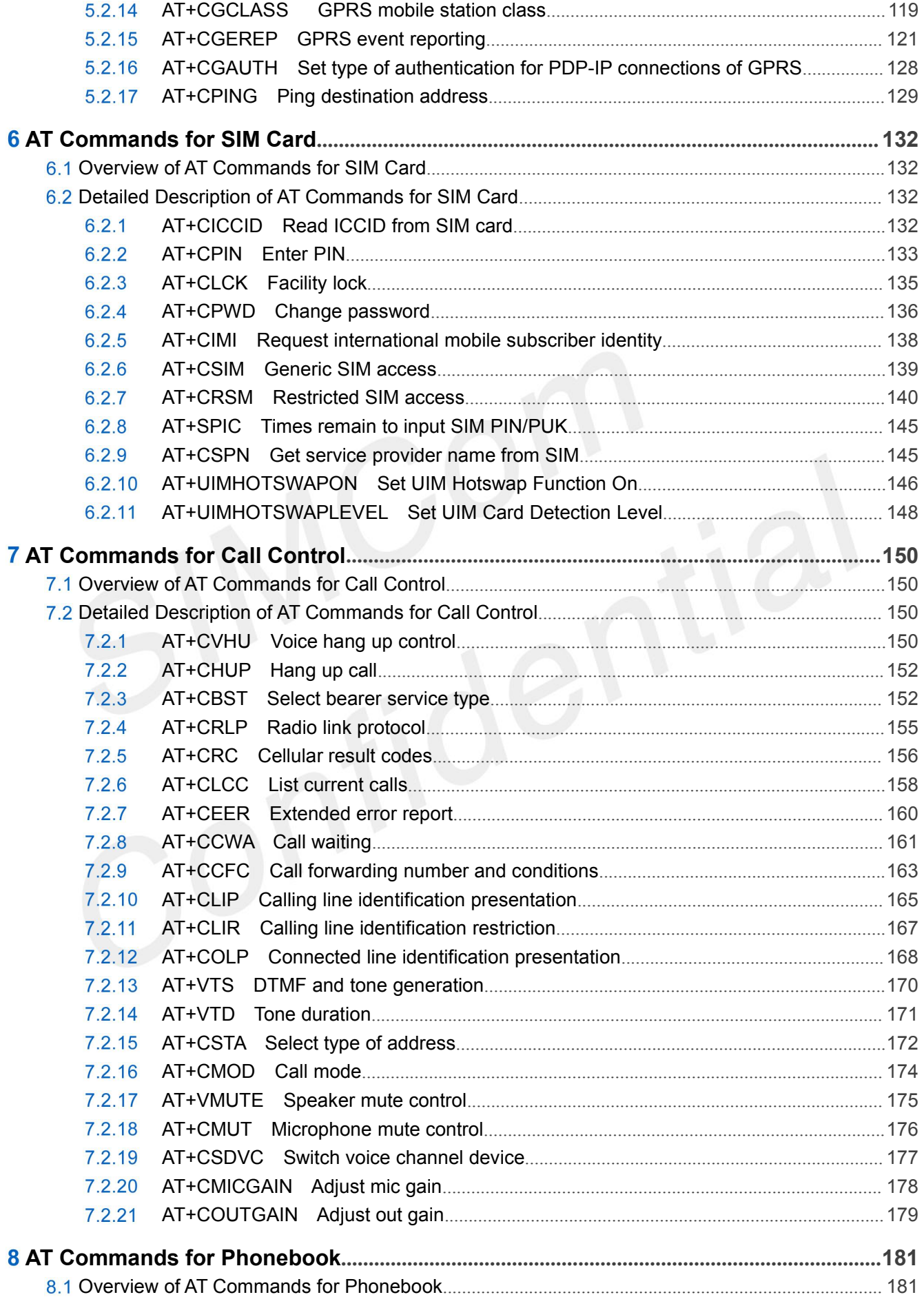

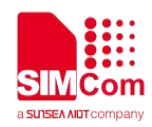

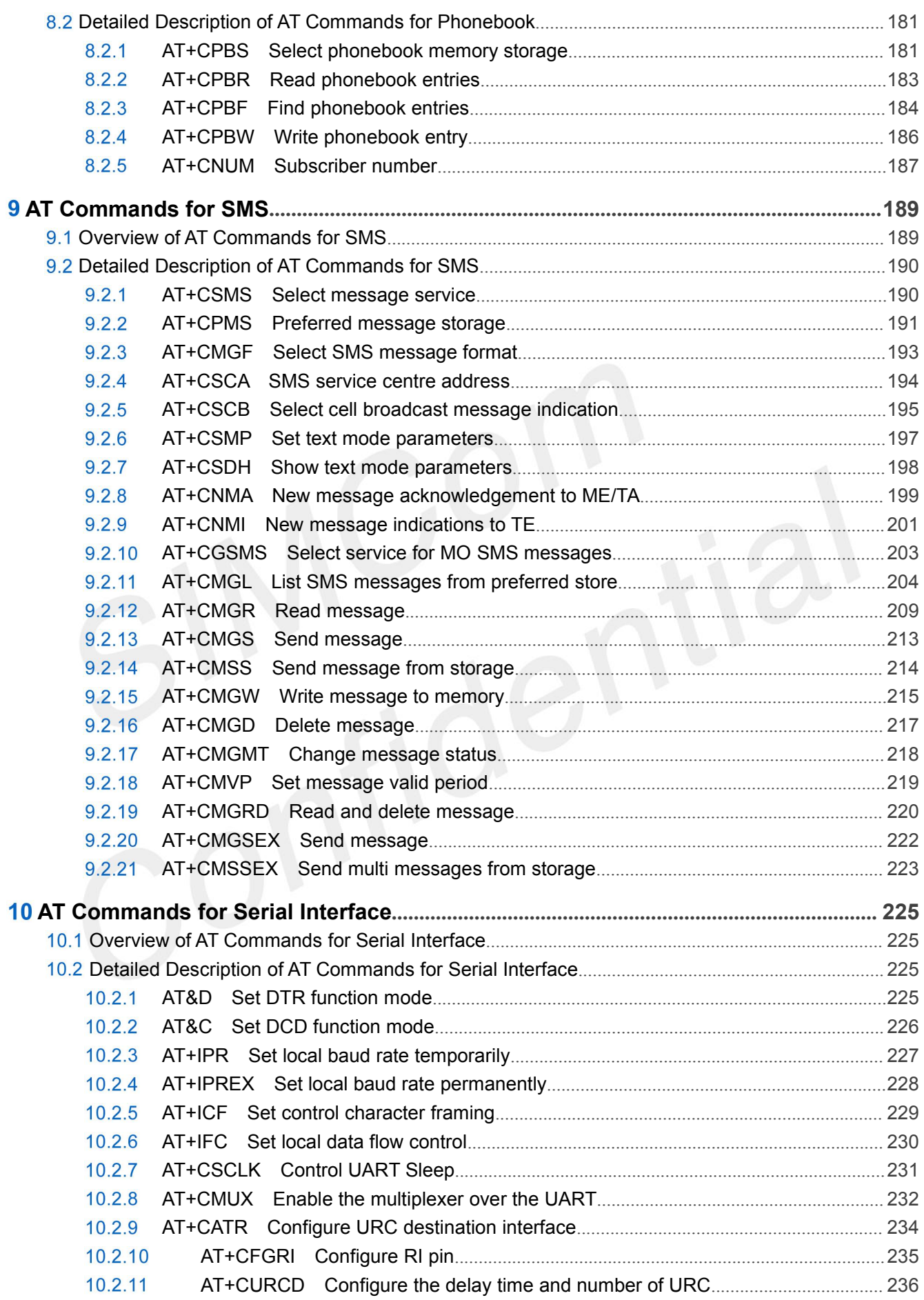

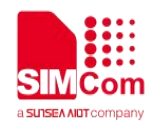

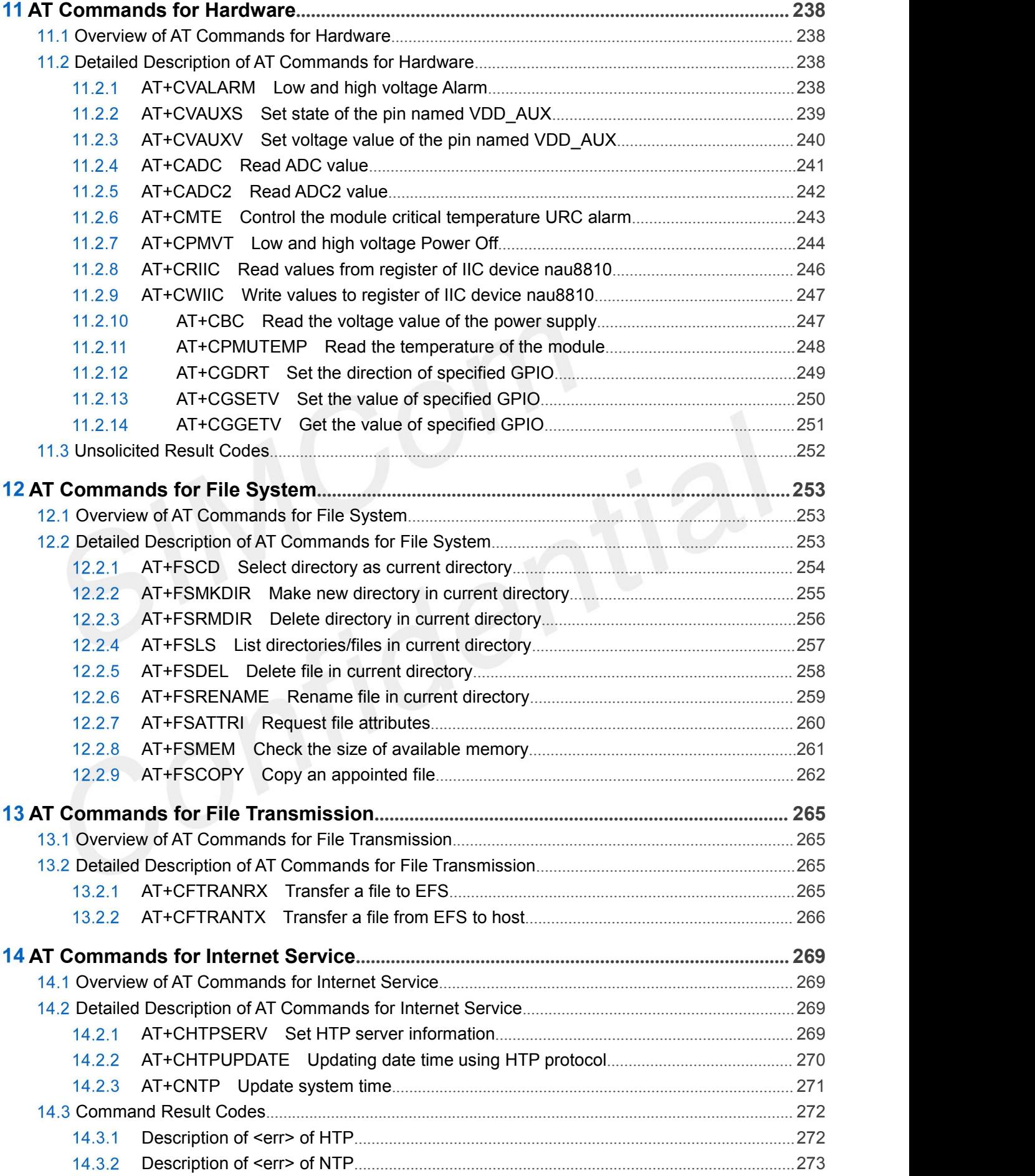

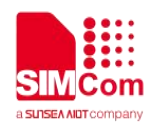

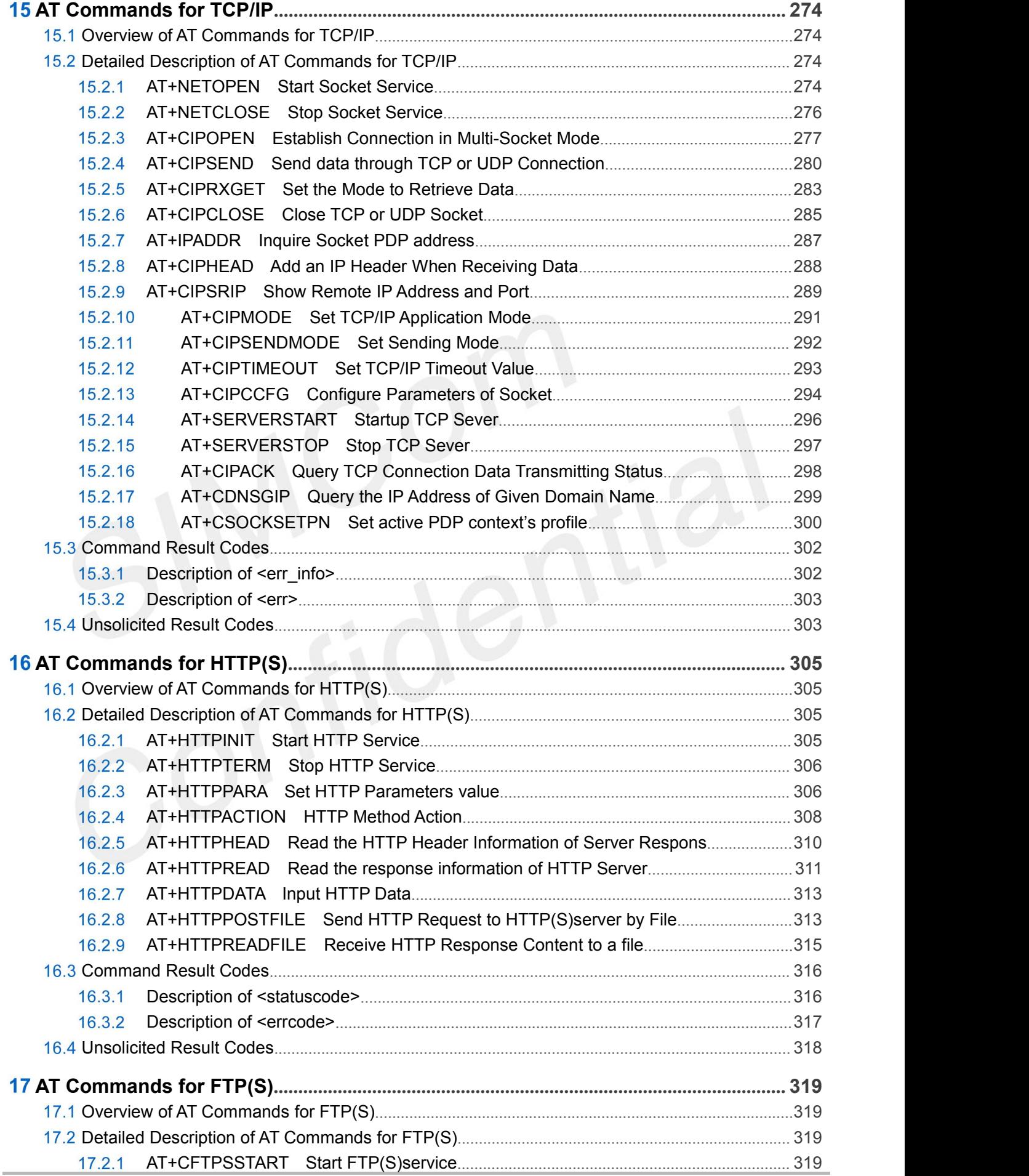

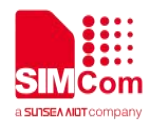

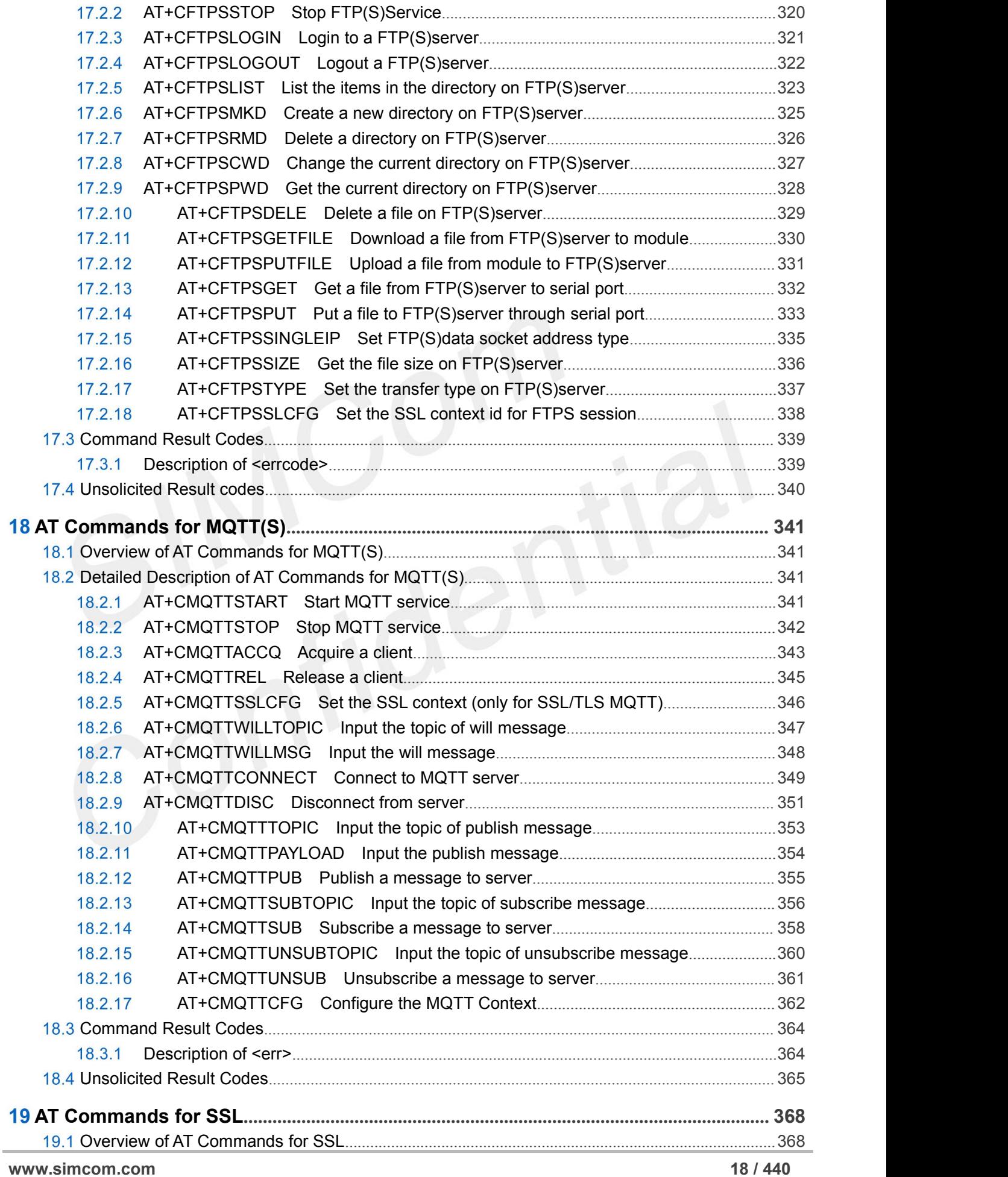

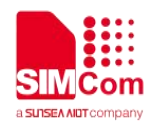

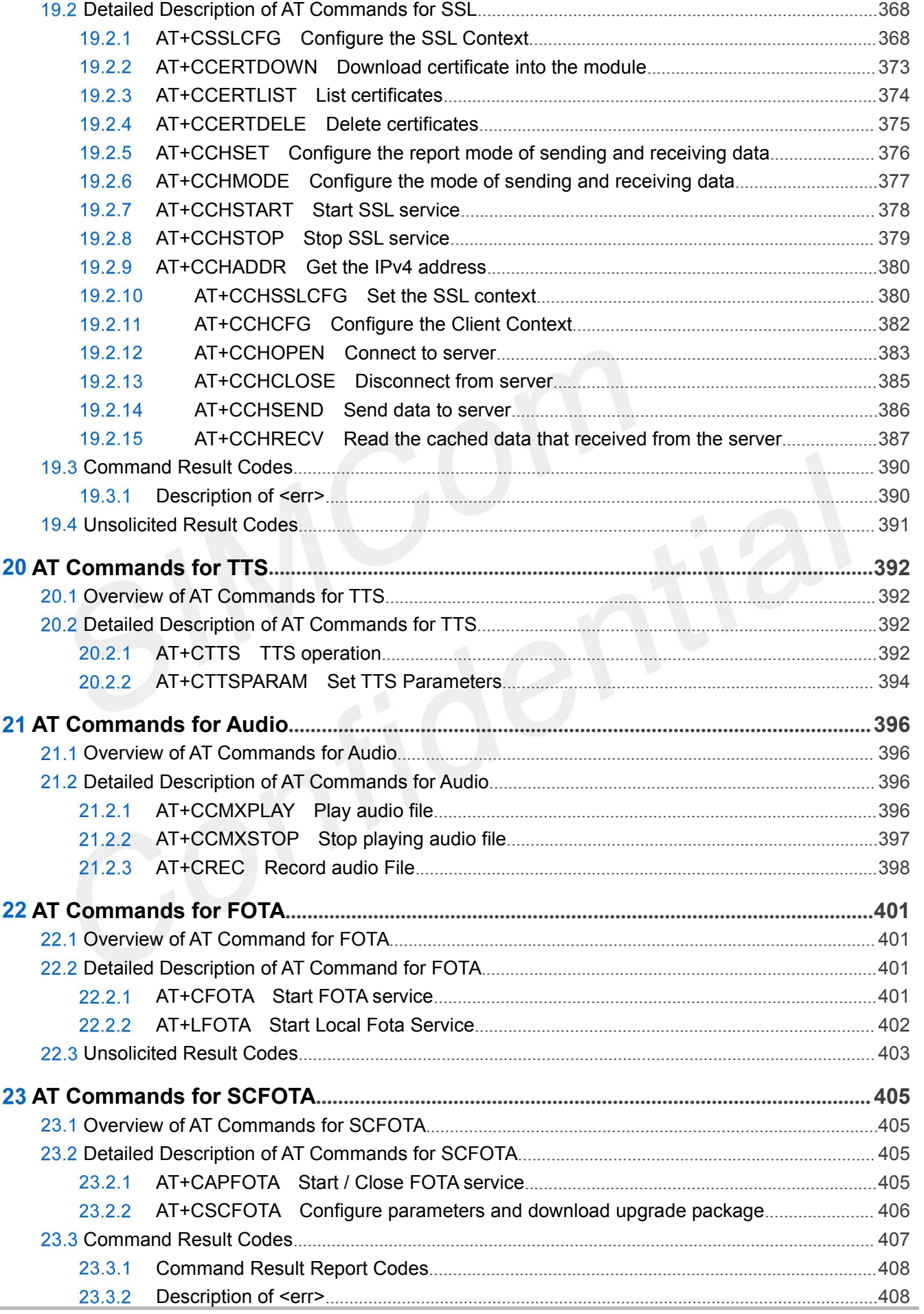

Î.

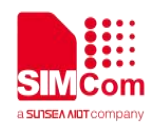

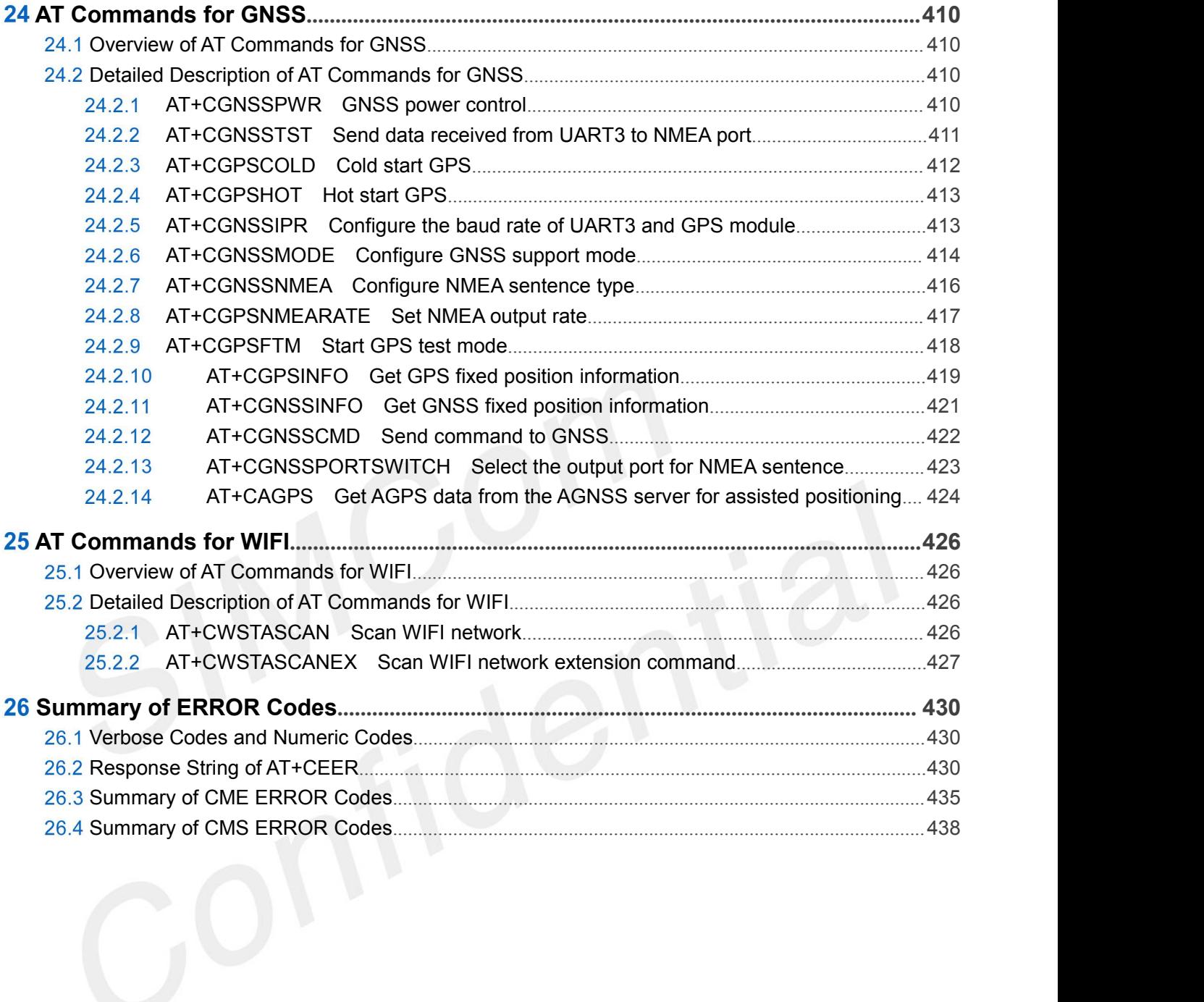

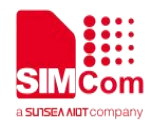

THIS DOCUMENT IS A REFERENCE GUIDE TO ALL THE AT COMMANDS.

# <span id="page-21-0"></span>**Introduction**

## <span id="page-21-1"></span>**Scope of the document**

This document presents the AT Command Set for SIMCom A7600 Series, including A7600XX-XXXX, A5360E and A7670X.

More information about the SIMCom Module which includes the Software Version information can be retrieved by the command ATI. In this document, a short description, the syntax, the possible setting values and responses, and some Examples of AT commands are presented.

Prior to using the Module, please read this document and the Version History to know the difference from the previous document.

In order to implement communication successfully between Customer Application and the Module, it is recommended to use the AT commands in this document, but not to use some commands which are not included in this document.

## <span id="page-21-2"></span>**Related documents**

- [1] A7600 Series\_TCPIP\_Application\_Note
- [2] A7600 Series\_HTTP(S)\_Application\_Note
- [3] A7600 Series FTP(S) Application Note
- [4] A7600 Series MQTT(S) Application Note
- [5] A7600 Series\_SSL\_Application\_Note
- [6] A7600 Series AUDIO Application Note

You can visit the SIMCom Website for more information by the following link: http://[www.simcom.com](http://www.simcom.com)

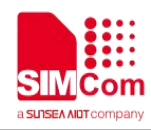

## <span id="page-22-0"></span>**Terms and Abbreviations**

For the purposes of the present document, the following abbreviations apply:

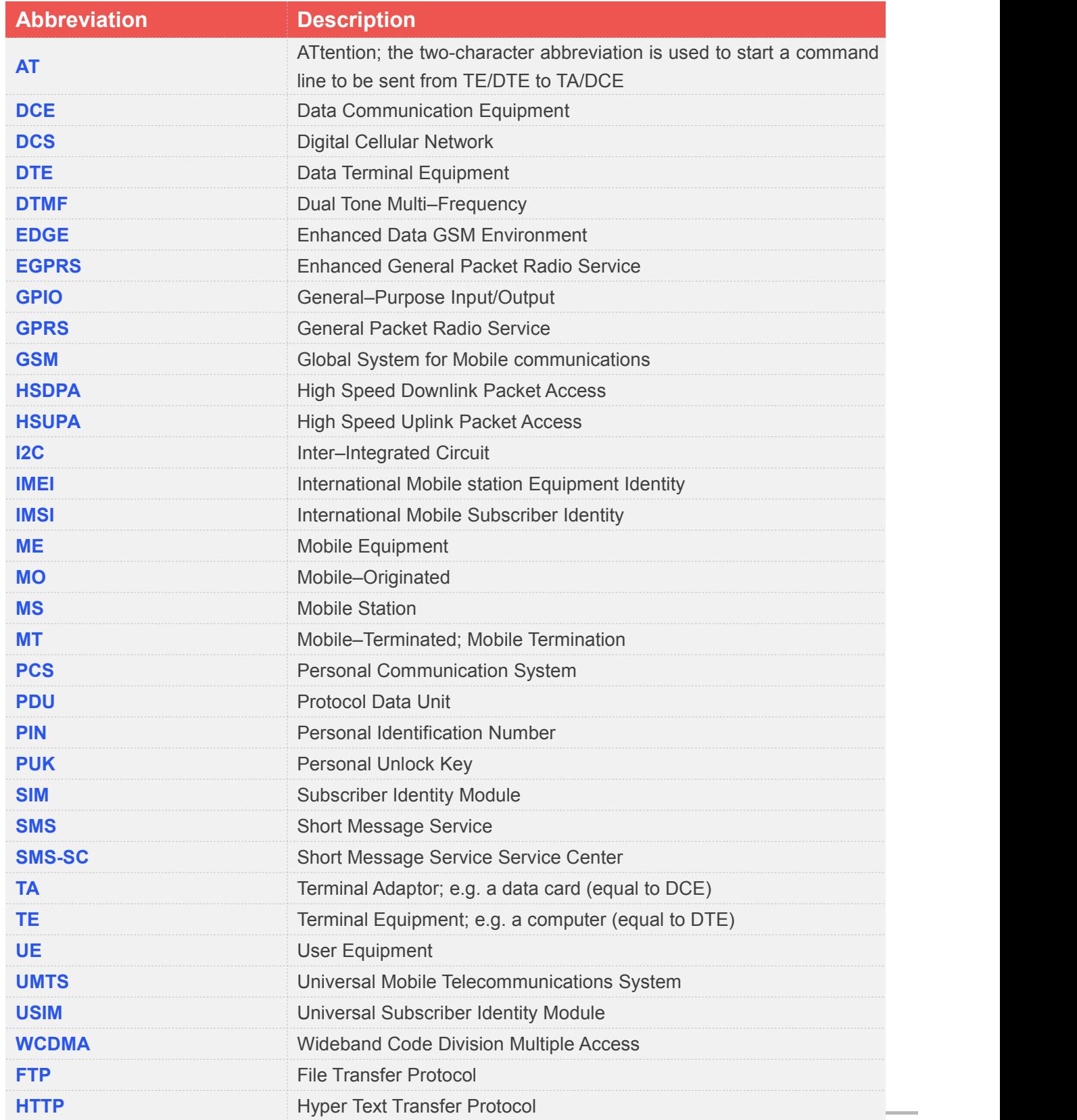

**www.simcom.com 22 / 440**

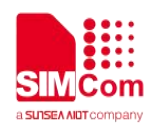

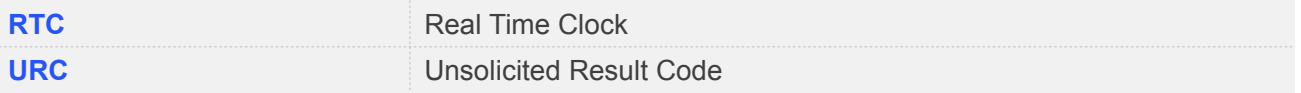

## <span id="page-23-0"></span>**Definitions and Conventions**

#### 1. Definitions

For the purposes of the present document, the following syntactical definitions apply:

- <CR> Carriage return character.
	- <LF> Linefeed character.
	- <…> Name enclosed in angle brackets is a syntactical element. Brackets themselves do not appear in the command line.
	- [...] Optional subparameter of AT command or an optional part of TA information response is enclosed in square brackets. Brackets themselves do not appear in the command line. If subparameter is not given, its value equals to its previous value or the recommended default value.
	- underline Underlined and defined subparameter value isthe recommended default setting or factory setting.
- Parameter Saving Mode

NO\_SAVE: The parameter of the current AT command will be lost if module is rebooted or current AT command doesn't have parameter.

AUTO\_SAVE: The parameter of the current AT command will be keptin NVRAM automatically and take in effect immediately, and it won't be lost if module is rebooted.

AUTO\_SAVE\_REBOOT: The parameter of the current AT command will be kept in NVRAM automatically and take in effect after reboot, and it won't be lost if module is rebooted.

AT&W\_SAVE: The parameter of the current AT command will be kept inusersetting\_save.nvm by sending the command of "AT&W".Restore the previously saved value if module is rebooted by sending the command of "ATZ"

Max Response Time

Max response time is estimated maximum time to get response, the unit is seconds.<br>2. Document Conventions

- 
- Generally, the characters <CR> and <LF> are intentionally omitted throughout this document.

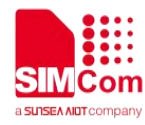

If command response is ERROR, not list the ERROR response inside command syntax.

## **NOTE**

AT commands and responses in figures may be not following above conventions.

## <span id="page-24-0"></span>**AT Interface Synopsis**

#### <span id="page-24-1"></span> $1.5.1$ **Interface Settings**

Between Customer Application and the Module, standardized RS–232 interface is used for the communication, and default values for the interface settings as following:

115200bps, 8 bit data, no parity, 1 bit stop, no data stream control.

#### <span id="page-24-2"></span> $1.5.2$ **AT Commands Syntax**

The "AT" or "at" or "aT" or "At" prefix must be included at the beginning of each command line (except A/ and +++), and the character <CR> is used to finish a command line so as to issue the command line to the module. It is recommended that a command line only includes a command.

When Customer Application issues a series of AT commands on separate command lines, leave a pause between the preceding and the following command until information responses or result codes are retrieved by Customer Application, for Examples, "OK" is appeared. This advice avoids too many AT commands are issued at a time without waiting for a response for each command.

The AT Command set implemented by A7600 Series is a combination of 3GPP TS 27.005, 3GPP TS 27.007 and ITU-T recommendation V.25ter and the AT commands developed by SIMCom.

In the present document, AT commands are divided into three categories: **Basic Command, S Parameter Command**, and **Extended Command**.

#### **1. Basic Command**

The format of Basic Command is"**AT<x><n>**" or "**AT&<x><n>**", where "**<x>**" is the command name, and "**<n>**" is/are the parameter(s)for the basic command which is optional. An Examples of Basic Command is

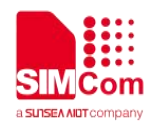

"**ATE<n>**", which informs the TA/DCE whether received characters should be echoed back to the TE/DTE according to the value of "**<n>**"; "**<n>**" is optional and a default value will be used if omitted.

#### **2. S Parameter syntax**

The format of S Parameter Command is"**ATS<n>=<m>**", "**<n>**" is the index of the **S**–register to set, and "**<m>**" is the value to assign to it."**<m>**" is optional; in this case, the format is "**ATS<n>**", and then a default value is assigned.

#### **3. Extended Syntax**

The Extended Command has several formats, as following table list:

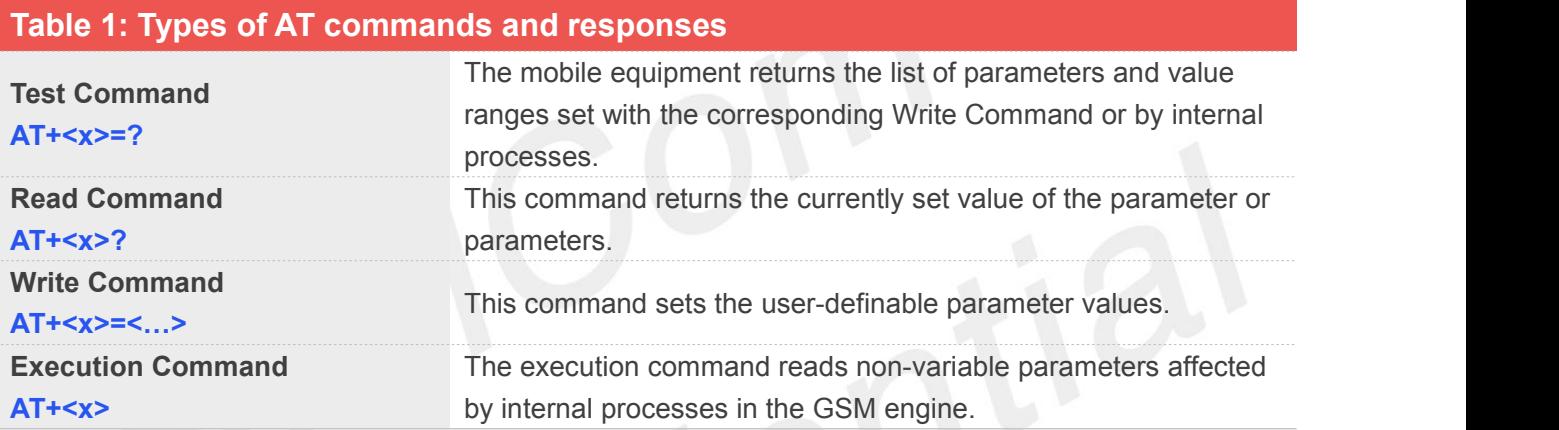

## **NOTE**

The character "+" between the prefix "AT" and command name may be replaced by other character. For Examples, using "#" or "\$"instead of "+".

#### **4. Combining AT commands on the same Command line**

You can enter several AT commands on the same line. In this case, you do not need to type the "**AT**" or "**at**" prefix before every command. Instead, you only need type "**AT**" or "**at**" the beginning of the command line. Please note to use a semicolon as the command delimiter after an extended command; in basic syntax or S parameter syntax, the semicolon need not enter, for Examples: ATE1Q0S0=1S3=13V1X4;+IFC=0,0;+IPR=115200.

The Command line buffer can accept a maximum of 3071 characters (counted from the first command without "AT" or "at" prefix). If the characters entered exceeded this number then none of the Command will executed and TA will return "**ERROR**".

#### **5. Entering successive AT commands on separate lines**

When you need to enter a series of AT commands on separate lines, please Note that you need to wait the final response (for Examples OK, CME error, CMS error)of last AT Command you entered before you enter the next AT Command.

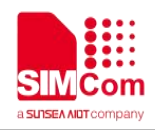

#### <span id="page-26-0"></span> $1.5.3$ **Supported character sets**

The A7600 Series AT Command interface defaults to the **IRA** character set. The A7600 Series supports the following character sets:

GSM format

UCS2

IRA

The character set can be set and interrogated using the "AT+CSCS" Command (3GPP TS 27.007). The character set is defined in GSM specification 3GPP TS 27.005.

The character set affects transmission and reception of SMS and SMS Cell Broadcast messages, the entry and display of phone book entries text field and SIM Application Toolkit alpha strings.

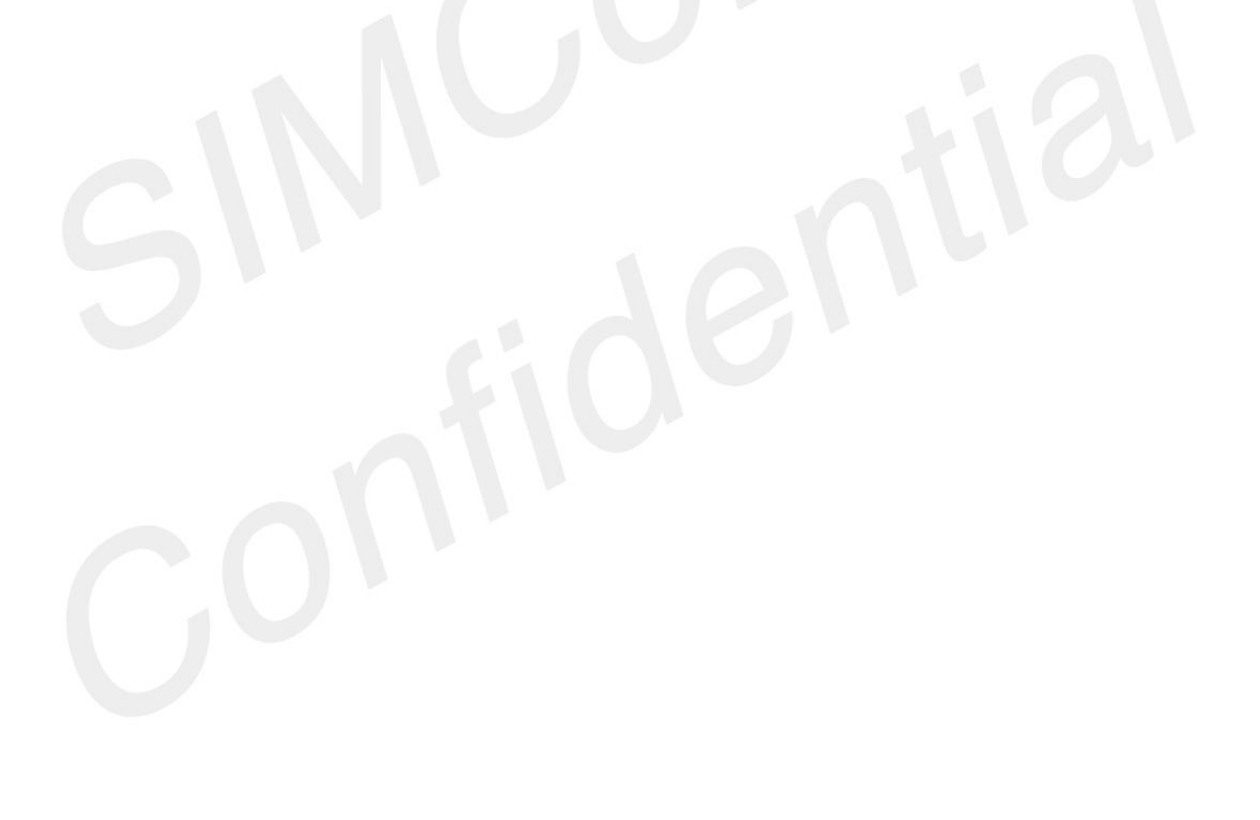

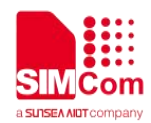

# <span id="page-27-0"></span>**AT** Commands According to **V.25TER**

## <span id="page-27-1"></span>**Overview of AT Commands According to V.25TER**

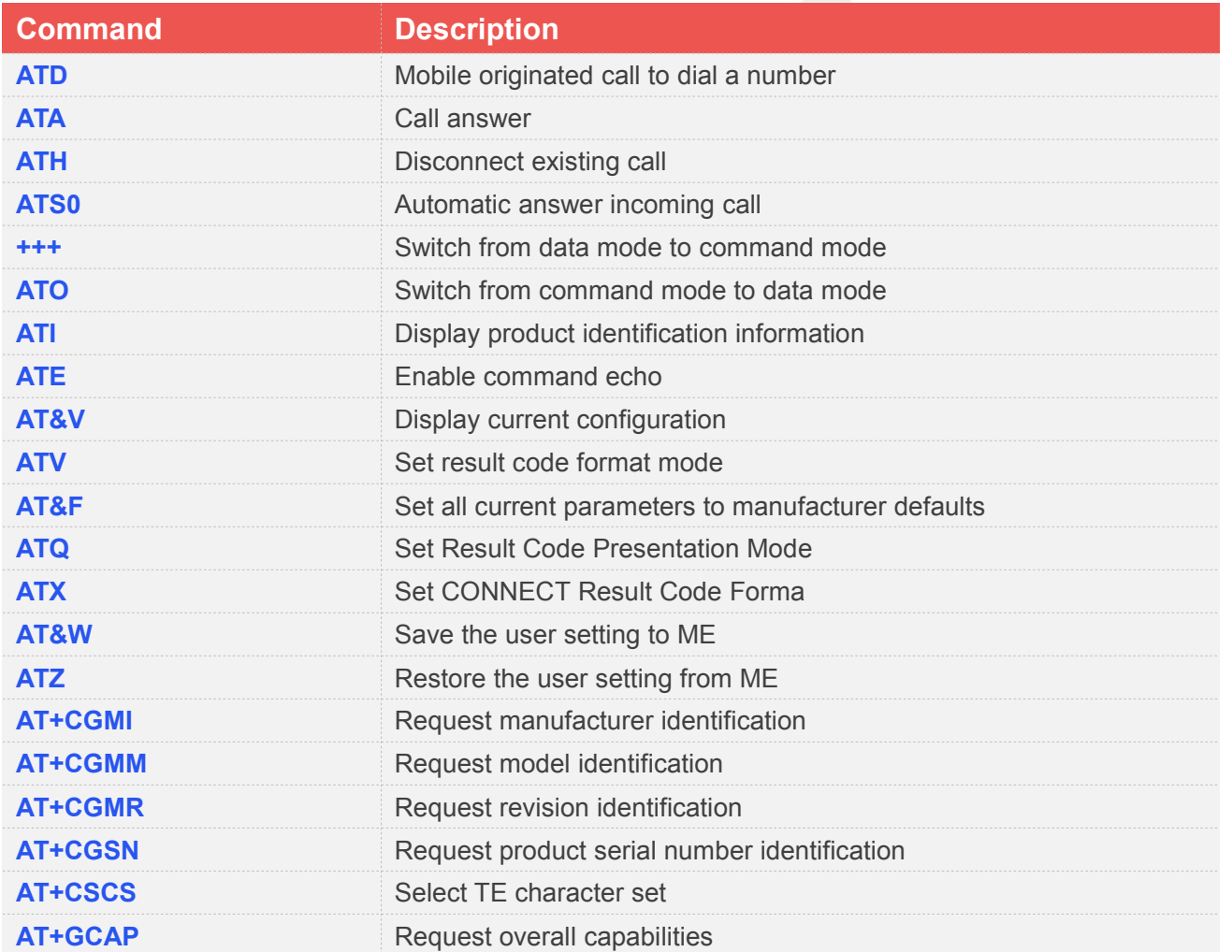

## <span id="page-27-2"></span>**Detailed Description of AT Commands for V.25TER**

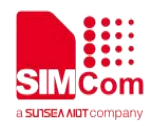

#### <span id="page-28-0"></span> $2.2.1$ **ATD Mobile originated call to dial a number**

This command is used to list characters that may be used in a dialling string formaking a call or controlling supplementary services.

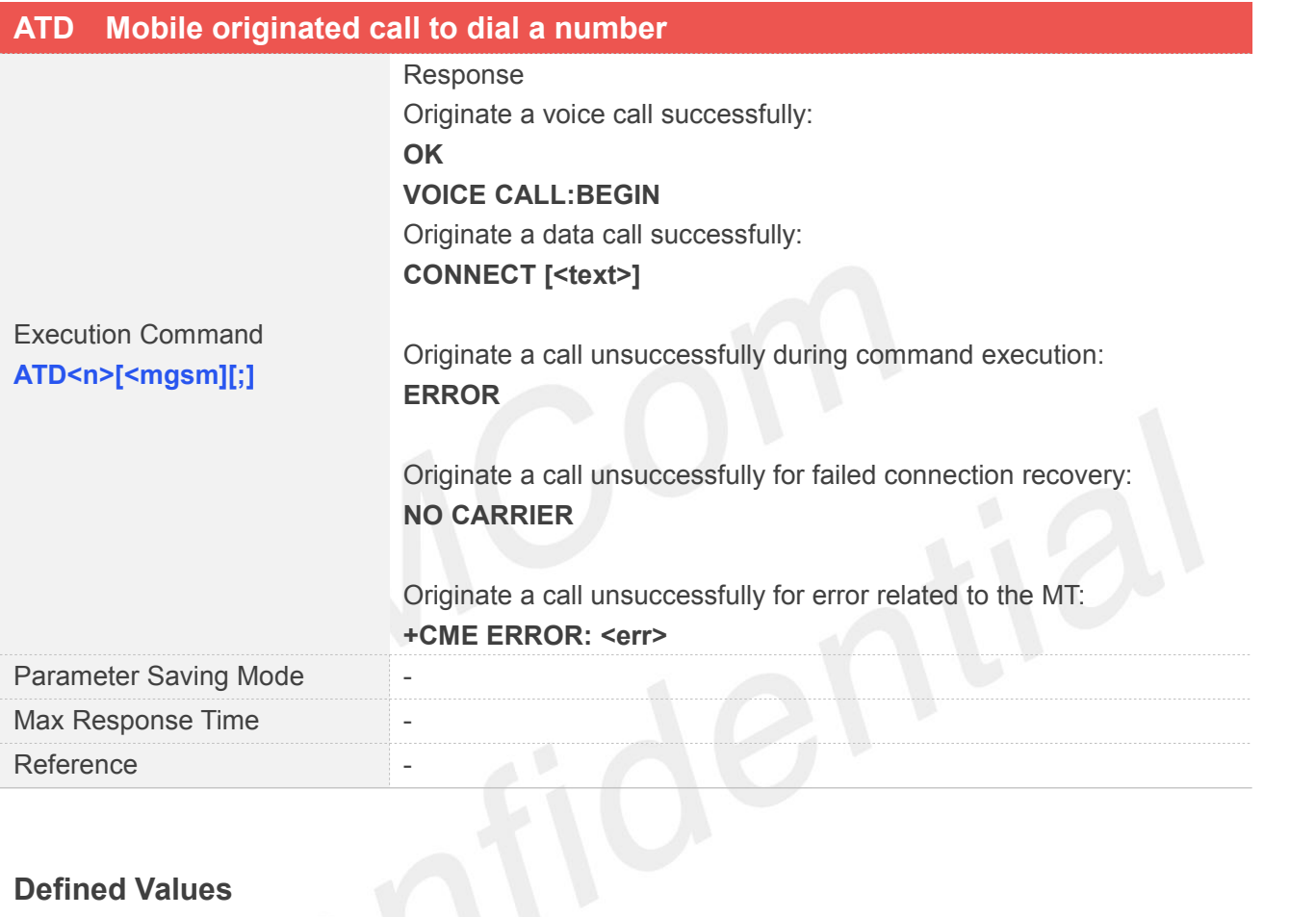

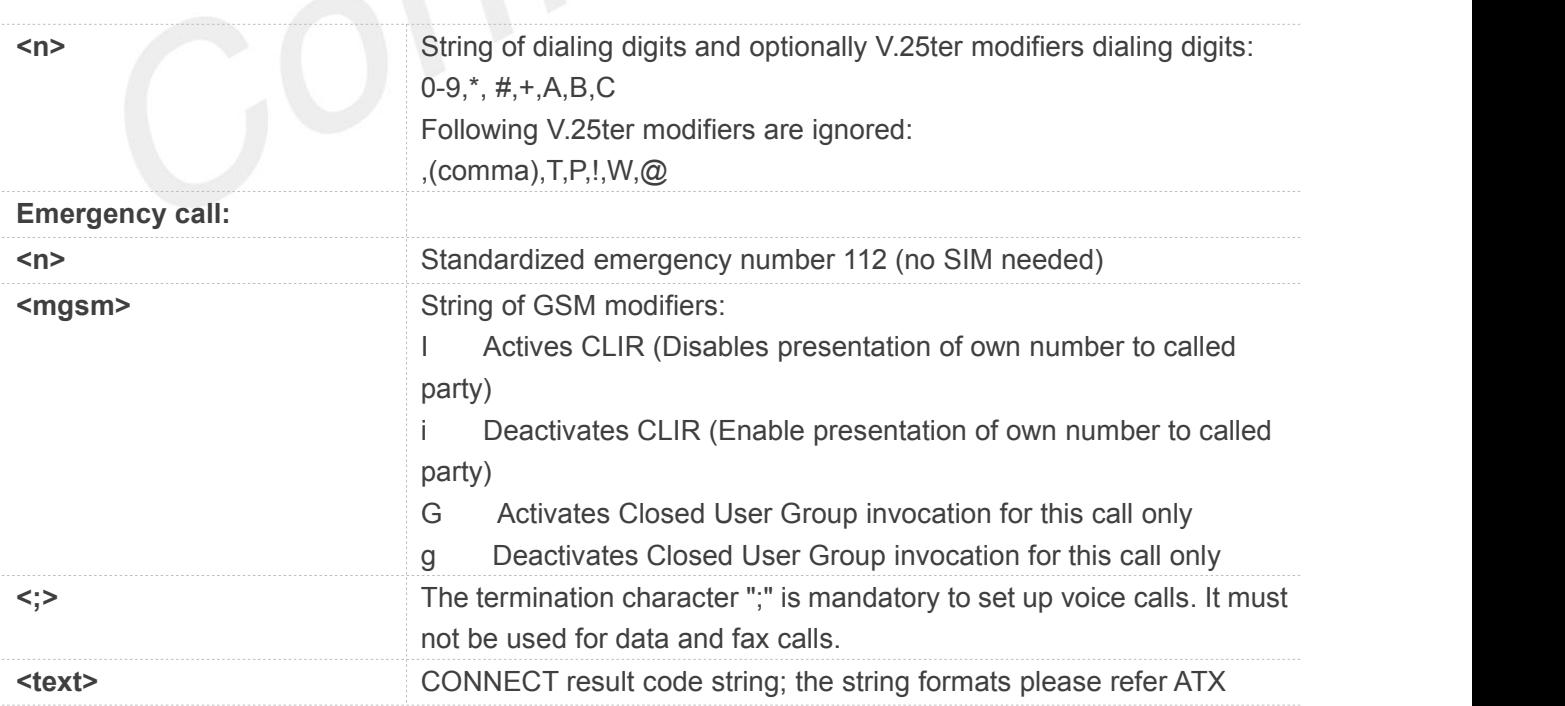

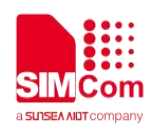

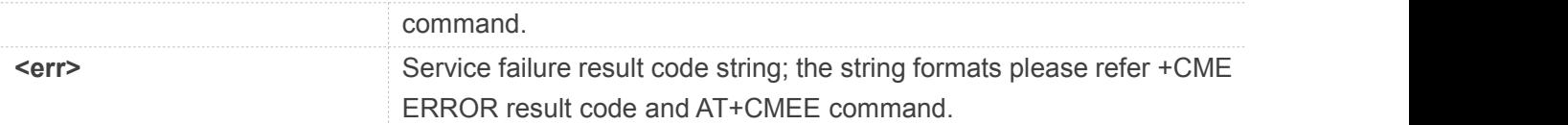

#### **Examples**

**ATD10086;**

**OK**

#### **VOICE CALL:BEGIN**

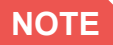

1. Support several "P" or "p" in the DTMF string but the valid auto-sending DTMF after characters "P" or "p" should not be more than 29.

2. Auto-sending DTMF after character "P" or "p" should be ASCII character in the set 0-9, \*, #.

#### <span id="page-29-0"></span> $2.2.2$ **ATA Call answer**

This command is used to make remote station to go off-hook, e.g. answer an incoming call. If there is no an incoming call and entering this command to TA, it will be return "NO CARRIER" to TA.

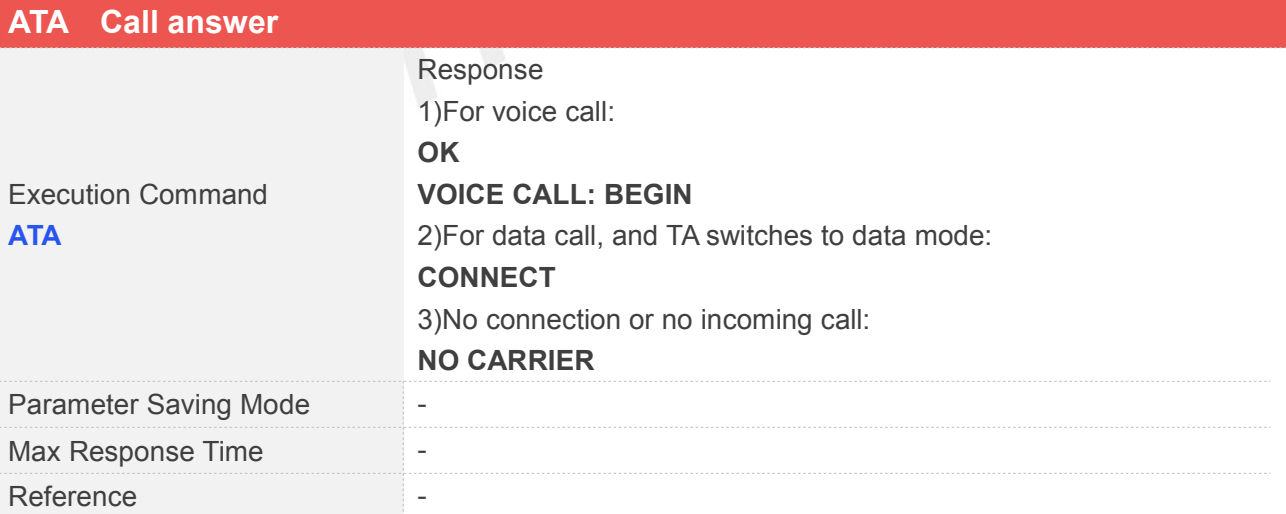

#### **Examples**

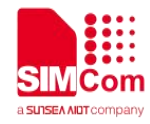

**OK**

**VOICE CALL: BEGIN**

## <span id="page-30-0"></span>**ATH Disconnect existing call**

This command is used to disconnect existing call. Before using ATH command to hang up a voice call, it must set AT+CVHU=0. Otherwise, ATH command will be ignored and "OK" response is given only. This command is also used to disconnect PS data call, and in this case it doesn't depend on the value of AT+CVHU.

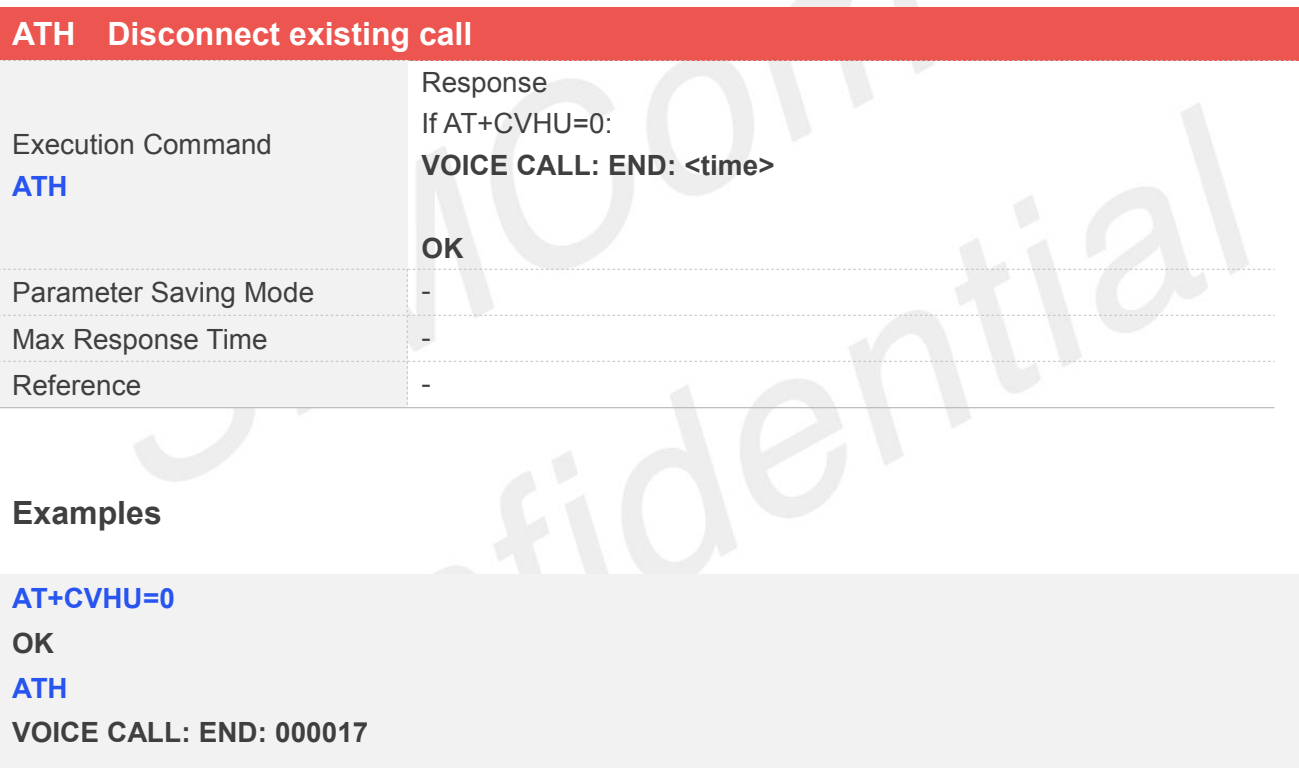

**OK**

#### <span id="page-30-1"></span> $2.2.4$ **ATS0 Automatic answer incoming call**

The S-parameter command controls the automatic answering feature of the Module. If set to 000, automatic answering is disabled, otherwise it causes the Module to answer when the incoming call indication (RING)has occurred the number of times indicated by the specified value; and the setting will not be stored upon power-off, i.e. the default value will be restored after restart.

#### **ATS0 Automatic answer incoming call**

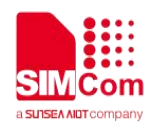

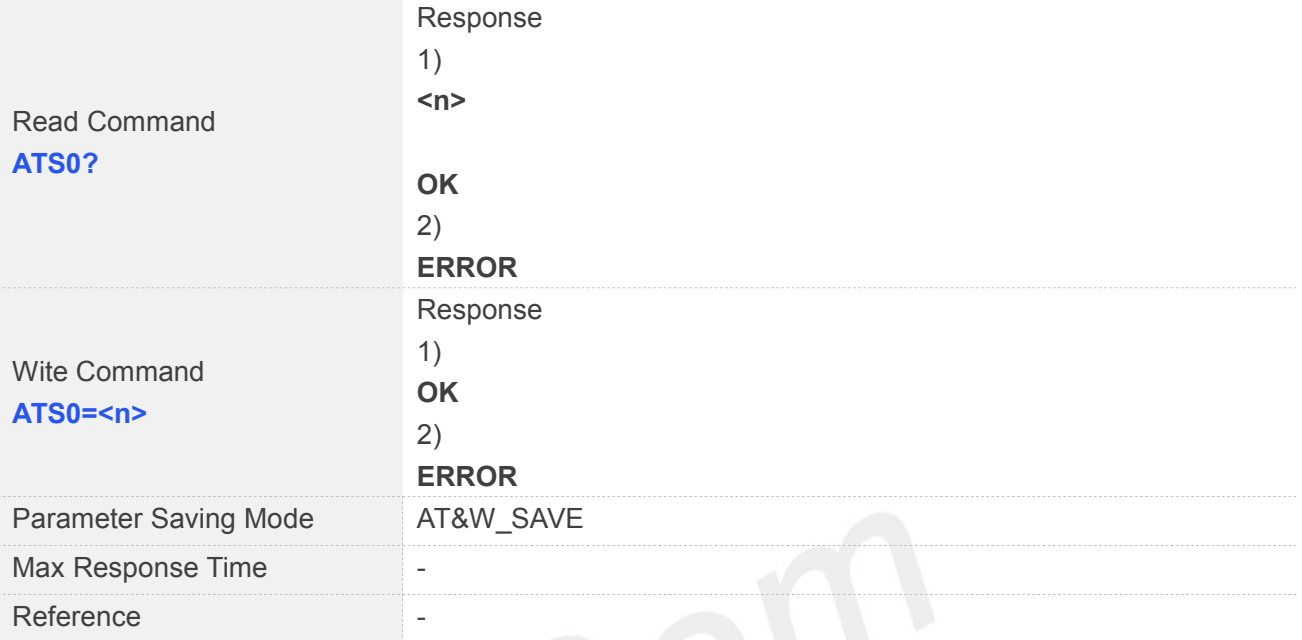

# **Defined Values**

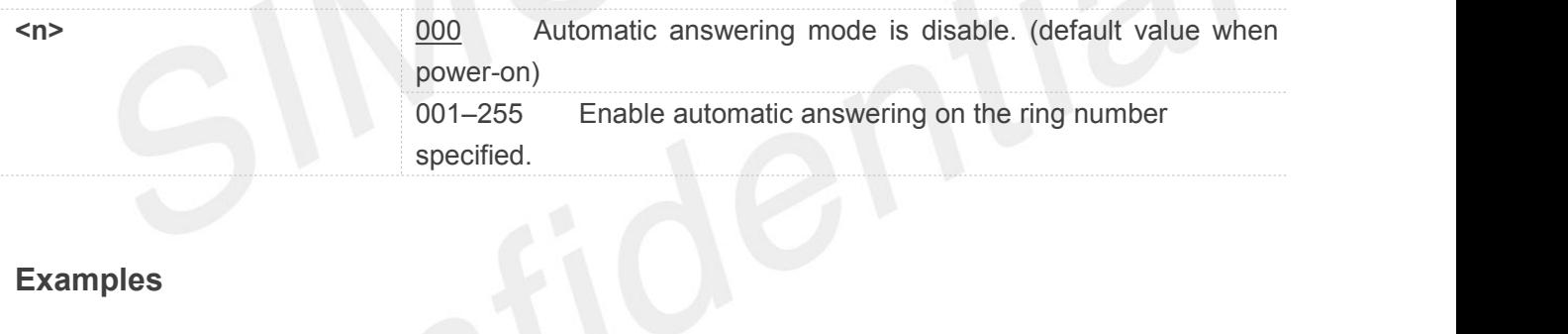

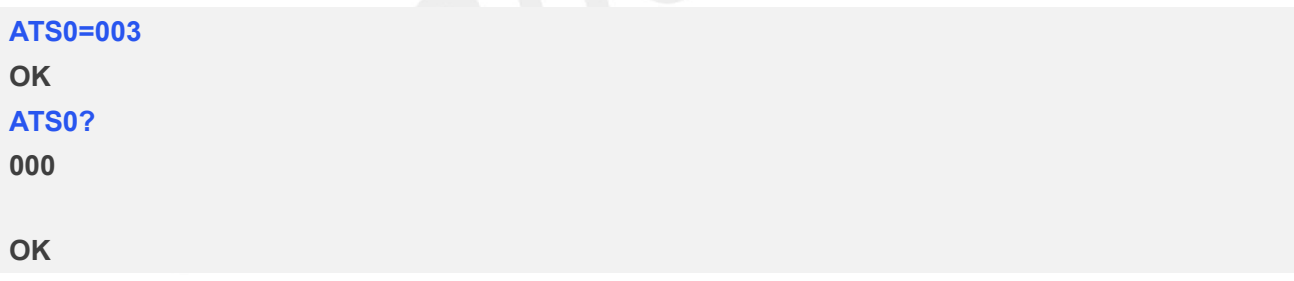

The S-parameter command is effective on voice call and data call.

If  $\leq$  is set too high, the remote party may hang up before the call can be answered automatically.<br>If  $\leq$  is set too high, the remote party may hang up before the call can be answered automatically.

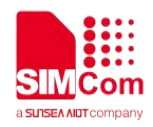

#### <span id="page-32-0"></span> $2.2.5$ **+++ Switch from data mode to command mode**

This command is only available during a connecting PS data call. The +++ character sequence causes the TA to cancel the data flow over the AT interface and switch to Command Mode. This allows to enter AT commands while maintaining the data connection to the remote device.

## **+++ Switch from data mode to command mode** Execution Command **+++** Response **OK** Parameter Saving Mode -Max Response Time -Reference and the settlement of the settlement of the settlement of the settlement of the settlement of the set **Examples +++ OK NOTE**

To prevent the +++ escape sequence from being misinterpreted as data, it must be preceded and followed by a pause of at least 1000 milliseconds, and the interval between two '+' character can't exceed 900 milliseconds.

#### <span id="page-32-1"></span> $2.2.6$ **ATO Switch from command mode to data mode**

ATO is the corresponding command to the +++ escape sequence. When there is a PS data call connected and the TA is in Command Mode, ATO causes the TA to resume the data and takes back to Data Mode.

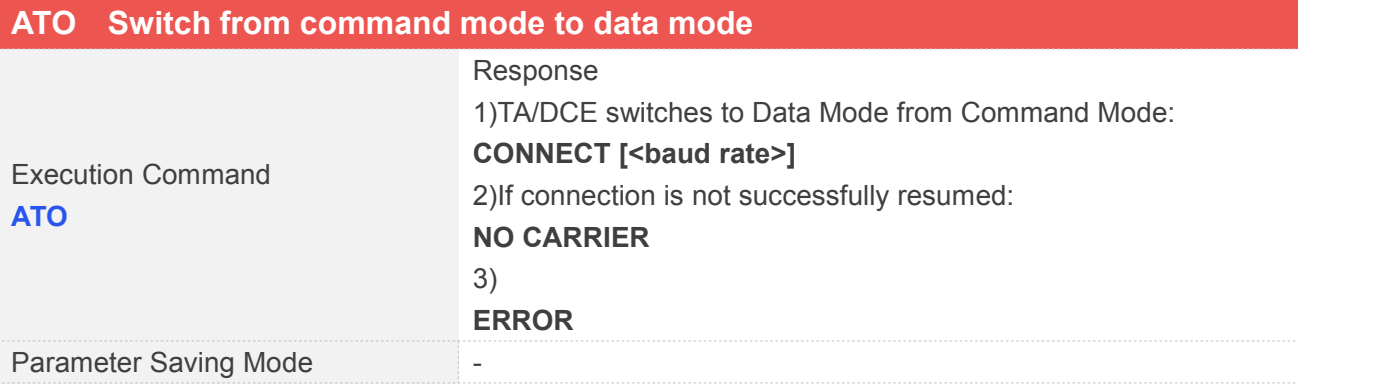

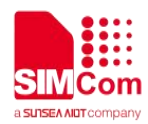

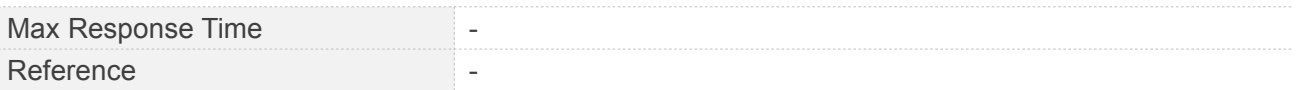

**Examples**

#### **ATO**

**CONNECT 115200**

#### <span id="page-33-0"></span>**ATI Display product identification information**  $2.2.7$

This command is used to request the product information, which consists of manufacturer identification, model identification, revision identification, International Mobile station Equipment Identity (IMEI)and overall capabilities of the product.

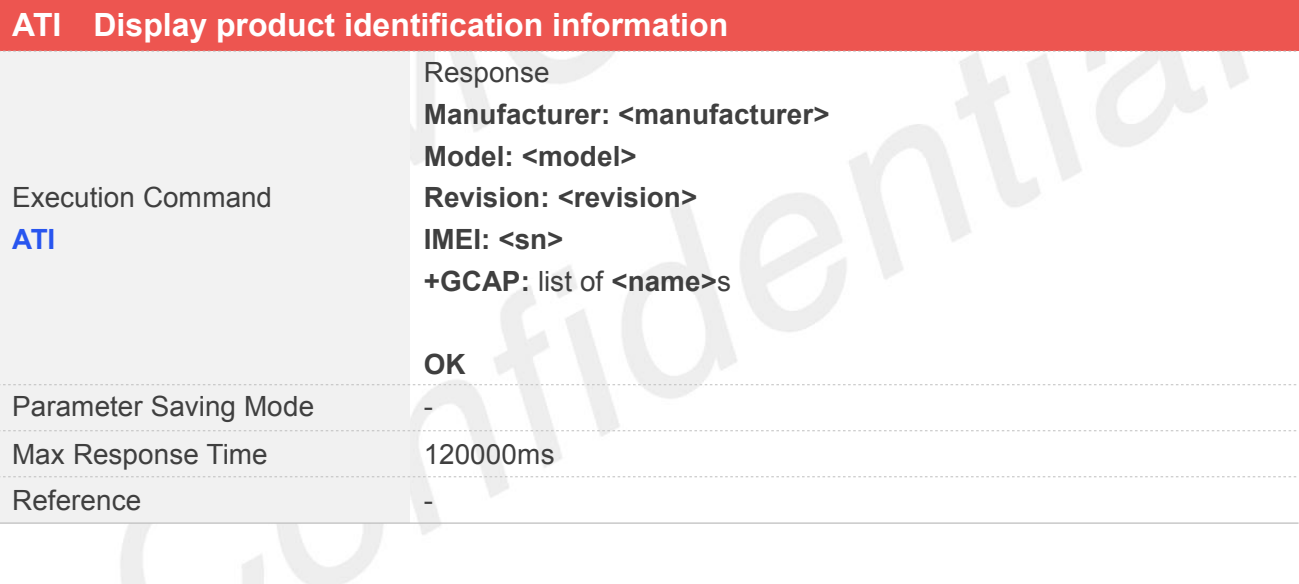

## **Defined Values**

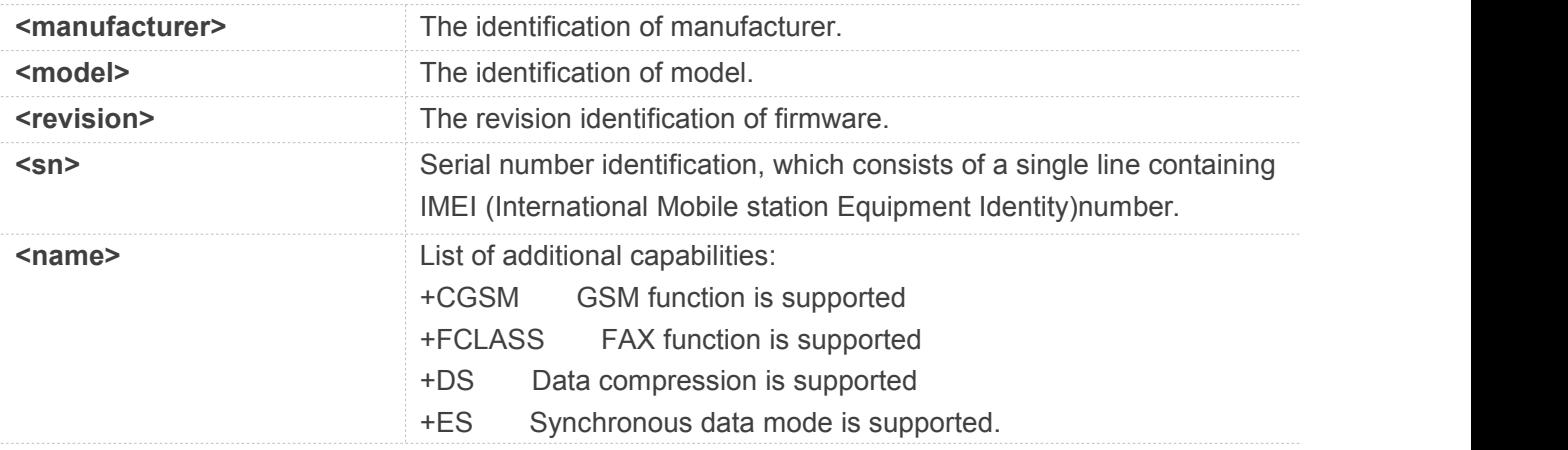

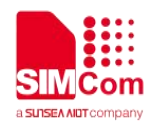

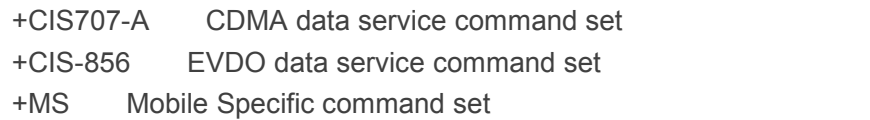

#### **Examples**

#### **ATI**

**Manufacturer: INCORPORATED Model: A7600C Revision: A7600C\_V1.0 IMEI: 351602000330570 +GCAP: +CGSM,+FCLASS,+DS**

**OK**

## <span id="page-34-0"></span>**ATE Enable command echo**

This command sets whether or not the TA echoes characters.

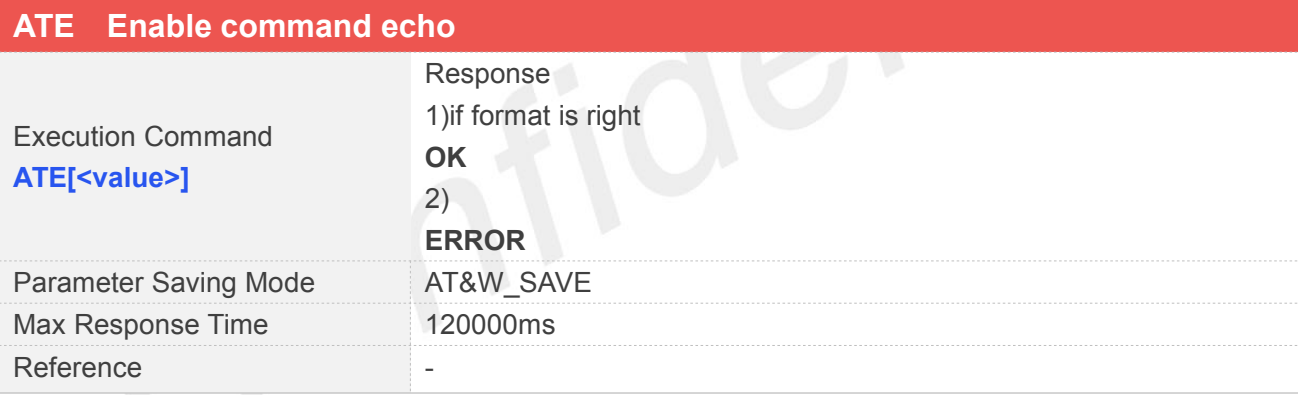

#### **Defined Values**

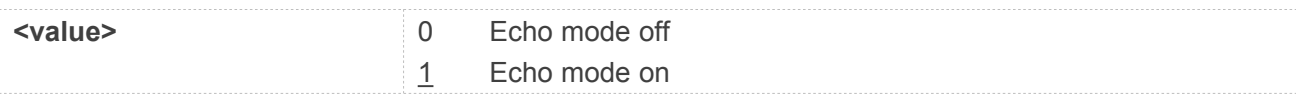

#### **Examples**

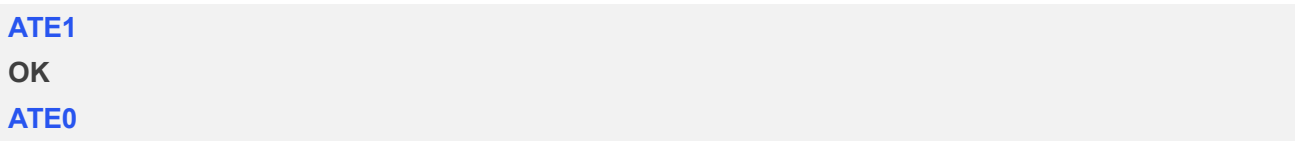

**www.simcom.com 34 / 440**

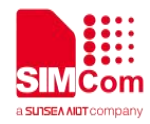

**OK**

#### <span id="page-35-0"></span> $2.2.9$ **AT&V Display current configuration**

This command returns some of the base configuration parameters settings.

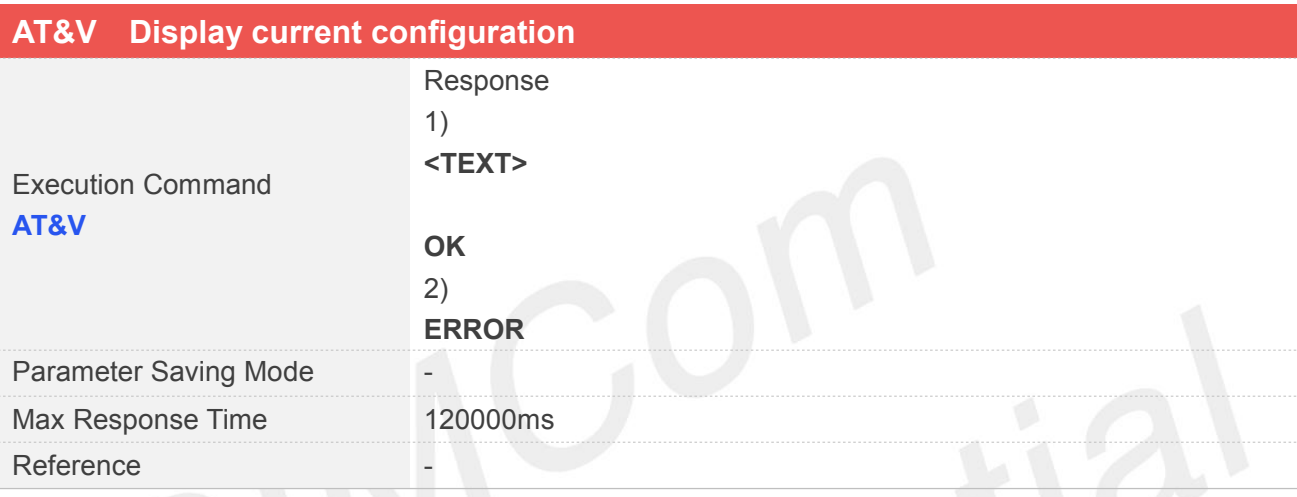

#### **Defined Values**

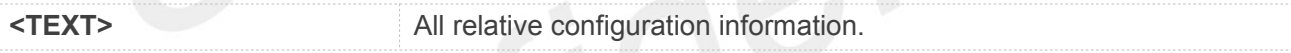

#### **Examples**

#### **AT&V**

&C: 0; &D: 0; &F: 0; &W: 0; E: 1; Q: 0; V: 1; X: 0; Z: 0; S0: 0; S2: 43; S3: 13; S4: 10; S5: 8; S6: 2; **S7: 1; S8: 2; S9: 6; S10: 7; S11: 63; S30: 10; +FCLASS: 0; +IPR: 115200; +IPREX: 115200; +CSCS: IRA; +CREG: 0; +CGREG: 0; +CEREG: 0; +CGDCONT: (1,"IP","ctnet.mnc011.mcc460.gprs","10.13.204.244",0,0,,,,),(2,"IP","CMNET"); +CGDSCONT: ; +CGEQMIN: (1,0,256000,256000,256000,256000,2,1520,"0E0,6E8,",3,150,0,0,0); +CGQMIN:(1,3,4,5,1,1),(2,3,4,5,1,1); +CGEREP: (2,0); +CGCLASS: "A"; +CGACT: (1,1),(2,0); +CGAUTH: (1,0),(2,0); +CPBS: "SM"; +CMEE: 2; +CFUN: 1; +CMGF: 0; +CSCA: ("+316540942000",145); +CSMP: 33,167,0,0; +CSDH: 0; +CPMS: "SM",0,50,"SM",0,50,"SM",0,50;**

**OK**
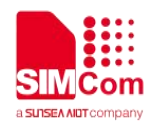

#### **ATV Set result code format mode**

This parameter setting determines the contents of the header and trailer transmitted with result codes and information responses.

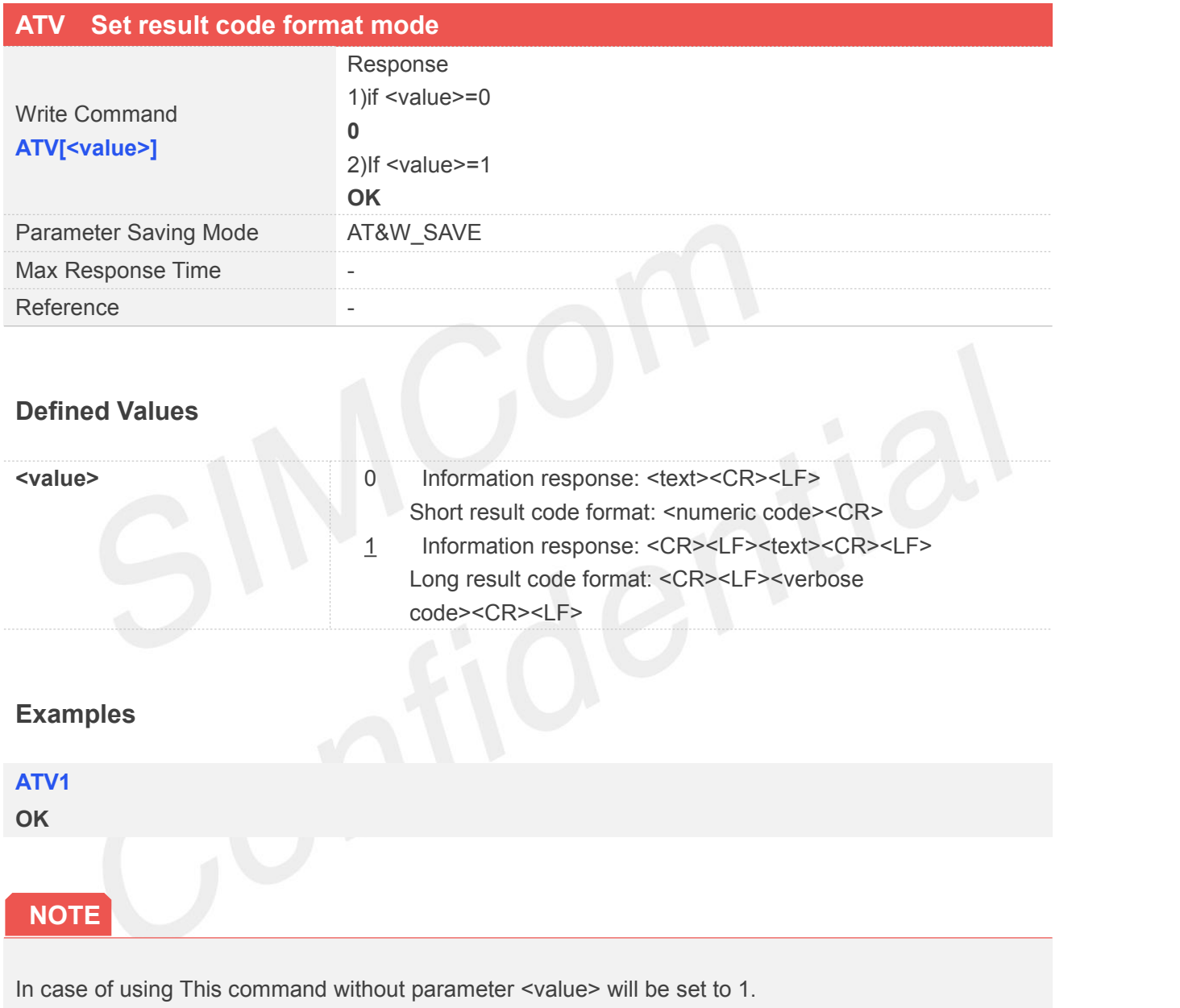

#### **AT&F Set all current parameters to manufacturer defaults**

This command is used to set all current parameters to the manufacturer defined profile. Every ongoing or incoming call will be terminated.

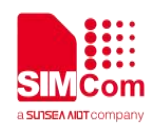

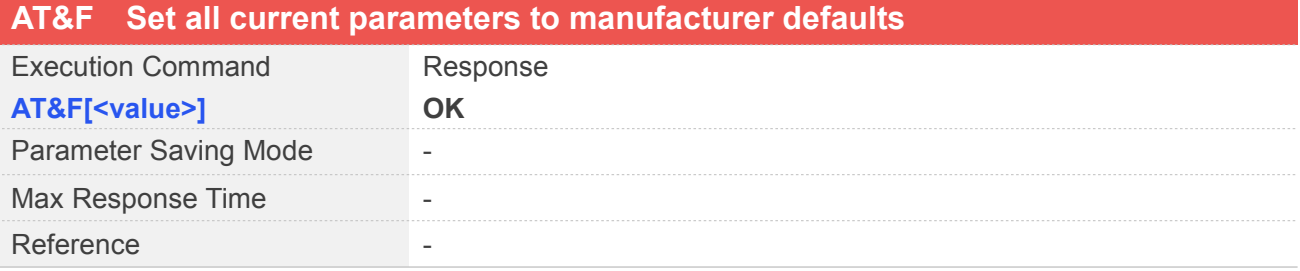

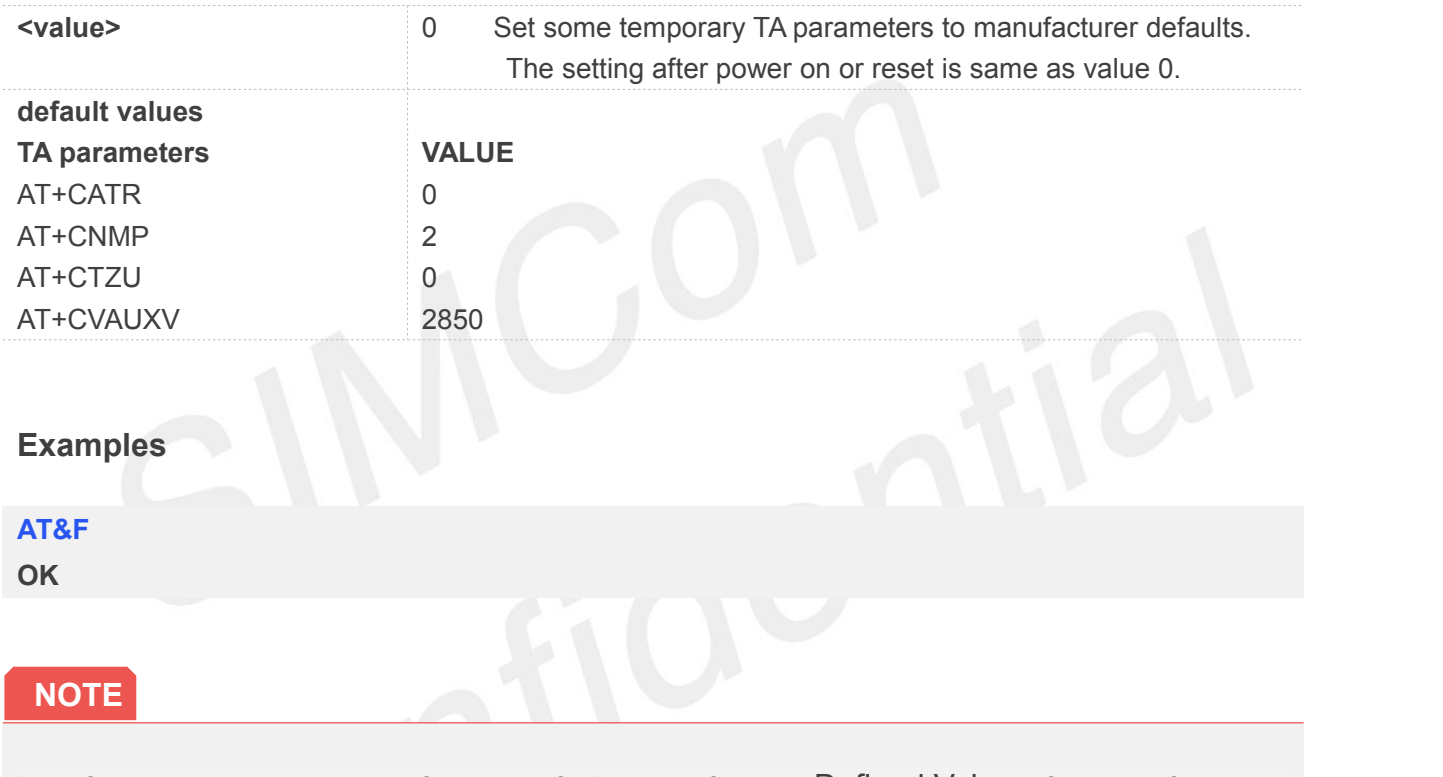

List of parameters reset to manufacturer default can be found in Defined Values, factory default settings restorable with AT&F[<value>].

#### **ATQ Set Result Code Presentation Mode**

Specify whether the TA transmits any result code to the TE or not. Text information transmitted in response is not affected by this setting

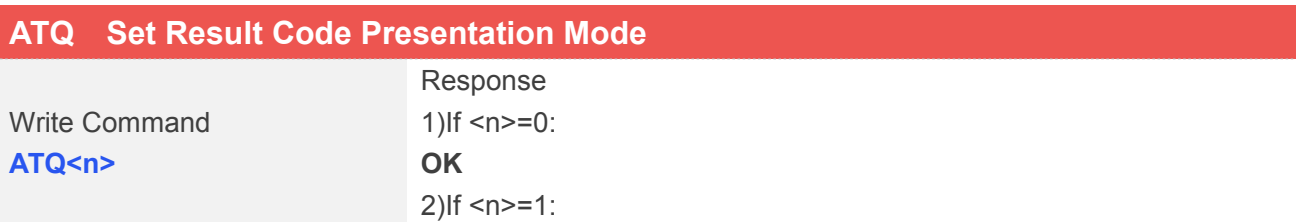

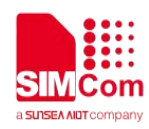

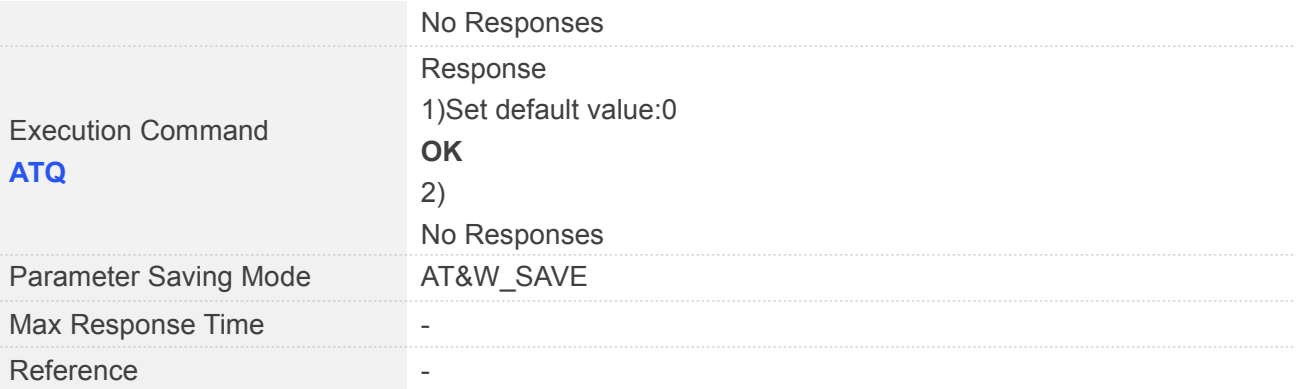

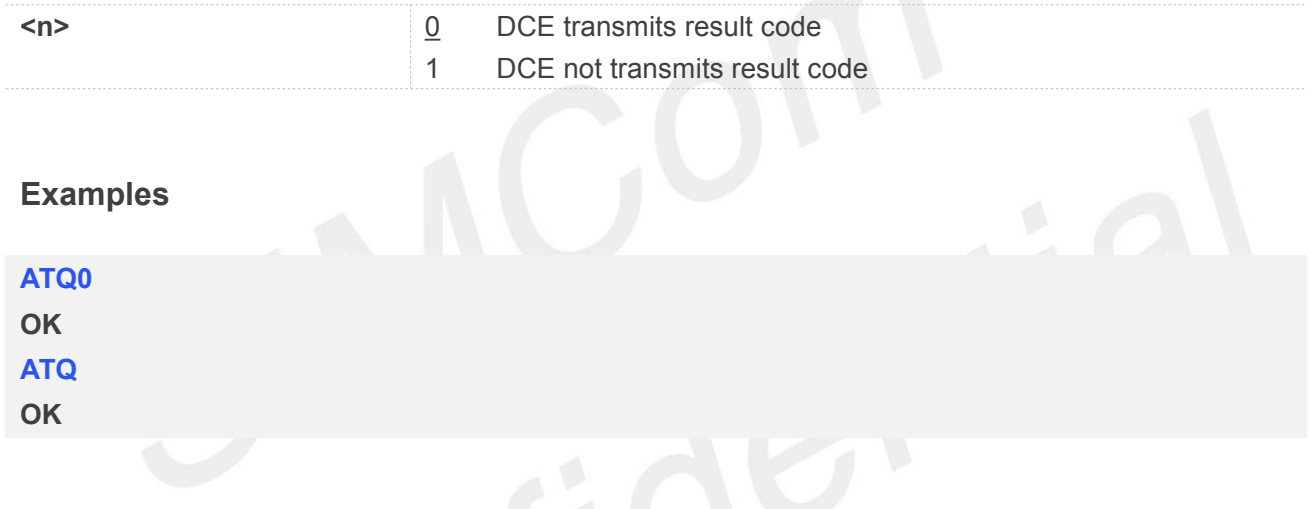

### **ATX Set CONNECT Result Code Format**

This parameter setting determines whether the TA transmits unsolicited result codes or not. The unsolicited result codes are <CONNECT><SPEED><COMMUNICATION PROTOCOL>[<TEXT>]

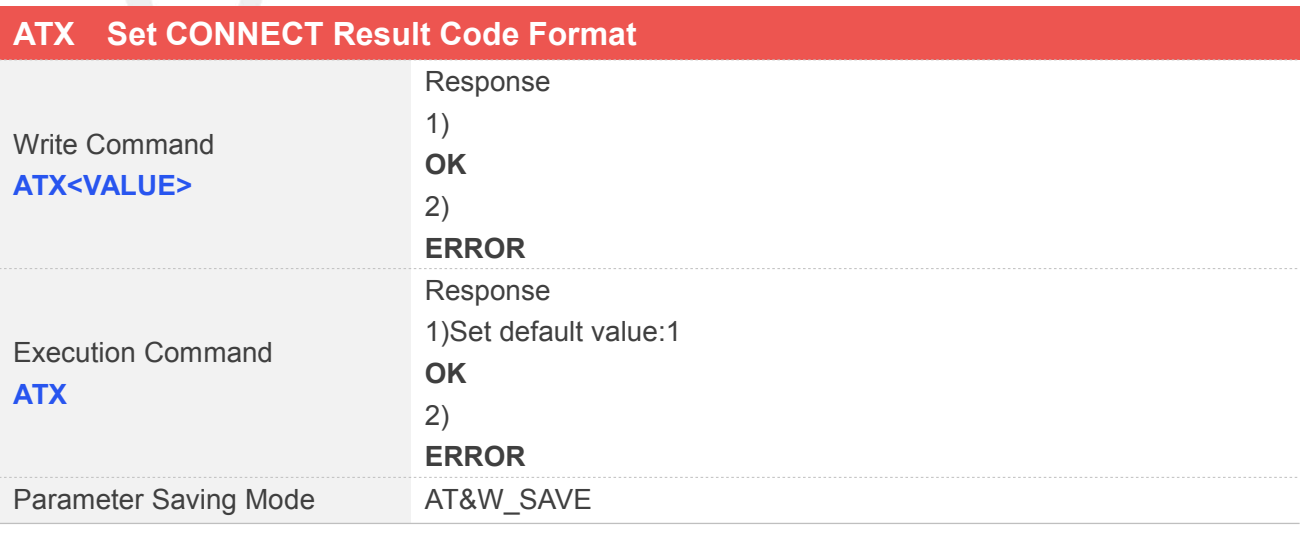

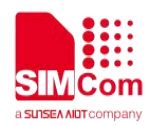

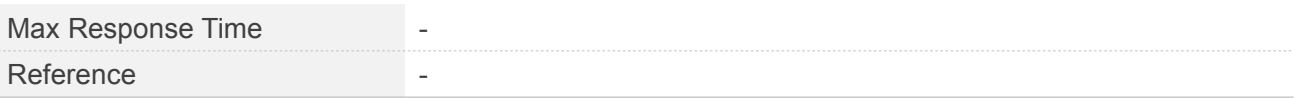

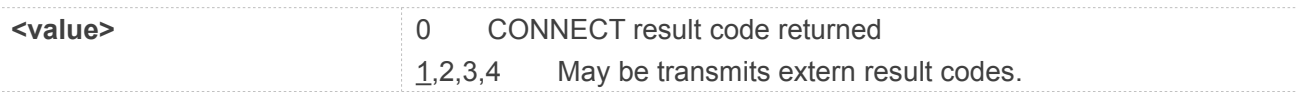

#### **Examples**

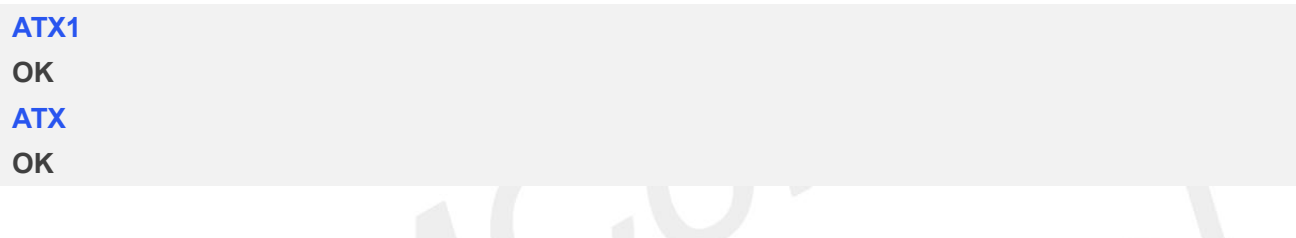

#### **AT&W Save the user setting to ME**

This command will save the user settings to ME which set by ATE, ATQ, ATV, ATX, AT&C, AT&D, AT+IFC and ATS0.After restarted, the value saved by AT&W must be restored by ATZ.

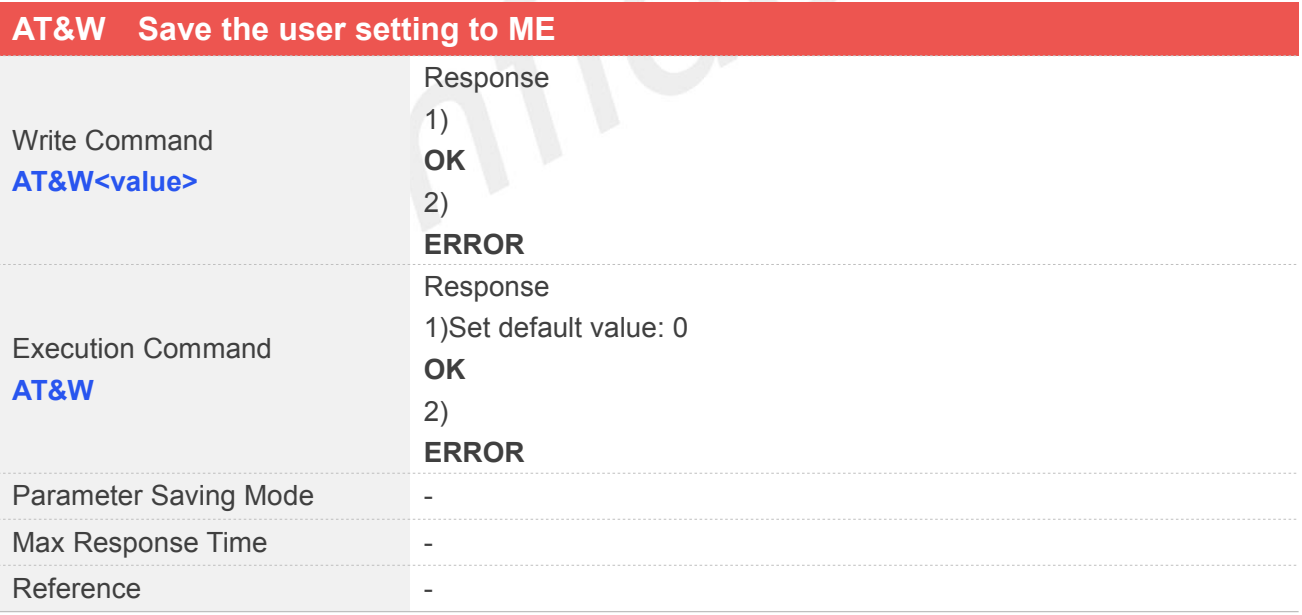

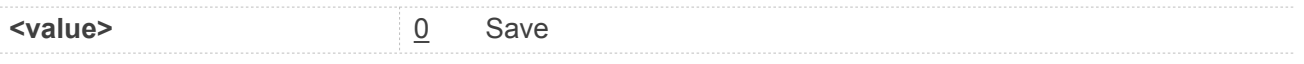

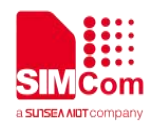

#### **Examples**

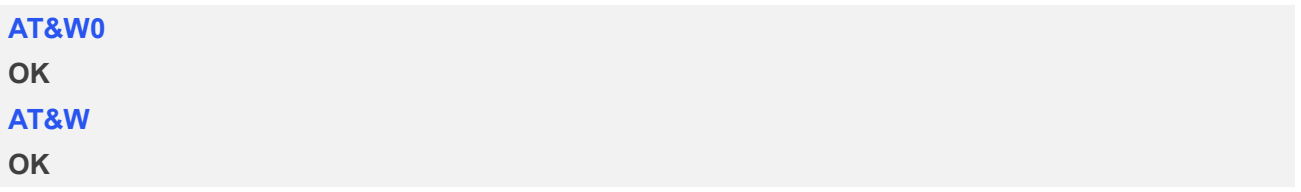

#### **ATZ Restore the user setting from ME**

This command will restore the user setting from ME which set by ATE,ATQ, ATV, ATX, AT&C, AT&D and ATS0.

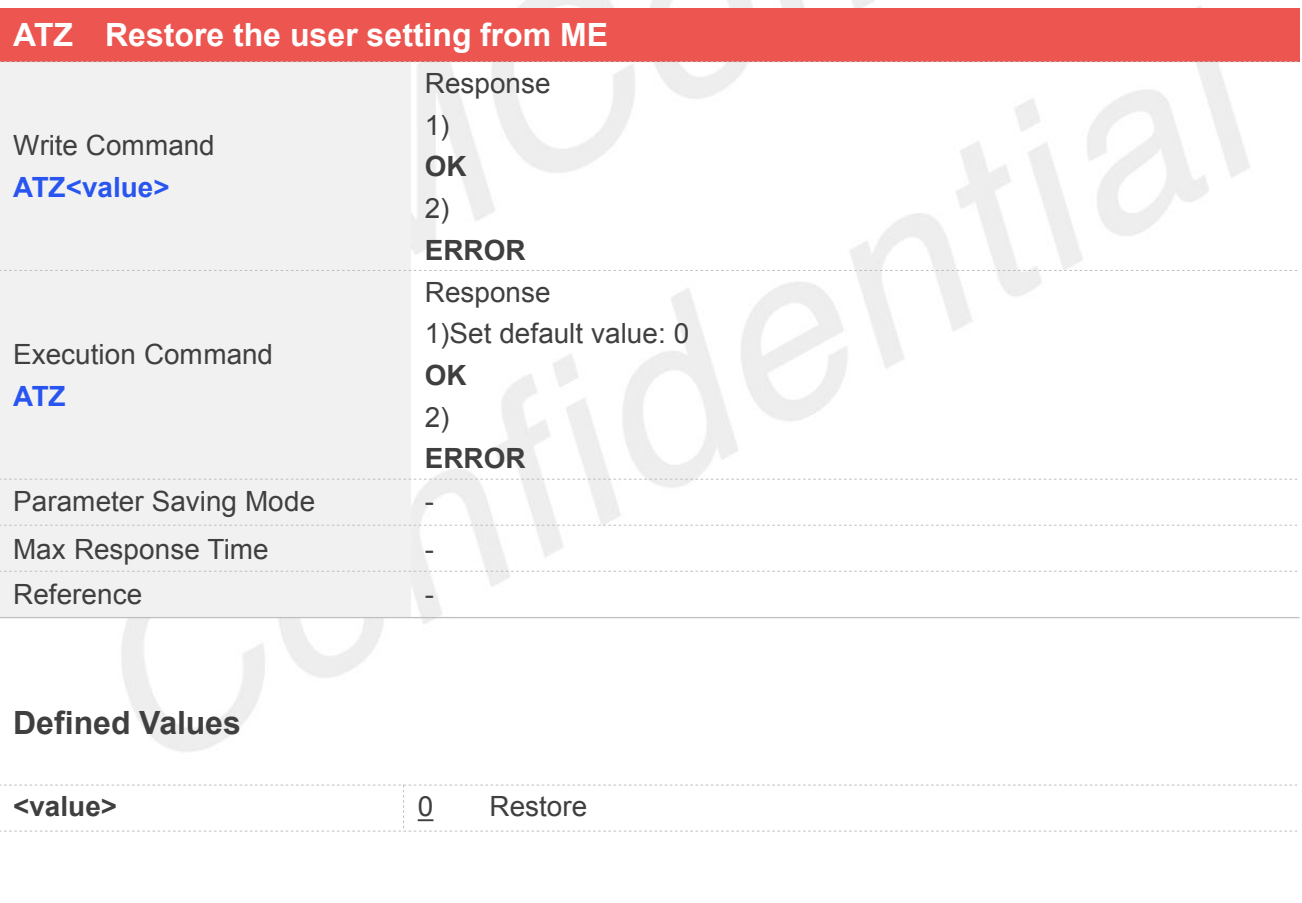

#### **Examples**

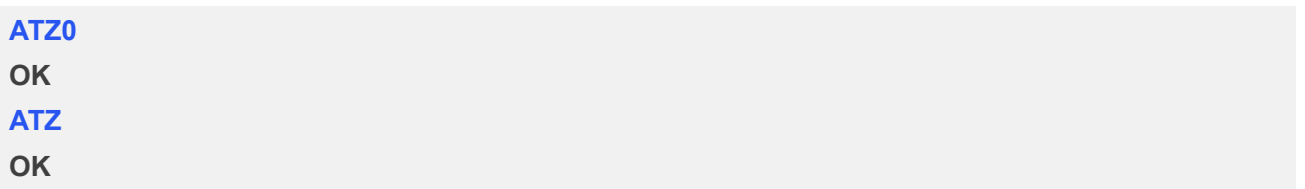

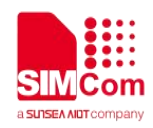

#### **AT+CGMI Request manufacturer identification**

This command is used to request the manufacturer identification text, which is intended to permit the user of the Module to identify the manufacturer.

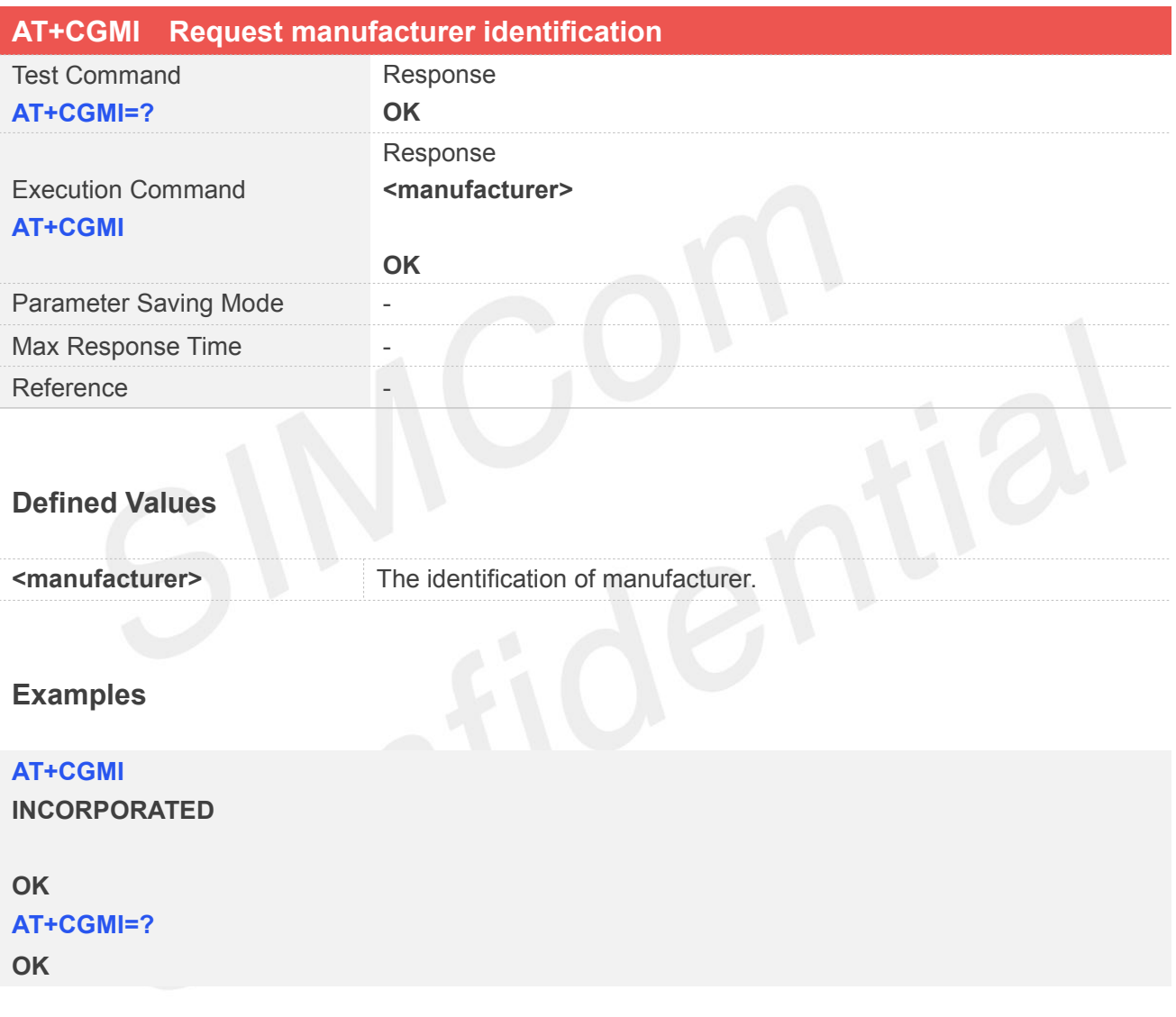

#### **AT+CGMM Request model identification**

This command is used to requests model identification text, which is intended to permit the user of the Module to identify the specific model.

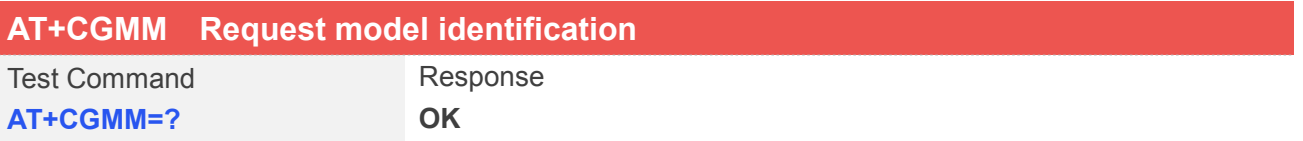

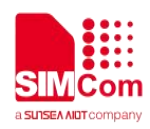

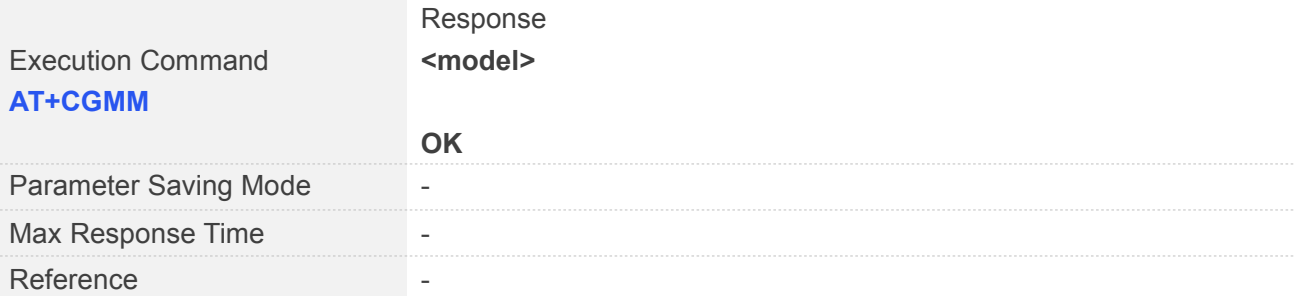

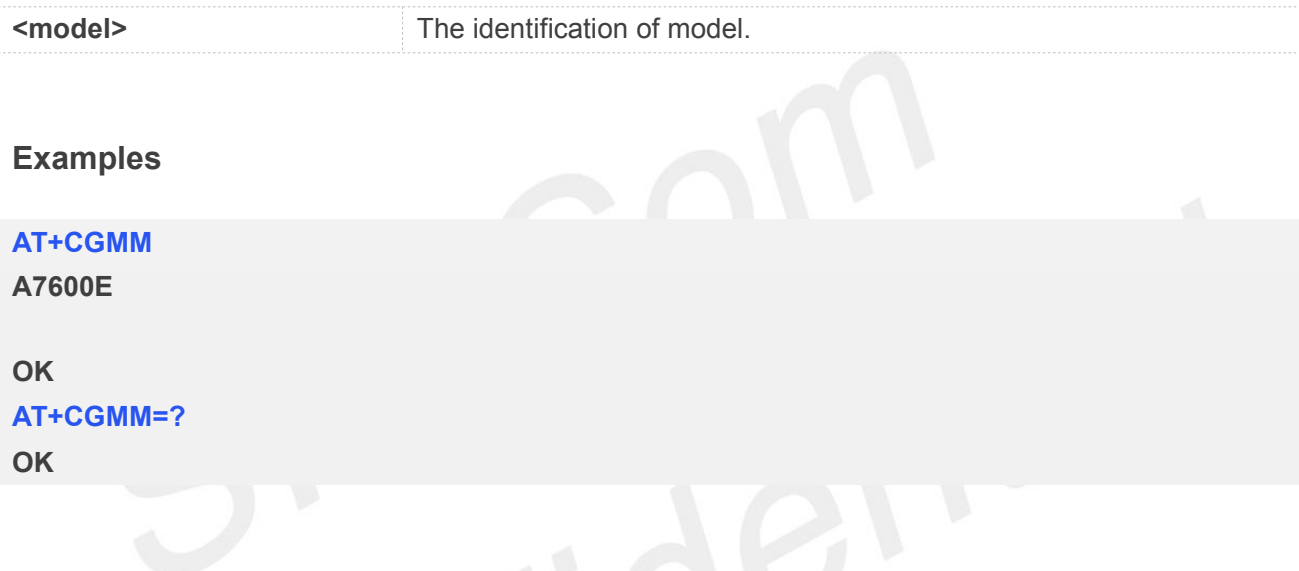

#### **AT+CGMR Request revision identification**

This command is used to request product firmware revision identification text, which is intended to permit the user of the Module to identify the version.

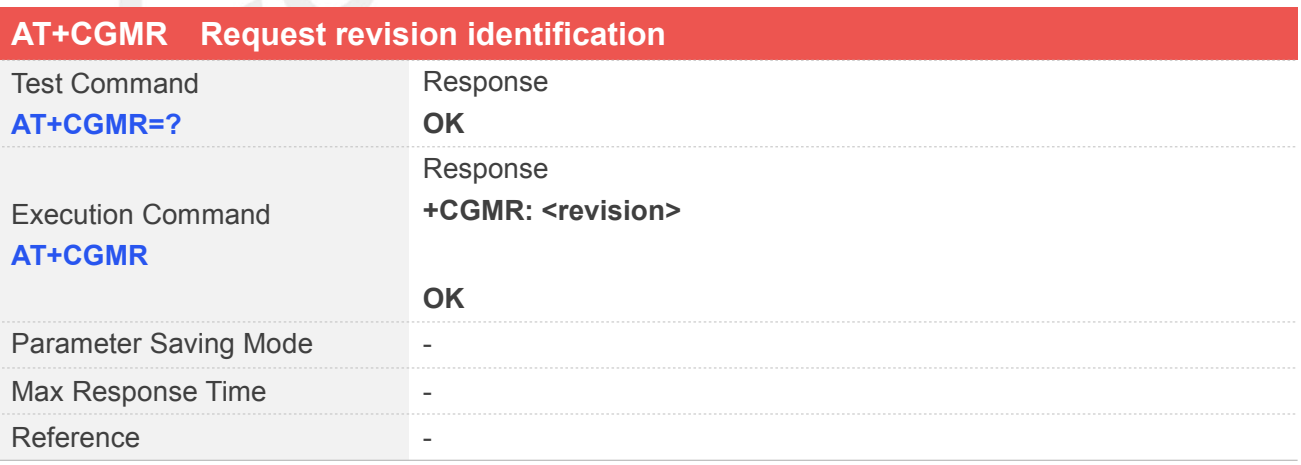

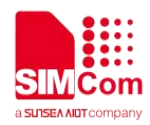

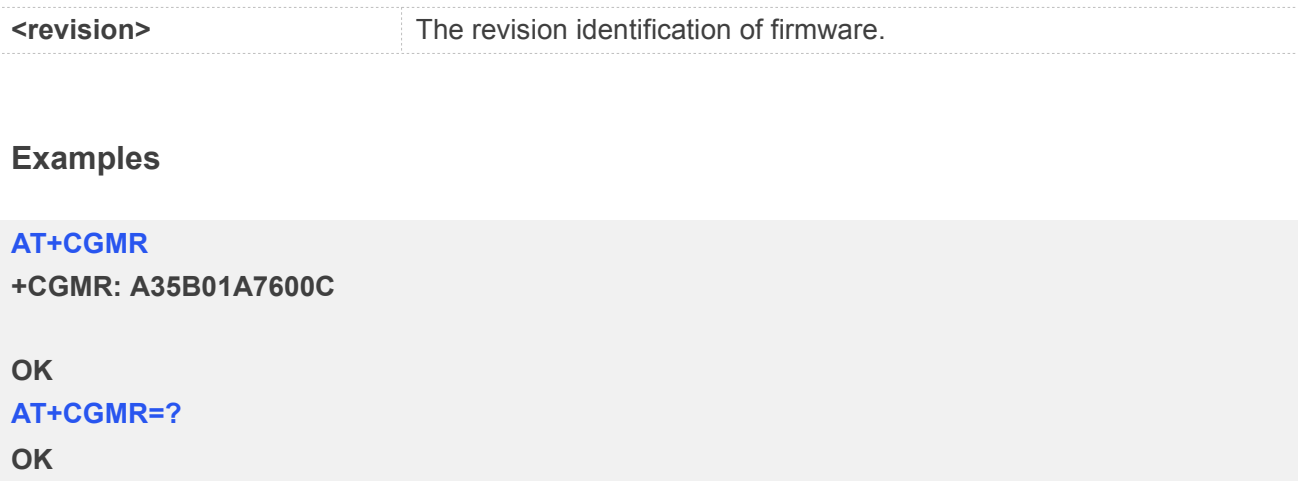

#### **AT+CGSN Request product serial number identification**

This command requests product serial number identification text, which is intended to permit the user of the Module to identify the individual ME to which it is connected to.

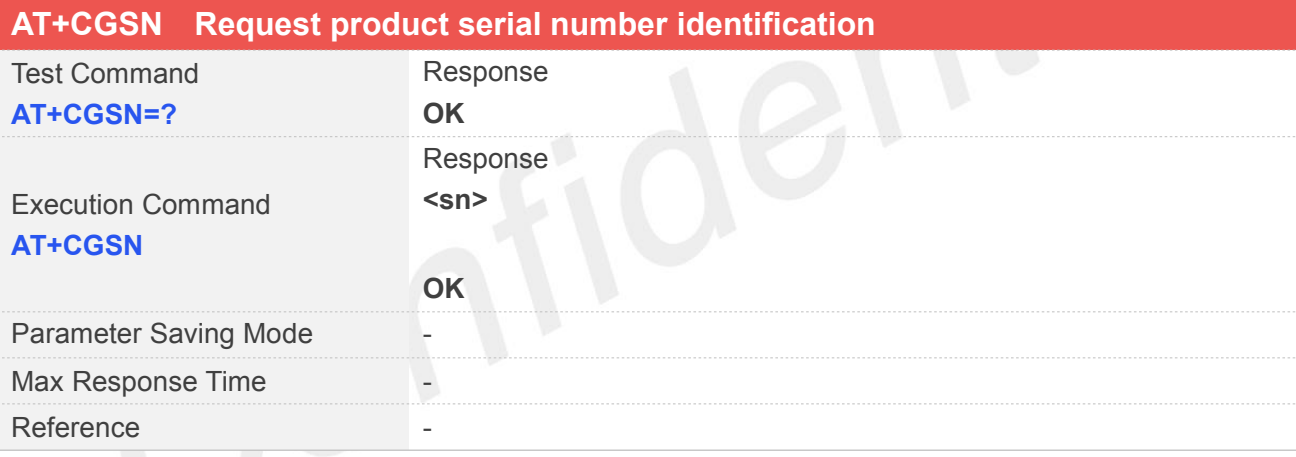

#### **Defined Values**

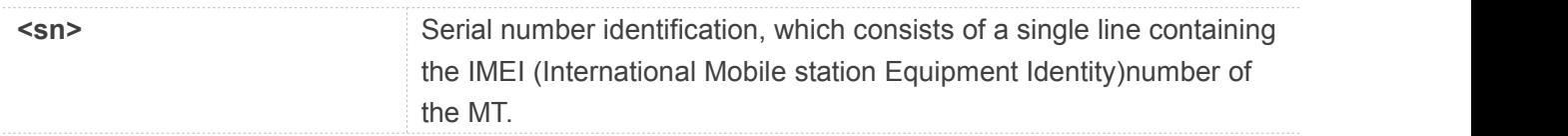

#### **Examples**

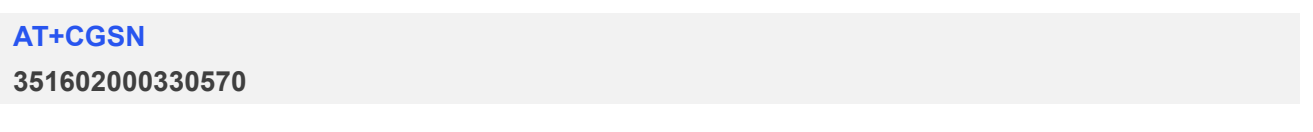

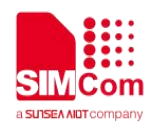

**OK AT+CGSN=? OK**

#### **AT+CSCS Select TE character set**

Write command informs TA which character set <chest> is used by the TE. TA is then able to convert character strings correctly between TE and MT character sets.

Read command shows current setting and test command displays conversion schemes implemented in the TA.

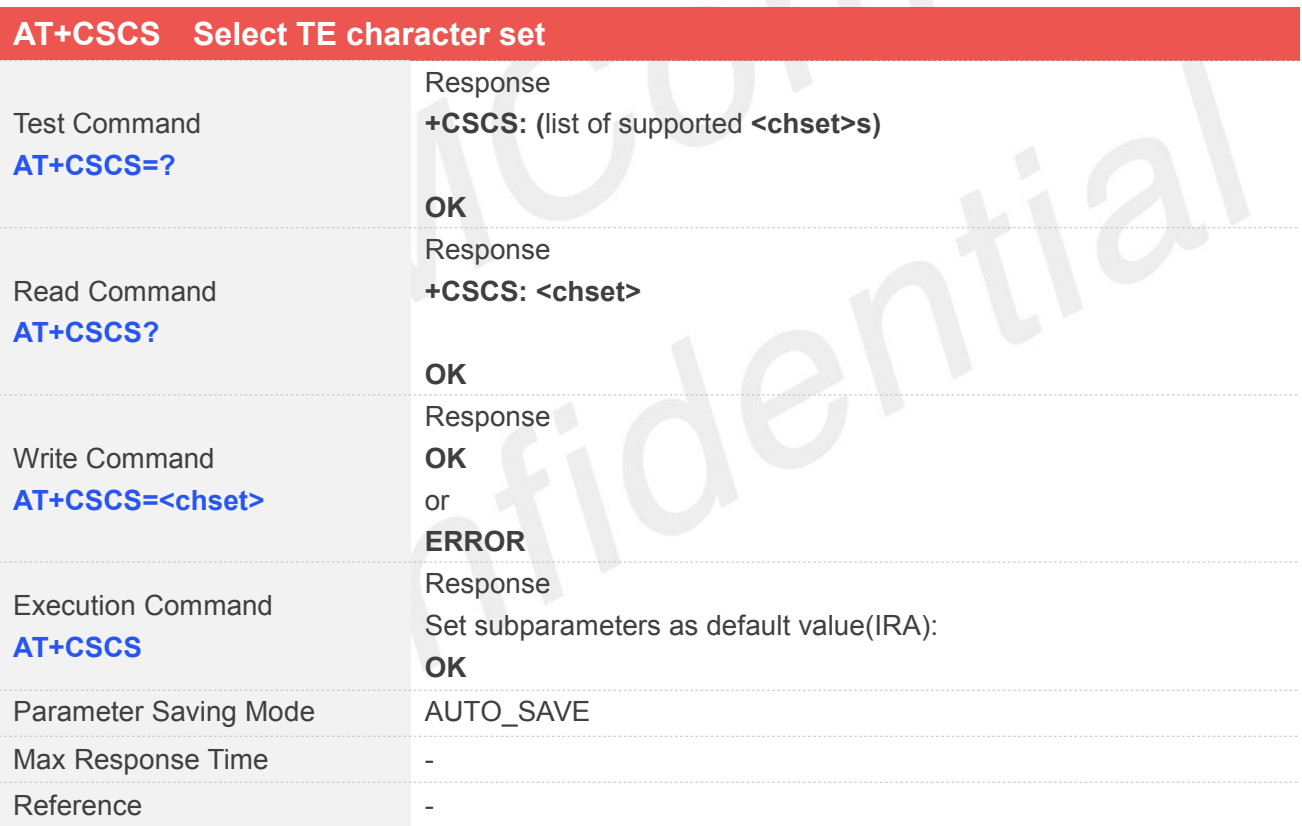

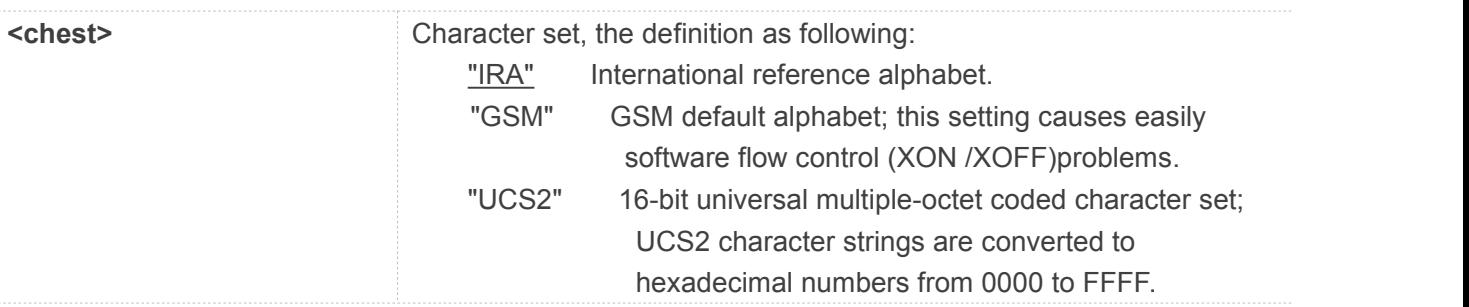

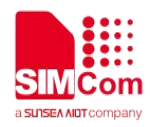

#### **Examples**

**AT+CSCS="IRA" OK AT+CSCS? +CSCS:"IRA" OK AT+CSCS=? +CSCS: ("IRA","UCS2","GSM") OK AT+CSCS**

**OK**

#### **AT+GCAP Request overall capabilities**

Execution command causes the TA reports a list of additional capabilities.

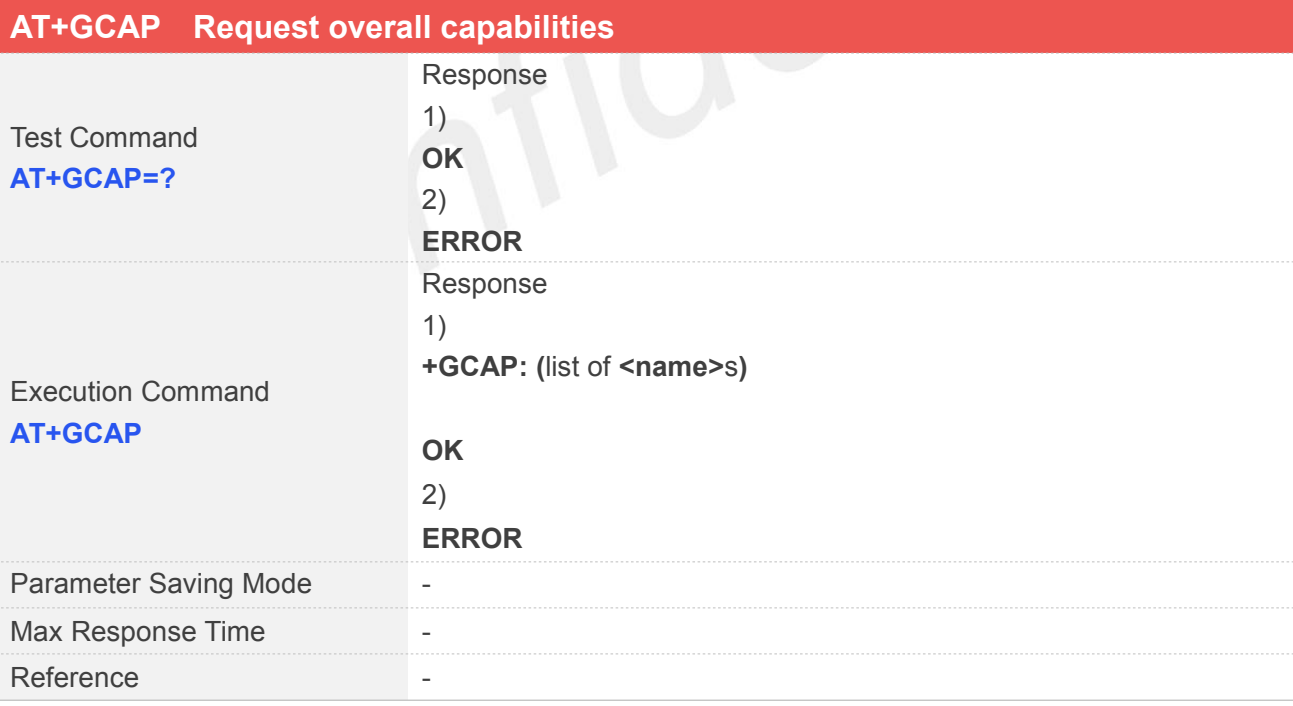

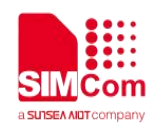

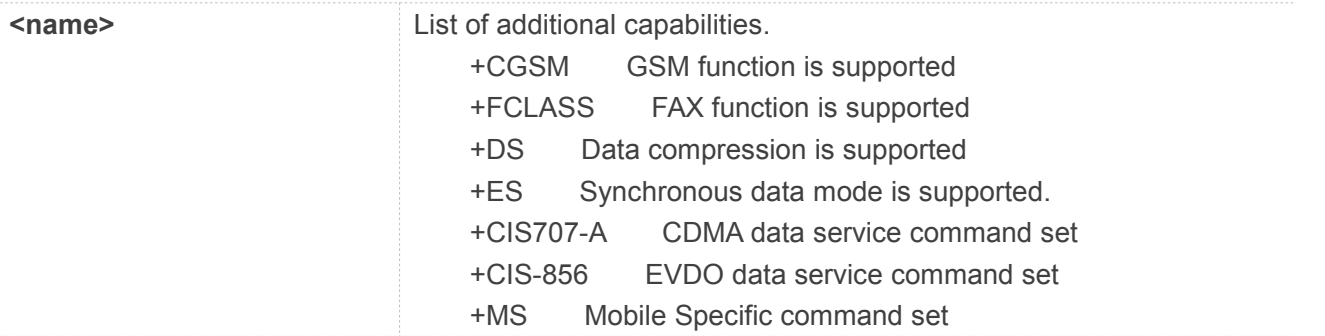

#### **Examples**

#### **AT+GCAP**

**+GCAP: +CGSM,+FCLASS,+DS**

**OK**

#### **AT+GCAP=?**

**OK**

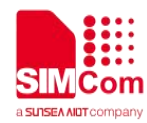

## **AT Commands for Status Control**

## **Overview of AT Commands for Status Control**

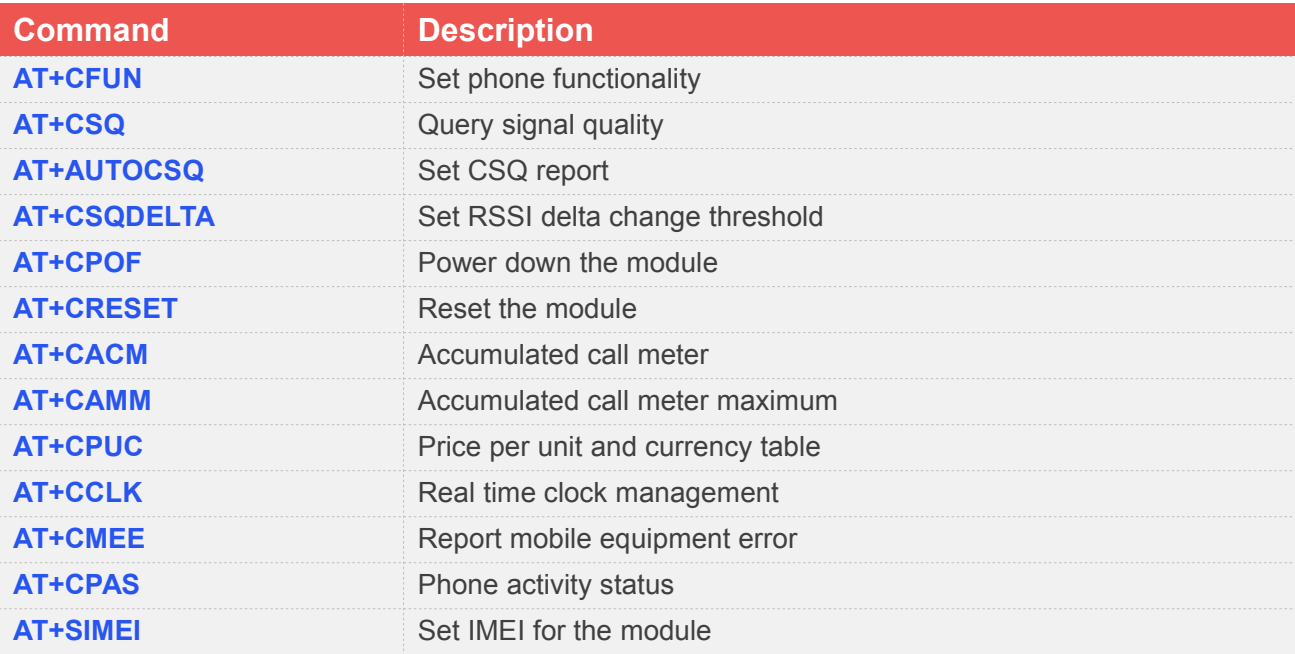

## **Detailed Description of AT Commands for Status Control**

#### $3.2.1$ **AT+CFUN Set phone functionality**

This command is used to select the level of functionality <fun> in the ME. Level "full functionality" is where the highest level of power is drawn. "Minimum functionality" is where minimum power is drawn. Level of functionality between these may also be specified by manufacturers. When supported by manufacturers, ME resetting with <rst> parameter may be utilized.

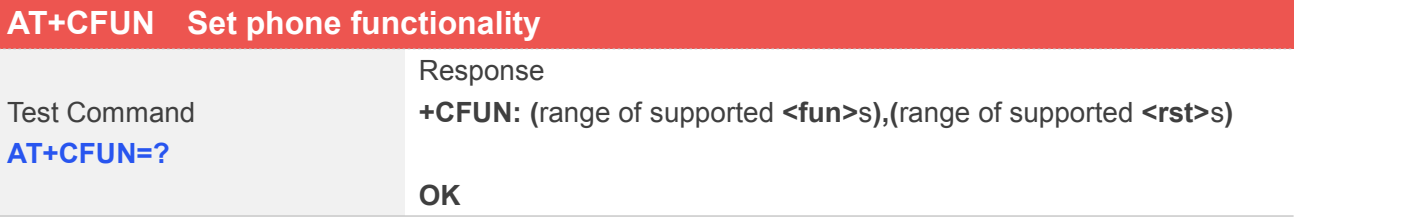

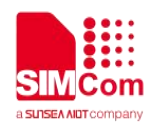

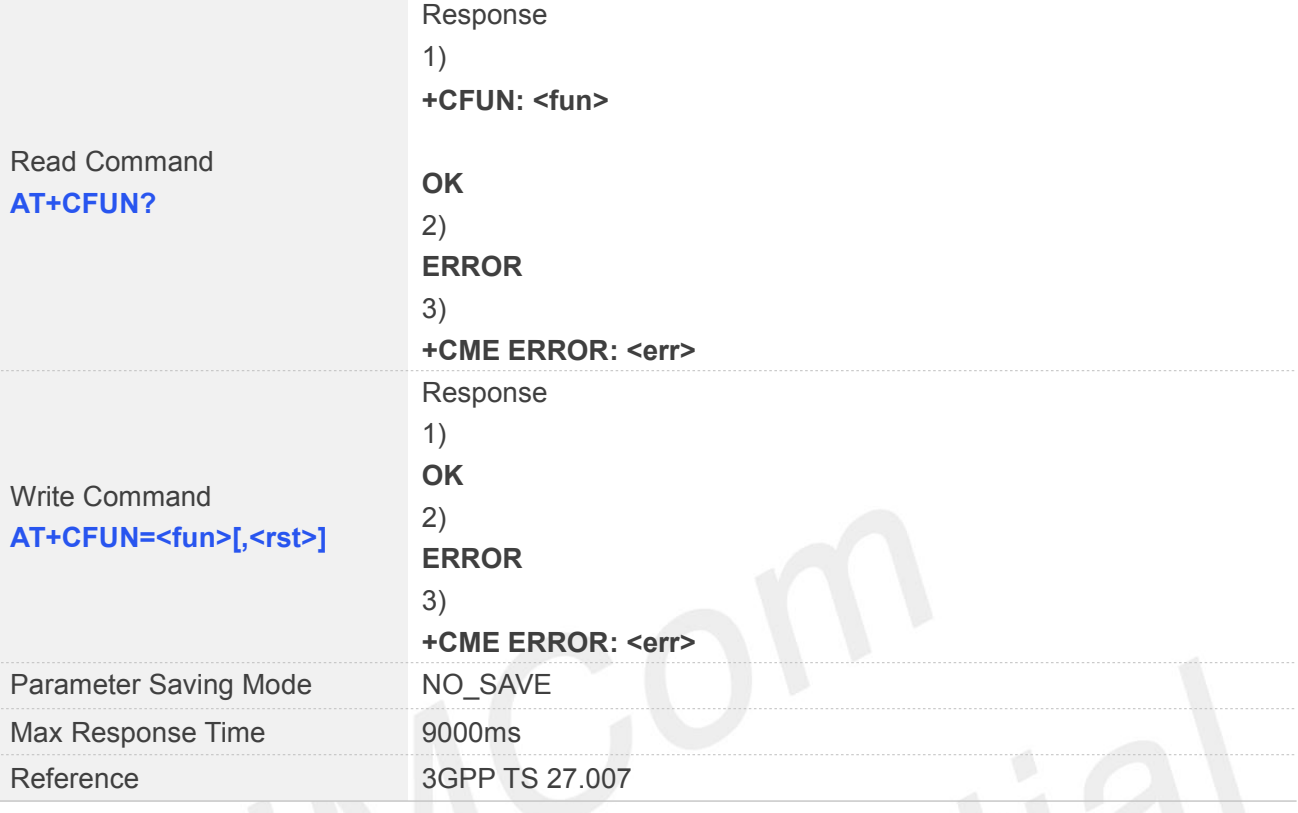

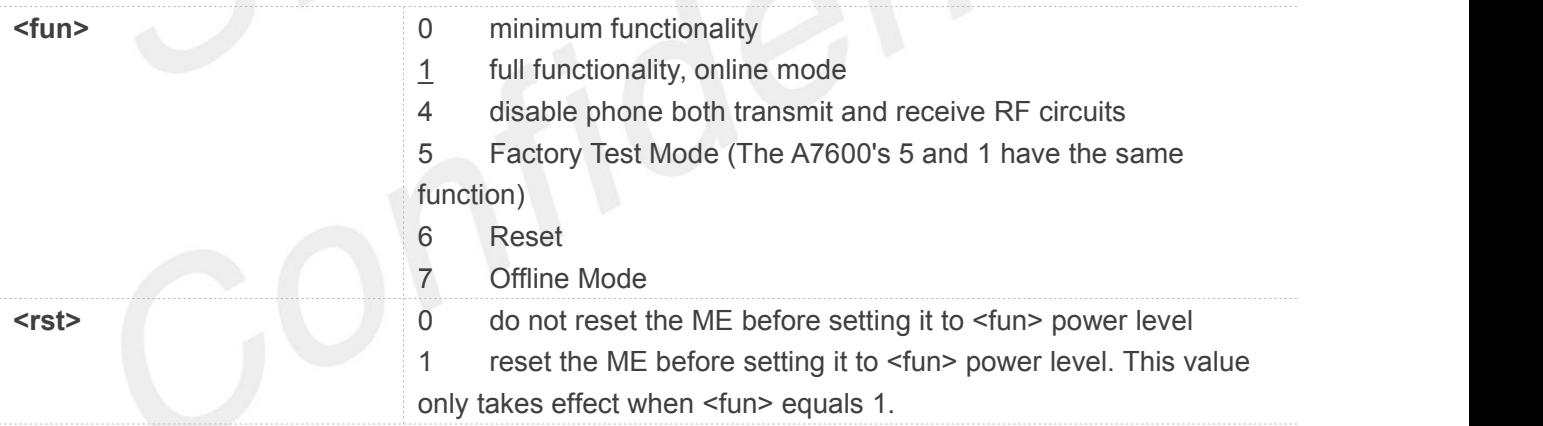

#### **Examples**

#### **AT+CFUN=?**

**+CFUN: (0-1,4-7),(0-1)**

**OK**

**AT+CFUN? +CFUN: 1**

#### **OK**

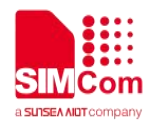

#### **AT+CFUN=1**

**OK**

#### **NOTE**

AT+CFUN=6 must be used after setting AT+CFUN=7. If module in offline mode, must execute AT+CFUN=6 or restart module to online mode.

#### **AT+CSQ Query signal quality**

This command is used to return received signal strength indication <rssi> and channel bit error rate <br/>sber> from the ME. Test command returns values supported by the TA as compound values.

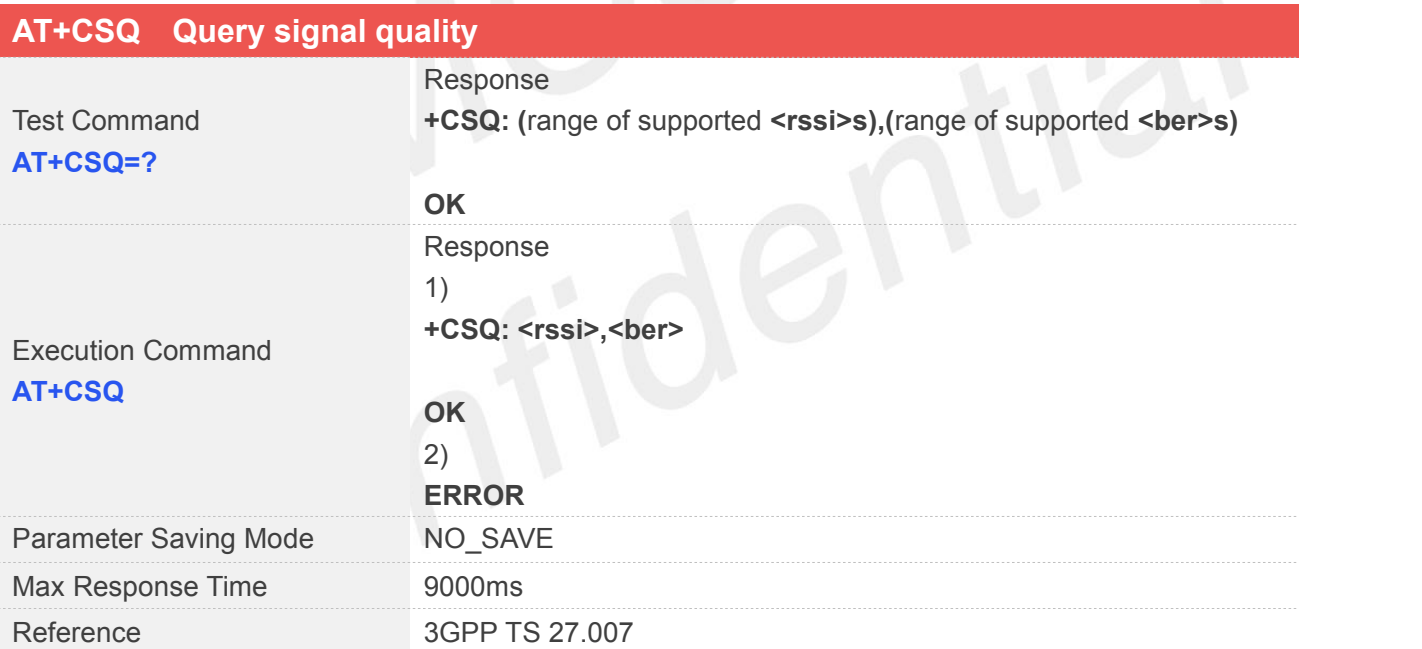

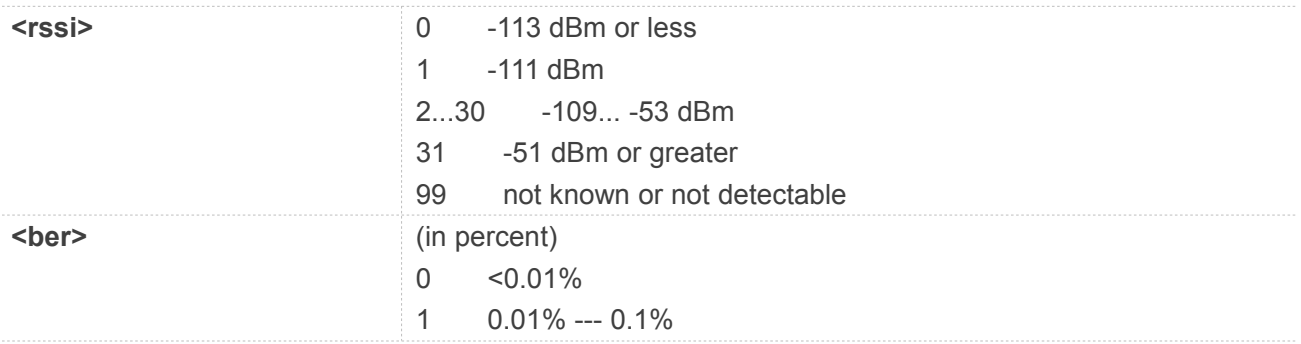

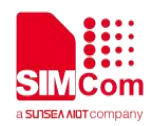

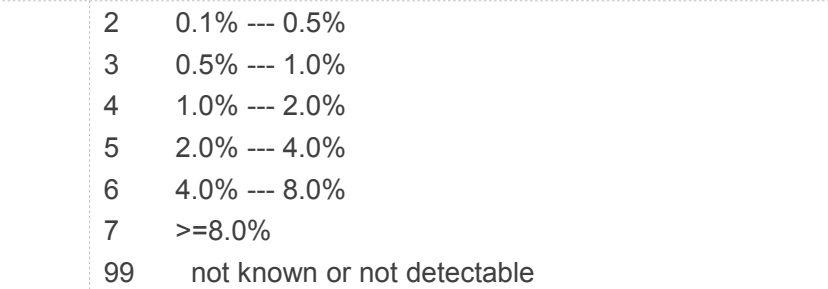

#### **Examples**

```
AT+CSQ=?
+CSQ: (0-31,99),(0-7,99)
```
#### **OK**

**AT+CSQ**

**+CSQ: 31,99**

**OK**

#### **AT+AUTOCSQ Set CSQ report**

This command is used to enable or disable automatic report CSQ information, when automatic report enabled, the module reports CSQ information every five seconds or only after <rssi> or <br/>sher> is changed, the format of automatic report is "+CSQ: <rssi>, <br/>ber>".

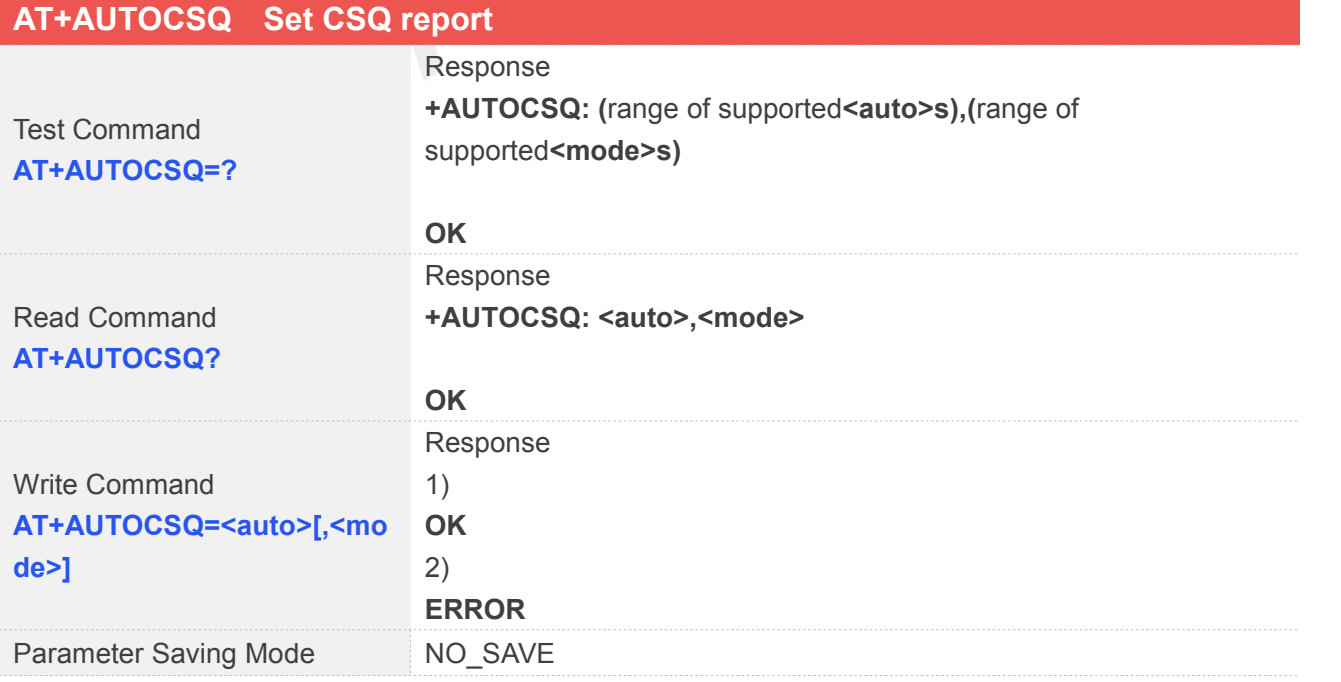

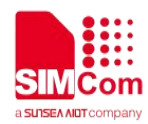

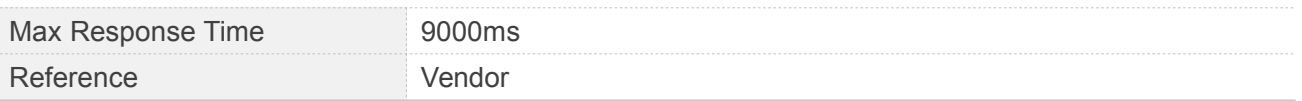

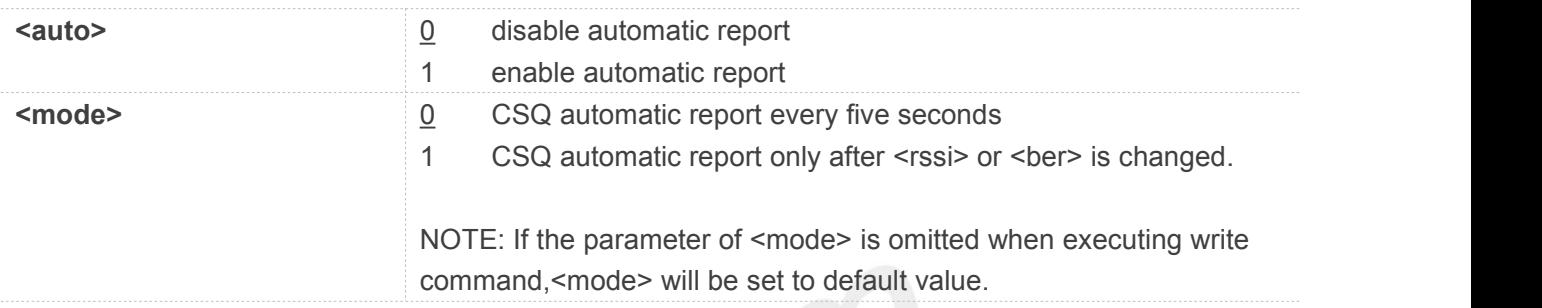

#### **Examples**

```
AT+AUTOCSQ=?
+AUTOCSQ: (0-1),(0-1)
```

```
OK
AT+AUTOCSQ?
```

```
+AUTOCSQ: 0,0
```
#### **OK**

```
AT+AUTOCSQ=1
OK
```
#### **AT+CSQDELTA Set RSSI delta change threshold**

This command is used to set RSSI delta threshold for signal strength reporting.

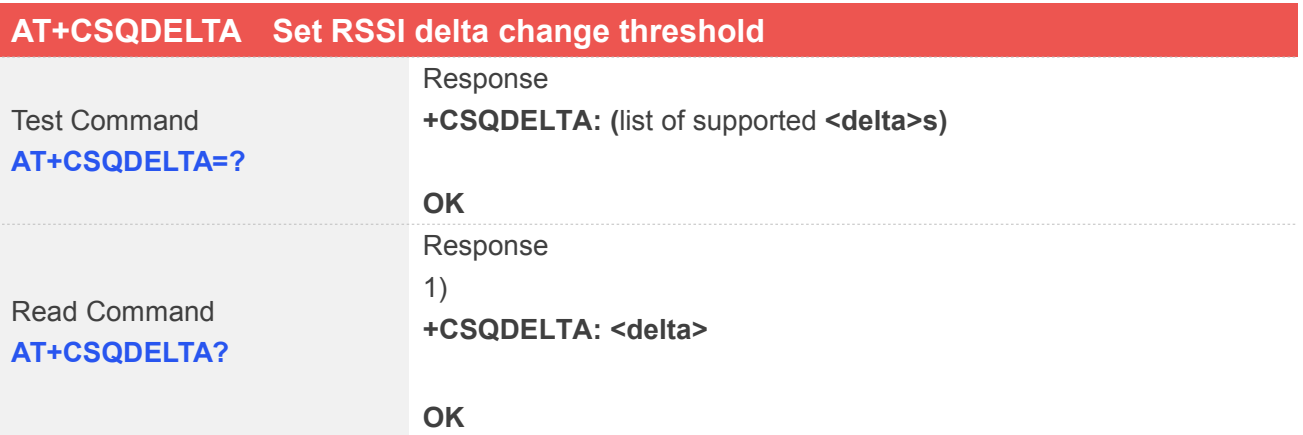

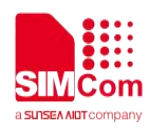

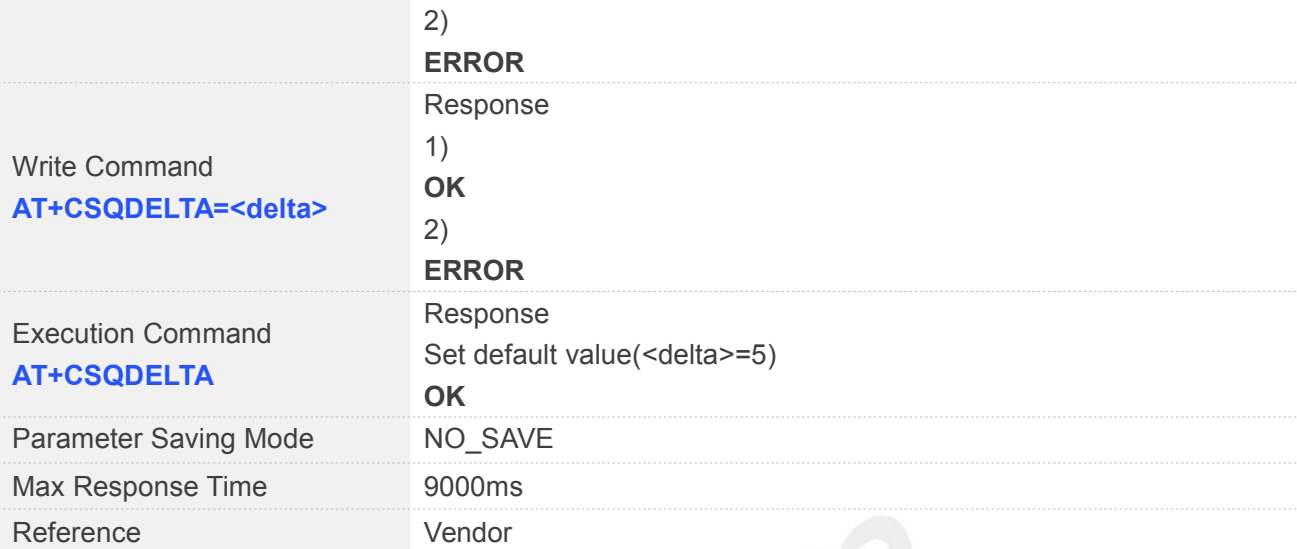

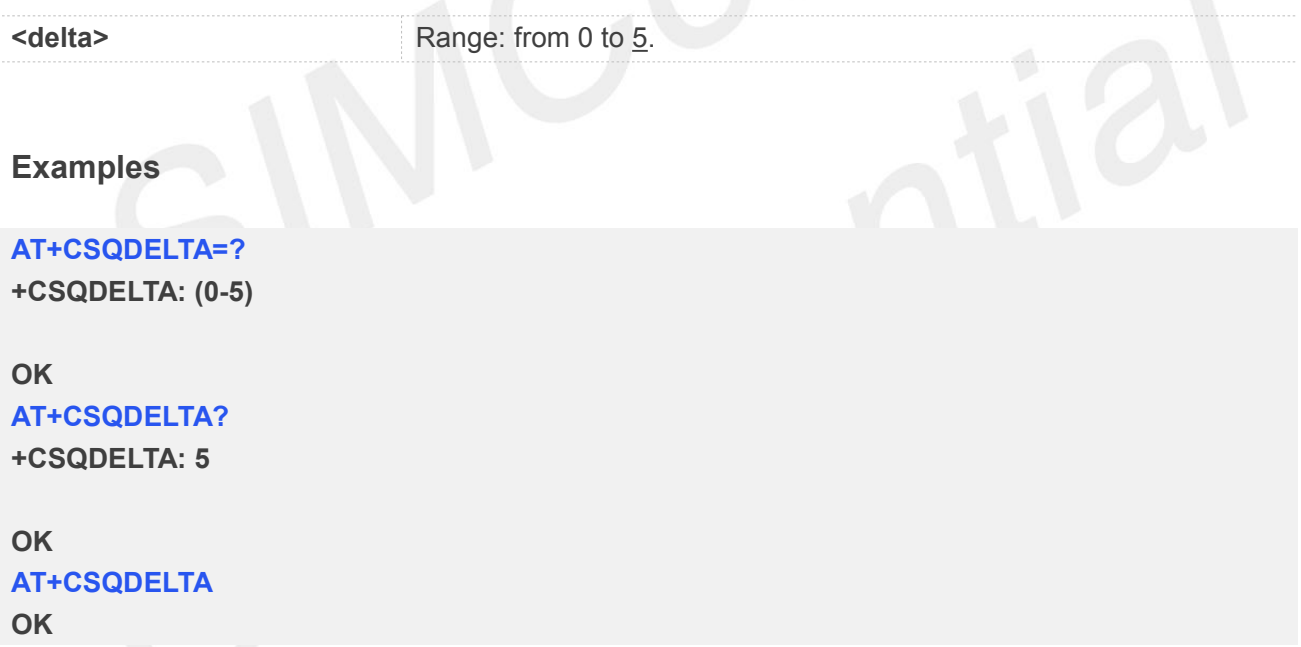

#### **AT+CPOF Power down the module**

This command is used to power off the module. Once the AT+CPOF command is executed, The module will store user data and deactivate from network, and then shutdown.

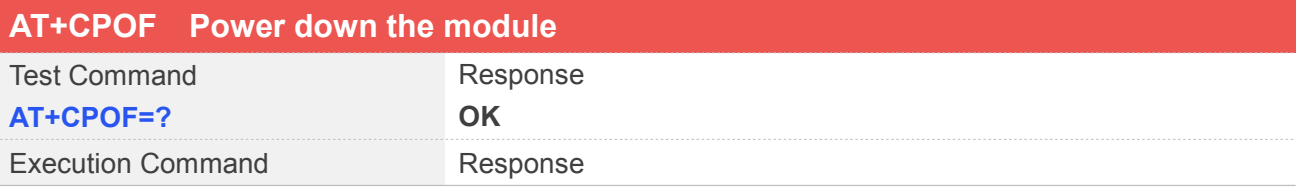

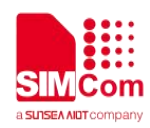

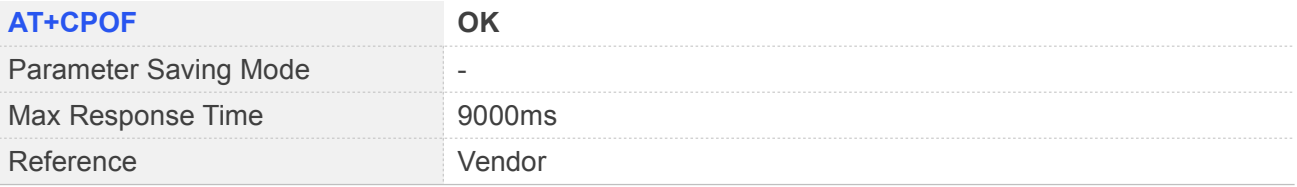

#### **Examples**

**AT+CPOF=? OK AT+CPOF OK**

#### **AT+CRESET Reset the module**

This command is used to reset the module.

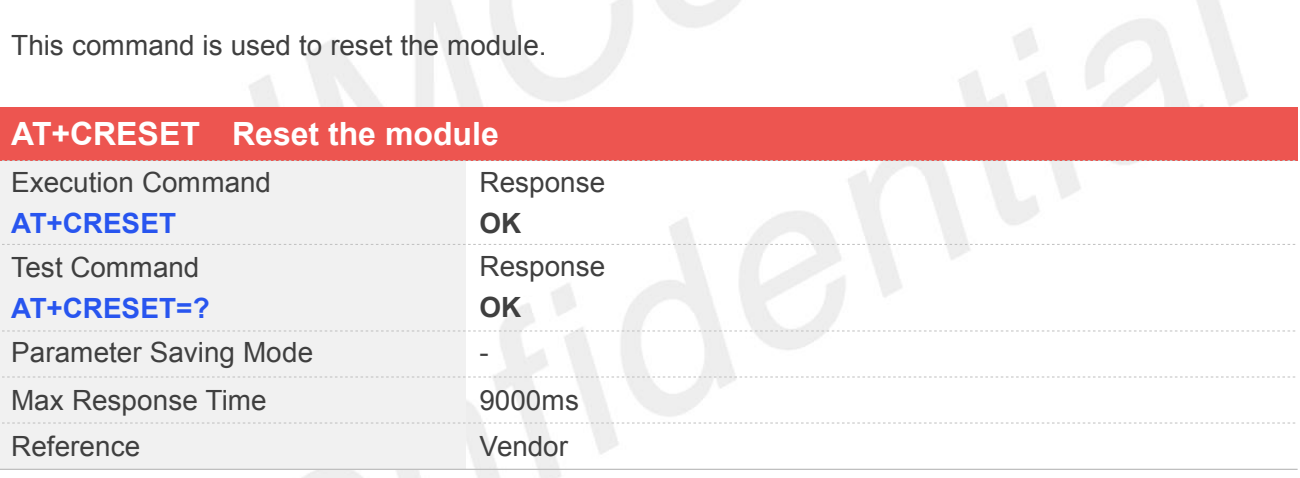

#### **Examples**

**AT+CRESET=? OK AT+CRESET OK**

#### **AT+CACM Accumulated call meter**

This command is used to reset the Advice of Charge related accumulated call meter value in SIM file EFACM.

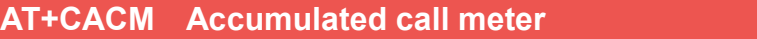

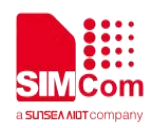

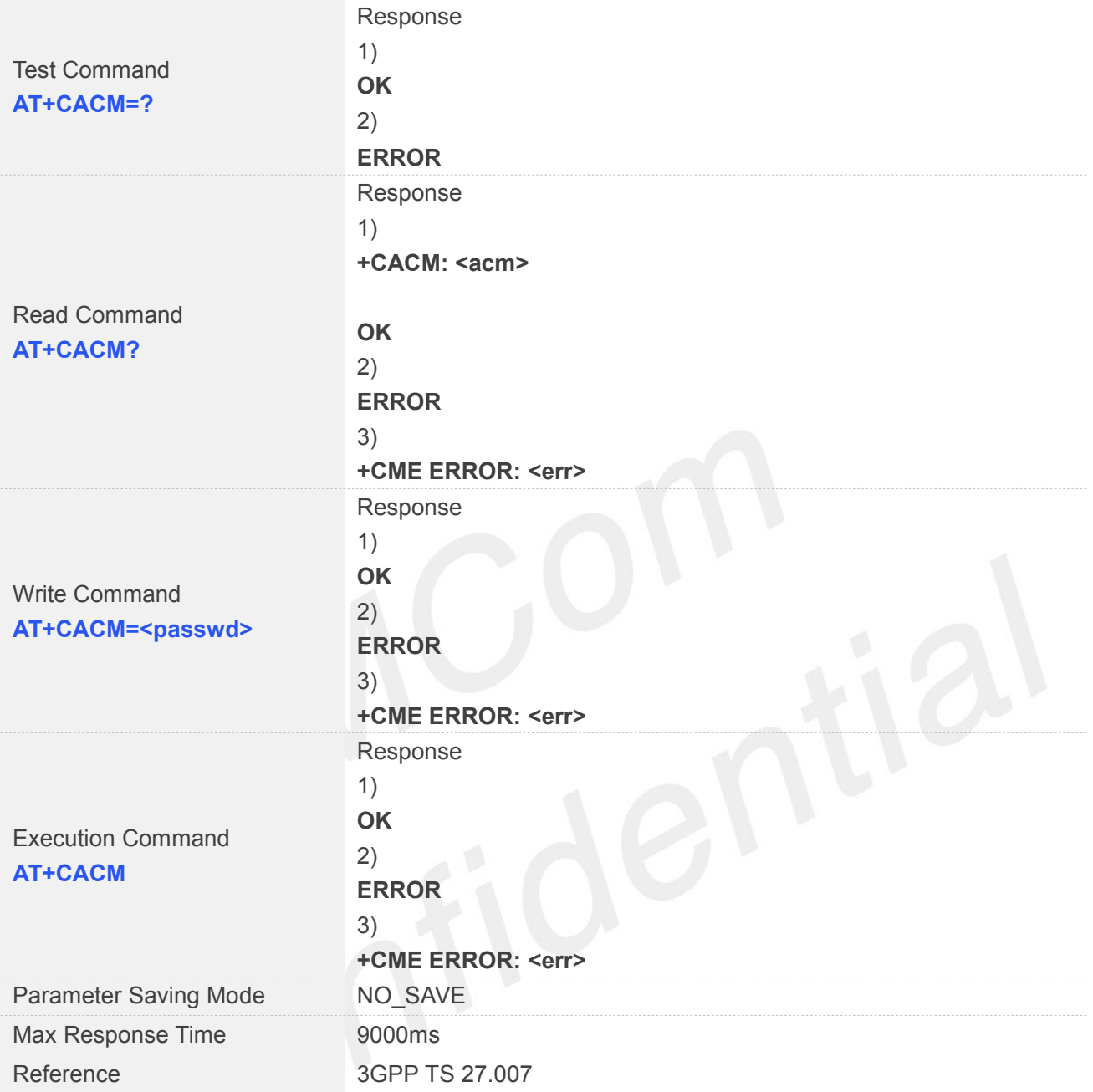

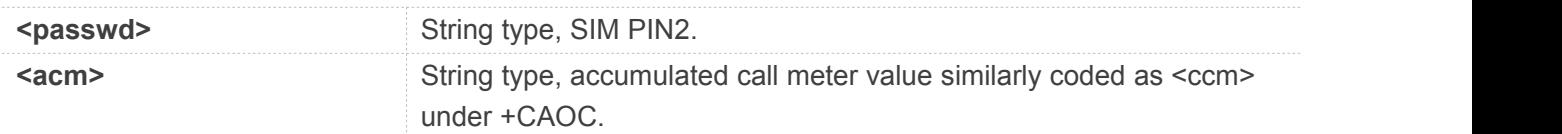

#### **Examples**

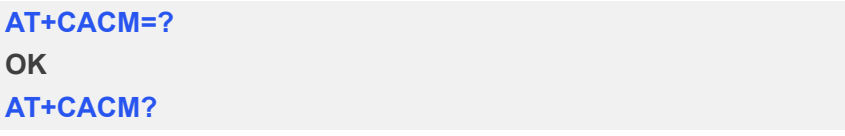

**www.simcom.com 54 / 440**

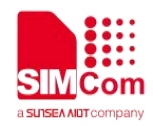

**+CACM: "000000"**

**OK AT+CACM="000000" +CME ERROR: SIM PUK2 required**

#### **AT+CACM**

**+CME ERROR: SIM PIN required**

#### **AT+CAMM Accumulated call meter maximum**

This command is used to set the Advice of Charge related accumulated call meter maximum value in SIM file EFACMmax.

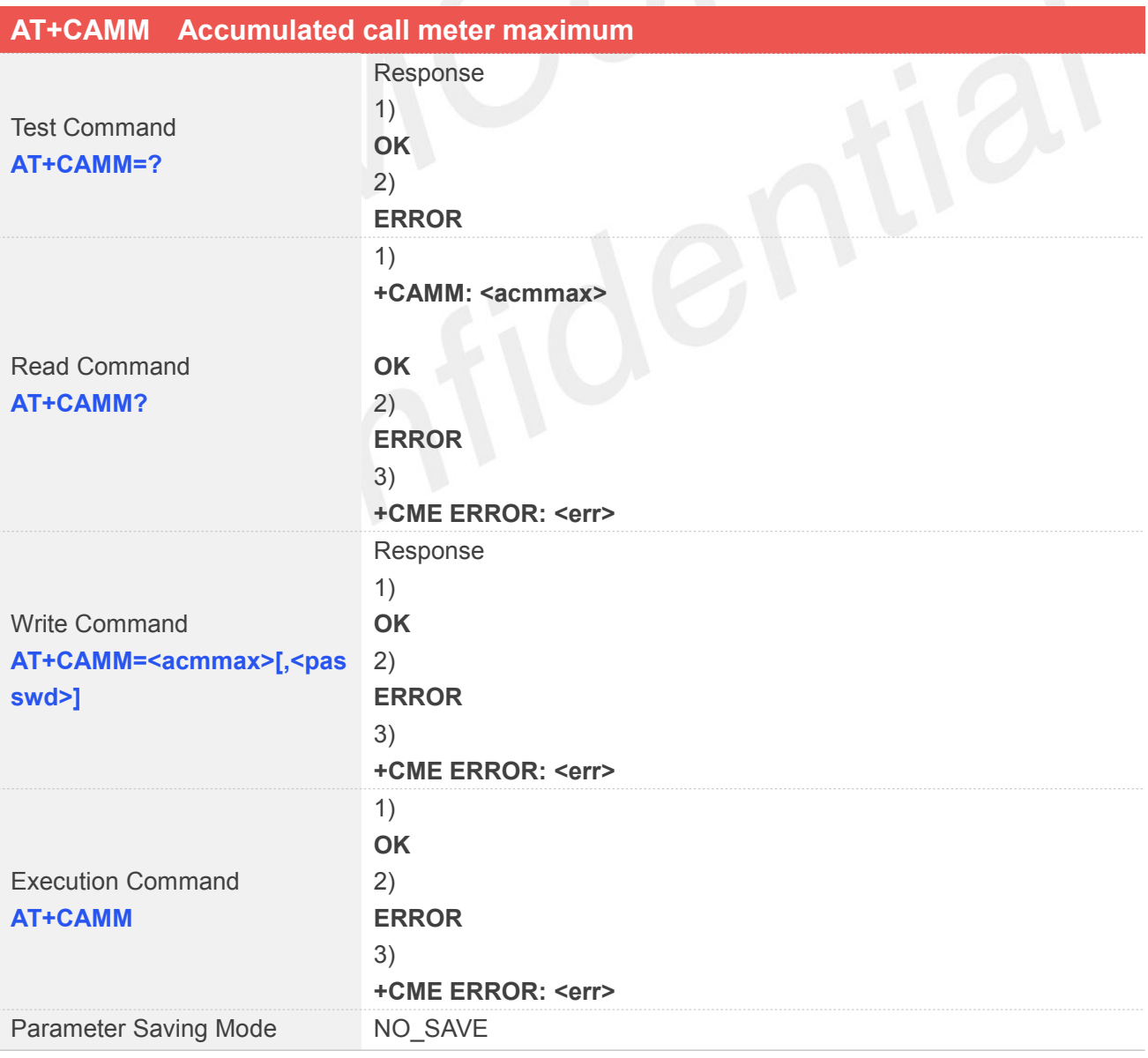

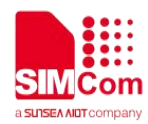

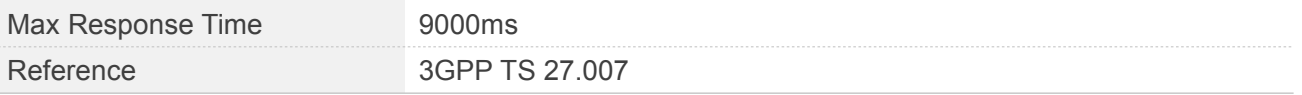

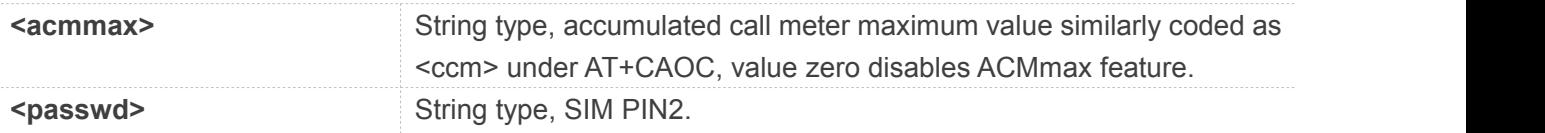

#### **Examples**

**AT+CAMM=? OK AT+CAMM? +CAMM: "000000"**

**OK AT+CAMM="000000" +CME ERROR: SIM PIN required AT+CAMM +CME ERROR: SIM PIN required**

#### **AT+CPUC Price per unitand currency table**

This command is used to set the parameters of Advice of Charge related price per unit and currency table in SIM file EF<sub>PUCT</sub>.

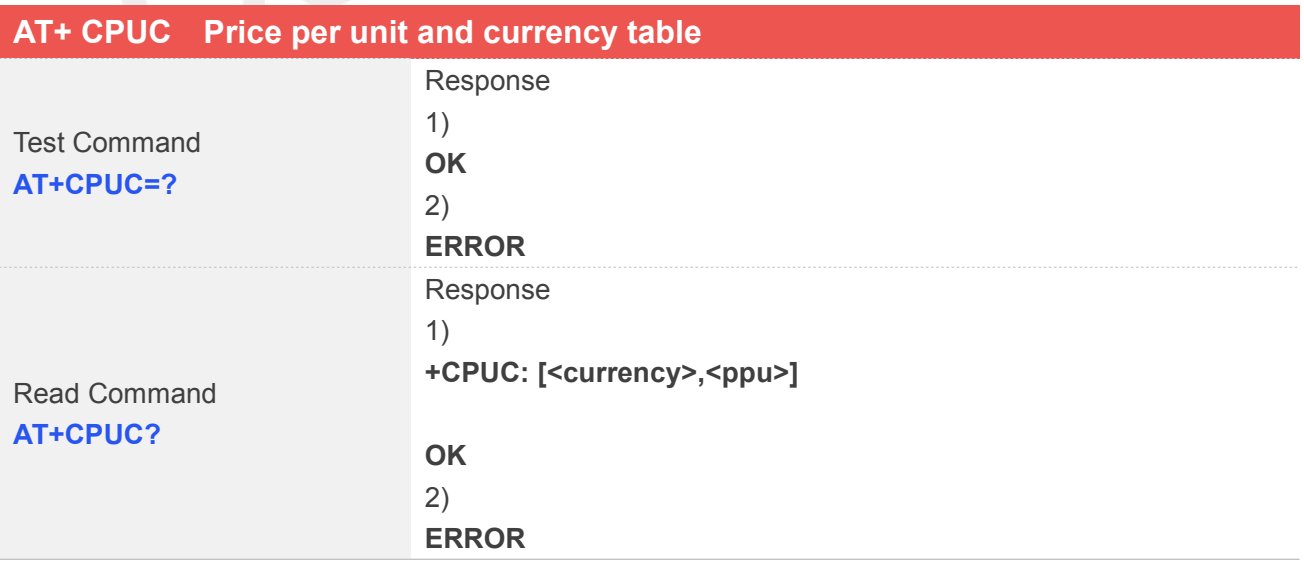

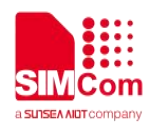

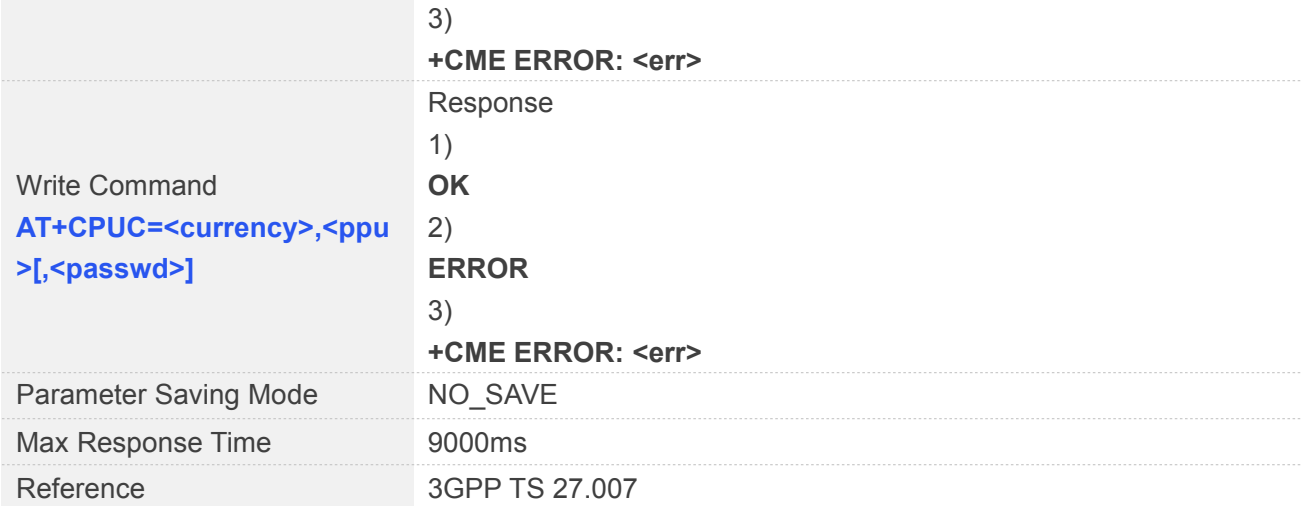

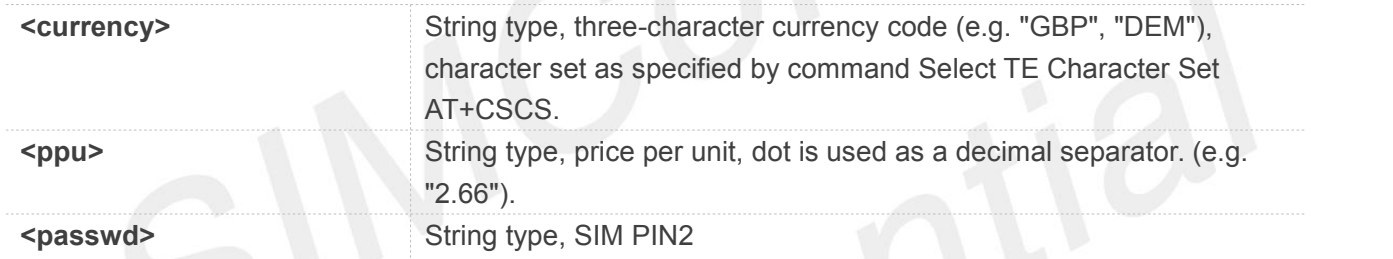

#### **Examples**

```
AT+CPUC=?
OK
AT+CPUC?
+CPUC: "","0.000000"
```

```
OK
AT+CPUC="1","0.000000" +CME ERROR: SIM PIN required
```
#### **AT+CCLK Real time clock management**

This command is used to manage Real Time Clock of the module.

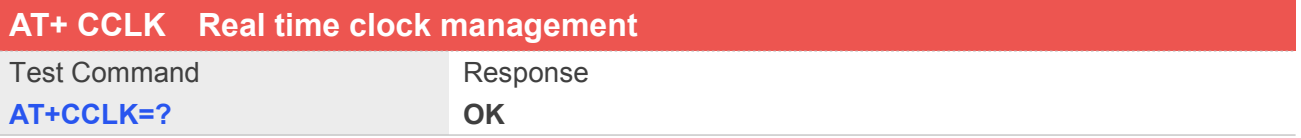

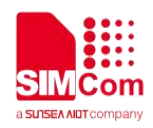

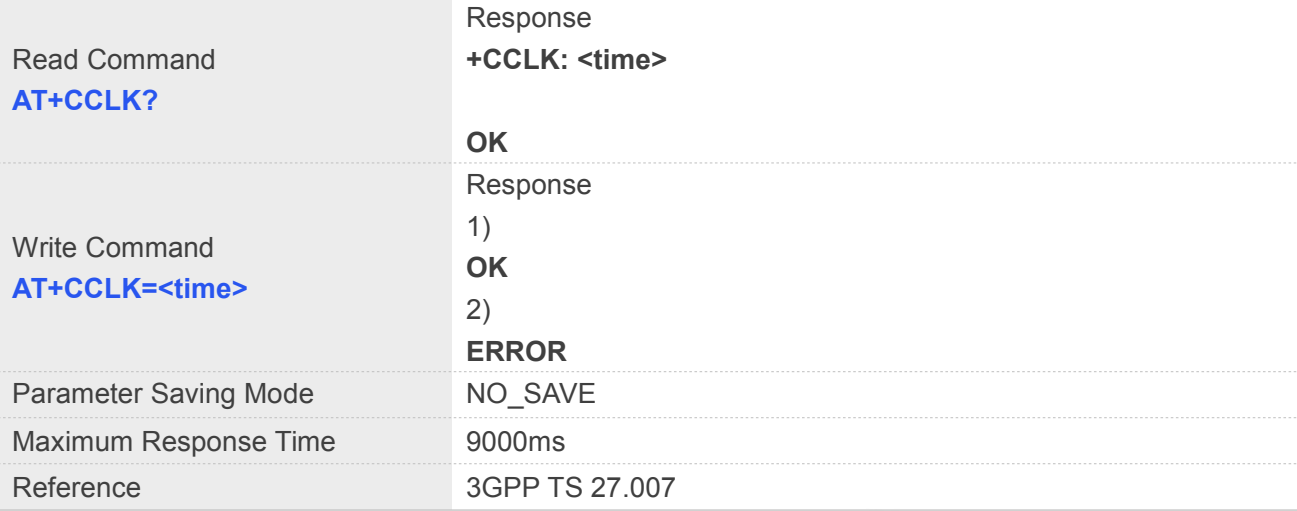

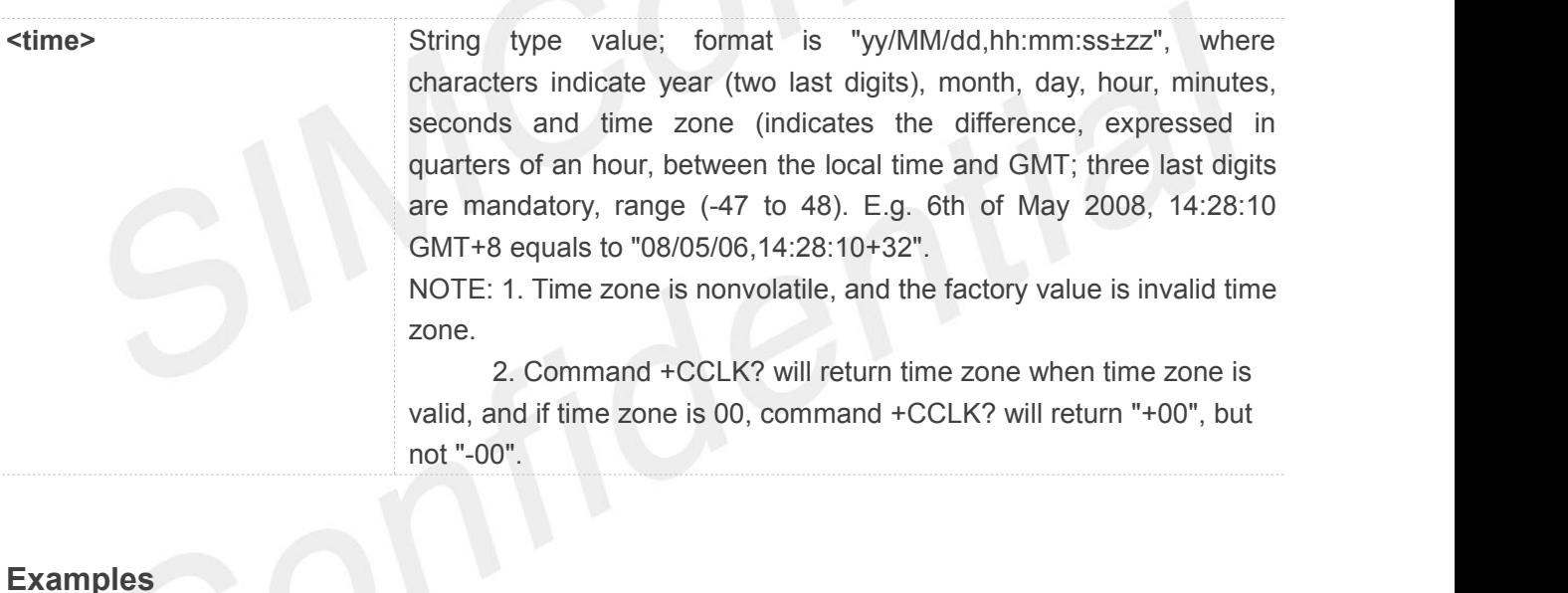

#### **AT+CCLK=?**

**OK AT+CCLK? +CCLK: "14/01/01,02:14:36+08"**

**OK AT+CCLK="14/01/01,02:14:36+08" OK**

#### **AT+CMEE Report mobile equipment error**

**www.simcom.com 58 / 440** This command is used to disable or enable the use of result code "+CME ERROR: <err>" or "+CMS

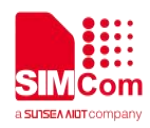

ERROR: <err>" as an indication of an error relating to the functionality of ME; when enabled, the format of <err> can be set to numeric or verbose string.

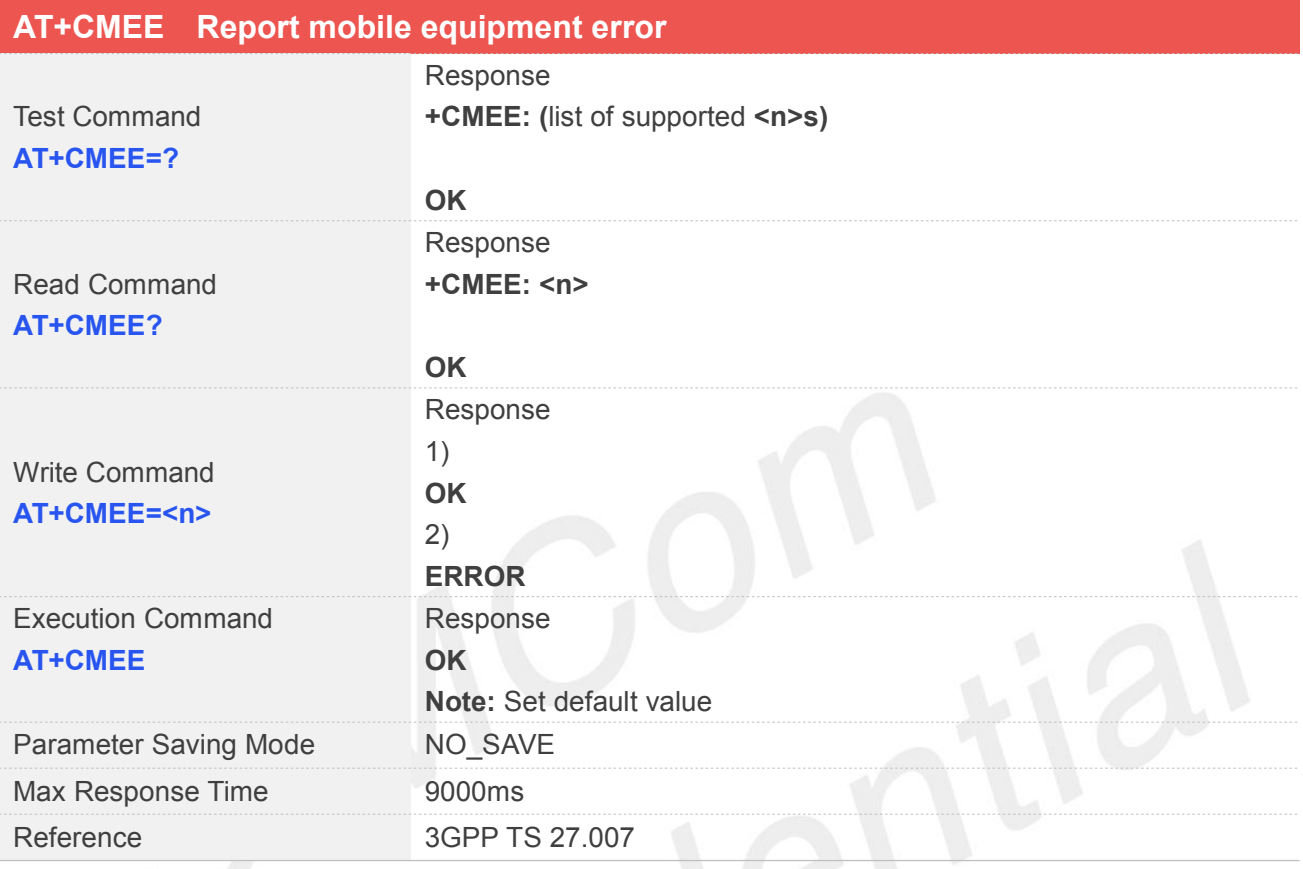

# **Defined Values**

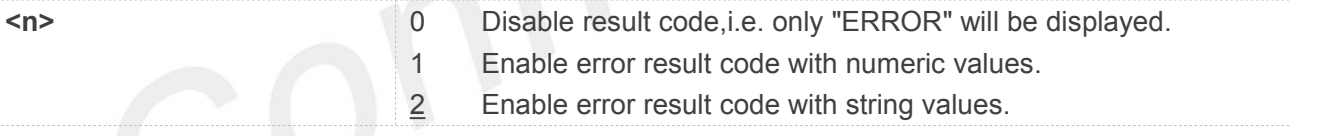

#### **Examples**

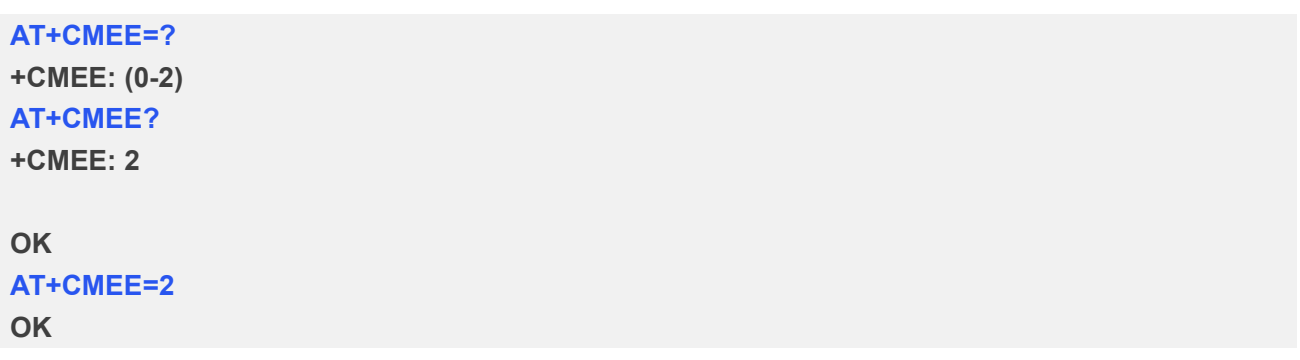

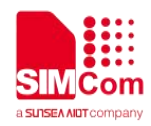

#### **AT+CPAS Phone activity status**

This command is used to return the activity status <pas> of the ME. It can be used to interrogate the ME before requesting action from the phone.

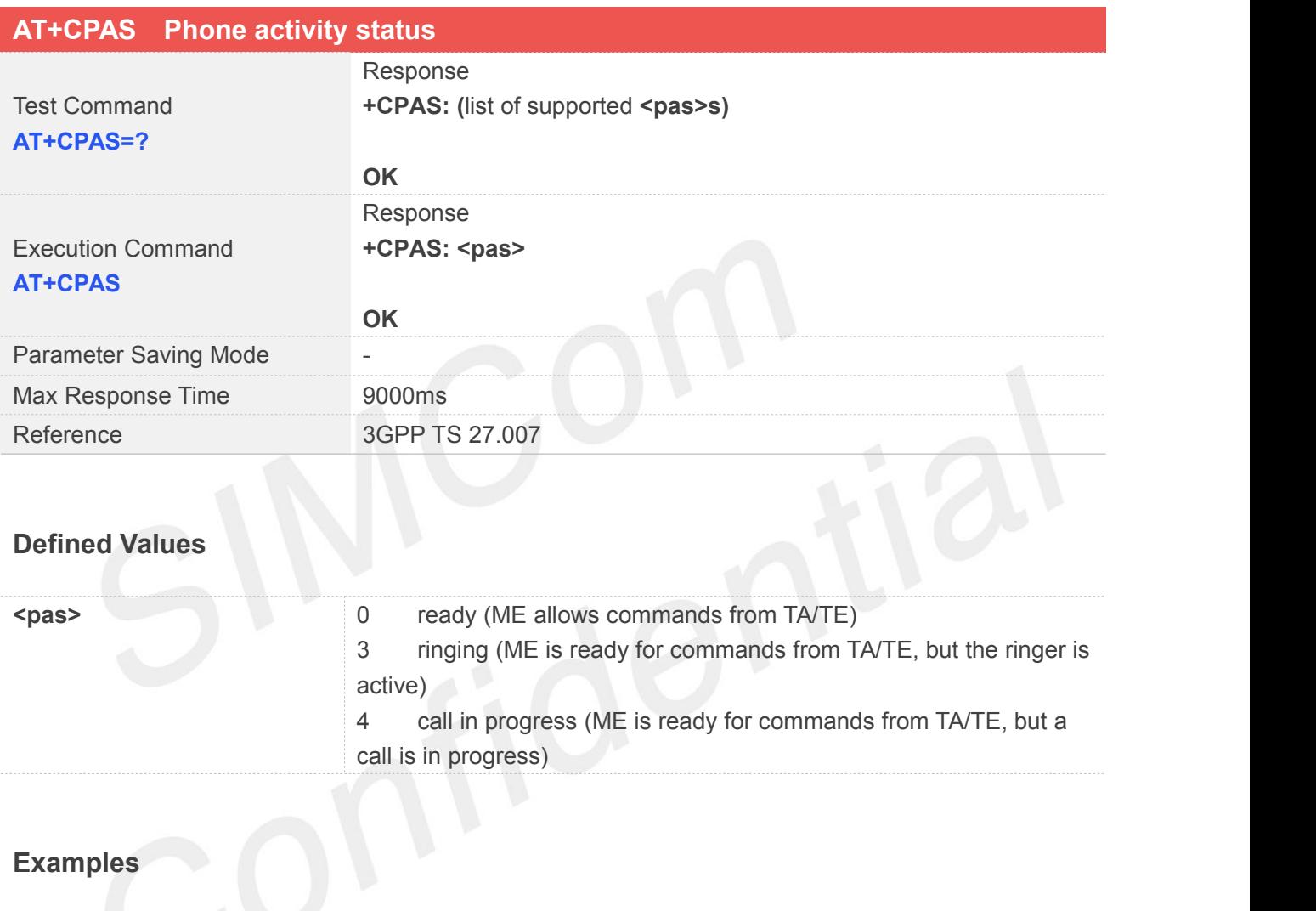

**AT+CPAS=?**

**+CPAS: (0,3,4)**

#### **OK**

**AT+CPAS**

**+CPAS: 0**

**OK**

This command is same as AT+CLCC, but AT+CLCC is more commonly used. So AT+CLCC is **NOTE**<br>This command is same as AT+CLCC, bu<br>recommended to use.

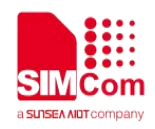

#### **AT+SIMEI Set the IMEI for the module**

This command is used to set the module's IMEI value.

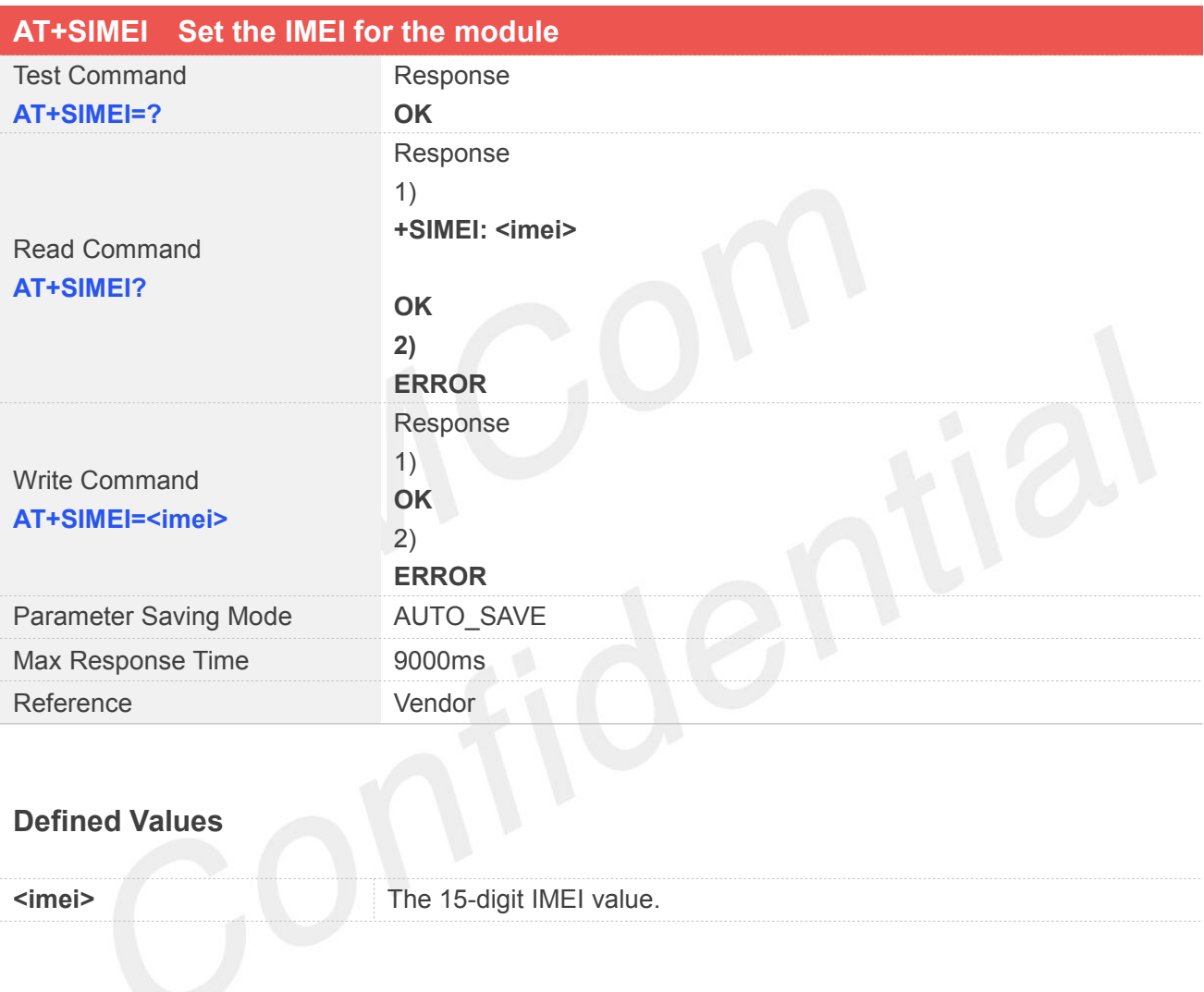

#### **Examples**

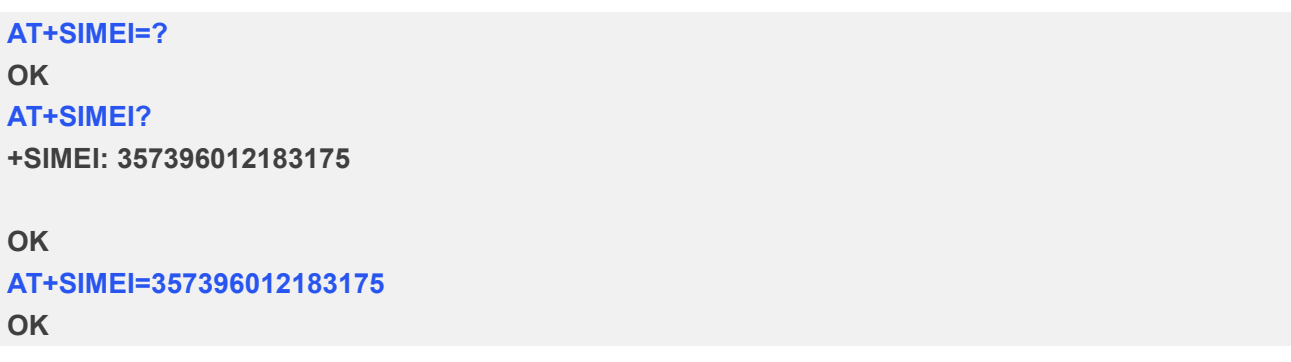

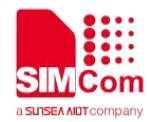

## **AT Commands for Network**

### **Overview of AT Commands for Network**

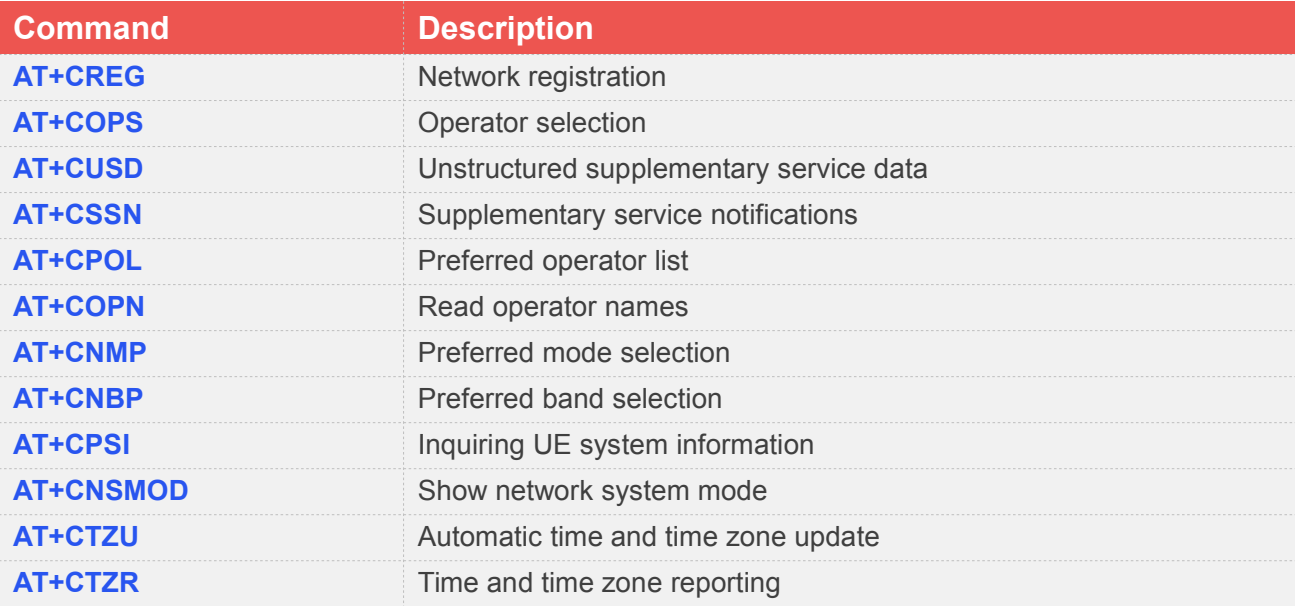

### **Detailed Description of AT Commands for Network**

#### $4.2.1$ **AT+CREG Network registration**

This command is used to control the presentation of an unsolicited result code +CREG: <stat> when <n>=1 and there is a change in the ME network registration status, or code +CREG: <stat>[,<lac>,<ci>] when <n>=2 and there isa change of the network cell.

Read command returns the status of result code presentation and an integer <stat> which shows whether the network has currently indicated the registration of the ME. Location information elements <lac> and <ci> are returned only when <n>=2 and ME is registered in the network.

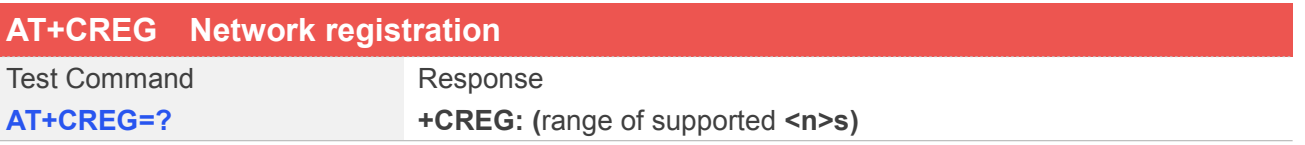

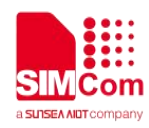

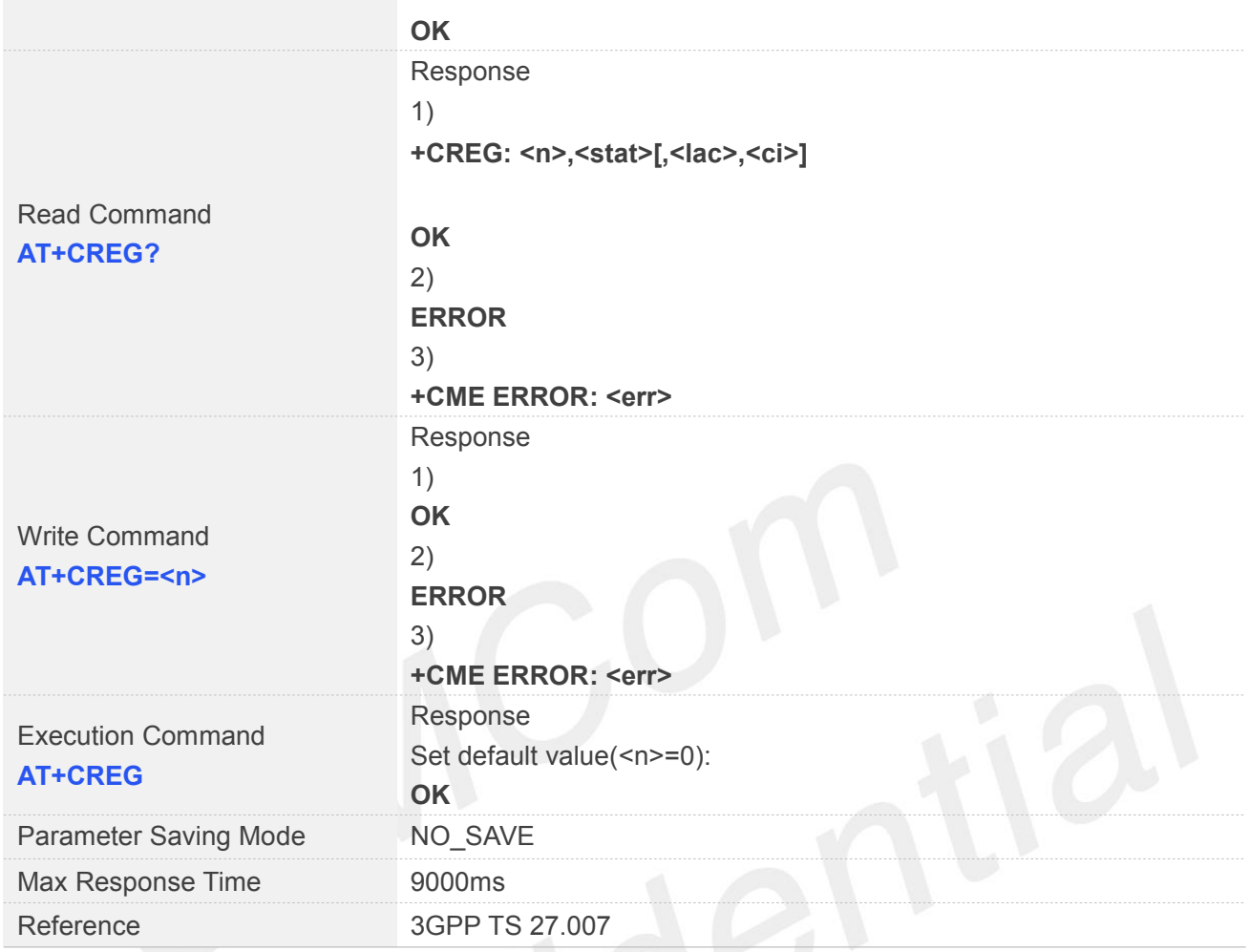

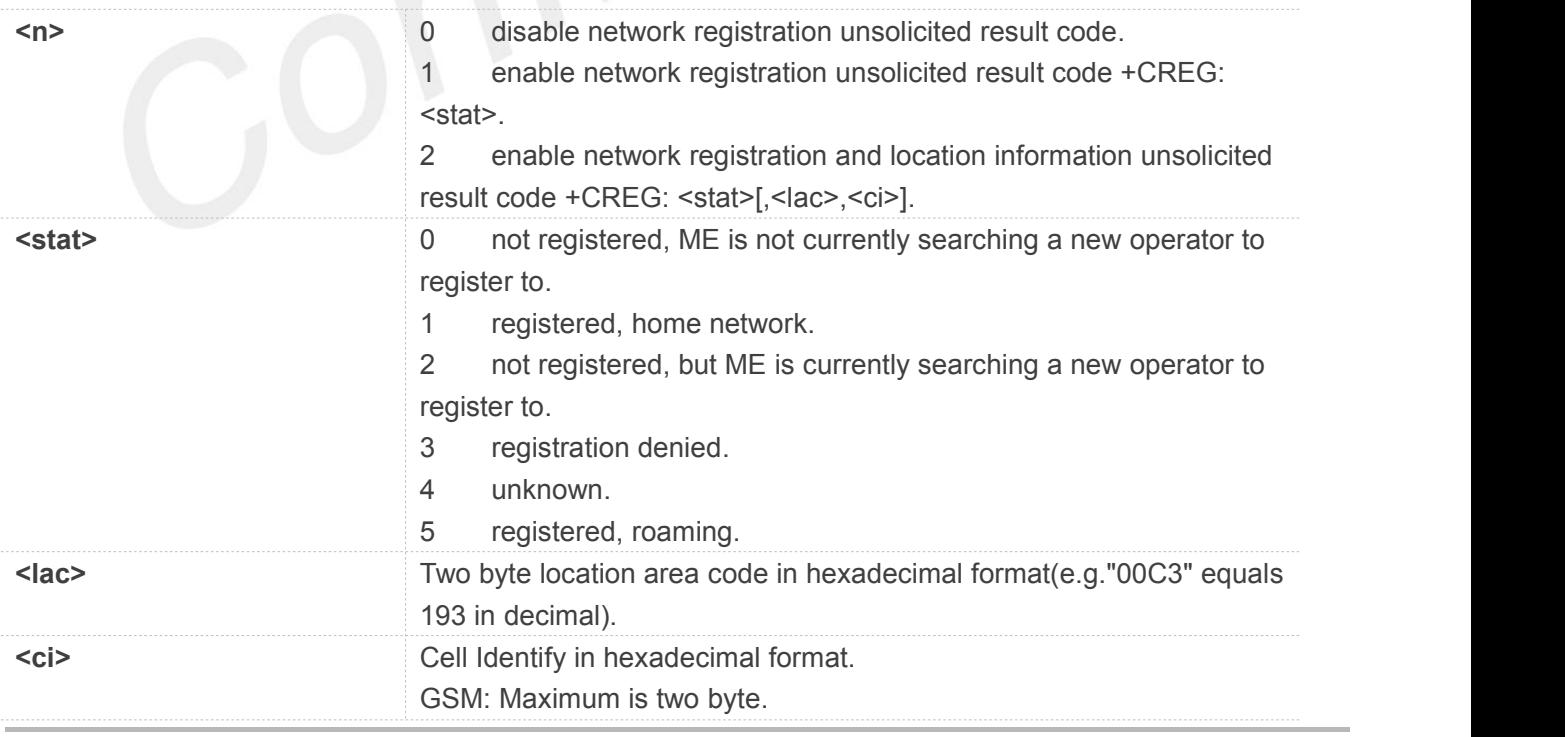

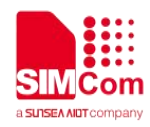

WCDMA: Maximum is four byte.

#### **Examples**

**AT+CREG=? +CREG: (0-2) OK AT+CREG? +CREG: 0,1 OK AT+CREG=1 OK AT+CREG**

**OK**

#### $4.2.2$ **AT+COPS Operator selection**

Write command forces an attempt to select and register the GSM/UMTS network operator. <mode> is used to select whether the selection is done automatically by the ME or is forced by this command to operator <oper> (it shall be given in format <format>). If the selected operator is not available, no other operator shall be selected (except <mode>=4). The selected operator name format shall apply to further read commands (AT+COPS?)also. <mode>=2 forces an attempt to deregister from the network. The selected mode affects to all further network registration (e.g. after <mode>=2, ME shall be unregistered until <mode>=0 or 1 is selected).

Read command returns the current mode and the currently selected operator. If no operator is selected,<format> and <oper> are omitted.

Test command returns a list of quadruplets, each representing an operator present in the network. Quadruplet consists of an integer indicating the availability of the operator <stat>, long and short alphanumeric format of the name of the operator, and numeric format representation of the operator. Any of the formats may be unavailable and should then be an empty field. The list of operators shall be in order: home network, networks referenced in SIM, and other networks.

It is recommended (although optional)that after the operator list TA returns lists of supported <mode>s and <format>s. These lists shall be delimited from the operator list by two commas.

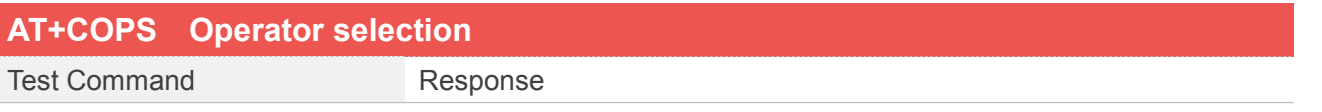

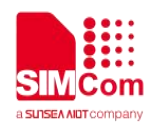

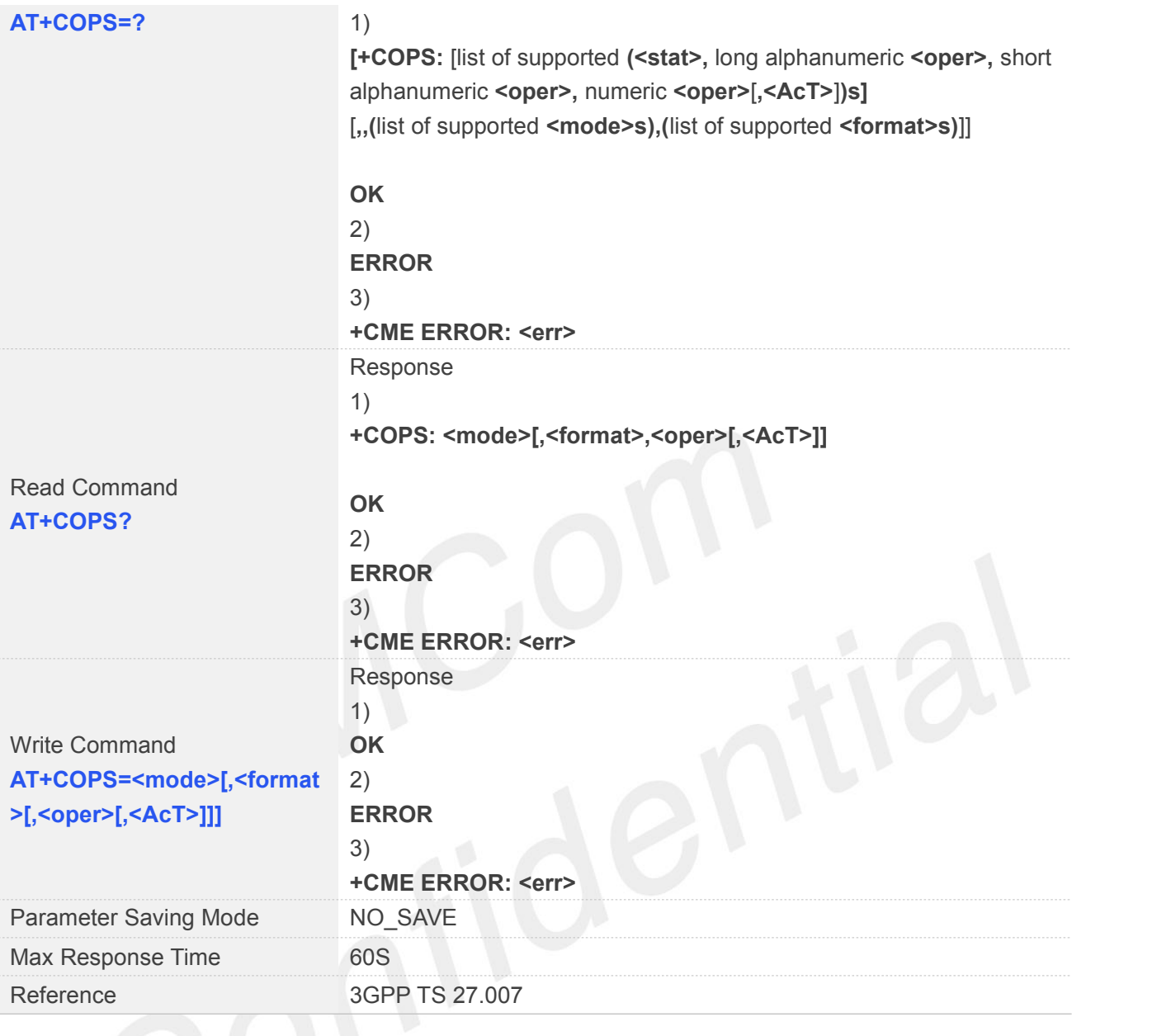

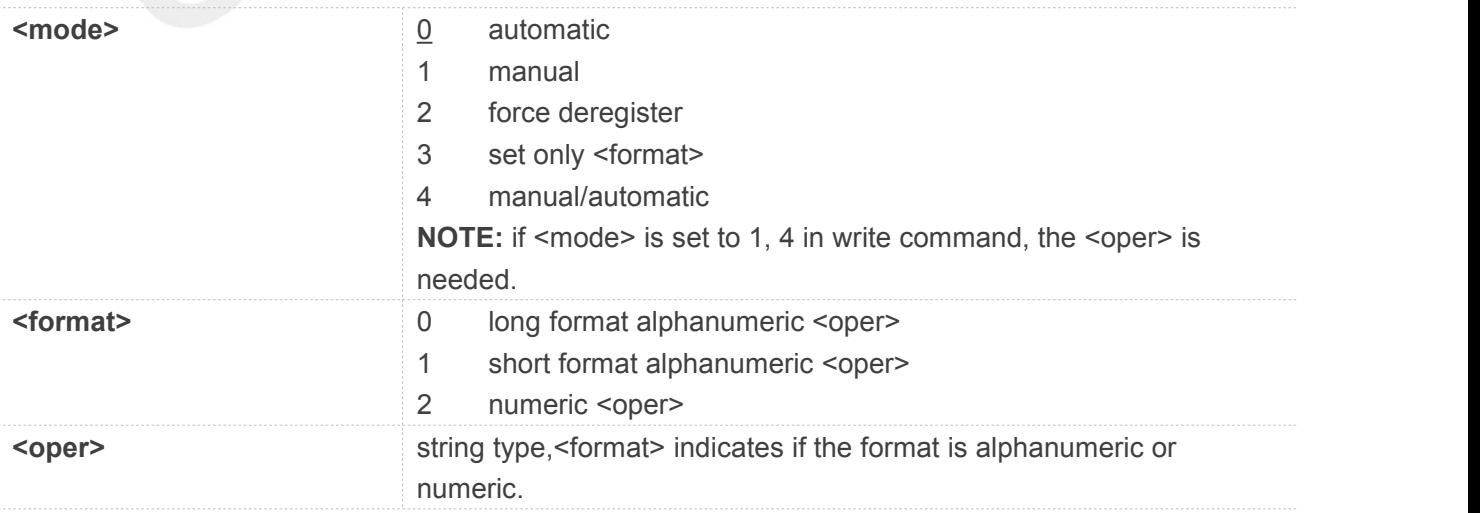

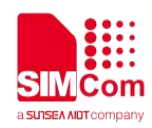

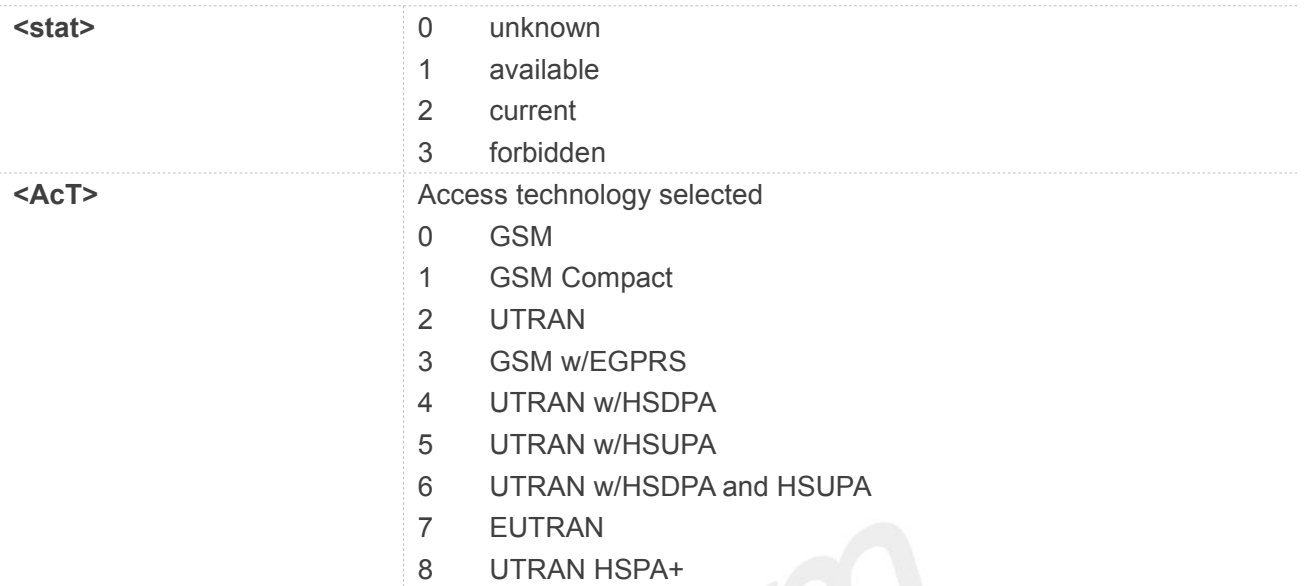

#### **Examples**

#### **AT+COPS=?**

```
+COPS: (2, "CHN-UNICOM", "UNICOM", "46001", 7),(1, "CHN-UNICOM", "UNICOM", "46001", 2),(1, "CHN-UNICOM", "UNICOM", "46001", 0),(3, "CHINA MOBILE", "CMCC", "46000", 7),(3, "CHN-CT", "CT", "46011", 7),(3, "CHINA MOBILE", "CMCC", "46000", 0),,(0,1,2,3,4),(0,1,2)
```
#### **OK**

```
AT+COPS?
+COPS: 0,2,"46001",7
```
**OK**

```
AT+COPS=0,2,"46001",7
OK
```
#### **AT+CUSD Unstructured supplementary service data**

This command allows control of the Unstructured Supplementary Service Data (USSD). Both network and mobile initiated operations are supported. Parameter  $\langle n \rangle$  is used to disable/enable the presentation of an unsolicited result code (USSD response from the network, or network initiated operation)+CUSD: <m>[,<str>,<dcs>] to the TE. In addition, value <n>=2 is used to cancel an ongoing USSD session.

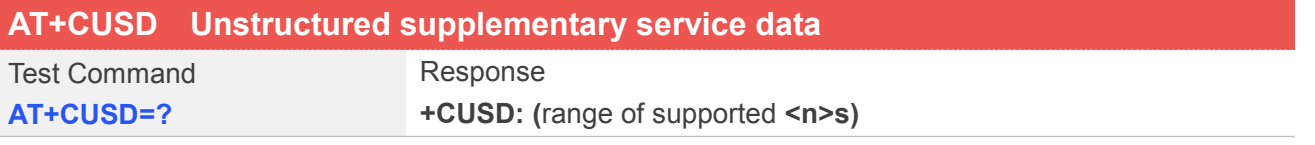

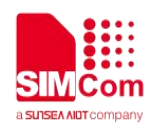

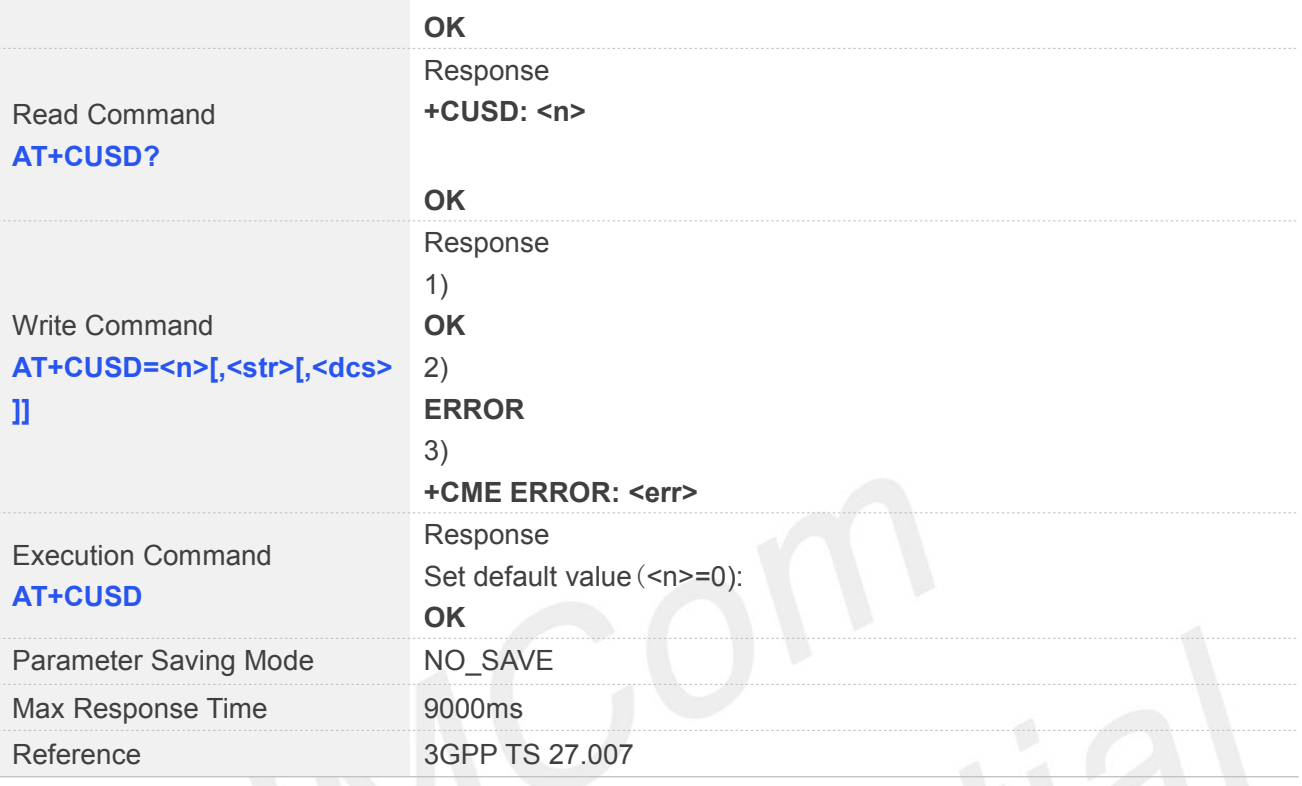

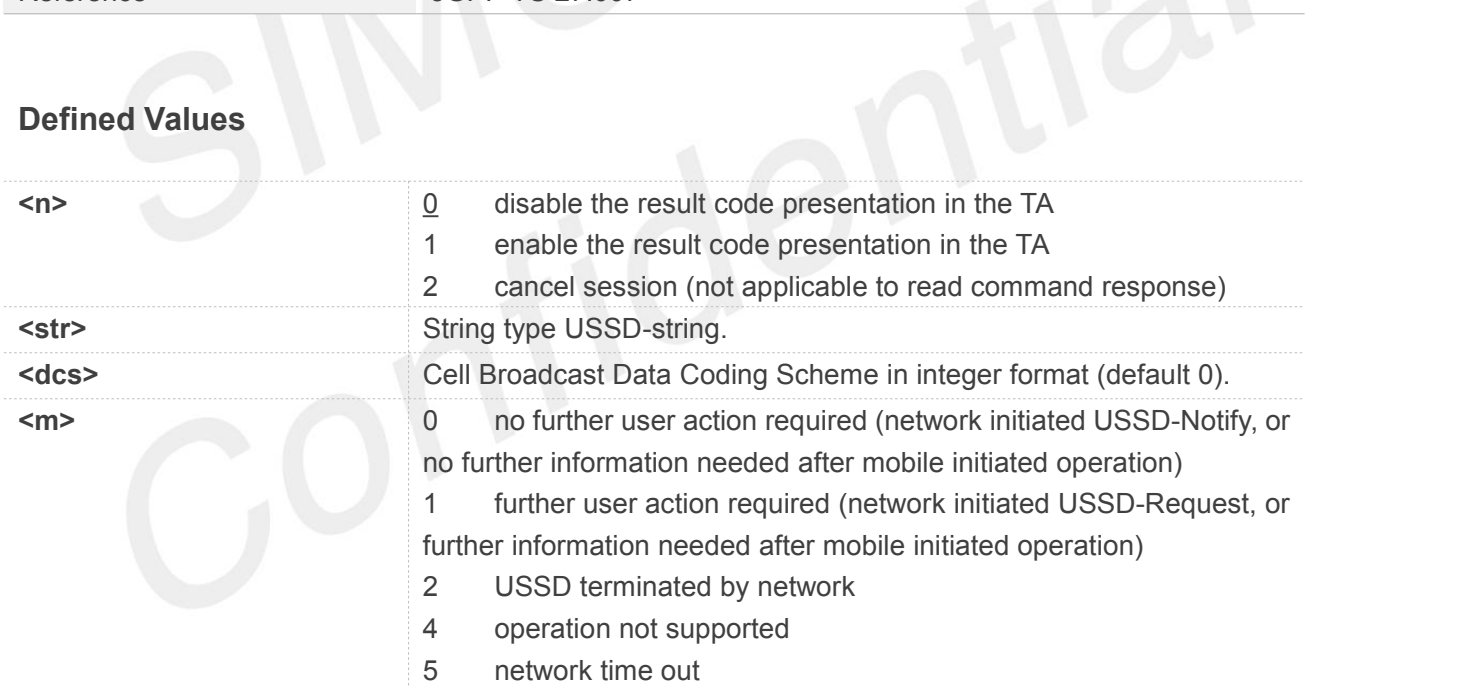

#### **Examples**

**AT+CUSD=?**

**+CUSD: (0-2)**

**OK AT+CUSD? +CUSD: 1**

**www.simcom.com 67 / 440**

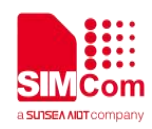

**OK AT+CUSD=0 OK AT+CUSD OK**

#### **AT+CSSN Supplementary service notifications**

This command refers to supplementary service related network initiated notifications. The set command enables/disables the presentation of notification result codes from TA to TE.

When <n>=1 and a supplementary service notification is received after a mobile originated call setup, intermediate result code +CSSI: <code1>[,<index>] is sent to TE before any other MO call setup result codes presented in the present document. When several different <code1>s are received from the network, each of them shall have its own +CSSI result code.

When <m>=1 and a supplementary service notification is received during a mobile terminated call setup or during a call, or when a forward check supplementary service notification is received, unsolicited result code +CSSU: <code2>[,<index>[,<number>,<type>[,<subaddr>,<satype>]]] is sent to TE. In case of MT call setup, result code is sent after every +CLIP result code (refer command "Calling line identification presentation +CLIP")and when several different <code2>s are received from the network, each of them shall have its own +CSSU result code.

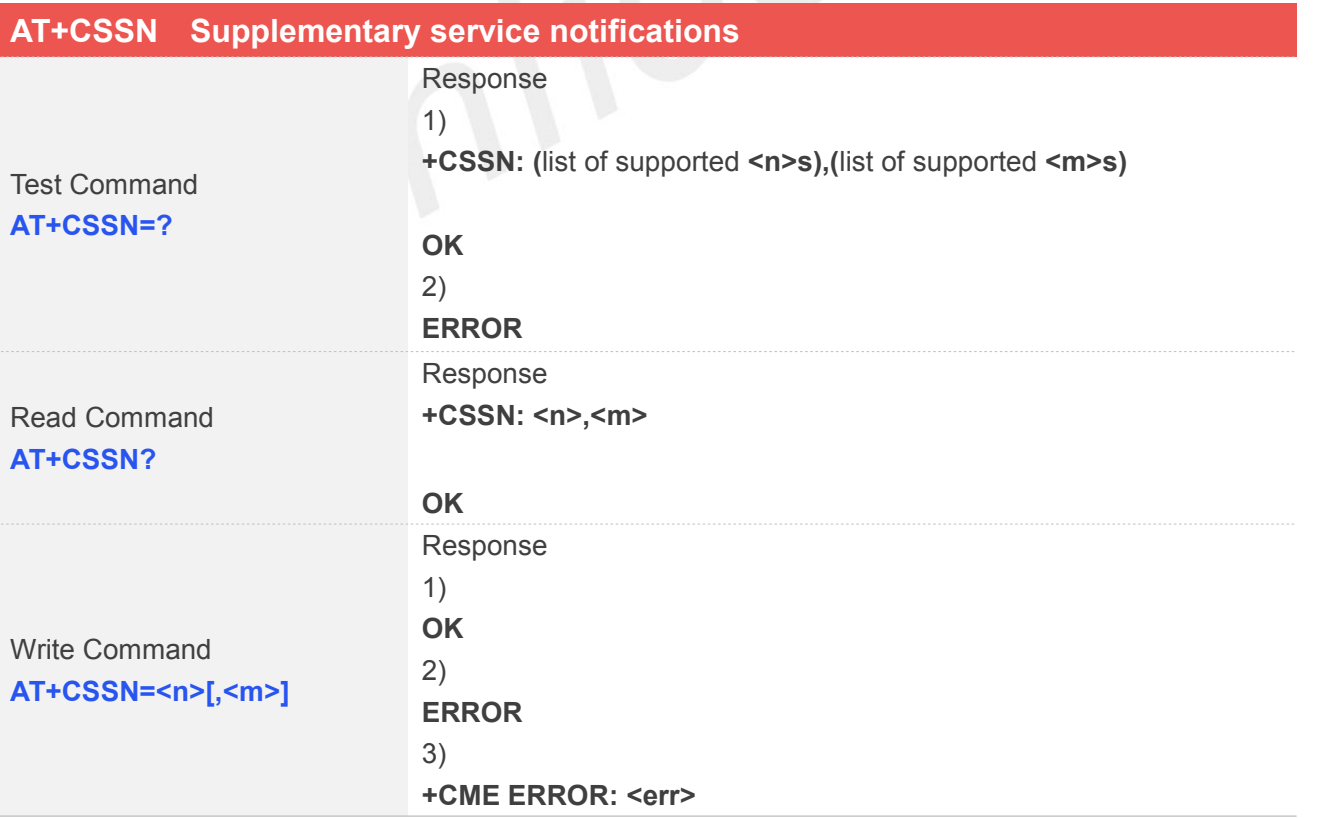

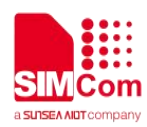

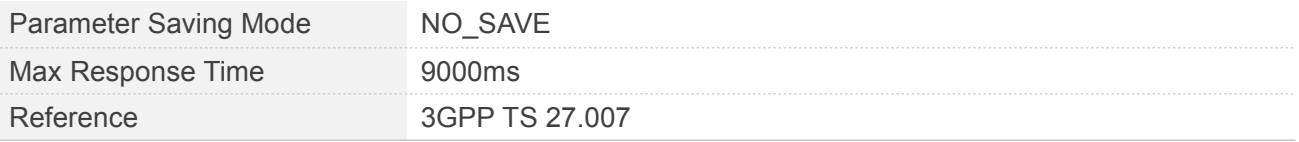

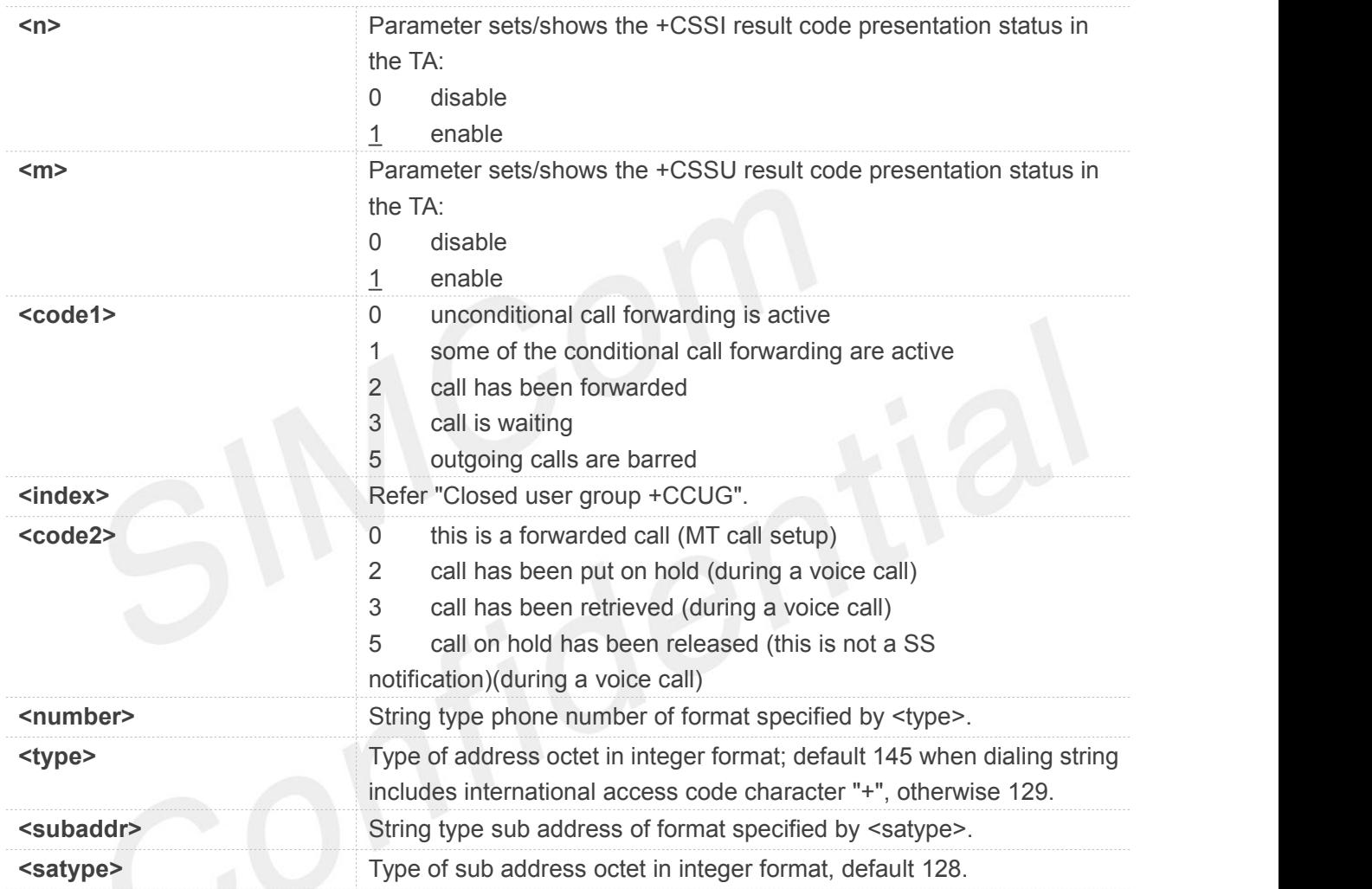

#### **Examples**

**AT+CSSN=?**

**+CSSN: (0-1),(0-1)**

**OK**

**AT+CSSN? +CSSN: 1,1**

**OK**

**AT+CSSN=1,1 OK**

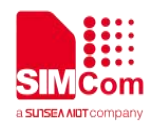

The write command enables or disables sending of unsolicited result codes, "+CGEV" from MT to TE in the case of certain events occurring in the Packet Domain MT or the network. <mode> controls the processing of unsolicited result codes specified within this command. <br/>hfr> controls the effect on buffered codes when <mode> 1 or 2 is entered. If a setting is not supported by the MT, ERROR or +CME ERROR: is returned.

Read command returns the current <mode> and buffer settings.

Test command returns the modes and buffer settings supported by the MT as compound values.

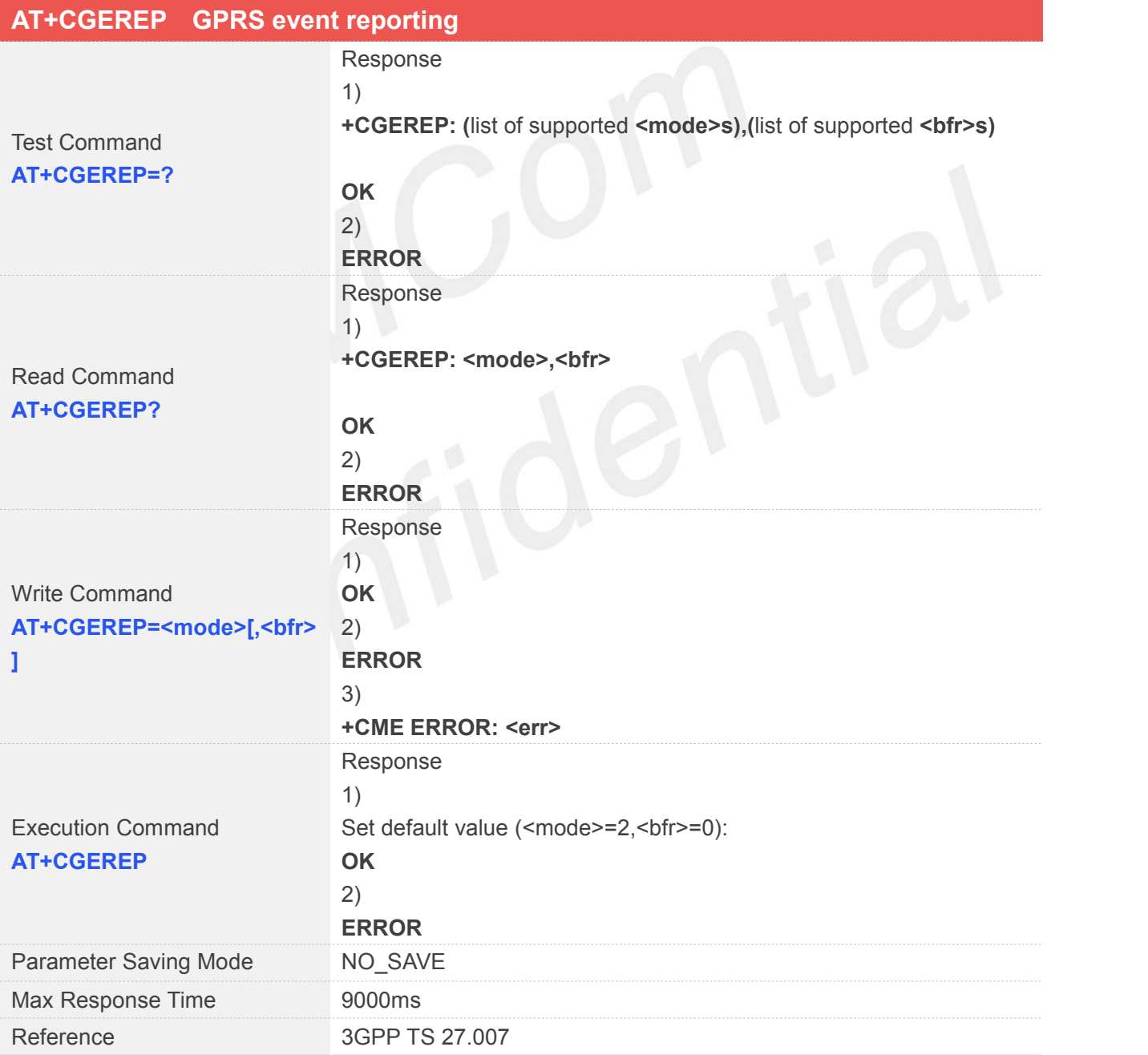

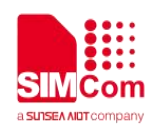

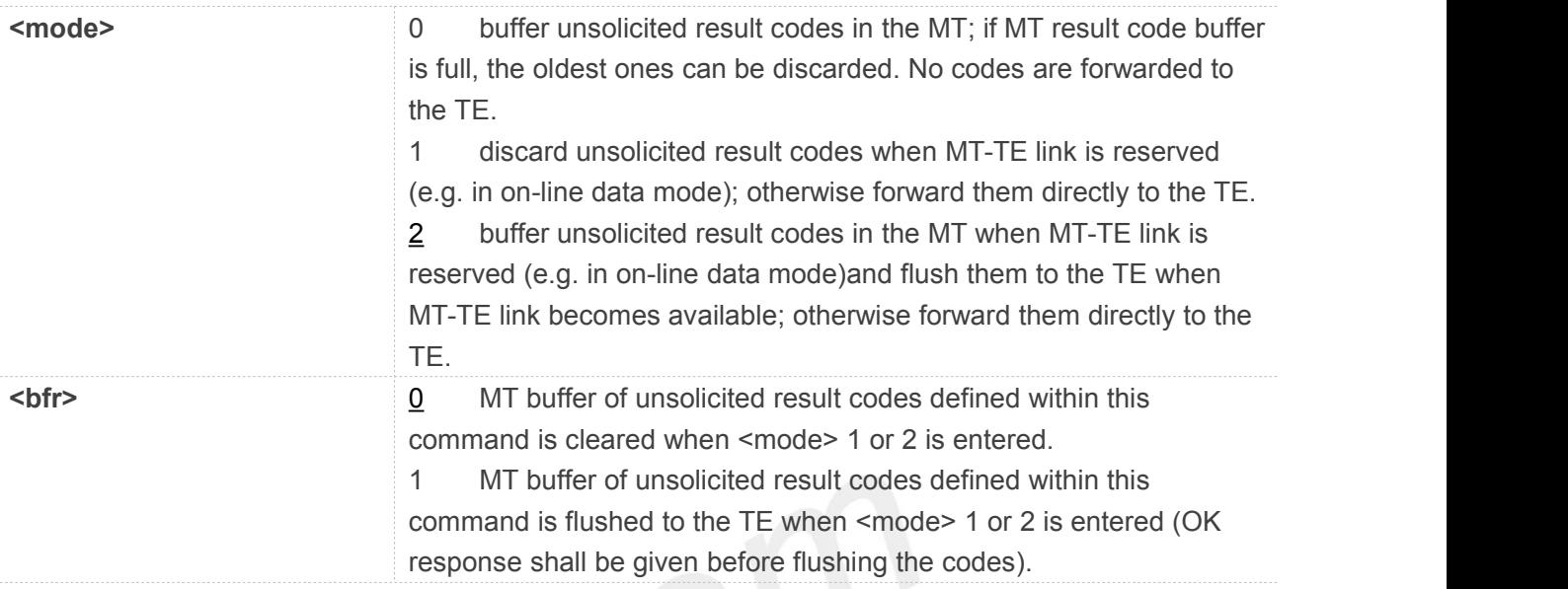

The events are valid for GPRS/UMTS and LTE unless explicitly mentioned. For network attachment, the following unsolicited result codes and the corresponding events are defined:

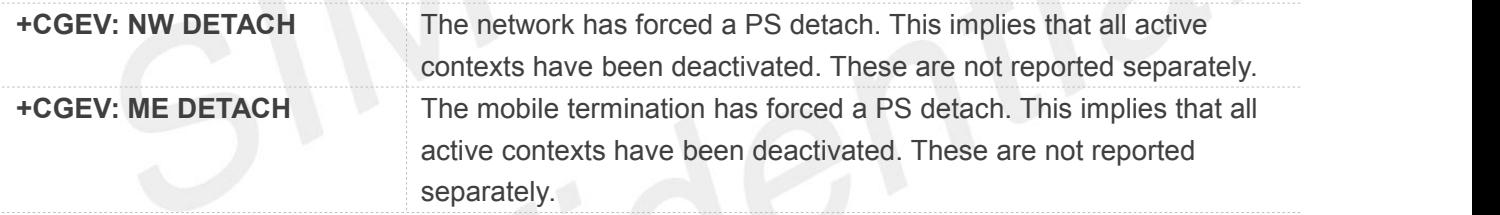

For MT class, the following unsolicited result codes and the corresponding events are defined:

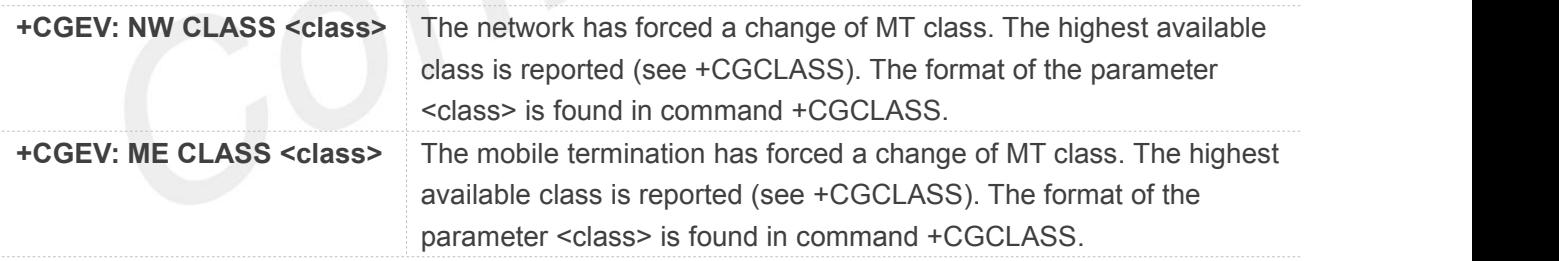

For PDP context activation, the following unsolicited result codes and the corresponding events are defined:

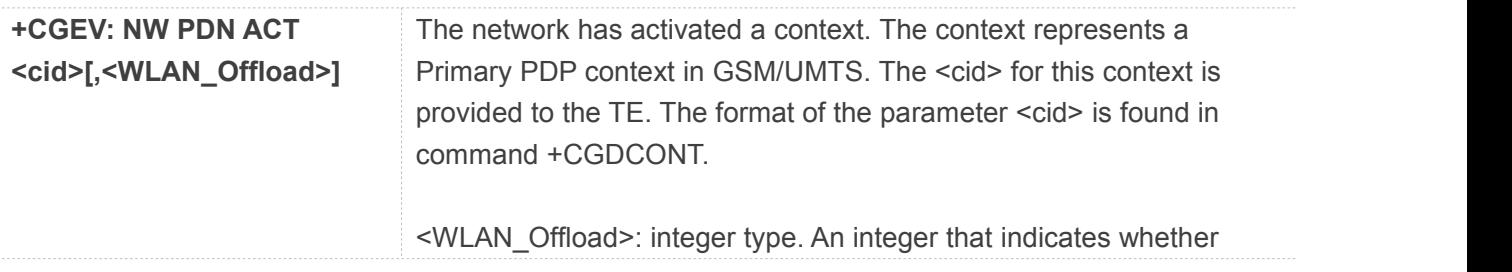
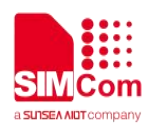

traffic can be offloaded using the specified PDN connection via a WLAN or not. This refers to bit 1 (E-UTRAN offload acceptability value)and bit 2 (UTRAN offload acceptability value)in the WLAN offload acceptability IE as specified in 3GPP TS 24.008 [8] subclause 10.5.6.20.

> 0 offloading the traffic of the PDN connection via a WLAN when in S1 mode or when in Iu mode is not acceptable.

> 1 offloading the traffic of the PDN connection via a WLAN when in S1 mode is acceptable, but not acceptable in Iu mode.<br>2 offloading the traffic of the PDN connection via a

> WLAN when in Iu mode is acceptable, but not acceptable in S1 mode.

> 3 offloading the traffic of the PDN connection via a WLAN when in S1 mode or when in Iu mode is acceptable.

#### **AT+CPOL Preferred operator list**  $4.2.5$

This command is used to edit the SIM preferred list of networks.

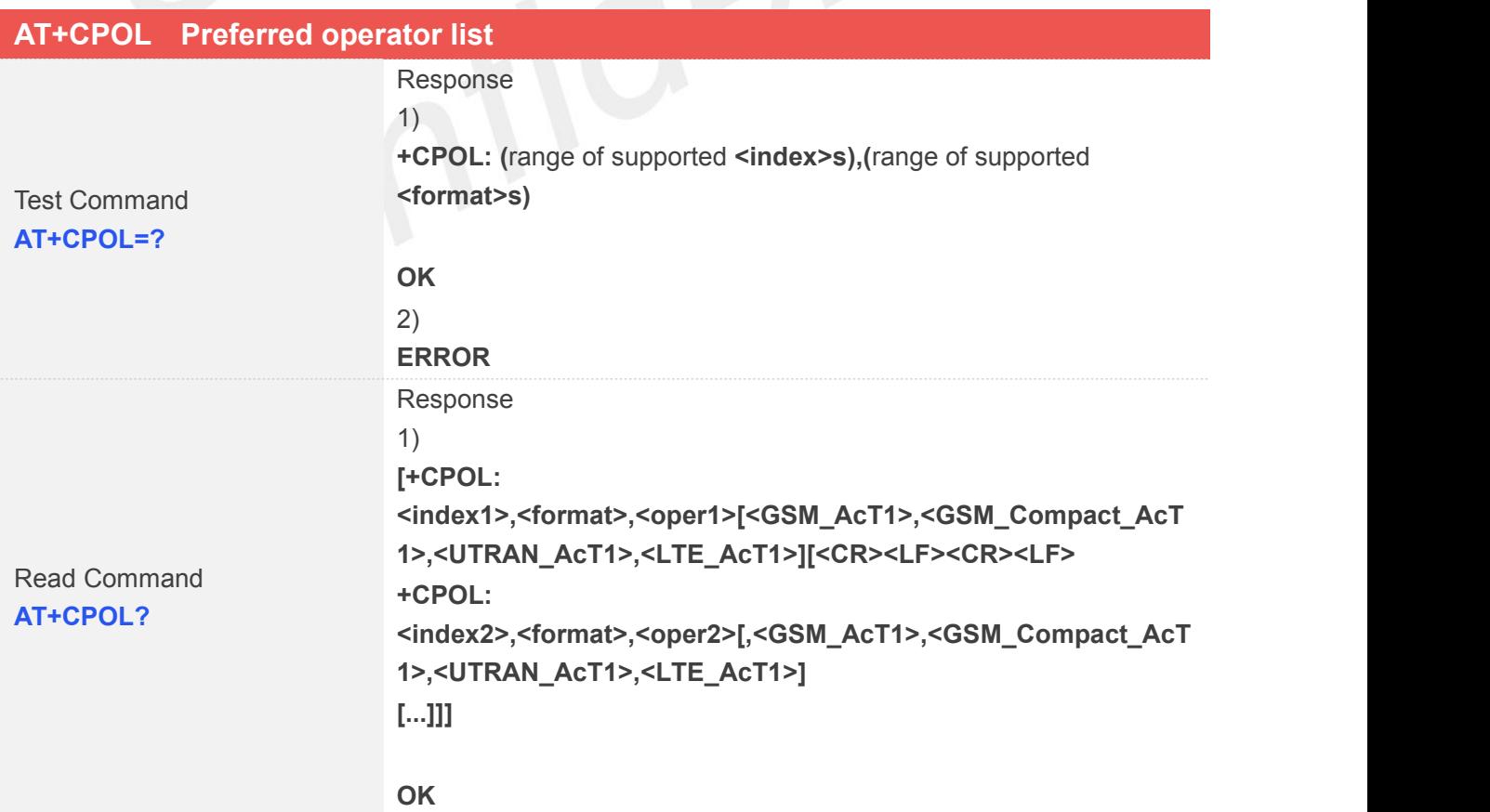

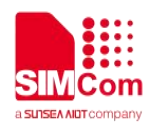

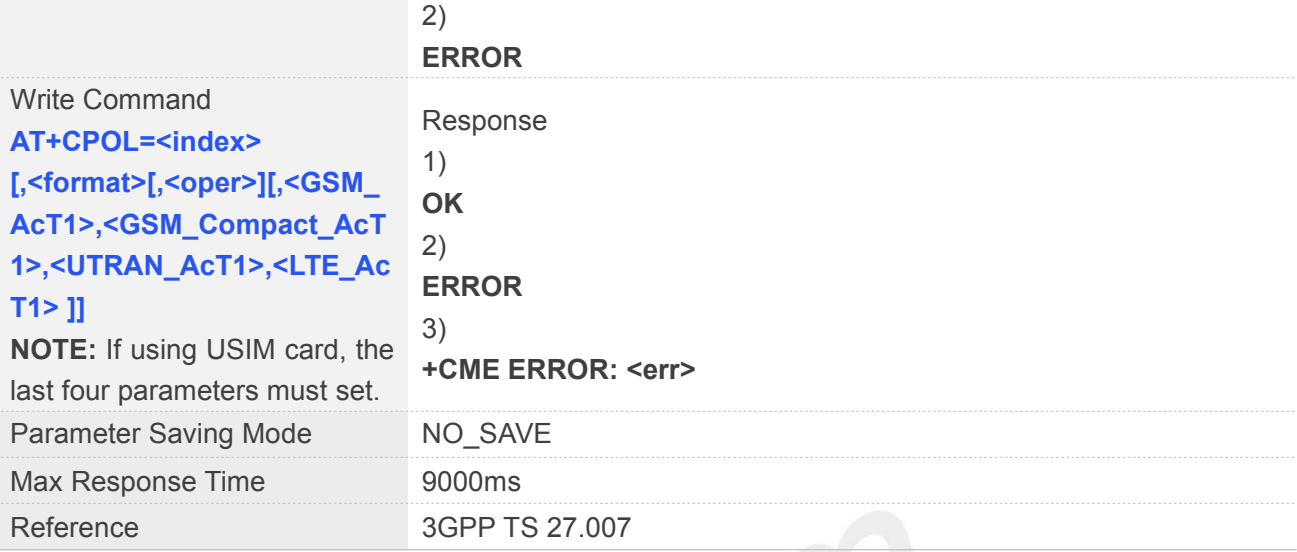

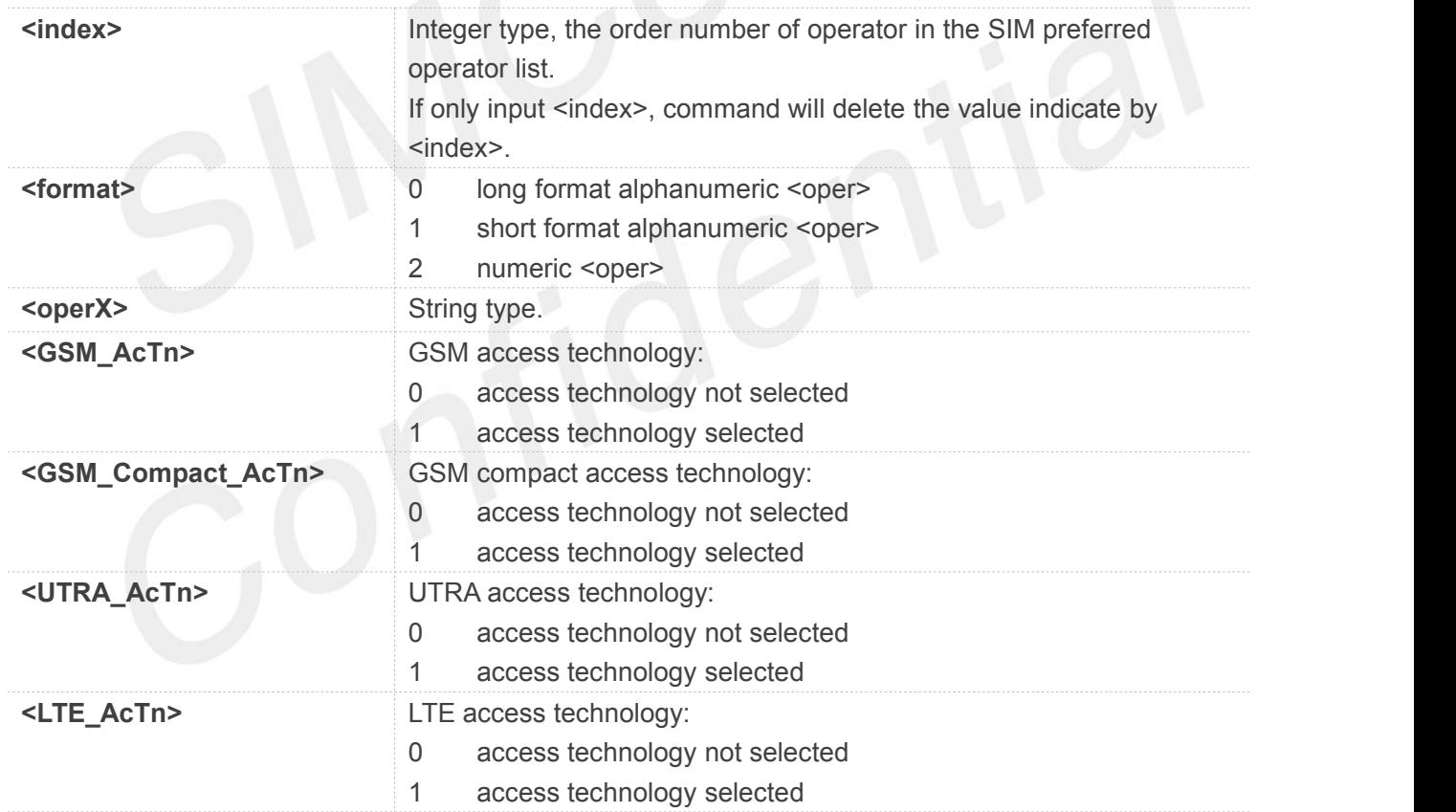

#### **Examples**

**AT+CPOL=?**

**+CPOL: (1-80),(0-2)**

#### **OK**

**www.simcom.com 73 / 440**

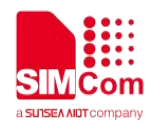

**AT+CPOL?**

**+CPOL: 1,2,"46001"**

**+CPOL: 2,2,"46001"**

**+CPOL: 3,2,"46001",0,0,0,1**

**+CPOL: 4,2,"46009",0,0,0,1**

**+CPOL: 5,2,"46001",0,0,1,0**

**+CPOL: 6,2,"46009",0,0,1,0**

**OK AT+CPOL=1,2,"46001" OK**

#### **AT+COPN Read operator names**

This command is used to return the list of operator names from the ME. Each operator code <numericX> that has an alphanumeric equivalent <alphaX> in the ME memory shall be returned.

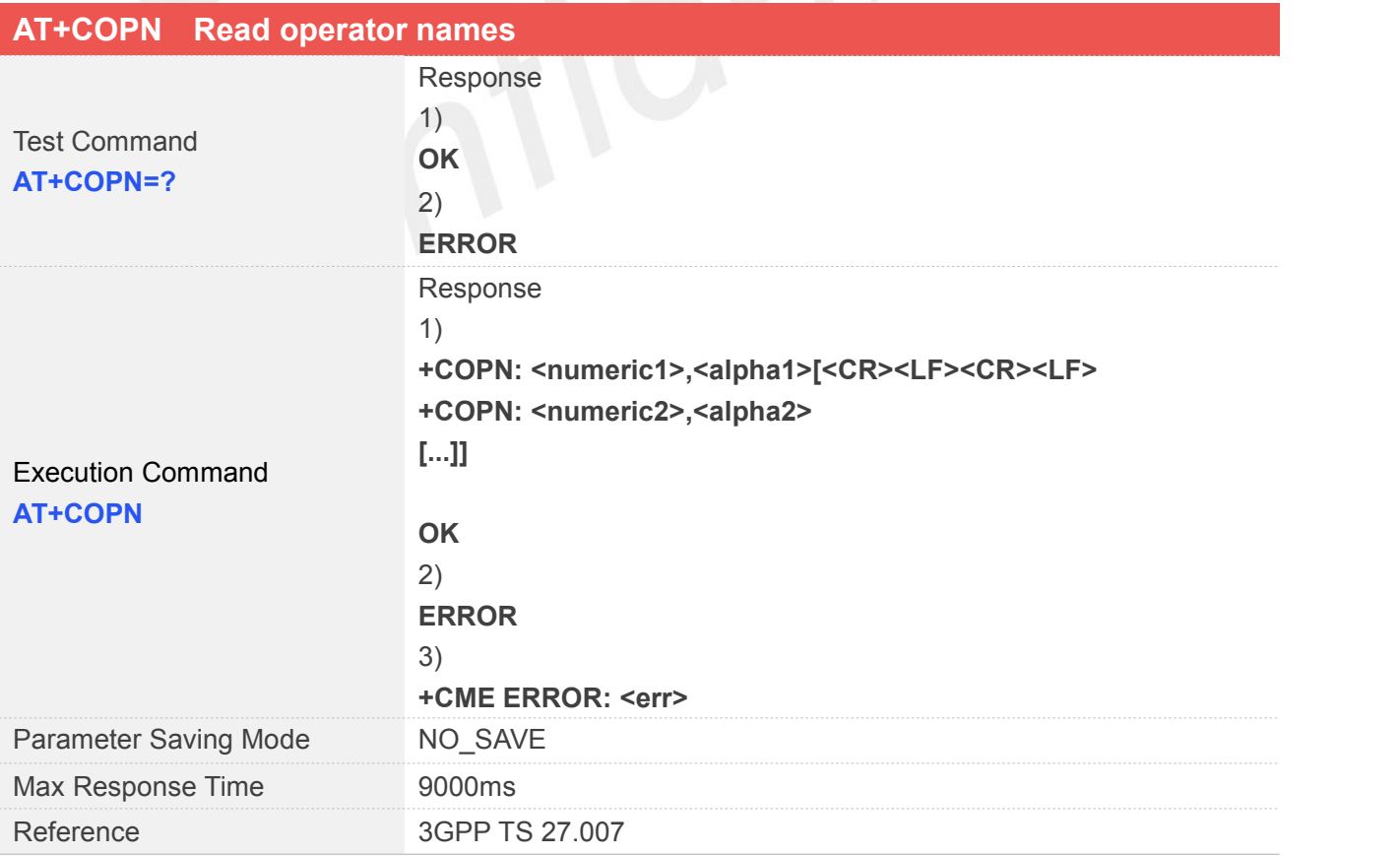

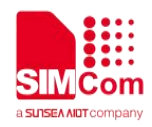

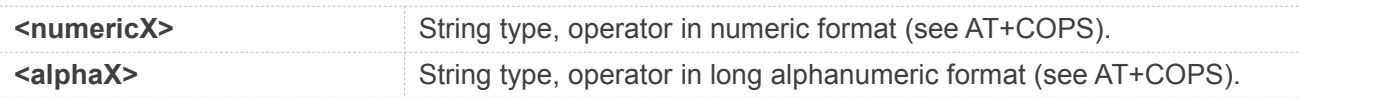

#### **Examples**

**AT+COPN=? OK AT+COPN +COPN: "46000","CMCC" +COPN: "46001","UNICOM" ……**

**OK**

#### **AT+CNMP Preferred mode selection**

This command is used to select or set the state of the mode preference.

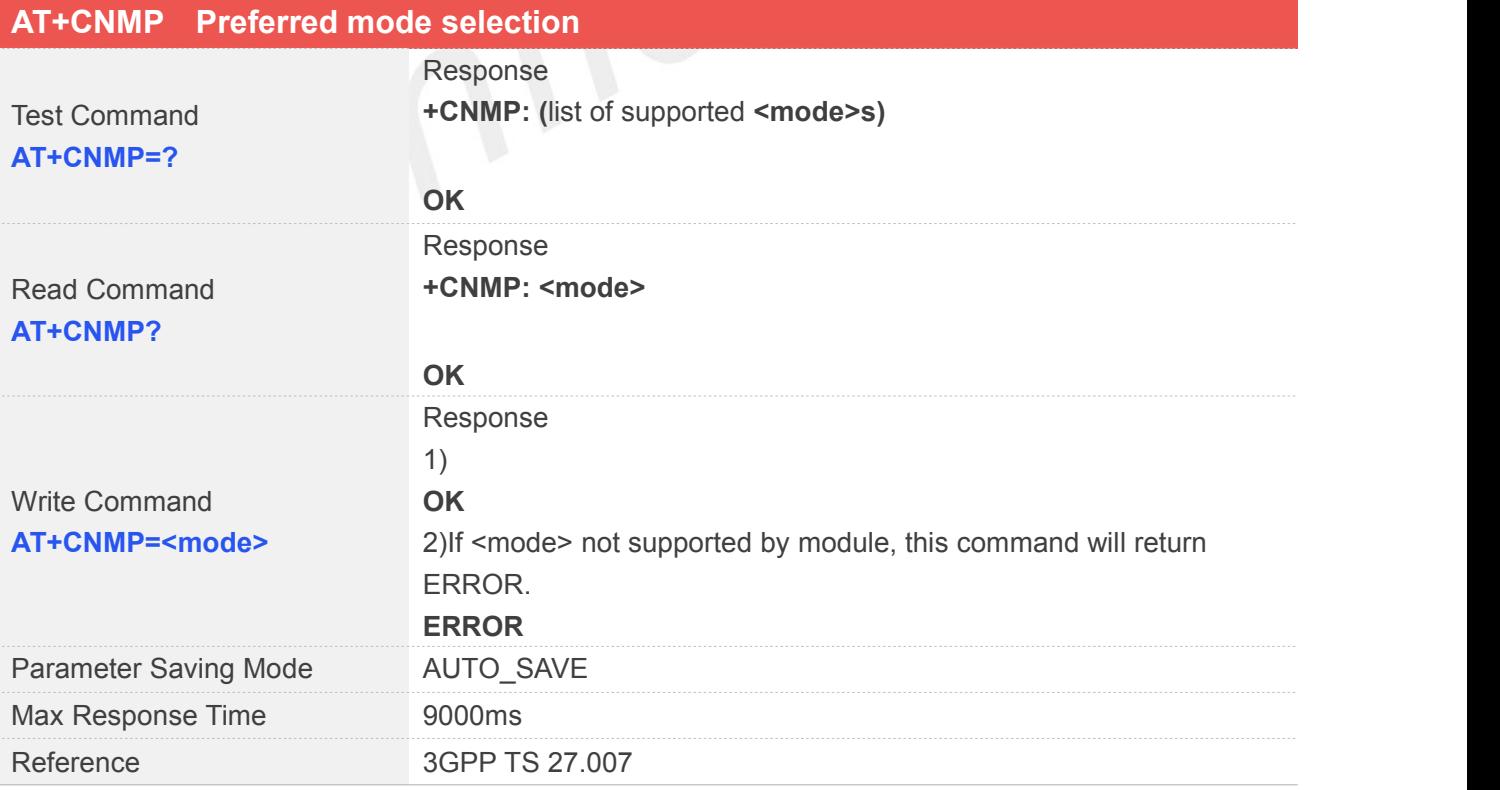

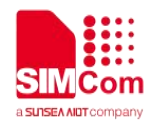

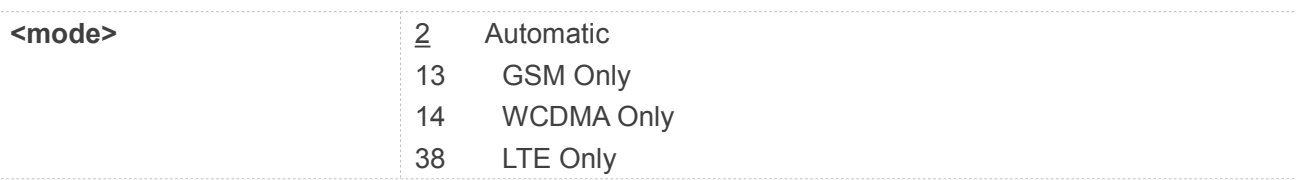

#### **Examples**

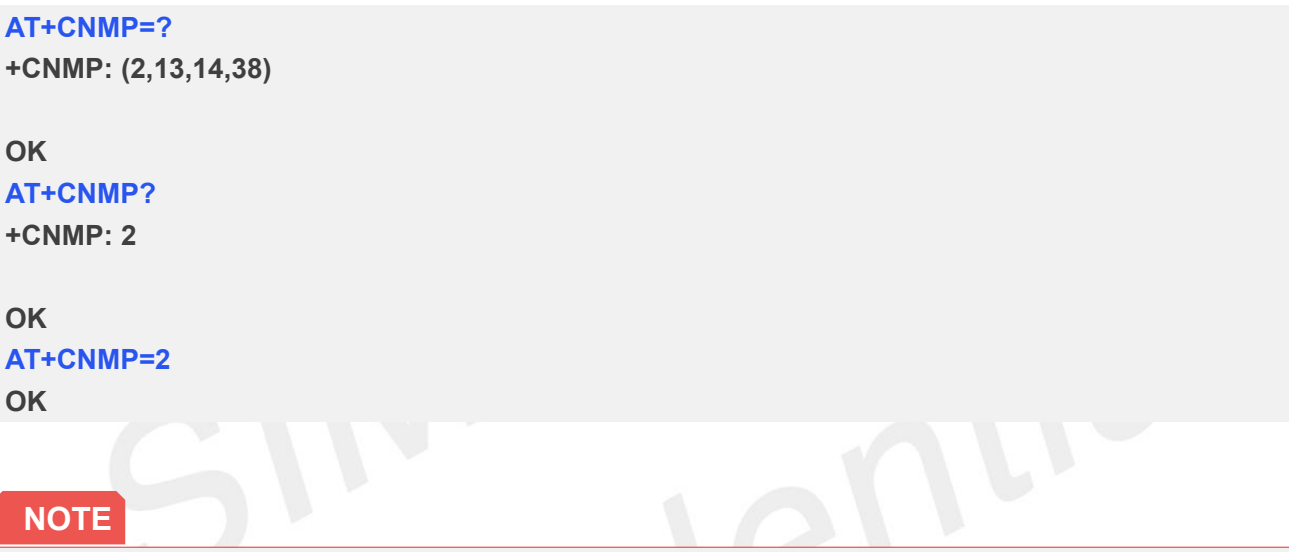

- 1 The response will be returned immediately for Test Command and Read Command. The Max Response Time for Write Command is 10 seconds.
- 2 The set value in Write Command will take efficient immediately;

#### **AT+CNBP Preferred band selection**  $4.2.8$

This command is used to select or set the state of the band preference.

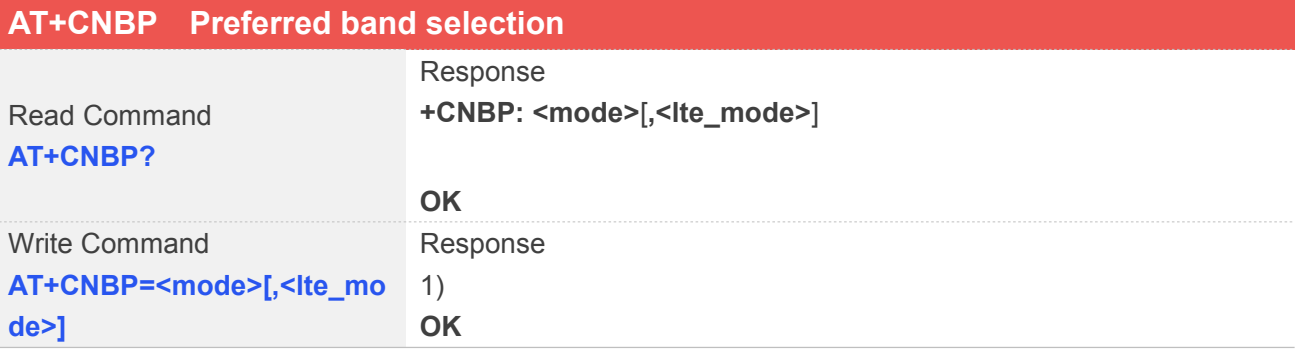

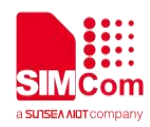

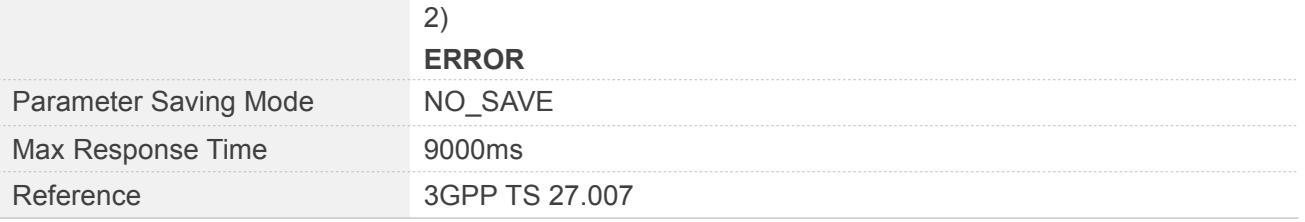

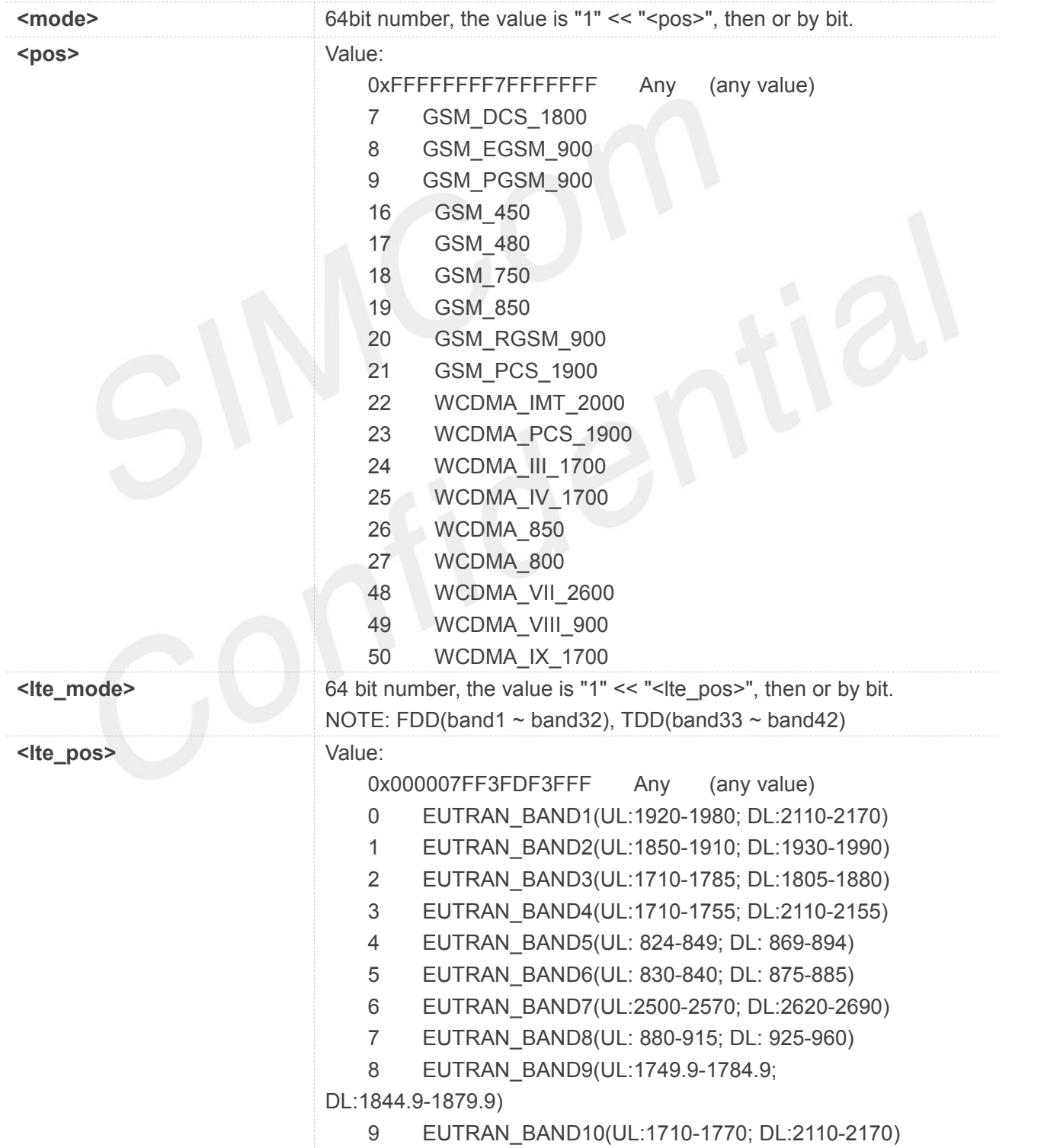

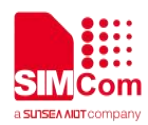

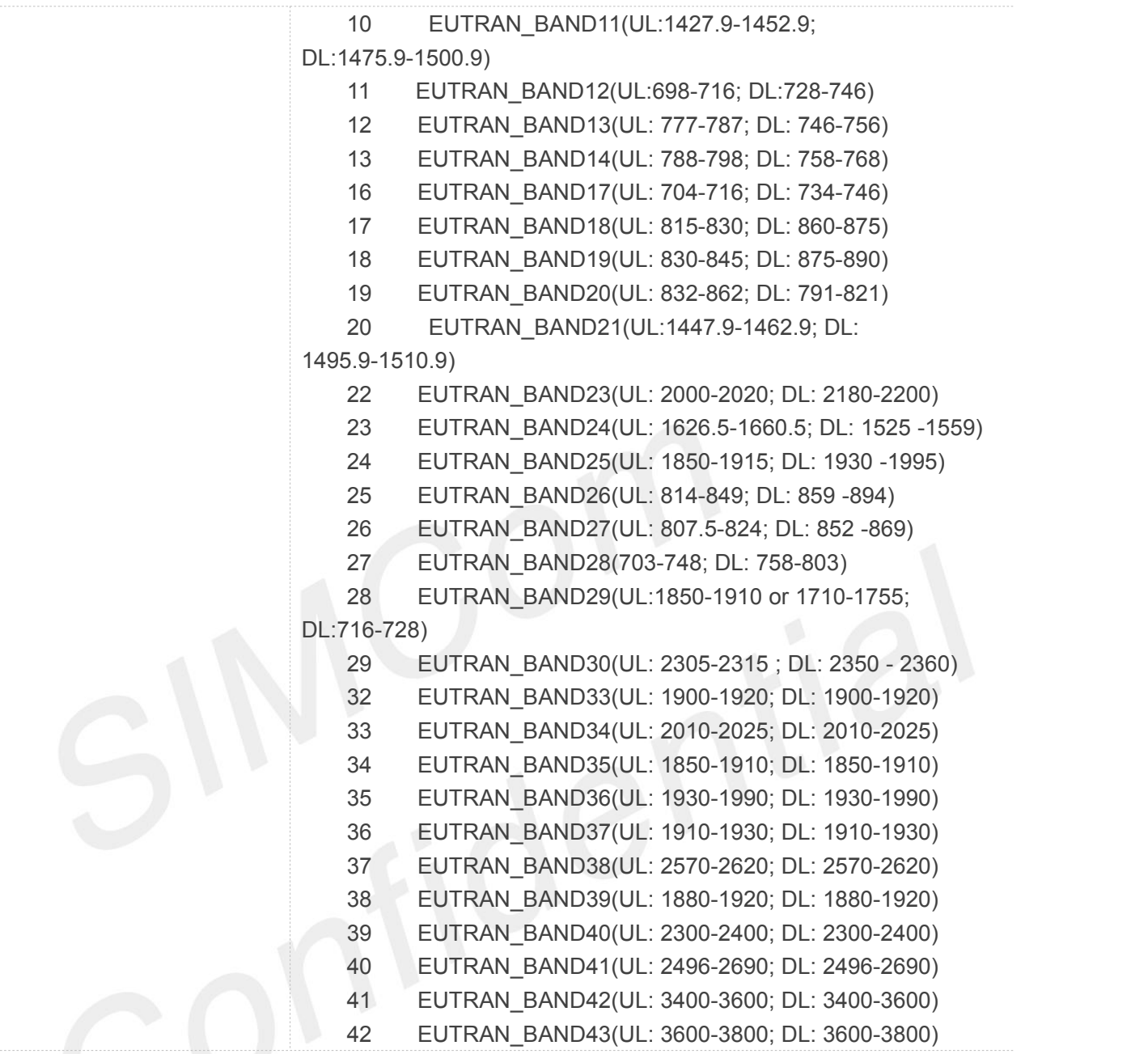

#### **AT+CNBP?**

**+CNBP: 0X0002000000400180,0X000001E200000095**

**OK AT+CNBP=0X0002000000400180,0X000001E200000095 OK**

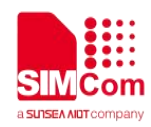

#### $4.2.9$ **AT+CPSI Inquiring UE system information**

This command is used to return the UE system information.

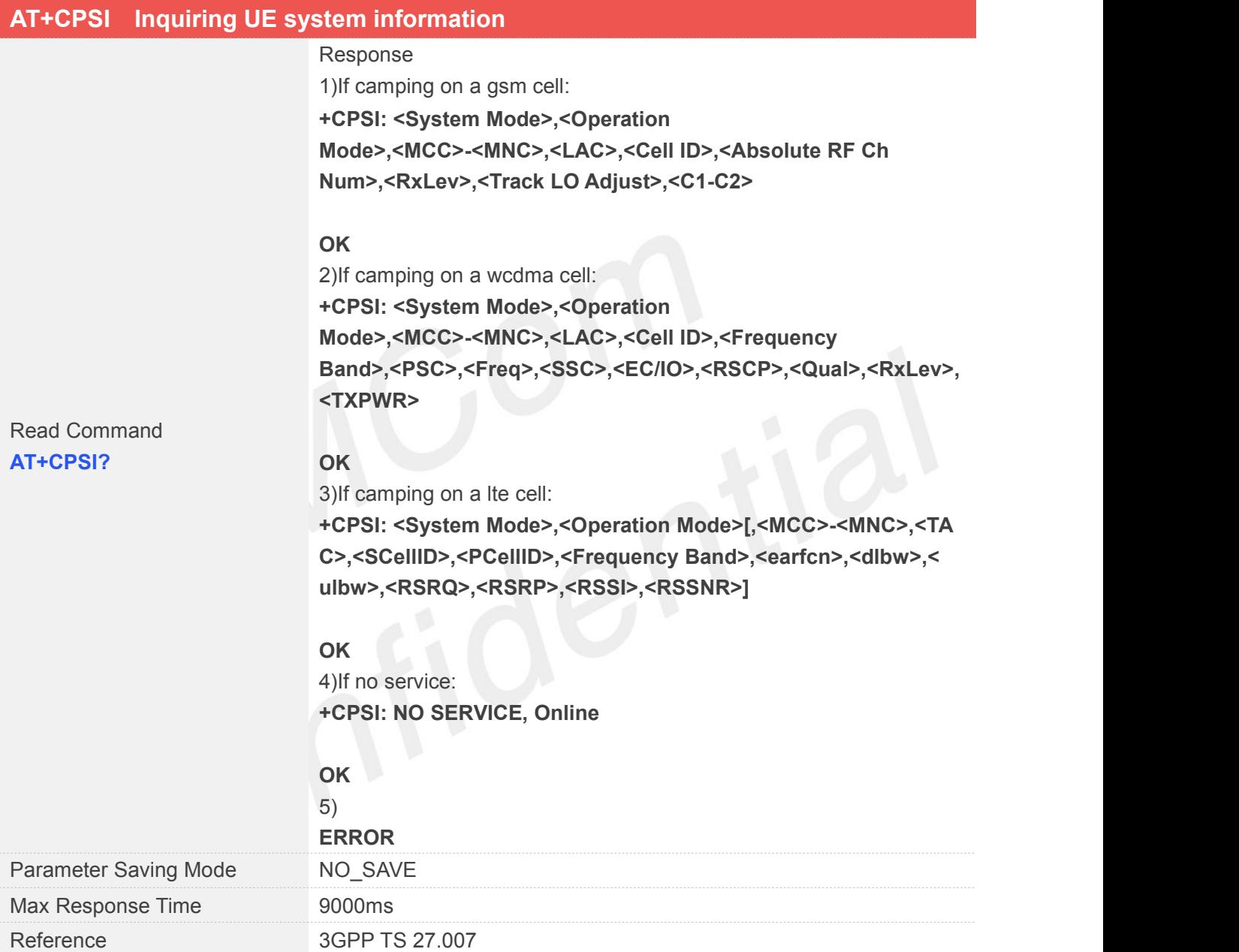

#### **Defined Values**

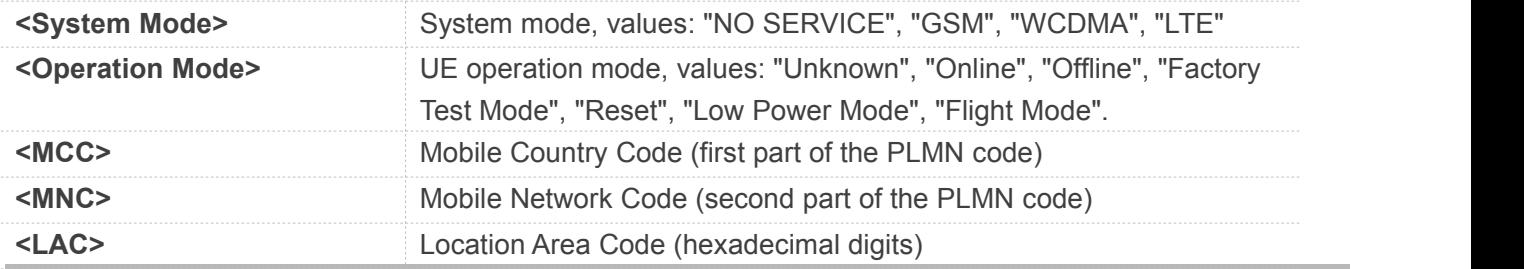

**www.simcom.com 79 / 440**

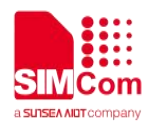

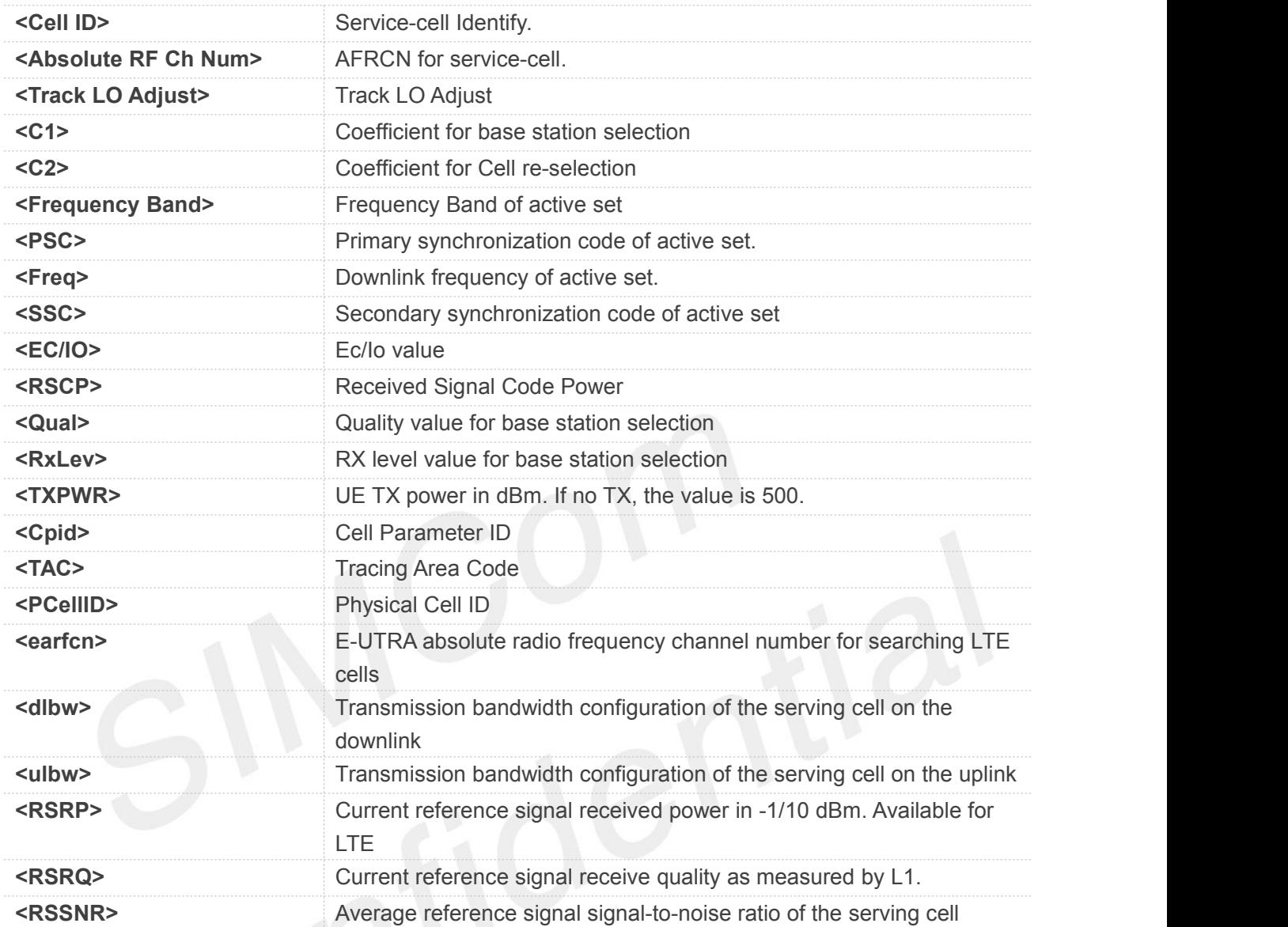

#### **AT+CPSI?**

**+CPSI:**

**LTE,Online,460-01,0x230A,175499523,318,EUTRAN-BAND3,1650,5,0,21,67,255,19**

**OK**

#### **AT+CNSMOD Show network system mode**

This command is used to return the current network system mode.

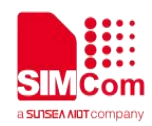

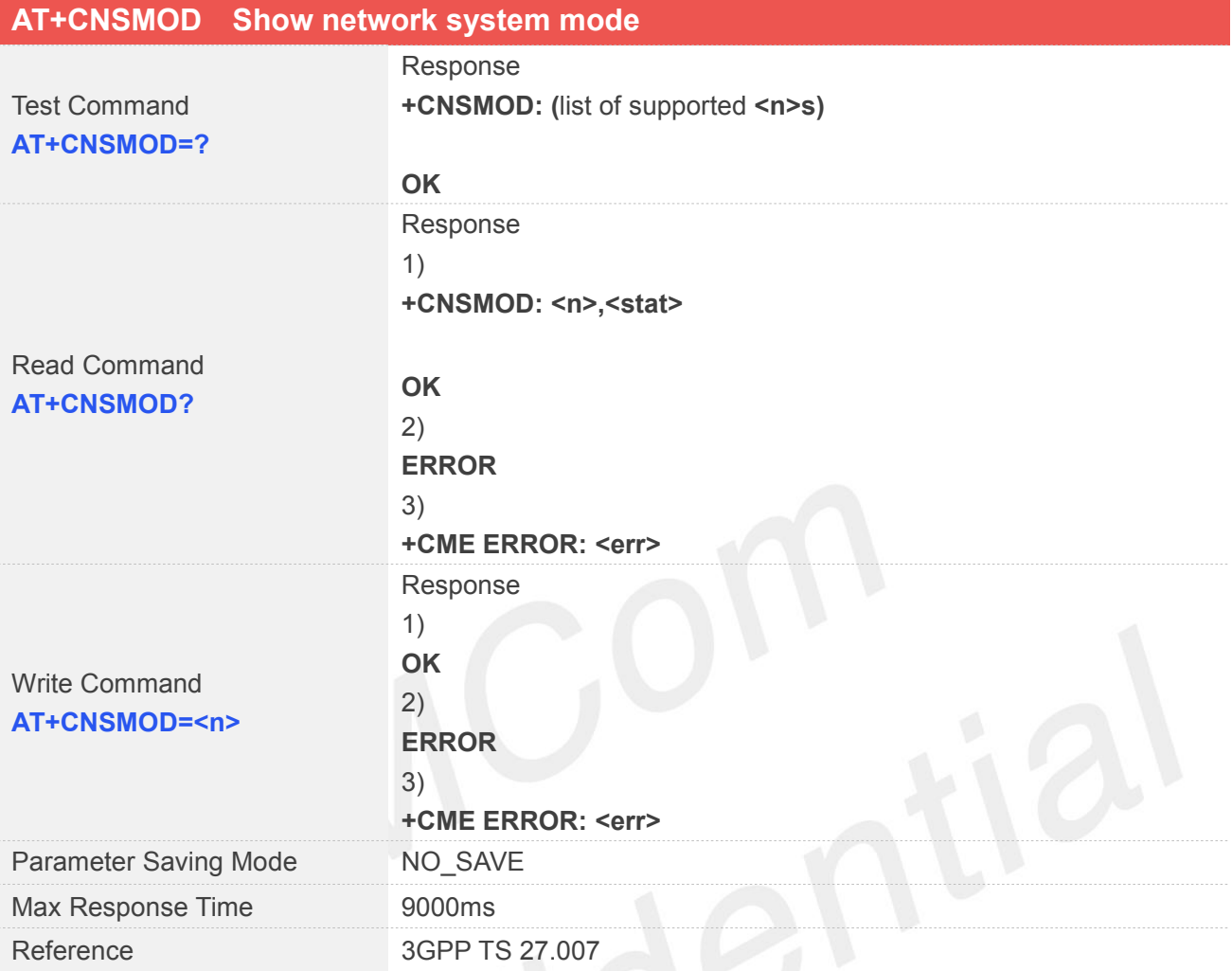

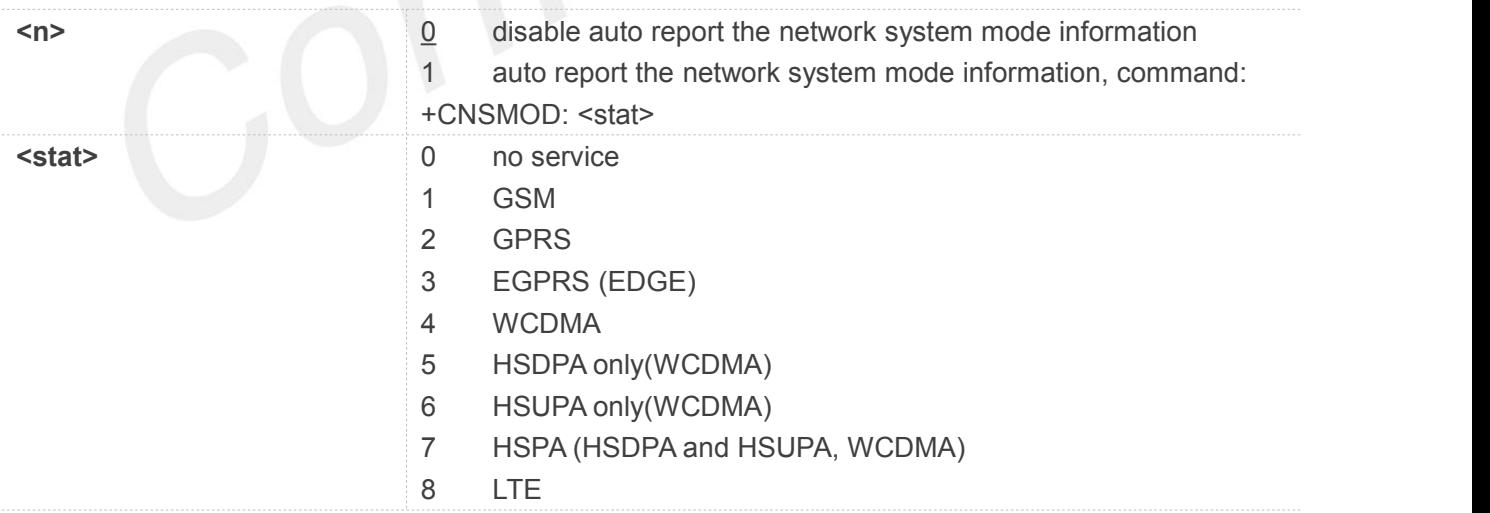

#### **Examples**

**AT+CNSMOD=?**

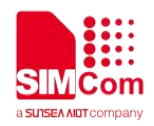

**+CNSMOD: (0,1)**

**OK AT+CNSMOD? +CNSMOD: 0,8**

**OK AT+CNSMOD=0 OK**

#### **AT+CTZU Automatic time and time zone update**

This command is used to enable and disable automatic time and time zone update via NITZ

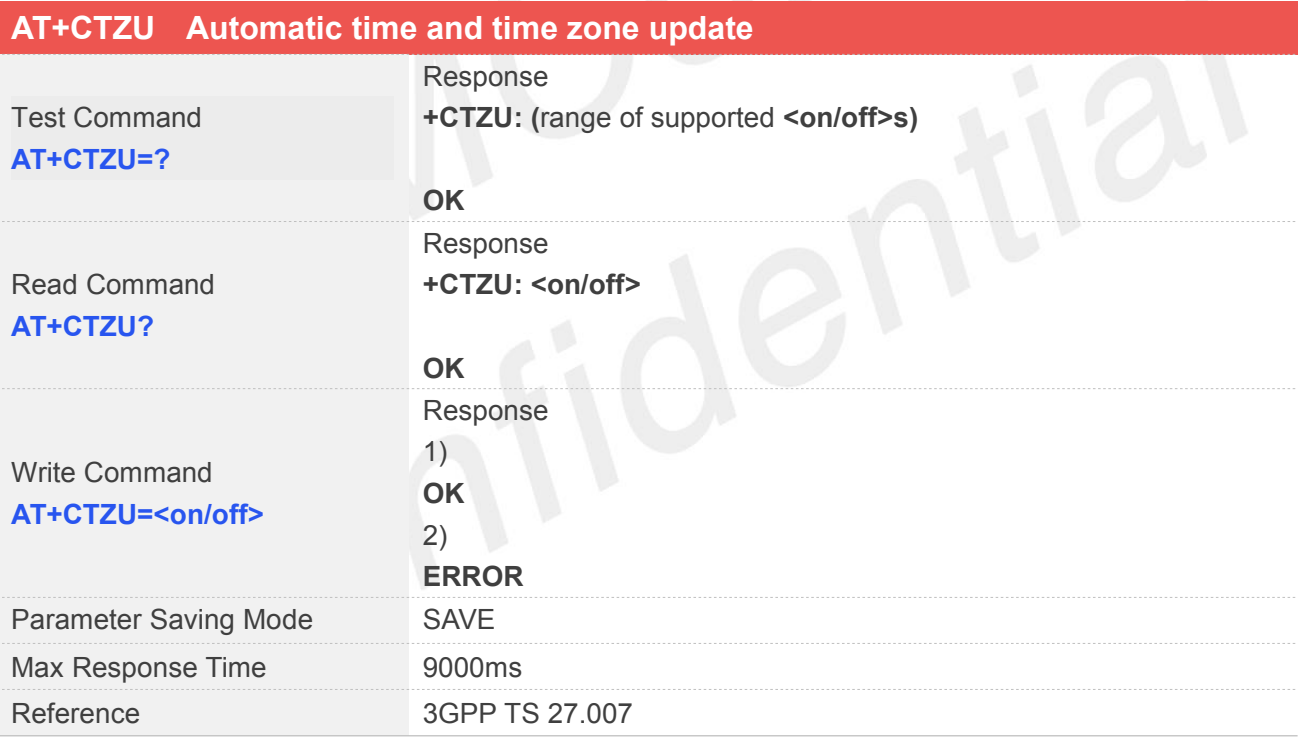

#### **Defined Values**

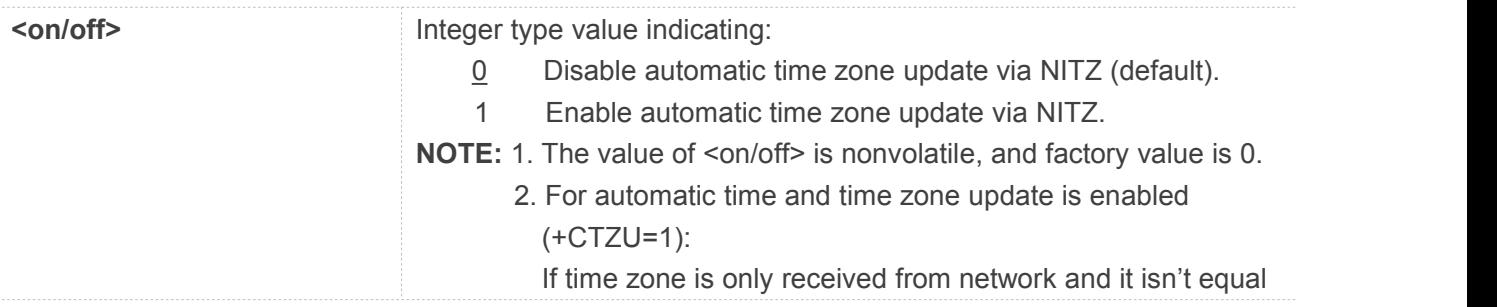

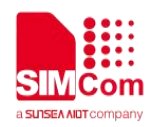

to local time zone (AT+CCLK), time zone is updated automatically, and real time clock is updated based on local time and the difference between time zone from network and local time zone (Local time zone must be valid). If Universal Time and time zone are received from network, both time zone and real time clock is updated automatically, and real time clock is based on Universal Time and time zone from network.

#### **Examples**

**AT+CTZU=? +CTZU: (0-1)**

#### **OK**

**AT+CTZU? +CTZU: 0**

#### **OK AT+CTZU=0 OK**

#### **AT+CTZR Time and time zone reporting**

This command is used to enable and disable the time zone change event reporting. If the reporting is enabled the MT returns the unsolicited result code +CTZV: <tz>[,<time>][,<dst>]whenever the time zone is changed.

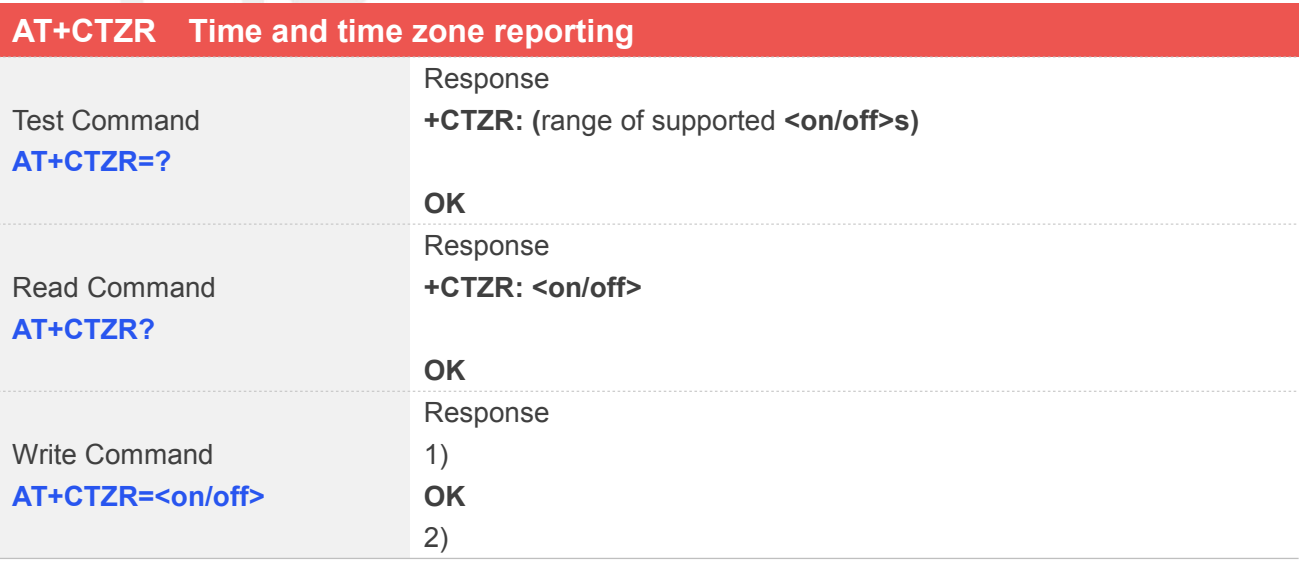

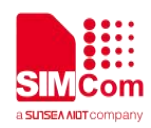

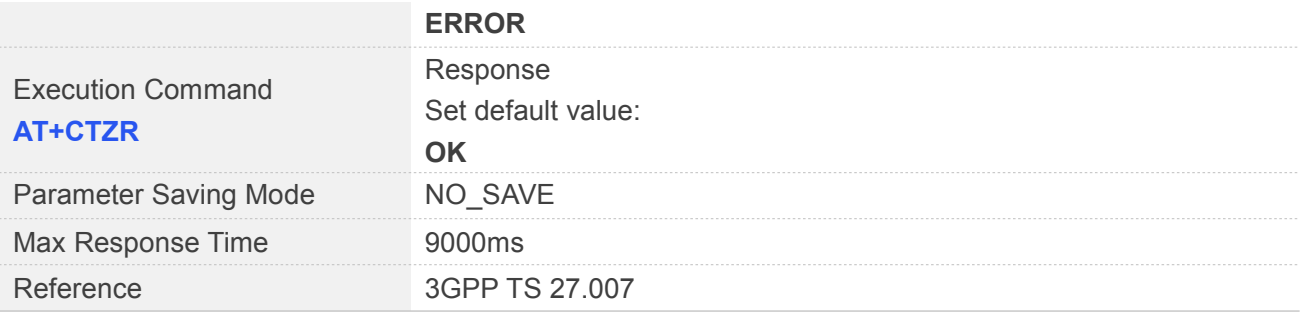

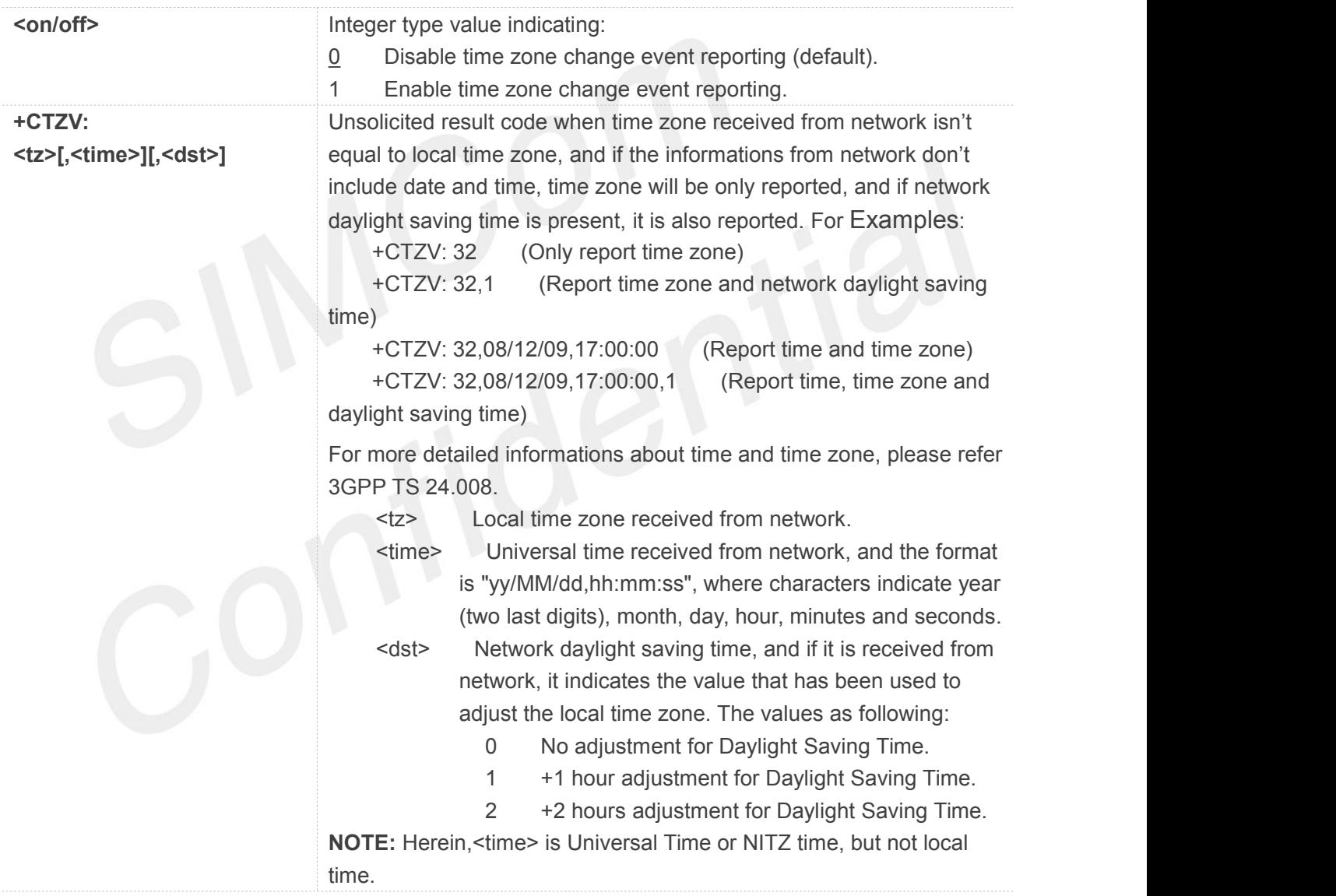

### **Examples**

**AT+CTZR=? +CTZR: (0-1)**

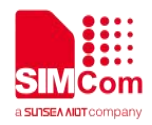

#### **OK**

**AT+CTZR? +CTZR: 0**

**OK AT+CTZR=0 OK AT+CTZR OK**

**The time zone reporting is not affected by the Automatic Time and Time Zone command AT+CTZU.** The time zone reporting is not affected by the Automatic Time and Time Zone command AT+CTZU.

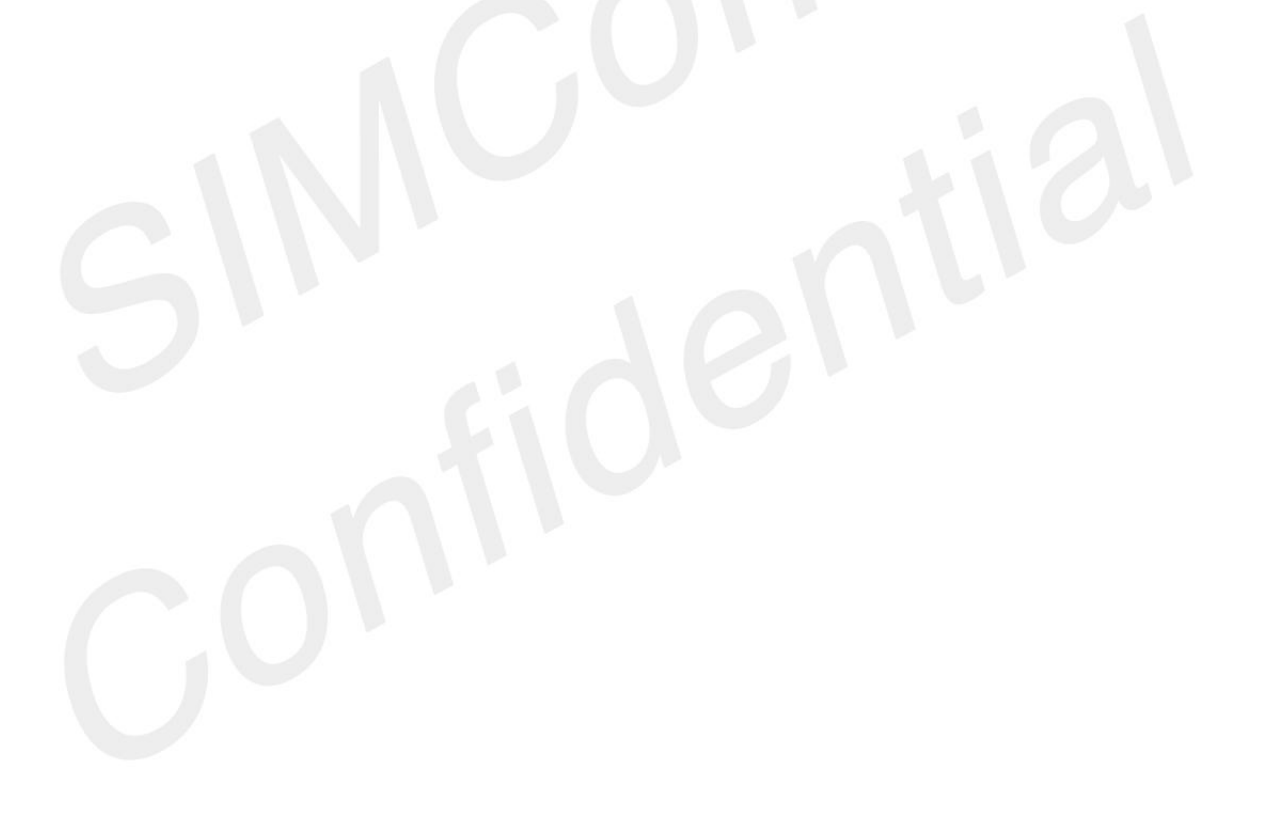

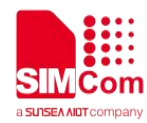

# **AT Commands for Packet Domain**

## **Overview of AT Commands for Packet Domain**

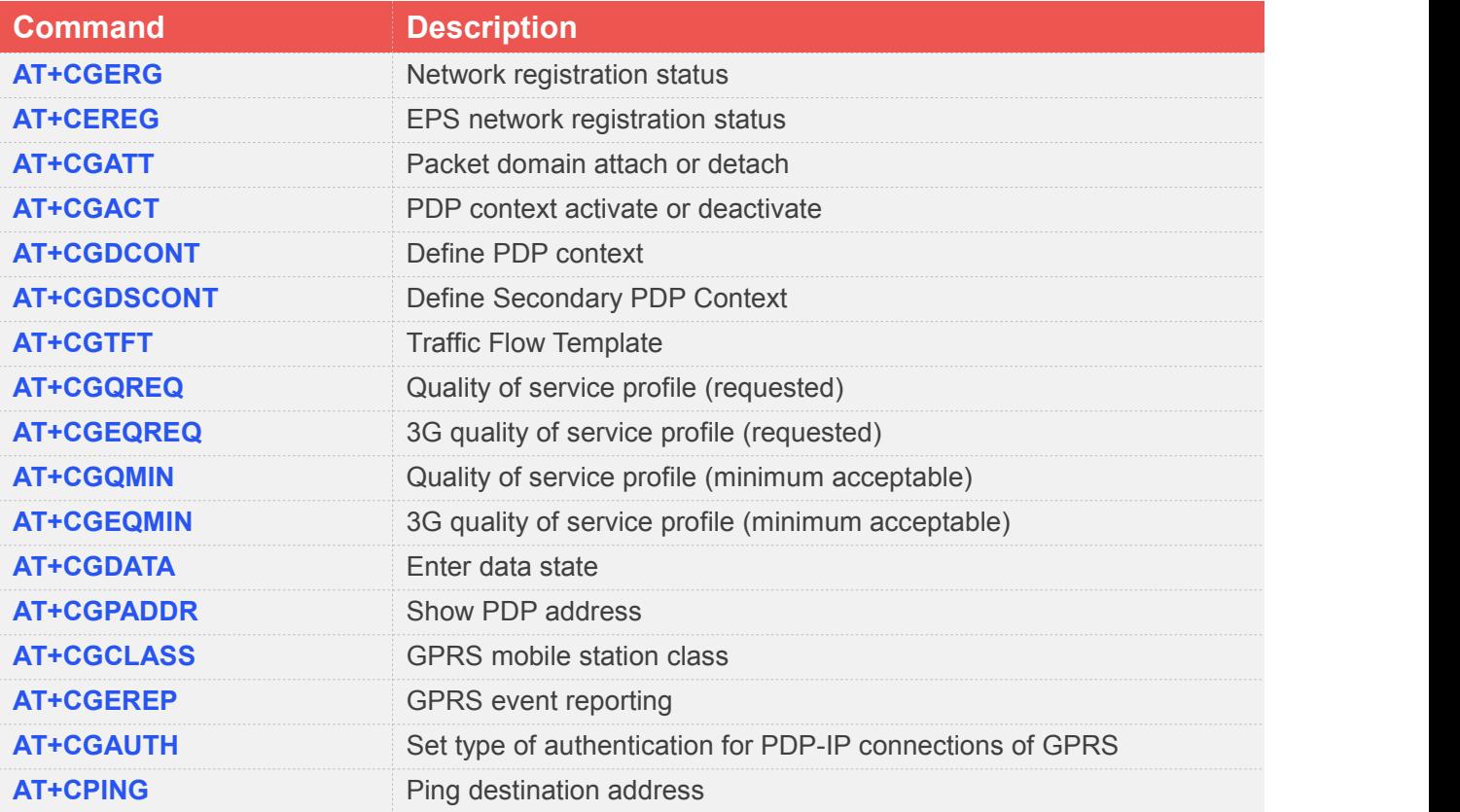

## **Detailed Description of AT Commands for Packet Domain**

#### **AT+CGREG Network registration status**

This command controls the presentation of an unsolicited result code "+CGREG: <stat>" when <n>=1 and there is a change in the MT's GPRS network registration status.

The read command returns the status of result code presentation and an integer <stat> which shows Whether the network has currently indicated the registration of the MT.

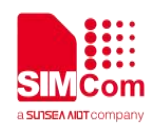

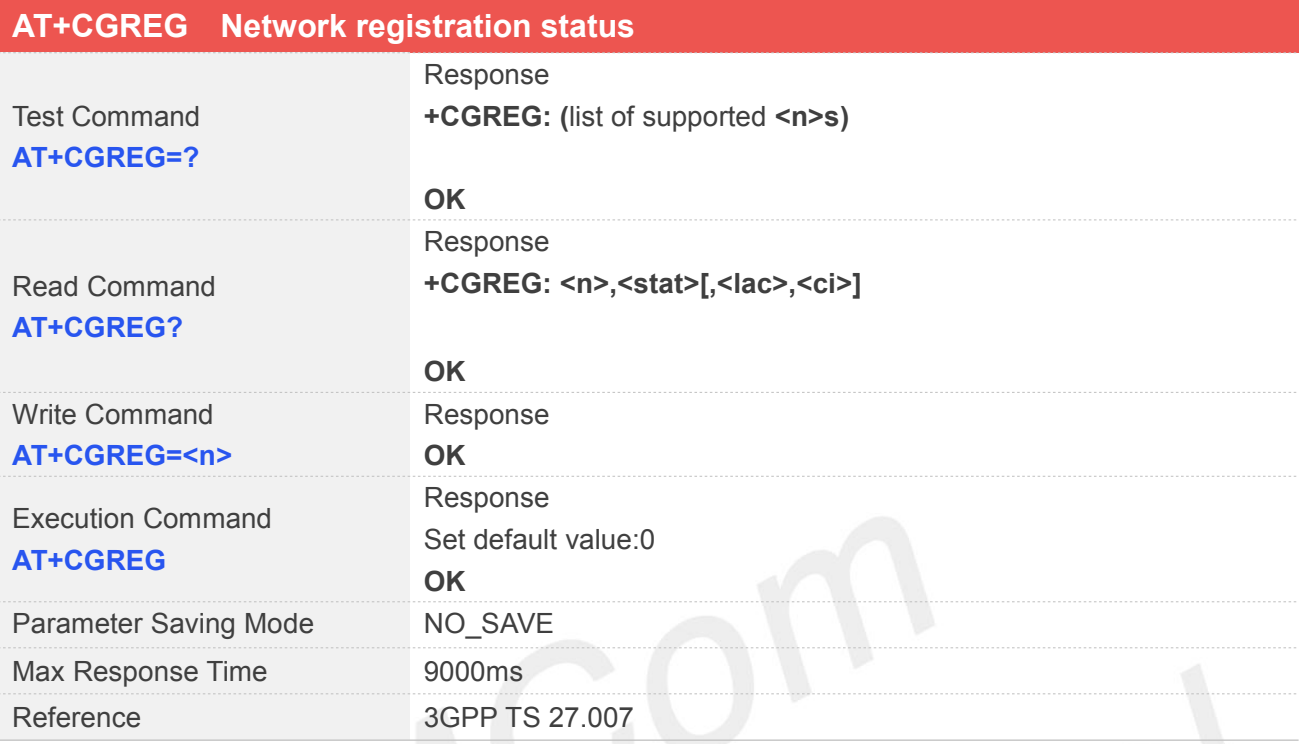

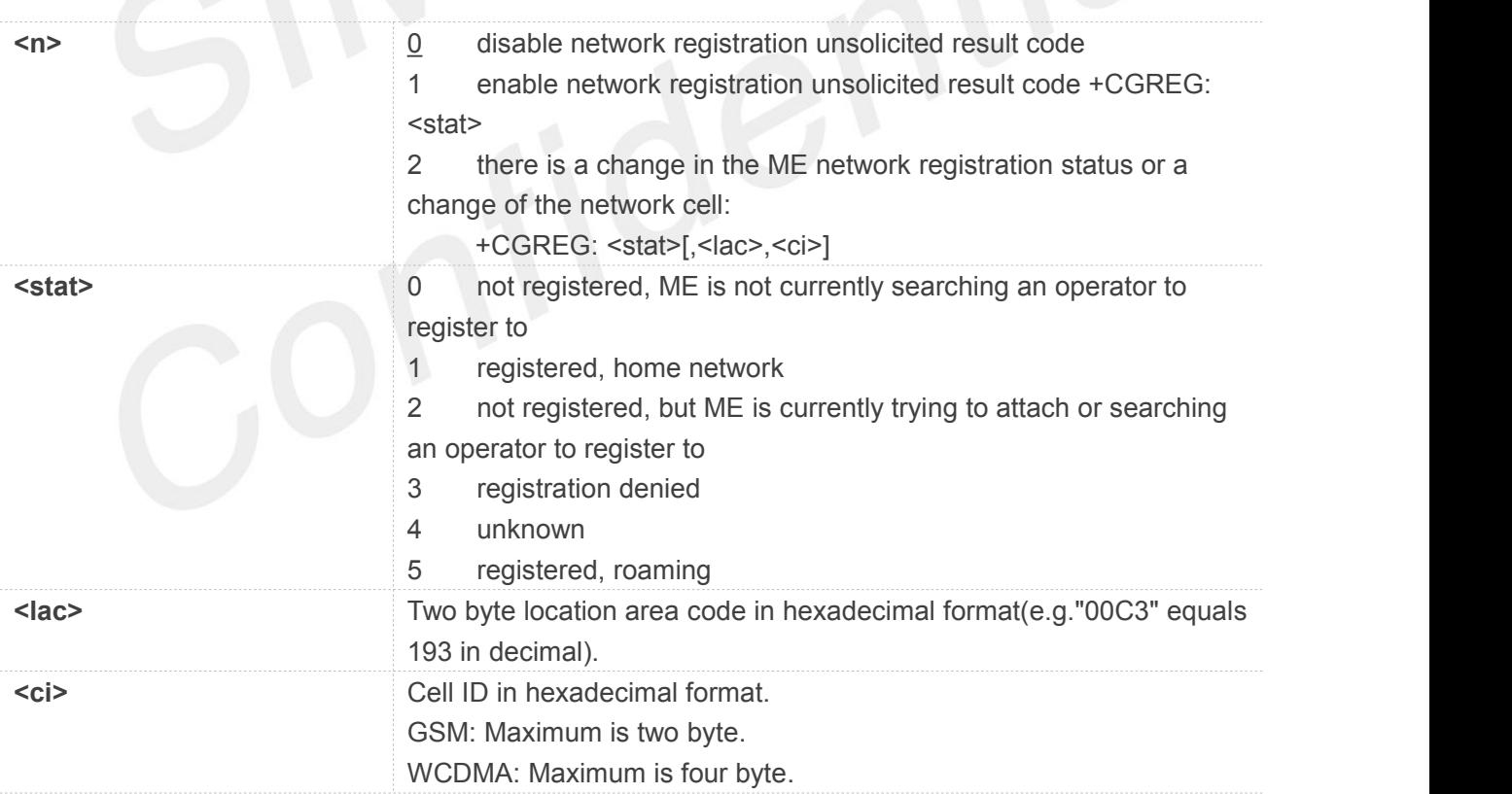

#### **Examples**

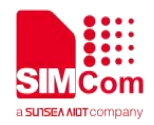

**+CGREG: (0-2)**

**OK AT+CGREG? +CGREG: 0,1**

**OK AT+CGREG=1 OK AT+CGREG OK**

#### **AT+CEREG EPS network registration status**

The set command controls the presentation of an unsolicited result code +CEREG: <stat> when <n>=1 and there is a change in the MT's EPS network registration status in E-UTRAN, or unsolicited result code +CEREG: <stat>[,<tac>,<ci>[,<AcT>]] when <n>=2 and there is a change of the network cell in E-UTRAN; in this latest case <AcT>,<tac> and <ci> are sent only if available.

The read command returns the status of result code presentation and an integer <stat> which shows whether the network has currently indicated the registration of the MT. Location information elements <tac>,<ci> and <AcT>, if available, are returned only when <n>=2 and MT is registered in the network.

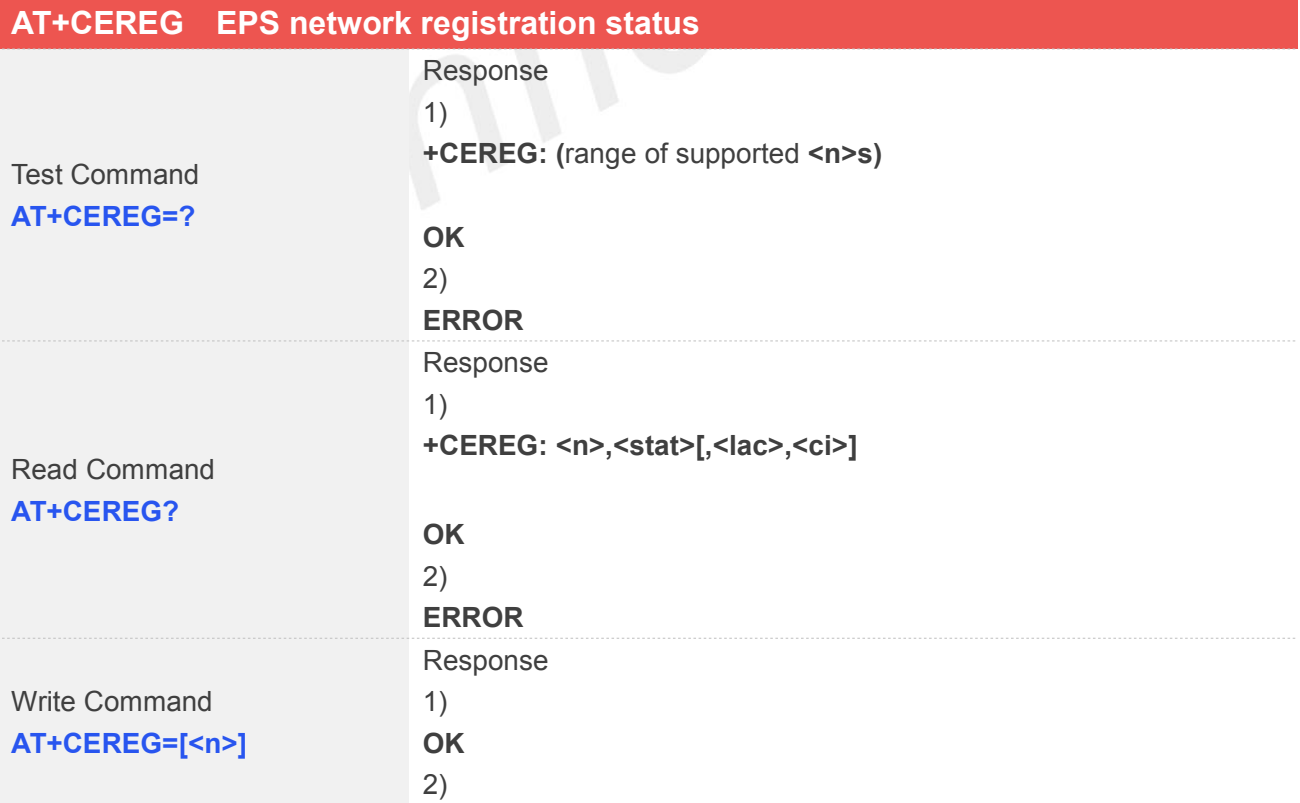

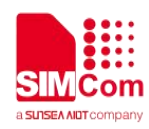

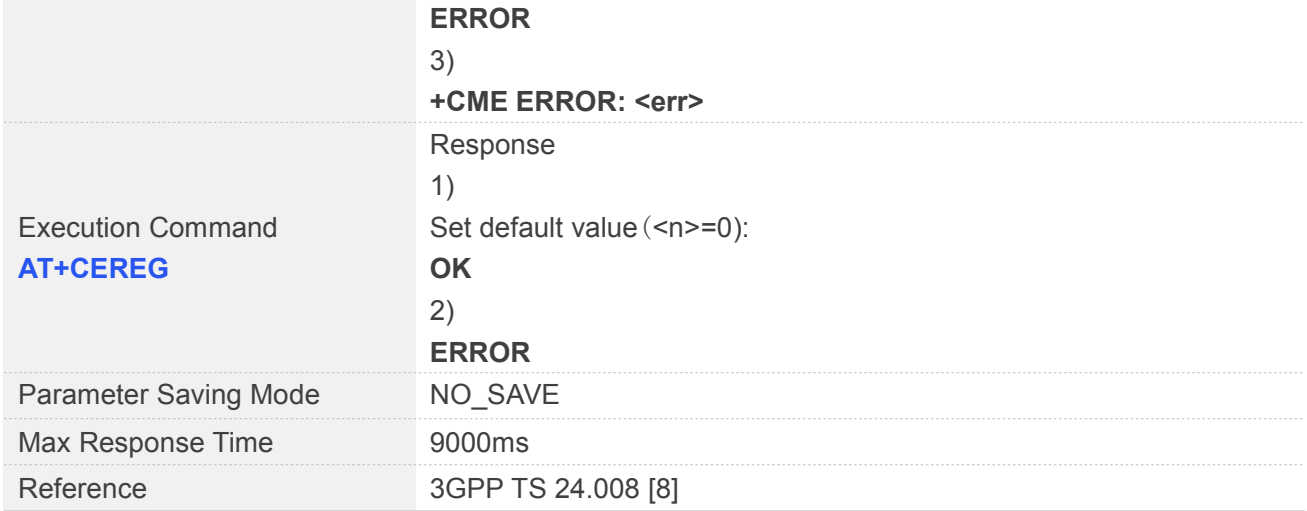

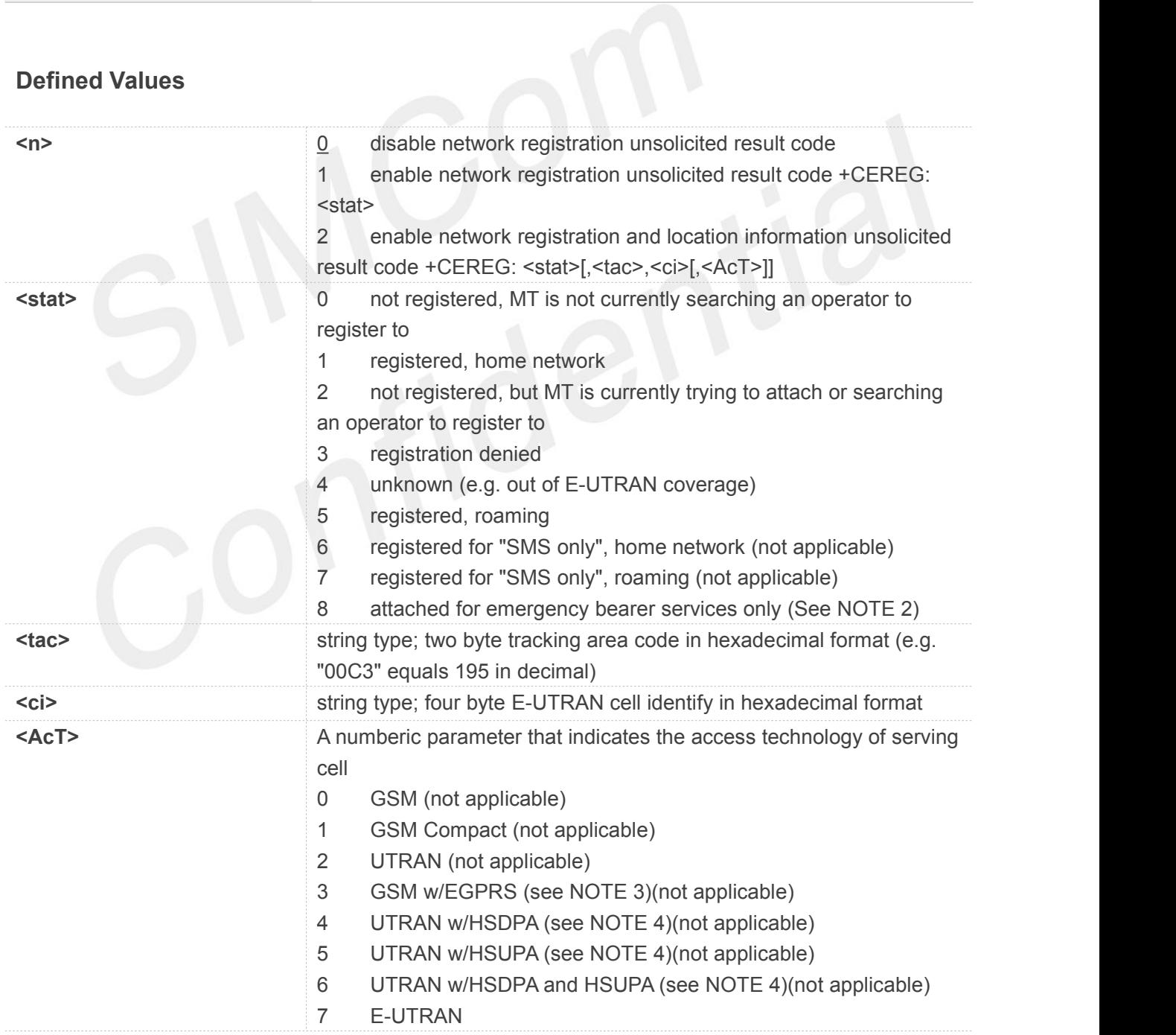

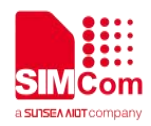

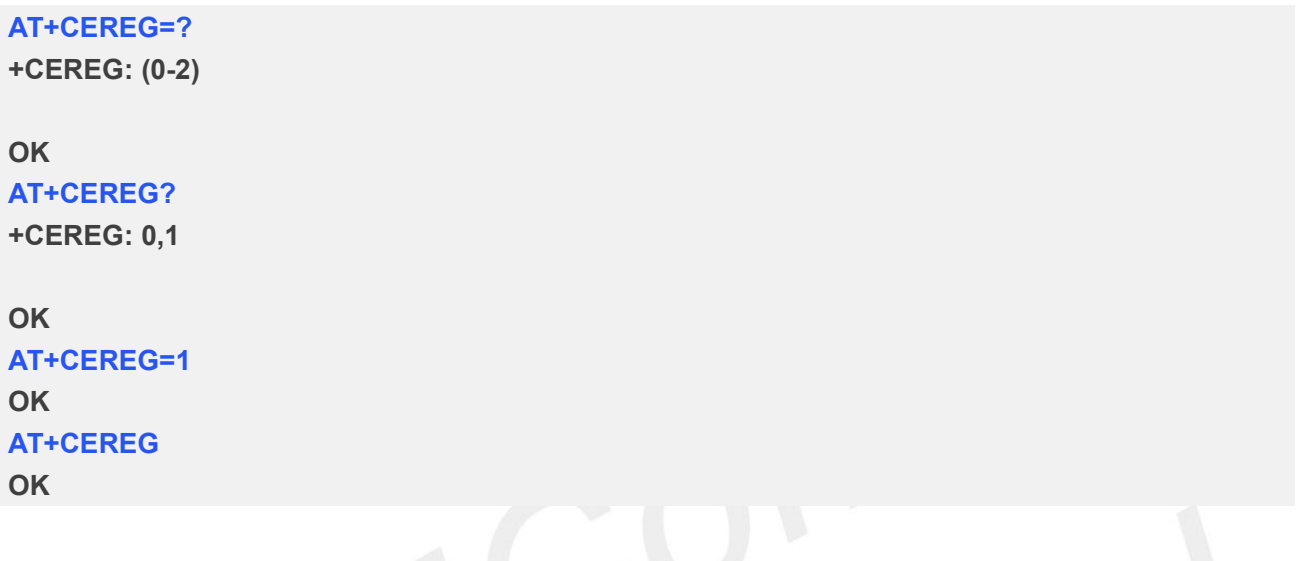

#### **NOTE**

If the EPS MT in GERAN/UTRAN/E-UTRAN also supports circuit mode services and/or GPRS services, the +CREG command and +CREG: result codes and/or the +CGREG command and +CGREG: result codes apply to the registration status and location information for those services.

#### **AT+CGATT Packet domain attach or detach**

The write command is used to attach the MT to, or detach the MT from, the Packet Domain service. The read command returns the current Packet Domain service state.

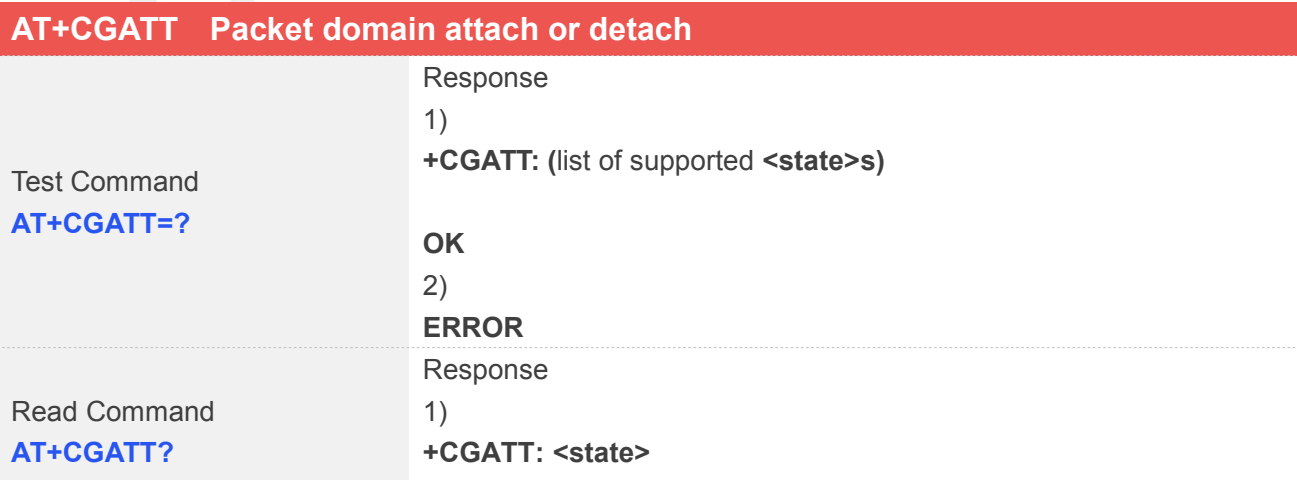

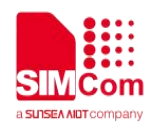

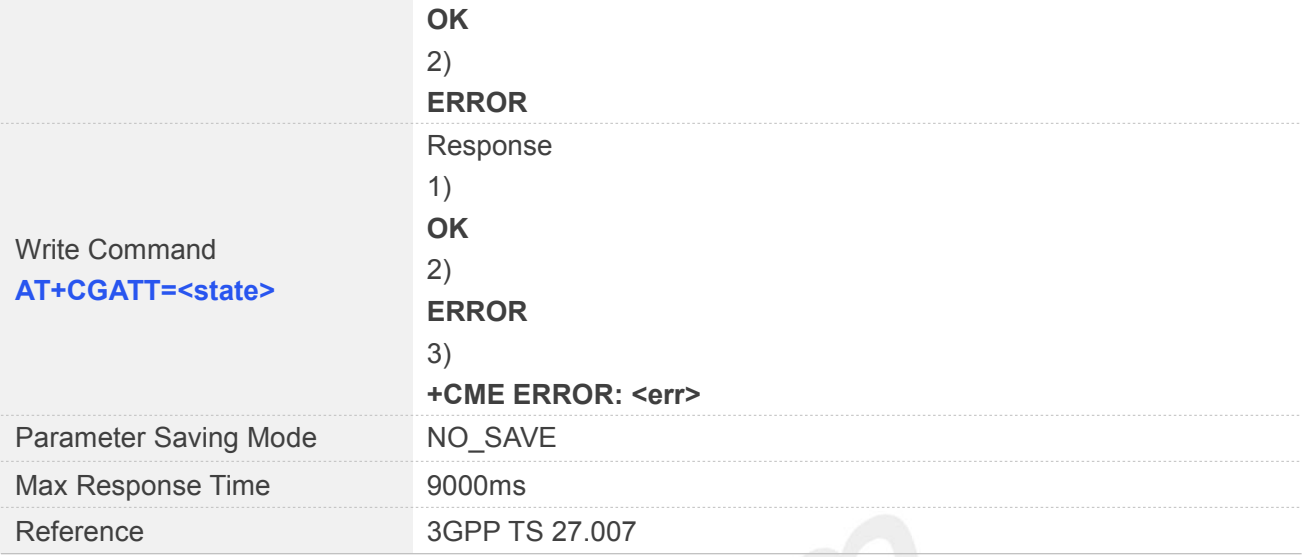

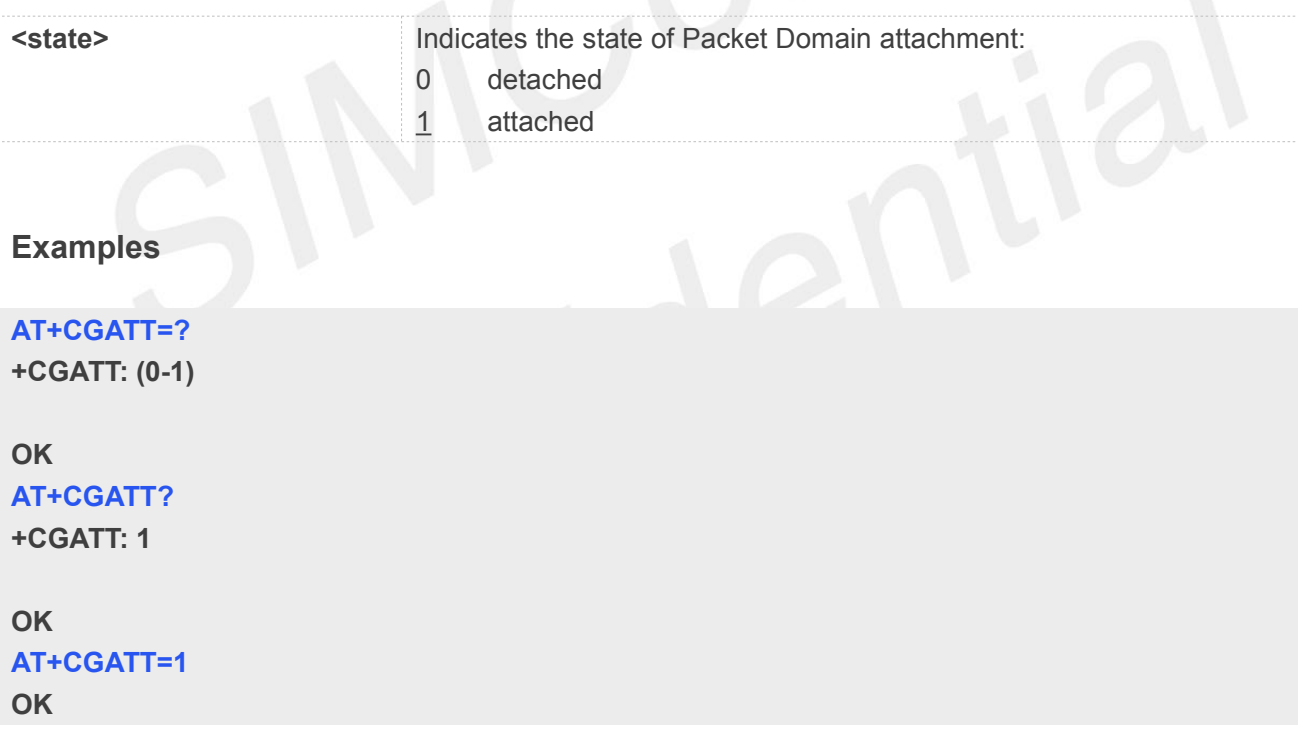

## **AT+CGACT PDP context activate or deactivate**

The write command is used to activate or deactivate the specified PDP context (s).

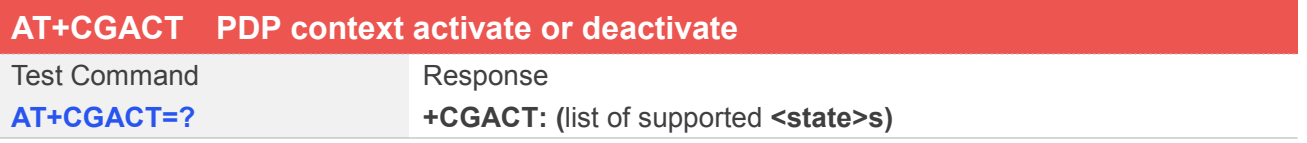

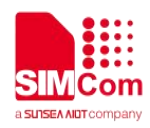

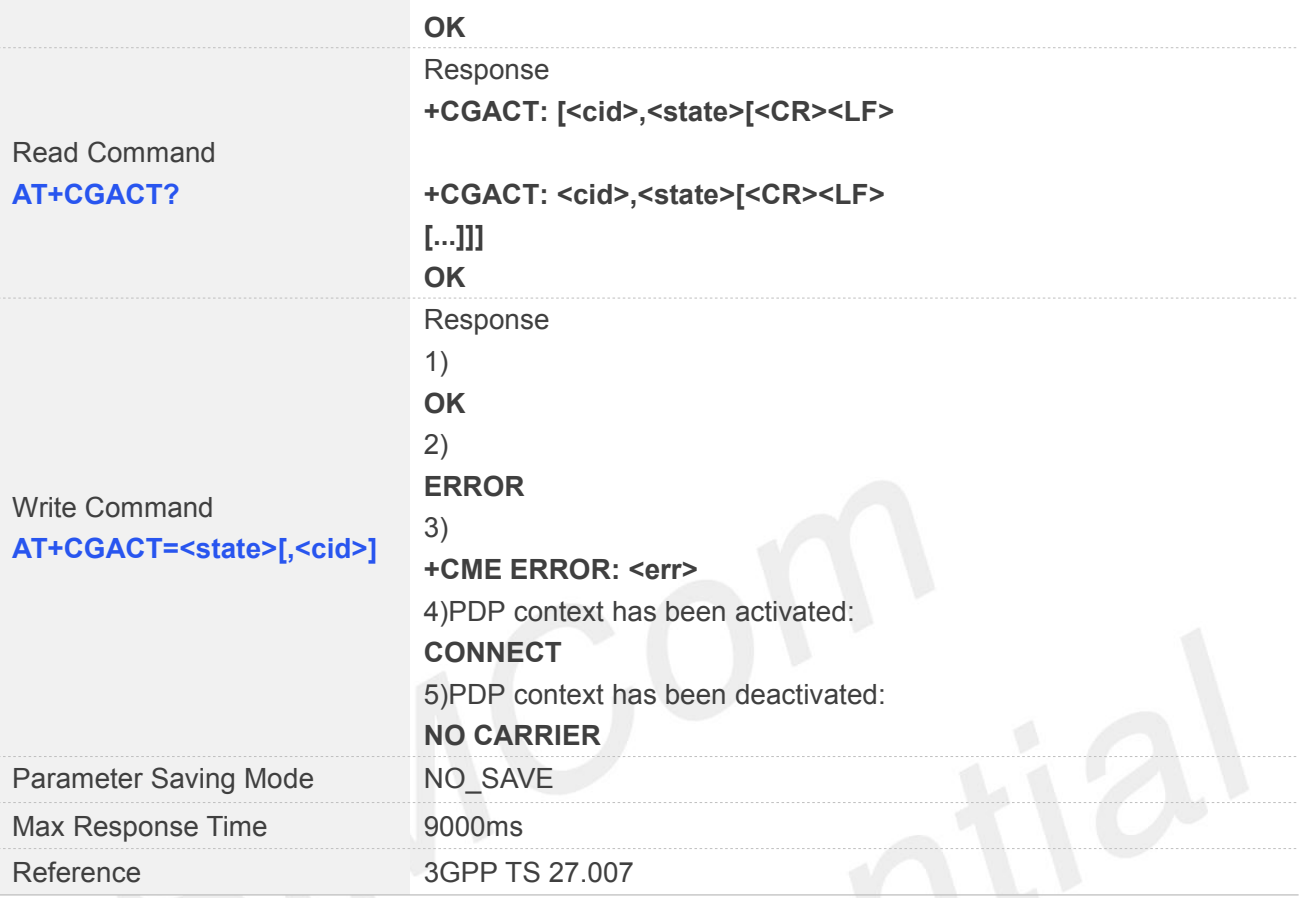

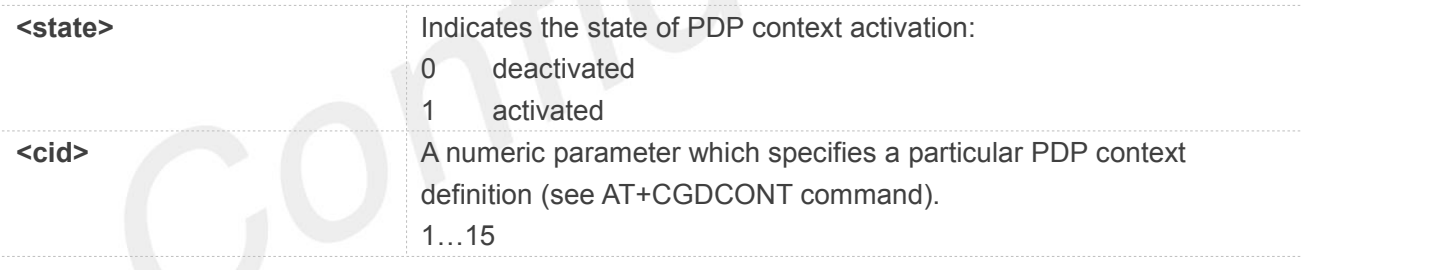

#### **Examples**

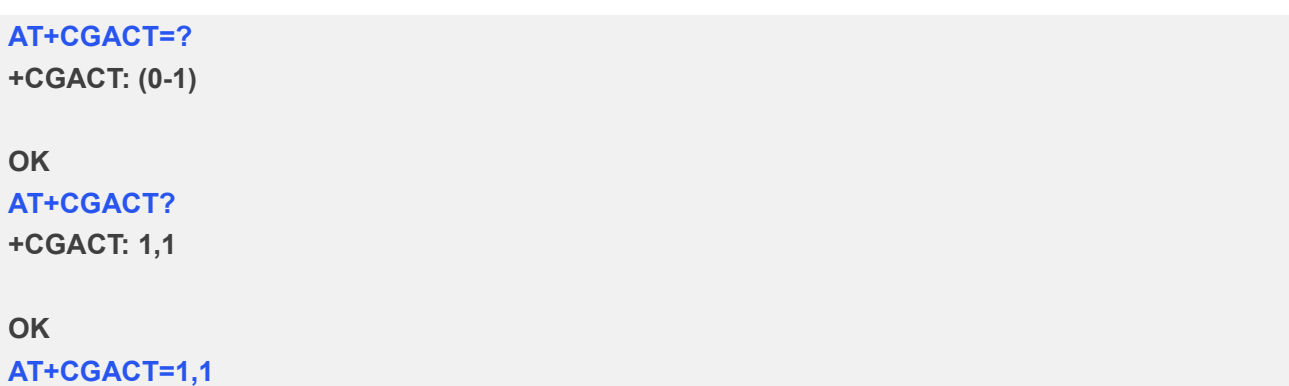

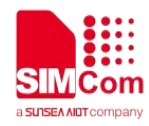

#### **AT+CGDCONT Define PDP context**

The set command specifies PDP context parameter values for a PDP context identified by the (local)context identification parameter <cid>. The number of PDP contexts that may be in a defined state at the same time is given by the range returned by the test command. A special form of the write command (AT+CGDCONT=<cid>)causes the values for context <cid> to become undefined.

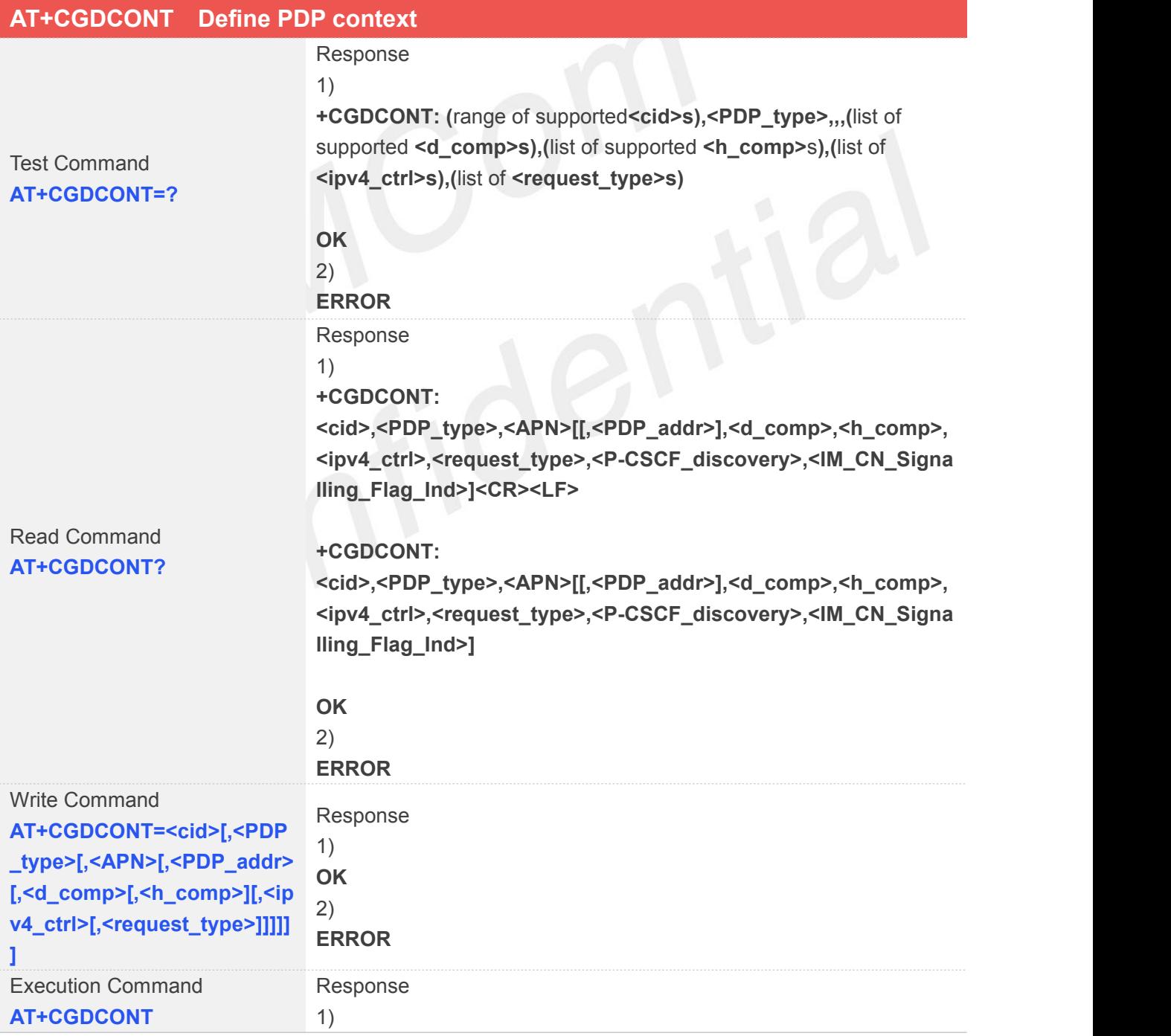

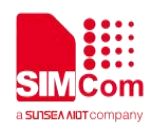

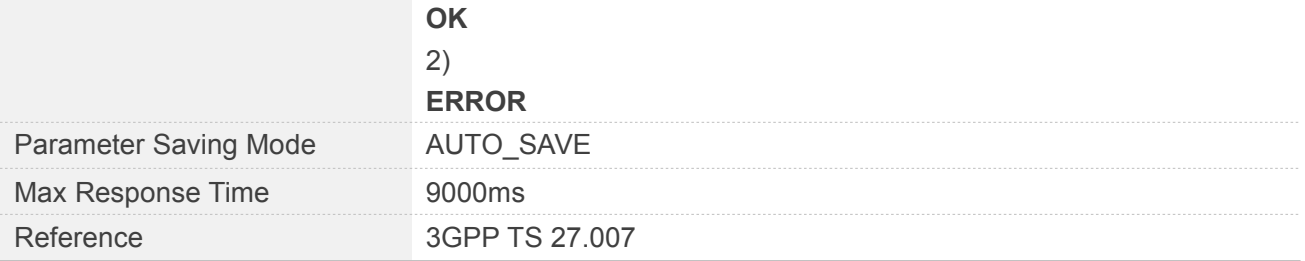

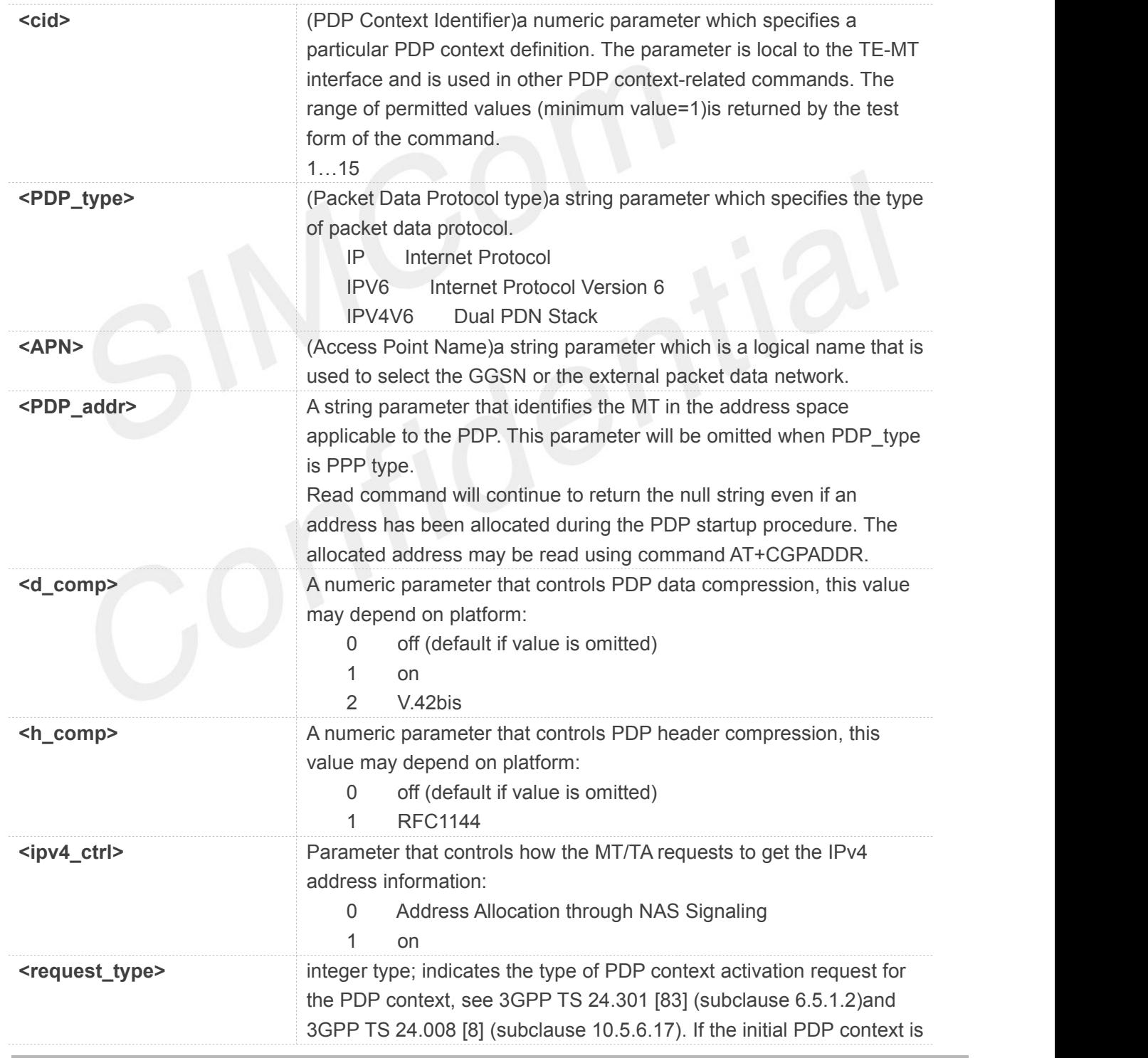

J.

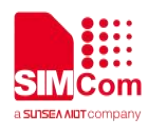

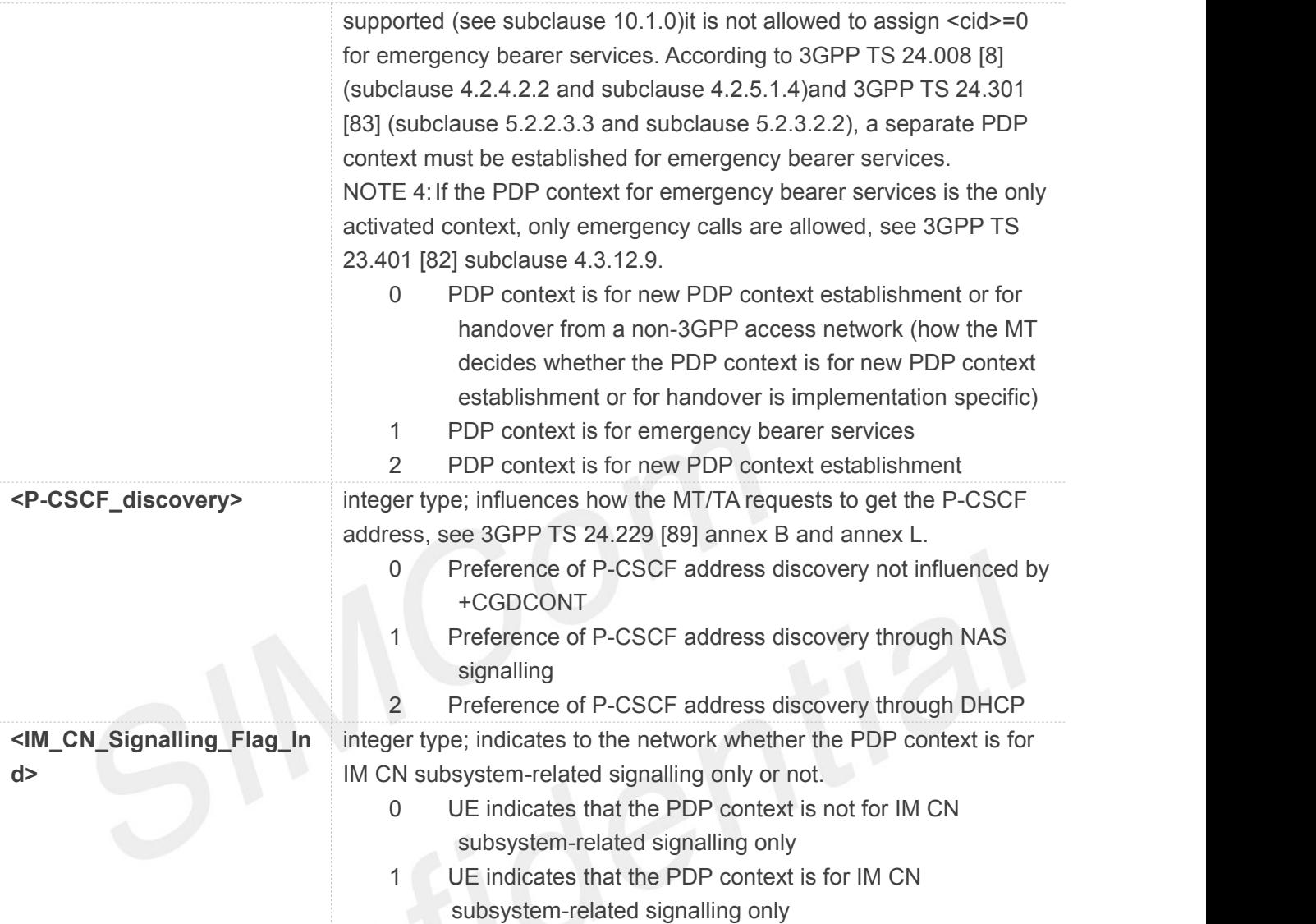

#### **AT+CGDCONT=?**

**+CGDCONT: (1-15),"IP",,,(0-2),(0-1),(0-1),(0-2) +CGDCONT: (1-15),"IPV6",,,(0-2),(0-1),(0-1),(0-2) +CGDCONT: (1-15),"IPV4V6",,,(0-2),(0-1),(0-1),(0-2)**

#### **OK**

```
AT+CGDCONT?
+CGDCONT: 1,"IP",""
```
**OK AT+CGDCONT=1,"IP","cnnet" OK AT+CGDCONT OK**

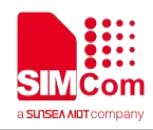

#### **AT+CGDSCONT Define Secondary PDP Context**

The set command specifies PDP context parameter values for a Secondary PDP context identified by the (local)context identification parameter,<cid>. The number of PDP contexts that may be in a defined state at the same time is given by the range returned by the test command. A special form of the set command, AT+CGDSCONT=<cid> causes the values for context number <cid> to become undefined.

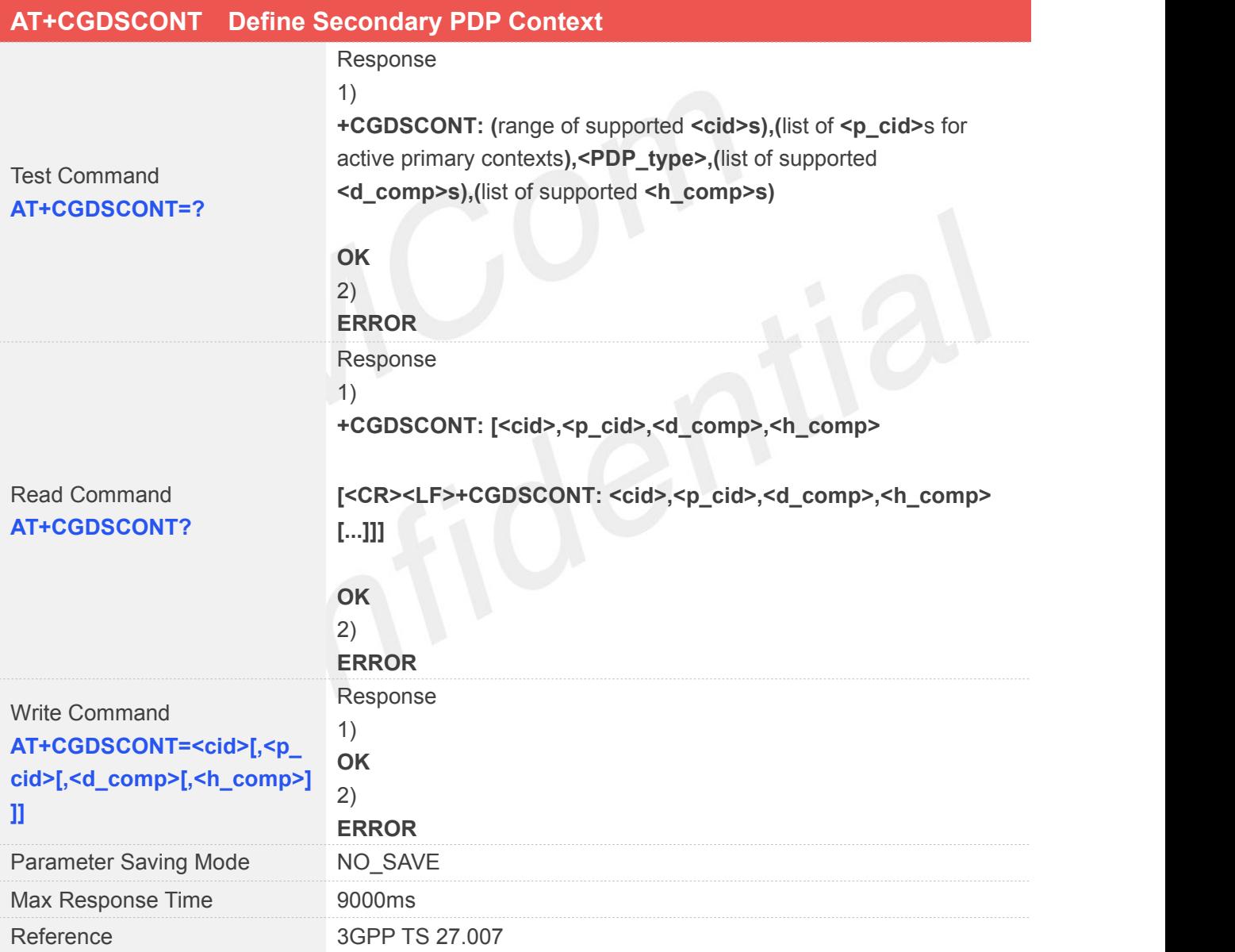

#### **Defined Values**

**<cid>** a numeric parameter which specifies a particular PDP context definition. The parameter is local to the TE-MT interface and is used in other PDP context-related commands. The range of permitted values

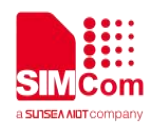

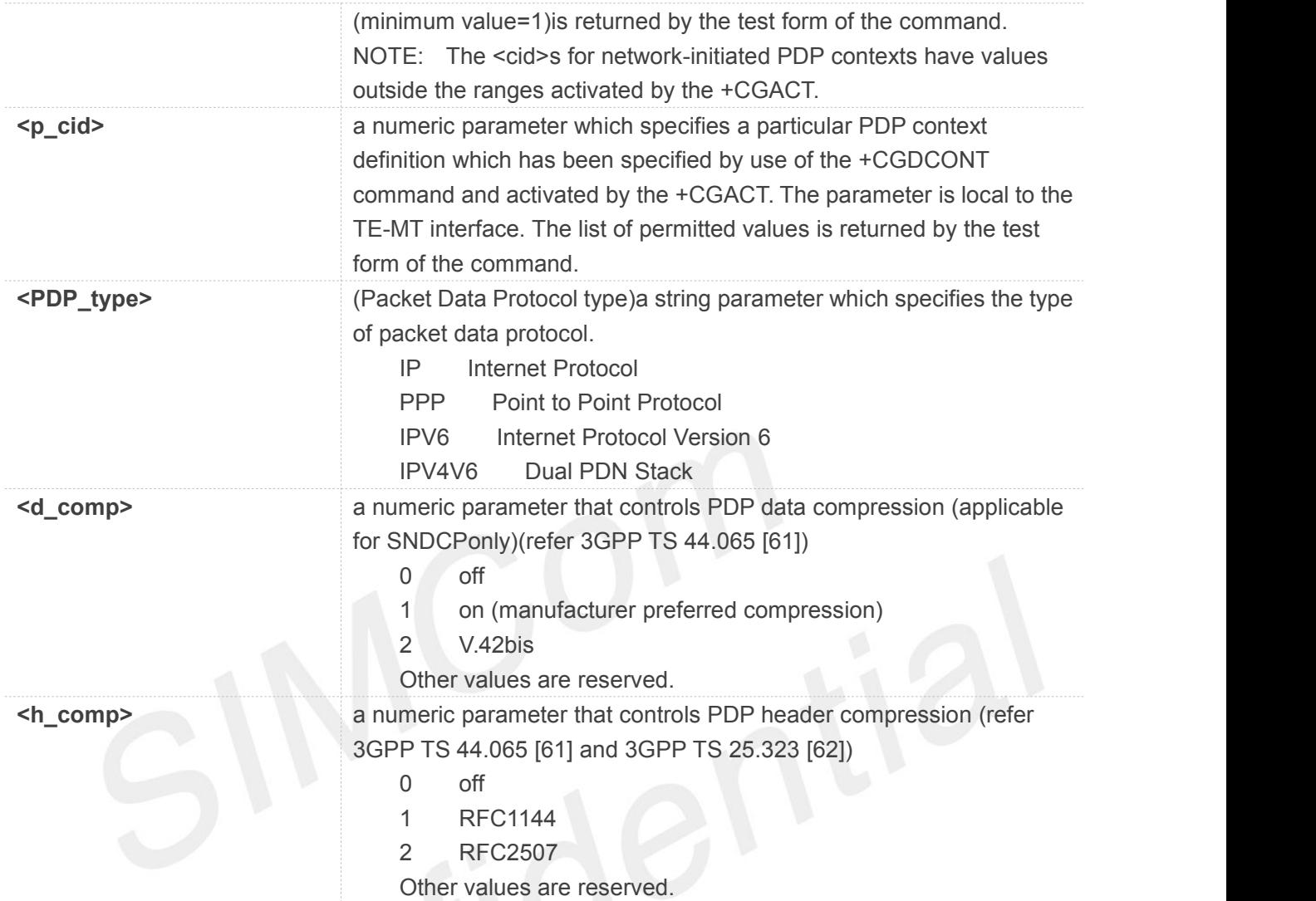

#### **AT+CGDSCONT=?**

**+CGDSCONT: (2,3,4,5,6,7,8,9,10,11,12,13,14,15),(1),"IP",(0-2),(0-1) +CGDSCONT: (2,3,4,5,6,7,8,9,10,11,12,13,14,15),(1),"PPP",(0-2),(0-1) +CGDSCONT: (2,3,4,5,6,7,8,9,10,11,12,13,14,15),(1),"IPV6",(0-2),(0-1) +CGDSCONT: (2,3,4,5,6,7,8,9,10,11,12,13,14,15),(1),"IPV4V6",(0-2),(0-1)**

#### **OK**

```
AT+CGDSCONT?
+CGDSCONT:
```
#### **OK**

```
AT+CGDSCONT=4,2
```
**+CME ERROR: operation not supported**

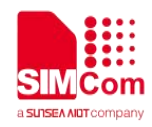

#### $5.2.7$ **AT+CGTFT Traffic Flow Template**

This command allows the TE to specify a Packet Filter - PF for a Traffic Flow Template - TFT that is used in the GGSN in UMTS/GPRS and Packet GW in EPS for routing of packets onto different QoS flows towards the TE. The concept is further described in the 3GPP TS 23.060 [47]. A TFT consists of from one and up to 15 Packet Filters, each identified by a unique <packet filter identifier>. A Packet Filter also has an <evaluation precedence index> that is unique within all TFTs associated with all PDP contexts that are associated with the same PDP address.

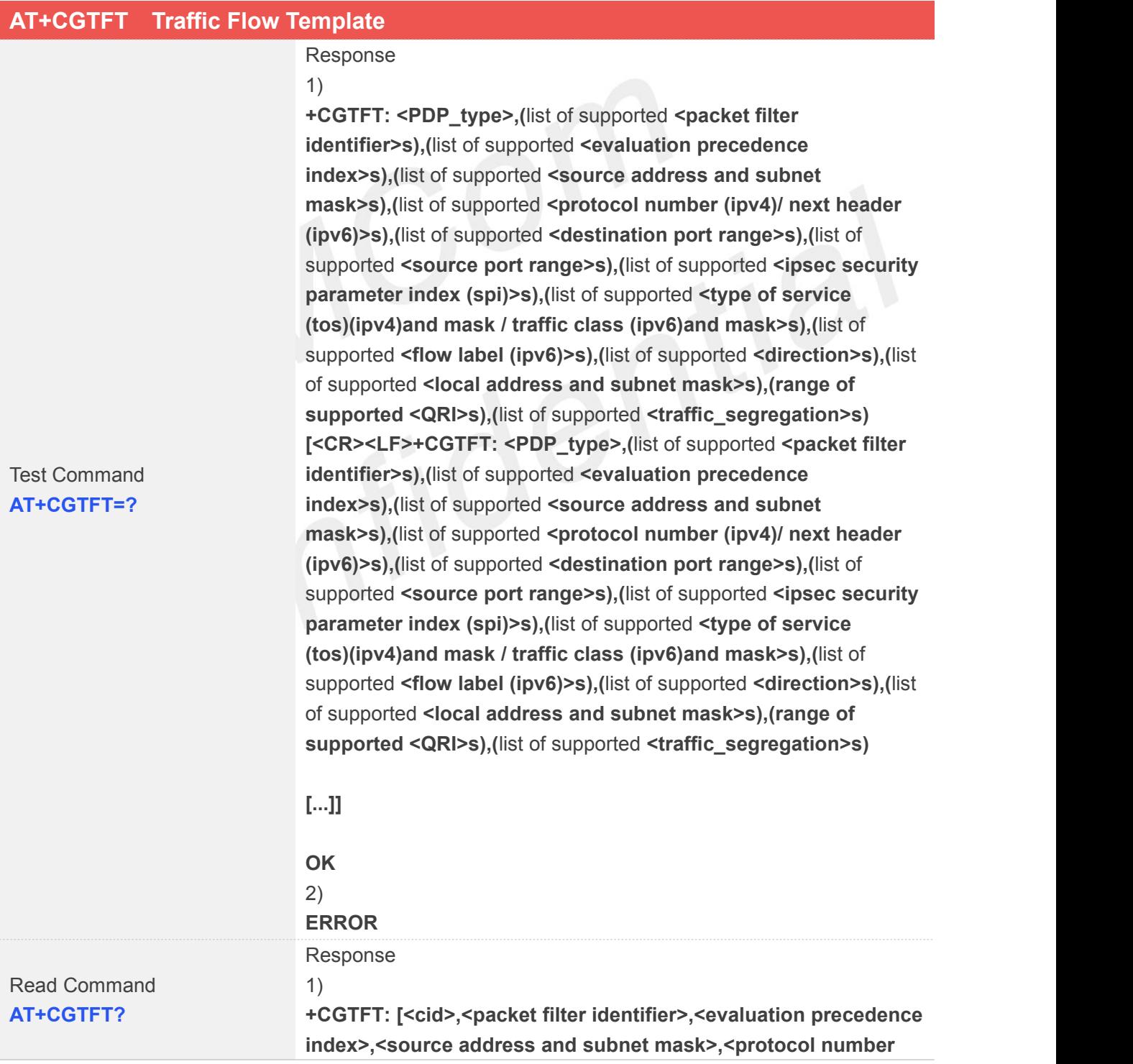

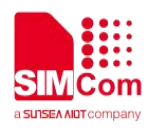

**(ipv4)/ next header (ipv6)>,<source port range>,<destination port range>,<ipsec security parameter index (spi)>,<type of service (tos)(ipv4)and mask / traffic class (ipv6)and mask>,<direction>**

**[<CR><LF>+CGTFT: <cid>,<packet filter identifier>,<evaluation precedence index>,<source address and subnet mask>,<protocol number (ipv4)/ next header (ipv6)>,<source port range>,<destination port range>,<ipsec security parameter index (spi)>,<type of service (tos)(ipv4)and mask / traffic class (ipv6)and mask>,<direction> [...]]]**

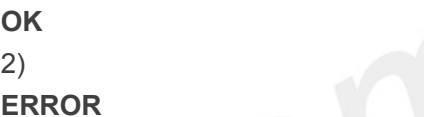

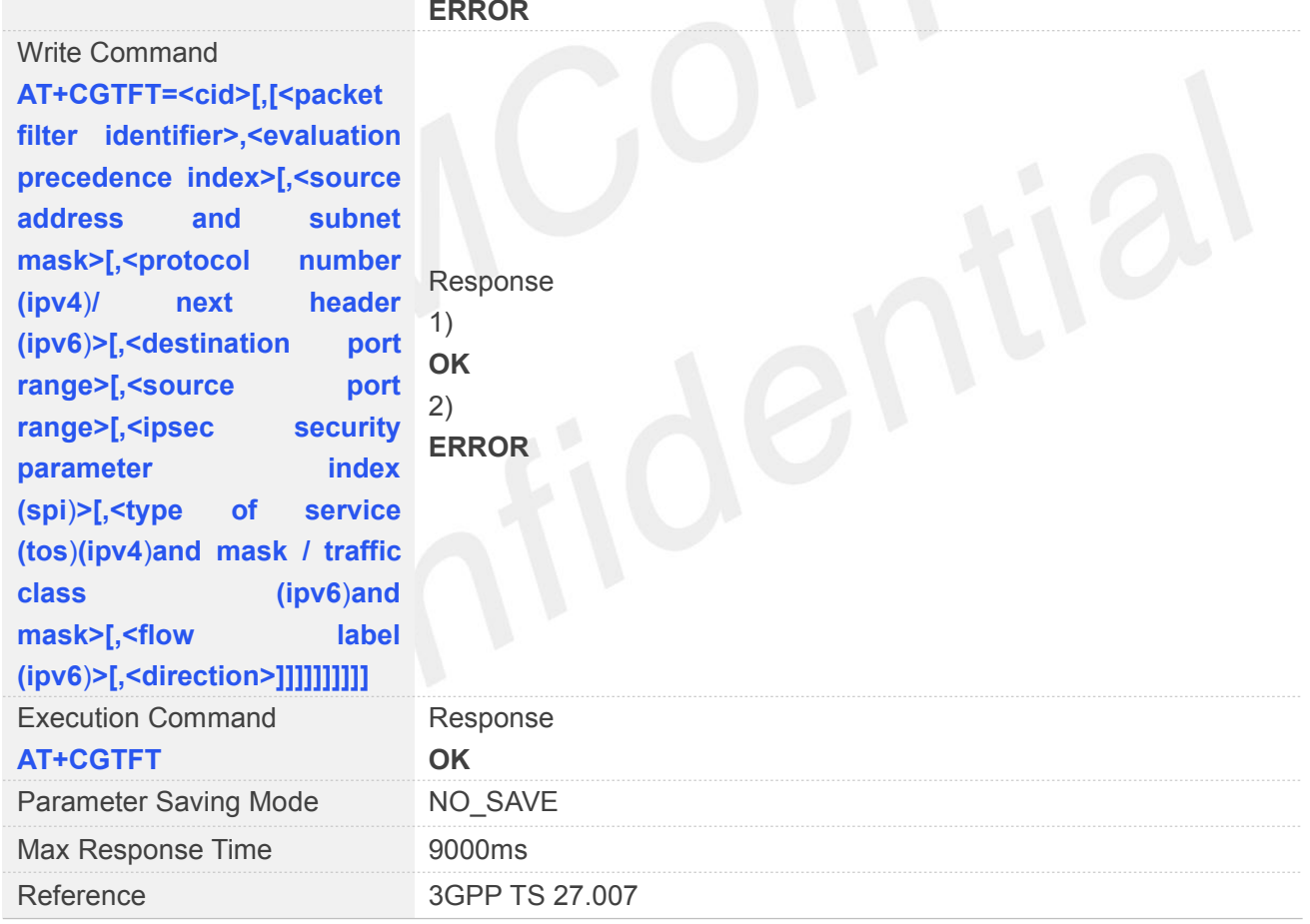

#### **Defined Values**

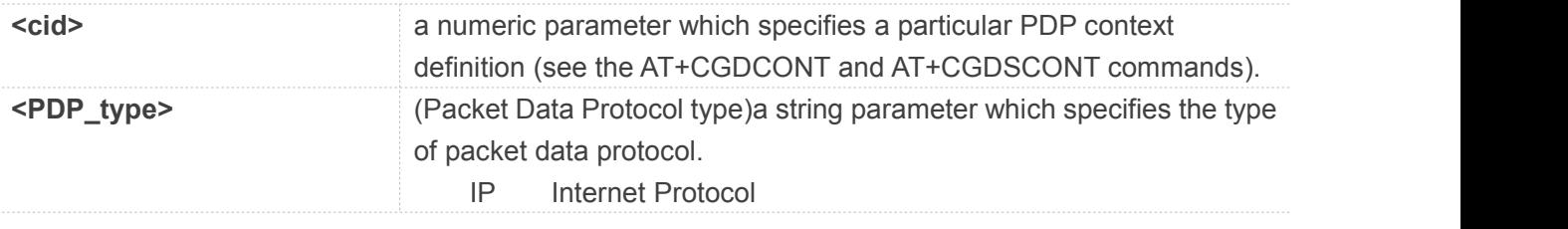

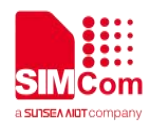

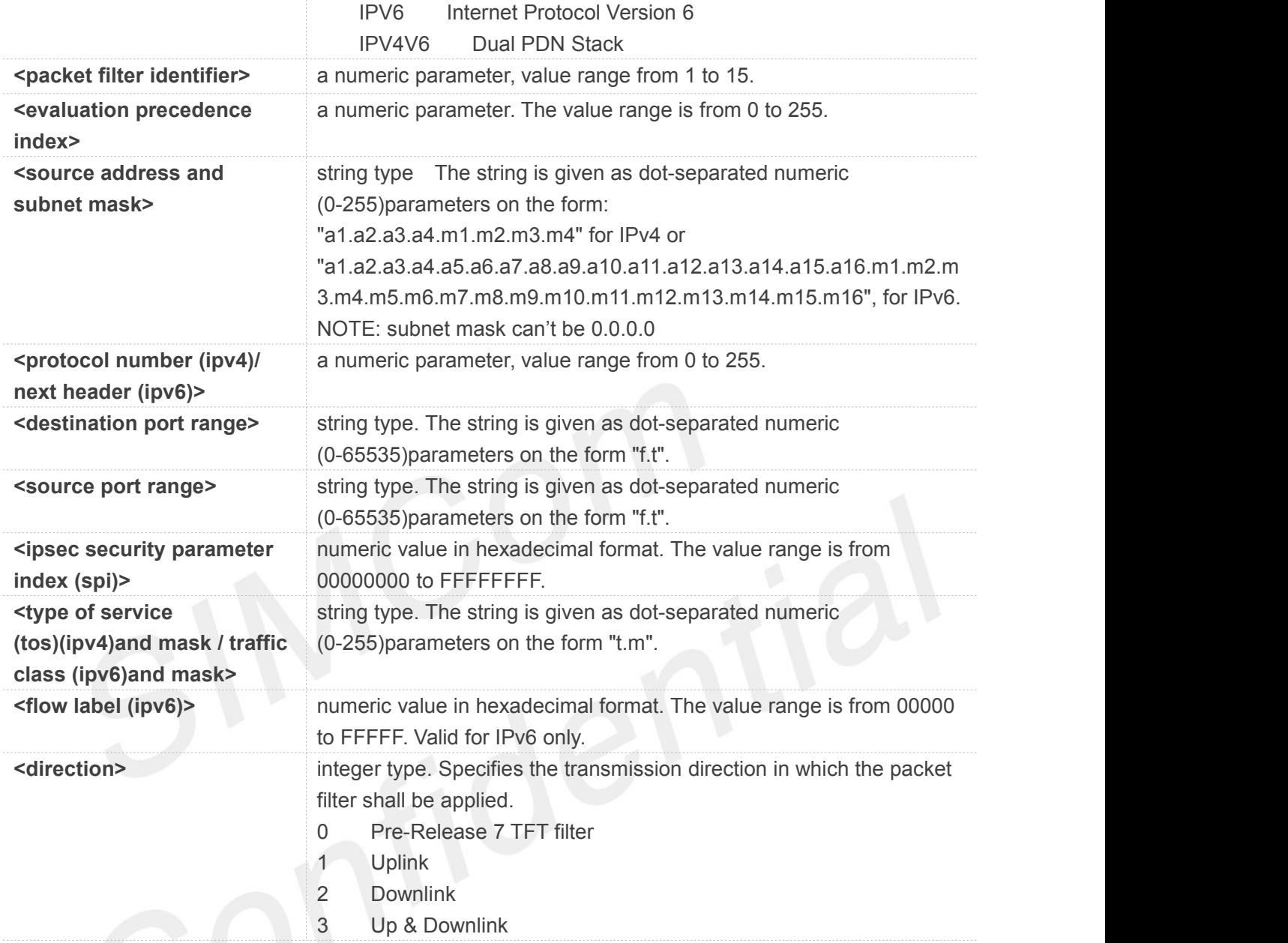

#### **AT+CGTFT=?**

```
+CGTFT: "IP",(1-15),(0-255),,(0-255),(0-65535.0-65535),(0-65535.0-65535),(0-FFFFFFFF),(0-255.0-255),(0-FFF
FF)
+CGTFT: "IPV6",(1-15),(0-255),,(0-255),(0-65535.0-65535),(0-65535.0-65535),(0-FFFFFFFF),(0-255.0-255),(0-F
FFFF)
+CGTFT: "IPV4V6",(1-15),(0-255),,(0-255),(0-65535.0-65535),(0-65535.0-65535),(0-FFFFFFFF),(0-255.0-255),(0
-FFFFF)
```
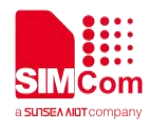

#### **OK**

**AT+CGTFT? +CGTFT:**

#### **OK**

**AT+CGTFT=1,1,0,"74.125.71.100.255.255.255.255" OK AT+CGTFT OK**

#### **NOTE**

If a specified PDP context is deactivate, the corresponding Packet Filter TFT need to be specified again.

#### **AT+CGQREQ Quality of service profile (requested)**  $5.2.8$

This command allows the TE to specify a Quality of Service Profile that is used when the MT sends an Activate PDP Context Request message to the network.. A special form of the set command (AT+CGQREQ=<cid>)causes the requested profile for context number <cid> to become undefined.

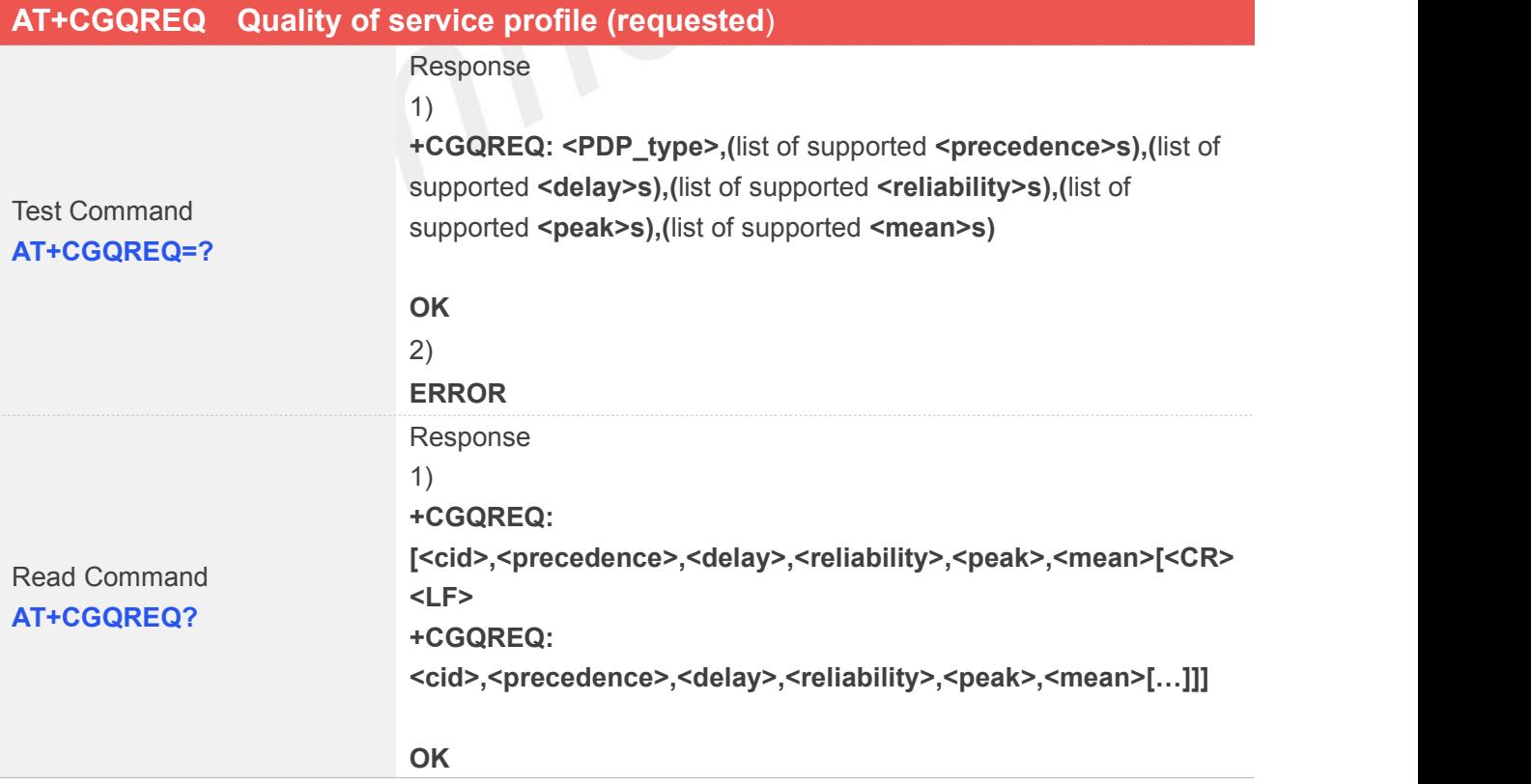

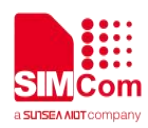

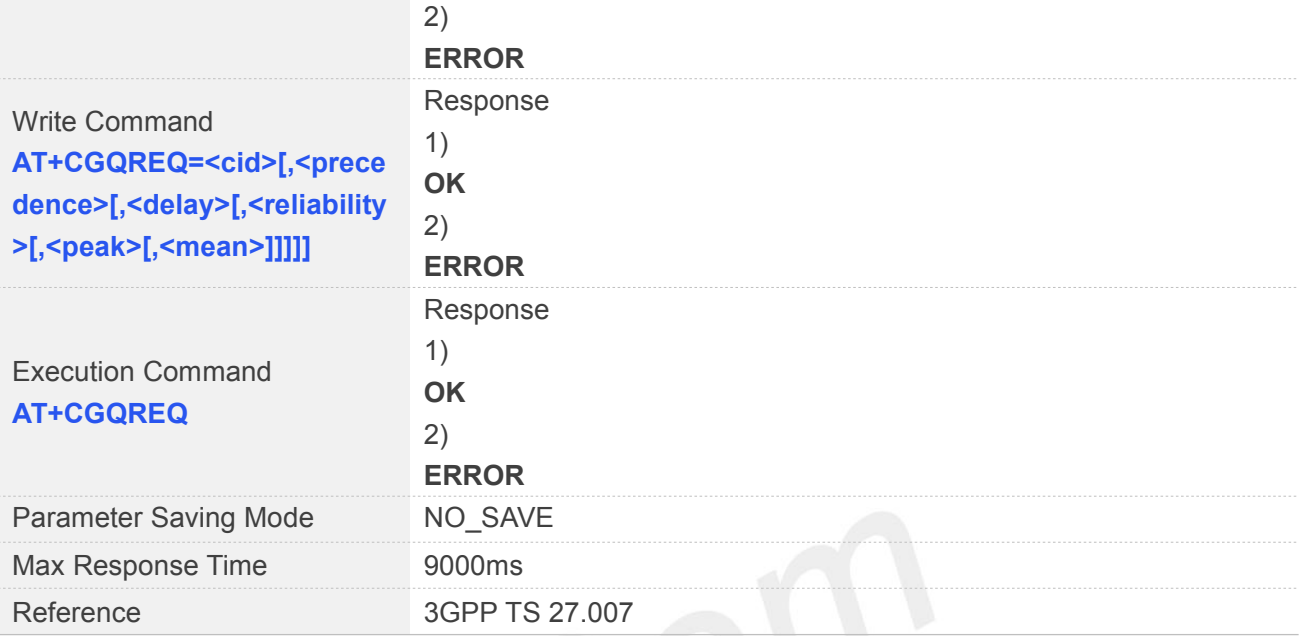

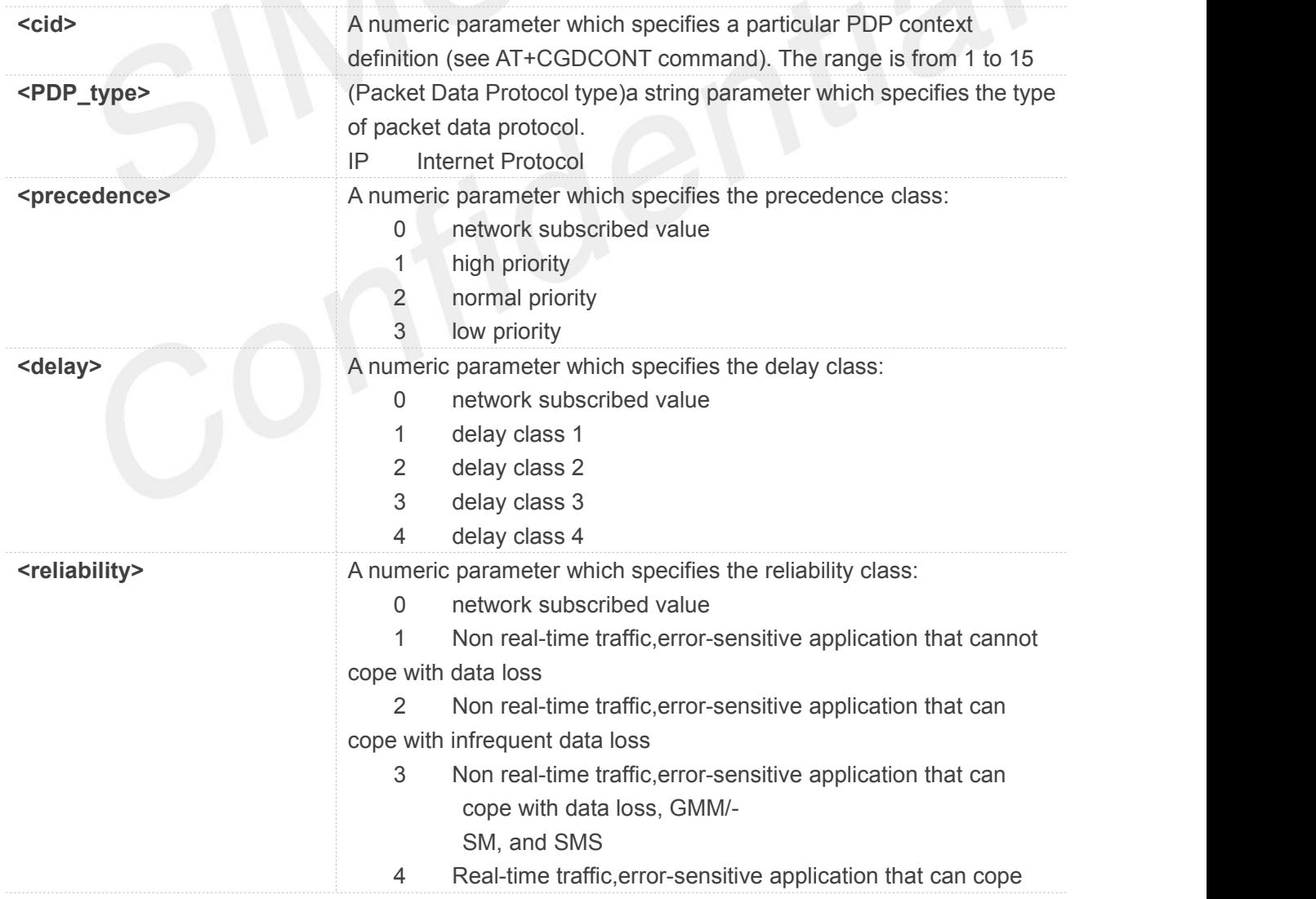

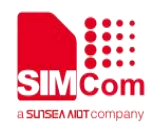

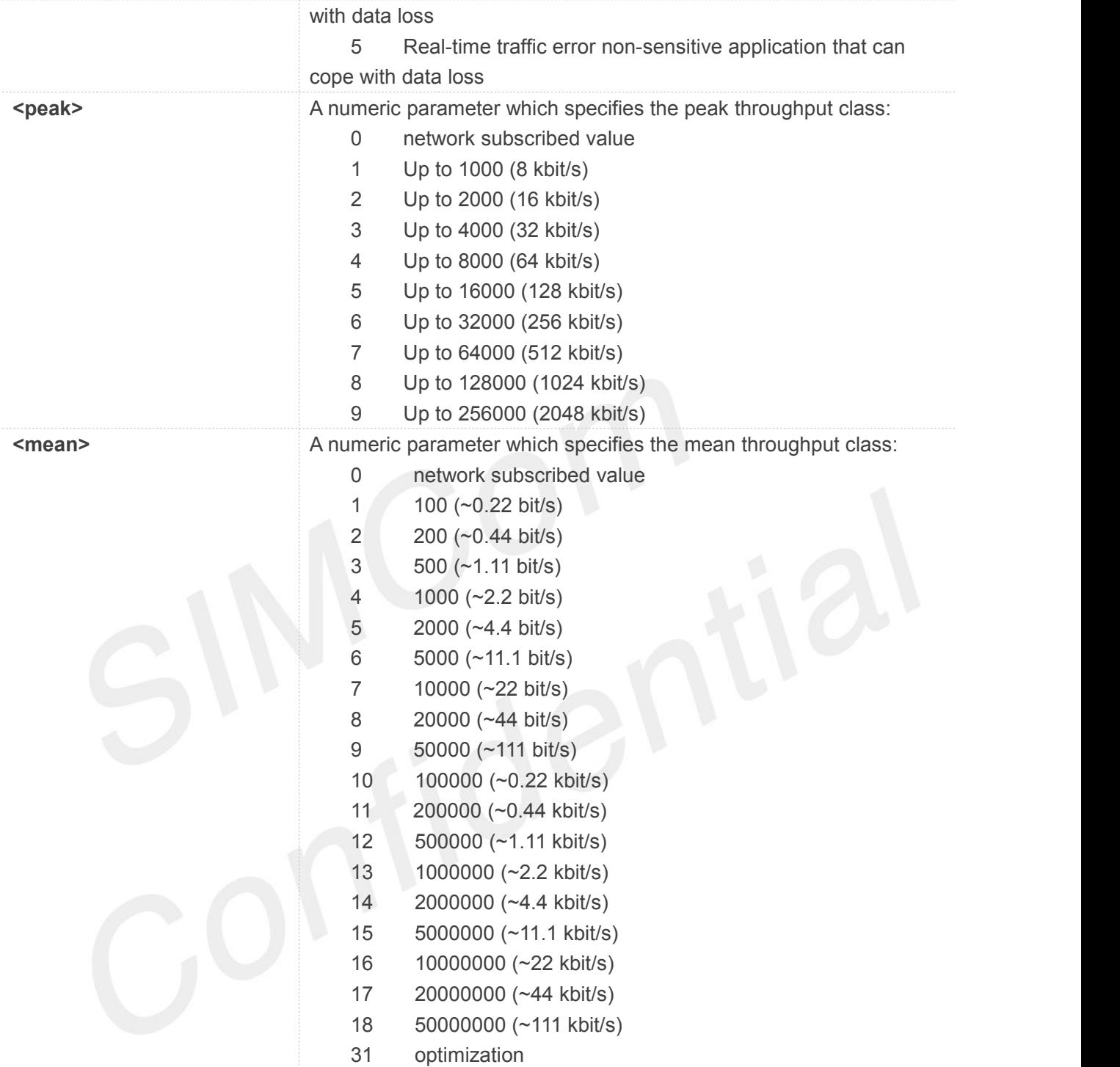

#### **AT+CGQREQ=?**

**+CGQREQ: "IP",(0-3),(0-4),(0-5),(0-9),(0-18,31)**

#### **OK AT+CGQREQ? +CGQREQ: 1,3,4,3,9,31**

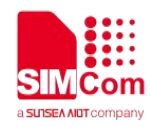

**OK AT+CGQREQ=1,3,4,3,9,31 OK AT+CGQREQ OK**

#### **AT+CGEQREQ 3G quality of service profile (requested)**

The test command returns values supported as a compound value. The read command returns the current settings for each defined context for which a QOS was explicitly specified.

The write command allows the TE to specify a Quality of Service Profile for the context identified by the context identification parameter <cid> which is used when the MT sends an Activate PDP Context Request message to the network.

A special form of the write command, AT+CGEQREQ=<cid> causes the requested profile for context number <cid> to become undefined.

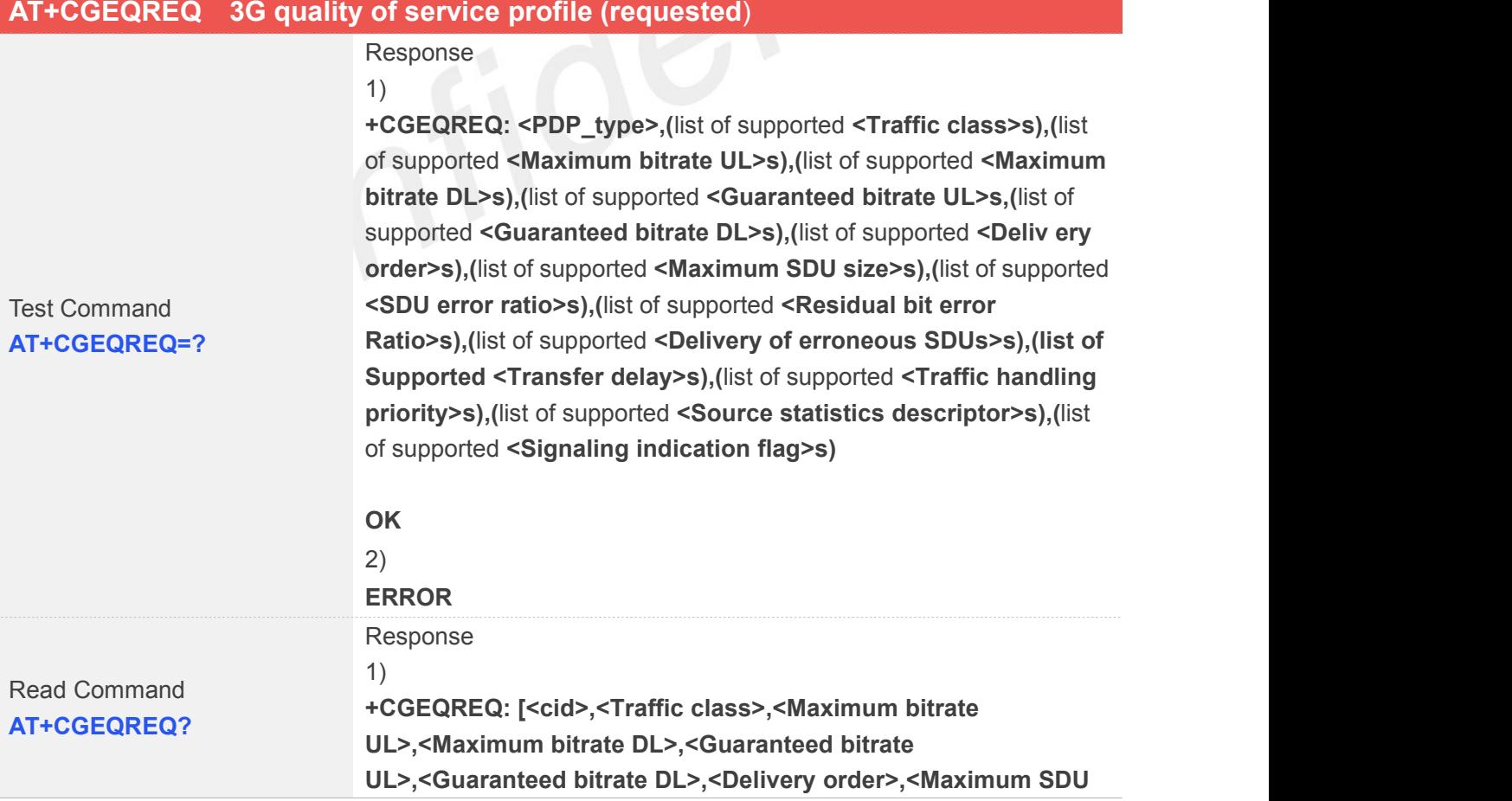

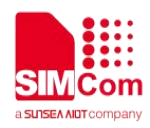

**size>,<SDU error ratio>,<Residual bit error ratio>,<Delivery of erroneous SDUs>,<Transfer Delay>,<Traffic handling priority>,<Source statistics descriptor>,< Signaling indication flag>][<CR><LF> +CGEQREQ: <cid>,<Traffic class>,<Maximum bitrate UL>,<Maximum bitrate DL>,<Guaranteed bitrate UL>,<Guaranteed bitrate DL>,<Delivery order>,<Maximum SDU size>,<SDU error ratio>,<Residual bit error ratio>,<Delivery of erroneous SDUs>,<Transfer Delay>,<Traffic handling priority>,<Source statistics descriptor>,<Signaling indication flag>[…]]**

# **OK** 2)

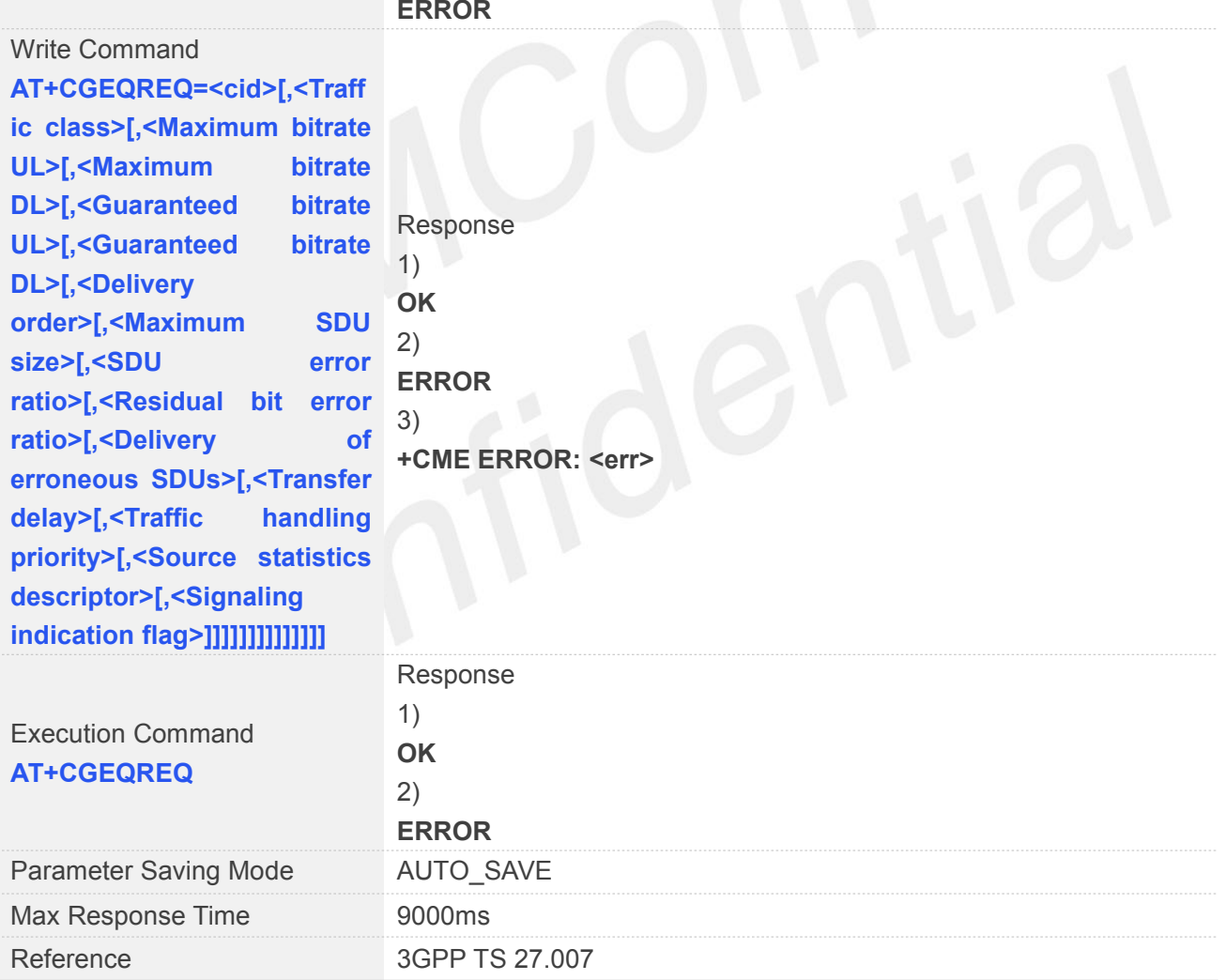

#### **Defined Values**

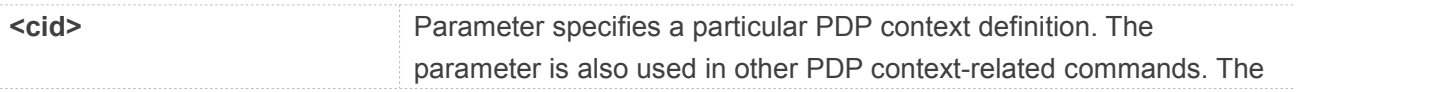

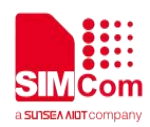

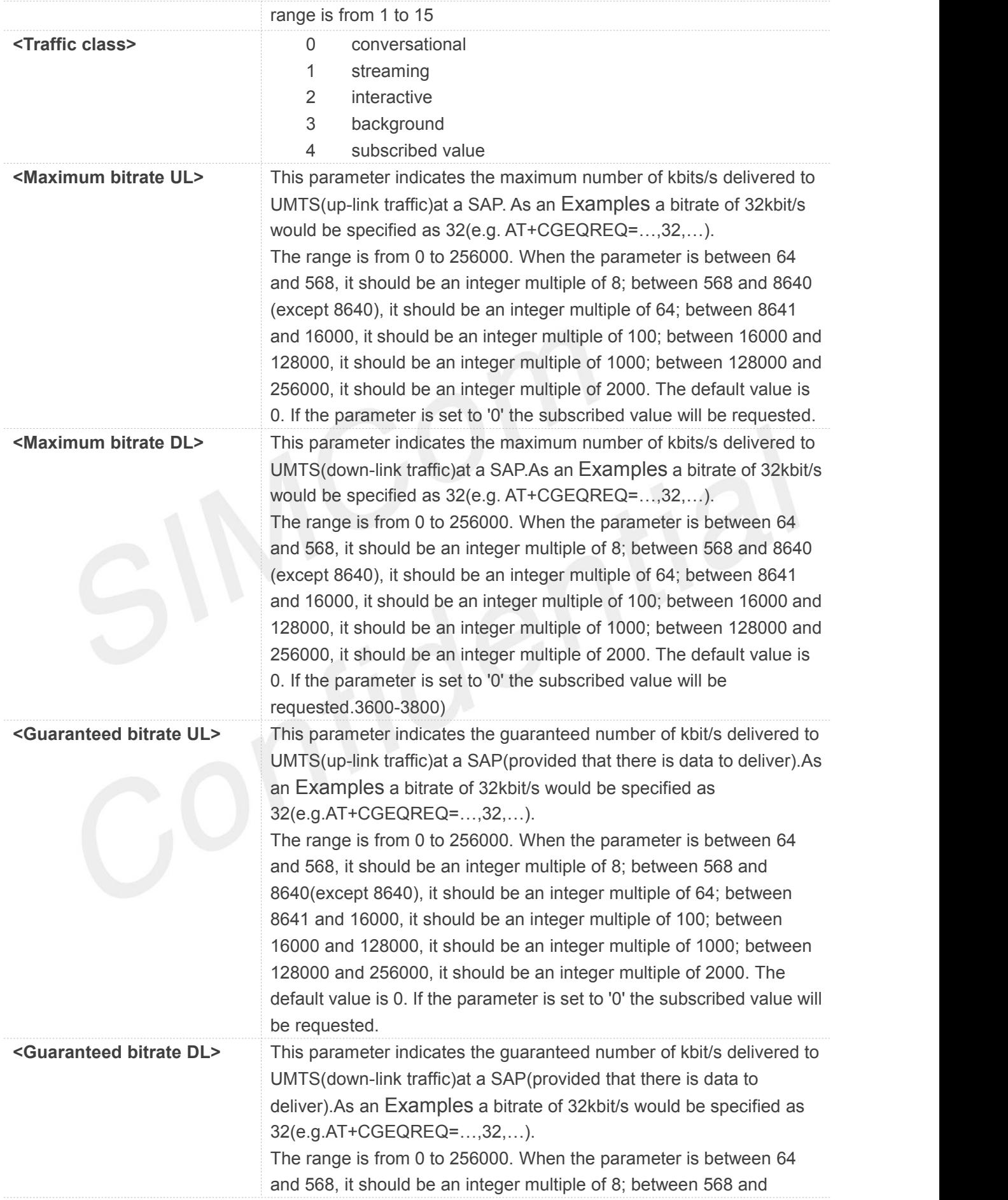

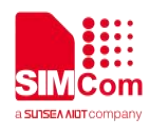

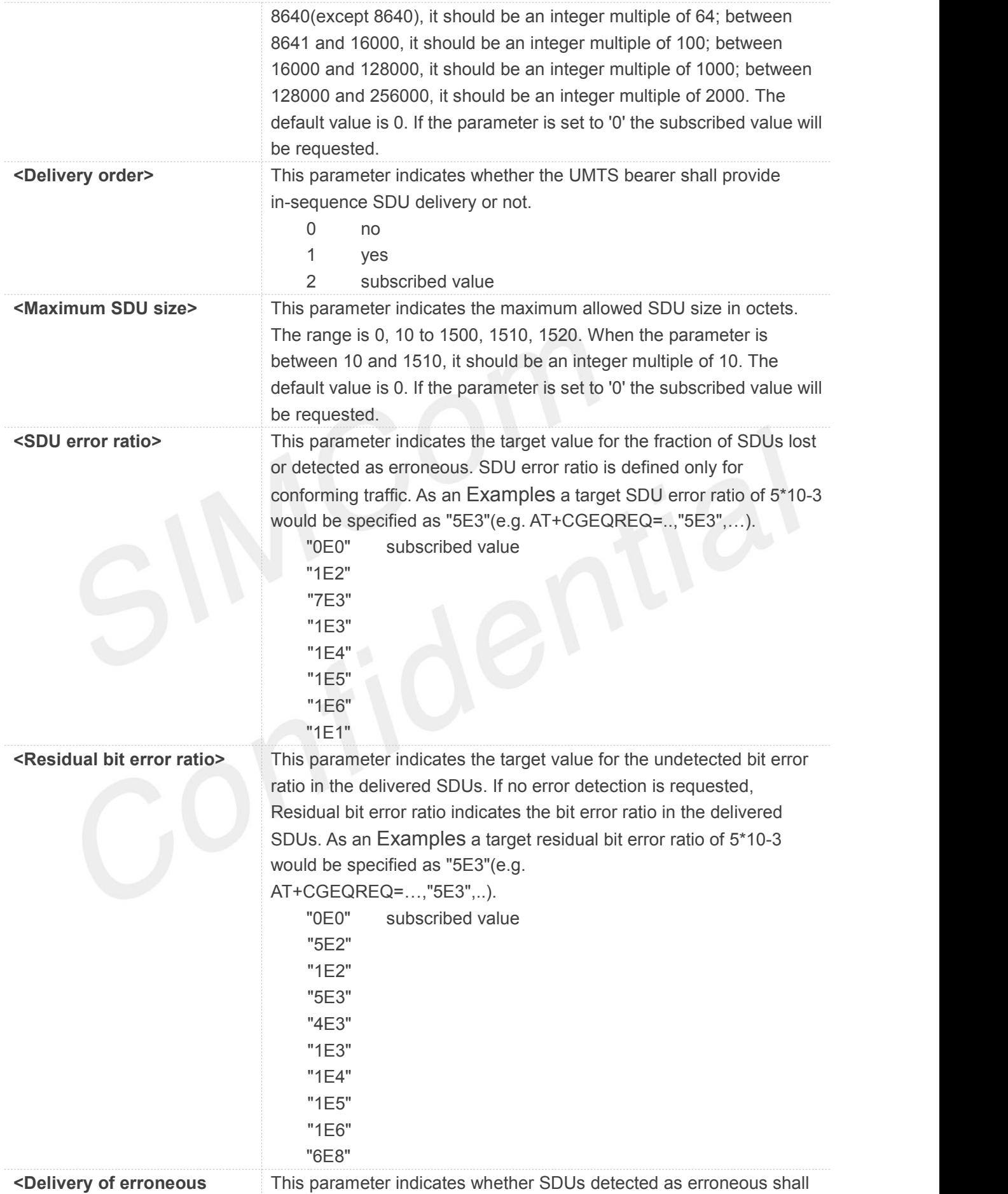
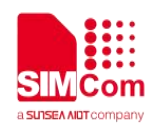

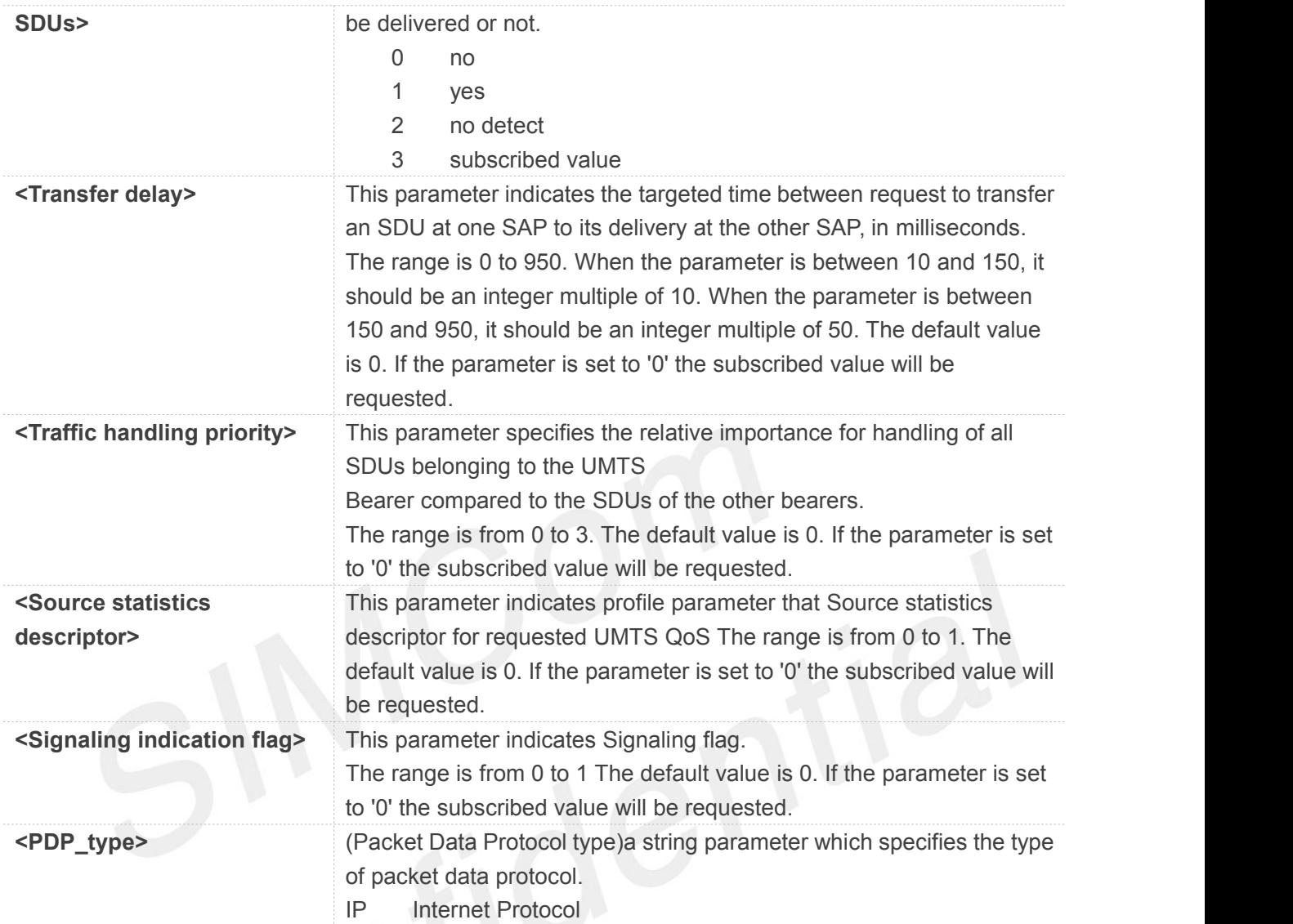

#### **AT+CGEQREQ=?**

**+CGEQREQ:**

**"IP",(0-4),(0-256000),(0-256000),(0-256000),(0-256000),(0-2),(0-1520),("0E0","1E1","1E2","7E3","1E 3","1E4","1E5","1E6"),("0E0","5E2","1E2","5E3","4E3","1E3","1E4","1E5","1E6","6E8"),(0-3),(0-95 0),(0-3),(0-1),(0-1)**

#### **OK**

```
AT+CGEQREQ?
```
**+CGEQREQ: 1,4,0,0,0,0,2,0,"0E0","0E0",3,0,0,0,0**

#### **OK**

**AT+CGEQREQ=1,4,0,0,0,0,2,0,"0E0","0E0",3,0,0,0,0 OK AT+CGEQREQ**

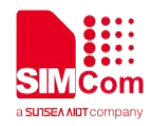

**OK**

### **AT+CGQMIN Quality of service profile (minimum acceptable)**

This command allows the TE to specify a minimum acceptable profile which is checked by the MT against the negotiated profile returned in the Activate PDP Context Accept message. A special form of the set command, AT+CGQMIN=<cid> causes the minimum acceptable profile for context number <cid> to become undefined.

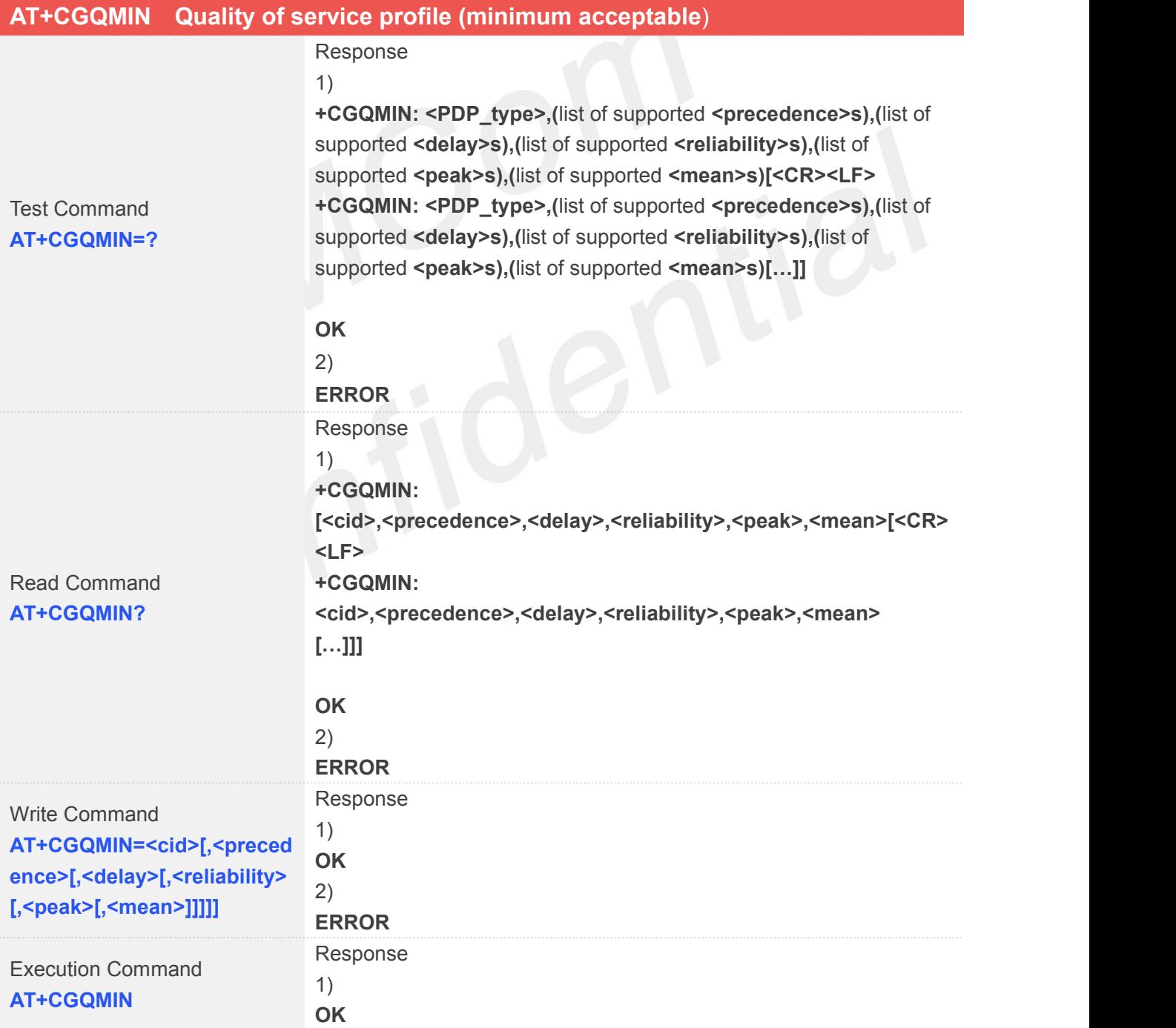

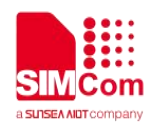

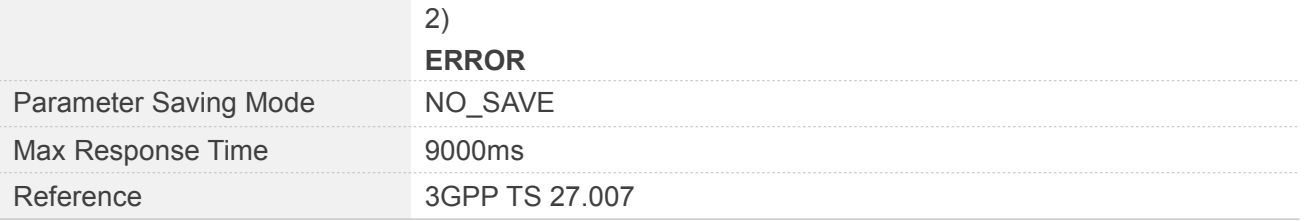

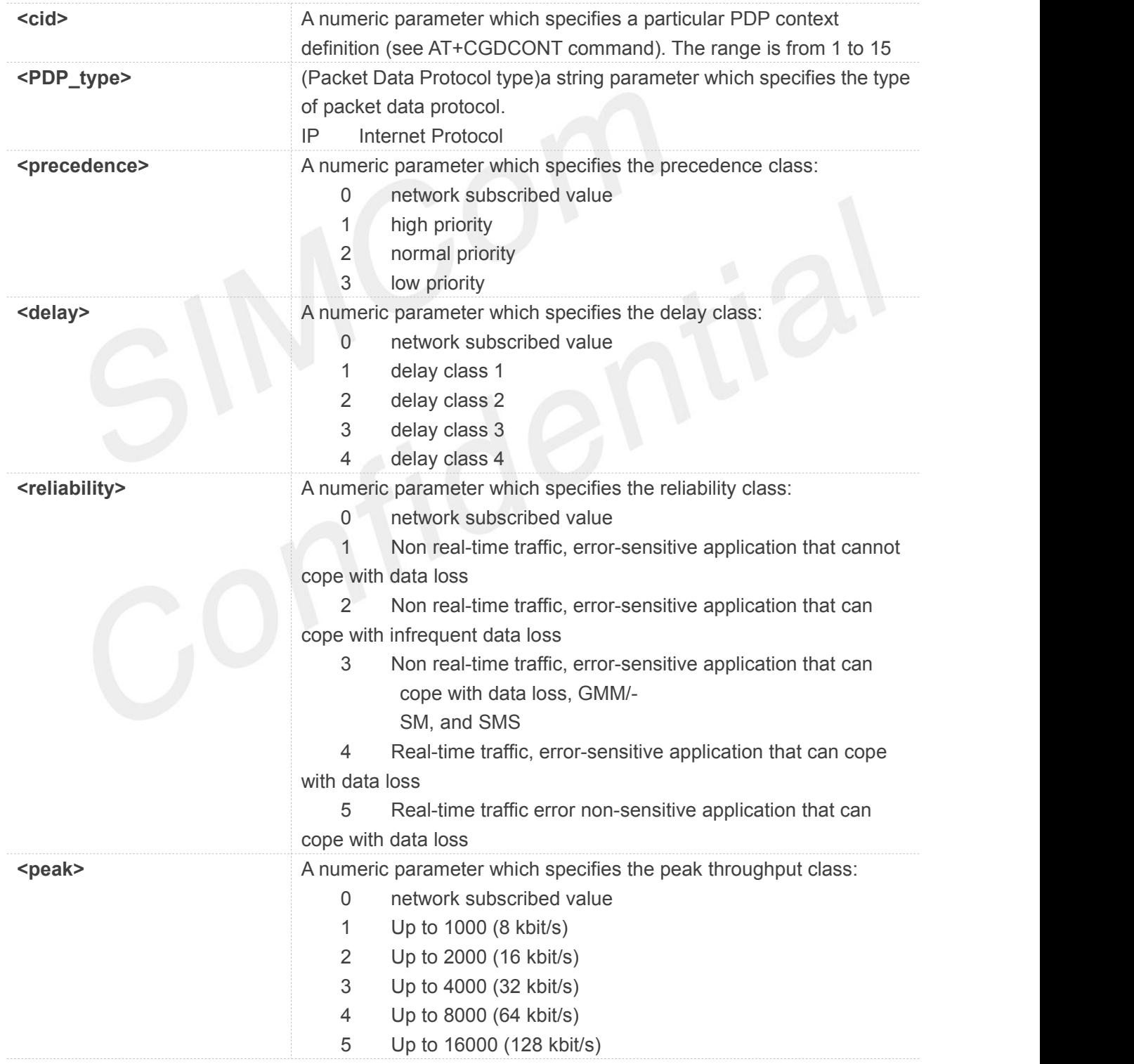

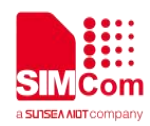

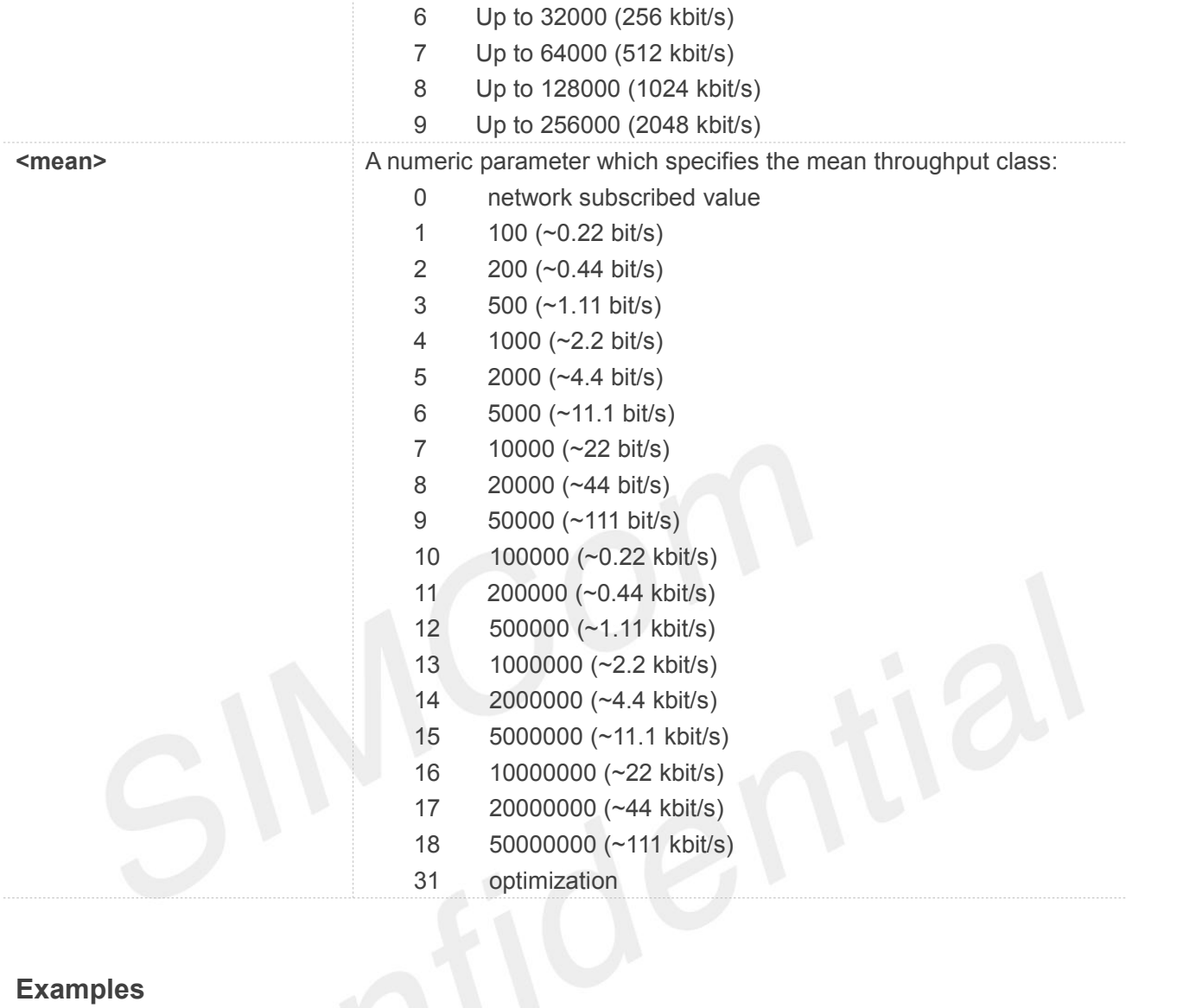

#### **AT+CGQMIN=?**

**+CGQMIN: "IP",(0-3),(0-4),(0-5),(0-9),(0-18,31)**

#### **OK**

#### **AT+CGQMIN?**

**+CGQMIN: 1,3,4,5,1,1**

#### **OK**

```
AT+CGQMIN=1,3,4,5,1,1
OK
AT+CGQMIN
OK
```
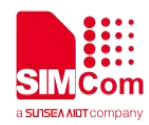

#### **AT+CGEQMIN 3G quality of service profile (minimum acceptable)**

The test command returns values supported as a compound value.

The read command returns the current settings for each defined context for which a QOS was explicitly specified.

The write command allow the TE to specify a Quallity of Service Profile for the context identified by the context identification parameter<cid> which is checked by the MT against the negotiated profile returned in the Activate/Modify PDP Context Accept message.

A special form of the write command, AT+CGEQMIN=<cid> causes the requested for context number <cid> to become undefined.

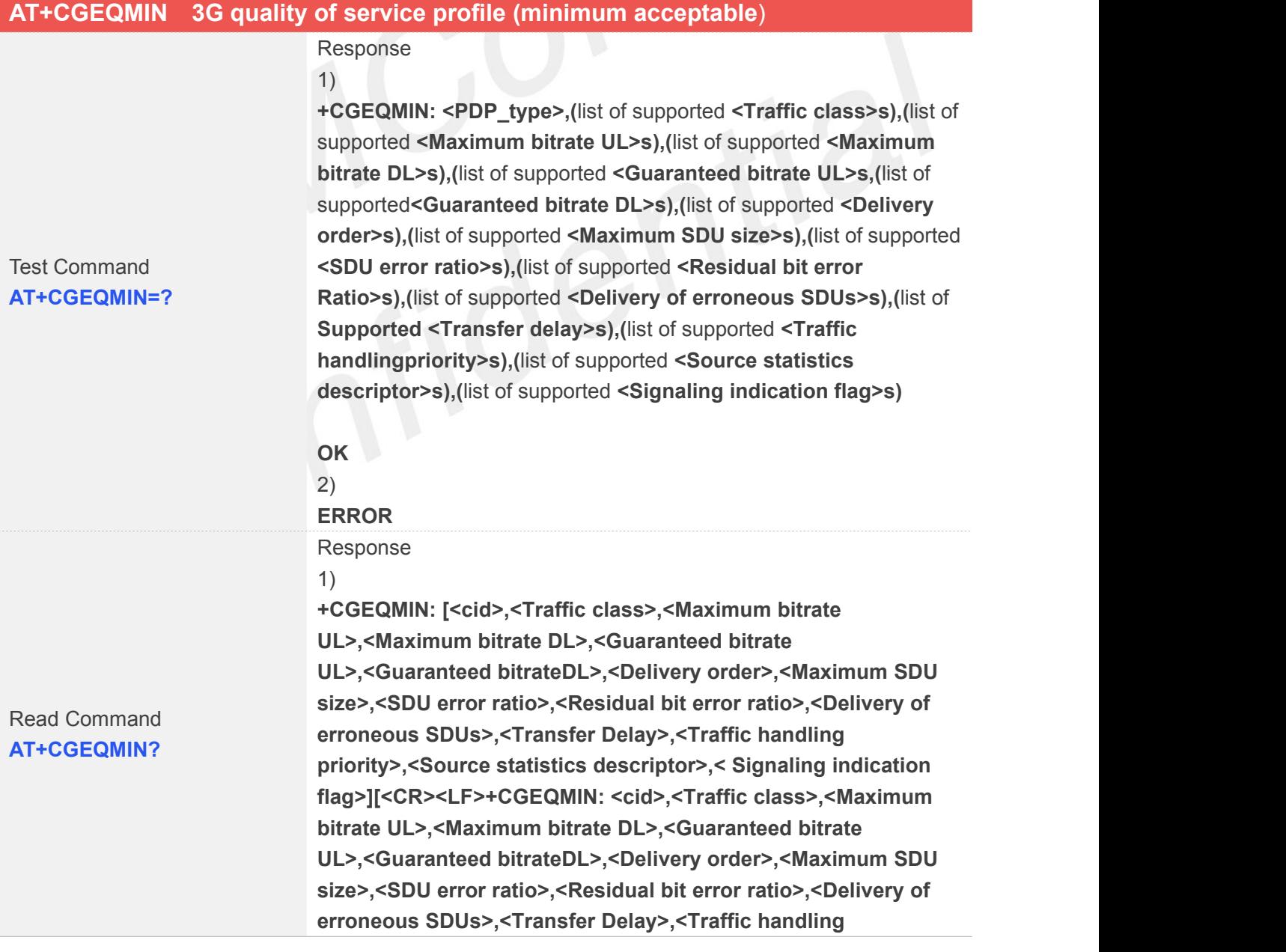

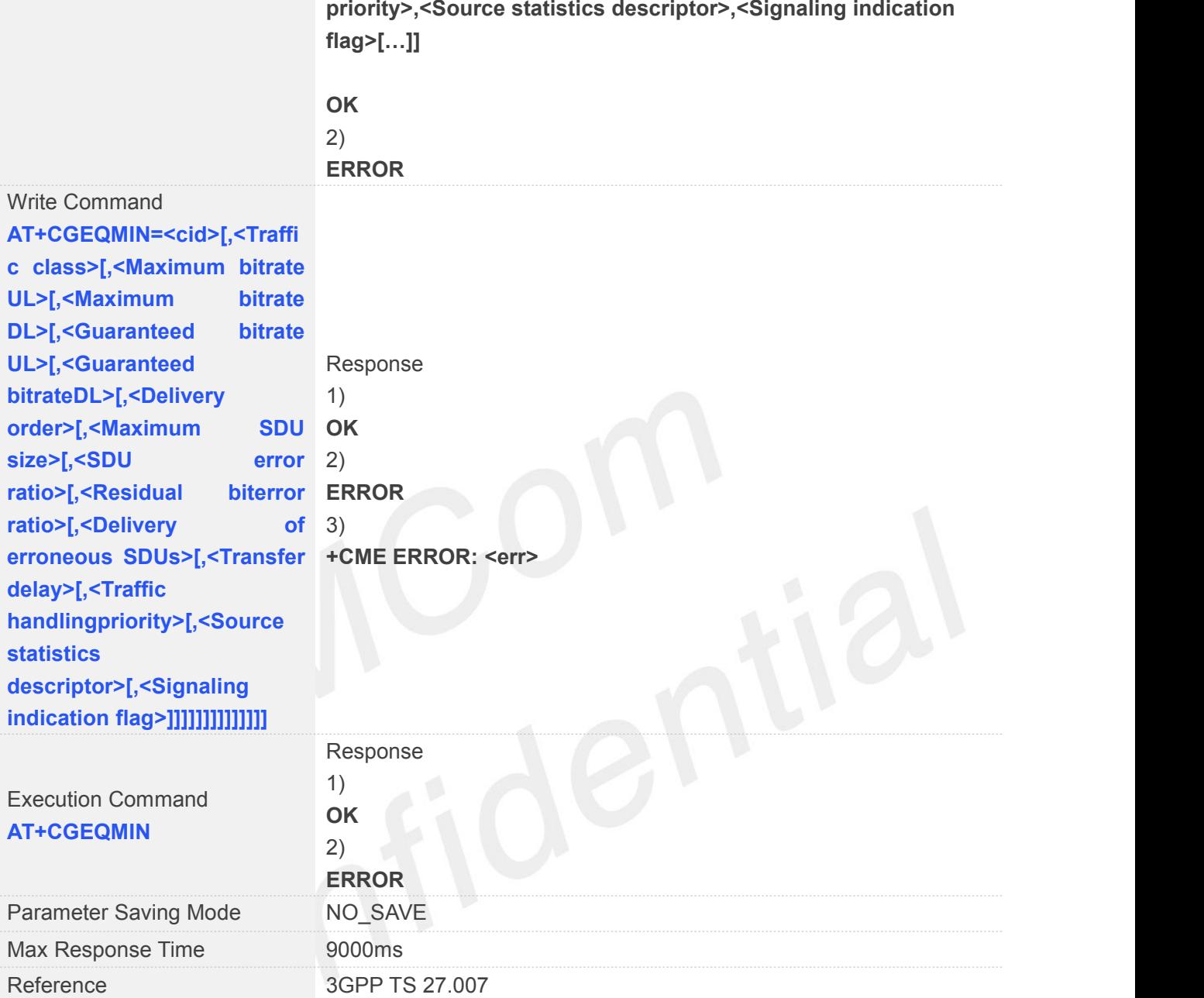

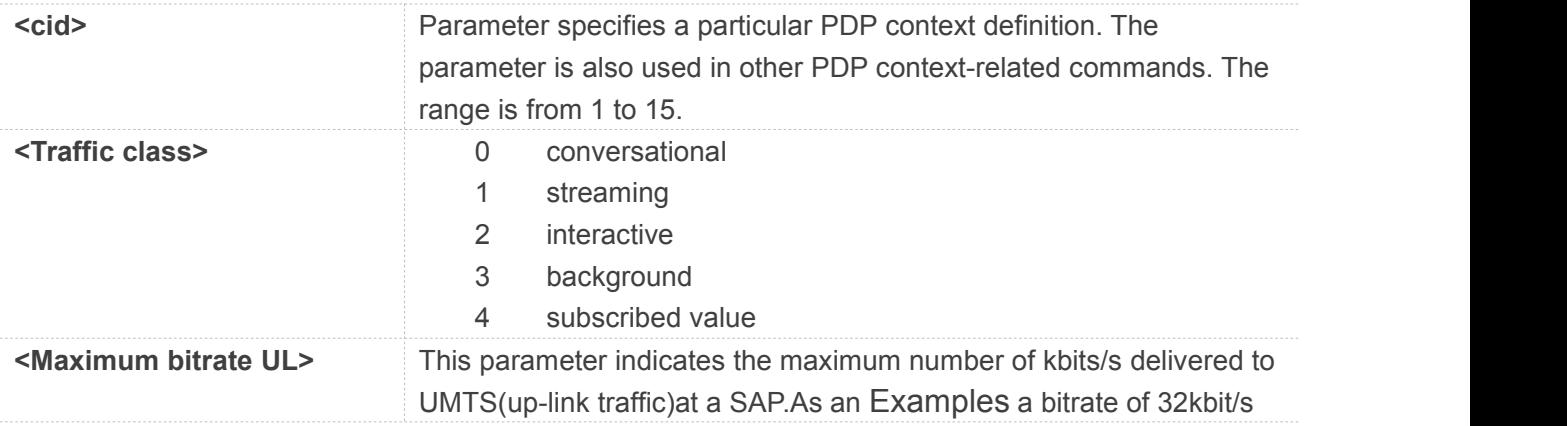

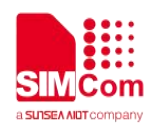

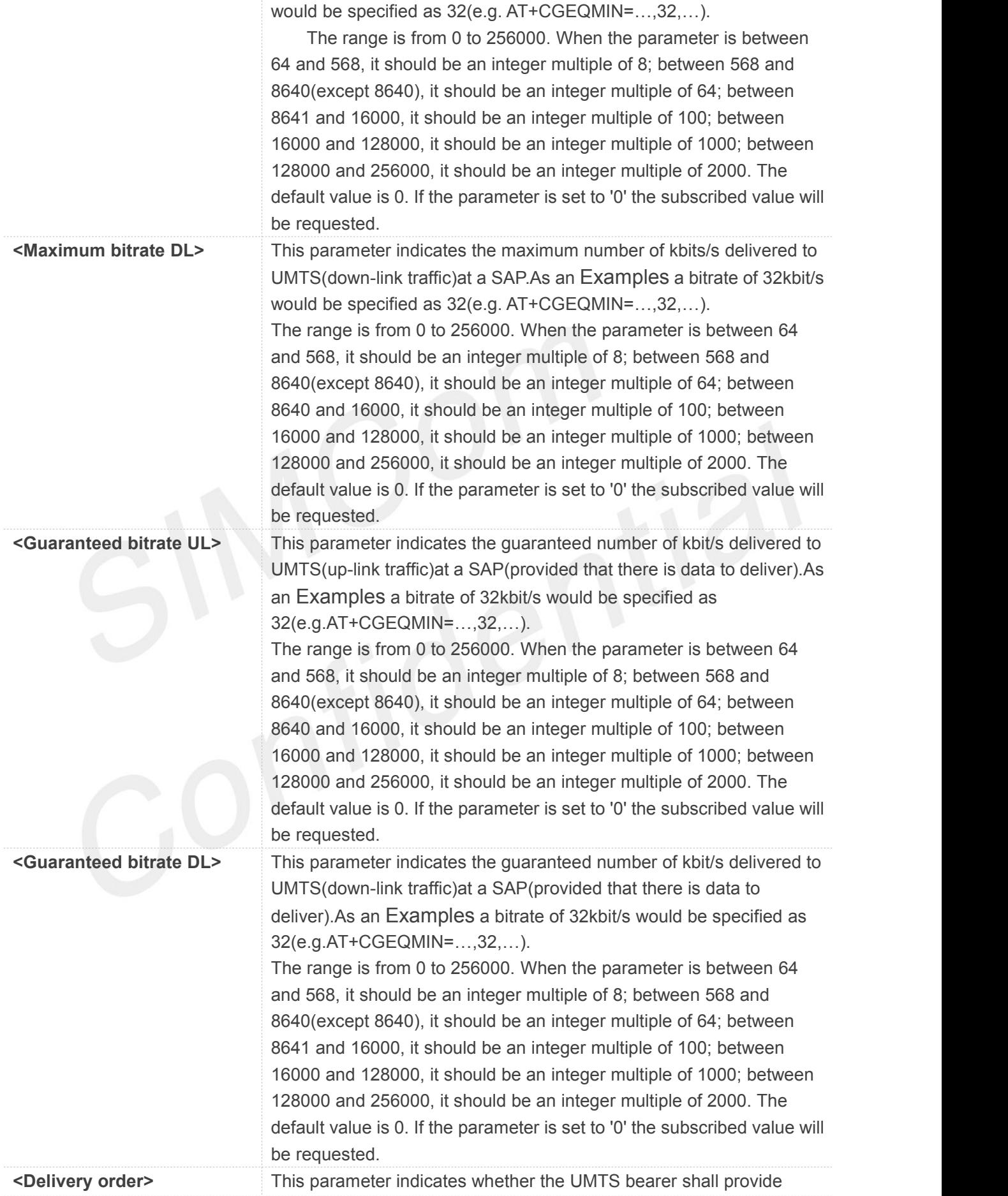

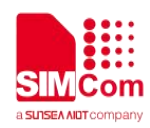

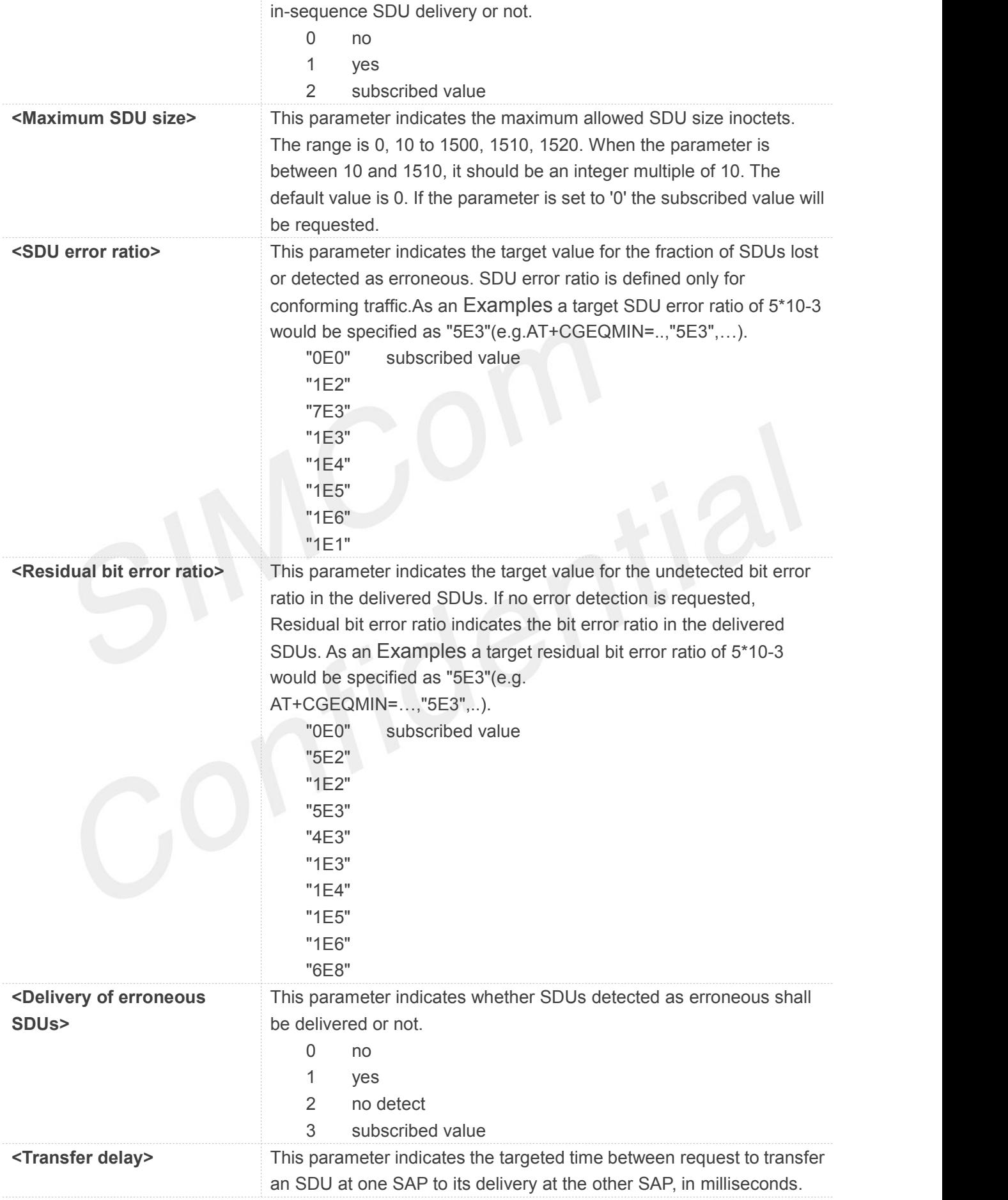

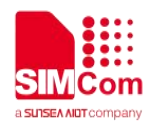

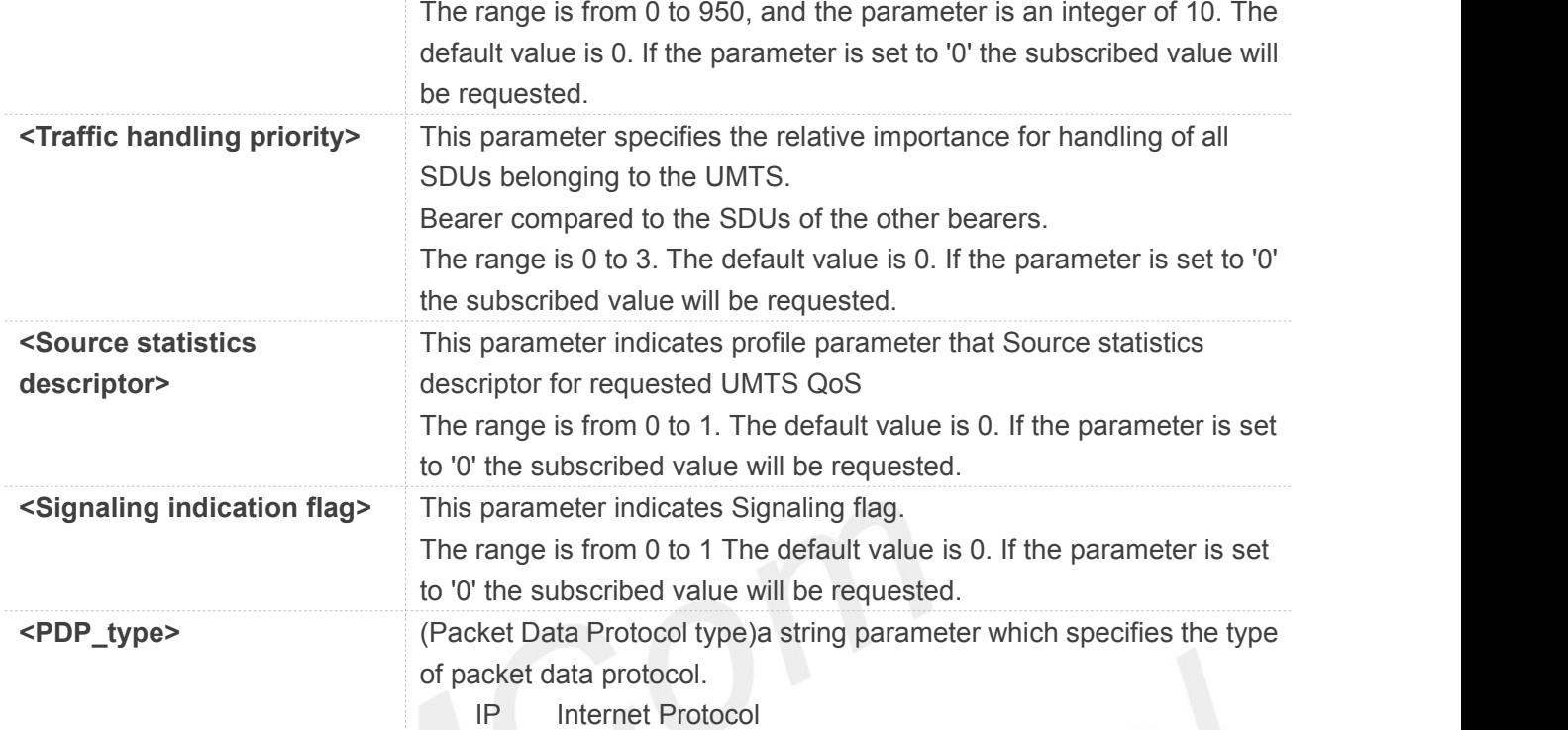

#### **AT+CGEQMIN=?**

#### **+CGEQMIN:**

```
"IP",(0-4),(0-256000),(0-256000),(0-256000),(0-256000),(0-2),(0-1520),("0E0","1E1","1E2","7E3","1E
3","1E4","1E5","1E6"),("0E0","5E2","1E2","5E3","4E3","1E3","1E4","1E5","1E6","6E8"),(0-3),(0-95
0),(0-3),(0-1),(0-1)
```
#### **OK**

```
AT+CGEQMIN?
```

```
+CGEQMIN: 1,4,0,0,0,0,2,0,"0E0","0E0",3,0,0,0,0
```

```
OK
AT+CGEQMIN=1,4,0,0,0,0,2,0,"0E0","0E0",3,0,0,0,0
OK
AT+CGEQMIN
OK
```
### **AT+CGDATA Enter data state**

The command causes the MT to perform whatever actions are necessary to establish communication between the TE and the network using one or more Packet Domain PDP types. This may include performing a PS attach and one or more PDP context activations.

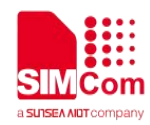

# **AT+CGDATA Enter data state**

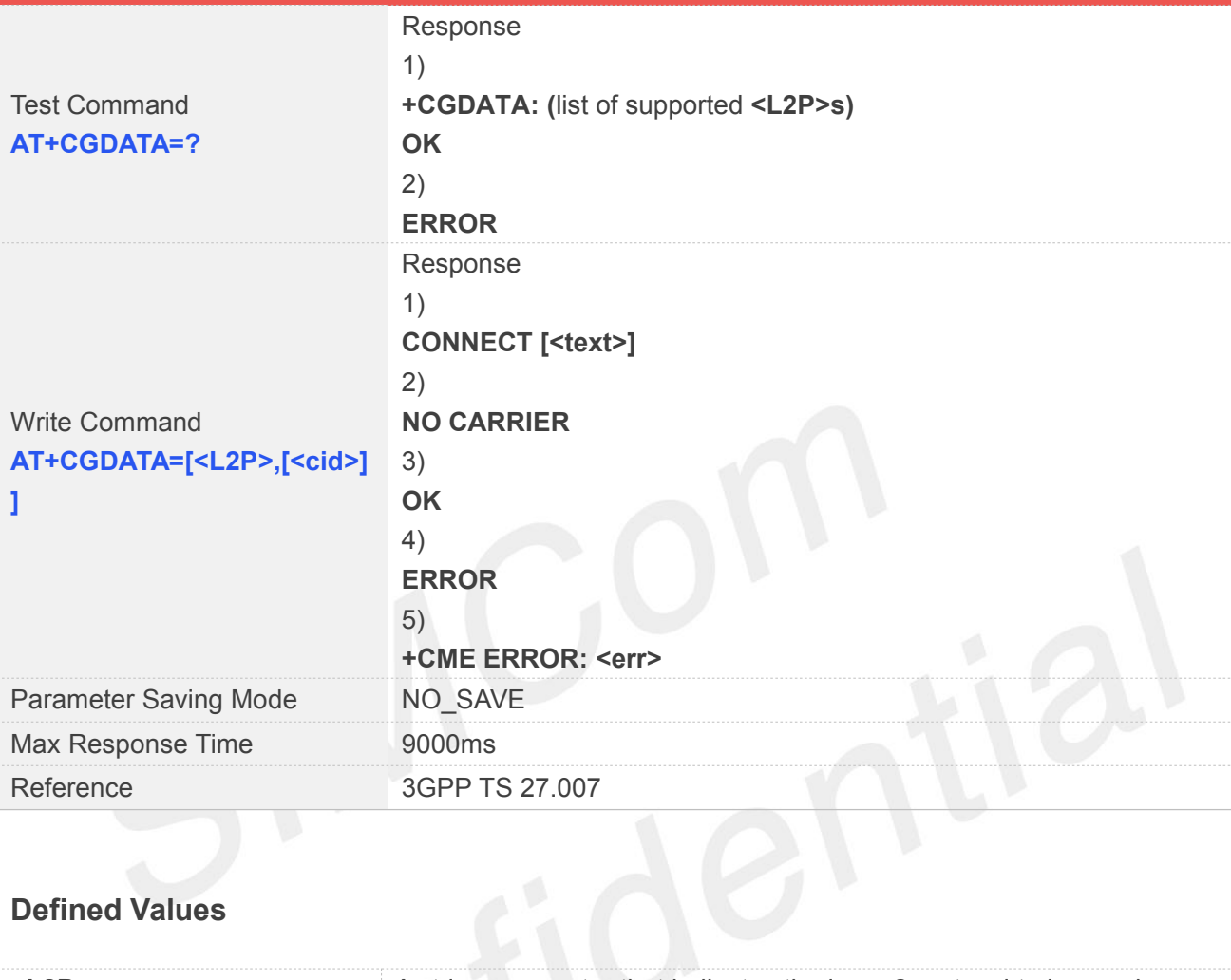

#### **Defined Values**

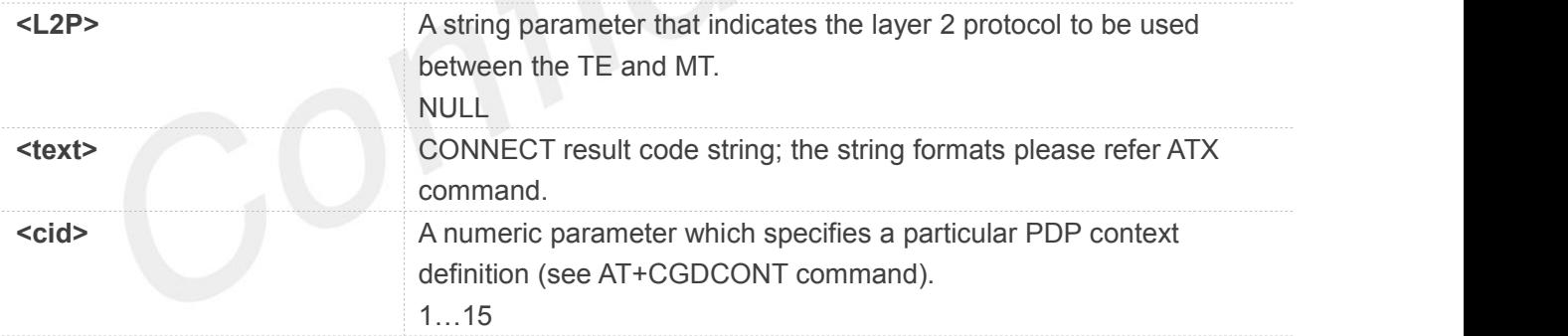

#### **Examples**

**AT+CGDATA=? +CGDATA: ""**

**OK AT+CGDATA="",1 CONNECT**

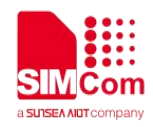

### **AT+CGPADDR Show PDP address**

The write command returns a list of PDP addresses for the specified context identifiers.

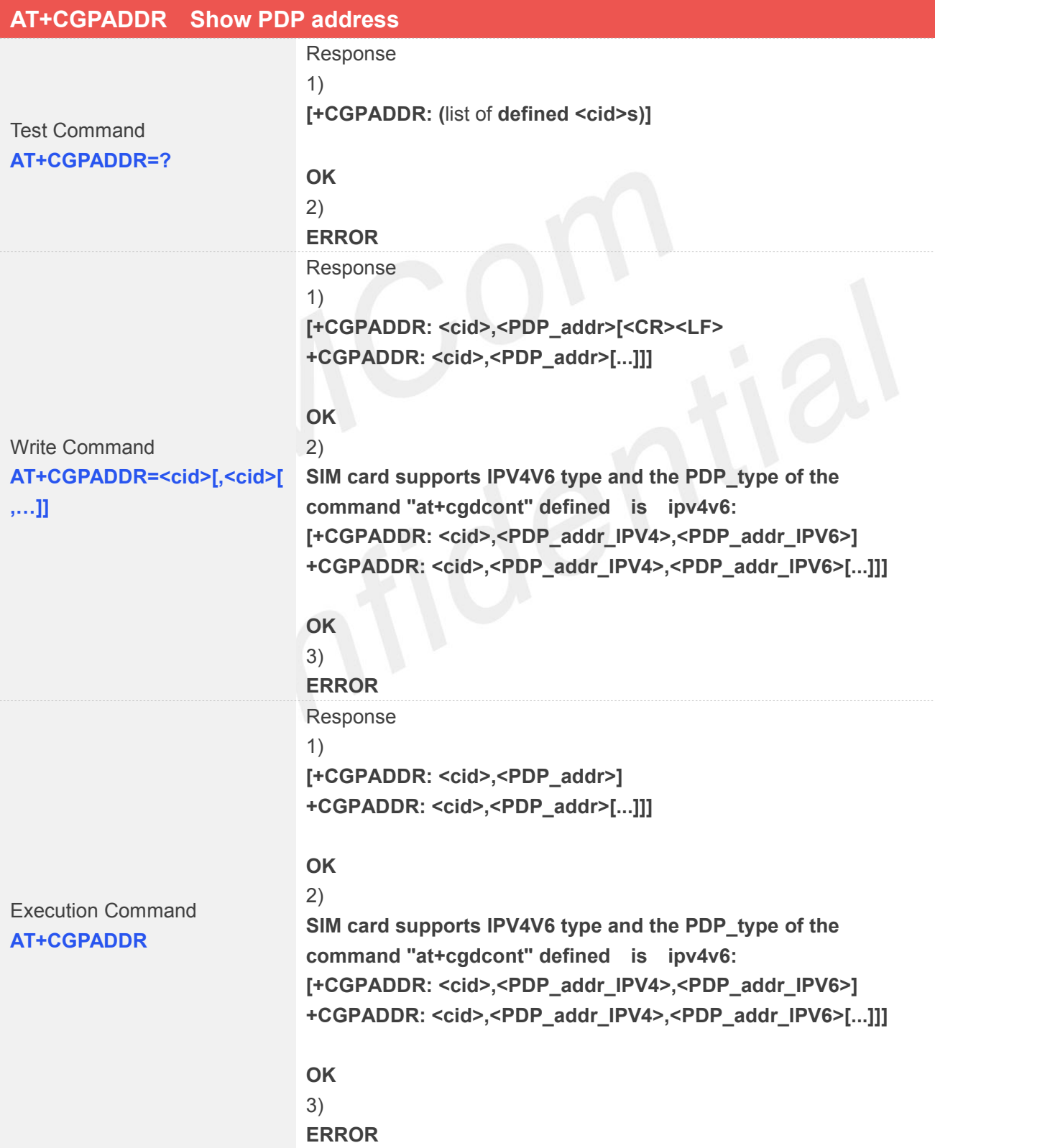

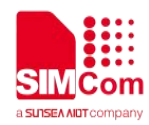

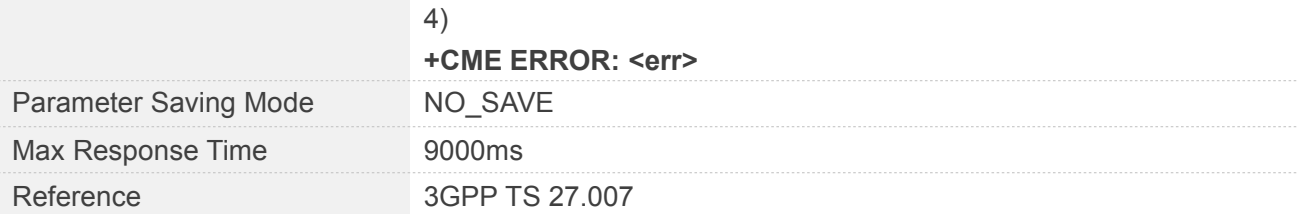

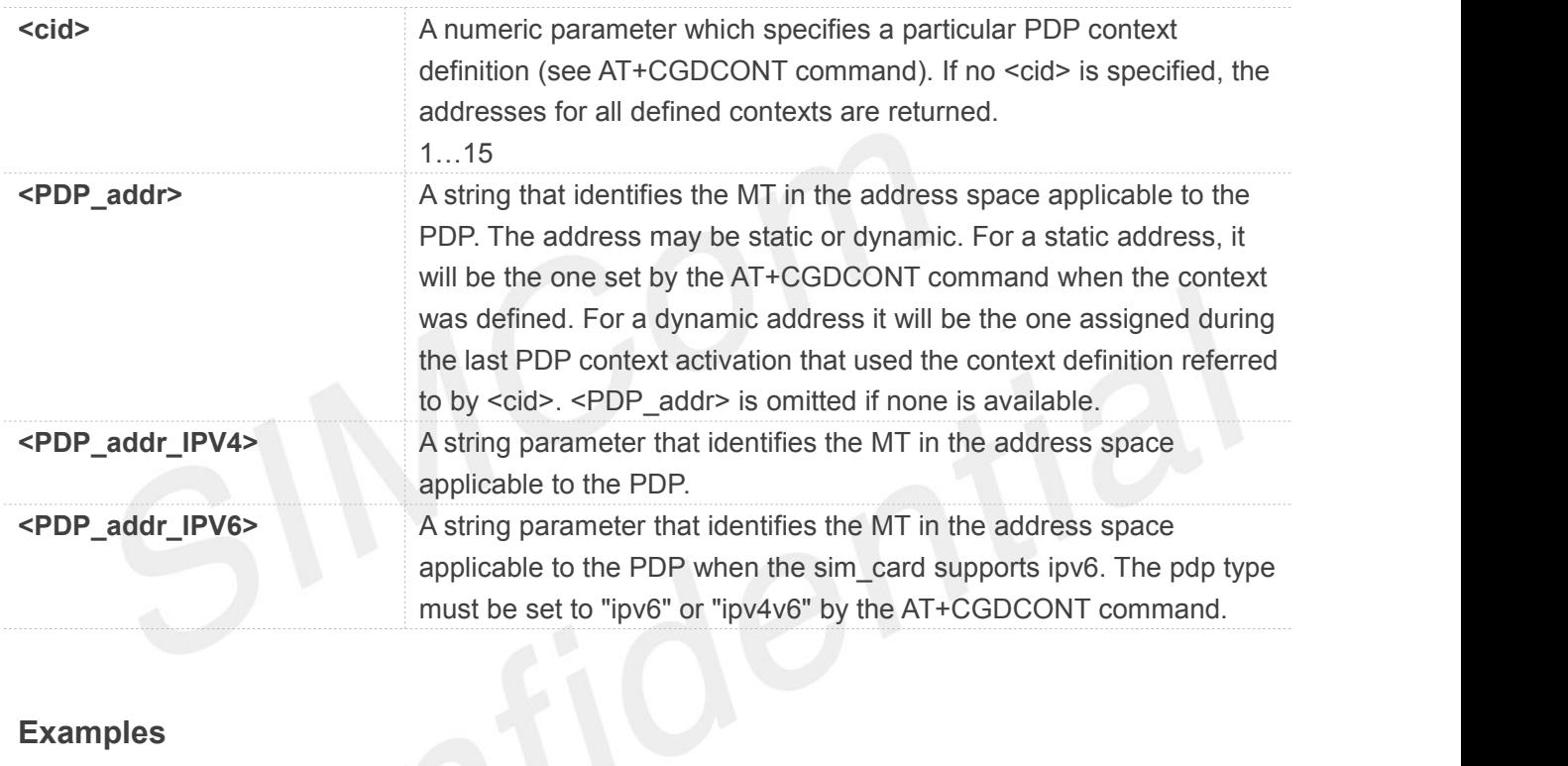

#### **Examples**

#### **AT+CGPADDR=?**

**+CGPADDR: (1)**

#### **OK**

**AT+CGPADDR=1 +CGPADDR: 1,10.83.214.110**

#### **OK**

```
AT+CGPADDR
+CGPADDR: 1,10.83.214.110
```
**OK**

#### **AT+CGCLASS GPRS mobile station class**

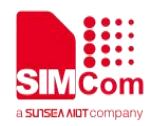

This command is used to set the MT to operate according to the specified GPRS mobile class.

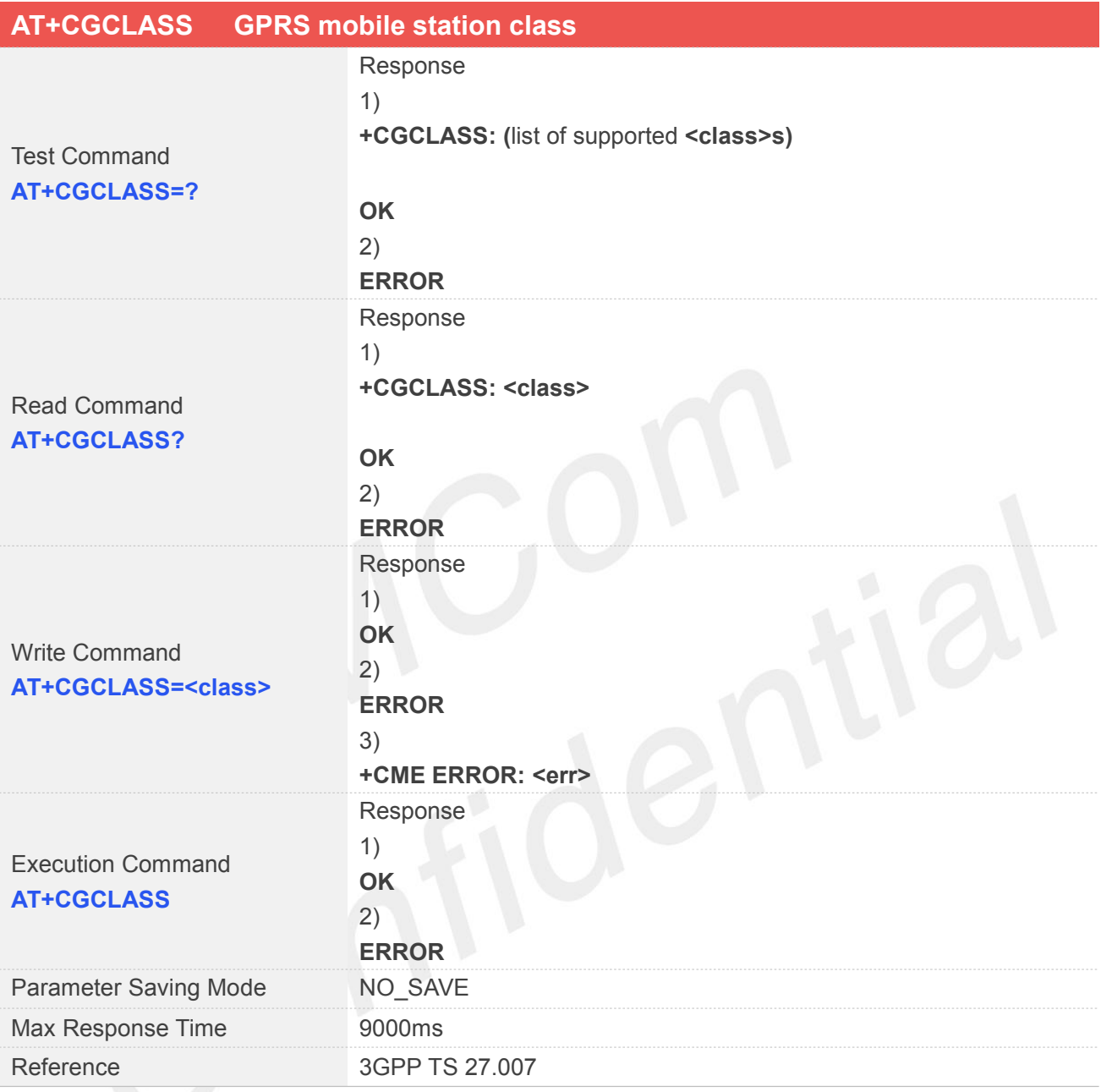

#### **Defined Values**

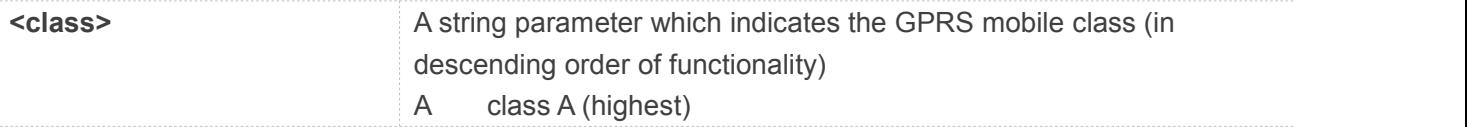

# **Examples**

**AT+CGCLASS=? +CGCLASS: ("A")**

**www.simcom.com 120 / 440**

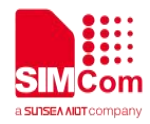

**OK**

**AT+CGCLASS? +CGCLASS: "A"**

**OK AT+CGCLASS="A" OK AT+CGCLASS OK**

### **AT+CGEREP GPRS event reporting**

The write command enables or disables sending of unsolicited result codes, "+CGEV" from MT to TE in the case of certain events occurring in the Packet Domain MT or the network. <mode> controls the processing of unsolicited result codes specified within this command. <br/>bfr> controls the effect on buffered codes when <mode> 1 or 2 is entered. If a setting is not supported by the MT, ERROR or +CME ERROR: is returned.

Read command returns the current <mode> and buffer settings.

Test command returns the modes and buffer settings supported by the MT as compound values.

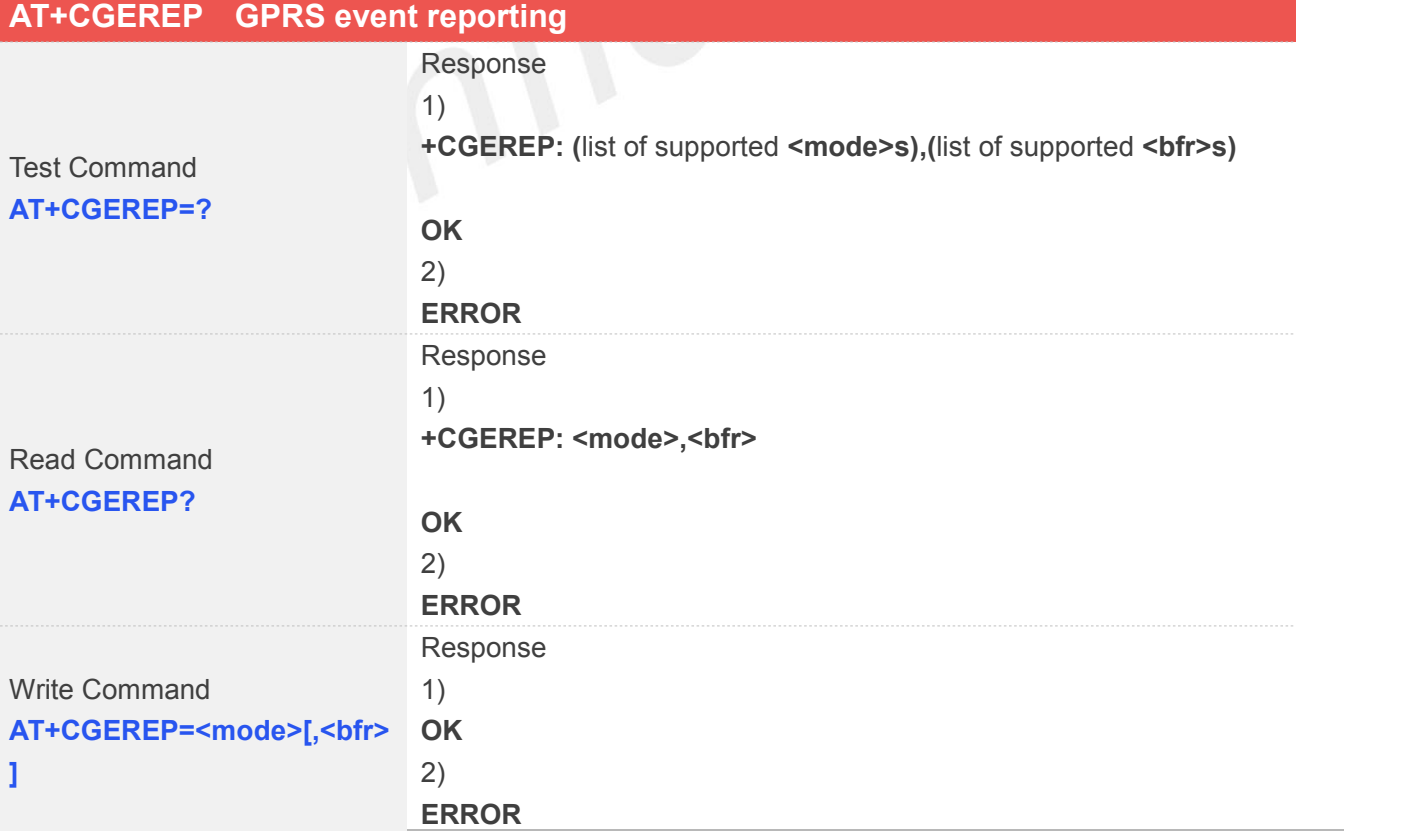

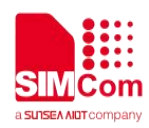

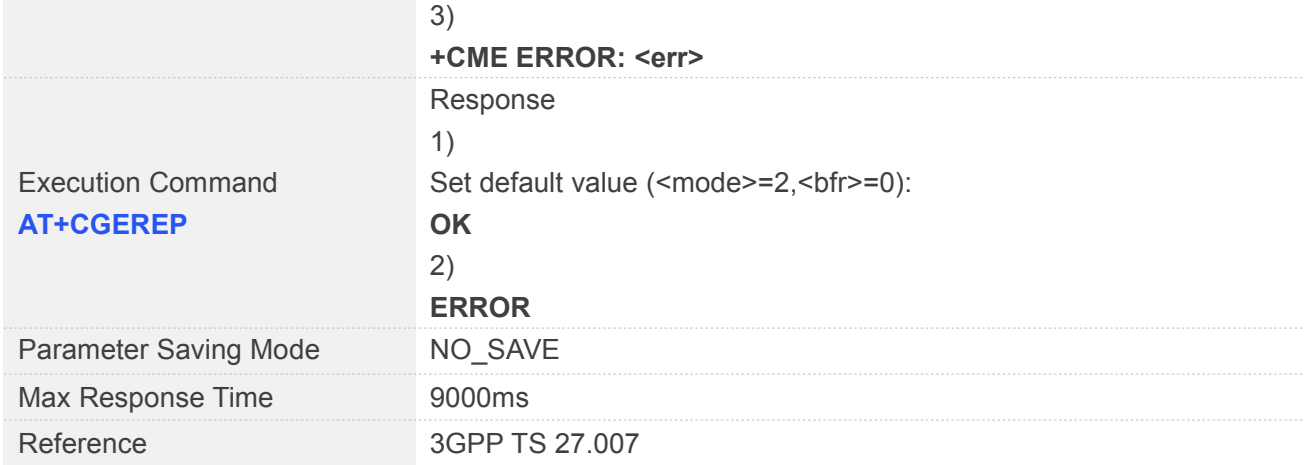

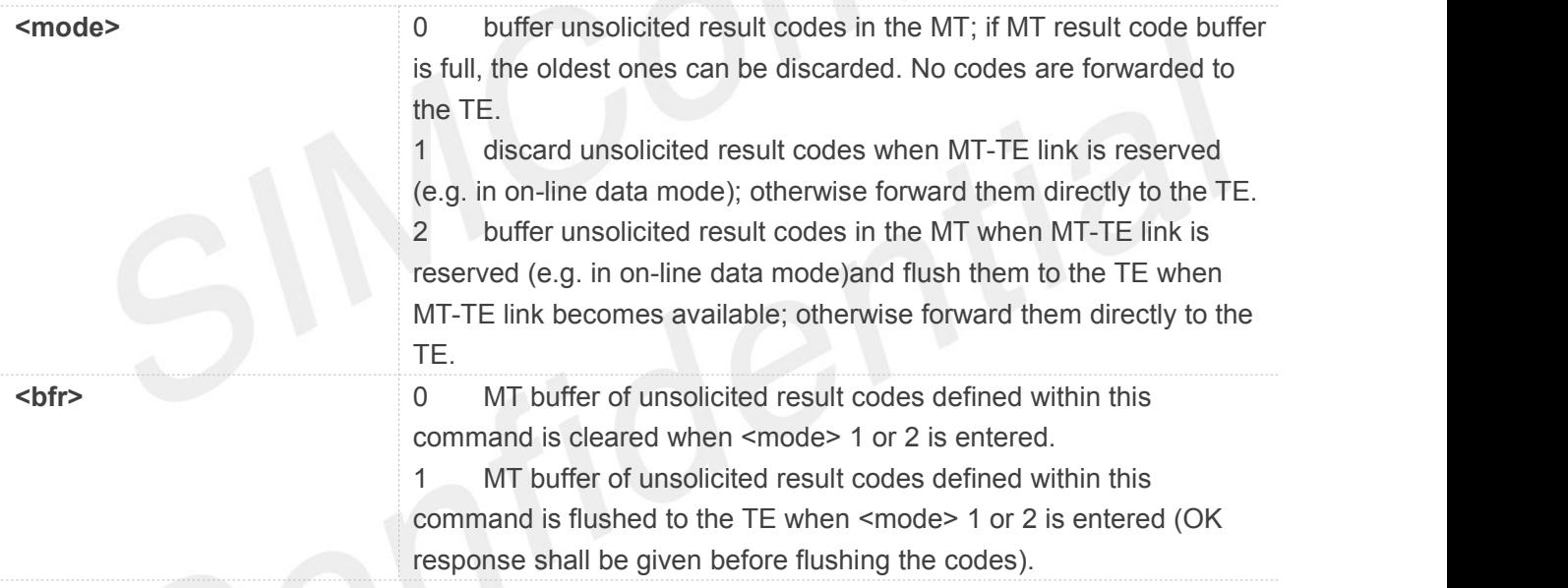

The events are valid for GPRS/UMTS and LTE unless explicitly mentioned. For network attachment, the following unsolicited result codes and the corresponding events are defined:

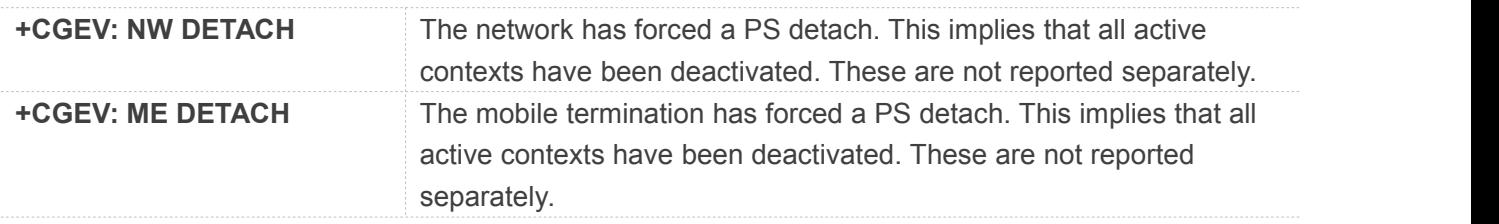

For MT class, the following unsolicited result codes and the corresponding events are defined:

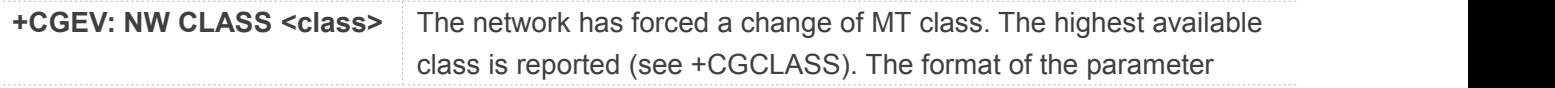

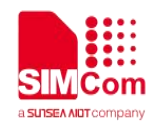

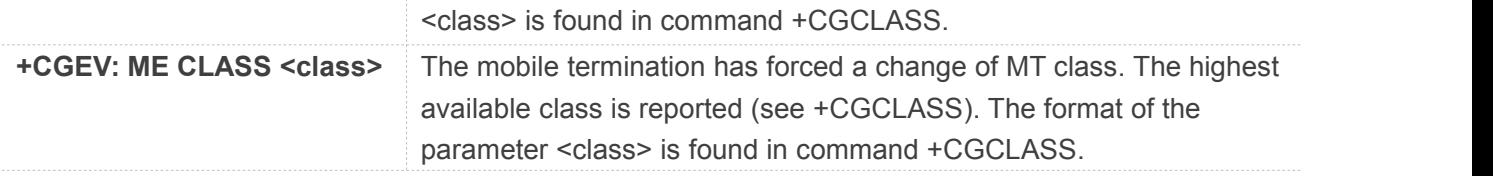

For PDP context activation, the following unsolicited result codes and the corresponding events are defined:

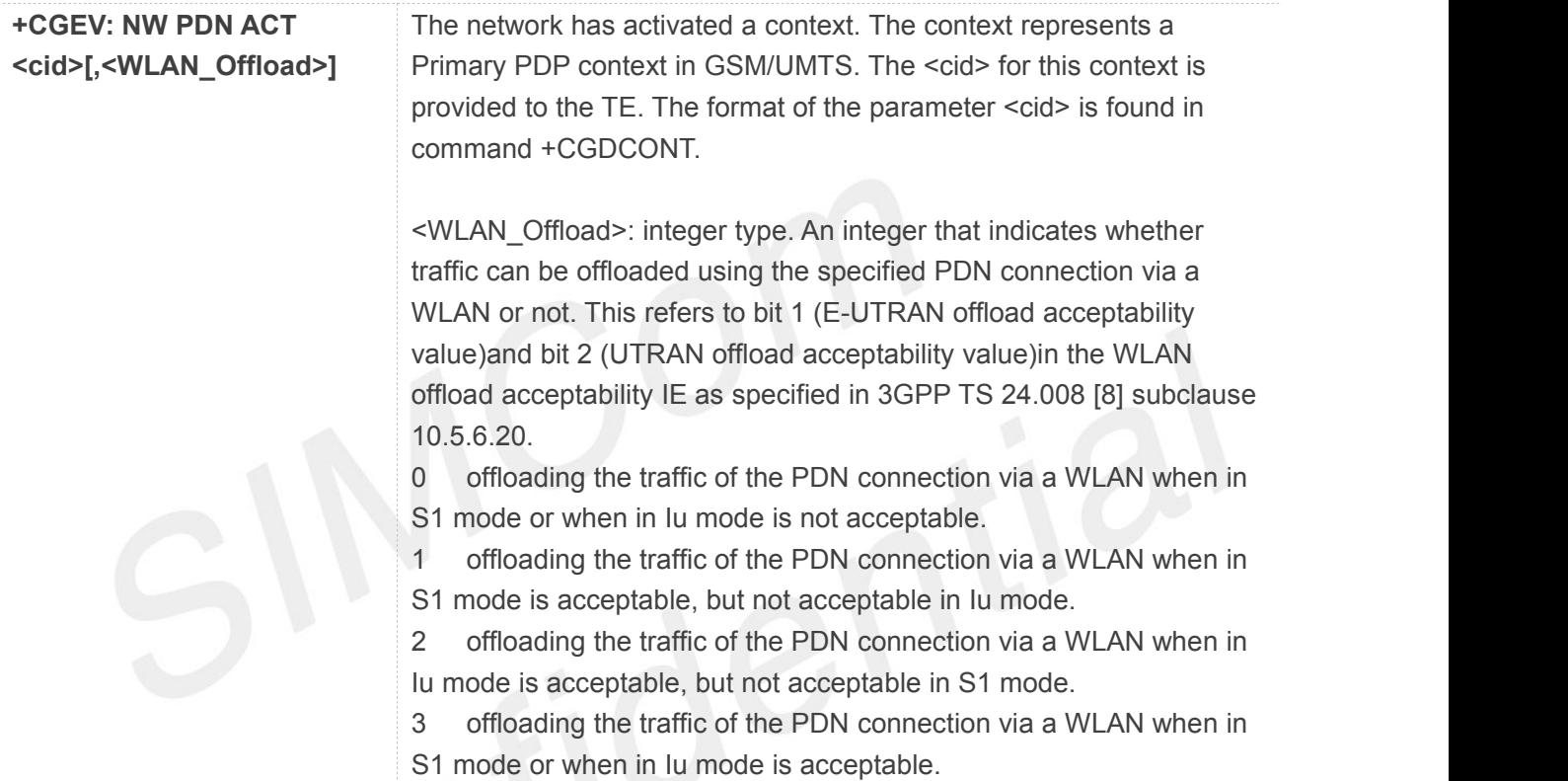

# **NOTE**

This event is not applicable for EPS.

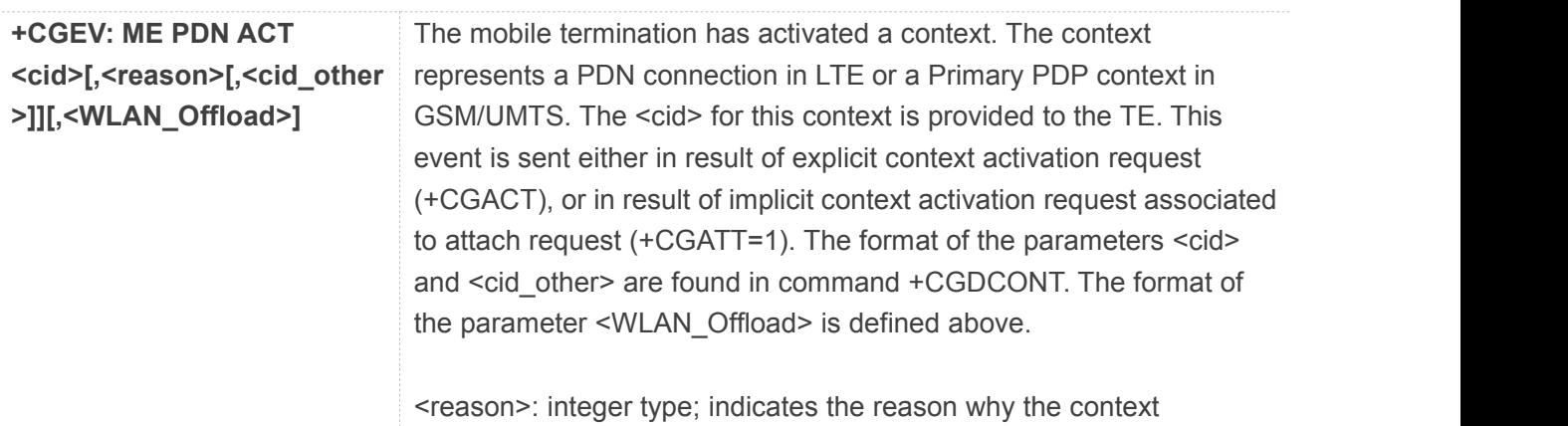

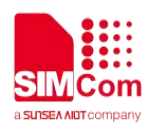

activation request for PDP type IPv4v6 was not granted. This parameter is only included if the requested PDP type associated with <cid> is IPv4v6, and the PDP type assigned by the network for <cid> is either IPv4 or IPv6.

- 0 IPv4 only allowed
- 1 IPv6 only allowed
- 2 single address bearers only allowed.
- 3 single address bearers only allowed and MT initiated context activation for a second address type bearer was not successful.

<cid\_other>: integer type; indicates the context identifier allocated by MT for an MT initiated context of a second address type. MT shall only include this parameter if <reason> parameter indicates single address bearers only allowed, and MT supports MT initiated context activation of a second address type without additional commands from TE, and MT has activated the PDN connection or PDP context associated with <cid\_other>.

# **NOTE**

For legacy TEs supporting MT initiated context activation without TE requests, there is also a subsequent event +CGEV: ME PDN ACT <cid\_other> returned to TE.

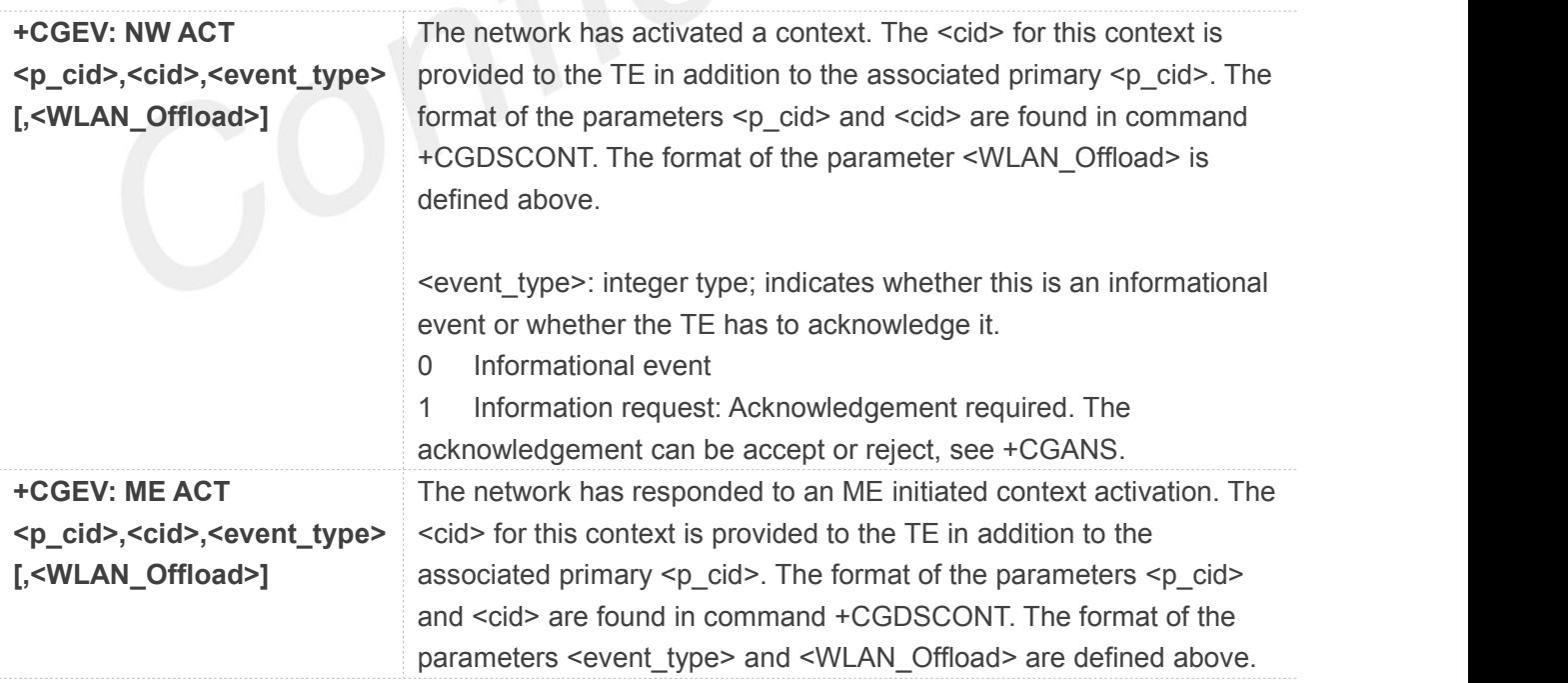

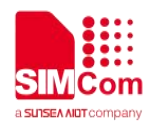

For PDP context deactivation, the following unsolicited result codes and the corresponding events are defined:

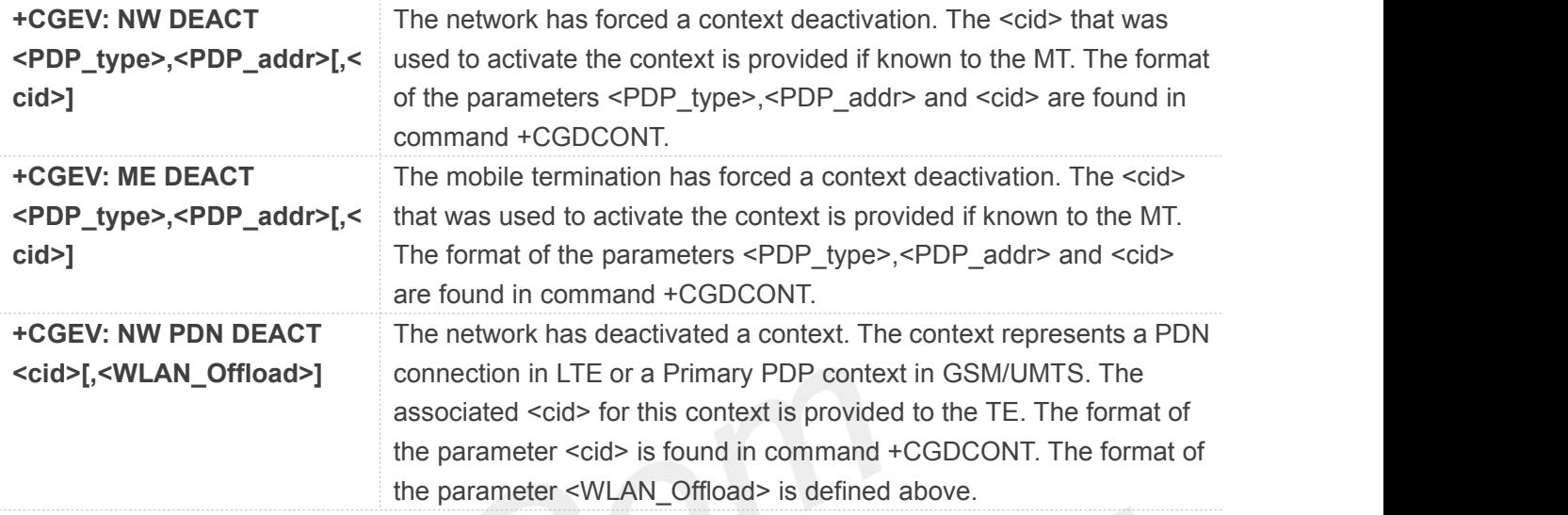

#### **NOTE**

Occurrence of this event replaces usage of the event +CGEV: NW DEACT <PDP\_type>,<PDP\_addr>[,<cid>].

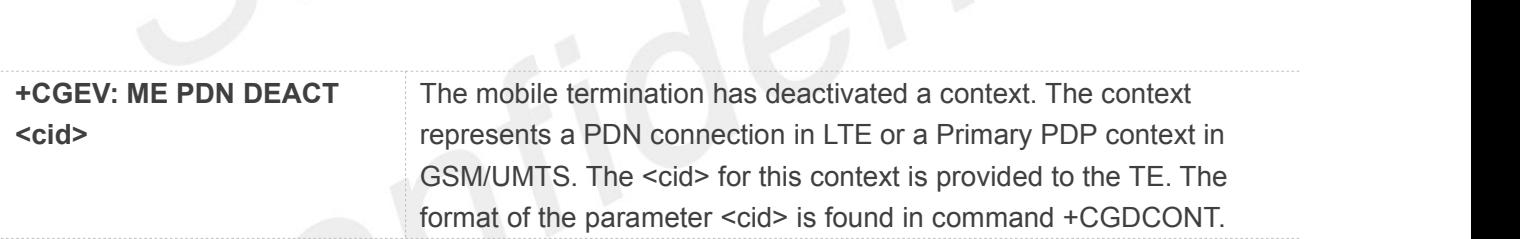

# **NOTE**

Occurrence of this event replaces usage of the event +CGEV: ME DEACT <PDP\_type>,<PDP\_addr>[,<cid>].

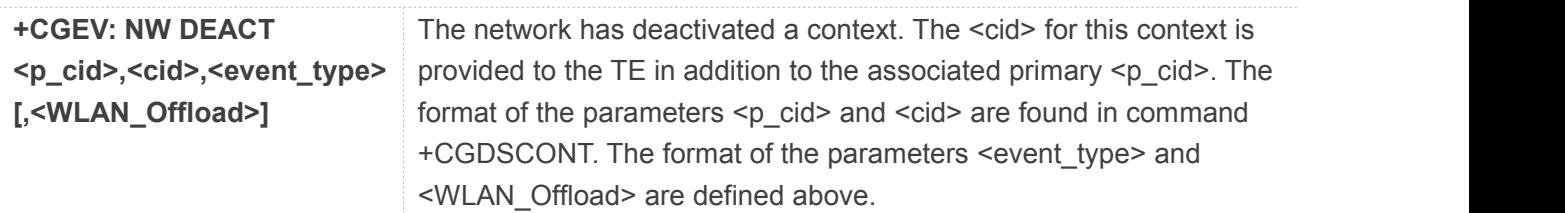

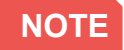

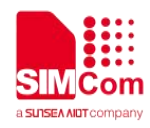

Occurrence of this event replaces usage of the event +CGEV: NW DEACT <PDP\_type>,<PDP\_addr>[,<cid>].

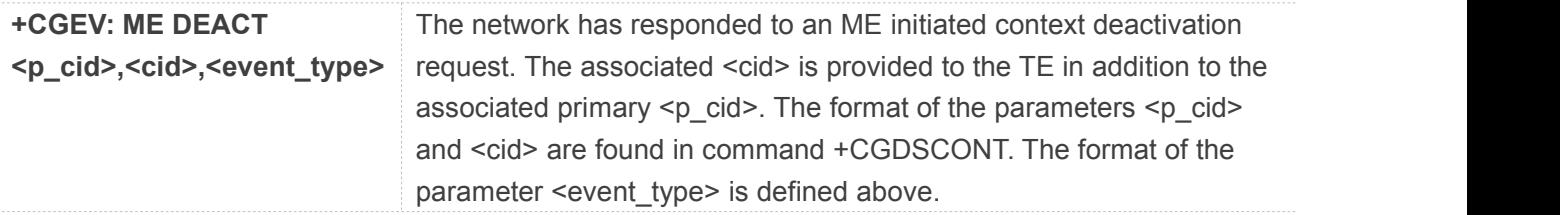

# **NOTE**

Occurrence of this event replaces usage of the event +CGEV: ME DEACT <PDP\_type>,<PDP\_addr>[,<cid>].

For PDP context modification, the following unsolicited result codes and the corresponding events are defined:

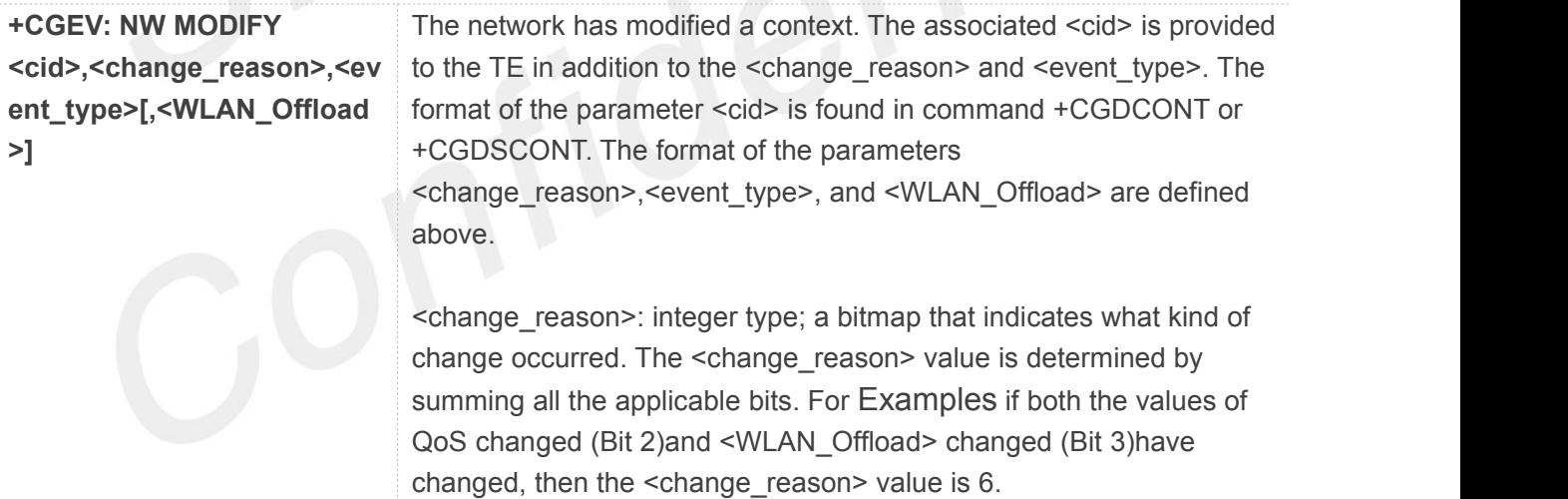

### **NOTE**

The WLAN offload value will change when bit 1 or bit 2 or both of the indicators in the WLAN offload acceptability IE change, see the parameter <WLAN\_Offload> defined above.

- Bit 1 TFT changed
- Bit 2 Qos changed
- Bit 3 WLAN Offload changed

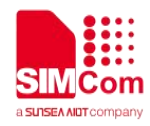

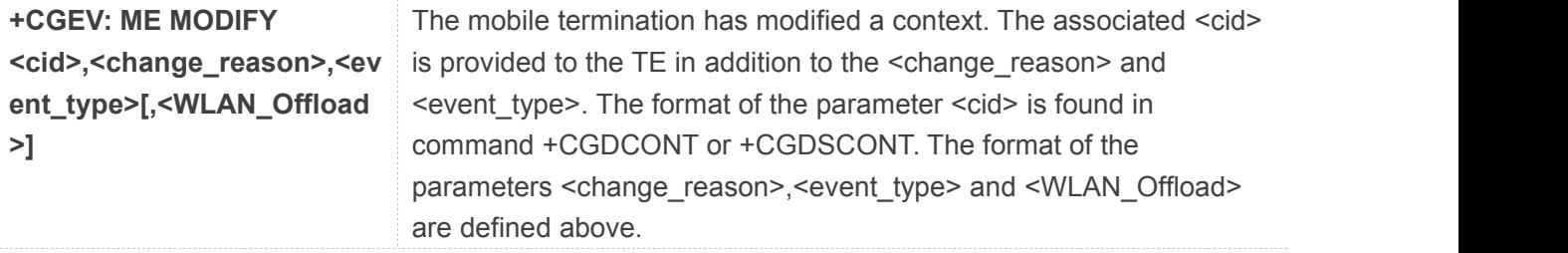

For other PDP context handling, the following unsolicited result codes and the corresponding events are defined:

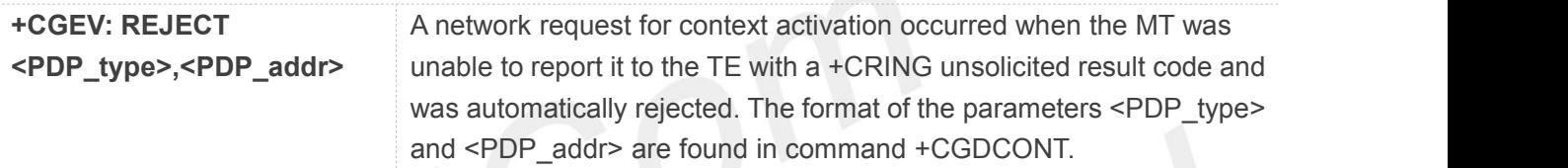

# **NOTE**

This event is not applicable for EPS.

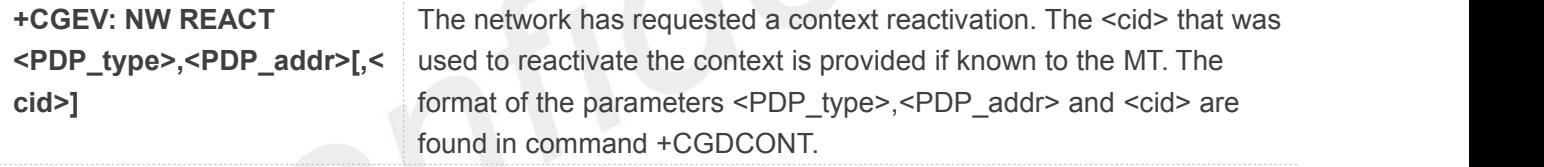

### **NOTE**

This event is not applicable for EPS.

#### **Examples**

**AT+CGEREP=? +CGEREP: (0-2**)**,(0-1**)

**OK AT+CGEREP? +CGEREP: 2,0**

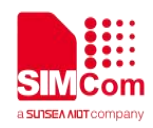

**OK AT+CGEREP=2,0 OK AT+CGEREP OK**

#### **AT+CGAUTH Set type of authentication for PDP-IP connections of GPRS**

This command is used to set type of authentication for PDP-IP connections of GPRS.

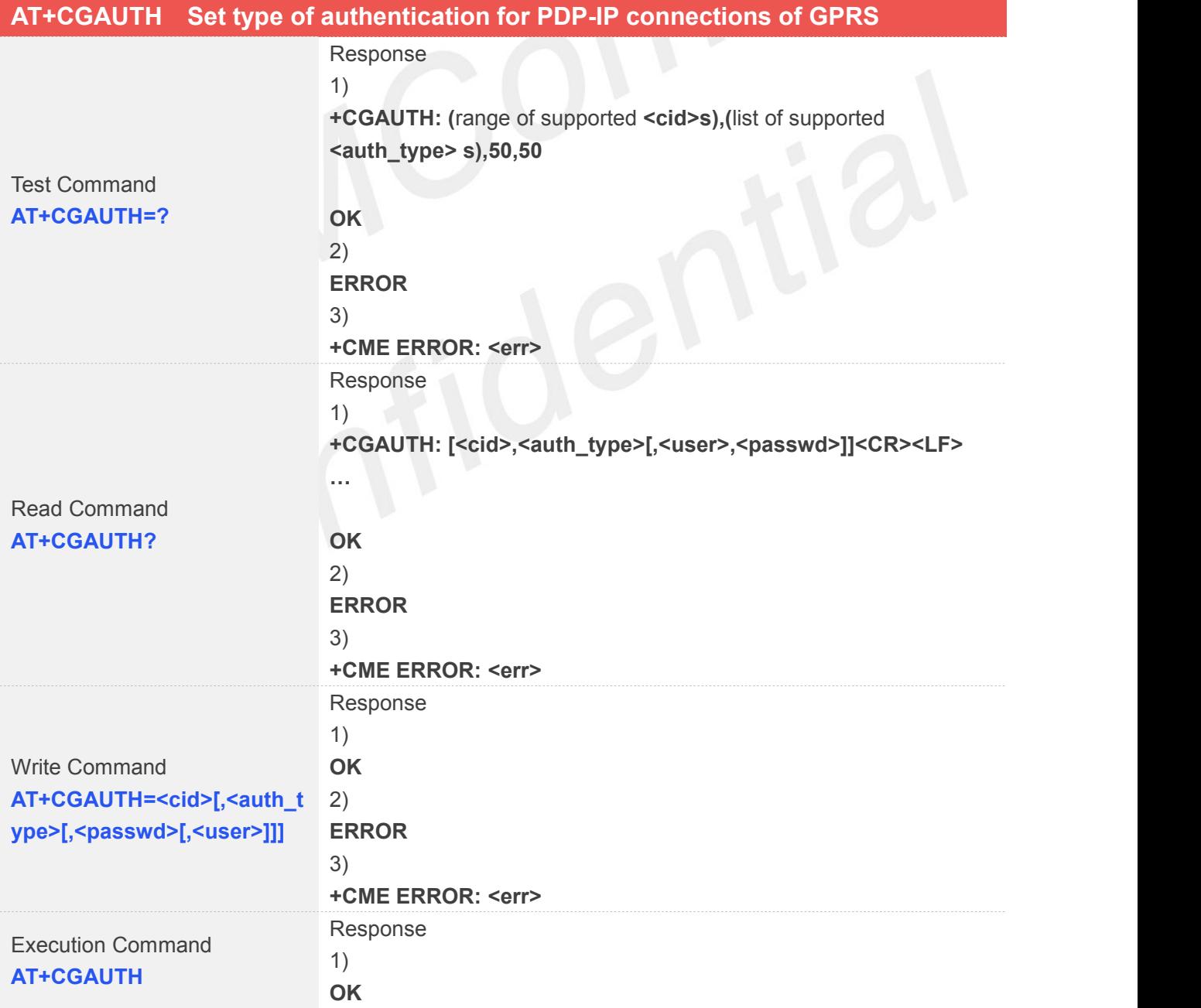

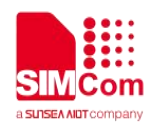

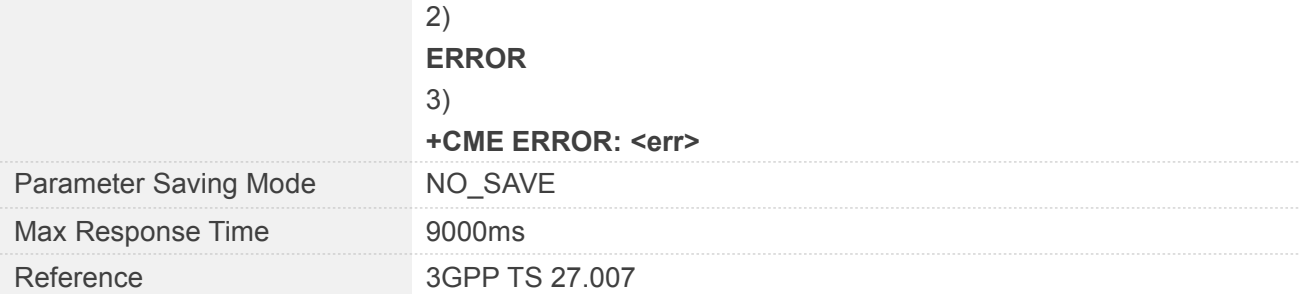

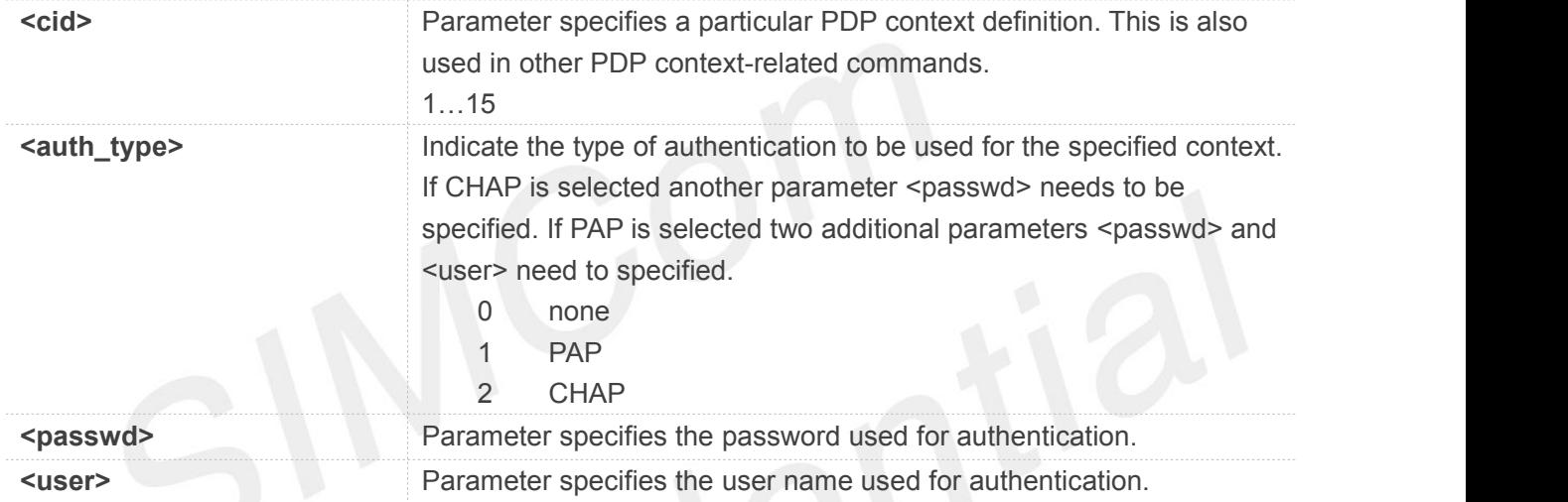

#### **Examples**

```
AT+CGAUTH=?
```
**+CGAUTH: (1-15),(0-2),50,50**

```
OK
AT+CGAUTH?
+CGAUTH: 1,0
```

```
OK
```

```
AT+CGAUTH=1,0
OK
AT+CGAUTH
OK
```
# **AT+CPING Ping destination address**

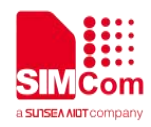

This command is used to ping destination address.

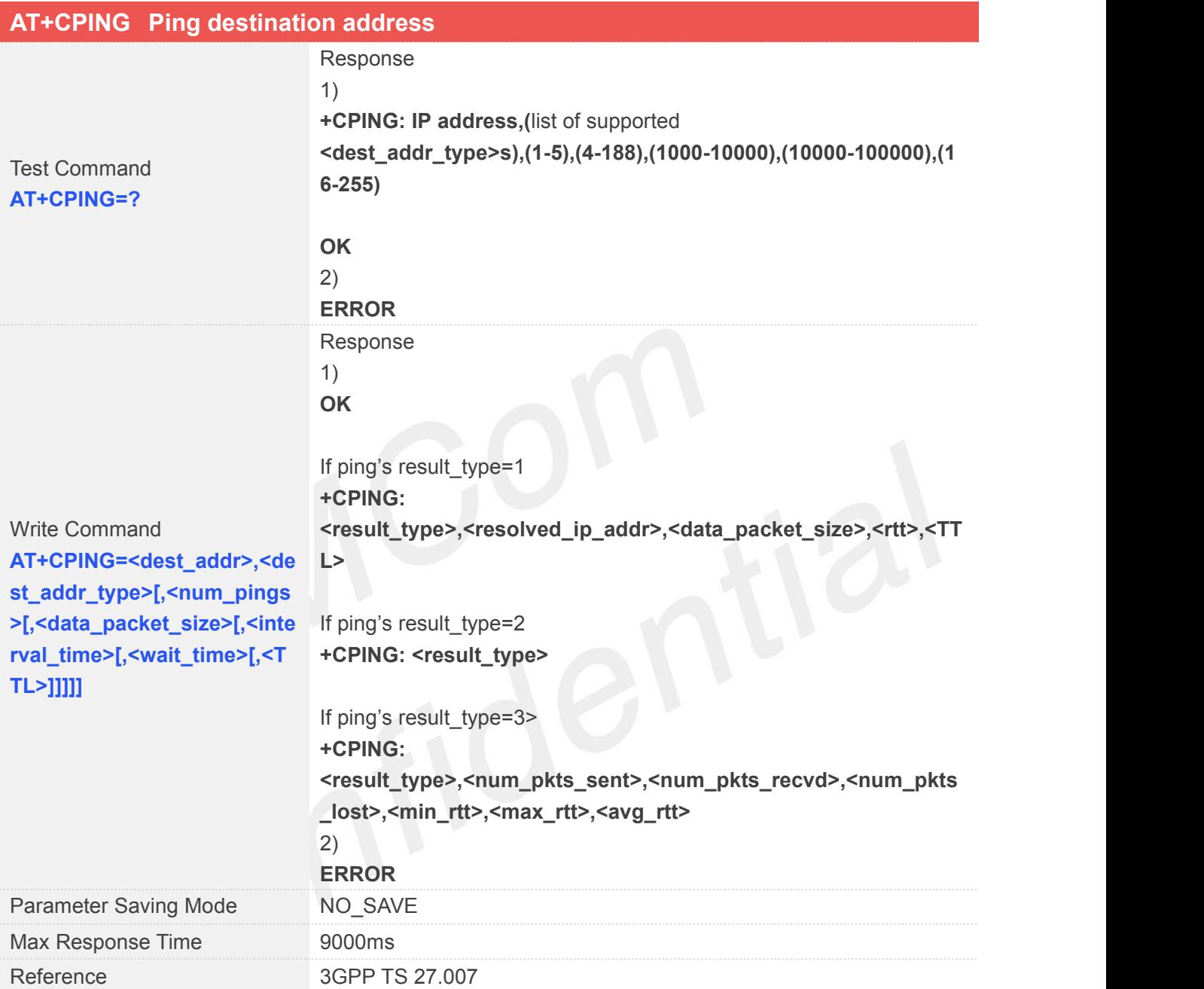

# **Defined Values**

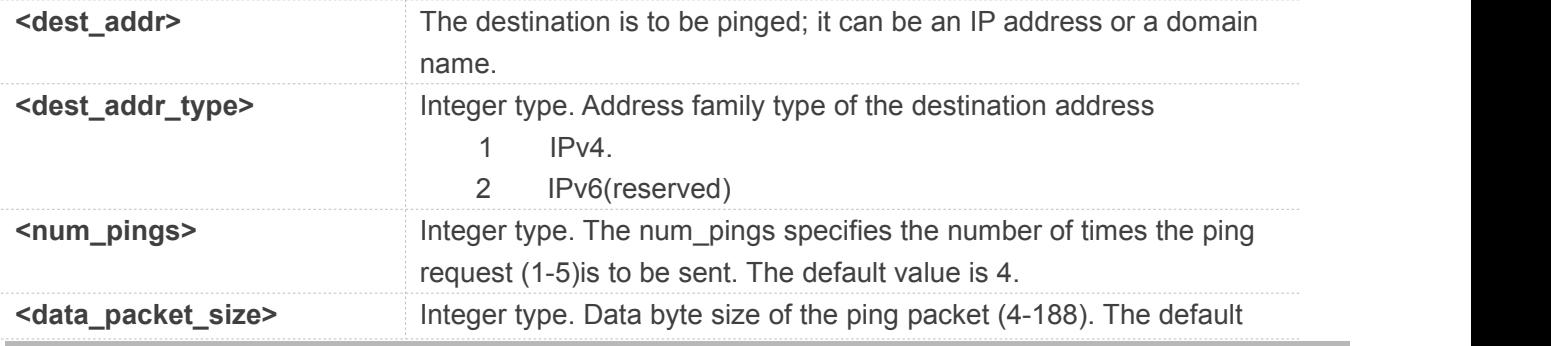

**www.simcom.com 130 / 440**

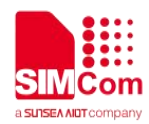

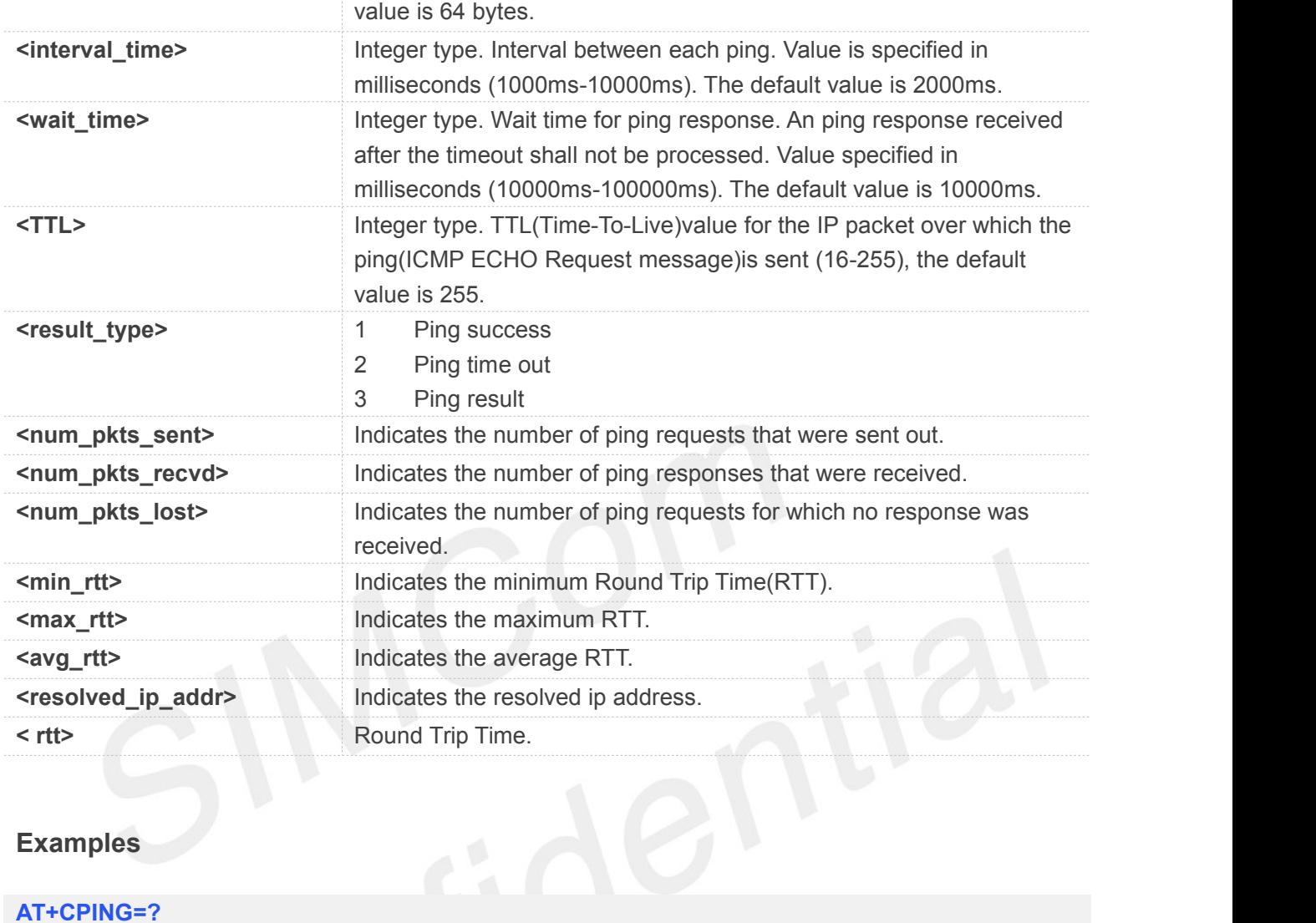

#### **AT+CPING=?**

```
+CPING: IP
address,(1,2),(1-5),(4-188),(1000-10000),(10000-100000),(16-255)
```

```
OK
AT+CPING="www.baidu.com",1,4,64,1000,10000,255
OK
+CPING: 2
```
**+CPING: 2**

**+CPING: 2**

**+CPING: 2**

**+CPING: 3,4,0,4,0,0,0**

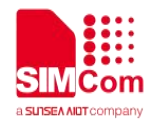

# **AT Commands for SIM Card**

# **Overview of AT Commands for SIM Card**

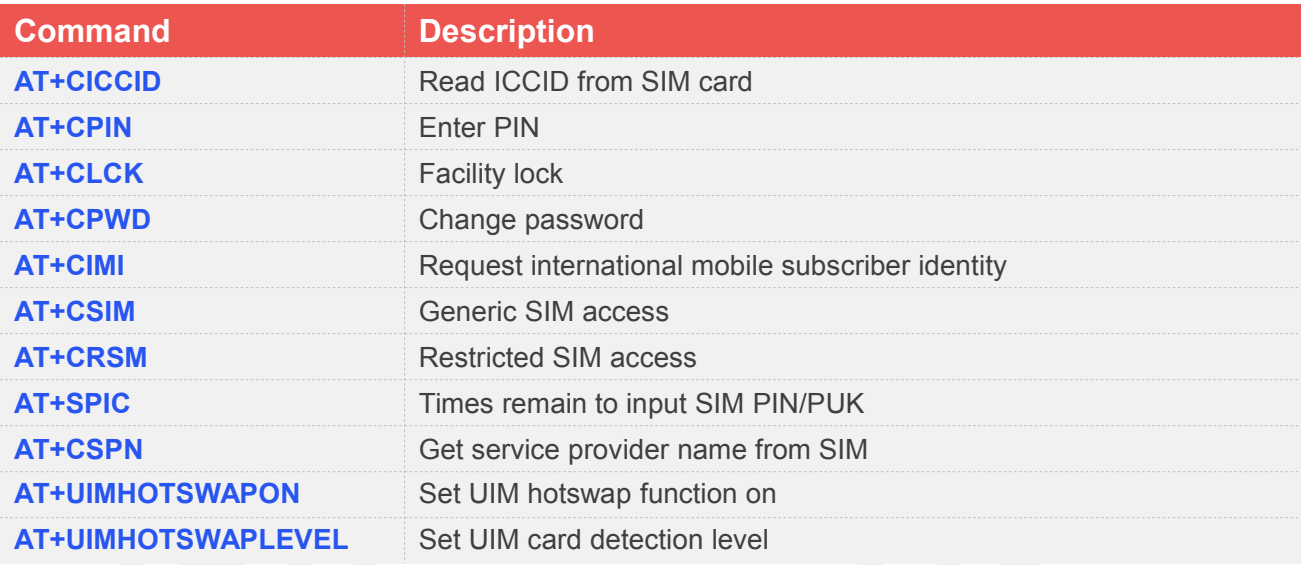

# **Detailed Description of AT Commands for SIM Card**

#### **AT+CICCID Read ICCID from SIM card**  $6.2.1$

This command is used to Read the ICCID from SIM card.

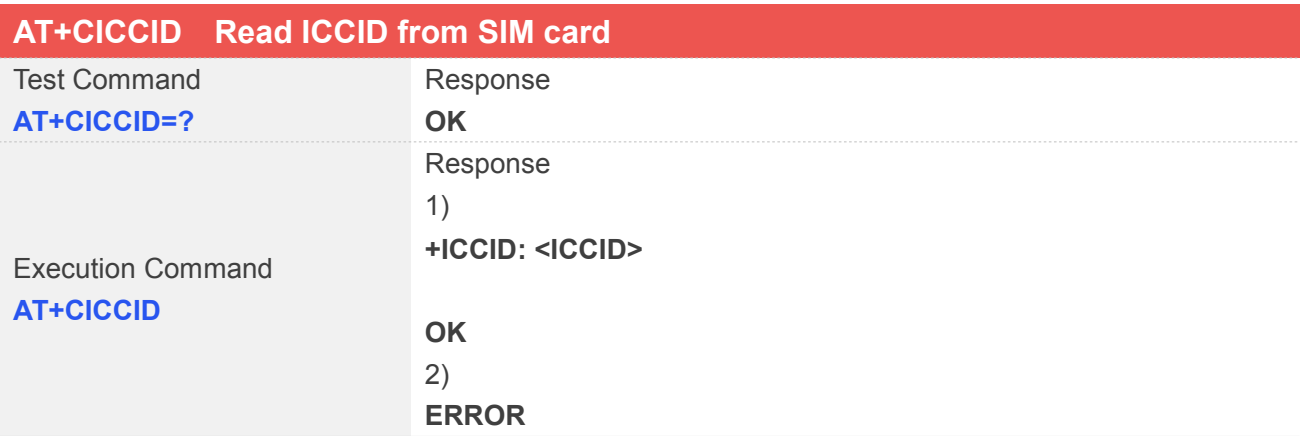

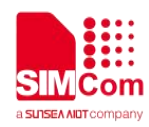

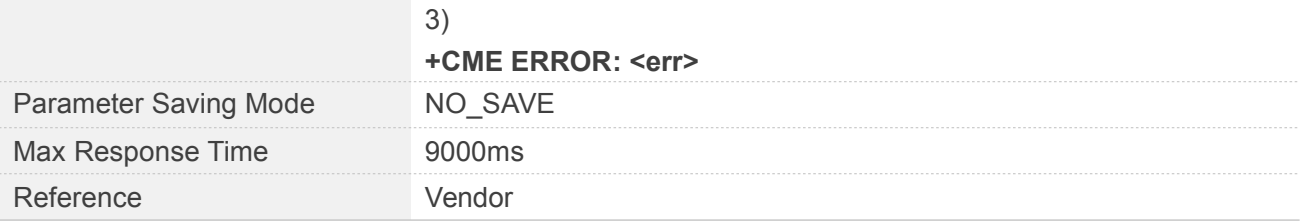

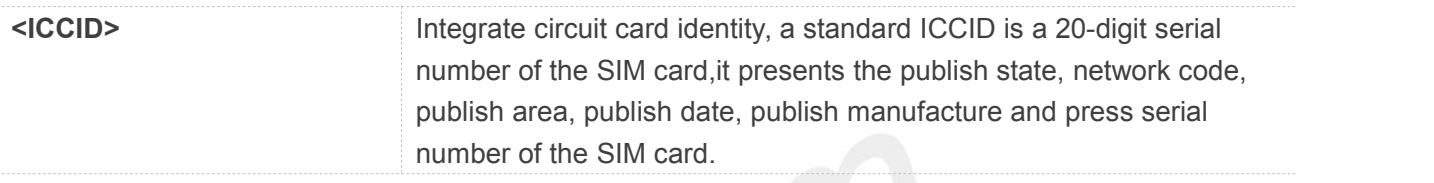

#### **Examples**

#### **AT+CICCID**

**+ICCID: 89860318760238610932**

**OK AT+CICCID=? OK**

#### **AT+CPIN Enter PIN**  $6.2.2$

This command is used to send the ME a password which is necessary before it can be operated (SIM PIN, SIM PUK, PH-SIM PIN, etc.). If the PIN is to be entered twice, the TA shall automatically repeat the PIN. If no PIN request is pending, no action is taken towards MT and an error message, +CME ERROR, is returned to TE.

If the PIN required is SIM PUK or SIM PUK2, the second pin is required. This second pin, <newpin>, is used to replace the old pin in the SIM.

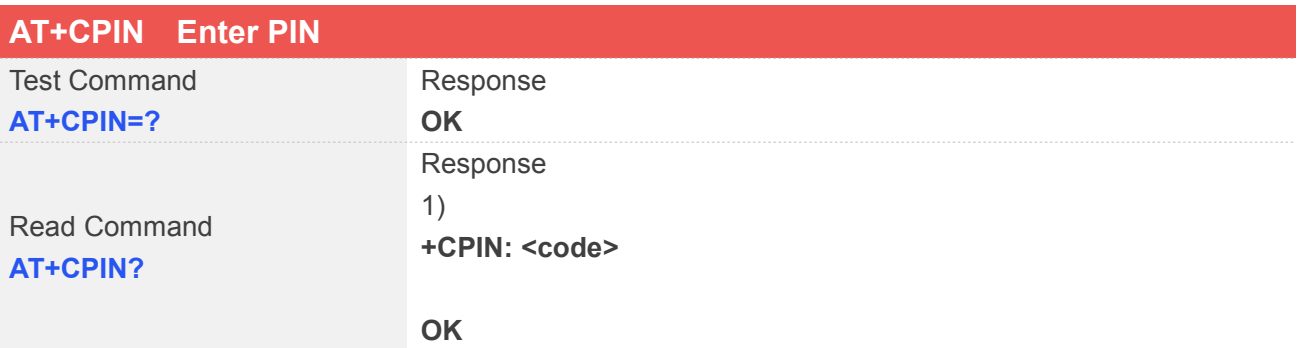

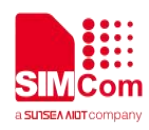

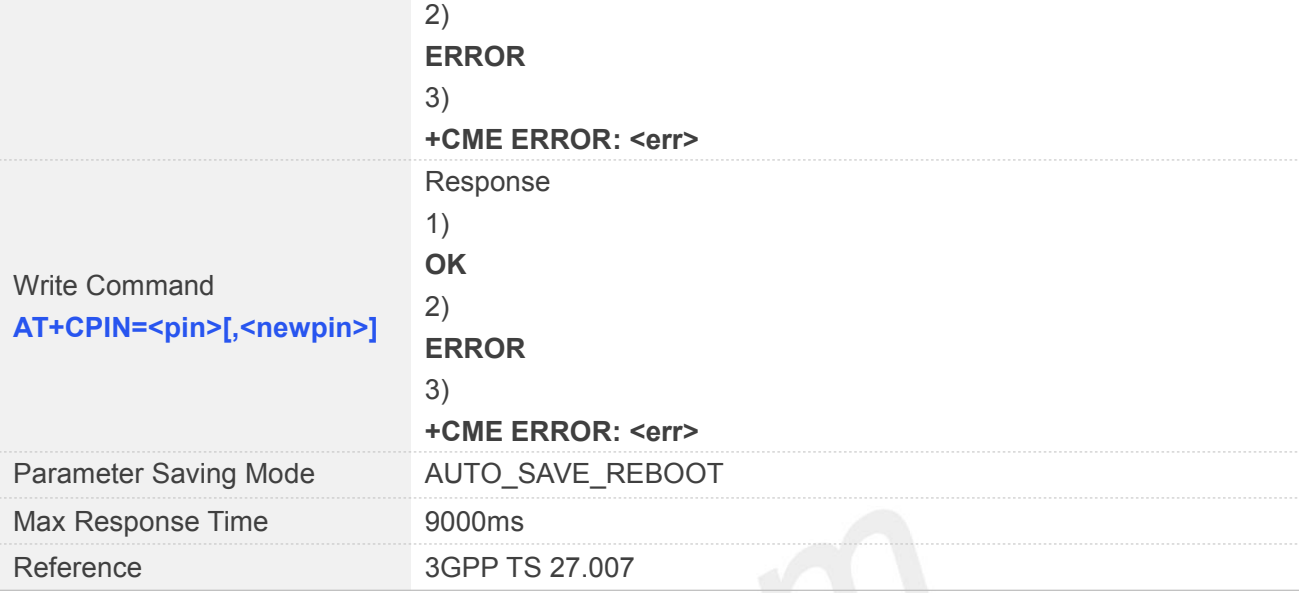

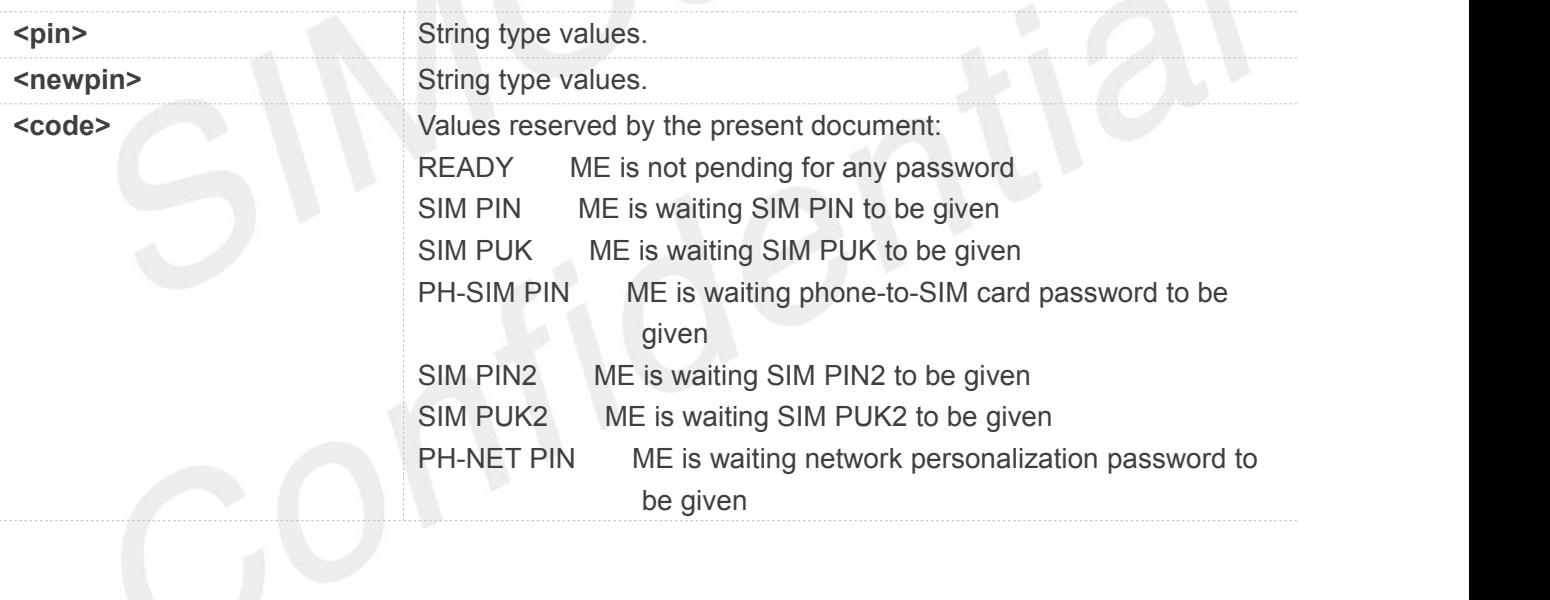

#### **Examples**

# **AT+CPIN=? OK AT+CPIN? +CPIN: READY OK AT+CPIN=1234 OK**

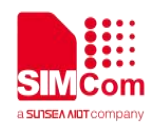

#### $6.2.3$ **AT+CLCK Facility lock**

This command is used to lock, unlock or interrogate a ME or a network facility <fac>. Password is normally needed to do such actions. When querying the status of a network service (<mode>=2)the response line for 'not active' case (<status>=0)should be returned only if service is not active for any <class>.

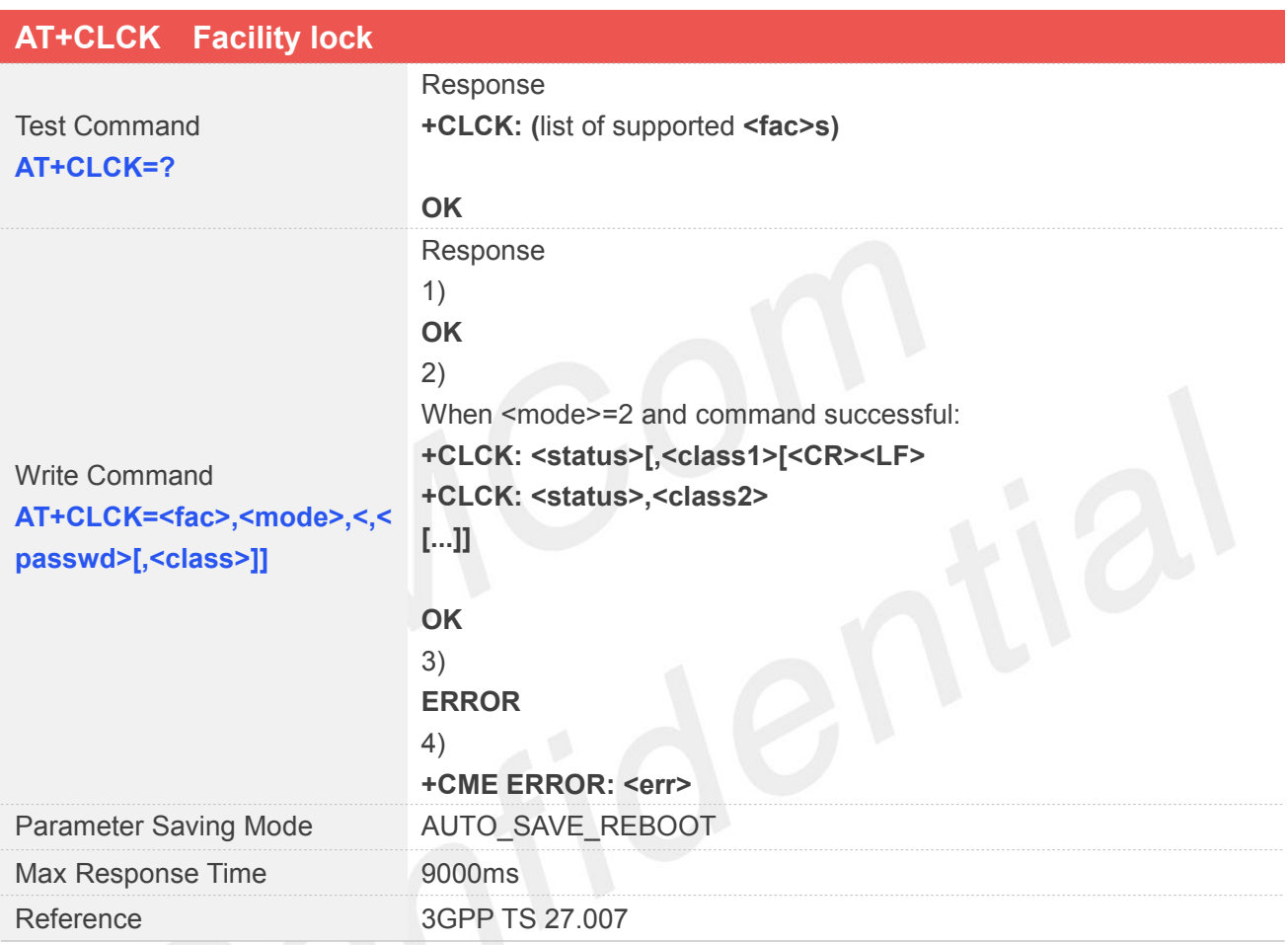

# **Defined Values**

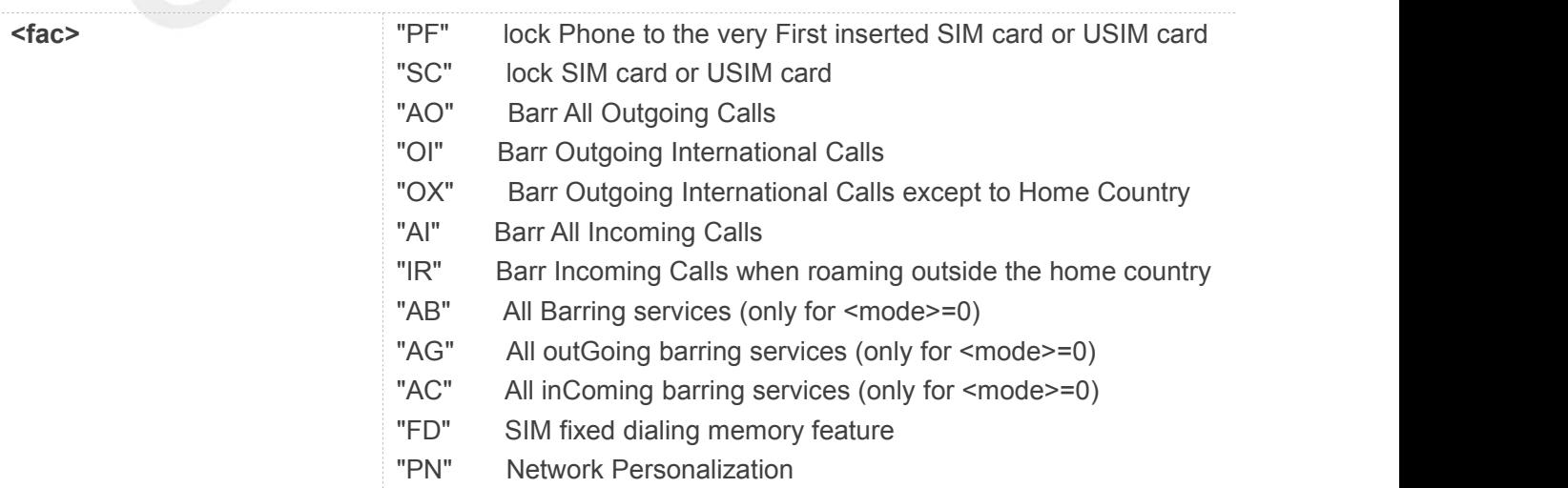

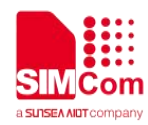

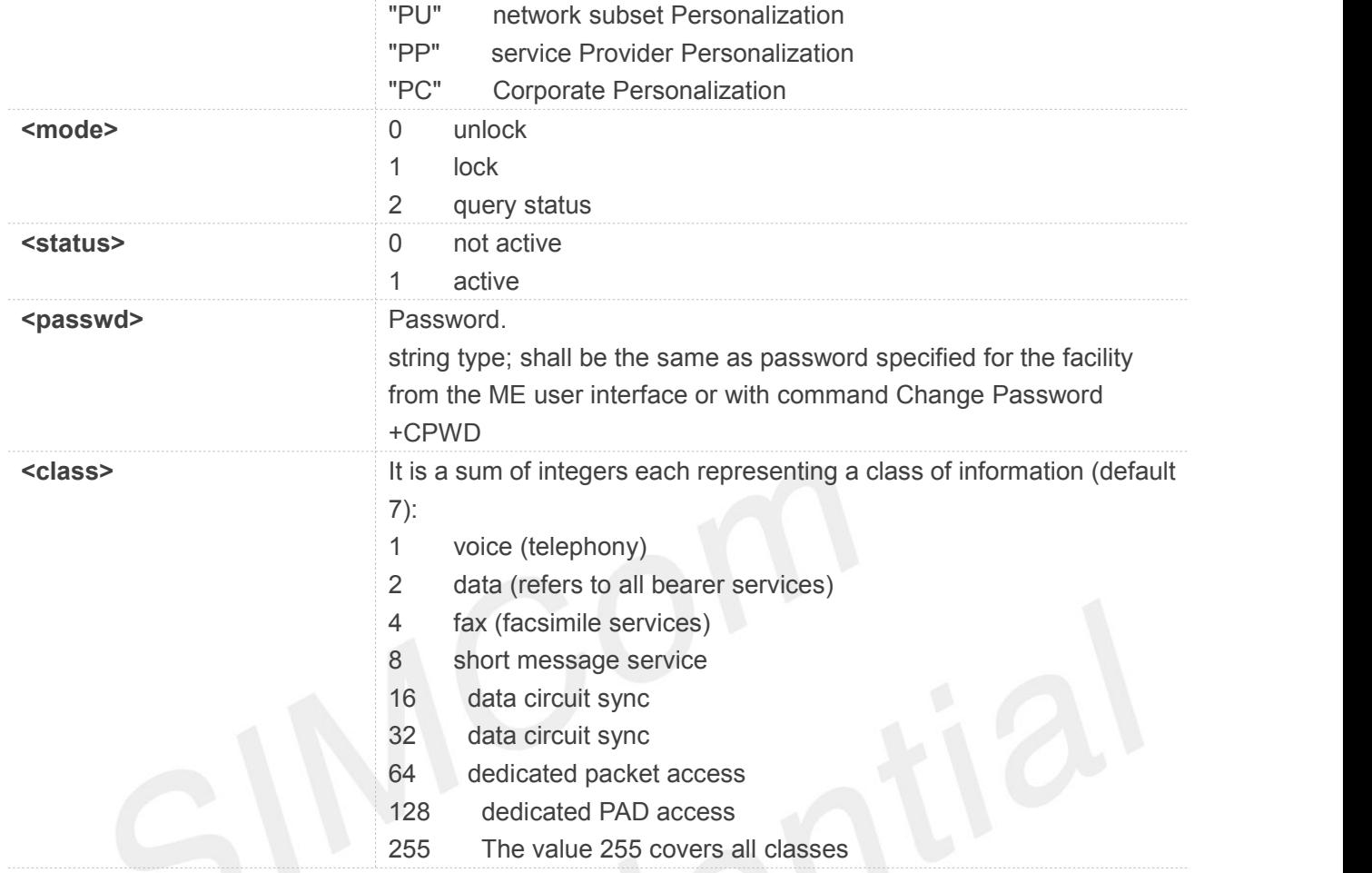

# **AT+CLCK="SC",2**

#### **+CLCK: 0**

#### **OK**

```
AT+CLCK=?
```

```
+CLCK:
```

```
("PF","SC","AO","OI","OX","AI","IR","AB","AG","AC","FD","PN","PU","PP","PC")
```
**OK**

# **AT+CPWD Change password**

Write command sets a new password for the facility lock function defined by command Facility Lock AT+CLCK.

Test command returns a list of pairs which present the available facilities and the maximum length of their

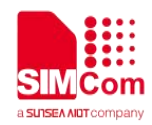

password.

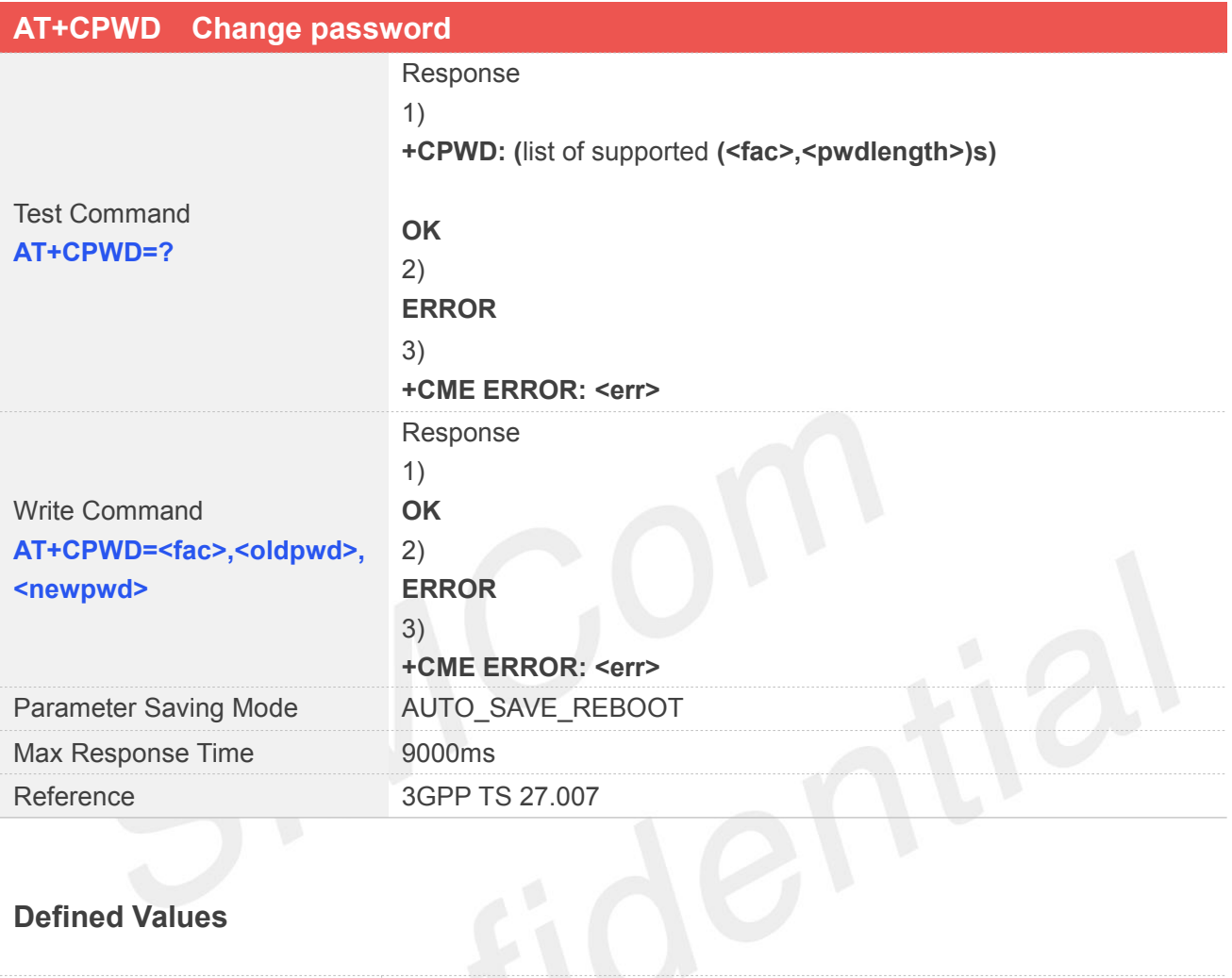

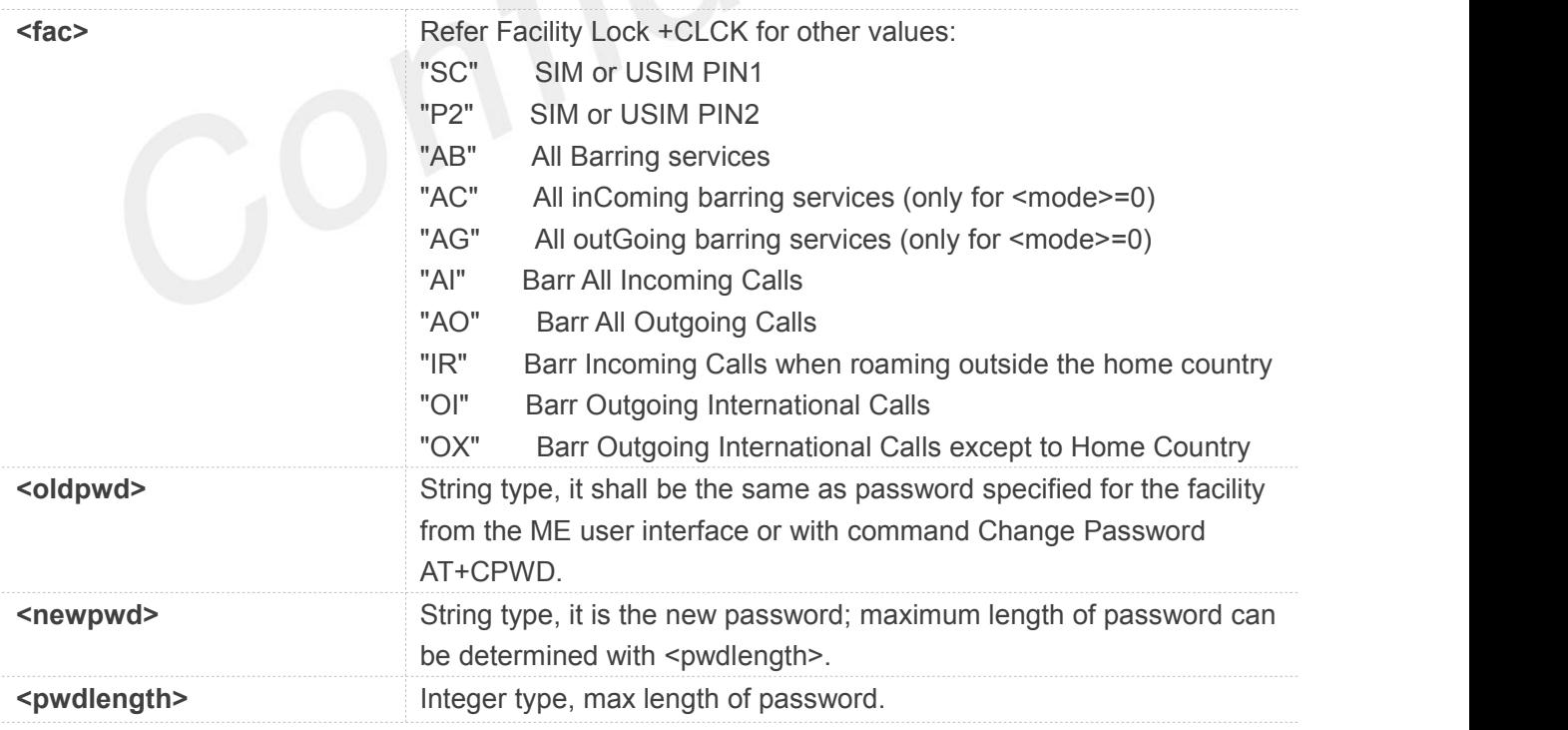

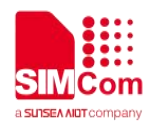

```
AT+CPWD=?
+CPWD:
("AB",4),("AC",4),("AG",4),("AI",4),("AO",4),("IR",4),("OI",4),("OX",4),( "SC",8),("P2",8)
```

```
OK
AT+CPWD="SC","1234","4321" OK
```
### **AT+CIMI Request international mobile subscriber identity**

Execution command causes the TA to return <IMSI>, which is intended to permit the TE to identify the individual SIM card which is attached to MT.

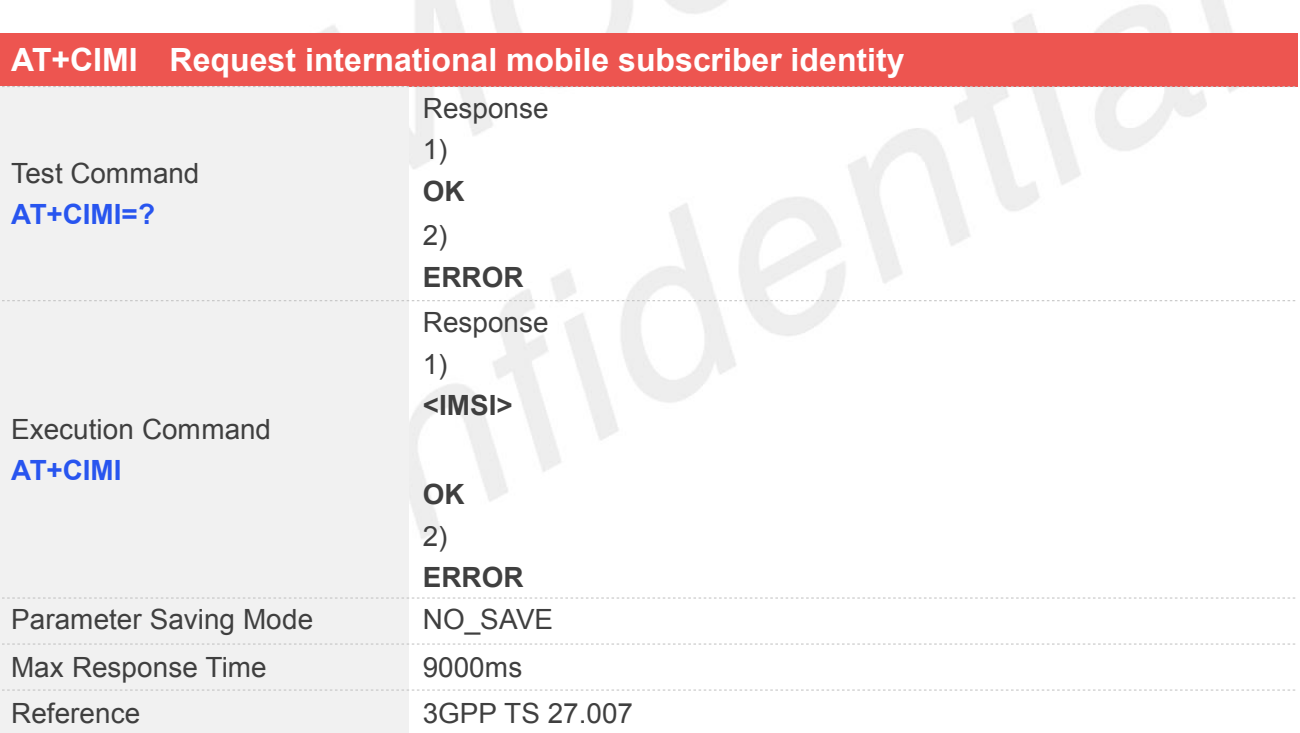

#### **Defined Values**

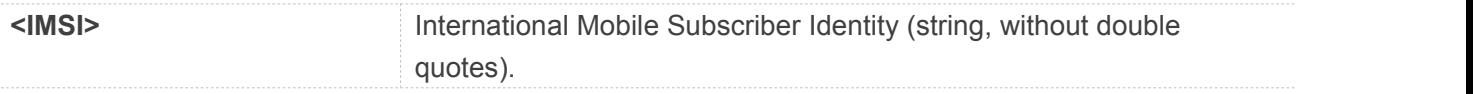

#### **Examples**

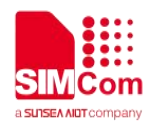

#### **AT+CIMI=?**

**OK**

#### **AT+CIMI 460010222028133**

**OK**

#### **NOTE**

If USIM card contains two apps, like China Telecom 4G card, one RUIM/CSIM app, and another USIM app; so there are two IMSI in it; AT+CIMI will return the RUIM/CSIM IMSI.

#### **AT+CSIM Generic SIM access**

This command is used to control the SIM card directly.

Compared to restricted SIM access command AT+CRSM, AT+CSIM allows the ME to take more control over the SIM interface.

For SIM–ME interface please refer 3GPP TS 11.11.

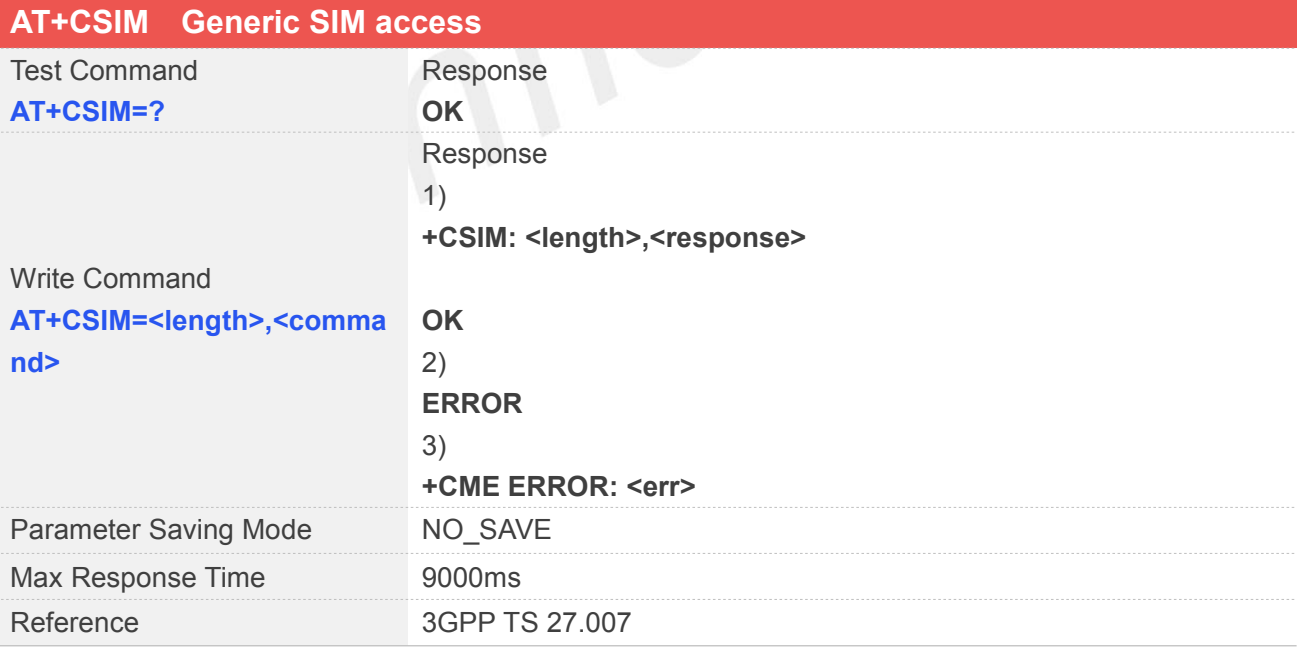

#### **Defined Values**

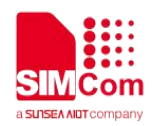

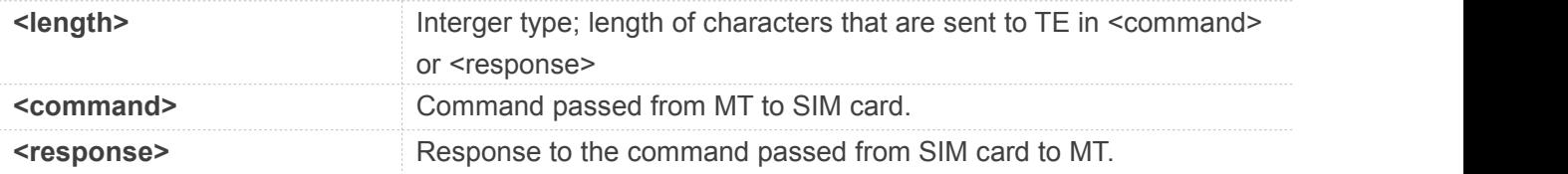

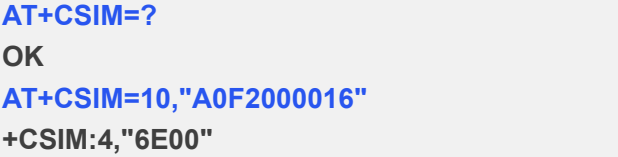

**OK**

#### **NOTE**

The SIM Application Toolkit functionality is not supported by AT+CSIM. Therefore the following SIM commands can not be used: TERMINAL PROFILE, ENVELOPE, FETCH and TEMINAL RESPONSE.

#### $6.2.7$ **AT+CRSM Restricted SIM access**

By using AT+CRSM instead of Generic SIM Access AT+CSIM, TE application has easier but more limited access to the SIM database.

Write command transmits to the MT the SIM <command> and its required parameters. MT handles internally all SIM-MT interface locking and file selection routines. As response to the command, MT sends the actual SIM information parameters and response data. MT error result code +CME ERROR may be returned when the command cannot be passed to the SIM, but failure in the execution of the command in the SIM is reported in <sw1> and <sw2> parameters.

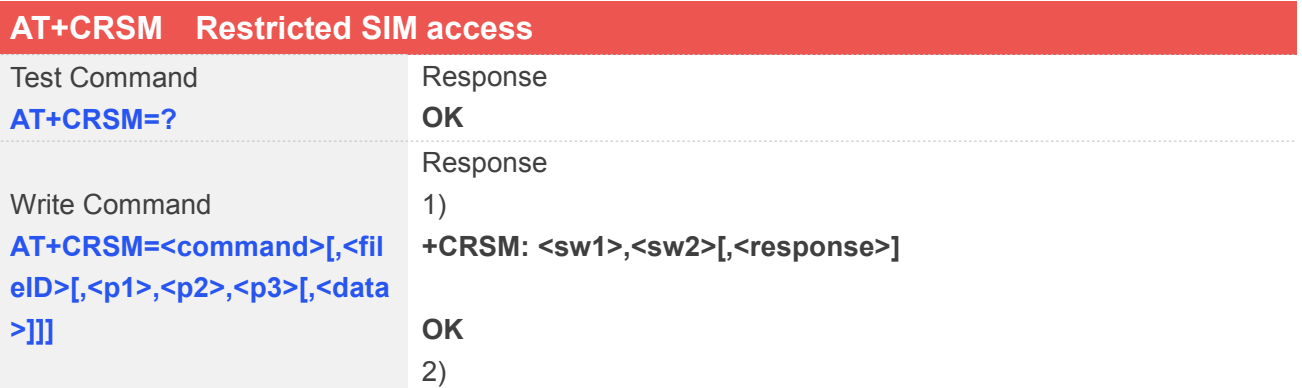

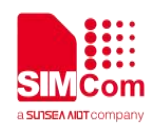

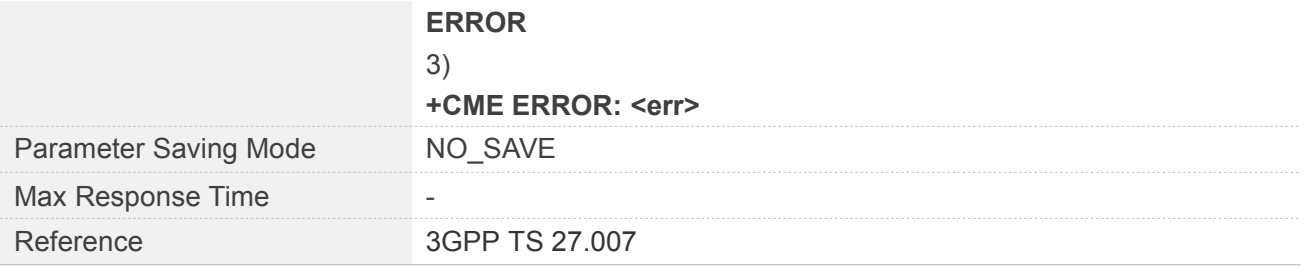

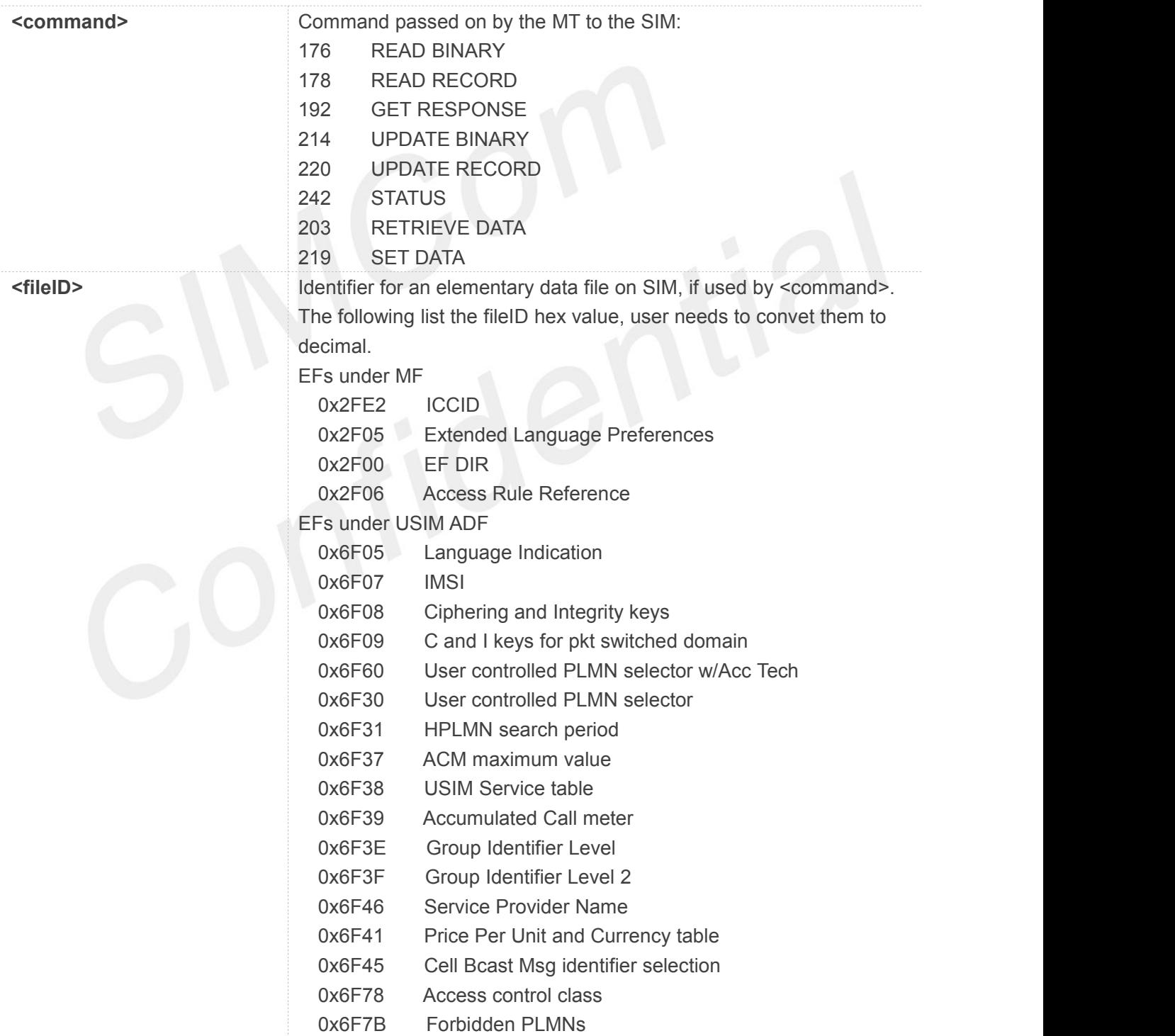

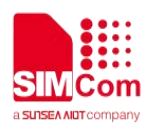

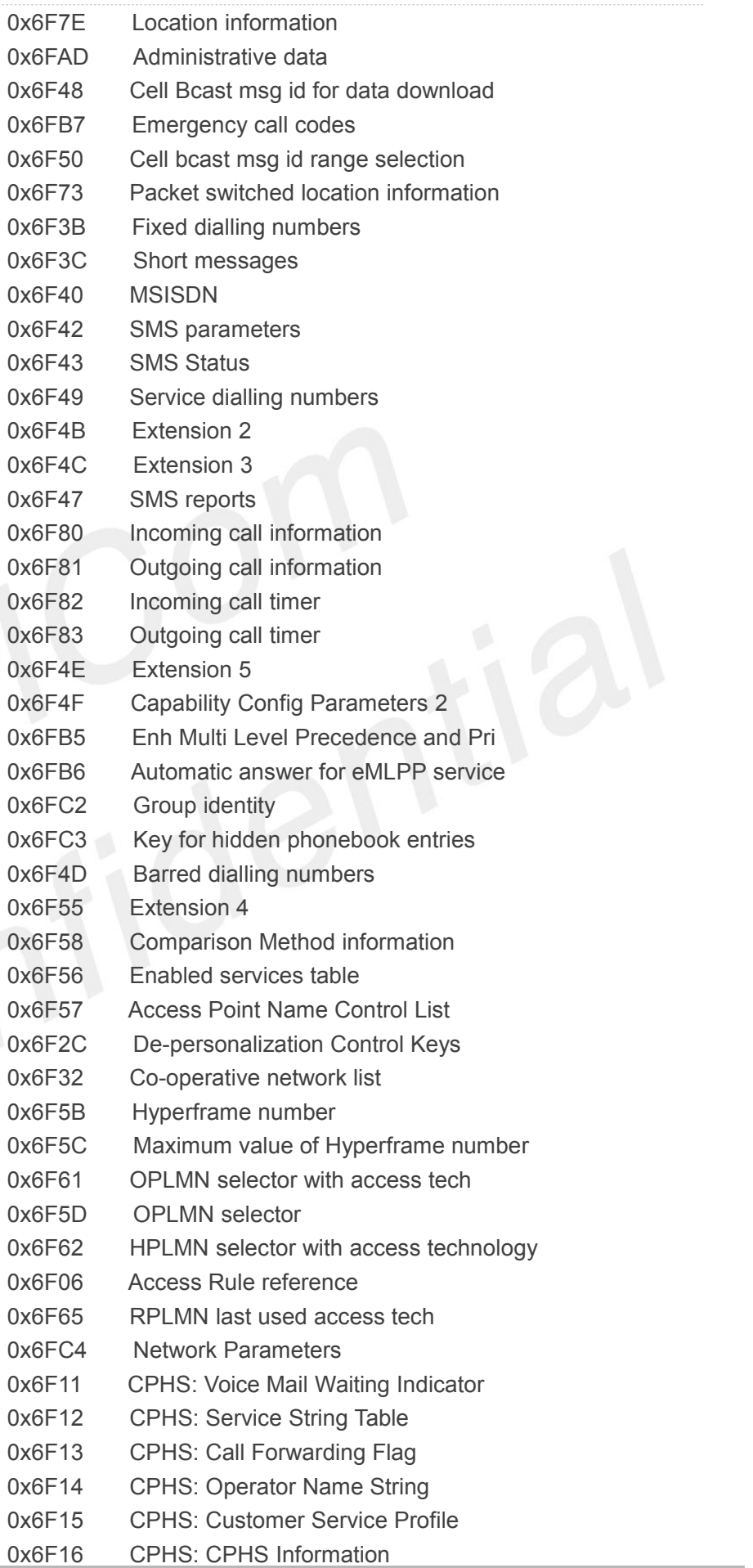

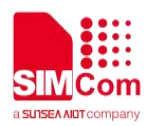

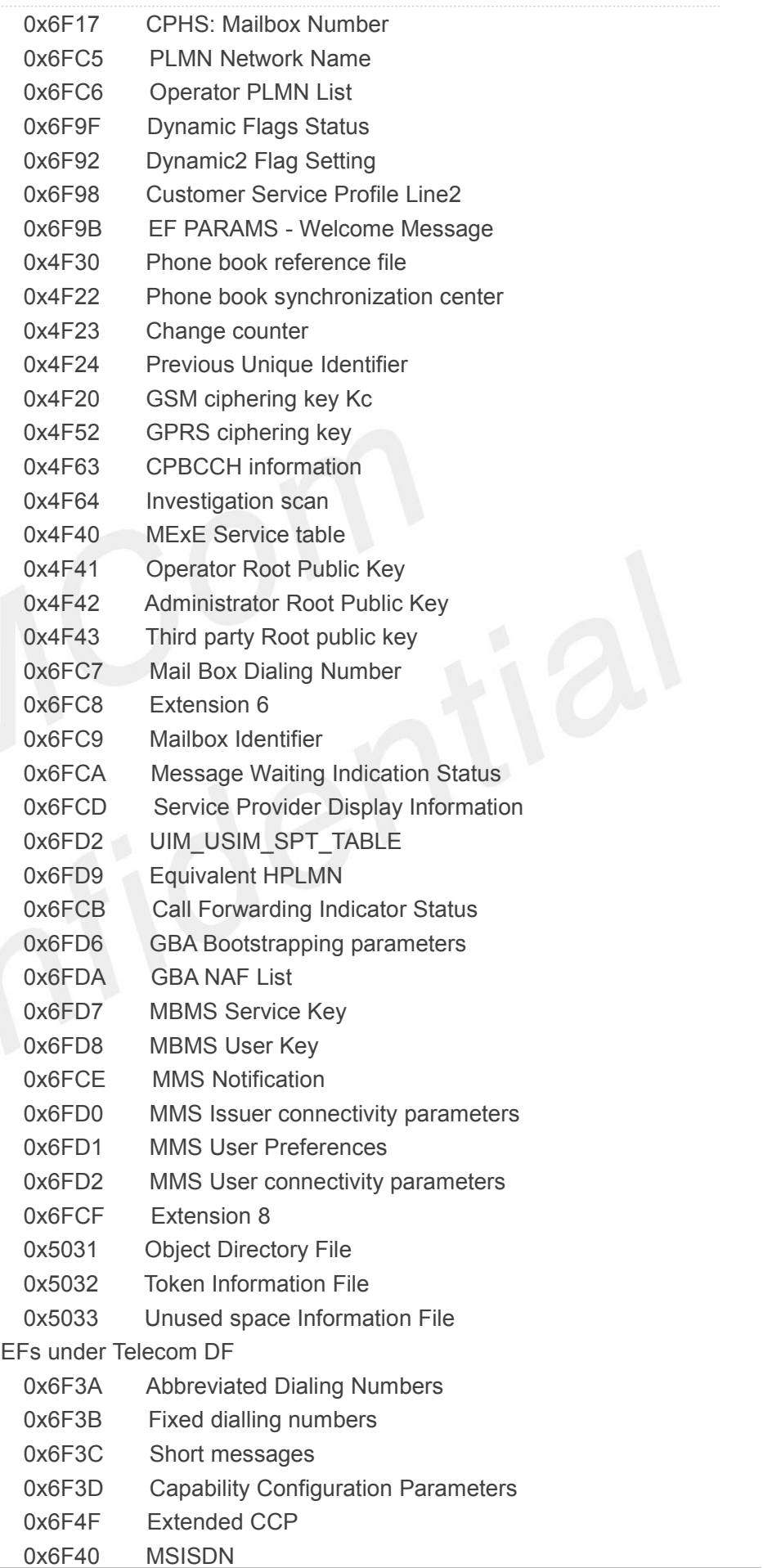
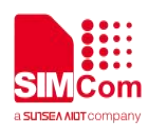

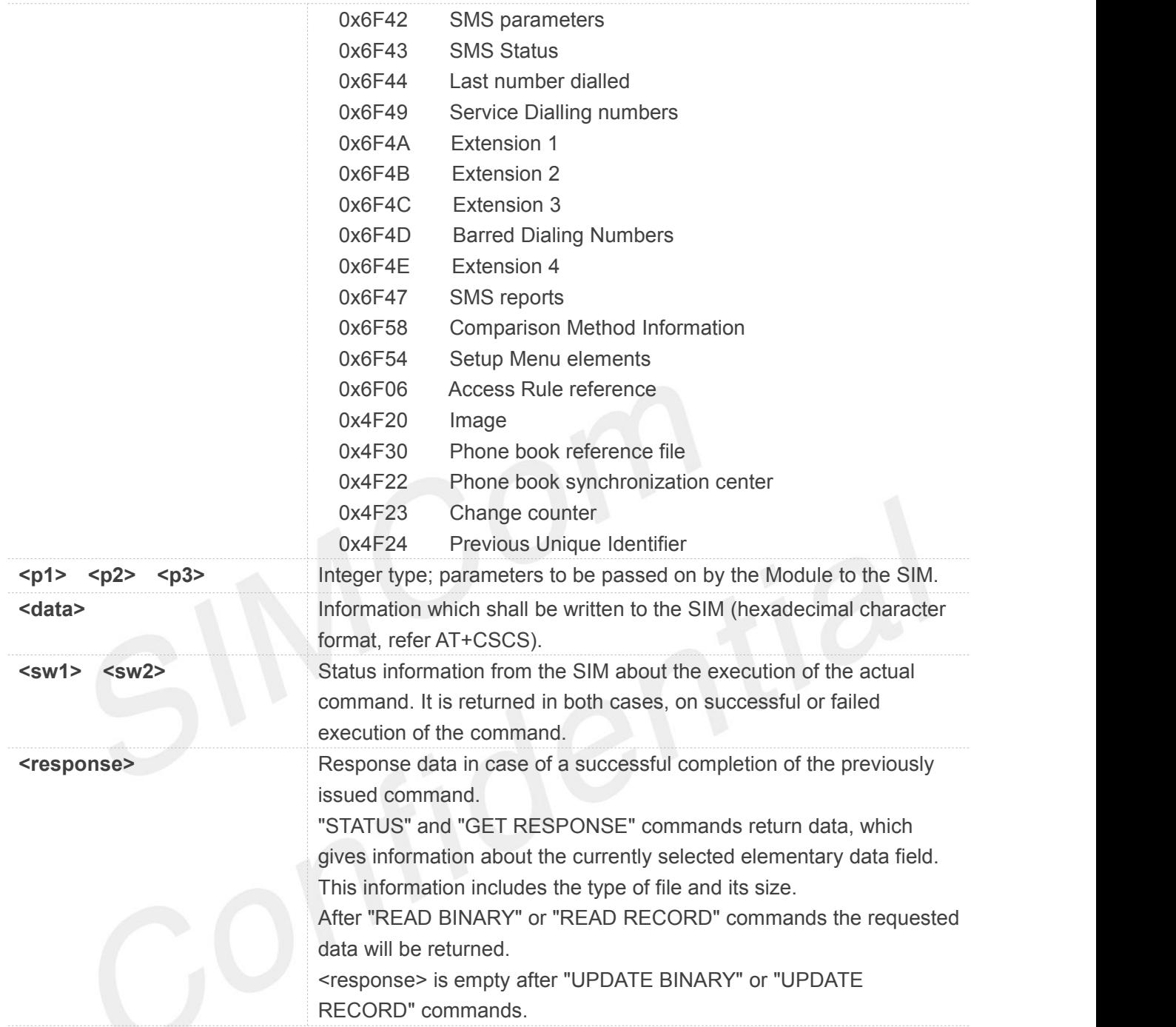

**AT+CRSM=? OK AT+CRSM=242 +CRSM: 144,0,"000000003F00040000FFBB01020000"**

**OK**

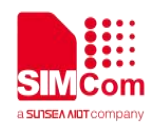

### **AT+SPIC Times remain to input SIM PIN/PUK**

This command is used to inquire times remain to input SIM PIN/PUK.

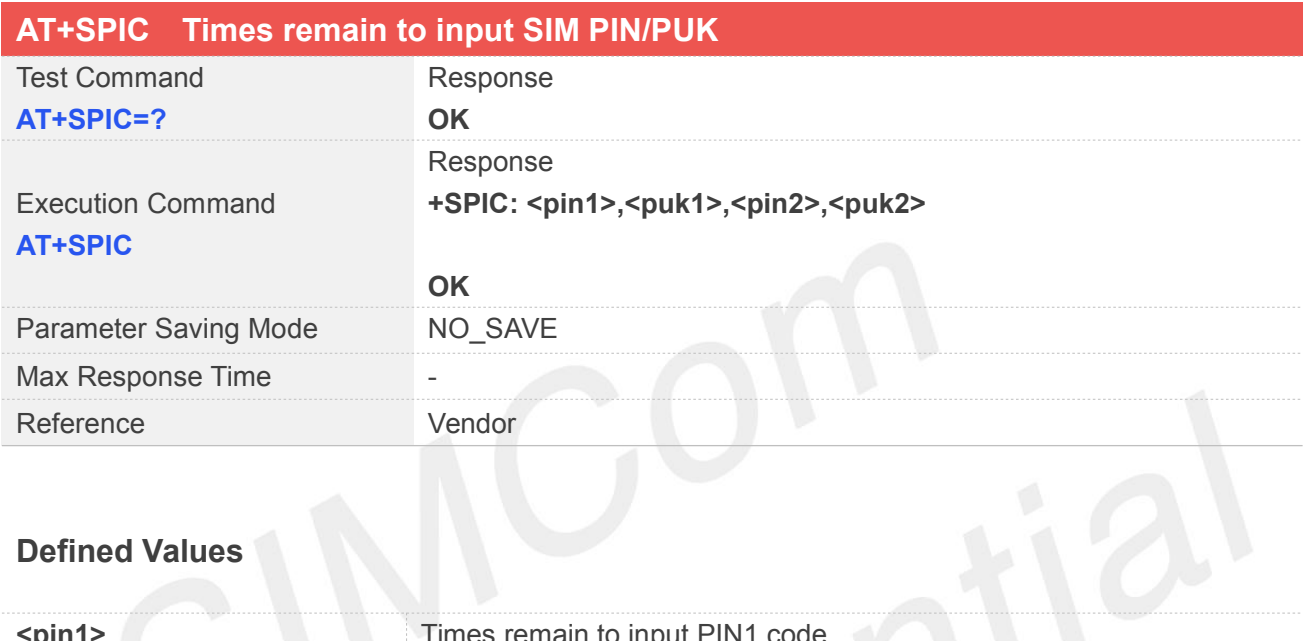

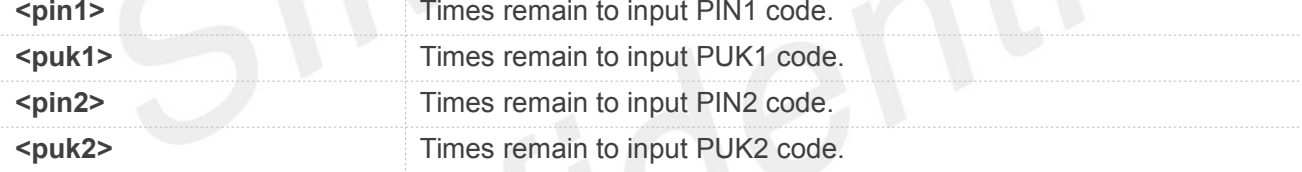

### **Examples**

**AT+SPIC=? OK AT+SPIC +SPIC: 3,10,0,10**

**OK**

### **AT+CSPN Get service provider name from SIM**

This command is used to get service provider name from SIM card.

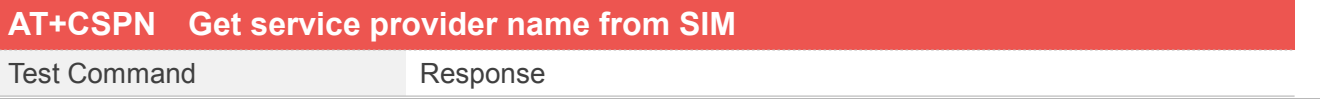

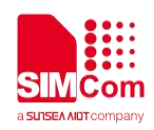

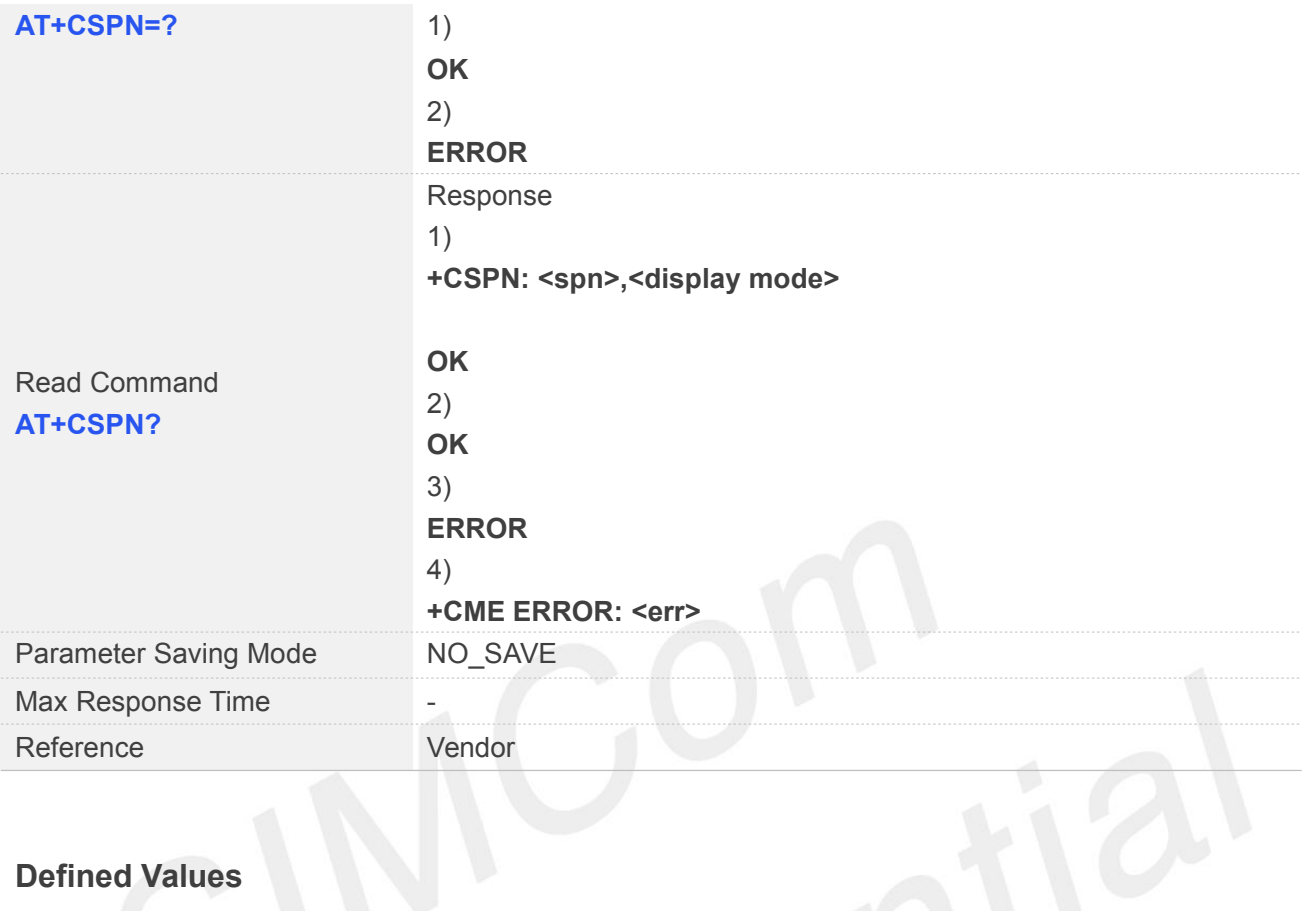

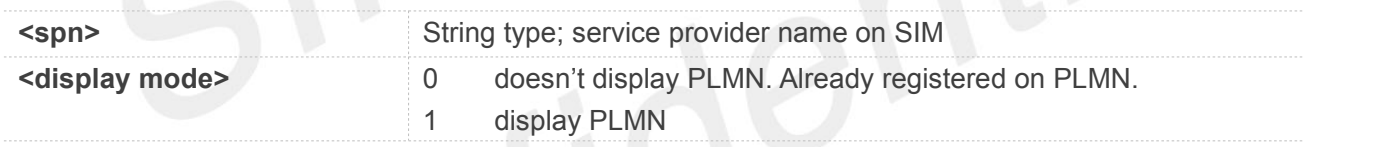

### **Examples**

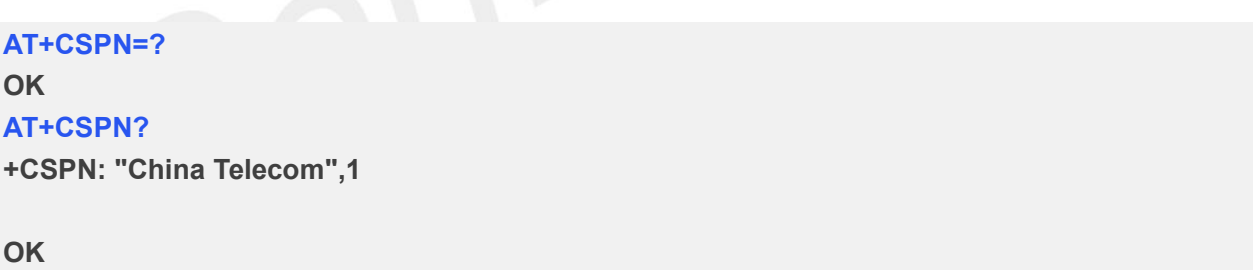

### **AT+UIMHOTSWAPON Set UIM Hotswap Function On**

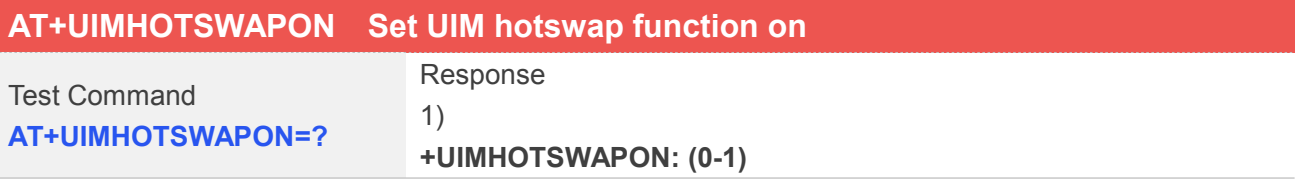

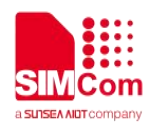

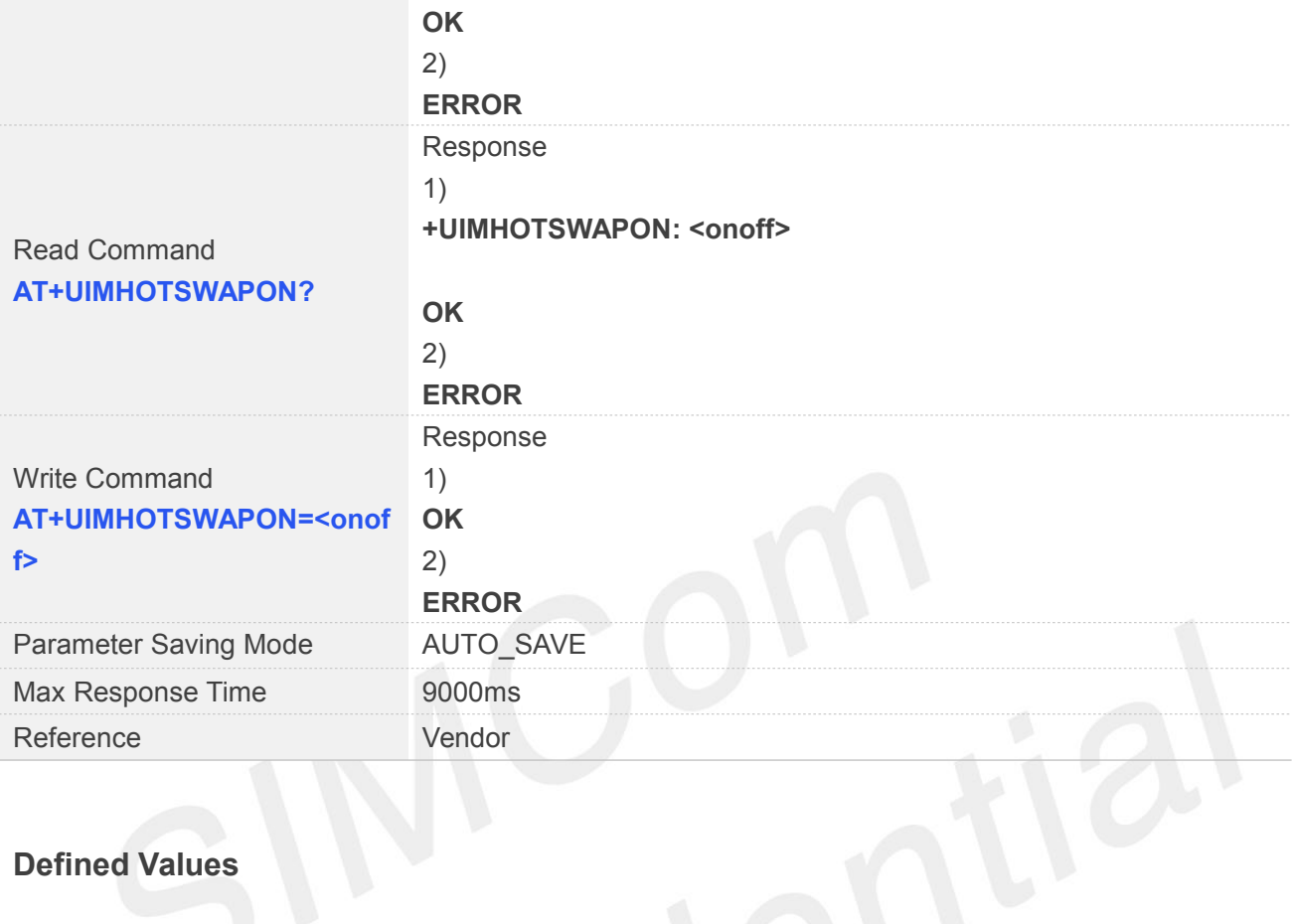

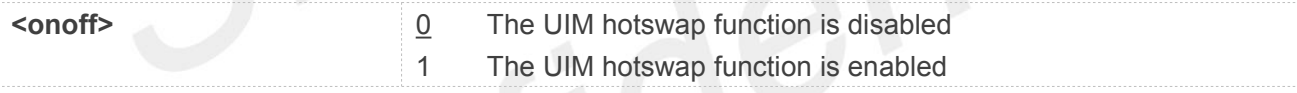

### **Examples**

## **AT+UIMHOTSWAPON=?**

**+UIMHOTSWAPON: (0-1)**

#### **OK**

**AT+UIMHOTSWAPON? +UIMHOTSWAPON: 0**

#### **OK**

**AT+UIMHOTSWAPON=1 OK**

**NOTE**<br>Modules should be reset to take effect.

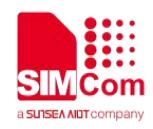

### **AT+UIMHOTSWAPLEVEL Set UIM Card Detection Level**

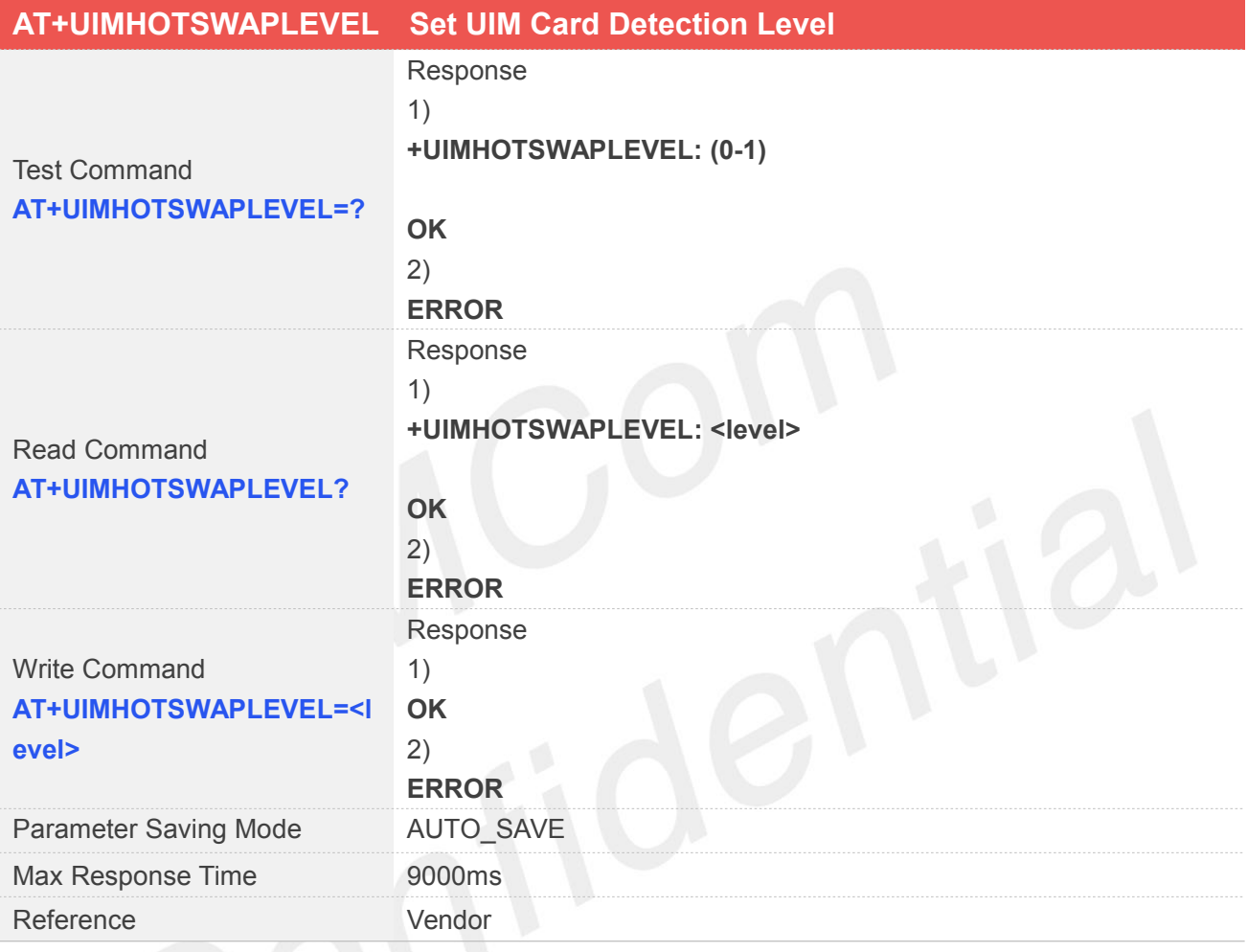

### **Defined Values**

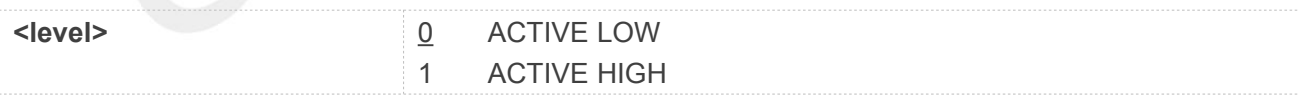

### **Examples**

#### **AT+UIMHOTSWAPLEVEL=?**

**+UIMHOTSWAPLEVEL: (0-1)**

#### **OK AT+UIMHOTSWAPLEVEL? +UIMHOTSWAPLEVEL: 0**

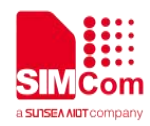

#### **OK AT+UIMHOTSWAPLEVEL=1 OK**

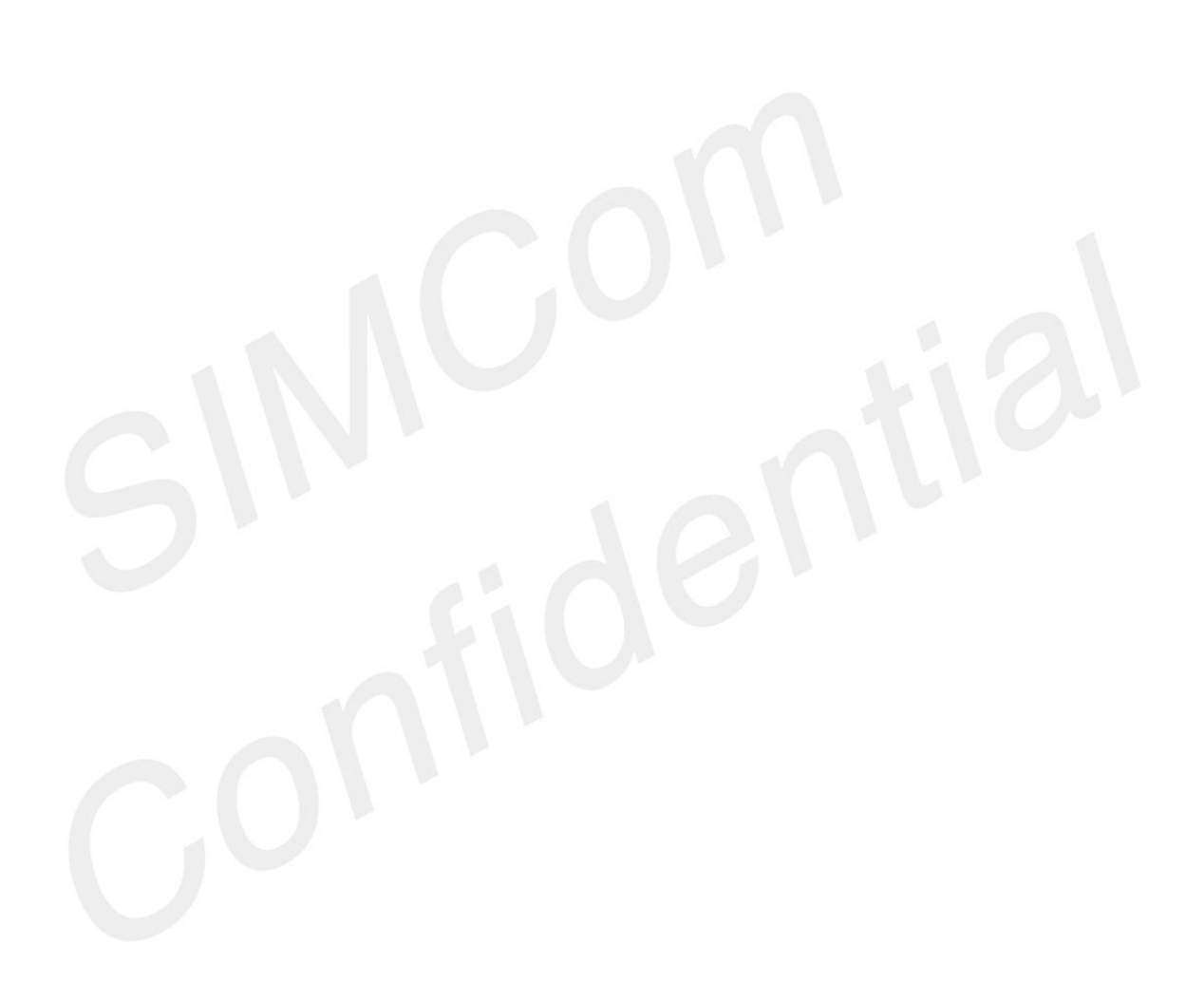

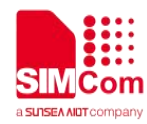

# **AT Commands for Call Control**

## **Overview of AT Commands for CallControl**

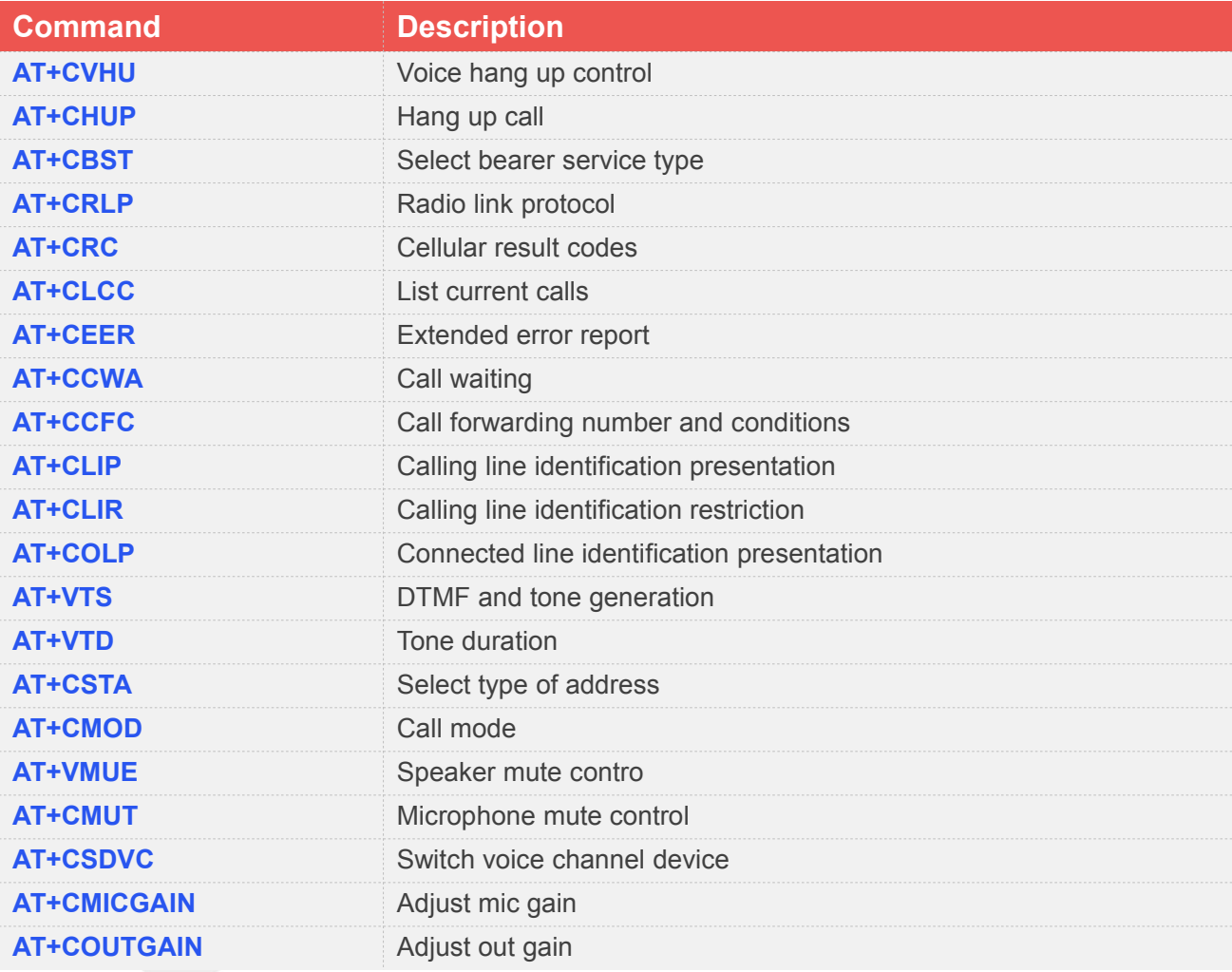

## **Detailed Description of AT Commands for CallControl**

### **AT+CVHU Voice hang up control**

Write command selects whether ATH or "drop DTR" shall cause a voice connection to be disconnected or not. By voice connection is also meant alternating mode calls that are currently in voice mode.

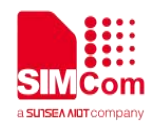

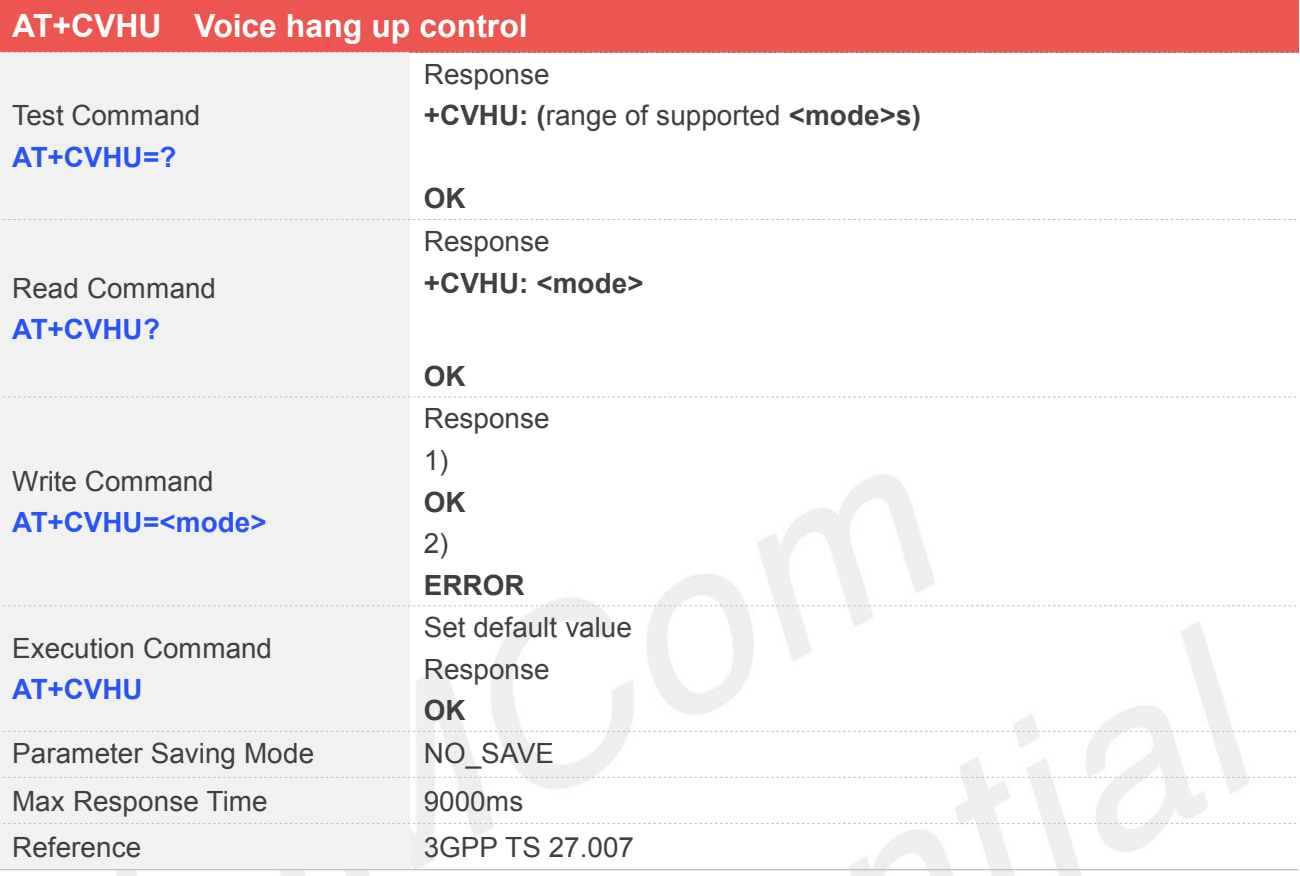

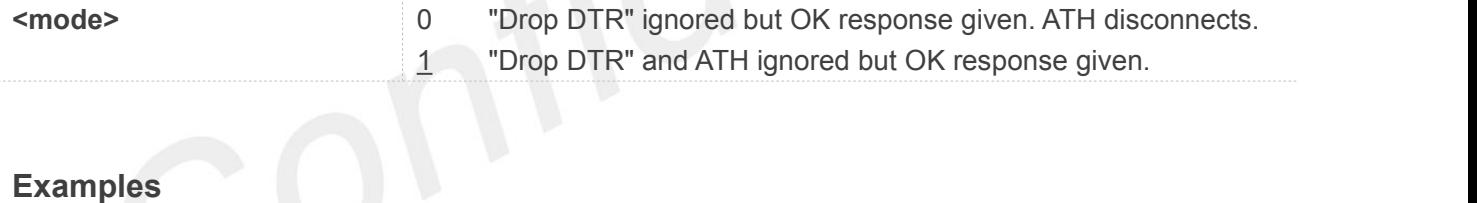

### **Examples**

**AT+CVHU=?**

**+CVHU: (0-1)**

#### **OK**

**AT+CVHU?**

**+CVHU: 1**

#### **OK**

**AT+CVHU=0 OK AT+CVHU OK**

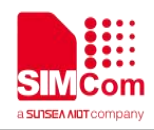

### **AT+CHUP Hang up call**

This command is used to cancel voice calls. If there is no call, itwill do nothing but OK response is given. After running AT+CHUP, multiple "VOICE CALL END: " may be reported which relies on how many calls exist before calling this command.

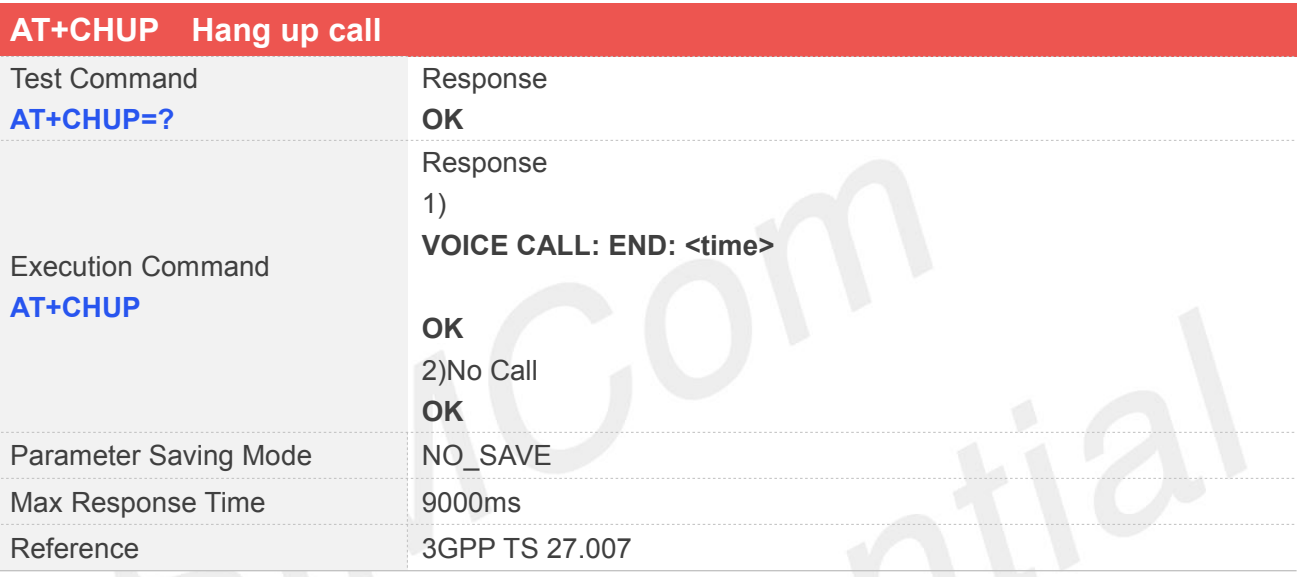

### **Defined Values**

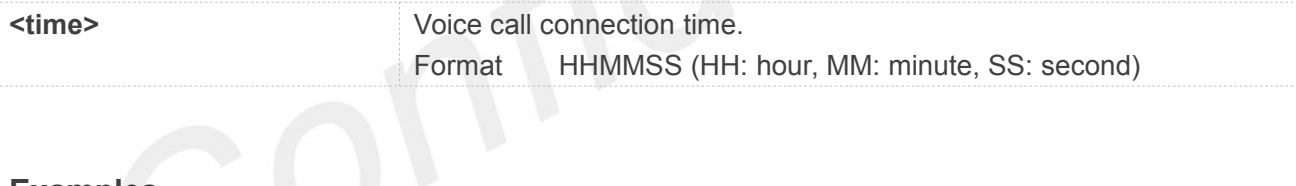

#### **Examples**

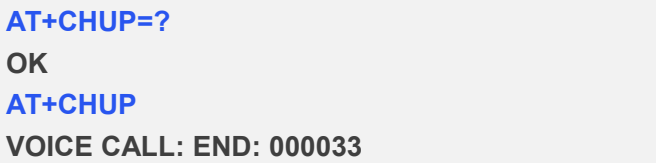

#### **OK**

### **AT+CBST Select bearer service type**

Write command selects the bearer service <name> with data rate <speed>, and the connection element <ce> to be used when data calls are originated. Values may also be used during mobile terminated data call

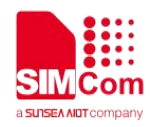

setup, especially in case of single numbering scheme calls.

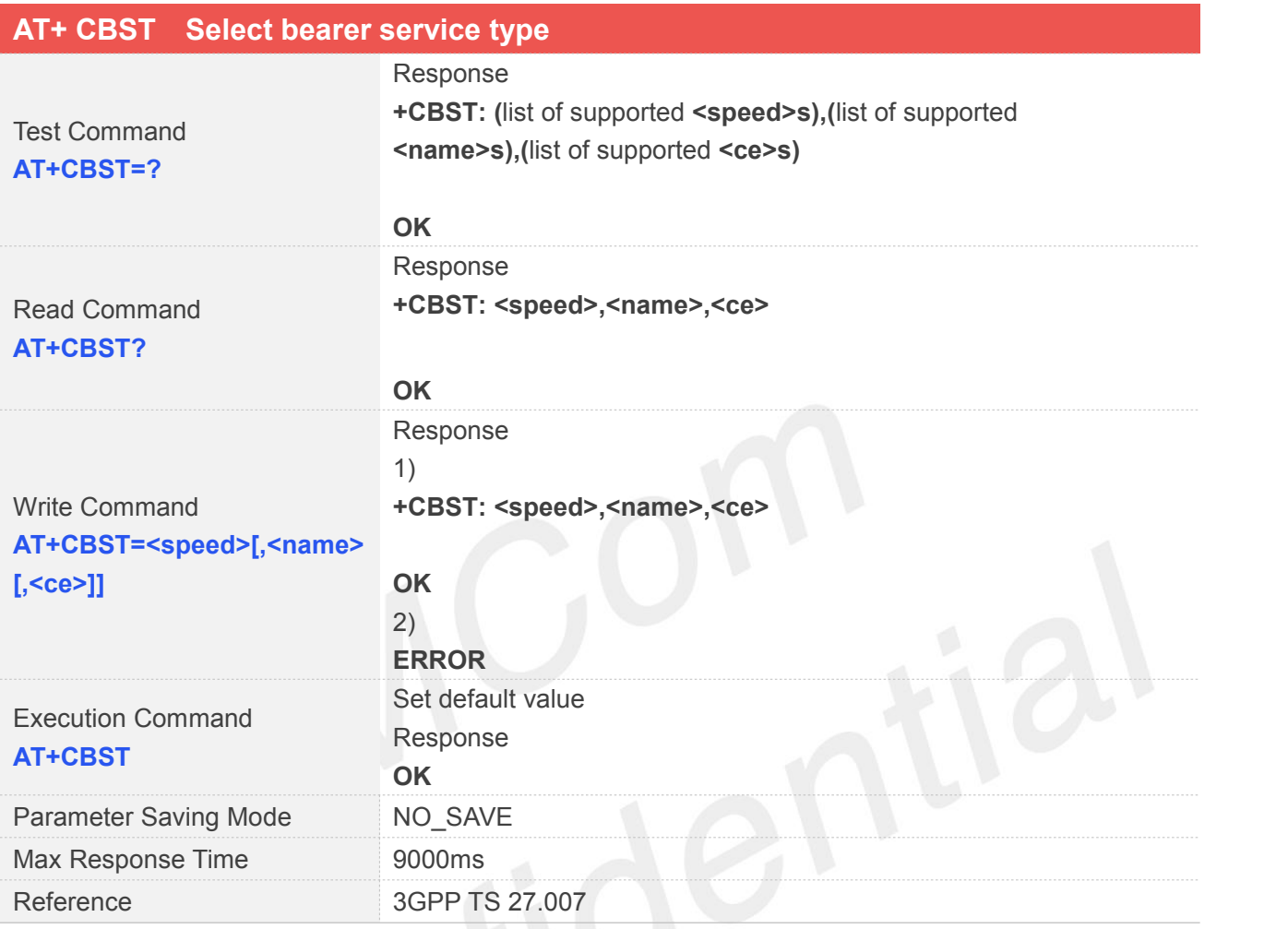

34 1200 bps (V.120)

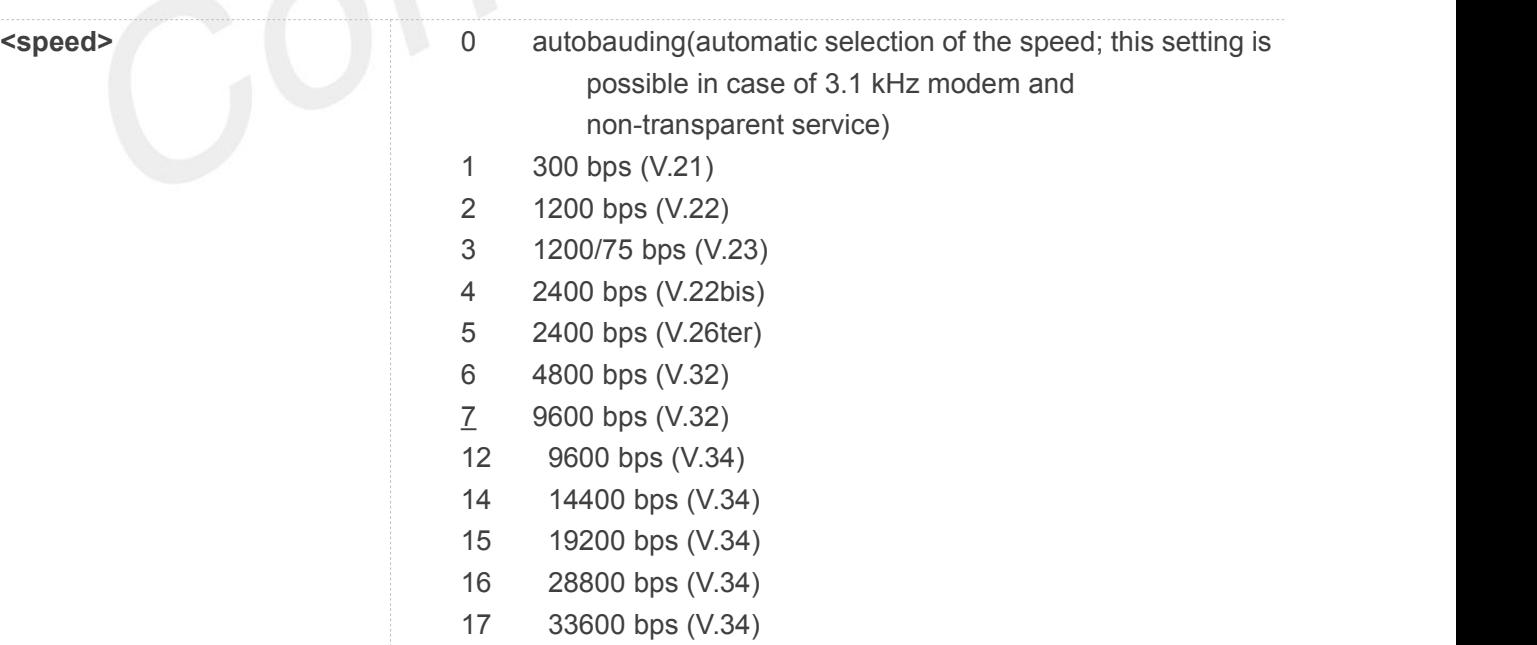

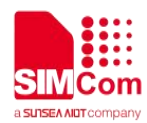

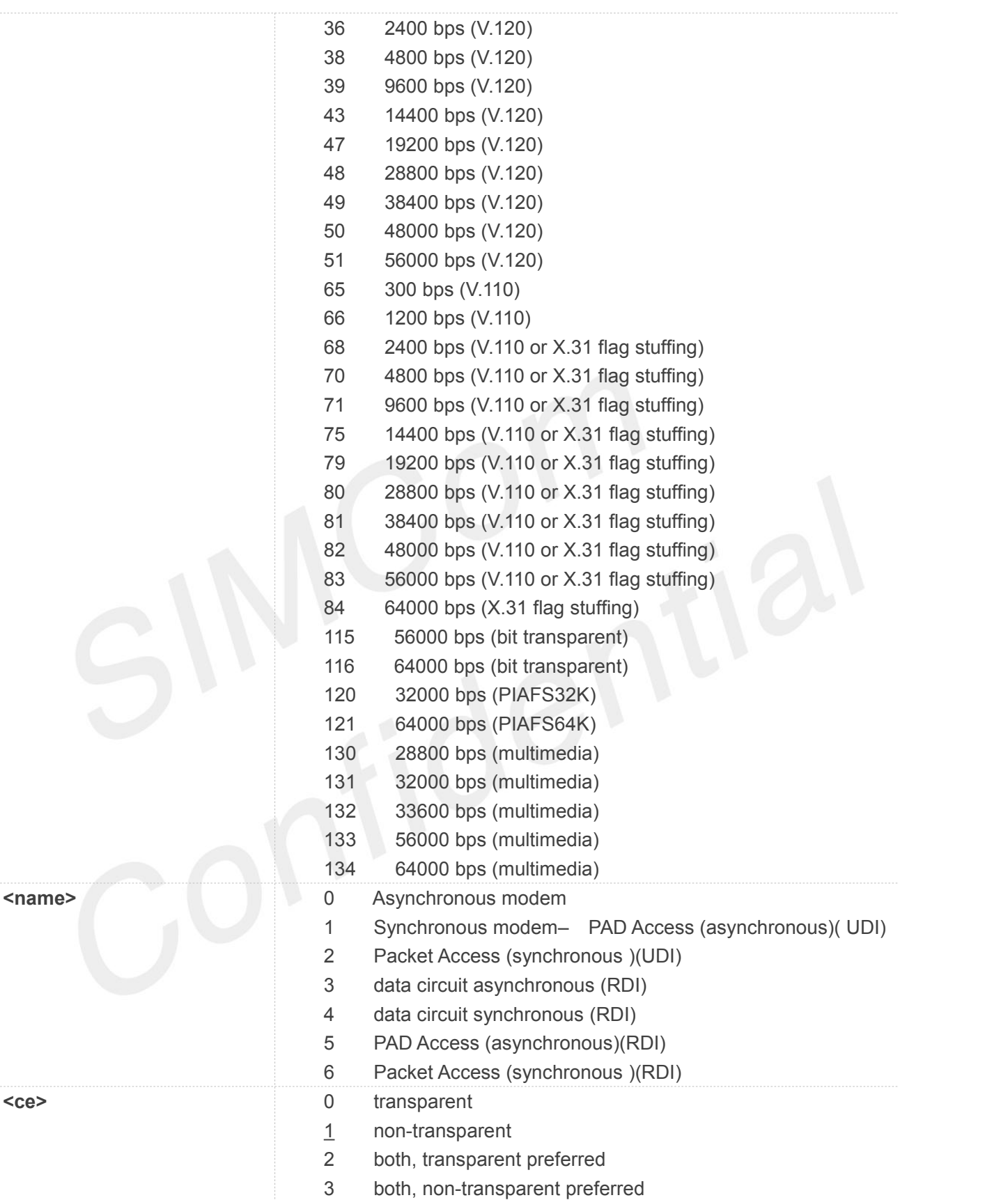

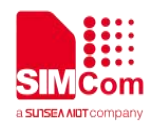

#### **AT+CBST=?**

**+CBST:**

**(0,1,2,3,4,5,6,7,12,14,15,16,17,34,36,38,39,43,47 ,48,49,50,51,65,66,68,70,71,75,79,80,81,82,83,8 4,115,116,120,121,130,131,132,133,134),(0-7),(0- 3)**

### **OK**

**AT+CBST?**

**+CBST: 0,0,1**

**OK AT+CBST=0,2,1 OK AT+CBST OK**

#### **AT+CRLP Radio link protocol**  $7.2.4$

Radio Link Protocol(RLP)parameters used when non-transparent data calls are originated may be altered with write command.

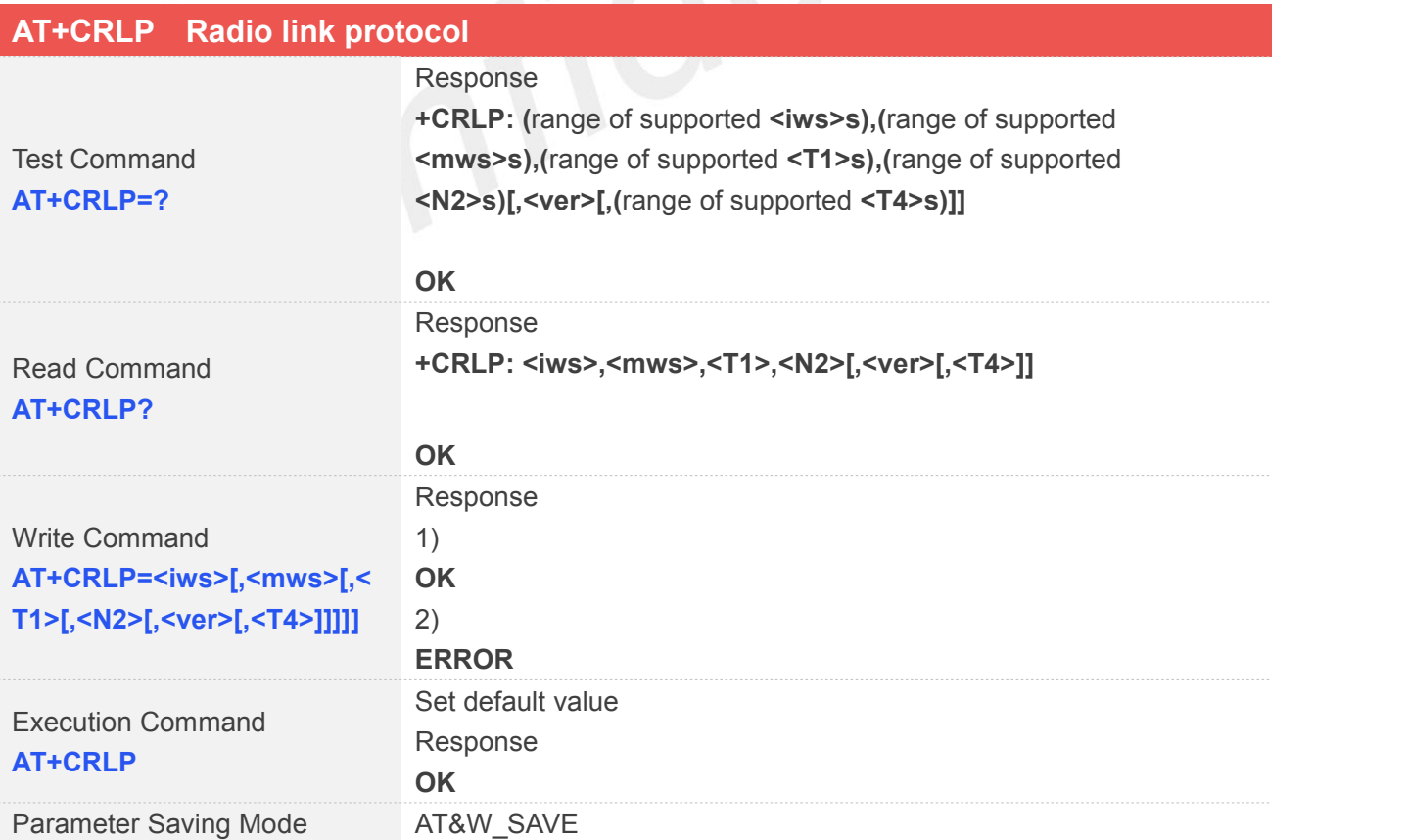

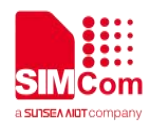

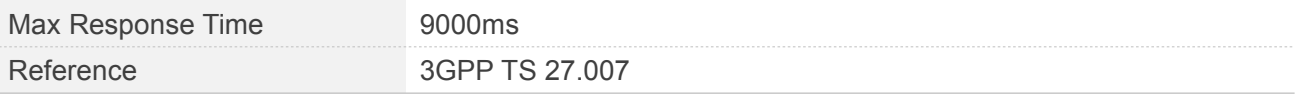

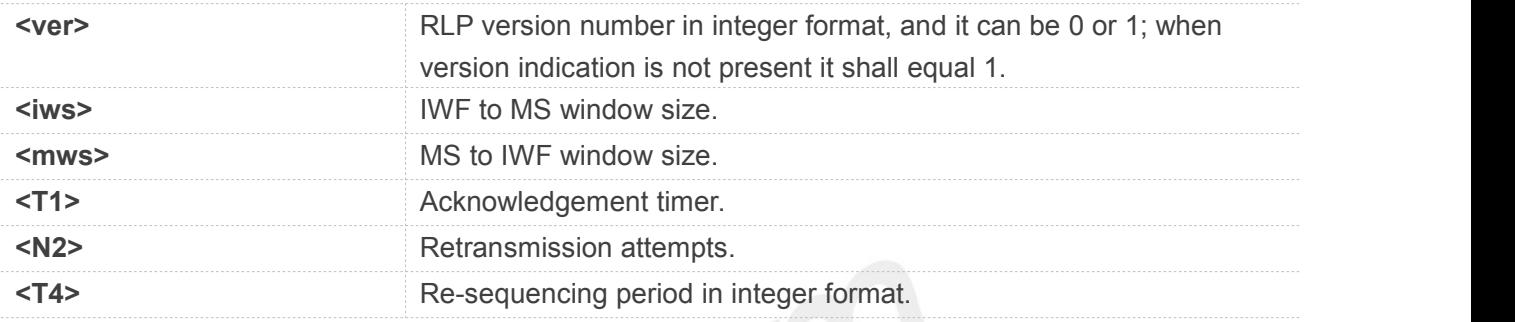

#### **Examples**

#### **AT+CRLP=?**

```
+CRLP: (0-61),(0-61),(39-255),(1-255),(0-1),(3-255)
```
#### **OK**

```
AT+CRLP?
+CRLP: 61,61,128,255,1,3
```

```
OK
```

```
AT+CRLP=61,61,128,255,1,3
```
**OK**

**AT+CRLP**

**OK**

### **NOTE**

<T1> and <T4> are in units of 10 ms.

### **AT+CRC Cellular result codes**

Write command controls whether or not the extended format of incoming call indication or GPRS network request for PDP context activation is used. When enabled, an incoming call is indicated to the TE with unsolicited result code "+CRING: <type>" instead of the normal RING.

Test command returns values supported by the TA as a compound value.

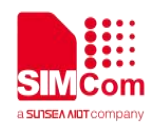

#### **AT+ CRC Cellular result codes**

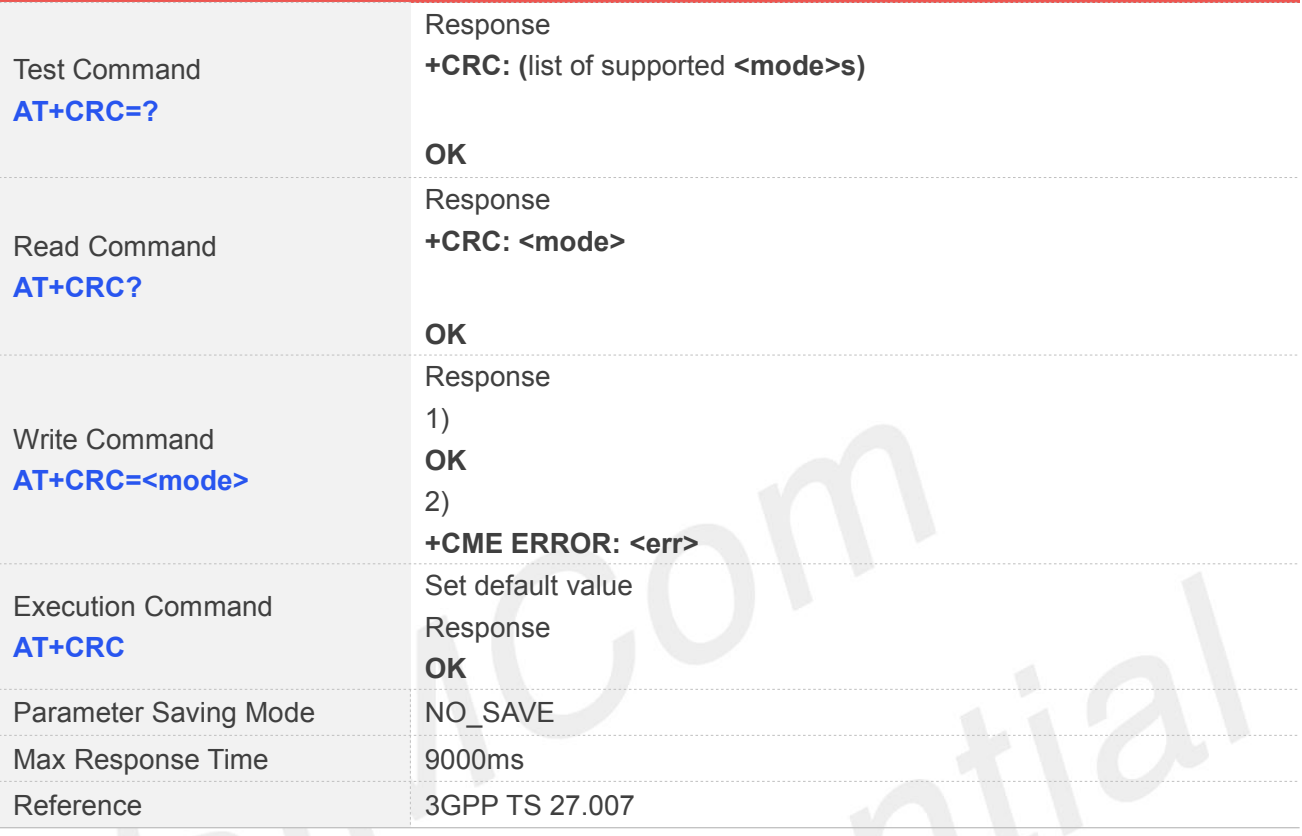

### **Defined Values**

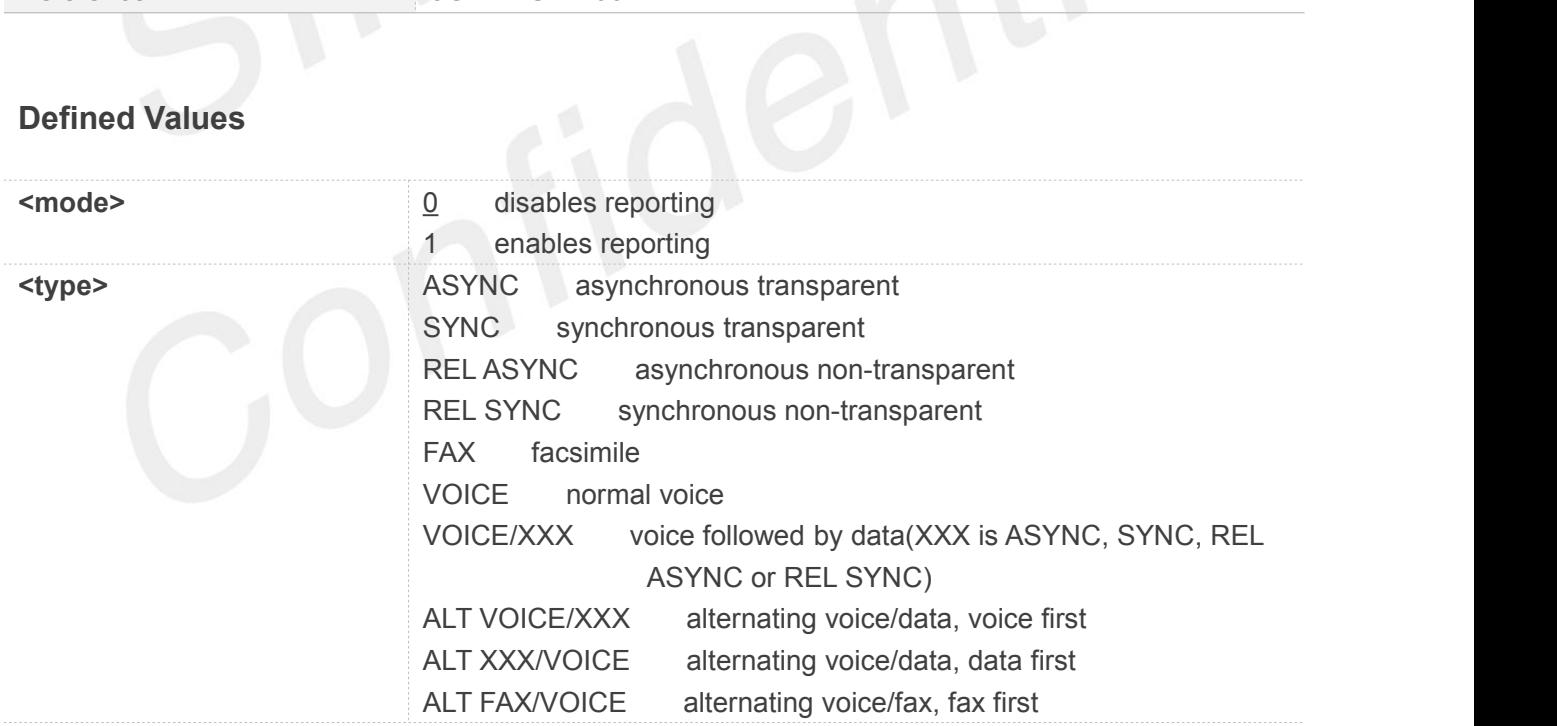

### **Examples**

**AT+CRC=?**

**+CRC: (0,1)**

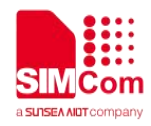

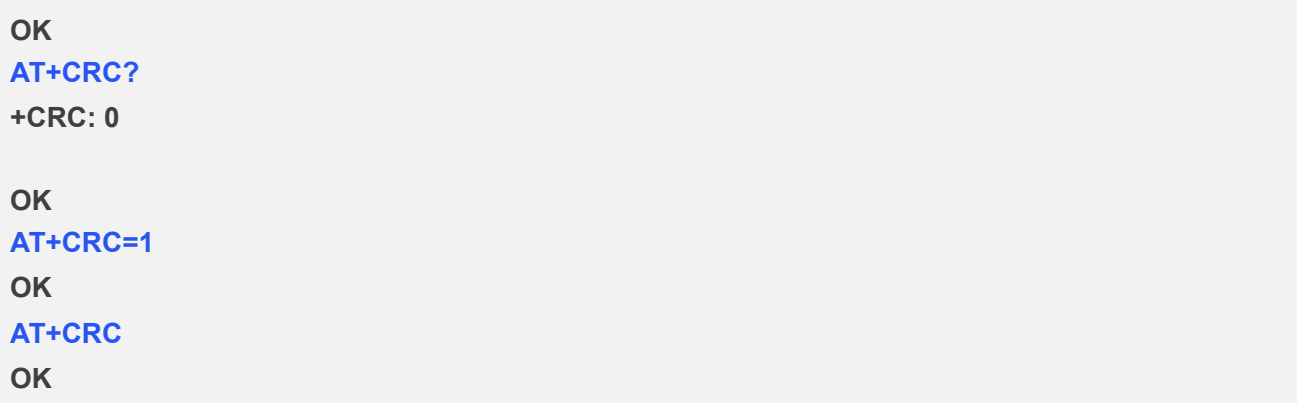

### **AT+CLCC List current calls**

This command is used to return list of current calls of ME. If command succeeds but no calls are available, no information response is sent to TE.

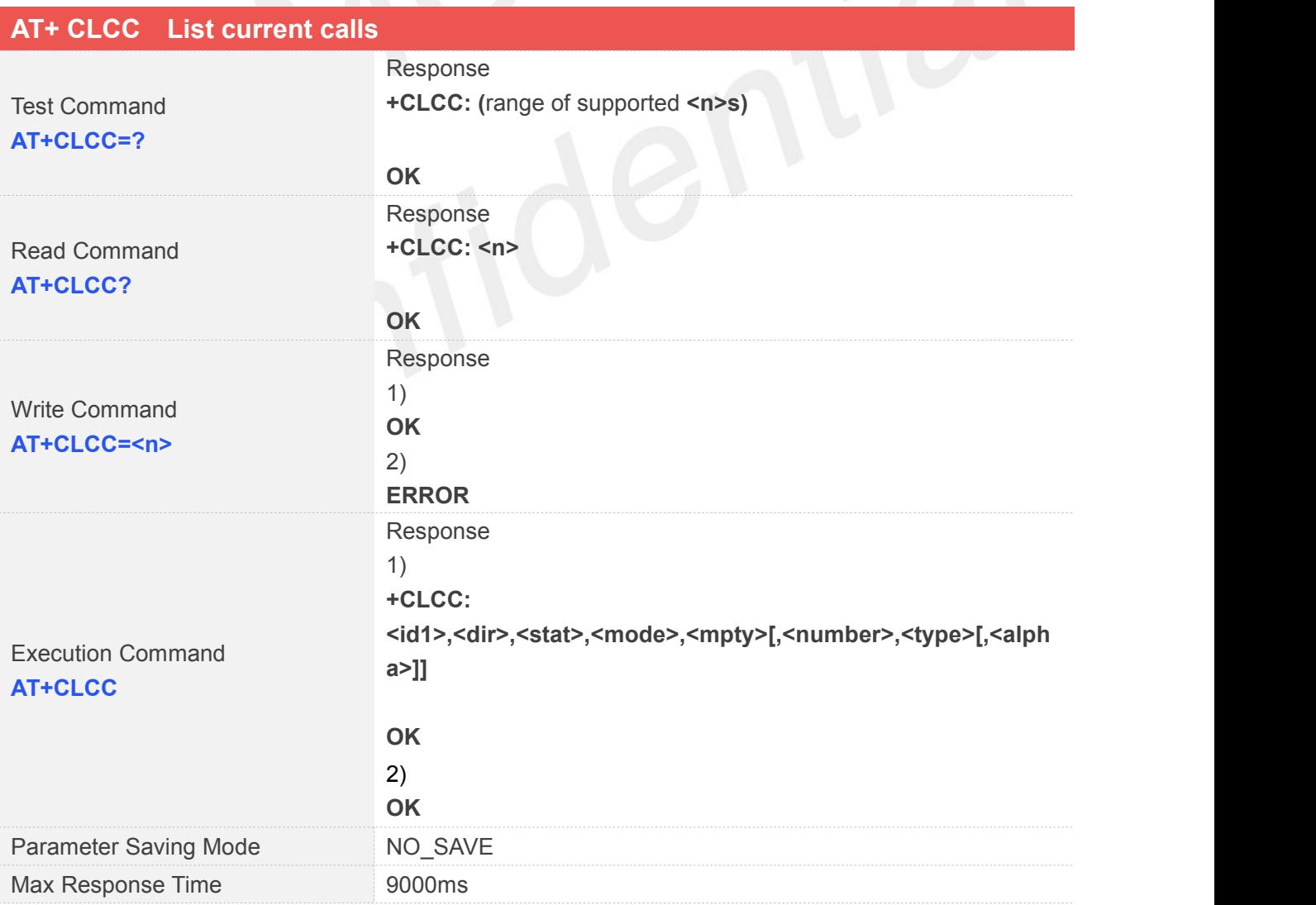

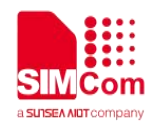

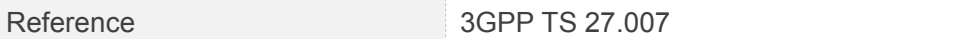

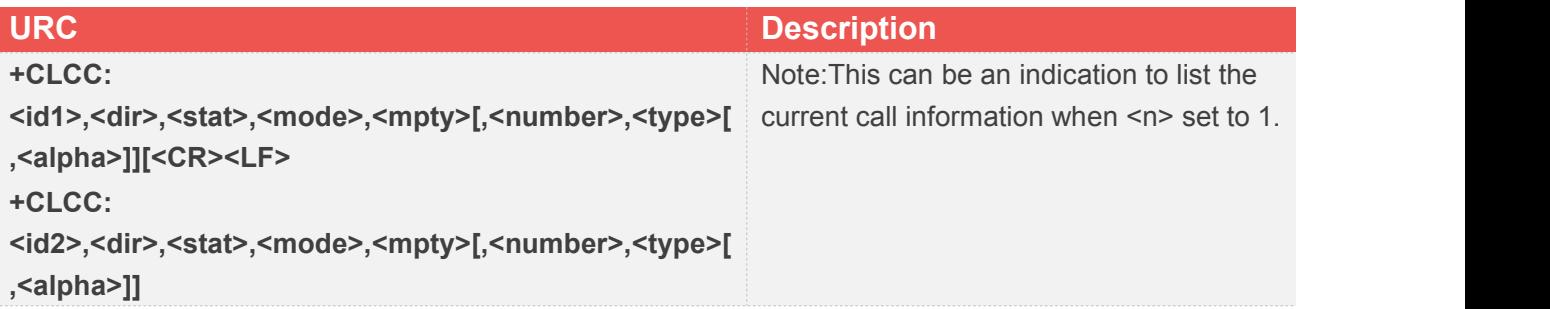

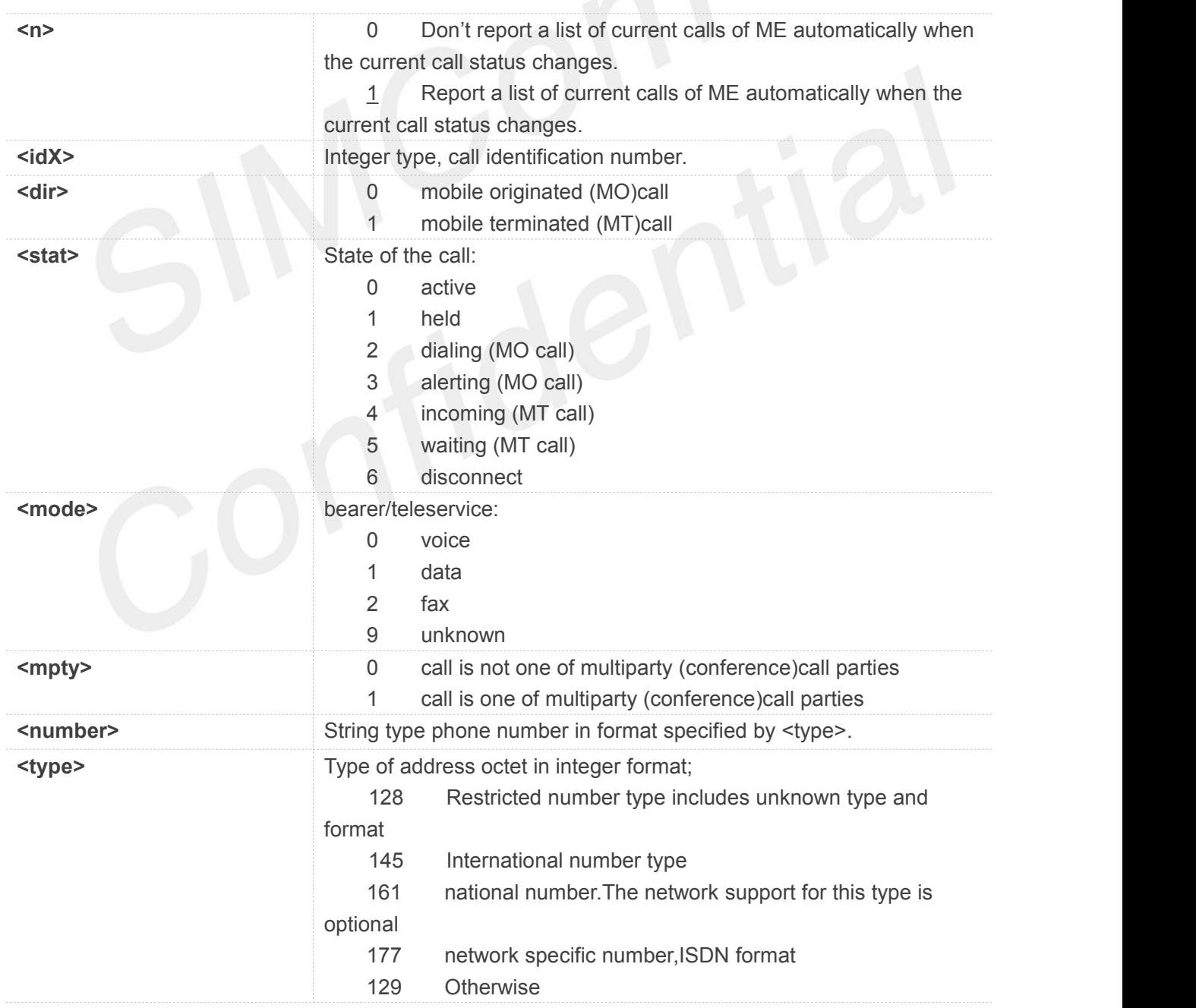

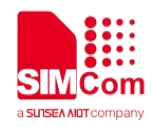

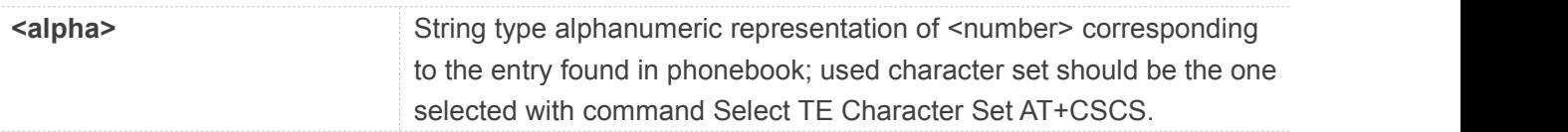

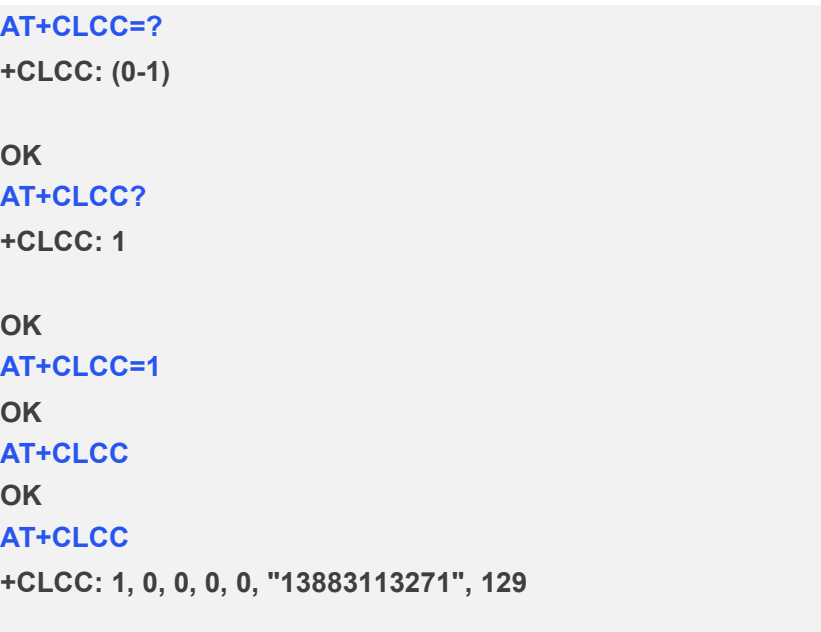

**OK**

#### **AT+CEER Extended error report**  $7.2.7$

Execution command causes the TA to return the information text <report>, which should offer the user of the TA an extended report of the reason for:

- 1. The failure in the last unsuccessful call setup(originating or answering)or in-call modification.
- 2. The last call release.
- 3. The last unsuccessful GPRS attach or unsuccessful PDP context activation.
- 4. The last GPRS detach or PDP context deactivation.

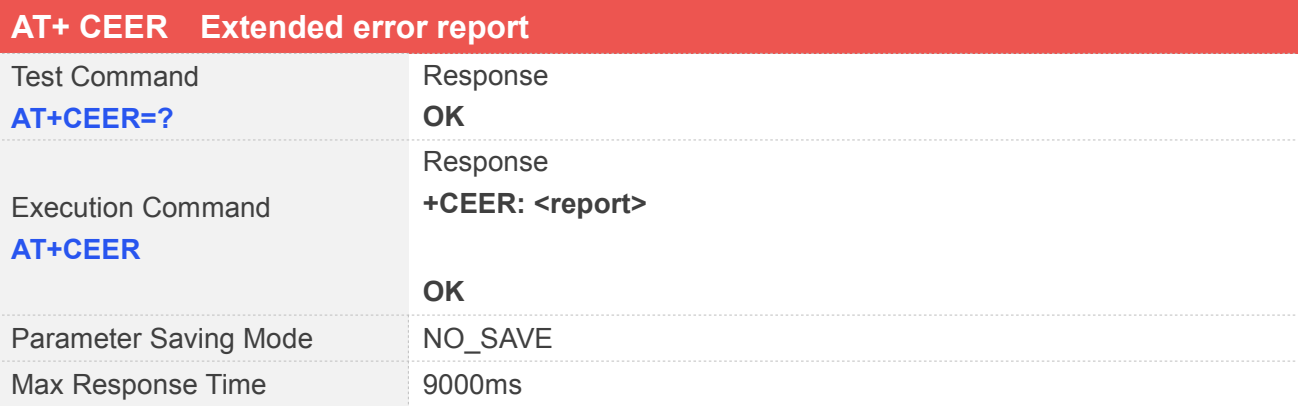

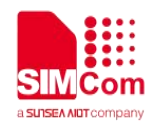

Reference 3GPP TS 27.007

#### **Defined Values**

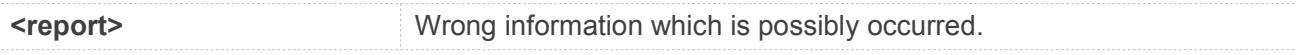

#### **Examples**

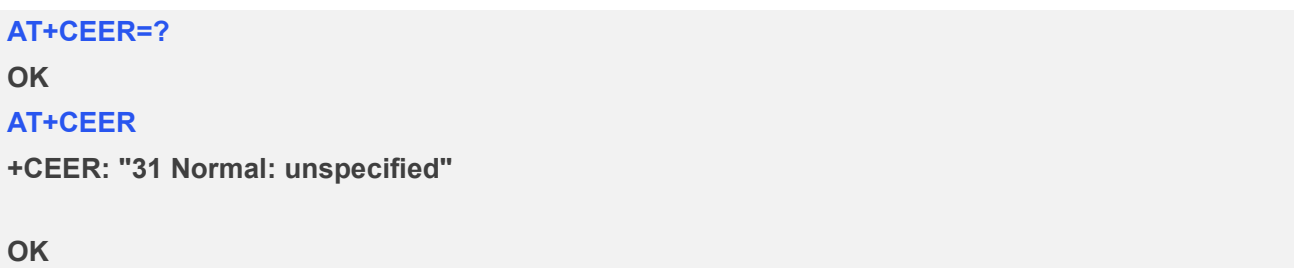

#### $7.2.8$ **AT+CCWA Call waiting**

This command allows control of the Call Waiting supplementary service. Activation, deactivation and status query are supported. When querying the status of a network service (<mode>=2)the response line for 'not active' case (<status>=0)should be returned only if service is not active for any <class>. Parameter <n> is used to disable/enable the presentation of an unsolicited result code +CCWA: <number>,<type>,<class> to the TE when call waiting service is enabled. Command should be abortable when network is interrogated.

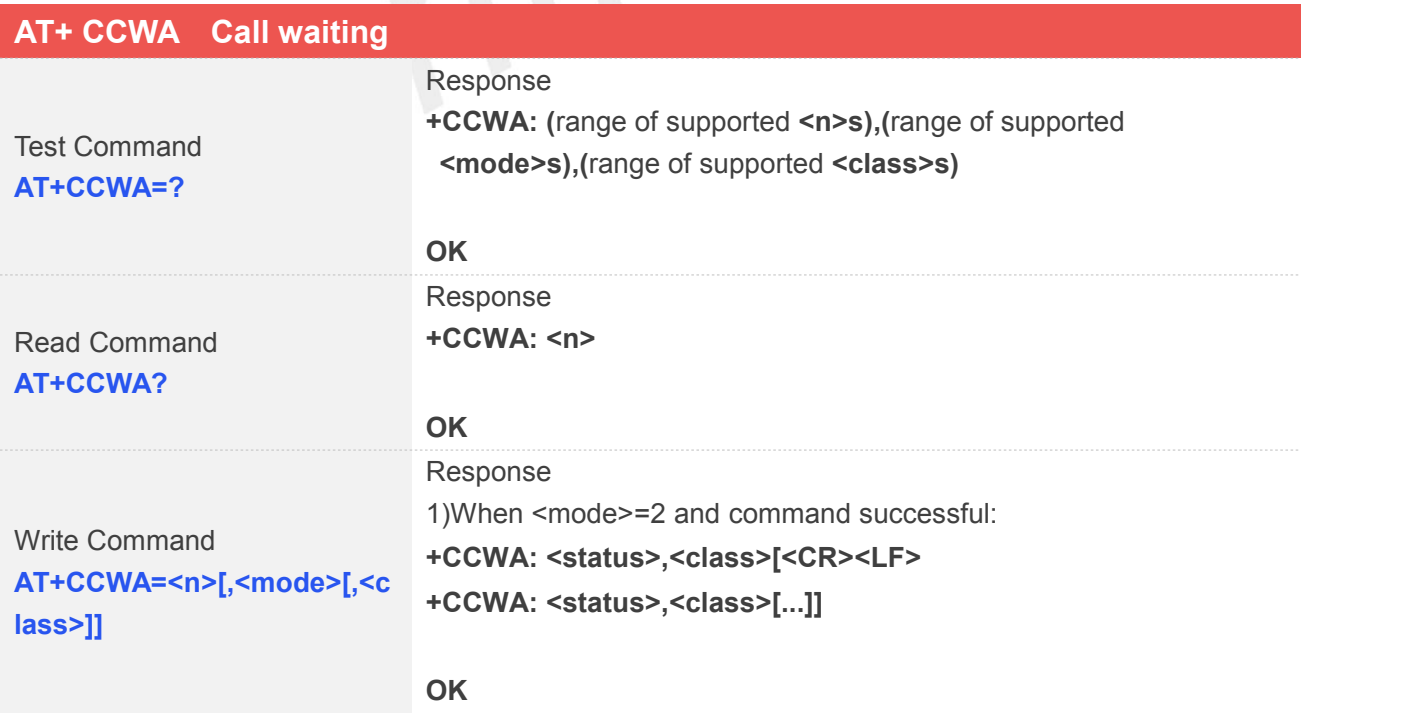

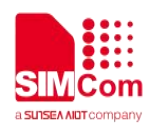

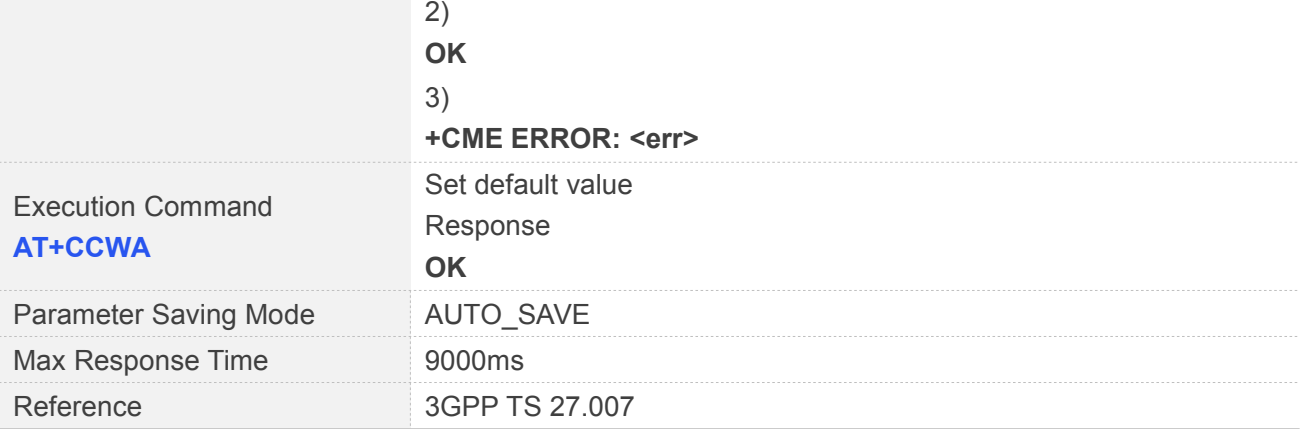

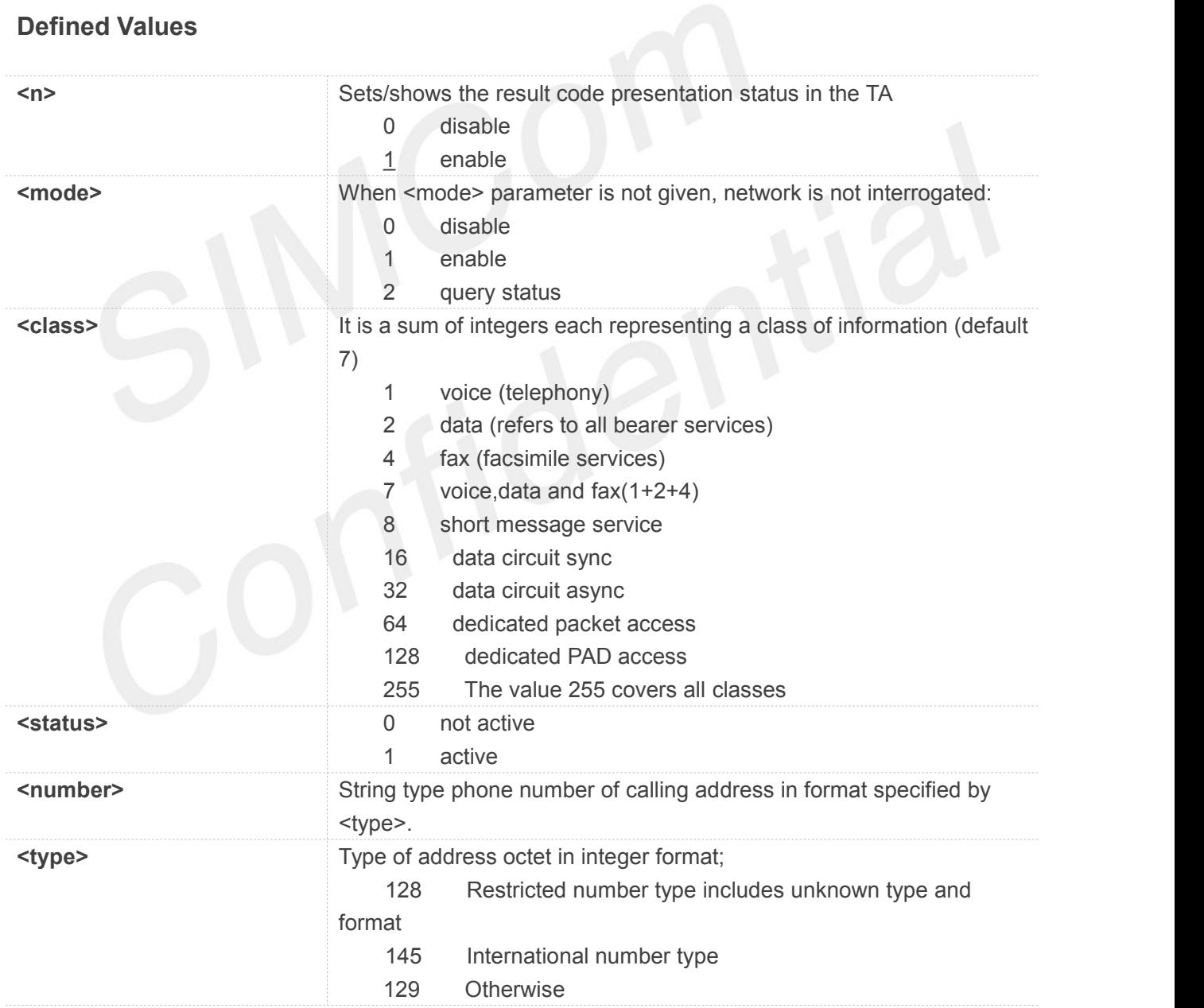

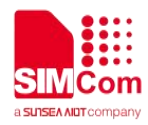

#### **AT+CCWA=?**

**+CCWA: (0-1),(0-2),(1-255)**

**OK AT+CCWA?**

**+CCWA: 1**

**OK AT+CCWA=1**

**OK**

**AT+CCWA=1,2,7**

**+CCWA: 1,1 +CCWA: 0,2 +CCWA: 0,4**

**OK AT+CCWA**

**OK**

#### $7.2.9$ **AT+CCFC Call forwarding number and conditions**

This command allows control of the call forwarding supplementary service. Registration, erasure, activation, deactivation, and status query are supported.

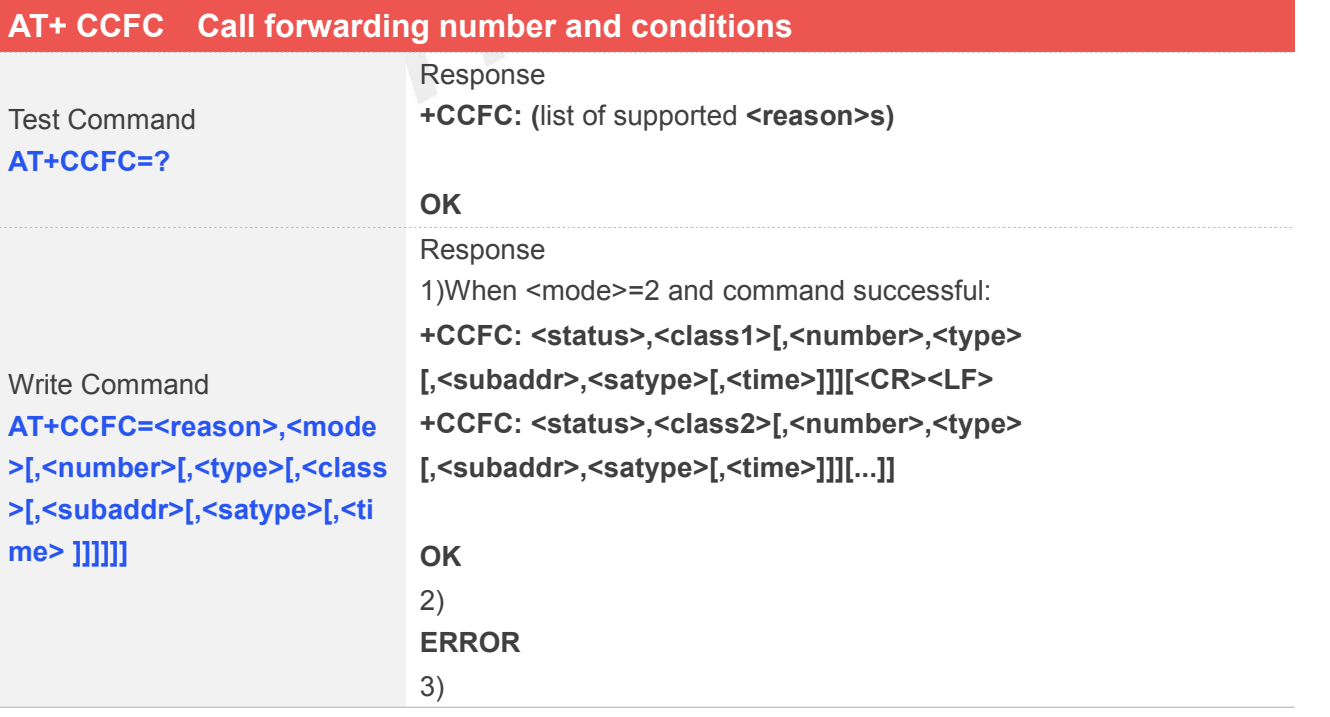

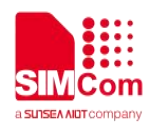

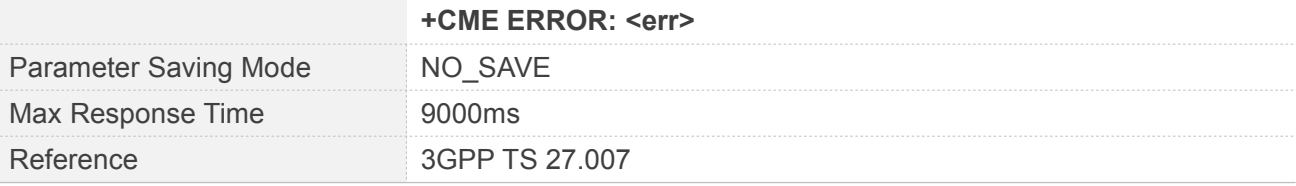

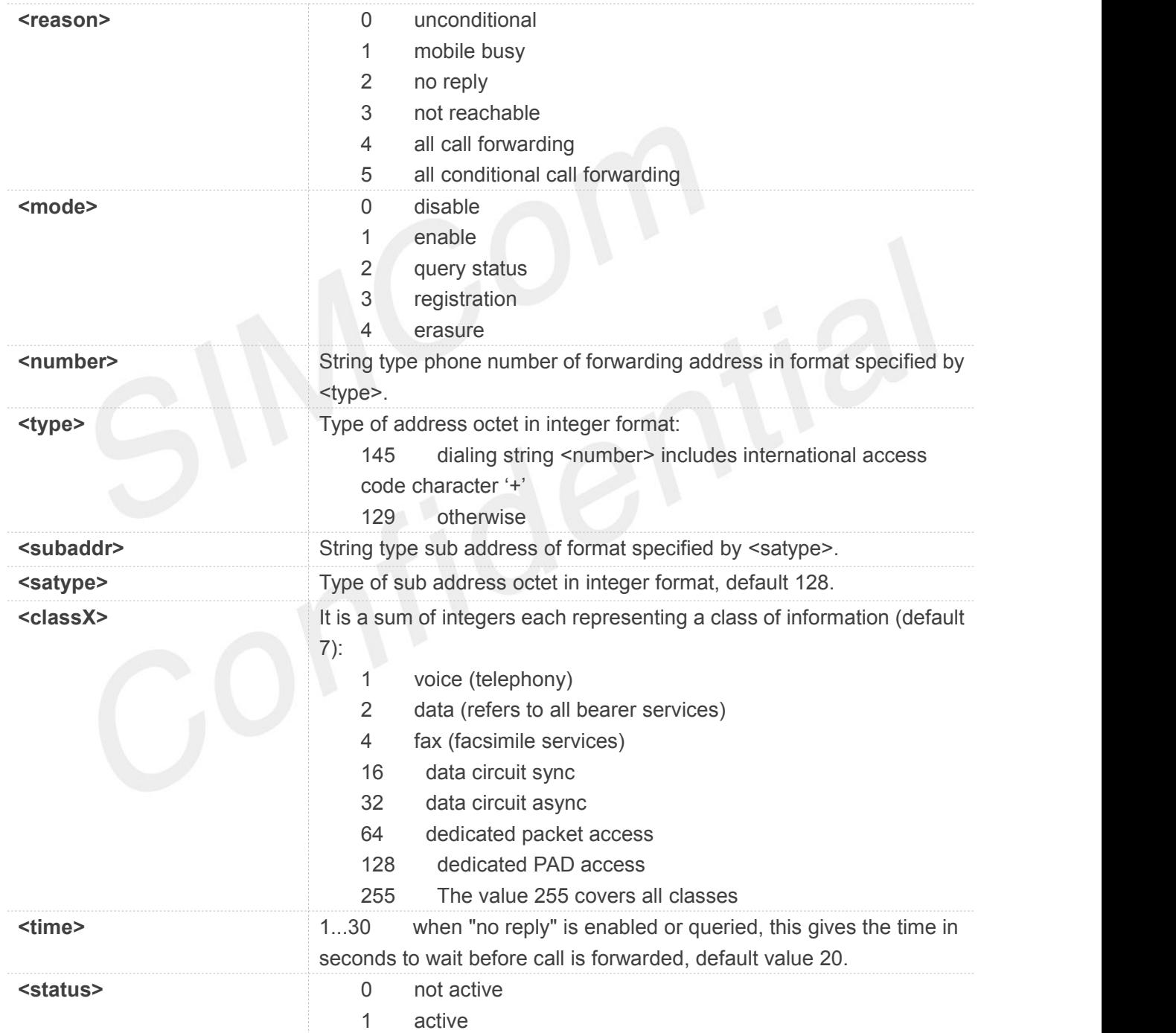

### **Examples**

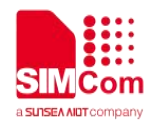

#### **AT+CCFC=?**

**+CCFC: (0,1,2,3,4,5)**

**OK AT+CCFC=0,2 +CCFC: 0,7**

**OK**

### **AT+CLIP Calling line identification presentation**

This command refers to the GSM/UMTS supplementary service CLIP (Calling Line Identification Presentation)that enables a called subscriber to get the calling line identity (CLI)of the calling party when receiving a mobile terminated call.

Write command enables or disables the presentation of the CLI at the TE. It has no effect on the execution of the supplementary service CLIP in the network.

When the presentation of the CLI at the TE is enabled (and calling subscriber allows), +CLIP: <number>,<type>,,[,[<alpha>][,<CLI validity>]] response is returned after every RING (or +CRING: <type>; refer sub clause "Cellular result codes +CRC")result code sent from TA to TE. It is manufacturer specific if this response is used when normal voice call is answered.

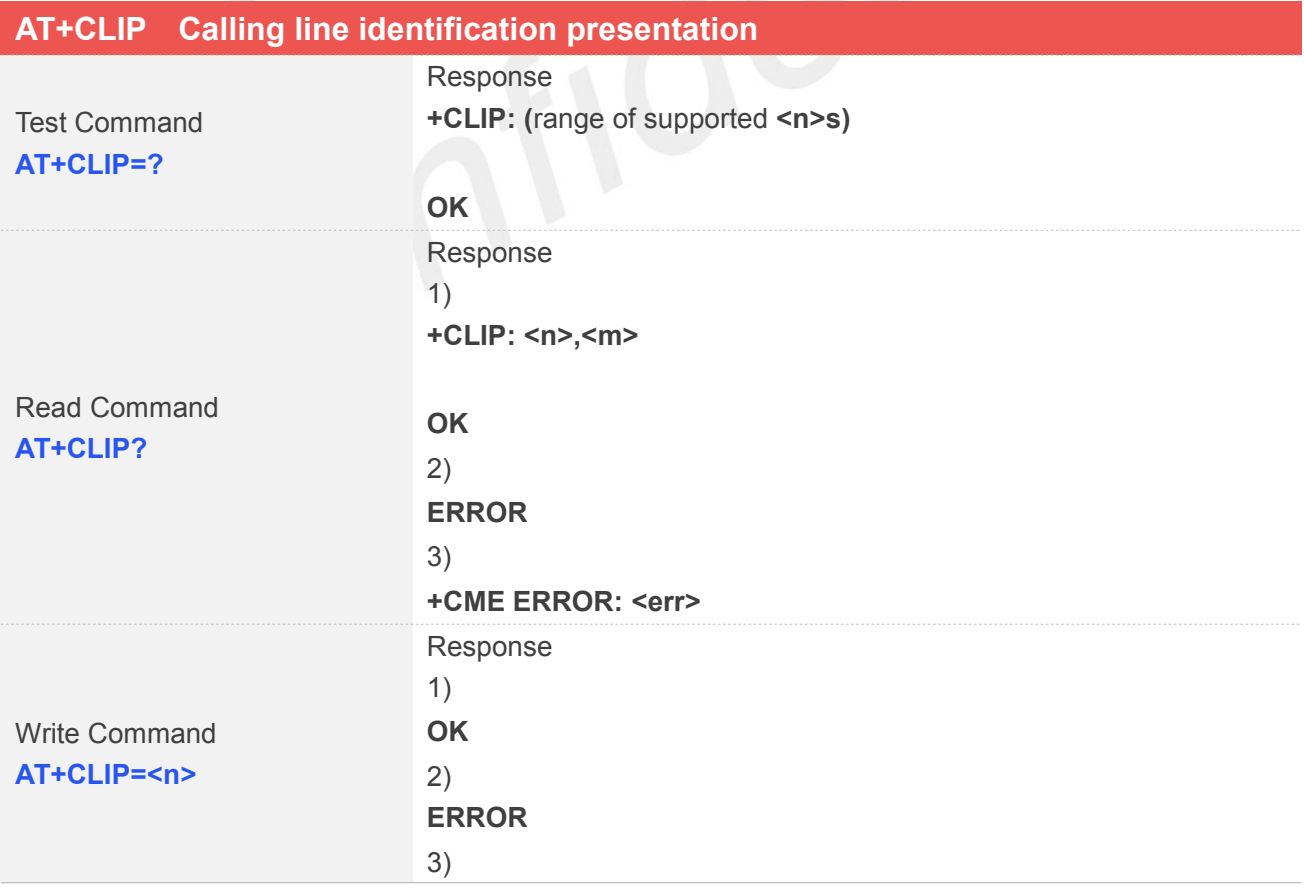

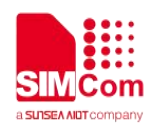

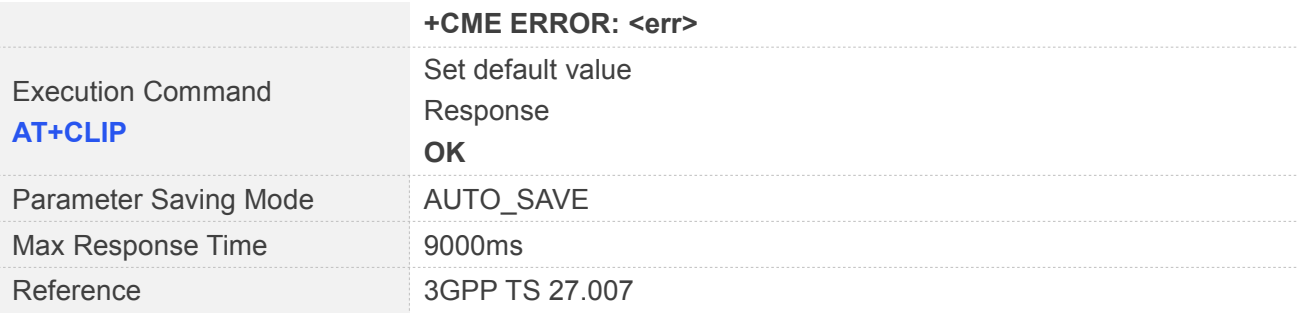

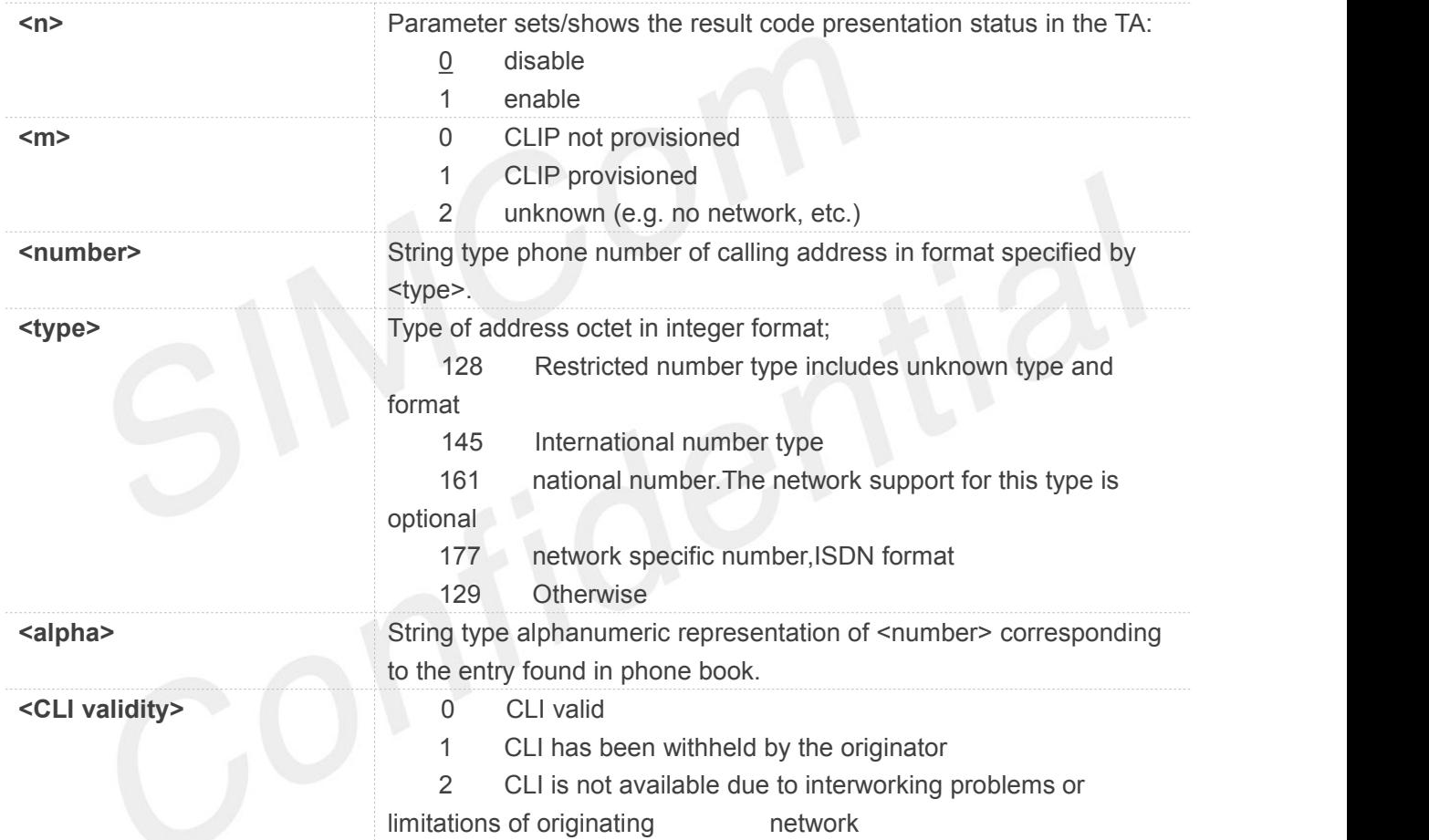

### **Examples**

**AT+CLIP=?**

**+CLIP: (0-1)**

**OK**

**AT+CLIP?**

**+CLIP: 1,1**

#### **OK**

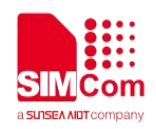

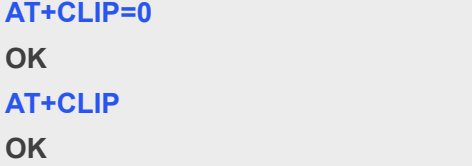

### **AT+CLIR Calling line identification restriction**

This command refers to CLIR-service that allows a calling subscriber to enable or disable the presentation of the CLI to the called party when originating a call.

Write command overrides the CLIR subscription (default is restricted or allowed)when temporary mode is provisioned as a default adjustment for all following outgoing calls. This adjustment can be revoked by using the opposite command.. If this command is used by a subscriber without provision of CLIR in permanent mode the network will act.

Read command gives the default adjustment for all outgoing calls (given in <n>), and also triggers an interrogation of the provision status of the CLIR service (given in <m>).

Test command returns values supported as a compound value.

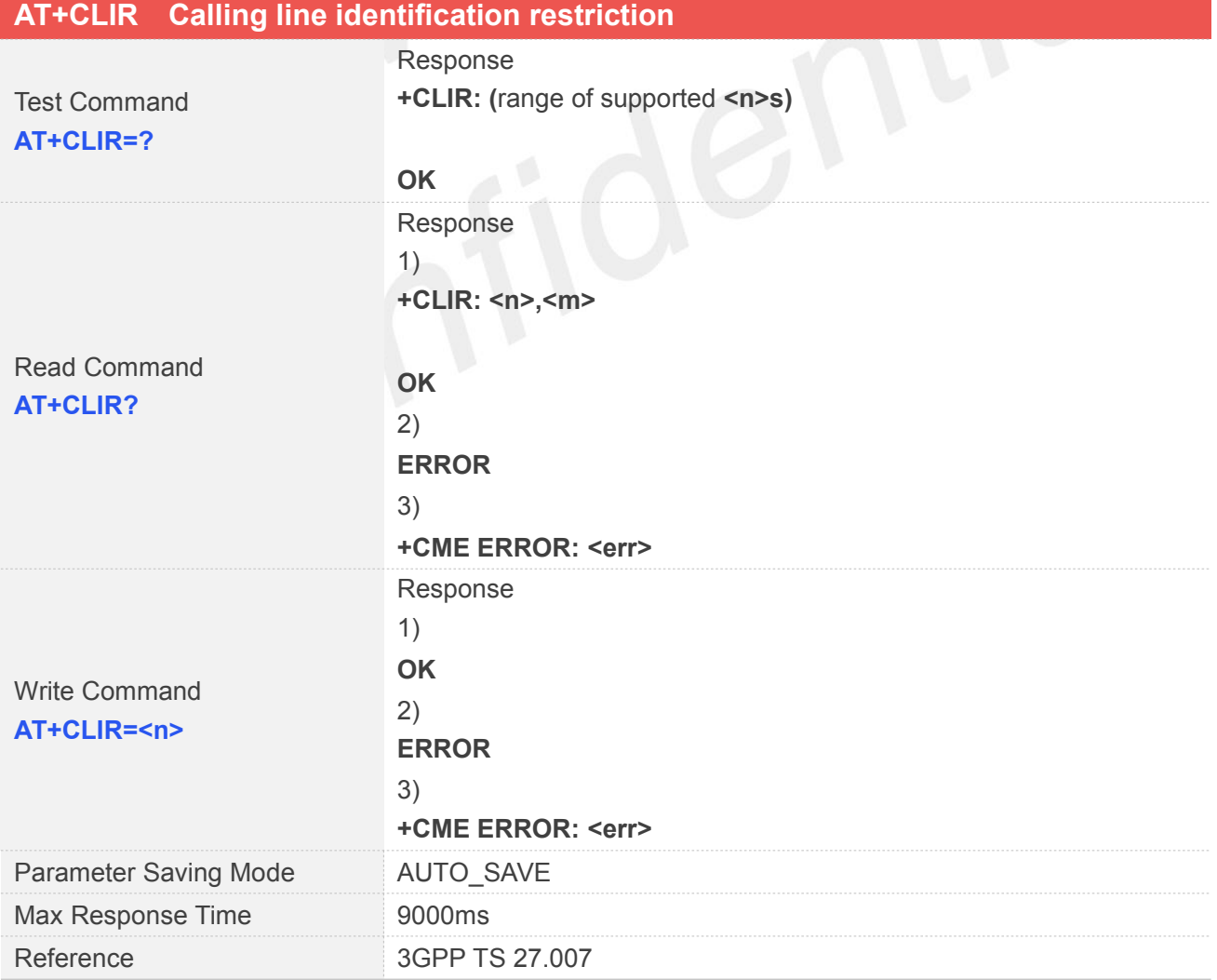

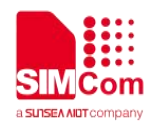

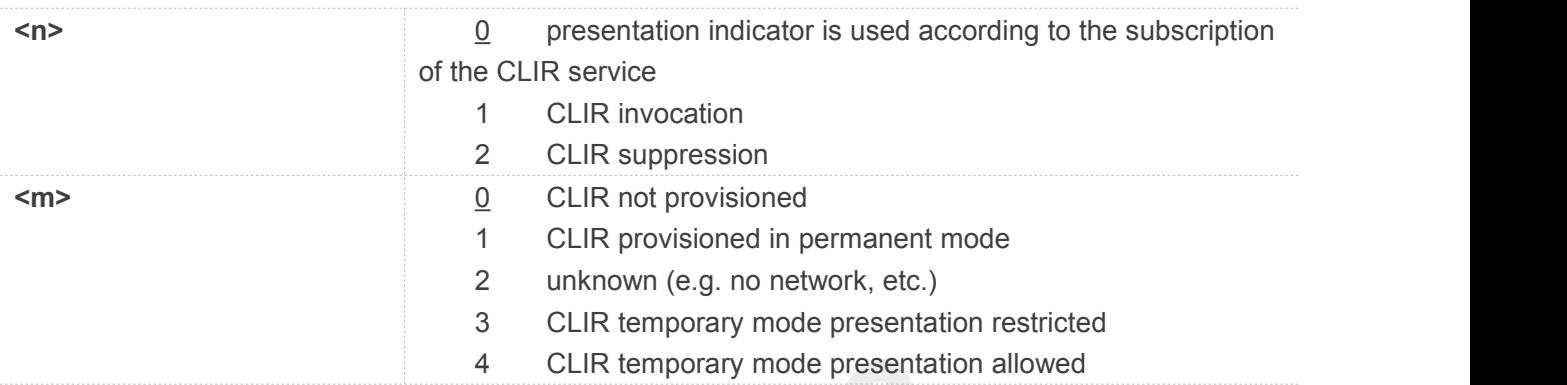

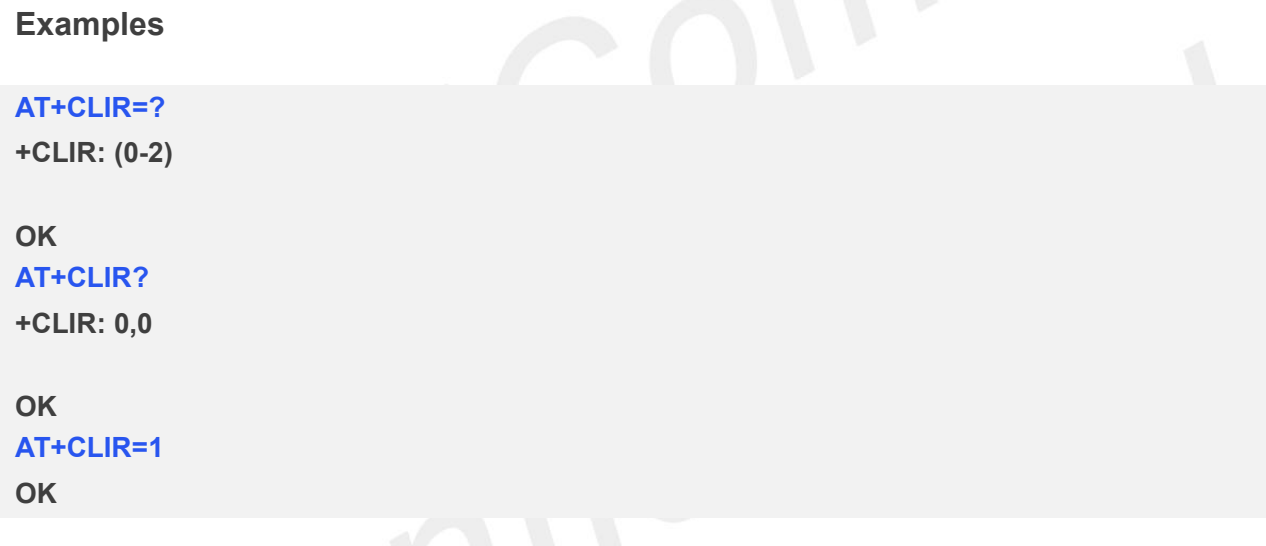

### **AT+COLP Connected line identification presentation**

This command refers to the GSM/UMTS supplementary service COLP(Connected Line Identification Presentation)that enables a calling subscriber to get the connected line identity (COL)of the called party after setting up a mobile originated call. The command enables or disables the presentation of the COL at the TE. It has no effect on the execution of the supplementary service COLR in the network.

When enabled (and called subscriber allows), +COLP: <number>,<type>[,<subaddr>,<satype>[,<alpha>]] intermediate result code is returned from TA to TE before any +CR responses. It is manufacturer specific if this response is used when normal voice call is established.

When the AT+COLP=1 is set, any data input immediately after the launching of "ATDXXX;" will stop the execution of the ATD command, which may cancel the establishing of the call.

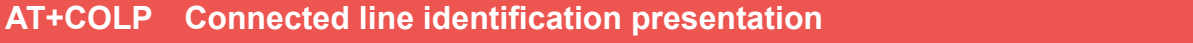

Test Command Response

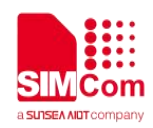

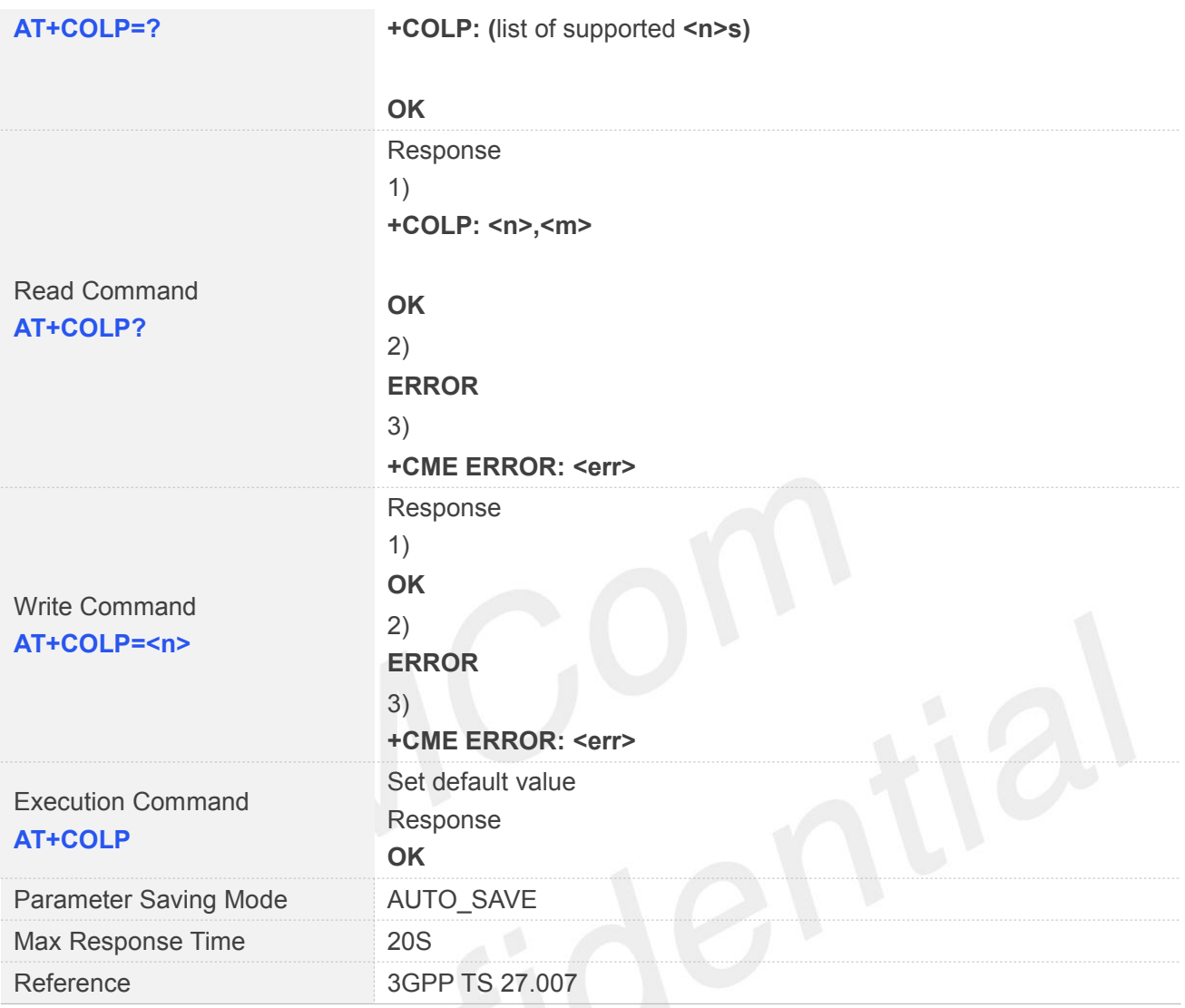

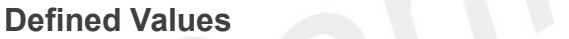

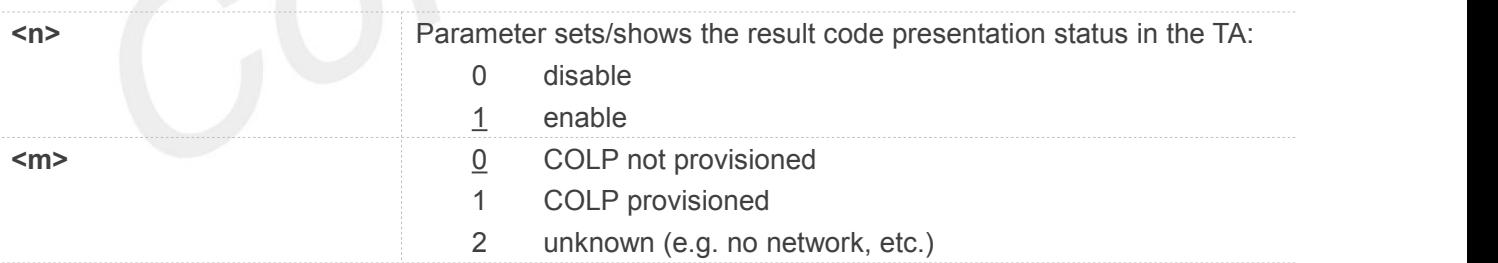

**AT+COLP=?**

**+COLP: (0-1)**

**OK AT+COLP?**

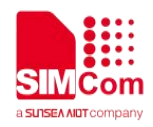

**+COLP: 1, 0**

**OK AT+COLP=1 OK AT+COLP OK**

### **AT+VTS DTMF and tone generation**

This command allows the transmission of DTMF tones and arbitrary tones which cause the Mobile Switching Center (MSC)to transmit tones to a remote subscriber. The command can only be used in voice mode of operation (active voice call).

#### **NOTE**

The END event of voice call will terminate the transmission of tones, and as an operator option, the tone may be ceased after a pre-determined time whether or not tone duration has been reached.

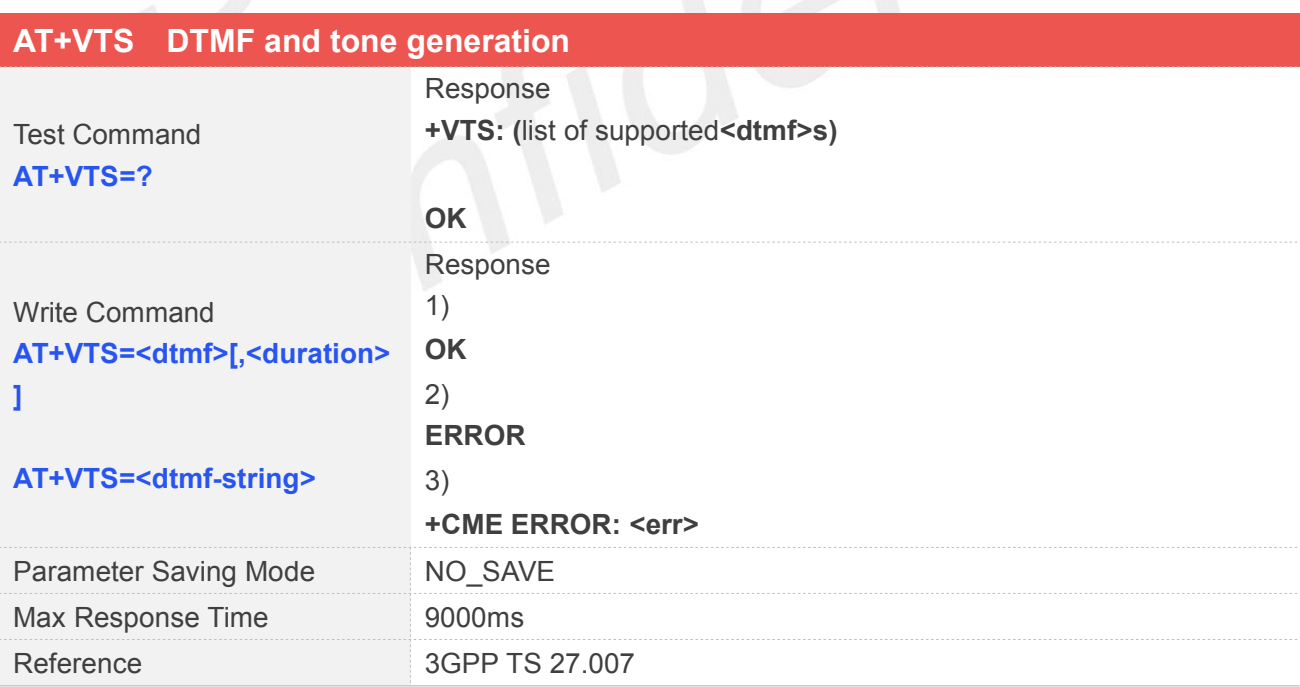

### **Defined Values**

**Example 3 A single ASCII character in the set 0-9,**  $\dot{A}$ **, #, A, B, C, D.** 

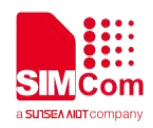

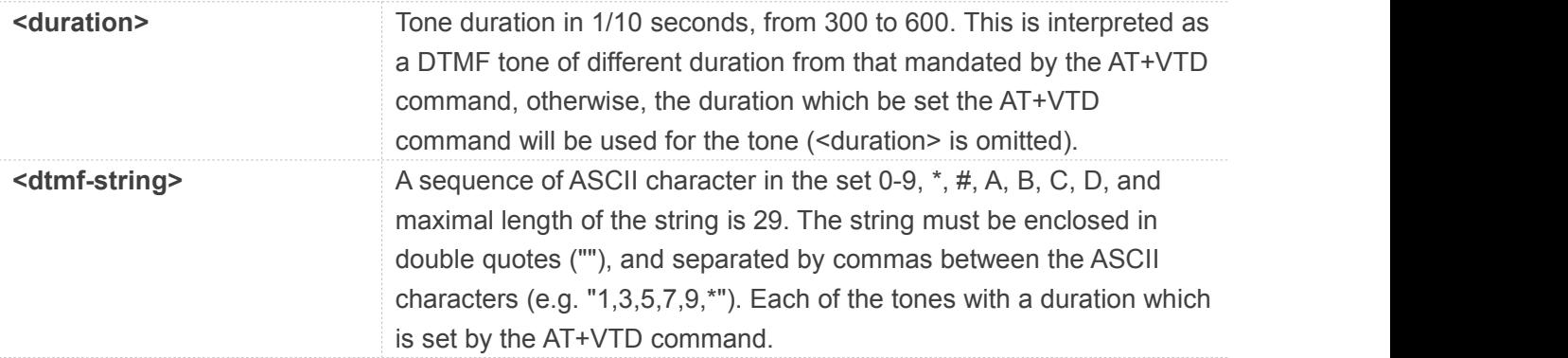

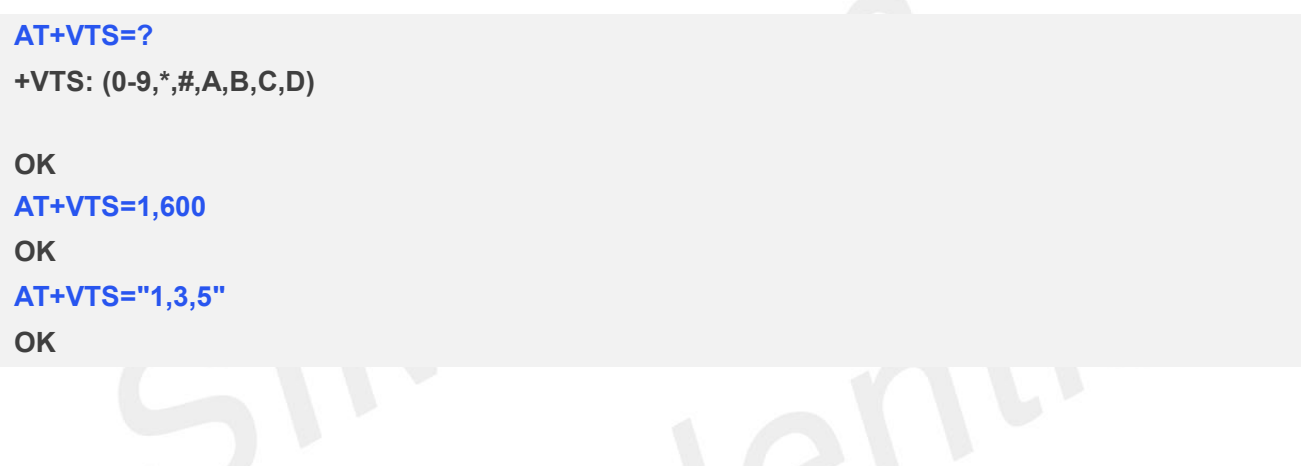

### **AT+VTD Tone duration**

This refers to an integer <n> that defines the length of tones emitted as a result of the AT+VTS command. A value different than zero causes a tone of duration <n>/10 seconds.

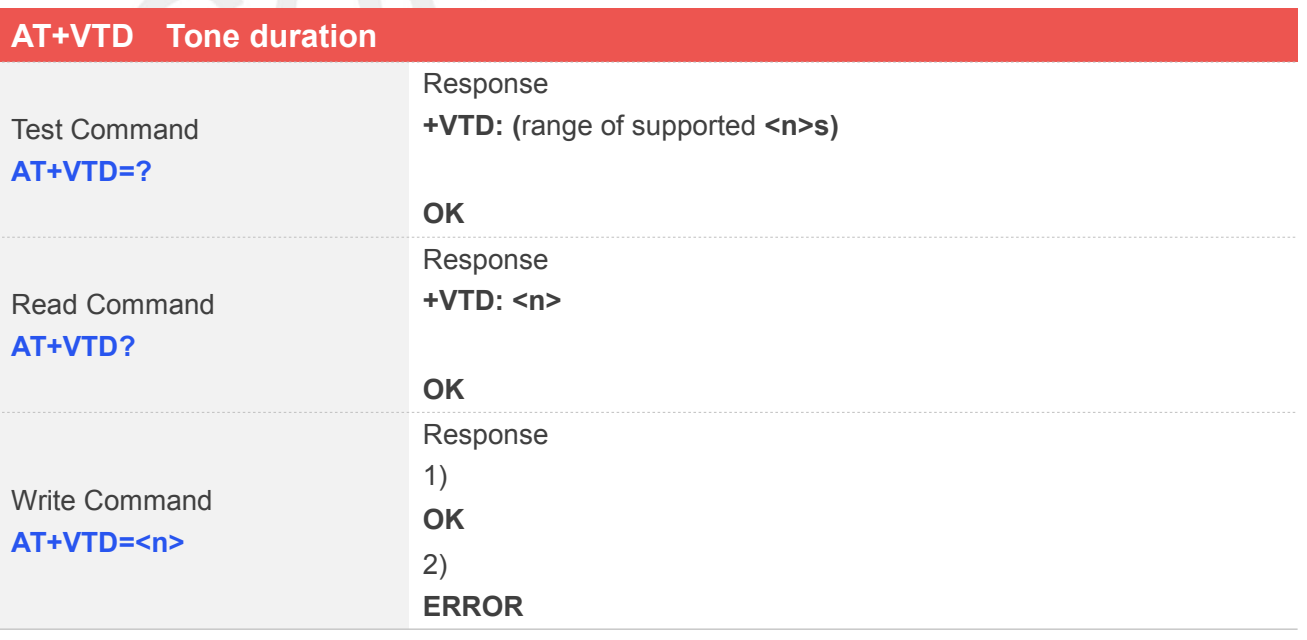

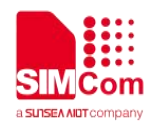

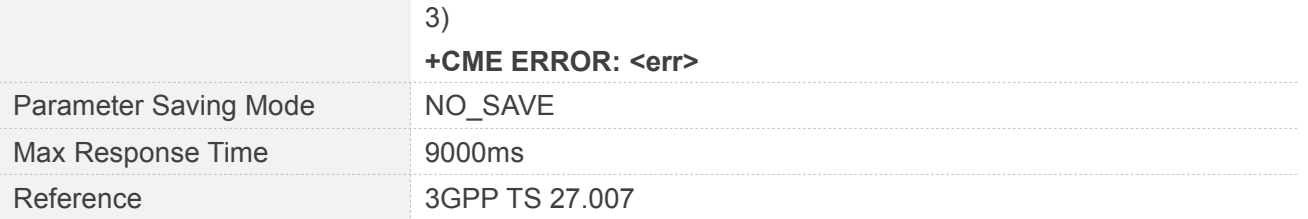

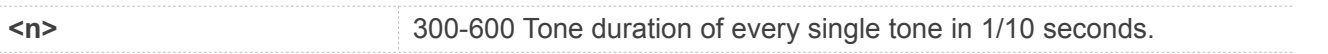

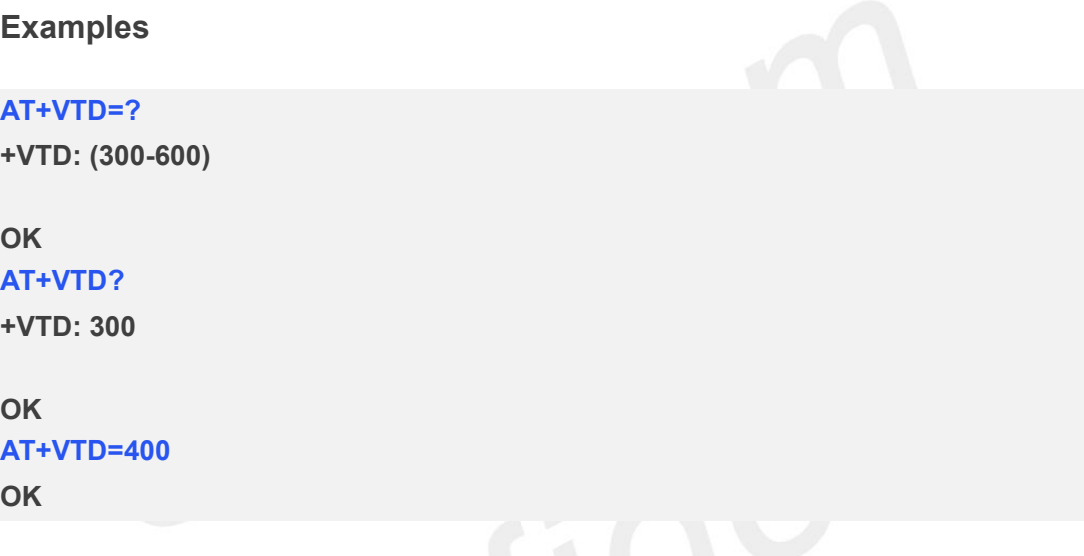

### **AT+CSTA Select type of address**

Write command is used to select the type of number for further dialing commands (ATD)according to GSM/UMTS specifications.

Read command returns the current type of number.

Test command returns values supported by the Module as a compound value.

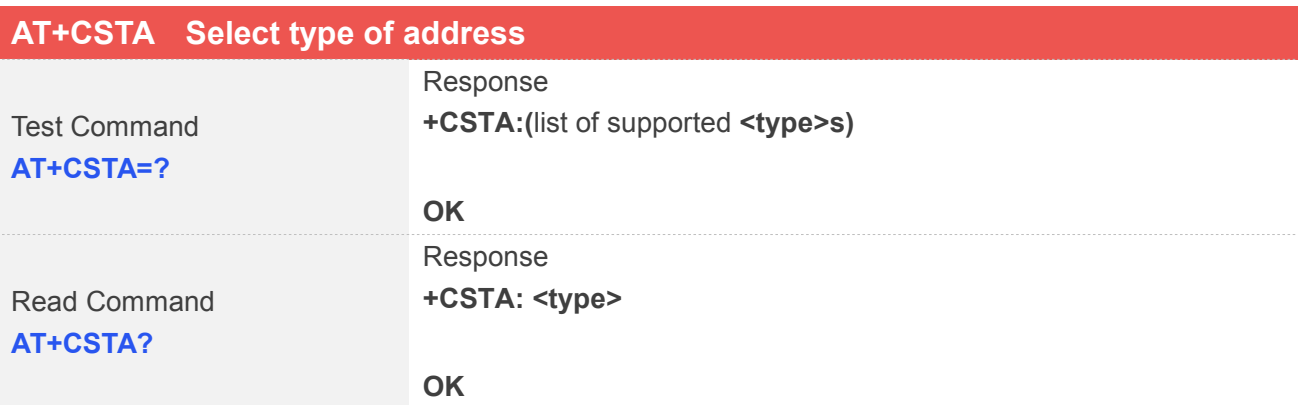

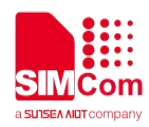

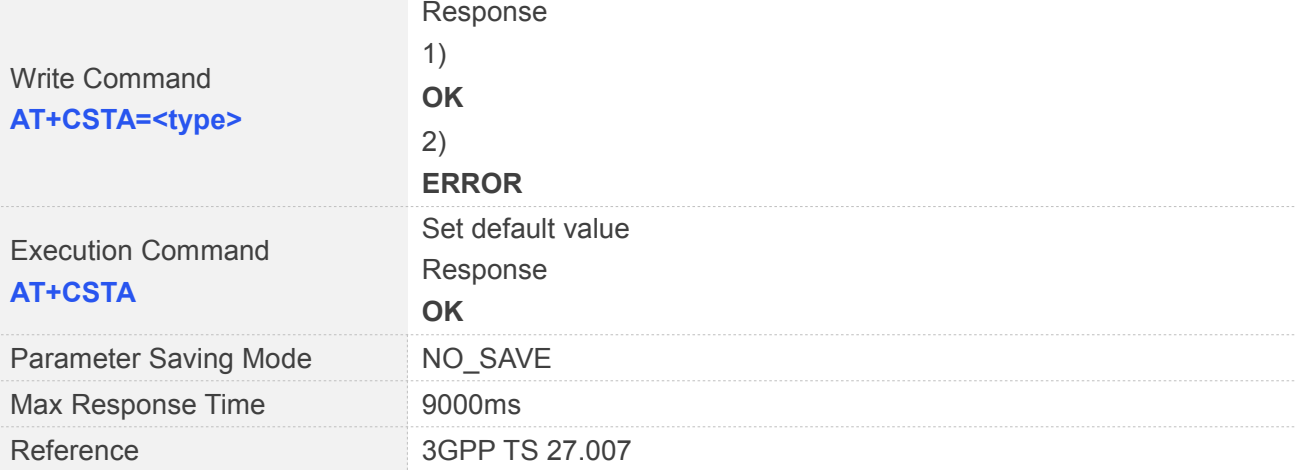

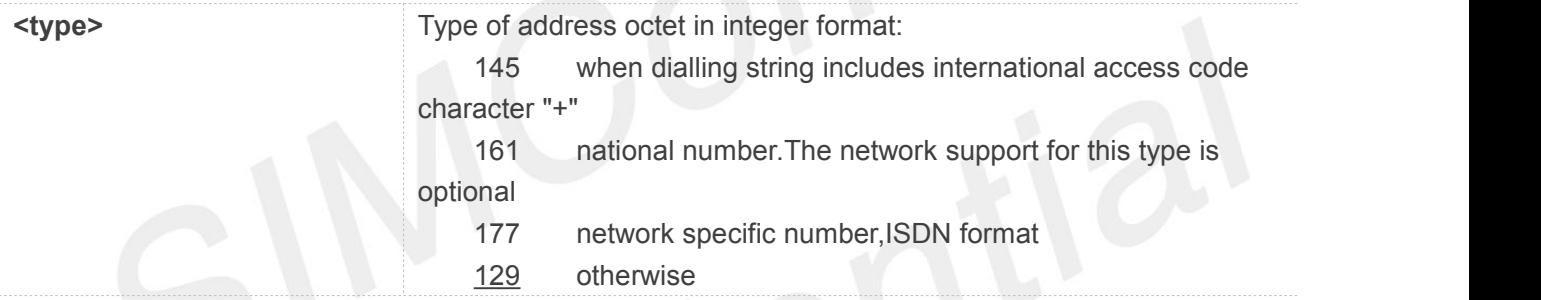

## **NOTE**

Because the type of address is automatically detected on the dial string of dialing command, command AT+CSTA has really no effect.

### **Examples**

#### **AT+CSTA=?**

```
+CSTA: (129,145,161,177)
```
**OK AT+CSTA? +CSTA: 129**

**OK AT+CSTA=145 OK AT+CSTA**

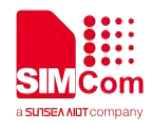

### **AT+CMOD Call mode**

Write command selects the call mode of further dialing commands (ATD)or for next answering command (ATA). Mode can be either single or alternating.

Test command returns values supported by the TA as a compound value.

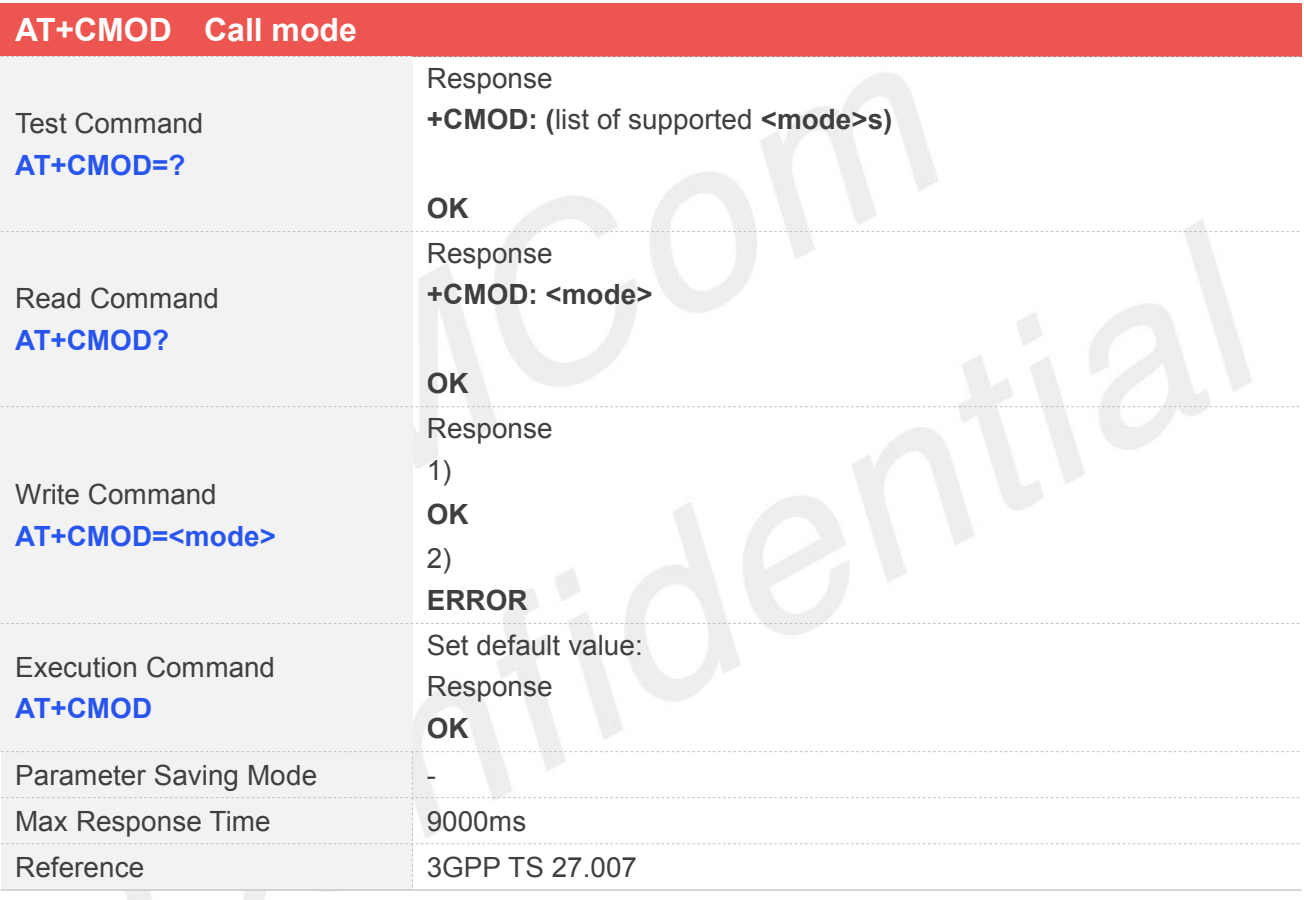

### **Defined Values**

**<mode>** 0 single mode(only supported)

The value of <mode> shall be set to zero after a successfully completed alternating mode call. It shall be set to zero also after a failed answering. The power-on, factory and user resets shall also set the value to zero. This reduces the possibility that alternating mode calls are originated or answered **NOTE**<br>The value of <mode> sh<br>be set to zero also after<br>value to zero. This reduc<br>accidentally.

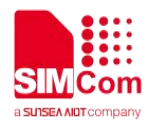

**AT+CMOD=? +CMOD: (0) OK AT+CMOD? +CMOD: 0 OK AT+CMOD=0 OK AT+CMOD OK**

### **AT+VMUTE Speaker mute control**

This command is used to control the loudspeaker to mute and unmute during a voice call or a video call which is connected. If there is not a connected call, write command can't be used. When all calls are disconnected, the Module sets the subparameter as 0 automatically.

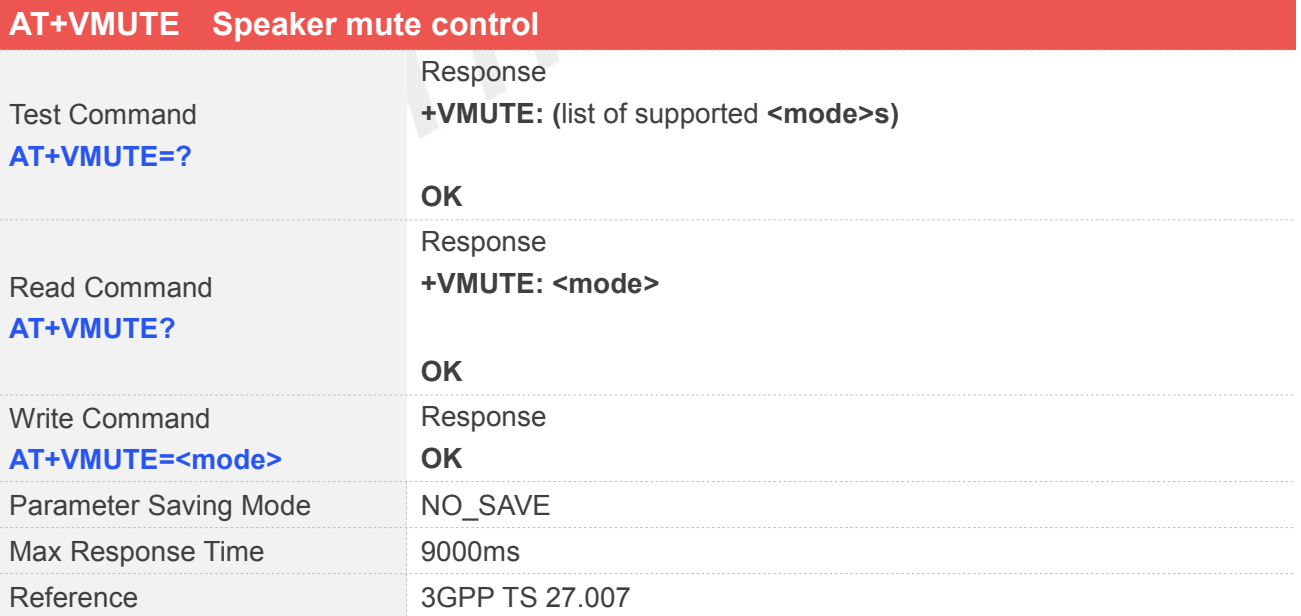

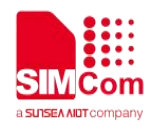

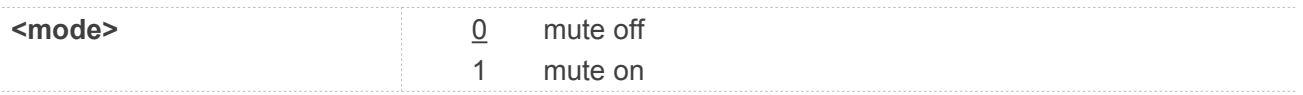

**AT+VMUTE=? +VMUTE: (0-1)**

**OK AT+VMUTE? +VMUTE: 0**

**OK AT+VMUTE=1 OK**

## **AT+CMUT Microphone mute control**

This command is used to enable and disable the uplink voice muting during a voice call or a video call which is connected. If there is not a connected call, write command can't be used. When all calls are disconnected, the Module sets the subparameter as 0 automatically.

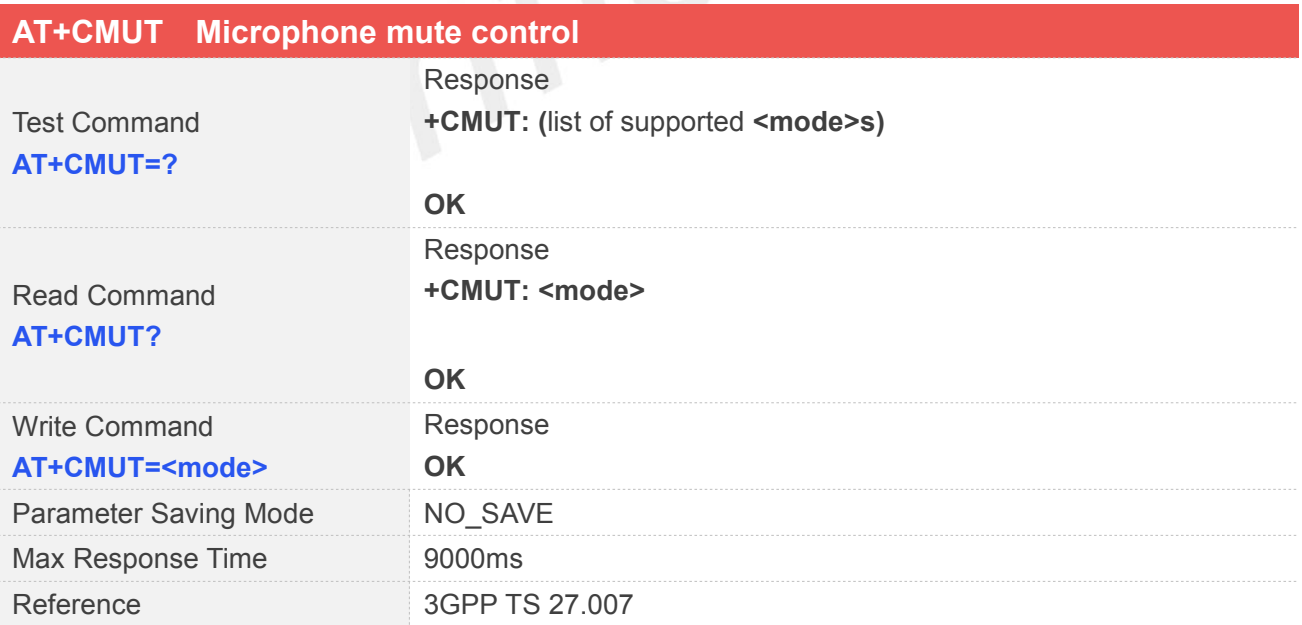

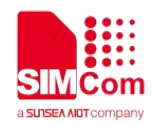

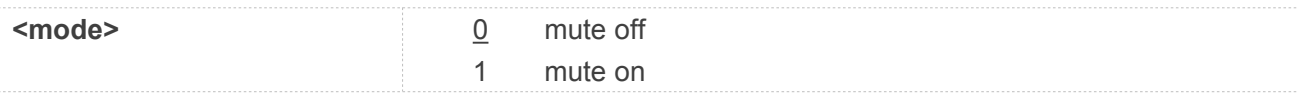

**AT+CMUT=? +CMUT: (0-1)**

**OK AT+CMUT? +CMUT: 0**

**OK AT+CMUT=1 OK**

### **AT+CSDVC Switch voice channel device**

This command is used to switch voice channel device. After changing current voice channel device and if there is a connecting voice call, it will use the settings of previous device (loudspeaker volume level, mute state of loudspeaker and microphone, refer to AT+VMUTE, and AT+CMUT).

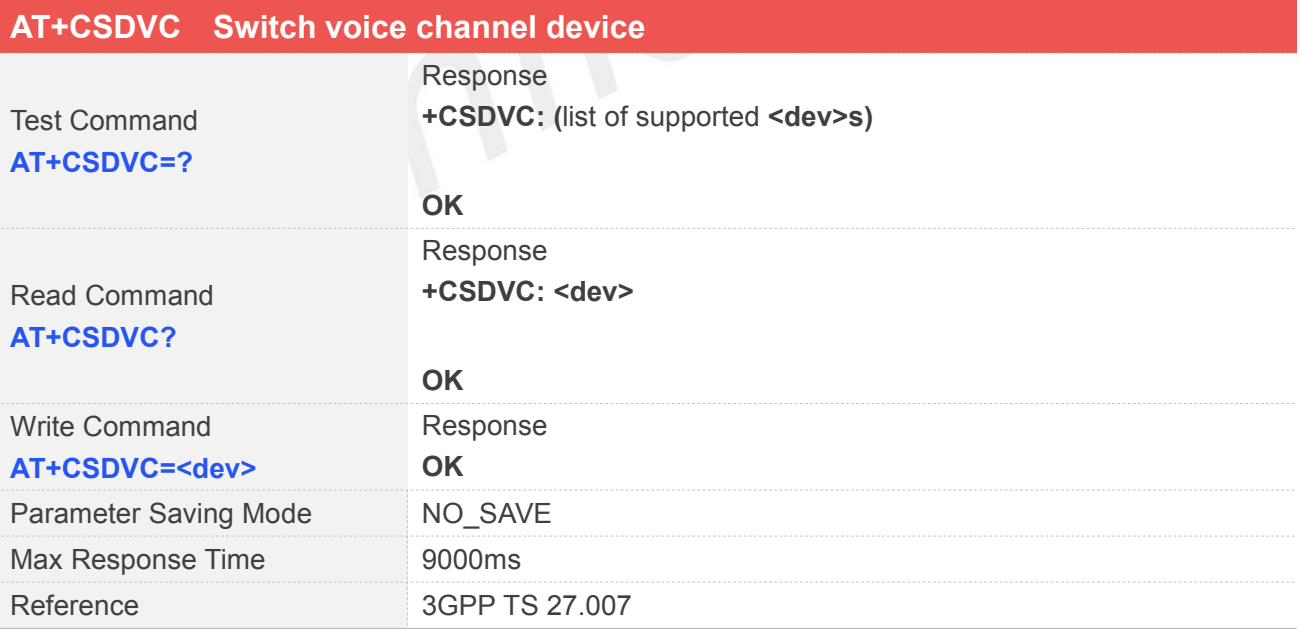

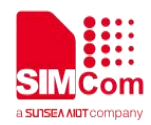

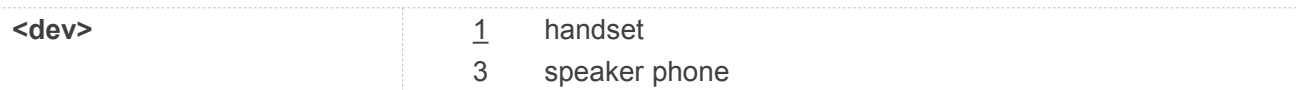

**AT+CSDVC=?**

**+CSDVC: (1,3)**

**OK AT+CSDVC? +CSDVC: 1**

**OK AT+CSDVC=3 OK**

### **AT+CMICGAIN Adjust mic gain**

This command is used to adjust mic gain. If this command was used during call, it will take immediate effect. Otherwise, it will take effect in next call.

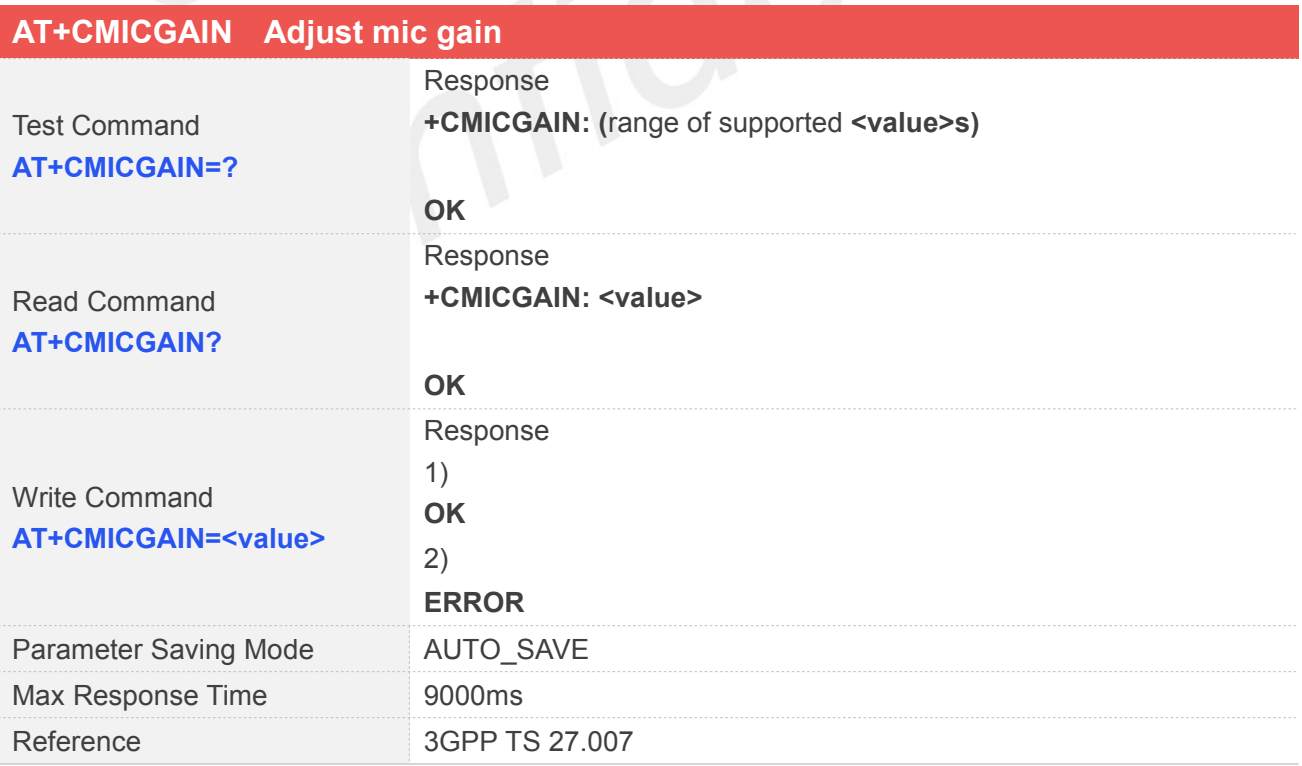

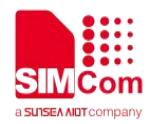

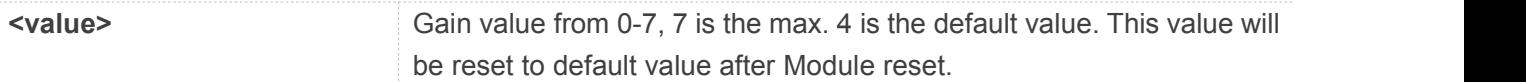

### **Examples**

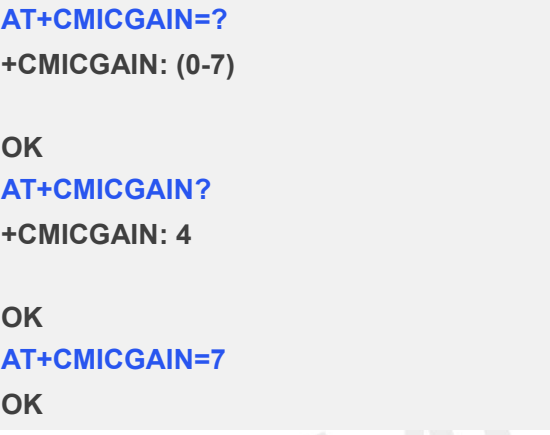

## **AT+COUTGAIN Adjust out gain**

This command is used to adjust out(speaker/handset)gain. If this command was used during call, it will take immediate effect . Otherwise, it will take effect in next call.

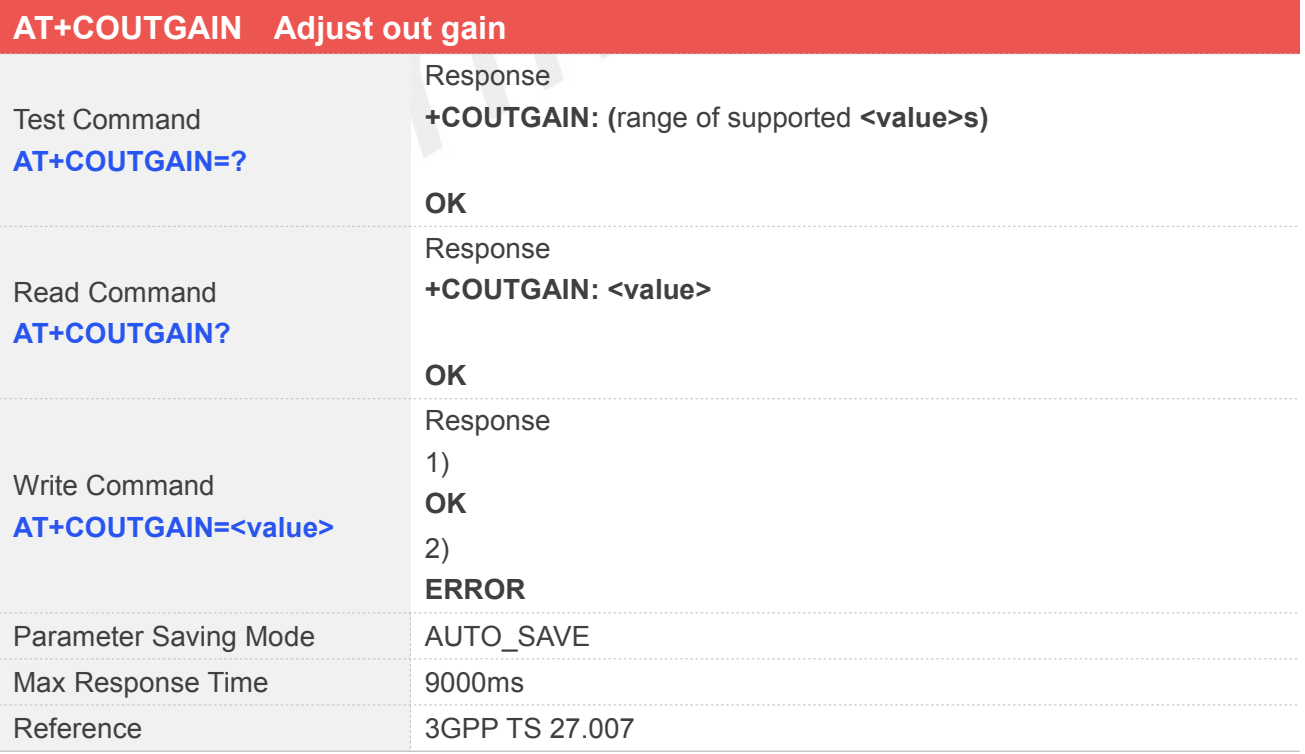
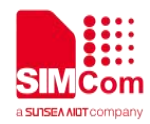

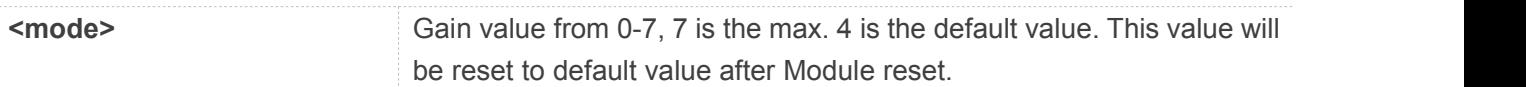

#### **Examples**

**AT+COUTGAIN=? +COUTGAIN: (0-7)**

**OK AT+COUTGAIN? +COUTGAIN: 4**

**OK AT+COUTGAIN=7 OK**

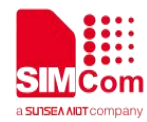

# **AT** Commands for Phonebook

### **Overview of AT Commands for Phonebook**

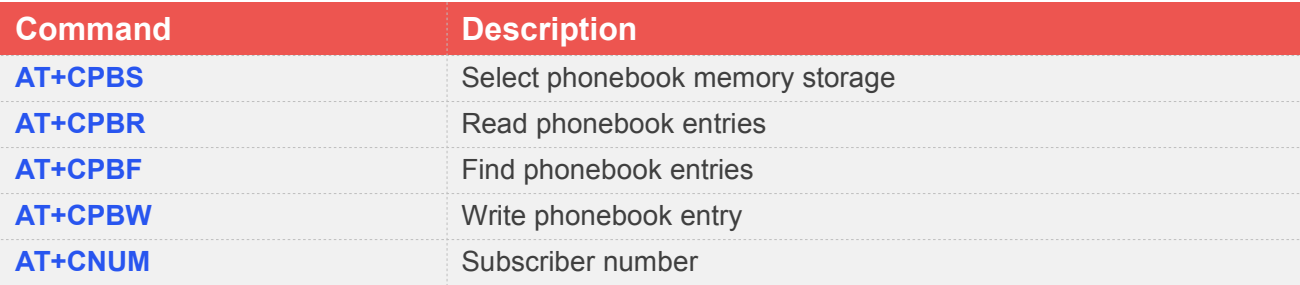

## **Detailed Description of AT Commands for Phonebook**

#### **AT+CPBS Select phonebook memory storage**  $8.2.1$

This command selects the active phonebook storage, i.e. the phonebook storage that all subsequent phonebook commands will be operating on.

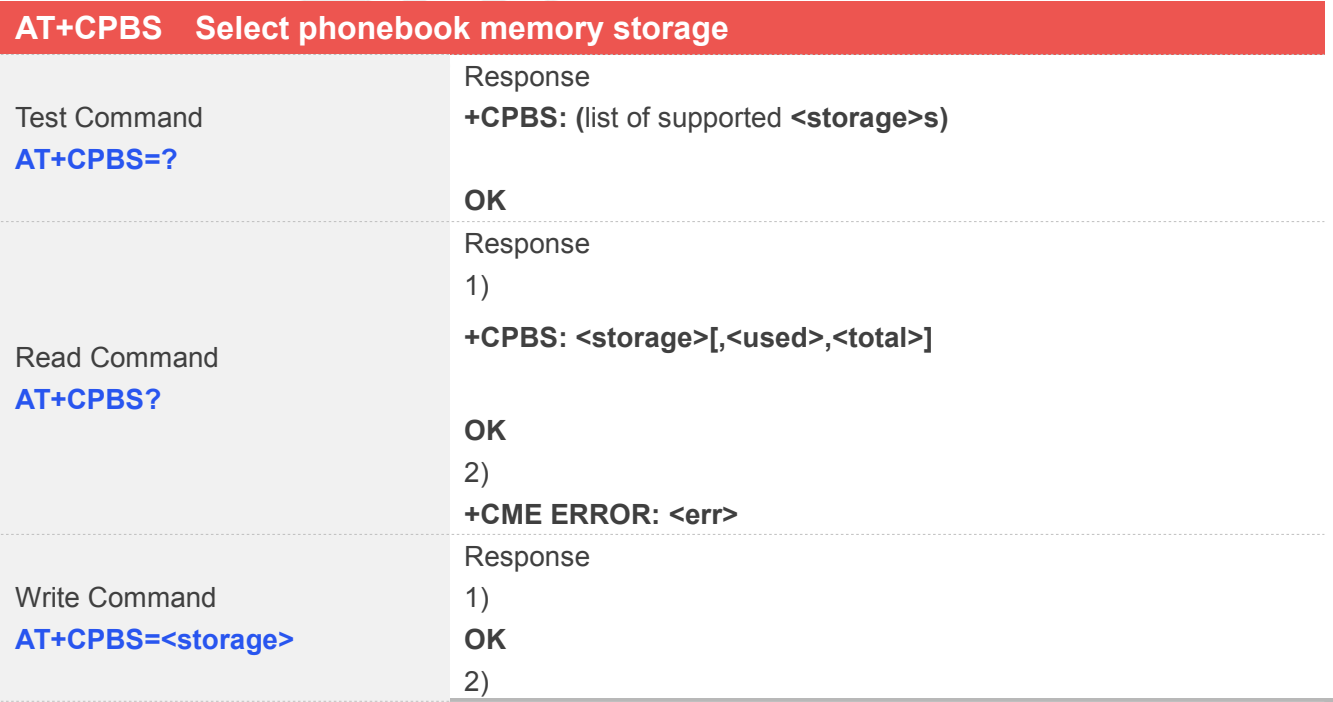

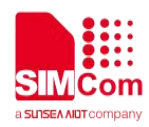

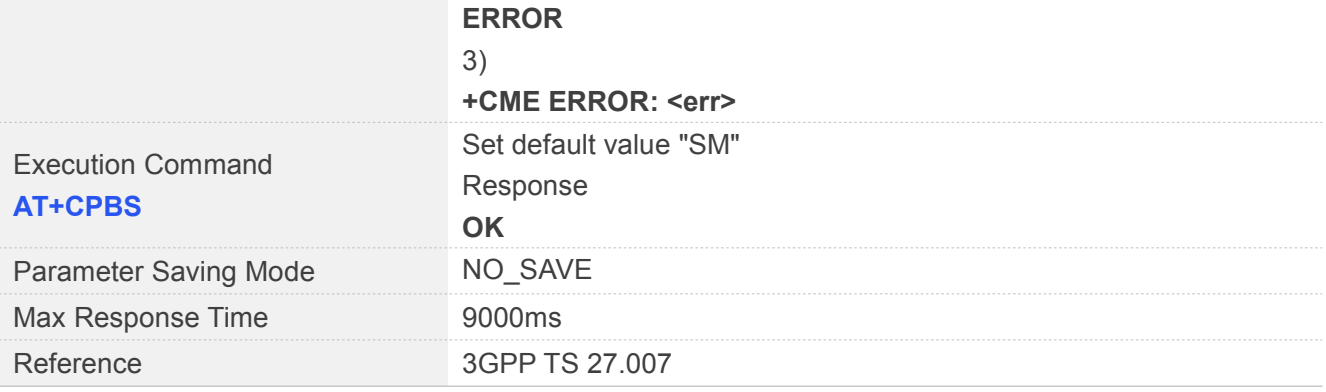

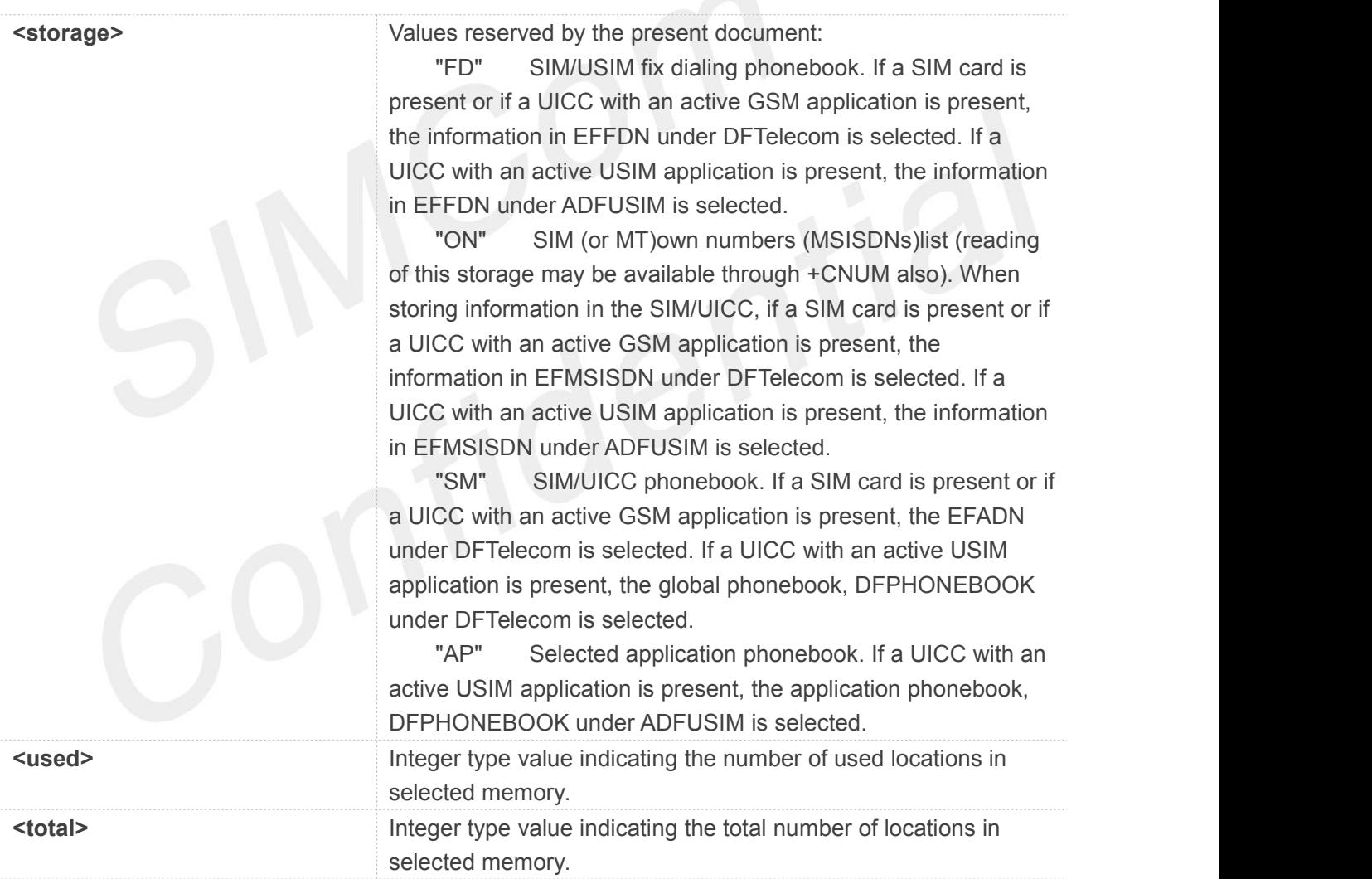

#### **Examples**

#### **AT+CPBS=?**

**+CPBS: ("SM","FD","ON","AP")**

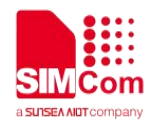

#### **OK**

**AT+CPBS?**

**+CPBS: "SM",8,500**

**OK AT+CPBS="SM" OK AT+CPBS OK**

### **AT+CPBR Read phonebook entries**

This command gets the record information from the selected memory storage in phonebook. If the storage is selected as "SM" then the command will return the record in SIM phonebook, the same to others.

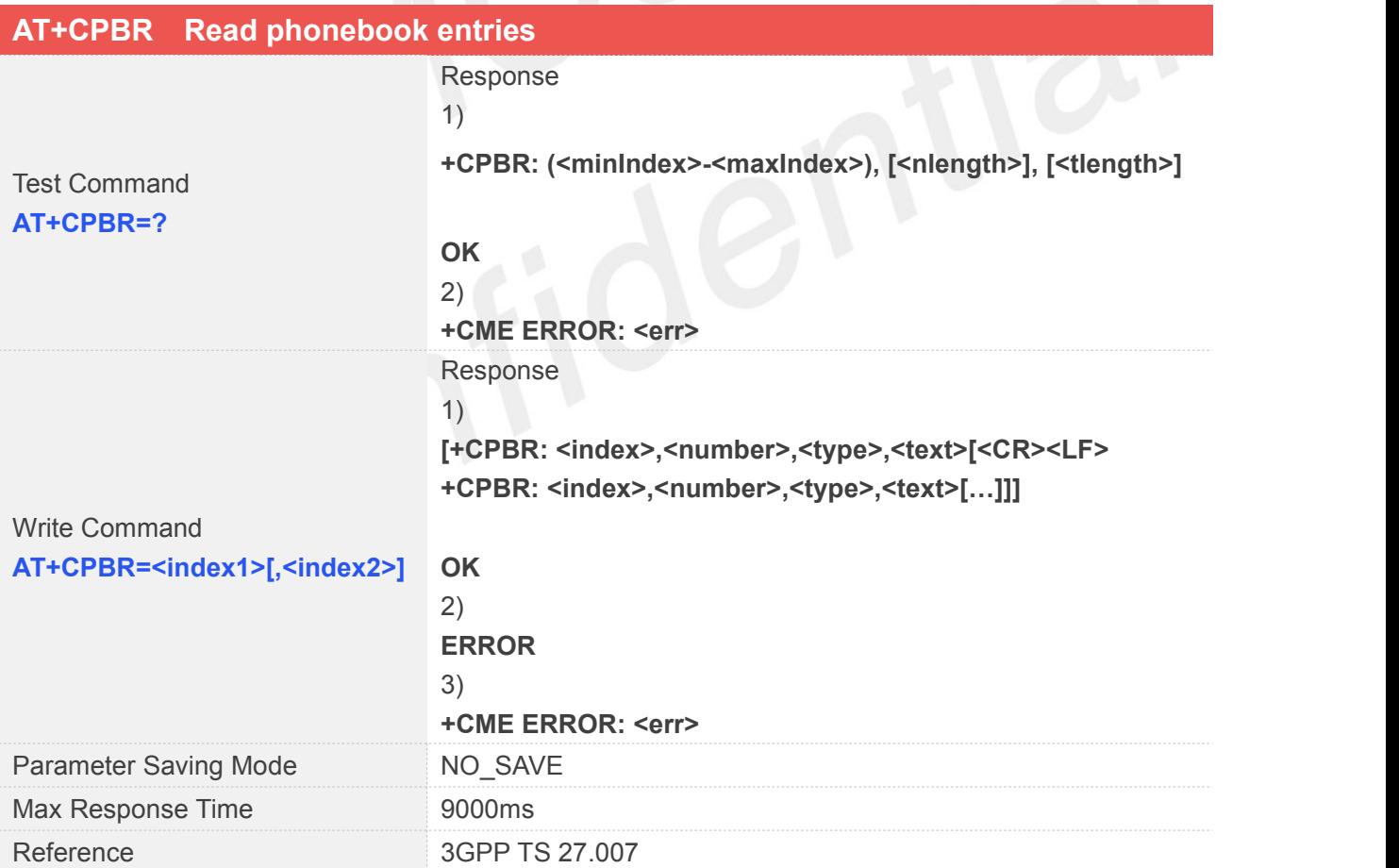

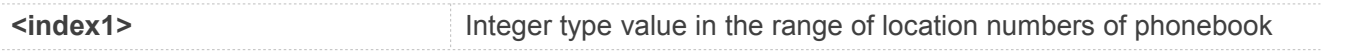

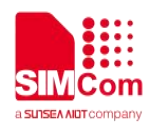

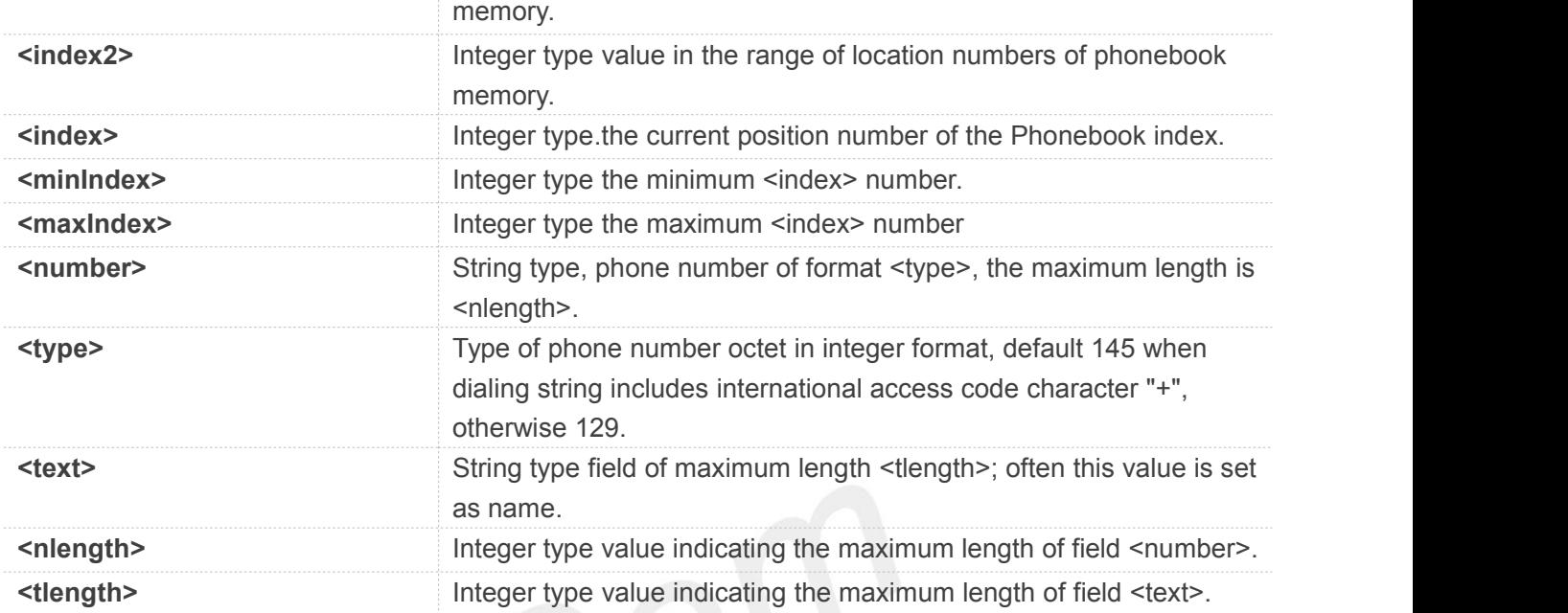

#### **AT+CPBR=?**

**+CPBR: (1-500),40,14**

#### **OK**

#### **AT+CPBR=3**

**+CPBR: 3,"1234567890123456789012345678901234567890",129,""**

**OK**

#### $8.2.3$ **AT+CPBF Find phonebook entries**

This command finds the record in phonebook (from the current phonebook memory storage selected with AT+CPBS)which alphanumeric field has substring <findtext>.If <findtext> is null, it will lists all the entries.

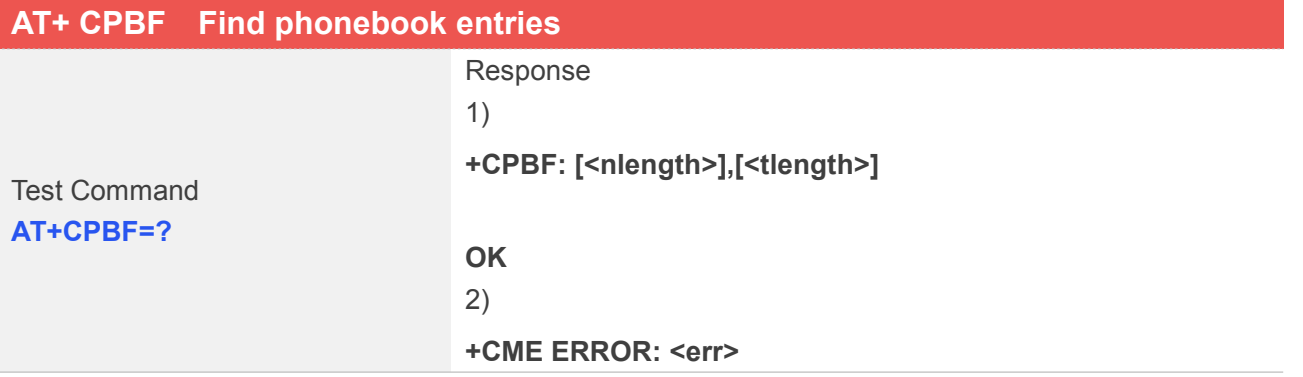

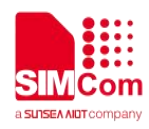

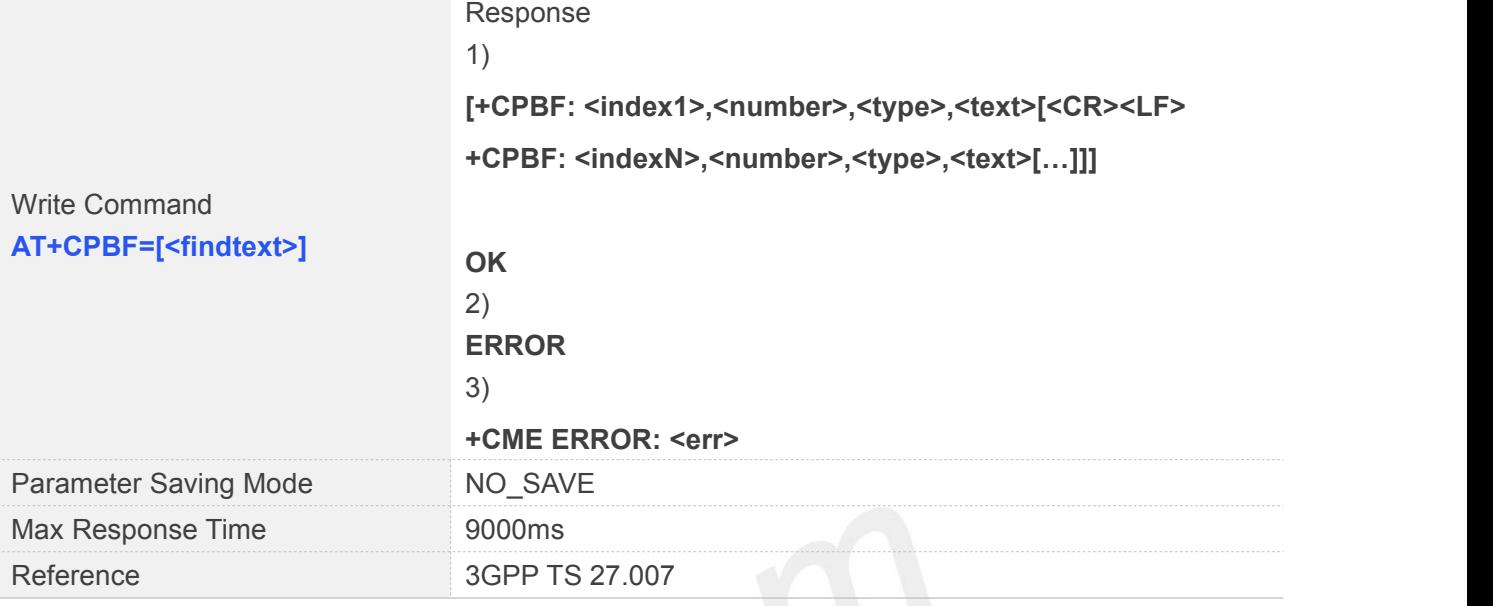

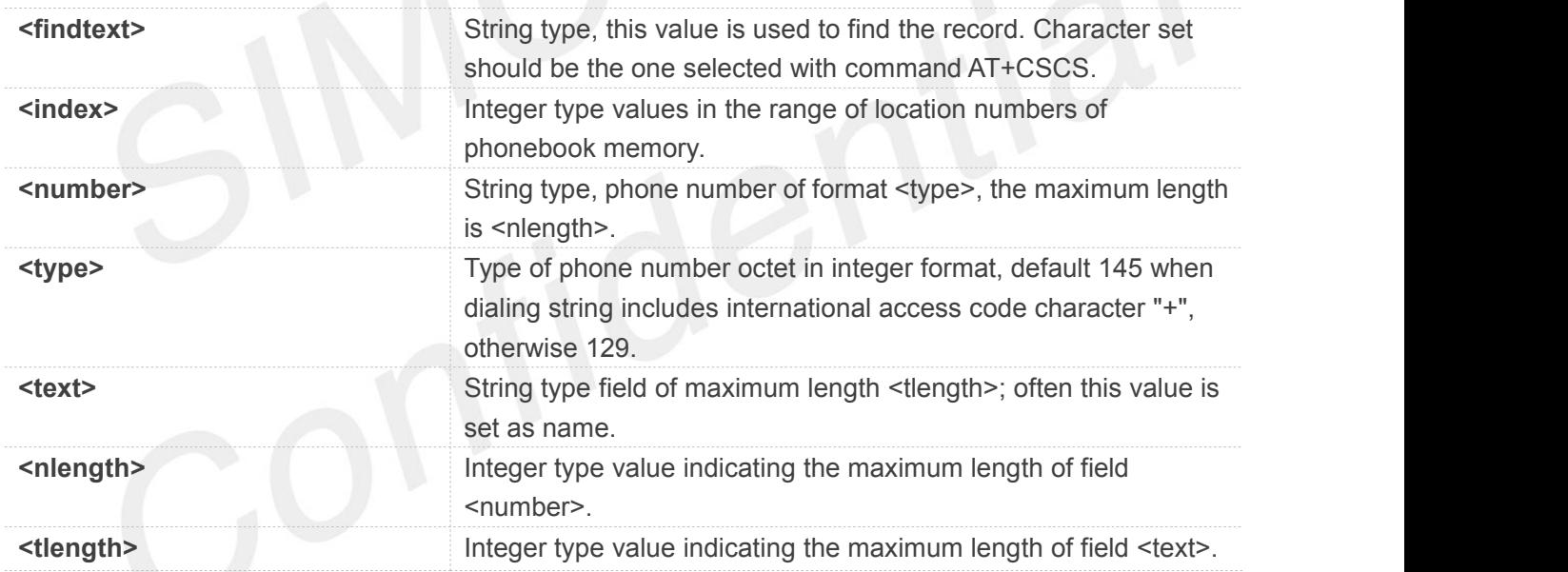

#### **Examples**

```
AT+CPBF=?
+CPBF: 40,14
```
#### **OK**

#### **AT+CPBF="lly"**

**+CPBF: 500,"1234567890123456789012345678901234567890",129,"lly"**

**OK**

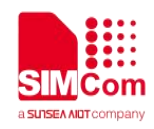

#### **AT+CPBW Write phonebook entry**

This command writes phonebook entry in location number <index> in the current phonebook memory storage selected with AT+CPBS.

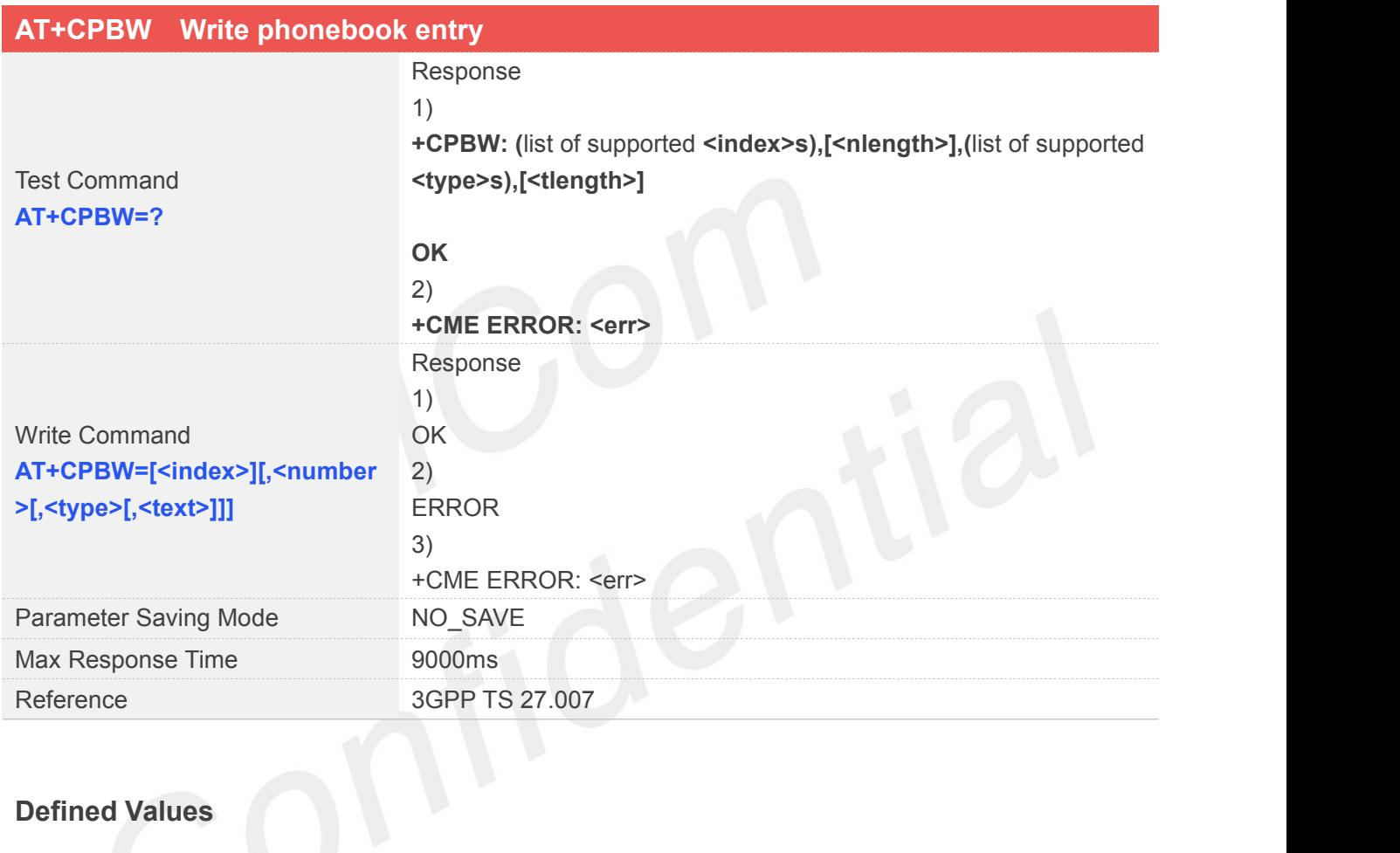

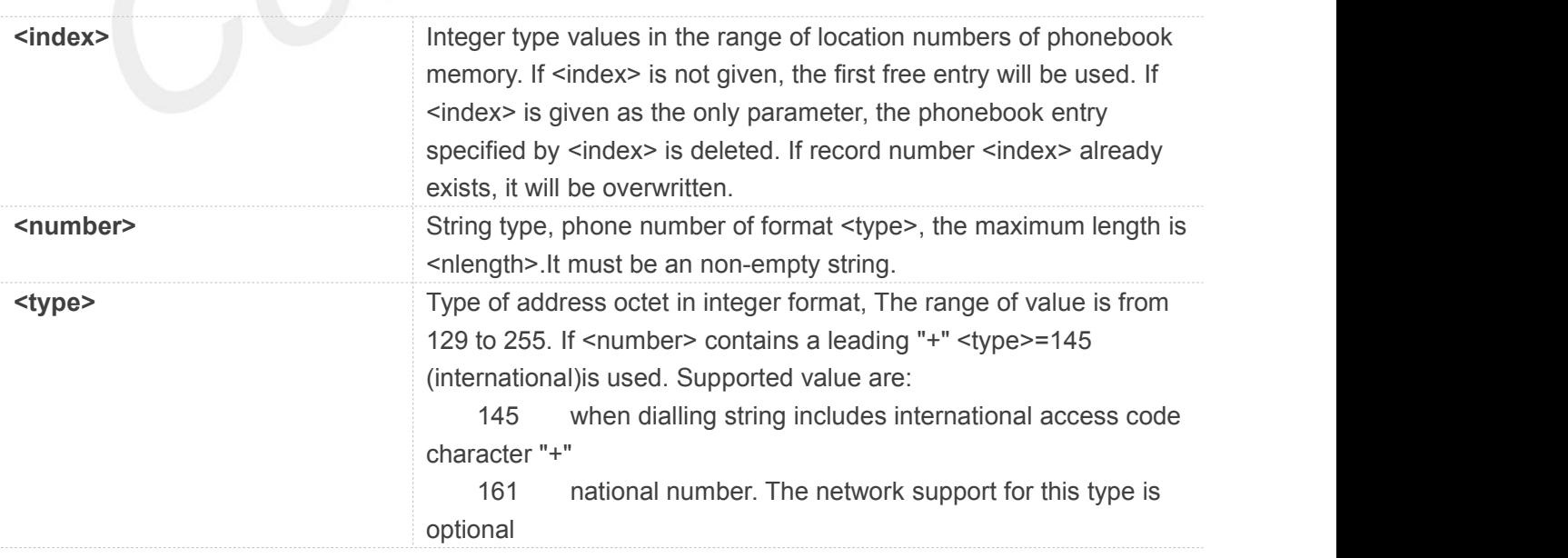

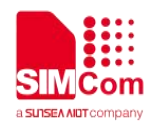

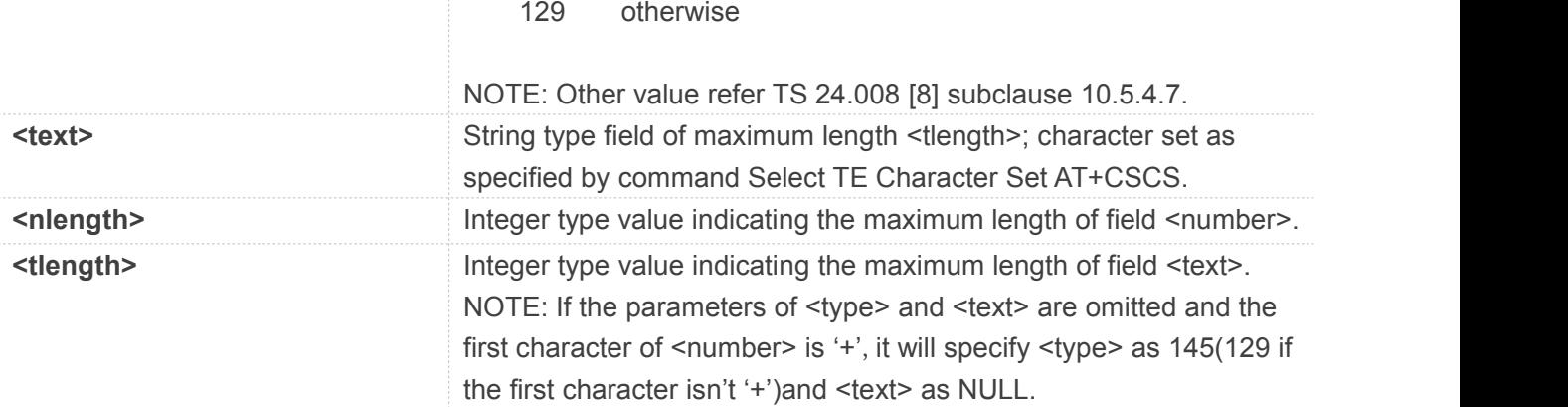

177 network specific number, ISDN format

#### **Examples**

#### **AT+CPBW=?**

```
+CPBW: (1-500),40,(129,145,161,177),14
```
#### **OK**

```
AT+CPBW=493,"12345678901234567890",129,"lly1" OK
```
#### **AT+CNUM Subscriber number**  $8.2.5$

Execution command returns the MSISDNs related to the subscriber (this information can be stored in the SIM or in the ME). If subscriber has different MSISDN for different services, each MSISDN is returned in a separate line.

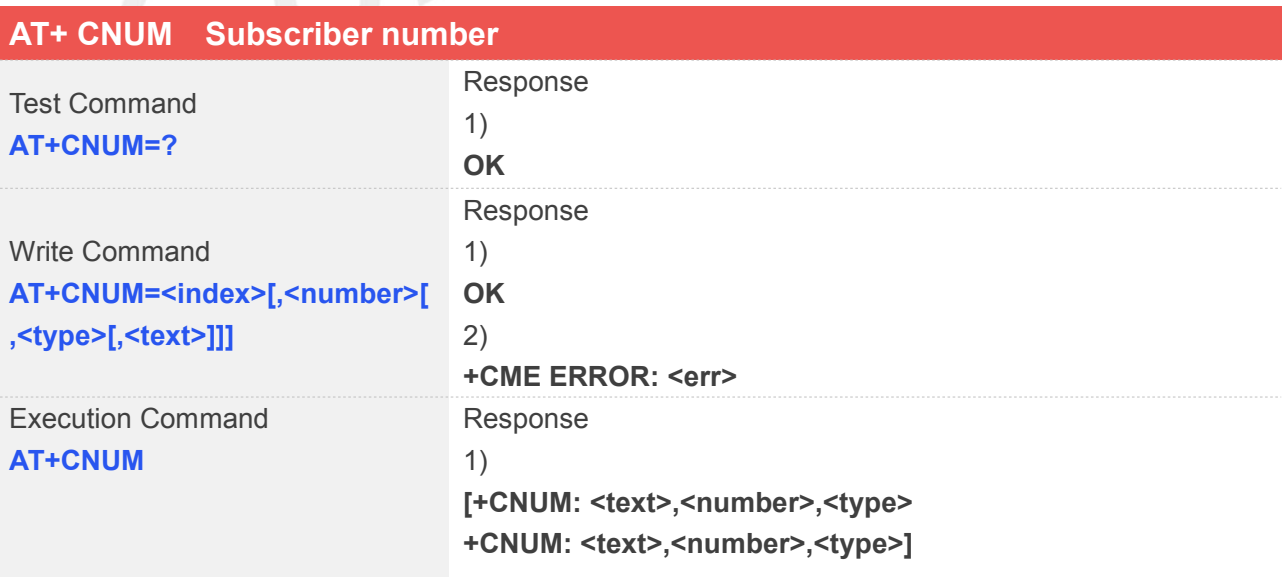

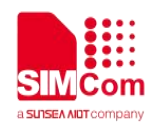

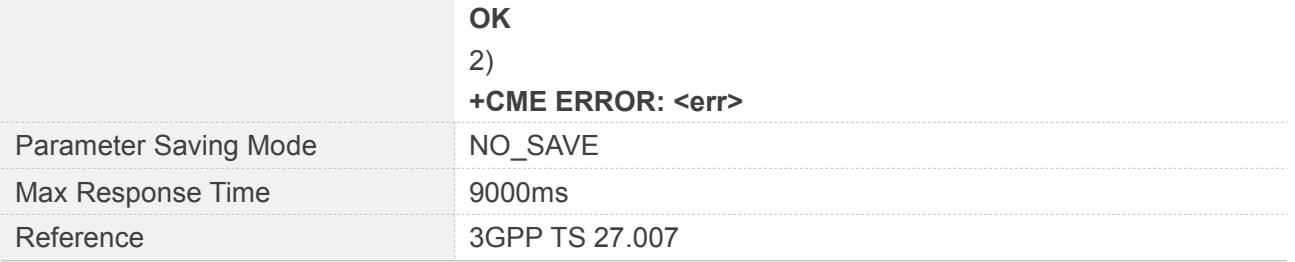

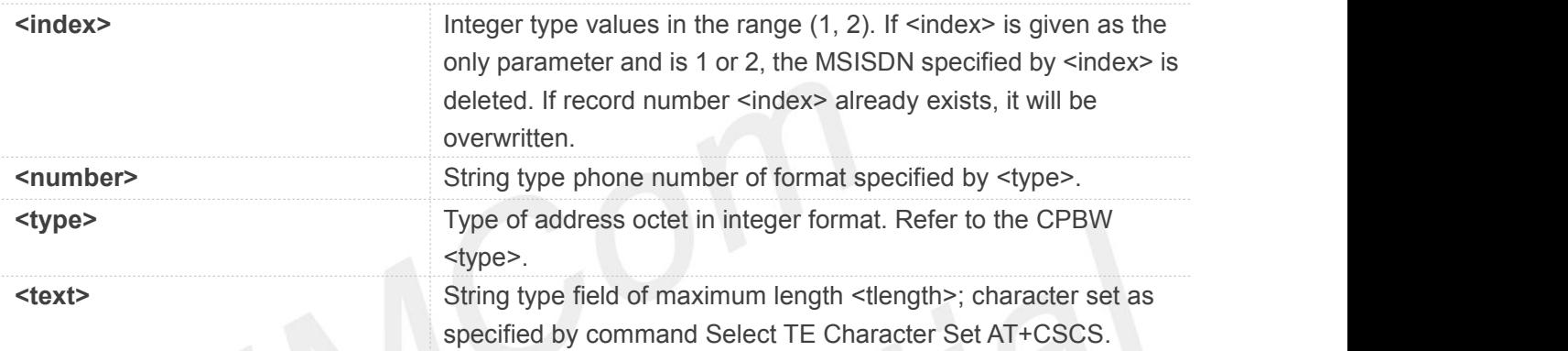

### **Examples**

**AT+CNUM=? OK AT+CNUM OK**

**NOTE**<br>CAT1 modules do not support Write Command.

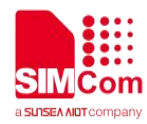

# **AT Commands for SMS**

### **Overview of AT Commands for SMS**

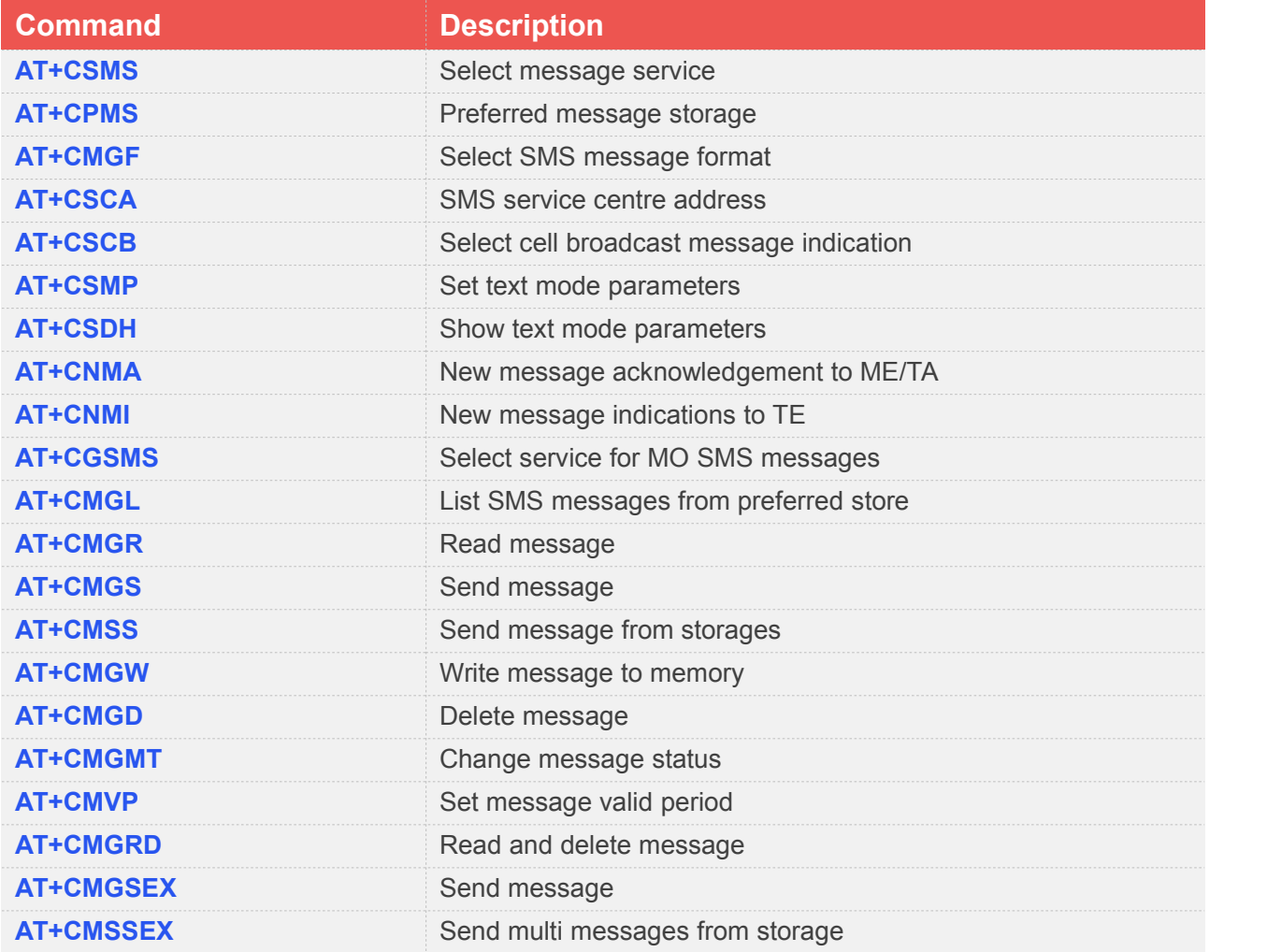

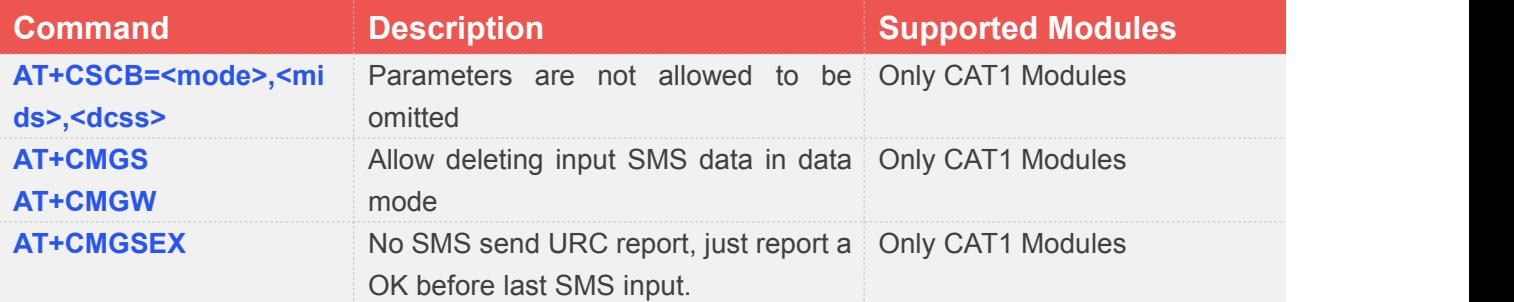

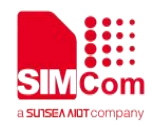

## **Detailed Description of AT Commands for SMS**

### **AT+CSMS Select message service**

This command is used to select messaging service <service>.

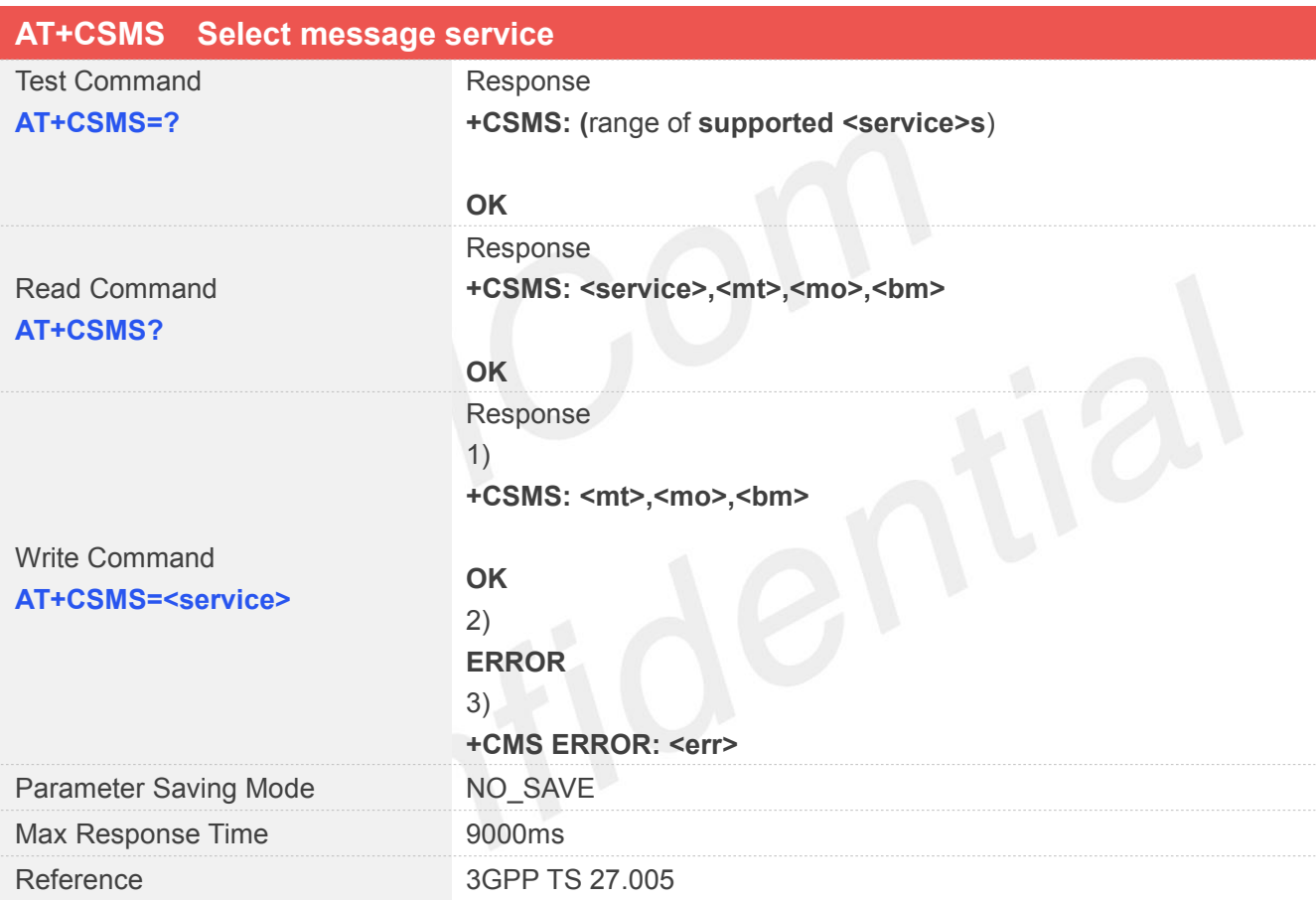

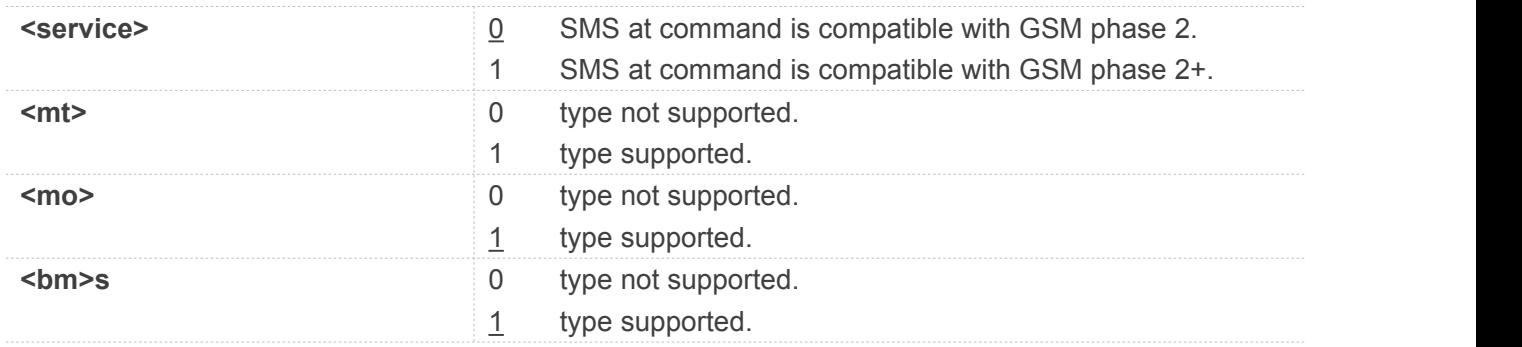

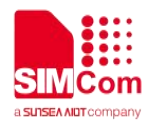

**AT+CSMS=0 +CSMS: 1,1,1**

#### **OK**

**AT+CSMS? +CSMS: 0,1,1,1**

#### **OK**

```
AT+CSMS=?
+CSMS: (0-1)
```
**OK**

#### **AT+CPMS Preferred message storage**

This command is used to select memory storages <mem1>,<mem2> and <mem3> to be used for reading, writing, etc.

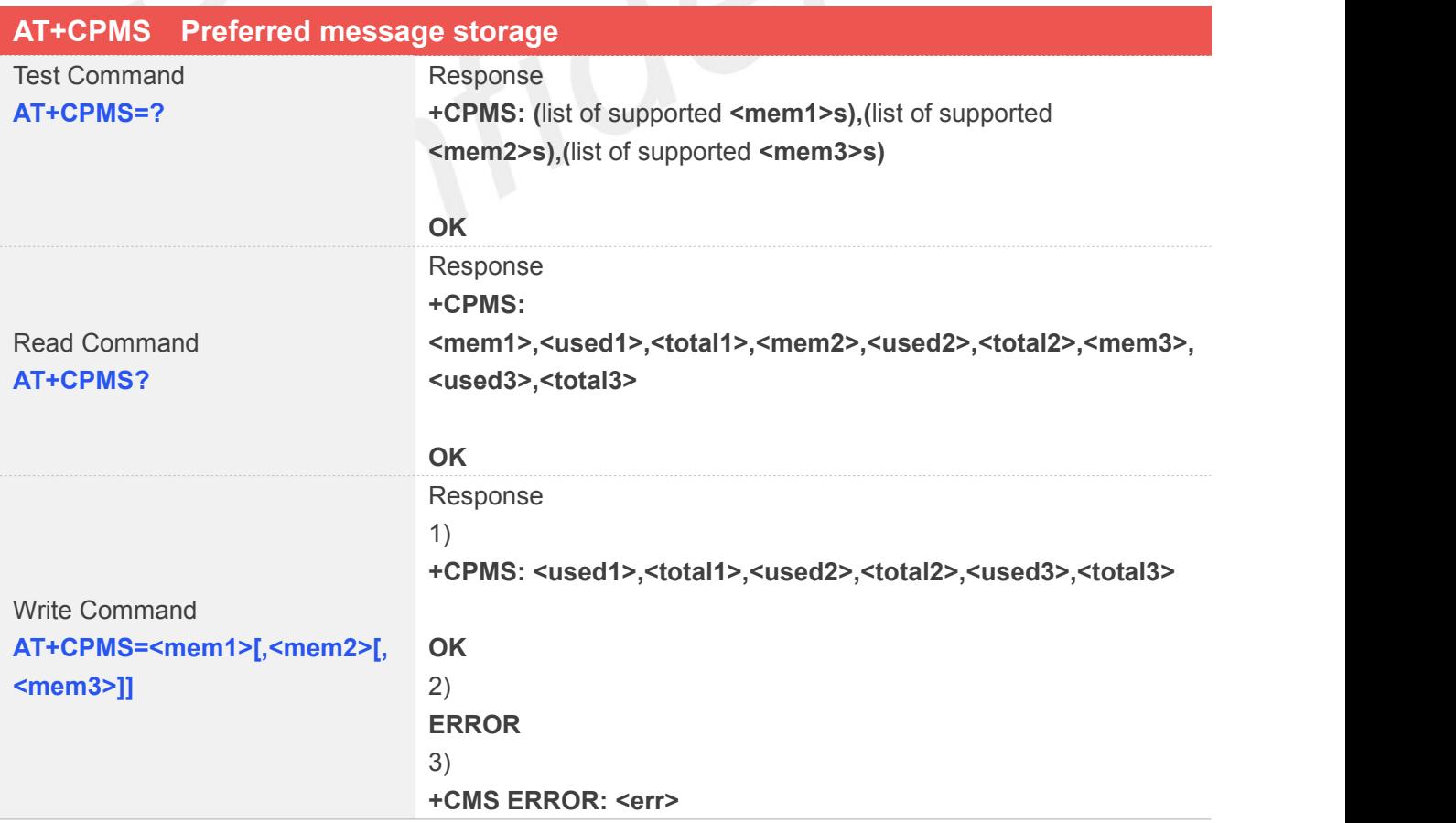

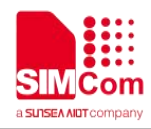

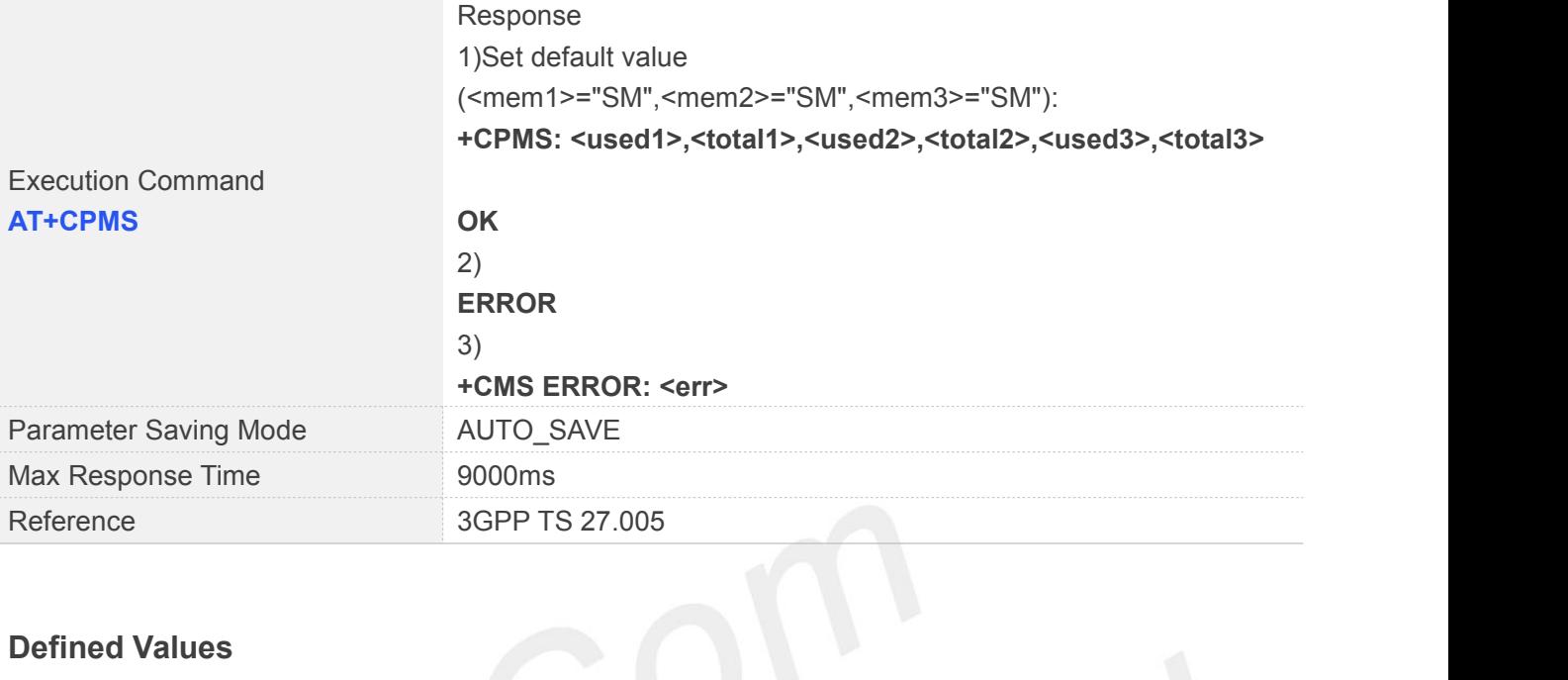

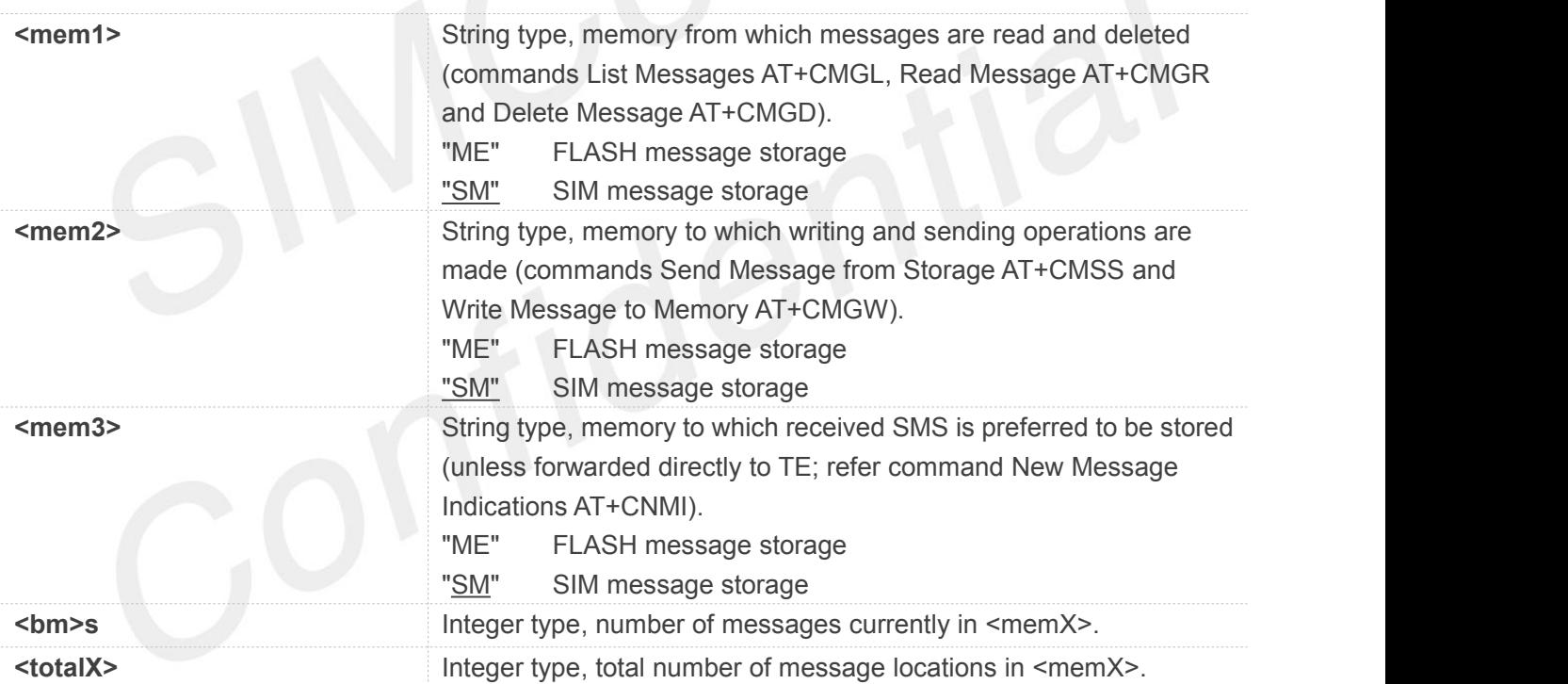

#### **Examples**

#### **AT+CPMS=?**

```
+CPMS: ("ME","SM"),("ME","SM"),("ME","SM")
```
#### **OK**

#### **AT+CPMS?**

**+CPMS: "ME", 0, 180,"ME", 0, 180,"ME", 0, 180**

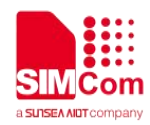

**OK**

**AT+CPMS="SM","SM","SM" +CPMS: 3,50,3,50,3,50**

**OK AT+CPMS +CPMS: 3,50,3,50,3,50**

**OK**

#### **AT+CMGF Select SMS message format**

This command is used to specify the input and output format of the short messages.

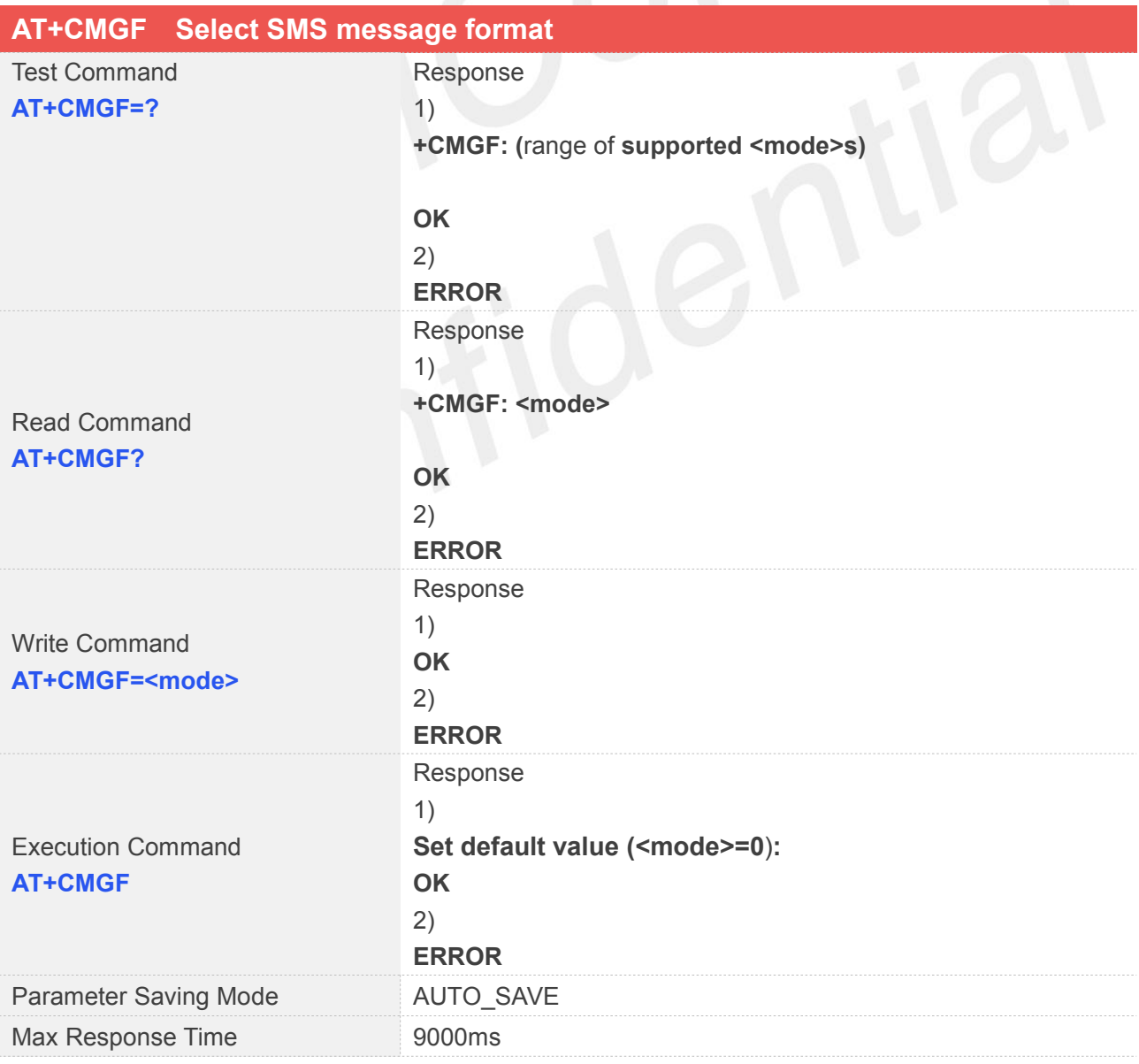

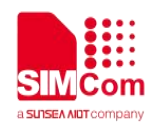

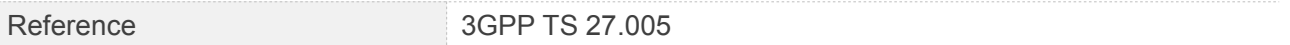

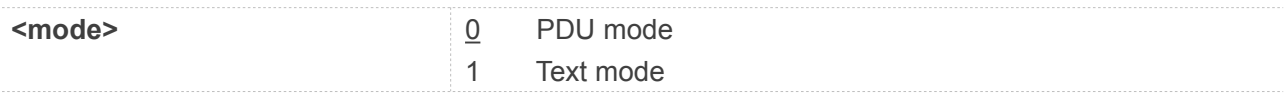

#### **Examples**

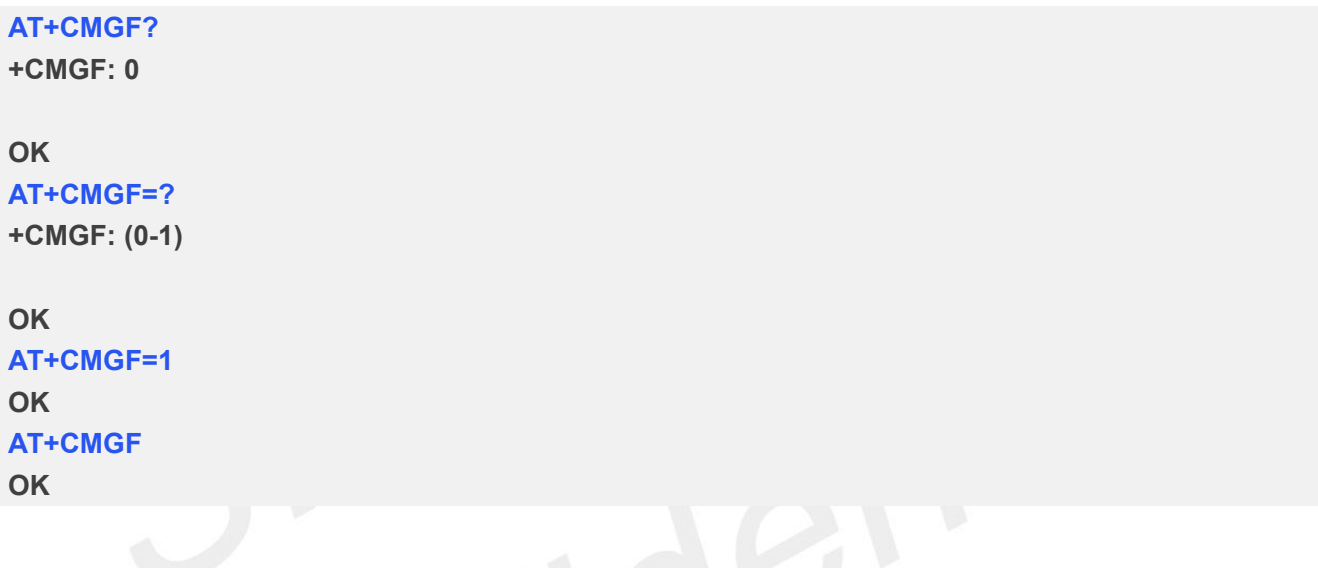

#### **AT+CSCA SMS service centre address**

This command is used to update the SMSC address, through which mobile originated SMS are transmitted.

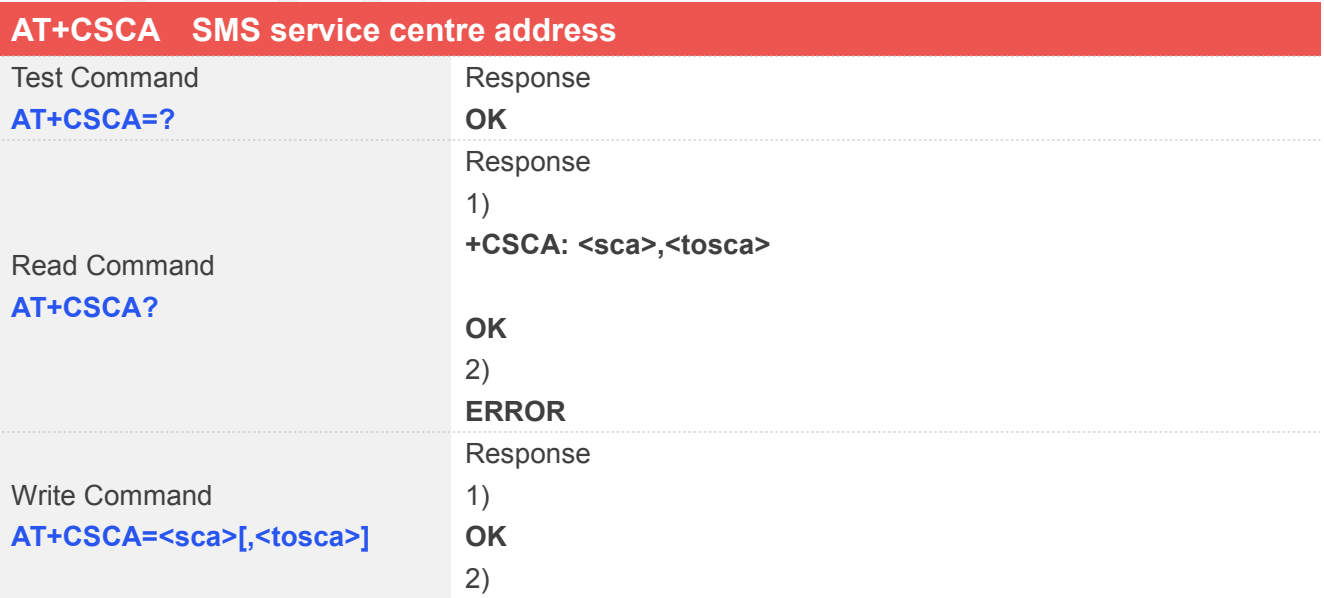

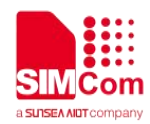

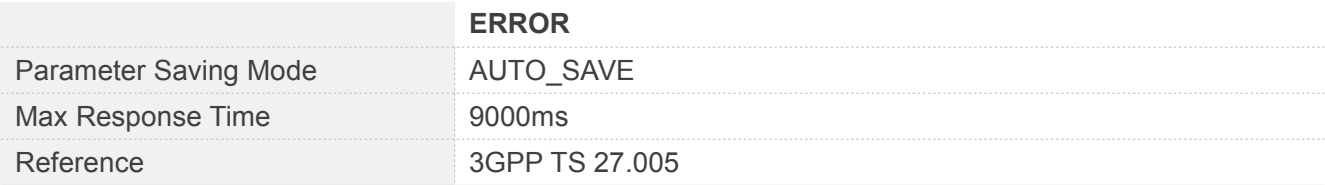

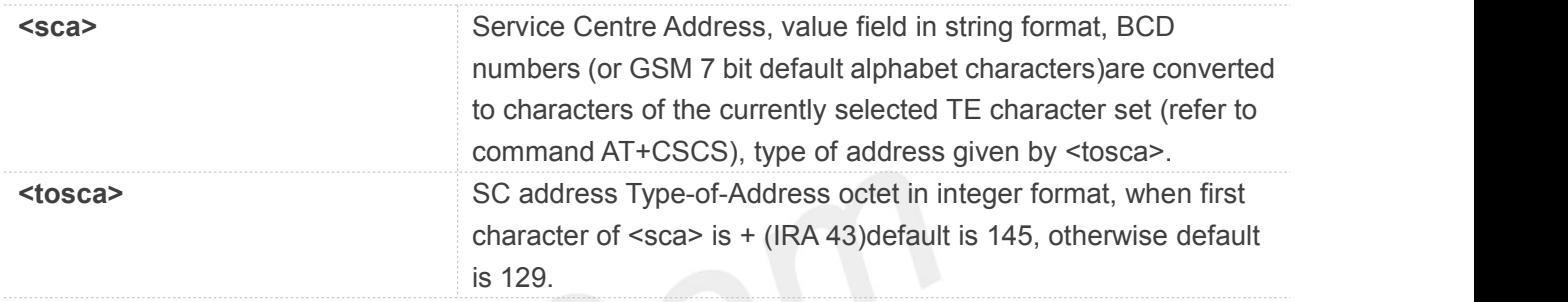

#### **Examples**

```
AT+CSCA=?
OK
AT+CSCA="+8613012345678" OK
AT+CSCA?
+CSCA: "+8613010314500", 145
```
**OK**

#### **AT+CSCB Select cell broadcast message indication**

The test command returns the supported <mode>s as a compound value.

The read command displays the accepted message types.

Depending on the <mode> parameter, the write command adds or deletes the message types accepted.

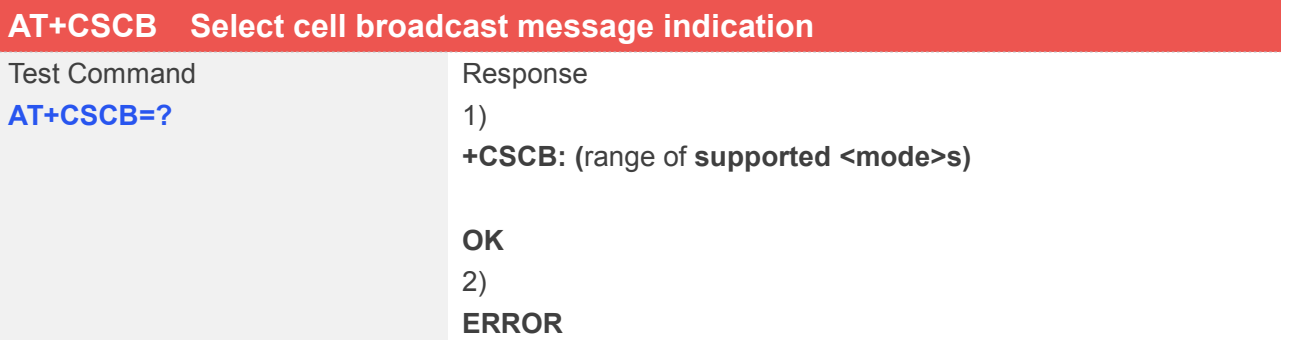

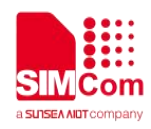

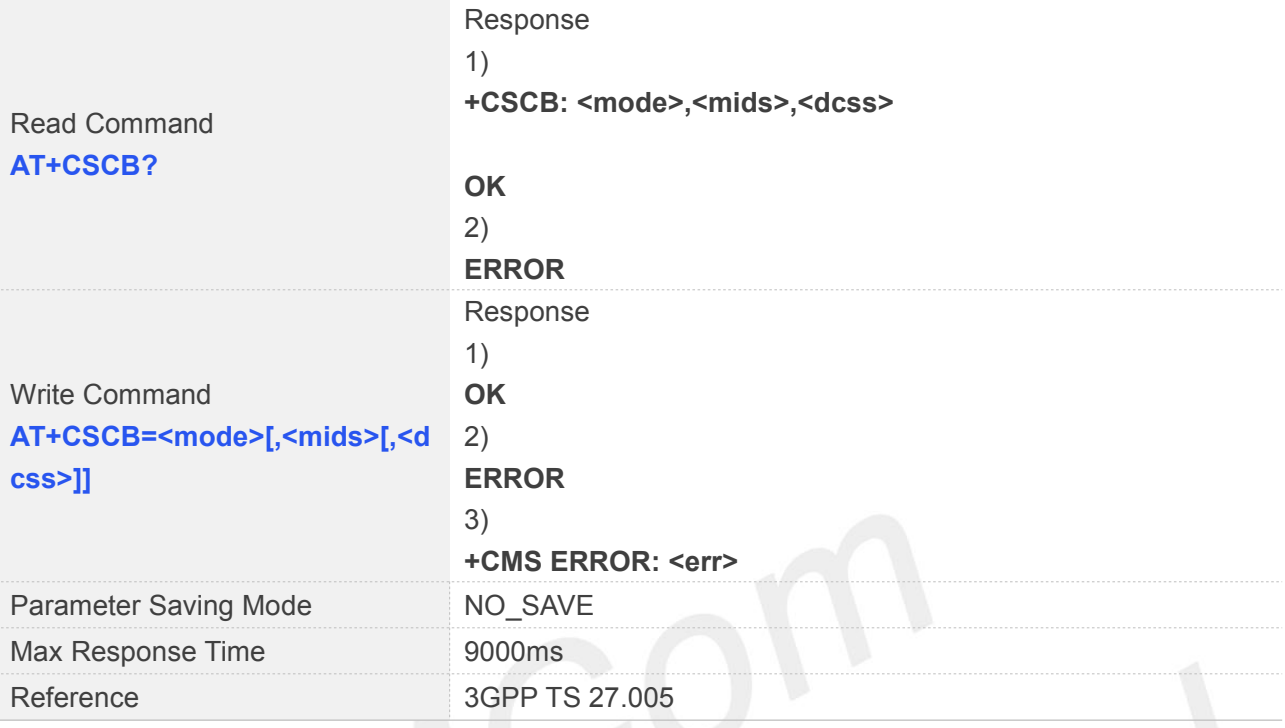

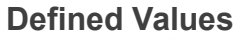

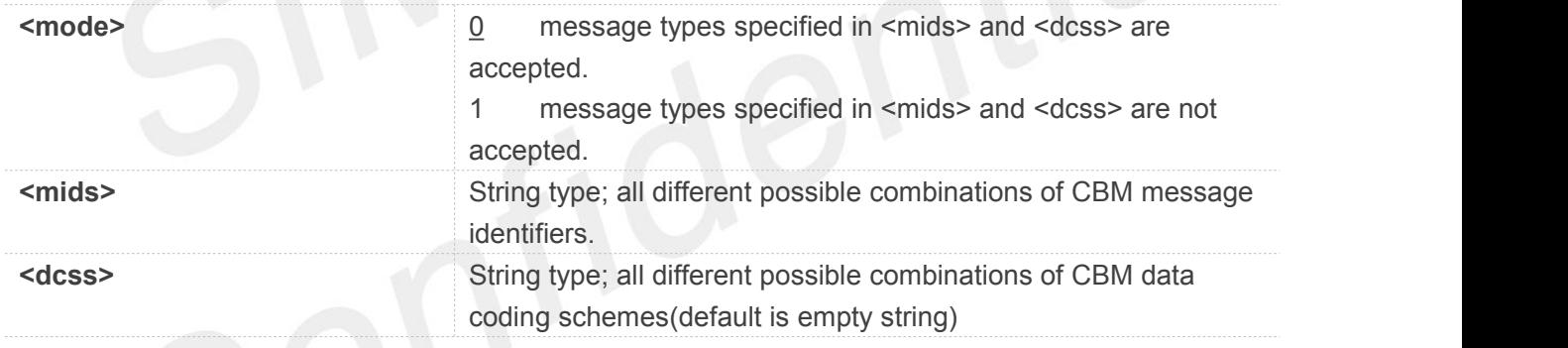

#### **NOTE**

The Read command for A7600 series return a list of available parameters <mids> and <dcss> with <mode> 0. If no parameters are available, return <mode> 1.

#### **Examples**

#### **AT+CSCB=?**

**+CSCB: (0-1)**

#### **OK AT+CSCB?**

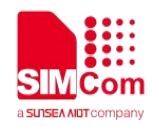

**+CSCB: 1,(),()**

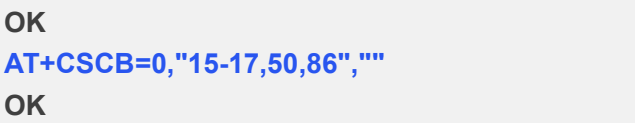

#### **AT+CSMP Set text mode parameters**

This command is used to select values for additional parameters needed when SM is sent to the network or placed in storage when text format message mode is selected.

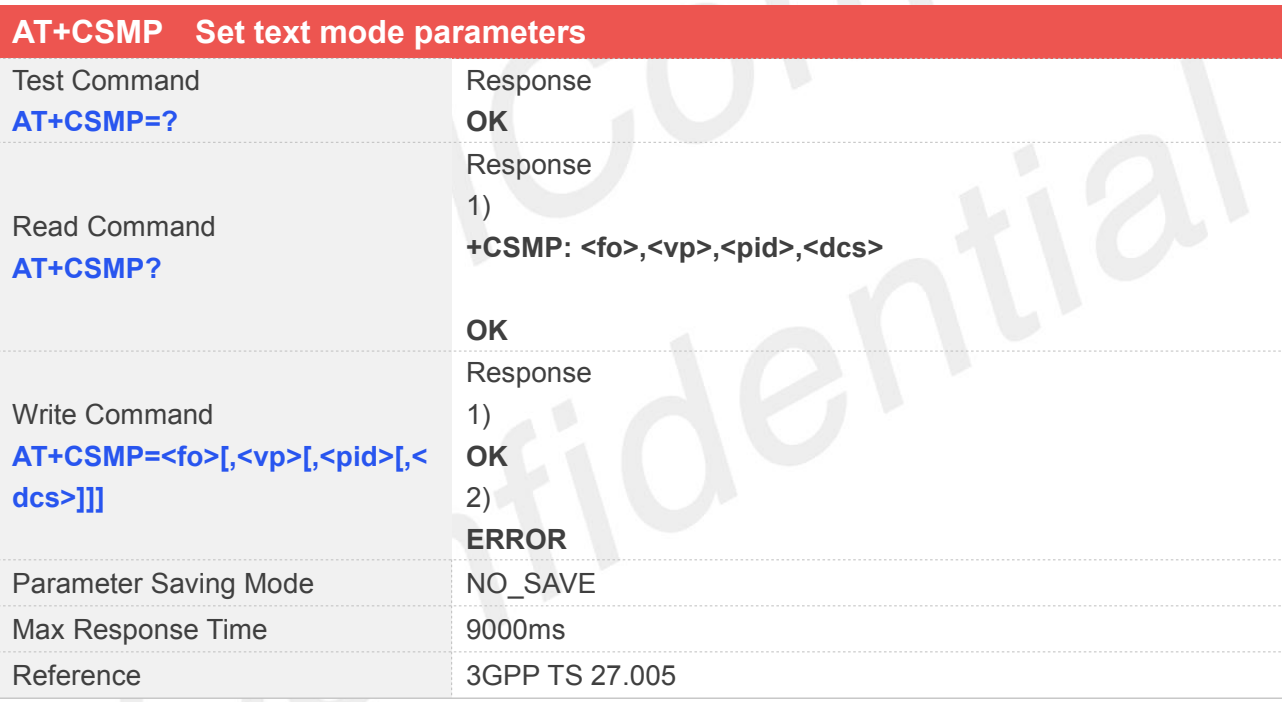

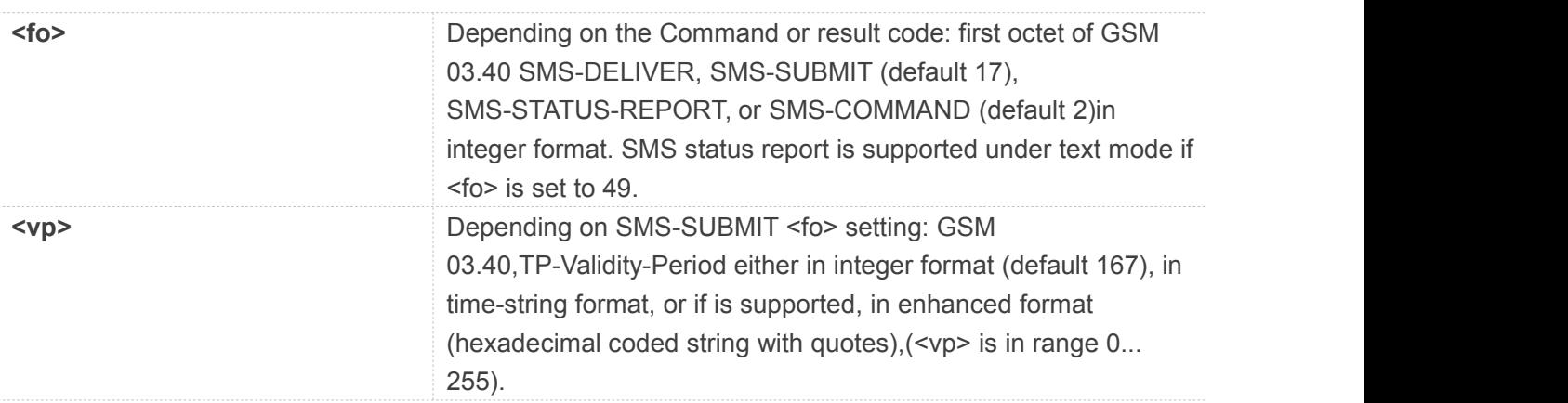

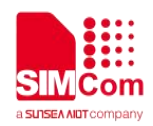

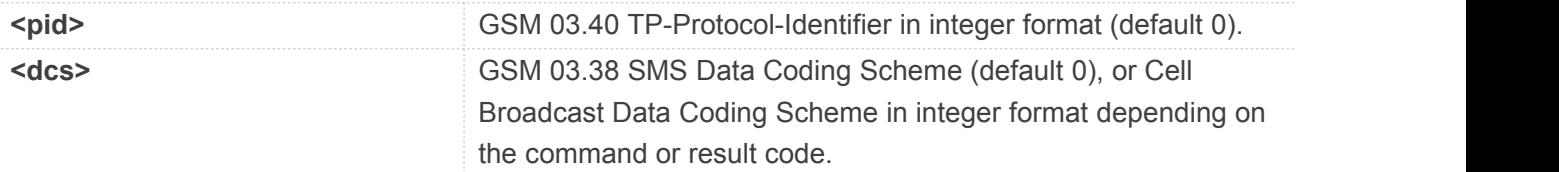

```
AT+CSMP=17,23,64,244
OK
AT+CSMP?
+CSMP: 17,23,64,244
```
**OK AT+CSMP=? OK**

#### **AT+CSDH Show text mode parameters**

This command is used to control whether detailed header information is shown in text mode result codes.

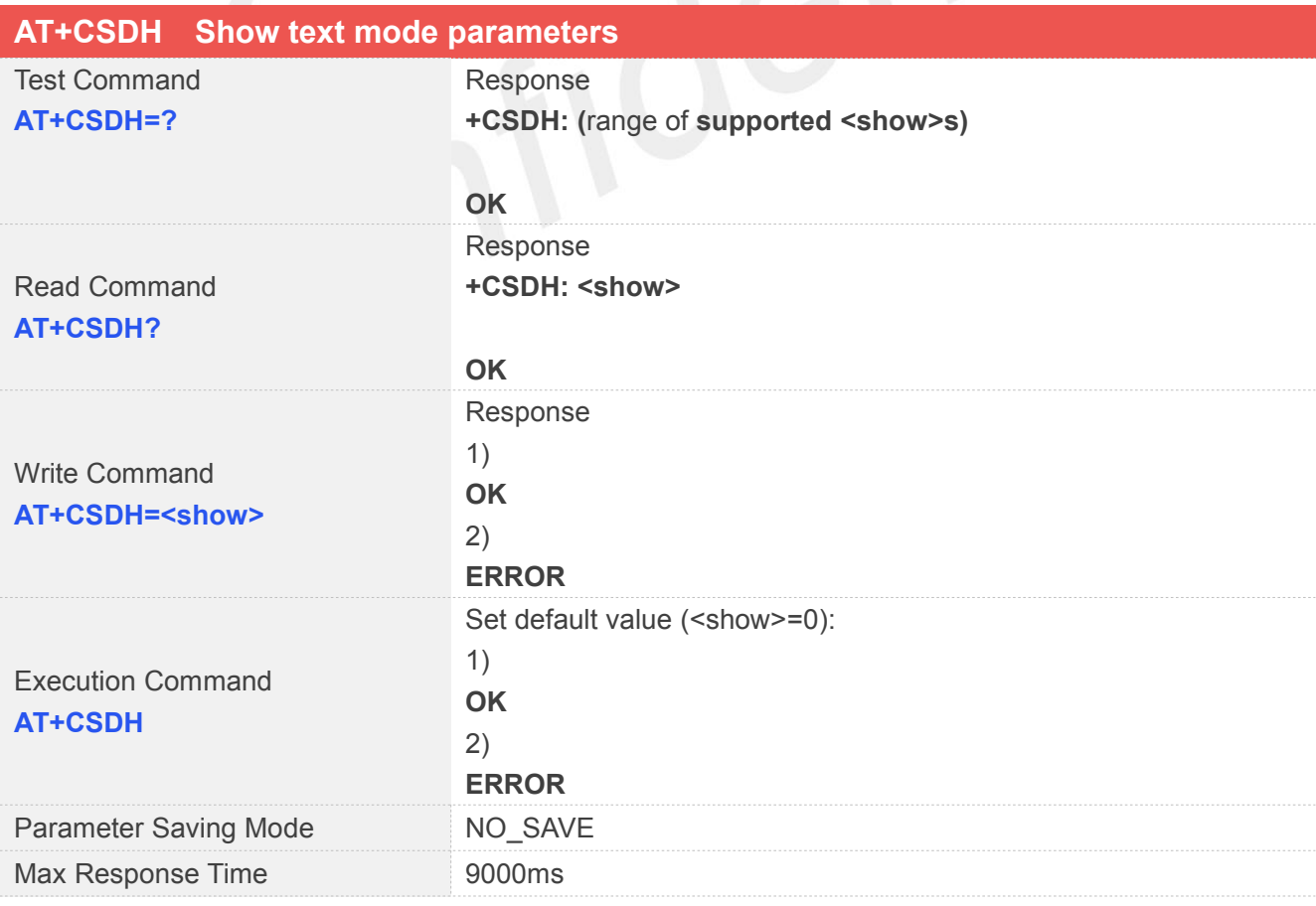

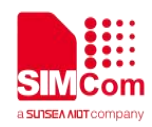

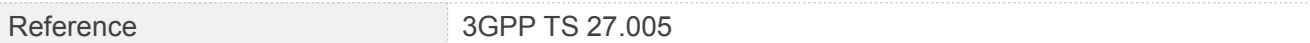

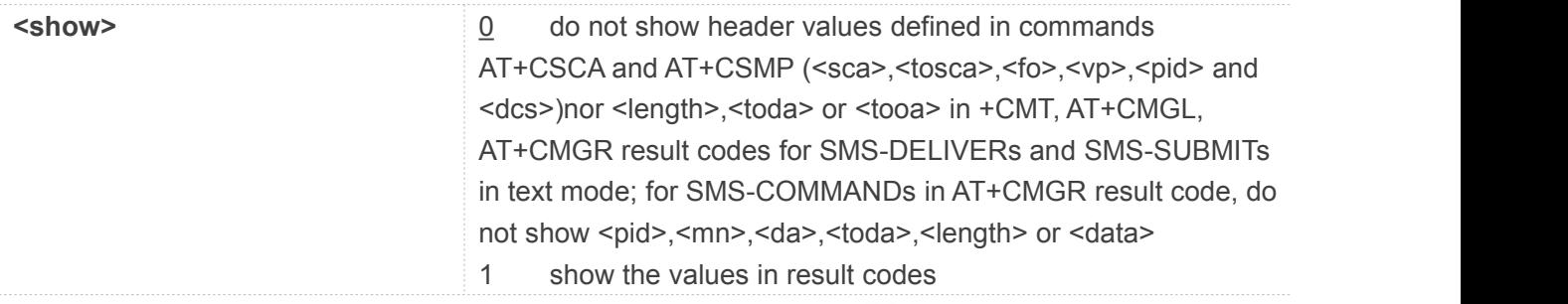

#### **Examples**

**AT+CSDH=?**

**+CSDH: (0-1)**

**OK**

**AT+CSDH? +CSDH: 0**

```
OK
AT+CSDH=1
OK
AT+CSDH
OK
```
#### $9.2.8$ **AT+CNMA New message acknowledgement to ME/TA**

This command is used to confirm successful receipt of a new message (SMS-DELIVER or SMS-STATUSREPORT)routed directly to the TE. If ME does not receive acknowledgement within required time (network timeout), it will send RP-ERROR to the network.

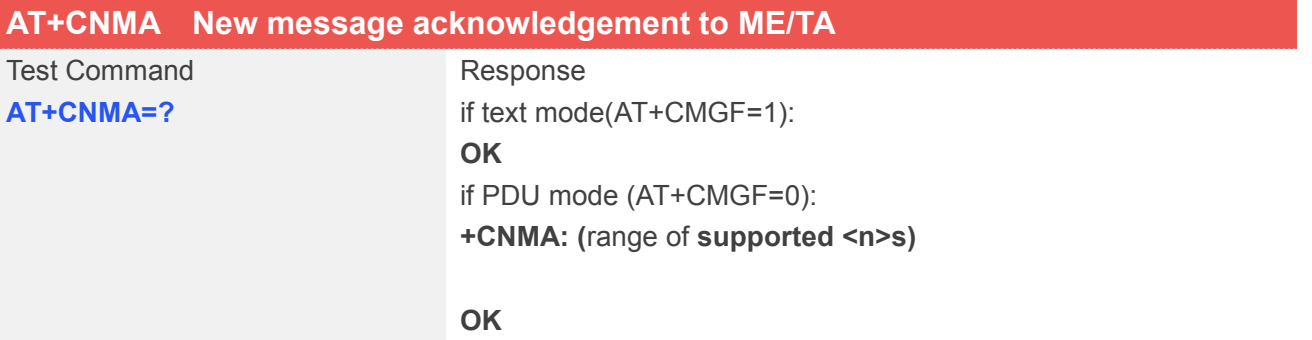

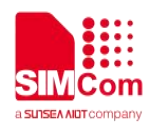

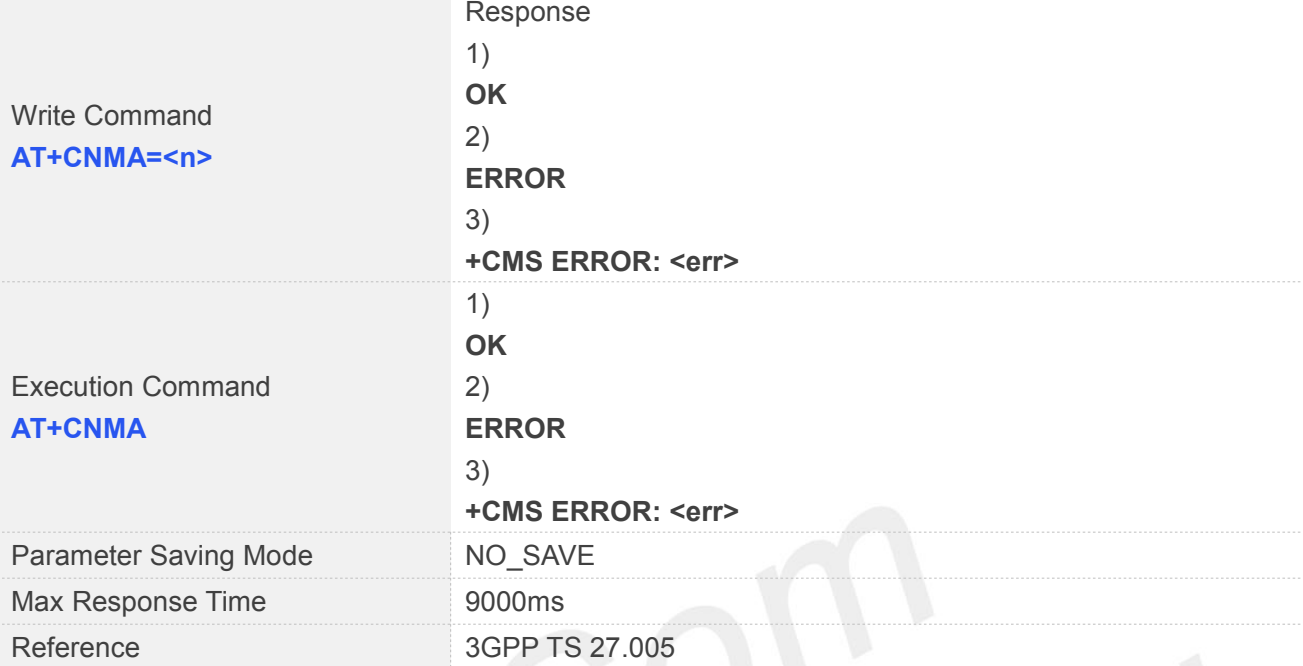

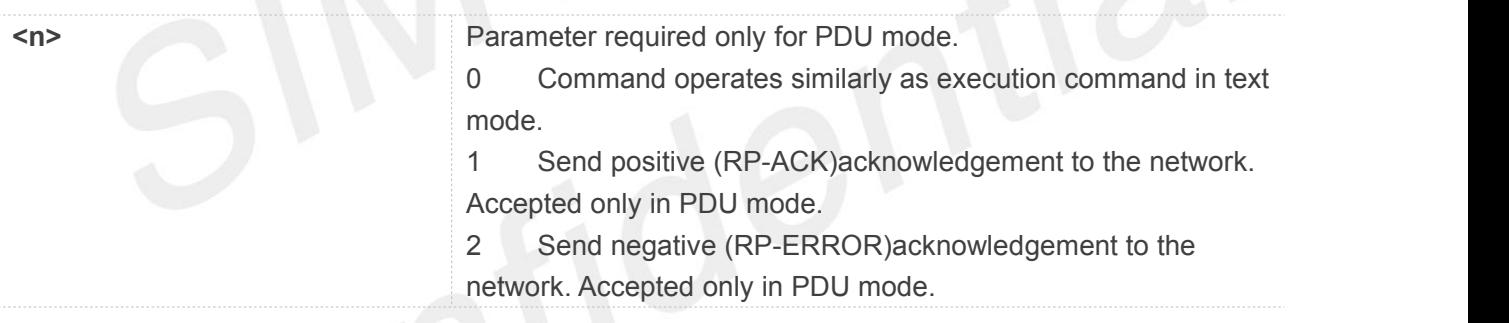

#### **Examples**

#### **AT+CNMI=1,2,0,0,0**

**OK**

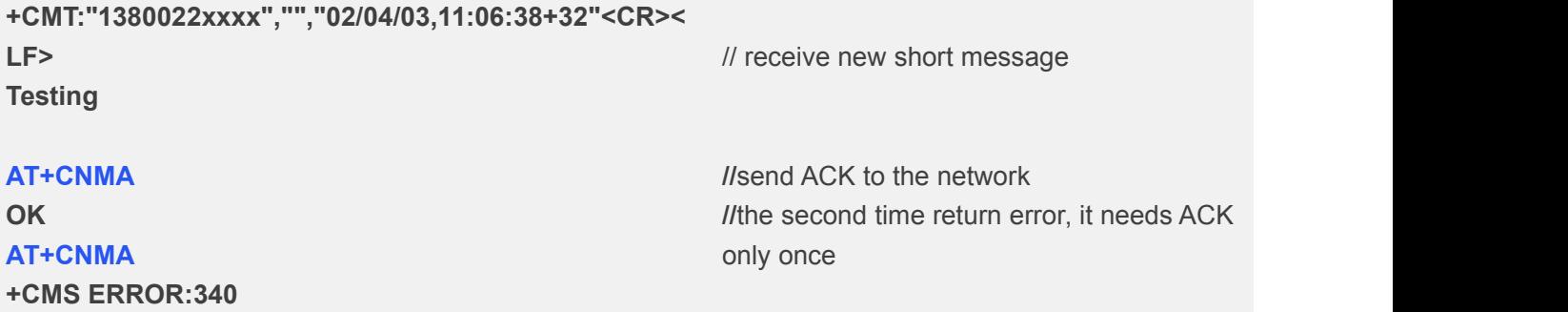

#### **NOTE**

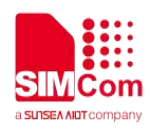

The execute / write command shall only be used when AT+CSMS parameter <service> equals 1 (= phase 2+)and appropriate URC has been issued by the module, i.e.: <+CMT> for <mt>=2 incoming message classes 0, 1, 3 and none; <+CMT> for <mt>=3 incoming message classes 0 and 3;  $\lt$  + CDS > for  $\lt$  ds > = 1.

#### **AT+CNMI New message indications to TE**

This command is used to select the procedure how receiving of new messages from the network is indicated to the TE when TE is active, e.g. DTR signal is ON. If TE is inactive (e.g. DTR signal is OFF). If set  $\langle m t \rangle = 3$  or  $\langle ds \rangle = 1$ , make sure  $\langle m \rangle = 1$ , If set  $\langle m t \rangle = 2$ , make sure  $\langle m \rangle = 1$  or 2, otherwise it will return error.

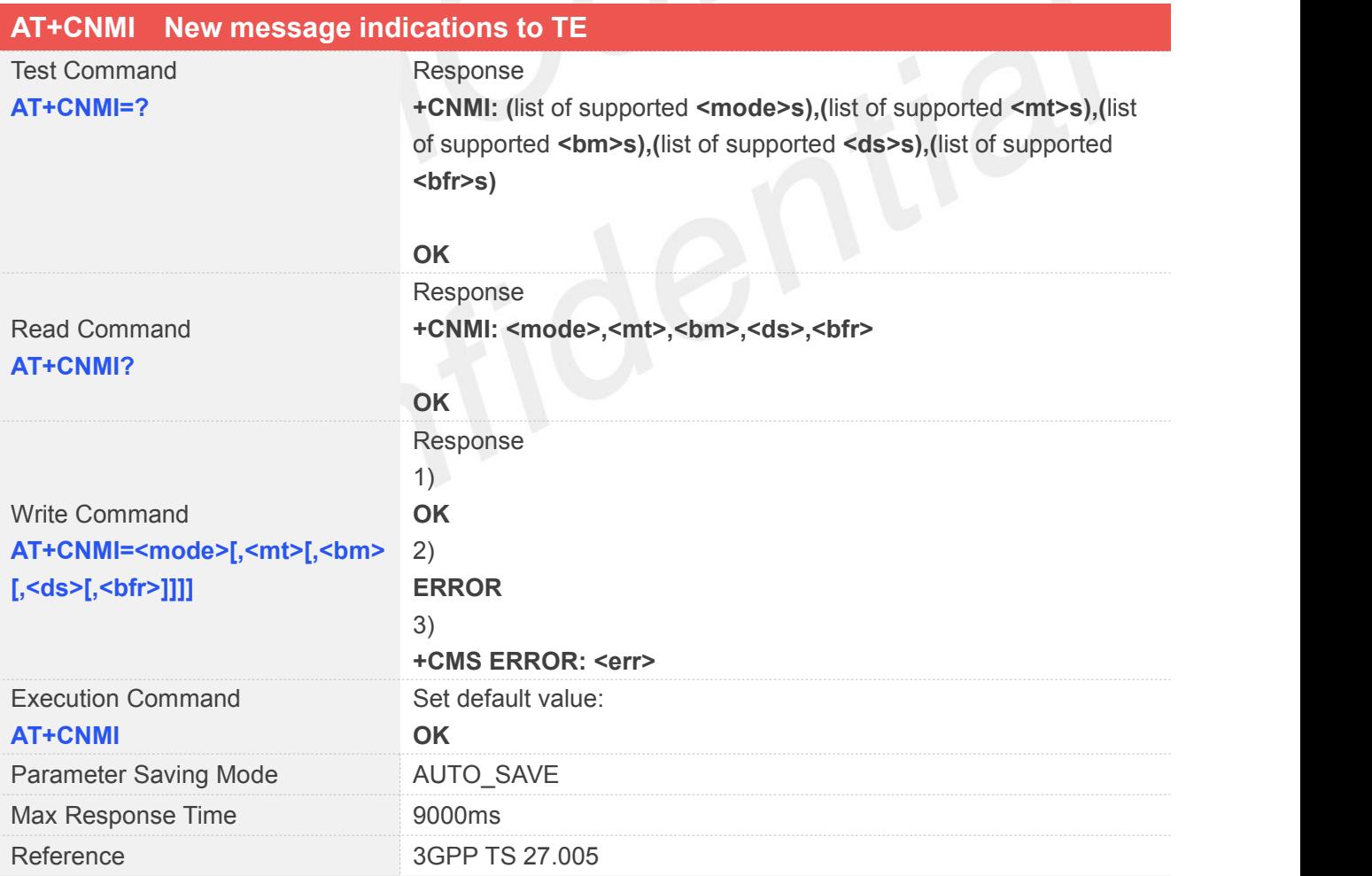

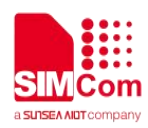

new received indications.<br>1 Discard indication and reject new received message unsolicited result codes when TA-TE link is reserved (e.g. in

on-line data mode). Otherwise forward them directly to the TE. 2 Buffer unsolicited result codes in the TA when TA-TE link is reserved (e.g. in on-line data mode)and flush them to the TE after reservation. Otherwise forward them directly to the TE. **<mt>** The rules for storing received SMS depend on its data coding

buffer is full, indications can be buffered in some other place or the oldest indications may be discarded and replaced with the

scheme, preferred memory storage (AT+CPMS)setting and this value:

0 No SMS-DELIVER indications are routed to the TE.

1 If SMS-DELIVER is stored into ME/TA, indication of the memory location is routed to the TE using unsolicited result code: +CMTI: <mem3>,<index>.

2 SMS-DELIVERs (except class 2 messages and messages in the message waiting indication group (store message))are routed directly to the TE using unsolicited result code: +CMT:[<alpha>],<length><CR><LF><pdu> (PDU mode enabled); or

+CMT:

<oa>,[<alpha>],<scts>[,<tooa>,<fo>,<pid>,<dcs>,<sca>,<tosca> ,<length>]<CR> <LF><data>

(text mode enabled, about parameters in italics, refer command Show Text Mode Parameters AT+CSDH).

3 Class 3 SMS-DELIVERs are routed directly to TE using unsolicited result codes defined in <mt>=2. Messages of other data coding schemes result in indication as defined in <mt>=1. **<bm>** The rules for storing received CBMs depend on its data coding scheme, the setting of Select CBM Types (AT+CSCB)and this value:

0 No CBM indications are routed to the TE.

2 New CBMs are routed directly to the TE using unsolicited result code:

+CBM: <length><CR><LF><pdu> (PDU mode enabled); or +CBM: <sn>,<mid>,<dcs>,<page>,<pages><CR><LF><data> (text mode enabled)

**<ds>** 0 No SMS-STATUS-REPORTs are routed to the TE.

1 SMS-STATUS-REPORTs are routed to the TE using unsolicited result code:

+CDS: <length><CR><LF><pdu> (PDU mode enabled); or +CDS: <fo>,<mr>,[<ra>],[<tora>],<scts>,<dt>,<st> (text mode enabled)

2 If SMS-STATUS-REPORT is stored into ME/TA, indication

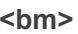

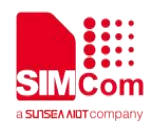

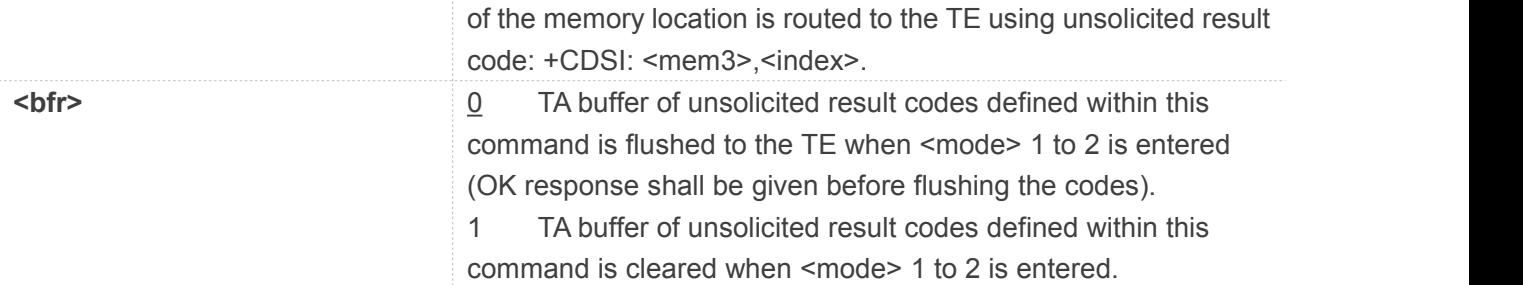

**AT+CNMI?**

**+CNMI: 2,1,0,0,0**

#### **OK**

#### **AT+CNMI=?**

**+CNMI: (0,1,2),(0,1,2,3),(0,2),(0,1,2),(0,1)**

#### **OK**

**AT+CNMI=2,1** (unsolicited result codes after received messages.) **OK AT+CNMI OK**

#### **AT+CGSMS Select service for MO SMS messages**

The write command is used to specify the service or service preference that the MT will use to send MO SMS messages.

The test command is used for requesting information on which services and service preferences can be set by using the AT+CGSMS write command

The read command returns the currently selected service or service preference.

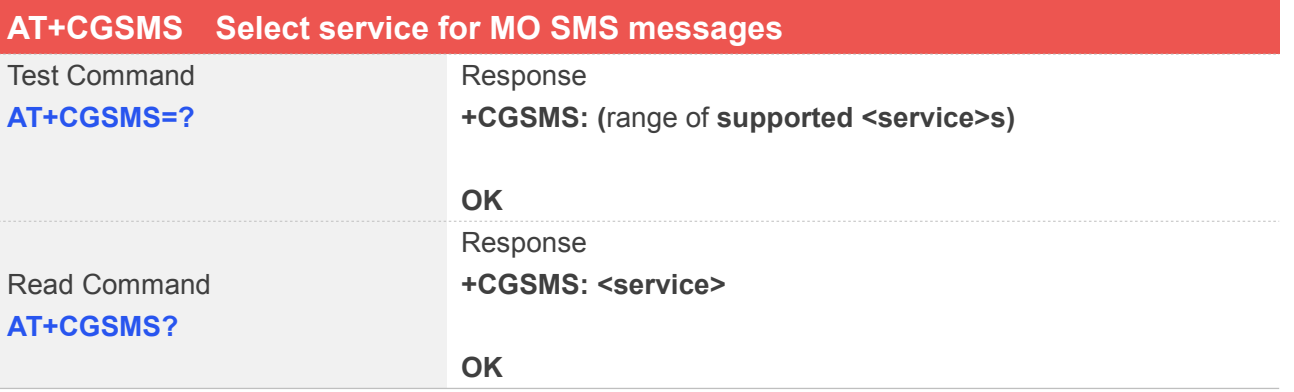

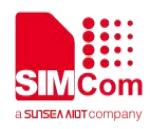

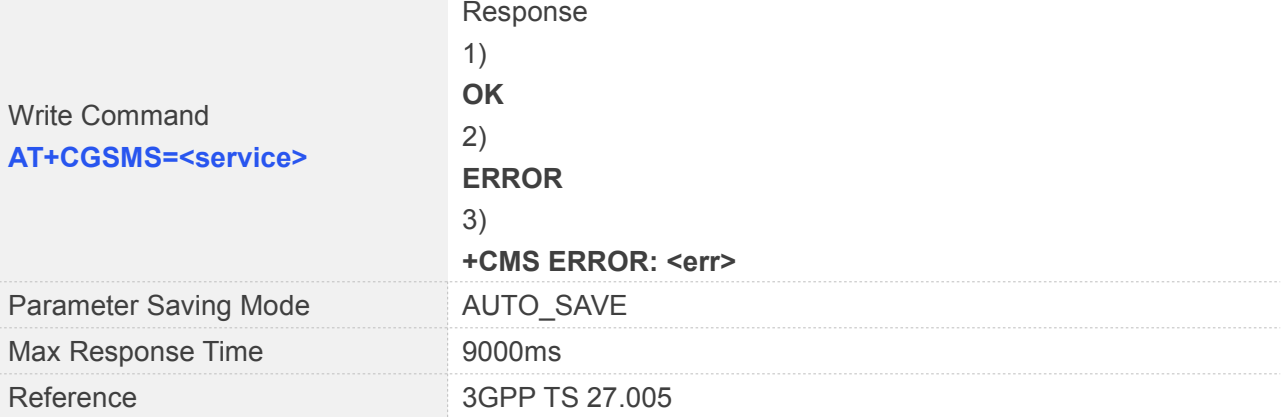

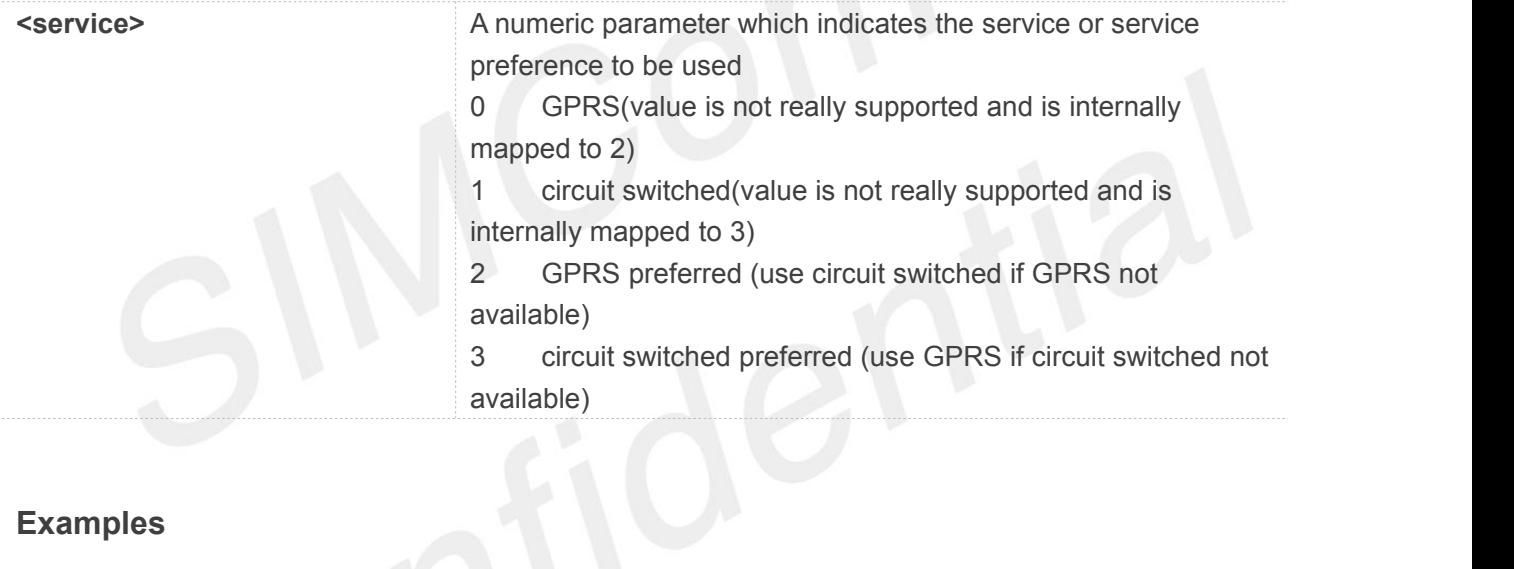

#### **Examples**

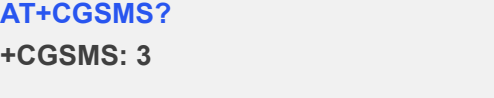

**OK AT+CGSMS=? +CGSMS: (0-3)**

#### **OK AT+CGSMS=3**

**OK**

#### **AT+CMGL List SMS messages from preferred store**

This command is used to return messages with status value <stat> from message storage <mem1> to the TE.

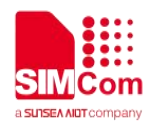

If the status of the message is 'received unread', the status in the storage changes to 'received read'.

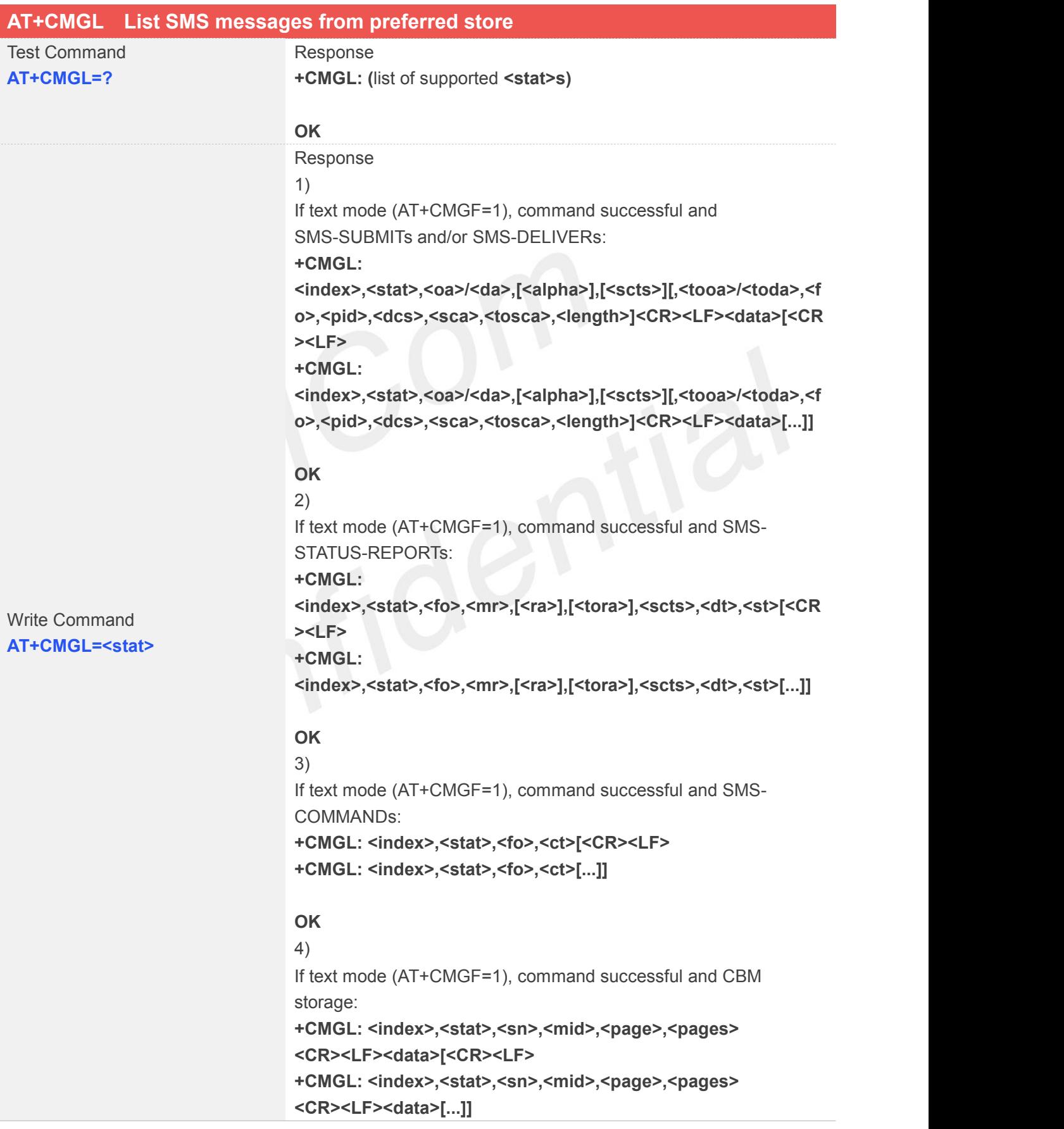

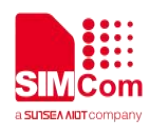

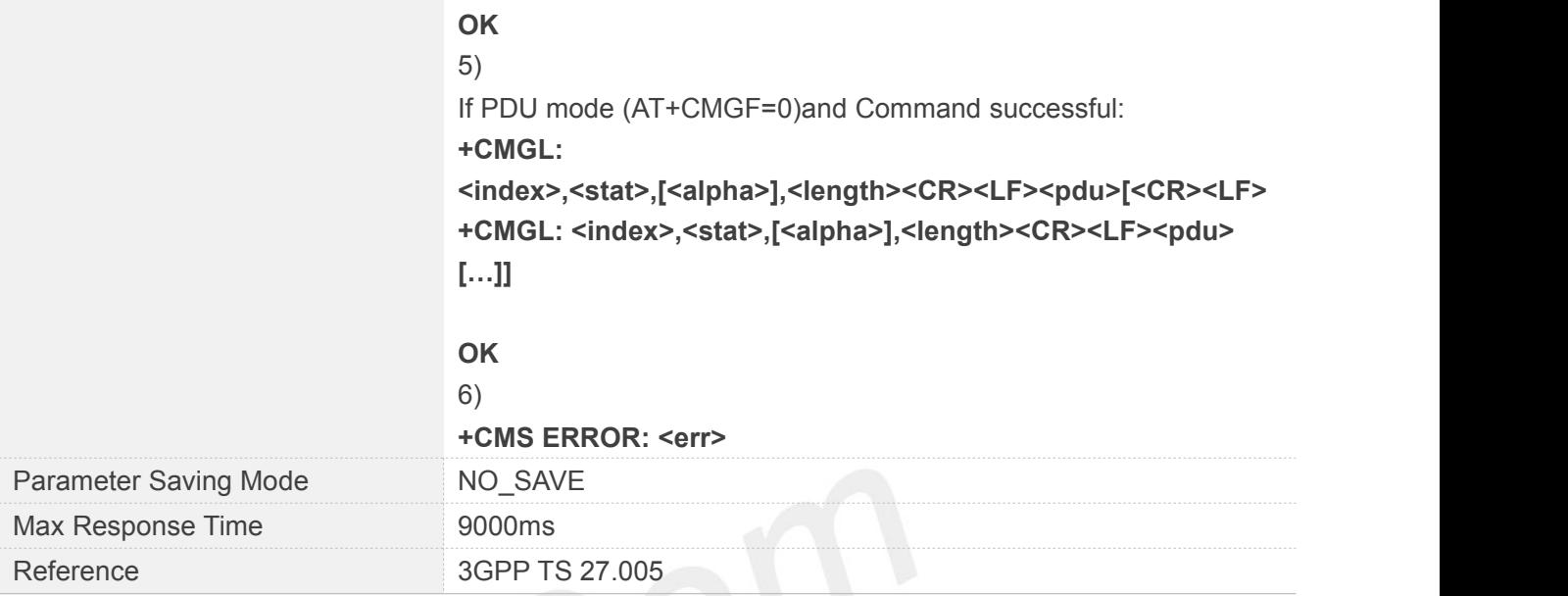

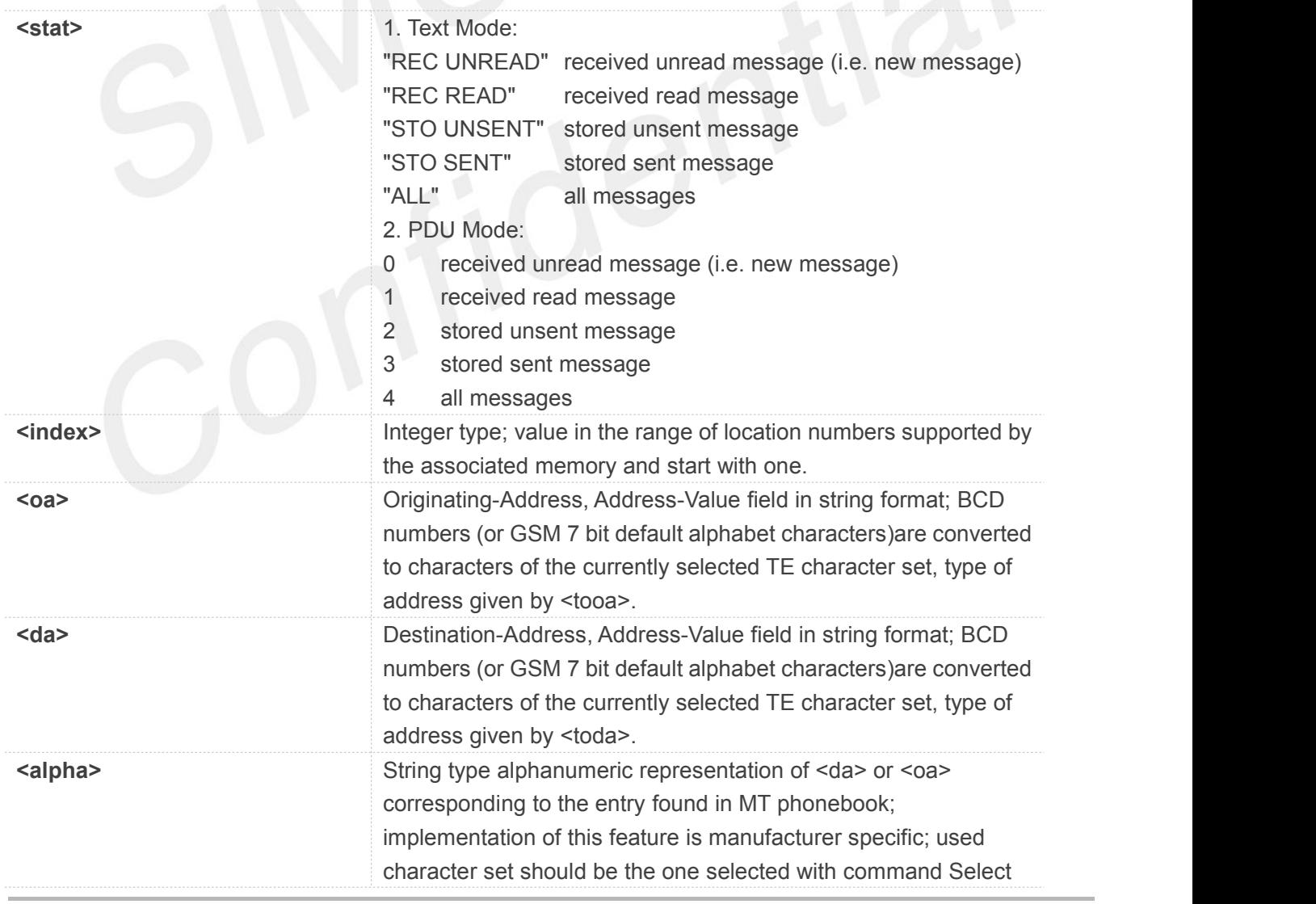

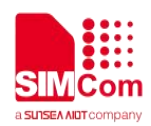

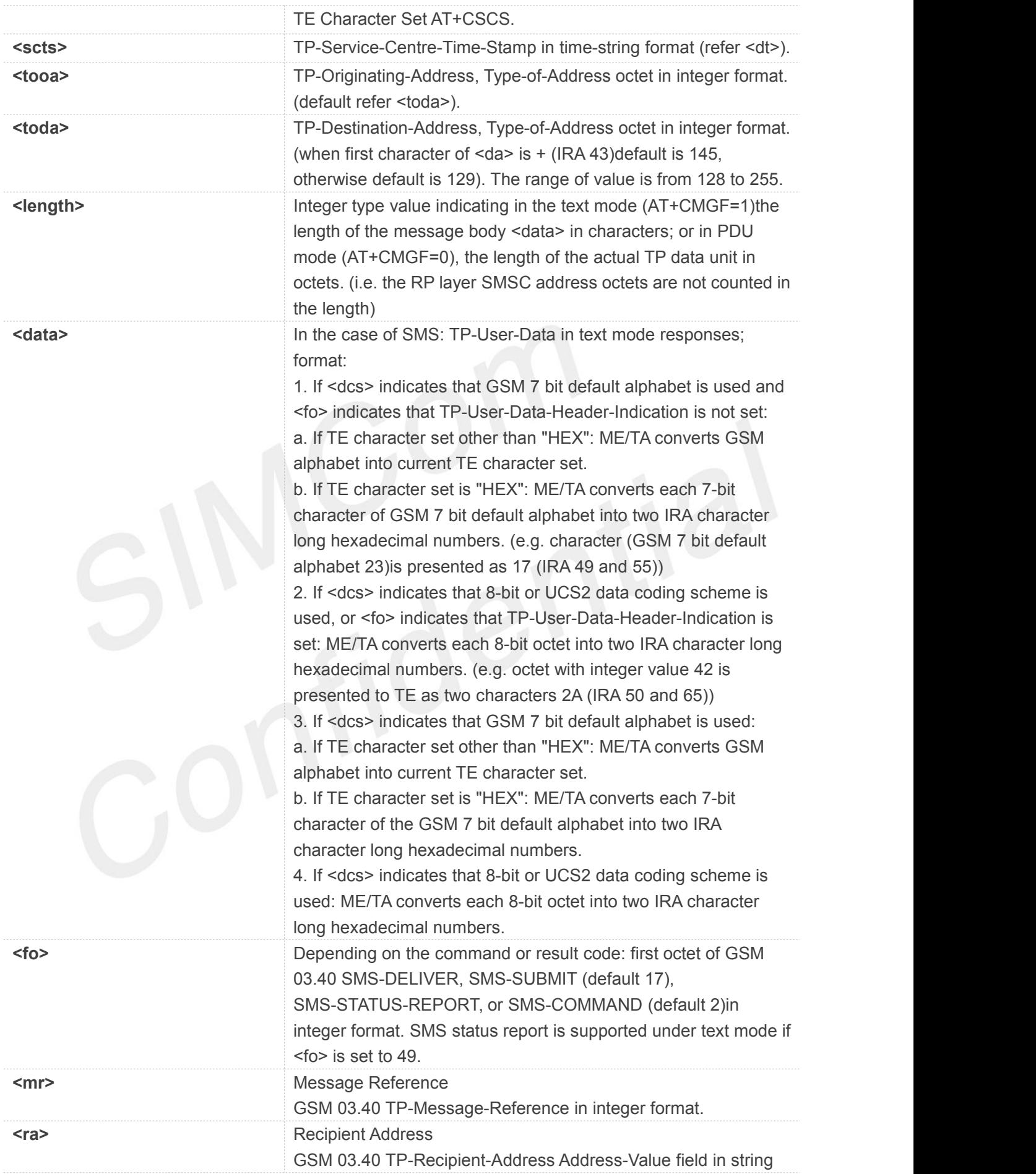

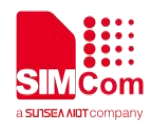

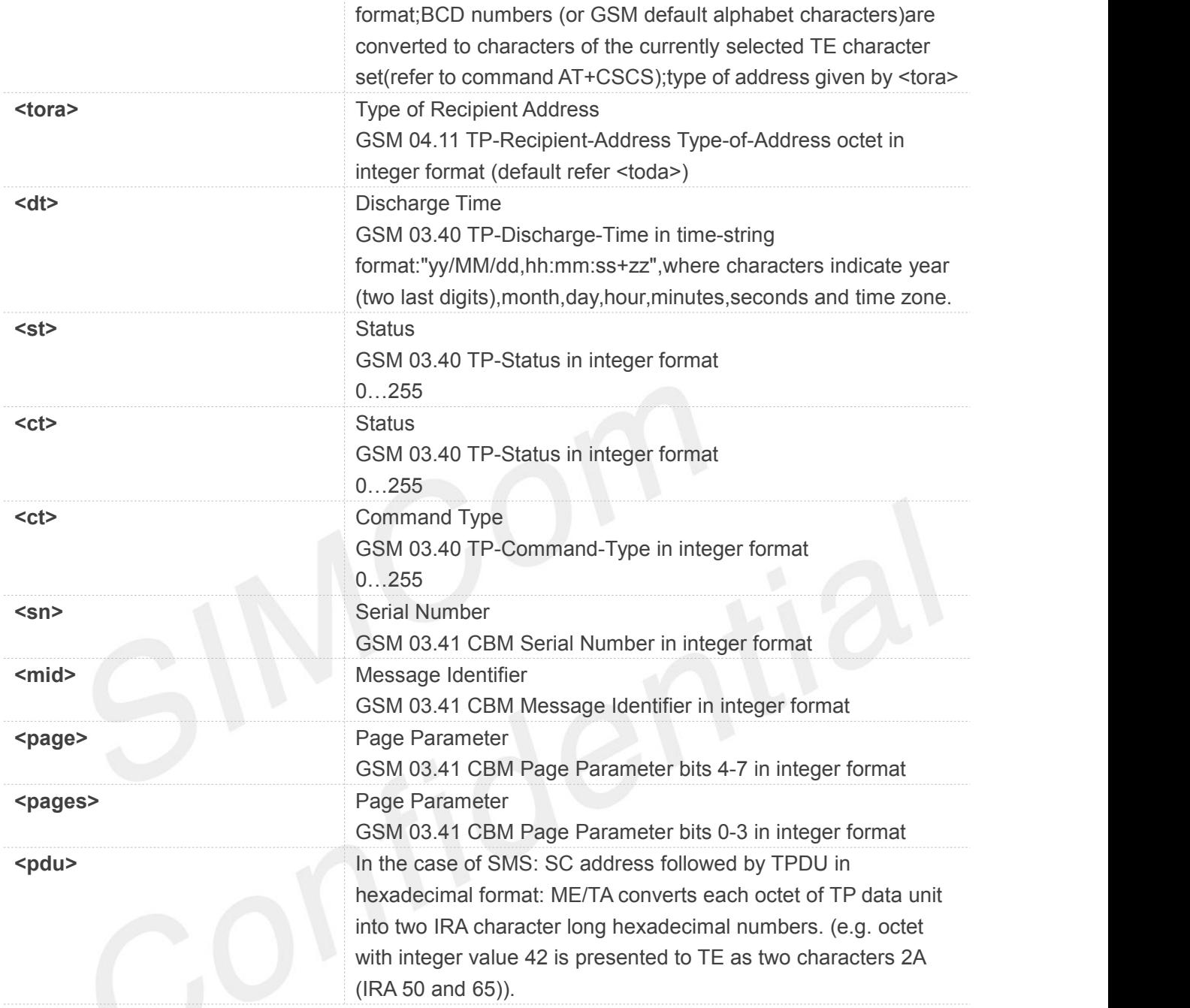

#### **AT+CMGL=?**

**+CMGL: ("REC UNREAD","REC READ","STO UNSENT","STO SENT","ALL")**

#### **OK**

```
AT+CMGL="ALL" +CMGL: 1,"STO UNSENT","+10011",,,145,4
Hello World
```
#### **OK**

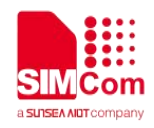

#### **AT+CMGR Read message**

This command is used to return message with location value <index> from message storage <mem1> to the TE.

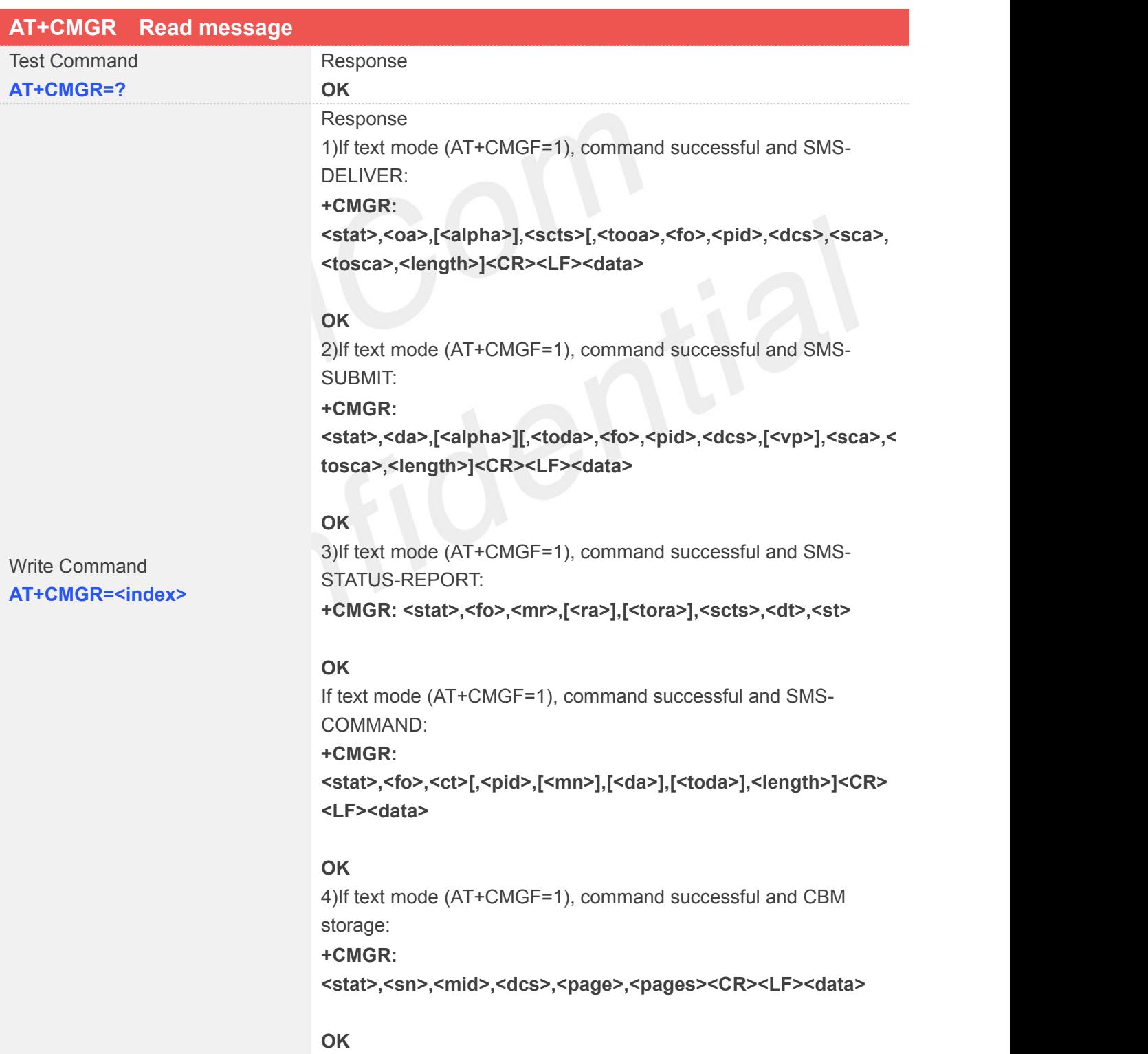

#### 5)If PDU mode (AT+CMGF=0)and Command successful: **+CMGR: <stat>,[<alpha>],<length><CR><LF><pdu>**

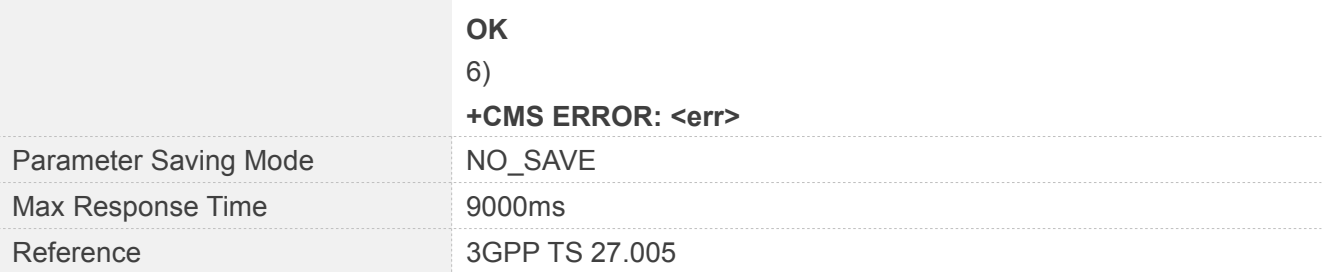

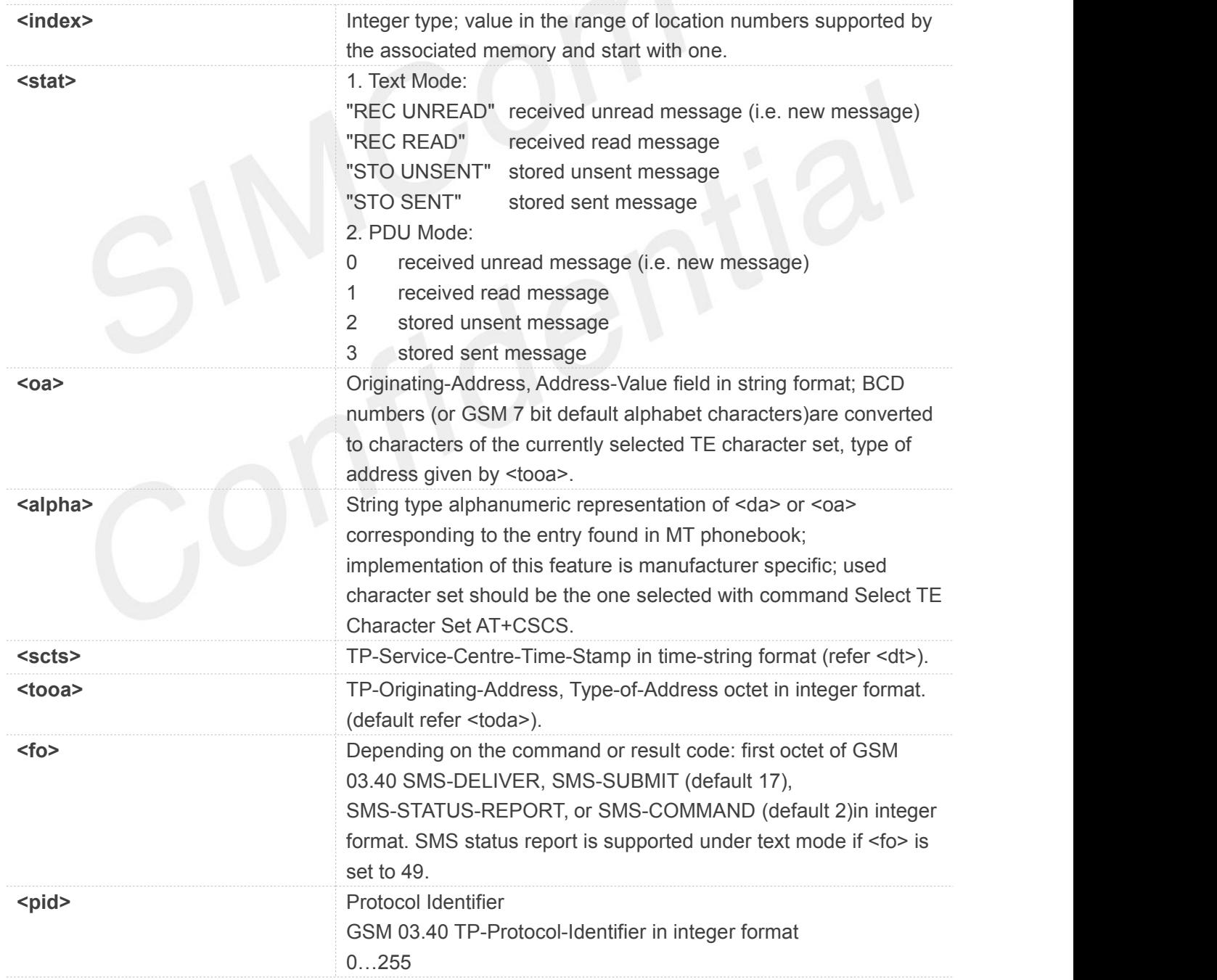

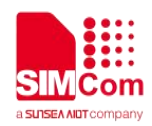

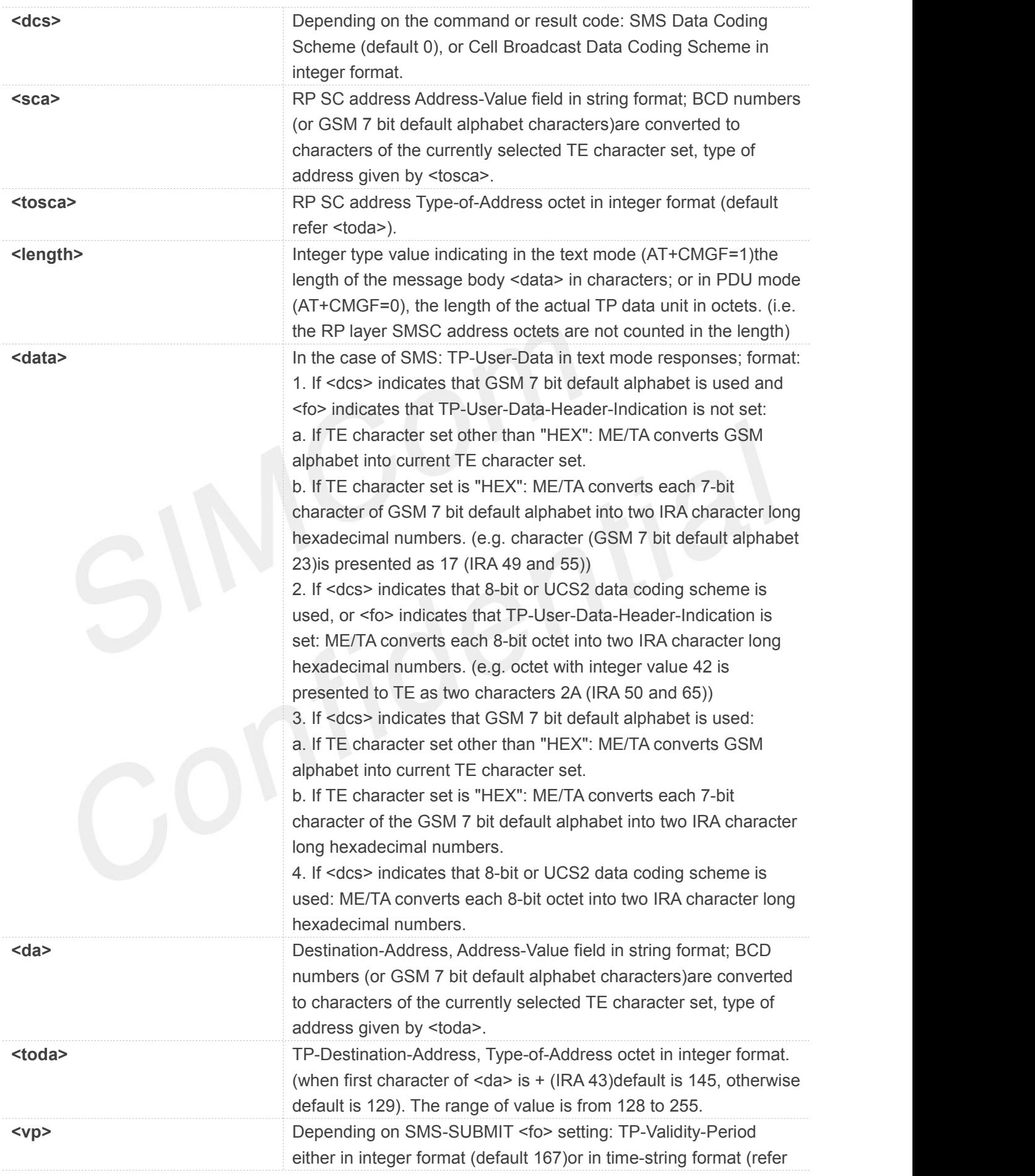

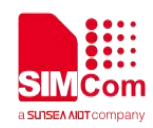

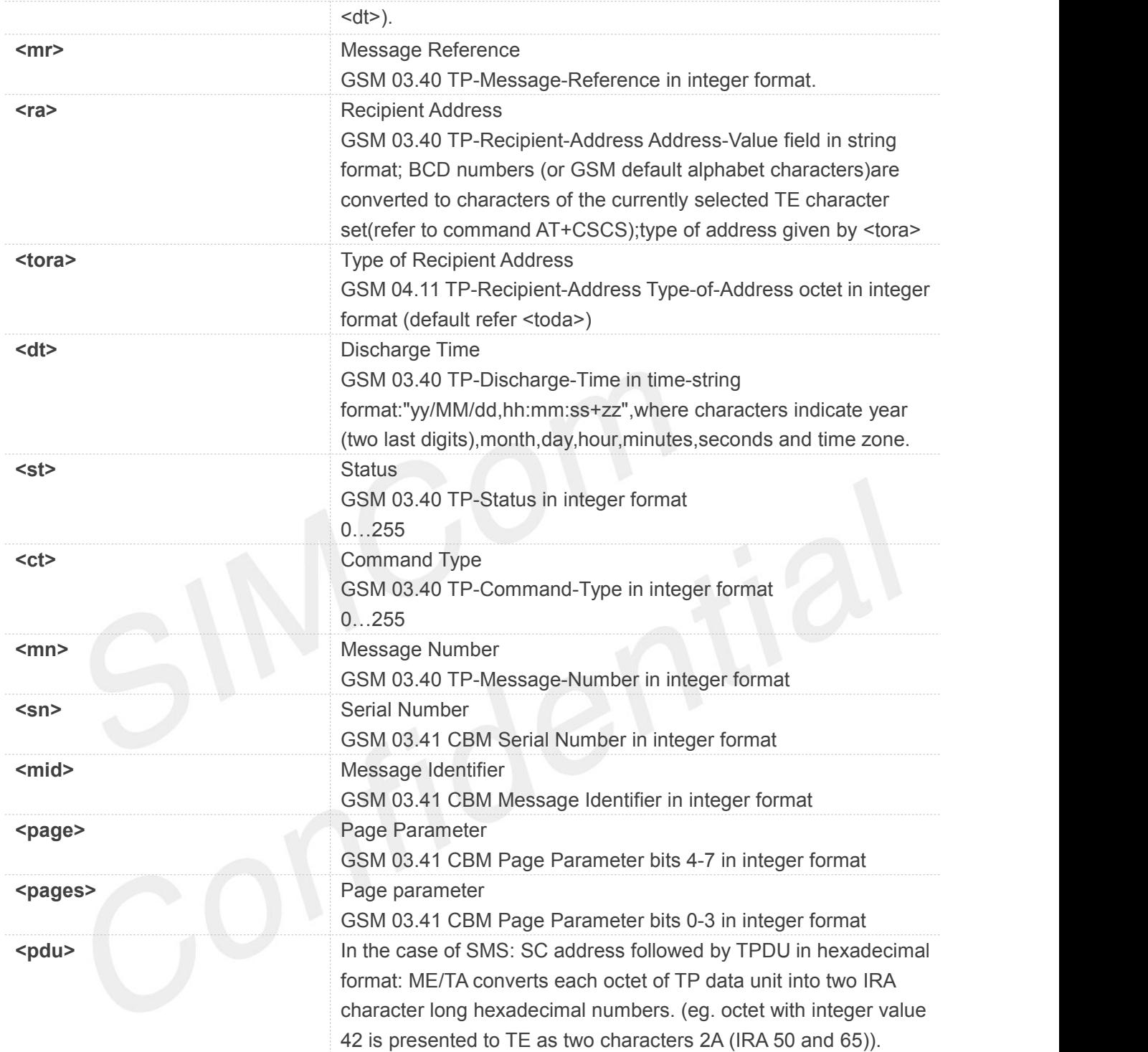

**AT+CMGR=? OK AT+CMGR=1 +CMGR: "STO UNSENT","+10011",,145,17,0,0,167,"+8613800100500",145,11 Hello World**

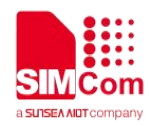

**OK**

#### **AT+CMGS Send message**

This command is used to send message from a TE to the network (SMS-SUBMIT).

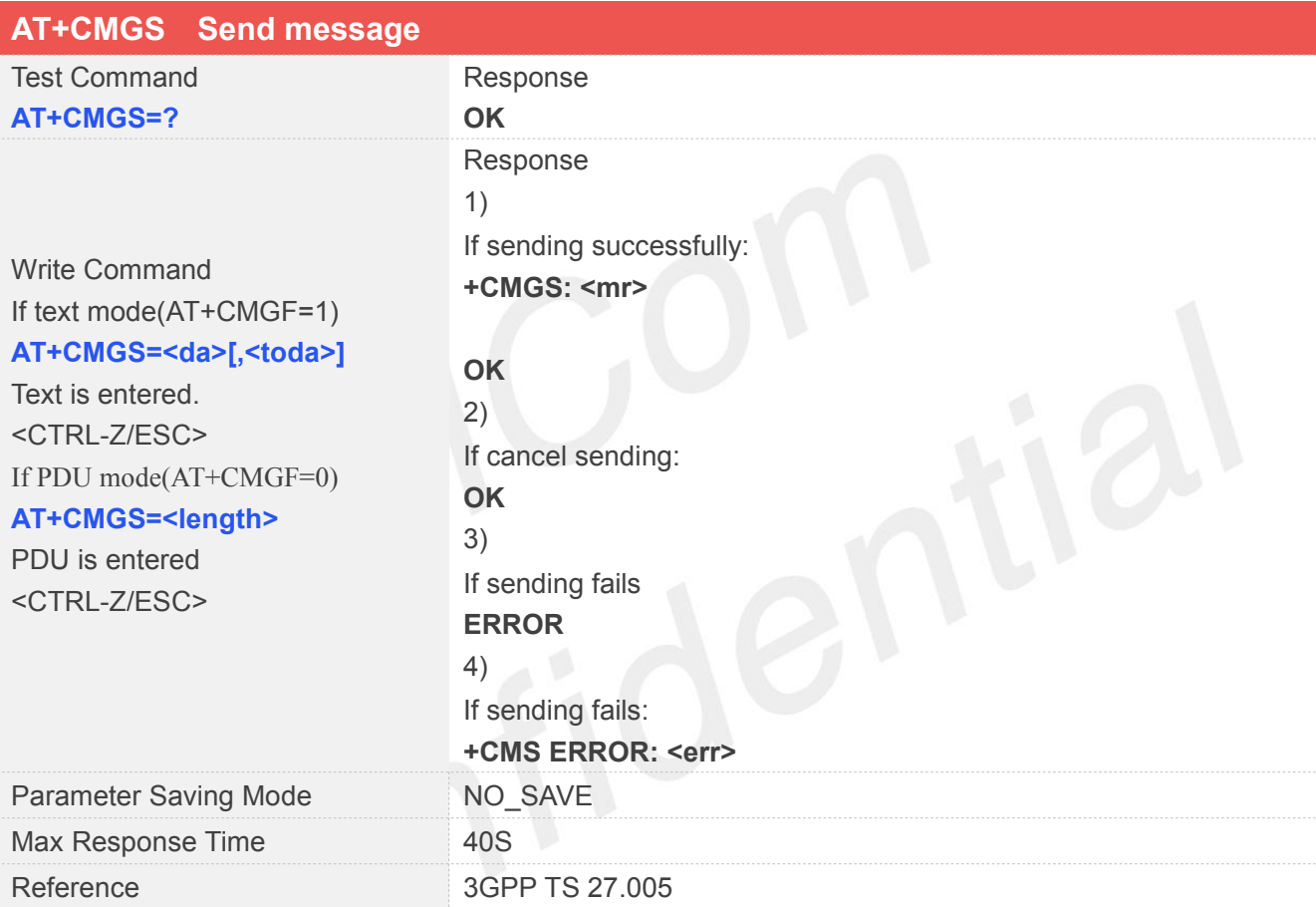

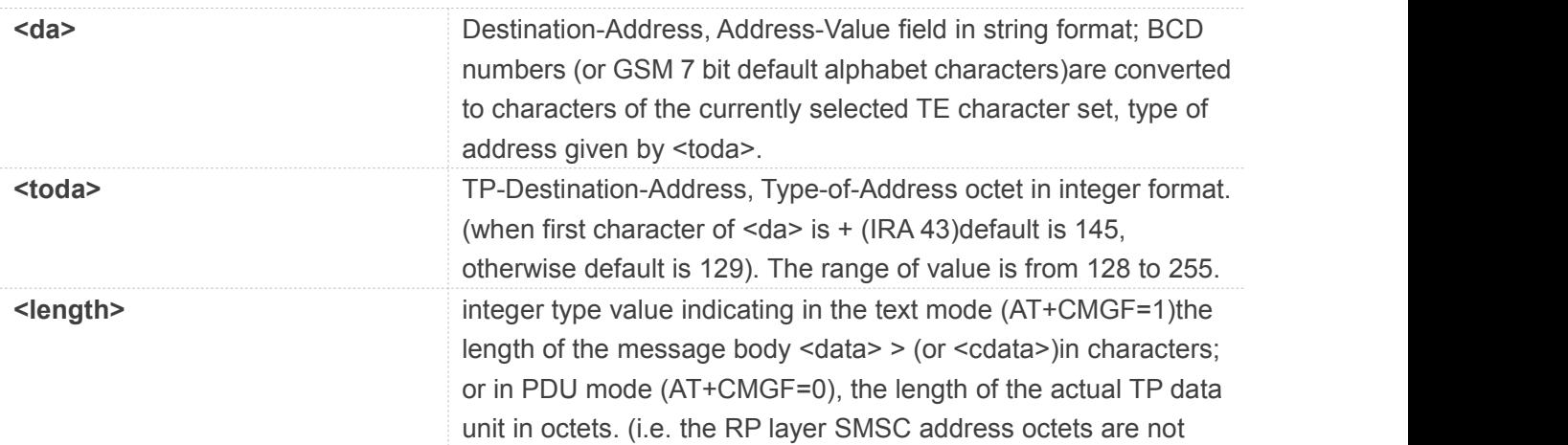

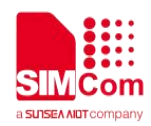

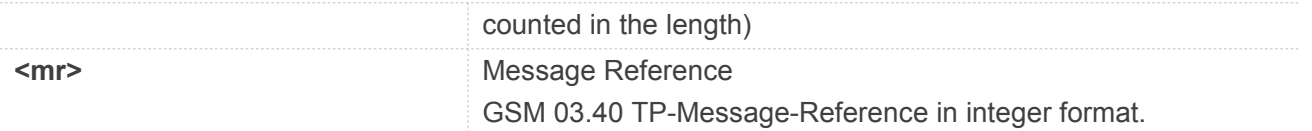

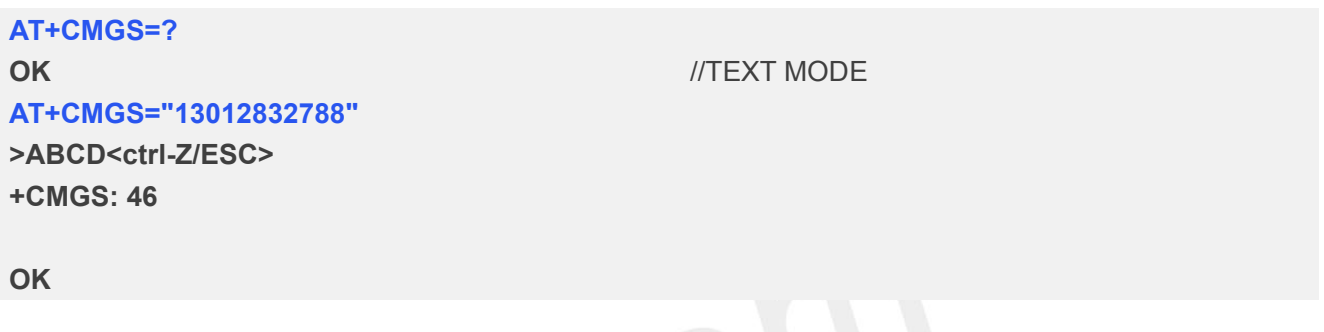

#### **NOTE**

In text mode, the maximum length of an SMS depends on the used coding scheme: It is 160 characters if the 7 bit GSM coding scheme is used.

#### **AT+CMSS Send message from storage**

This command is used to send message with location value <index> from preferred message storage <mem2> to the network (SMS-SUBMIT or SMS-COMMAND).

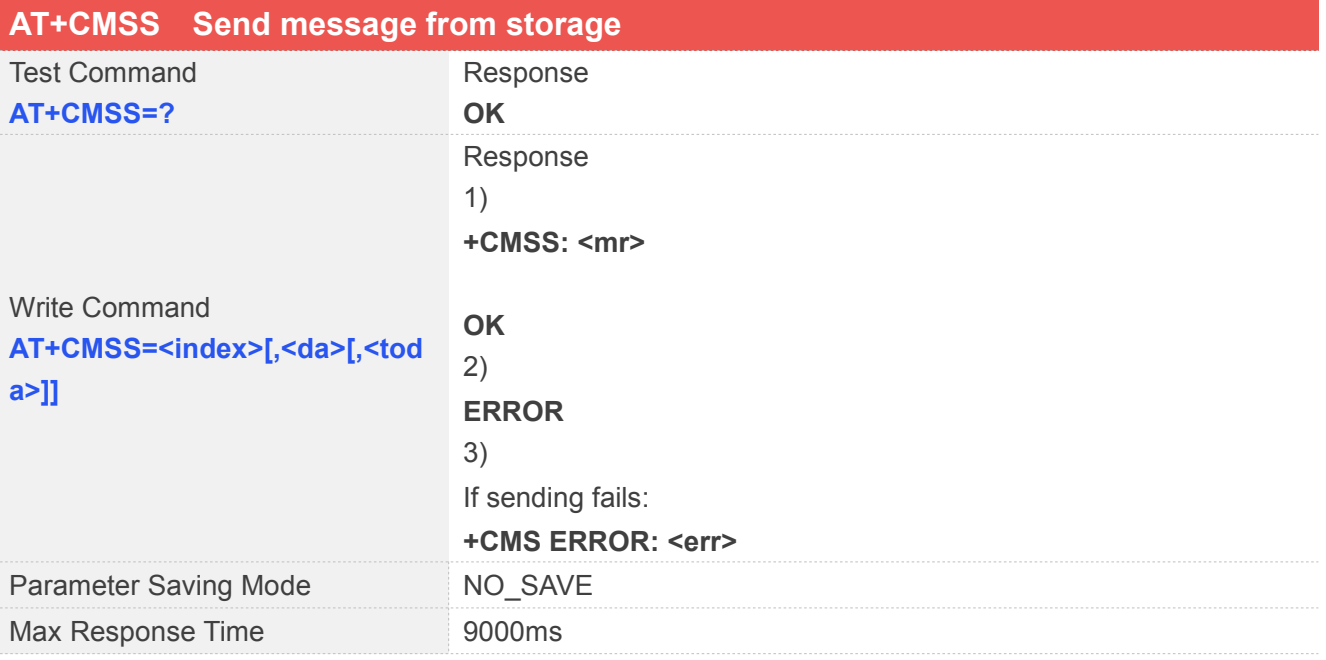

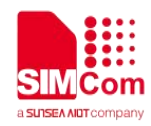

Reference 3GPP TS 27.005

#### **Defined Values**

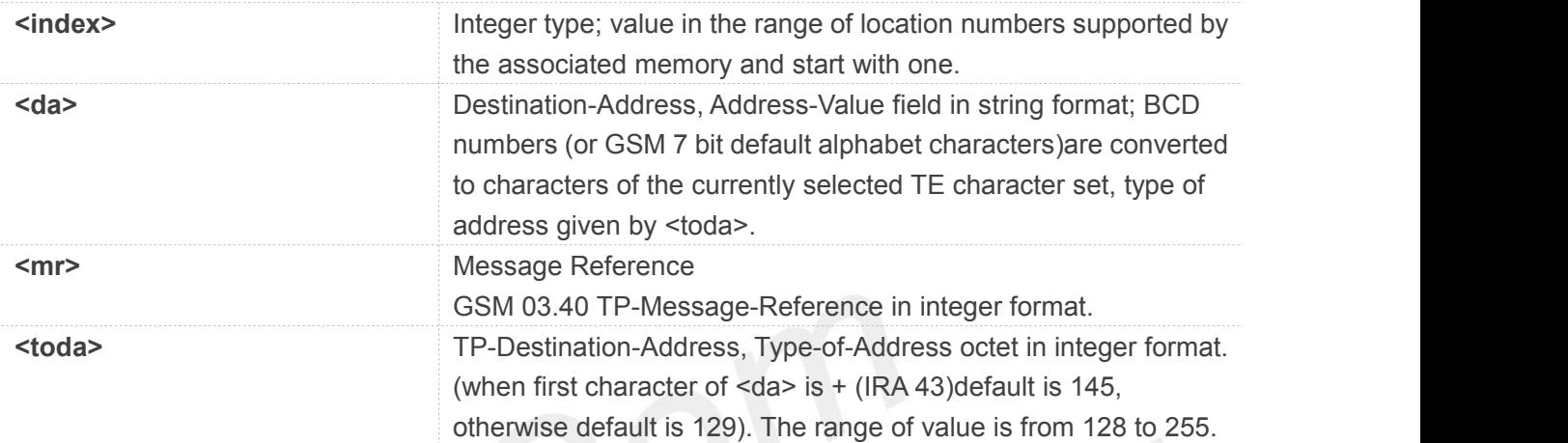

# Examples

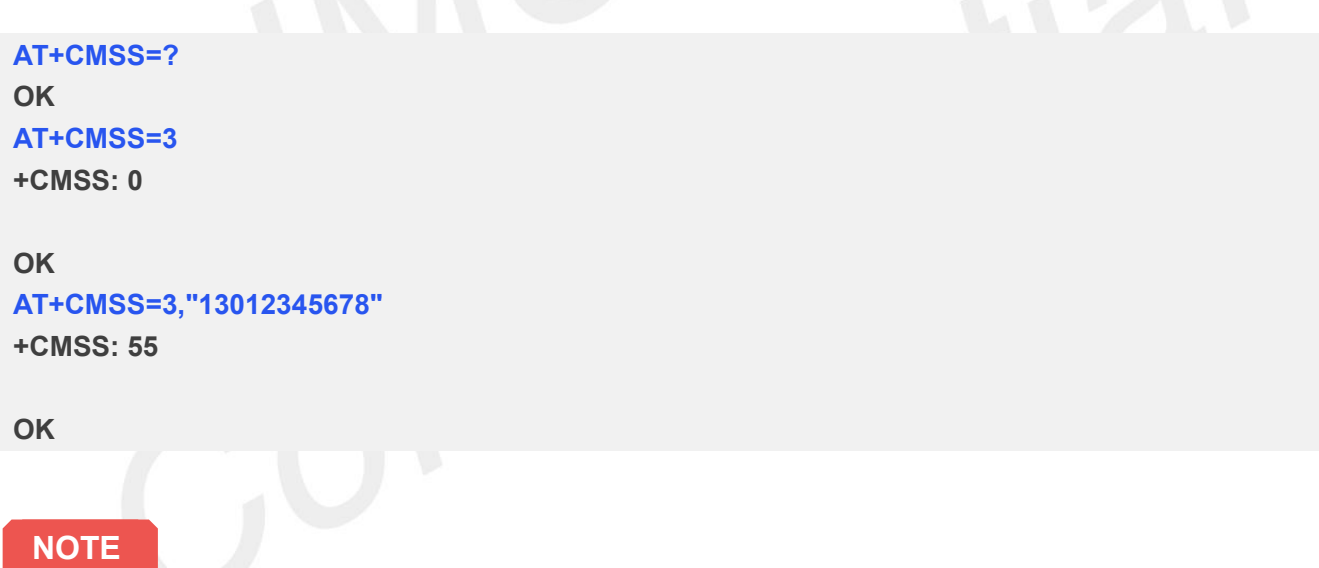

In text mode, the maximum length of an SMS depends on the used coding scheme: It is 160 characters if the 7 bit GSM coding scheme is used.

#### **AT+CMGW Write message to memory**

This command is used to store message (either SMS-DELIVER or SMS-SUBMIT)to memory storage <mem2>.
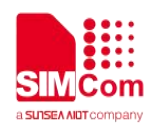

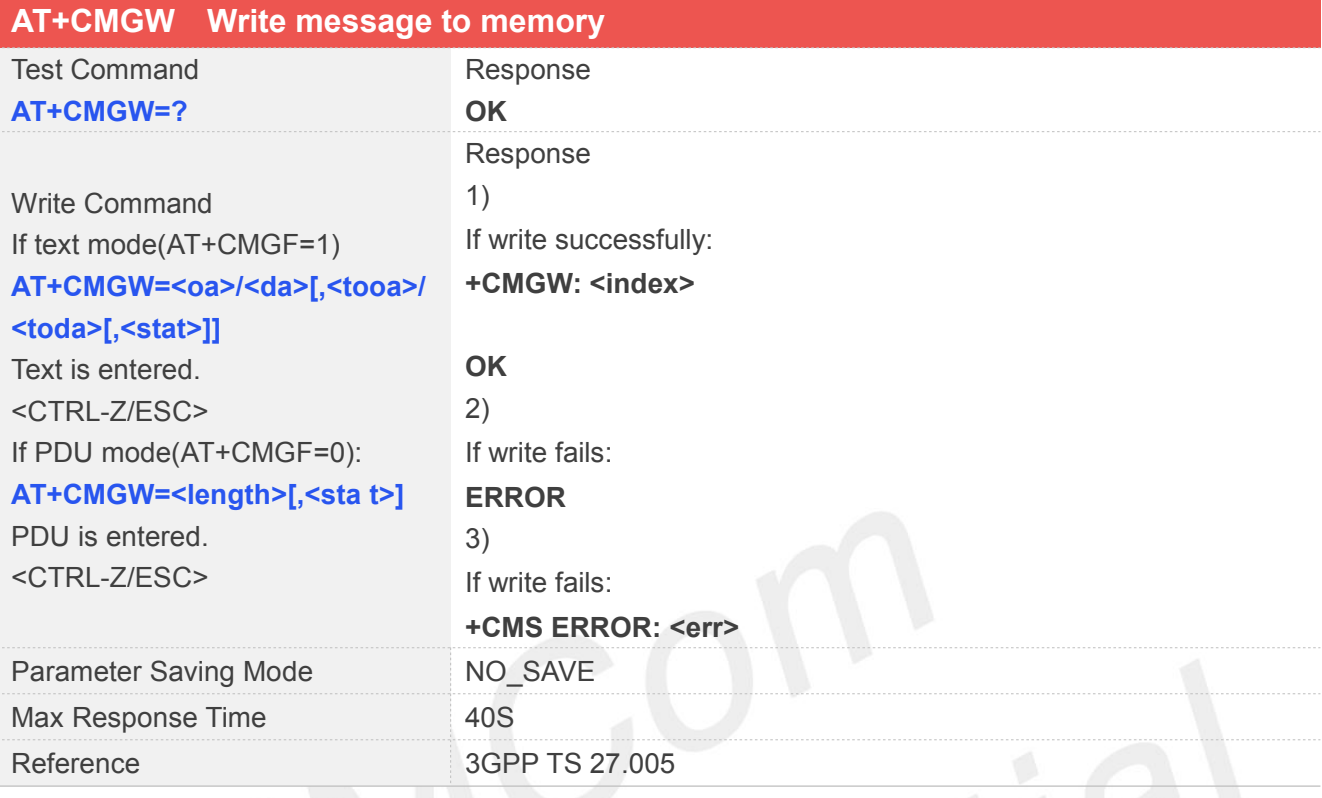

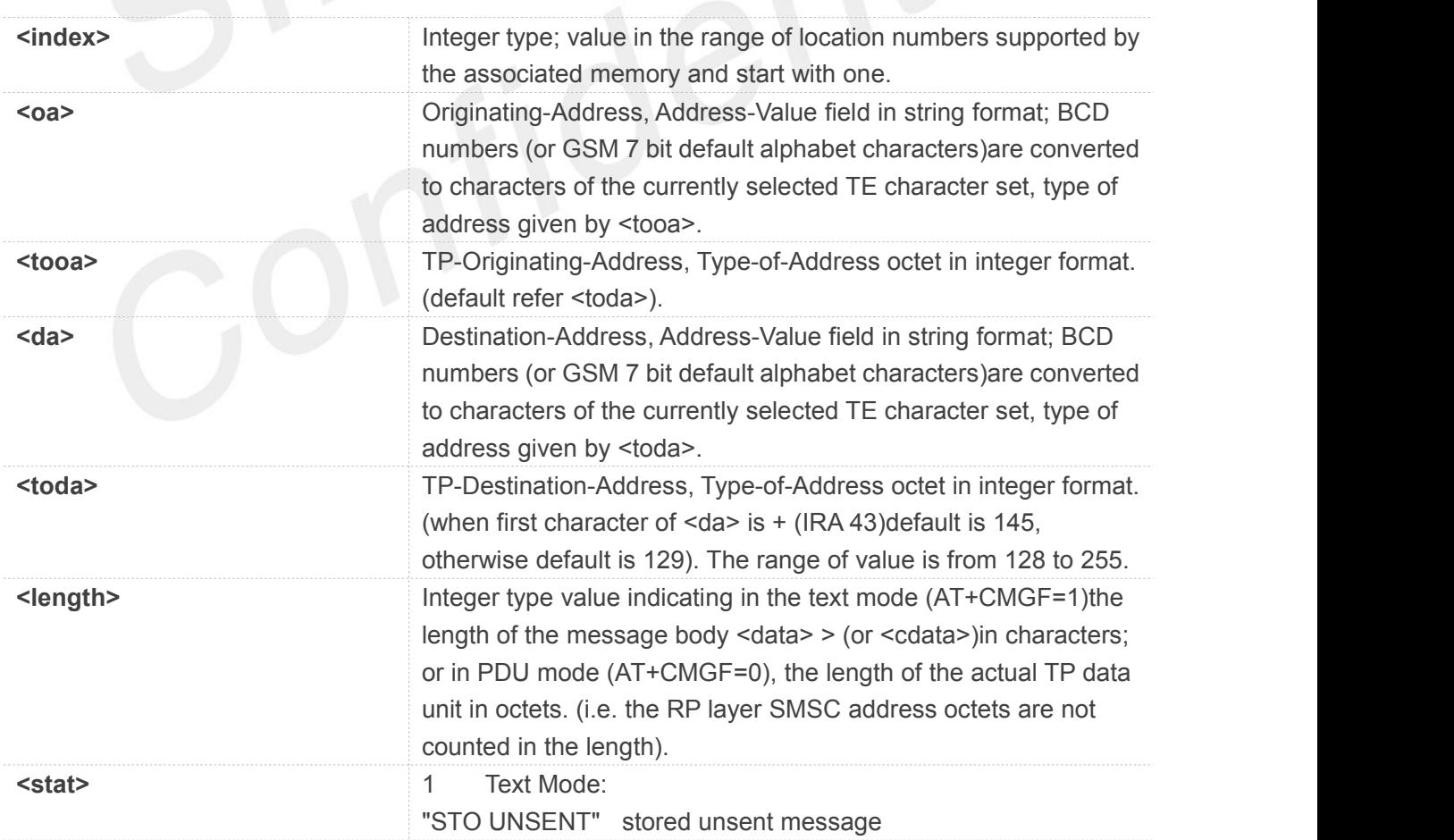

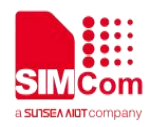

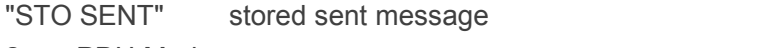

- 2 PDU Mode:
- 2 stored unsent message
- 3 stored sent message

#### **Examples**

**NOTE**

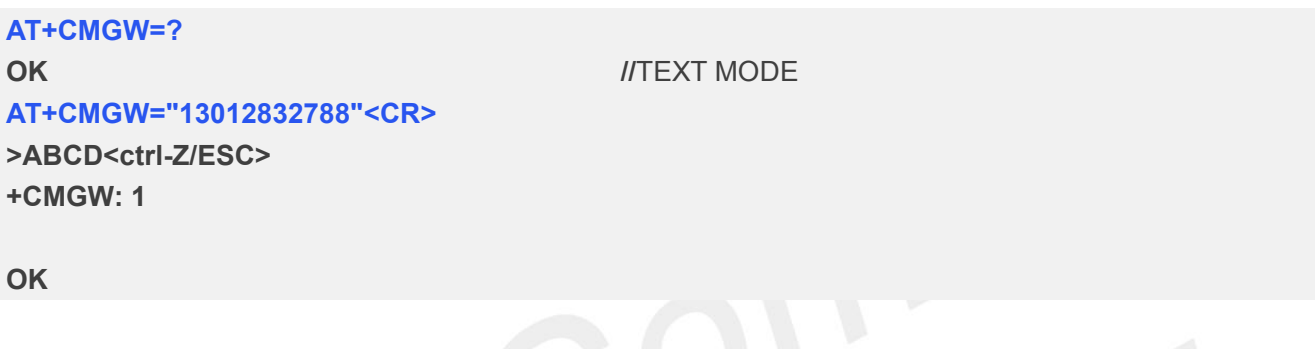

In text mode, the maximum length of an SMS depends on the used coding scheme: It is 160 characters if the 7 bit GSM coding scheme is used.

# **AT+CMGD Delete message**

This command is used to delete message from preferred message storage <mem1> location <index>. If <delflag> is present and not set to 0 then the ME shall ignore <index> and follow the rulesfor <delflag> shown below.

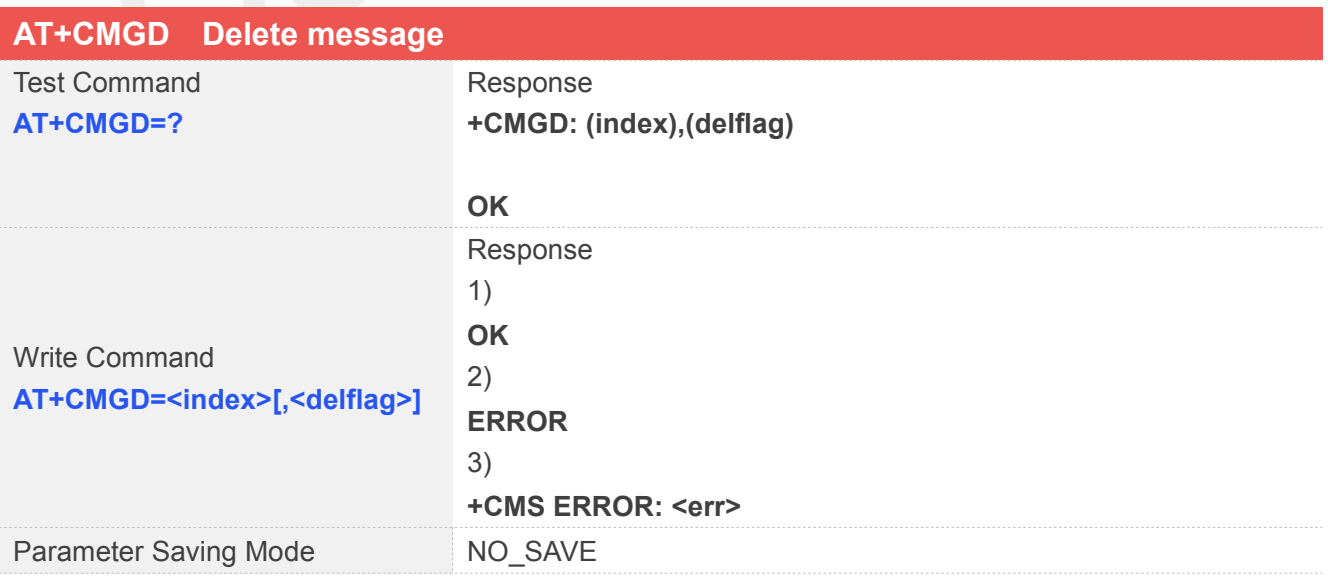

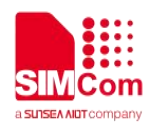

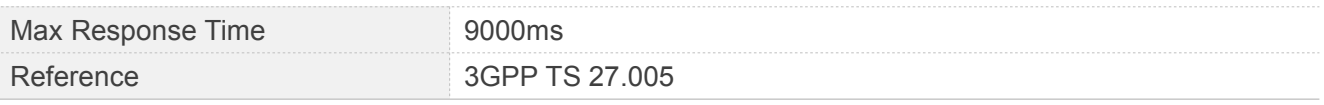

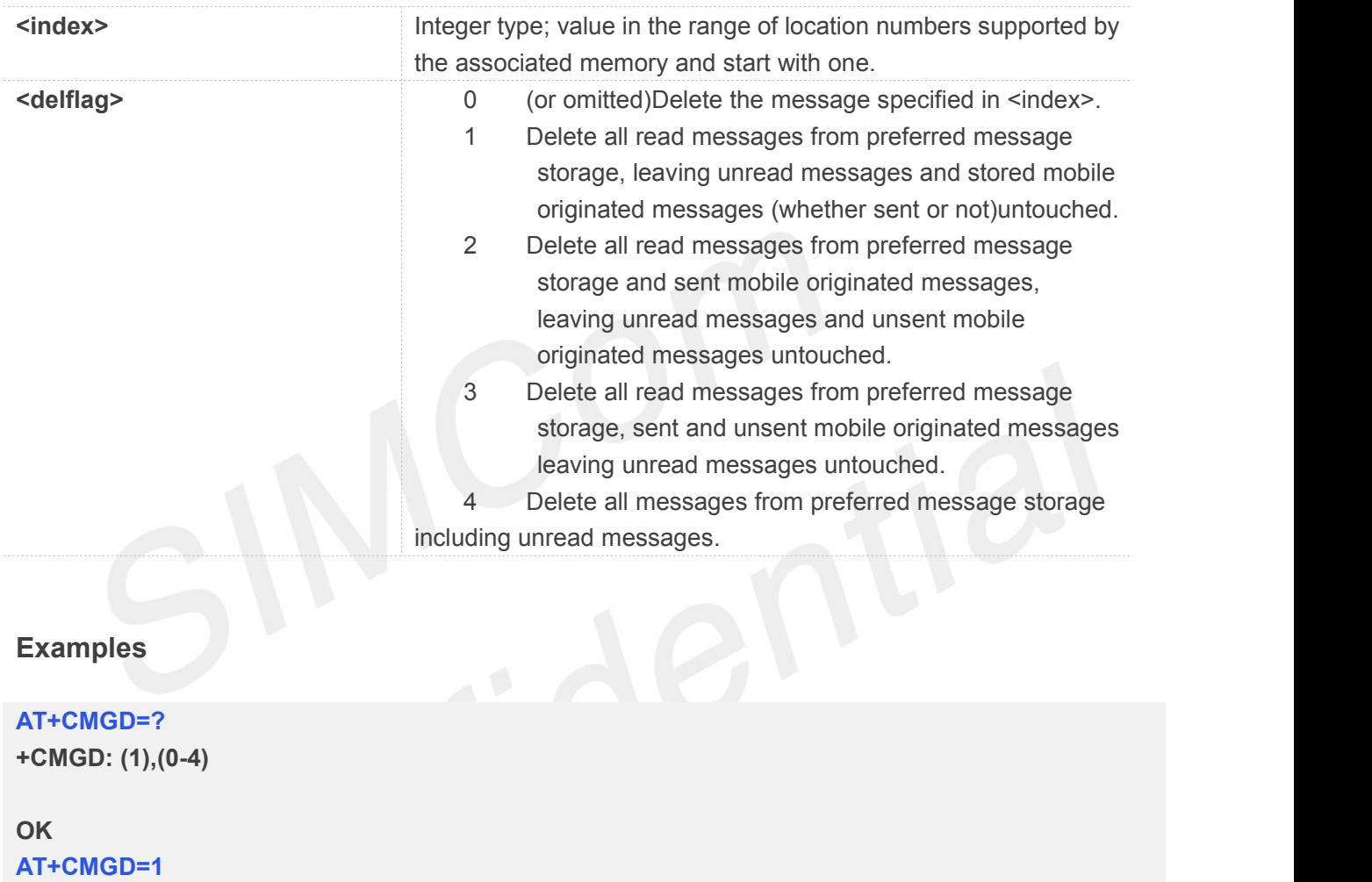

**OK**

# **AT+CMGMT Change message status**

This command is used to change the message status. If the status is unread, it will be changed read. Other statuses don't change.

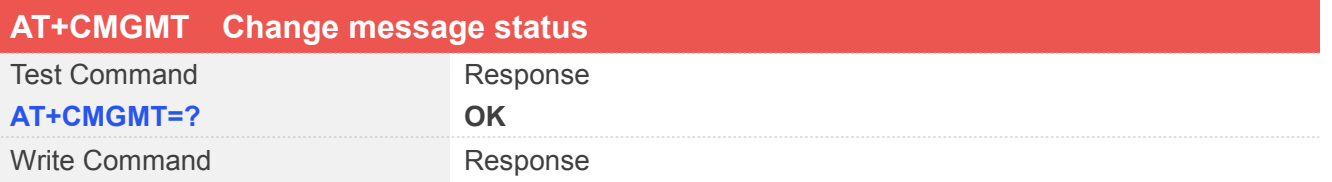

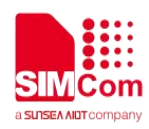

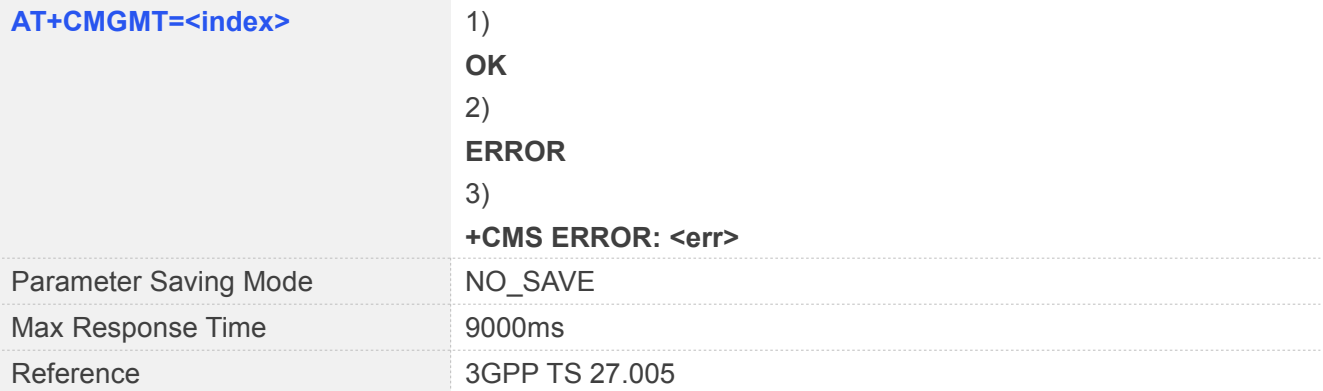

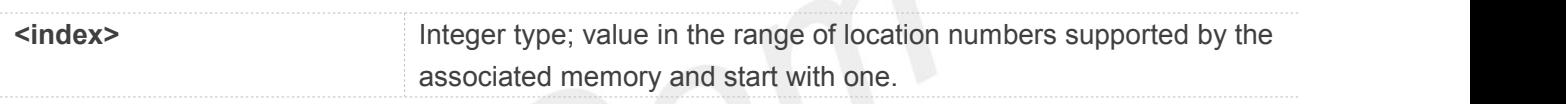

# **Examples**

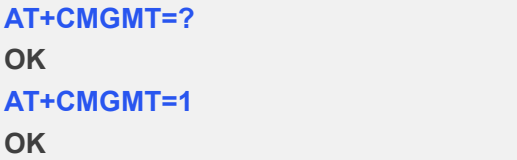

# **AT+CMVP Set message valid period**

This command is used to set valid period for sending short message.

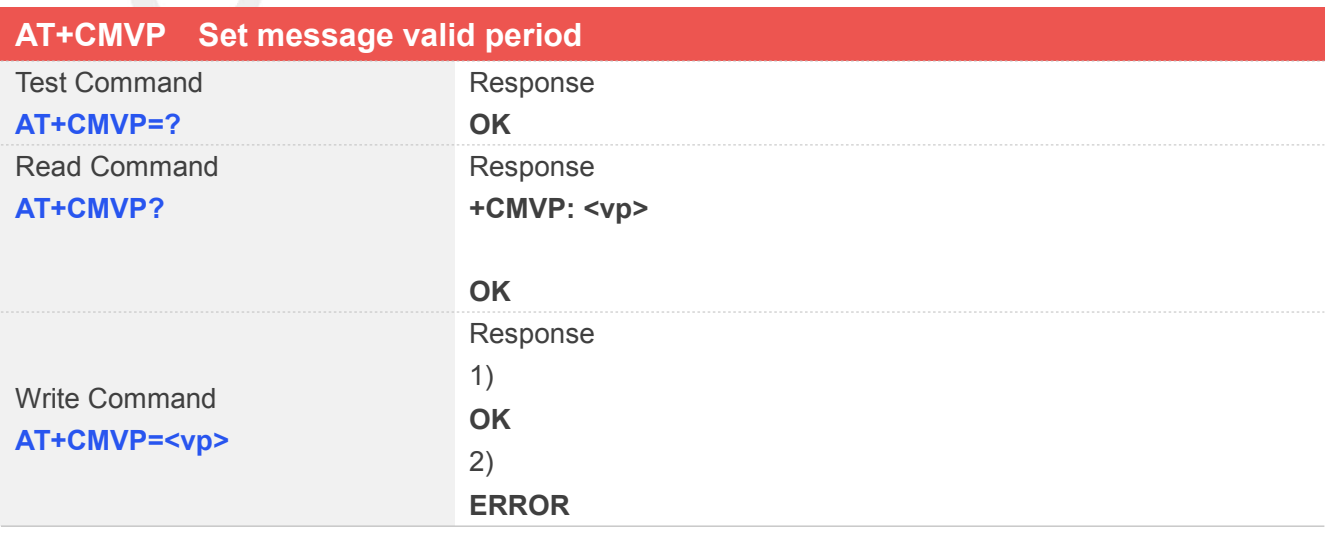

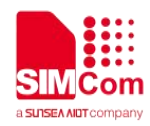

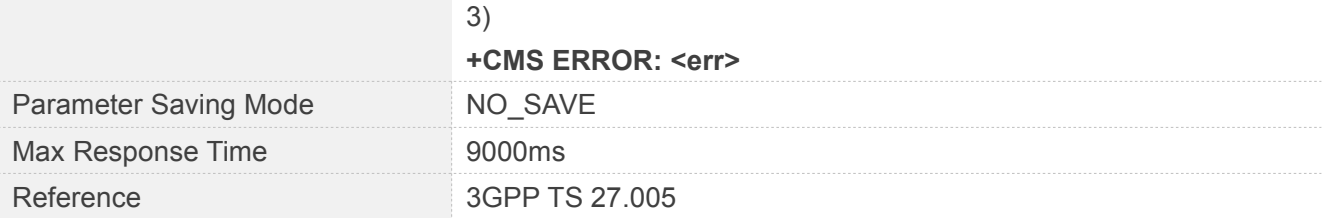

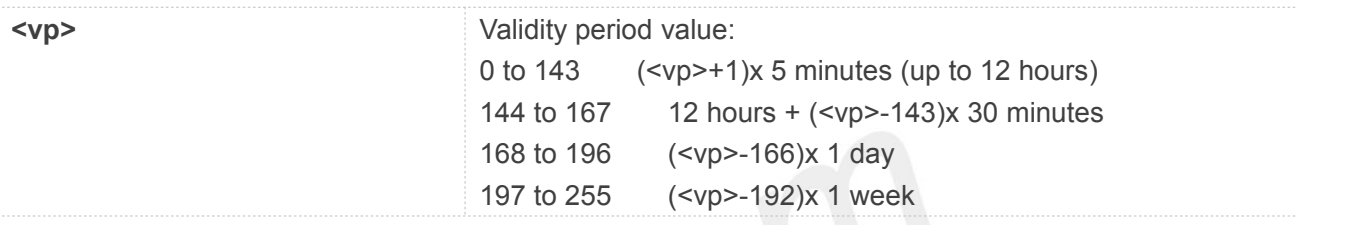

#### **Examples**

```
AT+CMVP=?
+CMVP: (0-255)
```

```
OK
AT+CMVP=167
OK
AT+CMVP?
+CMVP: 167
```
**OK**

# **AT+CMGRD Read and delete message**

This command is used to read message, and delete the message at the same time. It integrate AT+CMGR and AT+CMGD, but it doesn't change the message status.

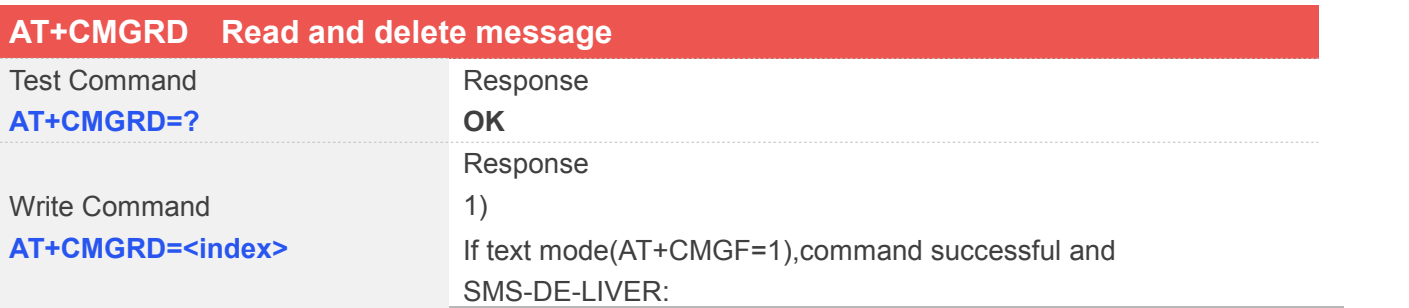

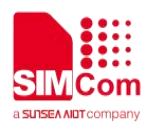

#### **+CMGRD:**

**<stat>,<oa>,[<alpha>],<scts>[,<tooa>,<fo>,<pid>,<dcs>,<sca>, <tosca>,<length>]<CR><LF><data>**

#### **OK**

2)

If text mode(AT+CMGF=1),command successful and SMS-SU- BMIT:

#### **+CMGRD:**

**<stat>,<da>,[<alpha>][,<toda>,<fo>,<pid>,<dcs>,[<vp>],<sca>,< tosca>,<length>]<CR><LF><data>**

#### **OK**

3)

If text mode(AT+CMGF=1),command successful and SMS-STA- TUS- REPORT:

**+CMGRD: <stat>,<fo>,<mr>,[<ra>],[<tora>],<scts>,<dt>,<st>**

#### **OK**

4)

If text mode(AT+CMGF=1),command successful and SMS-CO-MMAND:

**+CMGRD:**

**<stat>,<fo>,<ct>[,<pid>,[<mn>],[<da>],[<toda>],<length><CR>< LF><data>]**

#### **OK**

5) If text mode(AT+CMGF=1),command successful and CBM storage:

#### **+CMGRD:**

**<stat>,<sn>,<mid>,<dcs>,<page>,<pages><CR><LF><data>**

#### **OK**

#### 6)

If PDU mode(AT+CMGF=0)and command successful: **+CMGRD: <stat>,[<alpha>],<length><CR><LF><pdu>**

**OK** 7) **ERROR** 8) **+CMS ERROR: <err>** Parameter Saving Mode NO\_SAVE

Max Response Time 40S

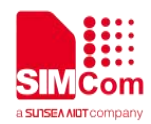

Reference 3GPP TS 27.005

#### **Defined Values**

Refer to command AT+CMGR.

# **Examples**

**AT+CMGRD=? OK AT+CMGRD=6 +CMGRD: "REC READ","+8613917787249",,"06/07/10,12:09: 38+32",145,4,0,0, "+86138002105 00",145,4 How do you do**

**OK**

#### **AT+CMGSEX Send message**

This command is used to send message from a TE to the network (SMS-SUBMIT).

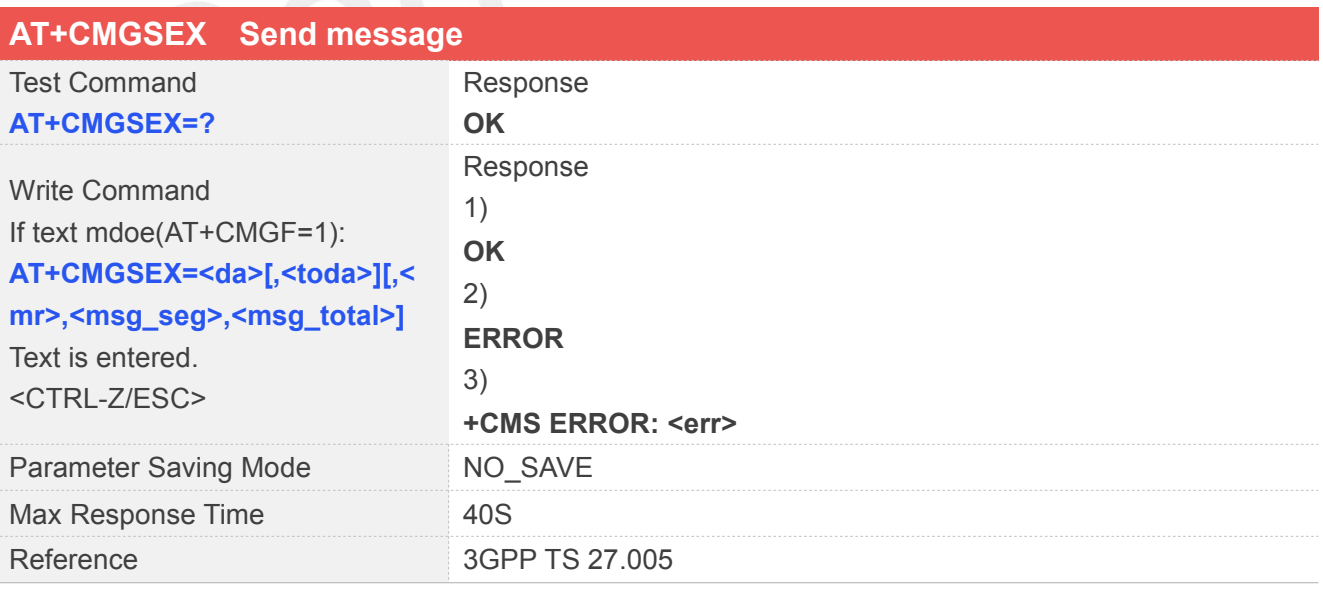

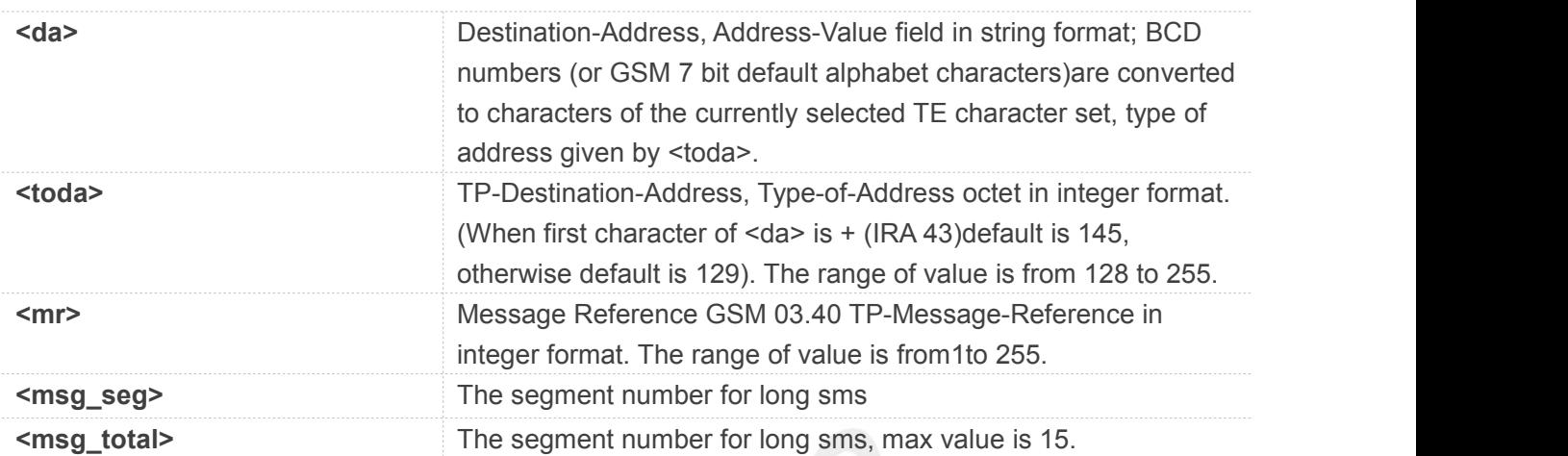

#### **Examples**

**NOTE**

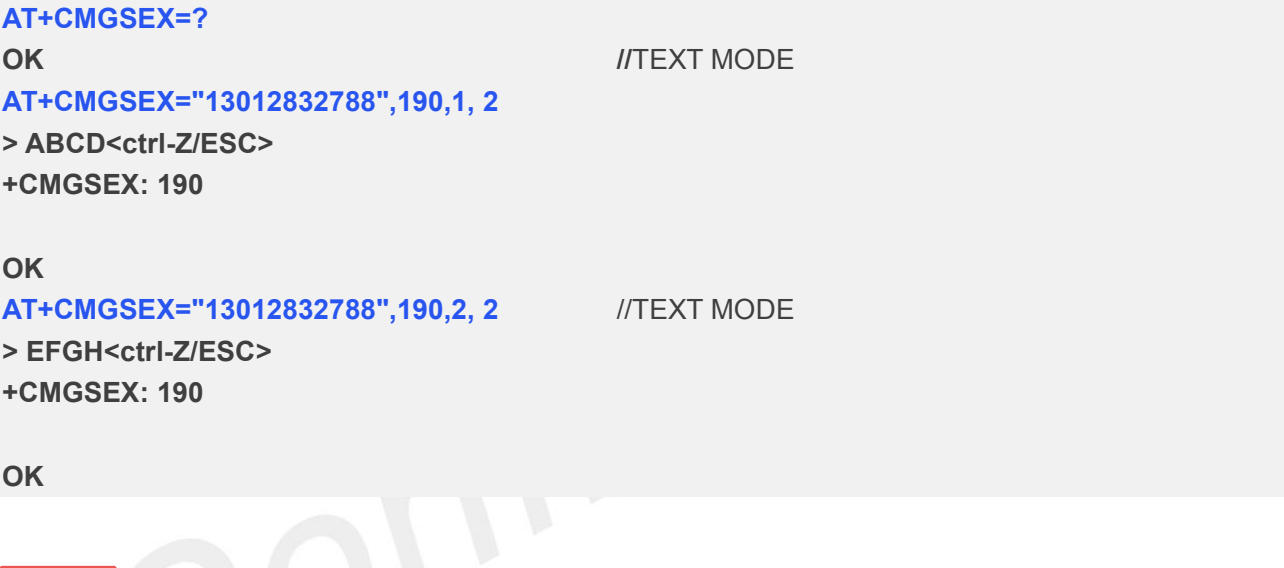

In text mode, the maximum length of an SMS depends on the used coding scheme: For single SMS, it is 160 characters if the 7 bit GSM coding scheme is used; For multiple long sms, it is 153 characters if the 7 bit GSM coding scheme is used.

# **AT+CMSSEX Send multi messages from storage**

This command is used to send messages with location value <index1>,<index2>,<index3>... from preferred message storage <mem2> to the network (SMS-SUBMIT or SMS-COMMAND). The max count of index is 13 one time.

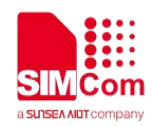

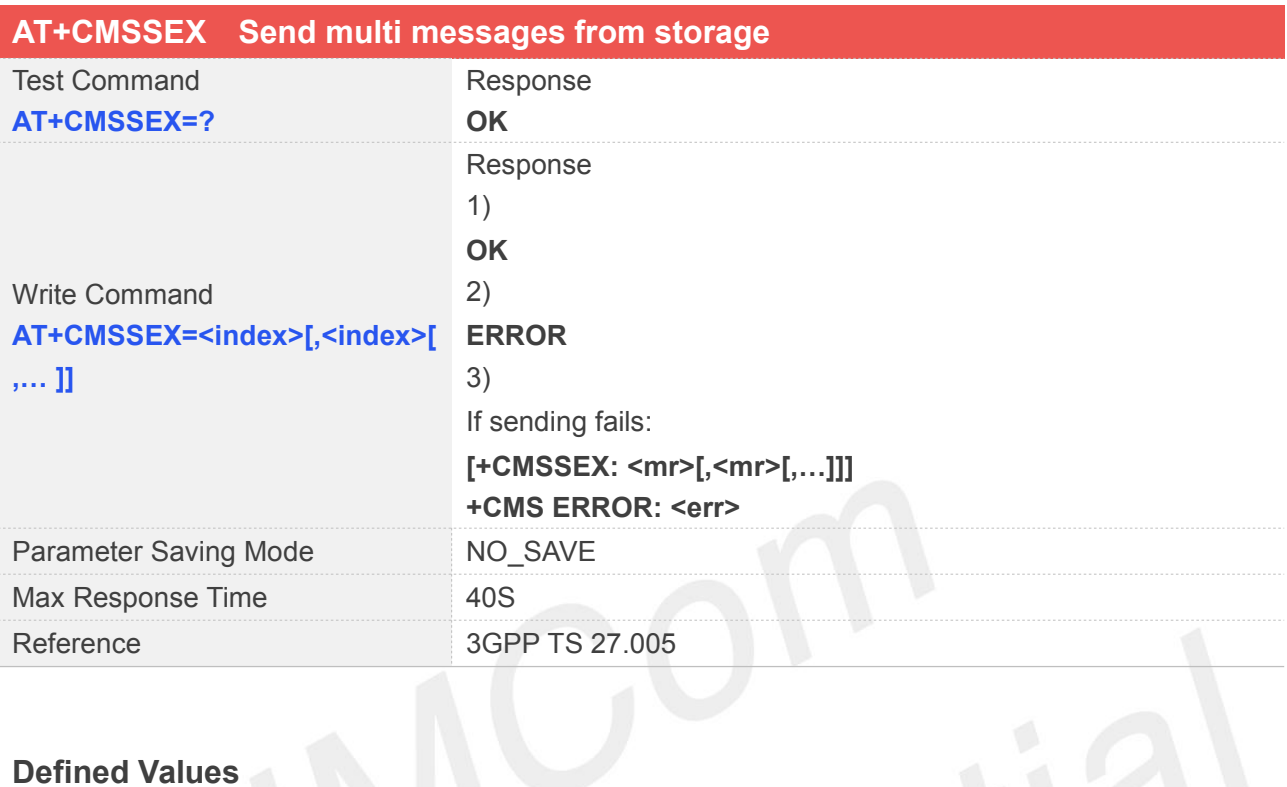

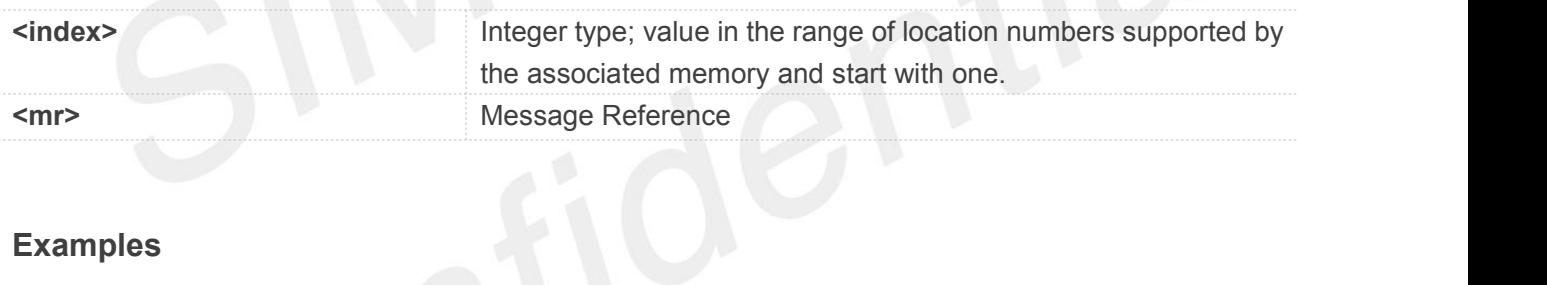

# **Examples**

**AT+CMSSEX=? OK AT+CMSSEX=0,1 +CMSSEX: 239,240**

**OK AT+CMSSEX=0,1 +CMSSEX: 238 +CMS ERROR: Invalid memory index**

In text mode, the maximum length of an SMS depends on the used coding scheme: For single SMS, it is **160 km**<br>160 characters if the 7 bit GSM coding scheme is used.<br>**Notally consider 160** characters if the 7 bit GSM coding scheme is used.

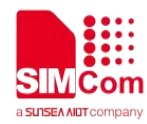

# **AT Commands for Serial Interface**

# **Overview of AT Commands for Serial Interface**

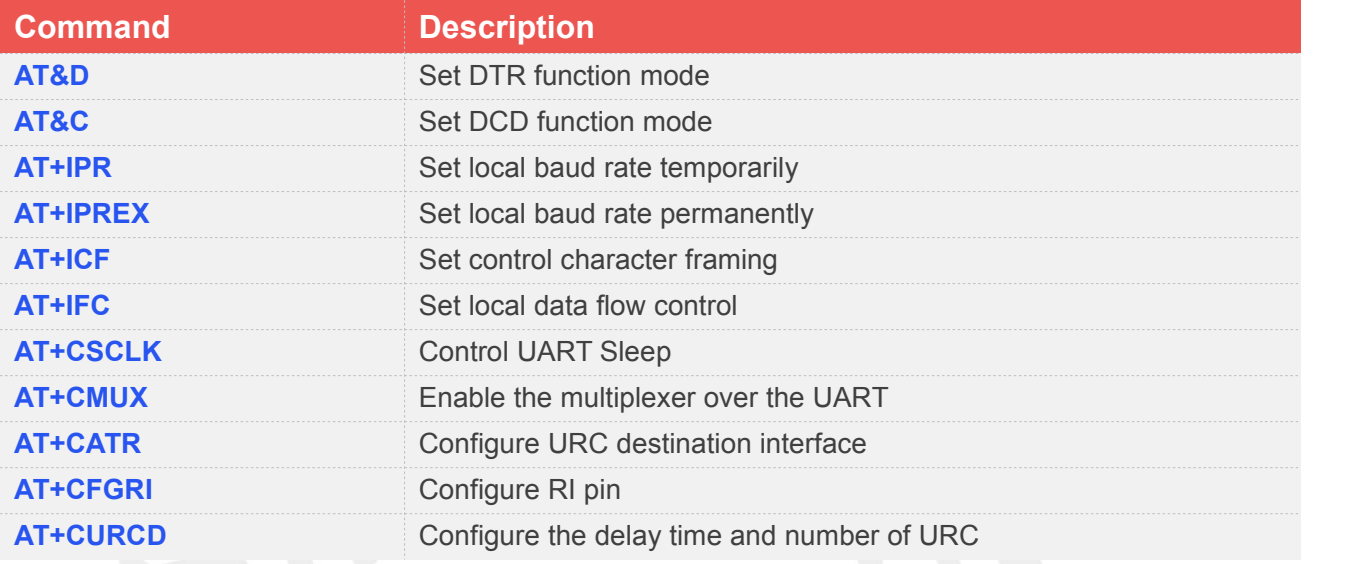

# **Detailed Description of AT Commands for Serial Interface**

# **AT&D Set DTR function mode**

This command determines how the TA responds when DTR PIN is changed from the ON to the OFF condition during data mode.

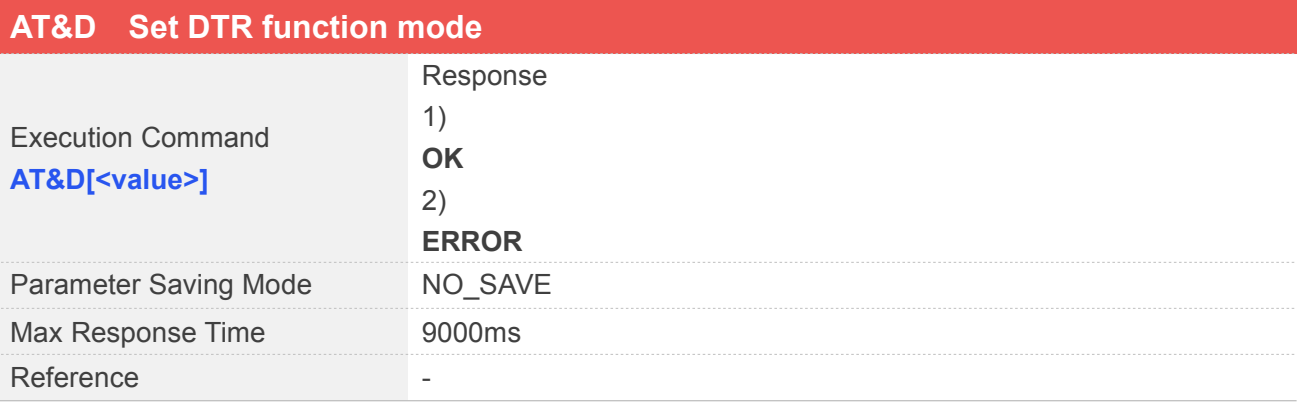

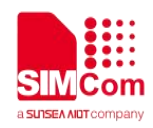

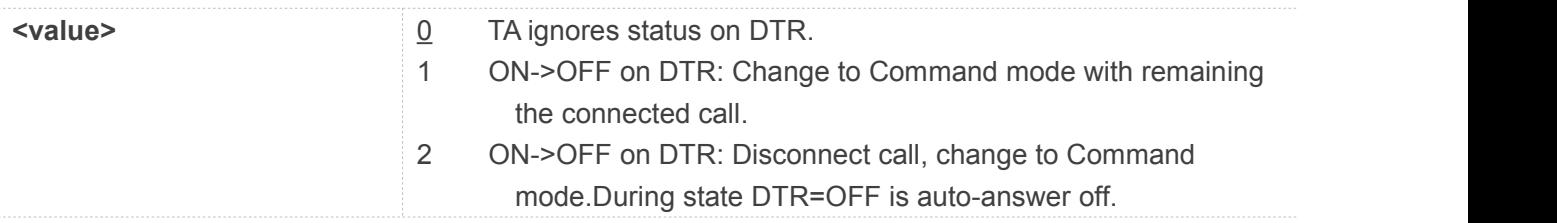

## **Examples**

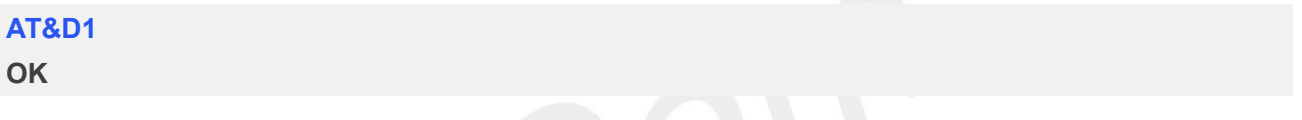

# **AT&C Set DCD function mode**

This command determines how the state of DCD PIN relates to the detection of received line signal from the distant end.

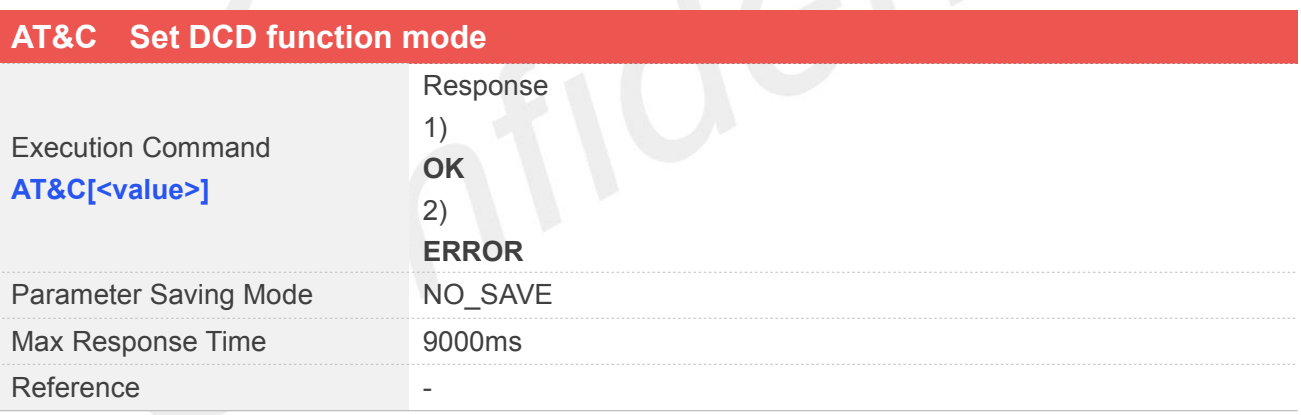

# **Defined Values**

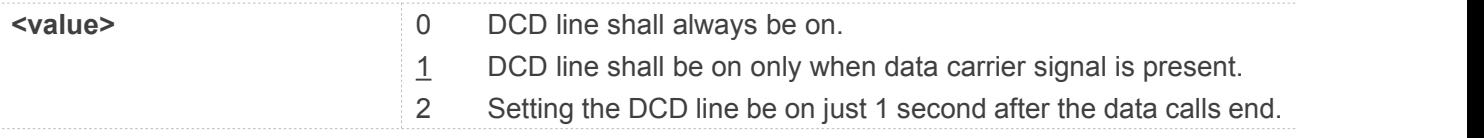

#### **Examples**

#### **AT&C1**

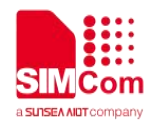

**OK**

# **AT+IPR Set local baud rate temporarily**

This command sets the baud rate of module's serial interface temporarily, after reboot the baud rate is set to value of IPREX.

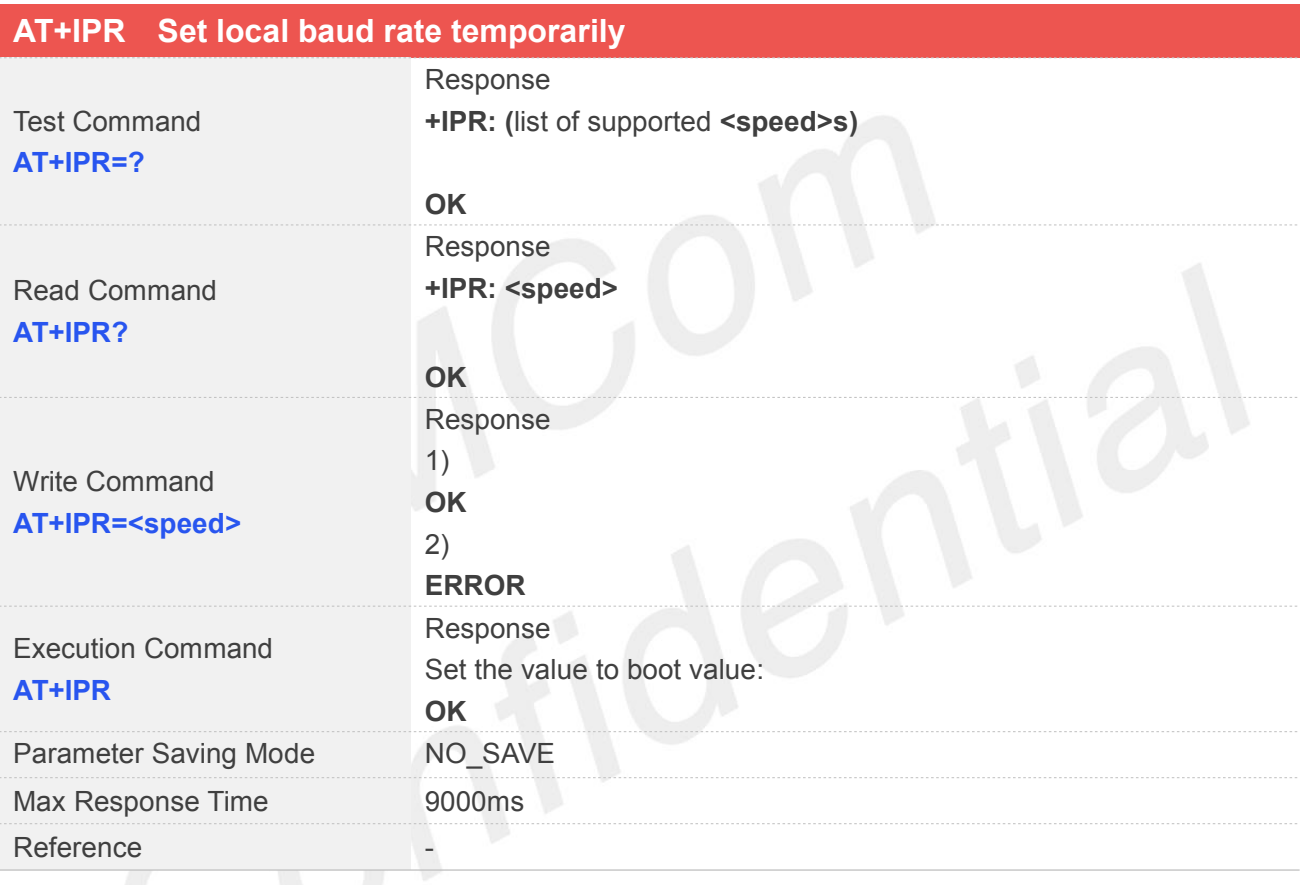

# **Defined Values**

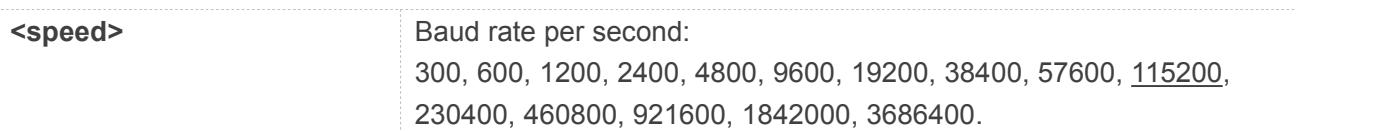

# **Examples**

#### **AT+IPR?**

**+IPR: 115200**

#### **OK**

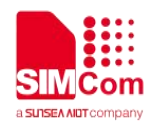

#### **AT+IPR=?**

**+IPR:**

**(300,600,1200,2400,4800,9600,19200,38400,57600,115200,230400,460800,921600,1842000,3686400 )**

**OK AT+IPR=115200 OK**

# **AT+IPREX Set local baud rate permanently**

This command sets the baud rate of module's serial interface permanently, after reboot the baud rate is also valid.

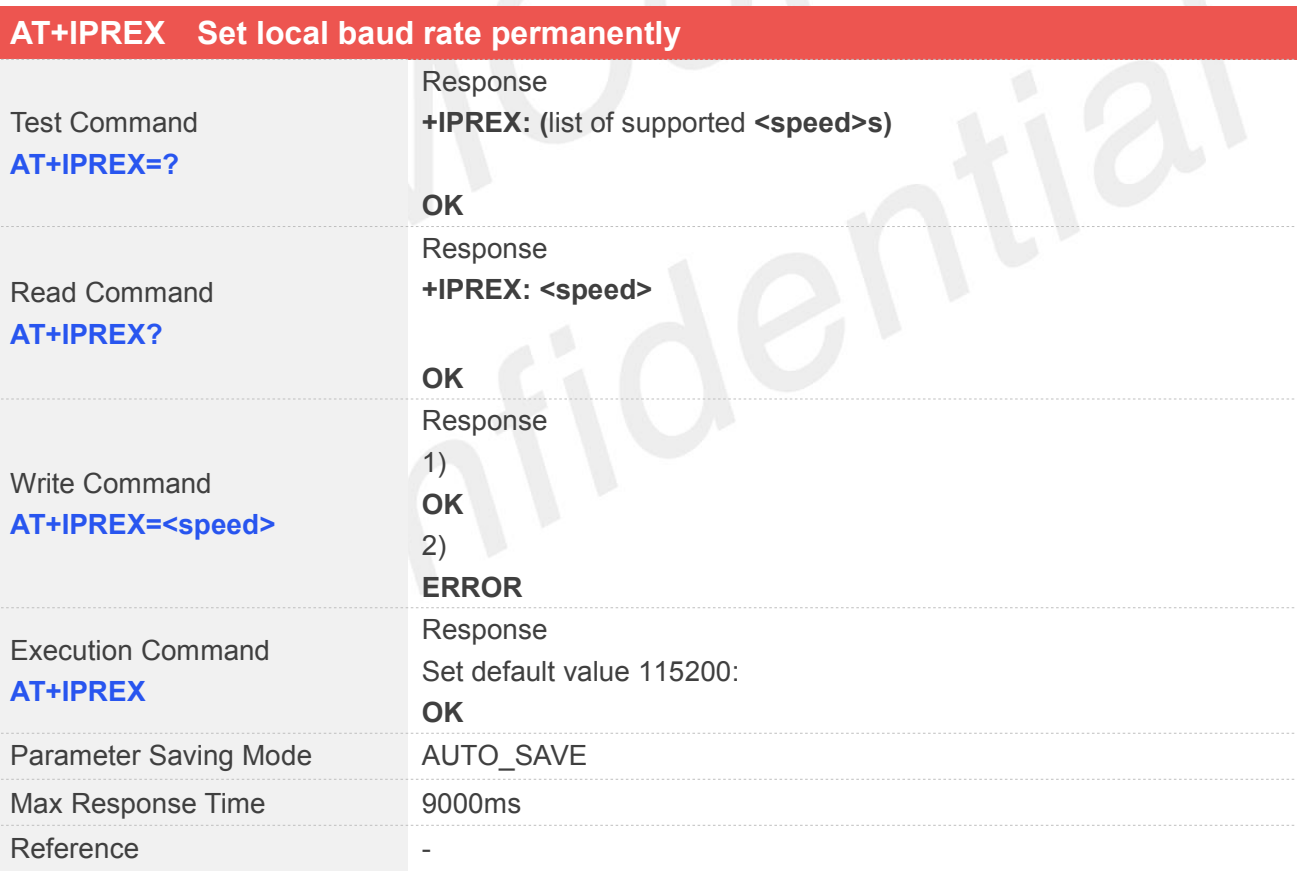

#### **Defined Values**

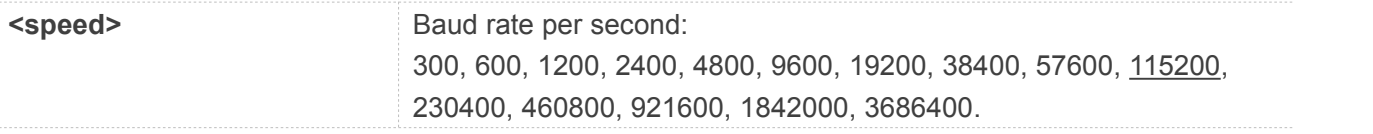

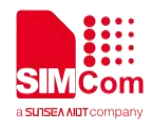

#### **Examples**

**AT+IPREX? +IPREX: 115200**

**OK**

#### **AT+IPREX=?**

**+IPREX: (300,600,1200,2400,4800,9600,19200,38400,57600,115200,230400,460800,921600, 1842000,3686400)**

**OK AT+IPREX=115200 OK**

# **AT+ICF Set control character framing**

This command sets character framing which contains data bit, stop bit and parity bit.

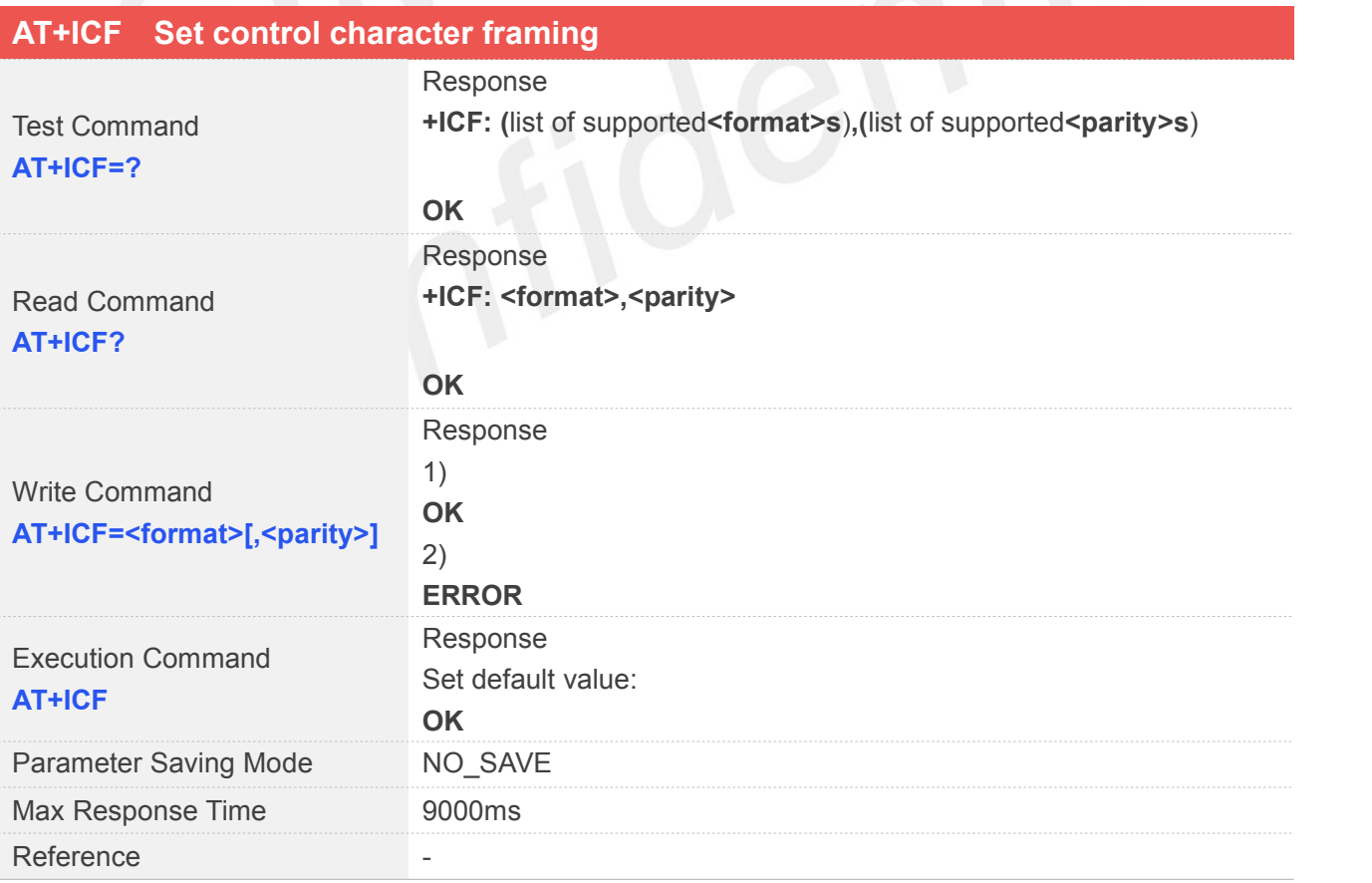

#### **Defined Values**

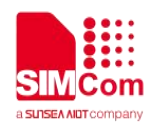

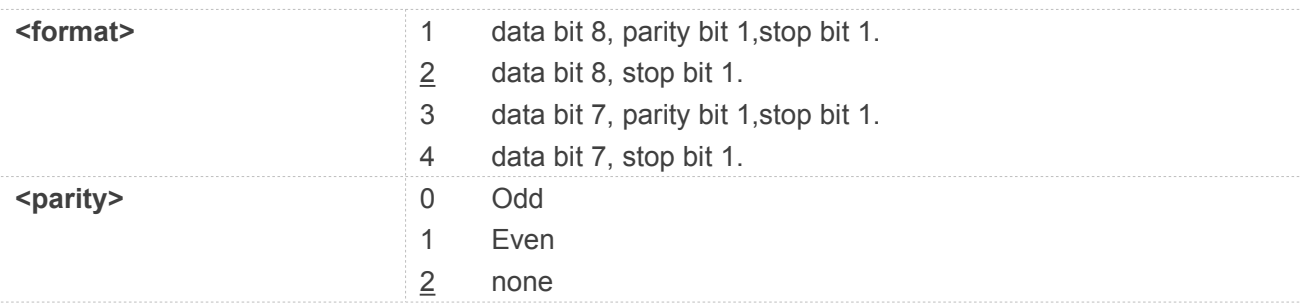

### **Examples**

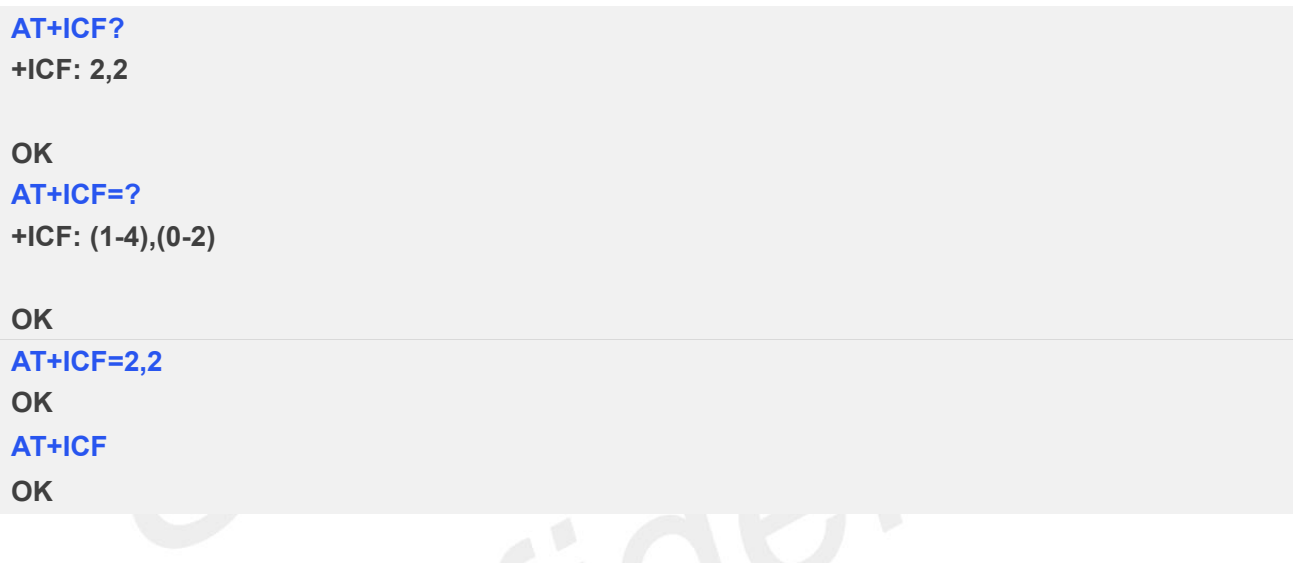

# **AT+IFC Set local data flow control**

The command sets the flow control mode of the module.

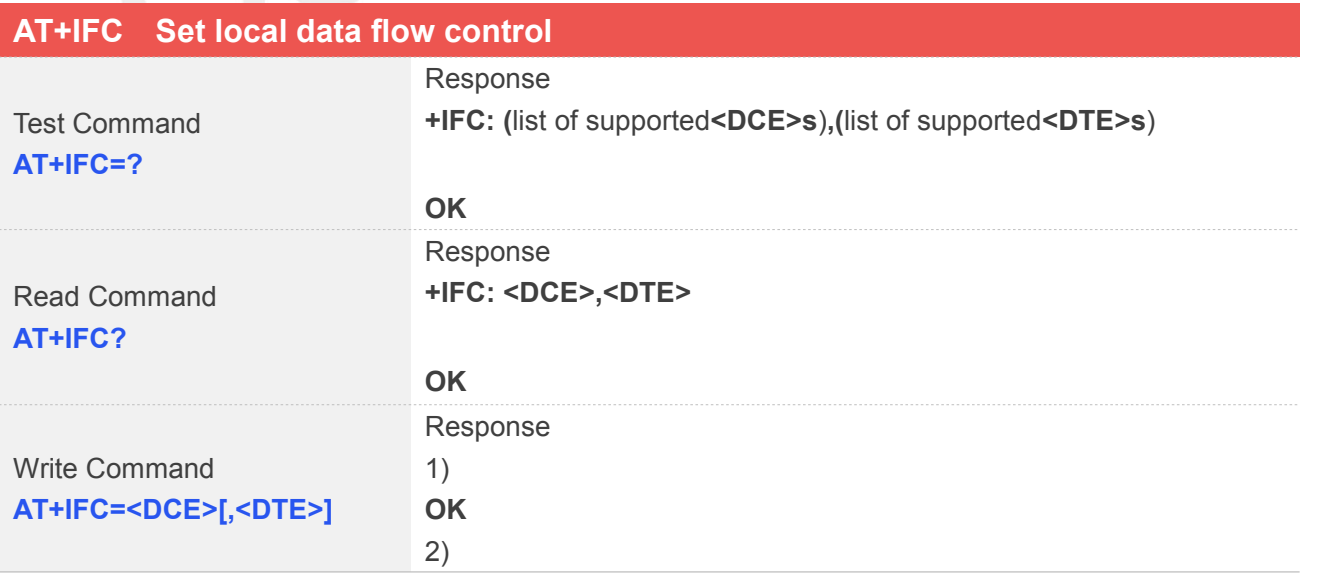

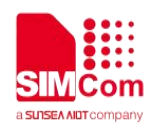

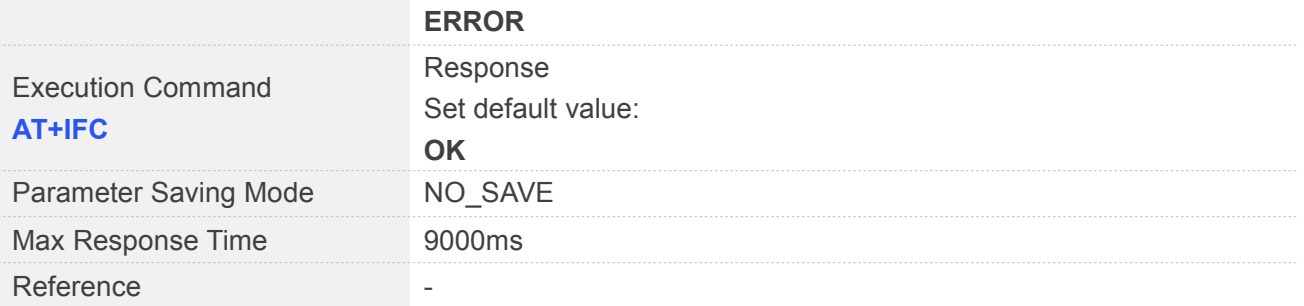

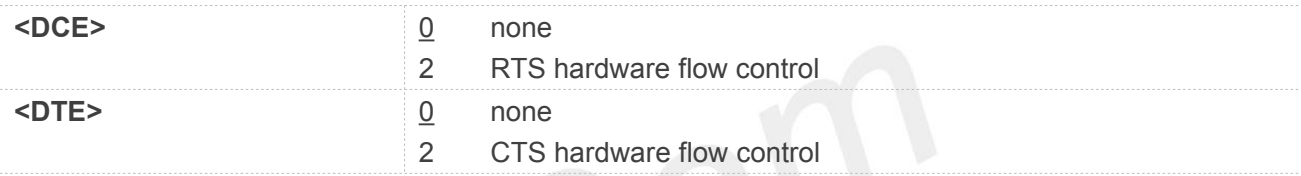

#### **Examples**

#### **AT+IFC?**

**+ICF: 0,0**

## **OK**

**AT+IFC=? +IFC: (0,2),(0,2)**

#### **OK**

**AT+IFC=2,2 OK AT+IFC**

**OK**

# **AT+CSCLK Control UART Sleep**

This command is used to enable UART Sleep or always work, If set to 1, UART can sleep when DTR pull high. If set to 0, UART always work.

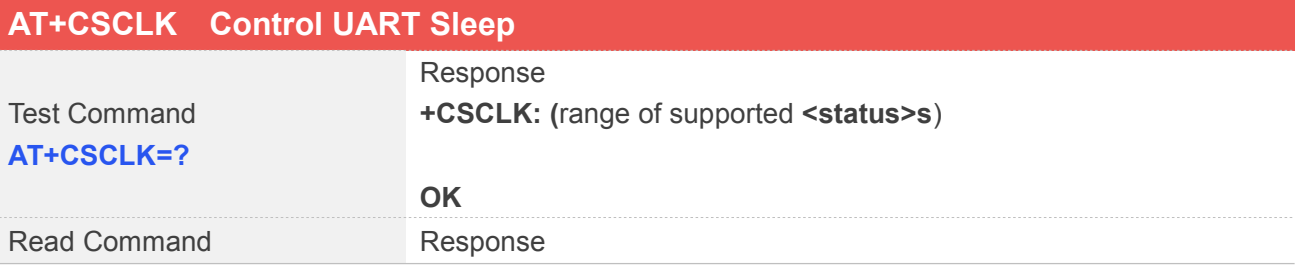

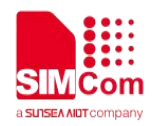

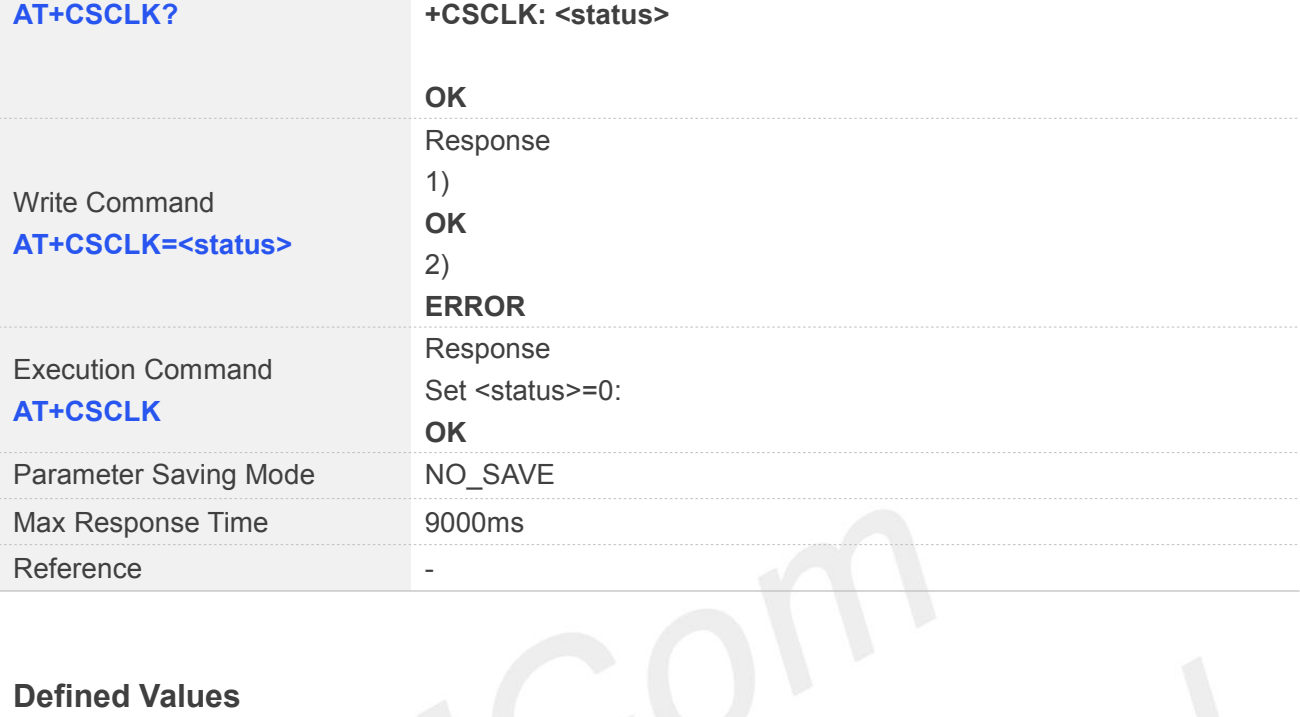

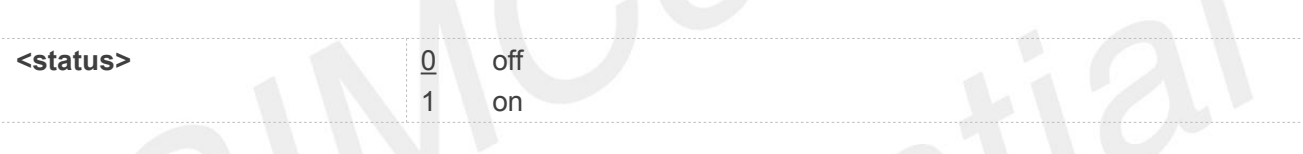

# Examples

**AT+CSCLK?**

**+CSCLK: 0**

**OK**

**AT+CSCLK=? +CSCLK: (0-1)**

**OK AT+CSCLK=1 OK AT+CSCLK OK**

# **AT+CMUX Enable the multiplexer over the UART**

This command is used to enable the multiplexer over the UART, after enabled four virtual ports can be used as AT command port or MODEM port, the physical UART can no longer transfer data directly under this case. By default all of the four virtual ports are used as AT command port. Second serial port is not support

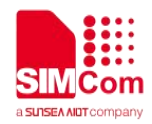

this command.

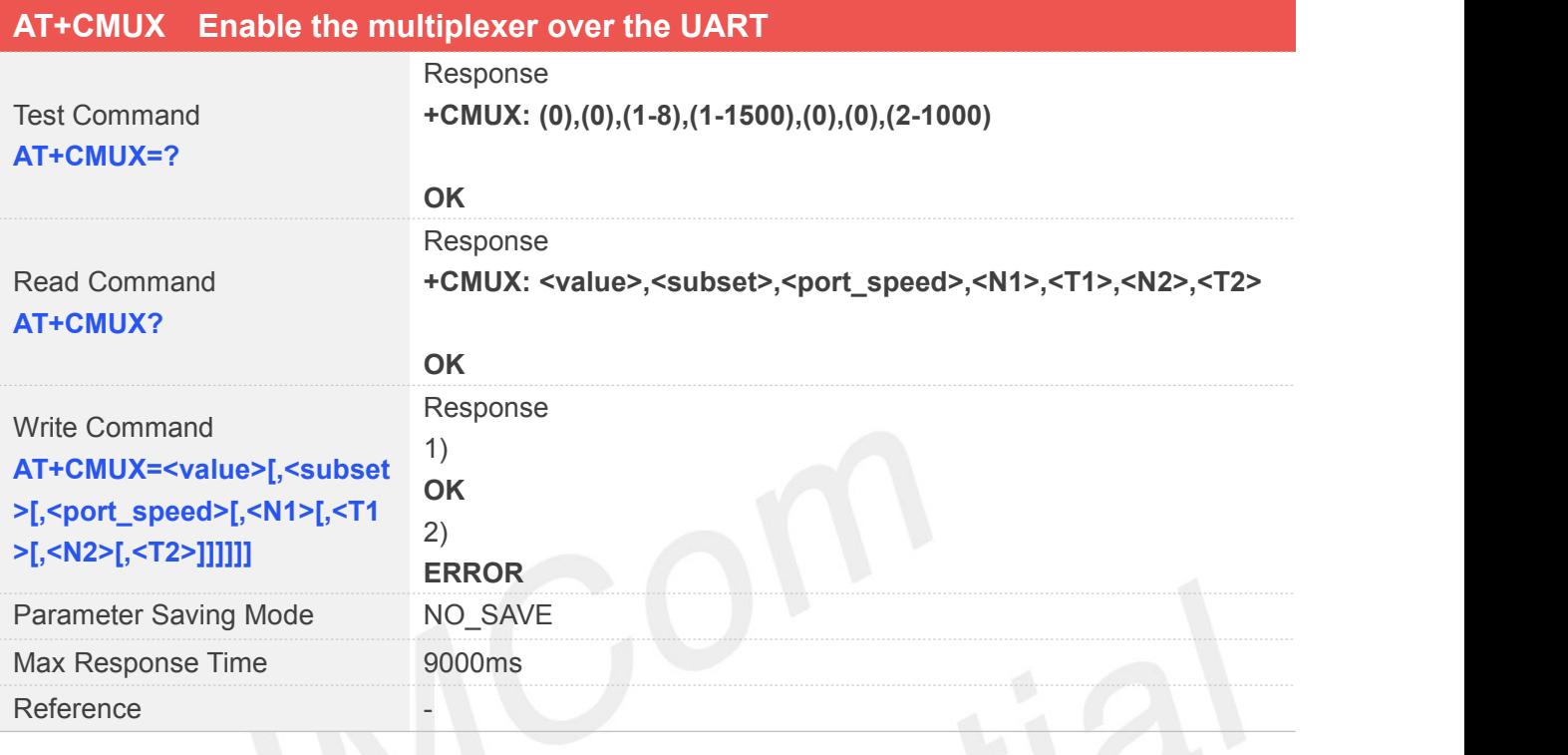

# **Defined Values**

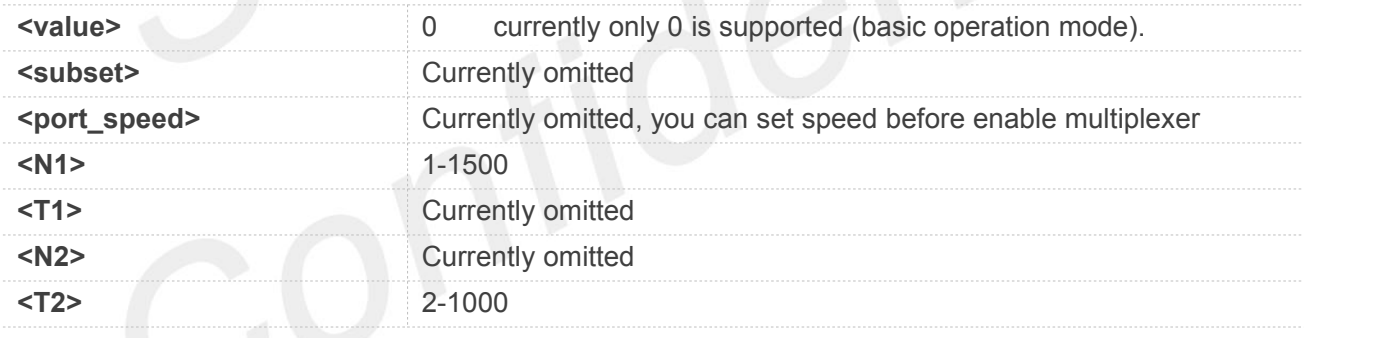

### **Examples**

#### **AT+CMUX?**

**+CMUX: 0,0,5,1500,0,0,600**

#### **OK**

```
AT+CMUX=?
```
**+CMUX: (0),(0),(1-8),(1-1500),(0),(0),(2-1000)**

```
OK
```

```
AT+CMUX=0
OK
```
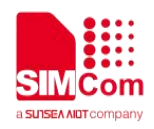

# **AT+CATR Configure URC destination interface**

This command is used to configure the serial port which will be used to output URCs. We recommend configure a destination port for receiving URC in the system initialization phase, in particular, in the case that transmitting large amounts of data, e.g. use TCP/UDP and MT SMS related AT command.

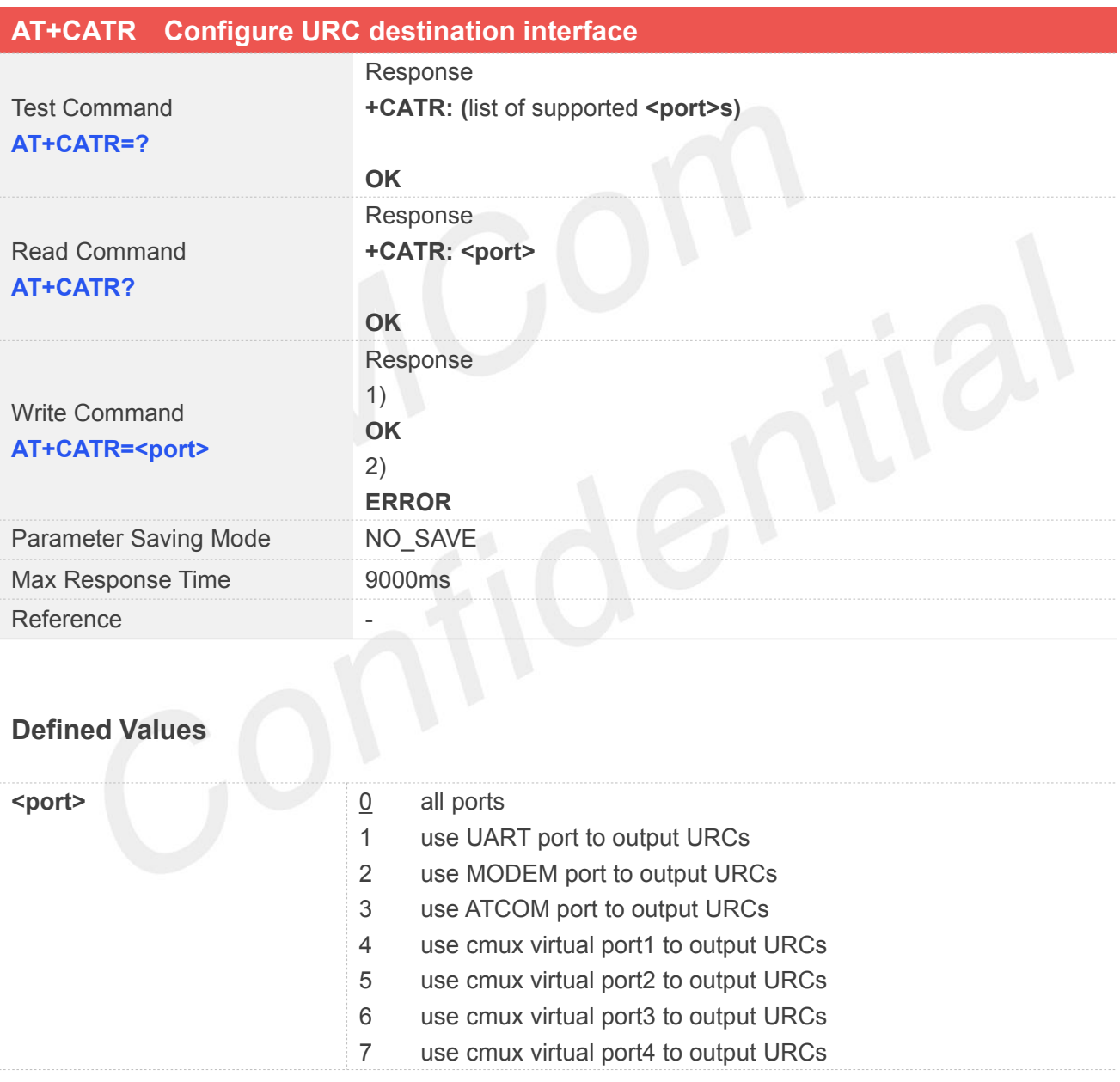

#### **Examples**

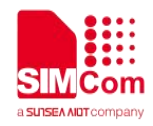

**OK**

**AT+CATR=? +CATR: (0-7)**

**OK AT+CATR=1 OK**

# **AT+CFGRI Configure RI pin**

This command configures the time of pulling RI down. These places are going to use it, for Examples: SMS, FTP, NETWORK, PB, CM, OS and so on.

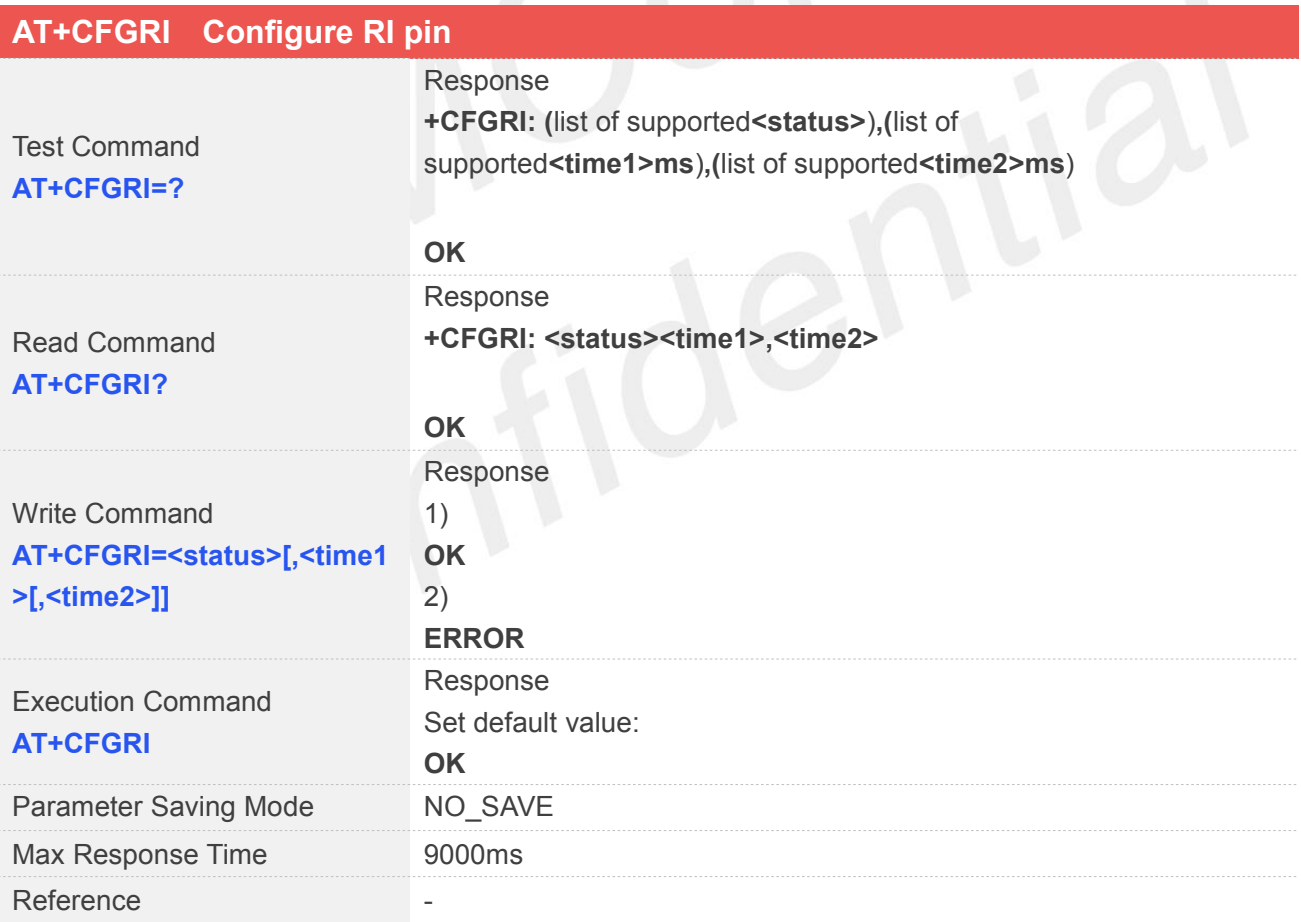

### **Defined Values**

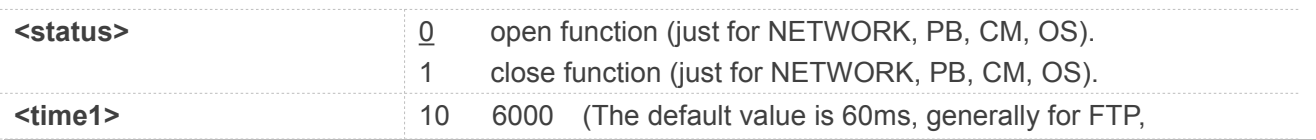

**www.simcom.com 235 / 440**

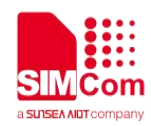

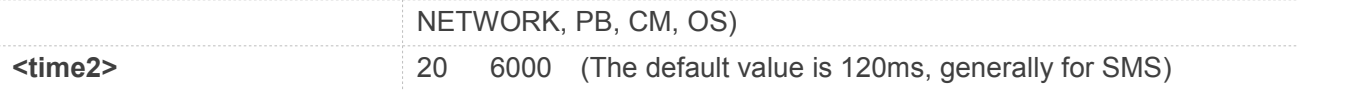

#### **Examples**

**AT+CFGRI?**

**+CFGRI: 0,60,120**

**OK AT+CFGRI=? +CFGRI: (0-1),(10-6000),(20-6000)**

**OK AT+CFGRI=0,60,120 OK AT+CFGRI OK**

# **AT+CURCD Configure the delay time and number of URC**

This command is used to configure delay time when output URC and the number of cached URCs. You can control delay time if some URC supports delay output. You can also set size to store URCs, they will output together when the delay time ends. For Examples, if you set delay time to 10ms and set number to 1, there is only one URC output after 10ms.

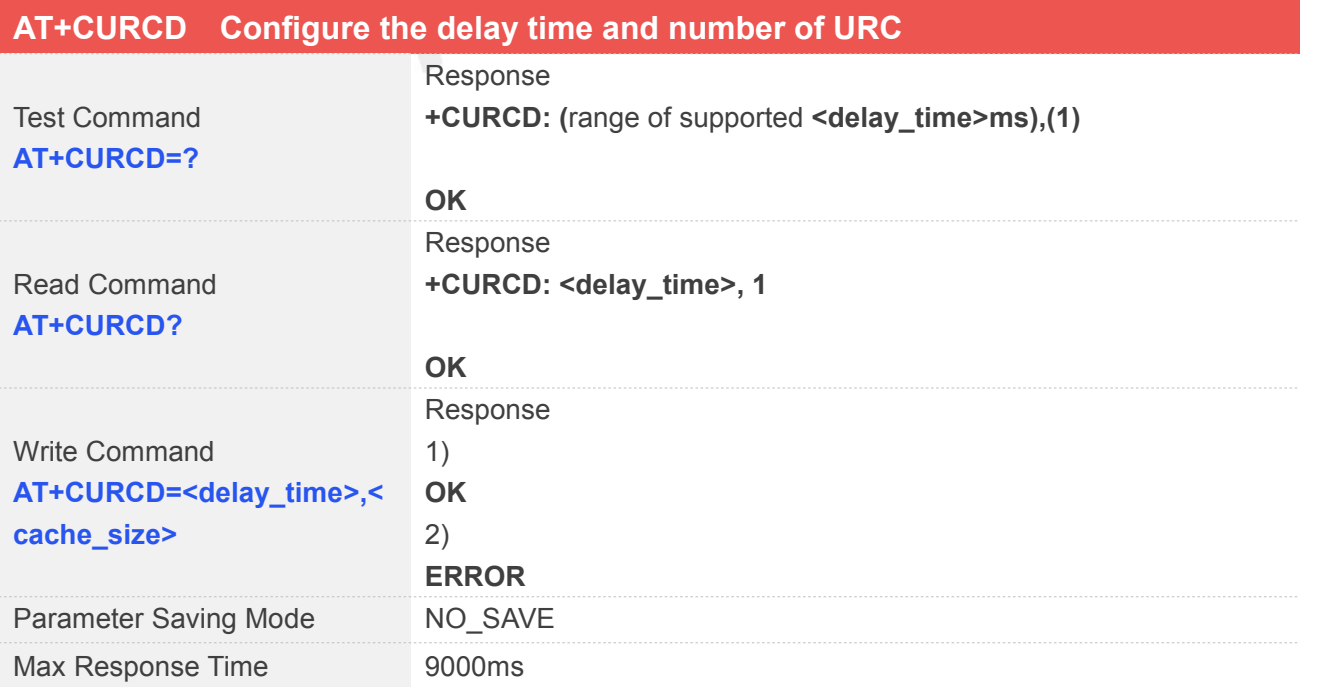

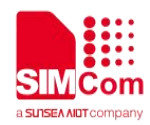

Reference

#### **Defined Values**

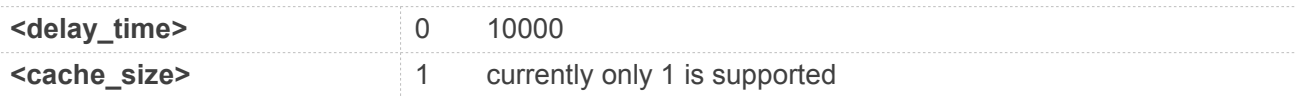

#### **Examples**

**AT+CURCD? +CURCD: 0,1**

#### **OK**

**AT+CURCD=? +CURCD: (0-10000),(1)**

#### **OK**

**AT+CURCD=100,1 OK**

Currently only support delay time setting, the default cache size for URC is one. This command applies to platform 1601 related projects, such as A7600E, A7600C-C1SE etc.<br>This command to platform 1601 related projects, such as A7600E, A7600C-C1SE etc.

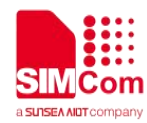

# **AT Commands for Hardware**

# **Overview of AT Commands for Hardware**

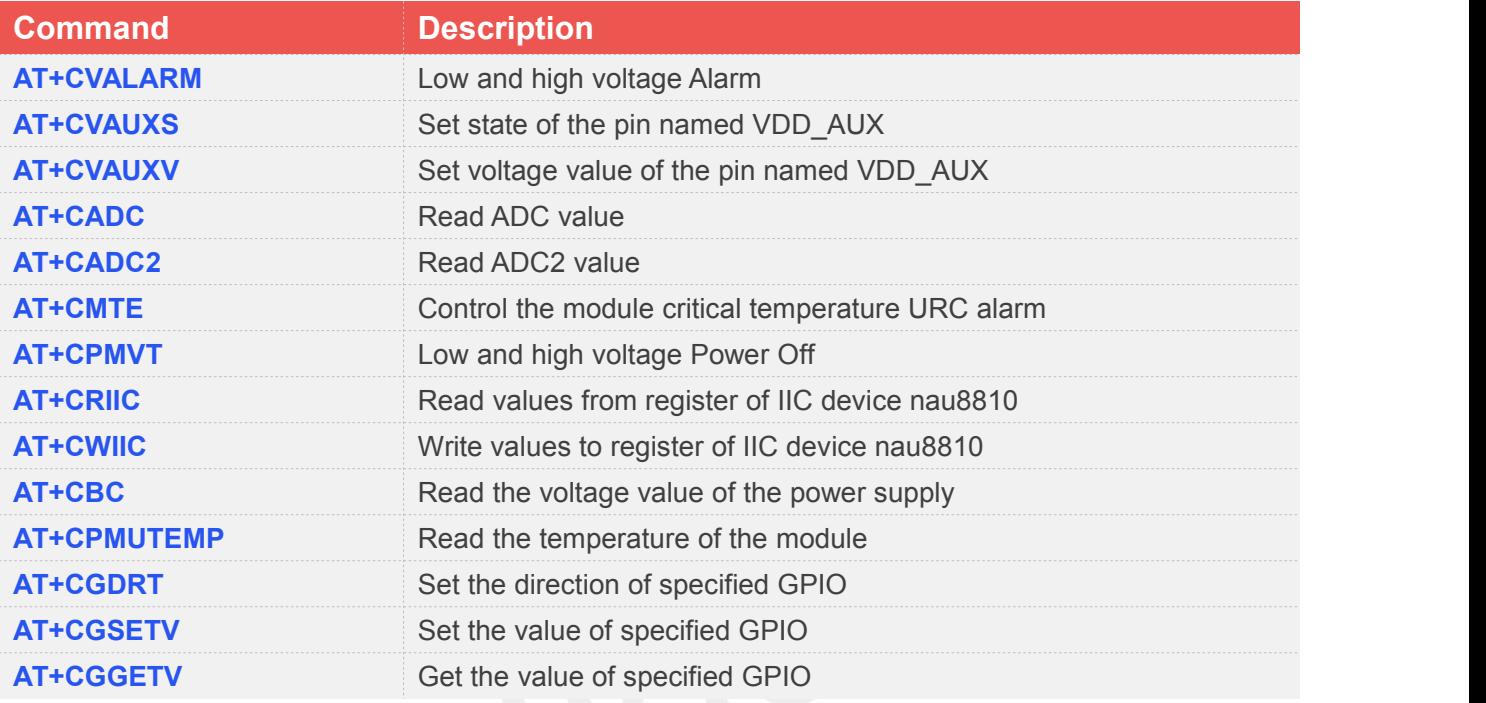

# **Detailed Description of AT Commands for Hardware**

# **AT+CVALARM Low and high voltage Alarm**

This command is used to open or close the low voltage alarm function.

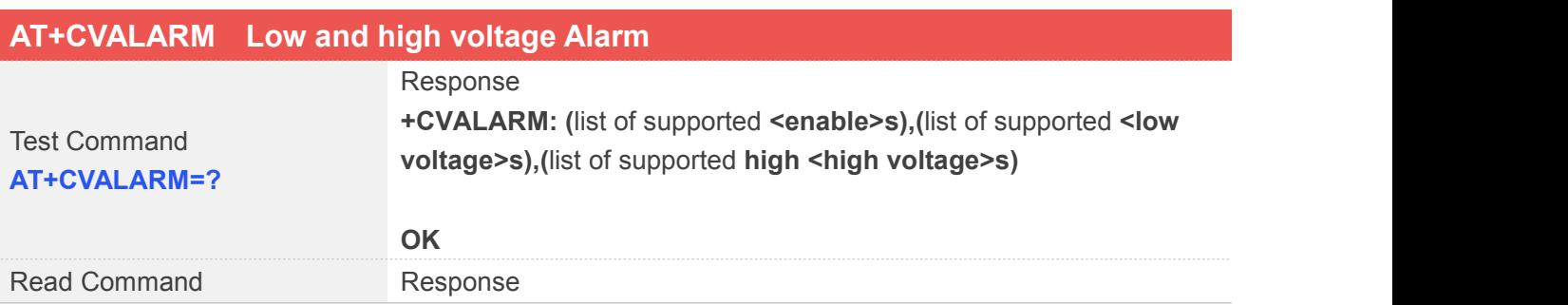

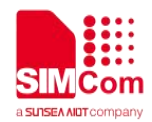

**AT+CVALARM? +CVALARM: <enable>,<low voltage>,<high voltage>**

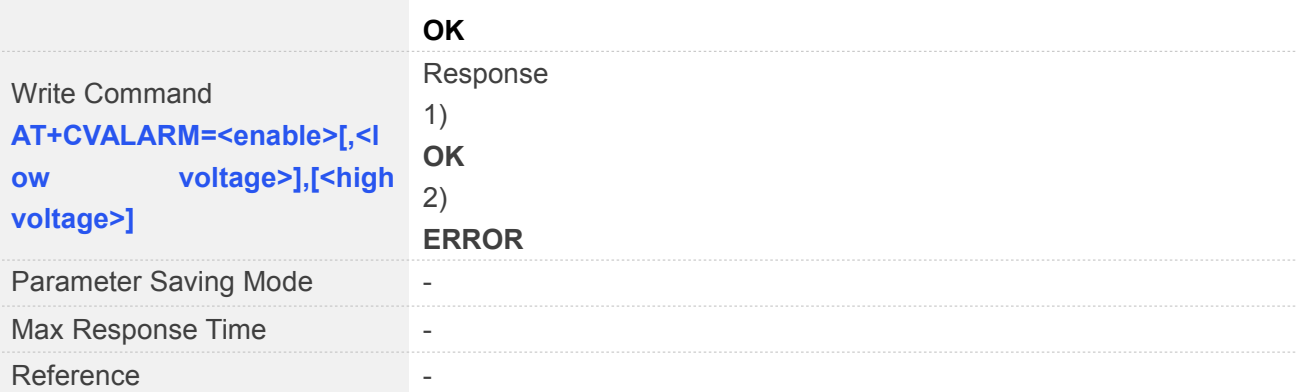

#### **Defined Values**

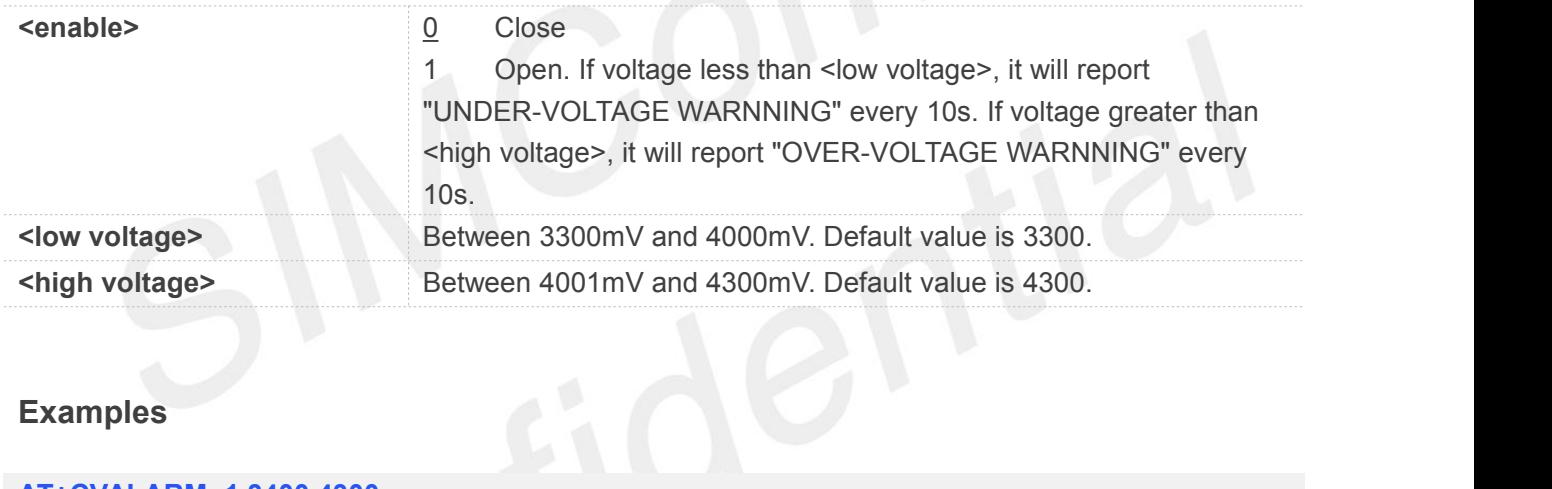

#### **Examples**

```
AT+CVALARM=1,3400,4300
OK
AT+CVALARM?
+CVALARM: 1,3400,4300
```

```
OK
AT+CVALARM=?
```
**+CVALARM: (0,1),(3300-4000),(4001-4300)**

**OK**

### **AT+CVAUXS Set state ofthe pin named VDD\_AUX**

This command is used to set state of the pin which is named VDD\_AUX.

**AT+CVAUXS Set state ofthe pin named VDD\_AUX**

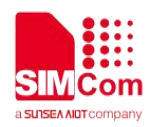

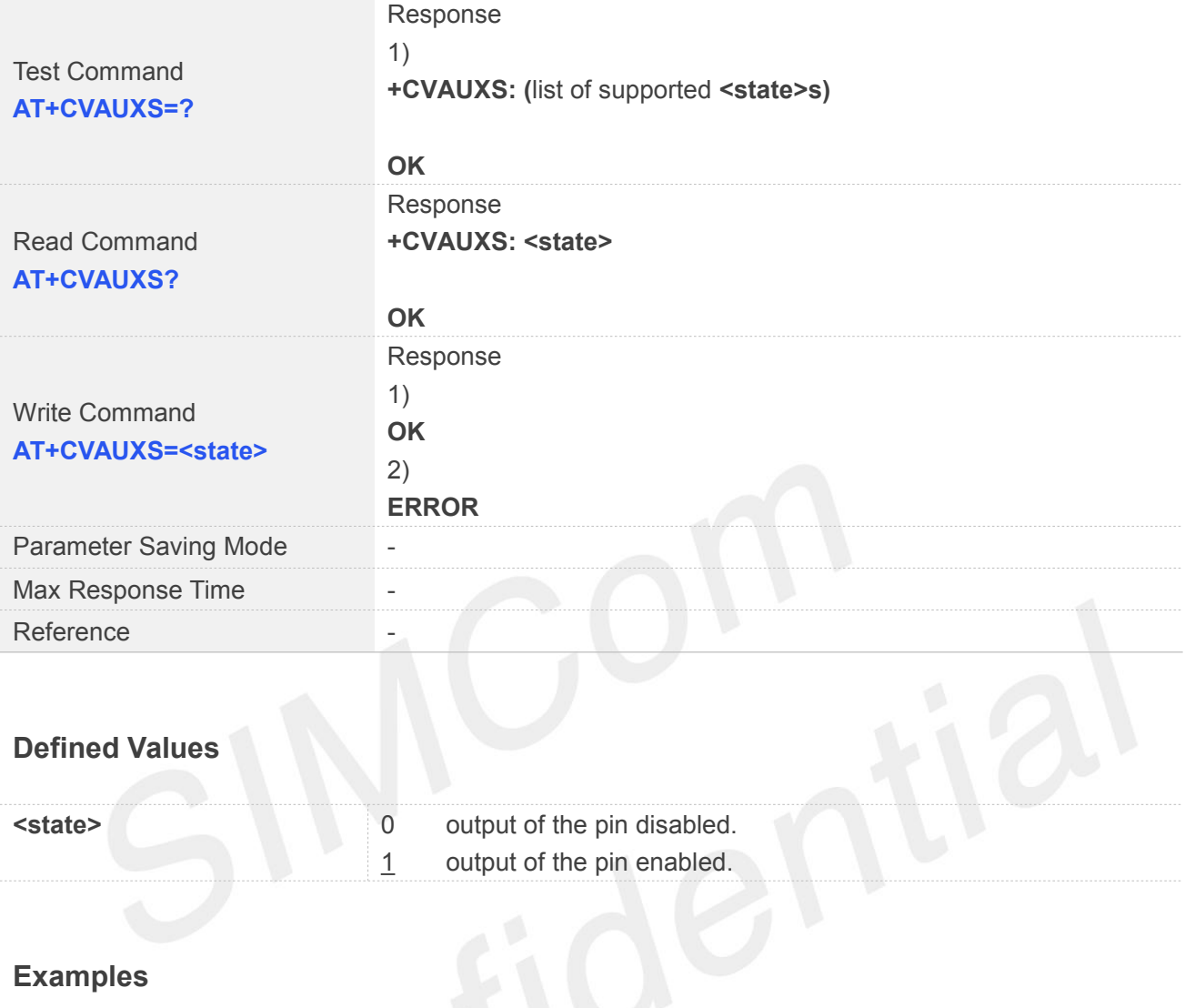

```
AT+CVAUXS=?
+CVAUXS: (0,1)
```
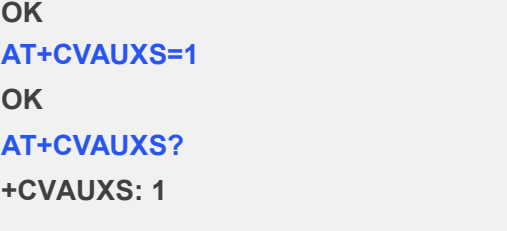

**OK**

# **AT+CVAUXV Set voltage value of the pin named VDD\_AUX**

This command is used to set the voltage value of the pin which is named VDD\_AUX.

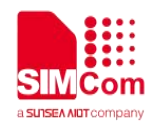

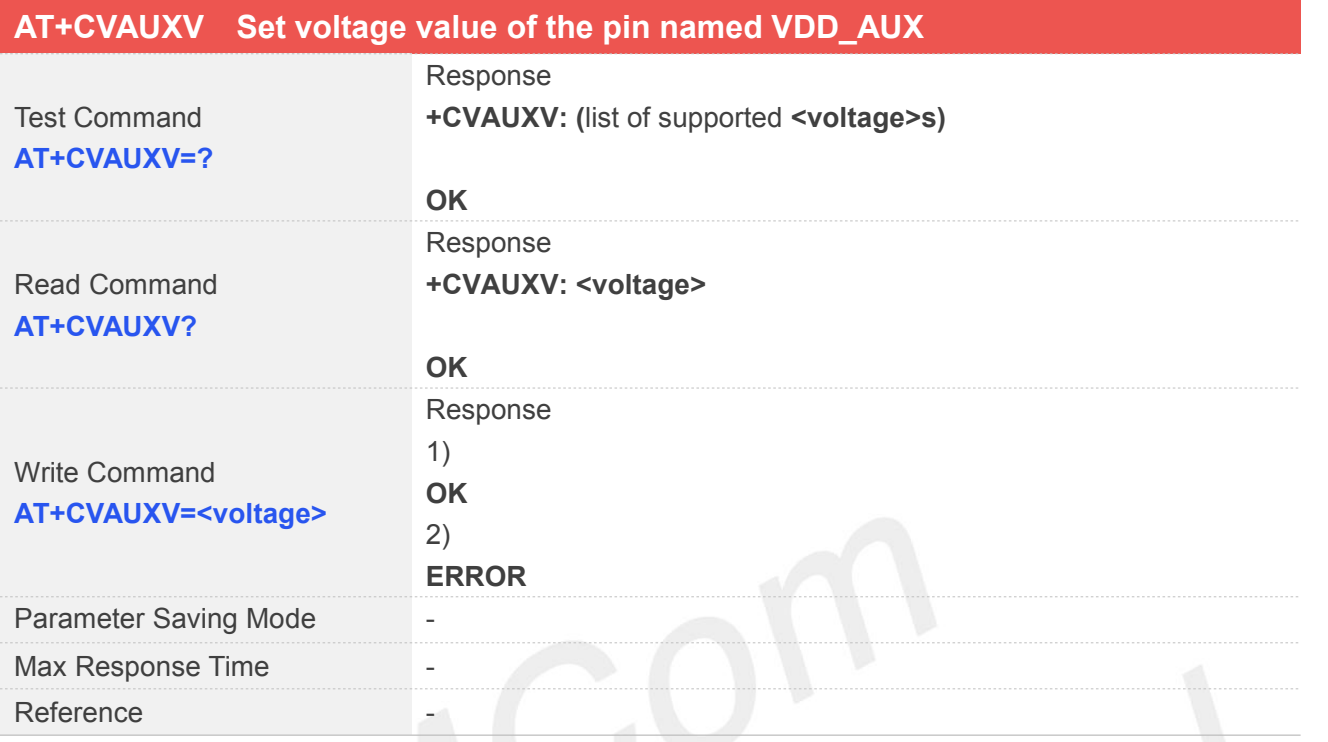

**<voltage>** Voltage value of the pin which is named VDD\_AUX.The unit is in mv.

#### **Examples**

#### **AT+CVAUXV=?**

**+CVAUXV:**

**(1200,1250,1700,1800,1850,1900,2500,2600,2700,2750,2800,2850,2900,3000,3100,3300)**

```
OK
AT+CVAUXV=3000
OK
AT+CVAUXV?
+CVAUXV: 3000
```
**OK**

### **AT+CADC Read ADC value**

This command is used to read the ADC value from modem. ME supports 2 types of ADC, which are raw type and voltage type.

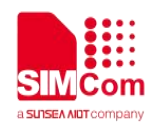

#### **AT+CADC Read ADC value**

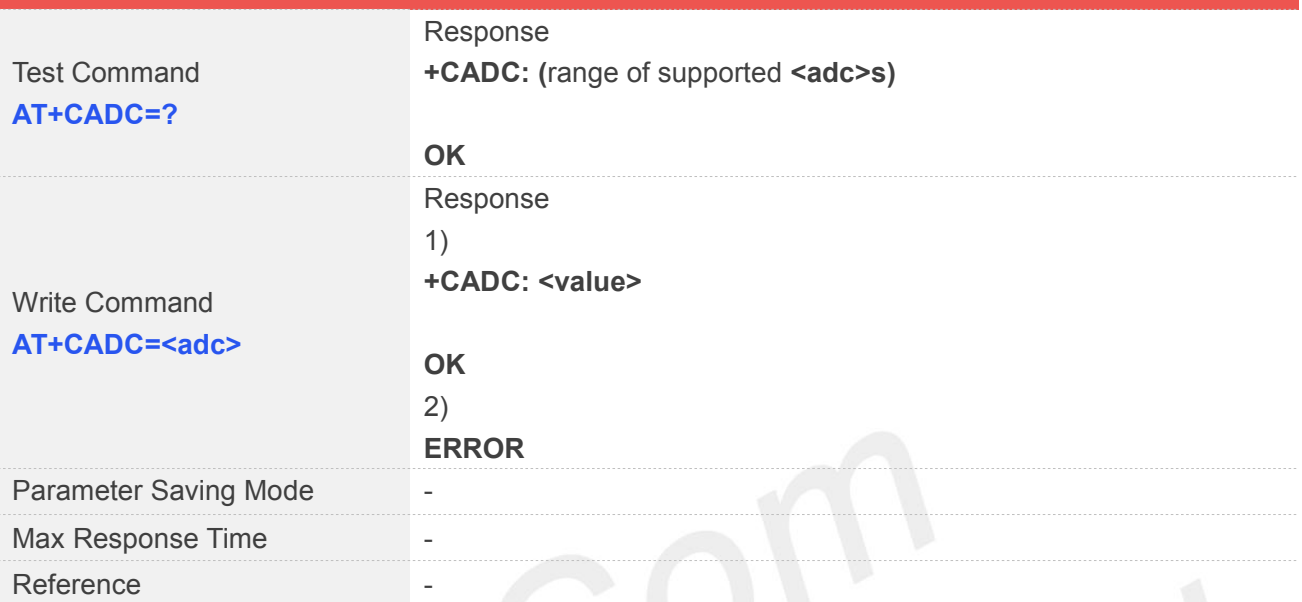

# **Defined Values**

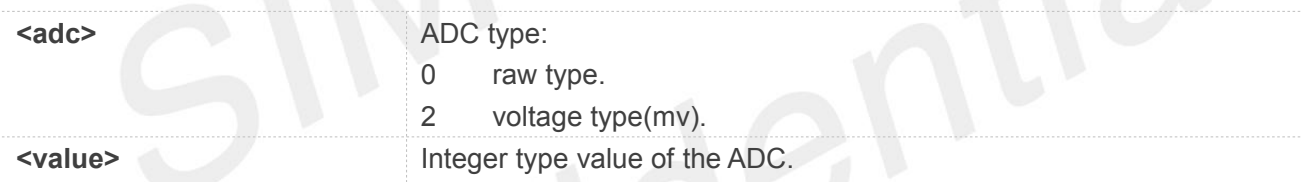

#### **Examples**

**AT+CADC=? +CADC: (0,2) OK AT+CADC=2 +CADC: 908 OK**

## **AT+CADC2 Read ADC2 value**

This command is used to read the ADC2 value from modem. ME supports 2 types of ADC, which are raw type and voltage type.

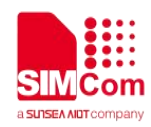

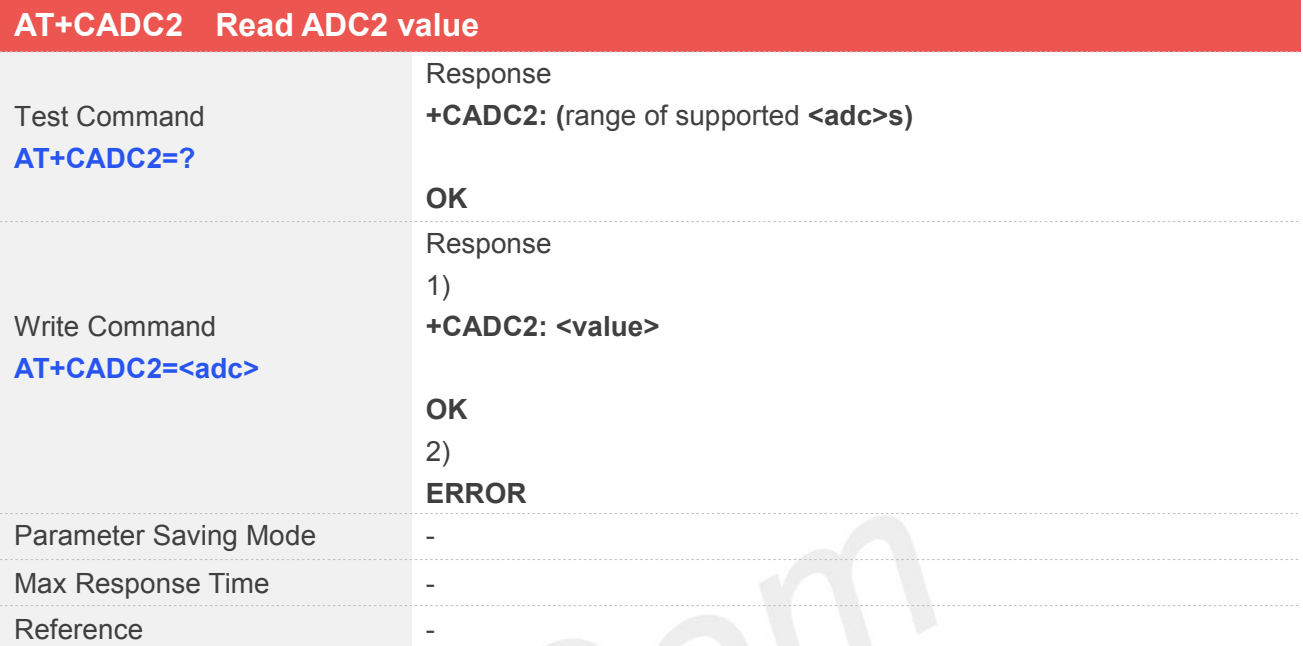

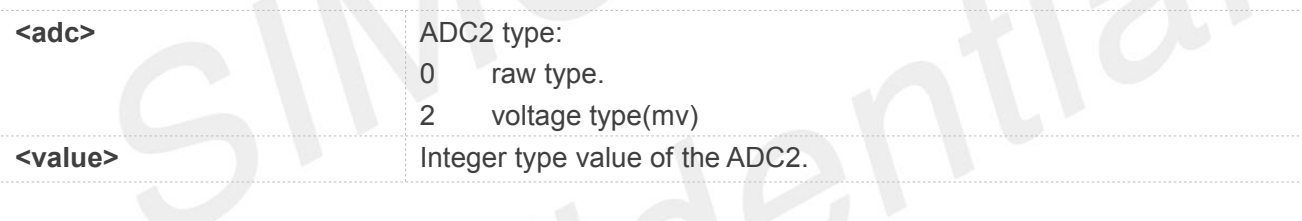

### **Examples**

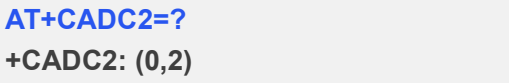

**OK AT+CADC2=2 +CADC2: 473**

**OK**

# **AT+CMTE Control the module critical temperature URC alarm**

This command is used to control the module whether URC alarm when the module's temperature upon the critical temperature.

**AT+CMTE Control the module critical temperature URC alarm**

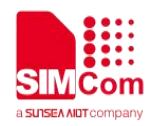

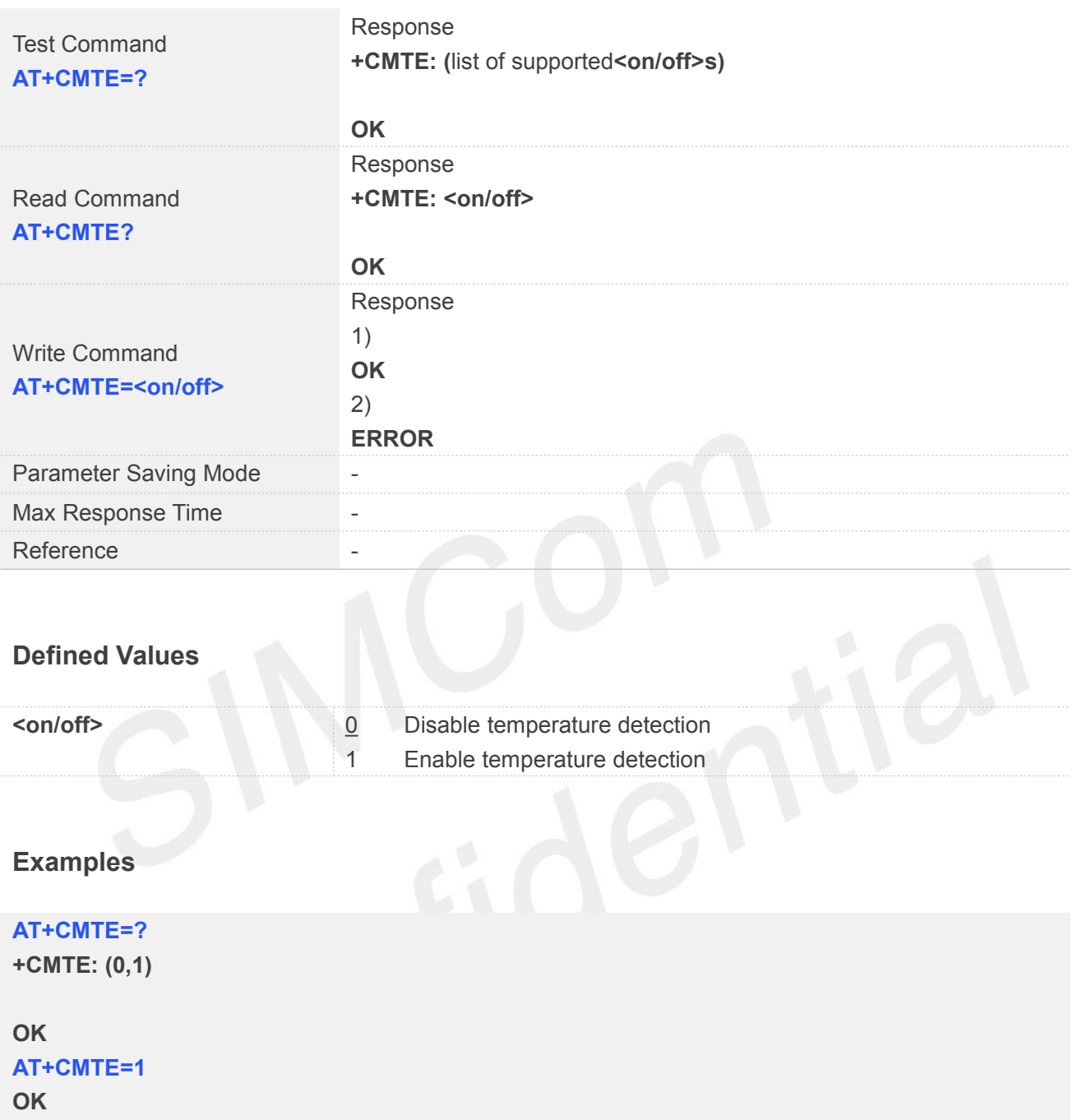

**AT+CMTE? +CMTE: 1**

**OK**

# **AT+CPMVT Low and high voltage Power Off**

This command is used to open or close the low and high voltage power off function and set the threshold of power off voltage.

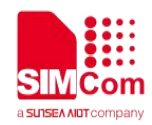

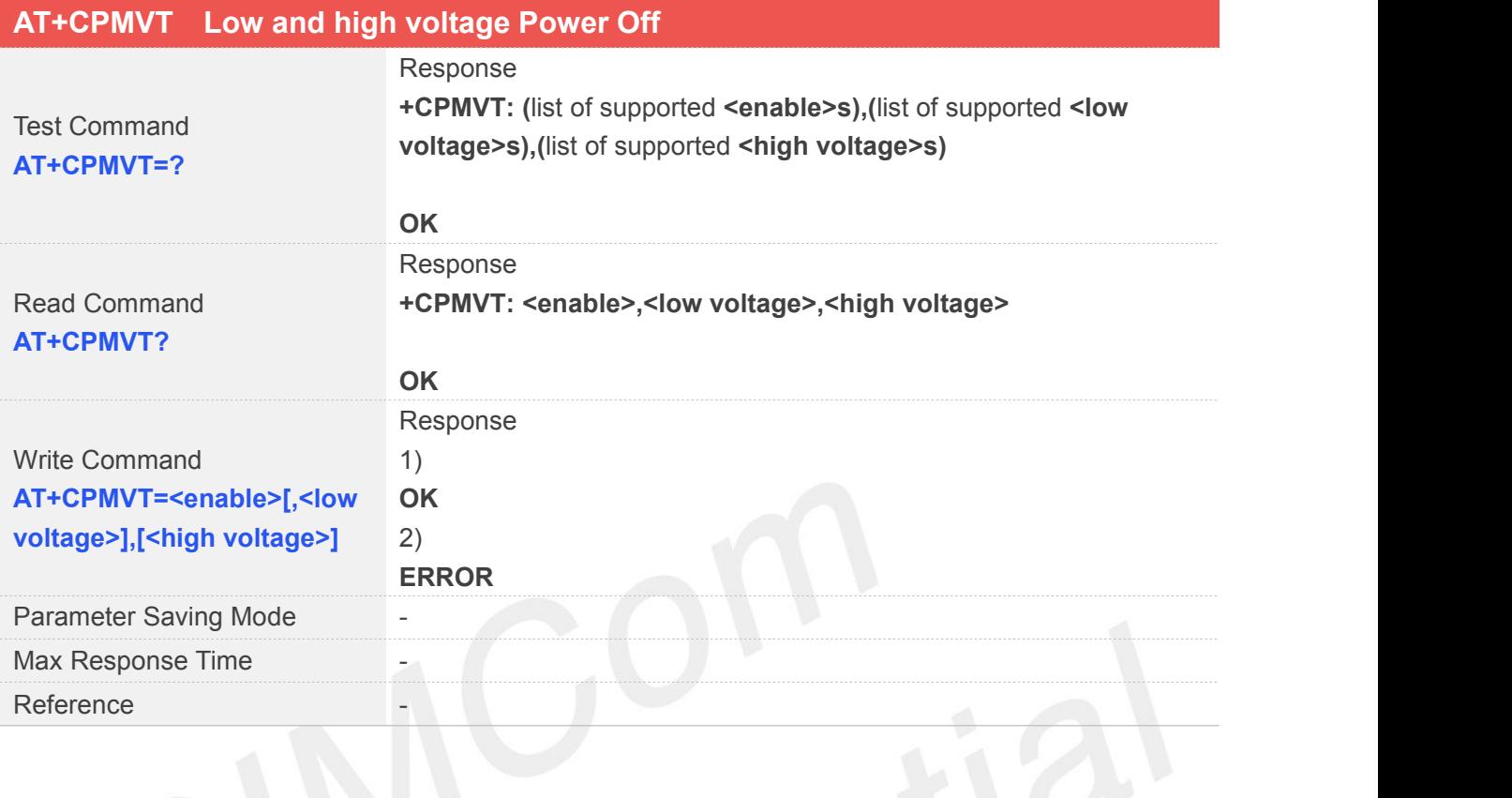

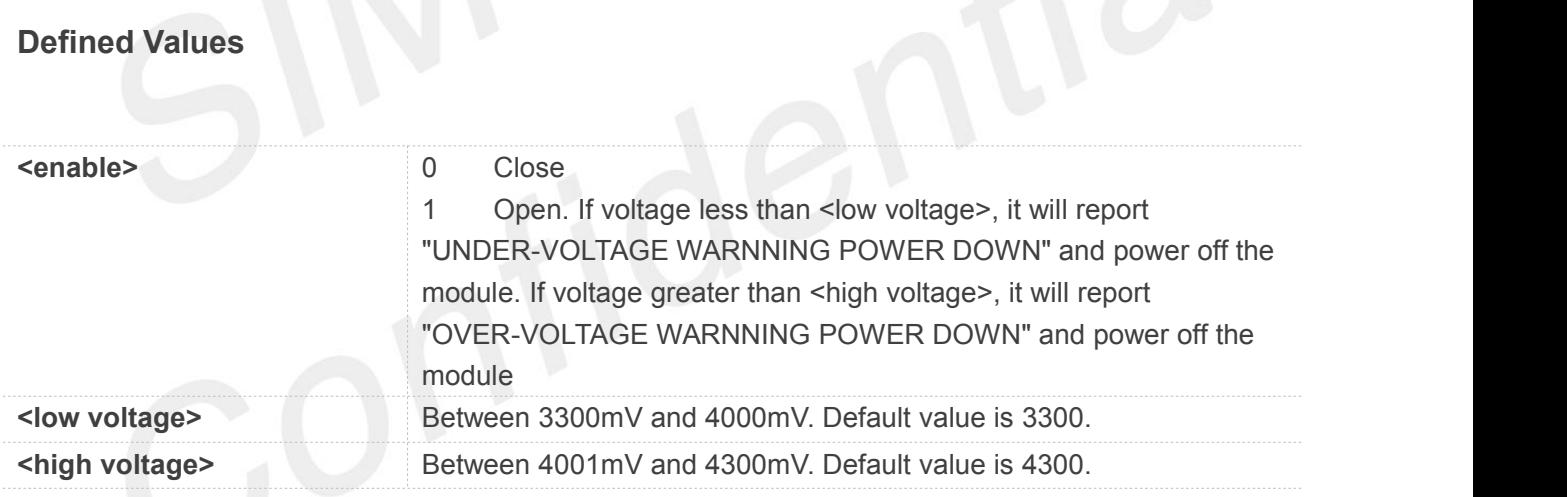

### **Examples**

**AT+CPMVT=1,3400,4300 OK AT+CPMVT? +CPMVT: 1,3400,4300**

```
OK
```

```
AT+CPMVT=?
+CPMVT: (0,1),(3200-4000),(4001-4300)
```
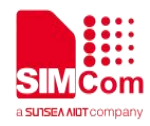

**OK**

# **AT+CRIIC Read values from register of IIC device nau8810**

This command is used to read values from register of IIC device nau8810.

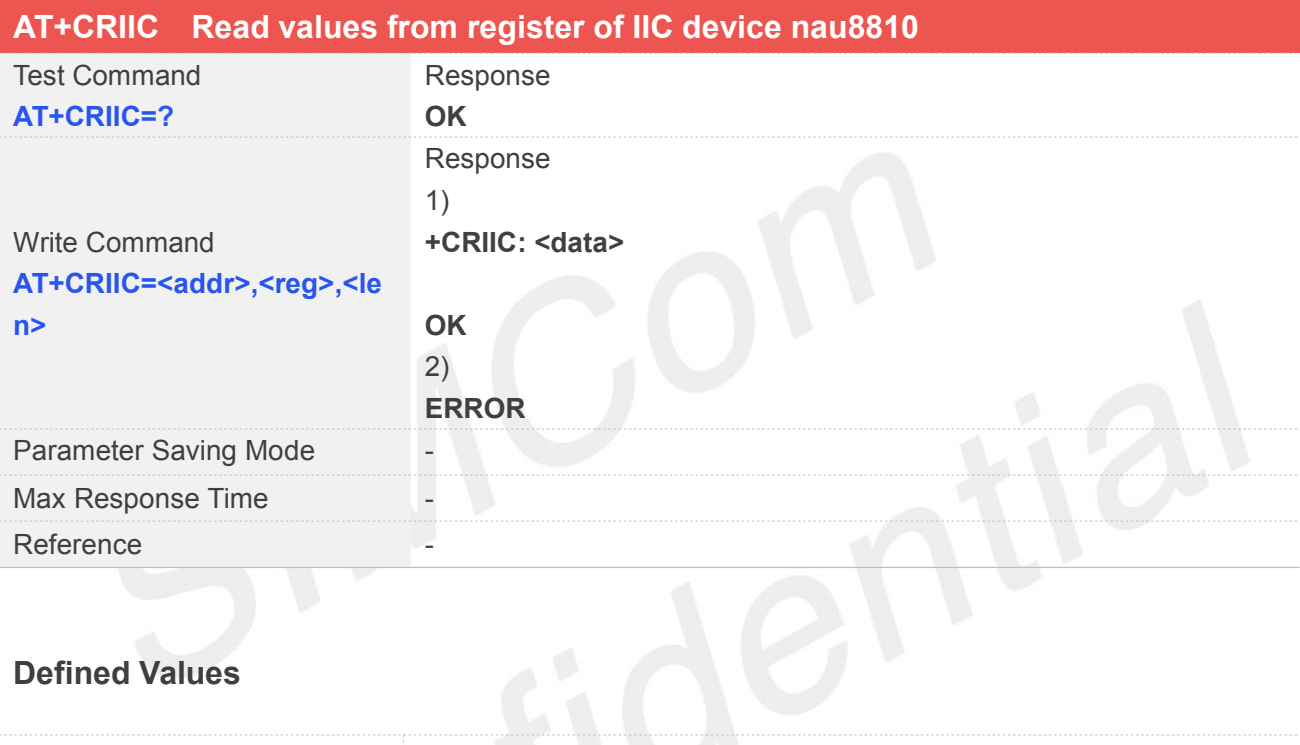

# **Defined Values**

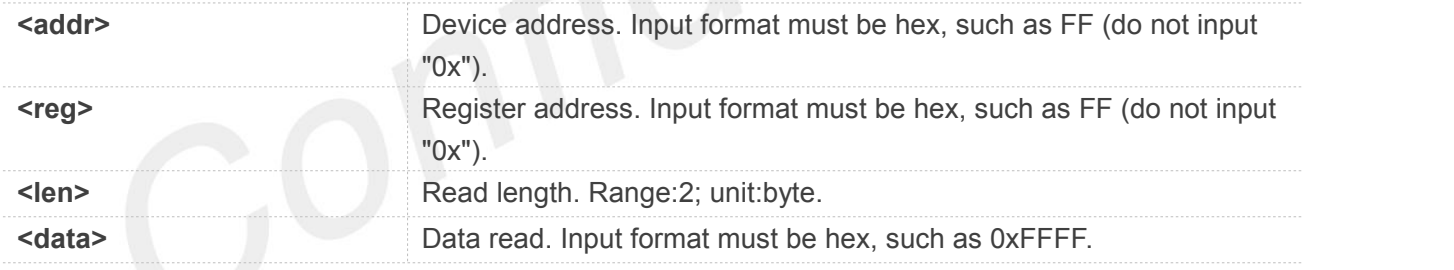

#### **Examples**

**AT+CRIIC=34,f,2 +CRIIC: 0xff OK AT+CRIIC=34,6,2 +CRIIC: 0x140**

**OK**

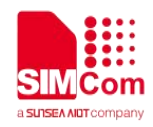

# **AT+CWIIC Write values to register of IIC device nau8810**

This command is used to write values to register of IIC device nau8810.

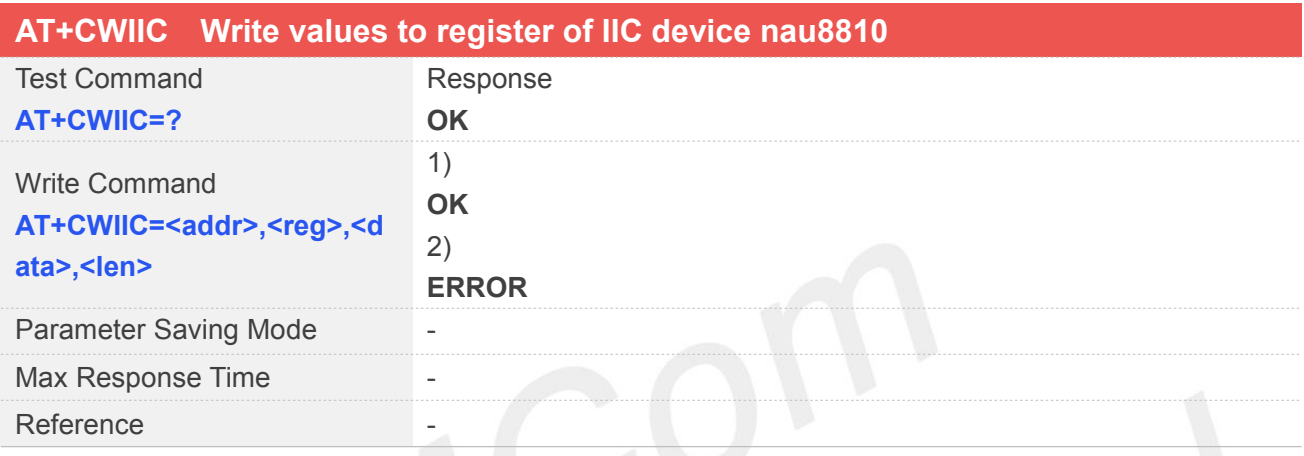

# **Defined Values**

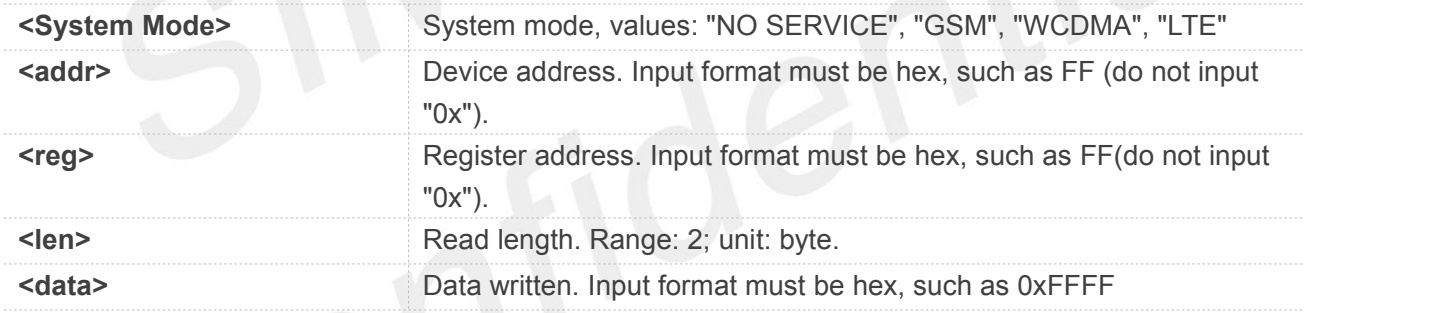

#### **Examples**

#### **AT+CWIIC=34,6,141,2 OK**

### **AT+CBC Read the voltage value of the power supply**

This command is used to read the voltage value of the power supply.

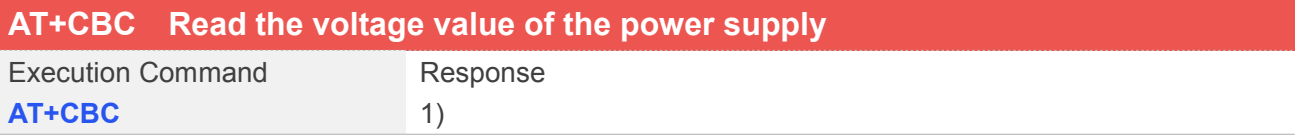

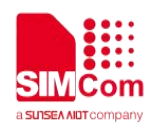

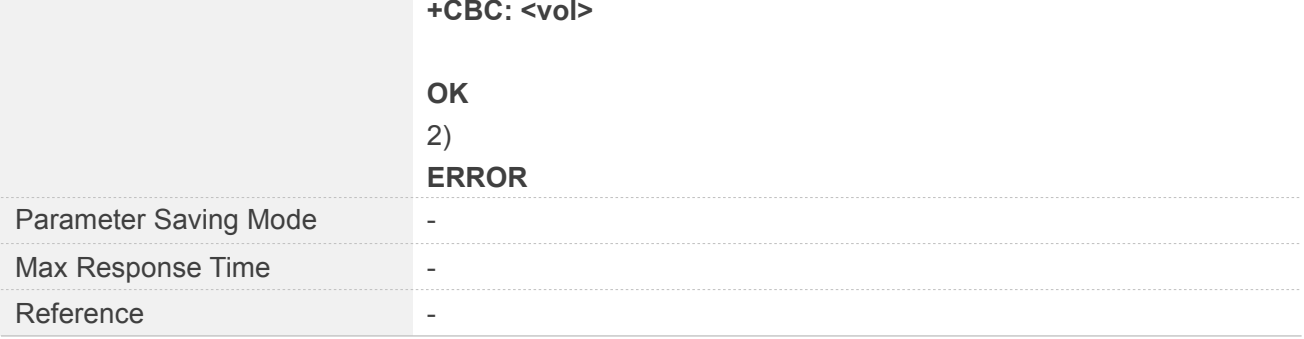

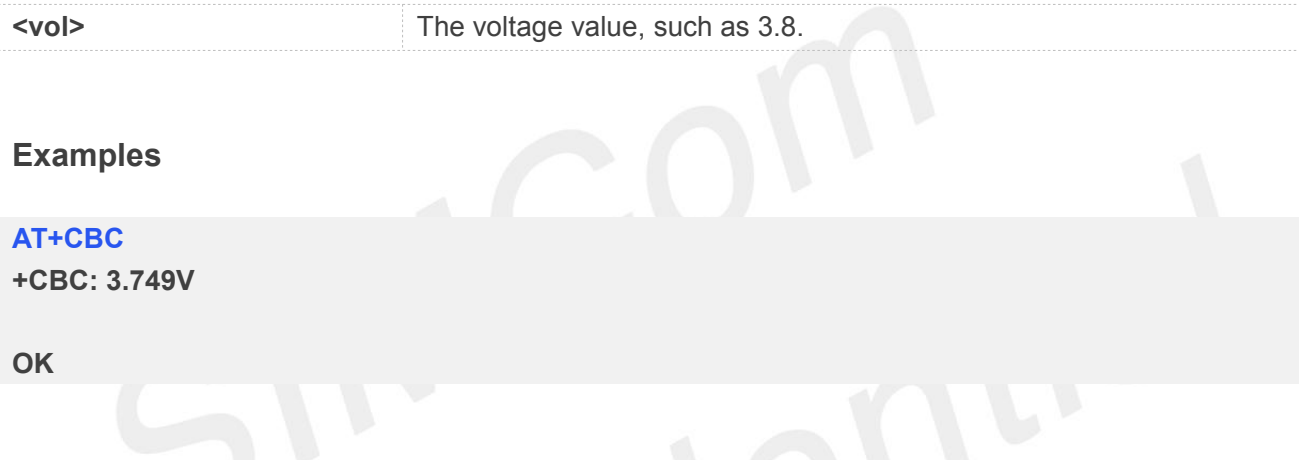

# **AT+CPMUTEMP Read the temperature of the module**

This command is used to read the temperature of the module.

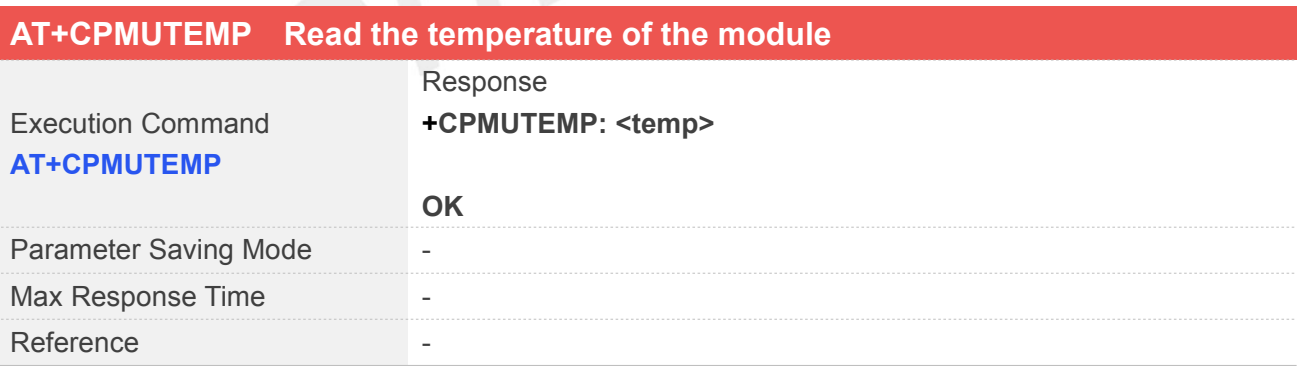

## **Defined Values**

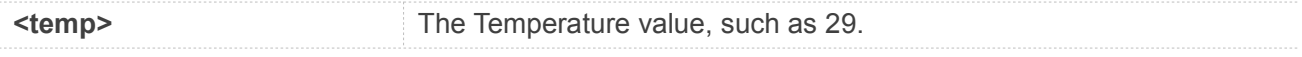

#### **Examples**

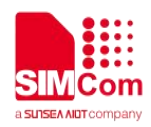

# **AT+CPMUTEMP**

**+CPMUTEMP: 15**

**OK**

# **AT+CGDRT Set the direction of specified GPIO**

This command is used to set the specified GPIO to input or output state. If setting to input state, then this GPIO can not be set to high or low value.

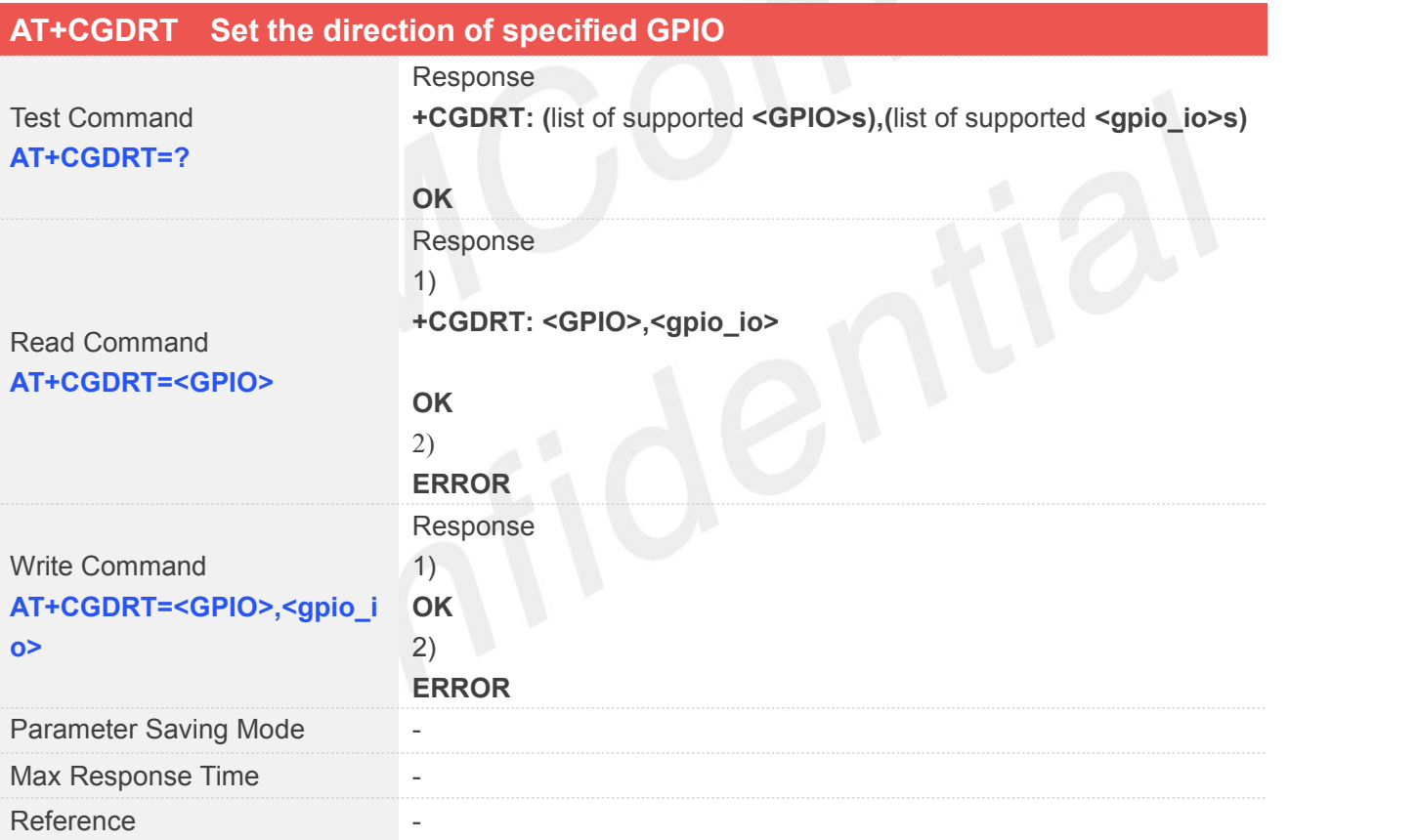

# **Defined Values**

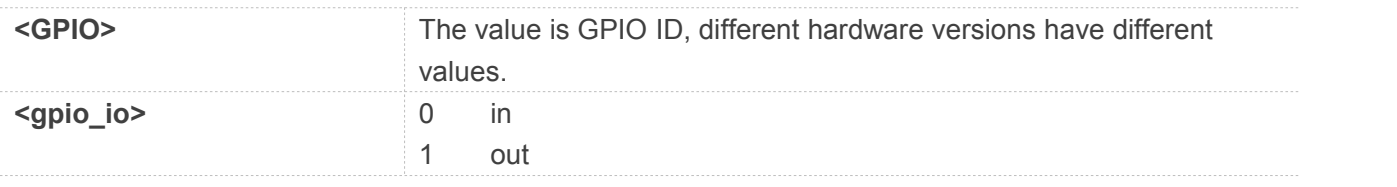

#### **Examples**

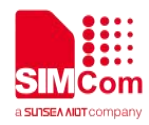

#### **AT+CGDRT=?**

**+CGDRT: (1,2,3,6,12,14,16,18,22,41,43,63,77),(0-1)**

**OK AT+CGDRT=3,0 OK AT+CGDRT=3 +CGDRT: 3,0**

**OK**

# **AT+CGSETV Set the value of specified GPIO**

This command is used to set the value of the specified GPIO to high or low.<br>The direction of specified GPIO must be set as OUT direction by using AT+CGDRT before this AT command, otherwise an error will be returned.

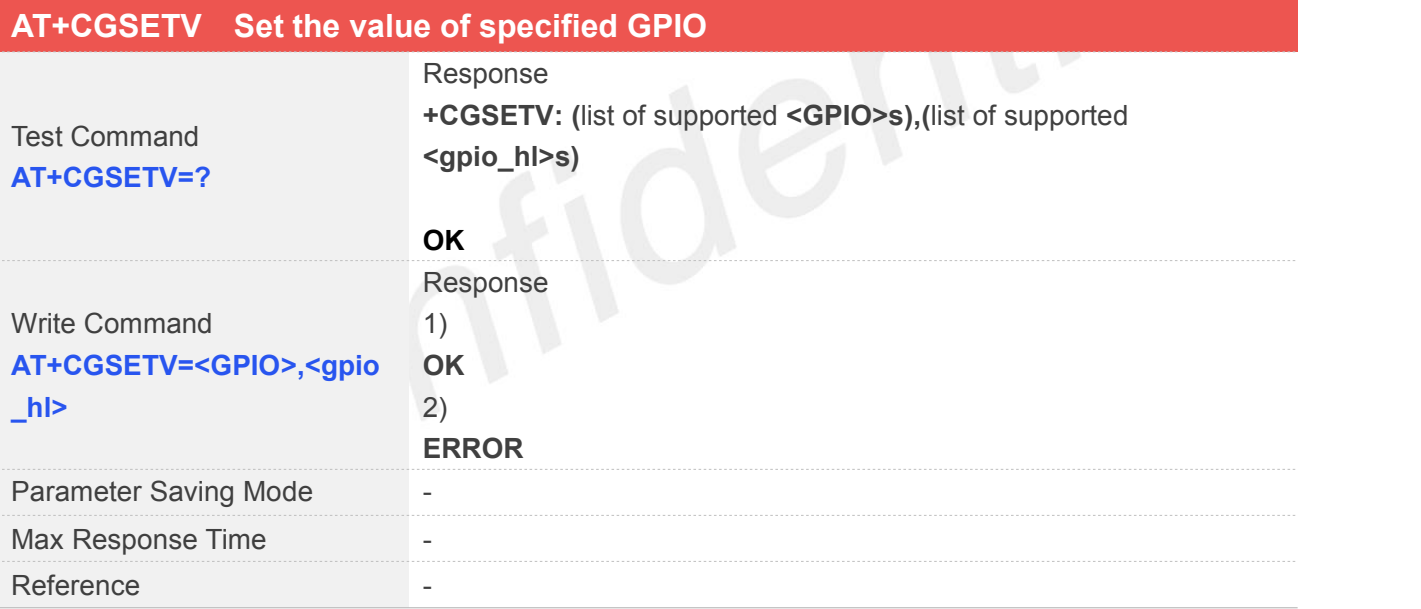

#### **Defined Values**

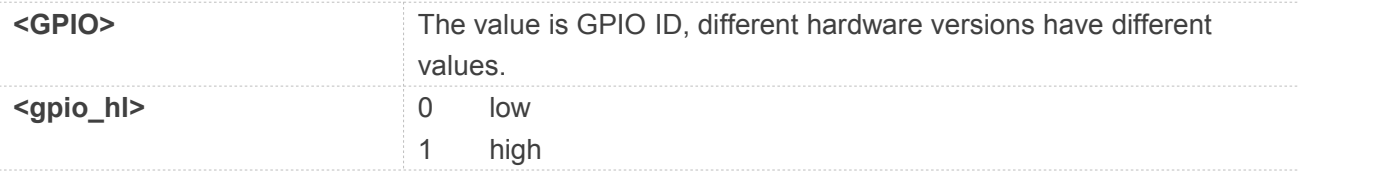

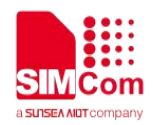

#### **Examples**

**AT+CGSETV=? +CGSETV: (1,2,3,6,12,14,16,18,22,41,43,63,77),(0-1)**

**OK AT+CGSETV=6,0 OK**

### **AT+CGGETV Get the value of specified GPIO**

This command is used to get the value (high or low)of the specified GPIO. The direction of specified GPIO must be set as IN direction by using AT+CGDRT before this AT command, otherwise an error will be returned.

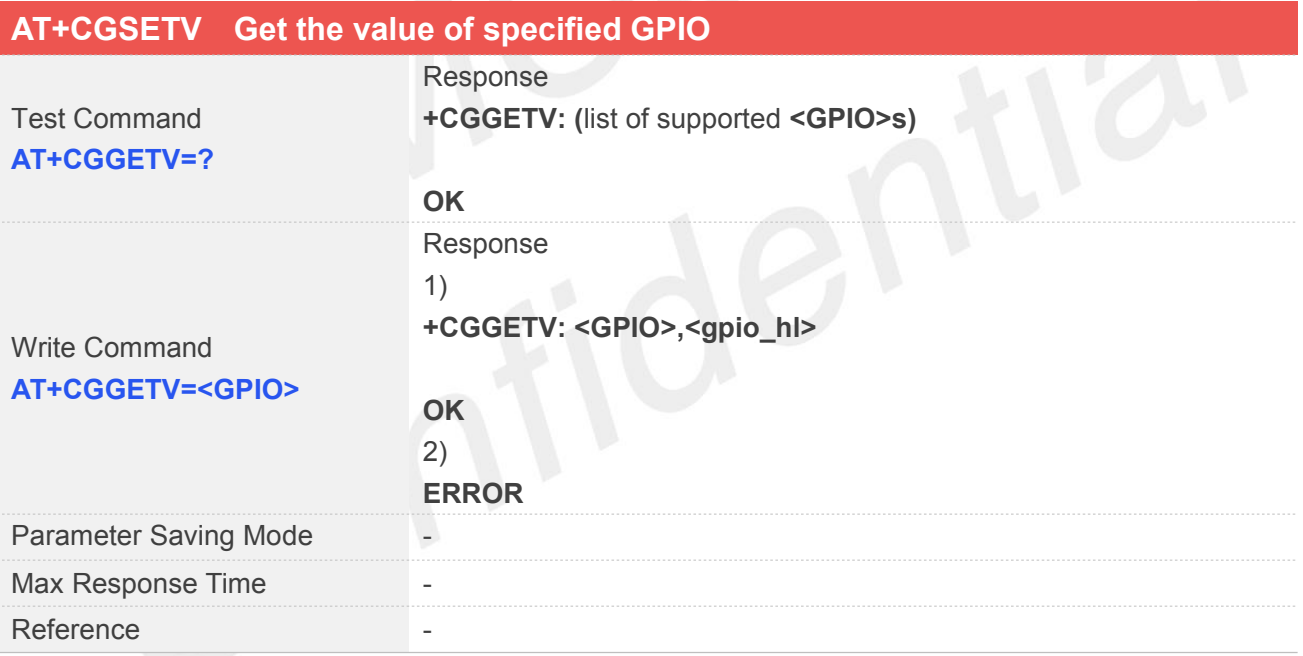

#### **Defined Values**

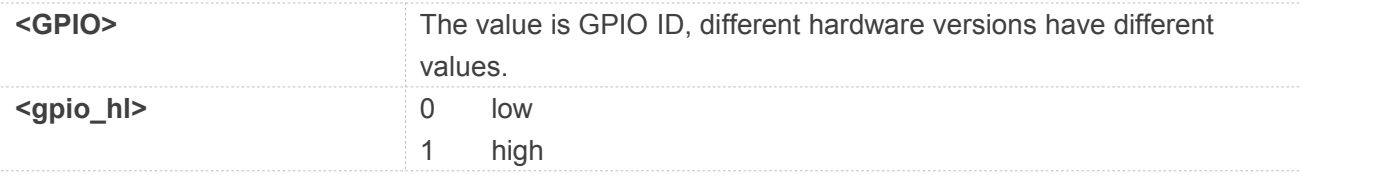

#### **Examples**
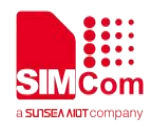

### **AT+CGGETV=?**

**+CGGETV: (1,2,3,6,12,14,16,18,22,41,43,63,77)**

**OK AT+CGGETV=3 +CGGETV: 3,0**

**OK**

### **Unsolicited Result Codes**

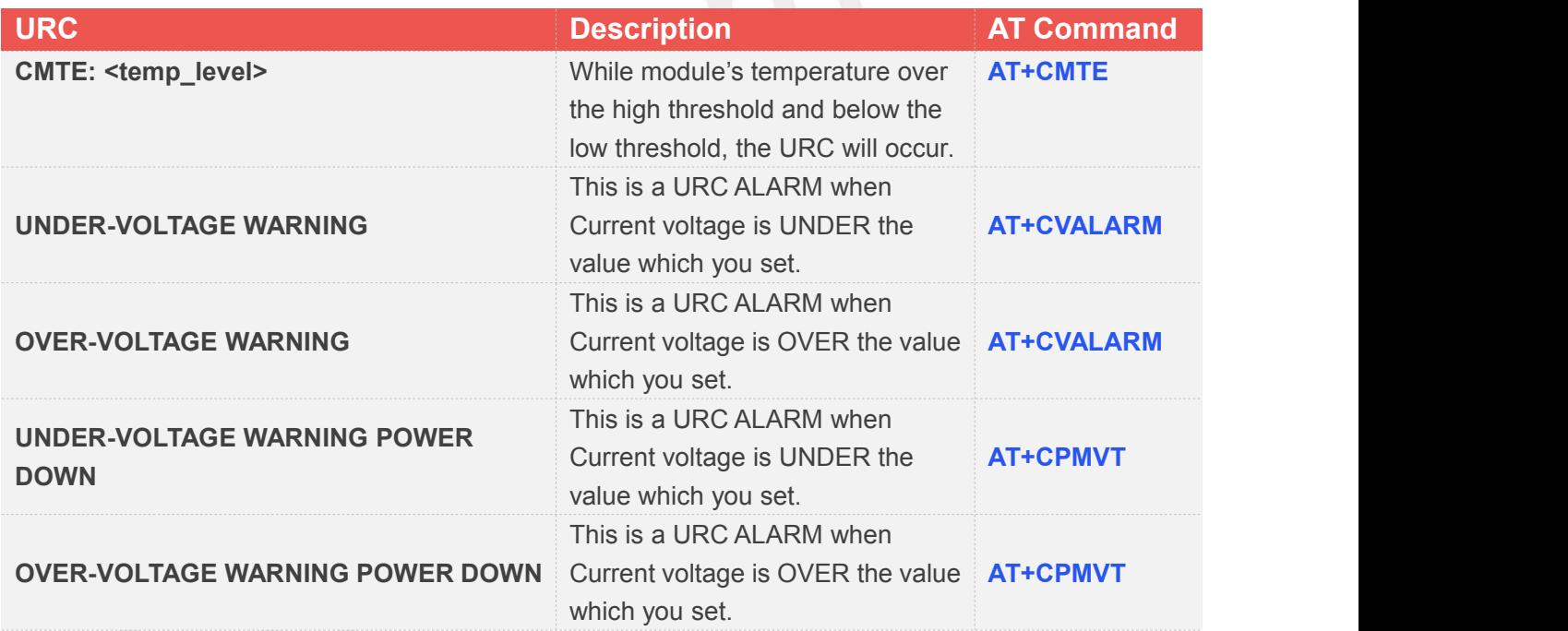

### **Defined Values**

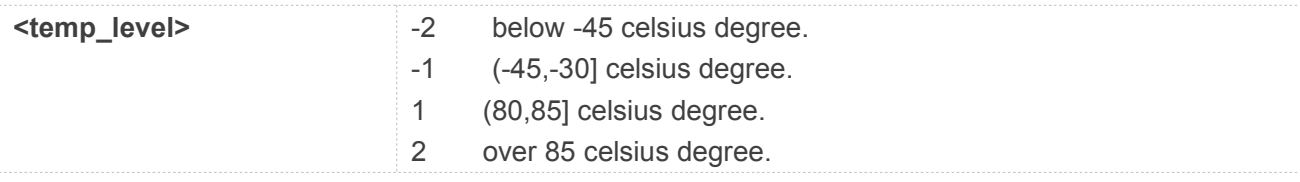

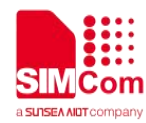

# **AT Commands for File System**

### **Overview of AT Commands for File System**

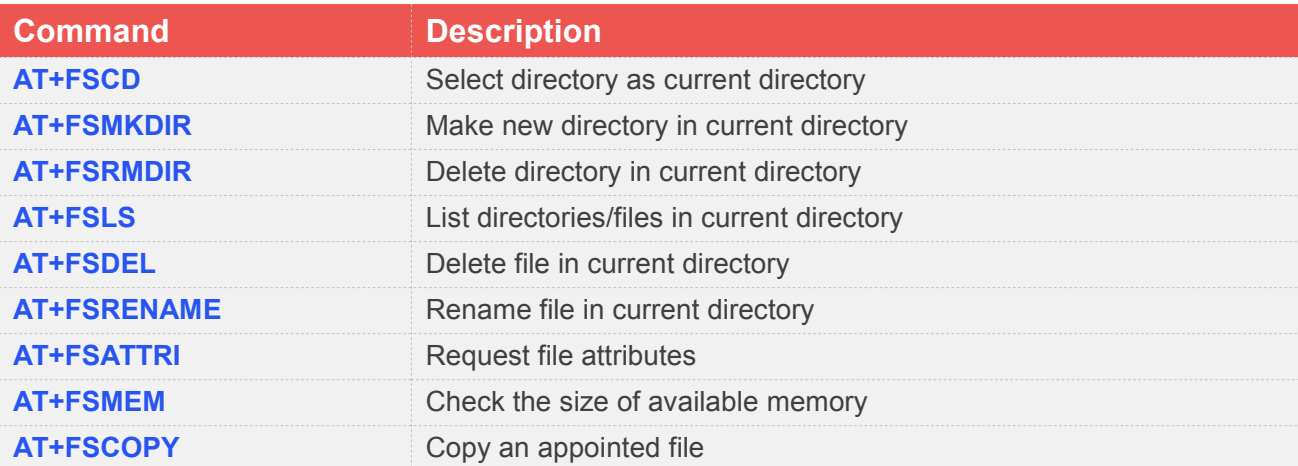

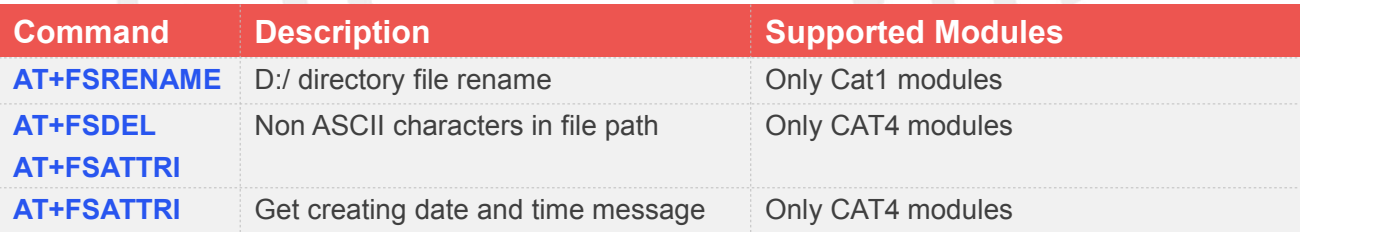

### **Detailed Description of AT Commands for File System**

The file system is used to store files in a hierarchical (tree)structure, and there are some definitions and conventions to use the AT commands.

Local storage space is mapped to "C:", "D:" for SD card.

NOTE: General rules for naming (both directories and files):

a)The length of actual fully qualified names of files(C:/)can not exceed 112.

b)The length of actual fully qualified names of directories and files(D:/)can not exceed 250.

c)Directory and file names can not include the following characters: \: \* ? " < >  $|,$ ;

d)Between directory name and file/directory name, use character "/" as list separator, so it can not appear in directory name or file name.

If the last character of names is period "."; the flash (C:/)will auto delete this character; the SD card can support this character, but the compatibility is not good.

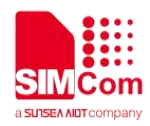

### **AT+FSCD Select directory as current directory**

This command is used to select a directory. The Module supports absolute path and relative path.

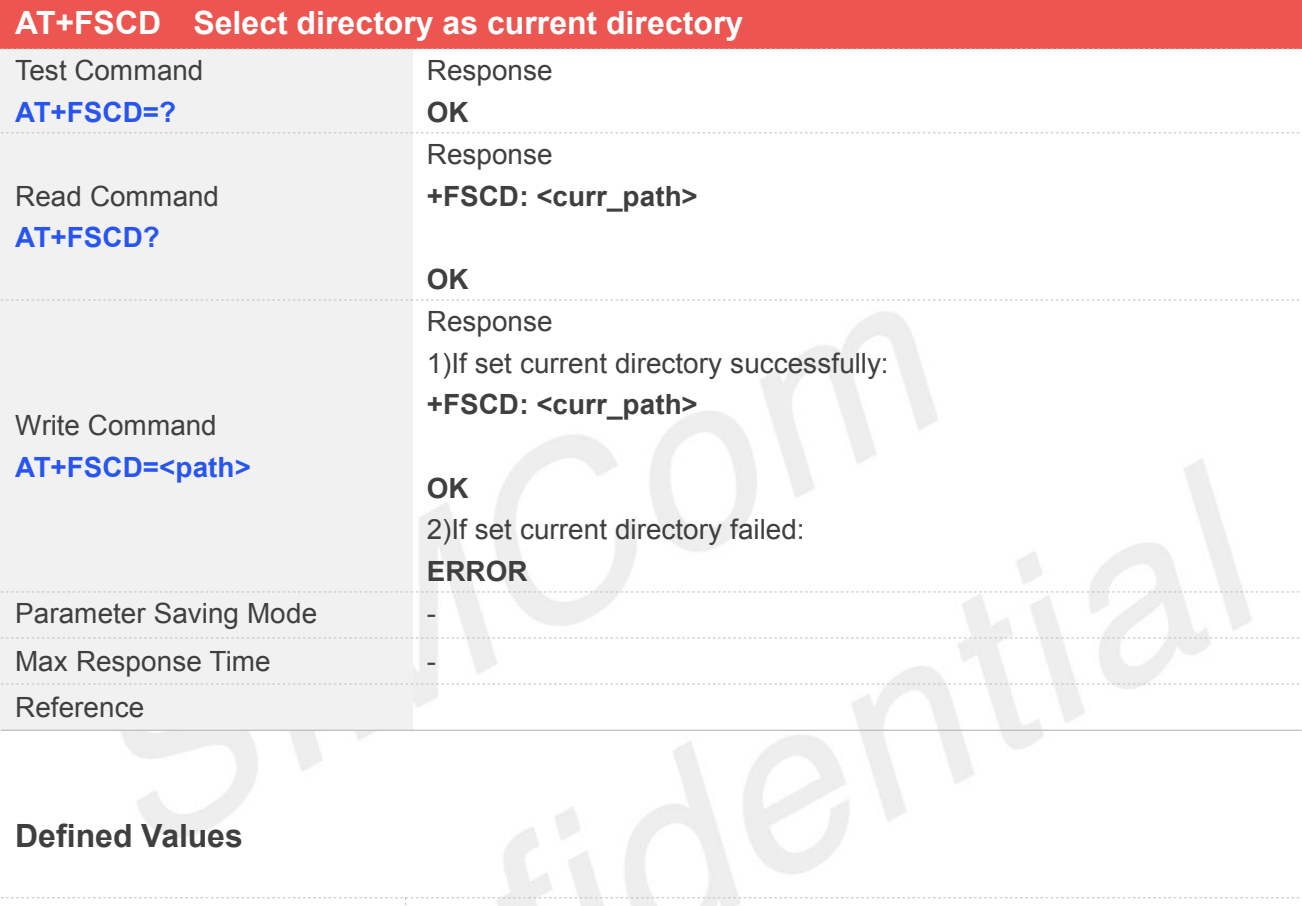

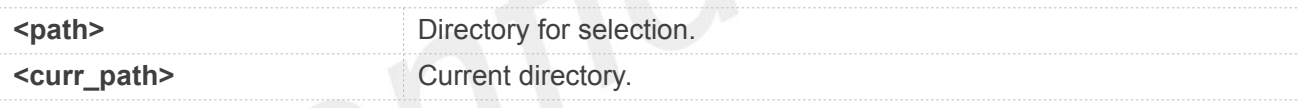

### **Examples**

**AT+FSCD=C:**

**+FSCD: C:/**

#### **OK**

```
AT+FSCD=C:/
```
**+FSCD: C:/**

#### **OK**

**AT+FSCD?**

**+FSCD: C:/**

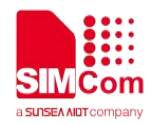

#### **AT+FSCD=D:**

**+FSCD: D:/**

**OK**

### **NOTE**

If <path> is "..", it will go back to previous level of directory.

### **AT+FSMKDIR Make new directory in current directory**

This command is used to create a new directory in current directory. Support "D:".

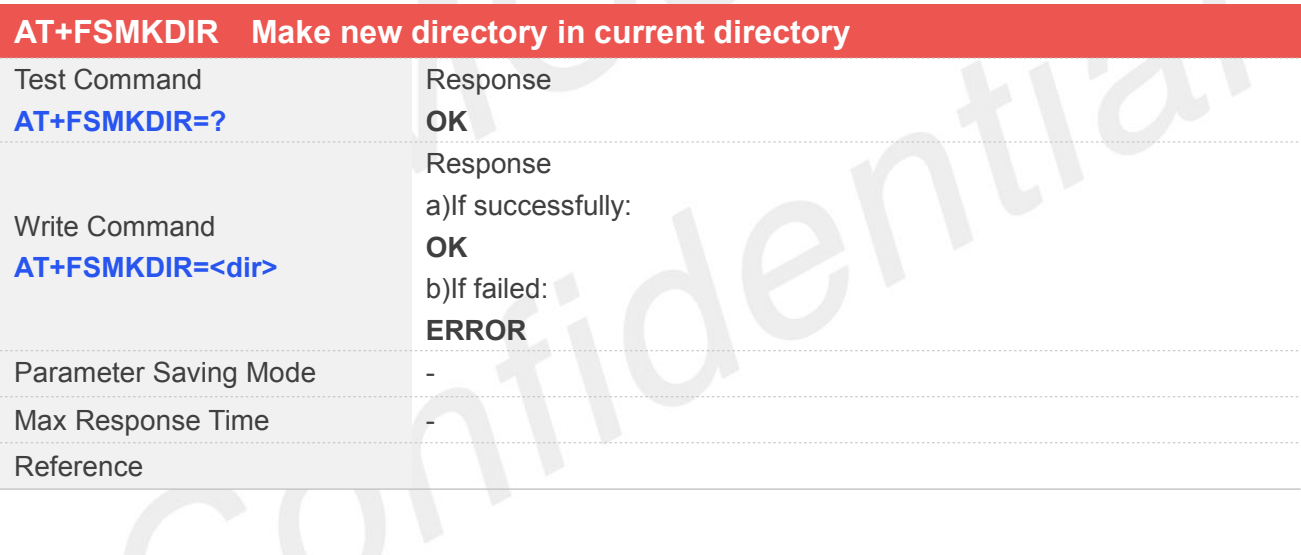

## **Defined Values**

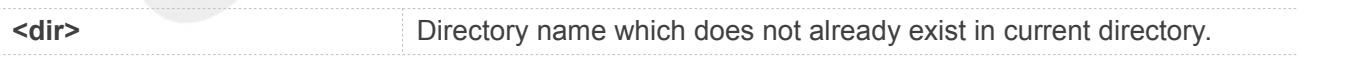

### **Examples**

#### **AT+FSMKDIR=SIMTech**

**OK**

**AT+FSCD?**

**+FSCD: D:/**

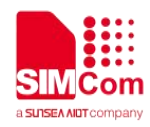

#### **AT+FSLS**

**+FSLS: SUBDIRECTORIES: SIMTech**

**OK**

### **NOTE**

Only support "D:".

### **AT+FSRMDIR Delete directory in current directory**

This command is used to delete existing directory in current directory. Support "D:".

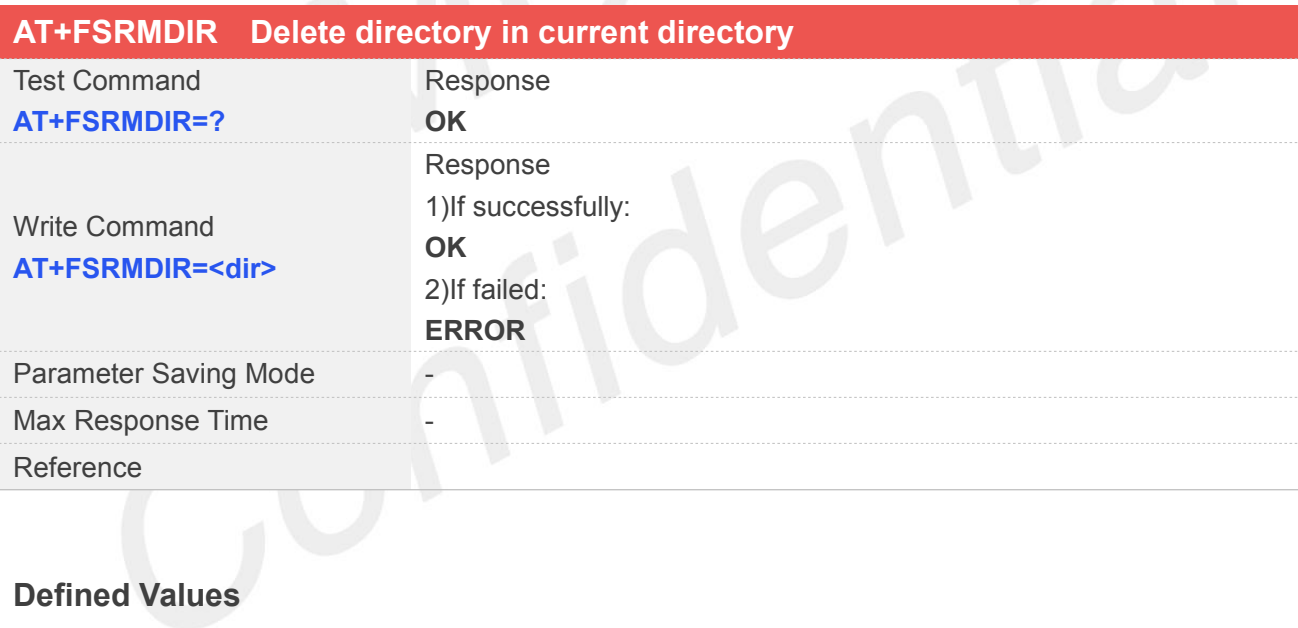

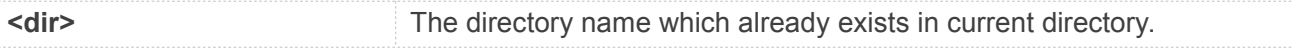

### **Examples**

**AT+FSRMDIR=SIMTech OK AT+FSCD? +FSCD: D:/**

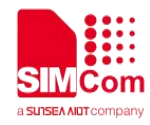

#### **AT+FSLS**

**+FSLS: SUBDIRECTORIES:**

**OK**

### **NOTE**

Only support "D:".

### **AT+FSLS List directories/files in current directory**

This command is used to list informations of directories and/or files in current directory. Support "C:", "D:".

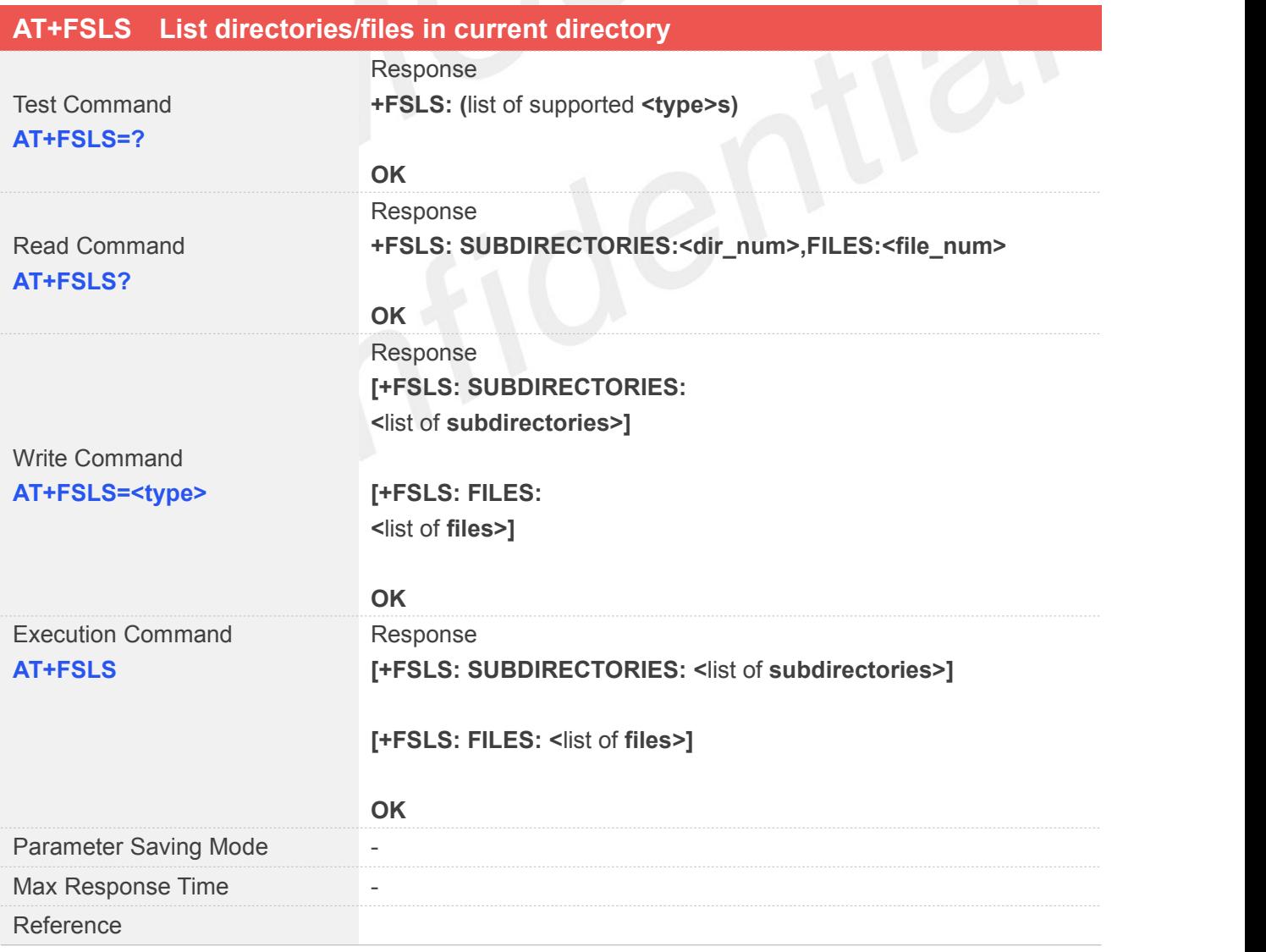

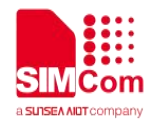

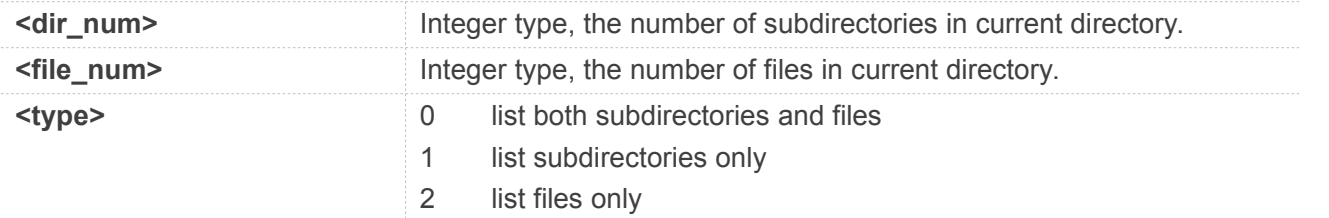

### **Examples**

#### **AT+FSLS?**

**+FSLS: SUBDIRECTORIES:2,FILES:2**

#### **OK**

**AT+FSLS**

**+FSLS: SUBDIRECTORIES: FirstDir SecondDir**

**+FSLS: FILES: image\_0.jpg image\_1.jpg**

#### **OK**

**AT+FSLS=2**

**+FSLS: FILES: image\_0.jpg image\_1.jpg**

**OK**

### **AT+FSDEL Delete file in current directory**

This command is used to delete a file in current directory. Before do that, it needs to use AT+FSCD select the father directory as current directory. Support "C:", "D:".

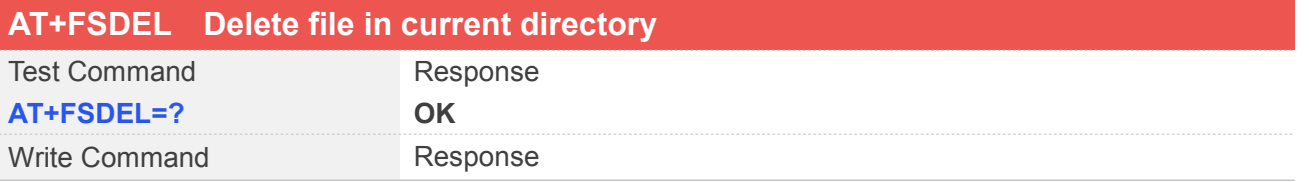

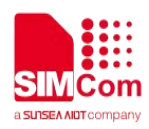

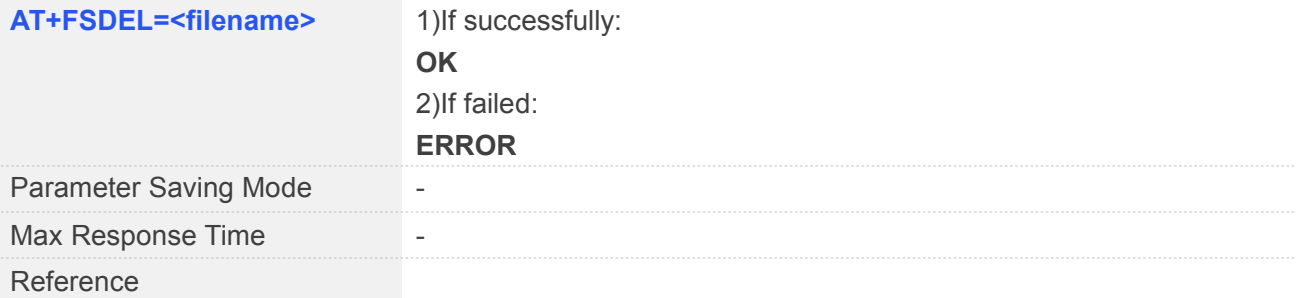

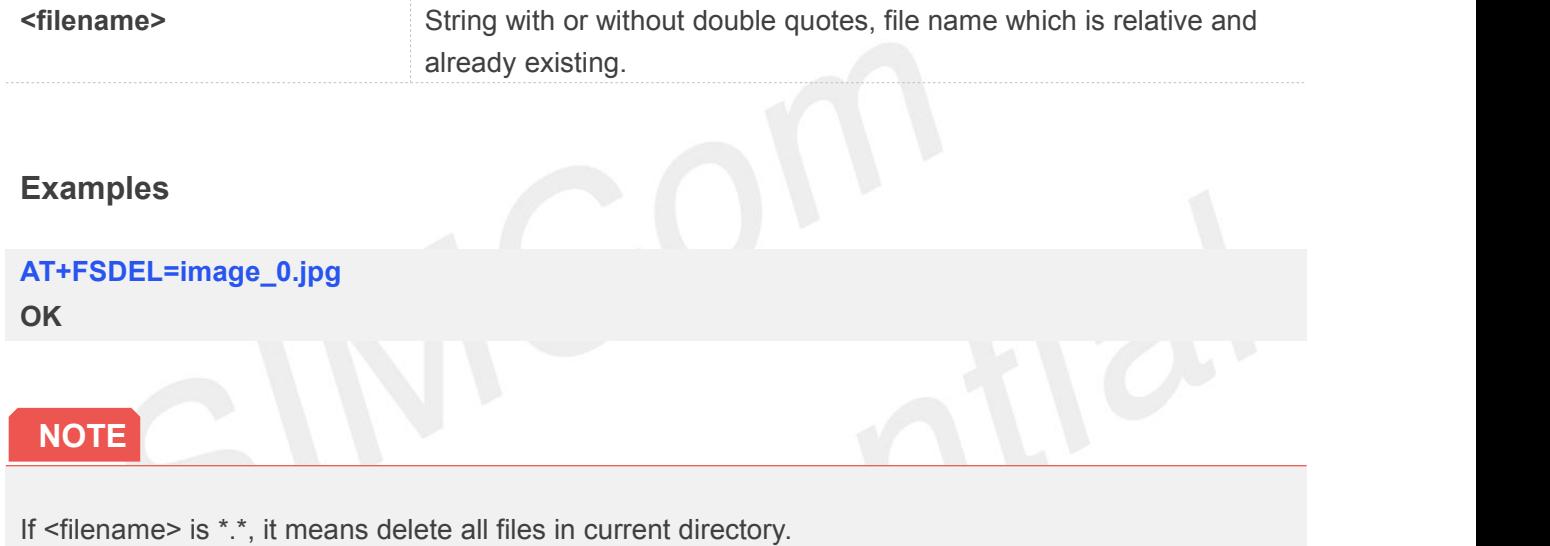

### **AT+FSRENAME Rename file in current directory**

This command is used to rename a file in current directory. Support "C:", "D:".

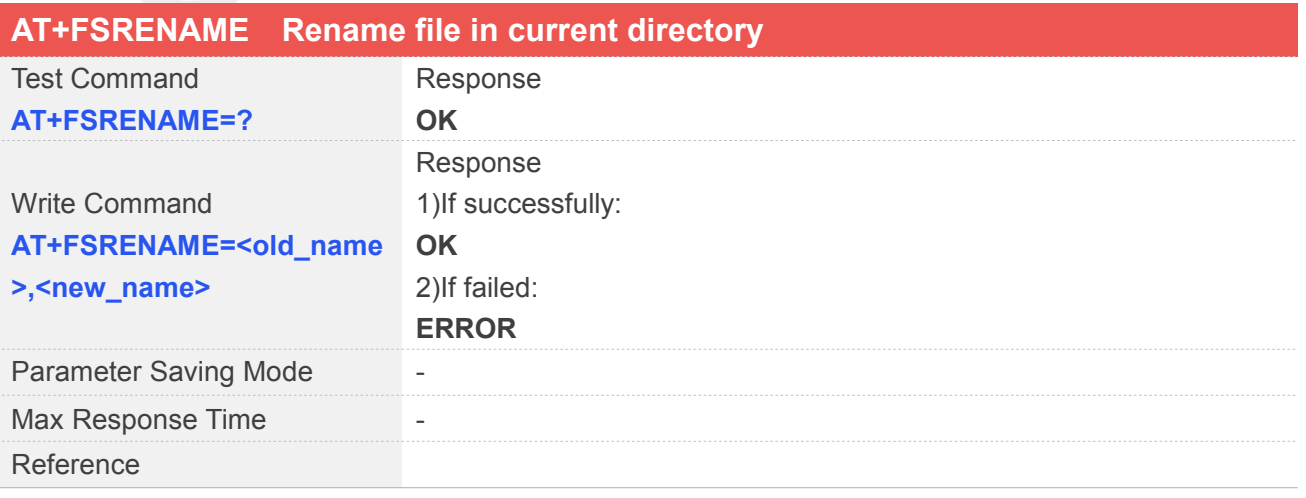

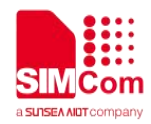

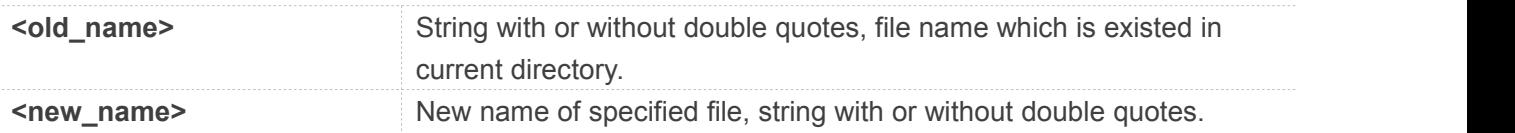

### **Examples**

**AT+FSRENAME=image\_0.jpg,image\_1.jpg OK**

### **NOTE**

<old\_name>/<new\_name> string without double quotes.

### **AT+FSATTRI Request file attributes**

This command is used to request the attributes of file which exists in current directory. Support "C:", "D:".

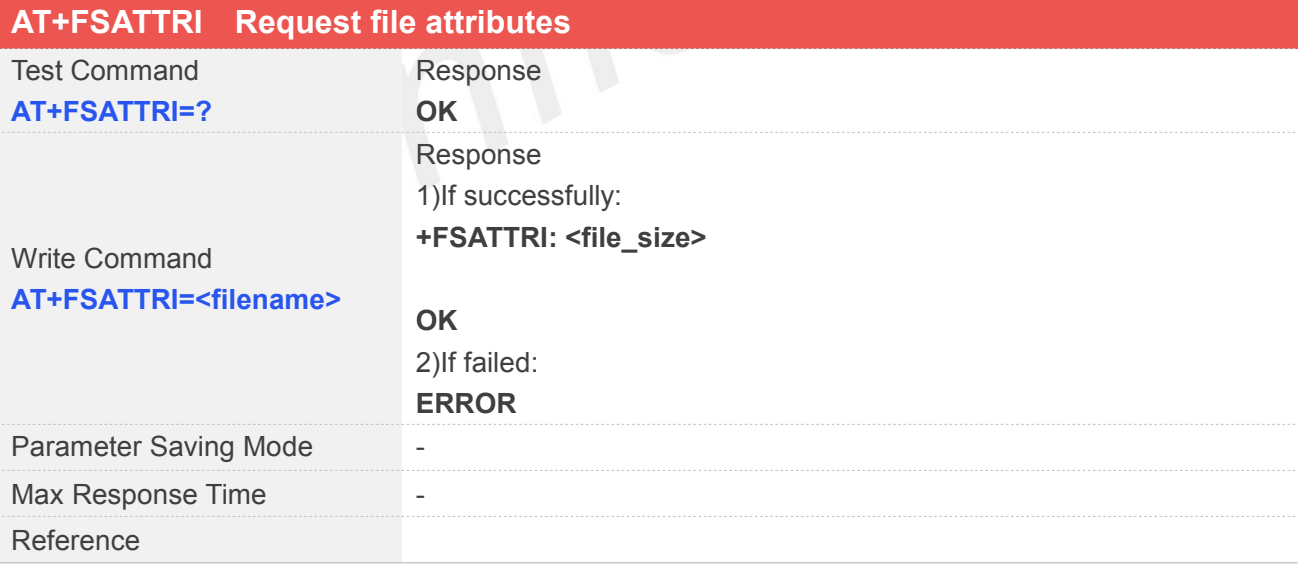

### **Defined Values**

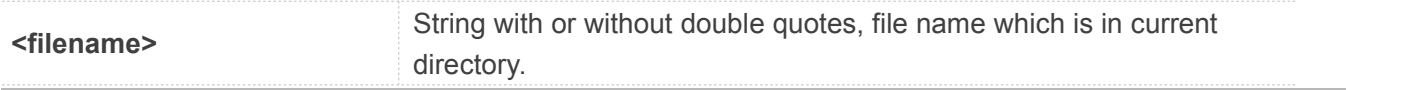

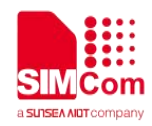

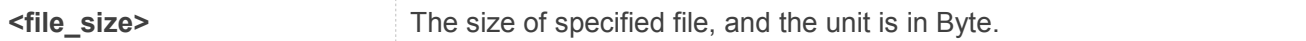

### **Examples**

**AT+FSATTRI=image\_0.jpg**

**+FSATTRI: 8604**

**OK**

### **AT+FSMEM Check the size of available memory**

This command is used to check the size of available memory. The response will list total size and used size of local storage space if present and mounted. Support "C:", "D:".

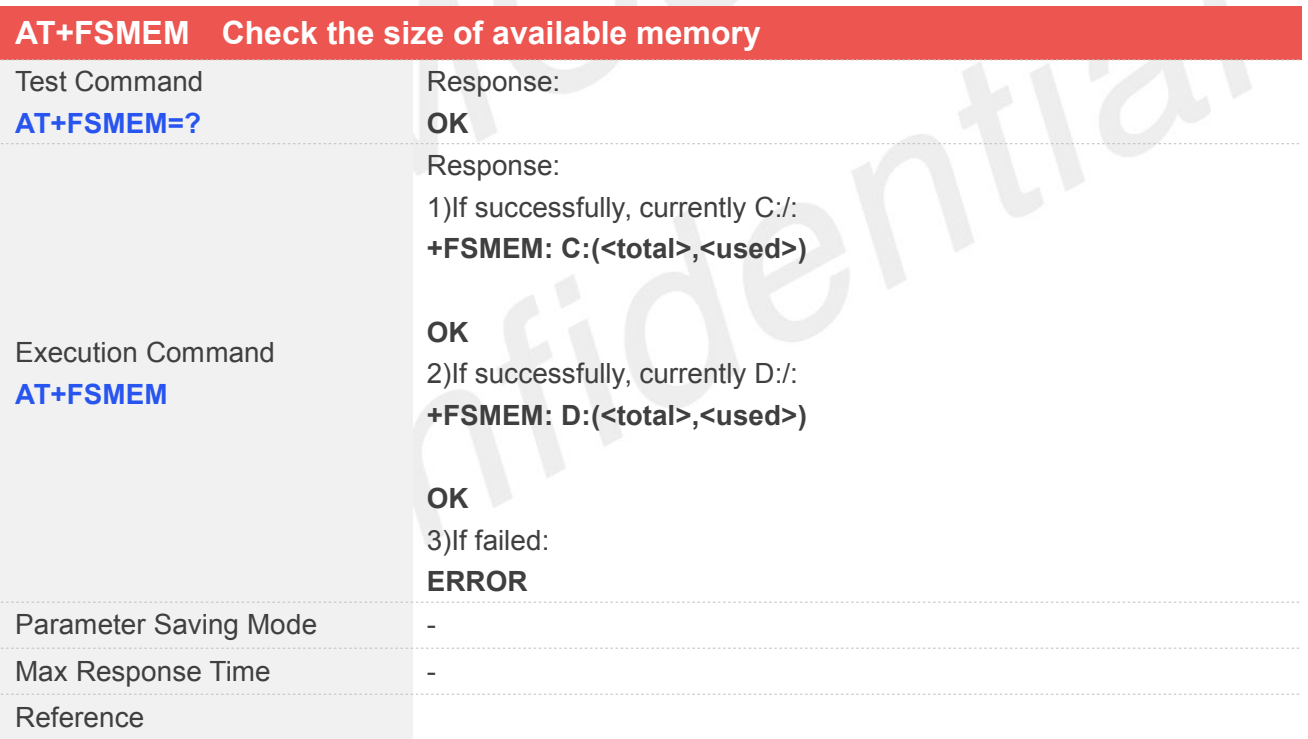

#### **Defined Values**

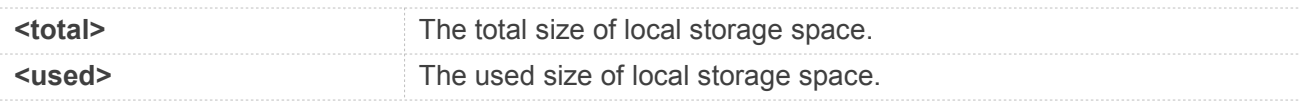

#### **Examples**

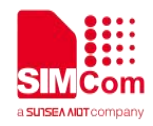

#### **AT+FSMEM**

**+FSMEM: C:(11348480, 2201600)**

**OK**

**NOTE**

The unit of storage space size is in Byte.

### **AT+FSCOPY Copy an appointed file**

This command is used to copy an appointed file on C:/ to an appointed directory on C:/, the new file name should give in parameter. Support "C:", "D:".

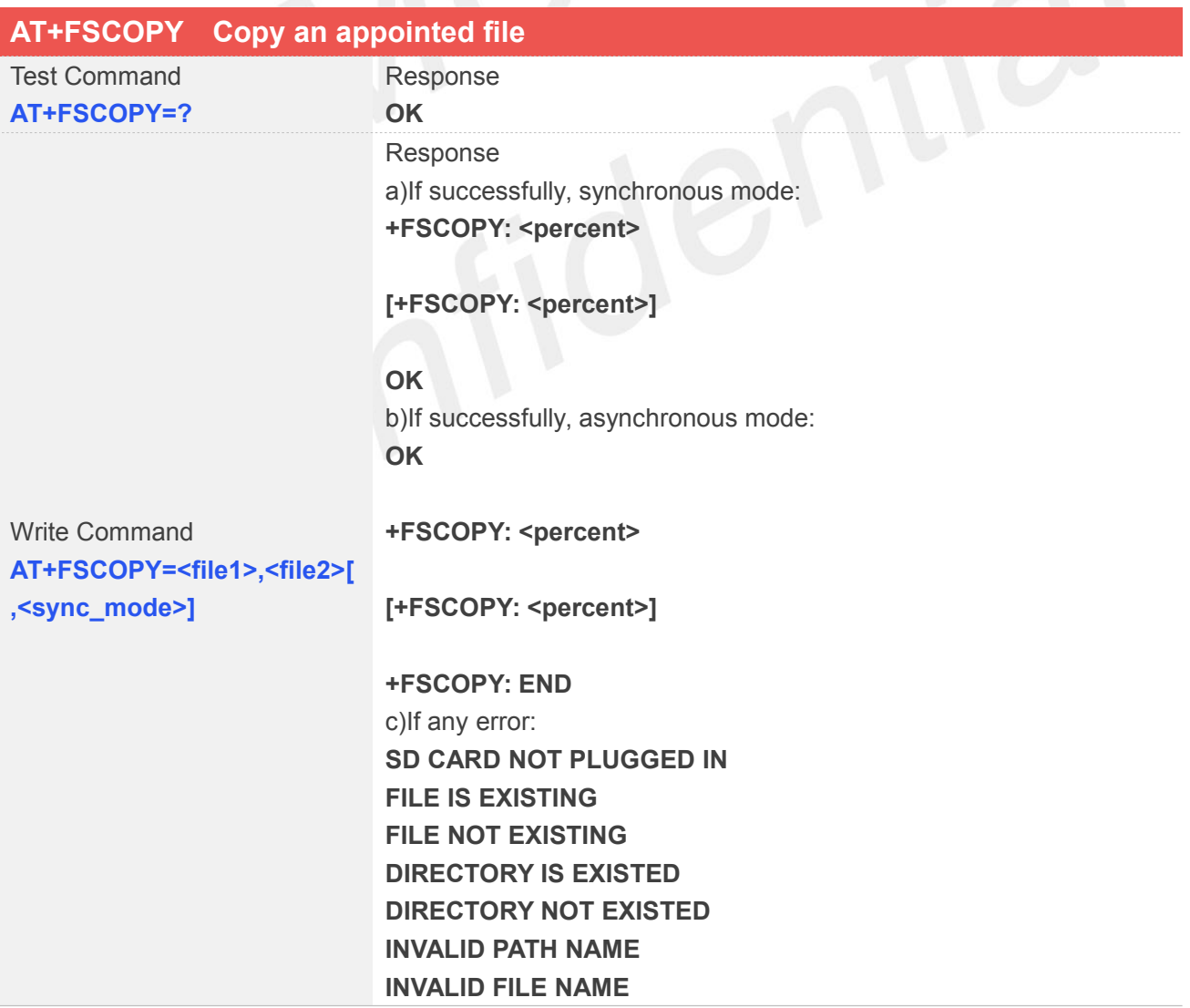

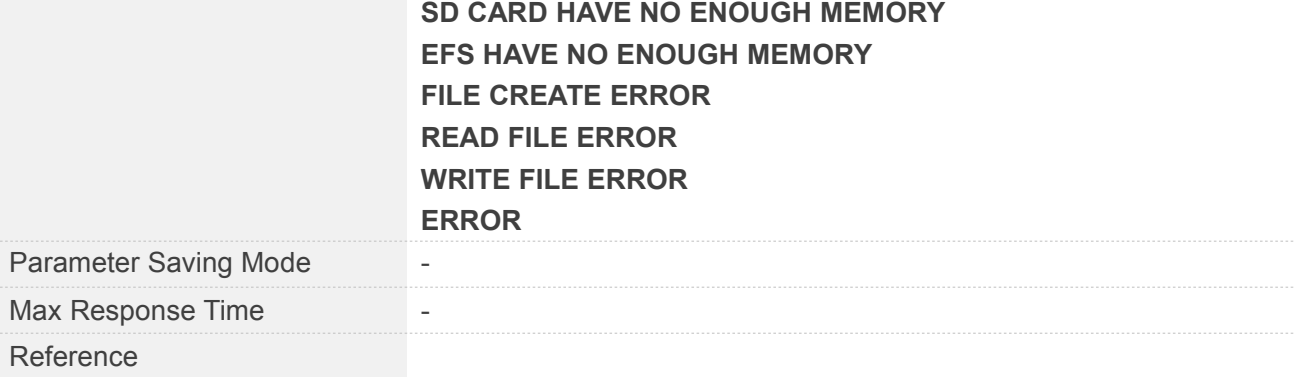

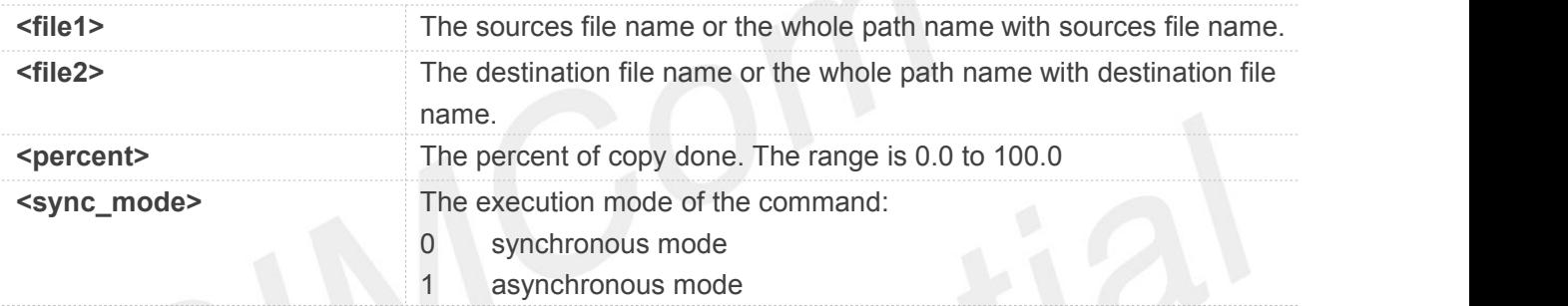

### **Examples**

AT+FSCOPY=C:/TESTFILE,COPYFILE //Copy file TESTFILE on C:/ to C:/COPYFILE **+FSCOPY: 0.0 +FSCOPY: 9.7 +FSCOPY: 19.4 … +FSCOPY: 100.0 OK**

### **NOTE**

The <file1> and <file2> should give the whole path and name, if only given file name, it will refer to current path (AT+FSCD)and check the file's validity.

If <file2> is a whole path and name, make sure the directory exists, make sure that the file name does not exist or the file name is not the same name as the sub folder name, otherwise return error. <percent> report refer to the copy file size. The big file maybe report many times, and little file report

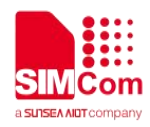

less.

If <sync\_mode> is 1, the command will return OK immediately, and report final result with +FSCOPY: END.

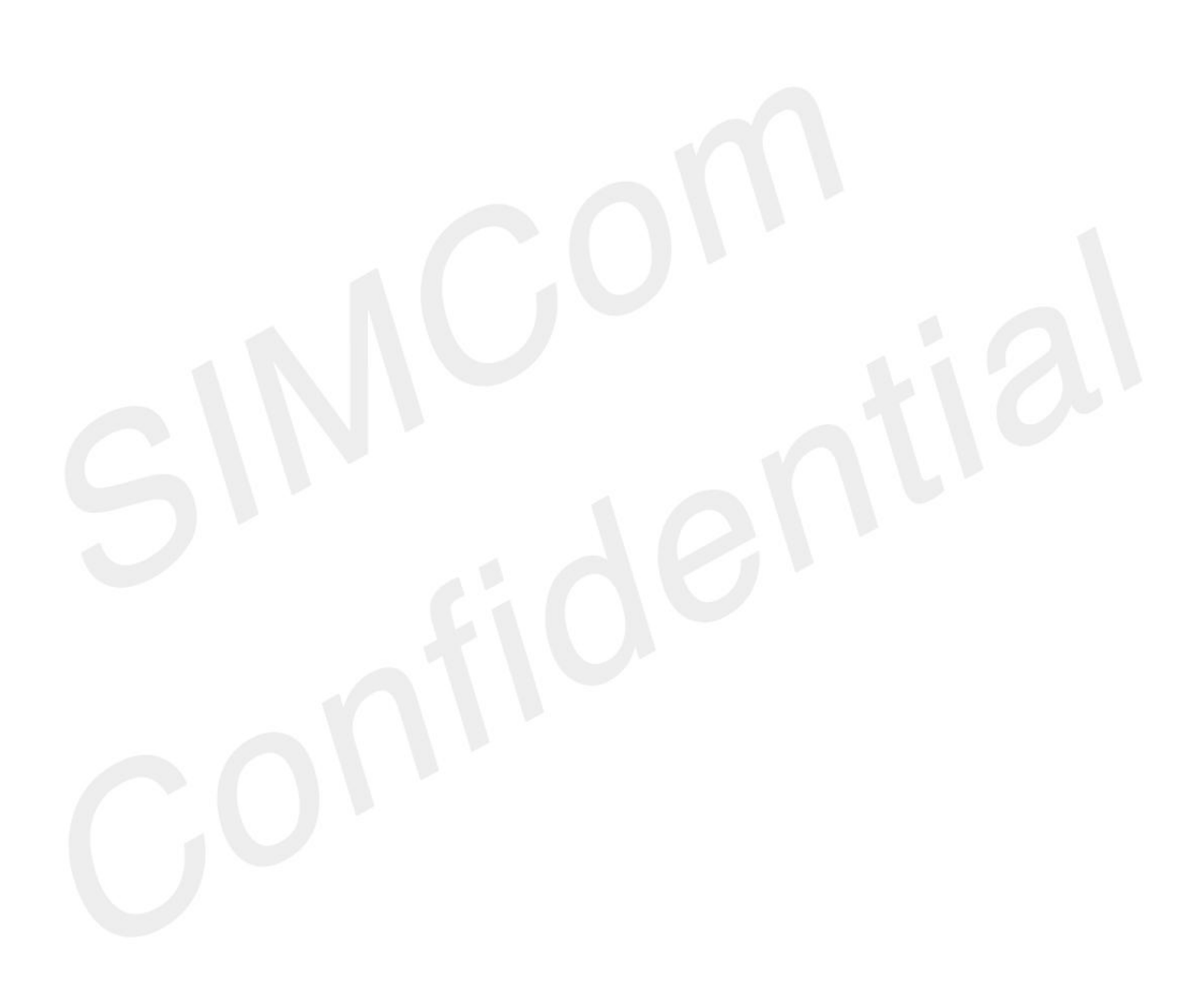

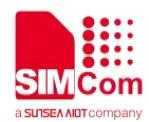

## **AT Commands for File Transmission**

### **Overview of AT Commands for File Transmission**

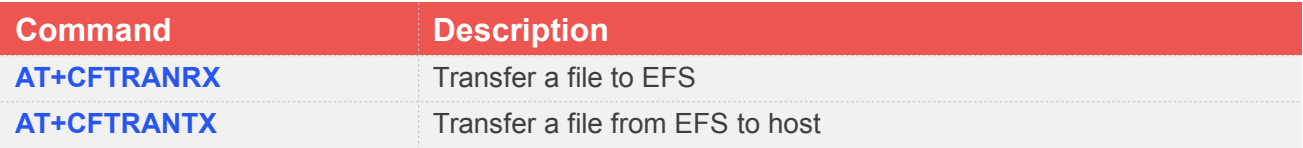

### **Detailed Description of AT Commands for File Transmission**

### **AT+CFTRANRX Transfer a file to EFS**

This command is used to transfer a file to EFS.Support "C:", "D:".

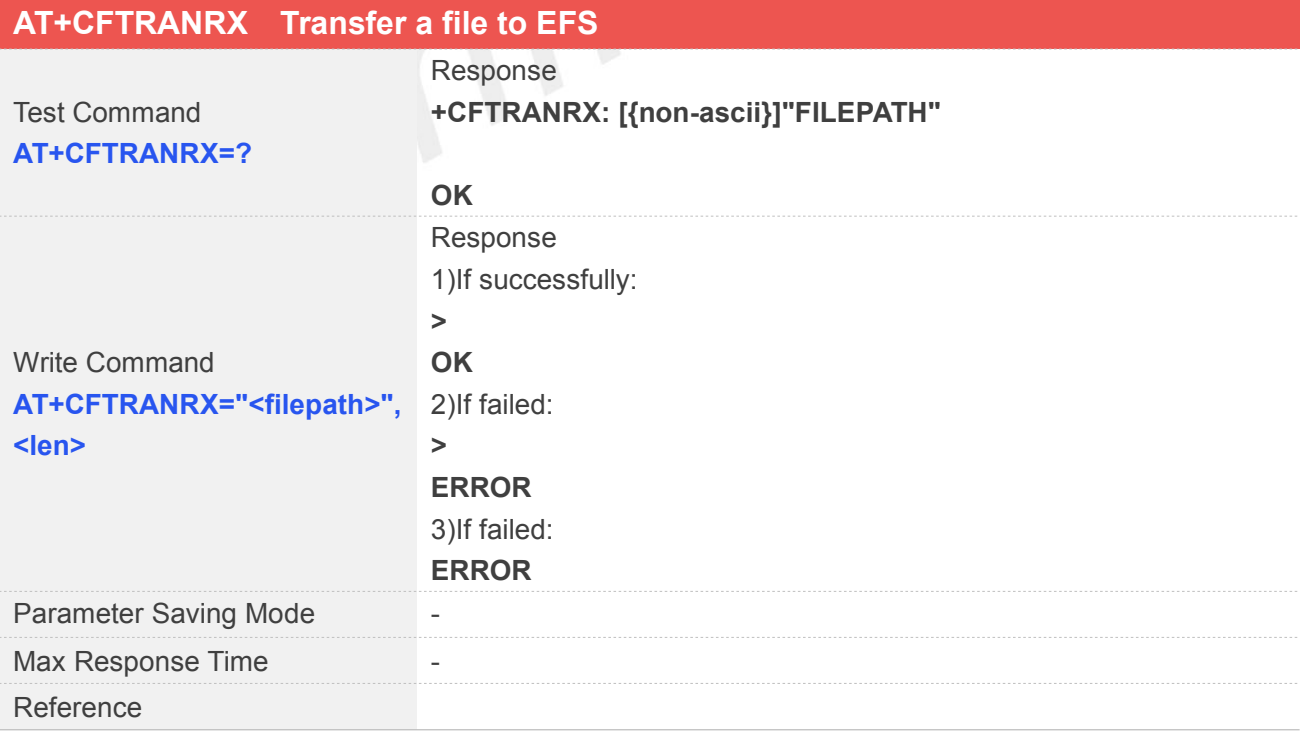

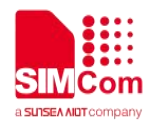

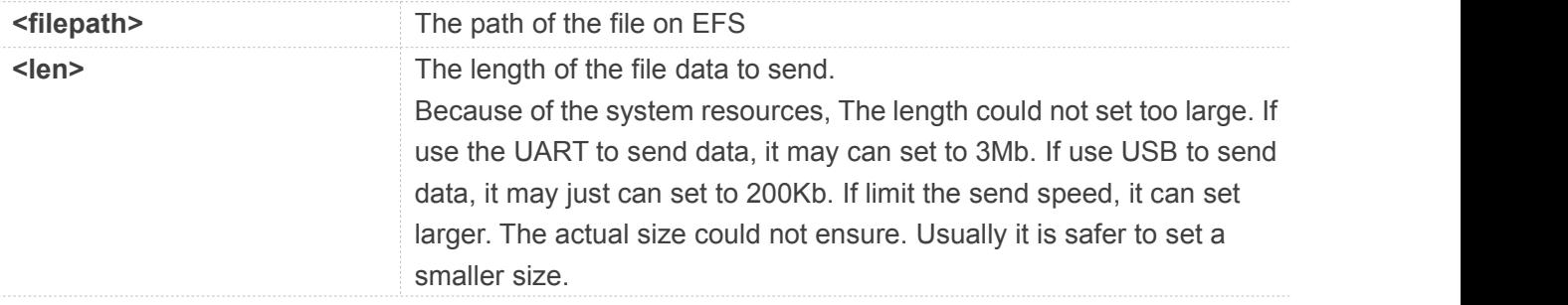

### **Examples**

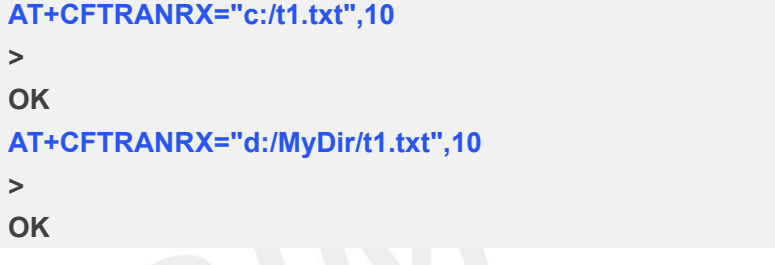

**NOTE**

1.The <filepath> must be a full path with the directory path, make sure that the file name does not exist under the path.

2.If sending file fails, increase the delay time between each 256 byte reach to 50ms, and then try to send file again.

3. Only **Cat4 modules** support Non-ASCII characters in file path.

### **AT+CFTRANTX Transfer a file from EFS to host**

This command is used to transfer a file from EFS to host.

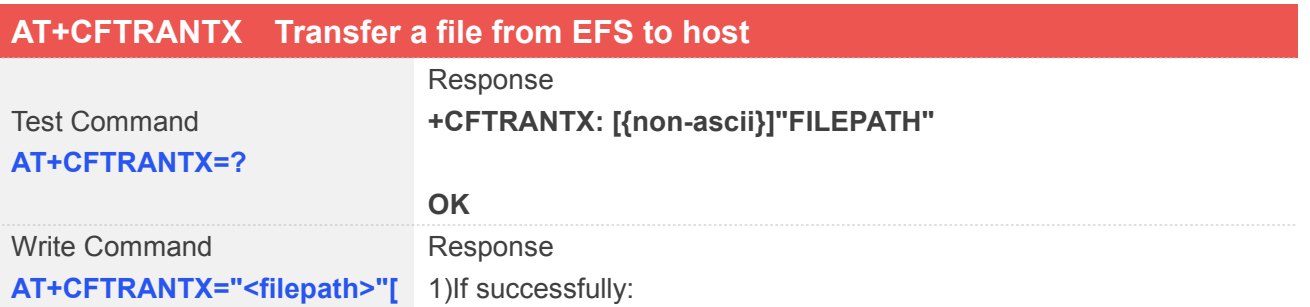

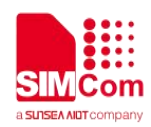

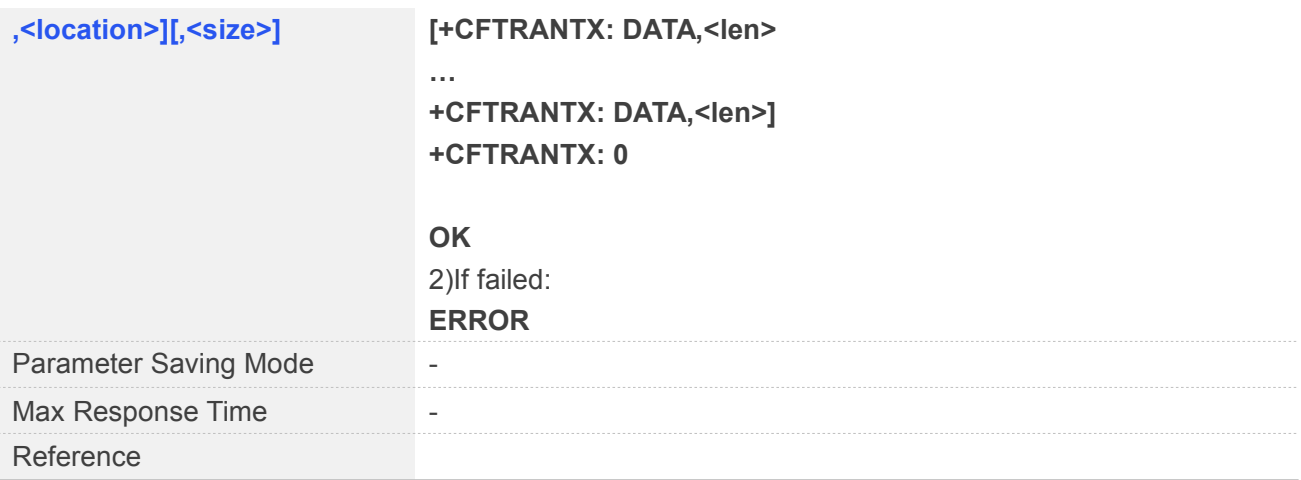

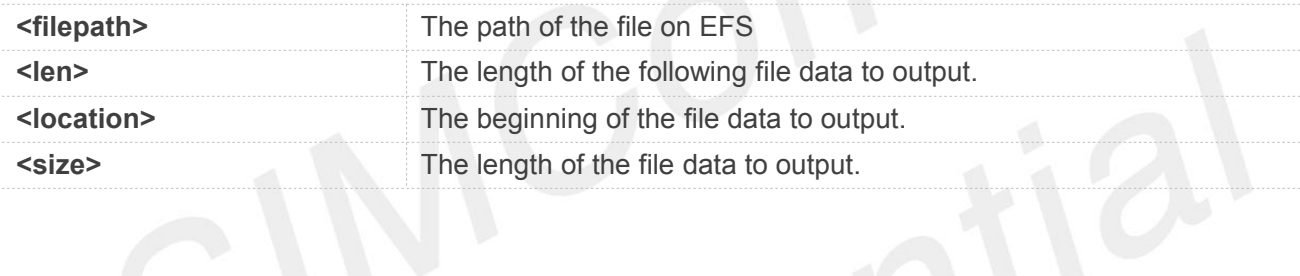

### **Examples**

### **AT+CFTRANTX="c:/t1.txt"**

**+CFTRANTX: DATA, 11 Testcontent +CFTRANTX: 0**

#### **OK**

**AT+CFTRANTX="d:/MyDir/t1.txt" +CFTRANTX: DATA, 11 Testcontent +CFTRANTX: 0**

#### **OK**

### **AT+CFTRANTX="d:/MyDir/t1.txt",1,4 +CFTRANTX: DATA, 4 estc +CFTRANTX: 0**

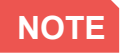

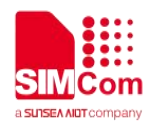

The <filepath> must be a full path with the directory path.

If not set the size, it means range from location to the end of the file.

If the (size + location)lager than the file size, it means range from location to the end of the file.

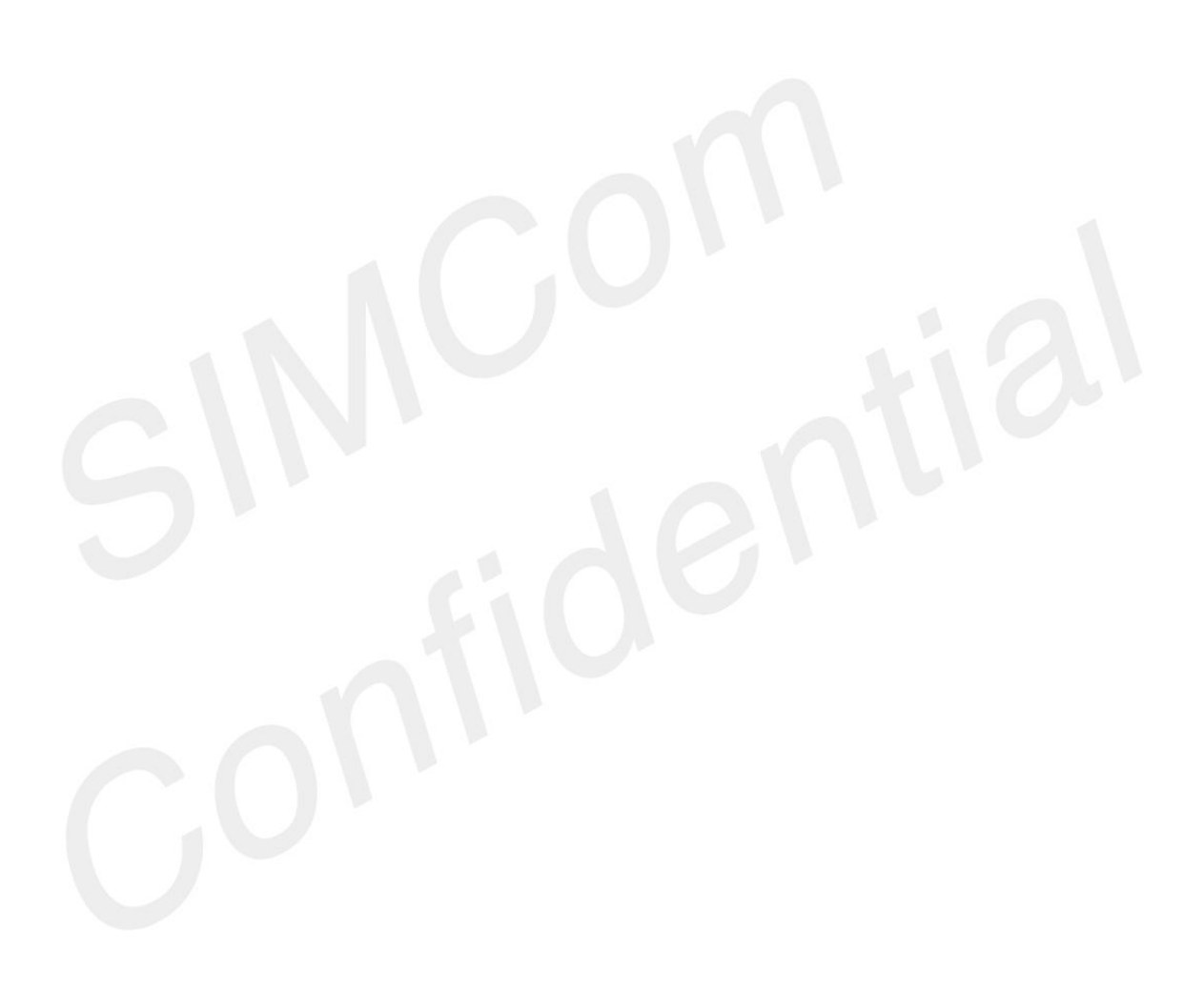

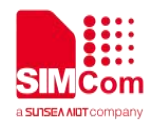

## **AT Commands for Internet Service**

### **Overview of AT Commands for Internet Service**

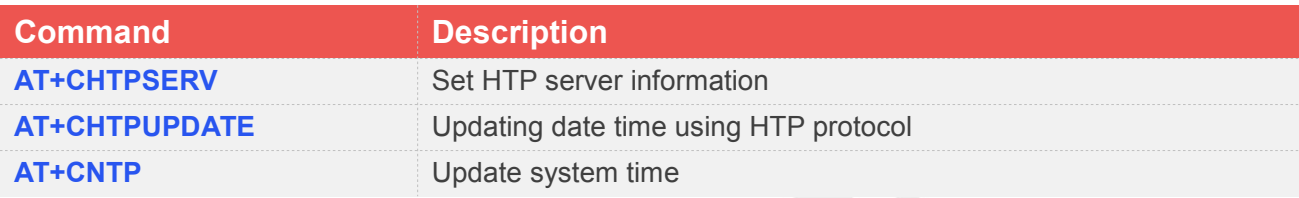

## **Detailed Description of AT Commands for Internet Service**

### **AT+CHTPSERV Set HTP server information**

This command is used to add or delete HTP server information. There are maximum 16 HTP servers.

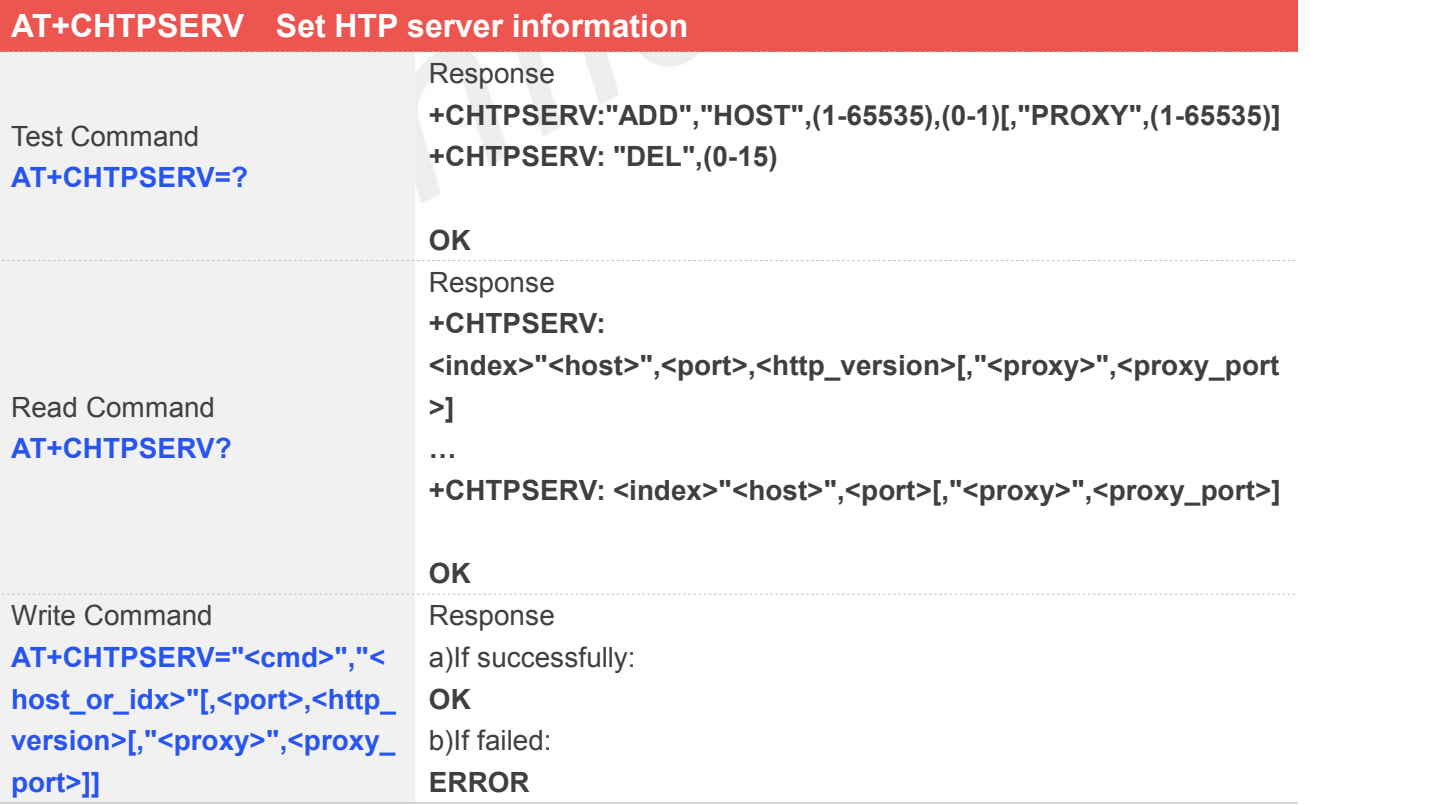

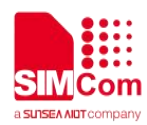

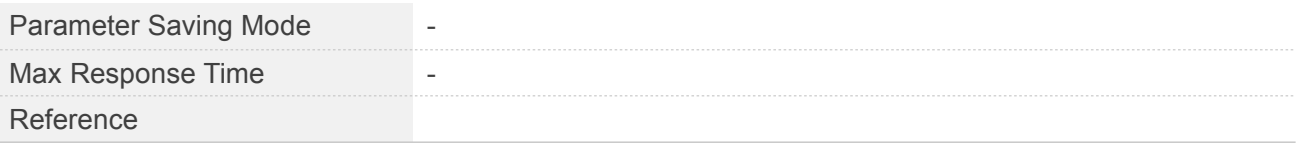

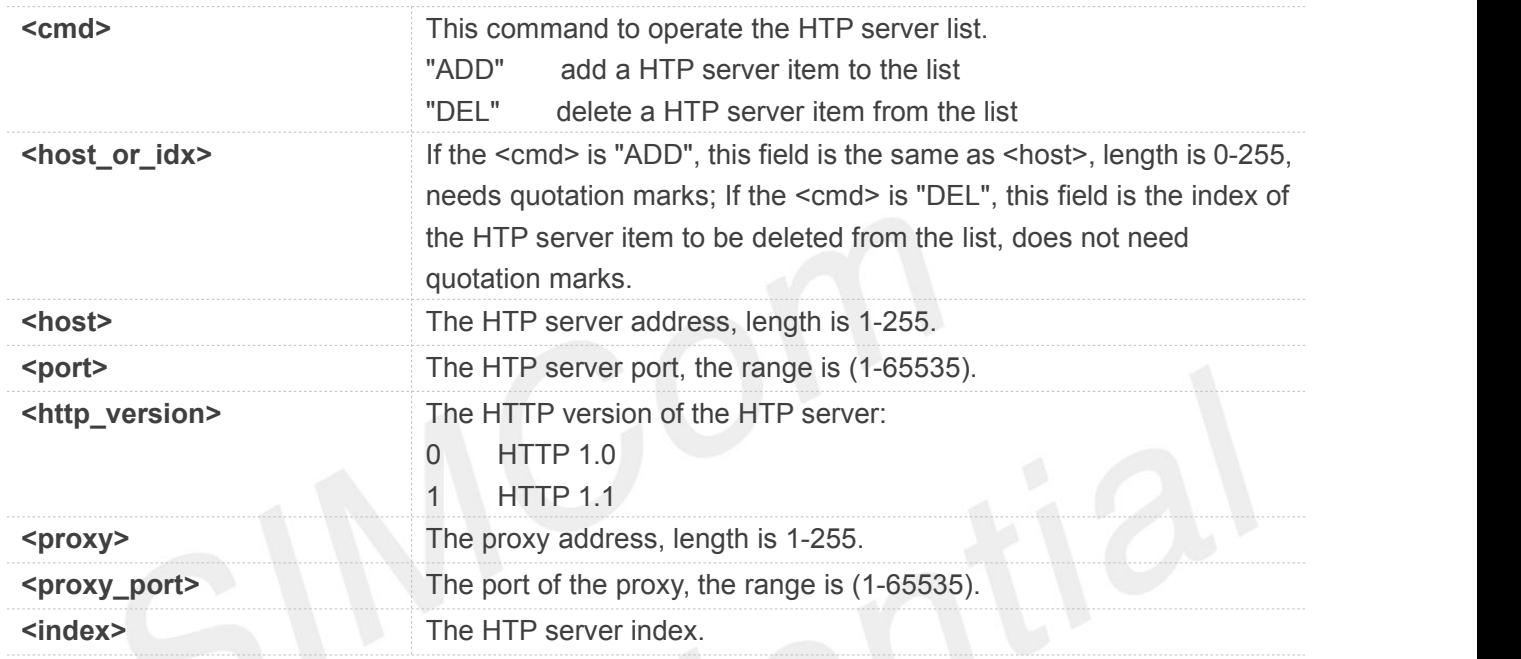

### **Examples**

**AT+CHTPSERV="ADD","www.google.com",80,1**

**OK**

### **AT+CHTPUPDATE Updating date time using HTP protocol**

This command is used to updating date time using HTP protocol.

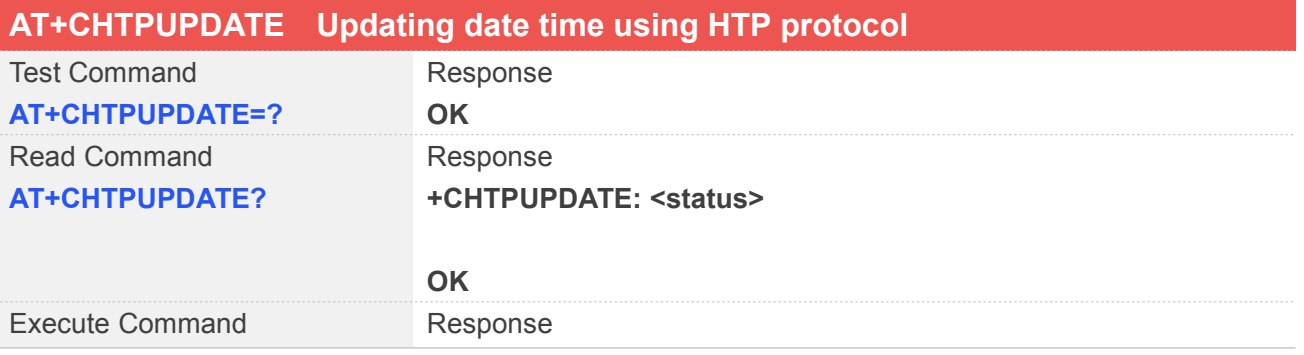

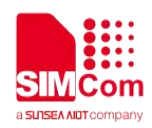

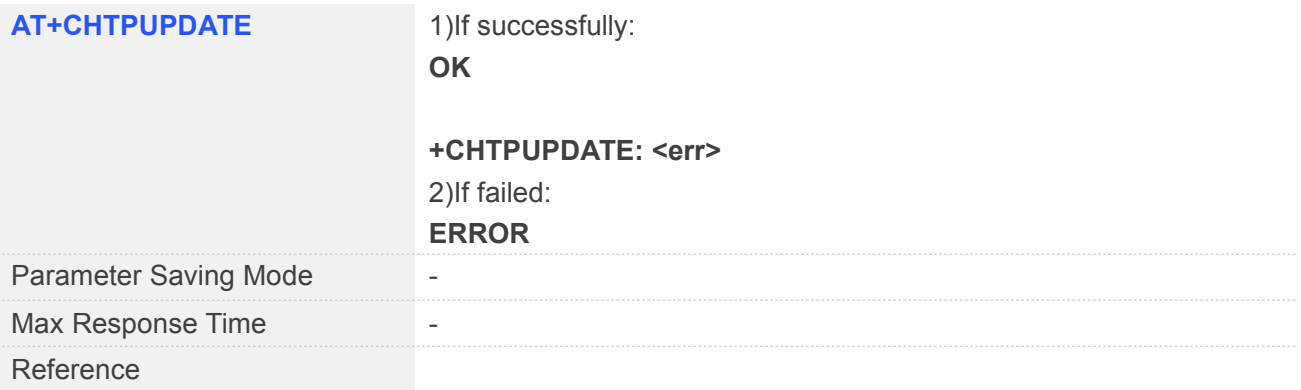

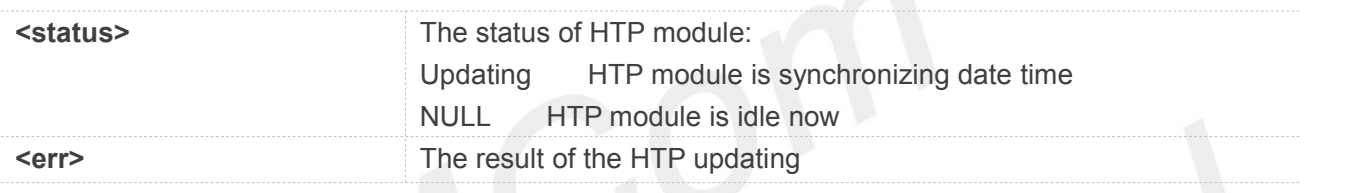

### **Examples**

**AT+CHTPUPDATE**

**OK**

**+CHTPUPDATE: 0**

### **AT+CNTP Update system time**

This command is used to update system time with NTP server.

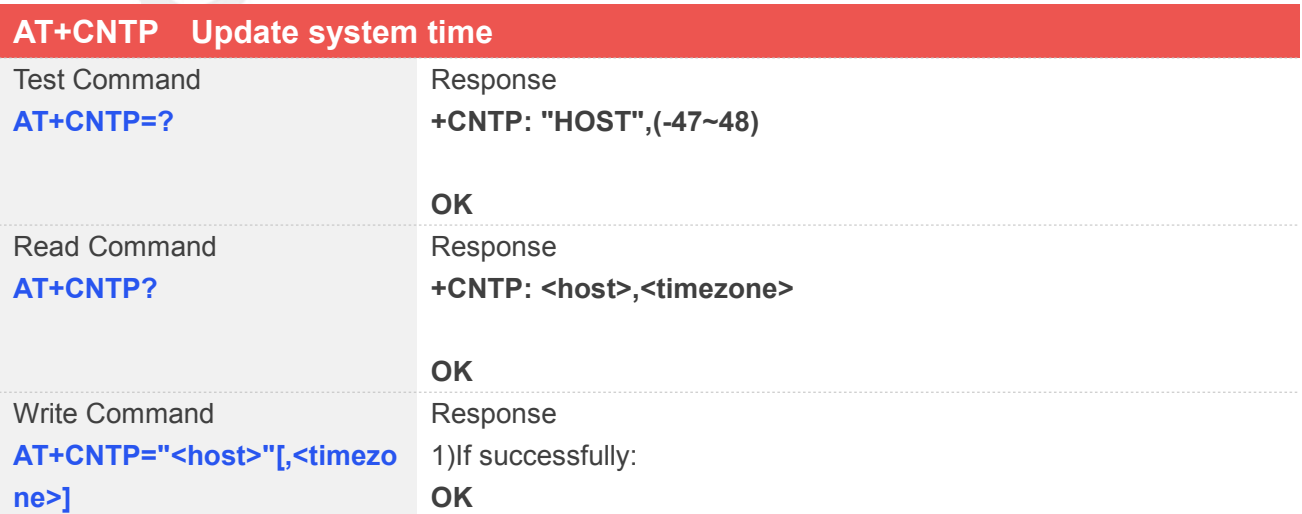

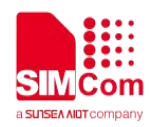

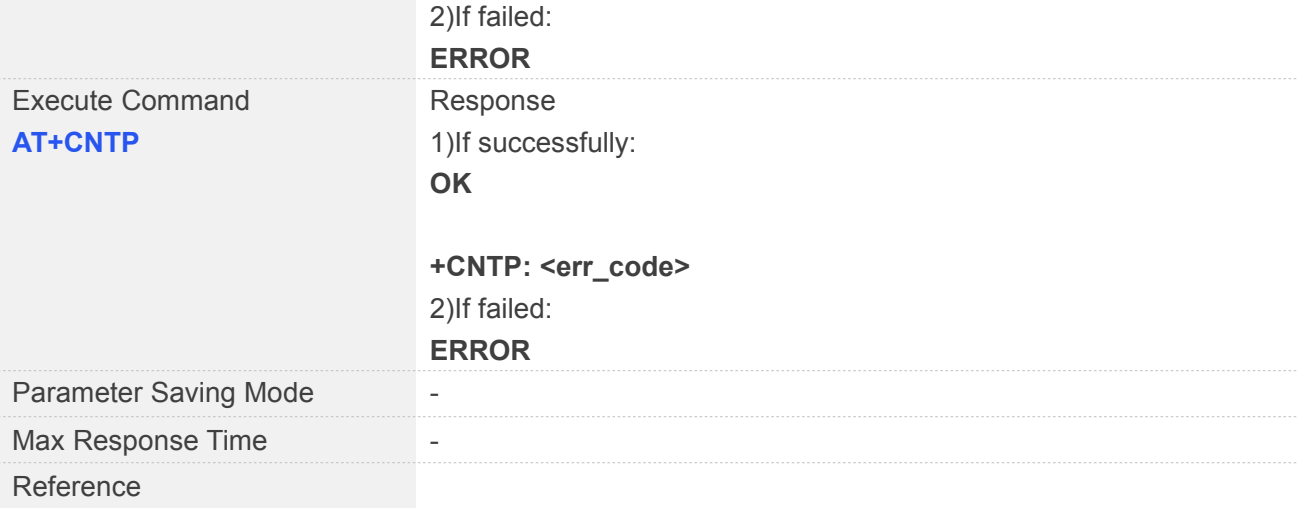

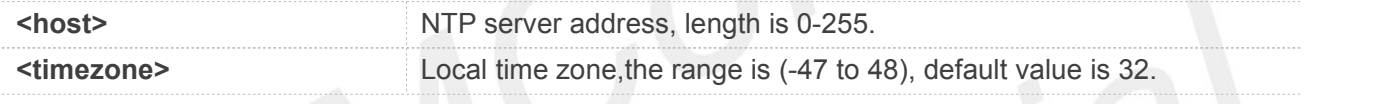

### **Examples**

### **AT+CNTP="202.120.2.101",32 OK AT+CNTP OK**

**+CNTP: 0**

### **14.3 Command Result Codes**

### **Description of <err> of HTP**

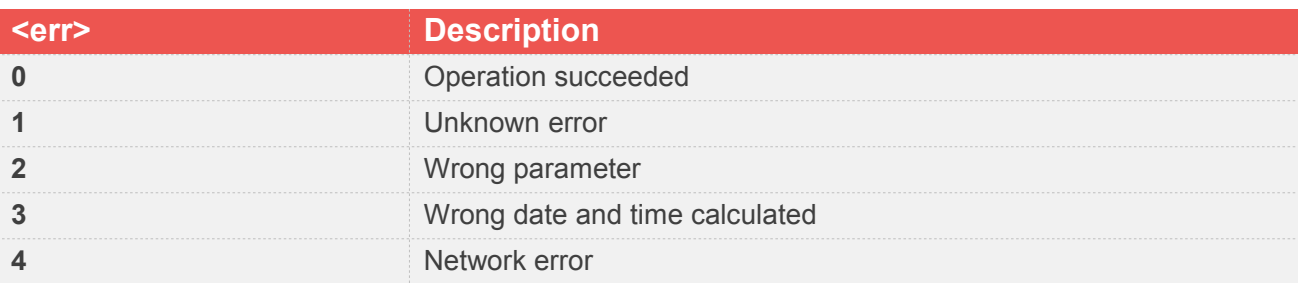

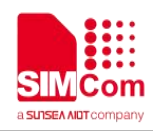

### **Description of <err> of NTP**

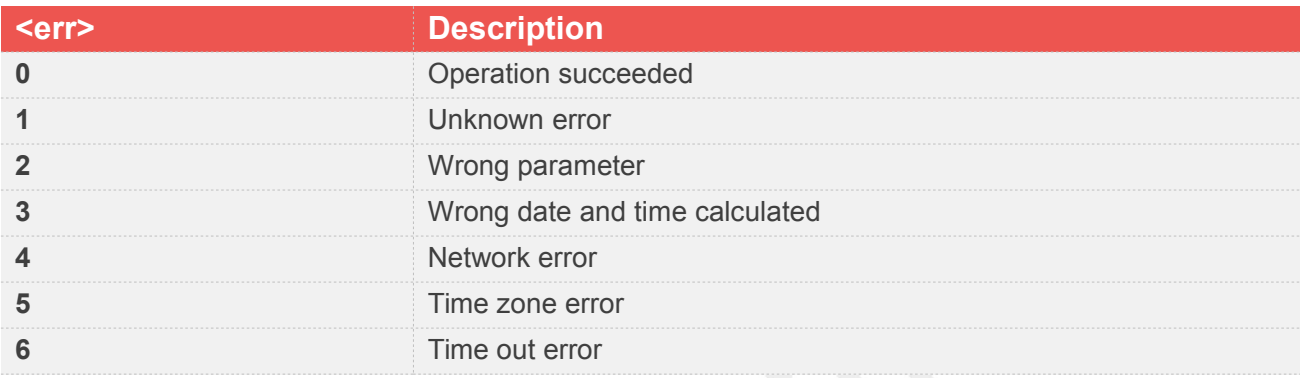

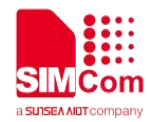

## **AT Commands for TCP/IP**

### **Overview of AT Commands for TCP/IP**

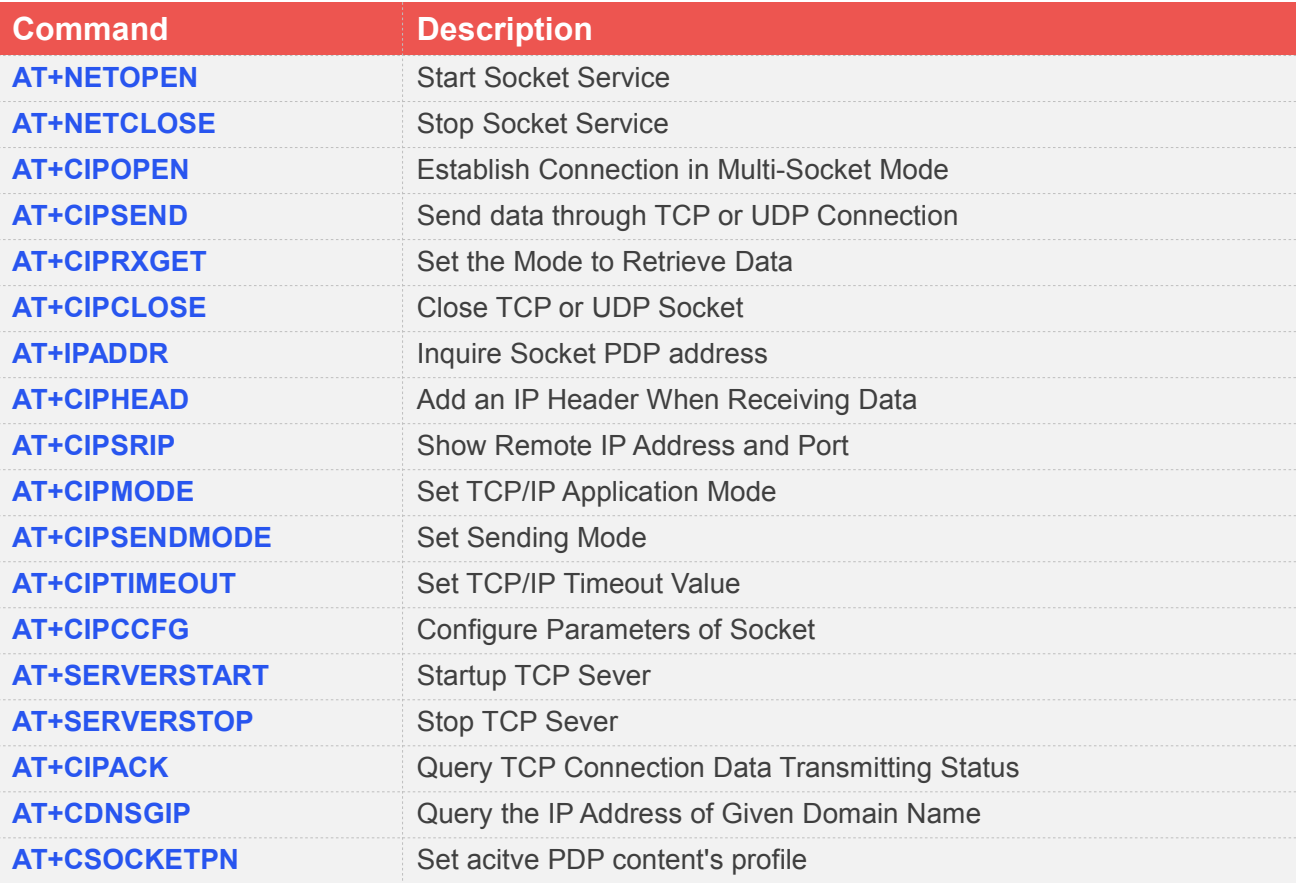

### **Detailed Description of AT Commands for TCP/IP**

### **AT+NETOPEN Start Socket Service**

AT+NETOPEN is used to start service by activating PDP context. You must execute AT+NETOPEN before any other TCP/UDP related operations.

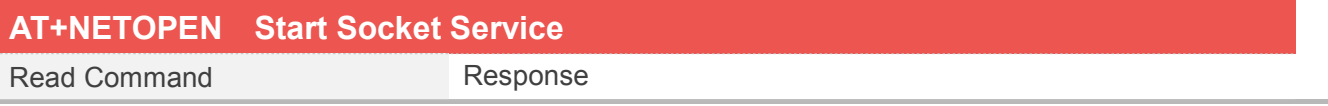

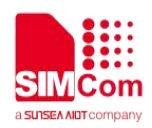

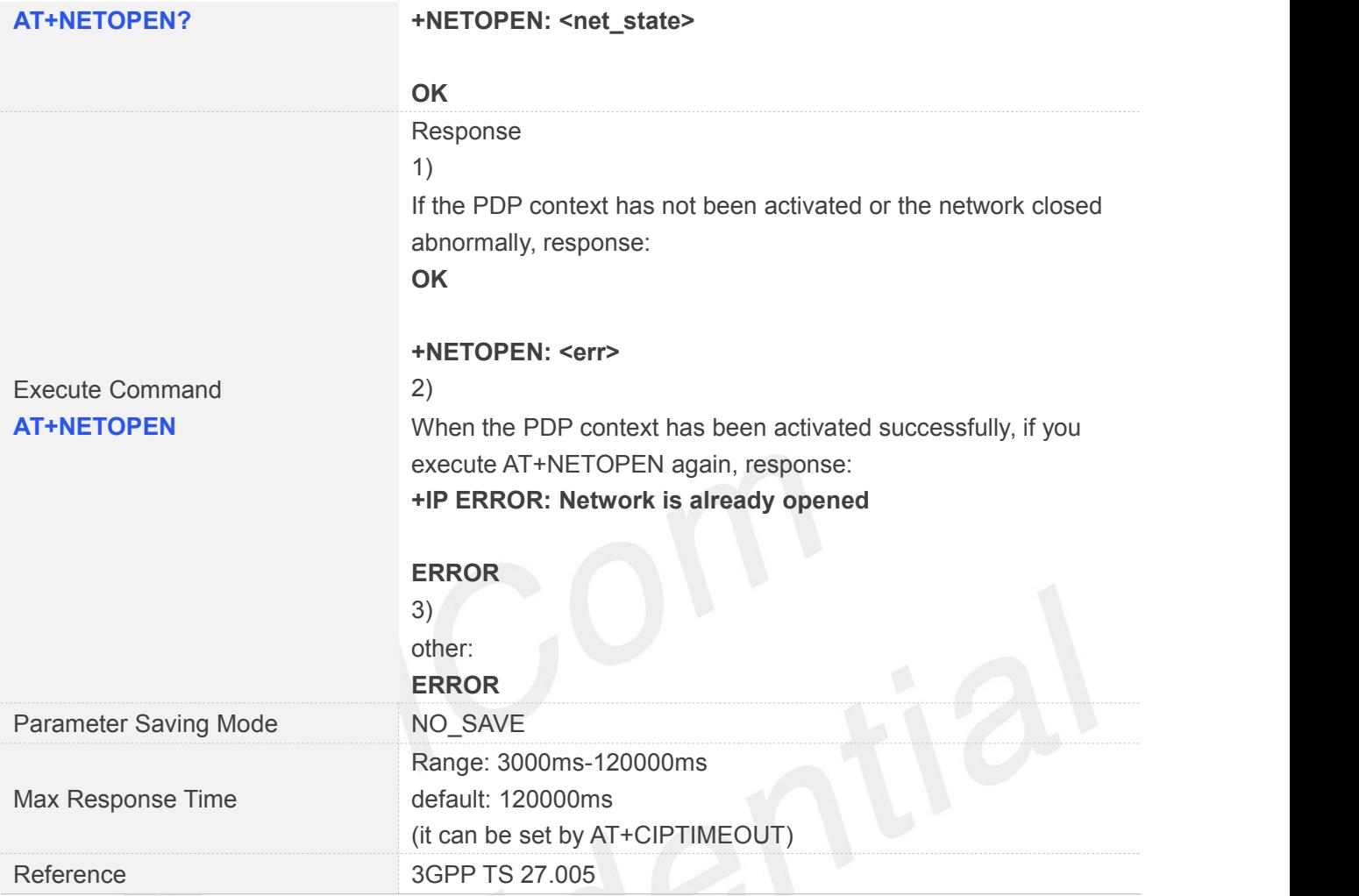

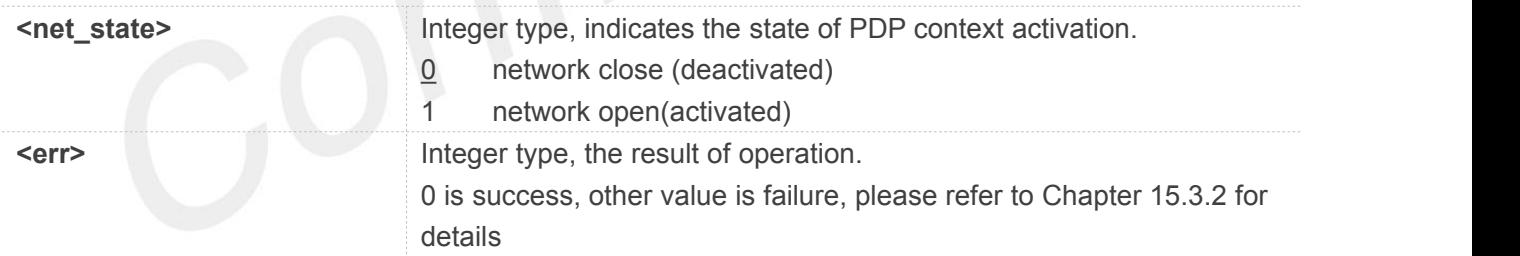

### **Examples**

### **AT+NETOPEN? +NETOPEN: 1**

**OK AT+NETOPEN OK**

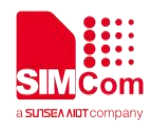

#### **+NETOPEN: 0**

### **AT+NETCLOSE Stop Socket Service**

AT+NETCLOSE is used to stop service by deactivating PDP context. It can also close all the opened socket connections when you didn't close these connections by AT+CIPCLOSE.

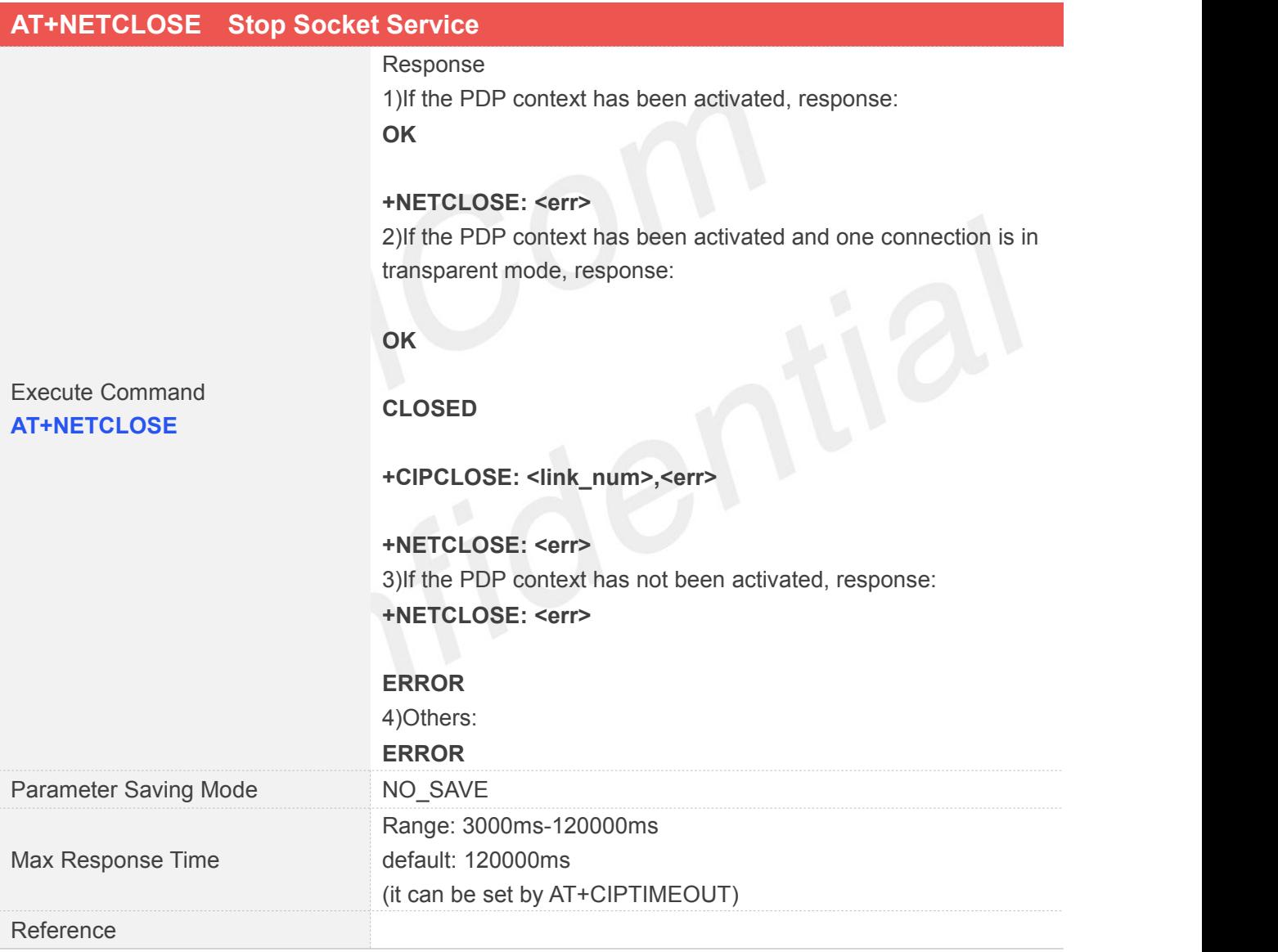

### **Defined Values**

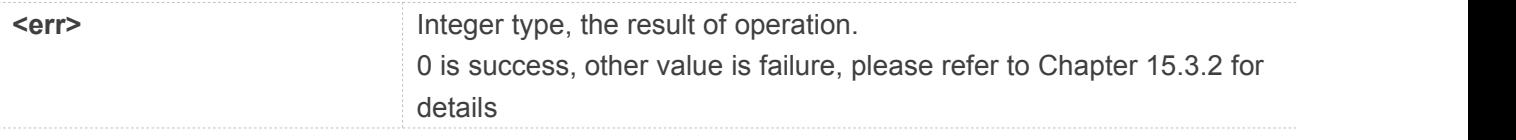

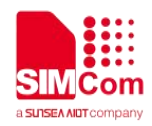

### **Examples**

**AT+ NETCLOSE OK**

**+NETCLOSE: 0**

### **AT+CIPOPEN Establish Connection in Multi-Socket Mode**

You can use AT+CIPOPEN to establish a connection with TCP server and UDP server, the maximum of the connections is 10.

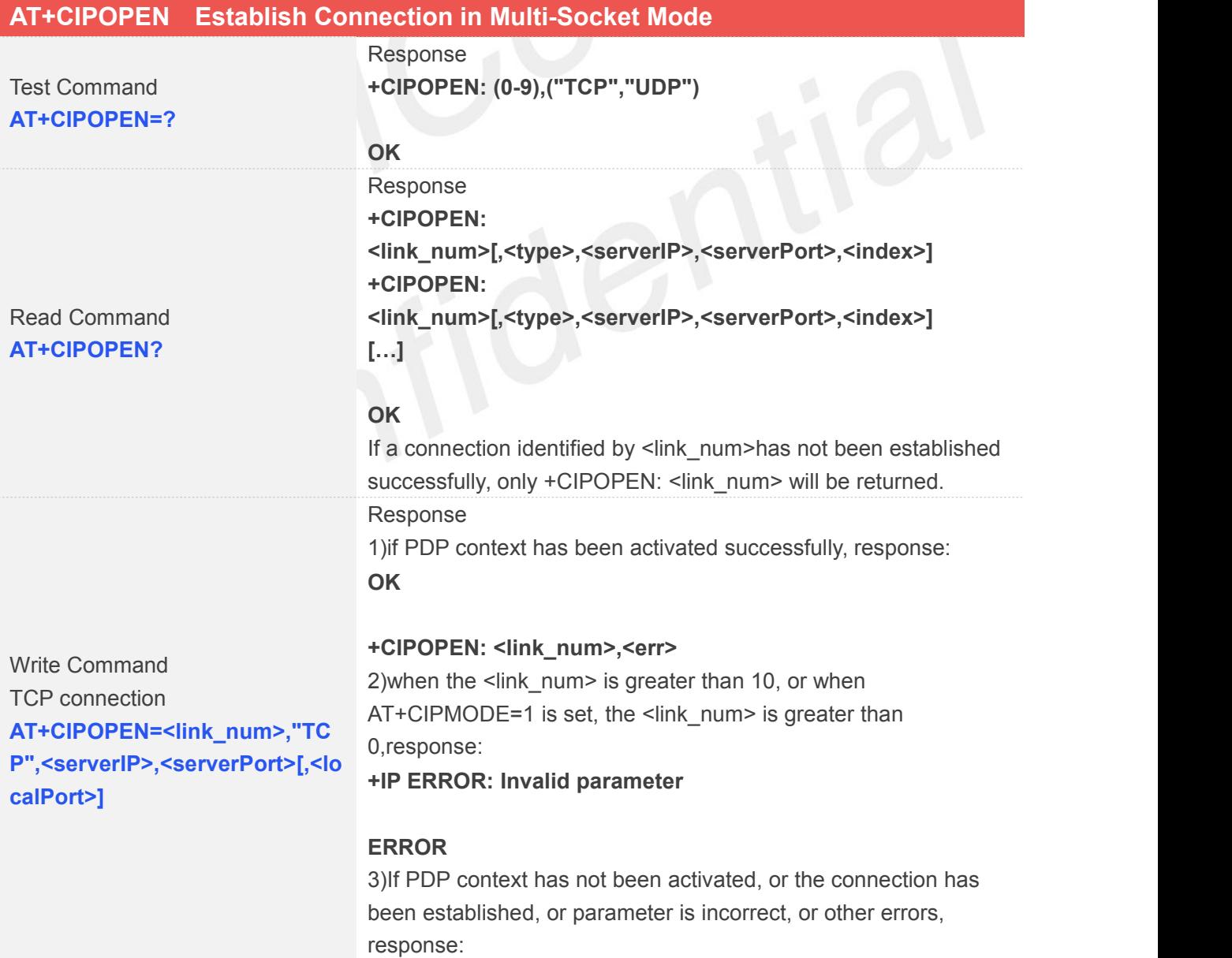

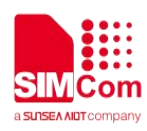

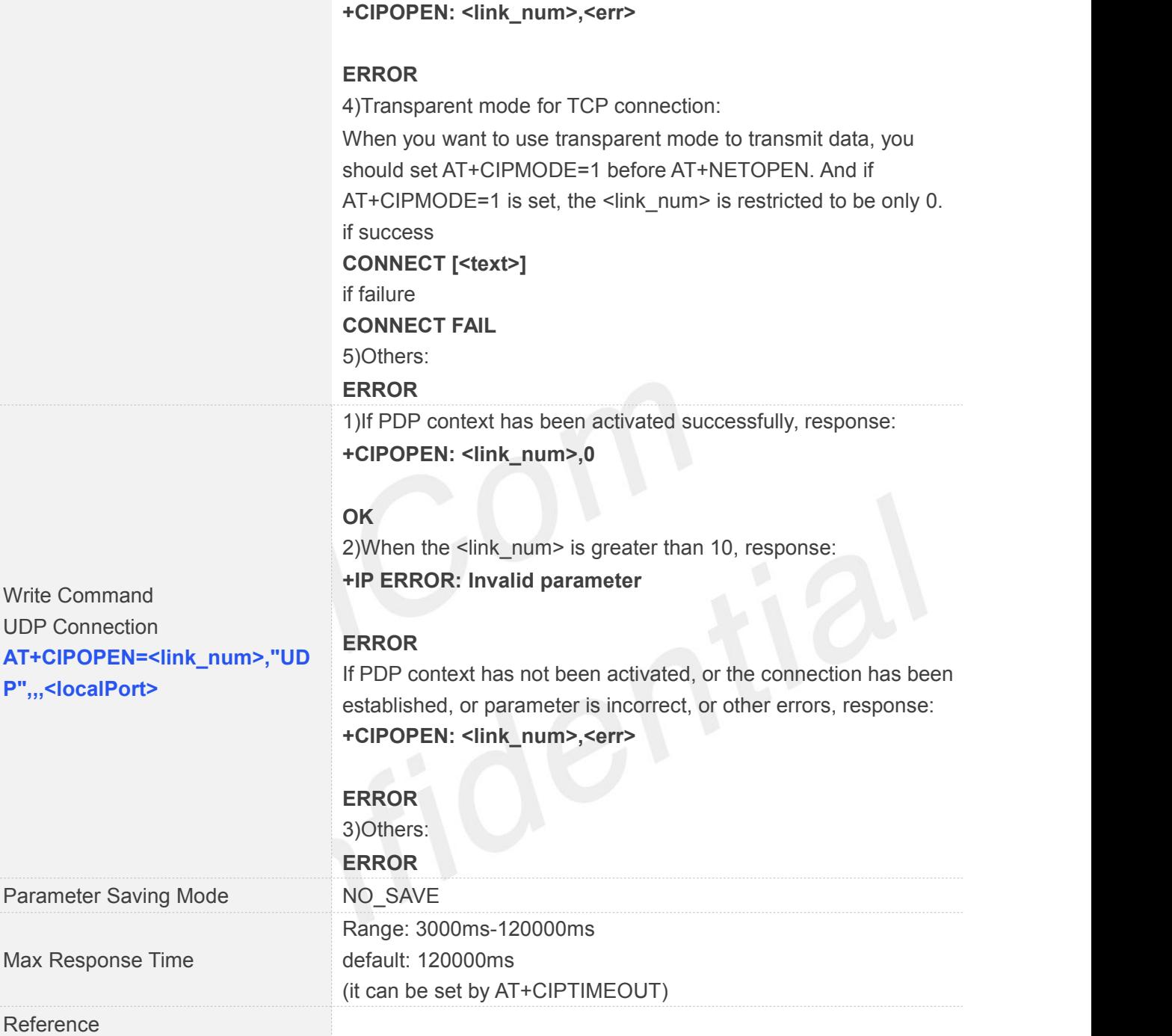

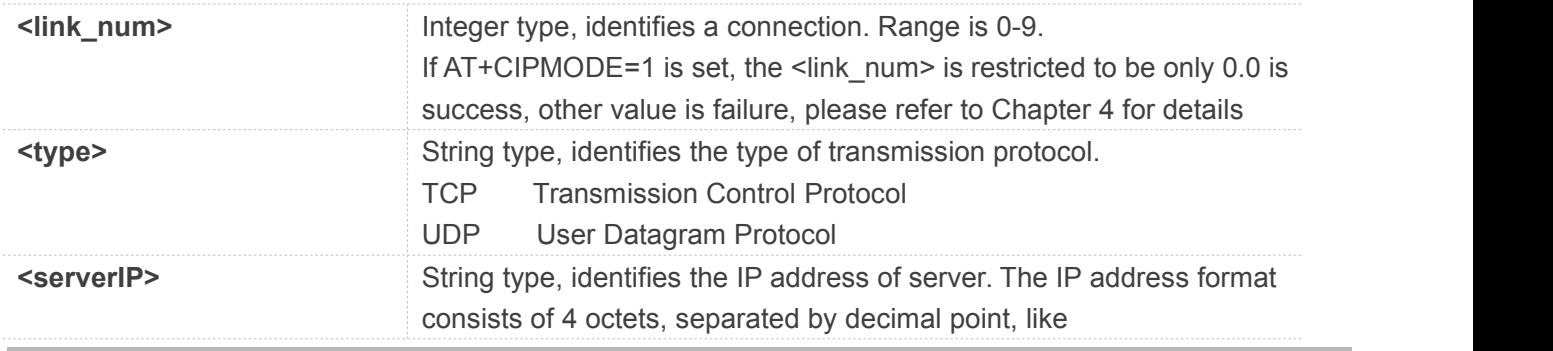

÷.

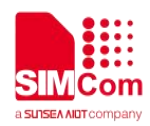

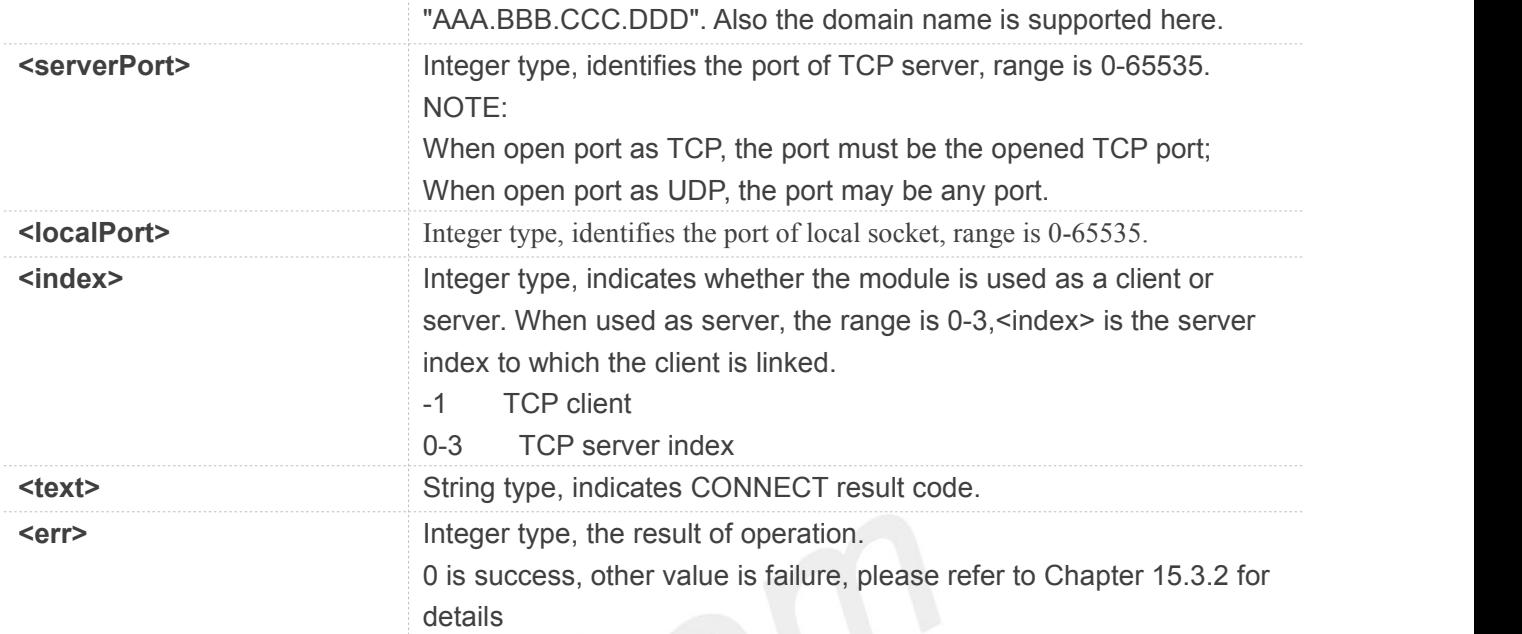

### **Examples**

```
AT+CIPOPEN=?
```

```
+CIPOPEN: (0-9),("TCP","UDP")
```
### **OK**

```
AT+CIPOPEN?
+CIPOPEN: 0
+CIPOPEN: 1,"TCP","183.230.174.137",6031,-1
+CIPOPEN: 2
+CIPOPEN: 3
+CIPOPEN: 4
+CIPOPEN: 5,"UDP","183.230.174.137",6031,-1
+CIPOPEN: 6
+CIPOPEN: 7
+CIPOPEN: 8
+CIPOPEN: 9
```
### **OK**

```
AT+CIPOPEN=0,"TCP","183.230.174.137",6031
OK
```

```
+CIPOPEN: 0,0
AT+CIPOPEN=5,"UDP",,,6031
+CIPOPEN: 5,0
```
// UDP Connection

//TCP connection

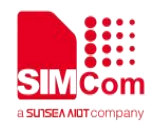

### **AT+CIPSEND Send data through TCP or UDP Connection**

AT+CIPSEND is used to send data to remote side. If service type is TCP, the data is firstly sent to the module's internal TCP/IP stack, and then sent to server by protocol stack. The <length> field may be empty. While it is empty, each <Ctrl+Z> character present in the data should be coded as <ETX><Ctrl+Z>. Each <ESC> character present in the data should be coded as <ETX><ESC>. Each <ETX> character will be coded as <ETX><ETX>. Single <Ctrl+Z> means end of the input data. Single <ESC> is used to cancel the sending.

<ETX> is 0x03, and <Ctrl+Z> is 0x1A,<ESC> is 0x1B.

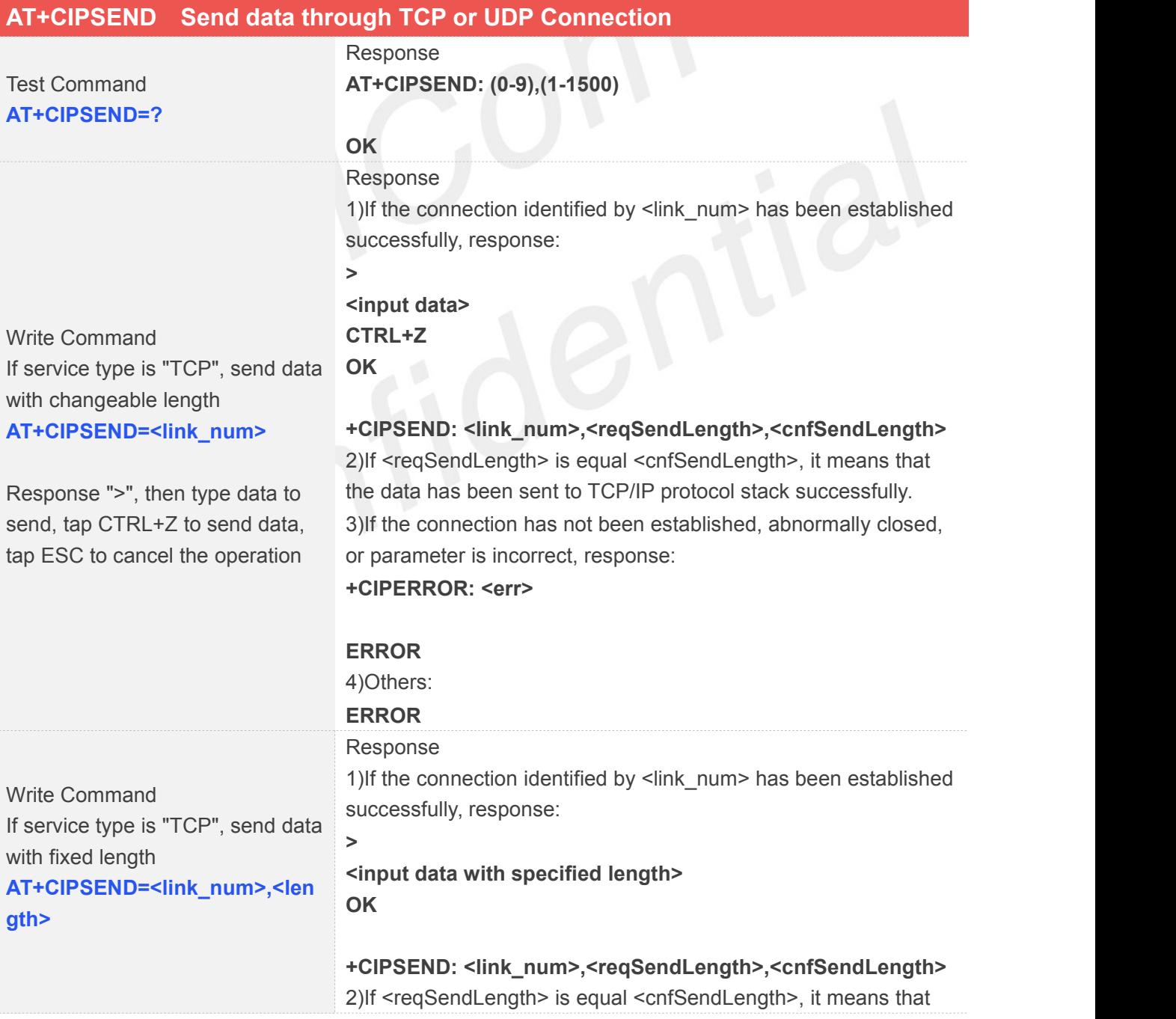

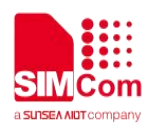

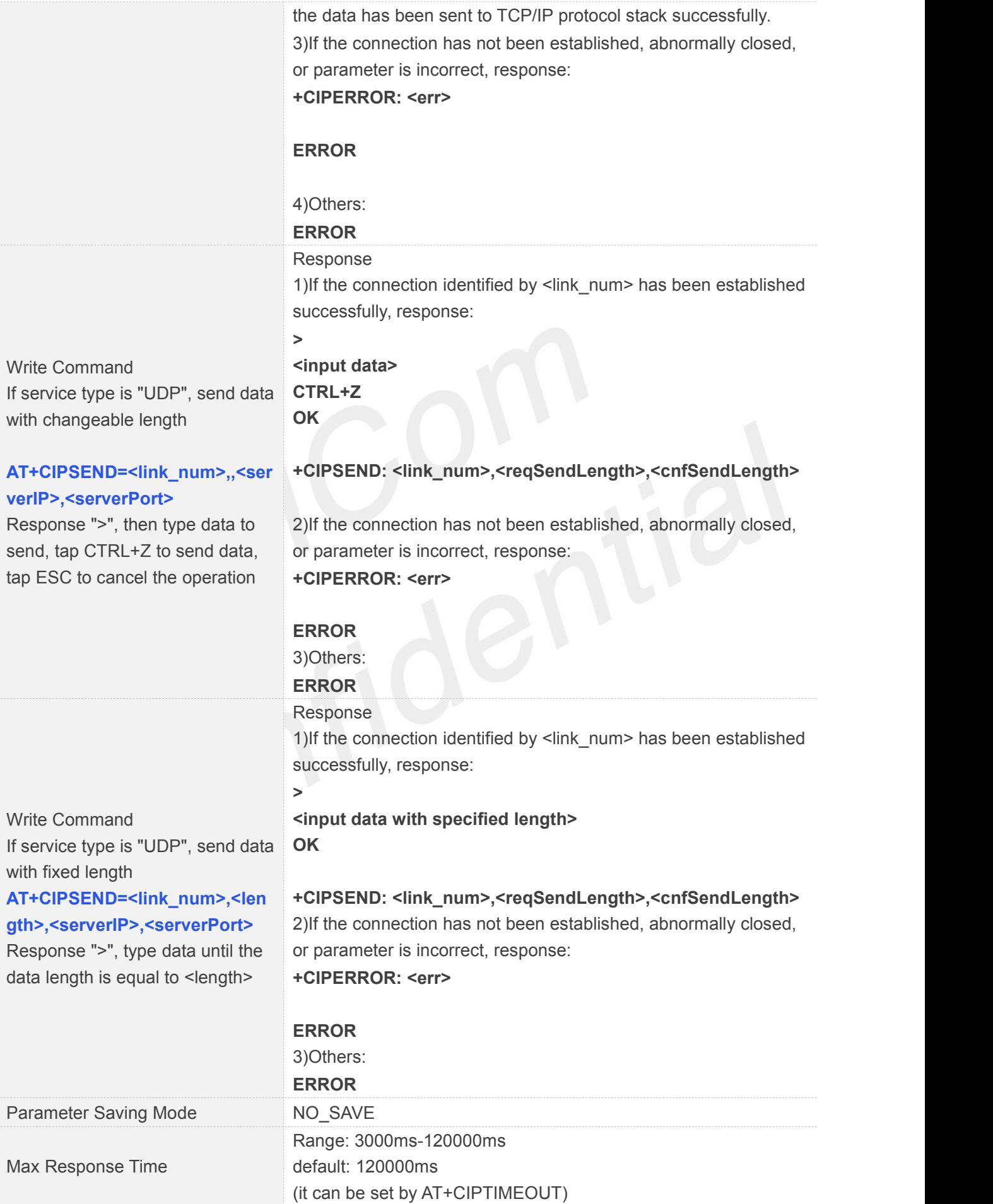

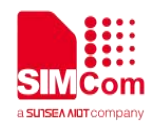

Reference

### **Defined Values**

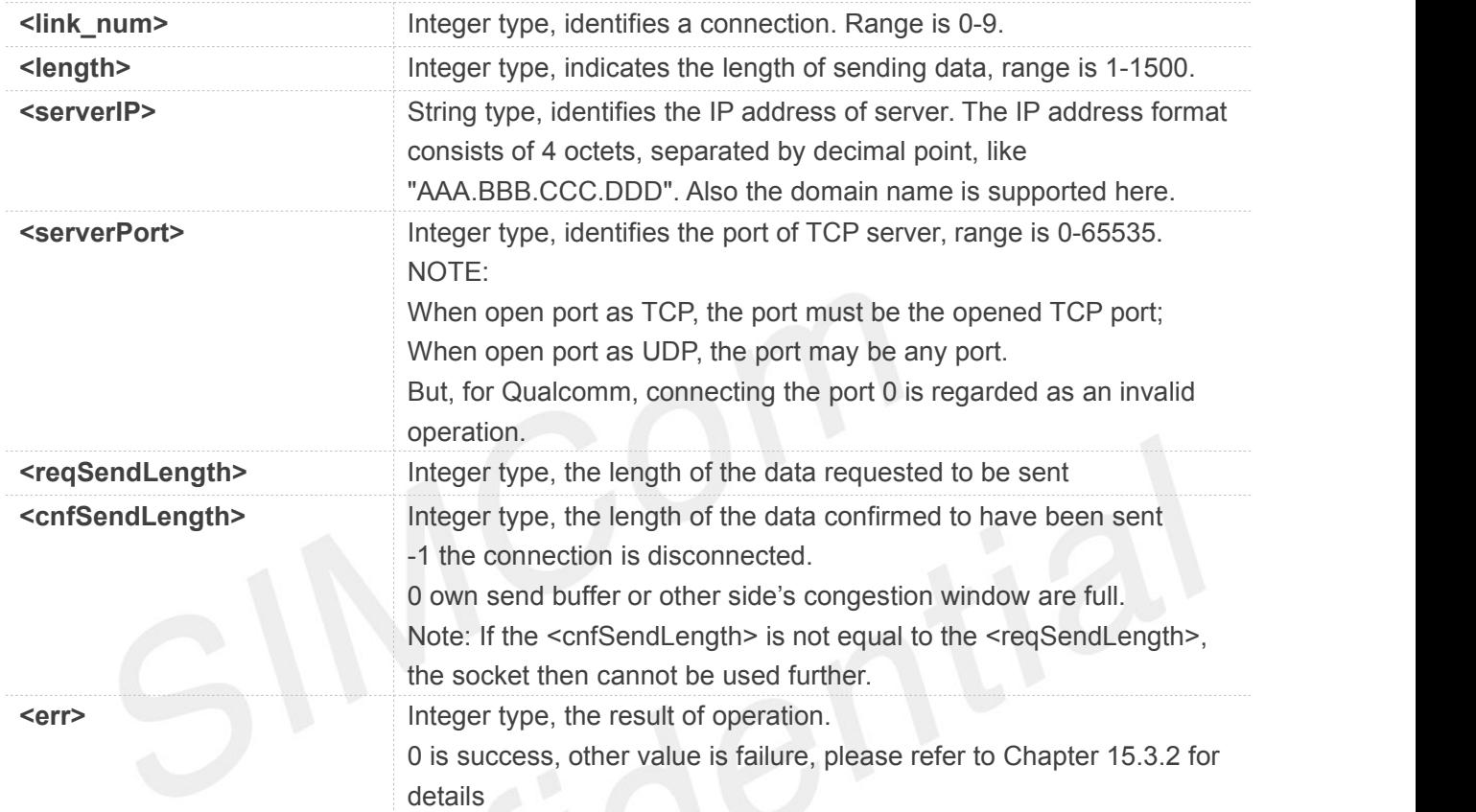

### **Examples**

### **AT+CIPSEND=?**

**+CIPSEND: (0-9**)**,(1-1500**)

#### **OK**

```
AT+CIPSEND=1,5
>12345
OK
```
### **+CIPSEND: 1,5,5 AT+CIPSEND=8,5,"183.230.174.137",6031 >12345 OK**

// If service type is "TCP", send data with fixed length

// If service type is "UDP", send data with fixed length

**+CIPSEND: 8,1,1**

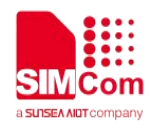

If you use UDP to send more than 1400 bytes of data when the server does not receive data, this may be the reason for the carrier, in this case please send no more than 1400 bytes of data.

If you use TCP to send data, the instruction can be followed by a comma just like "AT+CIPSEND=0," or "AT+CIPSEND=0,10," without an error, but it doesn't make any sense

### **AT+CIPRXGET Set the Mode to Retrieve Data**

If set <mode> to 1, after receiving data, the module will buffer it and report a URC as "+CIPRXGET: 1,<link\_num>" to notify the host. Then host can retrieve data by AT+CIPRXGET. If set <mode> to 0, the received data will be outputted to COM port directly by URC as "RECV FROM:<IP ADDRESS>:<PORT><CR><LF>+IPD(data length)<CR><LF><data>".

The default value of <mode> is 0.

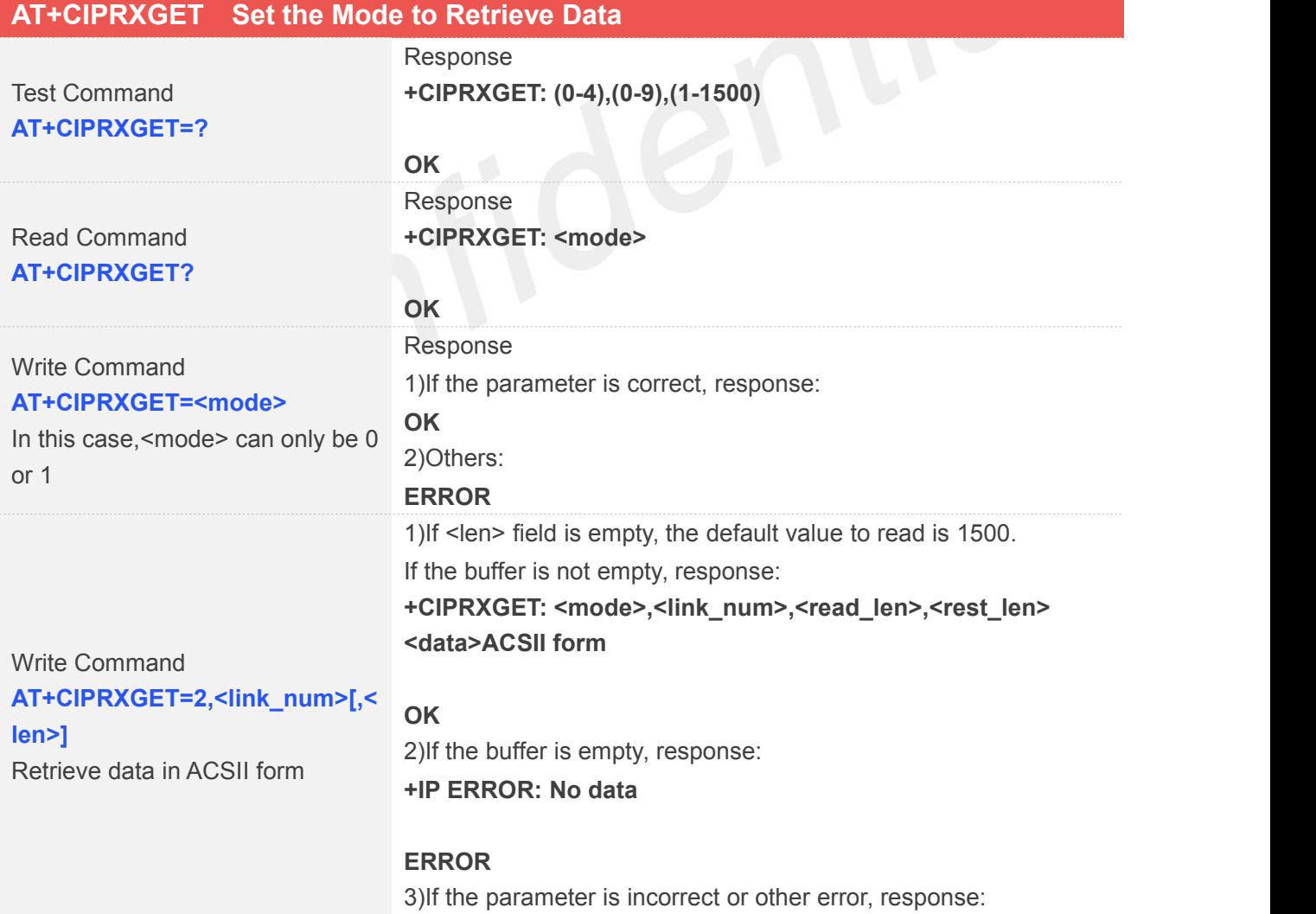

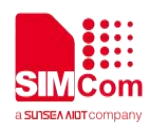

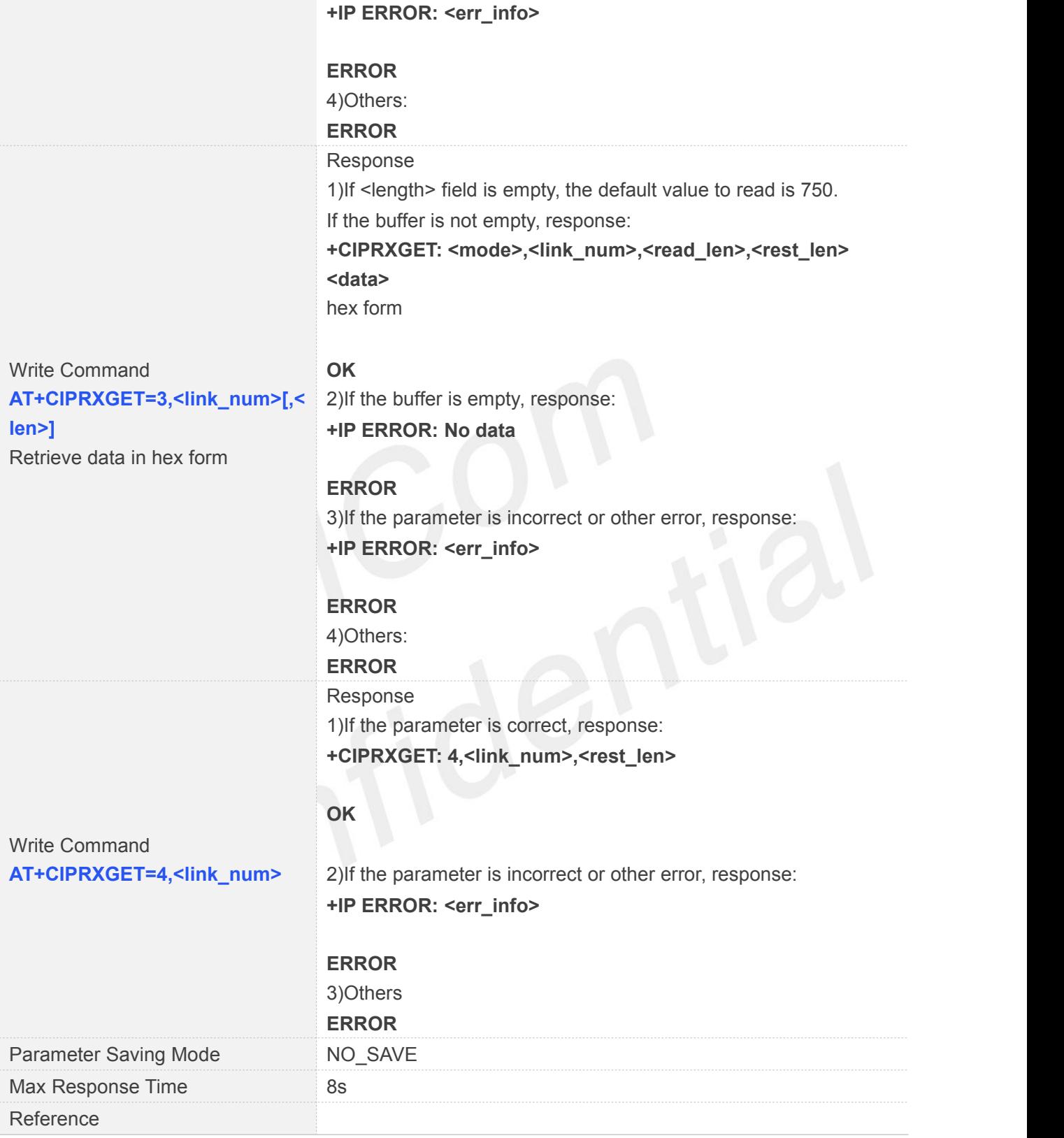

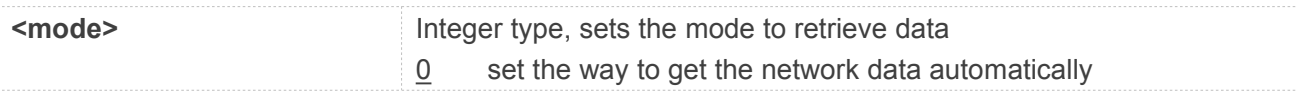

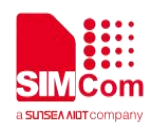

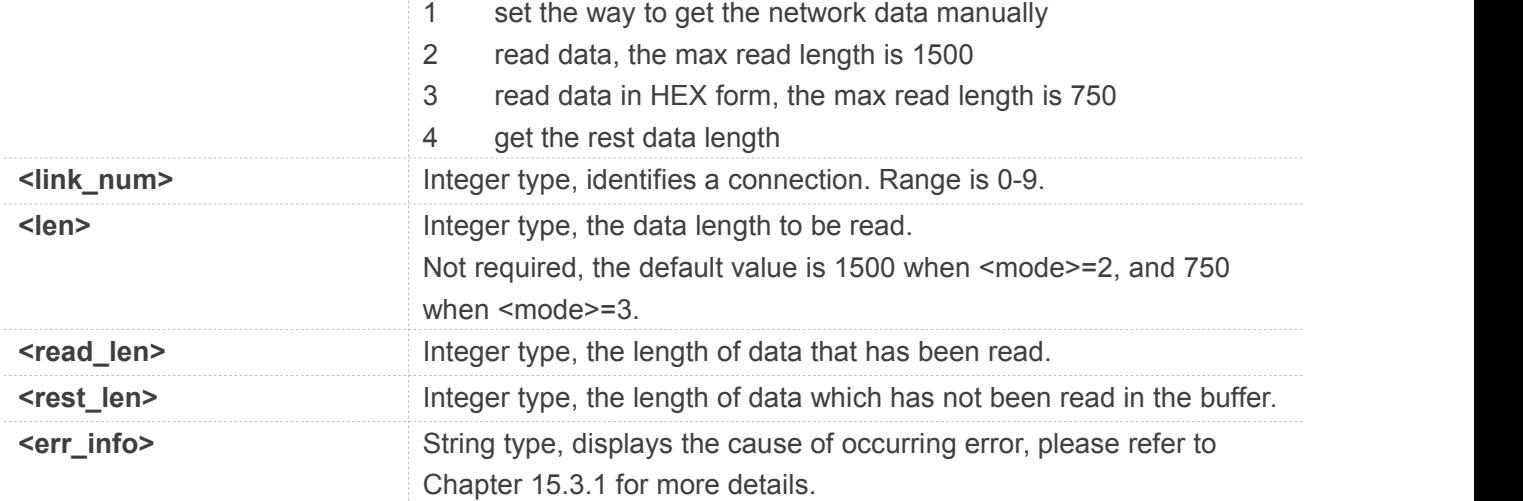

### **Examples**

#### **AT+CIPRXGET=?**

**+CIPRXGET: (0-4),(0-9),(1-1500)**

#### **OK**

**AT+CIPRXGET? +CIPRXGET: 1**

#### **OK**

### **AT+CIPRXGET=1 OK AT+CIPRXGET=2,0 +CIPRXGET: 2,0,6,0 123456**

#### **OK**

```
AT+CIPRXGET=3,0
+CIPRXGET: 3,0,6,0
313233343536
```
### **OK**

```
AT+CIPRXGET=4,0
+CIPRXGET: 4,0,18
```
**OK**

### **AT+CIPCLOSE Close TCP or UDP Socket**

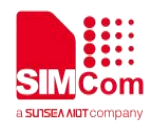

#### AT+CIPCLOSE is used to close a TCP or UDP Socket

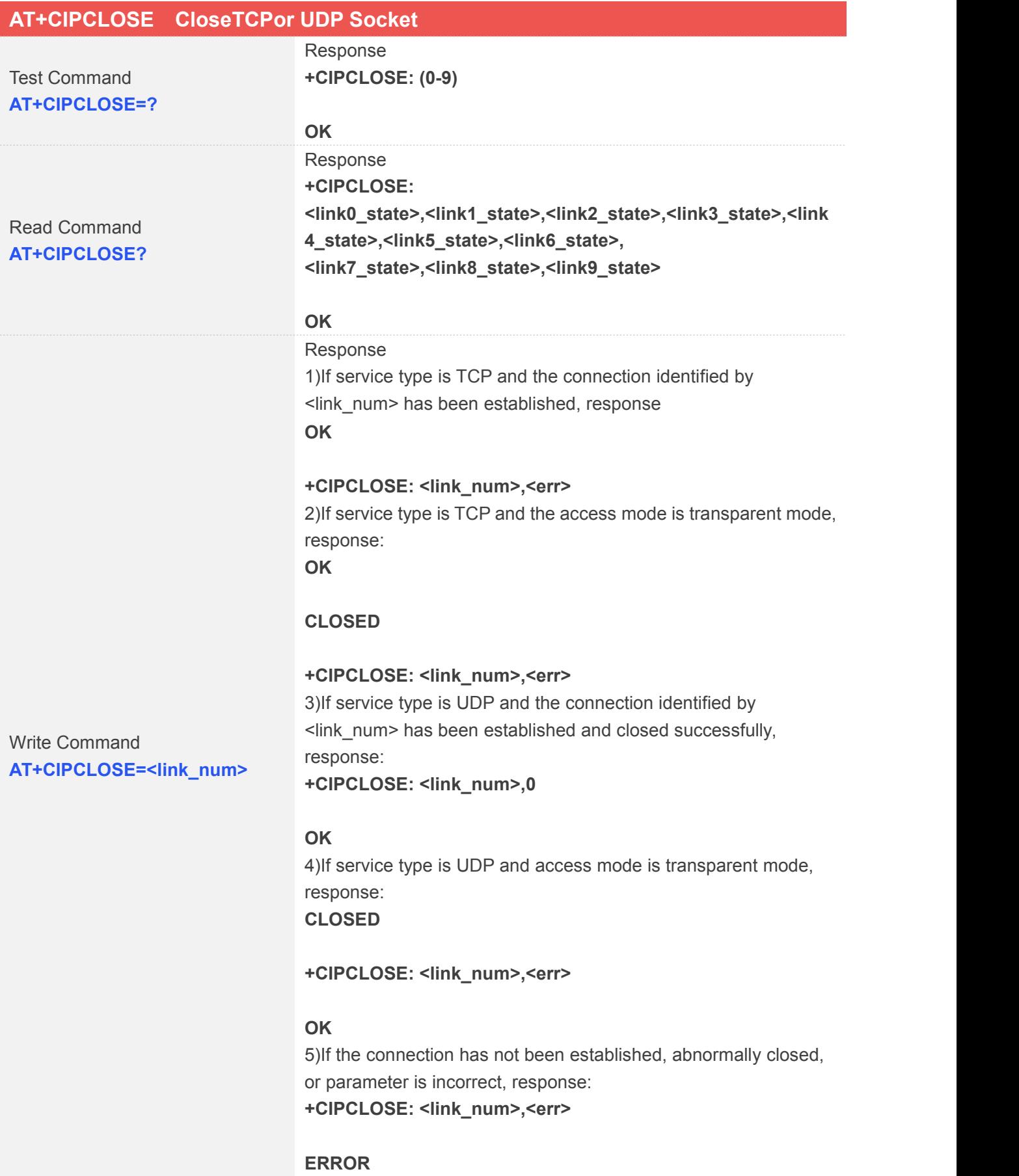

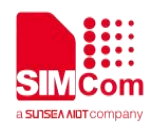

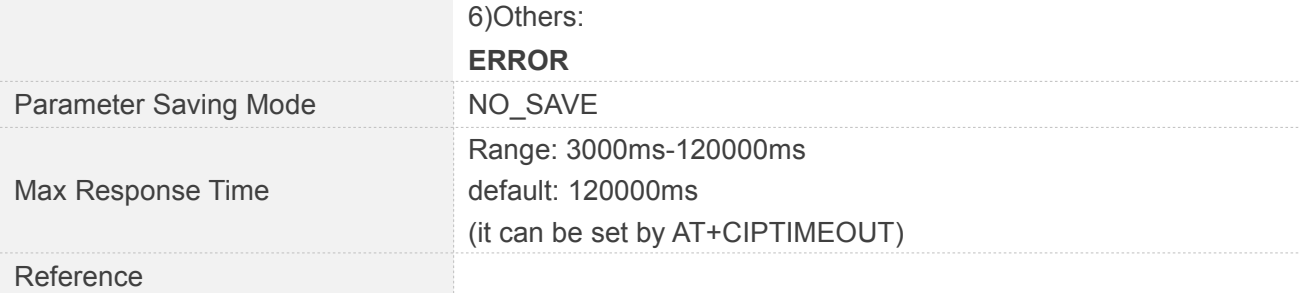

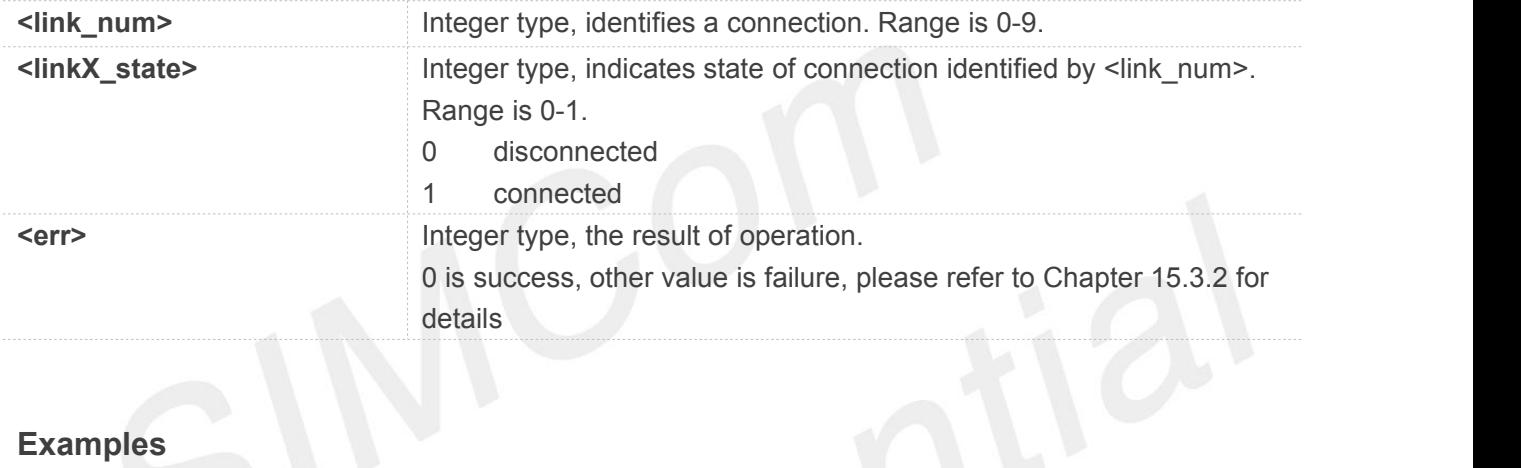

### **Examples**

**AT+CIPCLOSE=?**

**+CIPCLOSE: (0-9**)

#### **OK**

```
AT+CIPCLOSE?
+CIPCLOSE: 0,0,0,0,0,1,0,0,1,0
```

```
OK
AT+CIPCLOSE=0
OK
```
**+CIPCLOSE: 0,0**

### **AT+IPADDR Inquire Socket PDP address**

AT+IPADDR is used to get active PDP address.

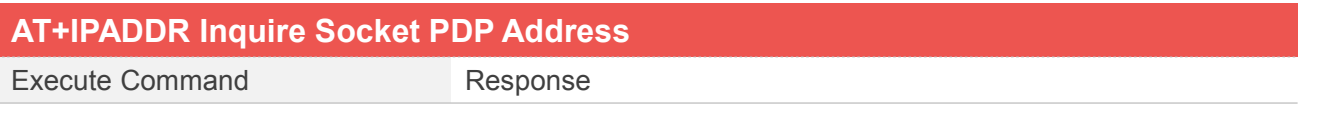
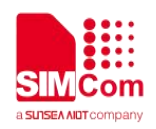

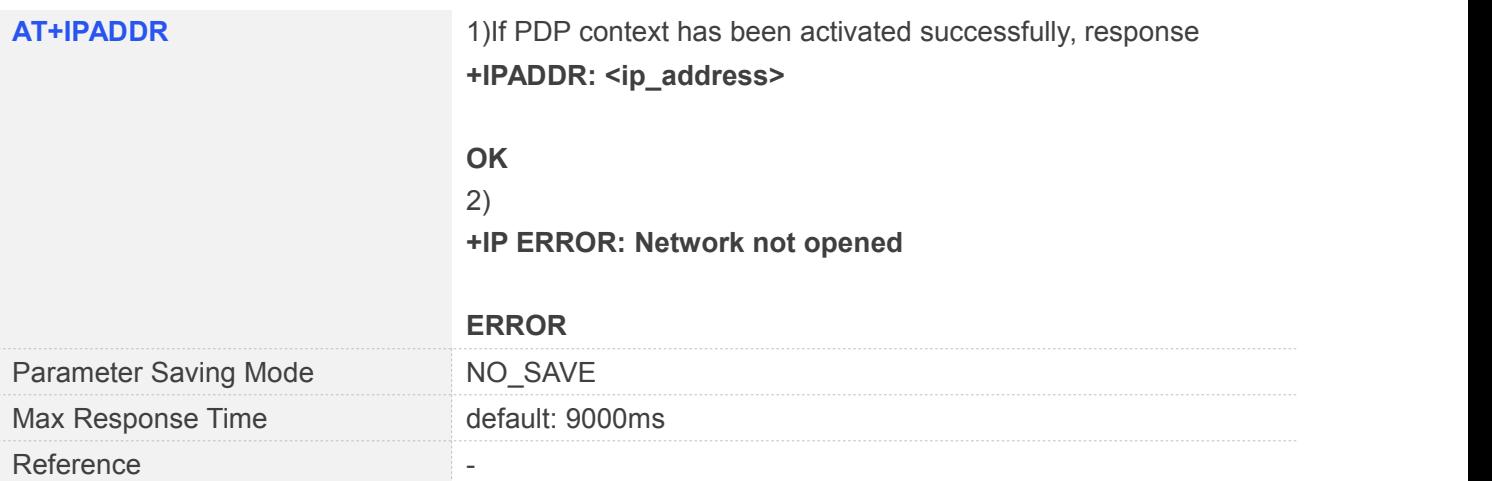

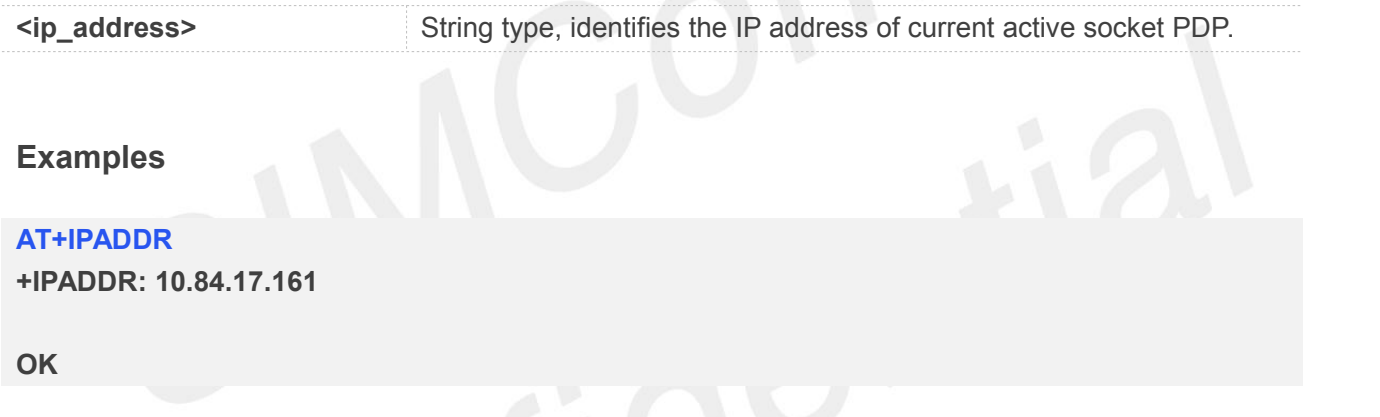

# **AT+CIPHEAD Add an IP Header When Receiving Data**

AT+CIPHEAD is used to add an IP header when receiving data.

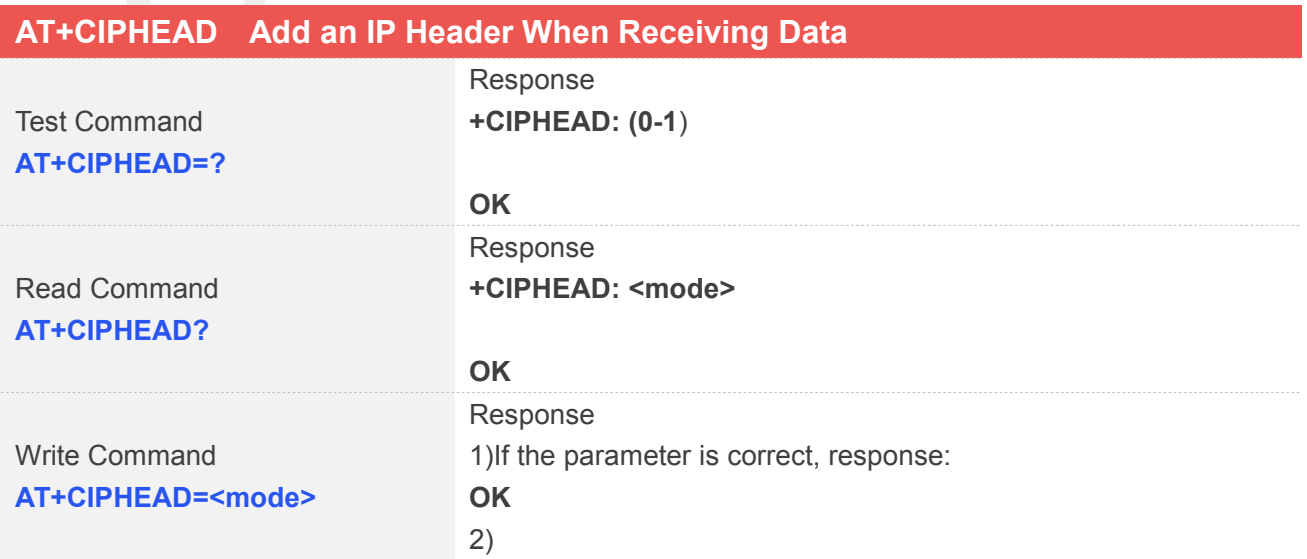

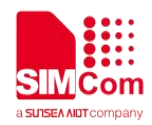

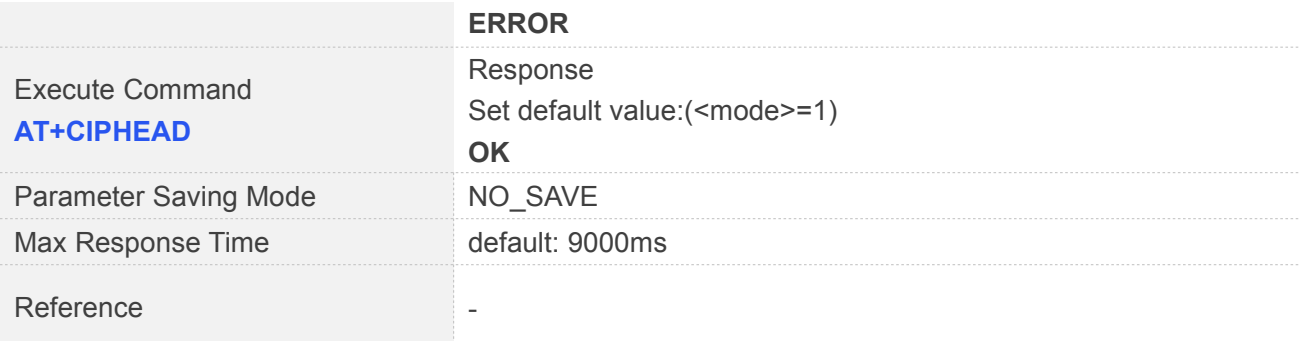

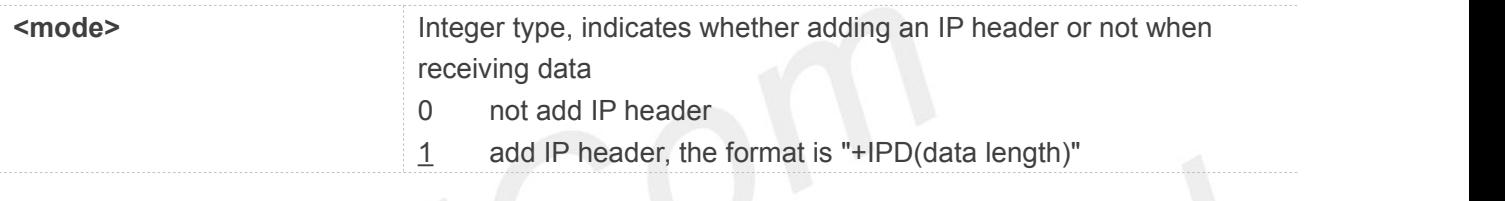

#### **Examples**

# **AT+CIPHEAD=?**

**+CIPHEAD: (0-1)**

#### **OK AT+CIPHEAD? +CIPHEAD: 1**

**OK AT+CIPHEAD=1 OK AT+CIPHEAD OK**

#### **AT+CIPSRIP Show Remote IP Address and Port**

AT+CIPSRIP is used to set whether to display IP address and port of server when receiving data.

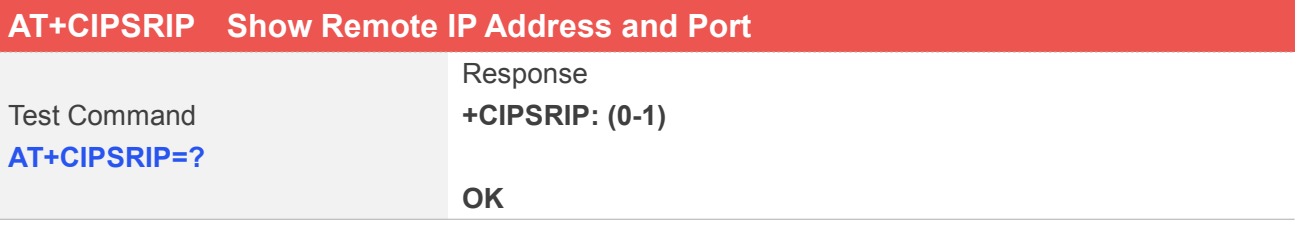

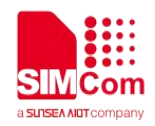

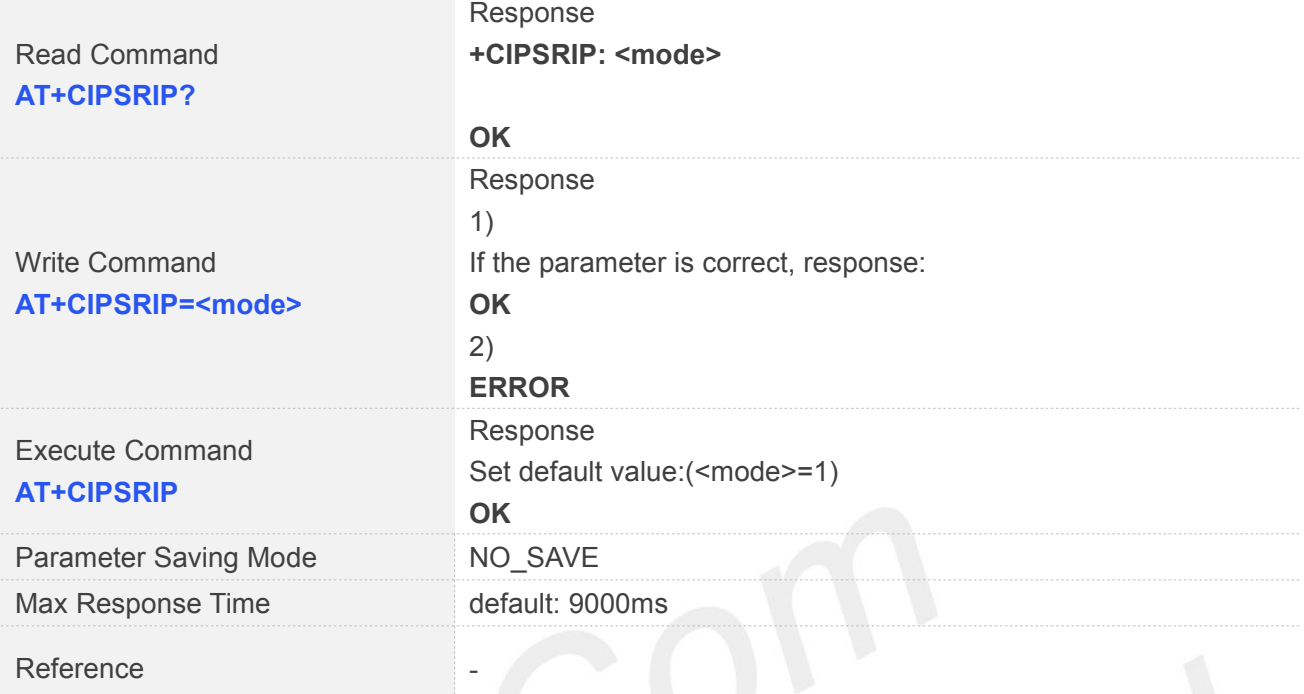

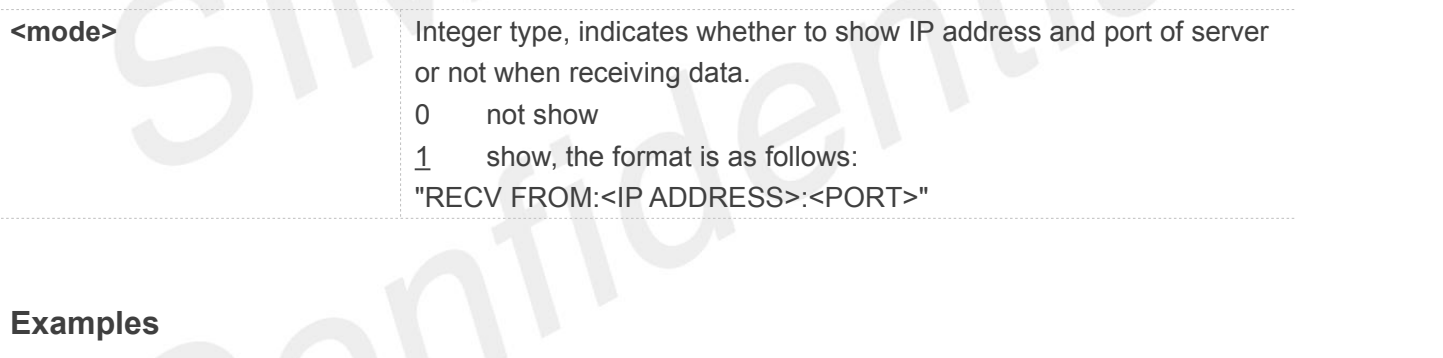

#### **Examples**

#### **AT+CIPSRIP=? +CIPSRIP: (0-1)**

#### **OK**

**AT+CIPSRIP? +CIPSRIP: 1**

#### **OK**

**AT+CIPSRIP=0 OK AT+CIPSRIP OK**

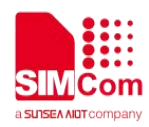

#### **AT+CIPMODE Set TCP/IP Application Mode**

AT+CIPMODE is used to select transparent mode (data mode)or non-transparent mode (command mode). The default mode is non-transparent mode.

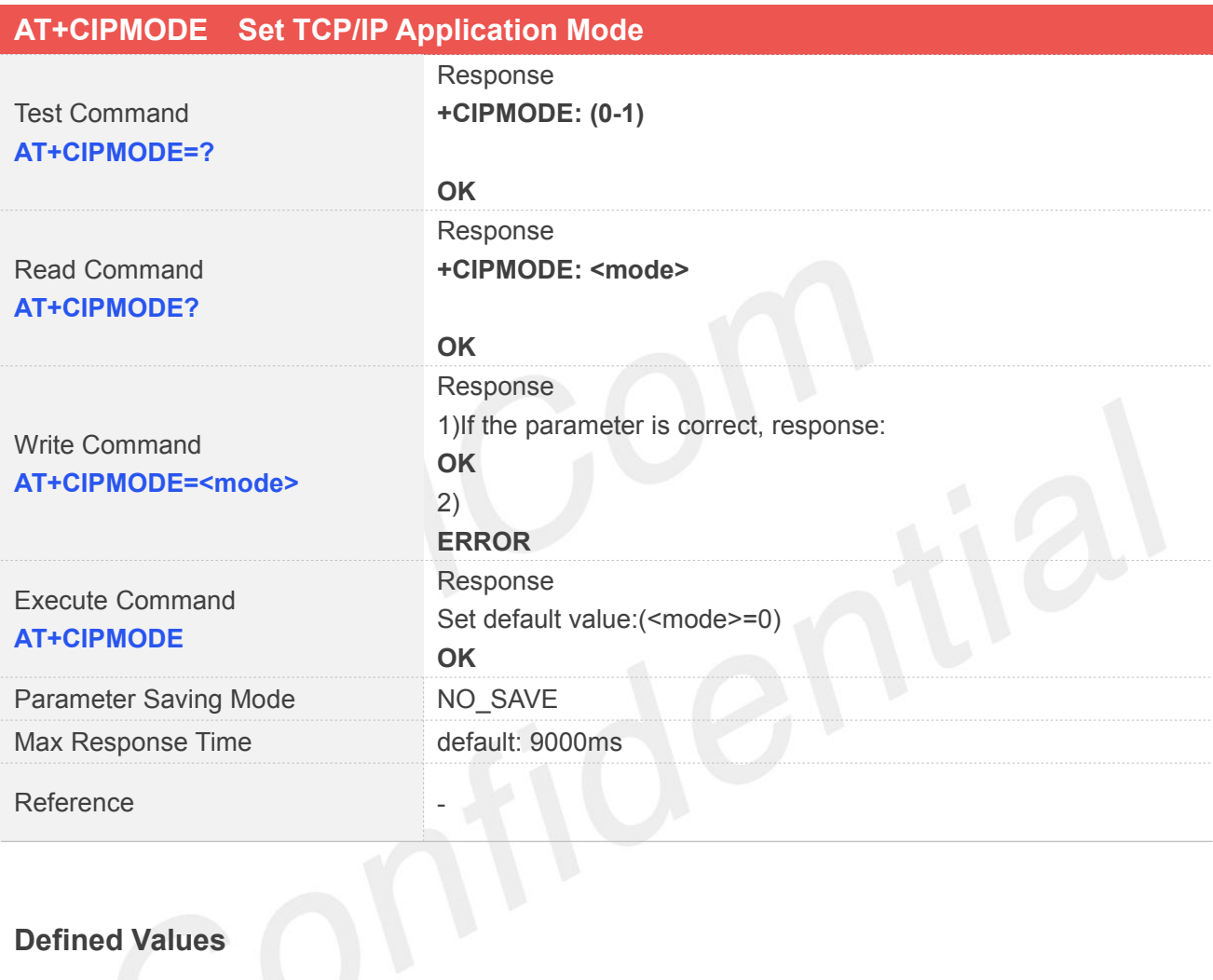

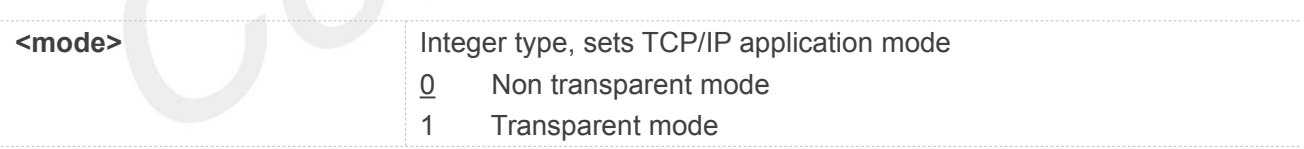

#### **Examples**

#### **AT+CIPMODE=? +CIPMODE: (0-1)**

**OK AT+CIPMODE?**

**+CIPMODE: 0**

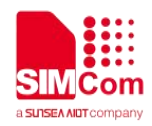

**OK AT+CIPMODE=1 OK AT+CIPMODE OK**

#### **NOTE**

When you want to use transparent mode to transmit data, you should set AT+CIPMODE=1 before AT+NETOPEN.

#### **AT+CIPSENDMODE Set Sending Mode**

AT+CIPSENDMODE is used to select sending mode when service type is "TCP".

If set <mode> to 1, when sending data by AT+CIPSEND, the URC "+CIPSEND:

<link\_num>,<reqSendLength>,<cnfSendLength>" will not be returned until module receives the server's ACK message to the sent data last time.

If set <mode> to 0, the URC "+CIPSEND: <link\_num>,<regSendLength>,<cnfSendLength>" will be returned If the data has been sent to module's internal TCP/IP protocol stack. In this case, the module doesn't need to wait for the server's ACK message.

The default mode is sending without waiting peer TCP ACK mode.

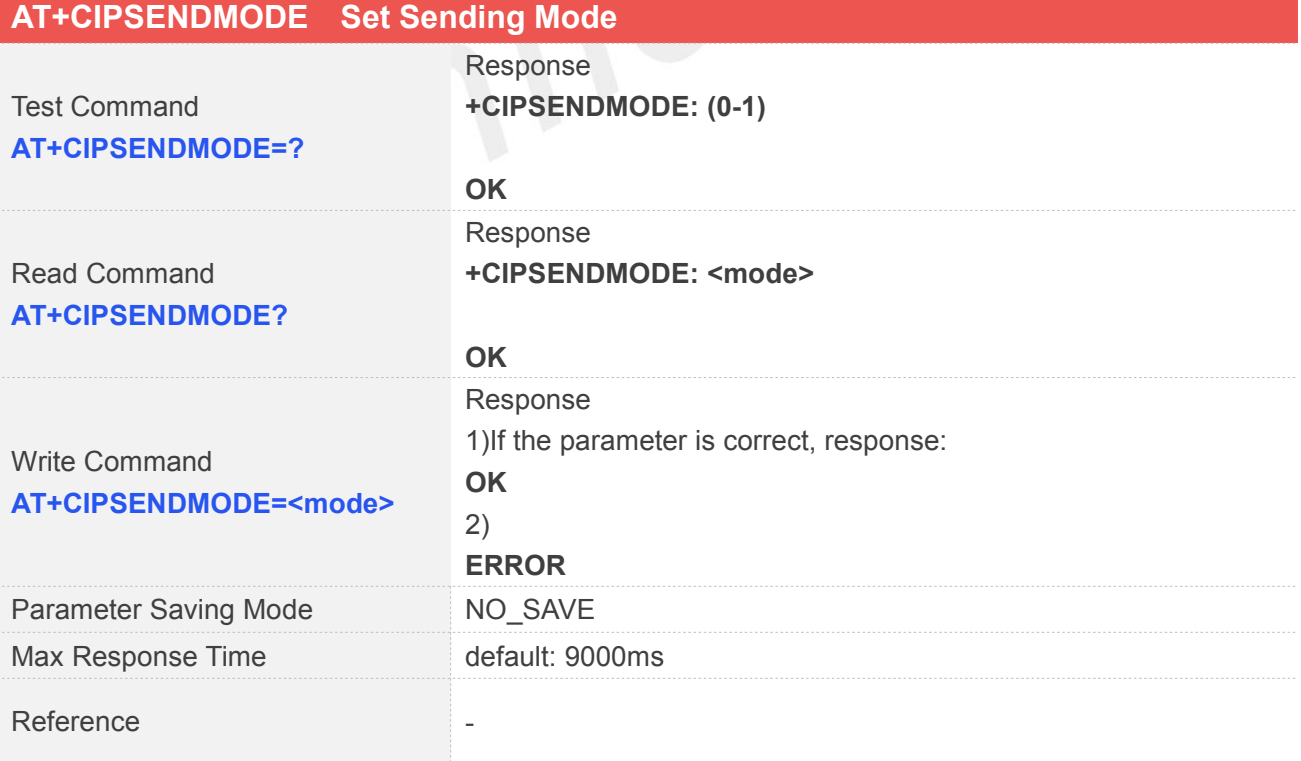

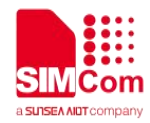

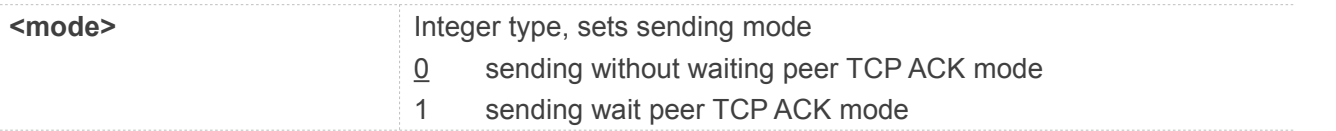

#### **Examples**

#### **AT+CIPSENDMODE=? +CIPSENDMODE: (0-1)**

```
OK
AT+CIPSENDMODE=1
OK
AT+CIPSENDMODE?
+CIPSENDMODE: 1
```
**OK**

# **AT+CIPTIMEOUT Set TCP/IP Timeout Value**

AT+CIPTIMEOUT is used to set timeout value for AT+NETOPEN/AT+CIPOPEN/AT+CIPSEND.

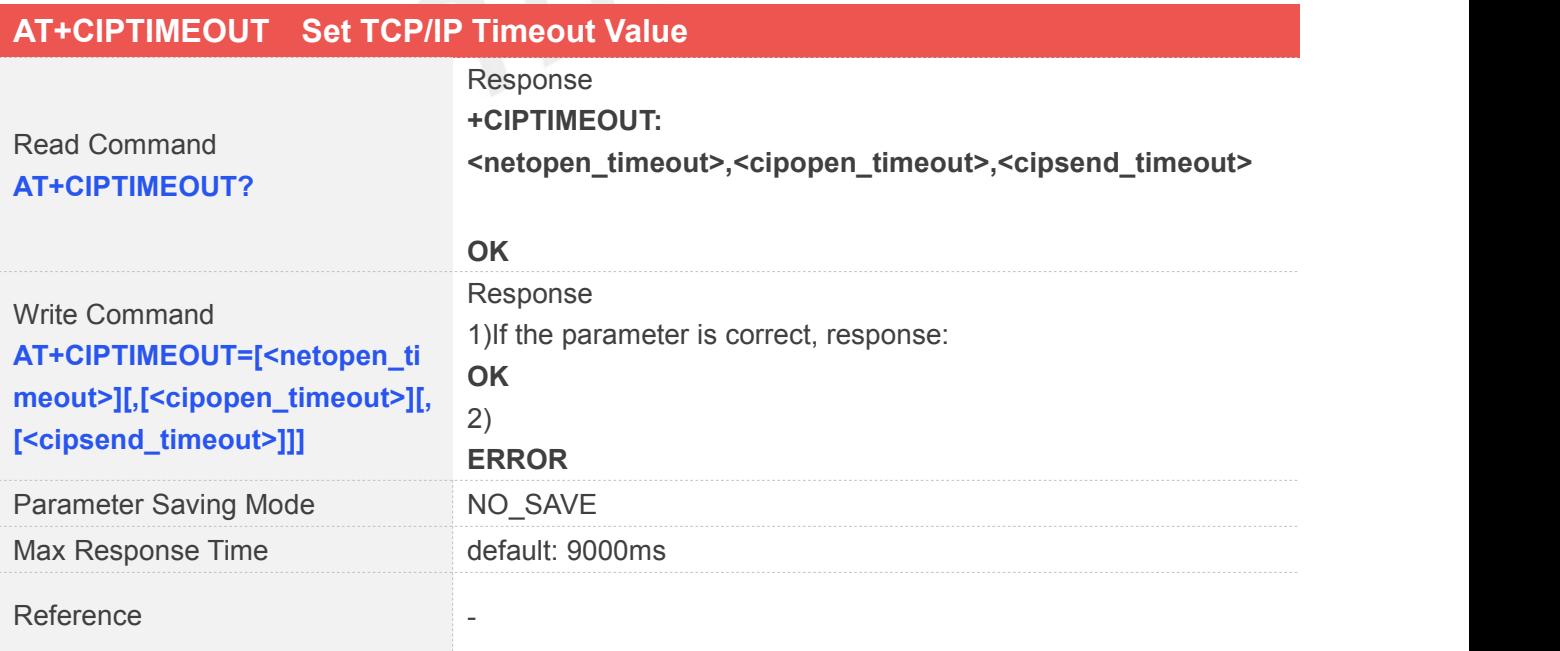

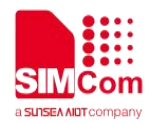

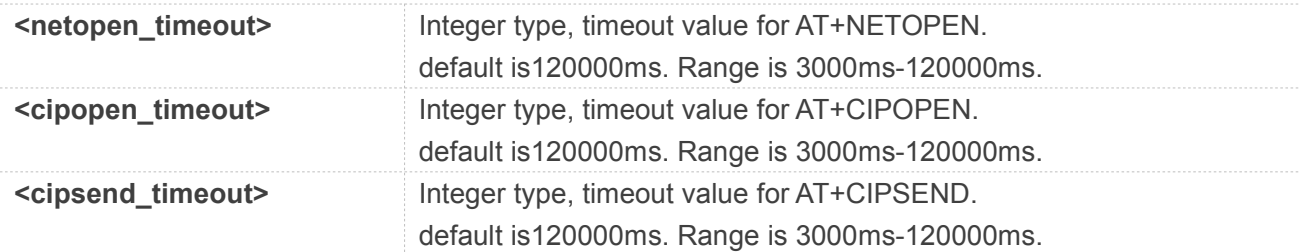

#### **Examples**

#### **AT+CIPTIMEOUT?**

**+CIPTIMEOUT: 120000,120000,120000**

**OK AT+CIPTIMEOUT=3000,3000,3000 OK**

# **AT+CIPCCFG Configure Parameters of Socket**

AT+CIPCCFG is used to configure parameters of socket.

# **AT+CIPCCFG Configure Parameters of Socket**

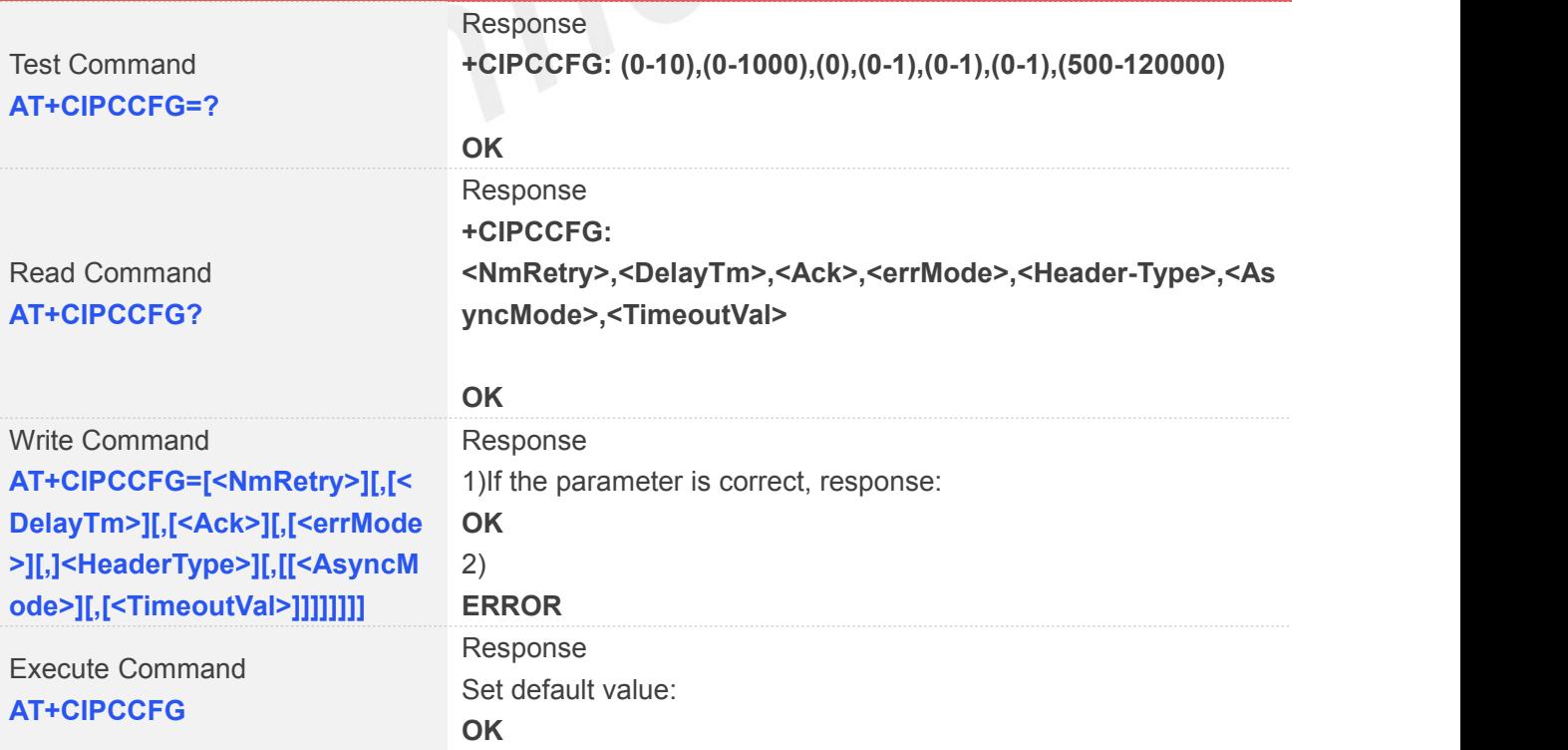

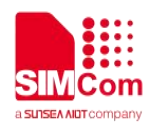

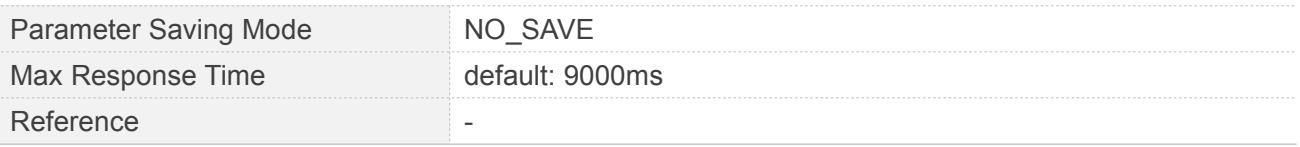

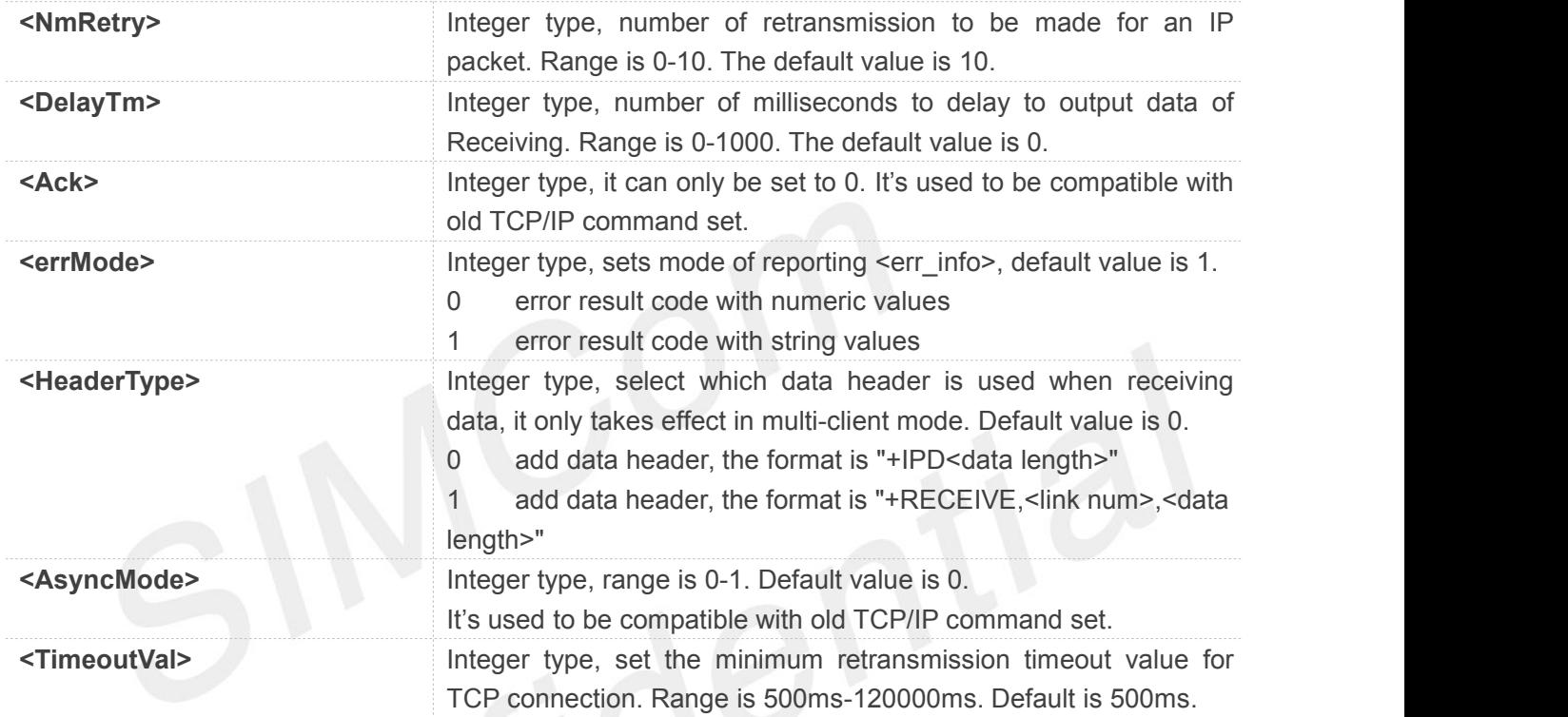

#### **Examples**

#### **AT+CIPCCFG=?**

**+CIPCCFG: (0-10),(0-1000),(0),(0-1),(0-1),(0-1),(500-120000)**

#### **OK**

**AT+CIPCCFG? +CIPCCFG: 10,0,0,1,0,0,500**

#### **OK**

```
AT+CIPCCFG=2
OK
AT+CIPCCFG
OK
```
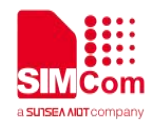

#### **AT+SERVERSTART Startup TCP Sever**

AT+SERVERSTART is used to startup a TCP server, and the server can receive the requestof TCP client. After the command executes successfully, an unsolicited result code is returned when a client tries to connect with module and module accepts request. The unsolicited result code is+CLIENT: < link\_num>,<server\_index>,<client\_IP>:<port>.

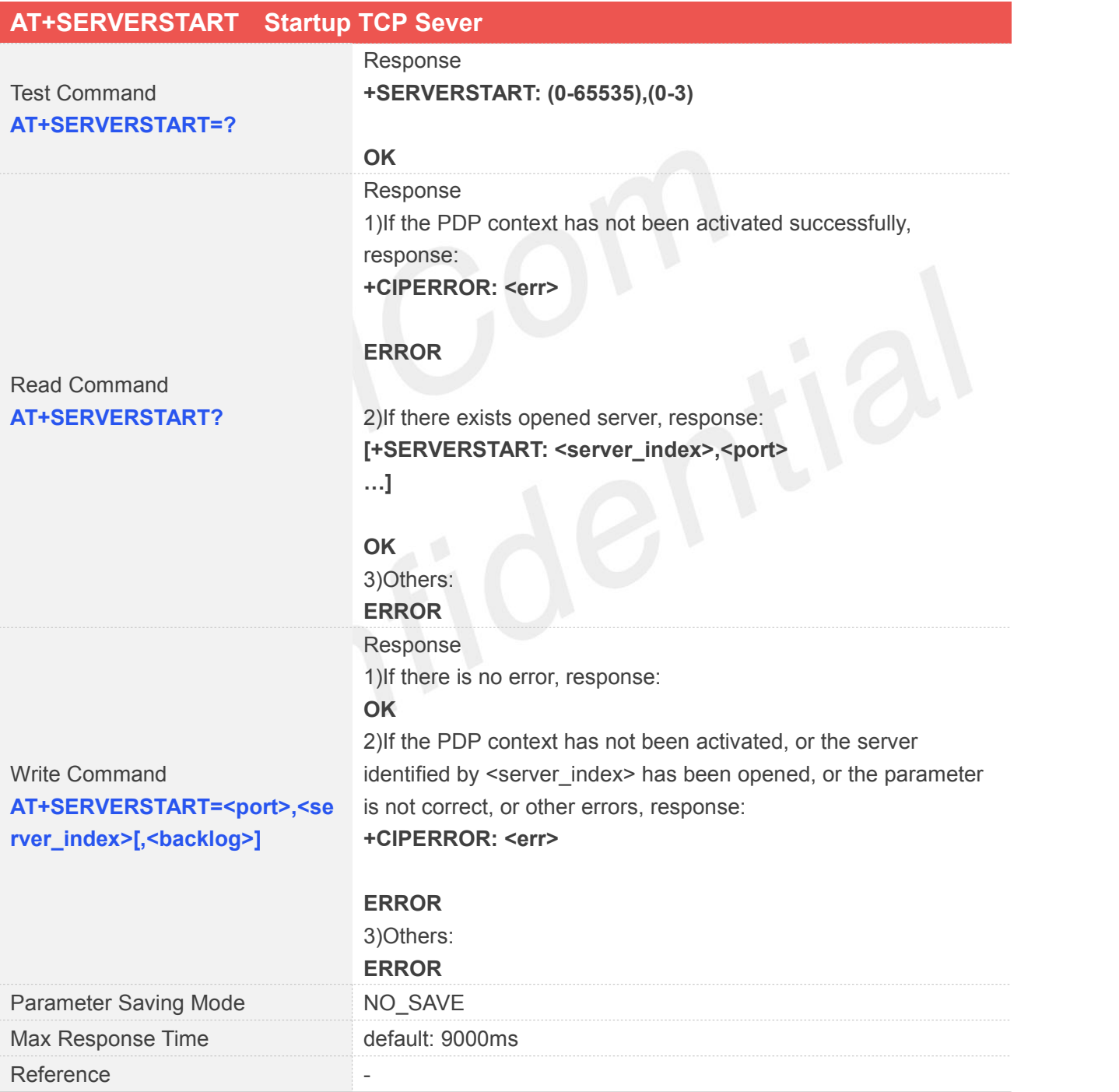

#### **Defined Values**

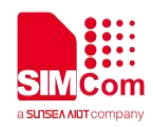

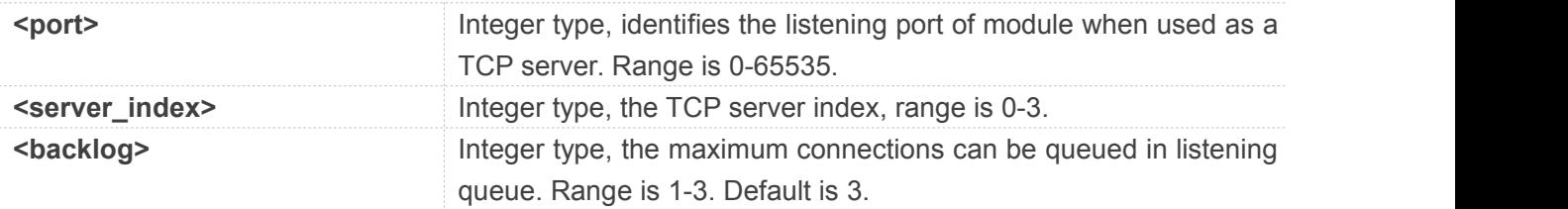

#### **Examples**

#### **AT+SERVERSTART=?**

**+SERVERSTART: (0-65535),(0-3)**

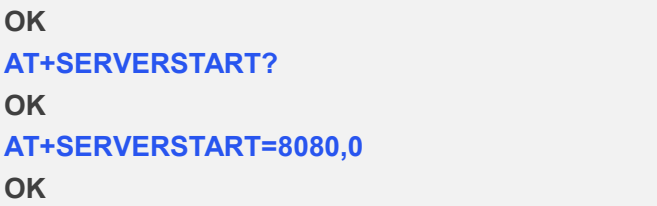

# **AT+SERVERSTOP Stop TCP Sever**

AT+SERVERSTOP is used to stop TCP server. Before stopping a TCP server, all sockets <server\_index> of which equals to the closing TCP server index must be closed first.

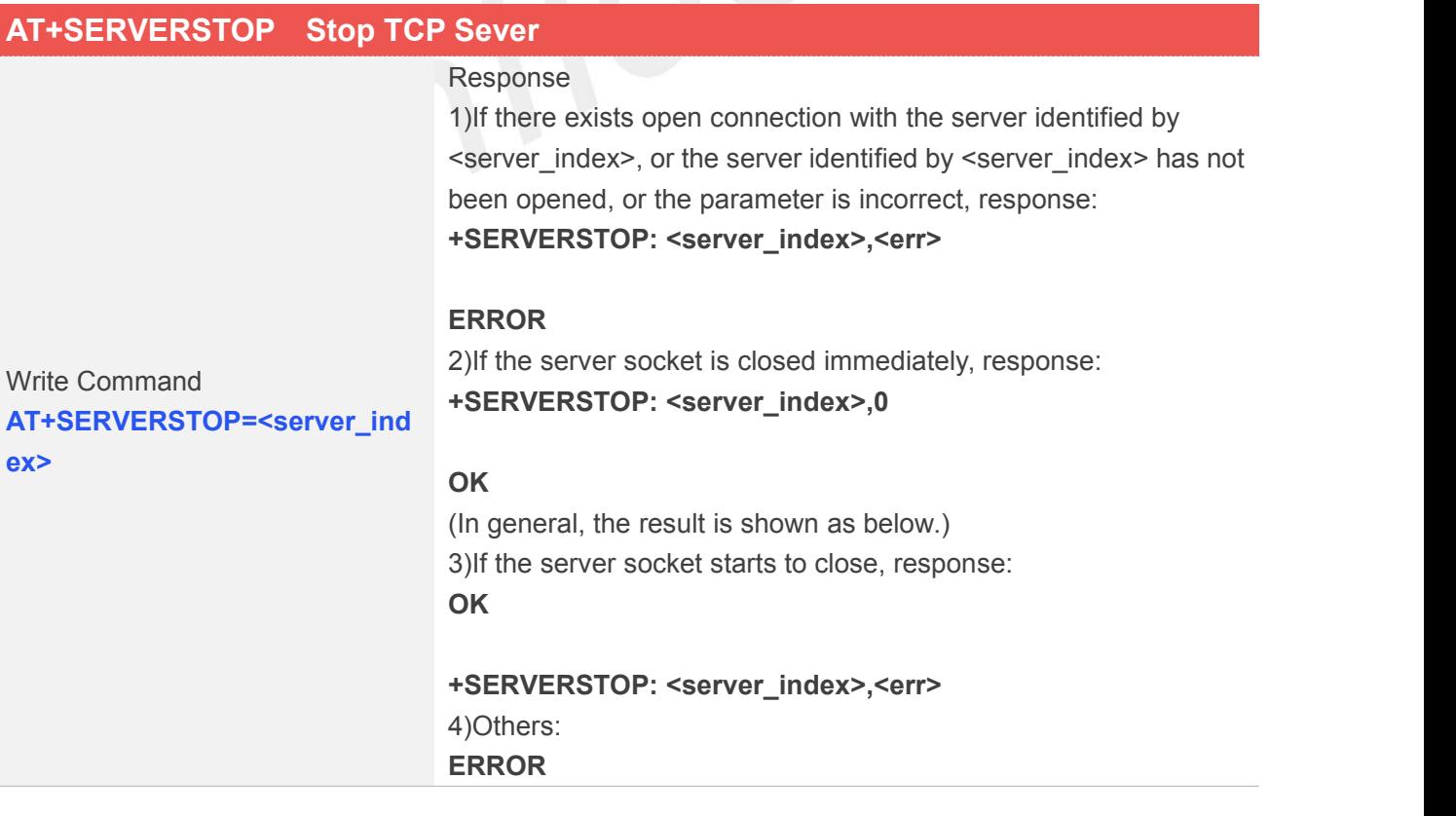

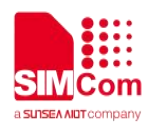

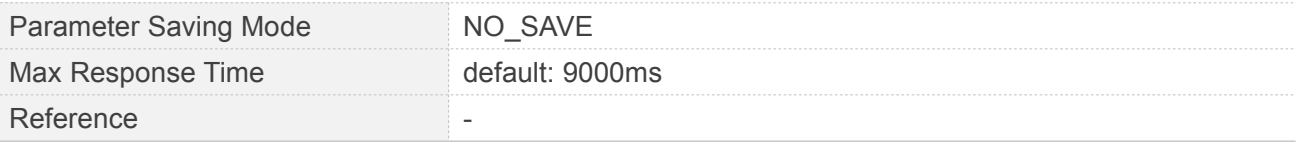

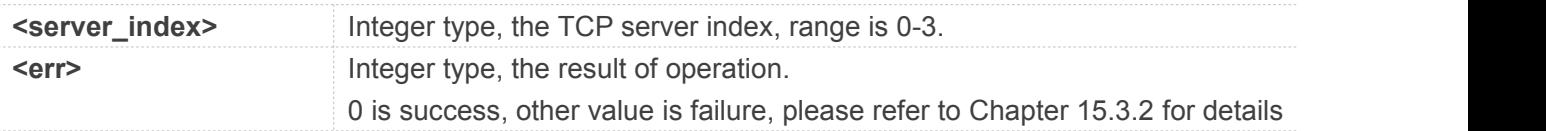

#### **Examples**

**AT+SERVERSTOP=0 OK**

**+SERVERSTOP: 0,0**

# **AT+CIPACK Query TCP Connection Data Transmitting Status**

AT+CIPACK is used to query TCP connection data transmitting status.

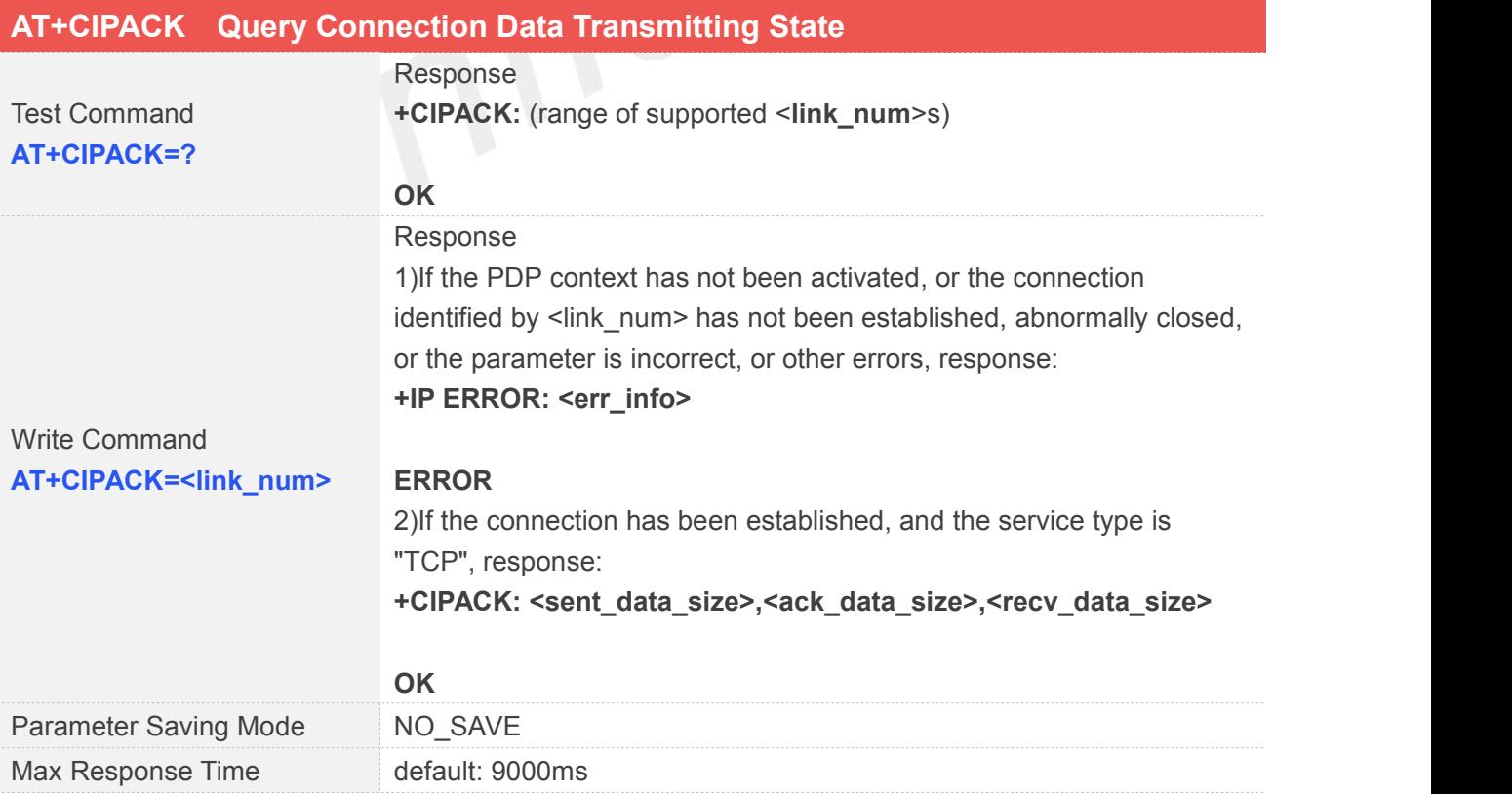

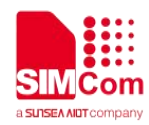

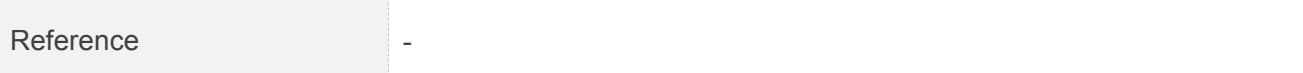

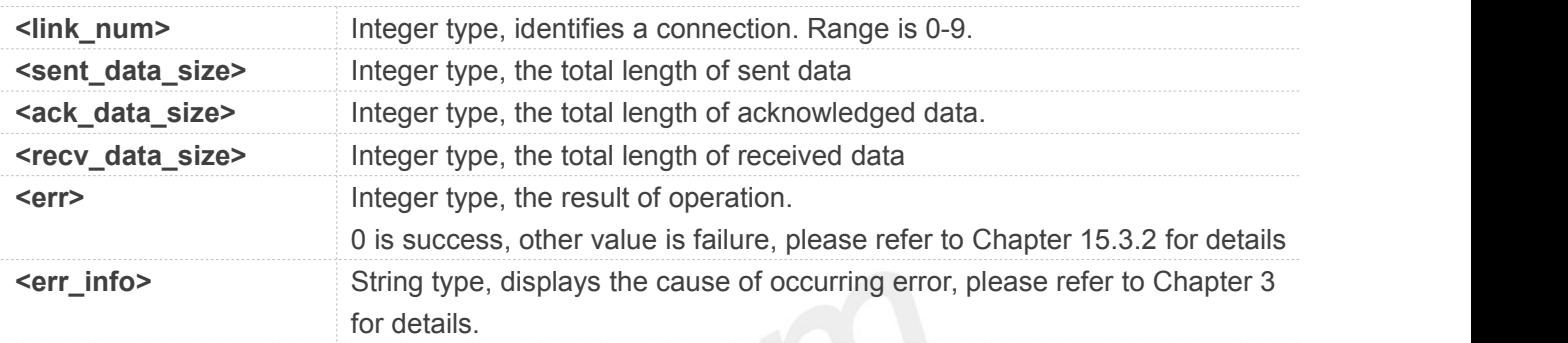

#### **Examples**

# **AT+CIPACK=?**

**+CIPACK: (0-9)**

#### **OK**

**AT+CIPACK=0 +CIPACK: 10,10,5**

**OK**

#### **AT+CDNSGIP Query the IP Address of Given Domain Name**

AT+CDNSGIP is used to query the IP address of given domain name.

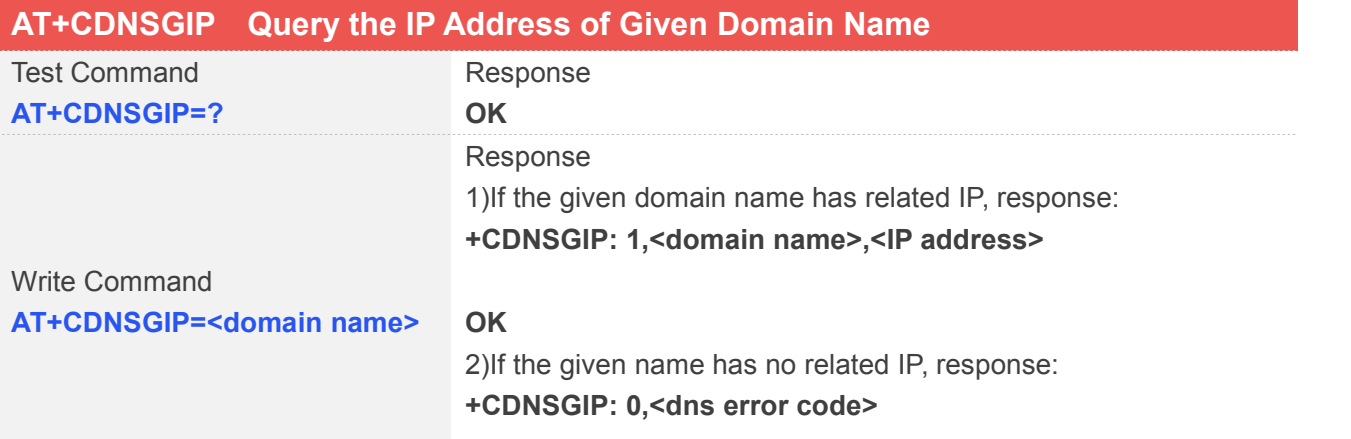

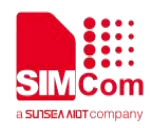

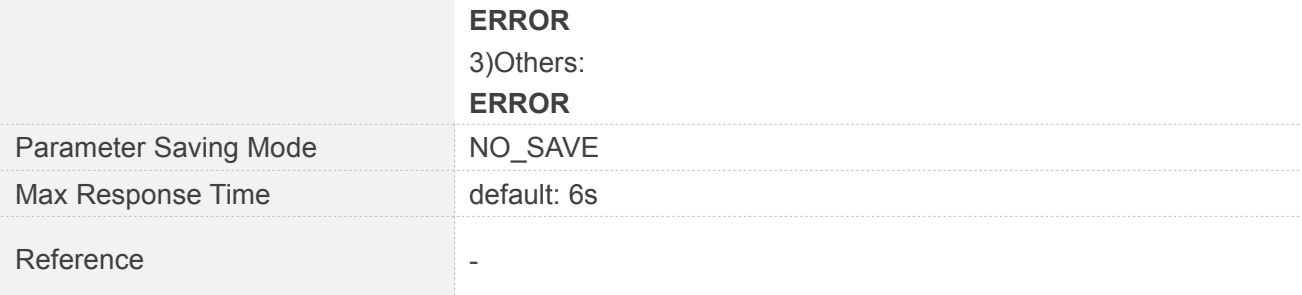

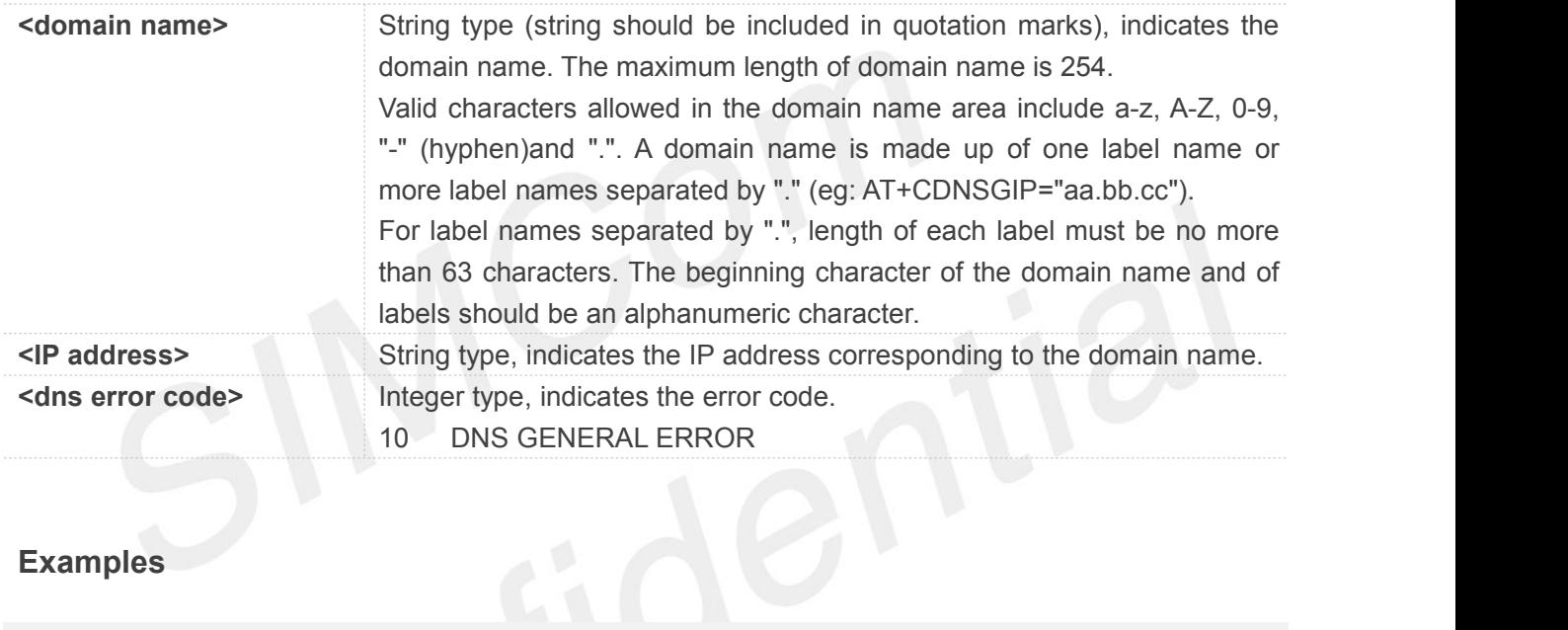

#### **Examples**

**AT+CDNSGIP=? OK AT+CDNSGIP="www.baidu.com" +CDNSGIP: 1,"www.baidu.com","61.135.169.121"**

**OK**

#### **AT+CSOCKSETPN Set active PDP context's profile**

This command sets default active PDP context's profile number and type. When we activate PDP by using AT+NETOPEN command, we need use the default profile number and type.,and the context of this profile is set by AT+CGDCONT command.

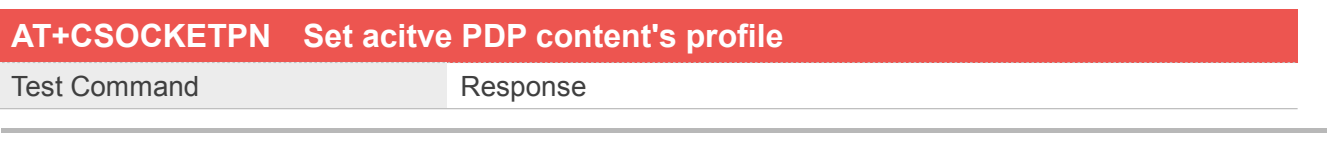

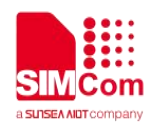

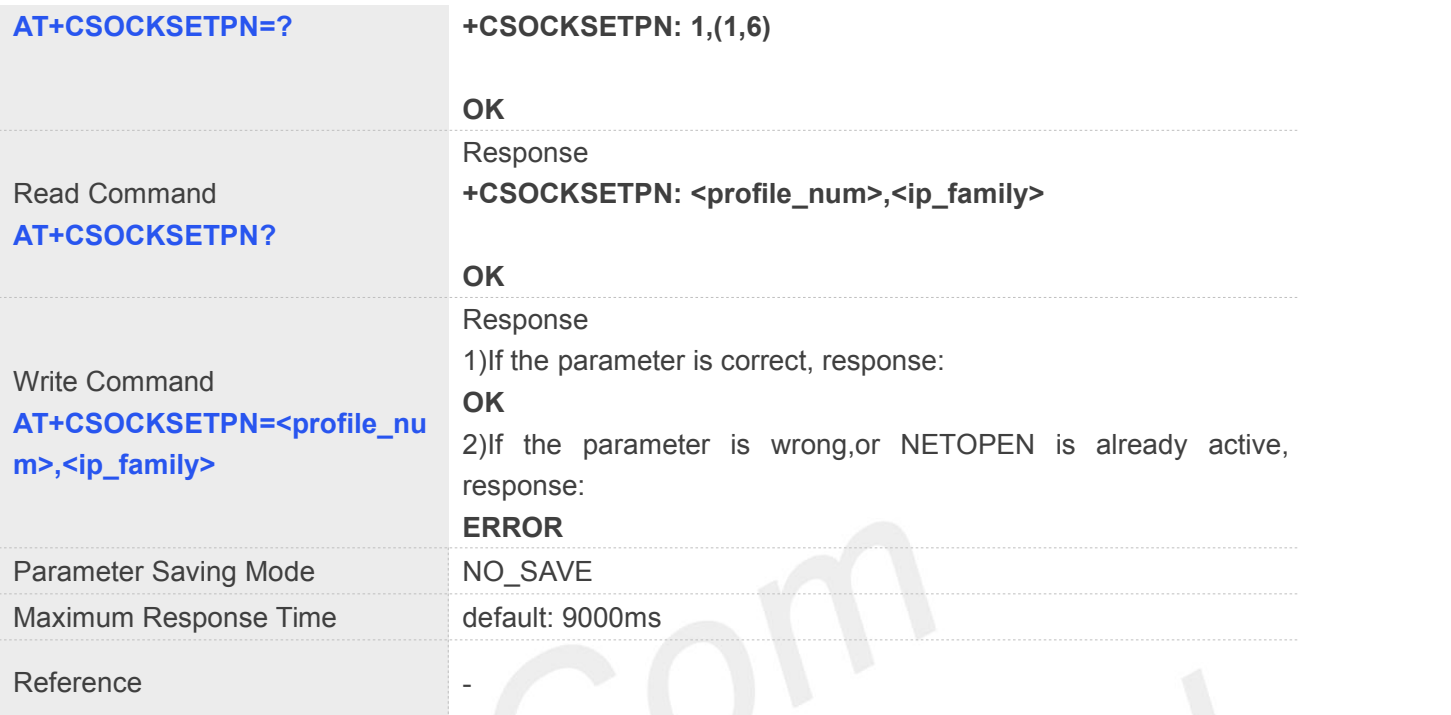

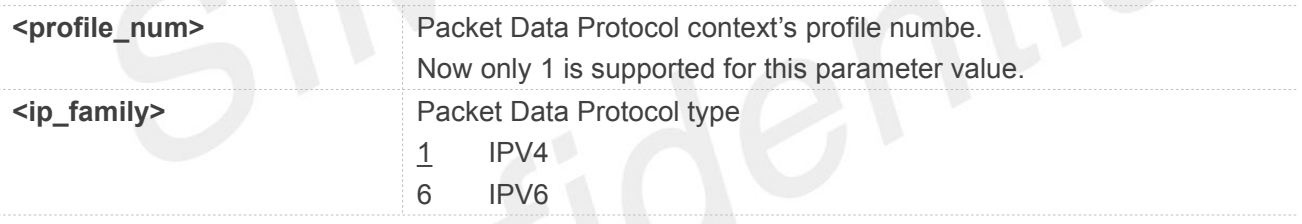

#### **NOTE**

Modifying the PDP context's profile number is not currently supported; <profile\_num> can only be set to 1.

When you want to properties of the PDP context, you should set AT+CSOCKSETPN before AT+NETOPEN.

If the PDP type you set does not match the PDP type of the same file you set in AT+CGDCONT, this will render NETOPEN unusable.

#### **Examples**

#### **AT+CSOCKSETPN=?**

**+CSOCKSETPN: 1,(1,6)**

#### **OK**

**www.simcom.com 301 / 440**

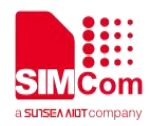

**AT+CSOCKSETPN? +CIPMODE: 0**

**OK AT+CSOCKSETPN=1,6 OK**

# **Command Result Codes**

#### **Description of <err\_info>**

The fourth parameter <errMode> of AT+CIPCCFG (TODO)is used to determine how <err\_info> is displayed.

If <errMode> is set to 0, the <err\_info> is displayed with numeric value.

If <errMode>is set to 1, the <err\_info> is displsayed with string value.

The default is displayed with string value.

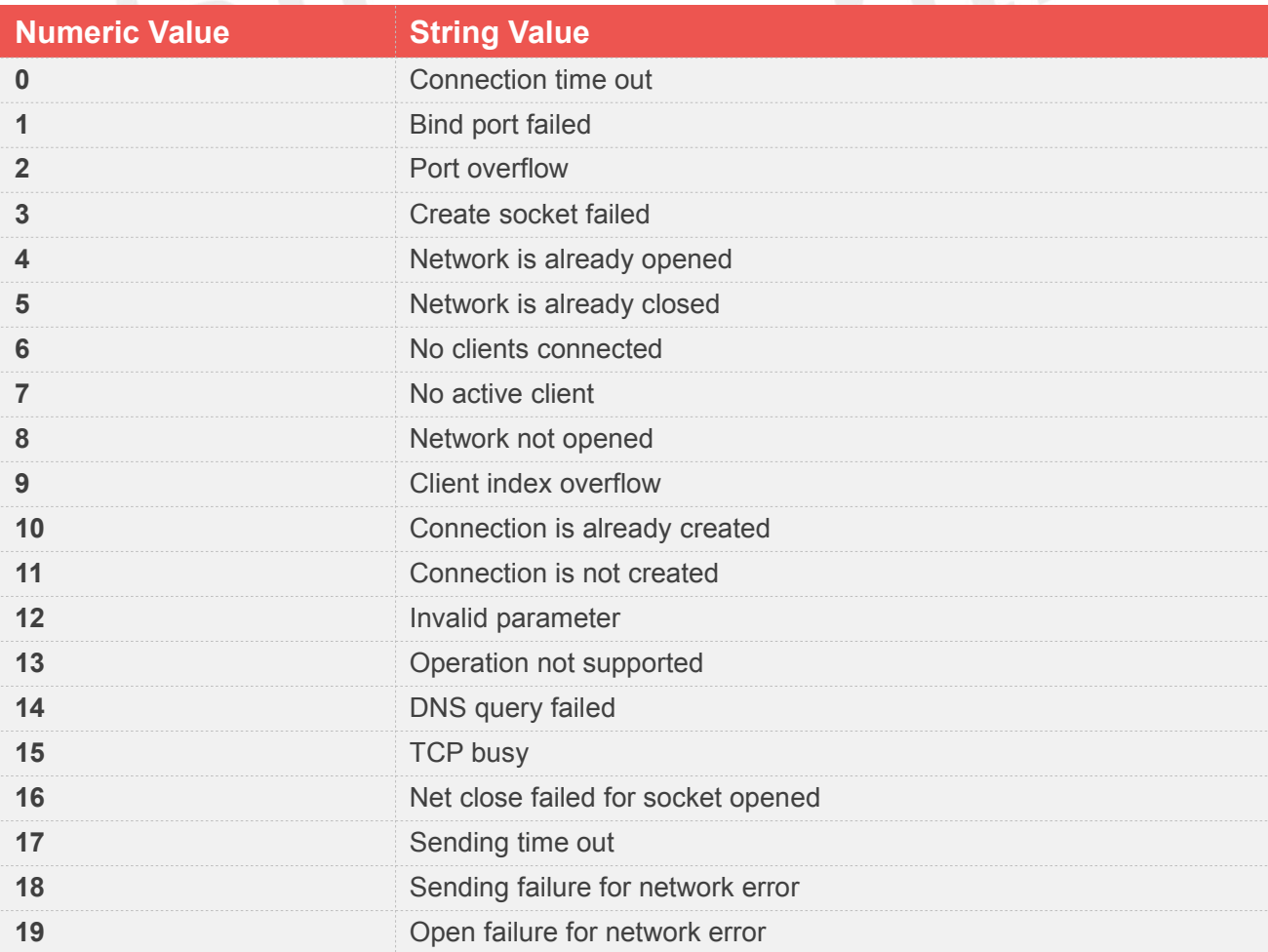

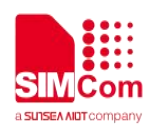

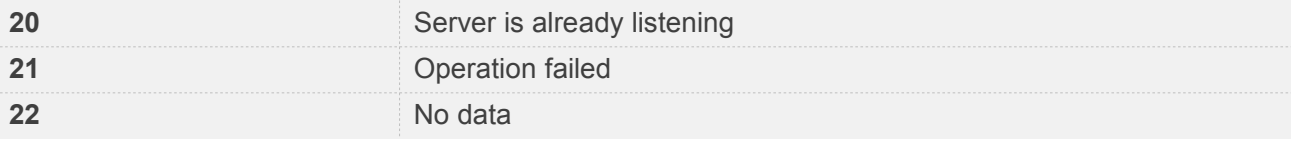

#### 15.3.2 Description of <err>

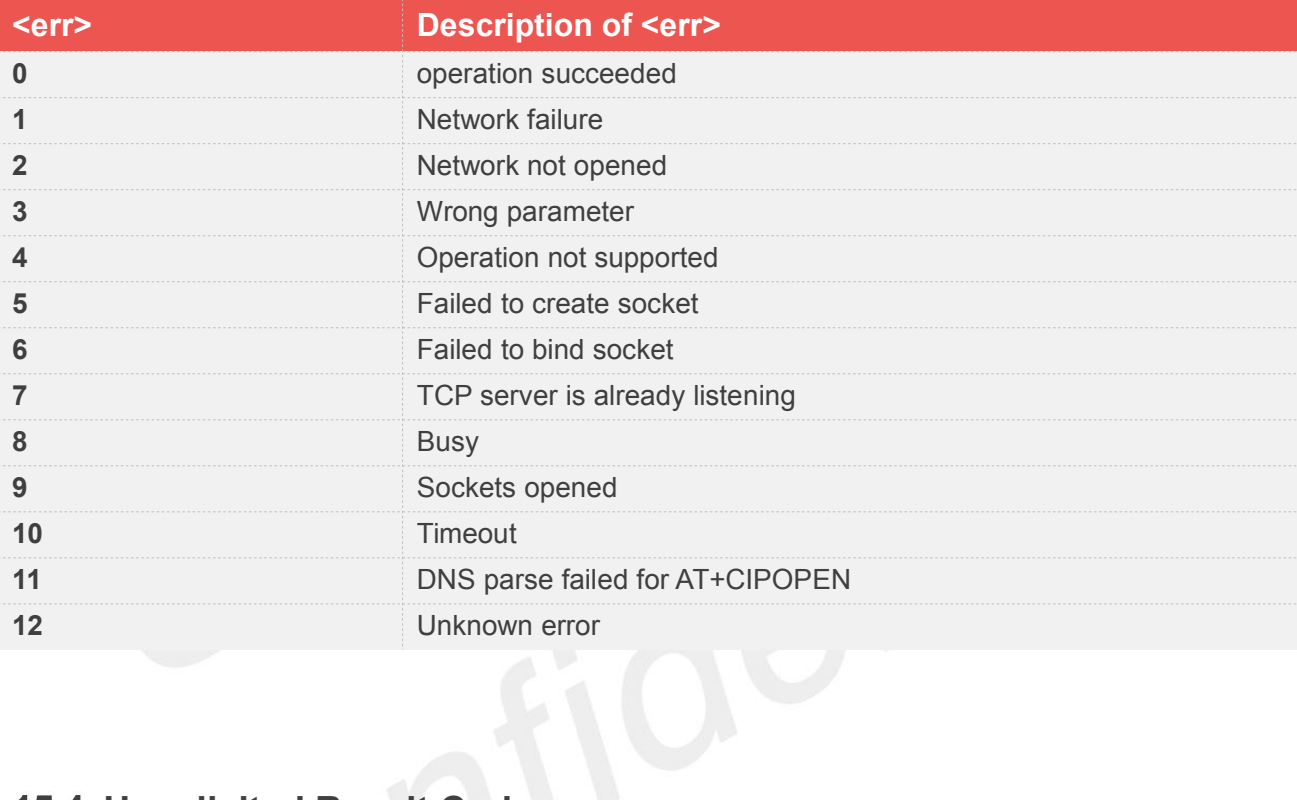

# **Unsolicited Result Codes**

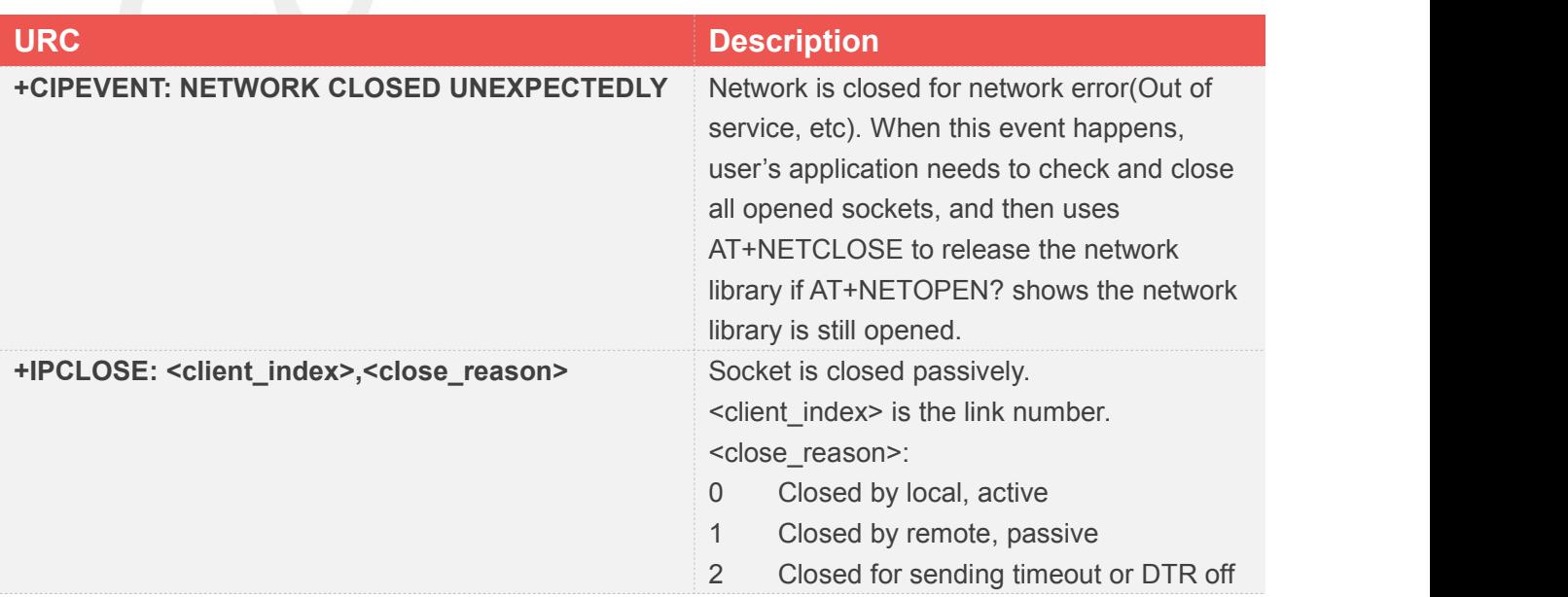

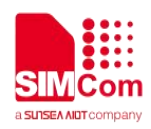

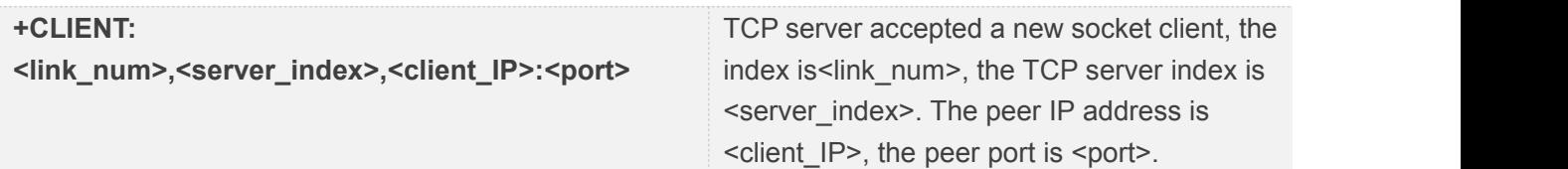

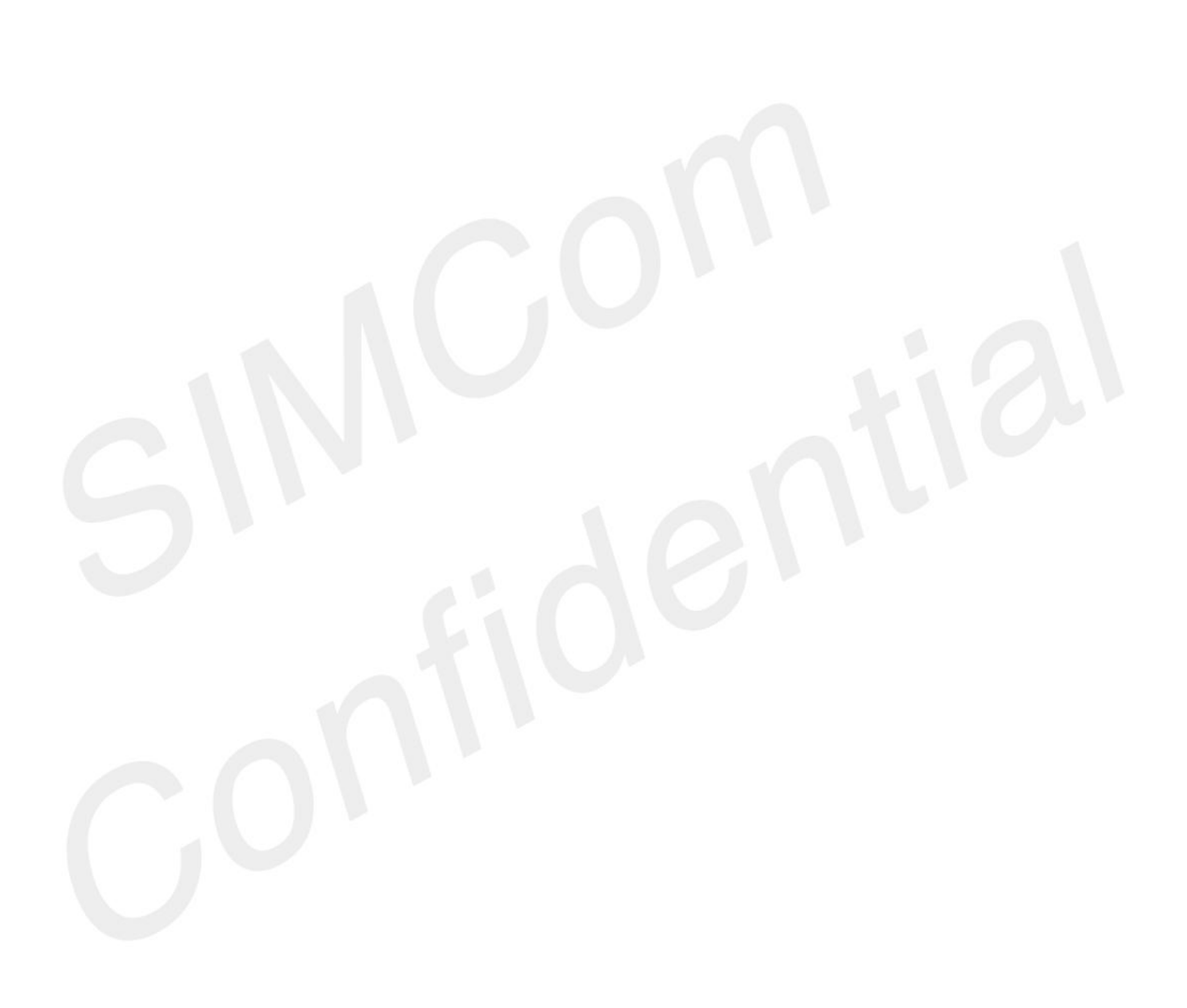

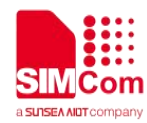

# **AT Commands for HTTP(S)**

# **Overview of AT Commands for HTTP(S)**

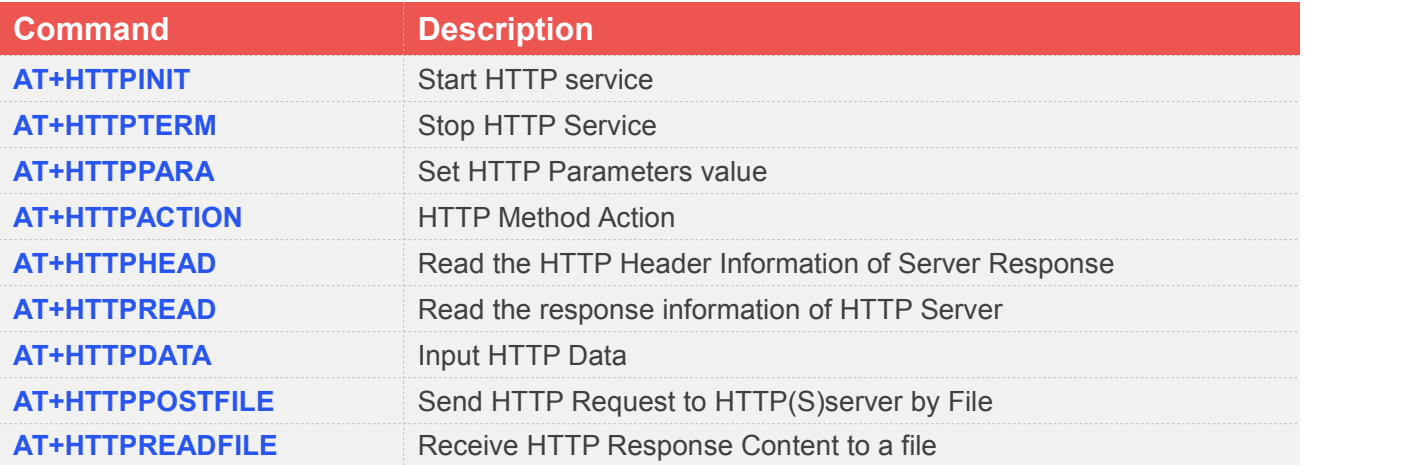

# **Detailed Description of AT Commands for HTTP(S)**

#### **AT+HTTPINIT Start HTTP Service**

AT+HTTPINIT is used to start HTTP service by activating PDP context. You must execute AT+HTTPINIT before any other HTTP related operations.

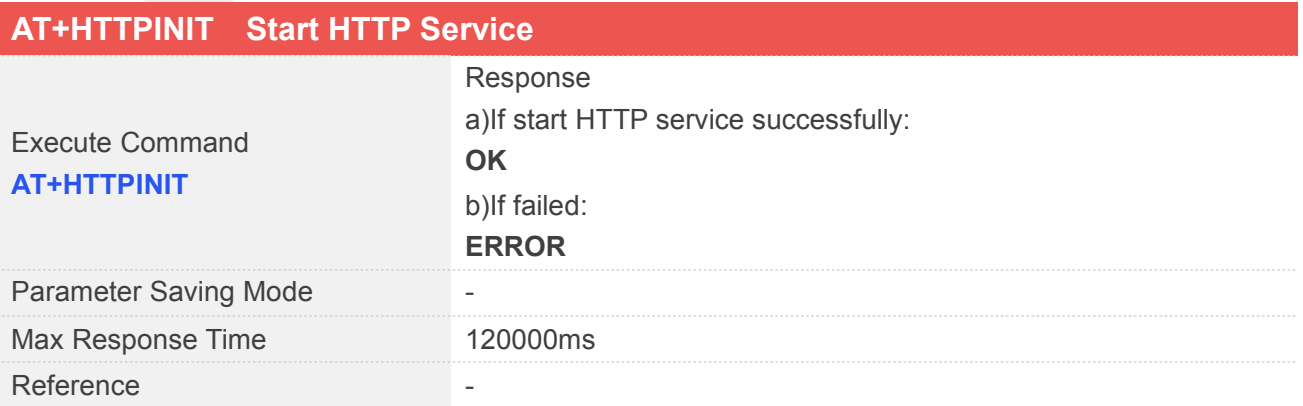

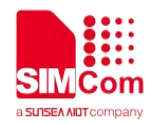

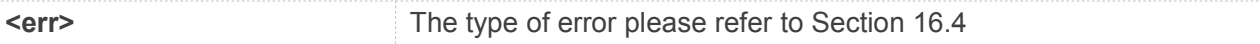

#### **Examples**

#### **AT+HTTPINIT**

**OK**

#### **AT+HTTPTERM Stop HTTP Service**

AT+HTTPTERM is used to stop HTTP service.

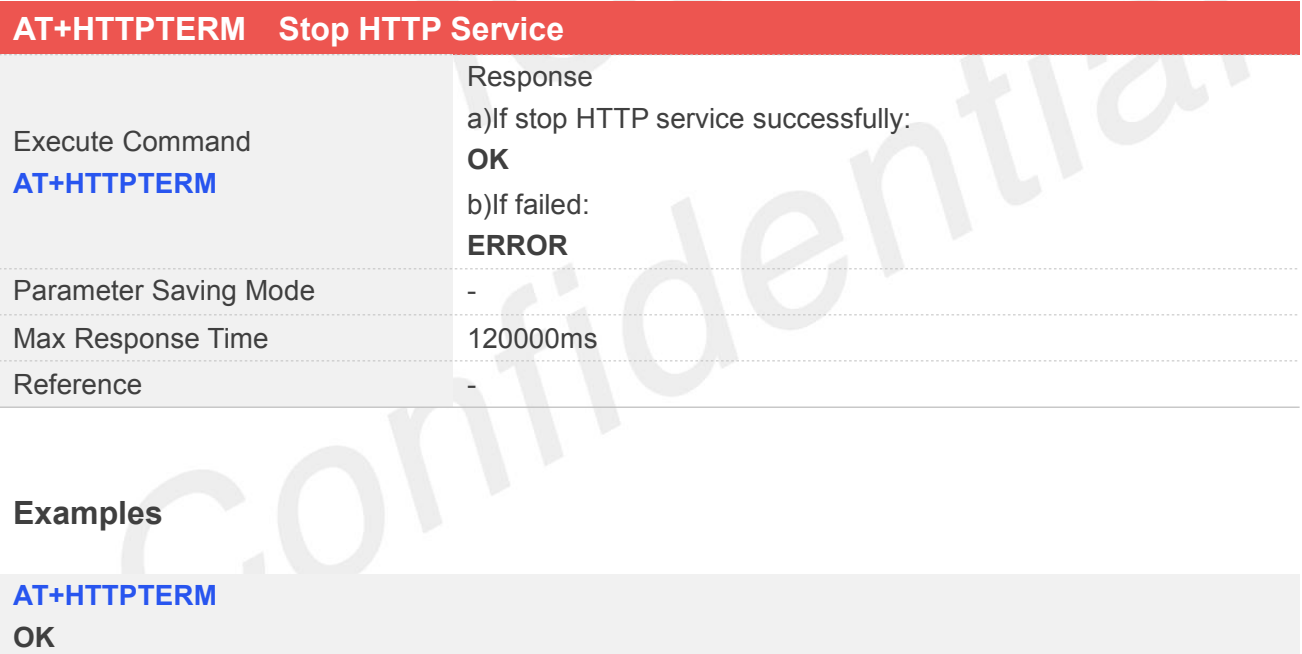

#### **AT+HTTPPARA Set HTTP Parameters value**

AT+HTTPPARA is used to set HTTP parameters value. When you want to access to a HTTP server, you should input <value> like http://'server'/'path':'tcpPort'. In addition, https://'server'/'path':'tcpPort' is used to access to a HTTPS server.

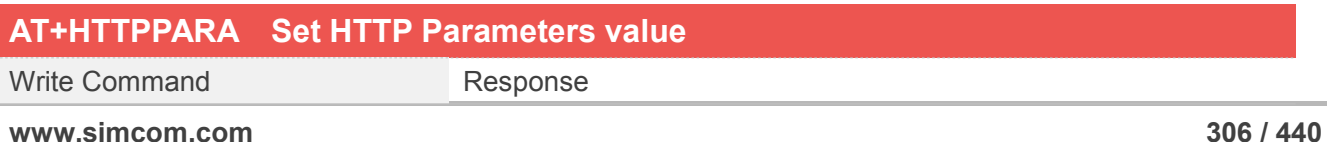

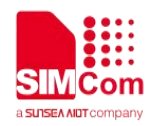

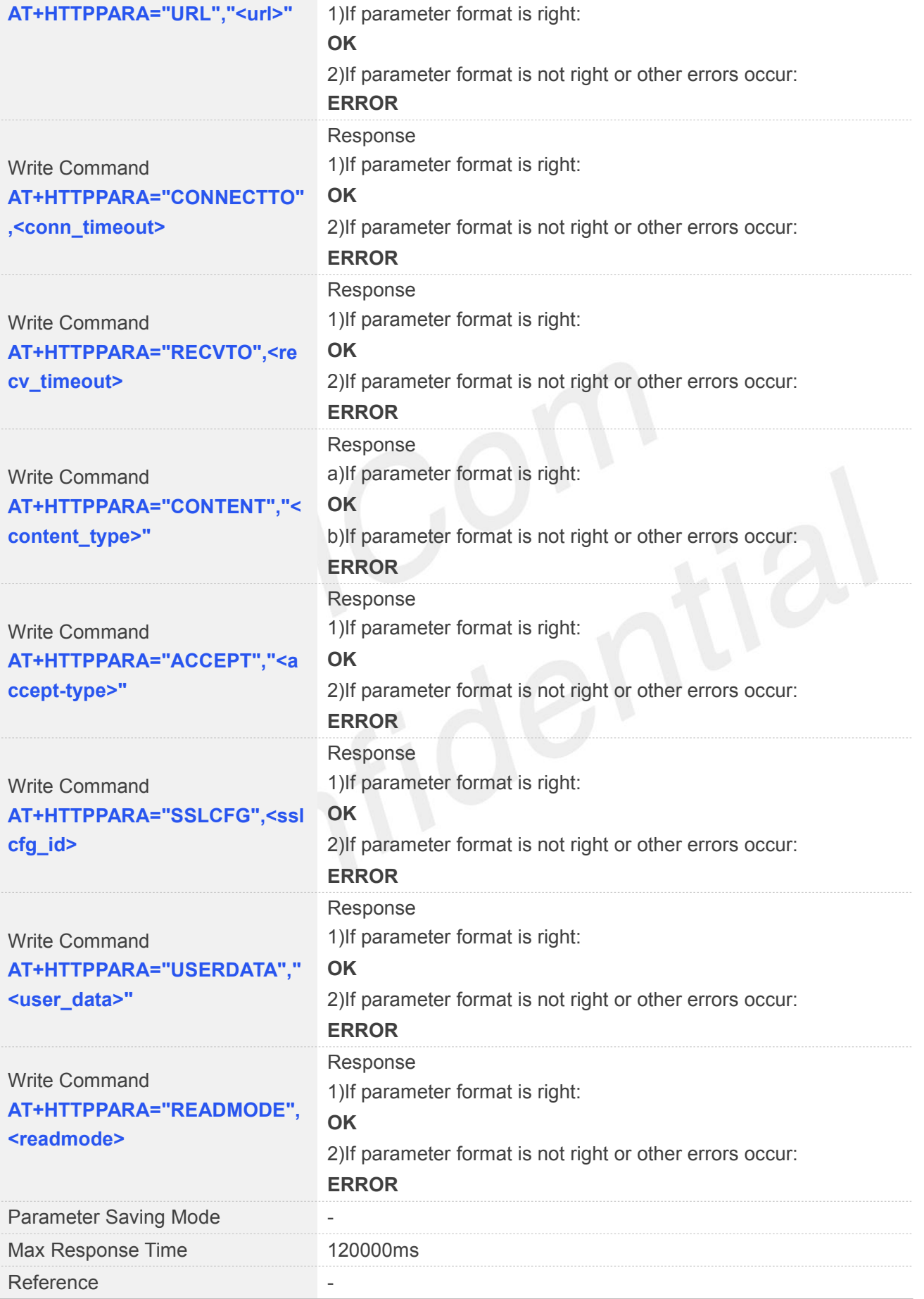

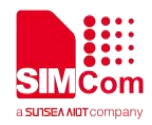

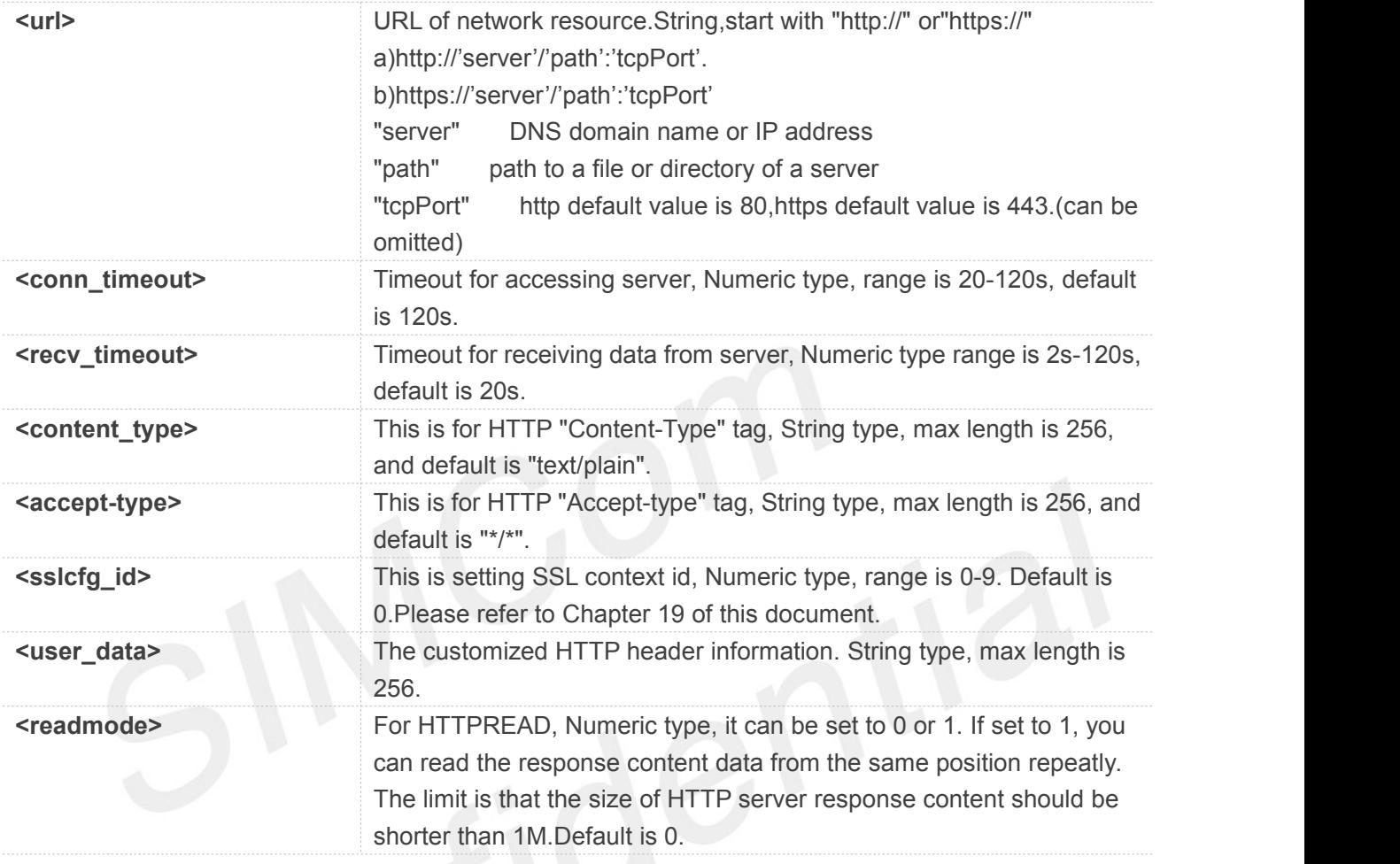

#### **NOTE**

When you want to use content-type mutipart/form-data to transfer data, you should set AT+HTTPPARA="CONTENT","mutipart/form-data" .And we will construct boundary header.

#### **Examples**

**AT+HTTPPARA="URL","http://www,baidu.com" OK**

## **AT+HTTPACTION HTTP Method Action**

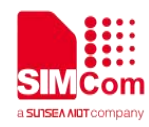

request to a HTTP/HTTPS server.

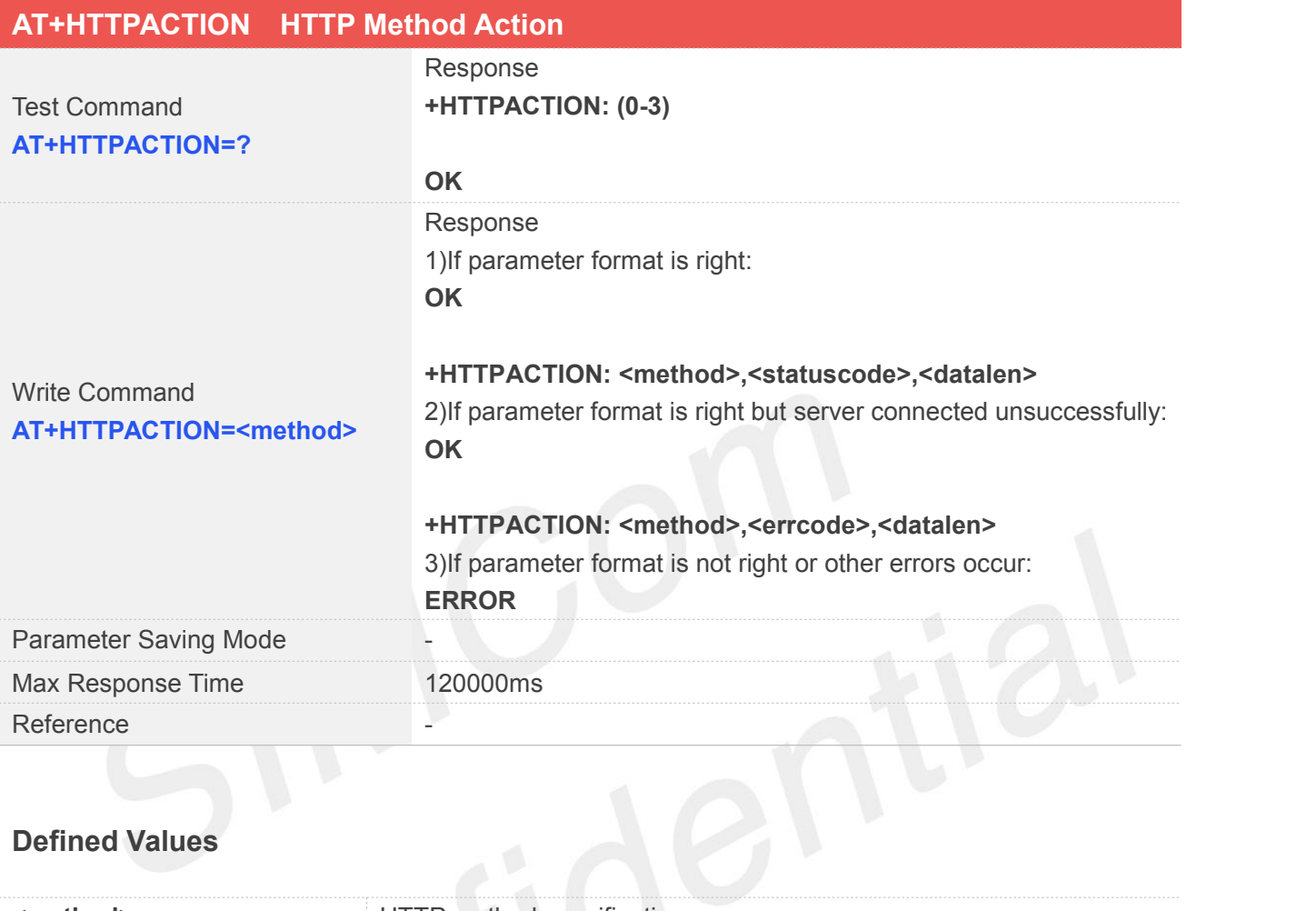

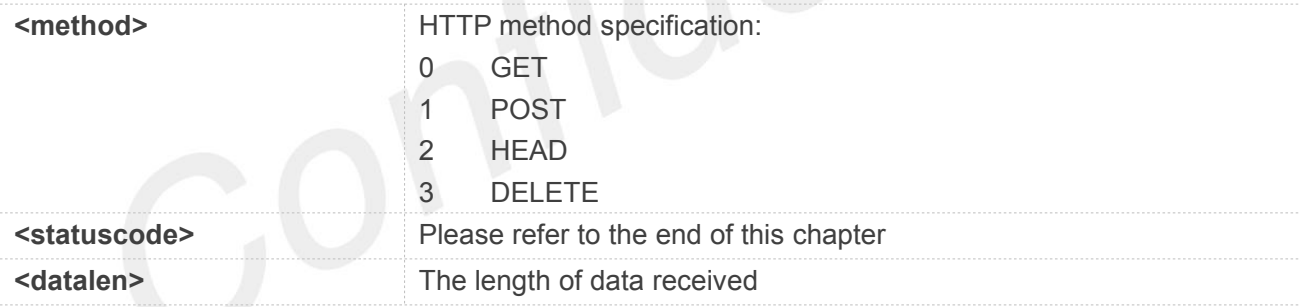

#### **Examples**

**AT+HTTPACTION=?**

**+HTTPACTION: (0-3)**

**OK AT+HTTPACTION=0 OK**

**+HTTPACTION: 0,200,104220**

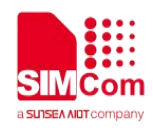

#### **AT+HTTPHEAD Read the HTTP Header Information of Server Respons**

AT+HTTPHEAD is used to read the HTTP header information of server response when module receives the response data from server.

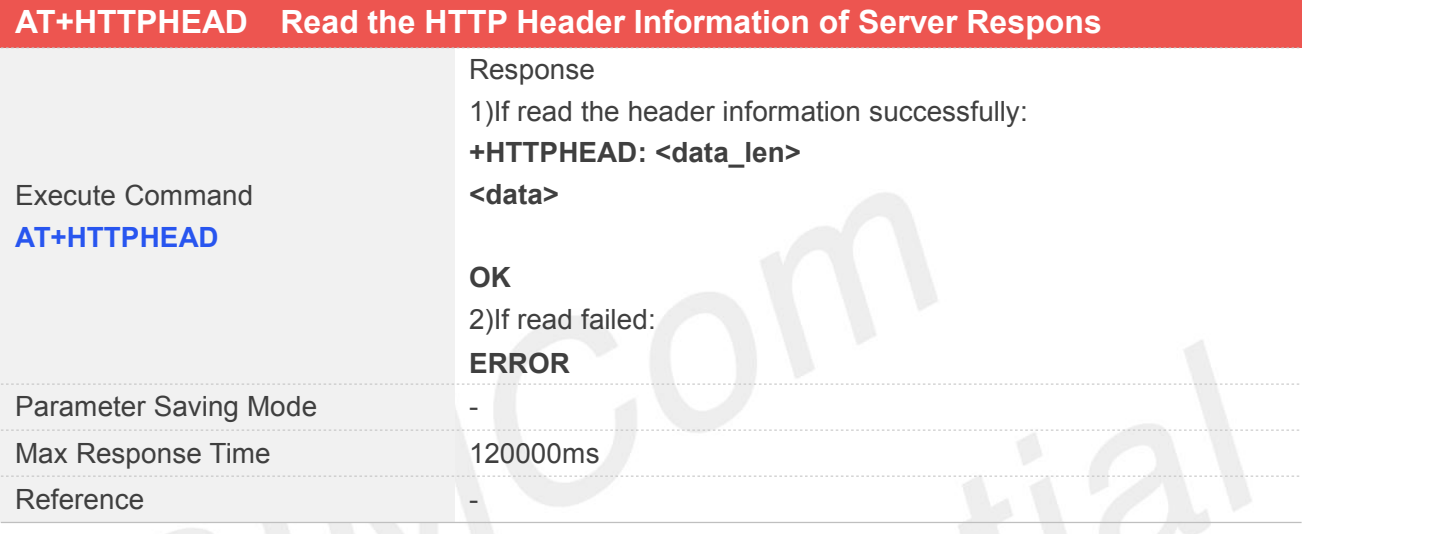

#### **Defined Values**

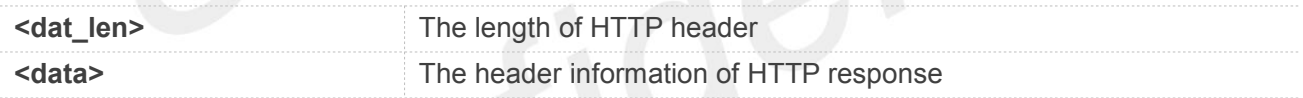

#### **Examples**

#### **AT+ HTTPHEAD**

**+HTTPHEAD: 653 HTTP/1.1 200 OK Content-Type: text/html Connection: keep-alive X-Cache: MISS from PDcache-04:opinion.people.com.cn Date: Tue, 24 Mar 2020 03:12:09 GMT Powered-By-ChinaCache: HIT from CNC-WB-b-D24 Powered-By-ChinaCache: HIT from CNC-WV-b-D1C ETag: W/"5b7379f5-57e9" x-cc-via: CNC-WB-b-D24[H,1], CNC-WV-b-D1C[H,62] d-cc-upstream: CNC-WV-b-D1C CACHE: TCP\_HIT Vary: Accept-Encoding Last-Modified: Wed, 15 Aug 2018 00:55:17 GMT**

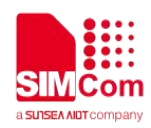

**Expires: Tue, 24 Mar 2020 03:17:09 GMT x-cc-req-id: f4b9e1793697d1ef2950f530aeec4519 Content-Length: 22505 Age: 0 Accept-Ranges: bytes Server: nginx X-Frame-Options: ALLOW-FROM .\* CC\_CACHE: TCP\_REFRESH\_HIT**

**OK**

#### **AT+HTTPREAD Read the response information of HTTP Server**

After sending HTTP(S)GET/POST requests, you can retrieve HTTP(S)response information from HTTP(S)server via UART/USB port by AT+HTTPREAD. When the <datalen> of "+HTTPACTION: <method>,<statuscode>,<datalen>" is not equal to 0, You can execute

AT+HTTPREAD=<start\_offset>,<br/>styte\_size> to read out data to port. If parameter <br/>styte\_size> is set greater than the size of data saved in buffer, all data in cache will output to port.

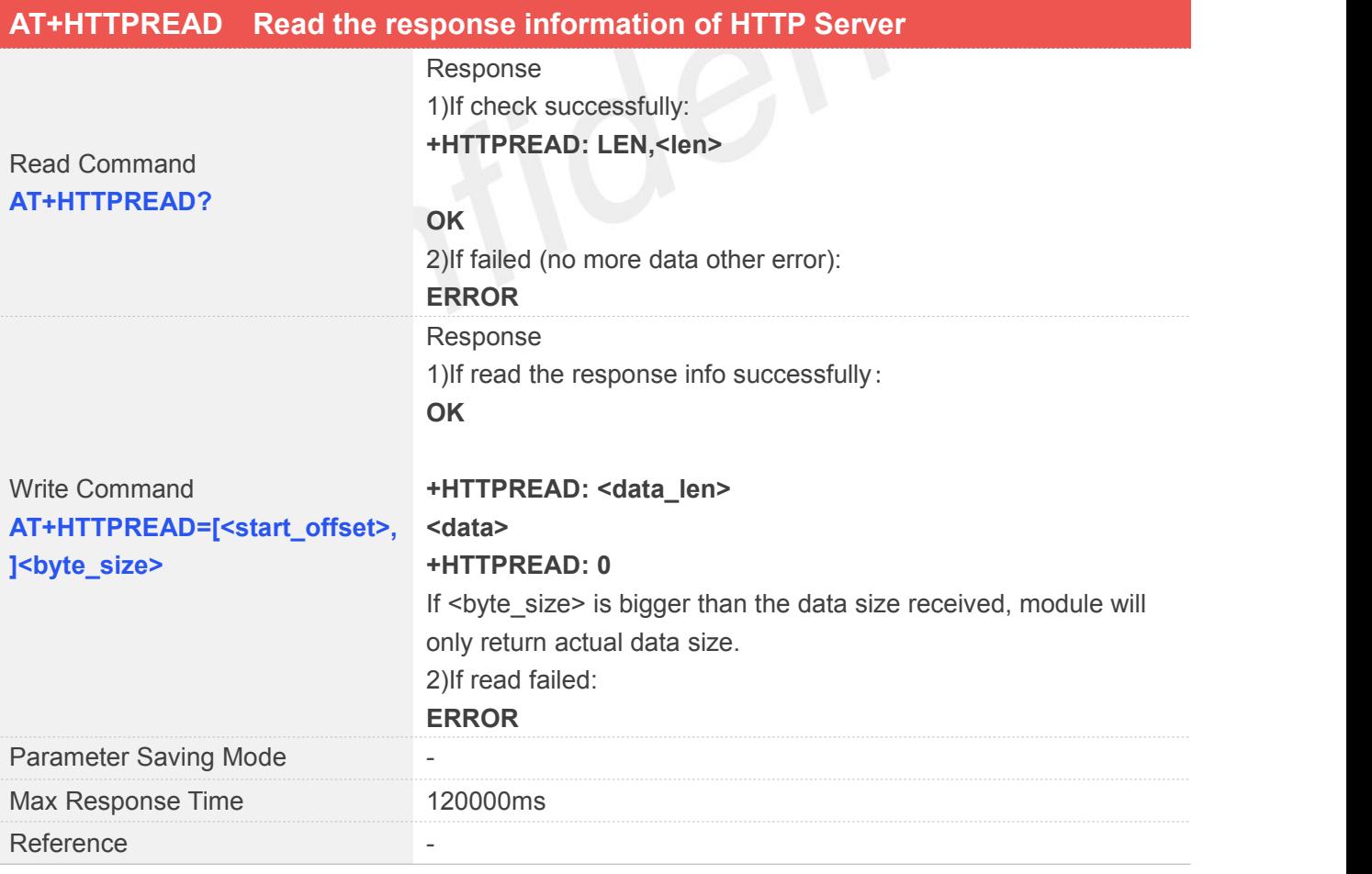

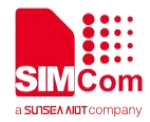

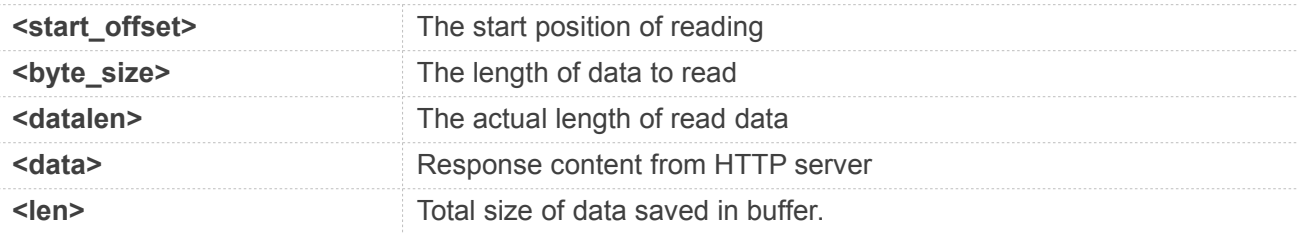

#### **Examples**

#### **AT+ HTTPREAD?**

**+HTTPREAD: LEN,22505**

#### **OK AT+HTTPREAD=0,500 OK**

**+HTTPREAD: 500**

```
\0\0\0\0\0\0\0\0\0\0\0\0\0\0<!DOCTYPE html PUBLIC "-//W3C//DTD XHTML 1.0 Transitional//EN"
"http://www.w3.org/TR/xhtml1/DTD/xhtml1-transitional.dtd">
<html xmlns="http://www.w3.org/1999/xhtml">
<head>
<meta http-equiv="content-type" content="text/html;charset=GB2312"/>
<meta http-equiv="Content-Language" content="utf-8" />
<meta content="all" name="robots" />
<title>人民日报钟声:牢记历史是为了更好开创未来--观点--人民网 </title>
<meta name="keywords" content="" />
<meta name="description" content=" 日方应在正确对待历史?
+HTTPREAD: 0
```
#### **NOTE**

The response content received from server will be saved in cache, and would not be cleaned up by AT+HTTPREAD.

Due to the max size of protocol stack is 64K bytes(the CAT4 module is 10K bytes), when the total size of the data from server is bigger than that and 'READMODE' is 0, you should read the data quickly, or you will fail to read it.

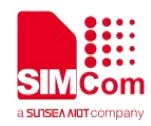

#### **AT+HTTPDATA Input HTTP Data**

You can use AT+HTTPDATA to input data to post when you send a HTTP/HTTPS POST request.

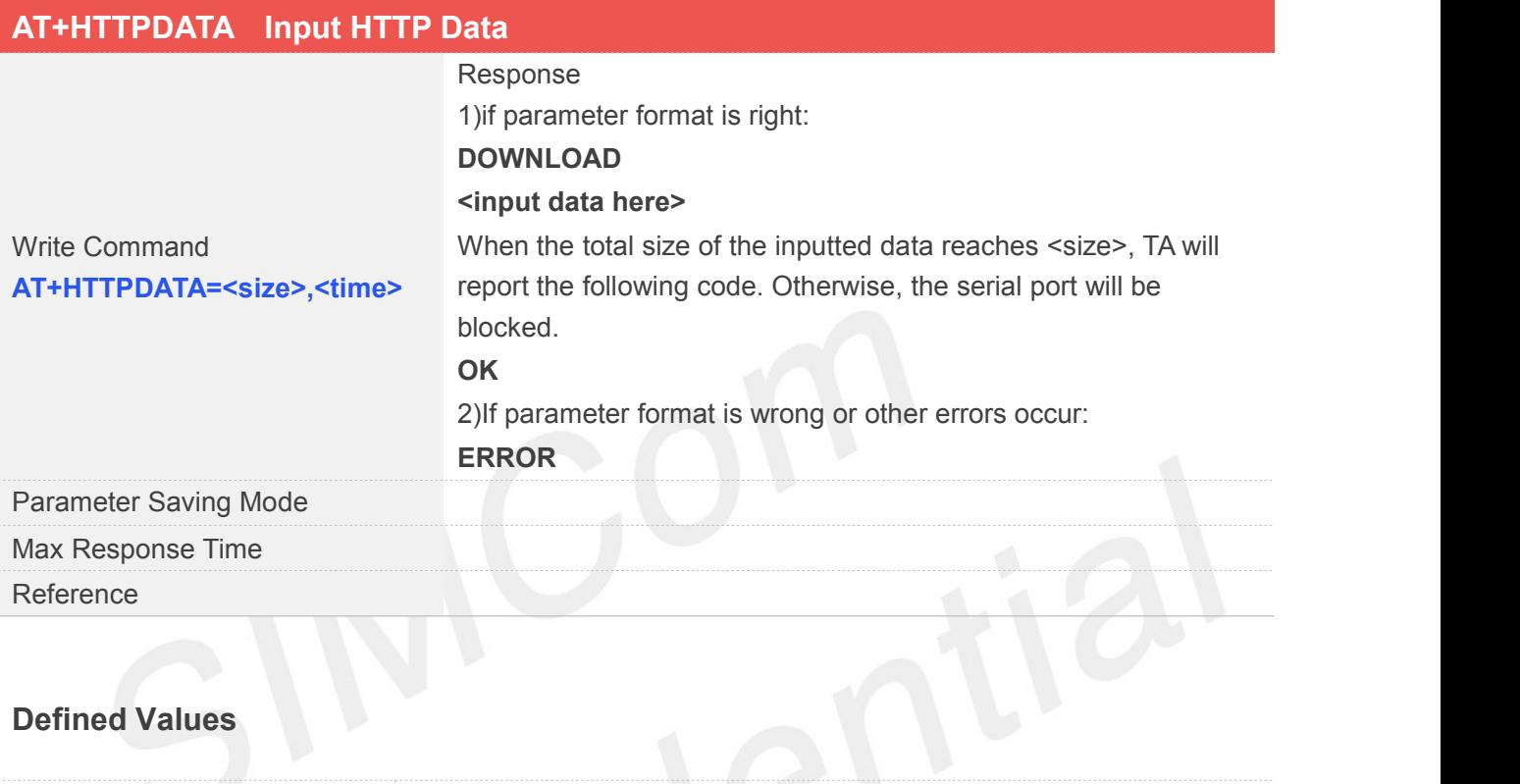

#### **Defined Values**

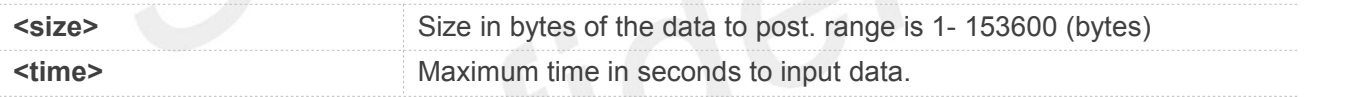

#### **Examples**

**AT+HTTPDATA=18,1000 DOWNLOAD Message=helloworld OK**

#### **AT+HTTPPOSTFILE Send HTTP Request to HTTP(S)server by File**

You also can send HTTP request in a file via AT+HTTPPOSTFILE command. The URL must be set by AT+HTTPPARA before executing AT+HTTPPOSTFILE command. The parameter <path> can be used to set the file directory. When modem has received response from HTTP server, it will report the following URC:

+HTTPPOSTFILE: <httpstatuscode>,<content\_length>

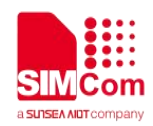

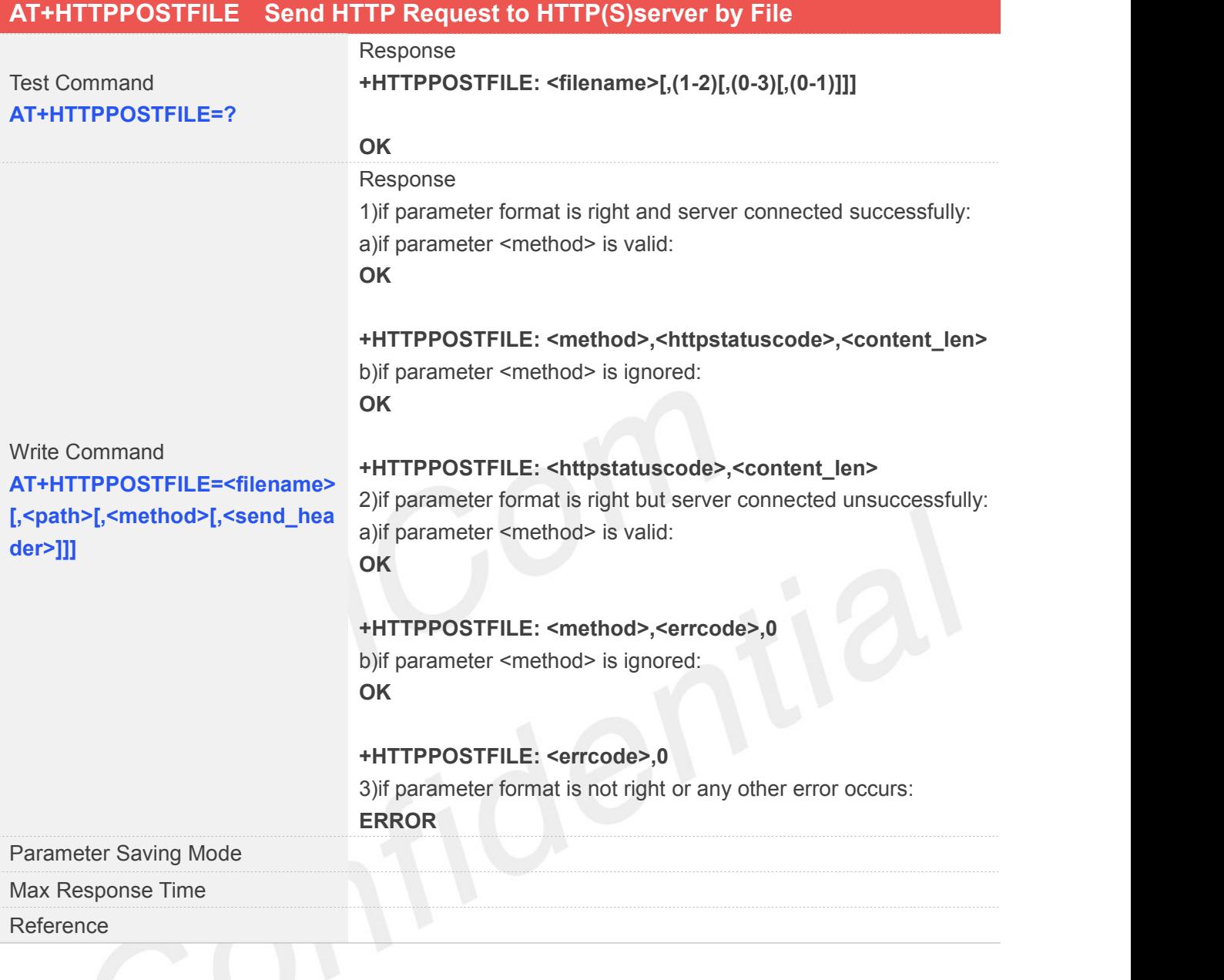

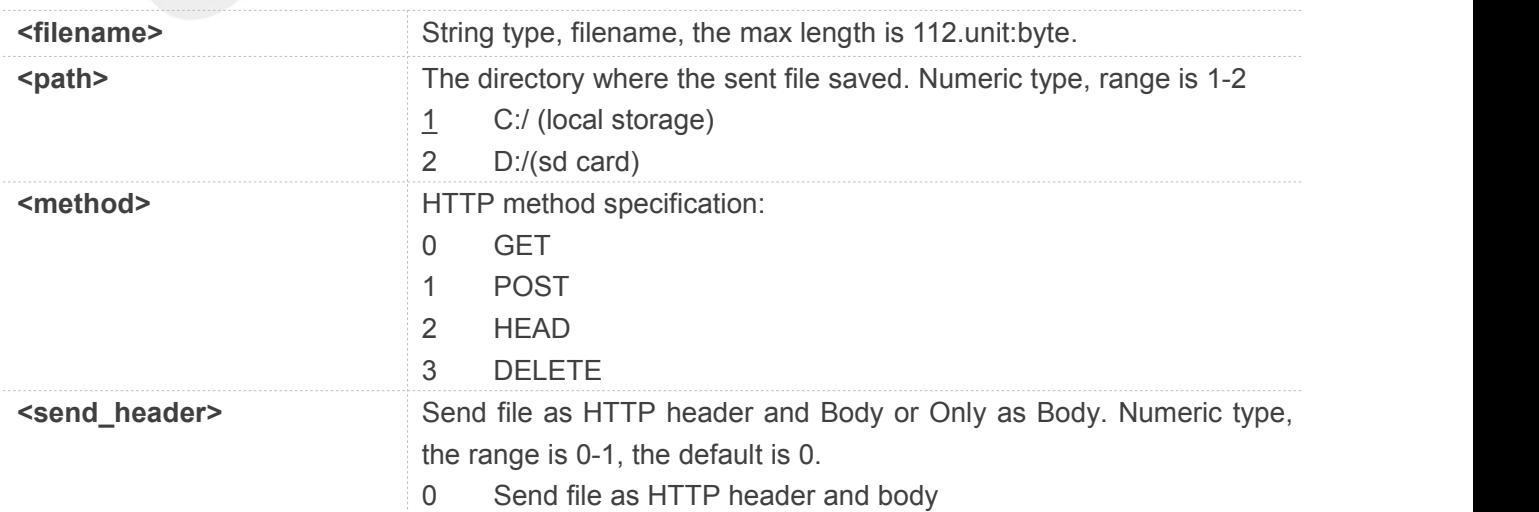

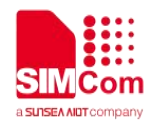

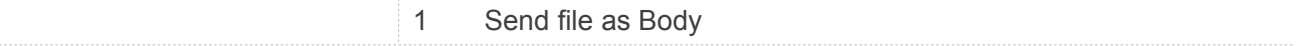

#### **Examples**

**AT+HTTPPOSTFILE=?**

**+HTTPPOSTFILE: <filename>[,(1-2)[,(0-3)[,(0-1)]]]**

**OK AT+HTTPPOSTFILE="getbaidu.txt",1 OK**

**+HTTPPOSTFILE: 200,14615 AT+HTTPPOSTFILE="getbaidu.txt",1,1,1 OK**

**+HTTPPOSTFILE: 1,200,14615**

#### **AT+HTTPREADFILE Receive HTTP Response Content to a file**

After execute AT+HTTPACTION/AT+HTTPOSTFILE command. You can receive the HTTP server response content to a file via AT+HTTPREADFILE.

Before AT+HTTPREADFILE executed, "+HTTPACTION: <method>,<httpstatuscode>,<content\_len>" or "+HTTPPOSTFILE: <httpsatuscode>,<content\_len>" must be received. The parameter <path> can be used to set the directory where to save the file. If omit parameter <path>, the file will be save to local storage.

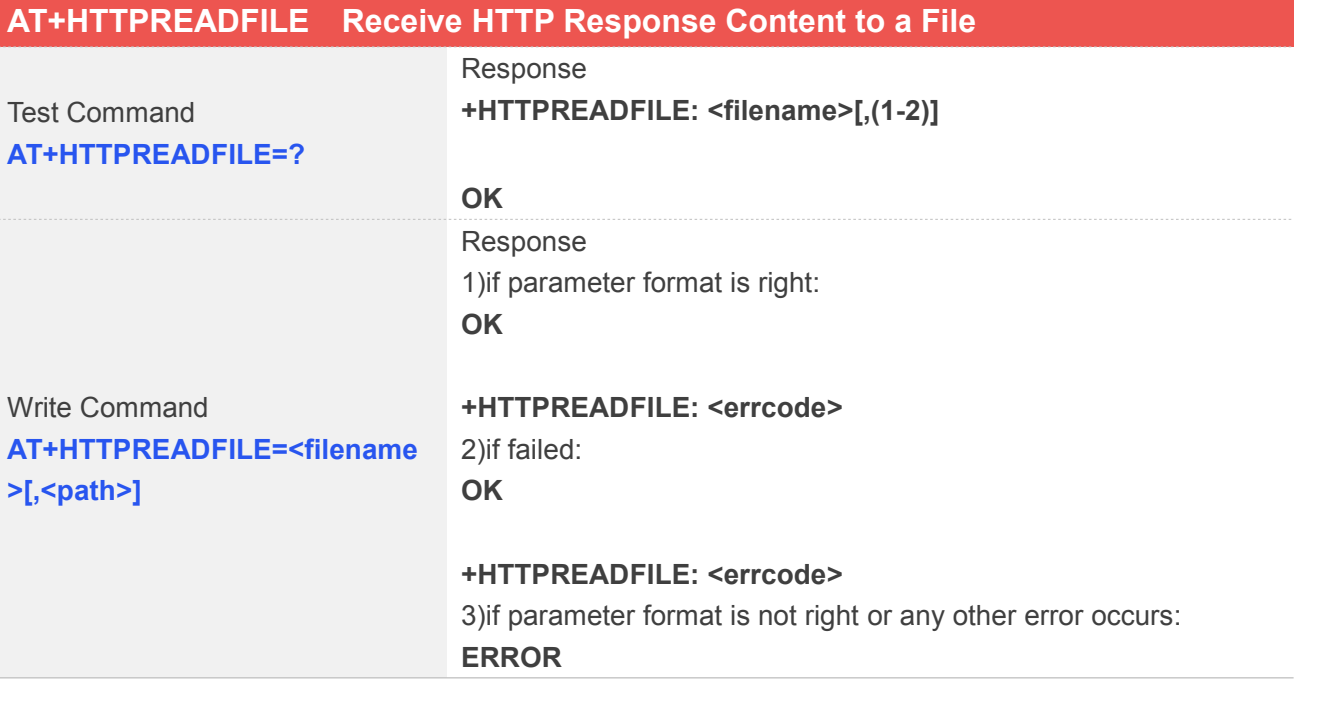

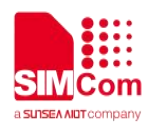

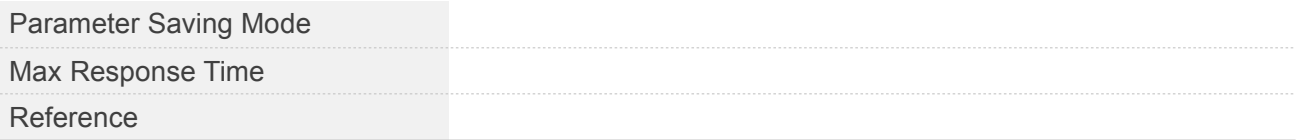

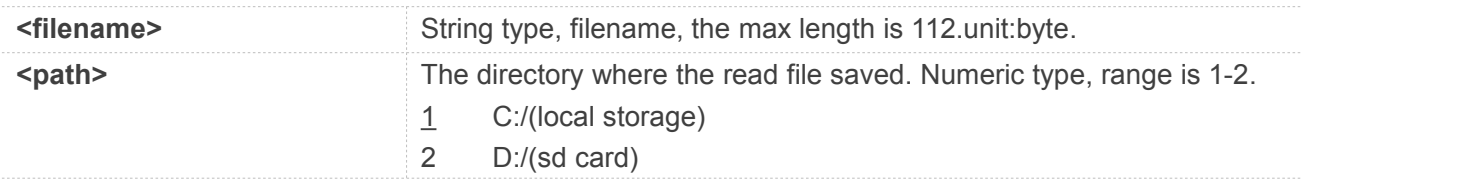

#### **Examples**

**AT+HTTPREADFILE=?**

**+HTTPREADFILE: <filename>[,(1-2)]**

#### **OK**

**AT+HTTPREADFILE="readbaidu.dat" OK**

**+HTTPREADFILE: 0**

# **16.3 Command Result Codes**

#### **Description of <statuscode>**

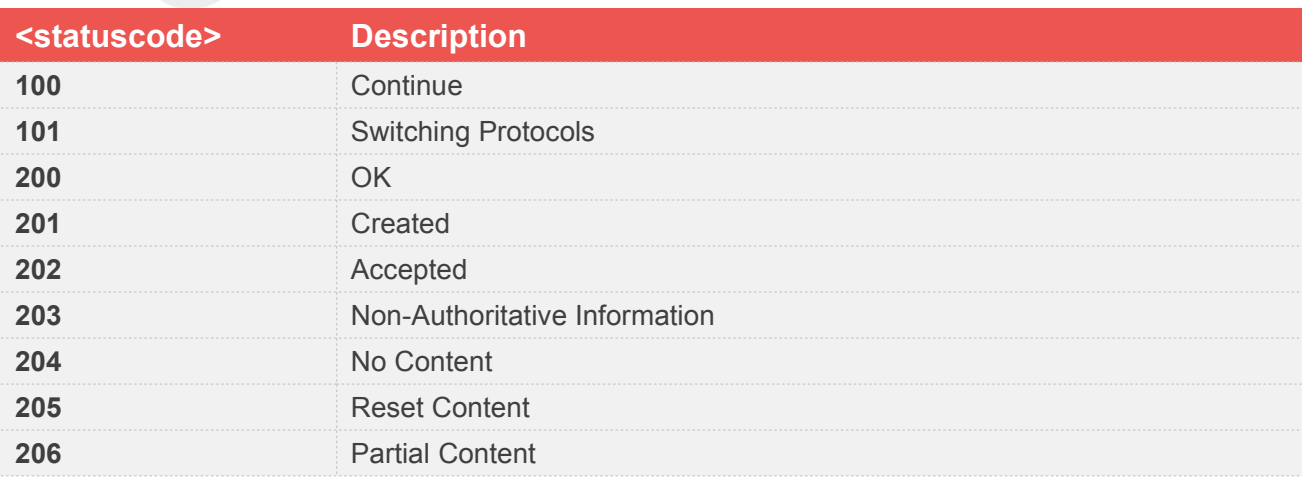

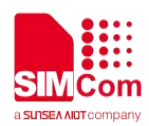

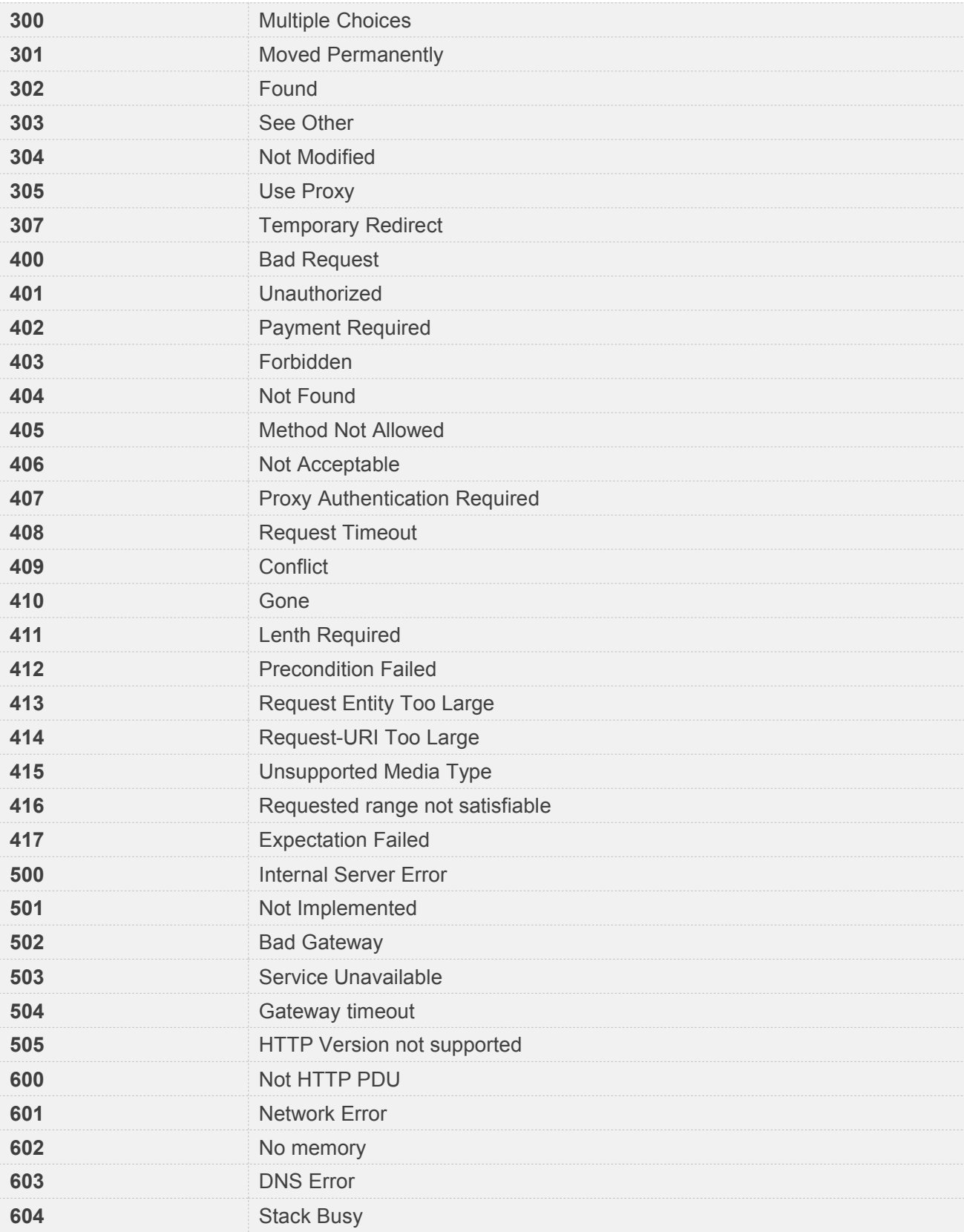

# **16.3.2 Description of <errcode>**

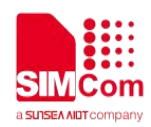

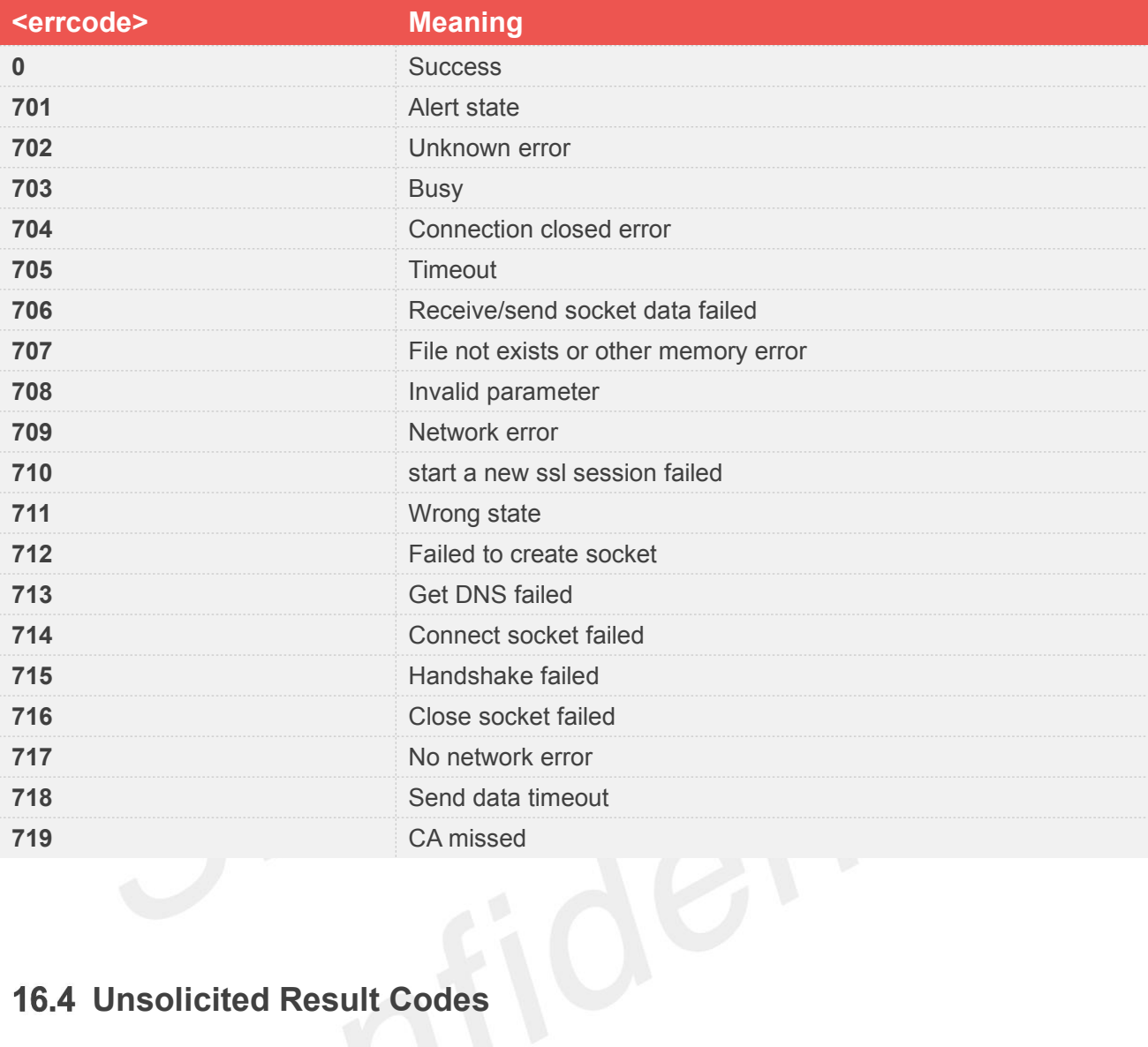

# **Unsolicited Result Codes**

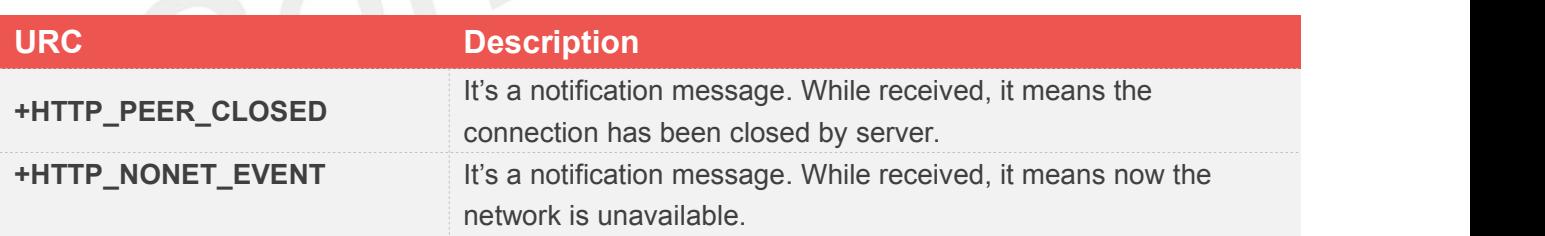

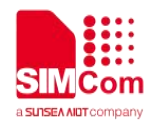

# **AT Commands for FTP(S)**

# **Overview of AT Commands for FTP(S)**

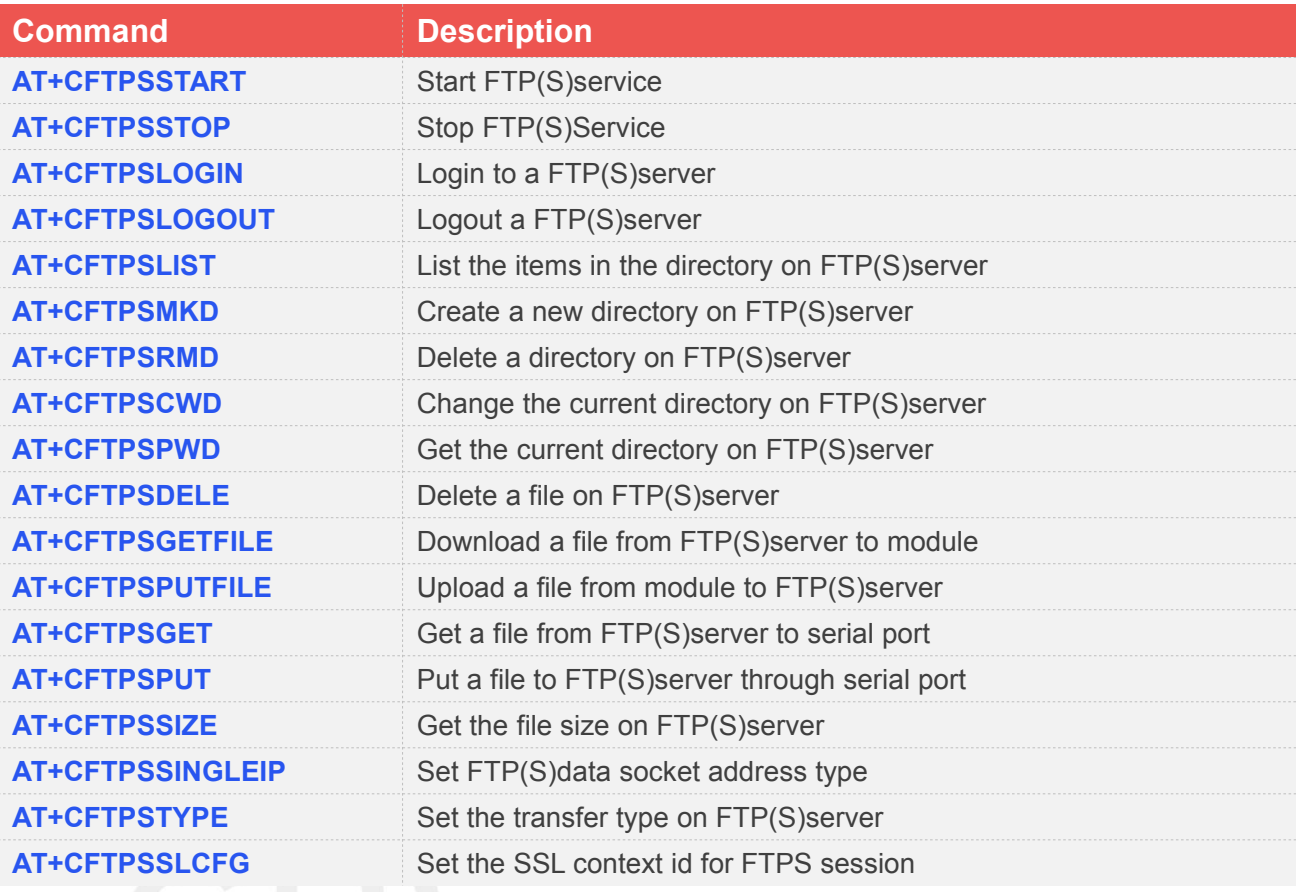

# **Detailed Description of AT Commands for FTP(S)**

#### **AT+CFTPSSTART Start FTP(S)service**

AT+CFTPSSTART is used to start FTP(S)service by activating PDP context. You must execute AT+CFTPSSTART before any other FTP(S)related operations.

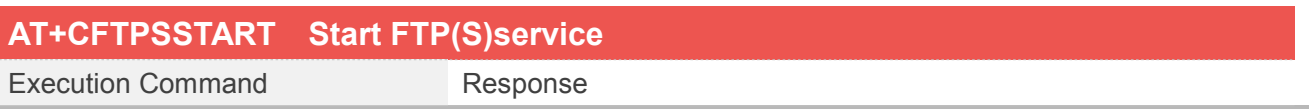

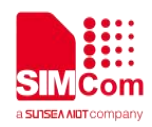

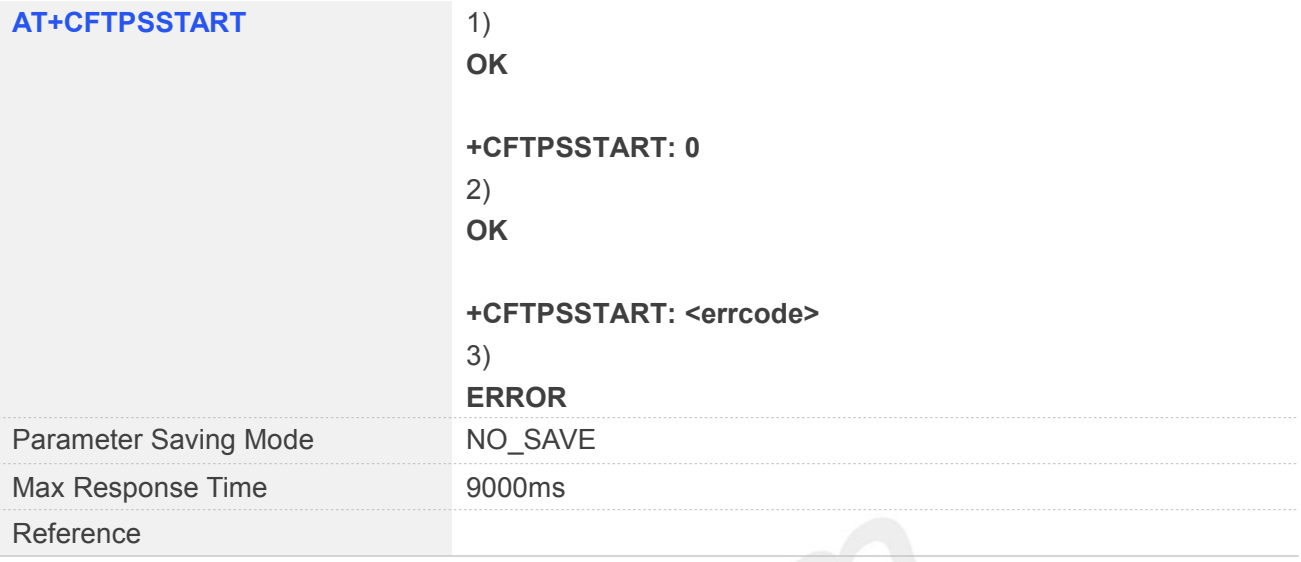

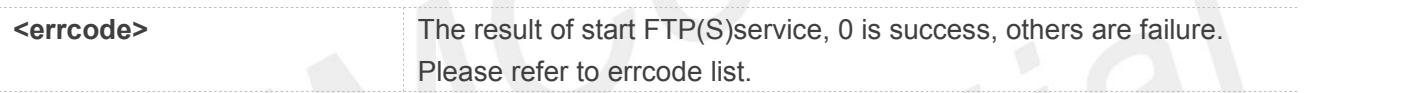

#### **Examples**

#### **AT+CFTPSSTART OK**

#### **+CFTPSSTART: 0**

# **AT+CFTPSSTOP Stop FTP(S)Service**

AT+CFTPSSTOP is used to stop FTP(S)service by deactivating PDP context When you are no longer using the FTP(S)service, use this command.

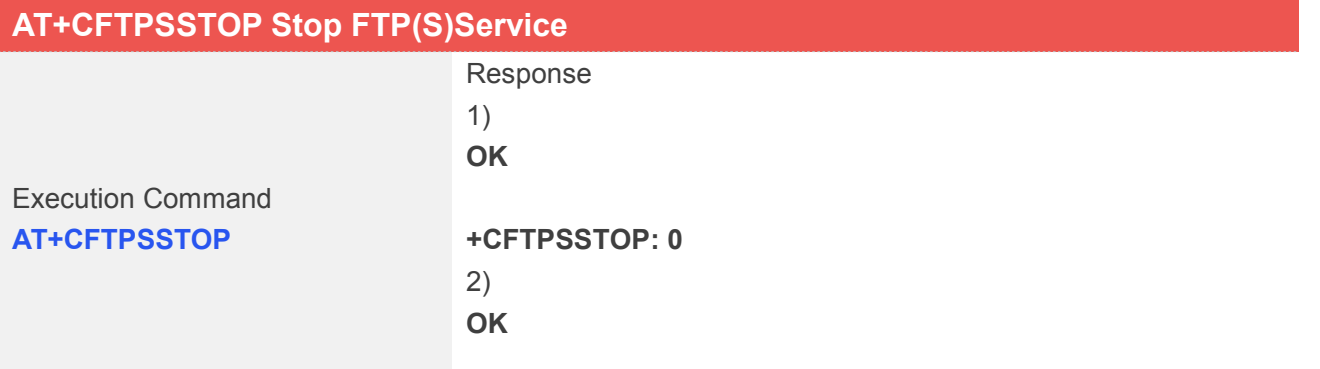

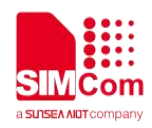

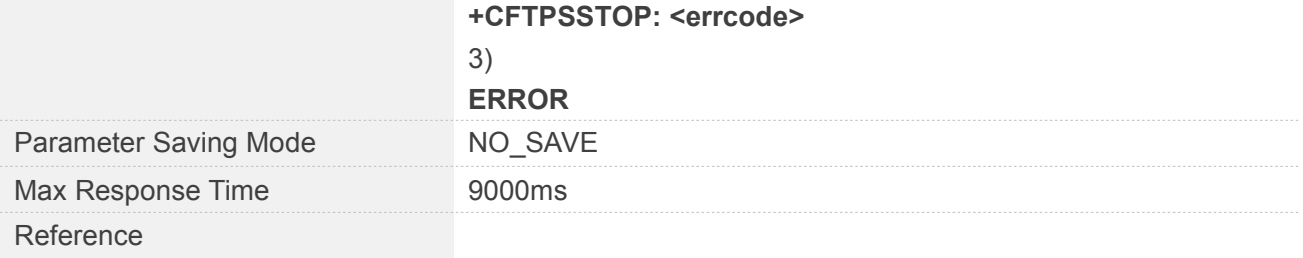

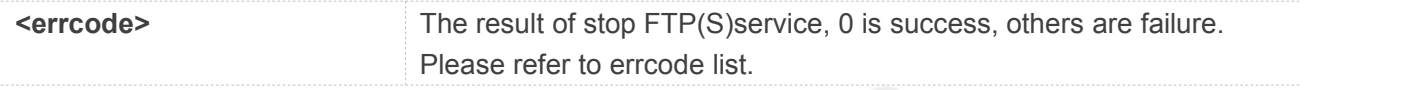

#### **Examples**

#### **AT+CFTPSSTOP OK**

#### **+CFTPSSTOP: 0**

# **AT+CFTPSLOGIN Login to a FTP(S)server**

AT+CFTPSLOGIN is used to login to a FTP(S)server, you can login to a FTP server by set parameter <server\_type> to 0, login to an implicit FTPS server by set <server\_type> to 3 and login to an explicit FTPS server by set <server\_type> to1 or 2. About <sever\_type>, more details please refer to Defined Values <server\_type>.

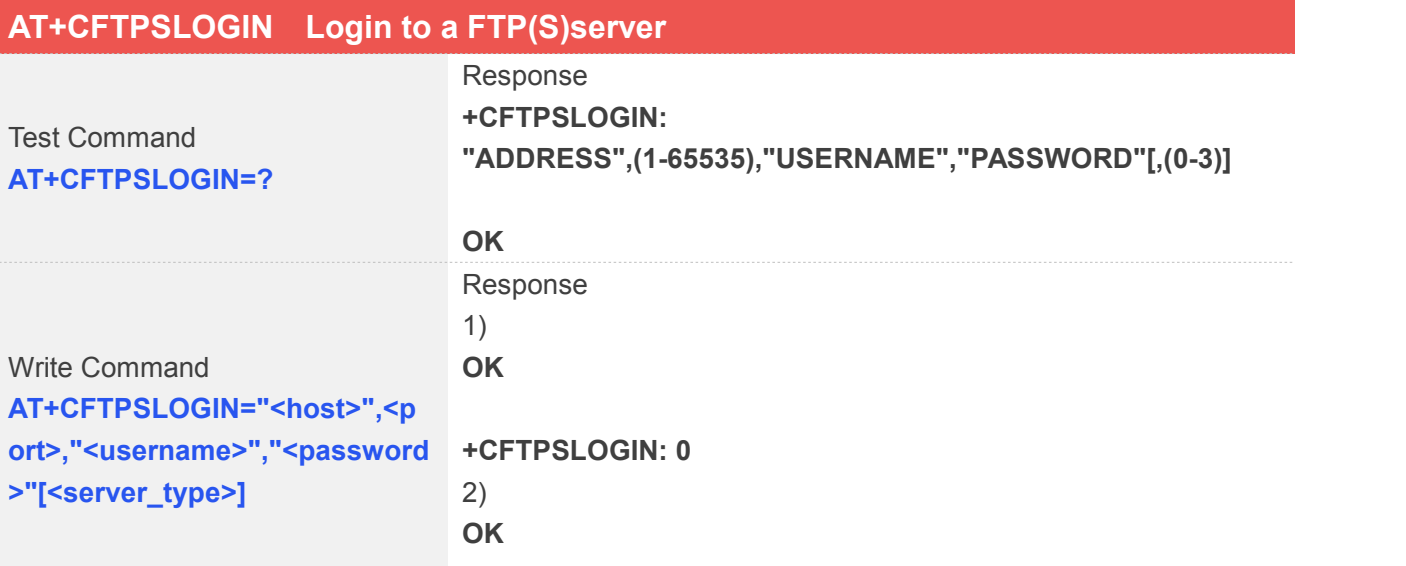

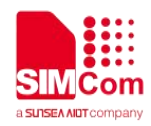

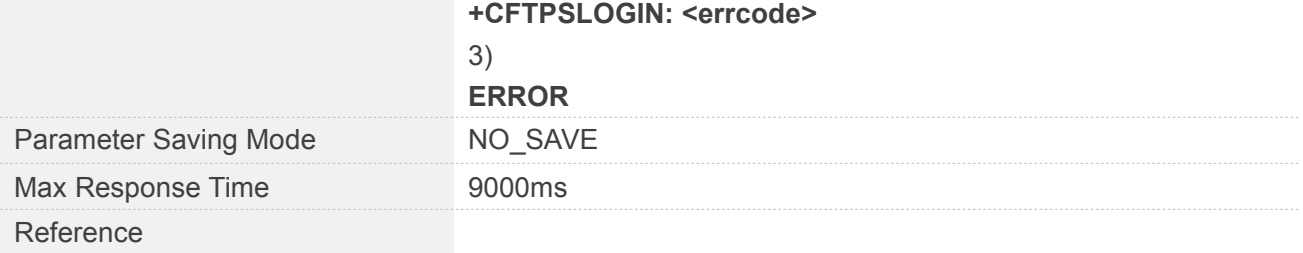

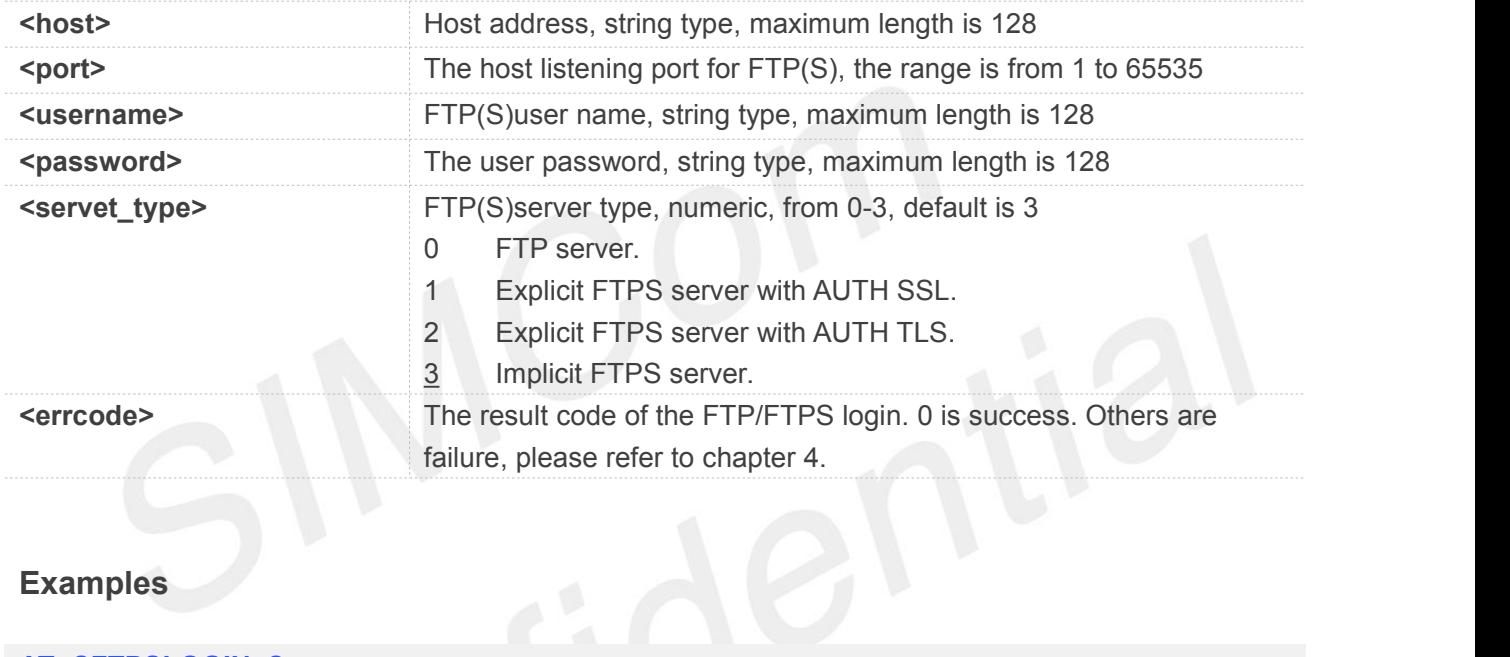

#### **Examples**

#### **AT+CFTPSLOGIN=?**

```
+CFTPSLOGIN:
```

```
"ADDRESS",(1-65535),"USERNAME","PASSWORD"[,(0-3)]
```

```
OK
AT+CFTPSLOGIN="serveraddr",21,"username","password",0
OK
```
**+CFTPSLOGIN: 0**

# **AT+CFTPSLOGOUT Logout a FTP(S)server**

AT+CFTPSLOGOUT is used to logout a FTP(S)sever, make sure you login a FTP(S)sever before you execute AT+CFTPSLOGOUT command.

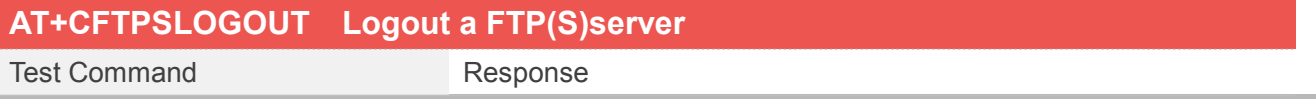

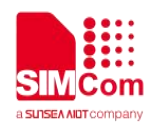

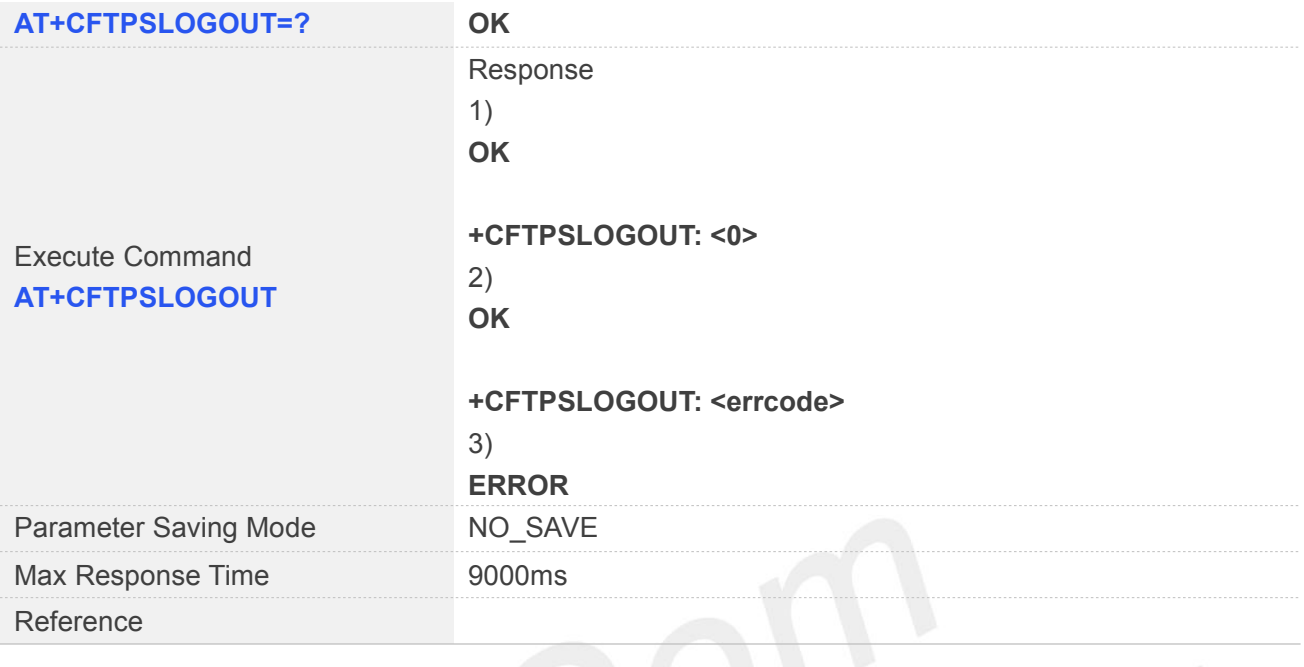

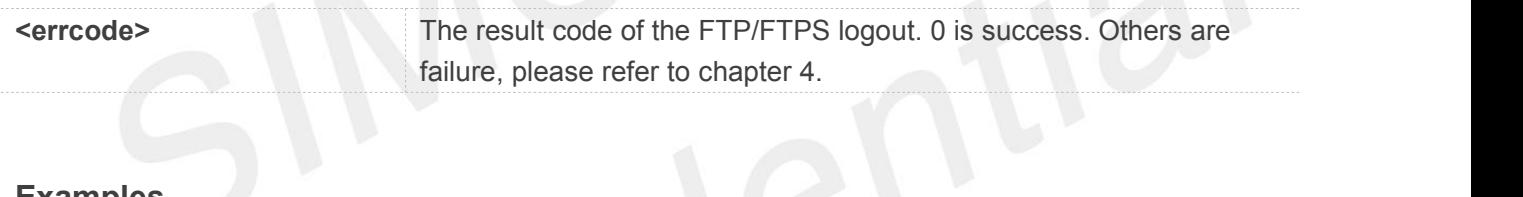

#### **Examples**

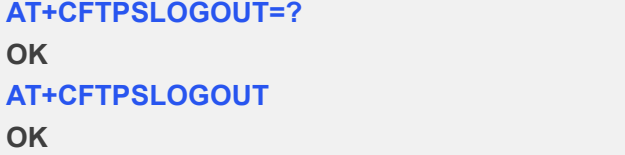

**+CFTPSLOGOUT: 0**

#### **NOTE**

When you want to stop the FTP(S)service,please use AT+CFTPSLOGOUT to log out of the FTP(S)server,then use AT+CFTPSSTOP to stop FTP,if you only use AT+CFTPSSTOP,it will report ERROR.

**AT+CFTPSLIST List the items in the directory on FTP(S)server**
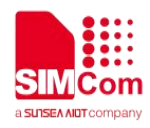

This command is used to list the items in the specified directory on FTP(S)server. Module will output the items to serial port when list items successfully. Make sure that you have login to FTP(S)server successfully.

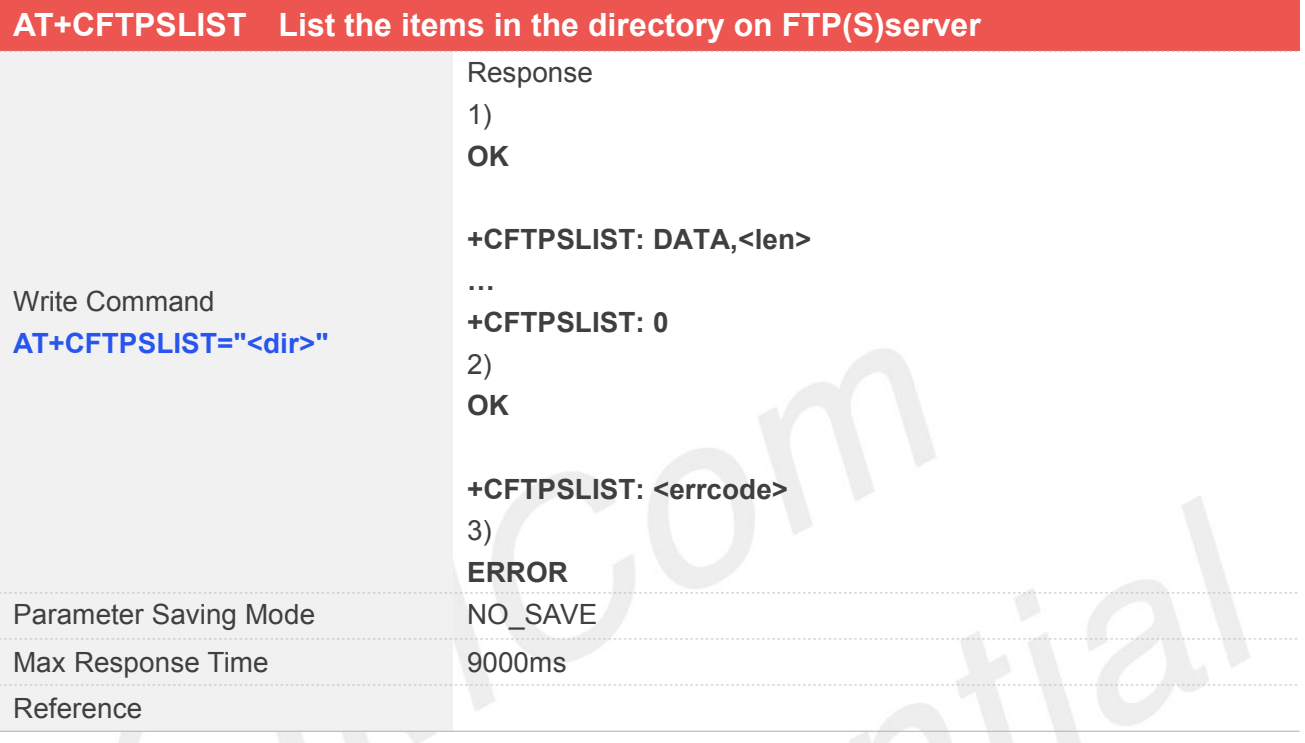

#### **Defined Values**

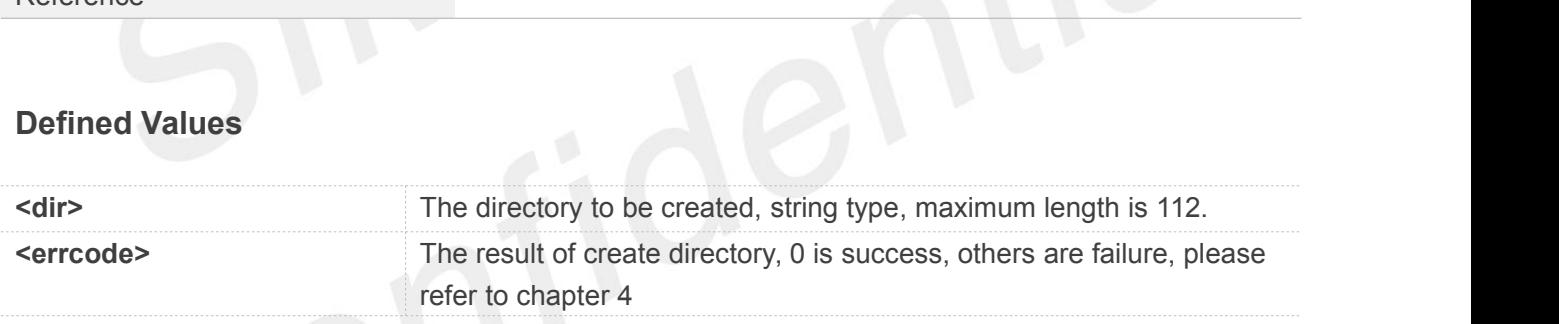

#### **Examples**

#### **AT+CFTPSLIST="/"**

**OK**

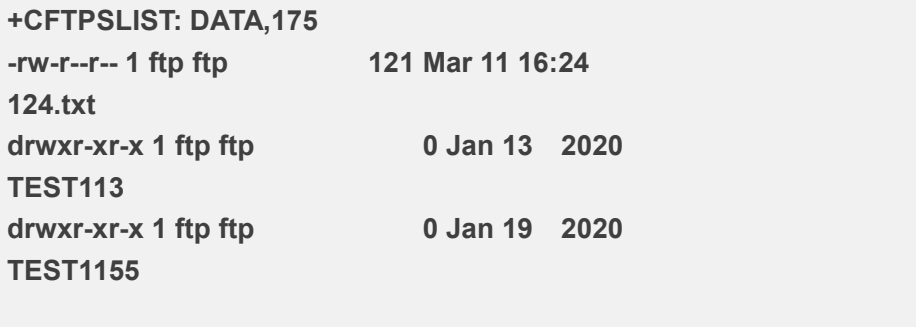

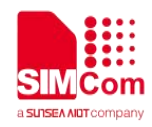

#### **AT+CFTPSMKD Create a new directory on FTP(S)server**

AT+CFTPSMKD is used to create a new directory on a FTP(S)server. Please make sure login to the FTP(S)server successfully before create a directory.

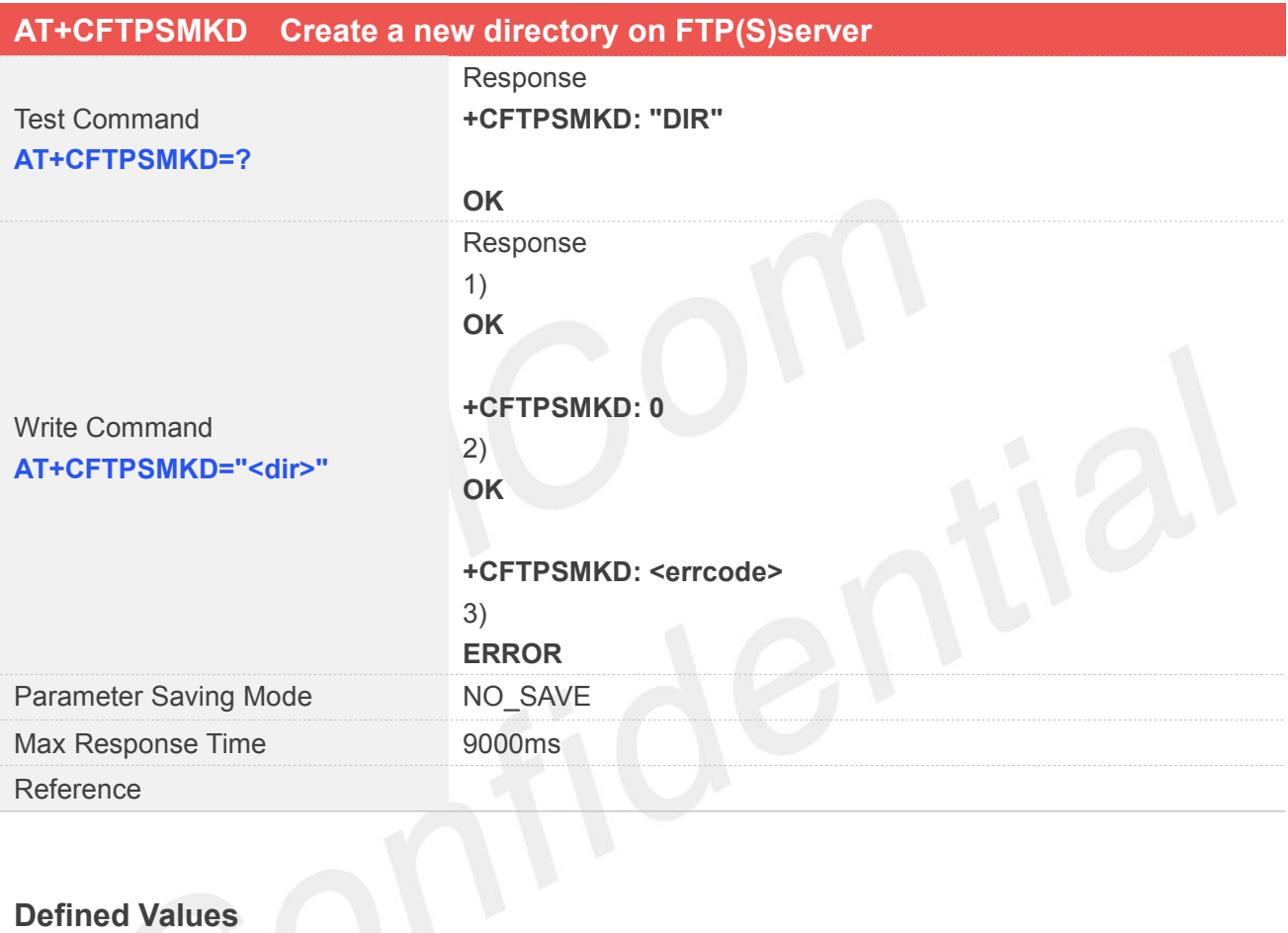

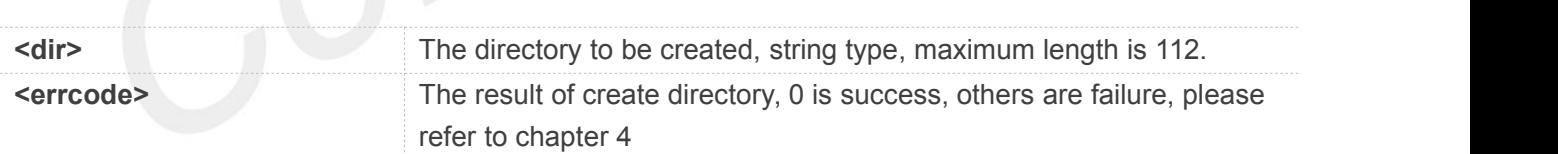

#### **Examples**

**AT+CFTPSMKD=? +CFTPSMKD: "DIR"**

**OK AT+CFTPSMKD="test" OK**

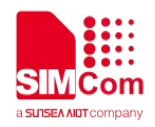

**+CFTPSMKD: 0**

#### **AT+CFTPSRMD Delete a directory on FTP(S)server**

AT+CFTPSRMD is used to delete a directory on FTP(S)server, please make sure login to the FTP(S)server successfully before delete a directory.

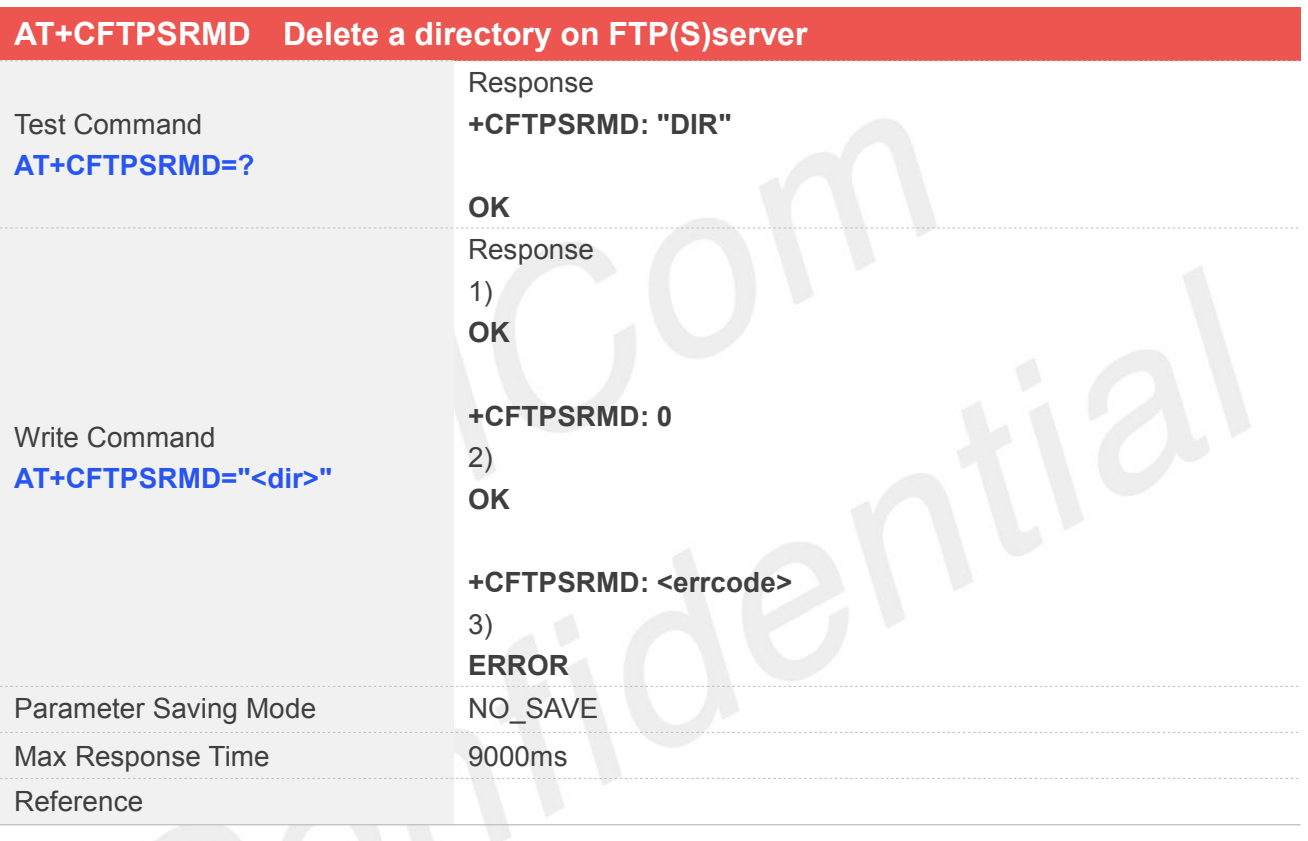

### **Defined Values**

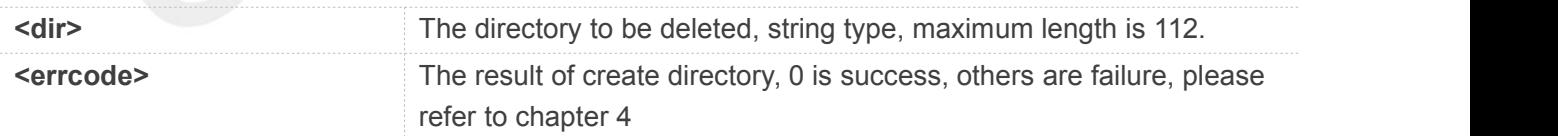

#### **Examples**

#### **AT+CFTPSRMD=?**

**+CFTPSRMD: "DIR"**

**OK AT+CFTPSRMD="test"**

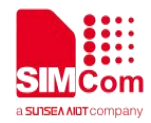

**OK**

**+CFTPSRMD: 0**

#### **AT+CFTPSCWD Change the current directory on FTP(S)server**

You can use this command to change the current directory on FTP(S)sever. Make sure you have login to FTP(S)server successfully before AT+CFTPSCWD

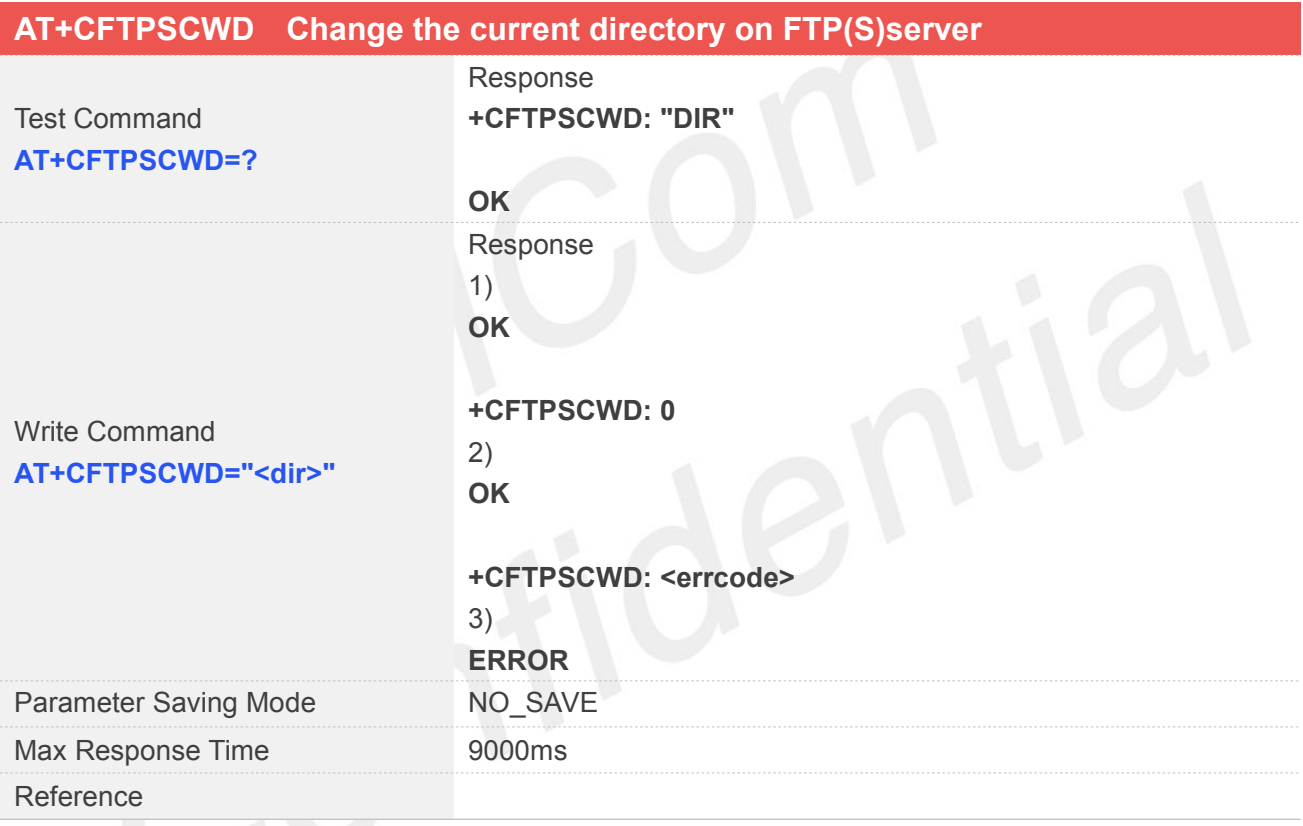

#### **Defined Values**

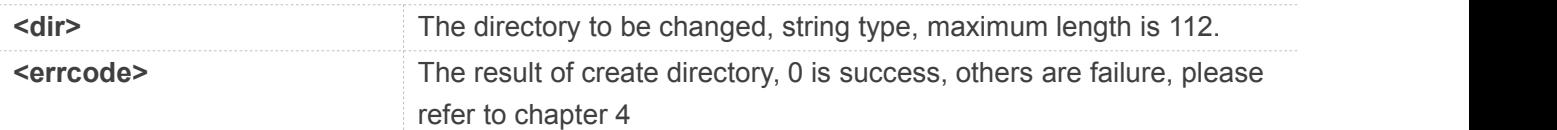

#### **Examples**

**AT+CFTPSCWD=? +CFTPSCWD: "DIR"**

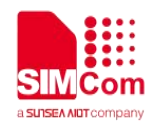

**OK AT+CFTPSCWD="test" OK**

**+CFTPSCWD: 0**

#### **AT+CFTPSPWD Get the current directory on FTP(S)server**

This command is used to get the current directory on FTPS server. Before AT+CFTPSPWD, please make sure you have login to FTP(S)server successfully

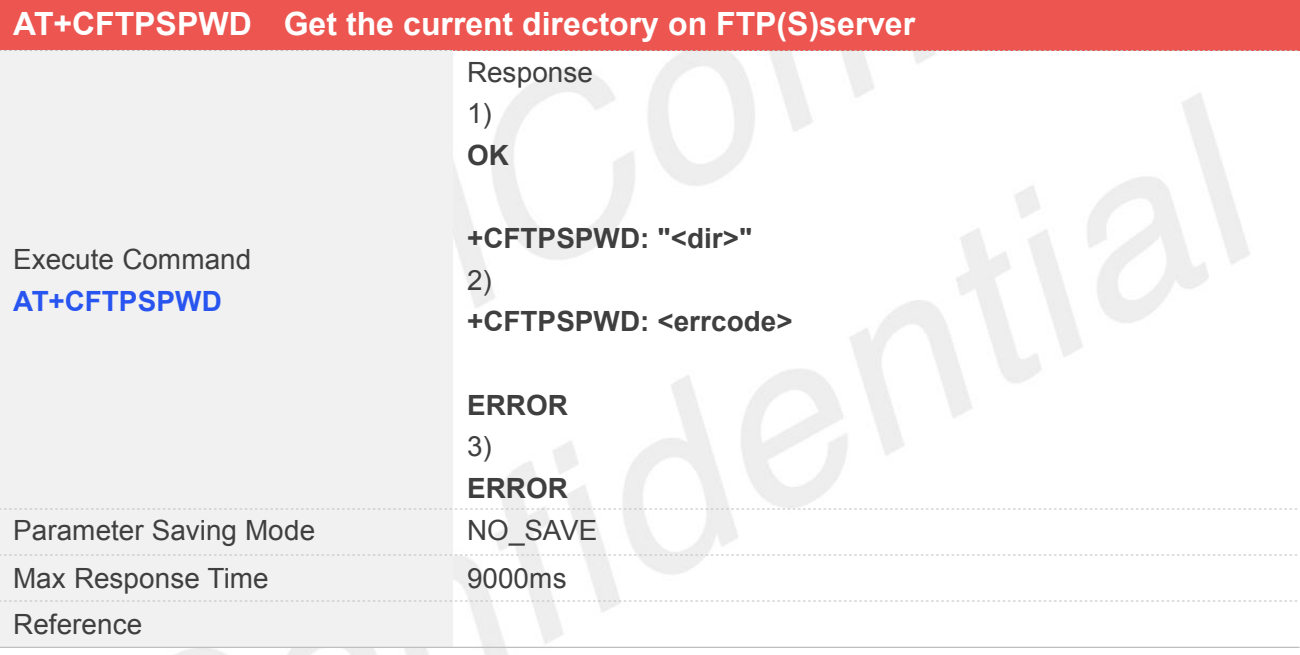

#### **Defined Values**

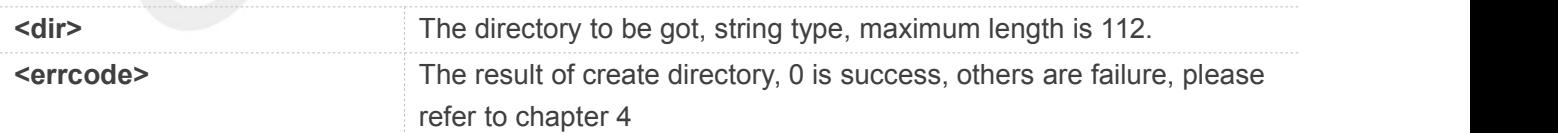

#### **Examples**

#### **AT+CFTPSPWD**

**OK**

#### **+CFTPSPWD: 0**

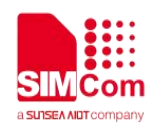

#### **AT+CFTPSDELE Delete a file on FTP(S)server**

You can use AT+CFTPSDELE delete a file on FTP(S)server, please make sure login to the FTP(S)server successfully before delete a file.

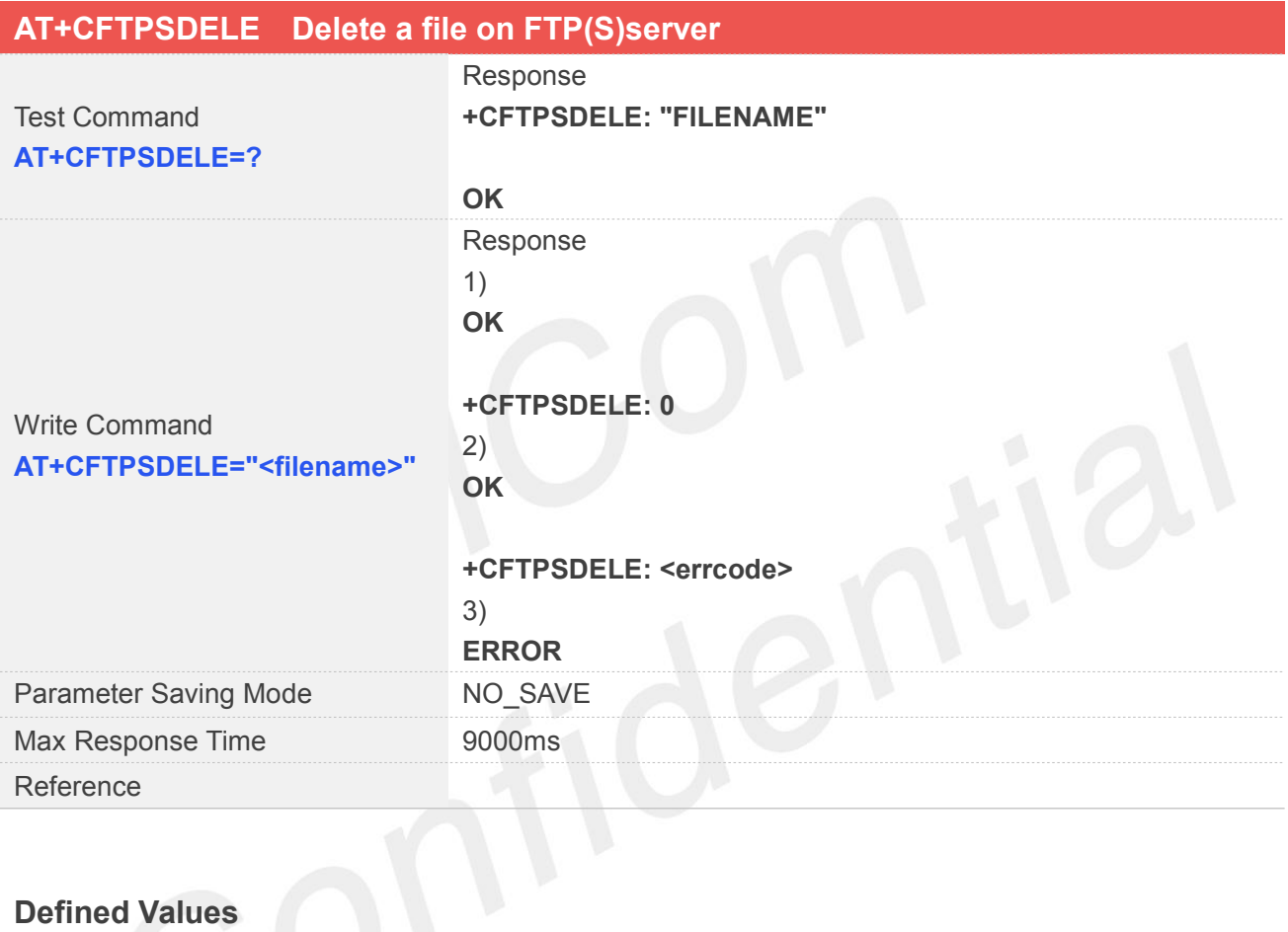

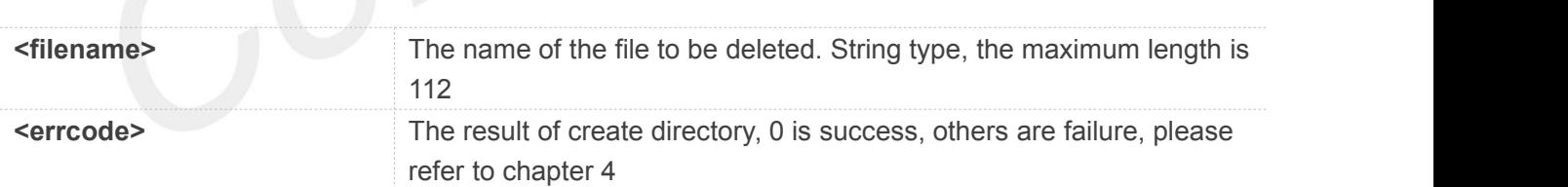

#### **Examples**

#### **AT+CFTPSDELE=?**

**+CFTPSDELE="FILENAME"**

#### **OK AT+CFTPSDELE="testfile" OK**

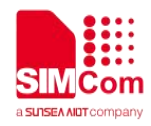

#### **+CFTPSDELE: 0**

#### **AT+CFTPSGETFILE Download a file from FTP(S)server to module**

You can download a file from FTP(S)server to module, by setting parameter <dir>, you can select the directory where to save the downloaded file. Default the downloaded file will be saved to local storage. Make sure that you have login to FTP(S)server successfully before AT+CFTPSGETFILE.

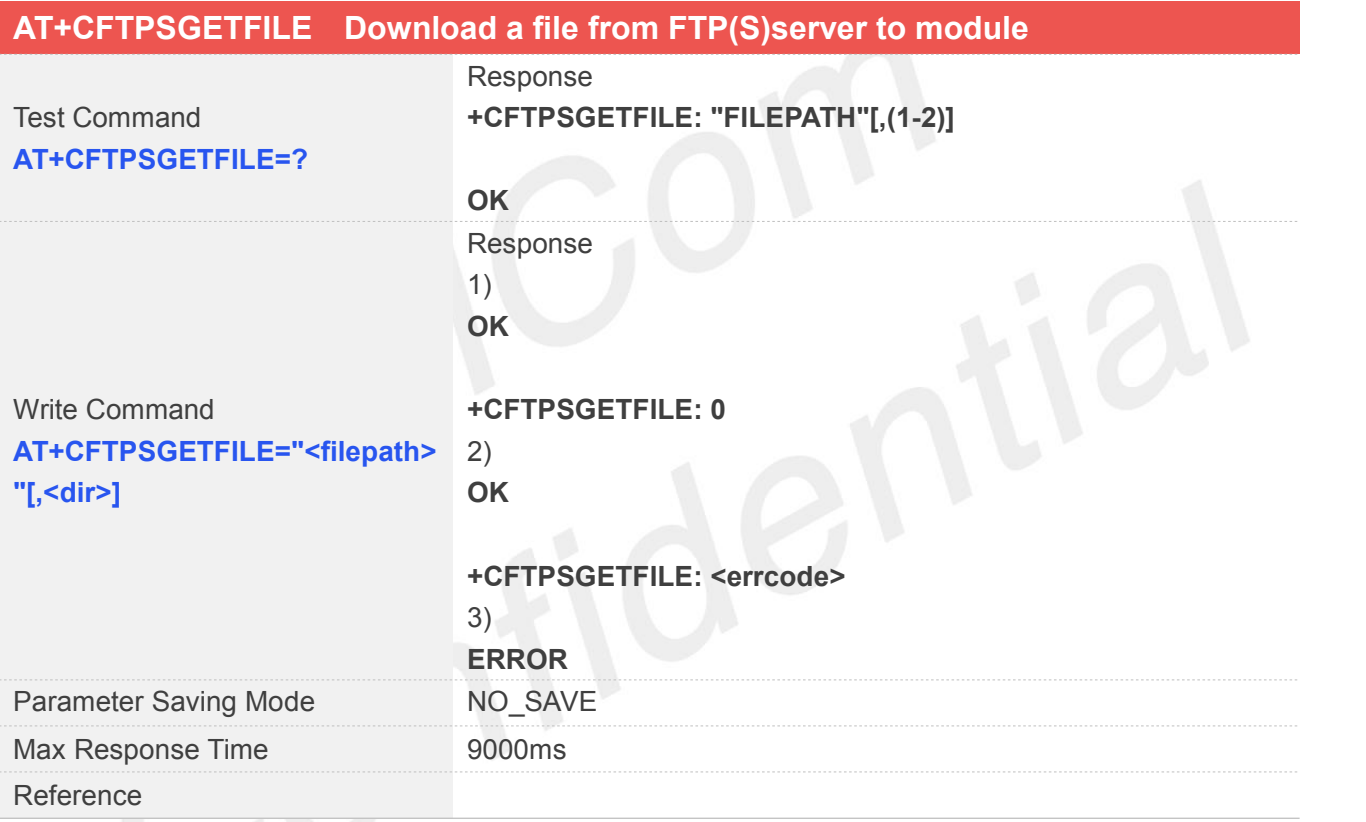

#### **Defined Values**

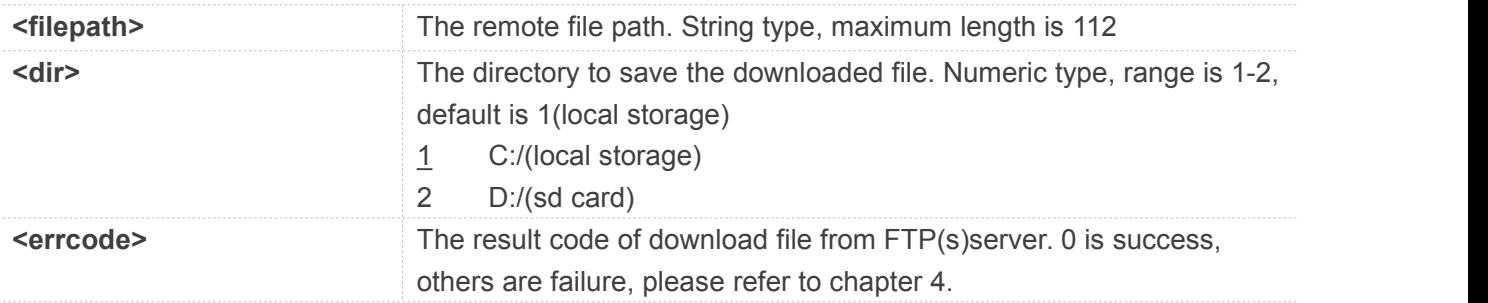

#### **Examples**

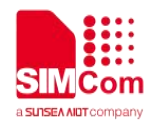

#### **AT+CFTPSGETFILE=? +CFTPSGETFILE: "FILEPATH"[,(1-2)]**

**OK AT+CFTPSGETFILE="test.txt",1 OK**

**+CFTPSGETFILE: 0**

#### **AT+CFTPSPUTFILE Upload a file from module to FTP(S)server**

You can use this command to upload a file to FTP(S)server from module. By setting parameter <dir> you can select the directory that contains the file to be uploaded. Make sure that you have login to the FTP(S)server successfully before AT+CFTPSPUTFILE.

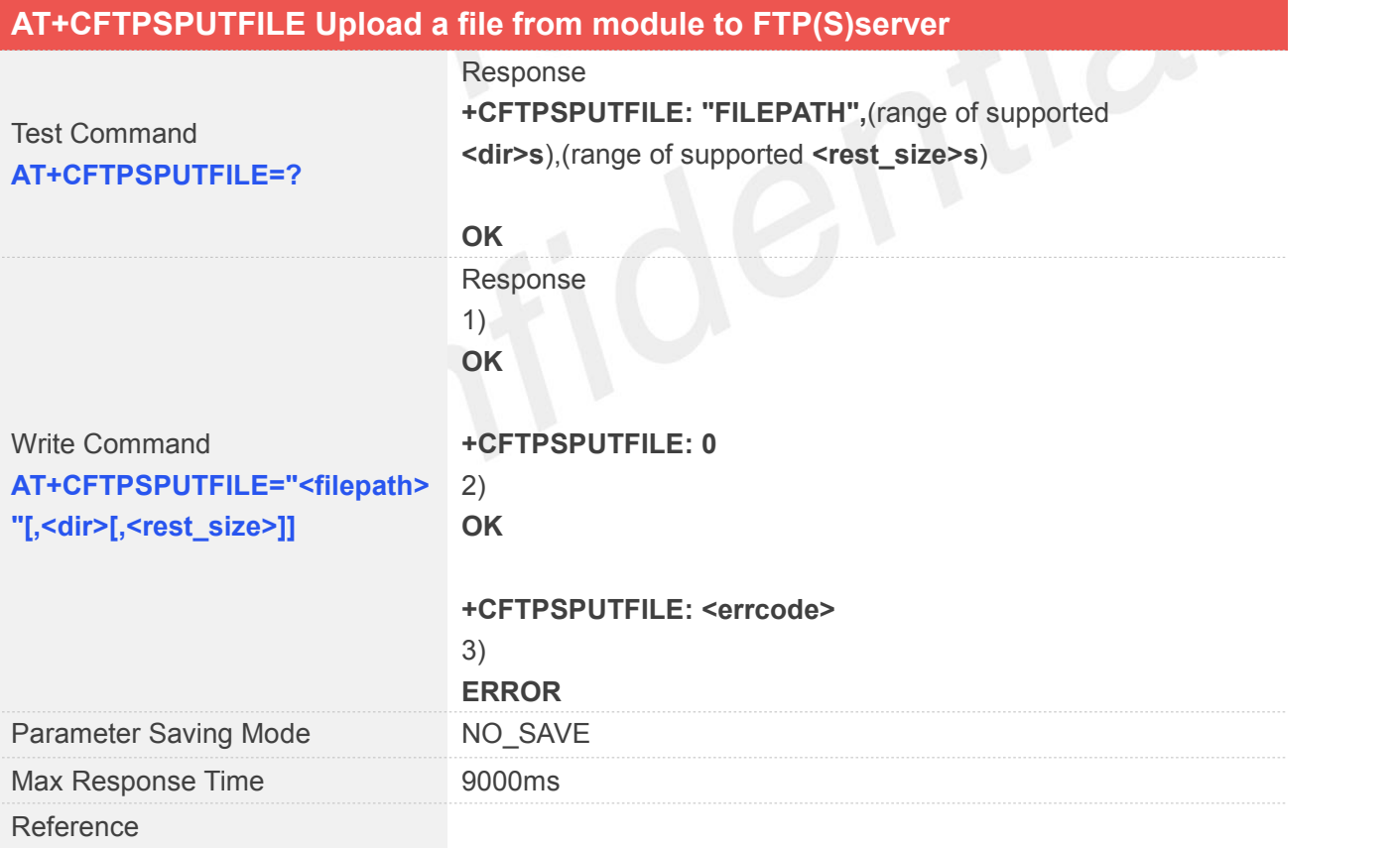

#### **Defined Values**

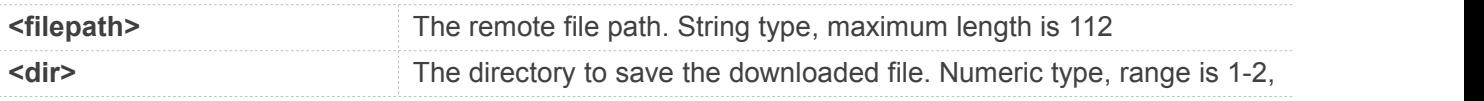

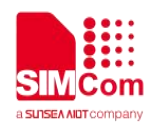

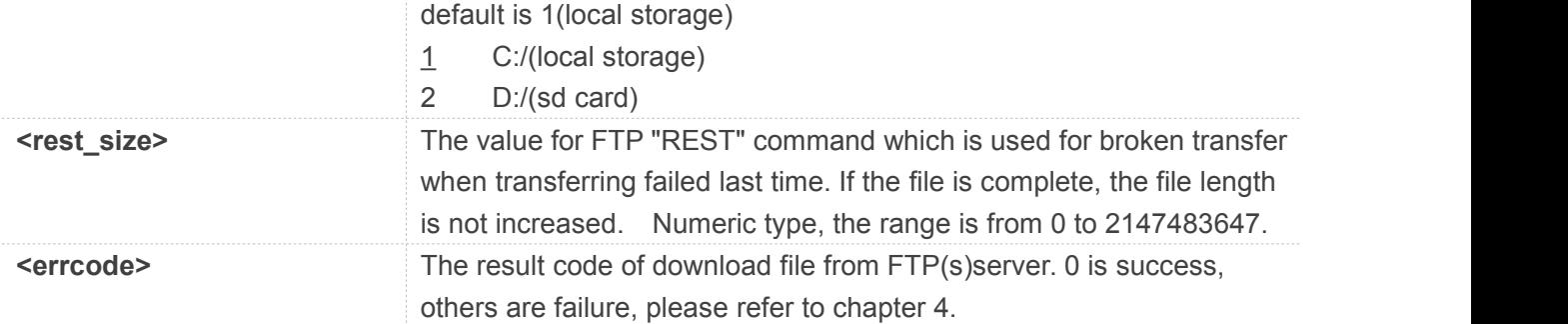

#### **Examples**

**AT+CFTPSPUTFILE=? +CFTPSPUTFILE: "FILEPATH",(1-2),(0-2147483647)**

**OK AT+CFTPSPUTFILE="test.txt",1 OK**

**+CFTPSPUTFILE: 0**

#### **AT+CFTPSGET Get a file from FTP(S)server to serial port**

You can use this command to get a file from FTP(S)server to serial port.

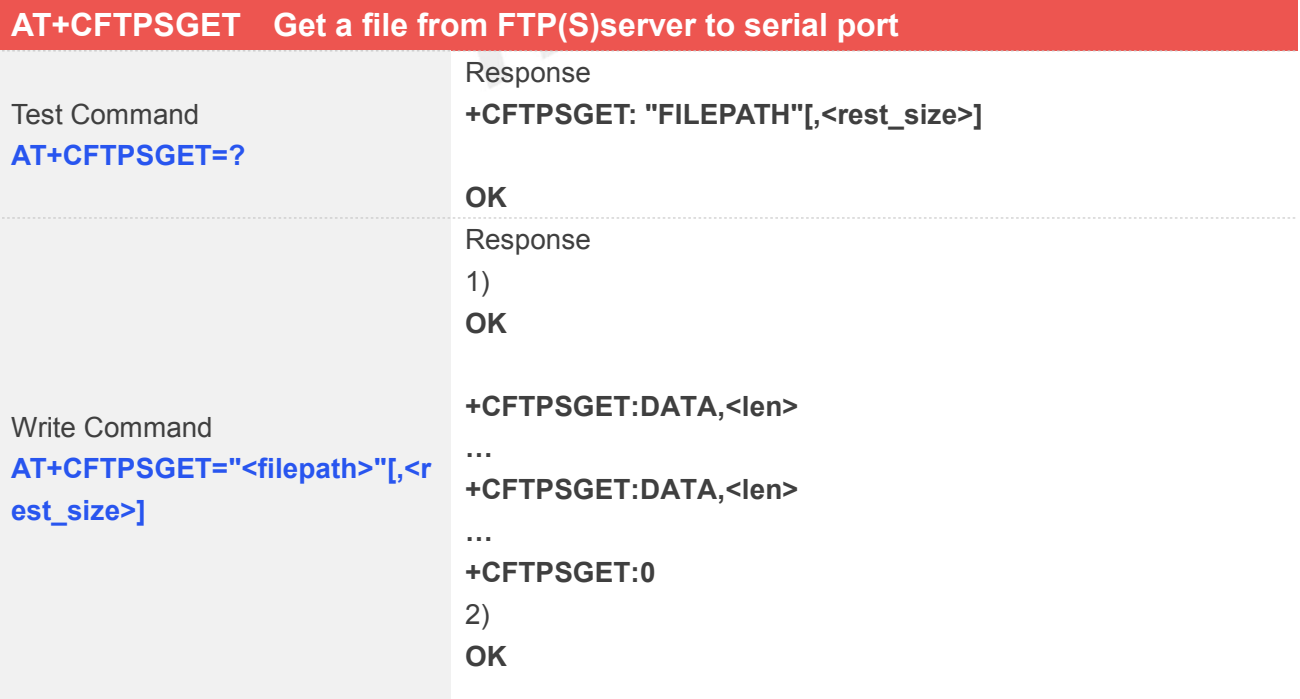

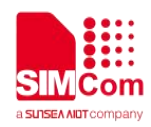

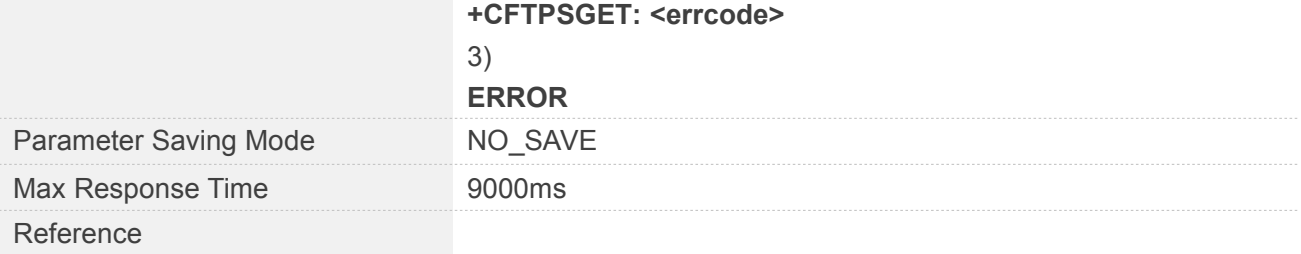

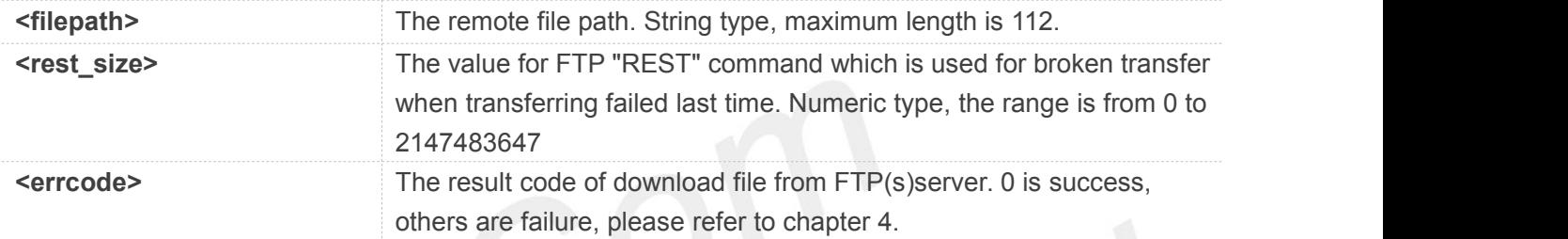

#### **Examples**

```
AT+CFTPSGET=?
+CFTPSGET: "FILEPATH"[,<rest_size>]
```
**OK AT+CFTPSGET="test.txt" OK**

```
+CFTPSGET: DATA,3
321
+CFTPSGET: 0
```
#### **AT+CFTPSPUT Put a file to FTP(S)server through serial port**

You can put a file to FTP(S)server through serial port. Make sure that you have login to FTP(S)server successfully.

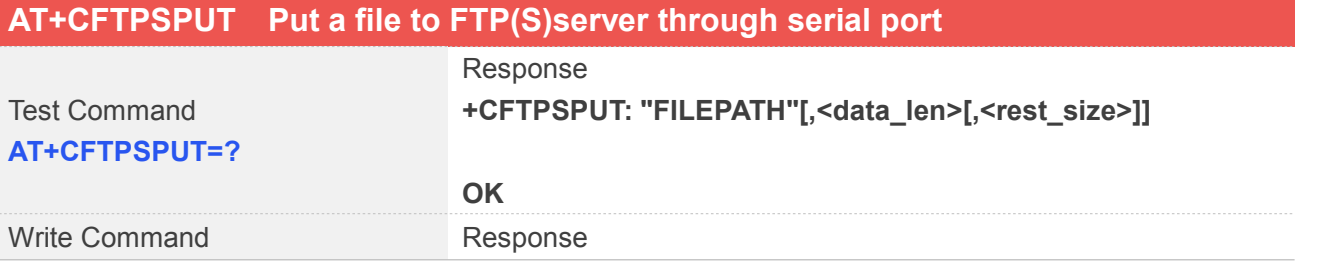

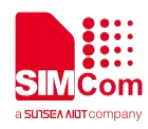

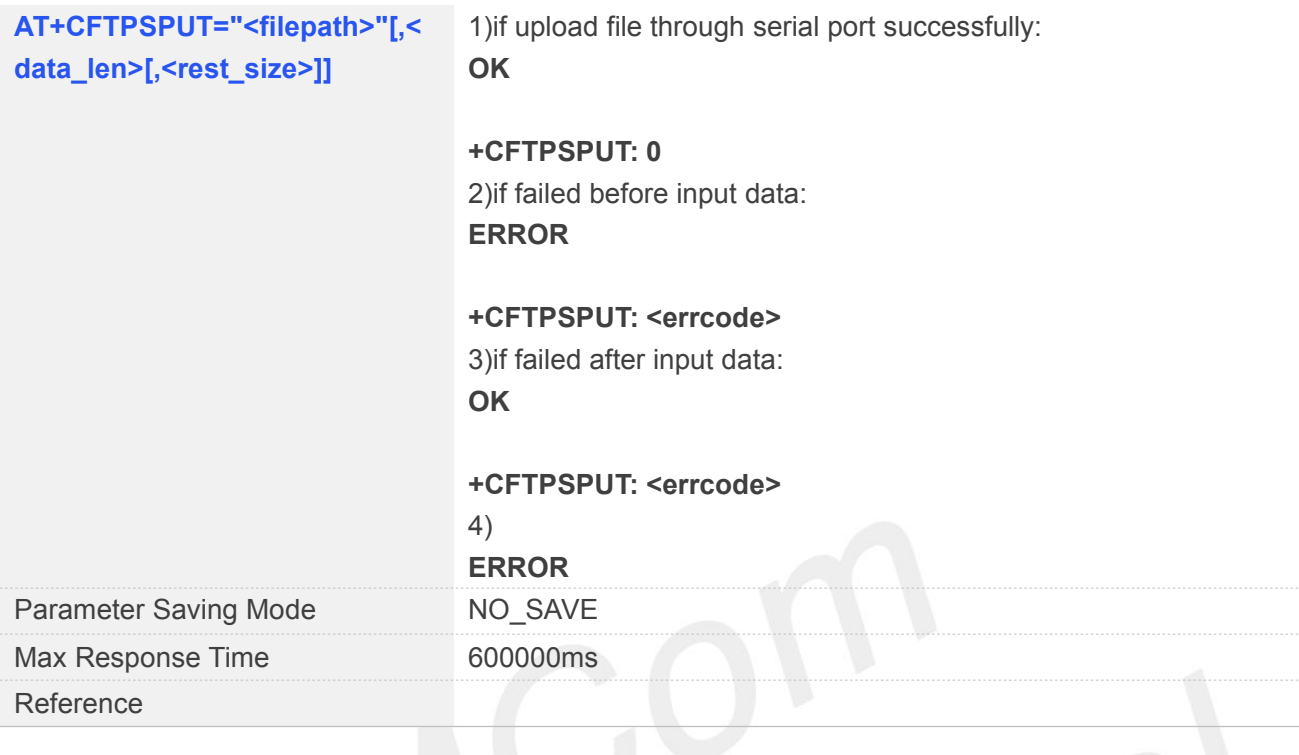

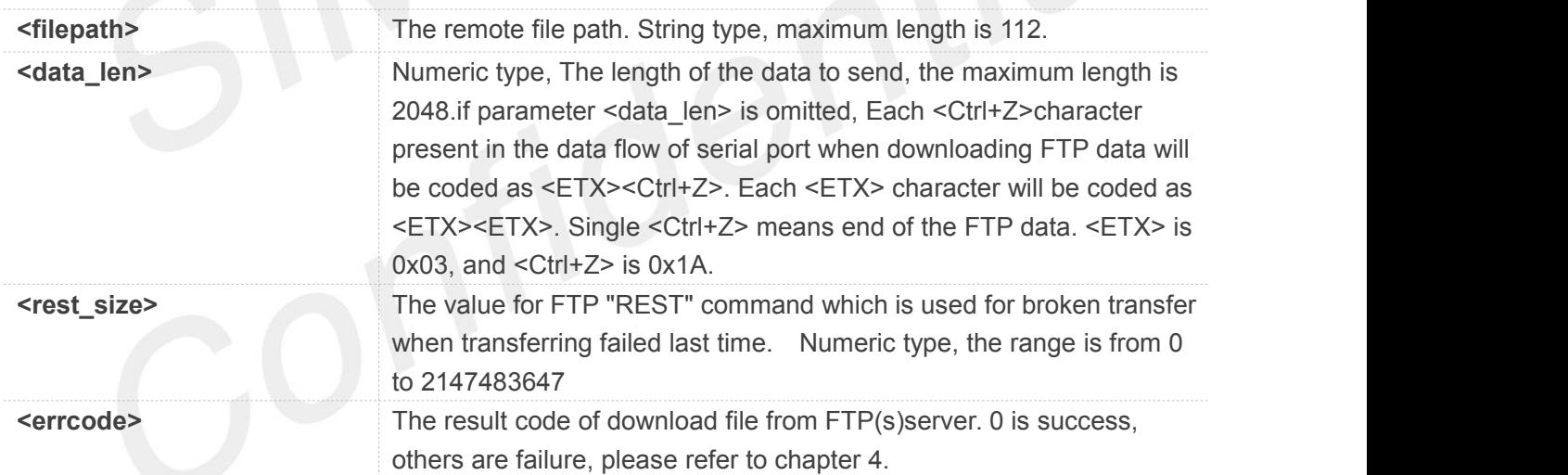

#### **Examples**

#### **AT+CFTPSPUT=?**

```
+CFTPSPUT: "FILEPATH"[,<data_len>[,<rest_size>]]
```

```
OK
AT+CFTPSPUT="test.txt" OK
```
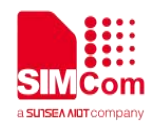

#### **+CFTPSPUT: 0**

#### **AT+CFTPSSINGLEIP Set FTP(S)data socket address type**

This command is used to set FTPS server data socket IP address type. For some FTP(S)server, it is needed to set AT+CFTPSSINGLEIP=1.Please make sure to set AT+CFTPSSINGLEIP before AT+CFTPSLOGIN.

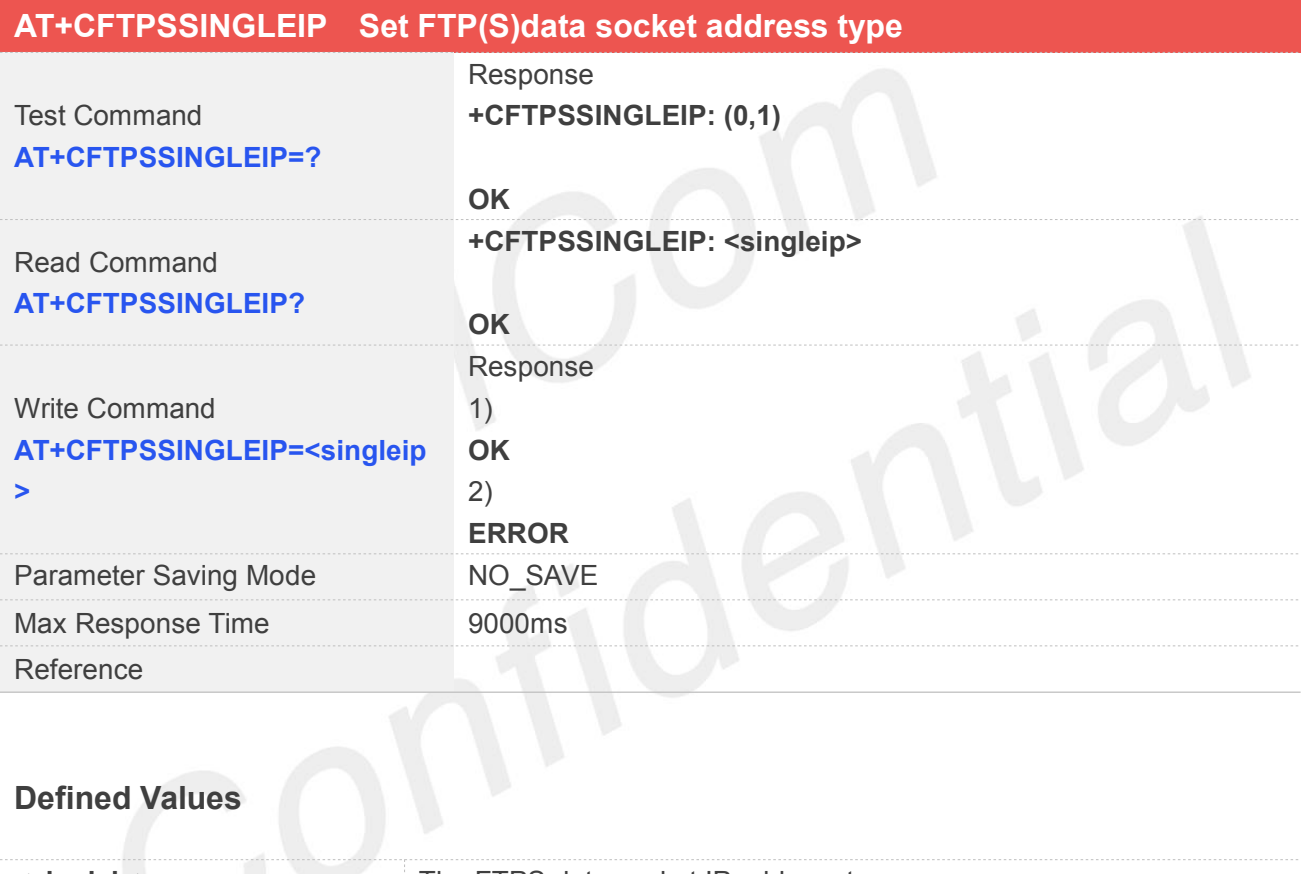

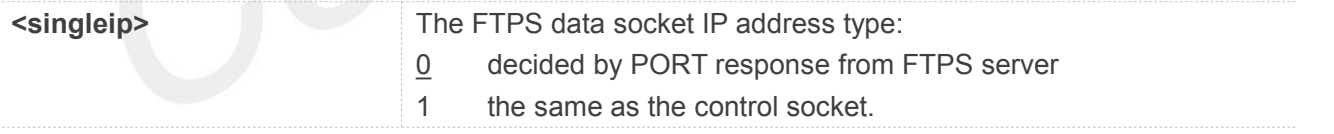

#### **Examples**

## **AT+CFTPSSINGLEIP=?**

**+CFTPSSINGLEIP: (0,1)**

#### **OK**

**AT+CFTPSSINGLEIP? +CFTPSSINGLEIP: 0**

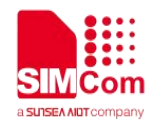

#### **OK AT+CFTPSSINGLEIP=0 OK**

#### **AT+CFTPSSIZE Get the file size on FTP(S)server**

You can use this command to get the file size on FTP(S)server. Please make sure you have login to FTP(S)server before AT+CFTPSSIZE.

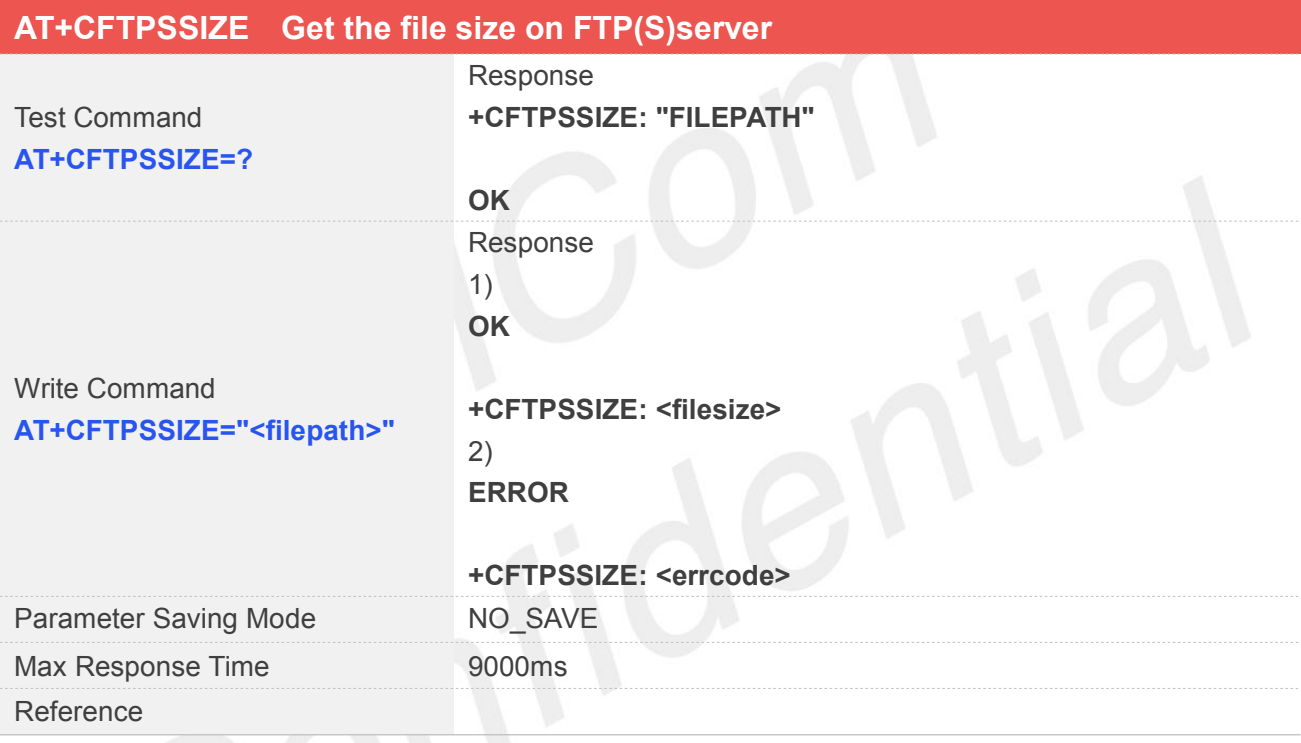

#### **Defined Values**

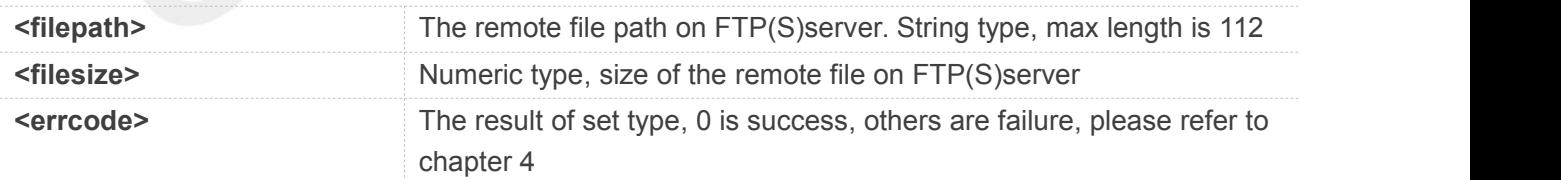

#### **Examples**

#### **AT+CFTPSSIZE=?**

**+CFTPSSIZE: "<FILEPATH>"**

#### **OK**

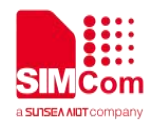

**AT+CFTPSSIZE="test"**

**OK**

**+CFTPSSIZE: 3**

#### **AT+CFTPSTYPE Set the transfer type on FTP(S)server**

This command is used to set the transfer type on FTP(S)server, please make sure you have login to FTP(S)server before AT+CFTPSTYPE.

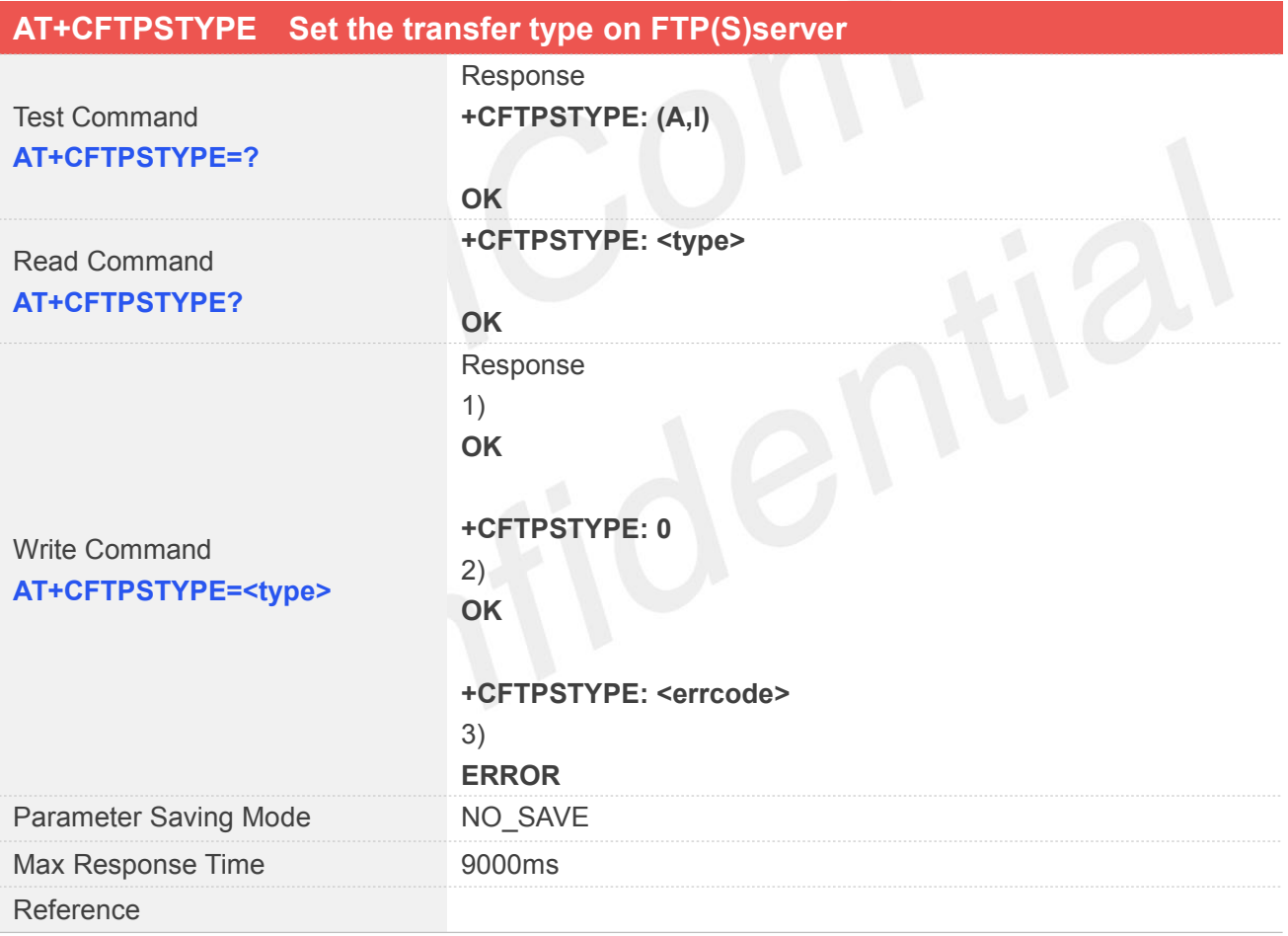

#### **Defined Values**

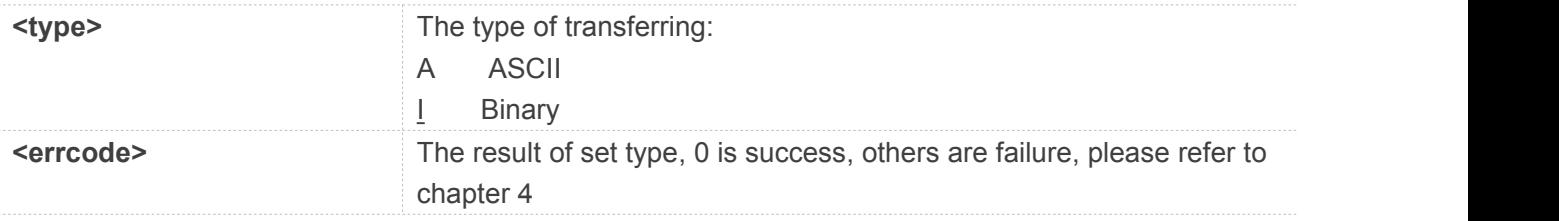

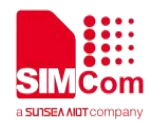

#### **Examples**

**AT+CFTPSTYPE=? +CFTPSTYPE: (A,I)**

**OK AT+CFTPSTYPE? +CFTPSTYPE: I**

**OK AT+CFTPSTYPE=A OK**

**+CFTPSTYPE: 0**

#### **AT+CFTPSSLCFG Set the SSL context id for FTPS session**

You can use this command to set the SSL context id for FTPS session.

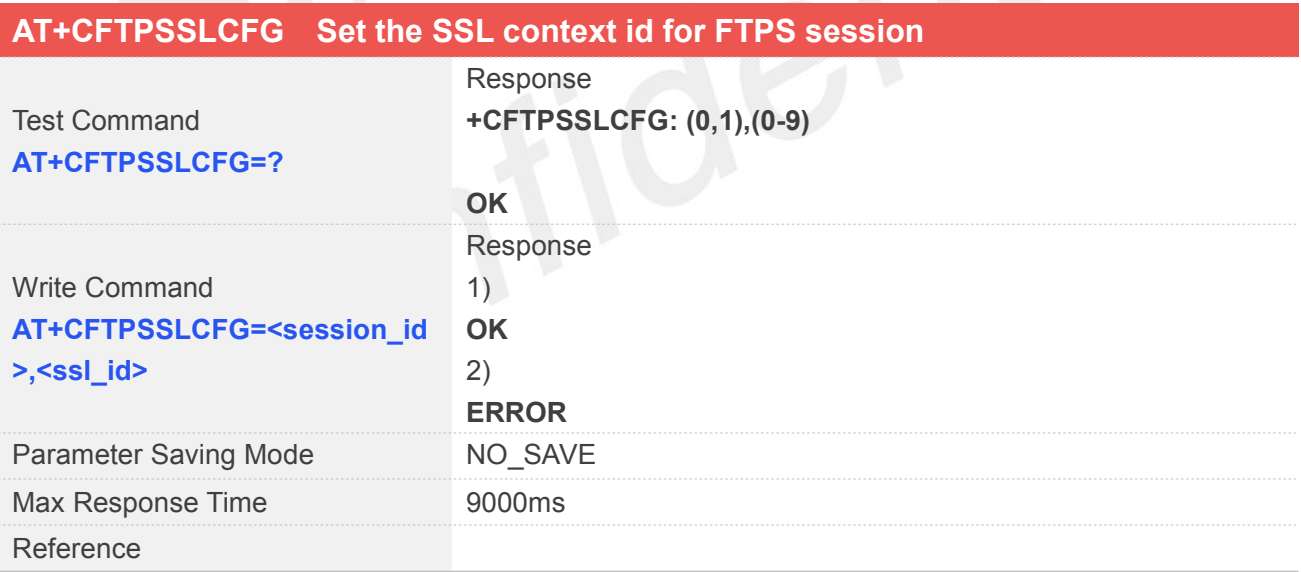

#### **Defined Values**

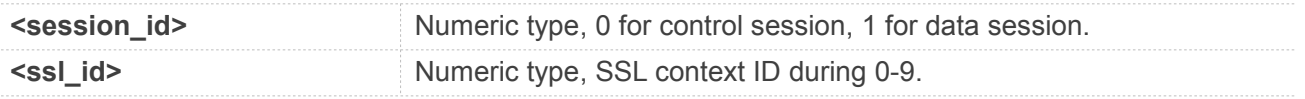

#### **Examples**

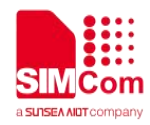

**AT+CFTPSSLCFG=? +CFTPSSLCFG: (0,1),(0-9)**

**OK AT+CFTPSSLCFG=0,1 OK**

## **17.3 Command Result Codes**

#### **17.3.1 Description of <errcode>**

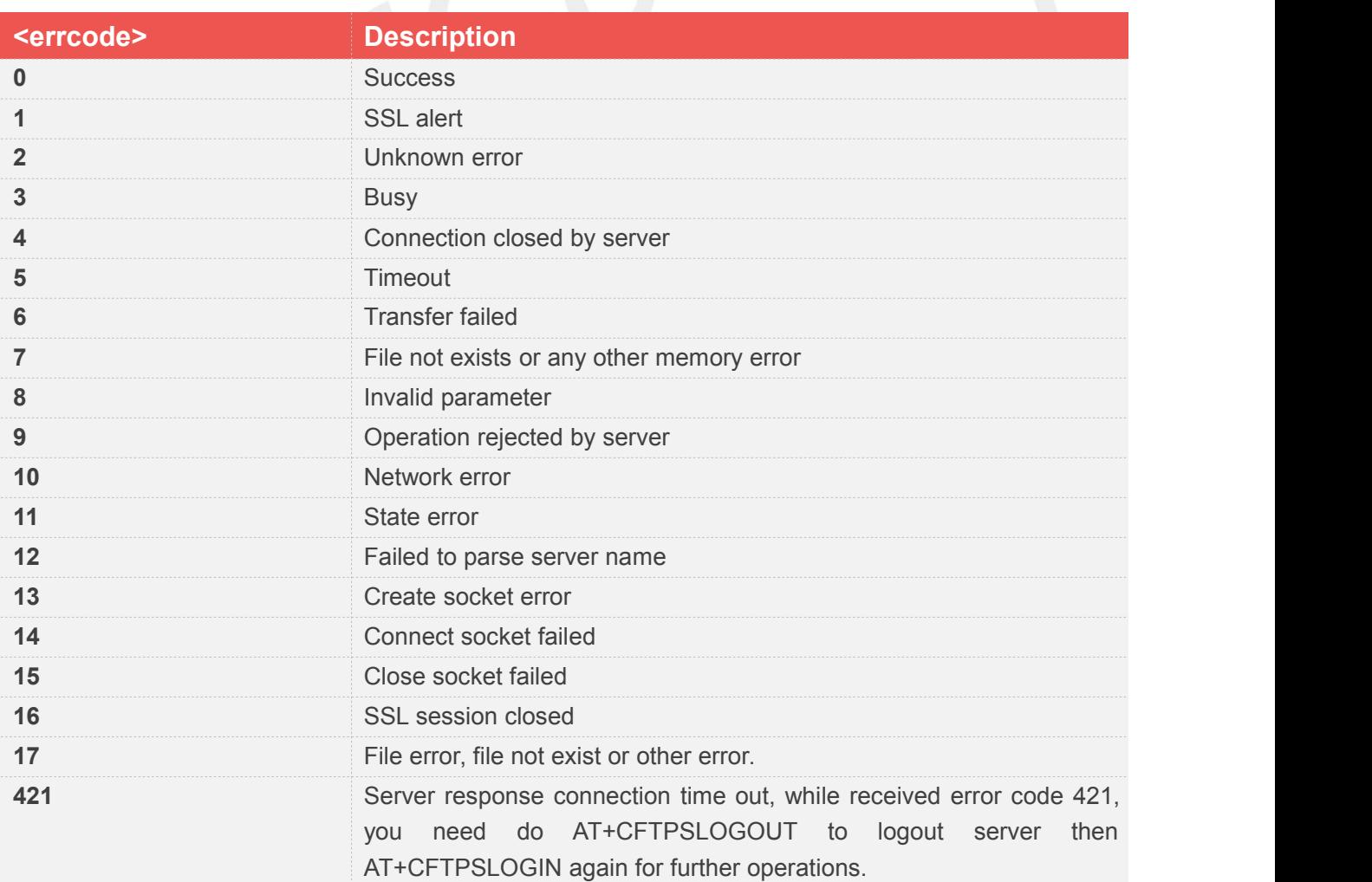

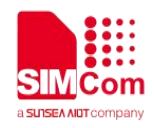

## **Unsolicited Result codes**

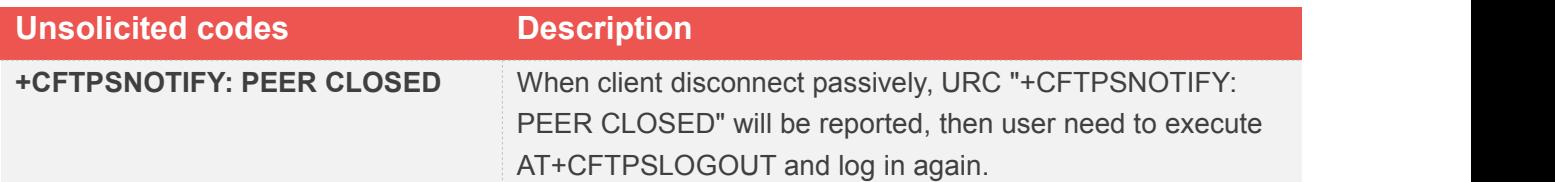

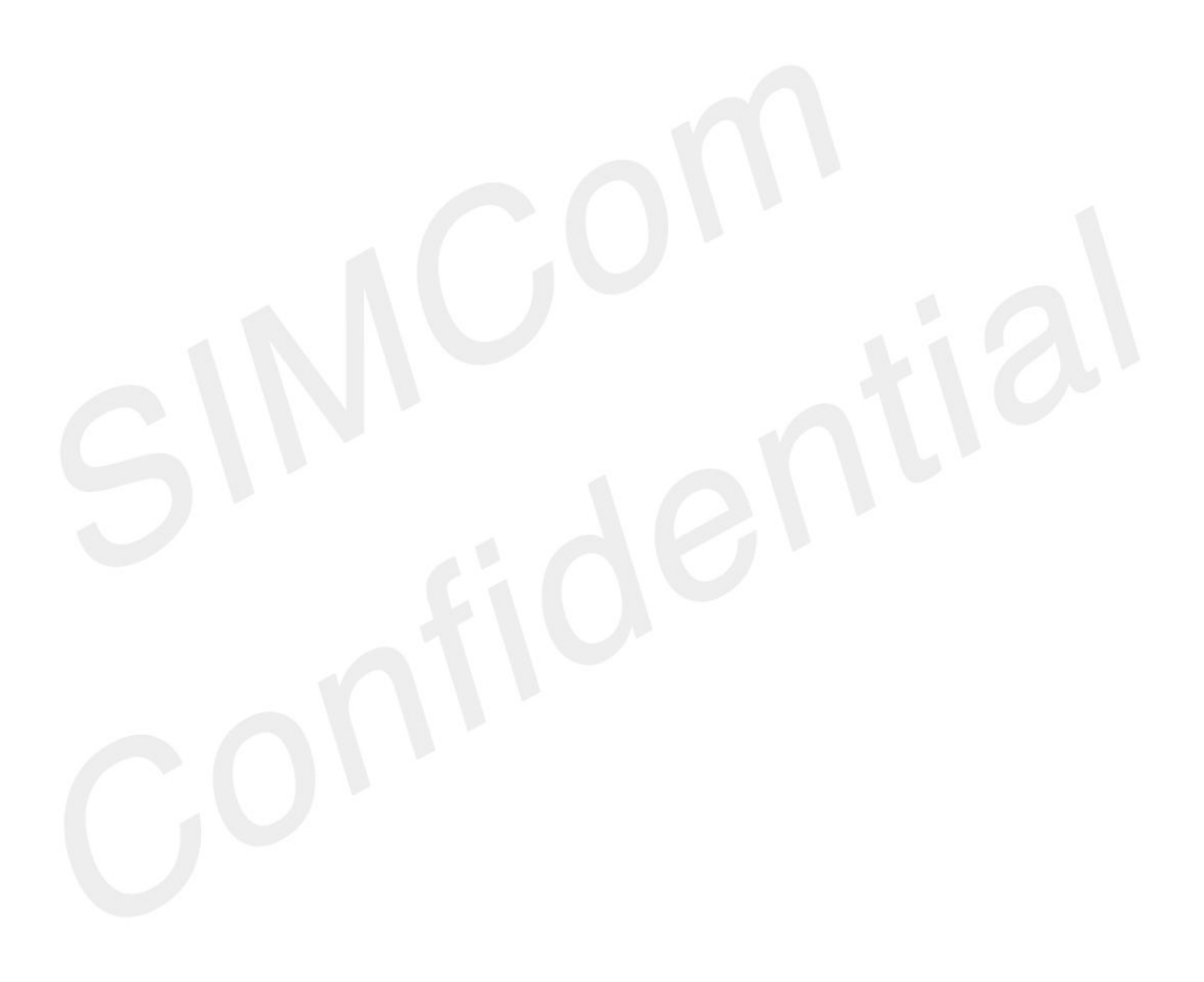

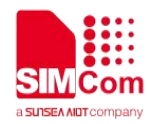

# **AT Commands for MQTT(S)**

## **Overview of AT Commands for MQTT(S)**

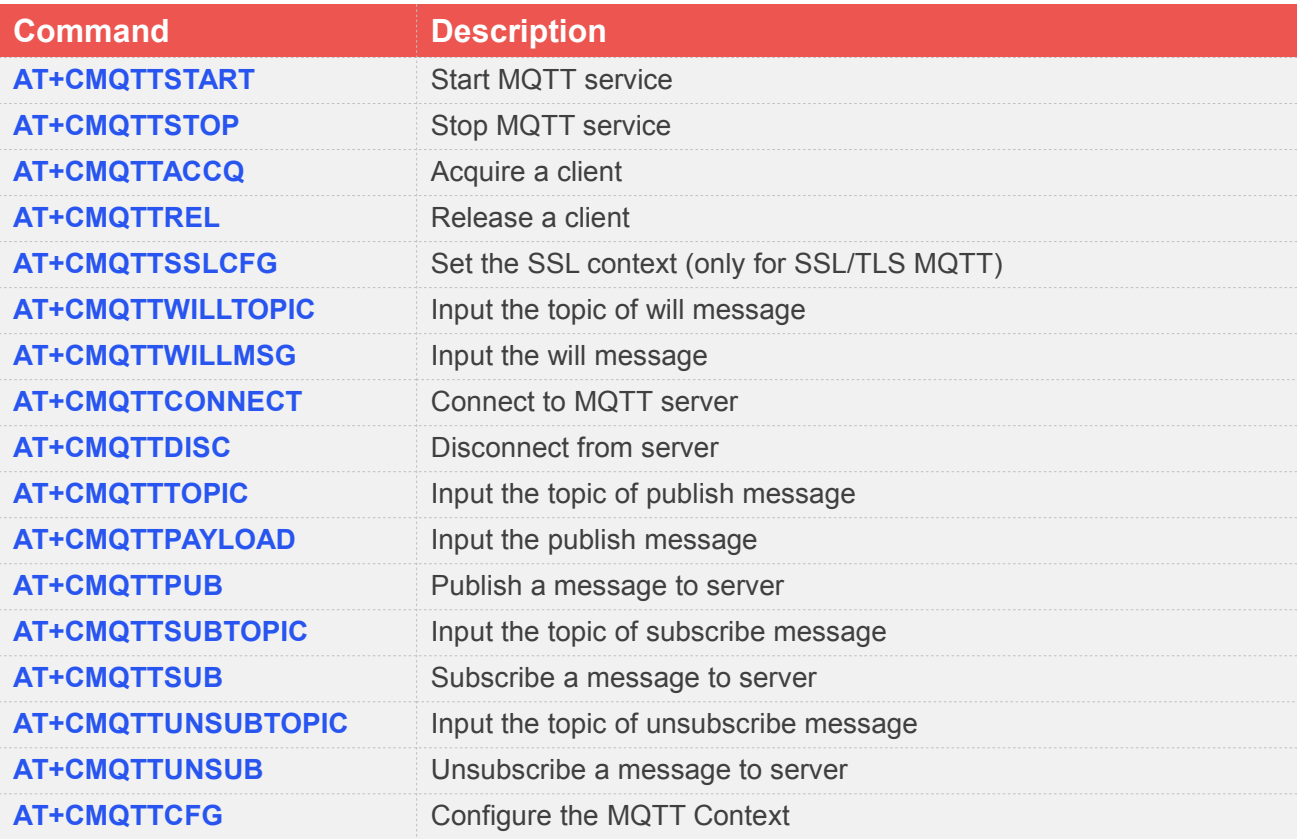

## **Detailed Description of AT Commands for MQTT(S)**

#### **AT+CMQTTSTART Start MQTT service**

AT+CMQTTSTART is used to start MQTT service by activating PDP context. You must execute this command before any other MQTT related operations.

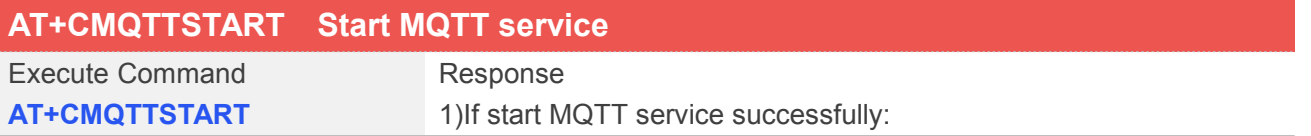

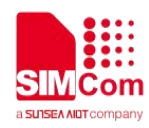

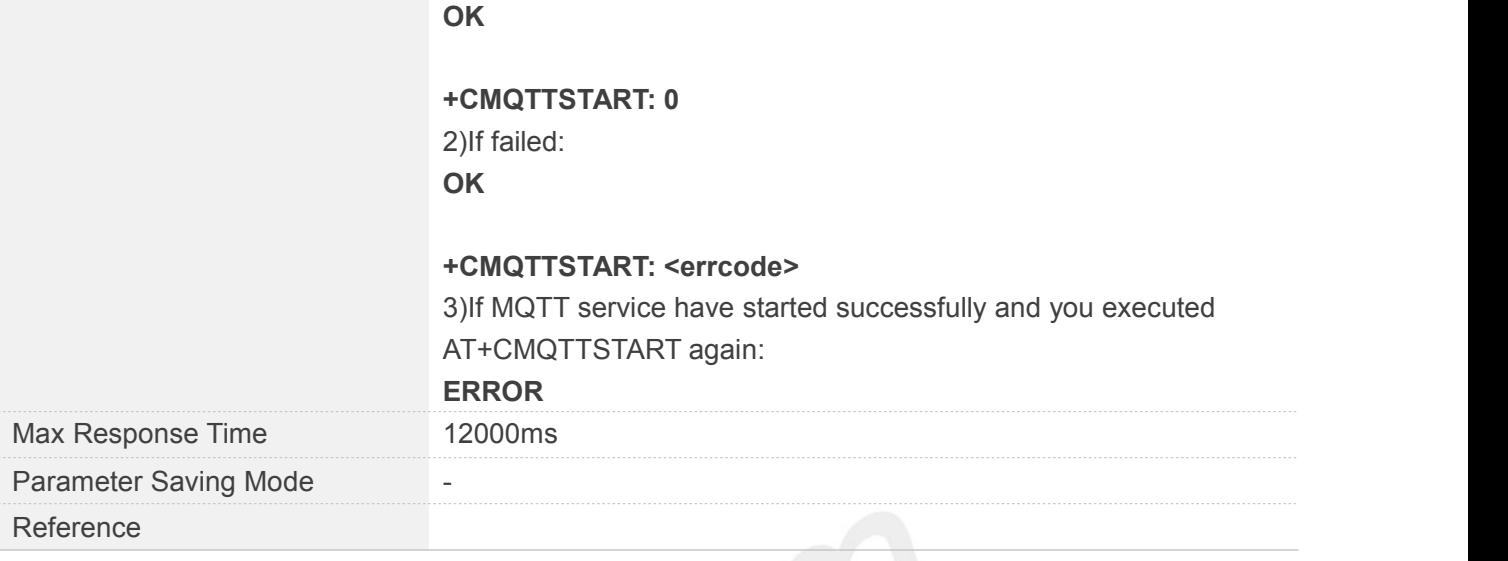

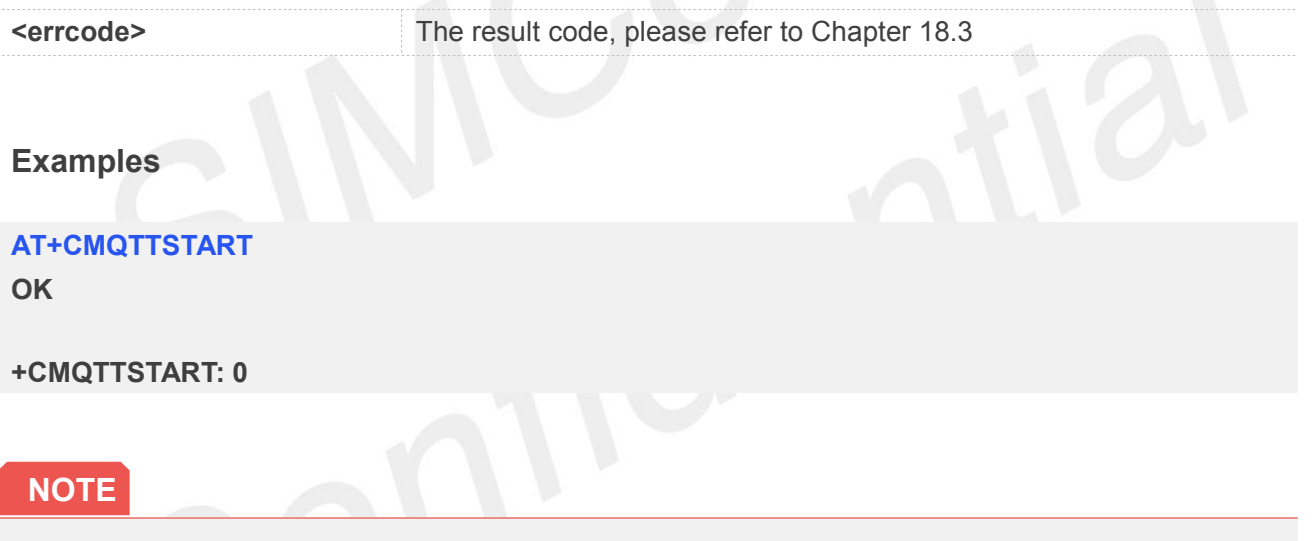

AT+CMQTTSTART is used to start MQTT service by activating PDP context. You must execute this command before any other MQTT related operations.

If you don't execute AT+CMQTTSTART, the Write/Read Command of any other MQTT will return ERROR immediately.

### **AT+CMQTTSTOP Stop MQTT service**

AT+CMQTTSTOP is used to stop MQTT service.

**AT+CMQTTSTOP Stop MQTT service**

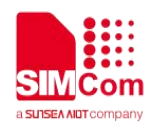

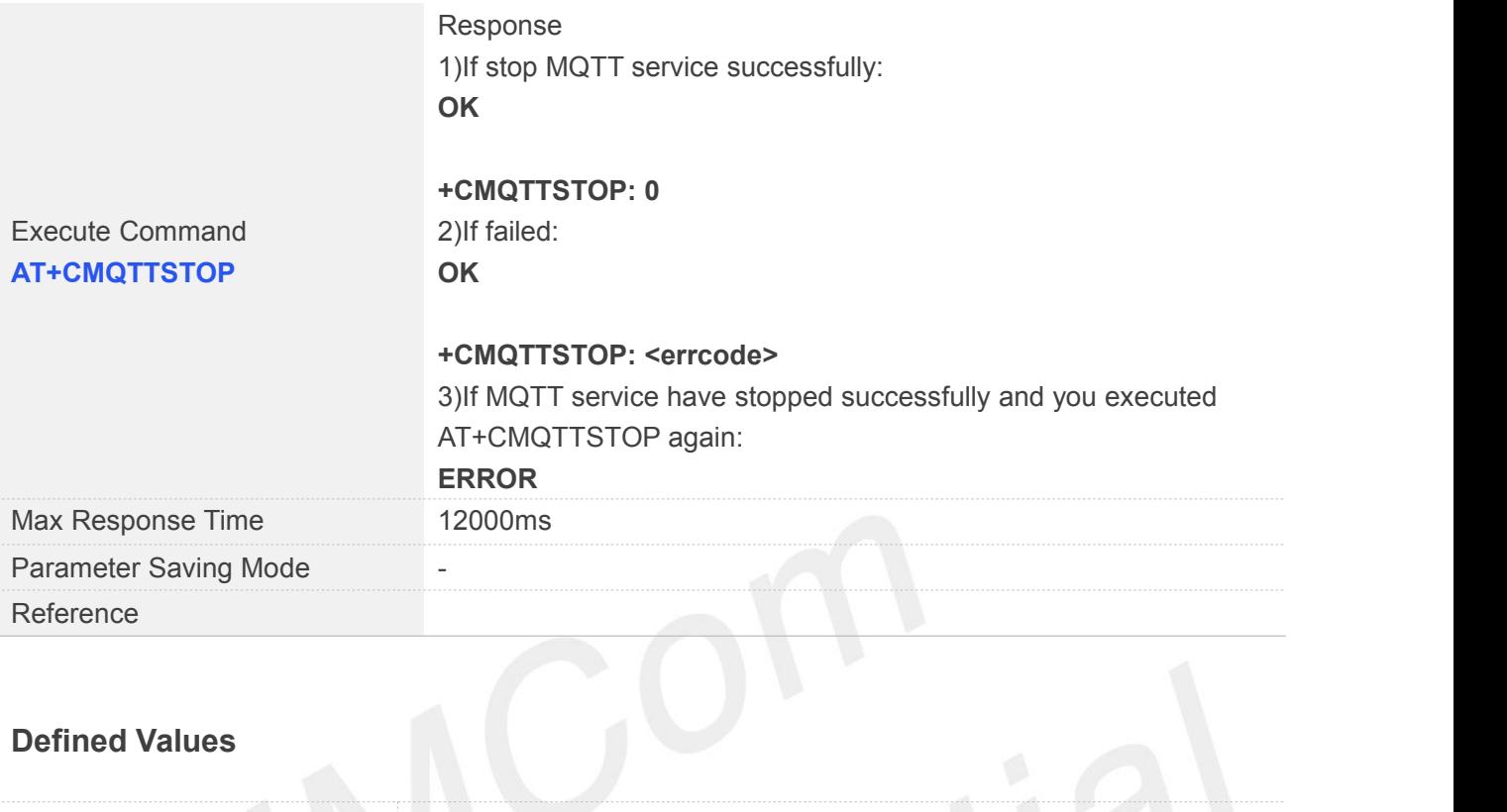

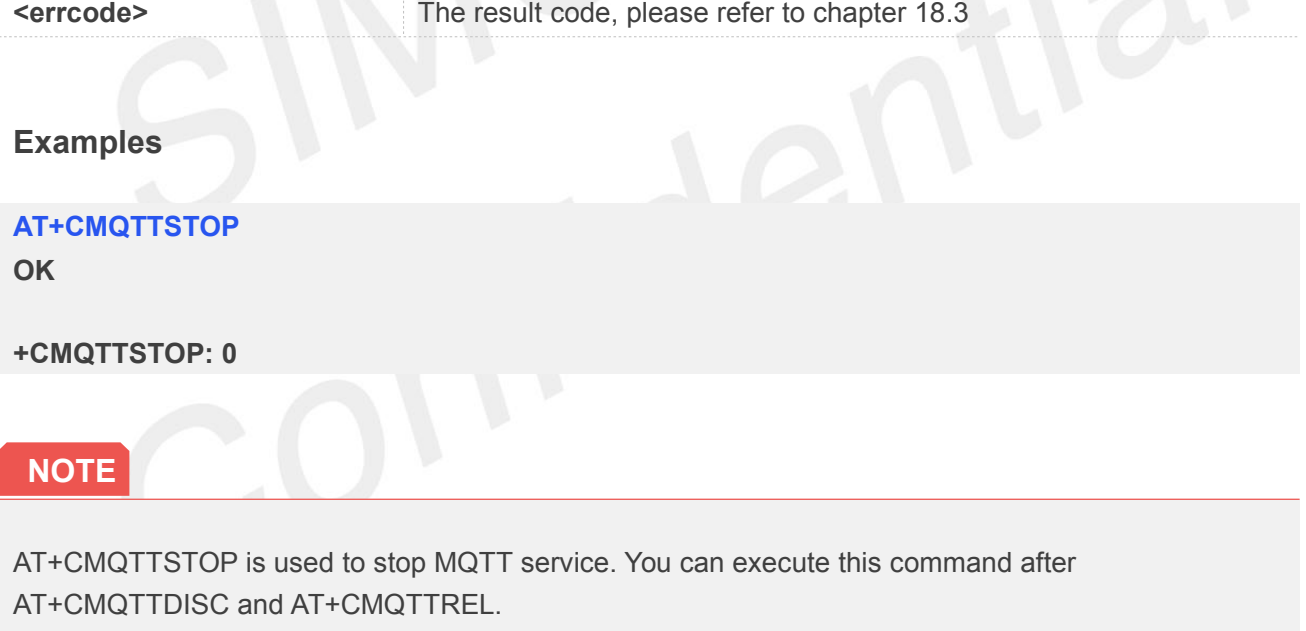

#### **AT+CMQTTACCQ Acquire a client**

AT+CMQTTACCQ is used to acquire a MQTT client. It must be called before all commands about MQTT connect and after AT+CMQTTSTART.

### **AT+CMQTTACCQ Acquire a client**

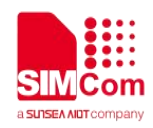

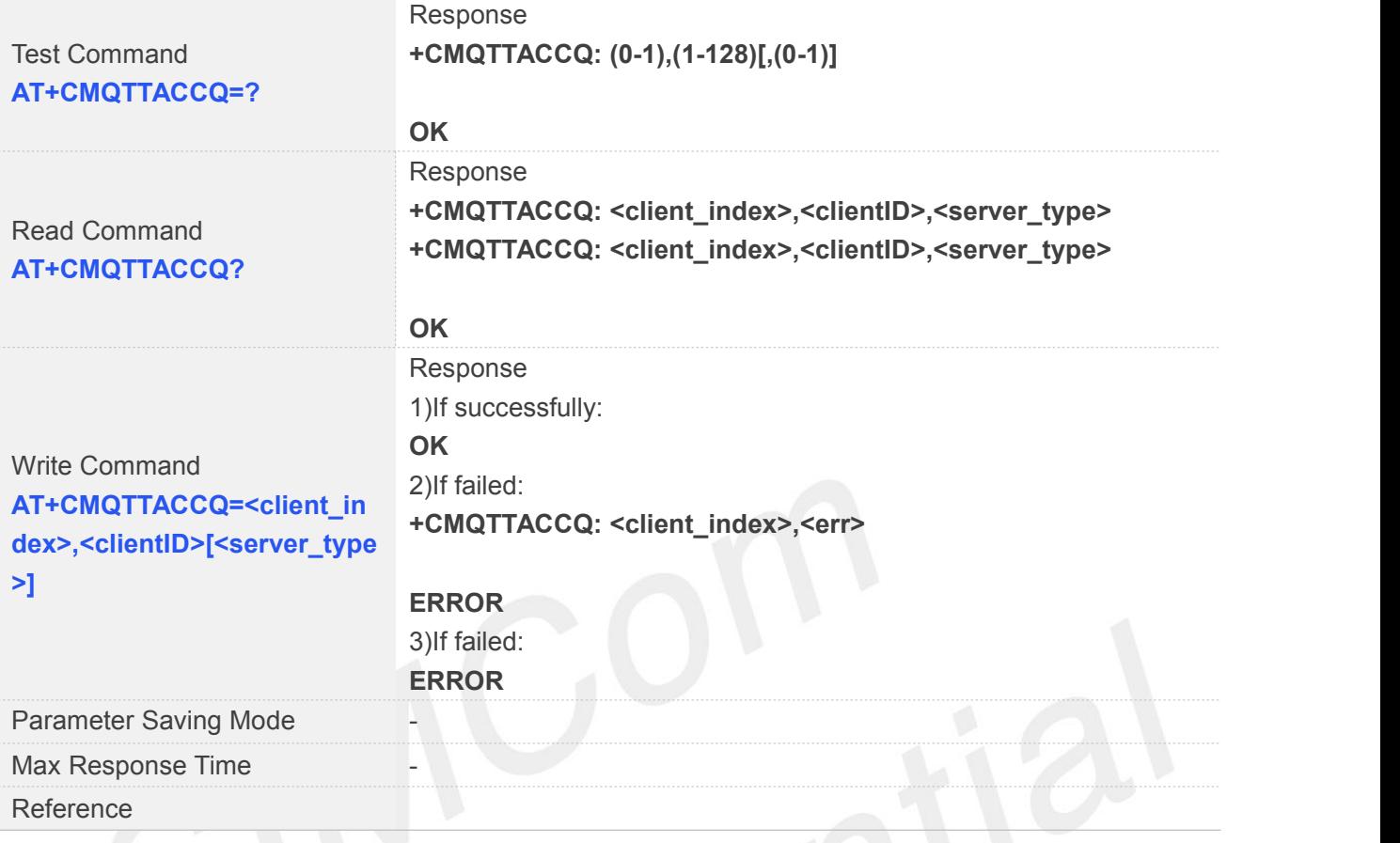

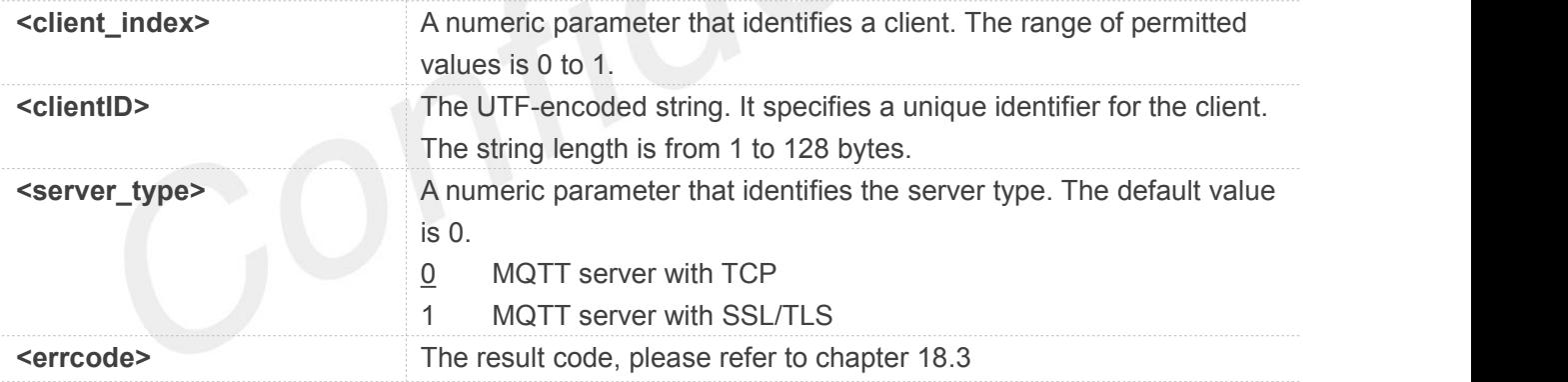

#### **Examples**

**AT+CMQTTACCQ=0,"a12mmmm",0**

#### **OK**

```
AT+CMQTTACCQ?
```

```
+CMQTTACCQ: 0,"a12mmmm",0
+CMQTTACCQ: 1,"",0
```
#### **OK**

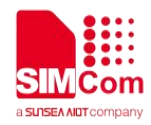

#### **AT+CMQTTACCQ=?**

**+CMQTTACCQ: (0-1),(1-128)[,(0-1)]**

#### **OK**

#### **NOTE**

AT+CMQTTACCQ is used to acquire a MQTT client. It must be called before all commands about MQTT connect and after AT+CMQTTSTART.

#### **AT+CMQTTREL Release a client**

AT+CMQTTREL is used to release a MQTT client. It must be called after AT+CMQTTDISC and before AT+CMQTTSTOP.  $\mathbf{1} \cdot \mathbf{Q}$ 

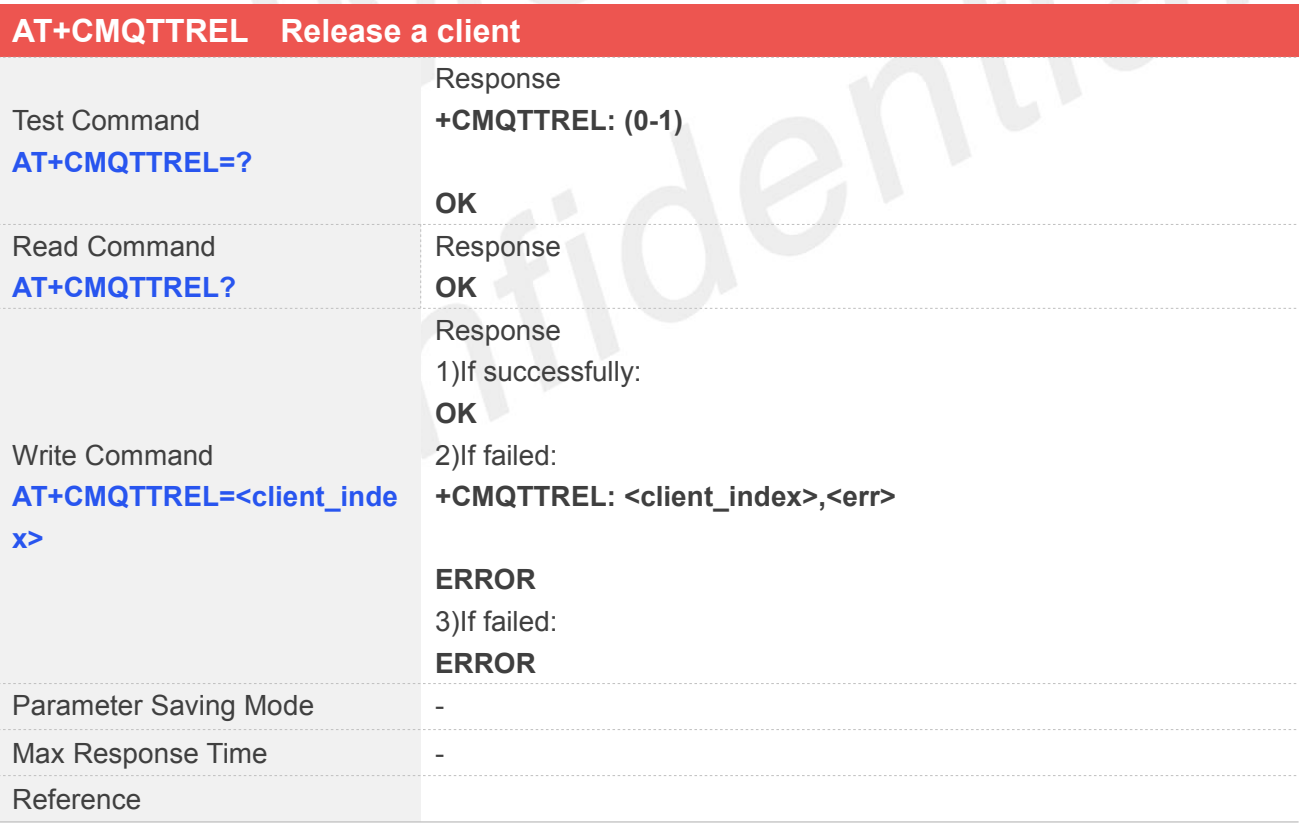

#### **Defined Values**

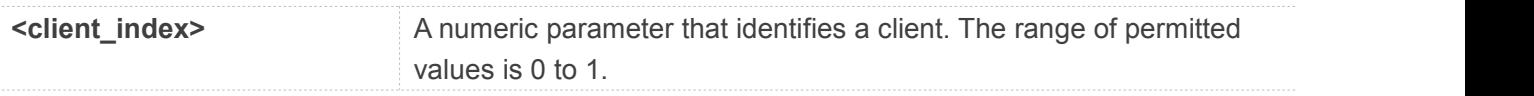

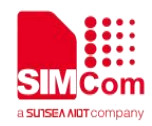

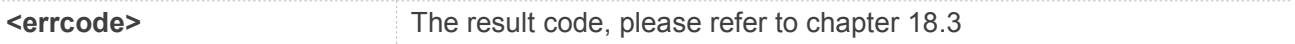

#### **Examples**

**AT+CMQTTREL=? +CMQTTREL: (0-1)**

**OK AT+CMQTTREL=0 OK AT+CMQTTREL? OK**

#### **NOTE**

AT+CMQTTREL is used to release a MQTT client. It must be called after AT+CMQTTDISC and before AT+CMQTTSTOP.

#### **AT+CMQTTSSLCFG Set the SSL context (only for SSL/TLS MQTT)**

AT+CMQTTSSLCFG is used to set the SSL context which to be used in the SSL connection when it will connect to a SSL/TLS MQTT server. It must be called before AT+CMQTTCONNECT and after AT+CMQTTSTART. The setting will be cleared after AT+CMQTTCONNECT failed or AT+CMQTTDISC.

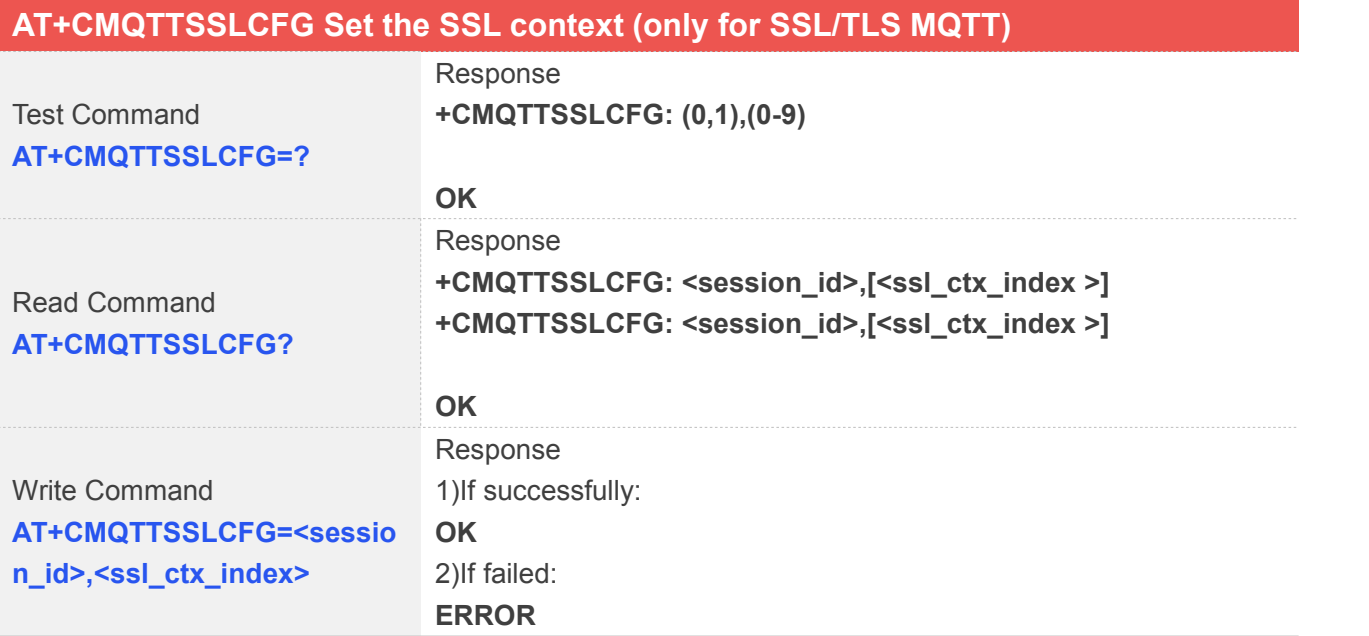

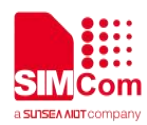

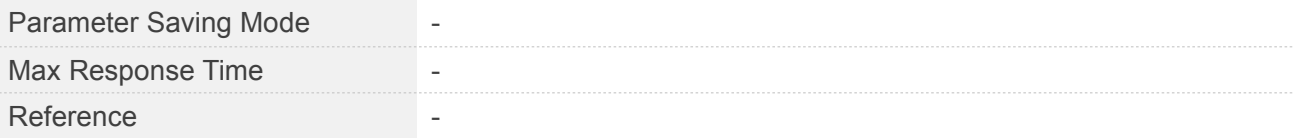

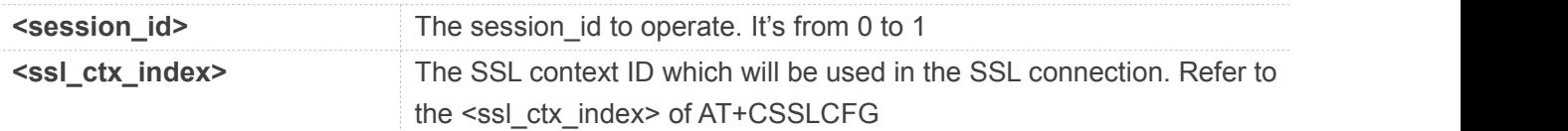

#### **Examples**

#### **AT+CMQTTSSLCFG?**

**+CMQTTSSLCFG: 0,0 +CMQTTSSLCFG: 1,0**

#### **OK**

**AT+CMQTTSSLCFG=? +CMQTTSSLCFG: (0,1),(0-9)**

#### **OK AT+CMQTTSSLCFG=0,1 OK**

### **AT+CMQTTWILLTOPIC Input the topic of will message**

AT+CMQTTWILLTOPIC is used to input the topic of will message.

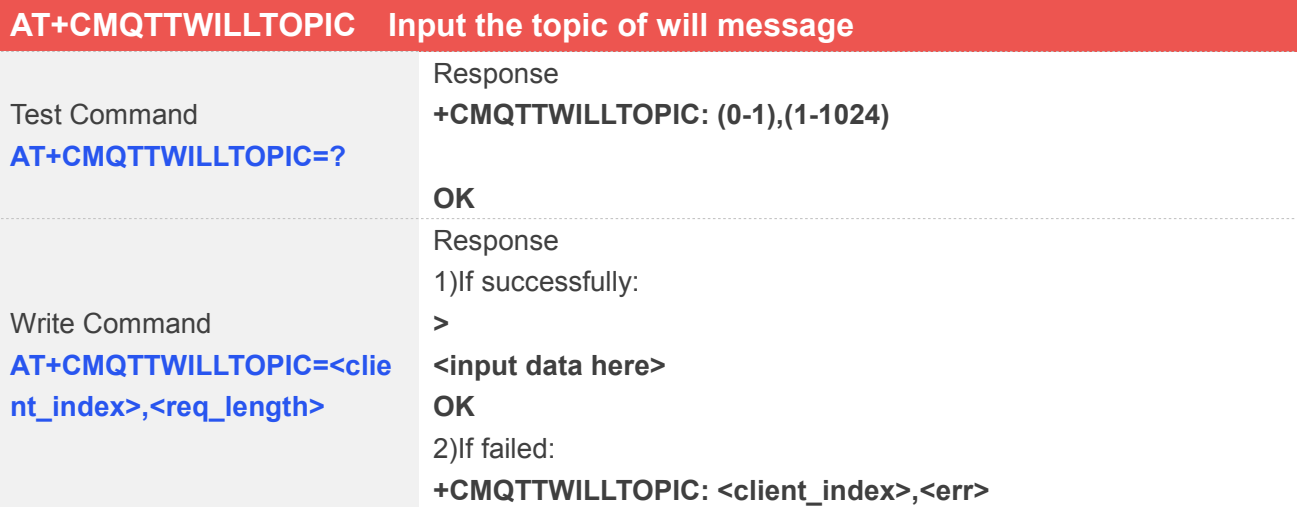

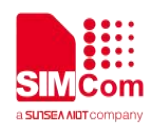

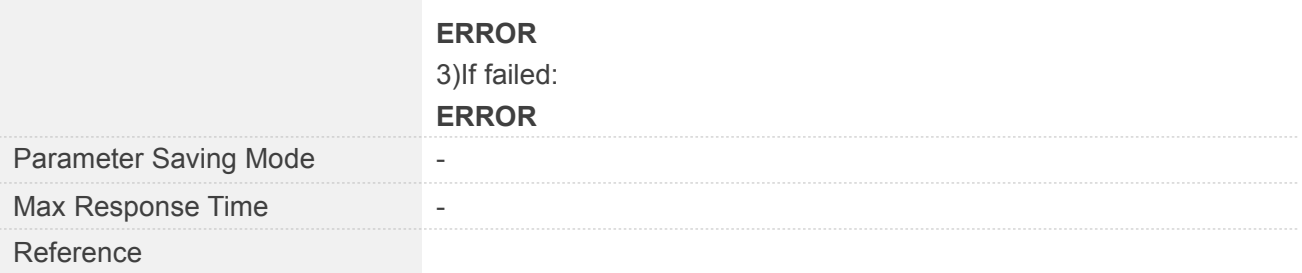

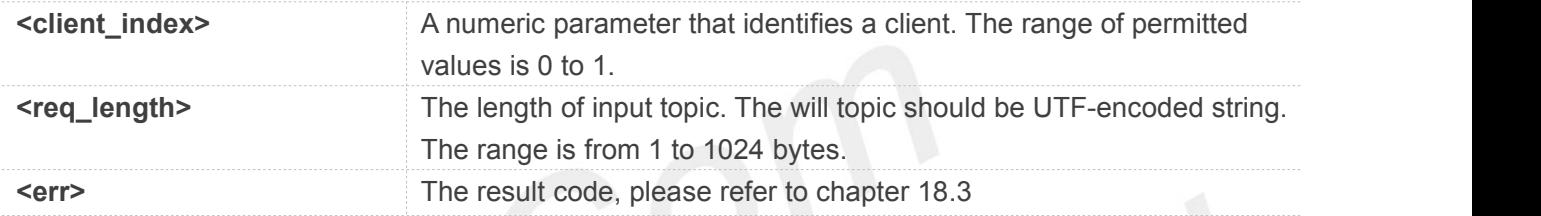

#### **Examples**

#### **AT+CMQTTWILLTOPIC=0,10**

**>**

**OK**

### **AT+CMQTTWILLMSG Input the will message**

AT+CMQTTWILLMSG is used to input the message body of will message.

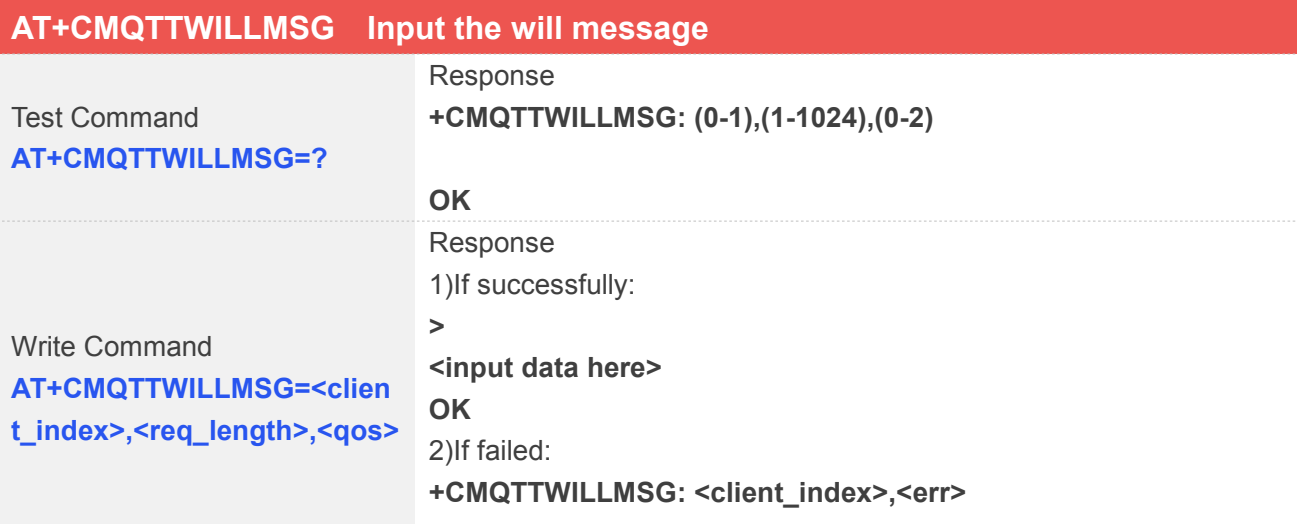

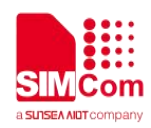

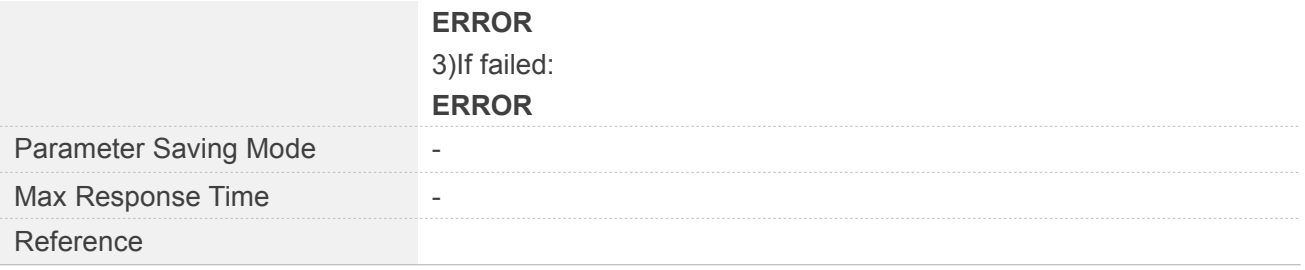

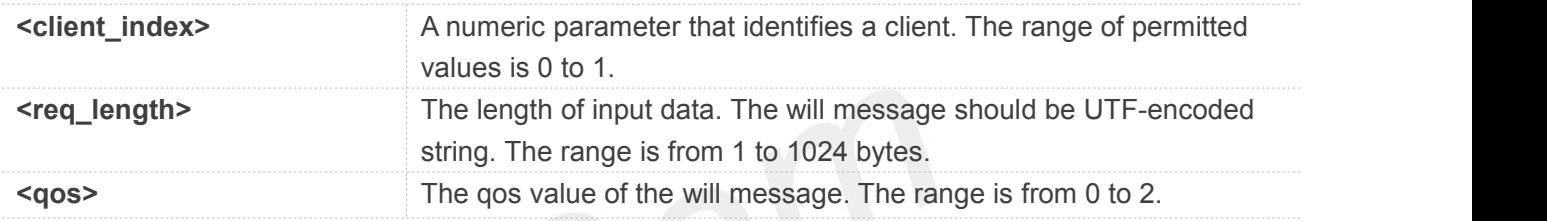

#### **Examples**

#### **AT+CMQTTWILLMSG=0,6,1**

**>**

**OK**

#### **AT+CMQTTCONNECT Connect to MQTT server**

AT+CMQTTCONNECT is used to connect to a MQTT server.

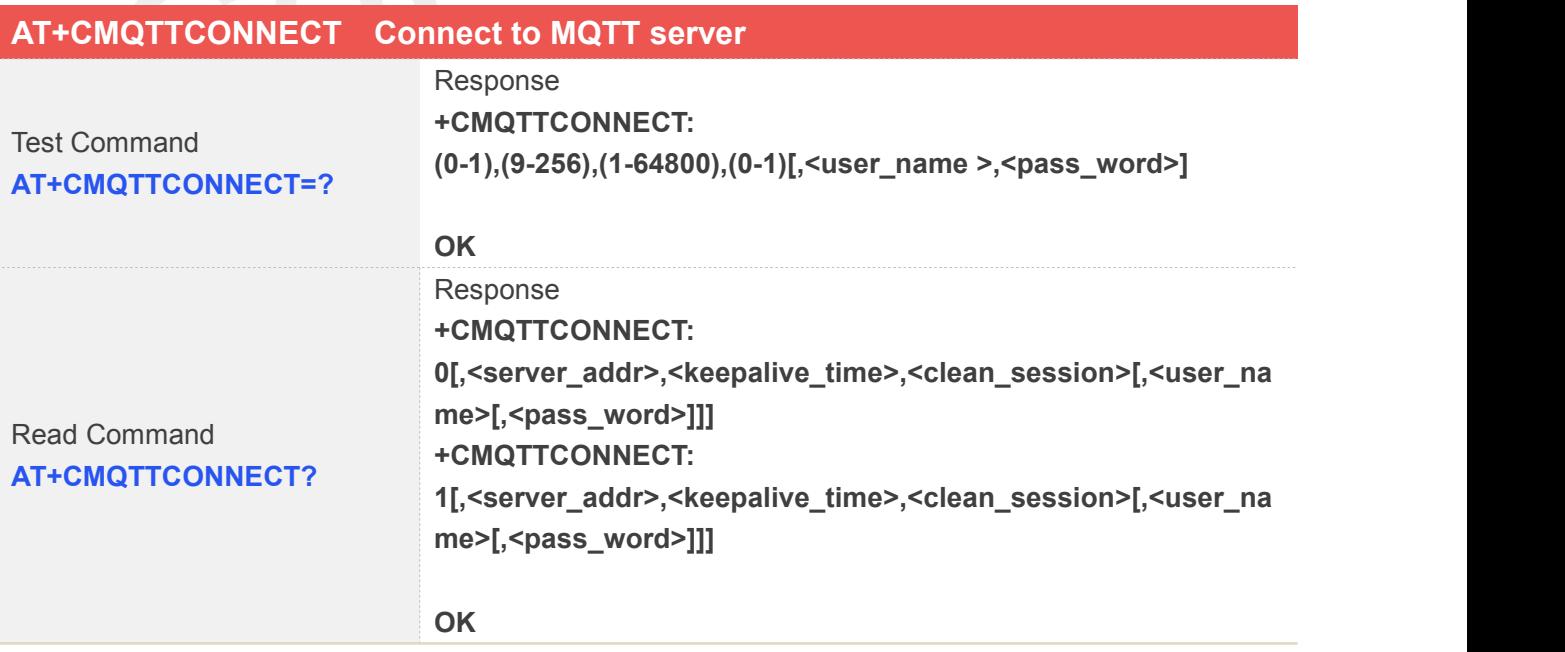

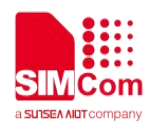

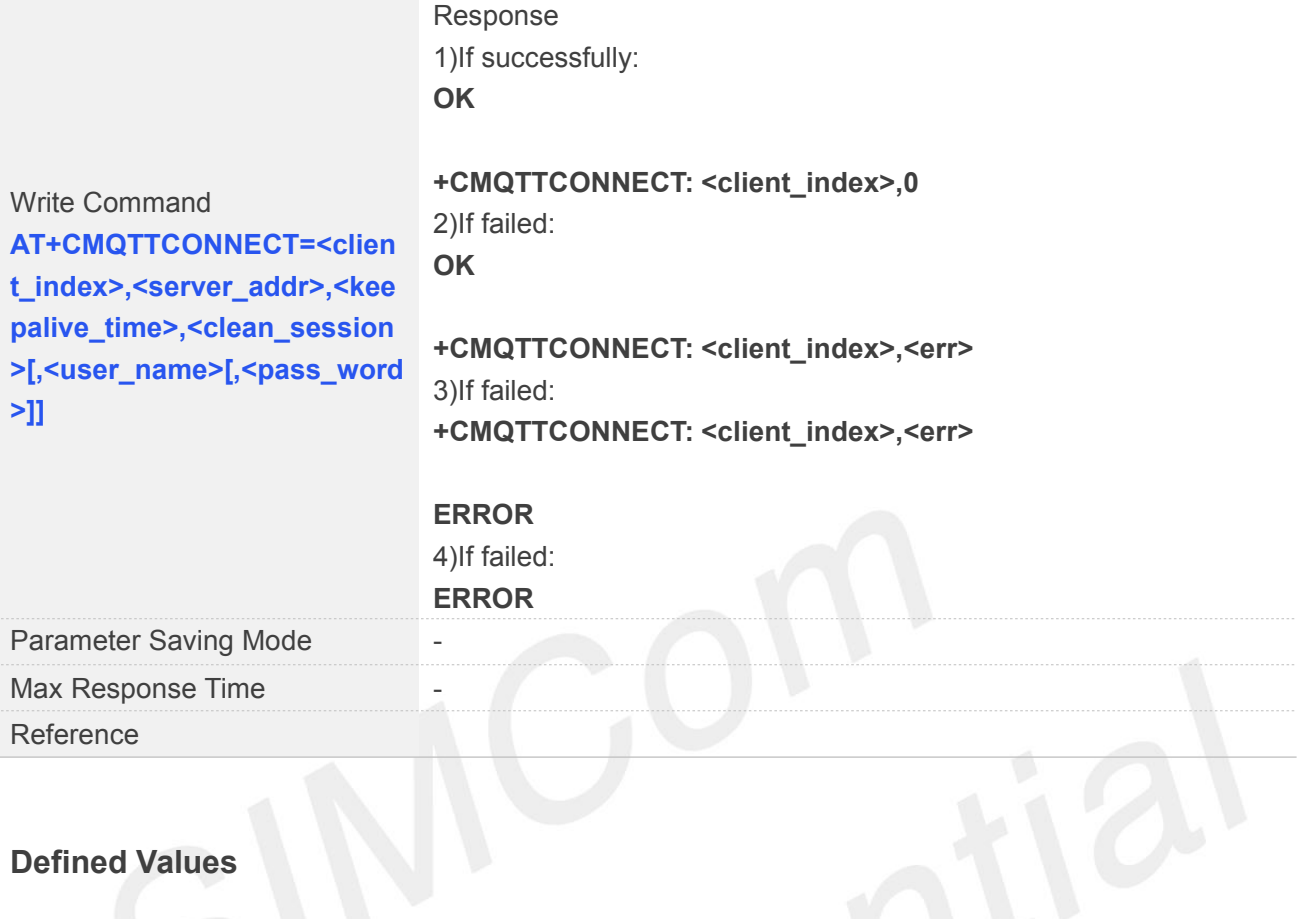

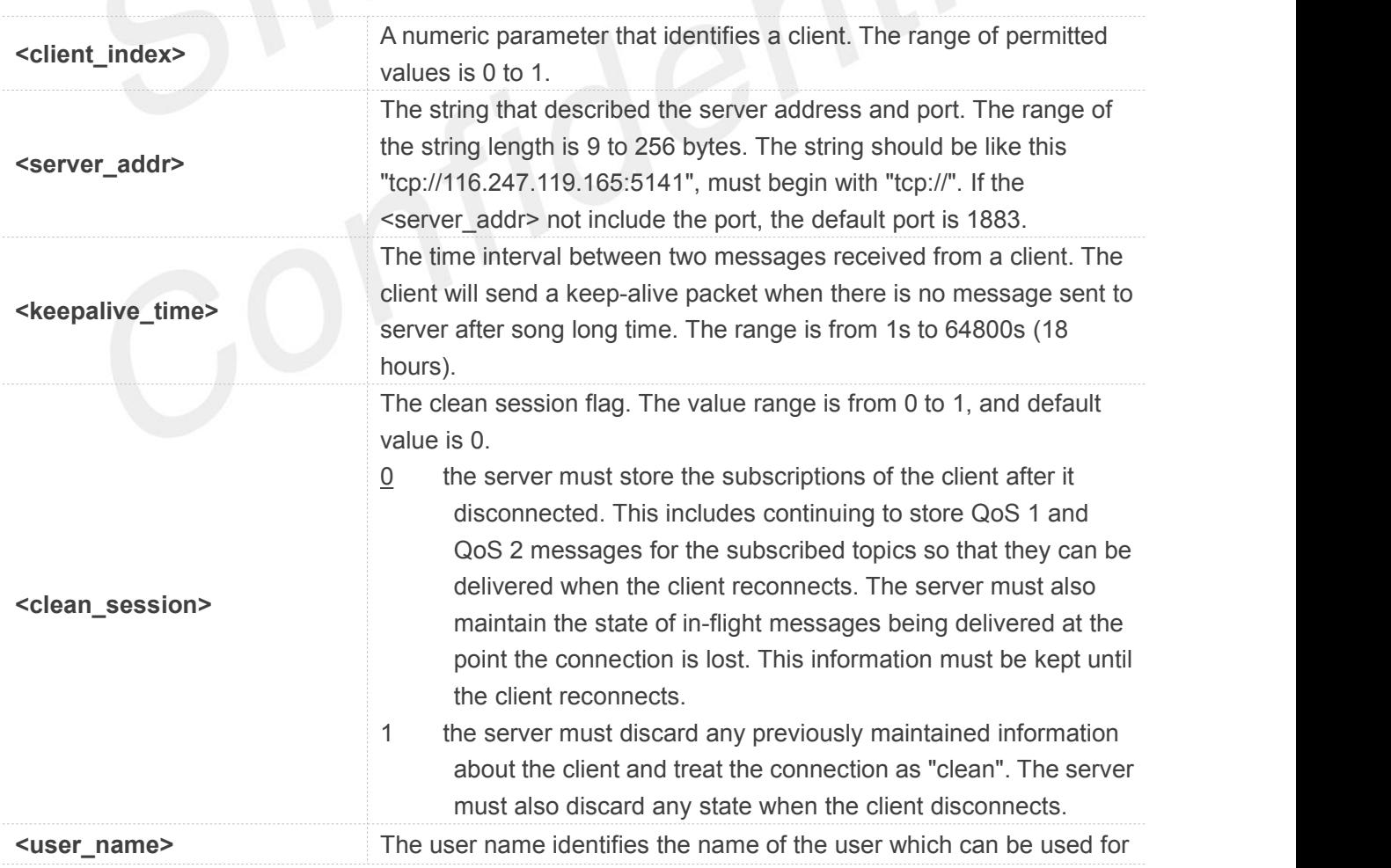

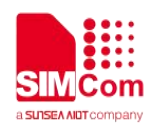

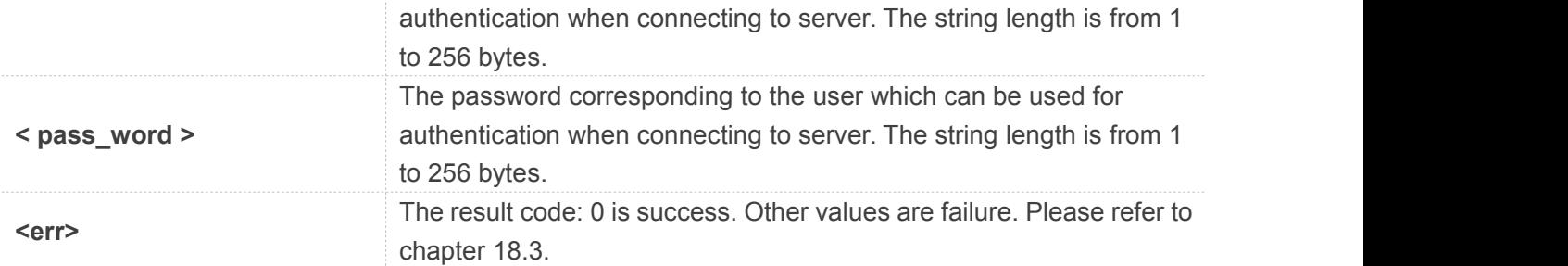

#### **Examples**

**AT+CMQTTCONNECT=0,"tcp://120.27.2.154:1883",20,1**

**OK**

**+CMQTTCONNECT: 0,0**

#### **AT+CMQTTCONNECT?**

**+CMQTTCONNECT: 0,"tcp://120.27.2.154:1883",20,1 +CMQTTCONNECT: 1**

#### **OK**

#### **NOTE**

AT+CMQTTCONNECT is used to connect to a MQTT server. If you don't set the SSL context by AT+CMQTTSSLCFG before connecting a SSL/TLS MQTT server by AT+CMQTTCONNECT, it will use the <client\_index> (the 1st parameter of AT+CMQTTCONNNECT)SSL context when connecting to the server.

#### **AT+CMQTTDISC Disconnect from server**

AT+CMQTTDISC is used to disconnect from the server.

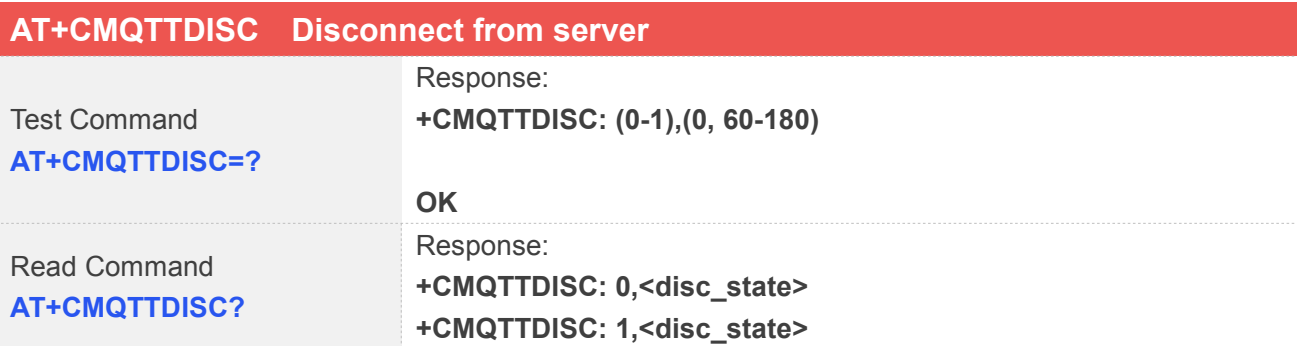

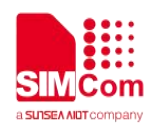

and the state

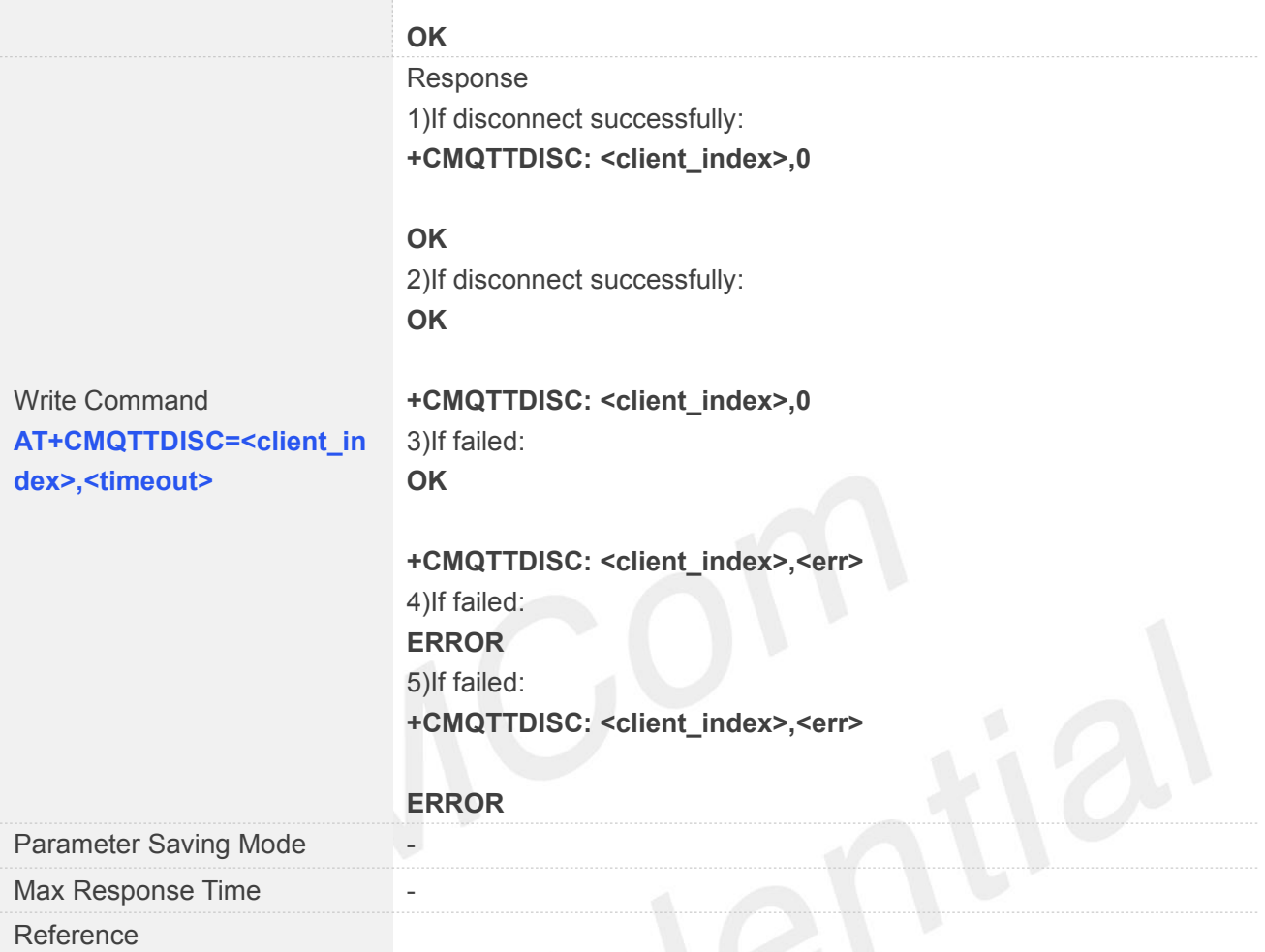

#### **Defined Values**

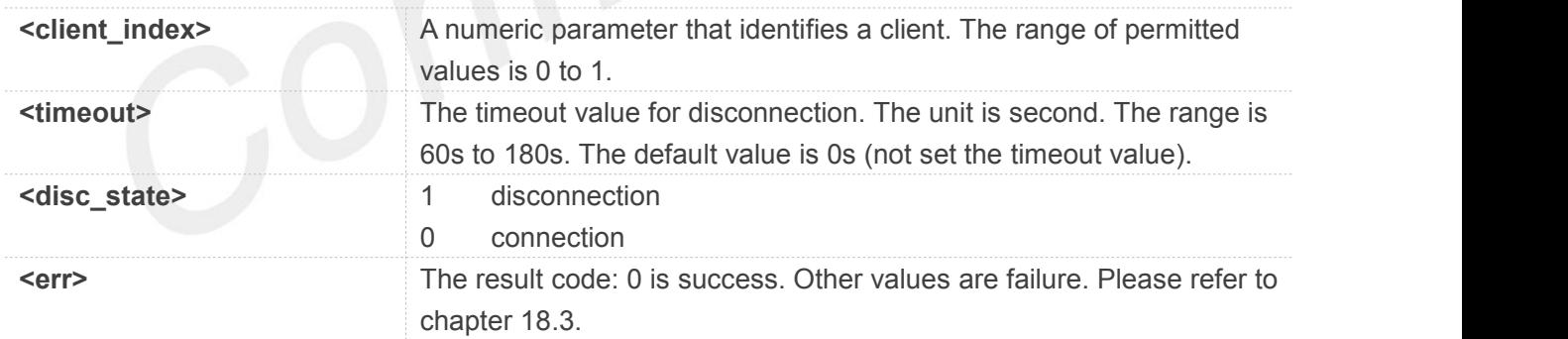

#### **Examples**

#### **AT+CMQTTDISC=0,120**

**OK**

#### **+CMQTTDISC: 0,0**

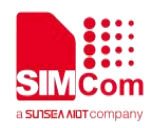

#### **AT+CMQTTTOPIC Input the topic of publish message**

AT+CMQTTTOPIC is used to input the topic of a publish message.

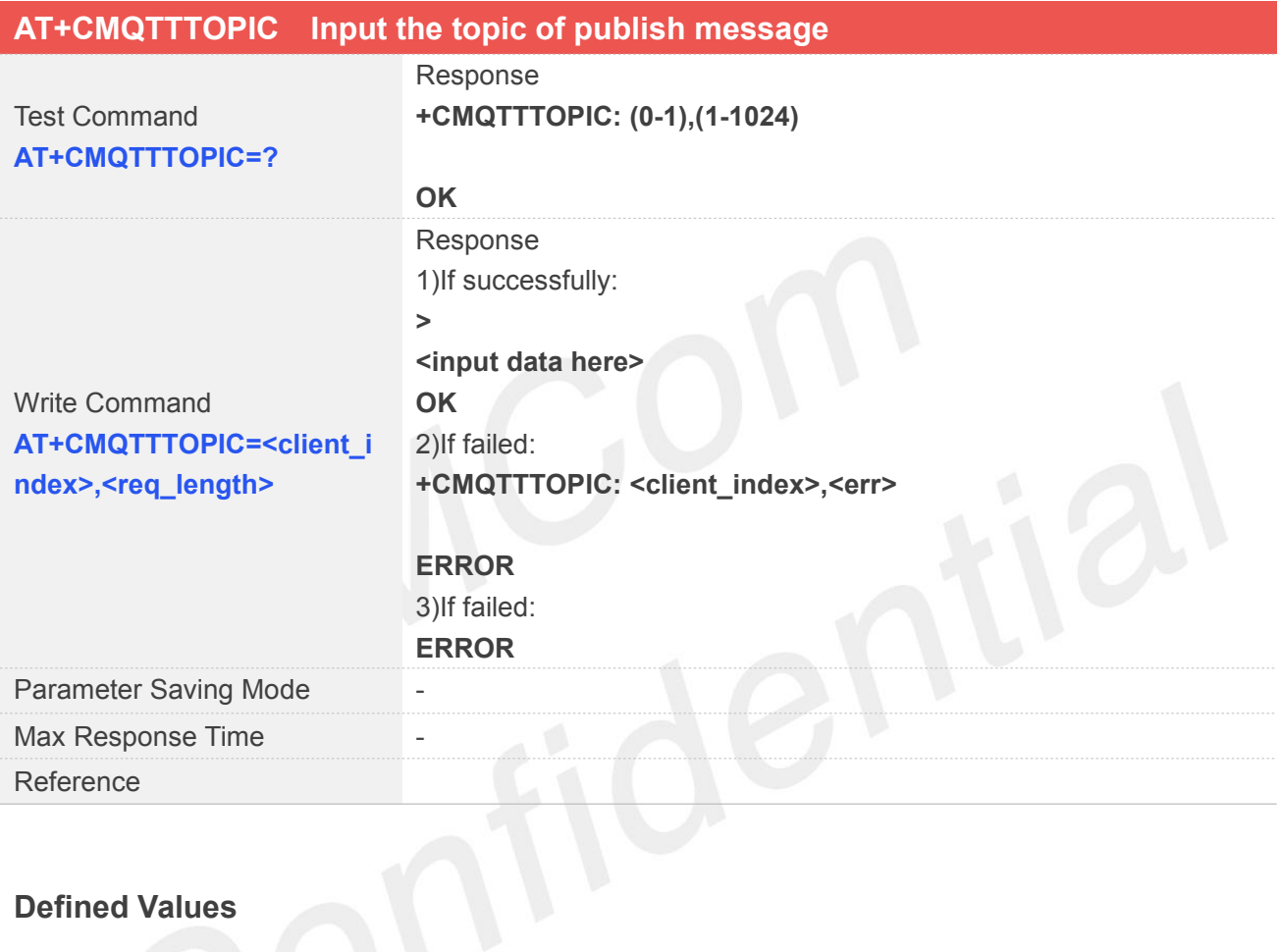

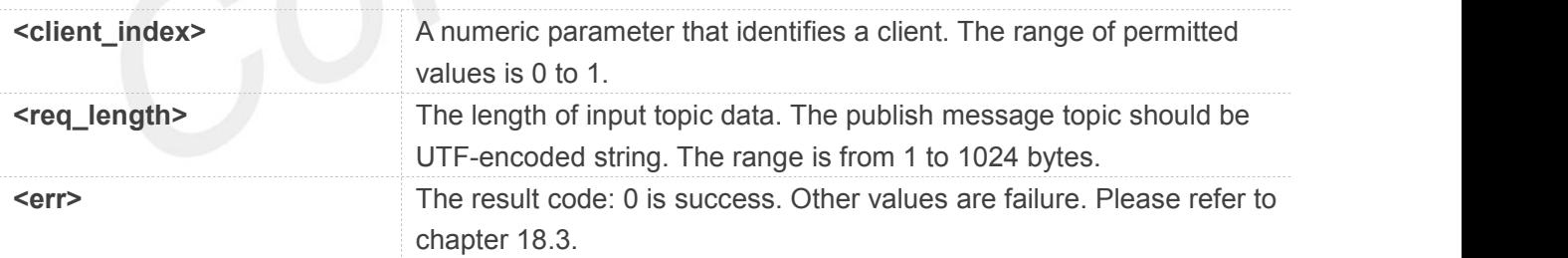

#### **Examples**

#### **AT+CMQTTTOPIC=0,9**

**>**

#### **OK**

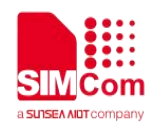

## **NOTE**

The topic will be clean after execute AT+CMQTTPUB.

#### **AT+CMQTTPAYLOAD Input the publish message**

AT+CMQTTPAYLOAD is used to input the message body of a publish message.

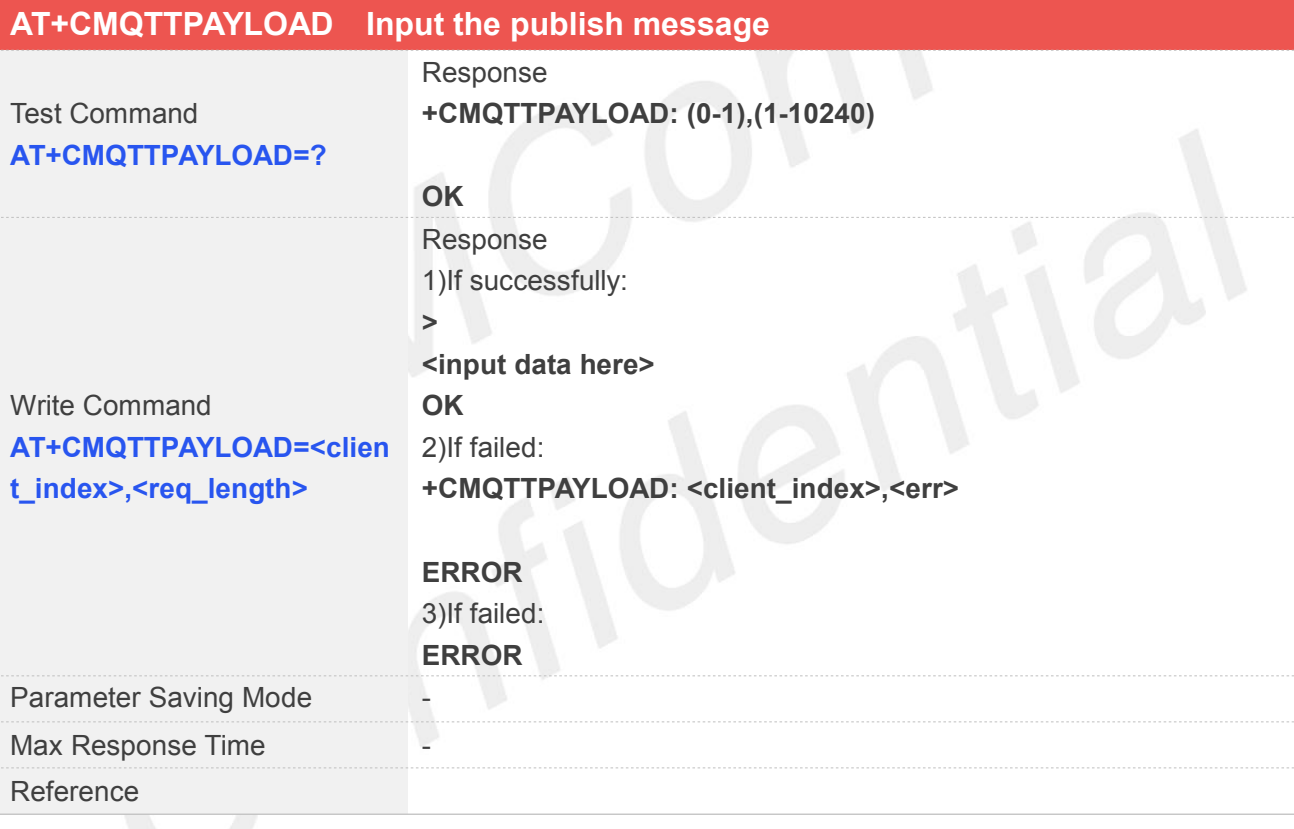

#### **Defined Values**

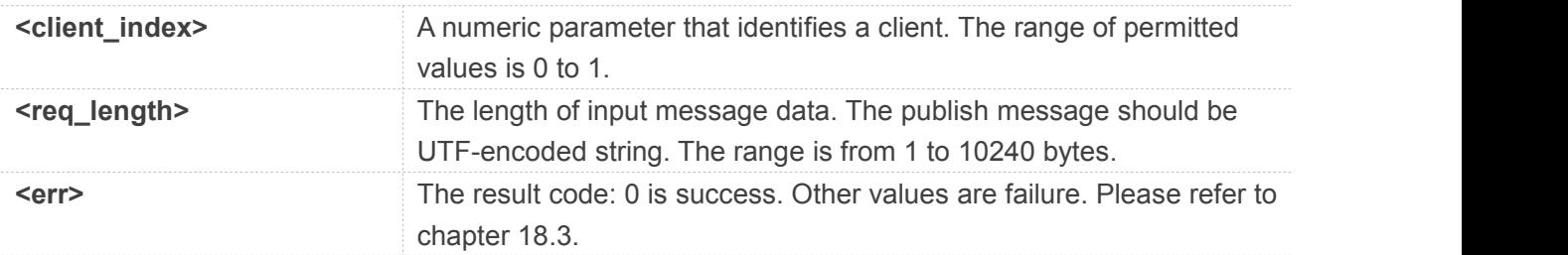

#### **Examples**

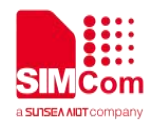

#### **AT+CMQTTPAYLOAD=0,6**

**>**

**OK**

### **NOTE**

The topic will be clean after execute AT+CMQTTPUB.

#### **AT+CMQTTPUB Publish a message to server**

AT+CMQTTPUB is used to publish a message to MQTT server.

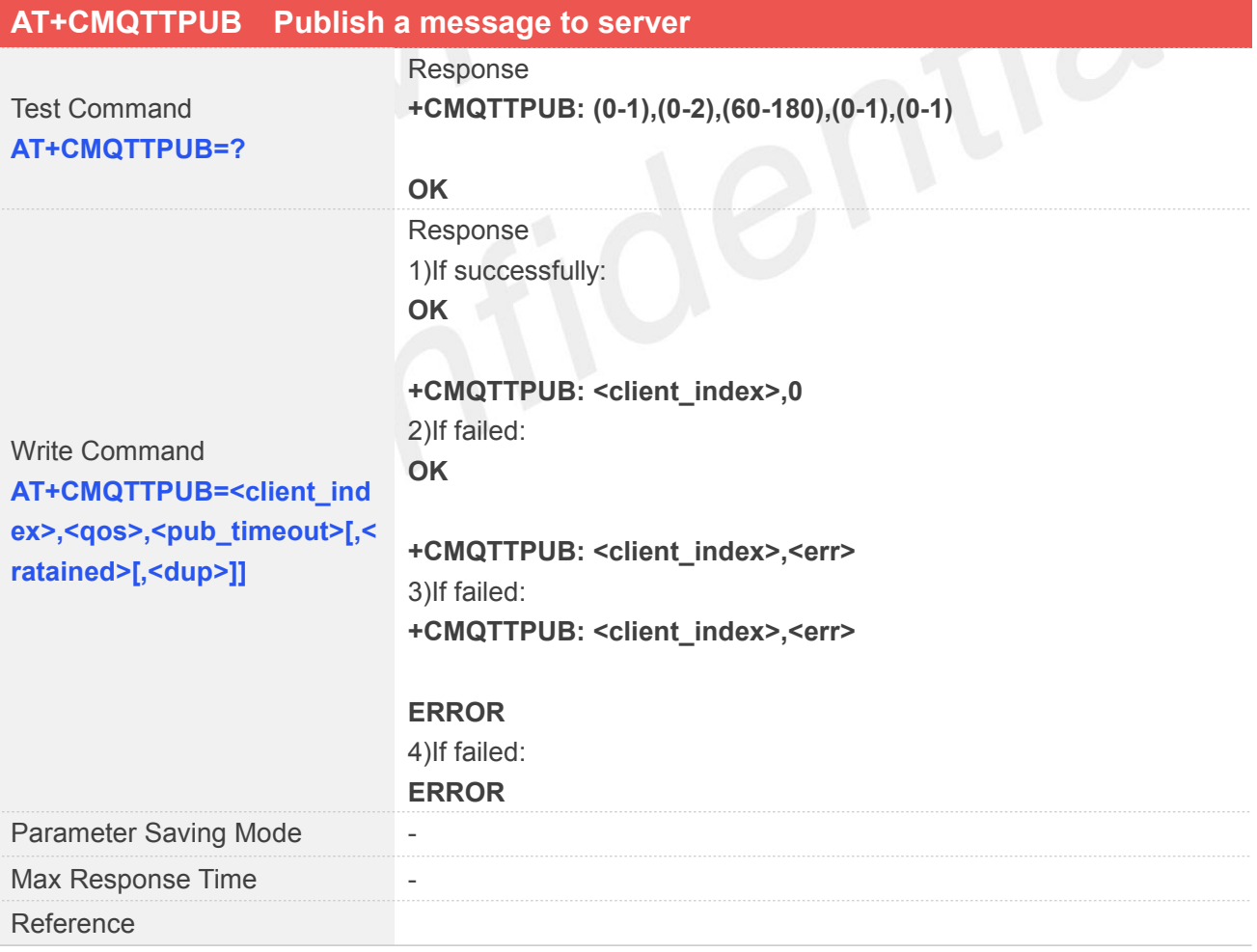

#### **Defined Values**

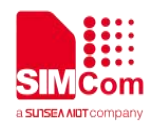

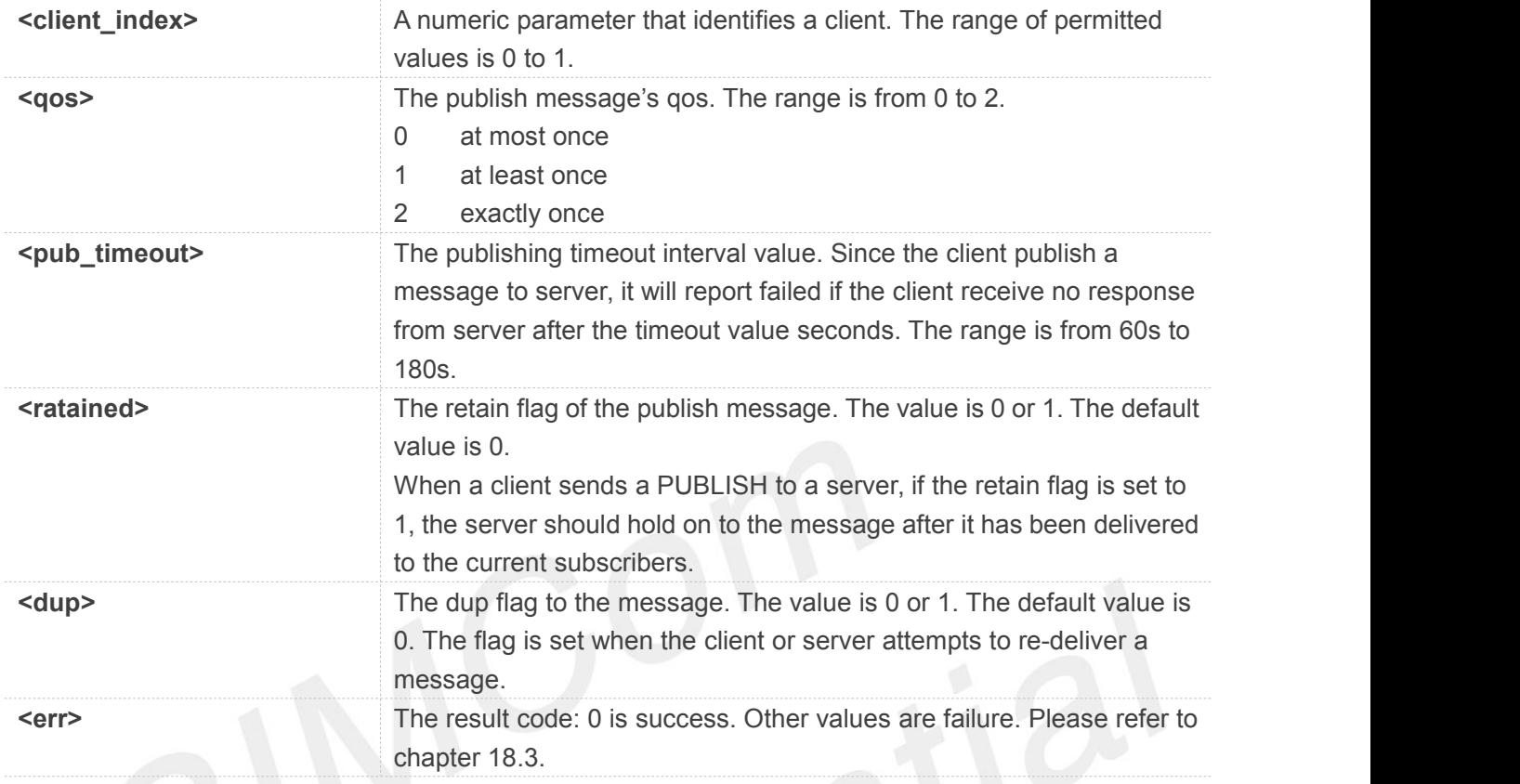

#### **Examples**

## **AT+CMQTTPUB=0,1,60**

**OK**

**+CMQTTPUB: 0,0**

#### **NOTE**

The topic and payload will be clean after execute AT+CMQTTPUB.

#### **AT+CMQTTSUBTOPIC Input the topic of subscribe message**

AT+CMQTTSUBTOPIC is used to input the topic of a subscribe message.

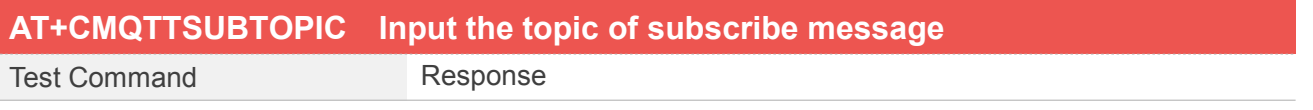

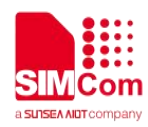

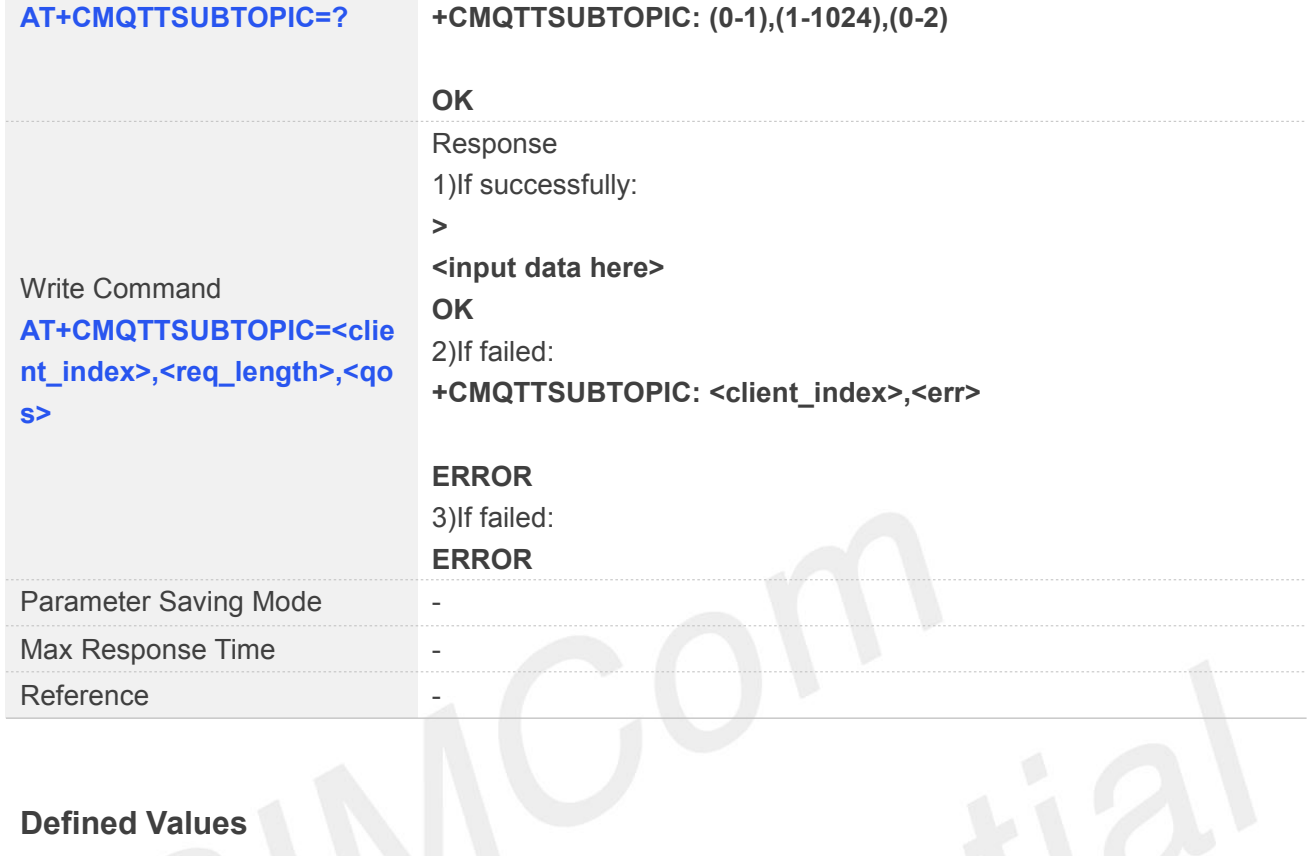

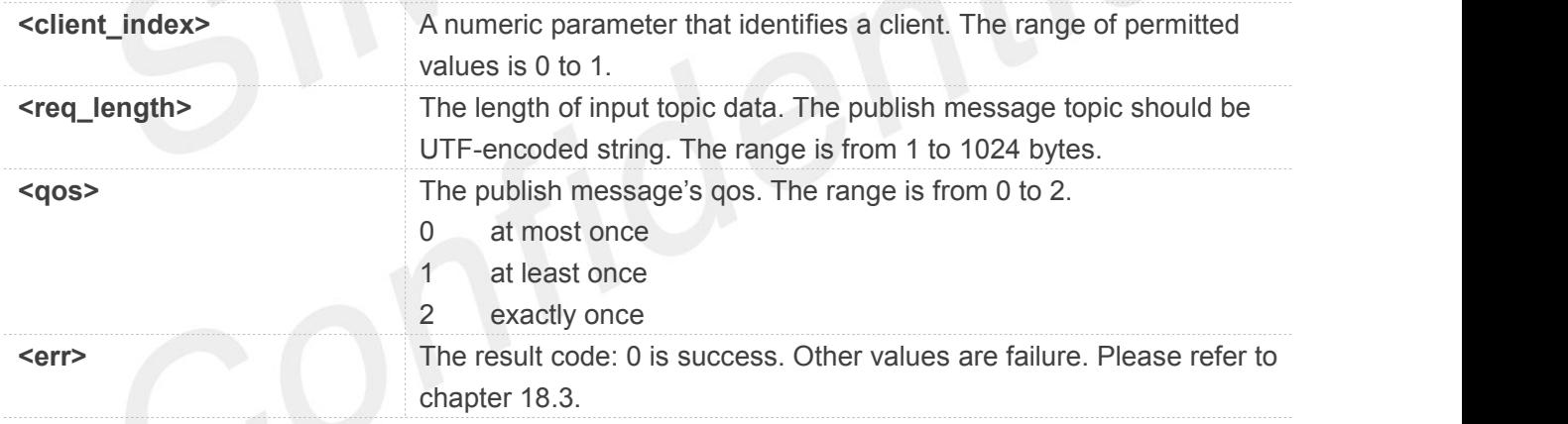

#### **Examples**

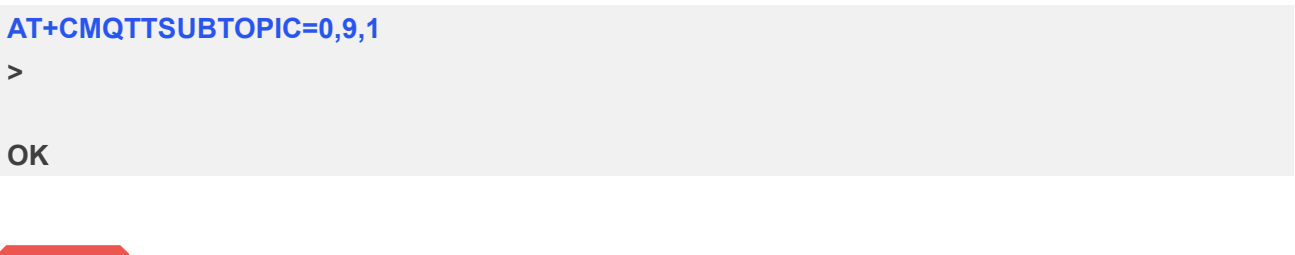

**NOTE**<br>The topic will be clean after execute AT+CMQTTSUB.

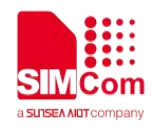

### **AT+CMQTTSUB Subscribe a message to server**

AT+CMQTTSUB is used to subscribe a message to MQTT server.

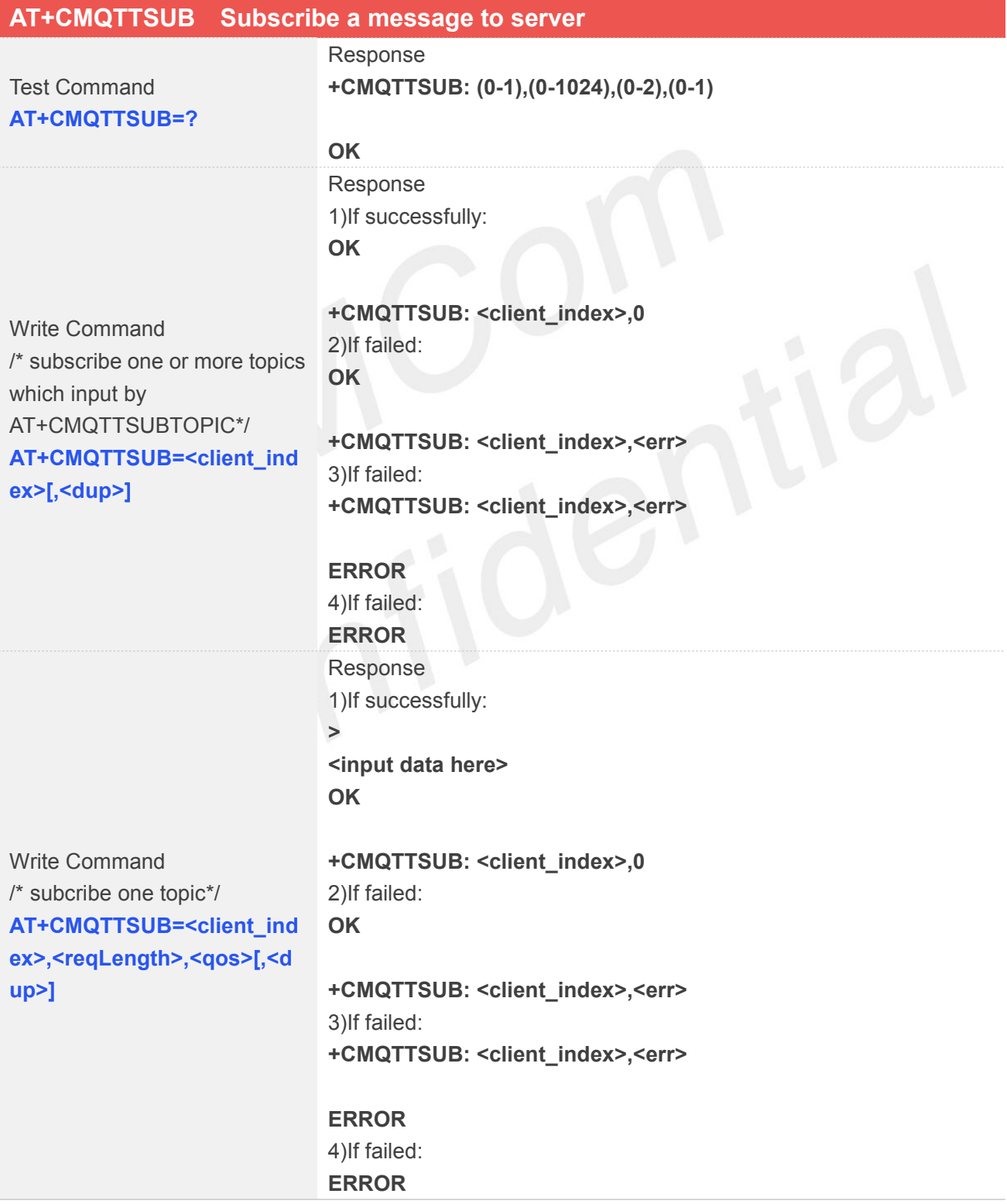

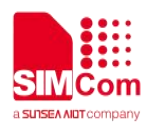

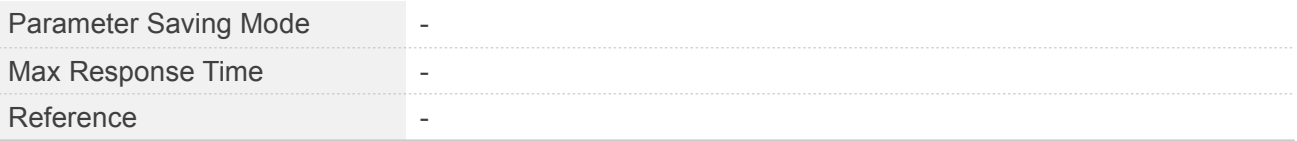

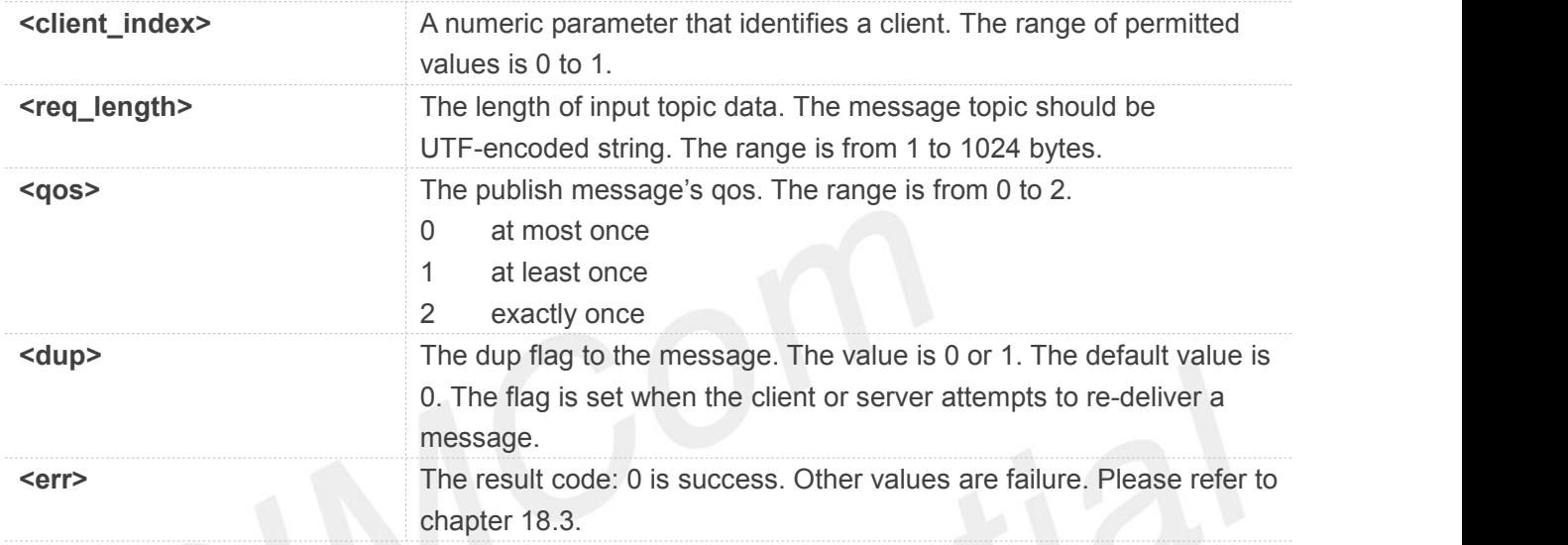

#### **Examples**

**AT+CMQTTSUB=0,9,1**

**>**

**OK**

**+CMQTTSUB: 0,0**

**AT+CMQTTSUB=0,1**

**OK**

**+CMQTTSUB: 0,0**

**NOTE**<br>The topic will be clean after execute AT+CMQTTSUB.
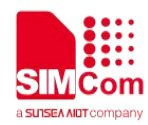

## **AT+CMQTTUNSUBTOPIC Input the topic of unsubscribe message**

AT+CMQTTUNSUBTOPIC is used to input the topic of a unsubscribe message.

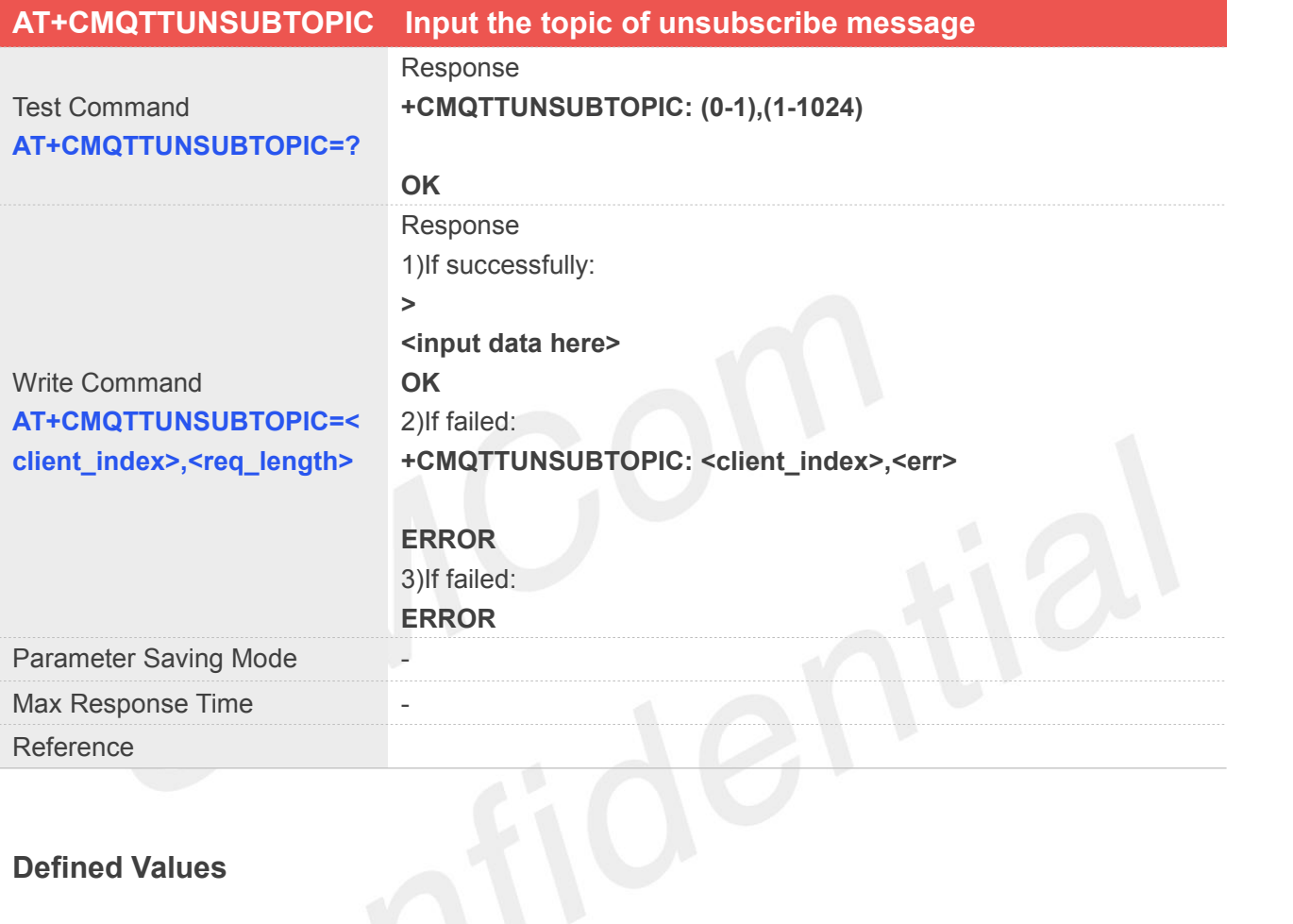

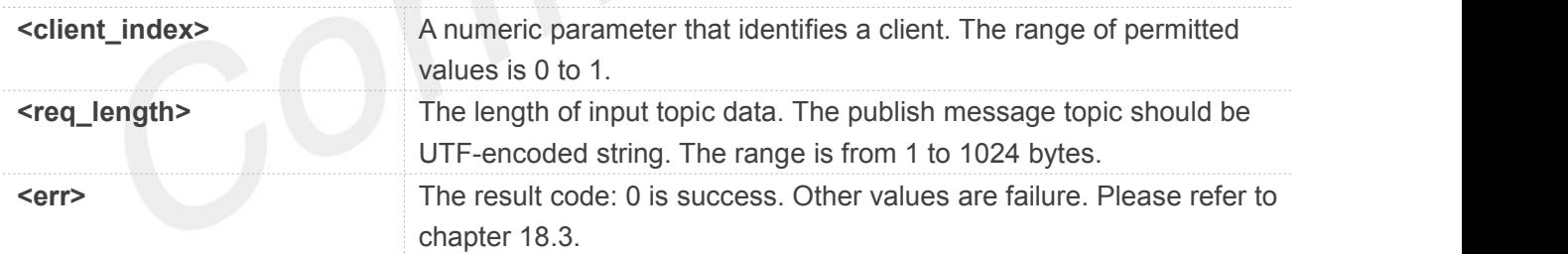

## **Examples**

#### **AT+CMQTTUNSUBTOPIC=0,9,1**

**>**

**OK**

**NOTE**

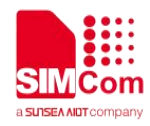

The topic will be clean after execute AT+CMQTTUNSUB.

## **AT+CMQTTUNSUB Unsubscribe a message to server**

AT+CMQTTUNSUB is used to unsubscribe a message to MQTT server.

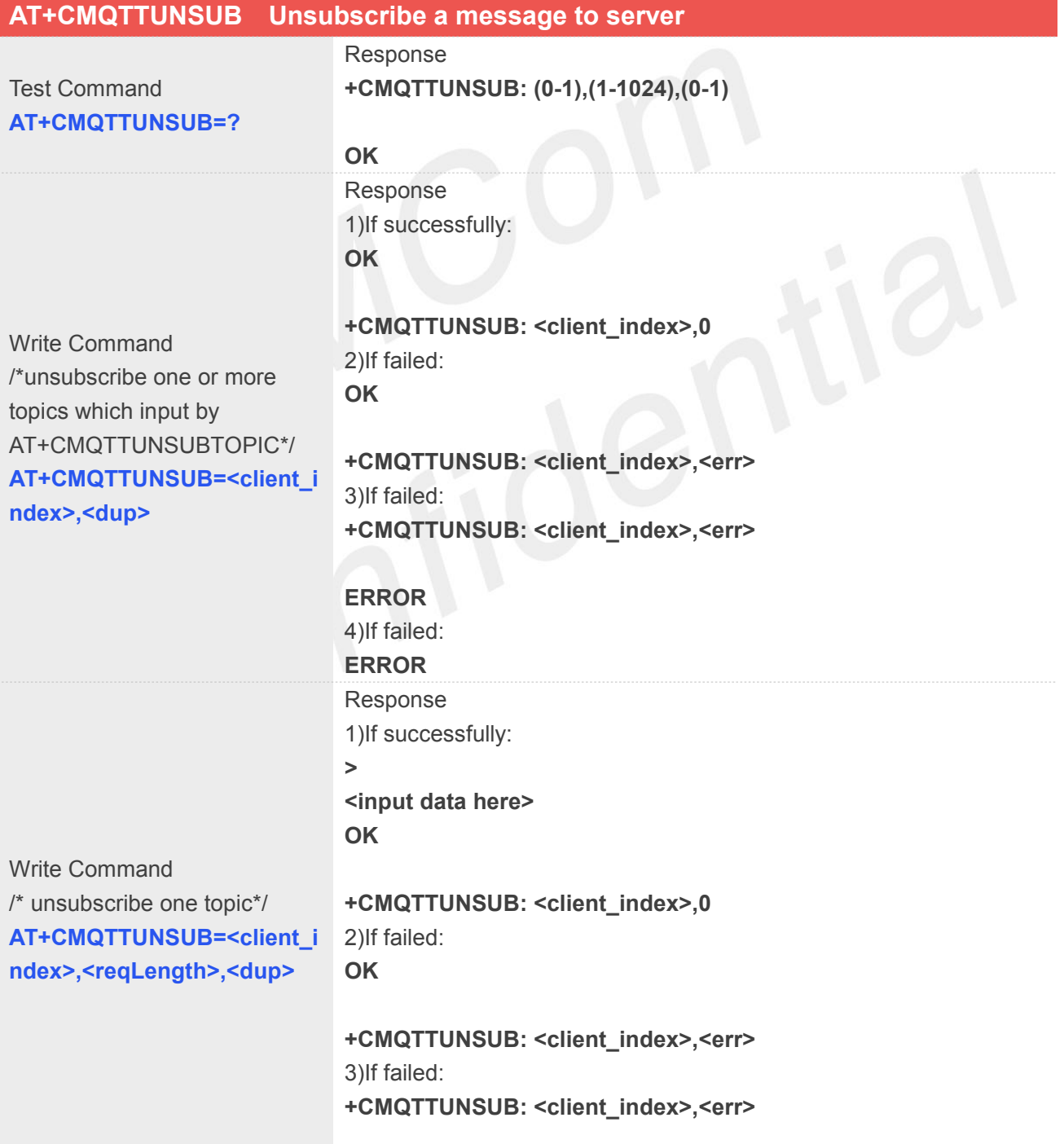

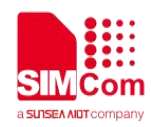

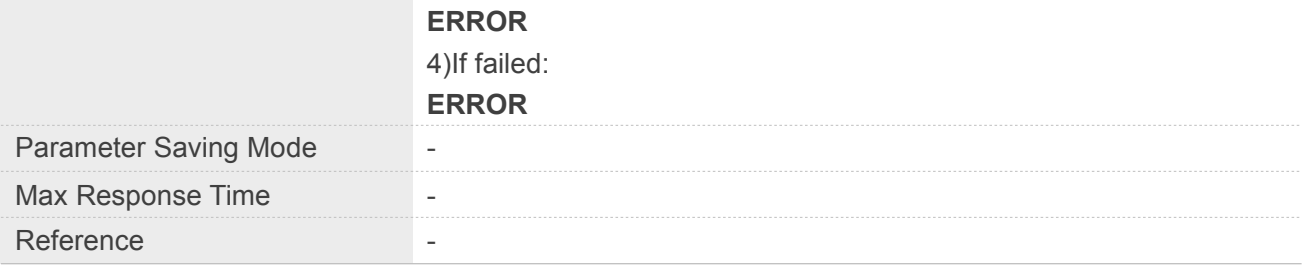

## **Defined Values**

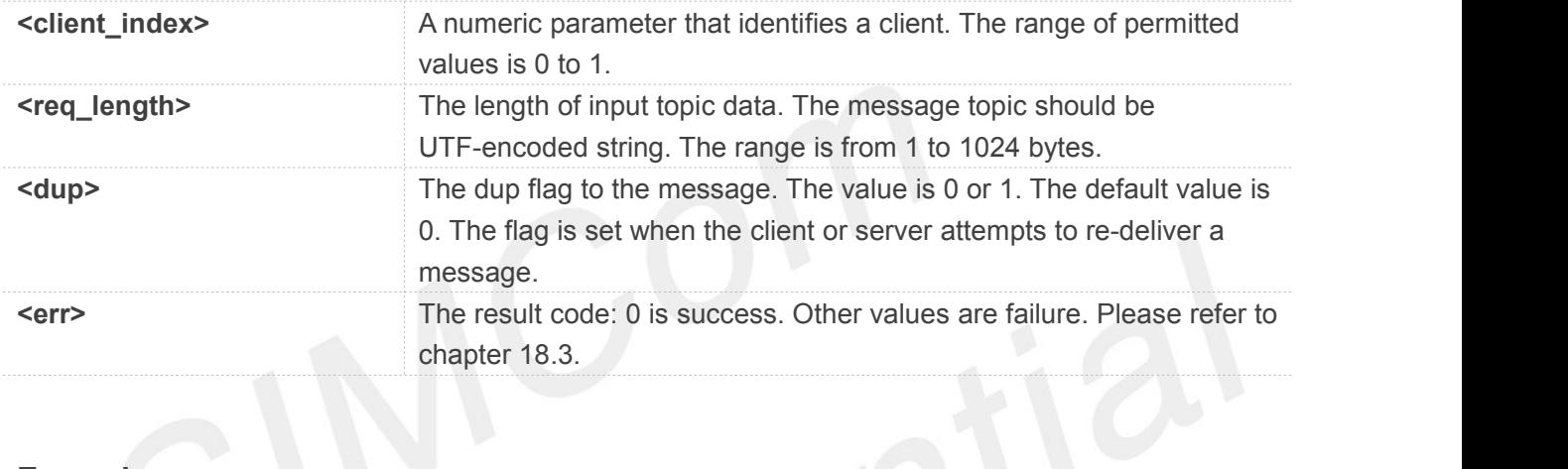

## **Examples**

## **AT+CMQTTUNSUBTOPIC=0,9**

**>**

**OK**

```
+CMQTTUNSUB: 0,0
AT+CMQTTUNSUB=0,1
OK
```
**+CMQTTUNSUB: 0,0**

## **NOTE**

The topic will be clean after execute AT+CMQTTUNSUB.

## **AT+CMQTTCFG Configure the MQTT Context**

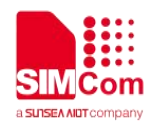

AT+CMQTTCFG is used to configure the MQTT context. It must be called before AT+CMQTTCONNECT and after AT+CMQTTACCQ. The setting will be cleared after AT+CMQTTREL.

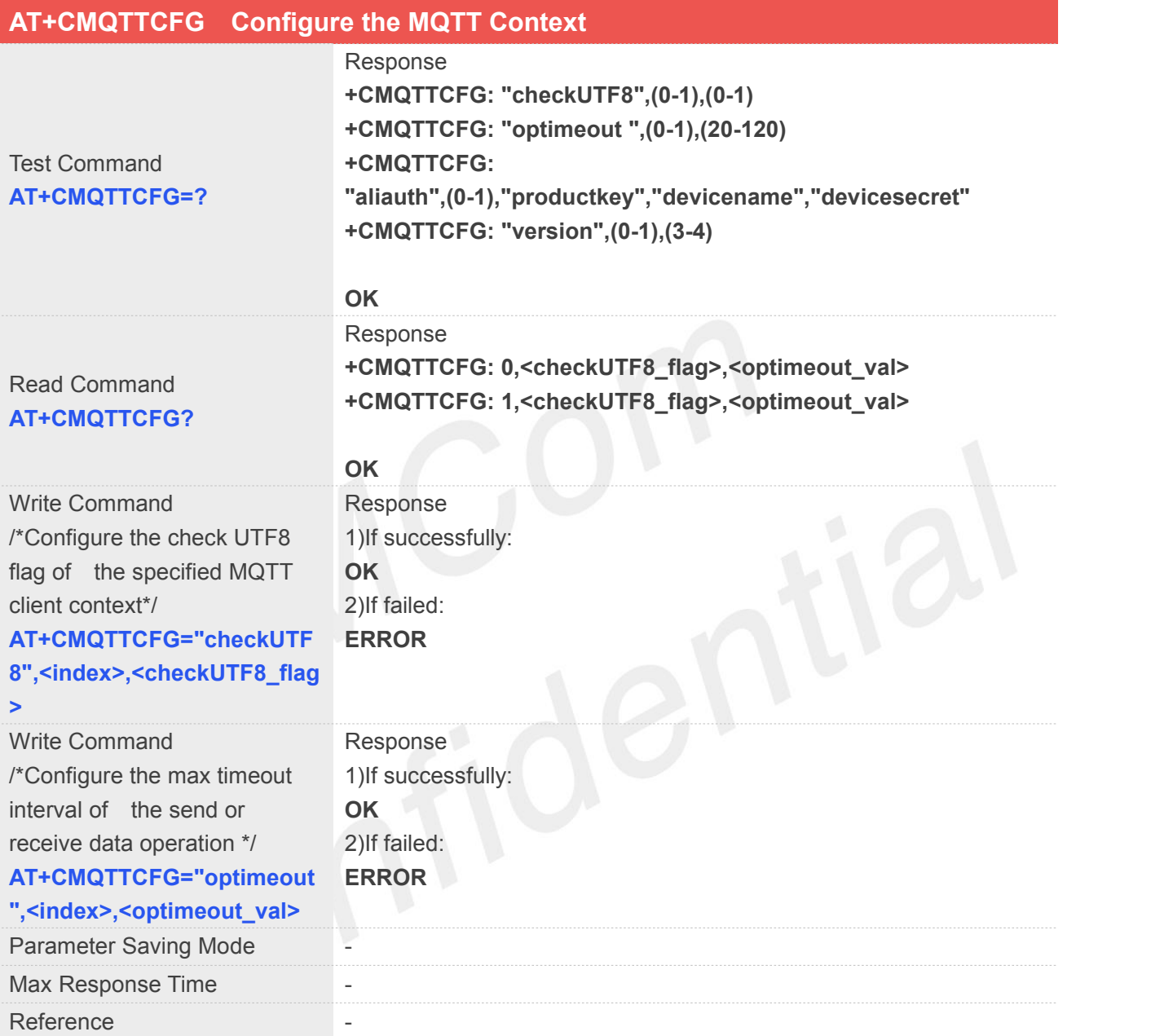

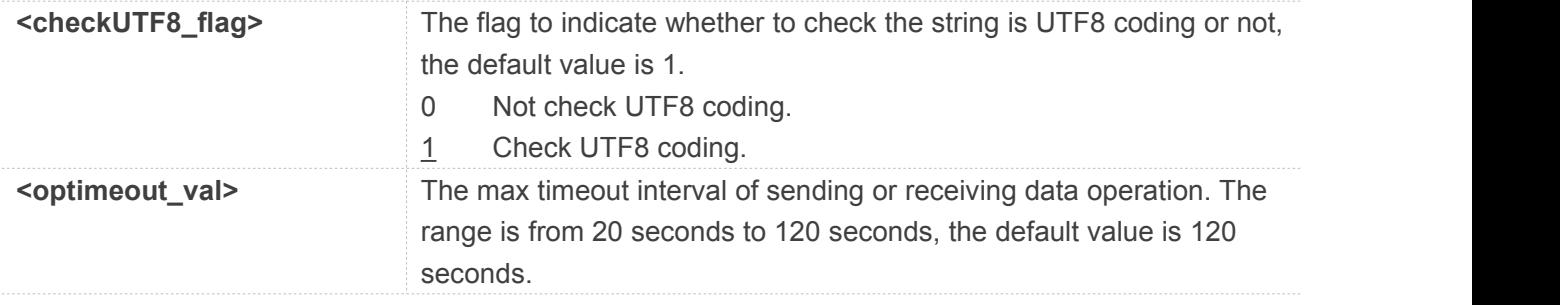

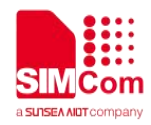

**AT+CMQTTCFG? +CMQTTCFG: 0,1,120 +CMQTTCFG: 1,1,120**

**OK**

**AT+CMQTTCFG="optimeout",0,24 OK AT+CMQTTCFG="checkUTF8",0,0 OK AT+CMQTTCFG? +CMQTTCFG: 0,0,24 +CMQTTCFG: 1,1,120**

**OK**

## **NOTE**

The setting will be cleared after AT+CMQTTREL.

## **Command Result Codes**

## 18.3.1 Description of <err>

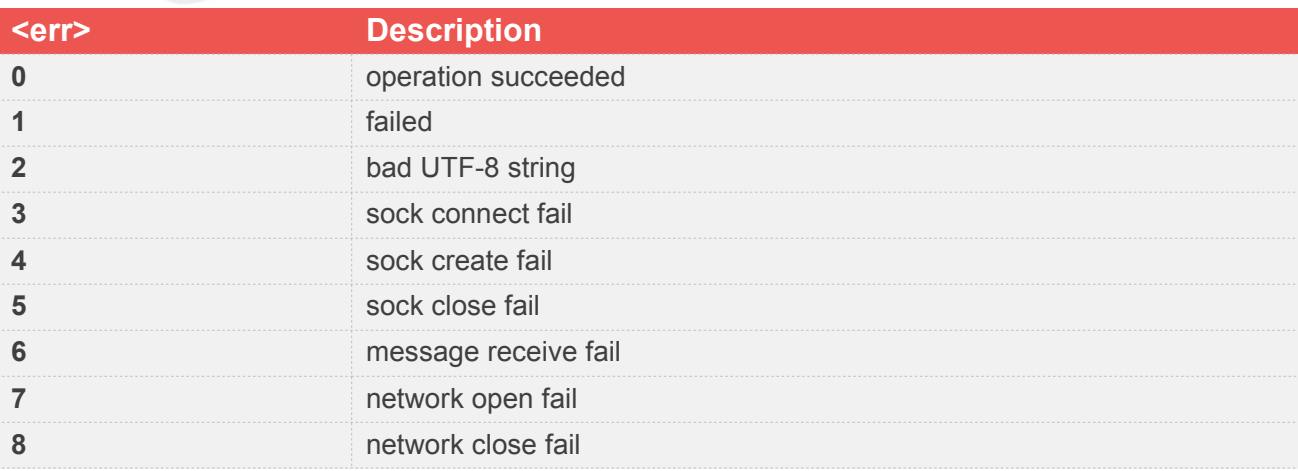

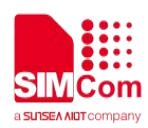

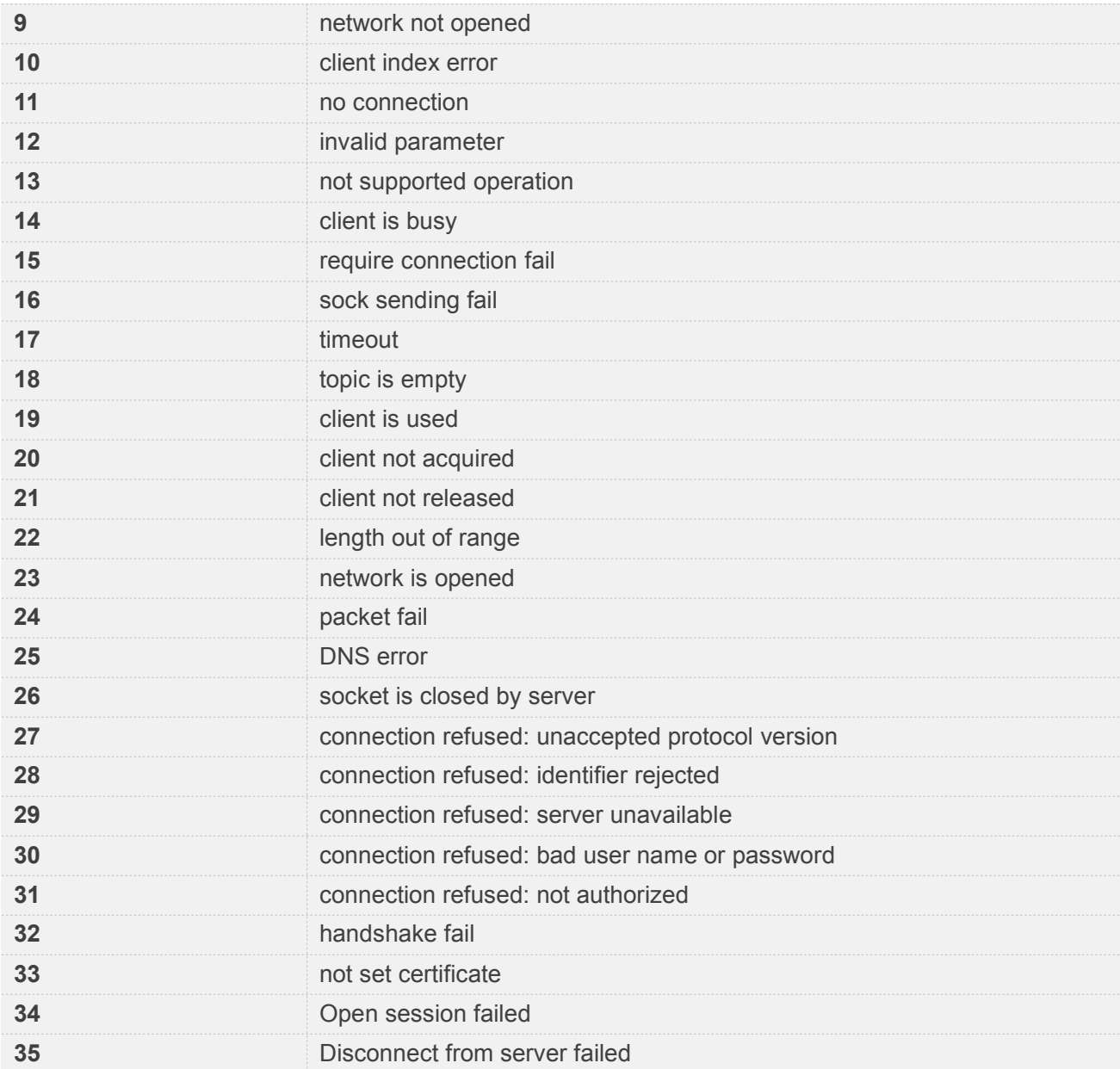

## **Unsolicited Result Codes**

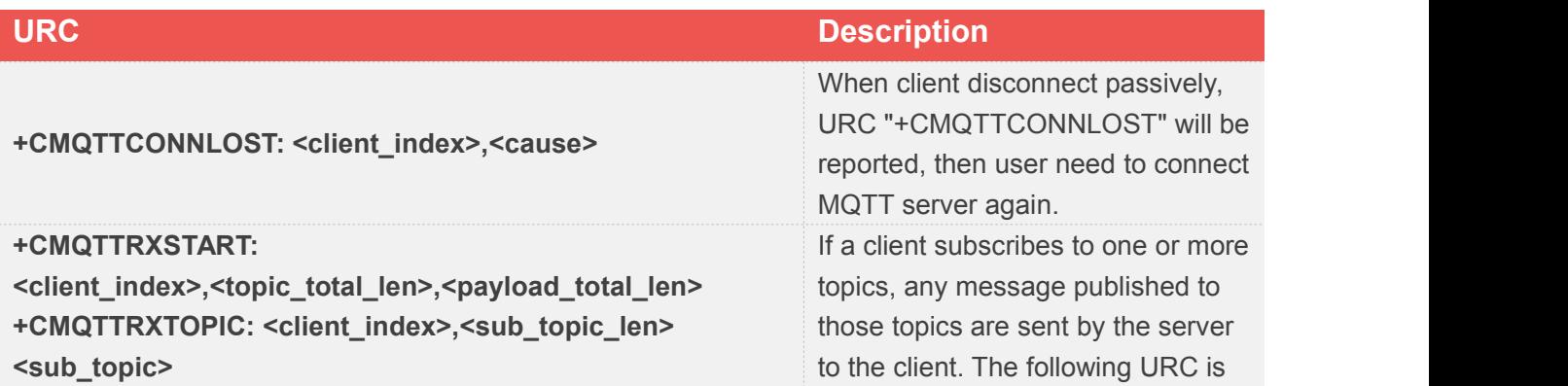

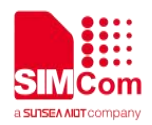

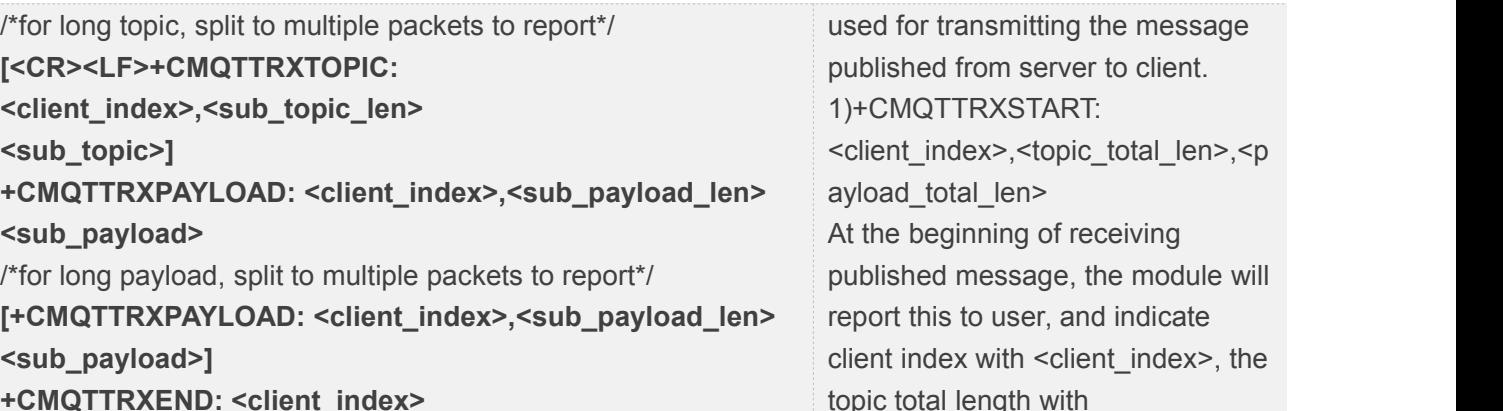

used for transmitting the message published from server to client. 1)+CMQTTRXSTART: <client\_index>,<topic\_total\_len>,<p At the beginning of receiving published message, the module will client index with <client\_index>, the topic total length with <topic\_total\_len> and the payload total length with <payload\_total\_len>. 2)+CMQTTRXTOPIC: <client\_index>, <sub\_topic\_len>\r\n <sub\_topic> After the command "+CMQTTRXSTART" received, the module will report the second message to user, and indicate client index with <client\_index>, the topic packet length with <sub\_topic\_len> and the topic content with <sub\_topic> after "\r\n". For long topic, it will be split to multiple packets to report and the command "+CMQTTRXTOPIC" will be send more than once with the rest of topic content. The sum of <sub\_topic\_len> is equal to <topic\_total\_len>. 3)+CMQTTRXPAYLOAD: <client\_index>, <sub\_payload\_len>\ r\n<sub payload> After the command "+CMQTTRXTOPIC" received, the module will send third message to user, and indicate client index with <client\_index>, the payload packet length with <sub\_payload\_len> and the payload content with <sub payload> after "\r\n". For long payload, the same as "+CMQTTRXTOPIC". 4)+CMQTTRXEND: <client\_index> At last, the module will send fourth

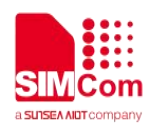

message to user and indicate the topic and payload have been transmitted completely.

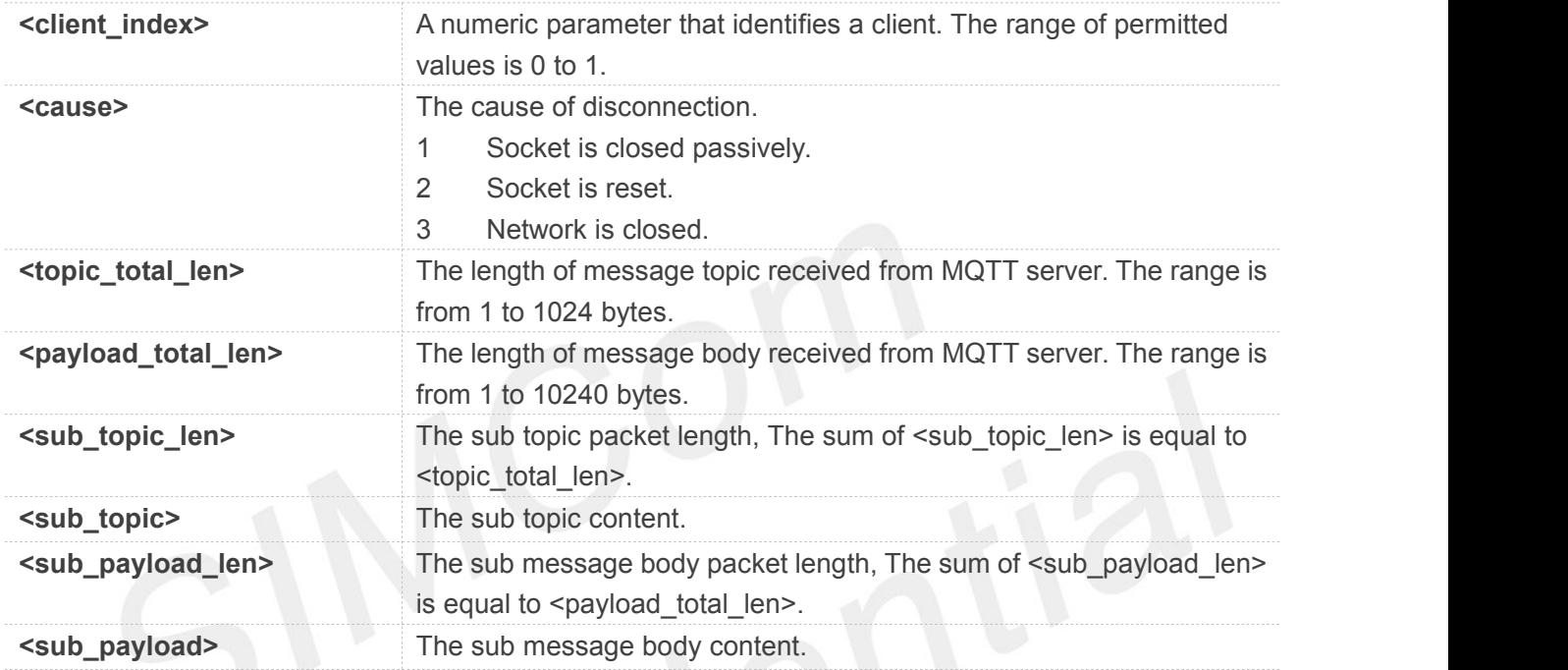

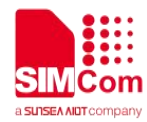

## **AT** Commands for SSL

## **Overview of AT Commands for SSL**

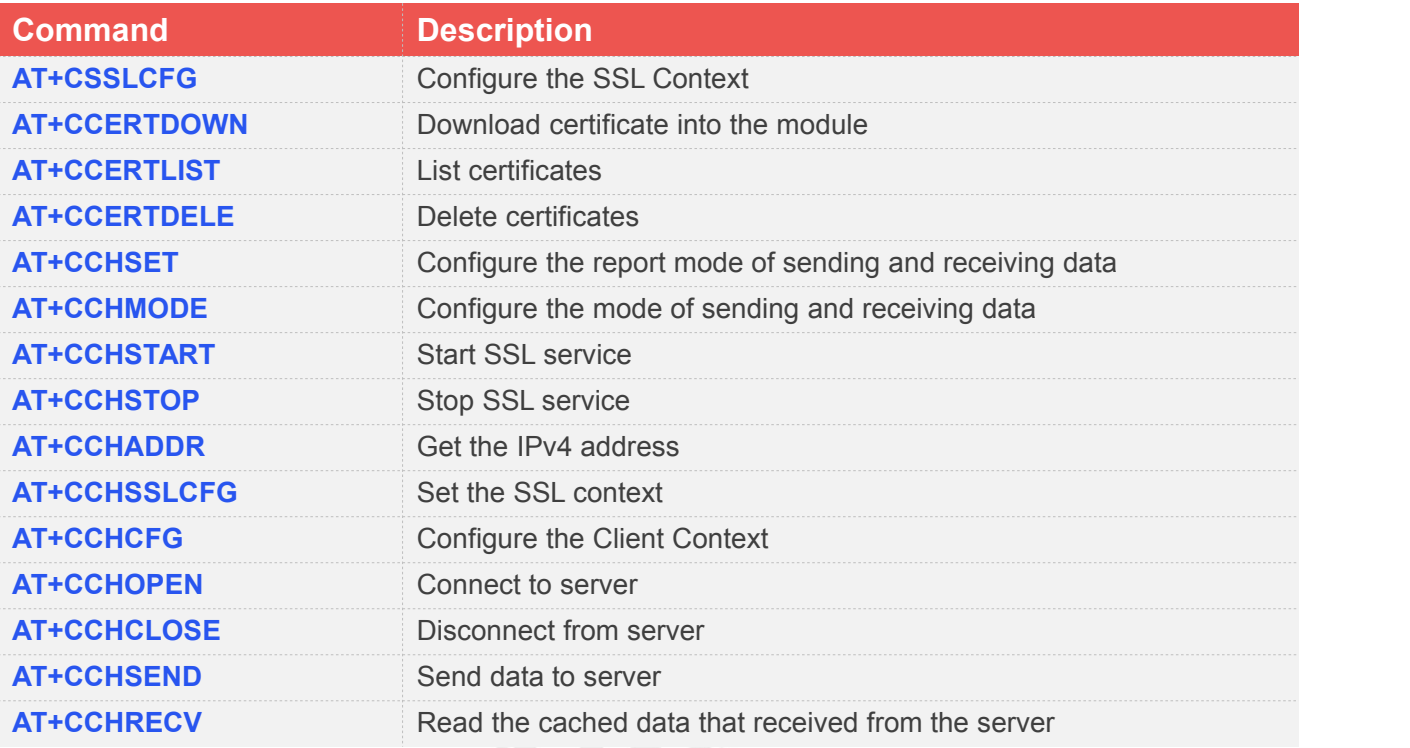

## **Detailed Description of AT Commands for SSL**

## **AT+CSSLCFG Configure the SSL Context**

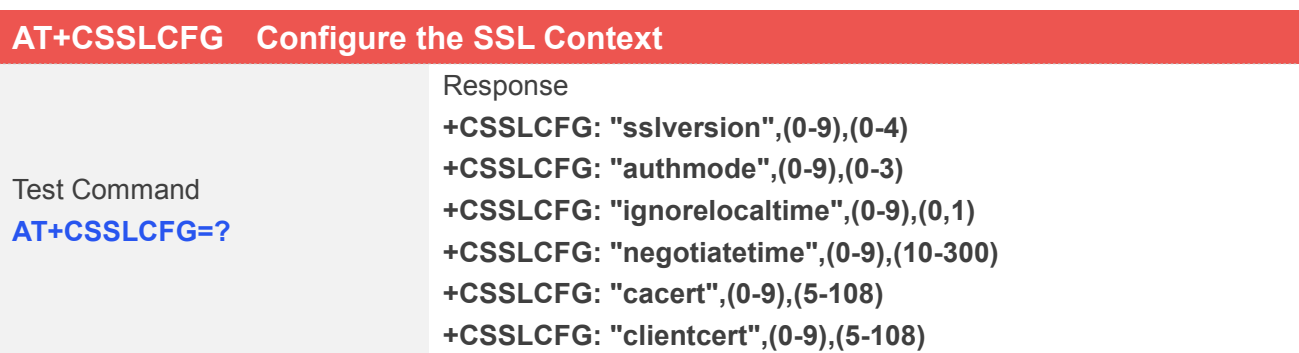

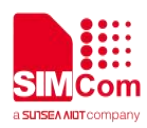

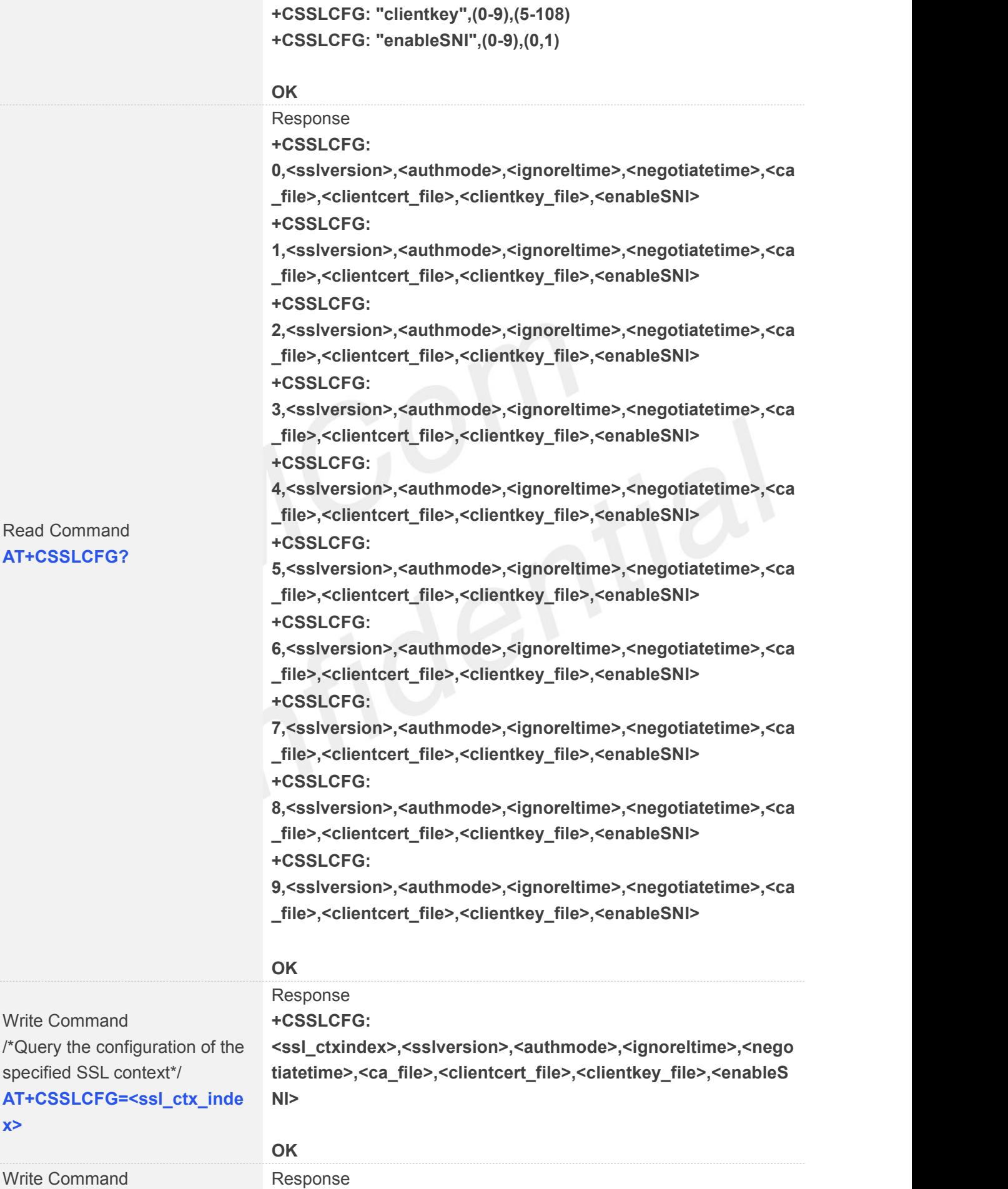

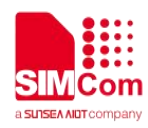

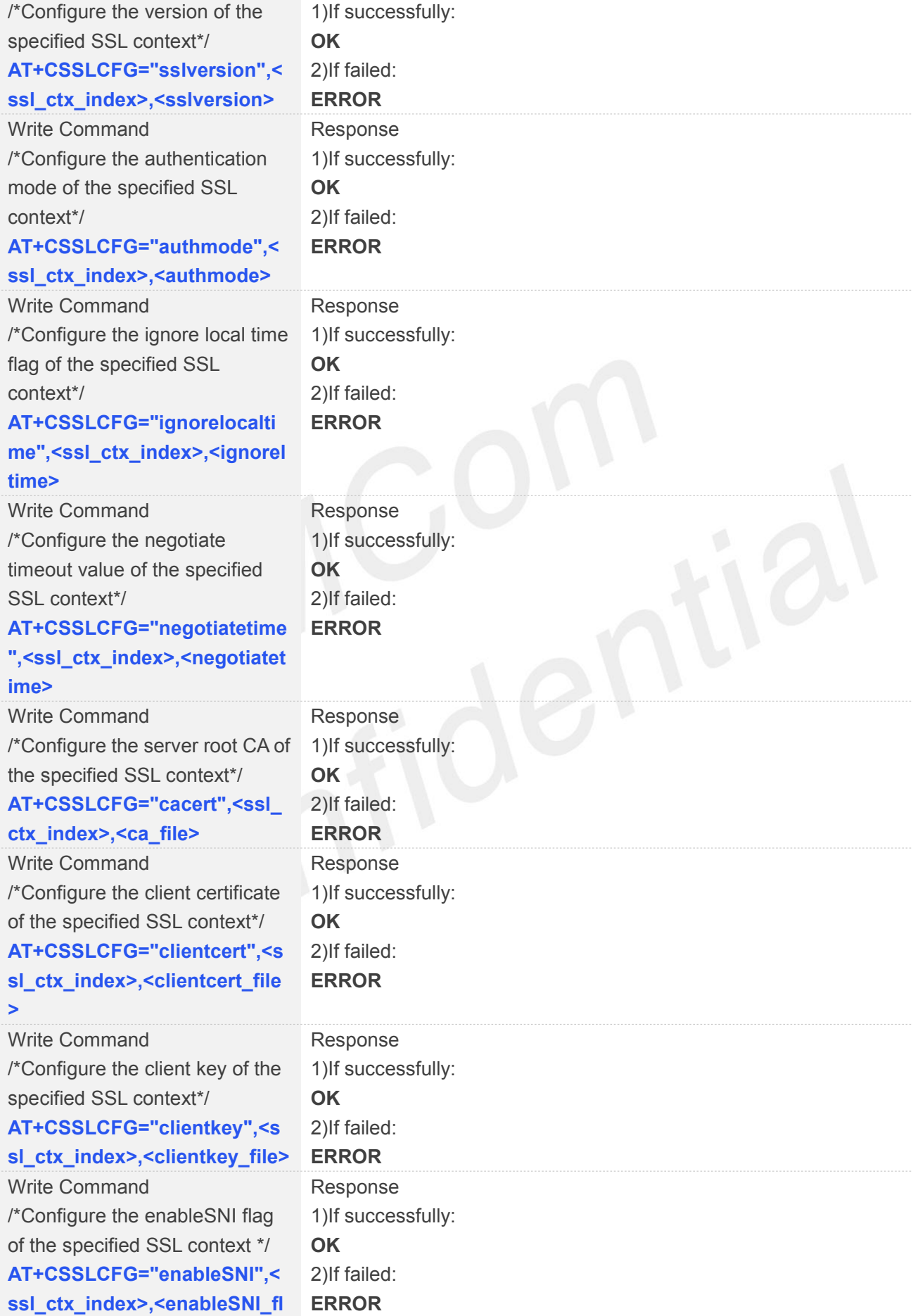

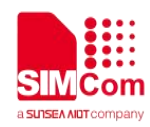

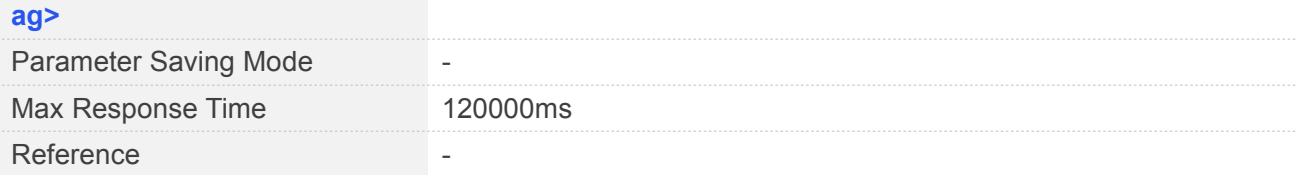

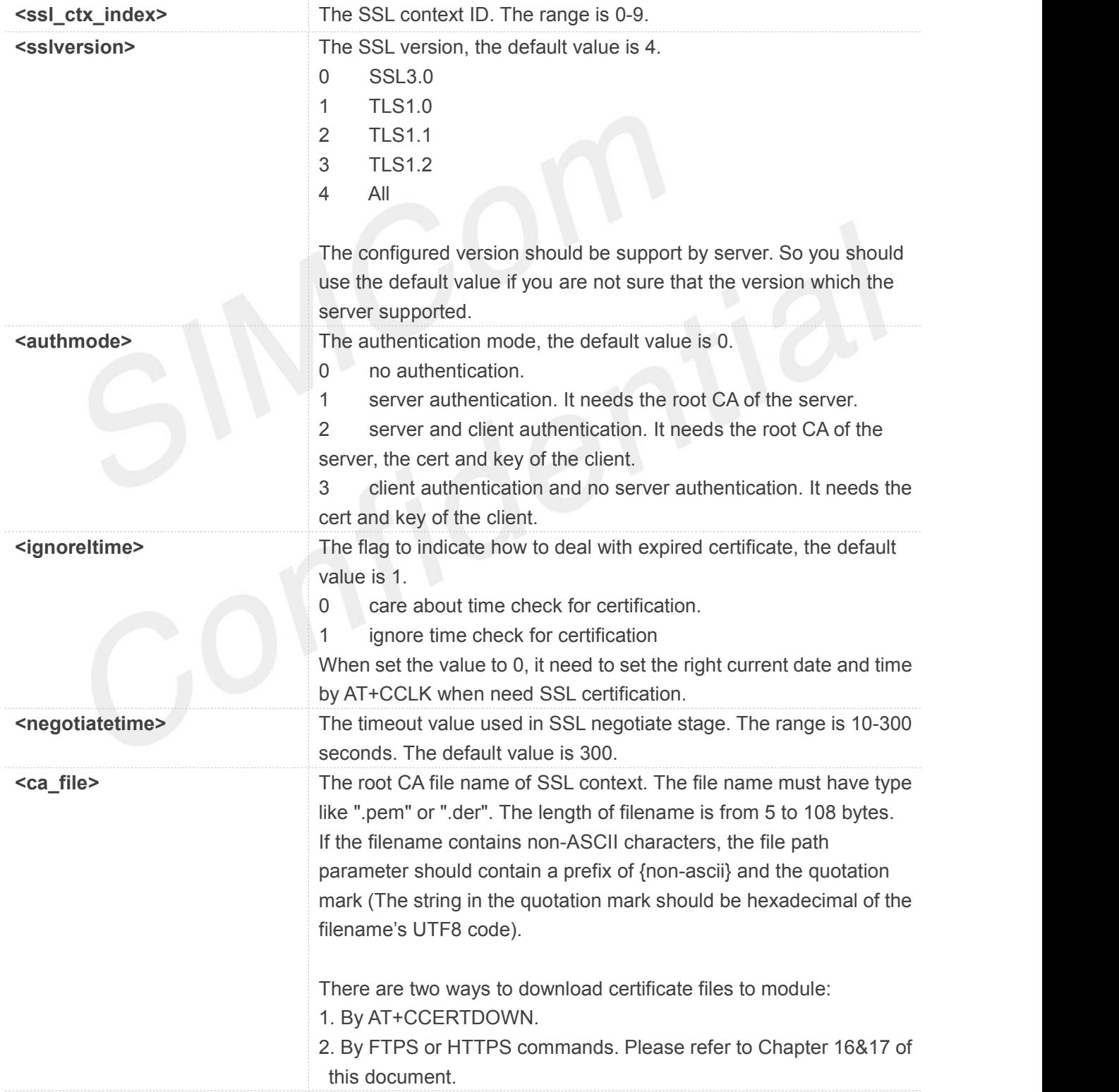

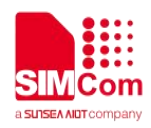

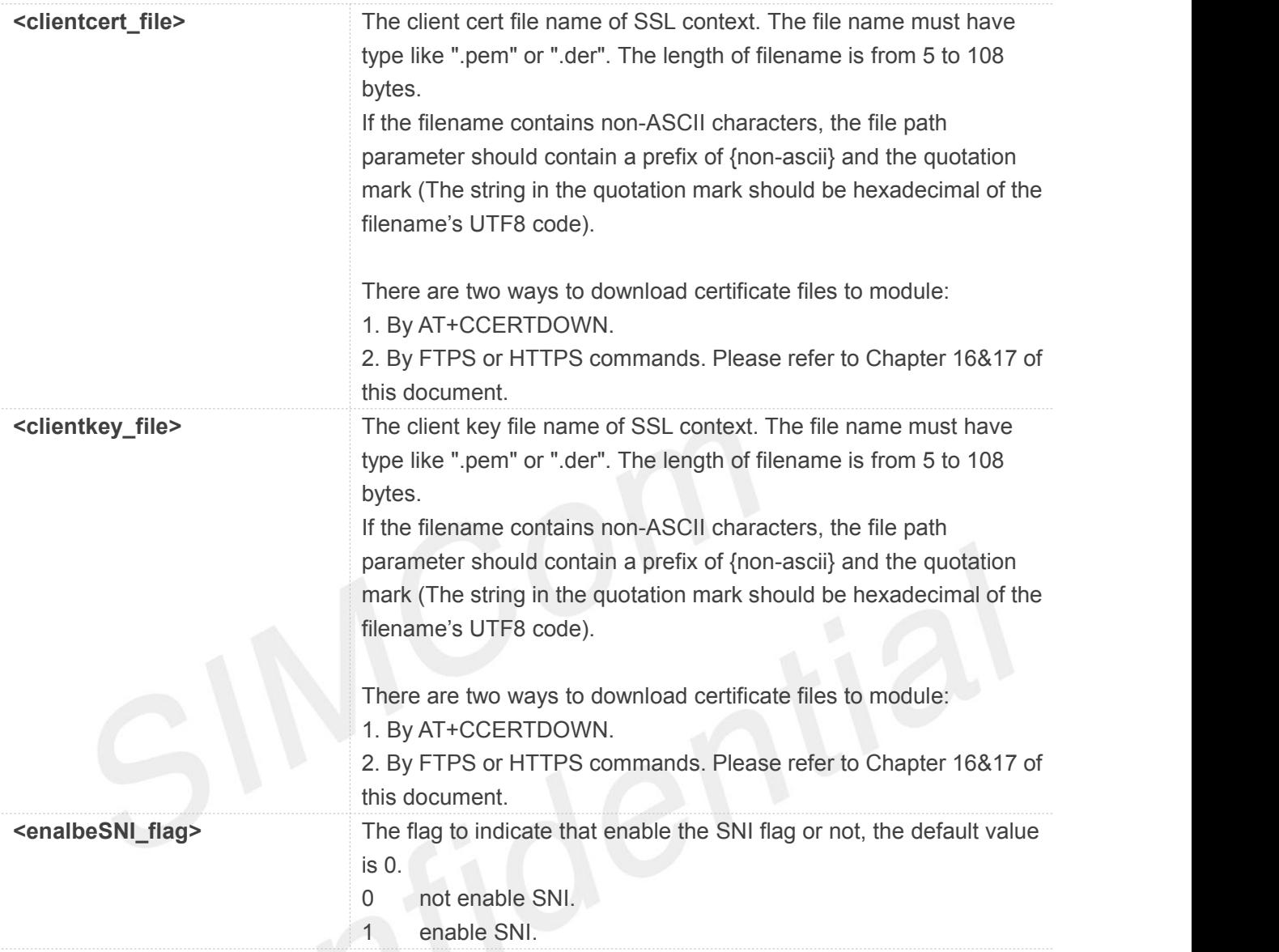

## **AT+CSSLCFG=?**

**+CSSLCFG: "sslversion",(0-9),(0-4) +CSSLCFG: "authmode",(0-9),(0-3) +CSSLCFG: "ignorelocaltime",(0-9),(0,1) +CSSLCFG: "negotiatetime",(0-9),(10-300) +CSSLCFG: "cacert",(0-9),(5-108) +CSSLCFG: "clientcert",(0-9),(5-108) +CSSLCFG: "clientkey",(0-9),(5-108) +CSSLCFG: "enableSNI",(0-9),(0,1)**

## **OK**

```
AT+CSSLCFG?
+CSSLCFG: 0,4,0,1,300,"","","",0
```
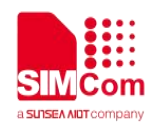

**+CSSLCFG: 1,4,0,1,300,"","","",0 +CSSLCFG: 2,4,0,1,300,"","","",0 +CSSLCFG: 3,4,0,1,300,"","","",0 +CSSLCFG: 4,4,0,1,300,"","","",0 +CSSLCFG: 5,4,0,1,300,"","","",0 +CSSLCFG: 6,4,0,1,300,"","","",0 +CSSLCFG: 7,4,0,1,300,"","","",0 +CSSLCFG: 8,4,0,1,300,"","","",0 +CSSLCFG: 9,4,0,1,300,"","","",0**

**OK AT+CSSLCFG="authmode",0,0 OK AT+CSSLCFG=6 +CSSLCFG: 6,4,0,1,300,"","","",0**

**OK**

## **AT+CCERTDOWN Download certificate into the module**

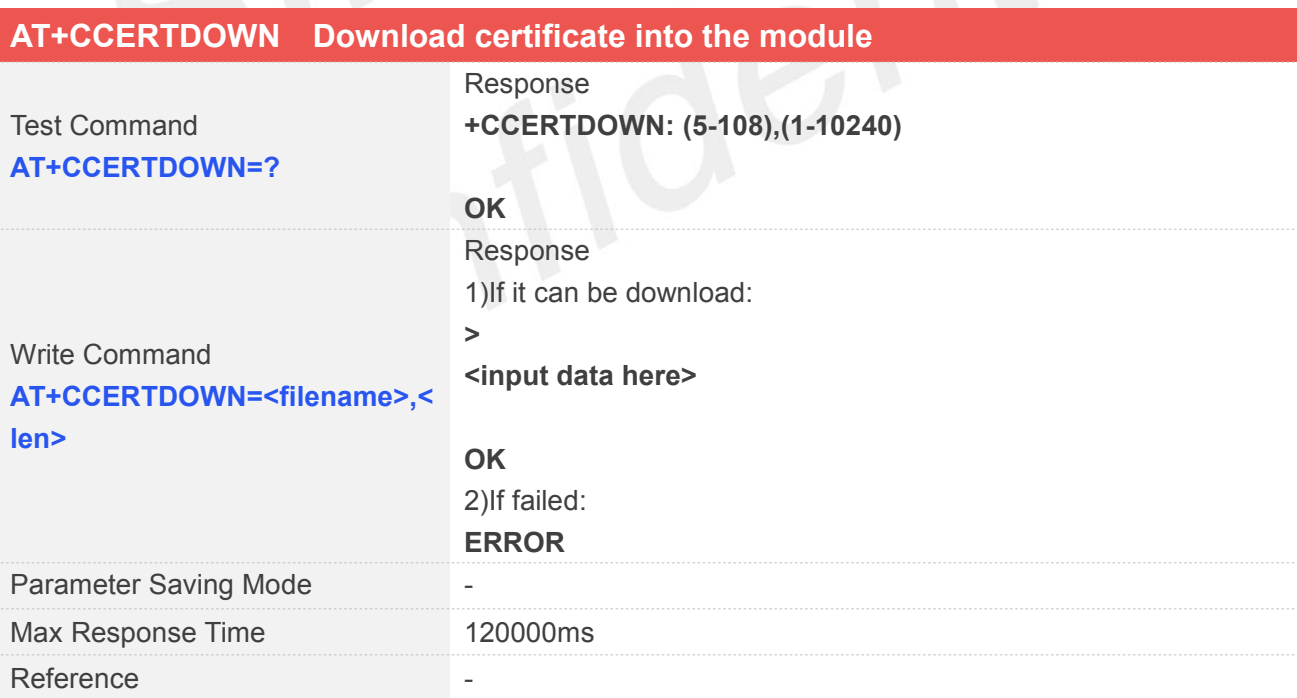

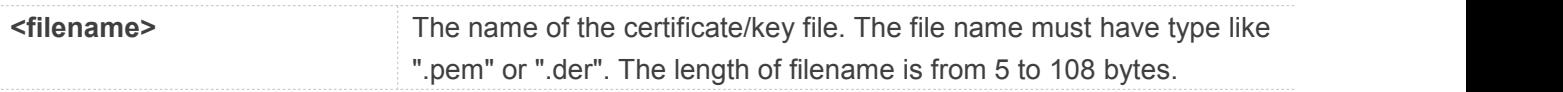

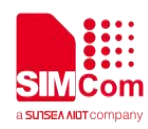

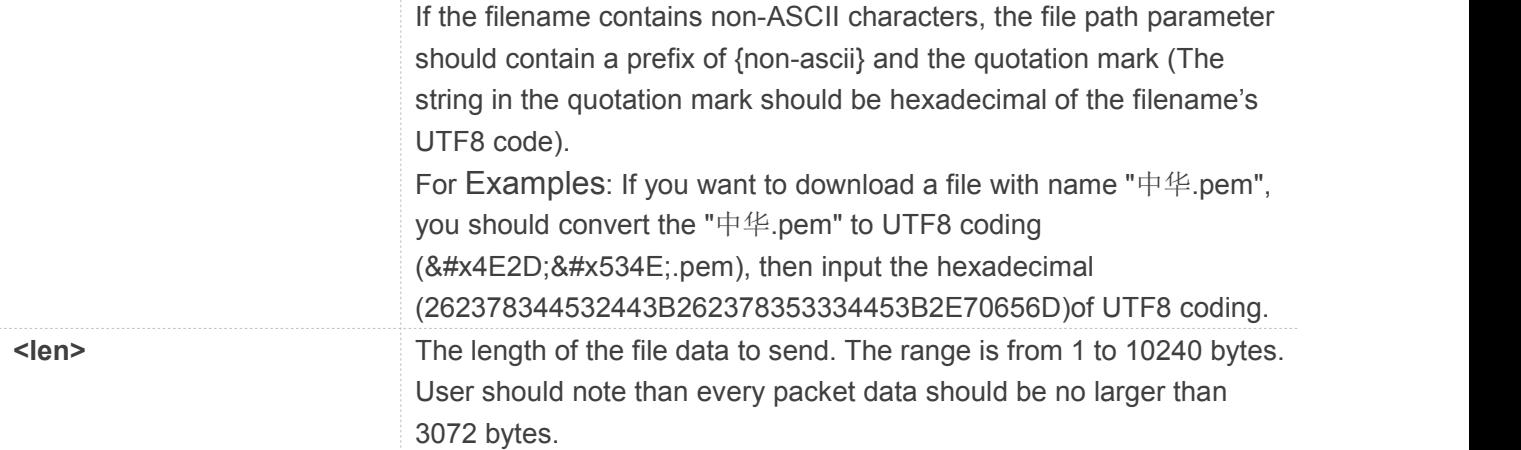

## **AT+CCERTDOWN=?**

**+CCERTDOWN: (5-108),(1-10240)**

## **OK**

## **AT+CCERTDOWN="ls.pem",1970**

**>**

**OK**

## **AT+CCERTLIST List certificates**

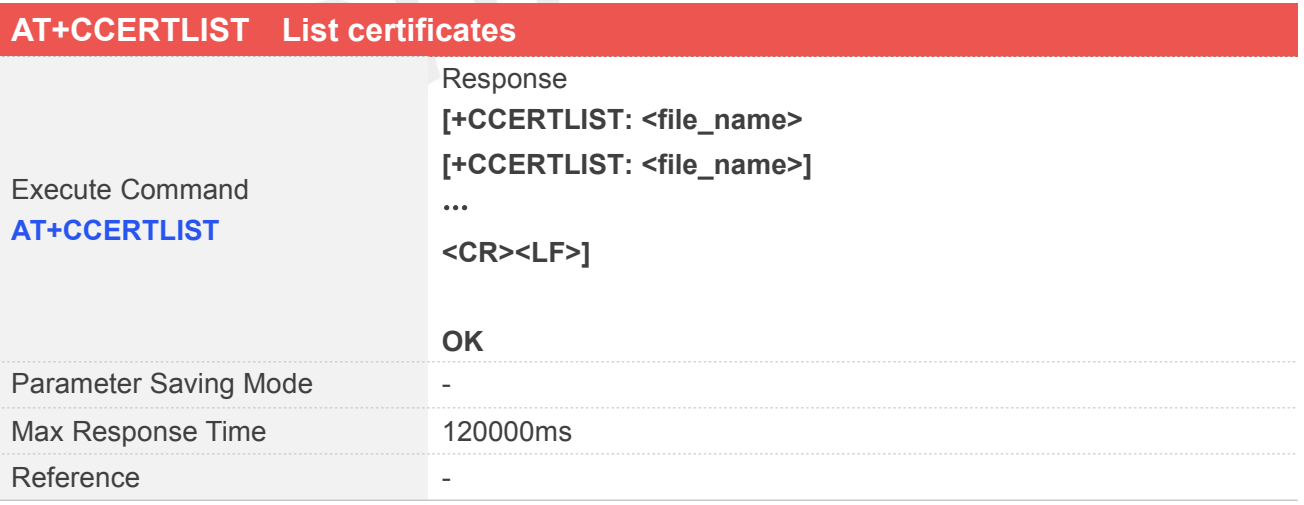

## **Defined Values**

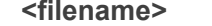

The certificate/key files which has been downloaded to the module.

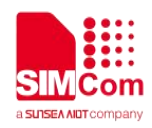

If the filename contains non-ASCII characters, it will show the non-ASCII characters as UTF8 code.

## **Examples**

## **AT+CCERTLIST**

**+CCERTLIST: "ls.pem"**

**OK**

## **AT+CCERTDELE Delete certificates**

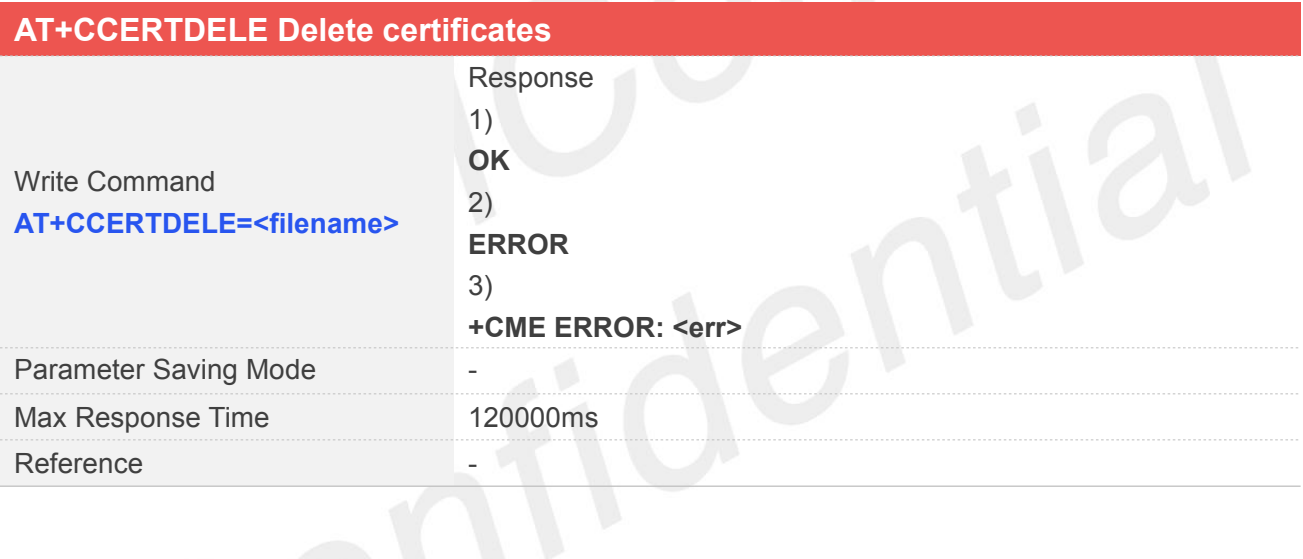

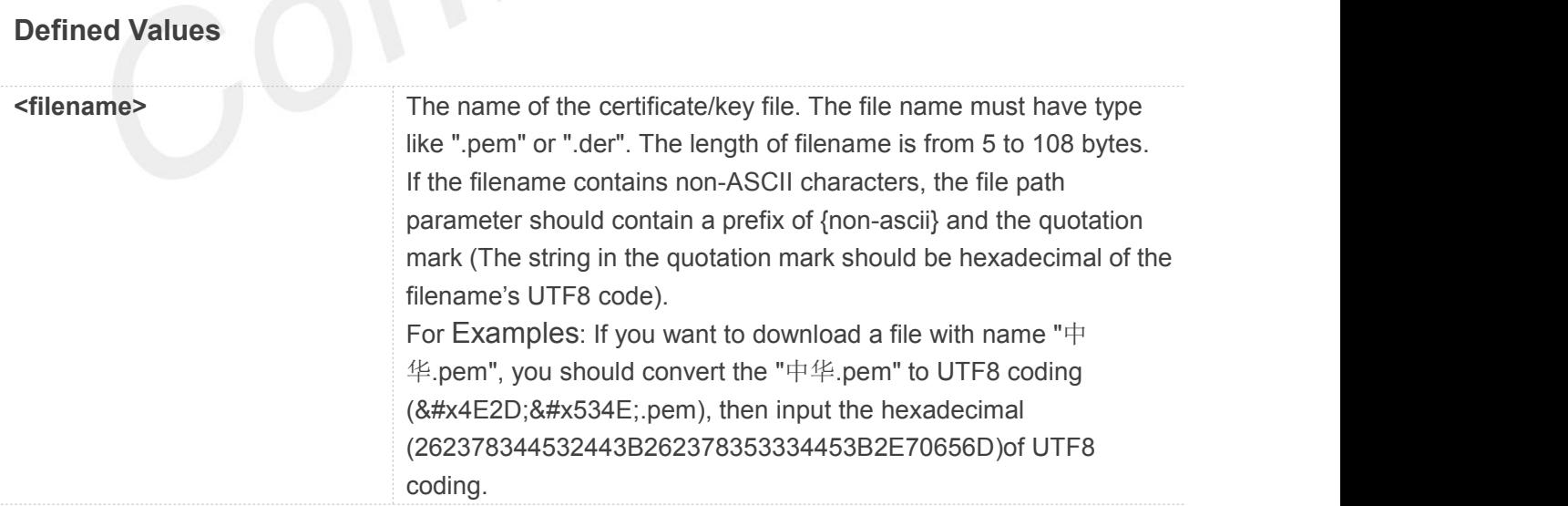

## **Examples**

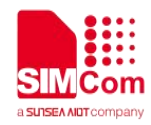

## **AT+CCERTDELE="ls.pem"**

**OK**

## **AT+CCHSET Configure the report mode of sending and receiving data**

AT+CCHSET is used to configure the mode of sending and receiving data. It must be called before AT+CCHSTART.

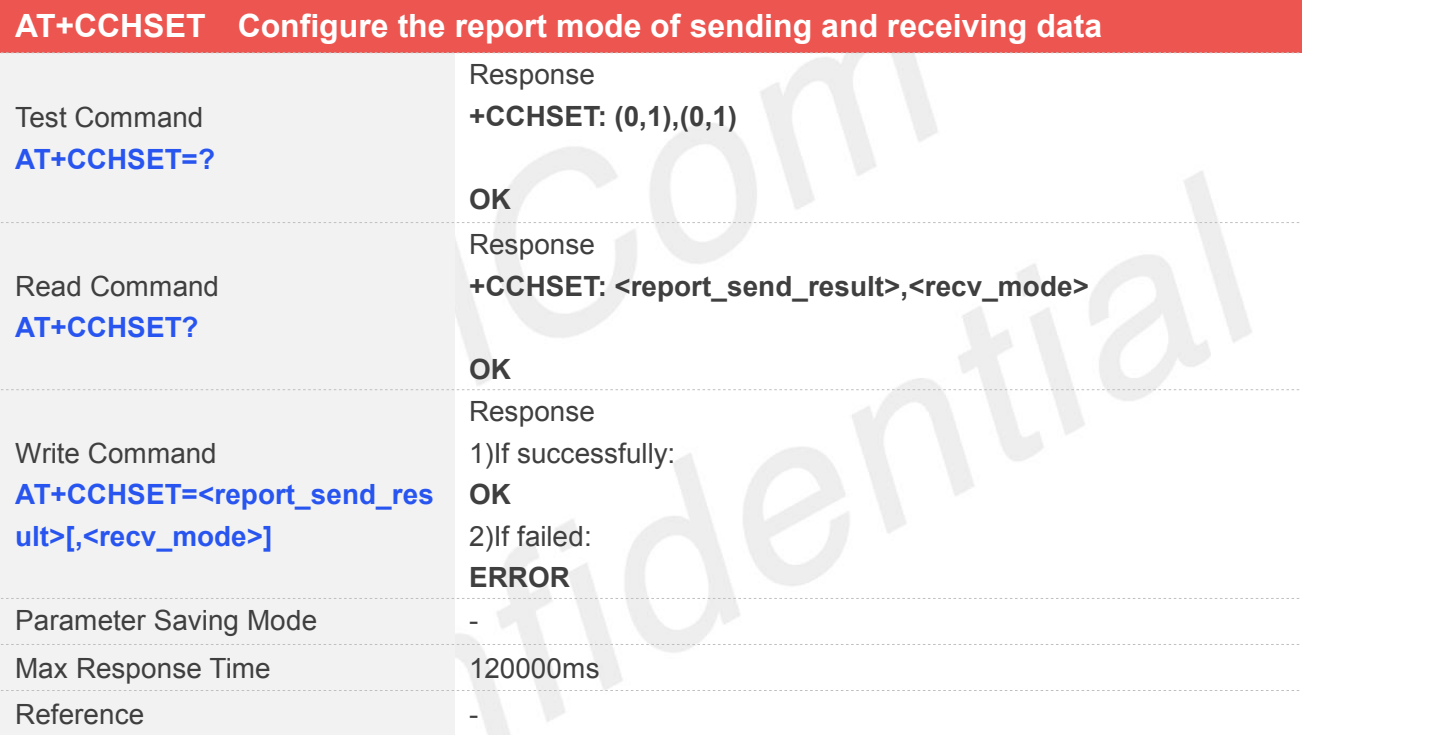

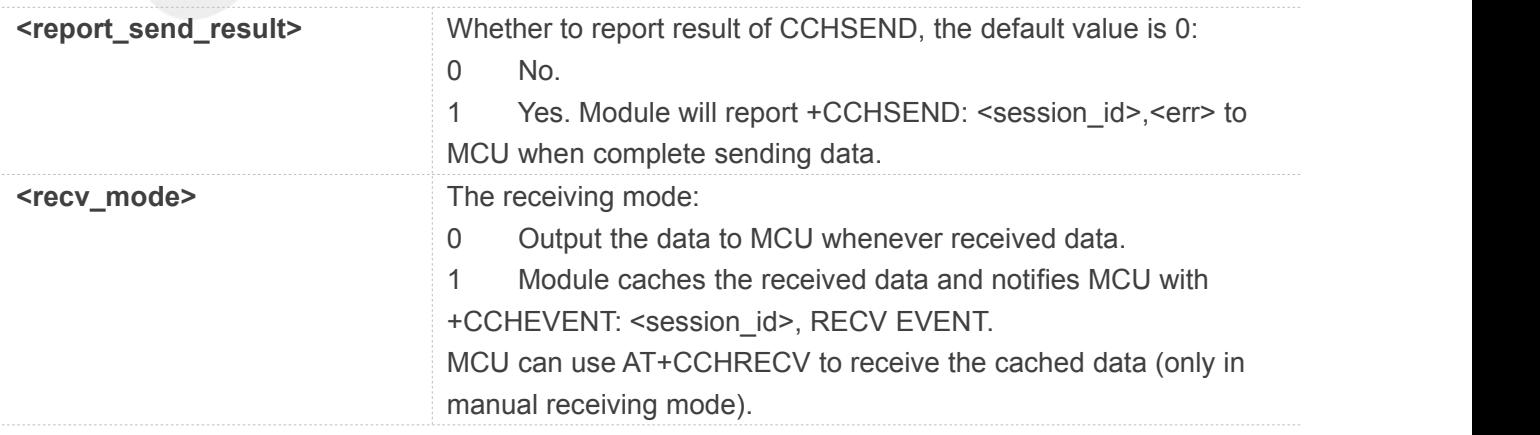

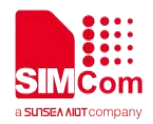

**AT+CCHSET=? +CCHSET: (0,1),(0,1)**

**OK AT+CCHSET? +CCHSET: 0,0**

## **OK AT+CCHSET=1,1 OK**

## **AT+CCHMODE Configure the mode ofsending and receiving data**

AT+CCHMODE is used to select transparent mode (data mode)or non-transparent mode (command mode). The default mode is non-transparent mode. This AT command must be called before calling AT+CCHSTART.

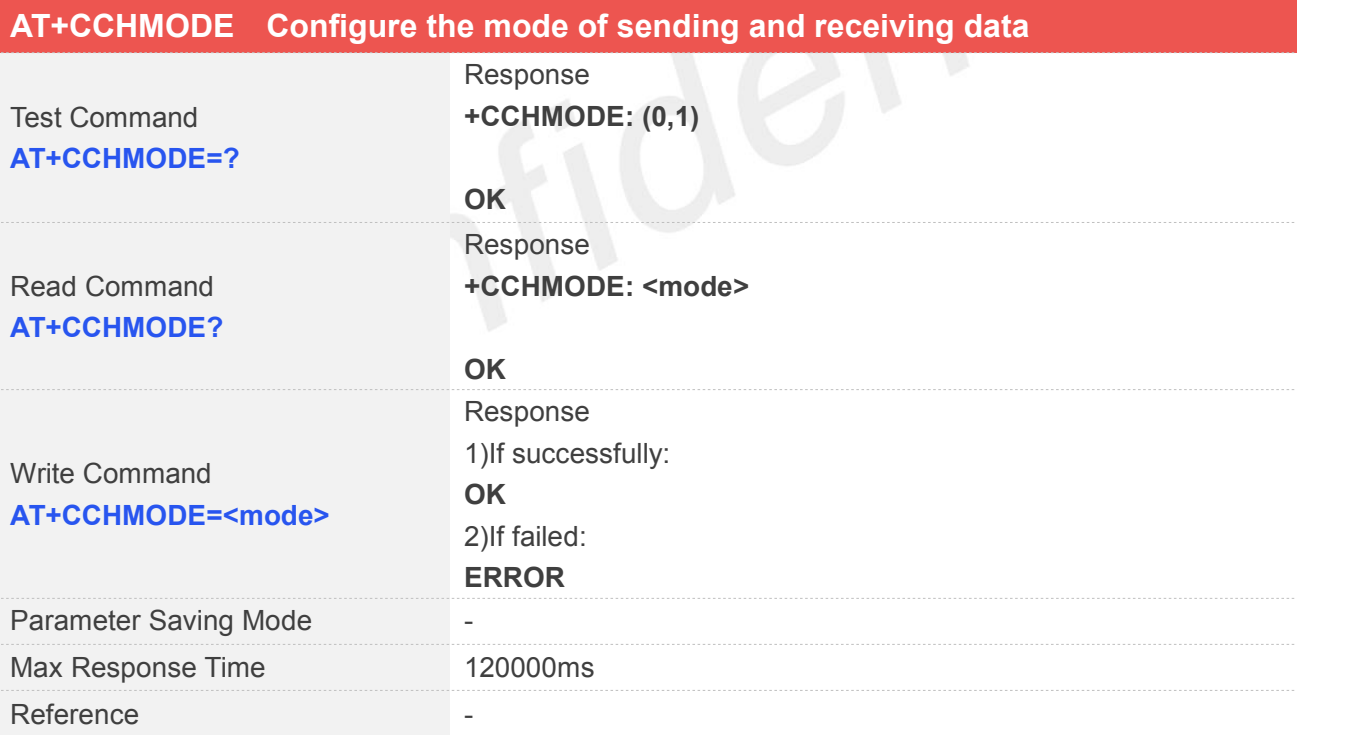

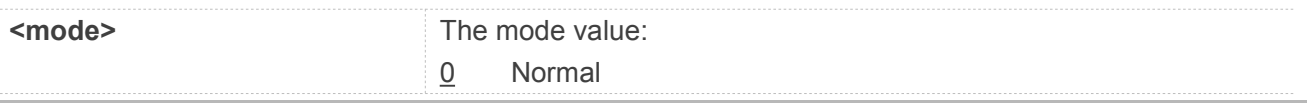

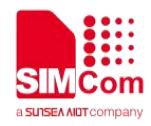

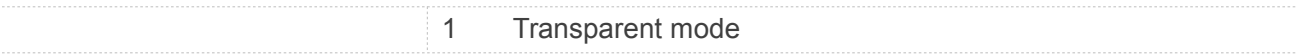

**AT+CCHMODE=? +CCHMODE: (0,1) OK AT+CCHMODE? +CCHMODE: 0 OK**

**AT+CCHMODE=1 OK**

## **NOTE**

There is only one session in the transparent mode, it's the first session.

## **AT+CCHSTART Start SSL service**

AT+CCHSTART is used to start SSL service by activating PDP context. You must execute AT+CCHSTART before any other SSL related operations.

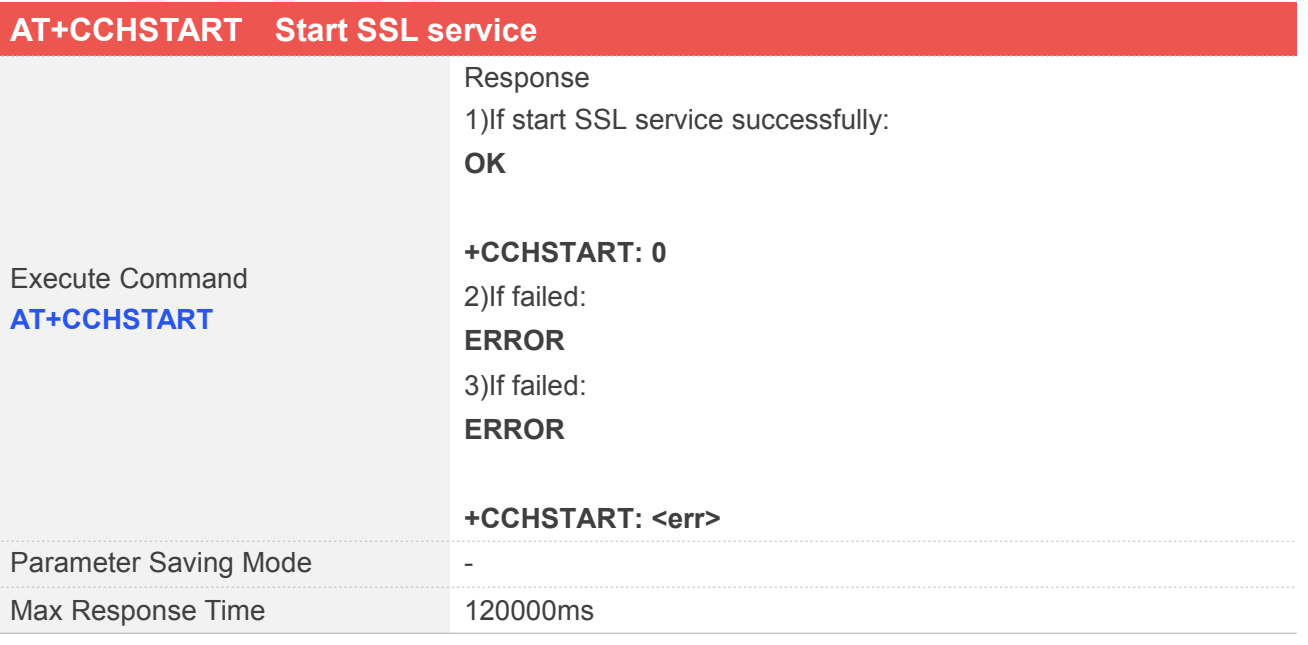

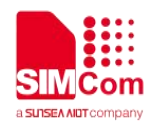

Reference

## **Defined Values**

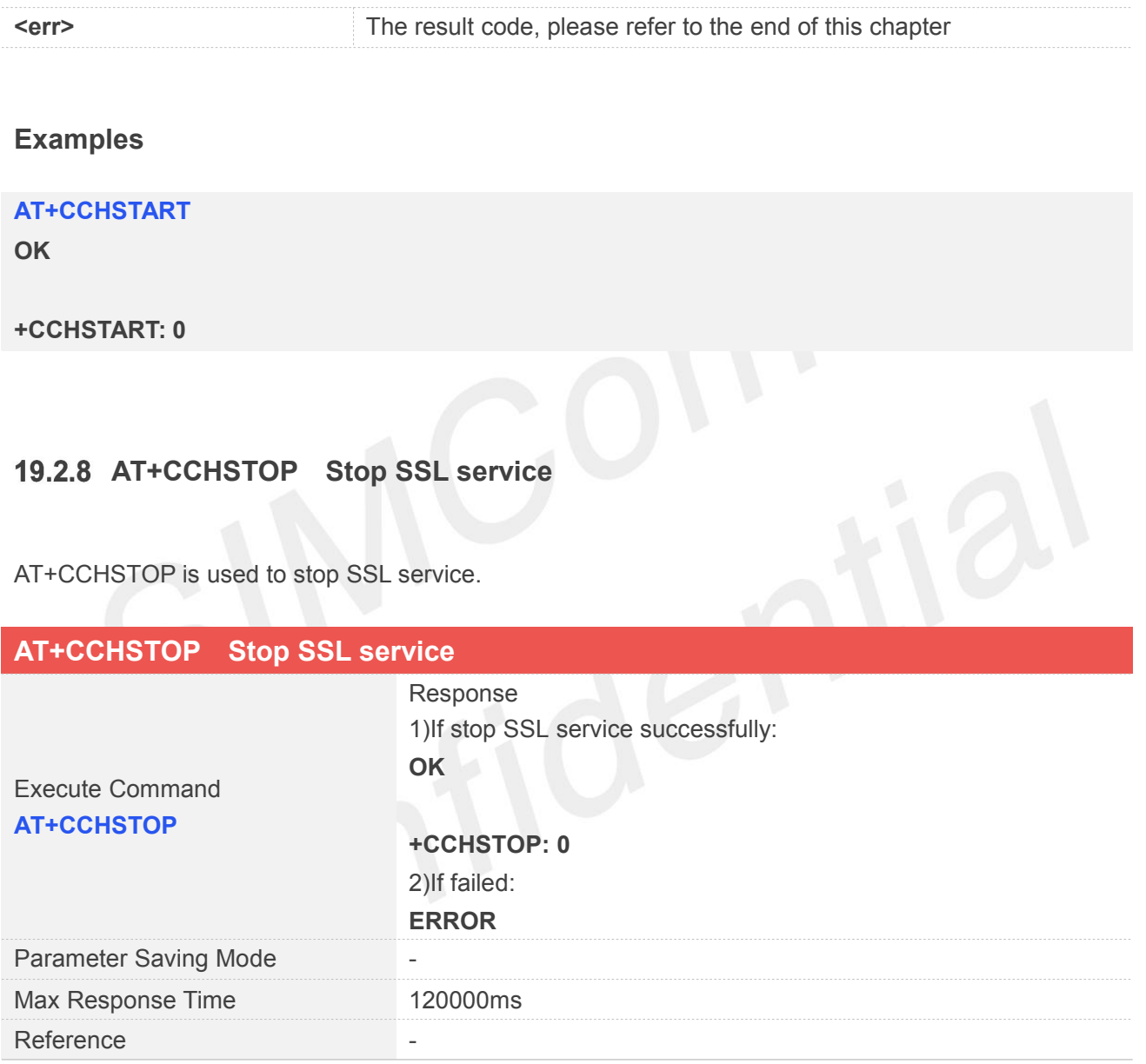

## **Defined Values**

**<err>** The result code, please refer to the end of this chapter

## **Examples**

## **AT+CCHSTOP**

**OK**

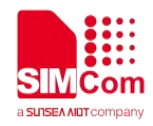

#### **+CCHSTOP: 0**

## **AT+CCHADDR Get the IPv4 address**

AT+CCHADDR is used to get the IPv4 address after calling AT+CCHSTART.

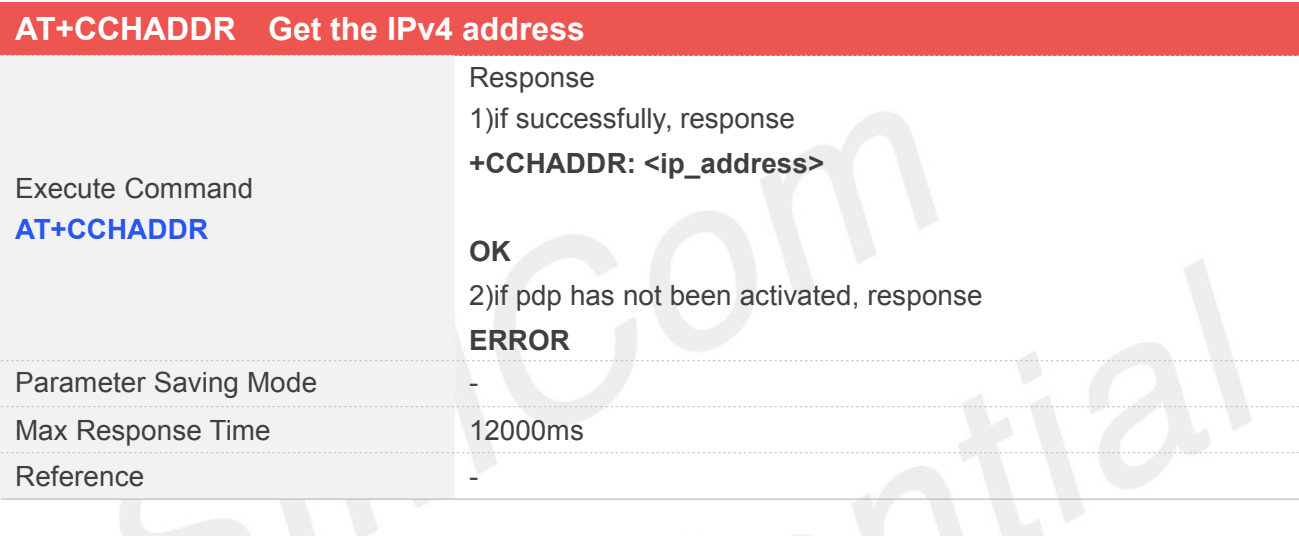

# **Defined Values**

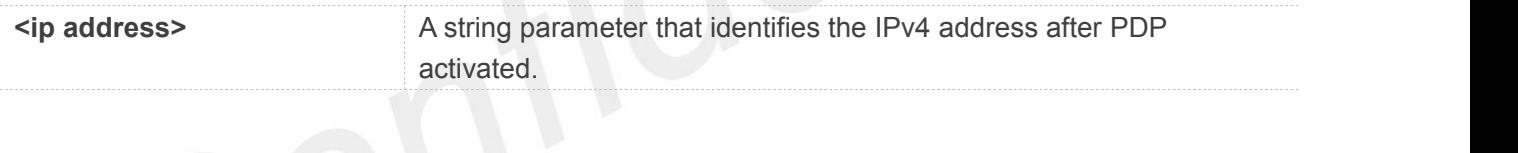

## **Examples**

**AT+CCHADDR +CCHADDR: 10.43.71.130**

**OK**

## **AT+CCHSSLCFG Set the SSL context**

AT+CCHSSLCFG is used to set the SSL context which to be used in the SSL connection. It must be called before AT+CCHOPEN and after AT+CCHSTART. The setting will be cleared after AT+CCHOPEN failed or AT+CCHCLOSE.

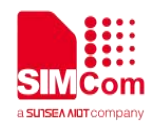

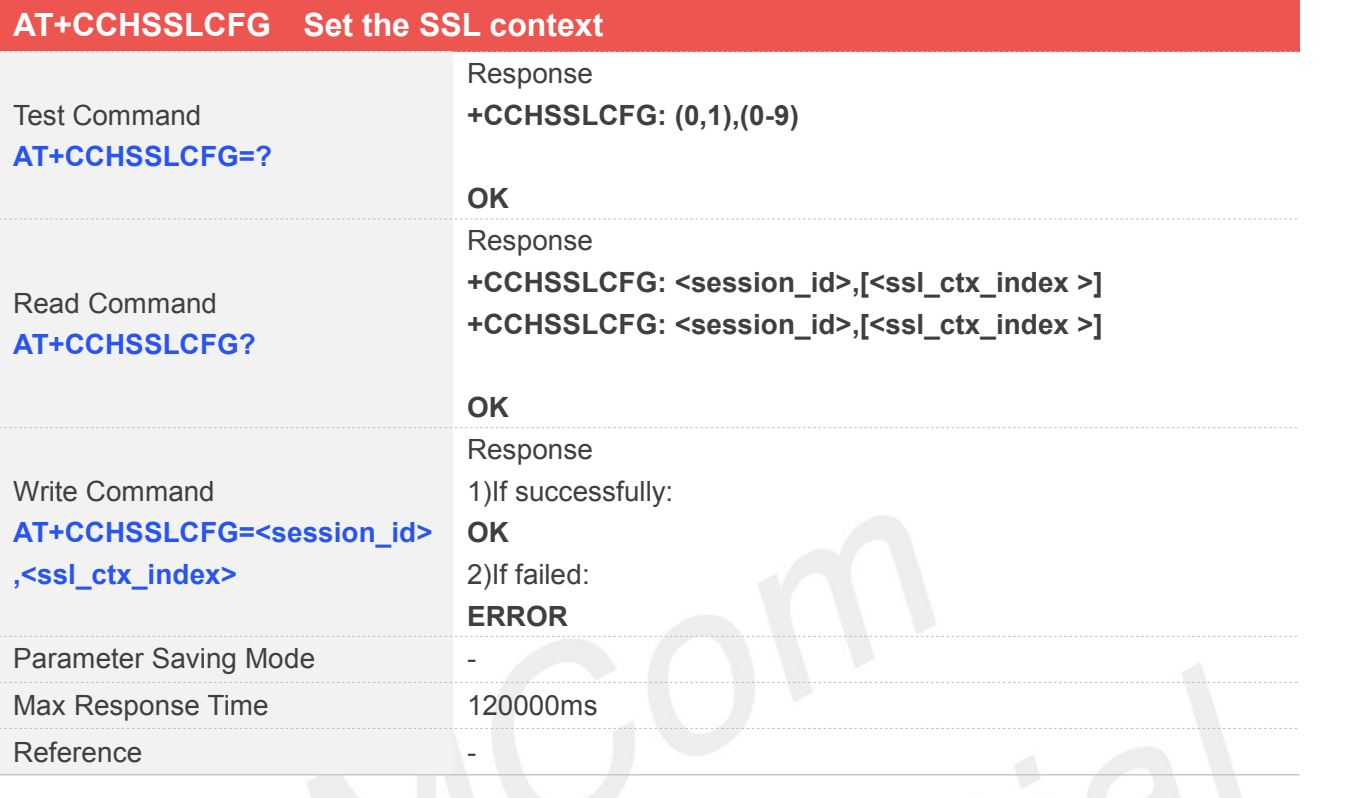

## **Defined Values**

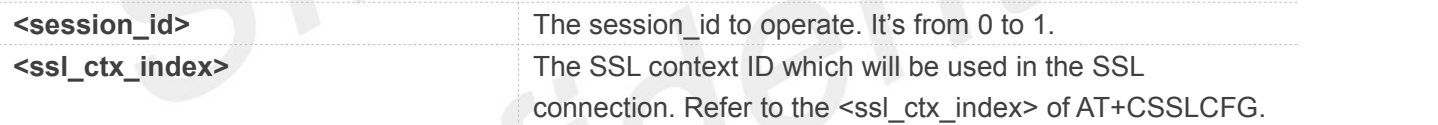

## **Examples**

## **AT+CCHSSLCFG=?**

**+CCHSSLCFG: (0,1),(0-9)**

## **OK**

## **AT+CCHSSLCFG?**

**+CCHSSLCFG:** 0,<br>+CCHSSLCFG: 1,<br>OK

**AT+CCHSSLCFG=0,1 OK**

## **NOTE**

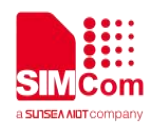

AT+CCHSSLCFG is used to set the SSL context which to be used in the SSL connection. It must be called before AT+CCHOPEN and after AT+CCHSTART. The setting will be cleared after AT+CCHOPEN failed or AT+CCHCLOSE

If you don't set the SSL context by this command before connecting to SSL/TLS server by AT+CCHOPEN, the CCHOPEN operation will use the SSL context as same as index <session\_id> (the 1st parameter of AT+CCHOPEN)when connecting to the server.

## **AT+CCHCFG Configure the Client Context**

AT+CCHCFG is used to set the client session context. It must be called before AT+CCHOPEN and after AT+CCHSTART. The setting will be cleared after AT+CCHOPEN failed or AT+CCHCLOSE.

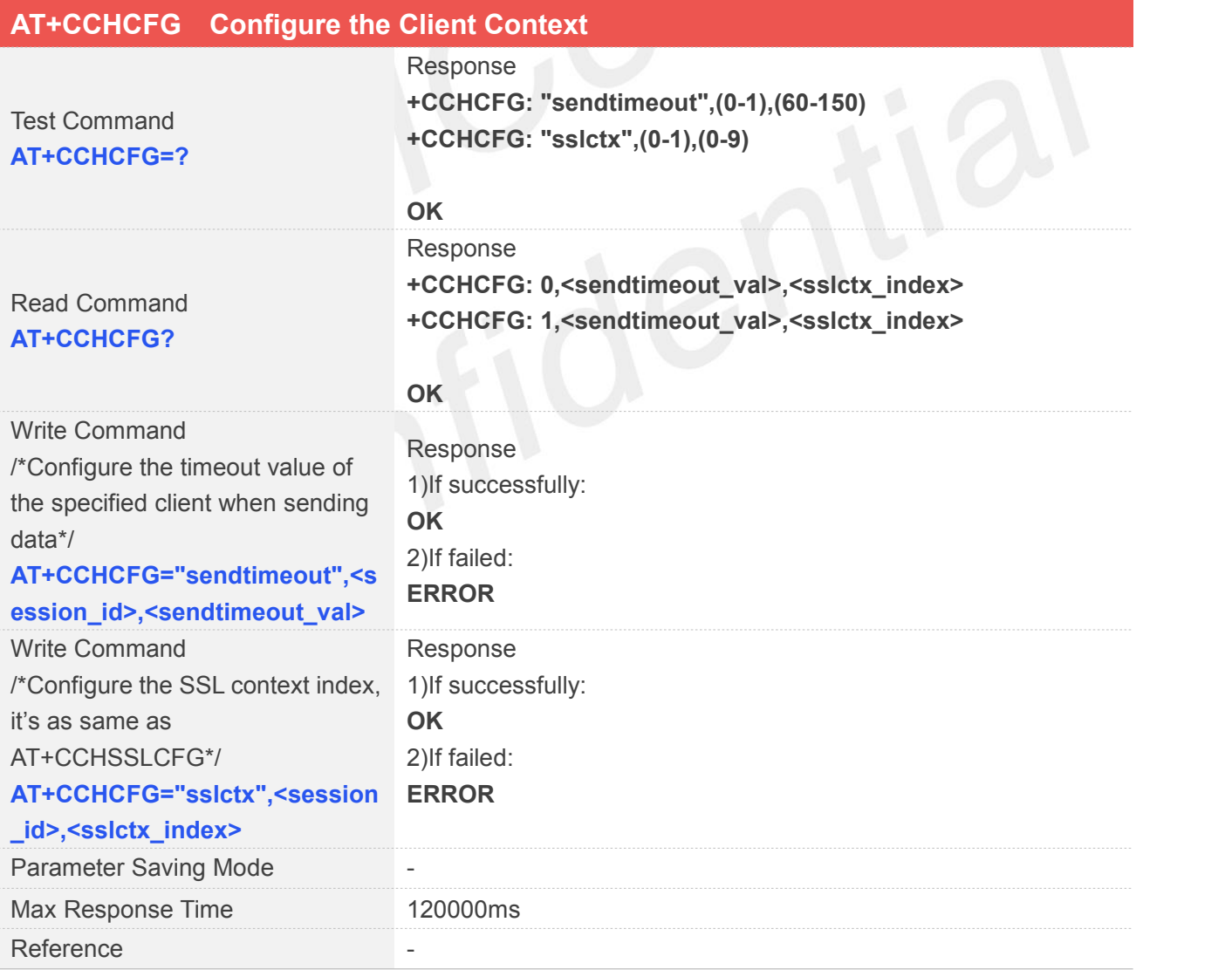

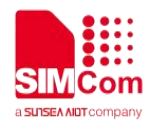

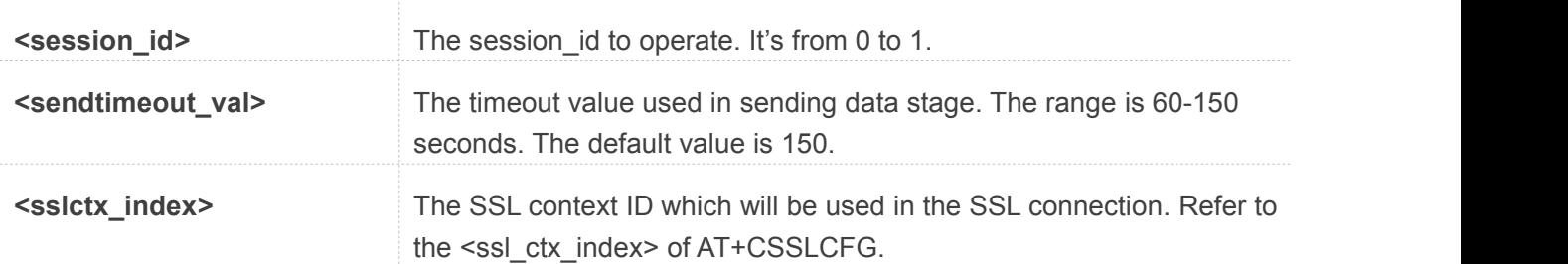

## **AT+CCHCFG=?**

```
+CCHCFG: "sendtimeout",(0-1),(60-150)
+CCHCFG: "sslctx",(0-1),(0-9)
```
## **OK**

```
AT+CCHCFG?
+CCHCFG: 0,150, +CCHCFG: 1,150,
```

```
OK
AT+CCHCFG="sendtimeout",0,120
OK
AT+CCHCFG="sslctx",0,3
OK
```
## **AT+CCHOPEN Connect to server**

AT+CCHOPEN is used to connect the server.

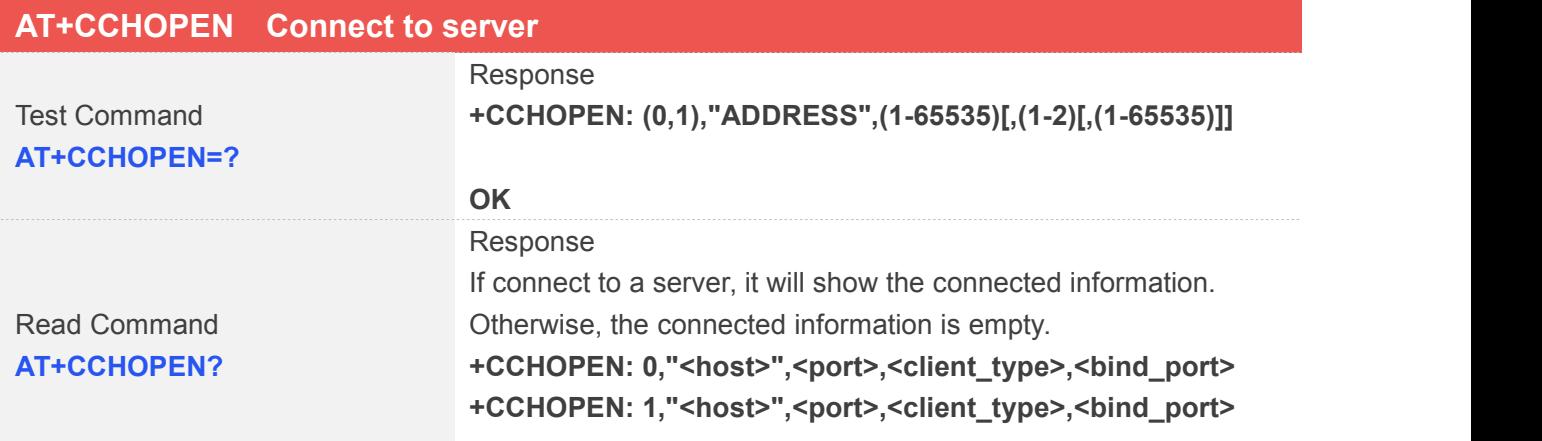

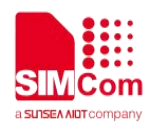

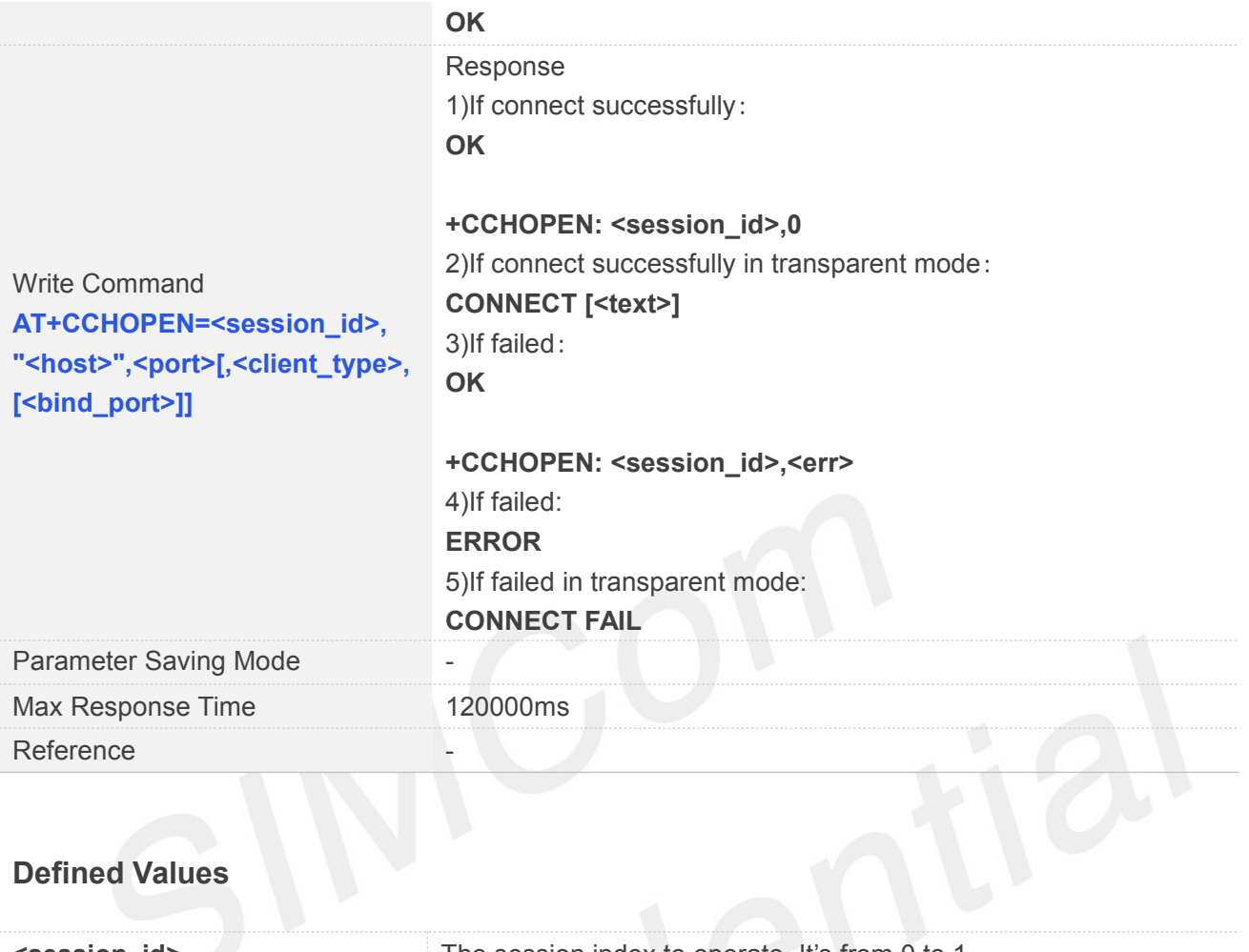

# **Defined Values**

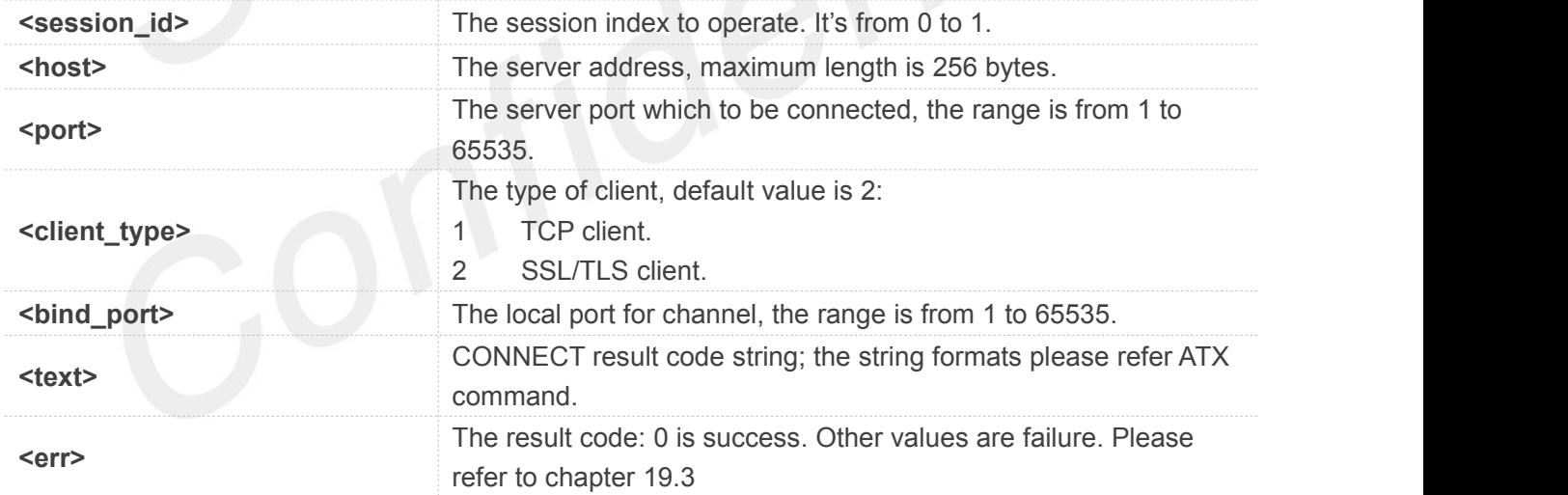

## **Examples**

## **AT+CCHOPEN=?**

**+CCHOPEN: (0,1),"ADDRESS",(1-65535)[,(1-2)[,(1-65535)]]**

## **OK AT+CCHOPEN=0,"183.230.174.137",6043,1**

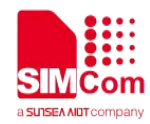

#### **OK**

**+CCHOPEN: 0,0 AT+CCHOPEN? +CCHOPEN: 0,"183.230.174.137",6043,1, +CCHOPEN: 1,"",,,**

## **OK**

## **NOTE**

If you don't set the SSL context by AT+CCHSSLCFG before connecting a SSL/TLS server by AT+CCHOPEN, it will use the <session\_id>( the 1'st parameter of AT+CCHOPEN)SSL context when connecting to the server.

## **AT+CCHCLOSE Disconnect from server**

AT+CCHCLOSE is used to disconnect from the server.

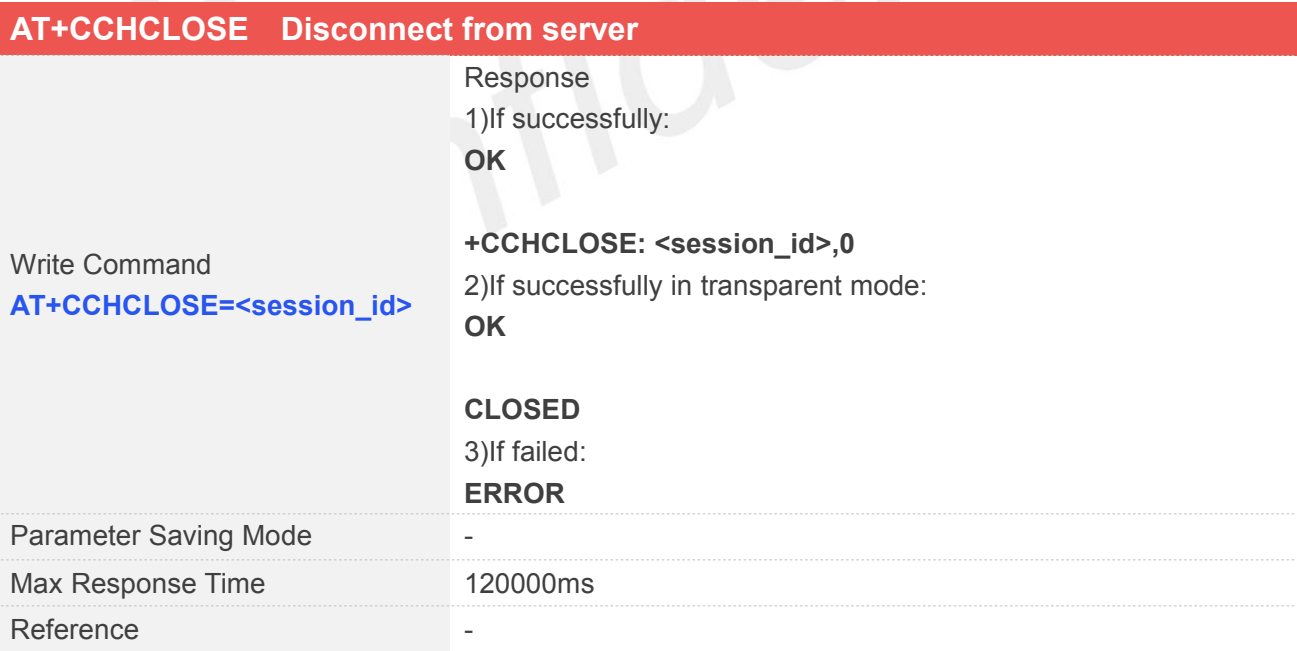

## **Defined Values**

**<session\_id>** The session index to operate. It's from 0 to 1.

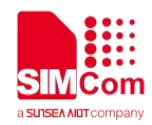

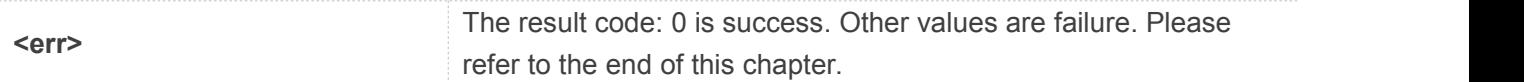

## **AT+CCHCLOSE=0**

**OK**

**+CCHCLOSE: 0,0**

## **AT+CCHSEND Send data to server**

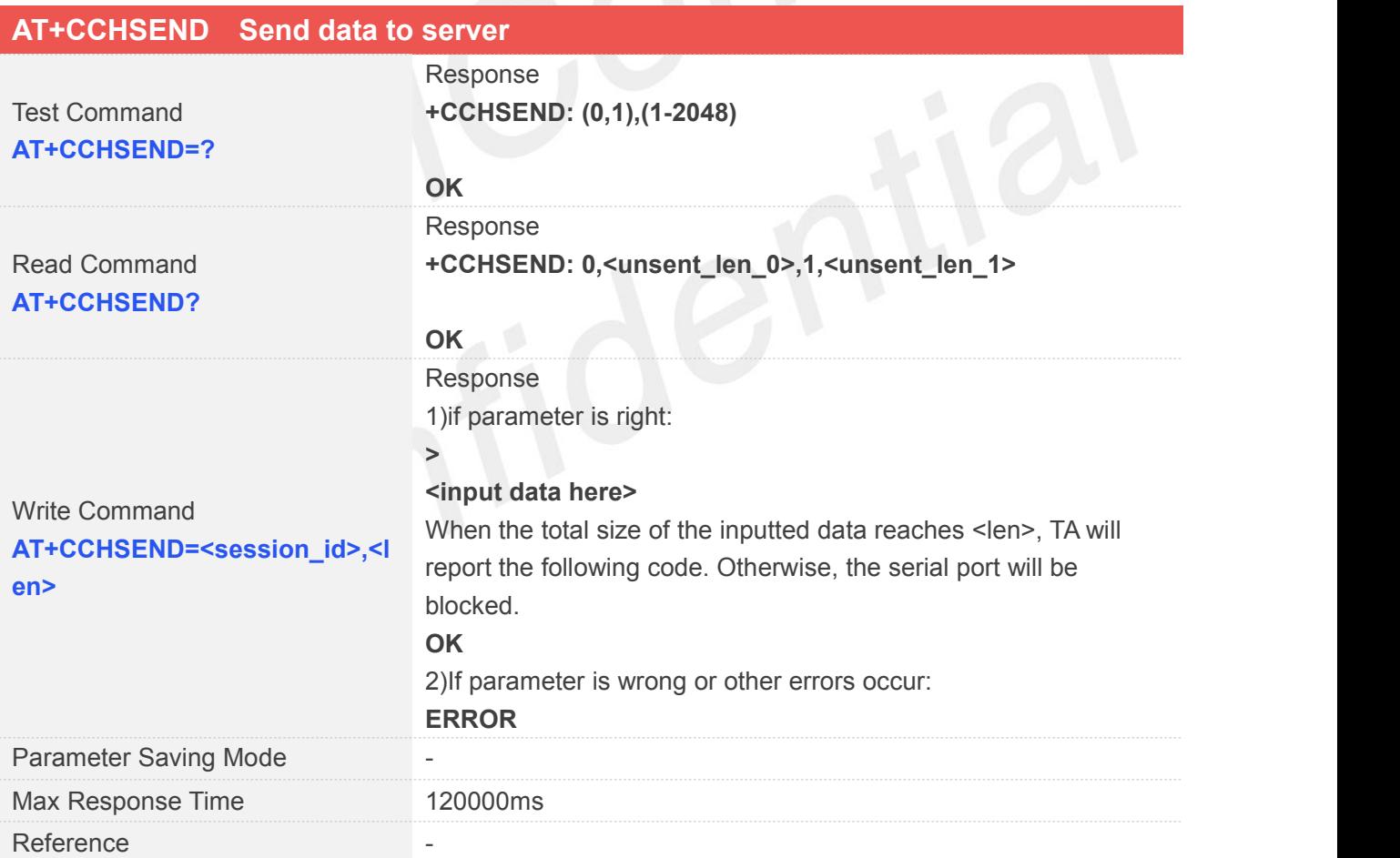

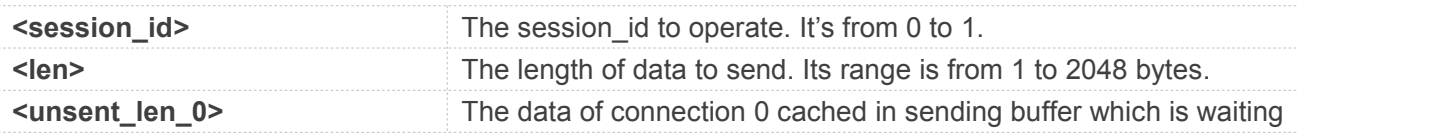

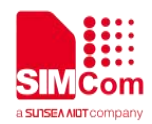

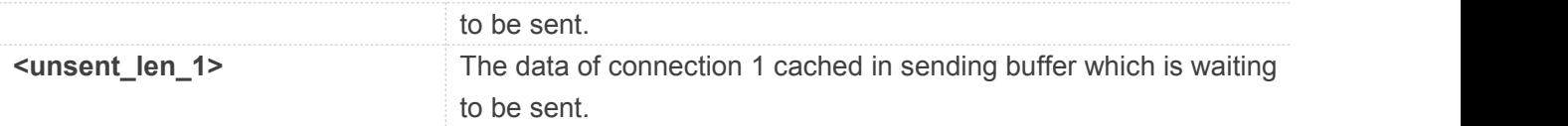

**AT+CCHSEND=? +CCHSEND: (0,1),(1-2048)**

**OK AT+CCHSEND? +CCHSEND: 0,0,1,0**

**OK**

#### **AT+CCHSEND=0,121**

**> GET / HTTP/1.1 Host: www.baidu.com User-Agent: MAUI htp User Agent Proxy-Connection: keep-alive Content-Length: 0**

**OK**

## **AT+CCHRECV Read the cached data that received from the server**

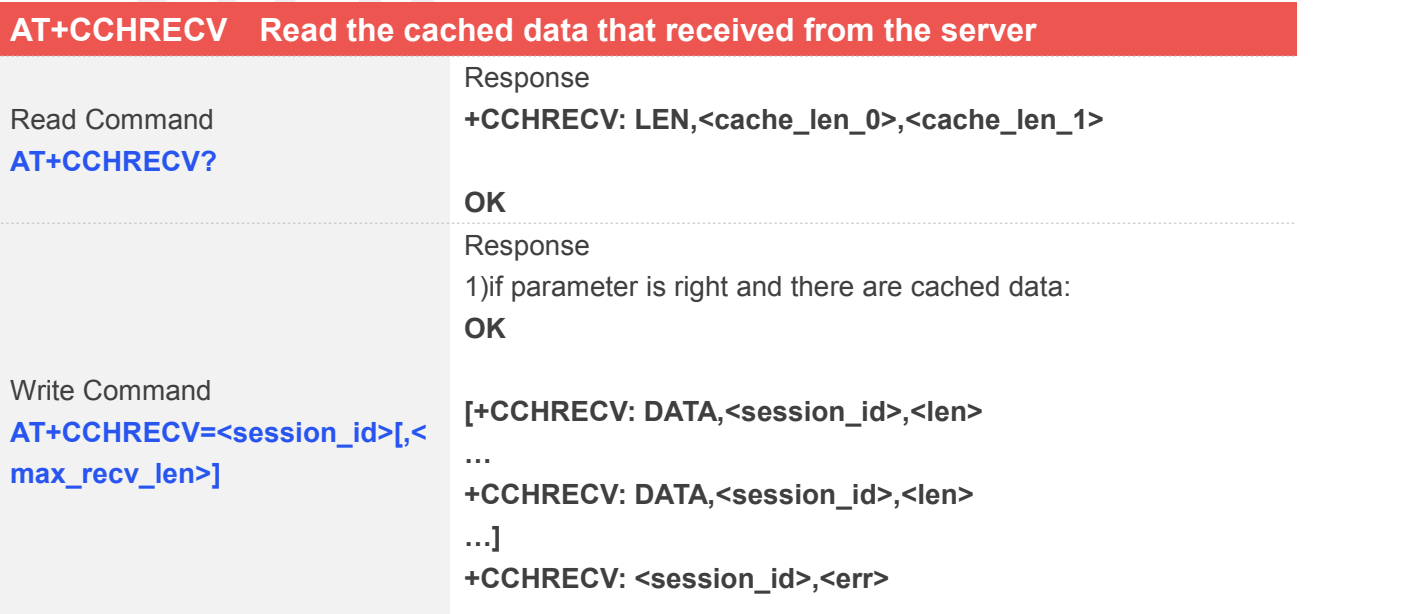

2)if parameter is not right or any other error occurs: **+CCHRECV: <session\_id>,<err>**

## **ERROR**

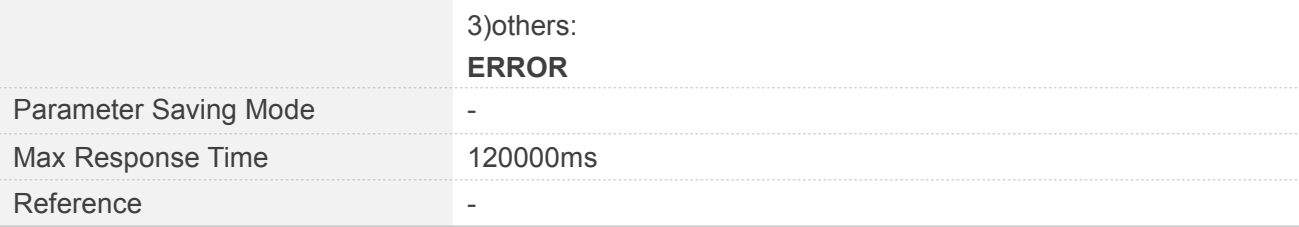

## **Defined Values**

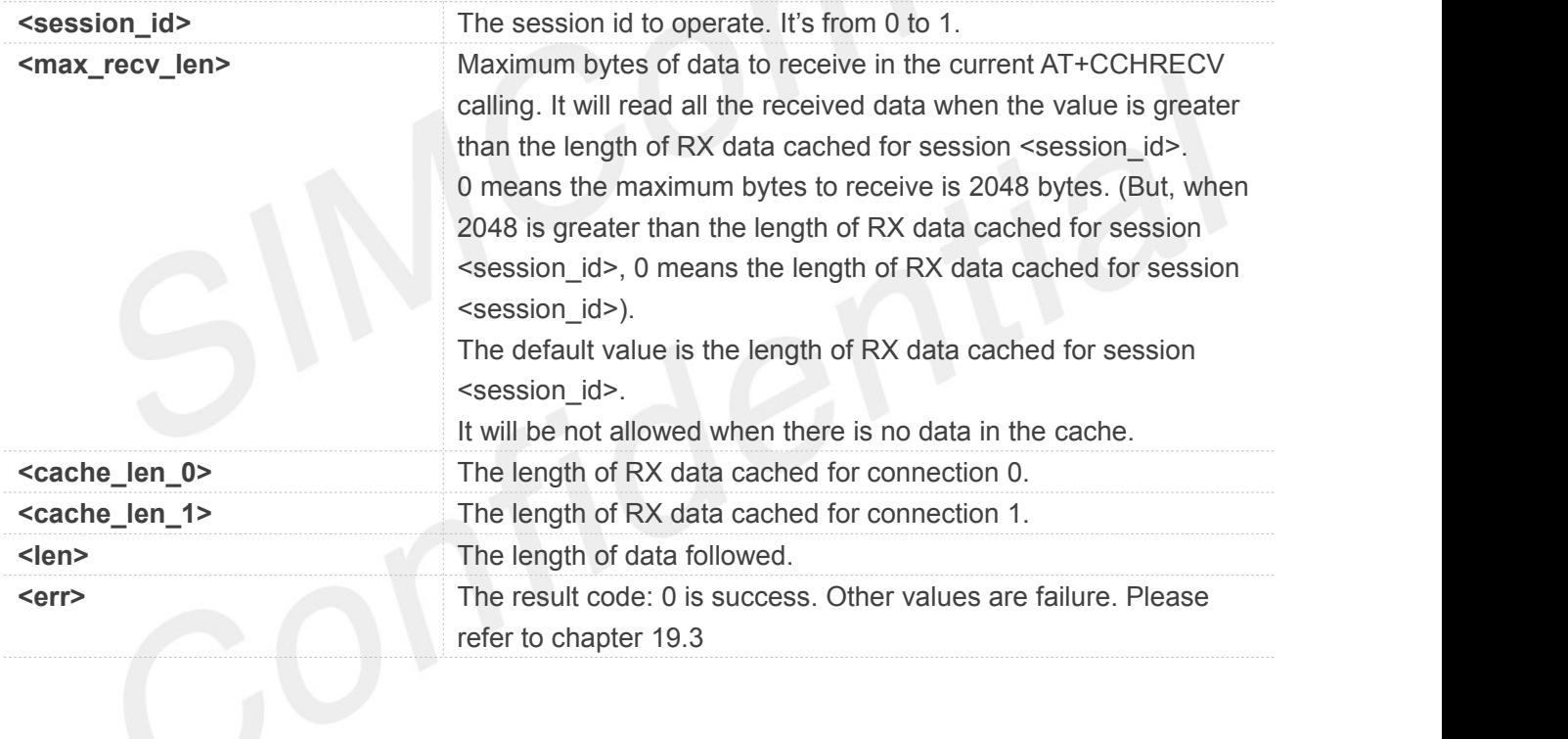

## **Examples**

**AT+CCHRECV?**

**+CCHRECV: LEN,3072,0**

## **OK**

**AT+CCHRECV=0 OK**

**www.simcom.com 388 / 440 +CCHRECV: DATA,0,1024 HTTP/1.1 200 OK Bdpagetype: 1 Bdqid: 0x9821f6dd000060aa**

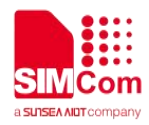

**Cache-Control: private Connection: keep-alive Content-Type: text/html;charset=utf-8 Date: Tue, 24 Mar 2020 02:27:10 GMT Expires: Tue, 24 Mar 2020 02:26:31 GMT P3p: CP=" OTI DSP COR IVA OUR IND COM " P3p: CP=" OTI DSP COR IVA OUR IND COM " Server: BWS/1.1 Set-Cookie: BAIDUID=F0CD980BA0927350B147AB1064A3423D:FG=1; expires=Thu, 31-Dec-37 23:55:55 GMT; max-age=2147483647; path=/; domain=.baidu.com Set-Cookie: BIDUPSID=F0CD980BA0927350B147AB1064A3423D; expires=Thu, 31-Dec-37 23:55:55 GMT; max-age=2147483647; path=/; domain=.baidu.com Set-Cookie: PSTM=1585016830; expires=Thu, 31-Dec-37 23:55:55 GMT; max-age=2147483647; path=/; domain=.baidu.com Set-Cookie: BAIDUID=F0CD980BA0927350739AA64356C3CB13:FG=1; max-age=31536000; expires=Wed, 24-Mar-21 02:27:10 GMT; domain=.baidu.com; path=/; version=1; comment=bd Set-Cookie: BDSVRTM=0; path=/ Set-Cookie: BD\_HOME=1; path=/ Set-Cookie: H\_PS\_PSSID=30972\_1467\_21116\_30823; path=/; domain=.baidu.com Traceid +CCHRECV: DATA,0,1024 : 1585016830040414772210962314397044727978 Vary: Accept-Encoding Vary: Accept-Encoding X-Ua-Compatible: IE=Edge,chrome=1 Transfer-Encoding: chunked**

**b5e**

**<!DOCTYPE html><!--STATUS OK--><html><head><meta http-equiv="Content-Type" content="text/html;charset=utf-8"><meta http-equiv="X-UA-Compatible" content="IE=edge,chrome=1"><meta content="always" name="referrer"><meta name="theme-color" content="#2932e1"><link rel="shortcut icon" href="/favicon.ico" type="image/x-icon" /><link rel="search" type="application/opensearchdescription+xml" href="/content-search.xml" title="**鐧惧害鎼滅储**" /><link rel="icon" sizes="any" mask href="//www.baidu.com/img/baidu\_85beaf5496f291521eb75ba38eacbd87.svg"><link rel="dns-prefetch" href="//dss0.bdstatic.com"/><link rel="dns-prefetch" href="//dss1.bdstatic.com"/><link rel="dns-prefetch" href="//ss1.bdstatic.com"/><link rel="dns-prefetch" href="//sp0.baidu.com"/><link rel="dns-prefetch" href="//sp1.baidu.com"/><link rel="dns-prefetch" href="//sp2.baidu.com"/><title>**鐧惧害涓€涓**? +CCHRECV: DATA,0,1024** 紝浣犲氨鐭ラ亾**</title><style type="text/css" id="css\_index" index="index">body,html{height:100%}html{overflow-y:auto}body{font:12px arial;background:#fff}body,form,li,p,ul{margin:0;padding:0;list-style:none}#fm,body,form{position: relative}td{text-align:left}img{border:0}a{text-decoration:none}a:active{color:#f60}input{border:0;p**

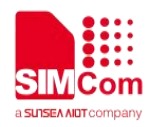

**adding:0}.clearfix:after{content:'\20';display:block;height:0;clear:both}.clearfix{zoom:1}#wrapper{p osition:relative;min-height:100%}#head{padding-bottom:100px;text-align:center;\*z-index:1}#ftCon{ height:50px;position:absolute;text-align:left;width:100%;margin:0**

**auto;z-index:0;overflow:hidden}#ftConw{display:inline-block;text-align:left;margin-left:33px;line-he ight:22px;position:relative;top:-2px;\*float:right;\*margin-left:0;\*position:static}#ftConw,#ftConw a{color:#999}#ftConw{text-align:center;margin-left:0}.bg{background-image:url(http://ss.bdimg.co m/static/superman/img/icons-5859e577e2.png**)**;background-repeat:no-repeat;\_background-image:u rl(http://ss.bdimg.com/static/superman/img/icon**

**+CCHRECV: 0,0**

## **+CCHEVENT: 0,RECV EVENT**

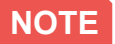

If connection is closed by server, the cached data will not be cleaned.

## **Command Result Codes**

## 19.3.1 Description of <err>

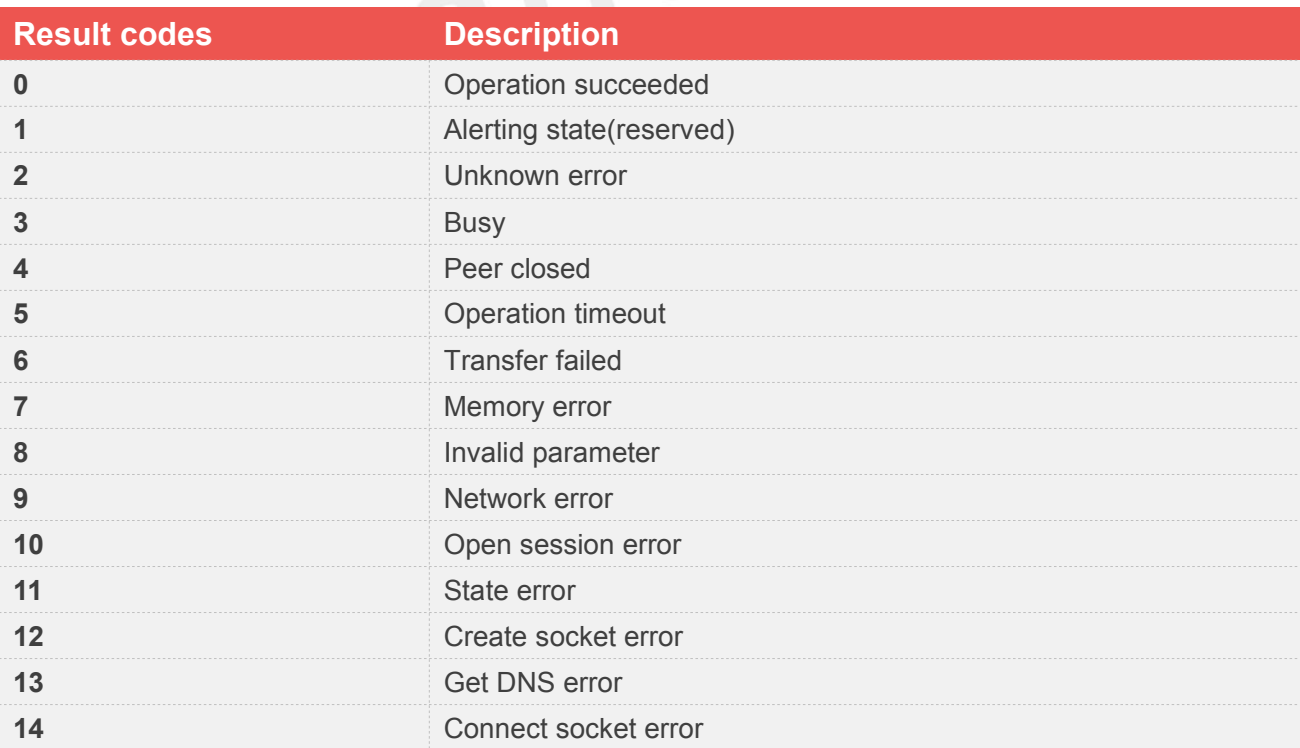

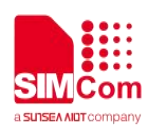

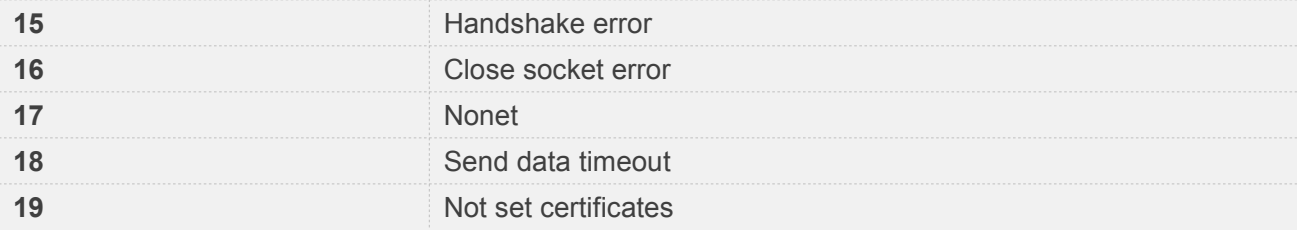

## **Unsolicited Result Codes**

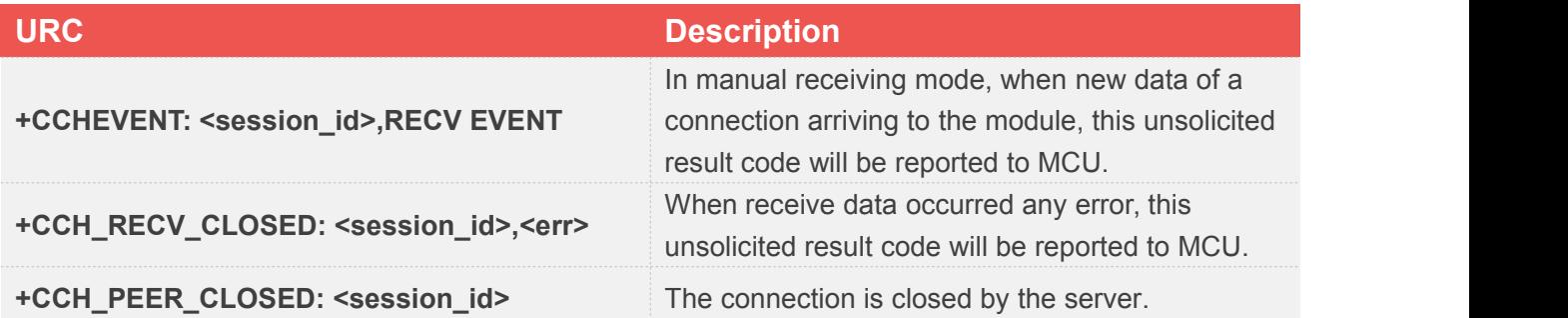

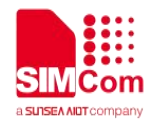

## **AT** Commands for TTS

## **Overview of AT Commands for TTS**

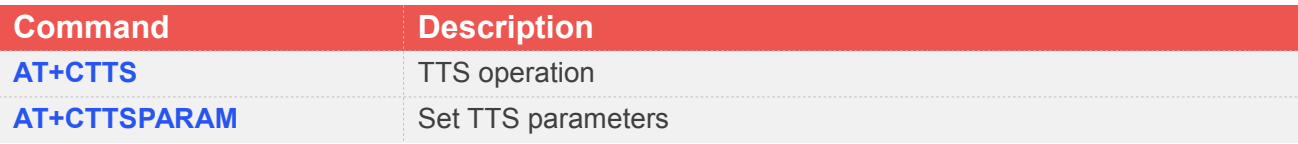

## **Detailed Description of AT Commands for TTS**

## **AT+CTTS TTS operation**

The write command is used to play/decode/pause TTS.

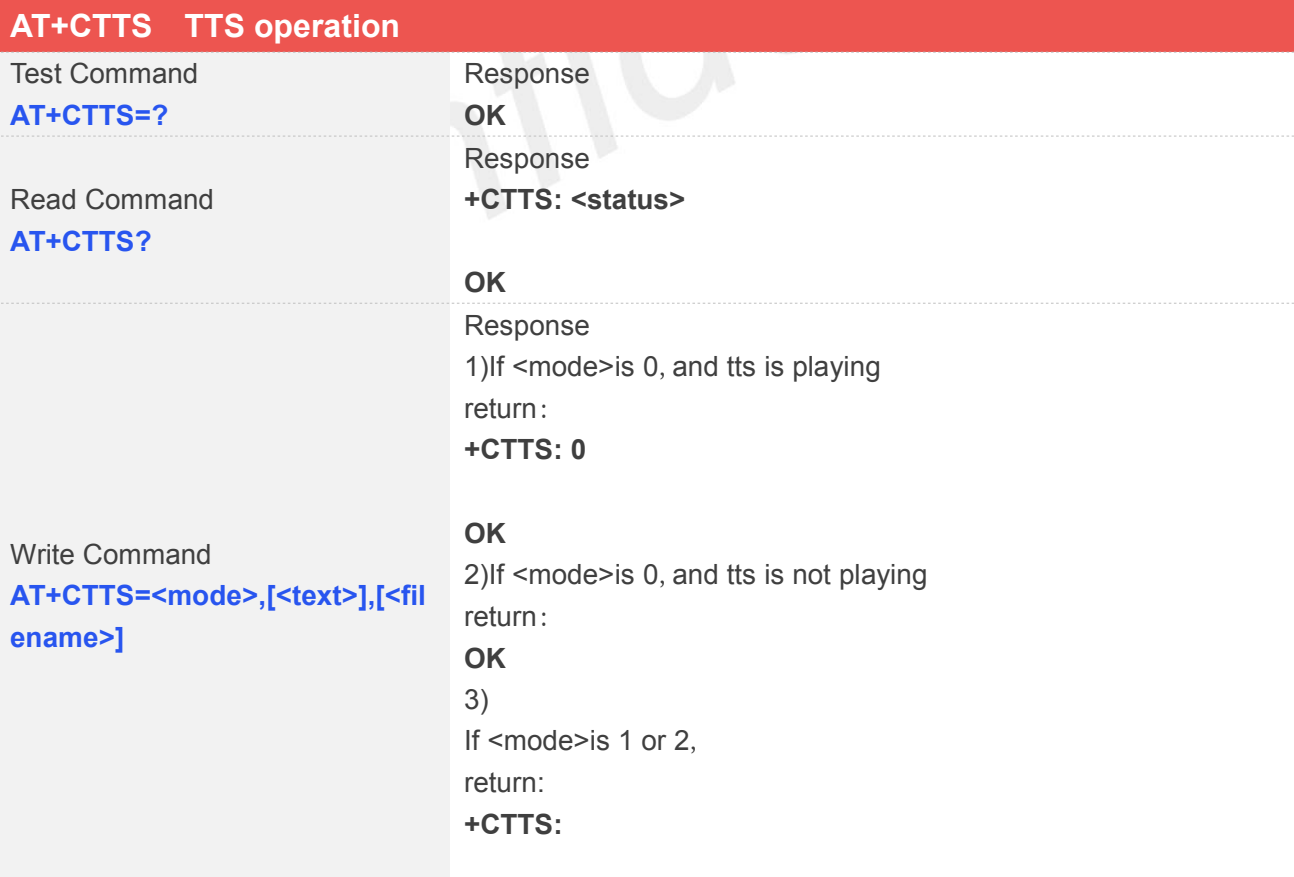

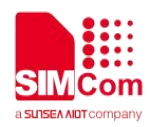

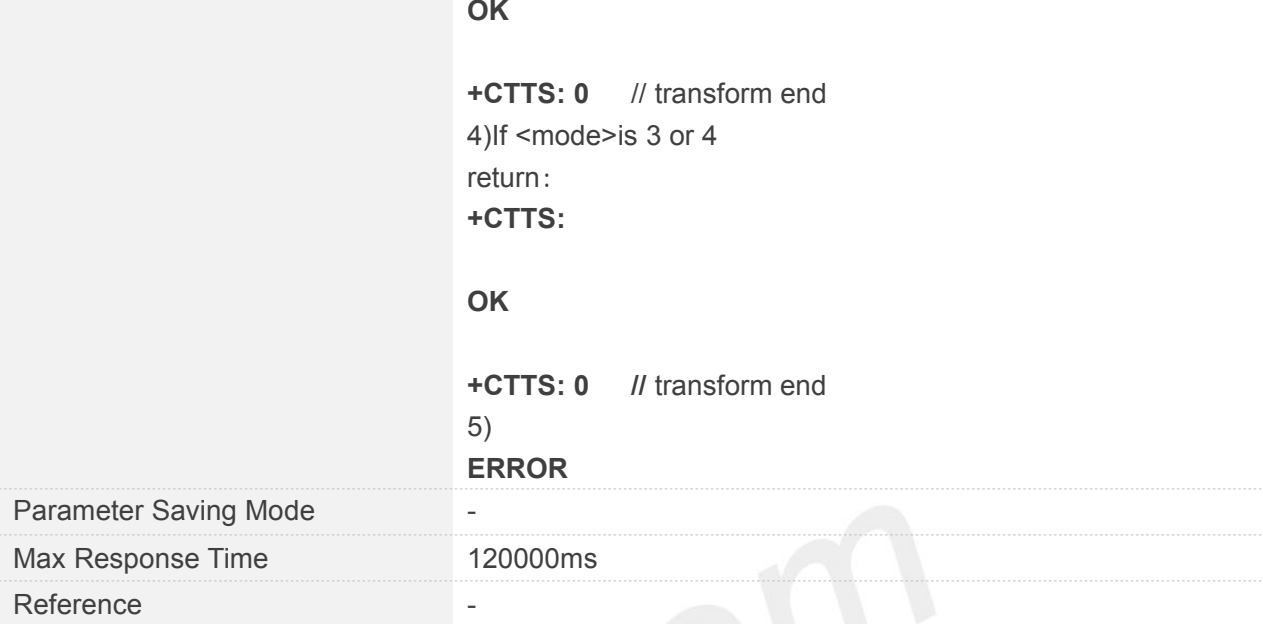

# **Defined Values**

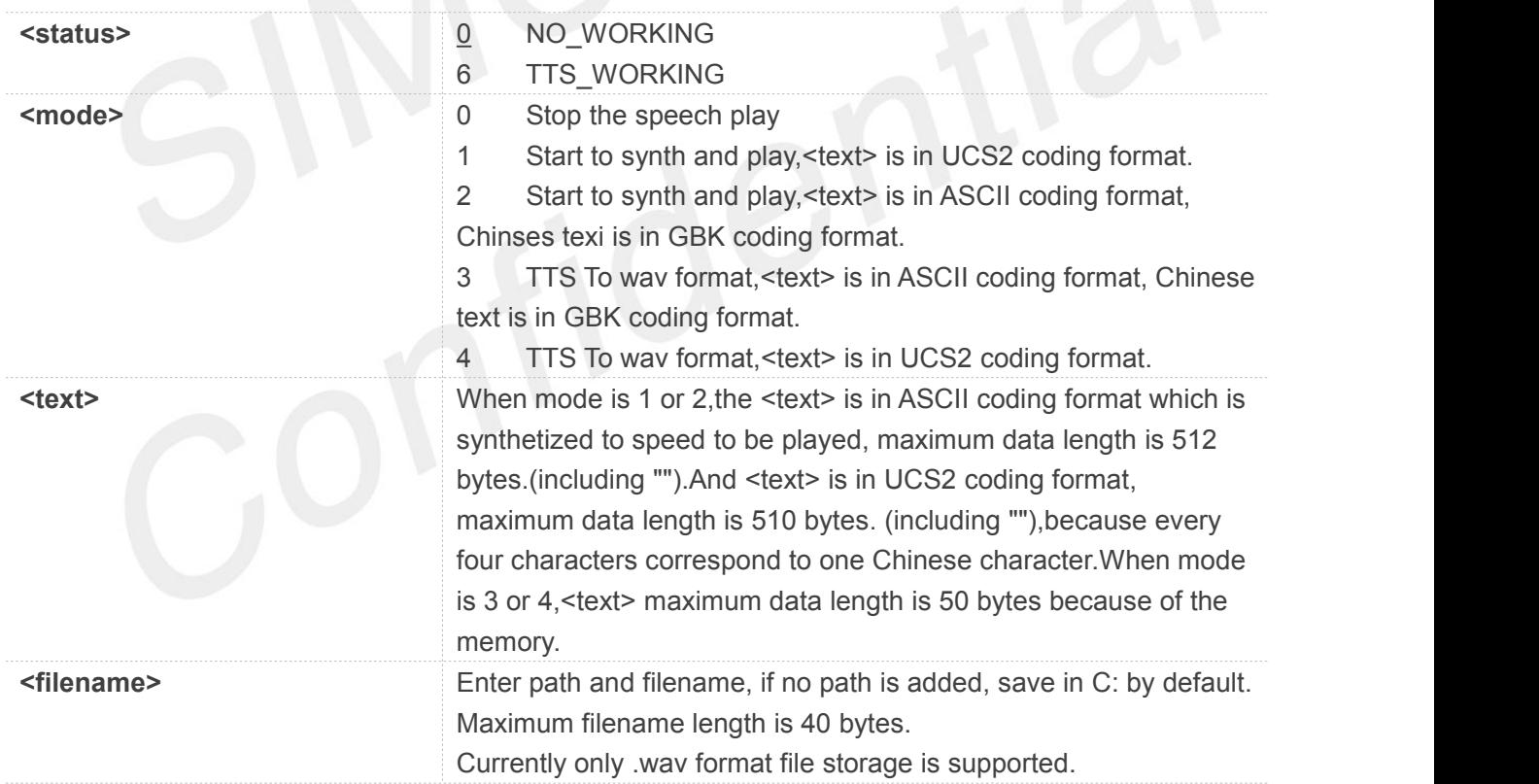

Lowercase English strings are predicted to be pronounced according to English words. If you want long **NOTE**<br>Lowercase English strings are predicted to be pronounced according to English words. If you want lo<br>lowercase strings to be pronounced correctly, please add a space after each letter.

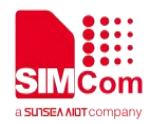

**AT+CTTS=? OK AT+CTTS? +CTTS:0**

**OK AT+CTTS=1,"6B228FCE4F7F75288BED97F3540862107CFB7EDF" +CTTS:**

**OK +CTTS:0 AT+CTTS=3,"hello world","C:/12.wav" +CTTS:**

**OK +CTTS:0**

## **AT+CTTSPARAM Set TTS Parameters**

The write command is used to Set TTS Parameters

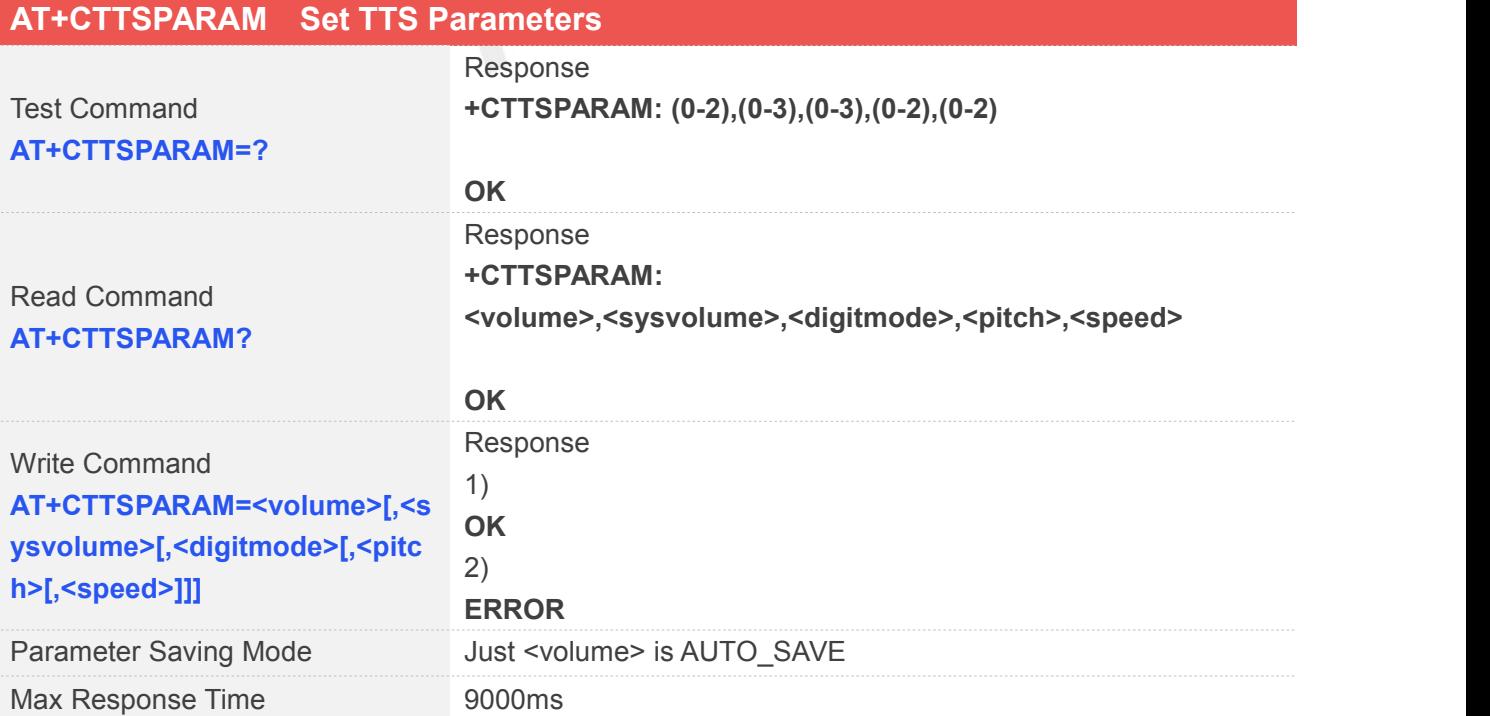

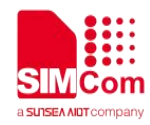

Reference Ventor

## **Defined Values**

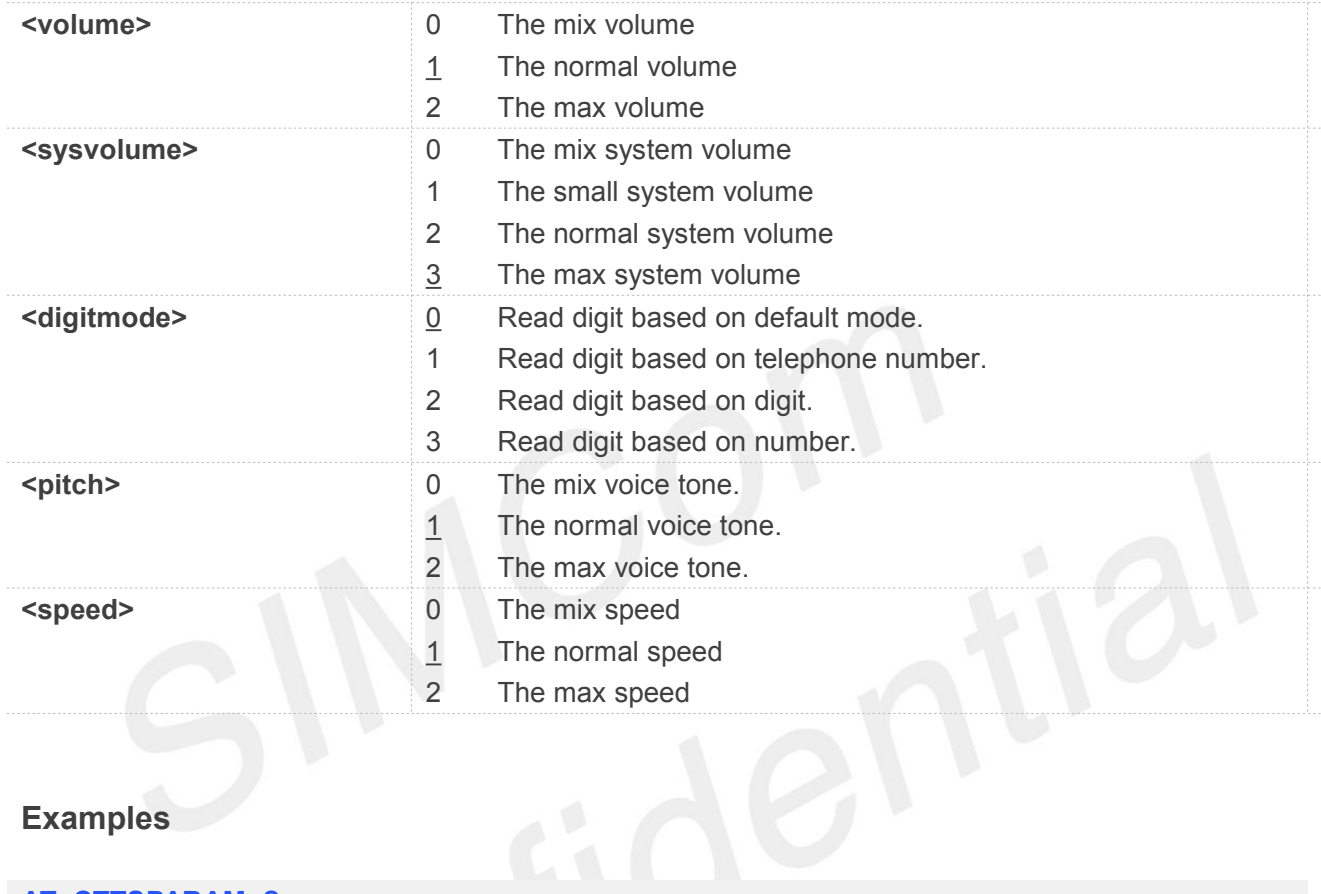

## **Examples**

**AT+CTTSPARAM=?**

**+CTTSPARAM: (0-2),(0-3),(0-3),(0-2),(0-2)**

## **OK**

**AT+CTTSPARAM? +CTTSPARAM: 1,3,0,1,1**

## **OK**

**AT+CTTSPARAM=2,3,0,1,1**

## **OK**
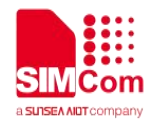

# **AT** Commands for Audio

## **Overview of AT Commands for Audio**

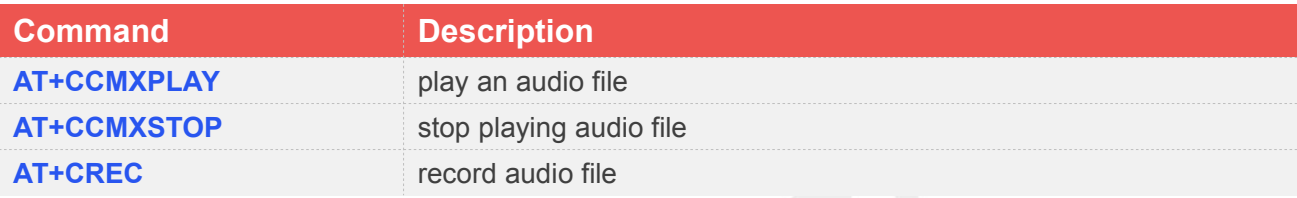

# **Detailed Description of AT Commands for Audio**

#### **AT+CCMXPLAY Play audio file**

This command is used to play an audio file(only support amr and wav file now).

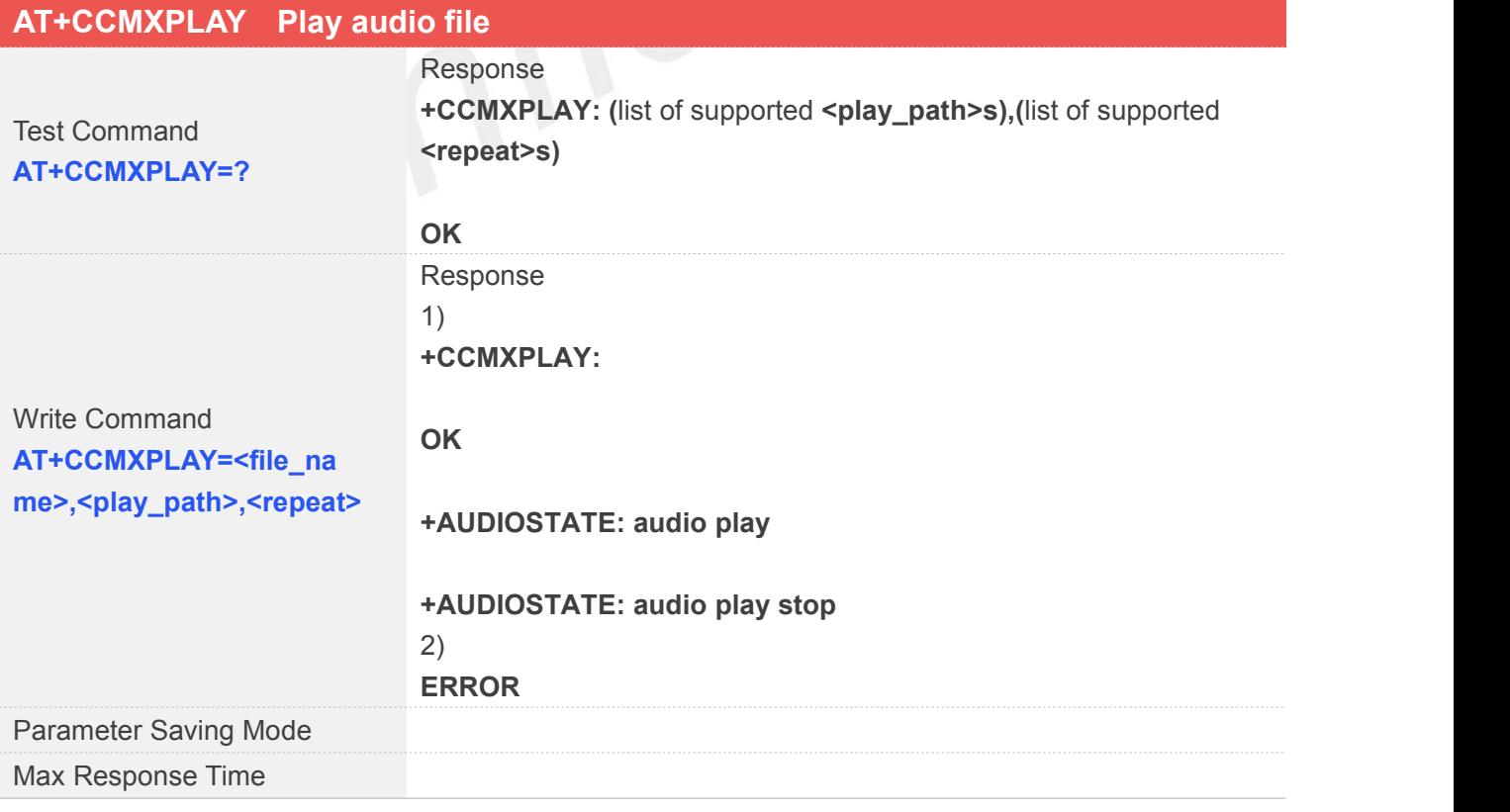

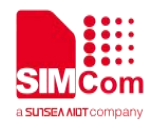

Reference

#### **Defined Values**

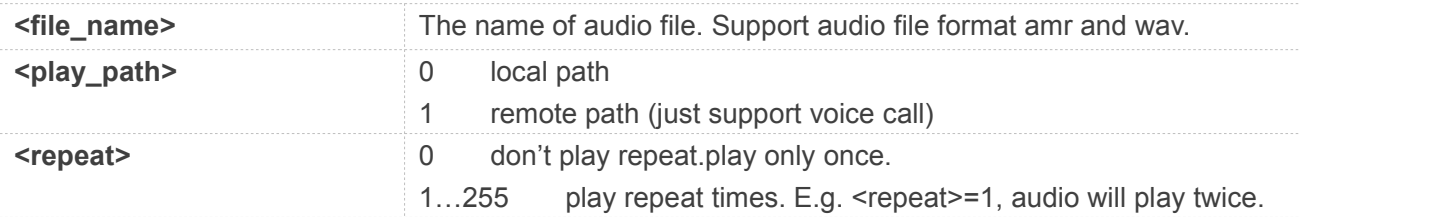

#### **Examples**

**AT+CCMXPLAY=? +CCMXPLAY: (0-1),(0-255)**

**OK AT+CCMXPLAY="c:/recording.amr",0,255 +CCMXPLAY:**

**OK**

**+AUDIOSTATE: audio play**

**+AUDIOSTATE: audio play stop AT+CCMXPLAY="c:/recording.wav",0,255 +CCMXPLAY:**

**OK**

**+AUDIOSTATE: audio play**

**+AUDIOSTATE: audio play stop**

#### **AT+CCMXSTOP Stop playing audio file**

The command is used to stop playing audio file. Execute this command during audio playing. If audio file was played end in the past, when you execute "AT+CCMXSTOP", there is no "+AUDIOSTATE: audio play stop".

#### **AT+CCMXSTOP Stop playing audio file**

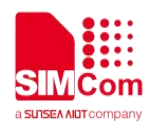

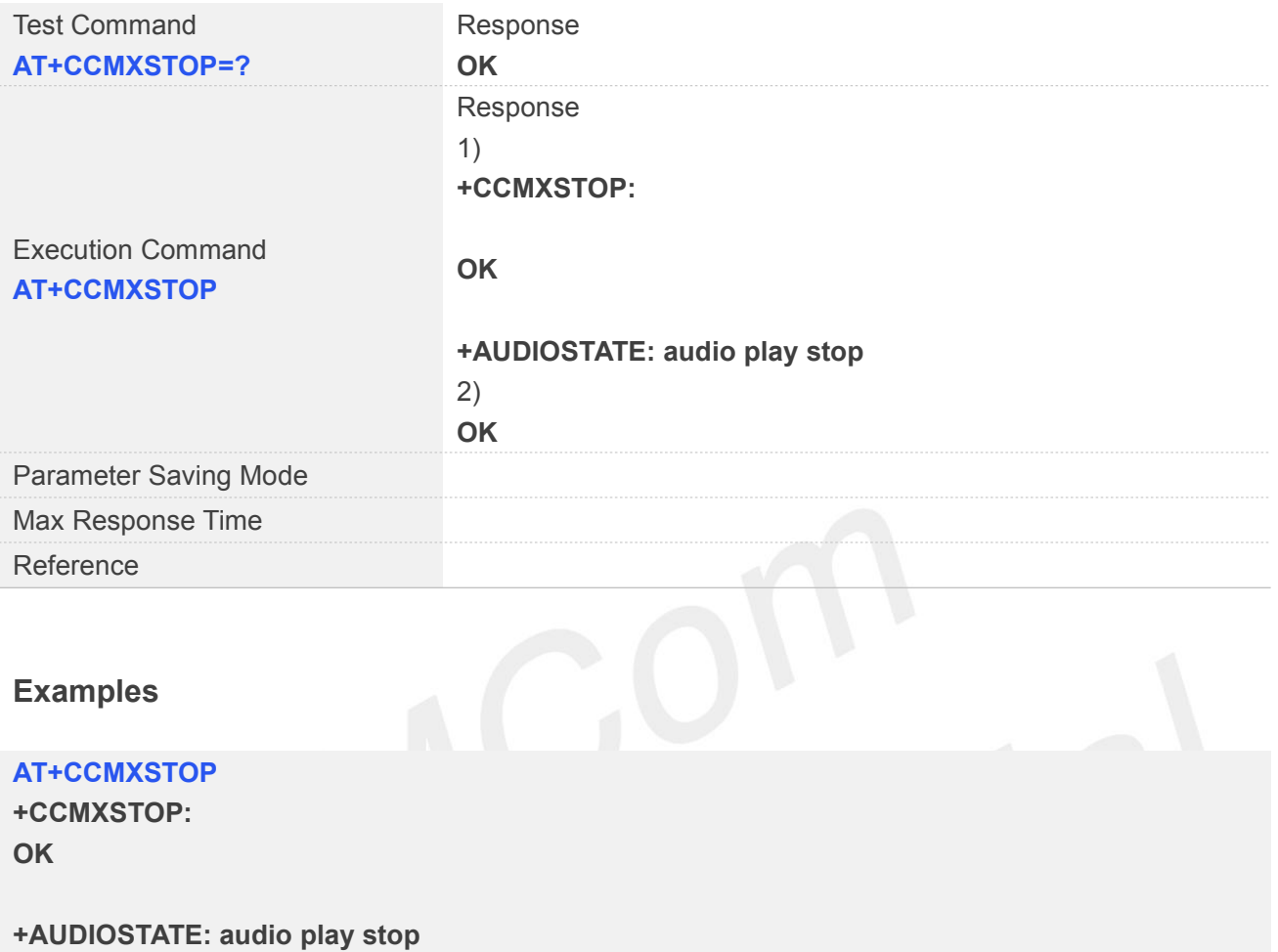

# **AT+CREC Record audio File**

This command is used to record a wav/amr audio file. It can record wav/amr file during a call or not, the record file should be put into the "c:/". The supported file format is WAV and AMR.

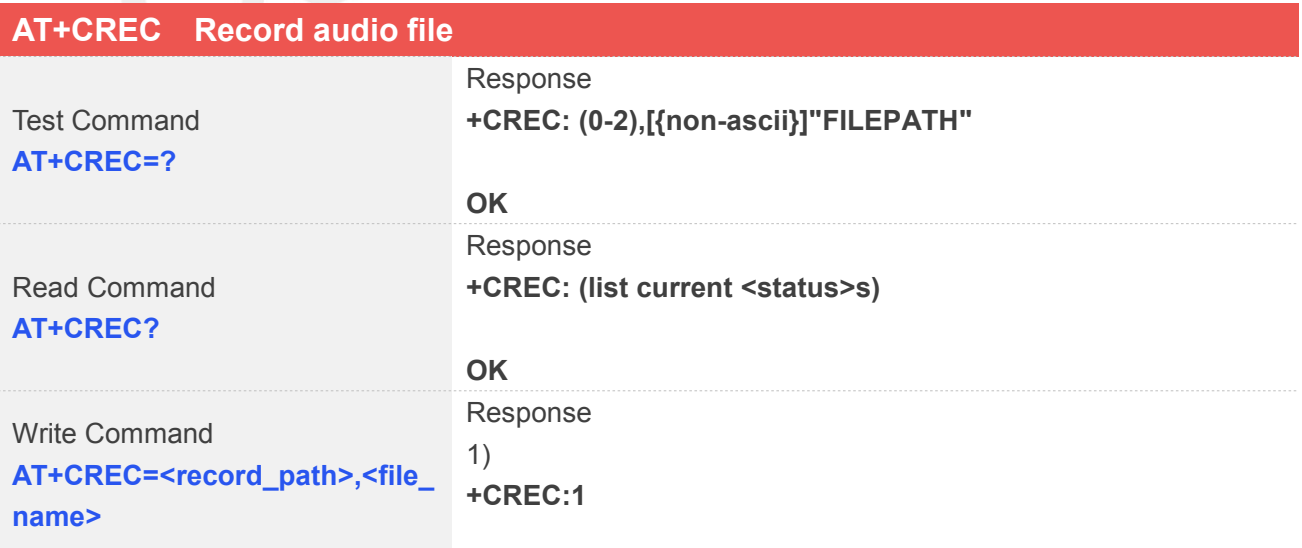

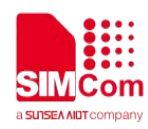

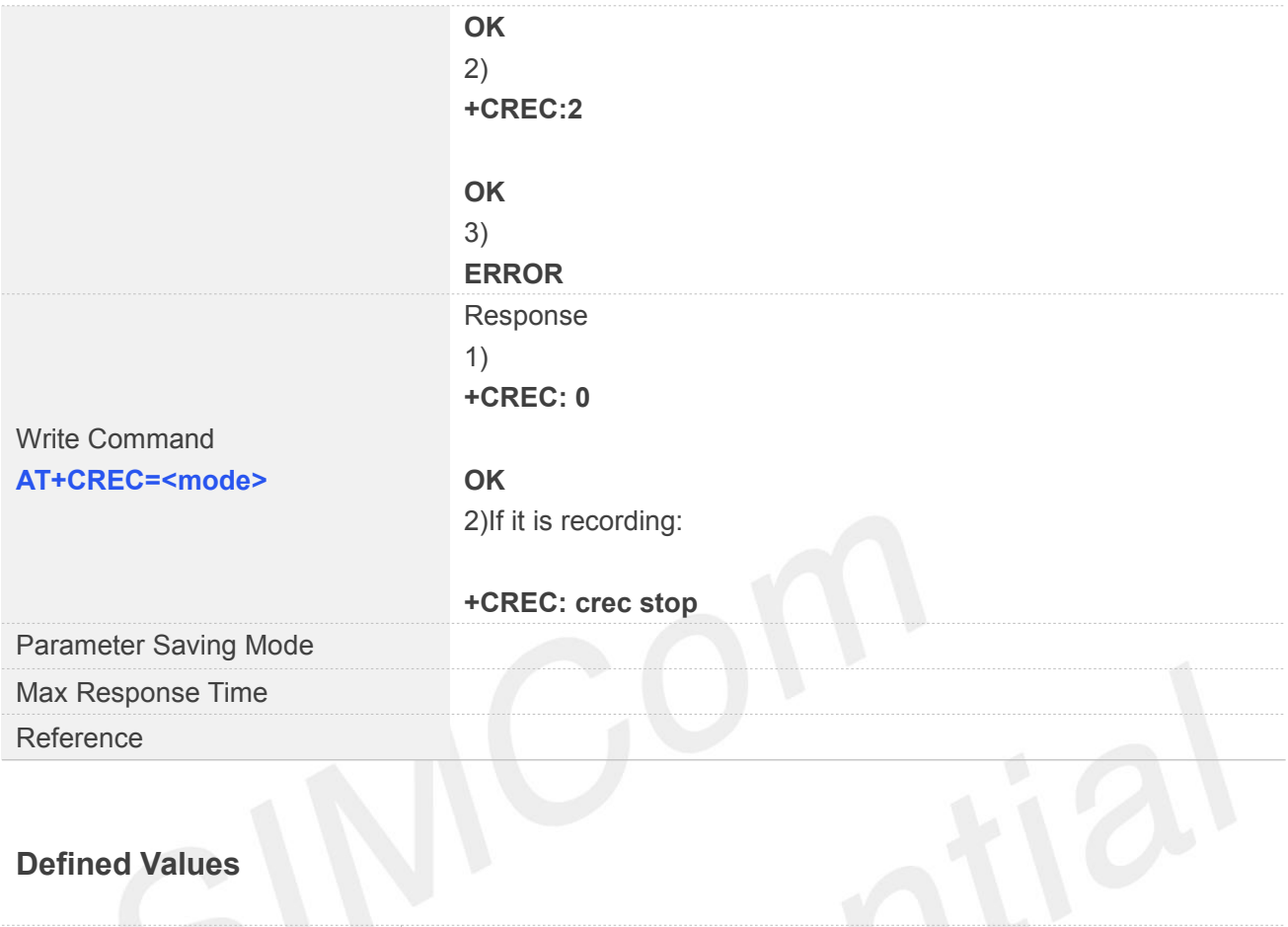

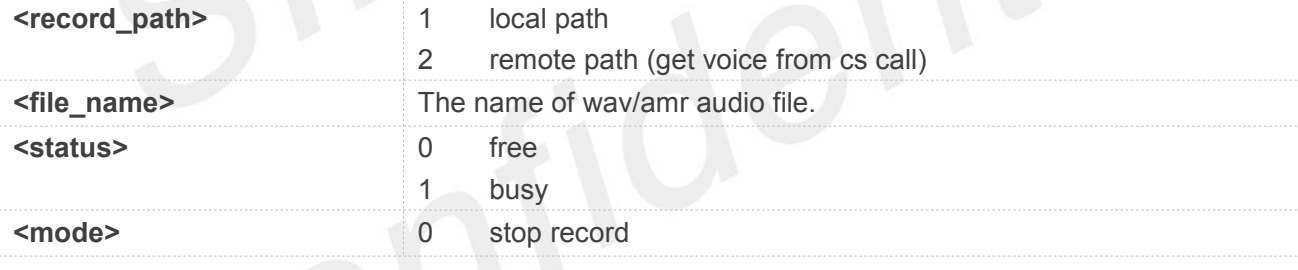

## **Examples**

#### **AT+CREC=?**

**+CREC: (0-2),[{non-ascii}]"FILEPATH"**

#### **OK**

```
AT+CREC?
+CREC: 0
```
#### **OK**

**AT+CREC=1,"c:/recording.wav" +CREC: 1**

#### **OK**

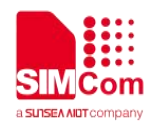

**+CREC: file full**

**AT+CREC=2,"c:/recording.wav" +CREC: 2**

**OK**

**+CREC: file full**

**AT+CREC=0 +CREC: 0**

**OK**

**+CREC: crec stop AT+CREC=1,"c:/recording.amr" +CREC: 1**

**OK**

**+CREC: file full**

**AT+CREC=2,"c:/recording.amr" +CREC: 2**

**OK**

**+CREC: file full**

**AT+CREC=0 +CREC: 0**

**OK**

**+CREC: crec stop**

- 1. When the file is recoding full, Response "+CREC: file full " is displayed. **NOTE**<br>1. When the file is recoding full, Response "+CREC: file full " is displayed.<br>2. The time of local record is about 40s, and the remote record is about 80s.
- 

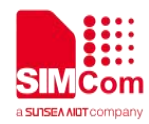

# **AT Commands for FOTA**

# **Overview of AT Command for FOTA**

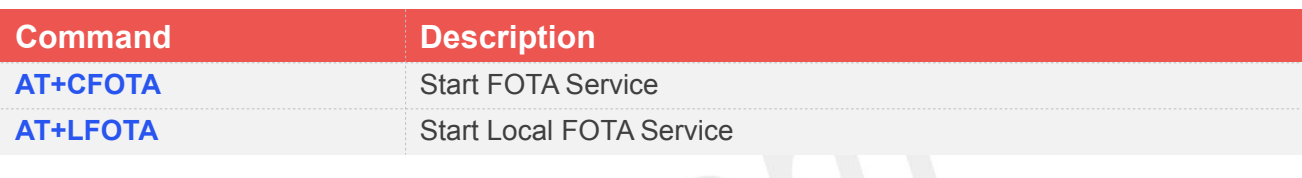

#### **NOTE**

Currently, only CAT1 modules support at commands for FOTA.

# **Detailed Description of AT Command for FOTA**

#### **AT+CFOTA Start FOTA service**

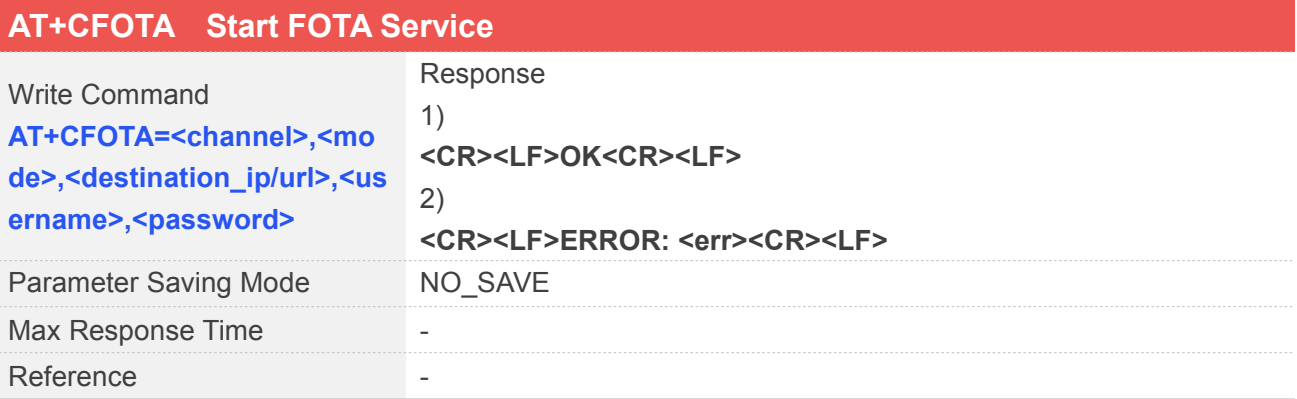

#### **Defined Values**

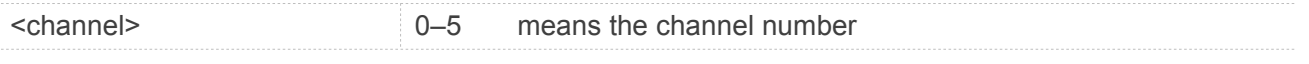

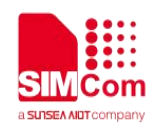

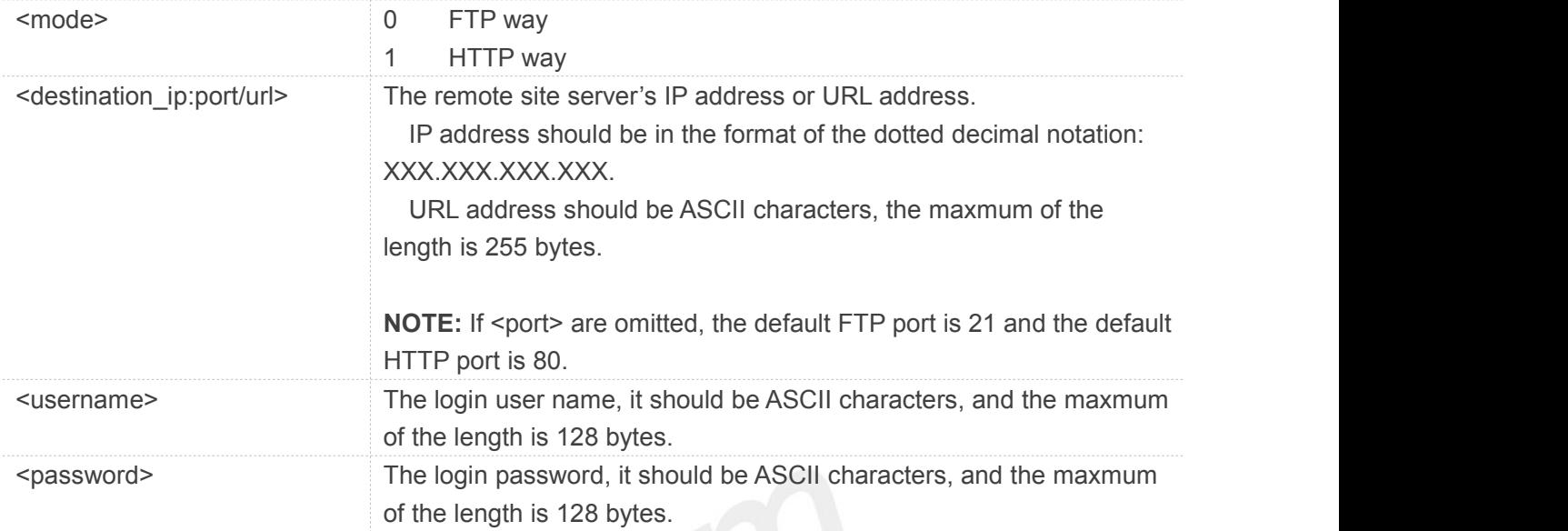

#### **Examples**

**AT+CFOTA=0,0,"183.230.174.137:6047/fbf\_dfota.bin",simcom,simcom OK AT+CFOTA=0,1," 183.230.174.137:6022/bin/fbf\_dfota.bin",simcom,simcom OK**

## **AT+LFOTA Start Local Fota Service**

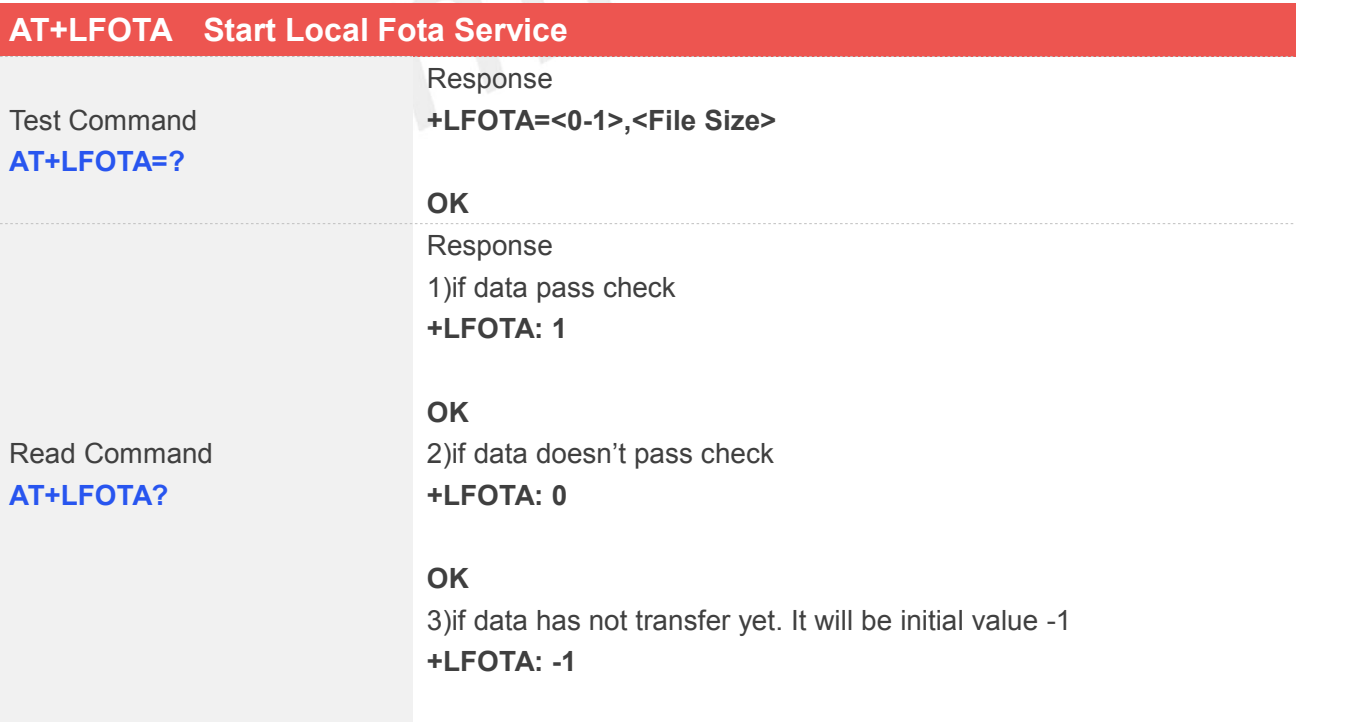

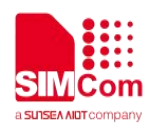

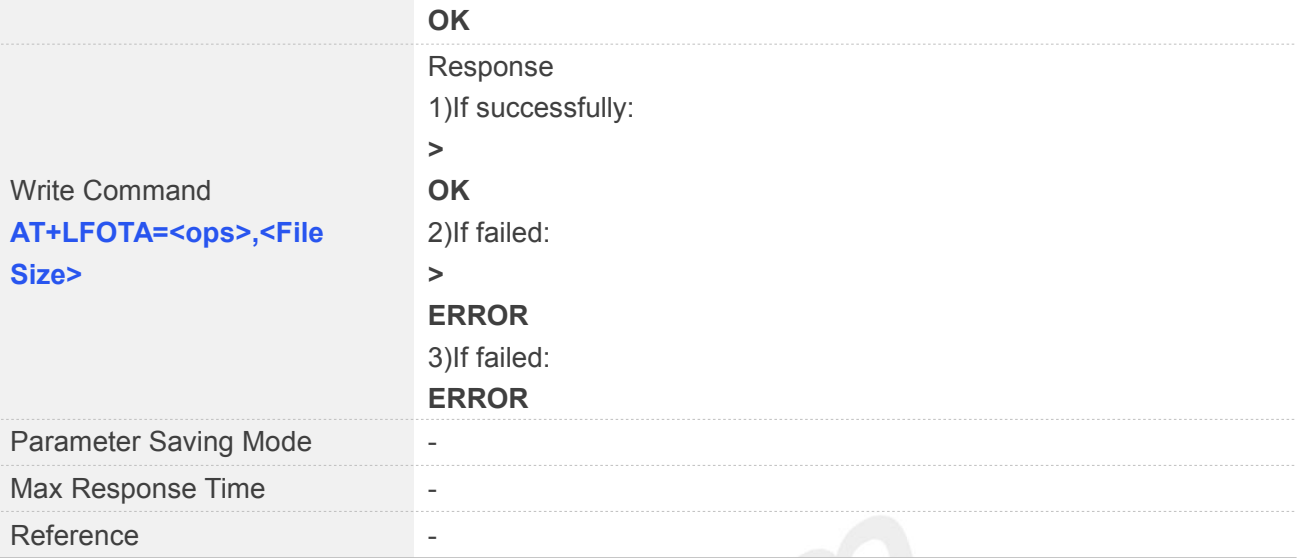

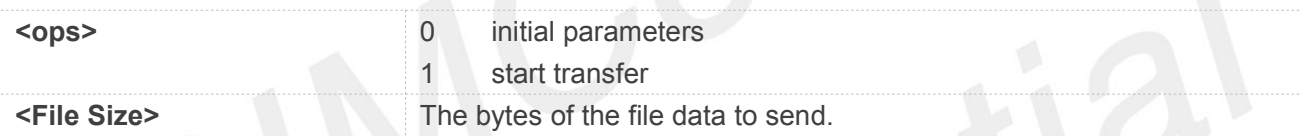

#### **Examples**

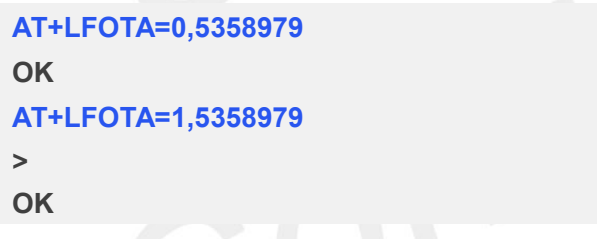

#### **NOTE**

If UART is used for LFOTA, please make sure that the delay time between each 256 byte reach to at least 50ms.

If sending file crash, restart module and increase the delay time between each 256 byte reach to 50ms, and then try to send file again

# **Unsolicited Result Codes**

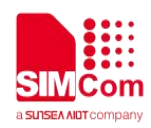

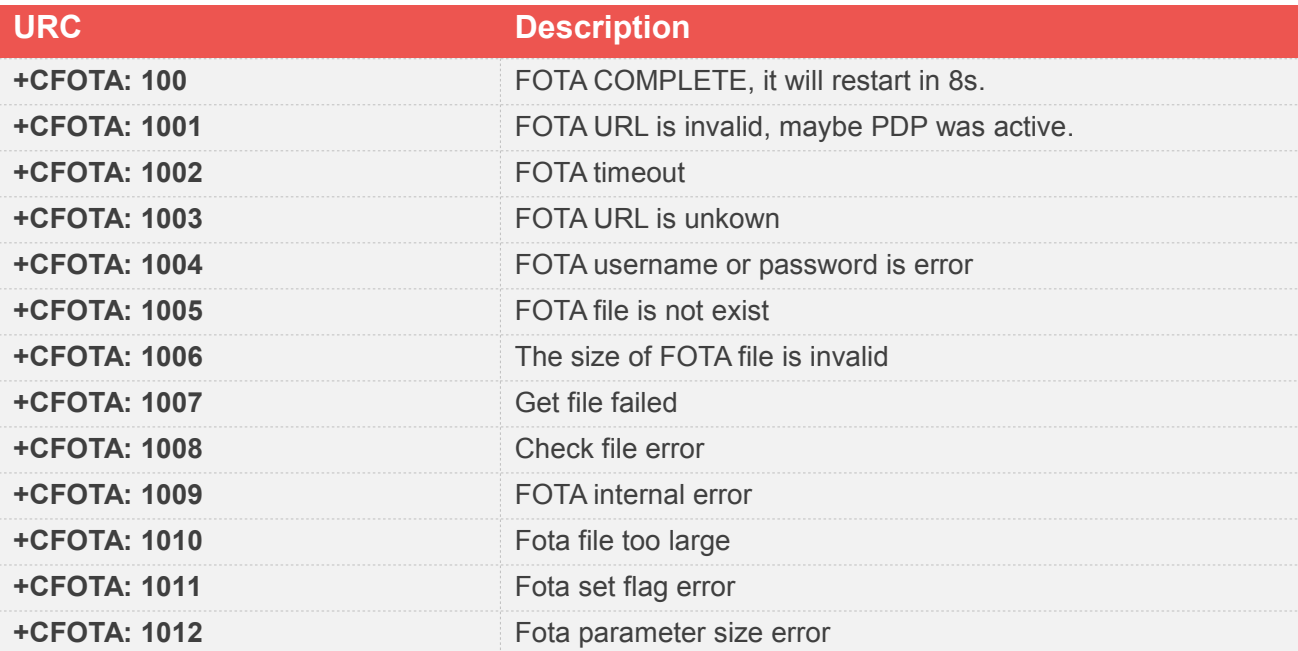

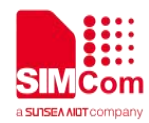

# **AT Commands for SCFOTA**

# **Overview of AT Commands for SCFOTA**

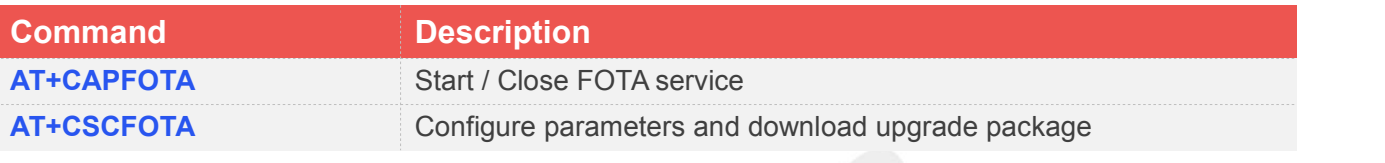

#### **NOTE**

Currently, only CAT4 modules support at commands for SCFOTA

# **Detailed Description of AT Commands for SCFOTA**

#### **AT+CAPFOTA Start / Close FOTA service**

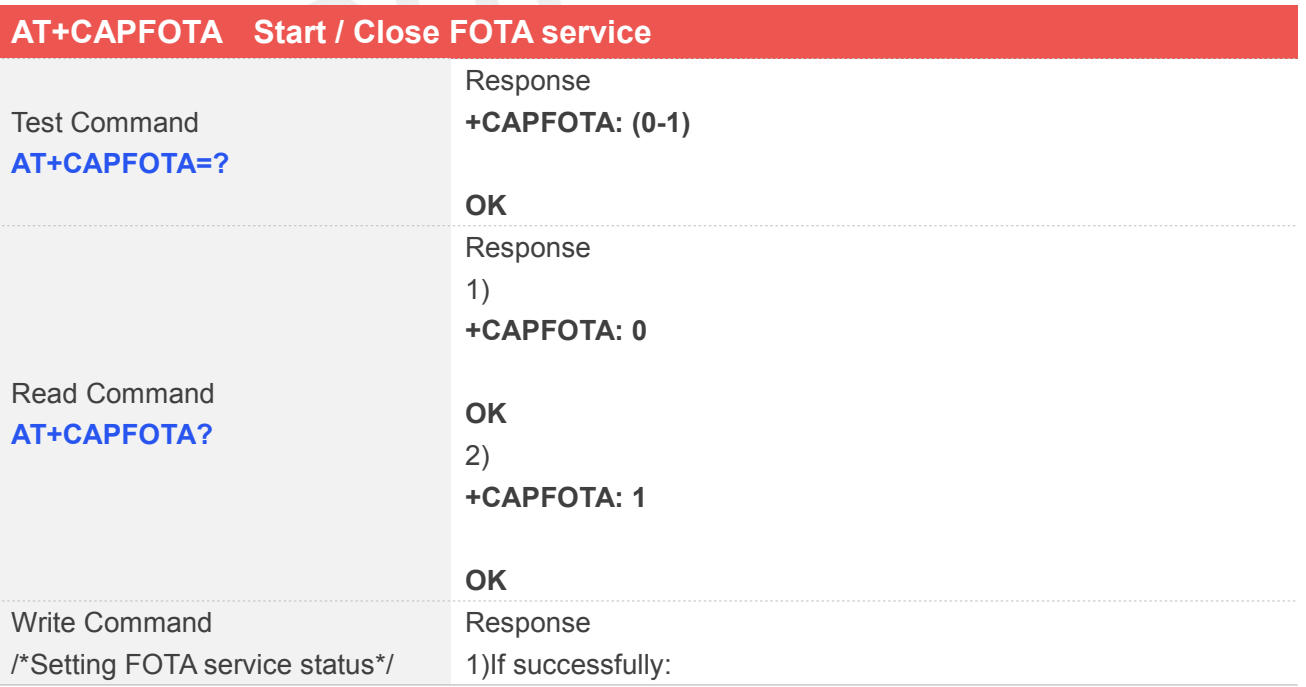

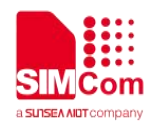

#### **AT+CAPFOTA=<on/off> OK**

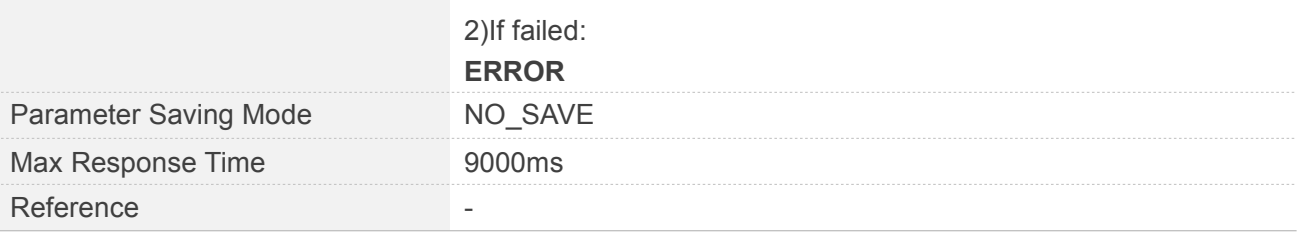

#### **Defined Values**

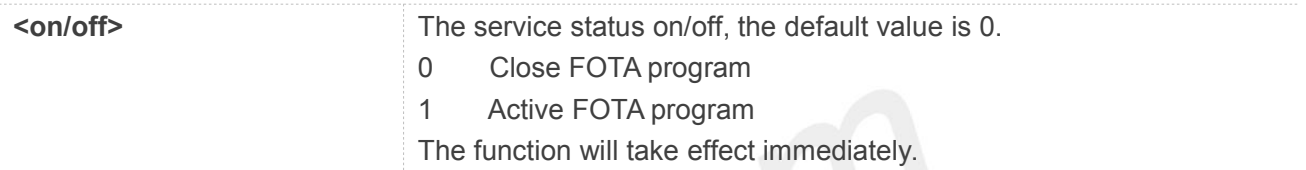

#### **Examples**

```
AT+CAPFOTA=?
```

```
+CAPFOTA: (0-1)
```
**OK AT+CAPFOTA? +CAPFOTA: 0**

**OK AT+CAPFOTA=1 OK**

**AT+CSCFOTA Configure parameters and download upgrade package**

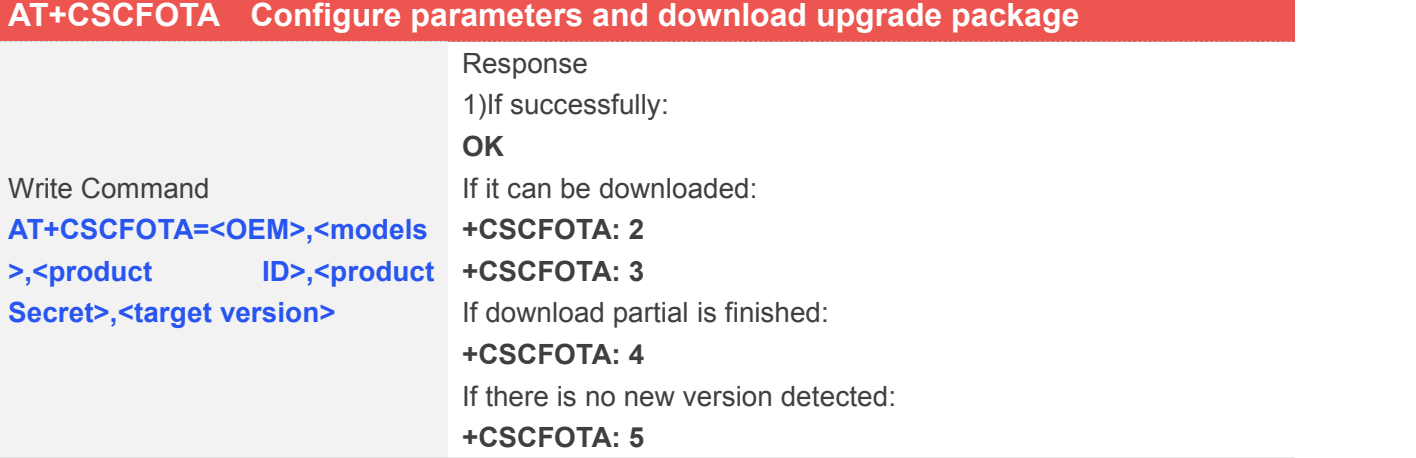

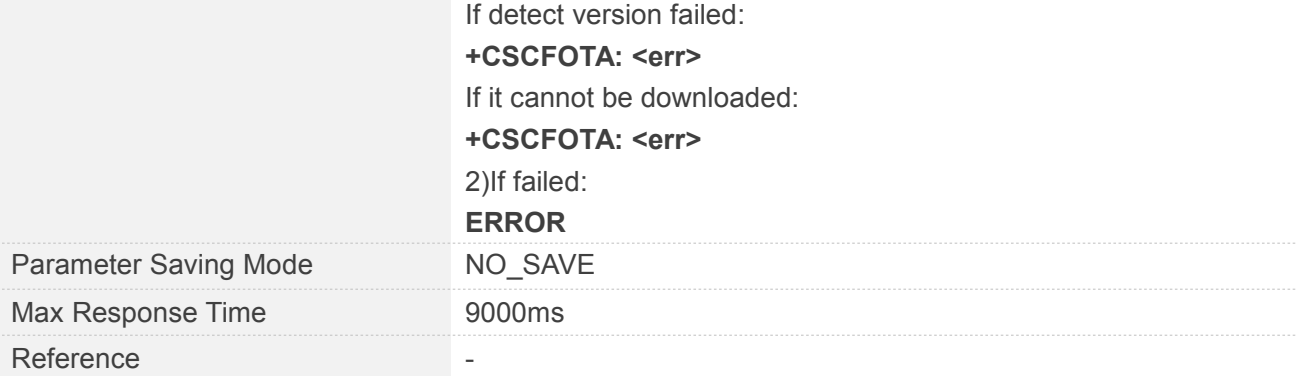

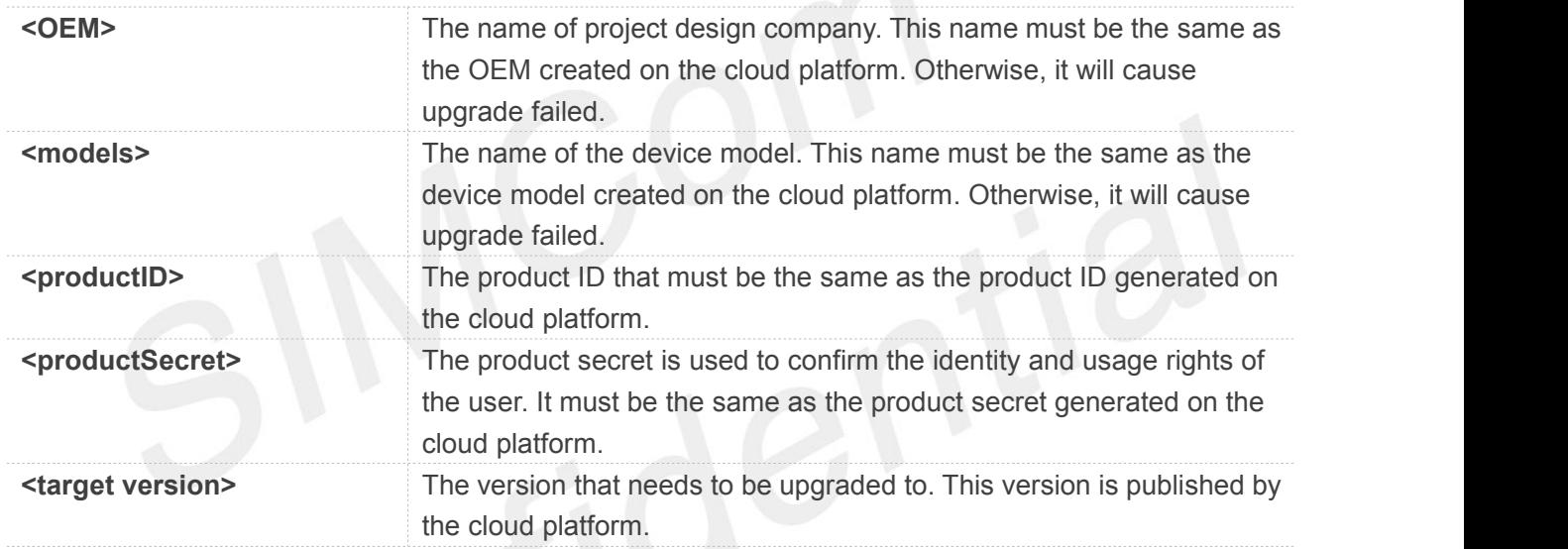

#### **Examples**

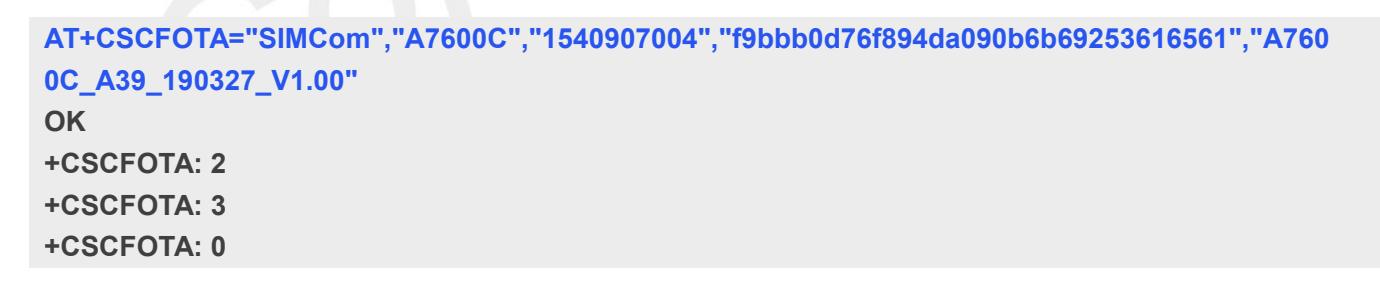

# **Command Result Codes**

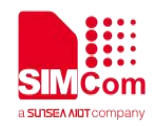

# **Command Result Report Codes**

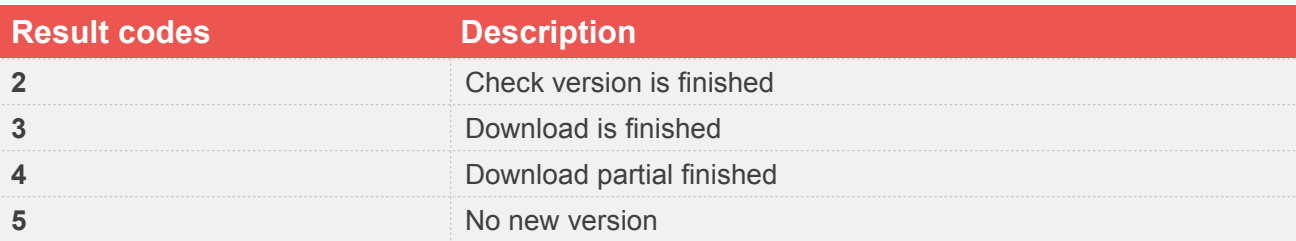

## **Description of <err>**

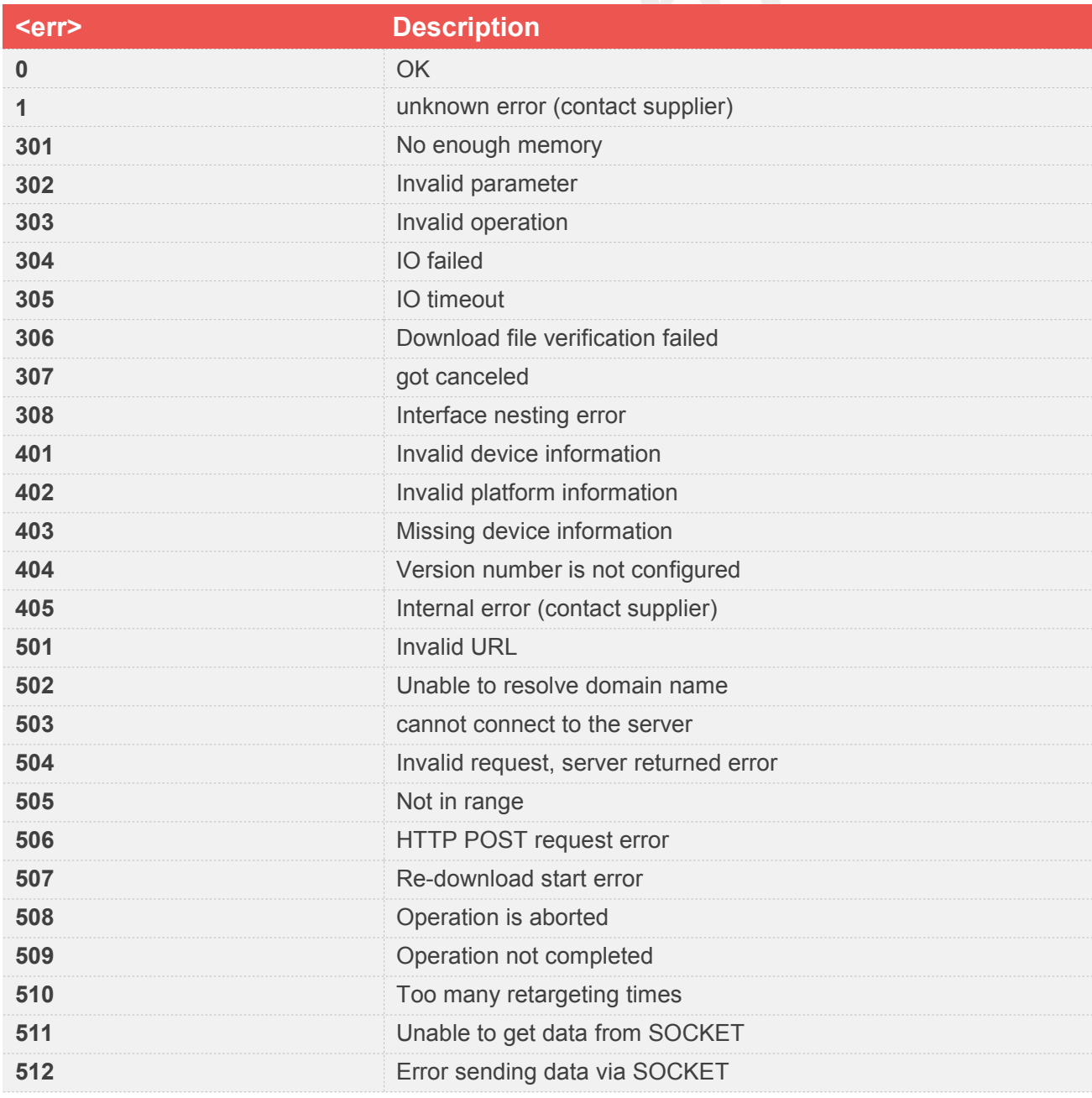

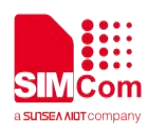

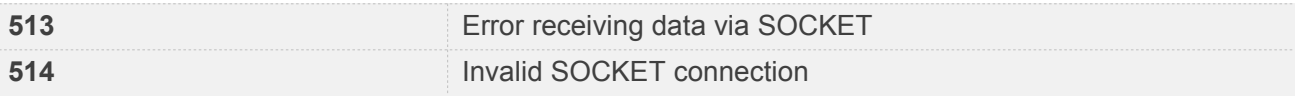

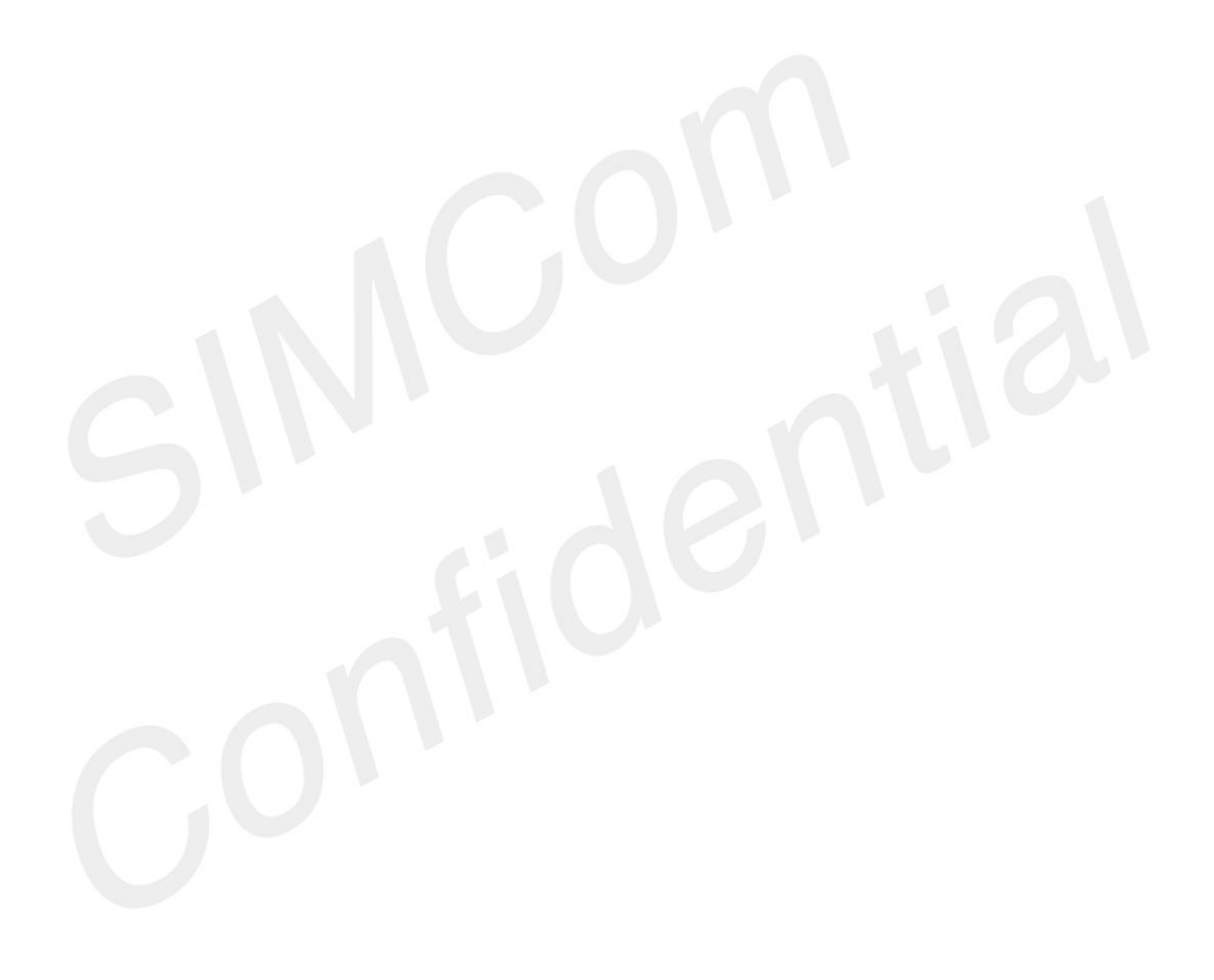

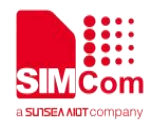

# **AT** Commands for GNSS

## **Overview of AT Commands for GNSS**

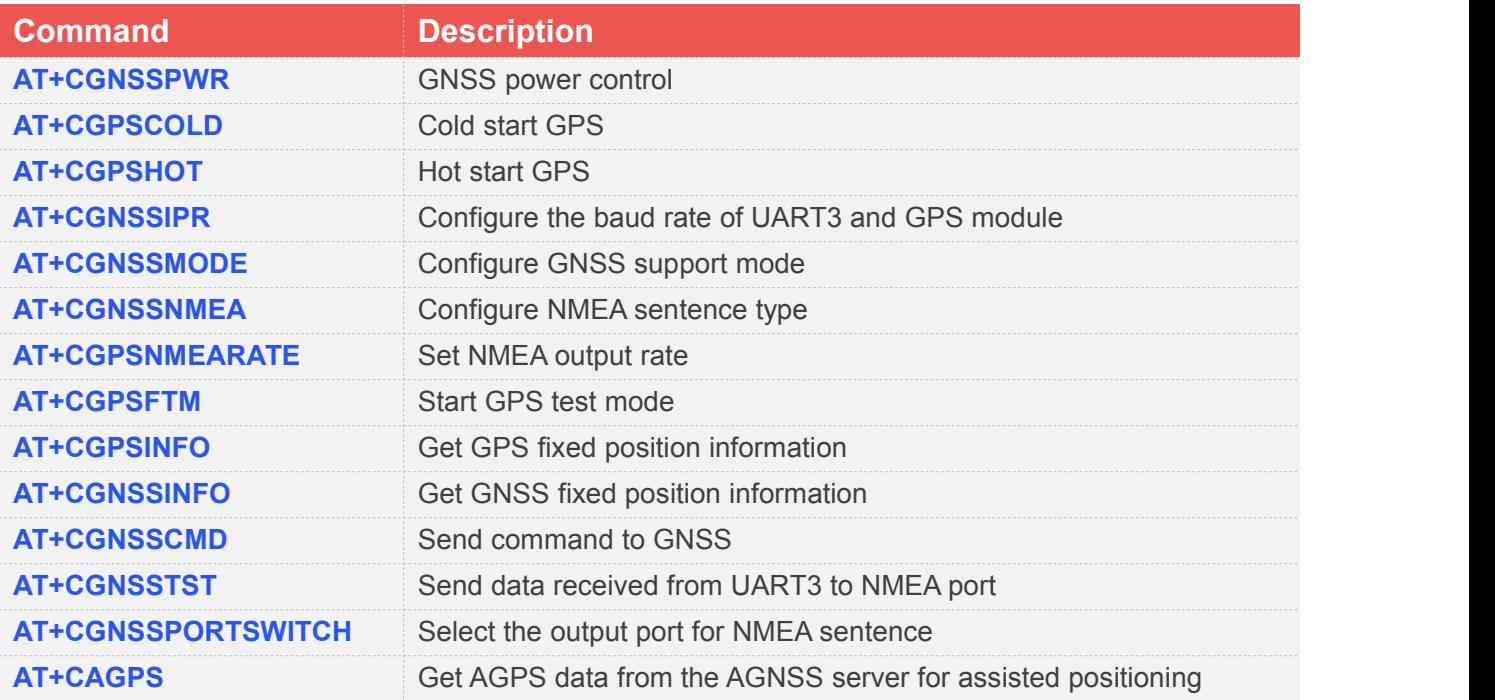

# **Detailed Description of AT Commands for GNSS**

#### **AT+CGNSSPWR GNSS power control**

This command is used to control GNSS module by pulling up/down power pin. Please enable GNSS by executing AT+CGNSSPWR=1.

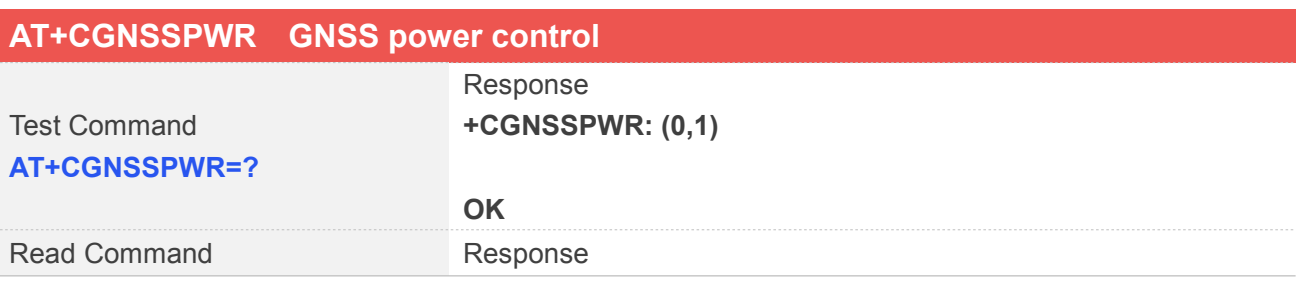

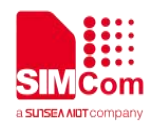

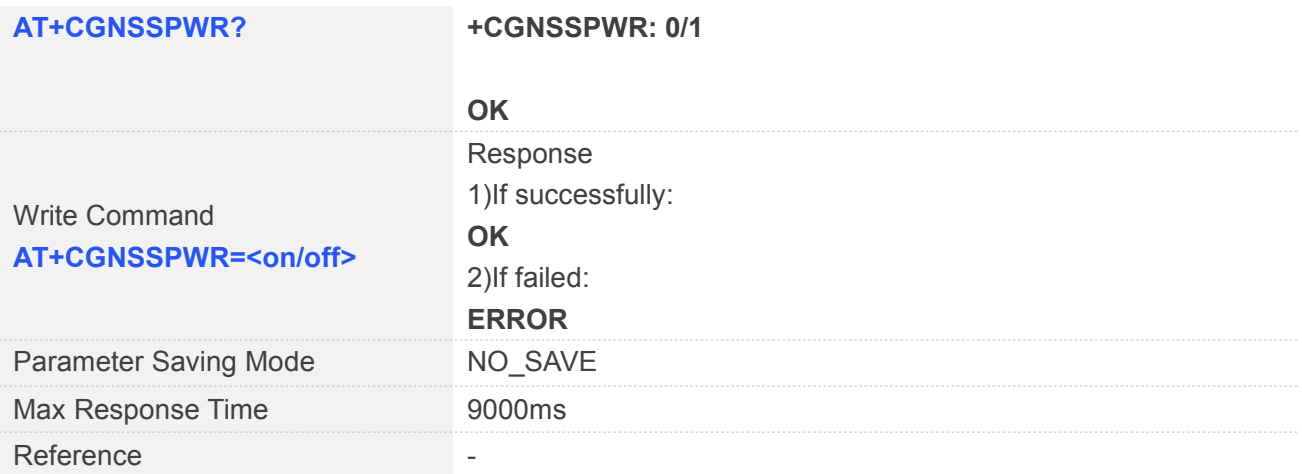

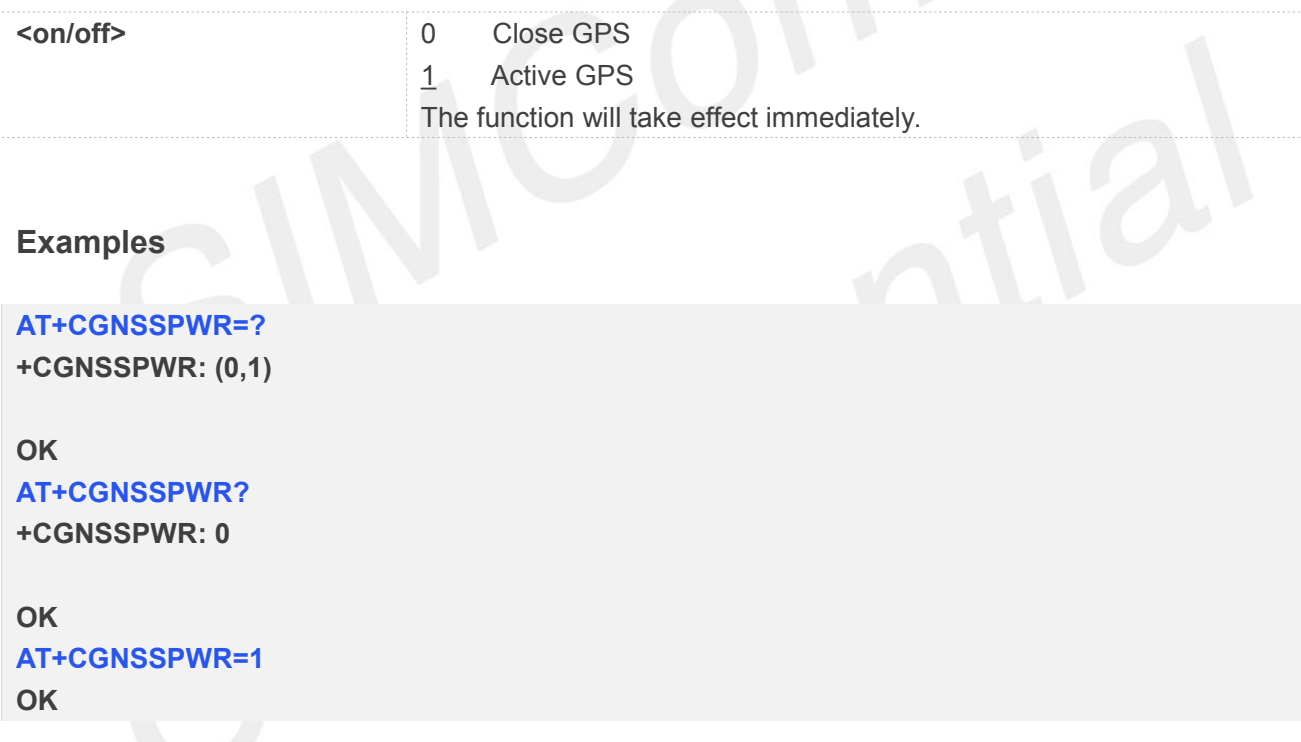

# **AT+CGNSSTST Send data received from UART3 to NMEA port**

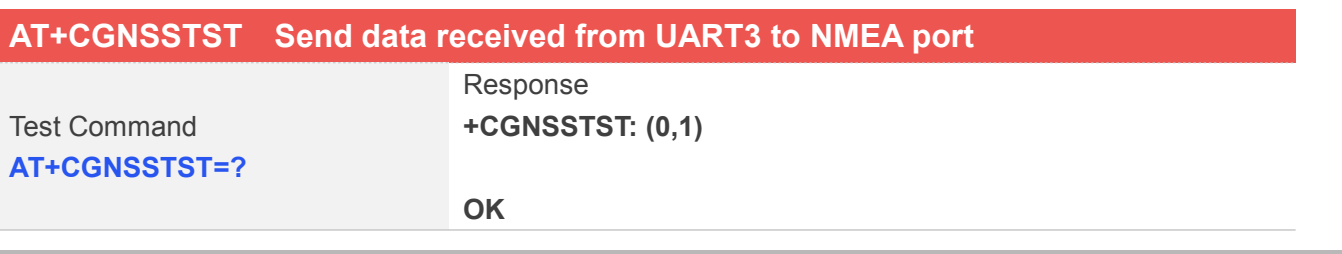

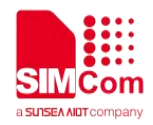

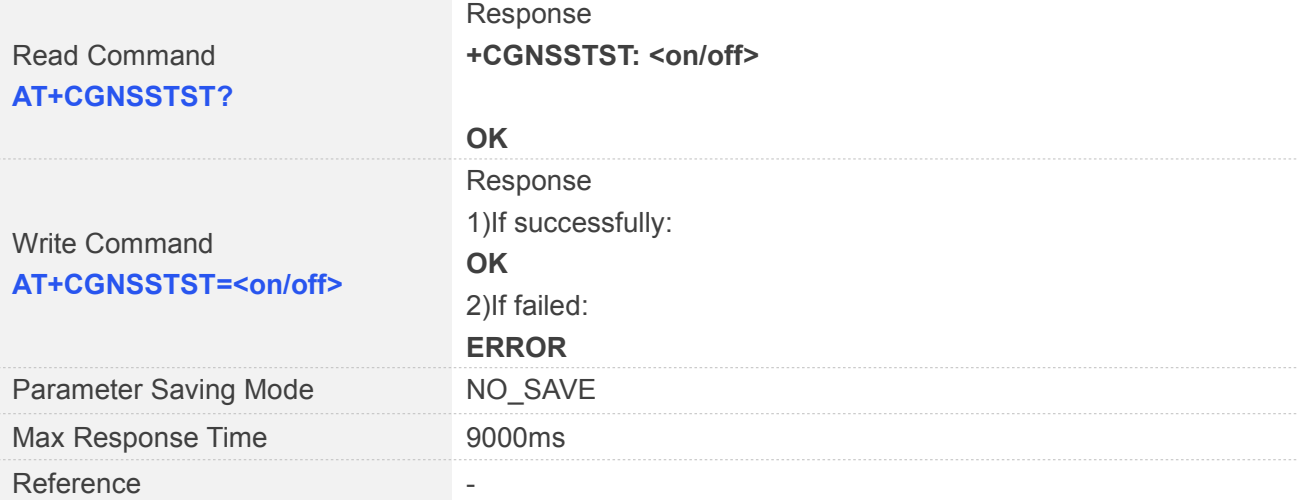

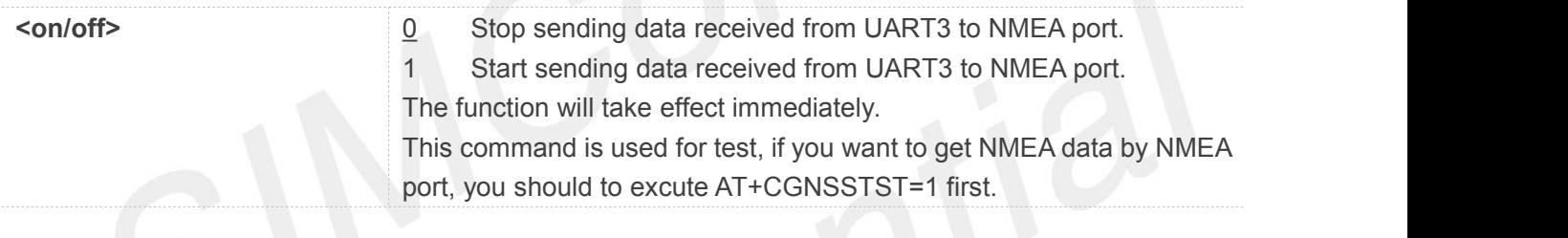

#### **Examples**

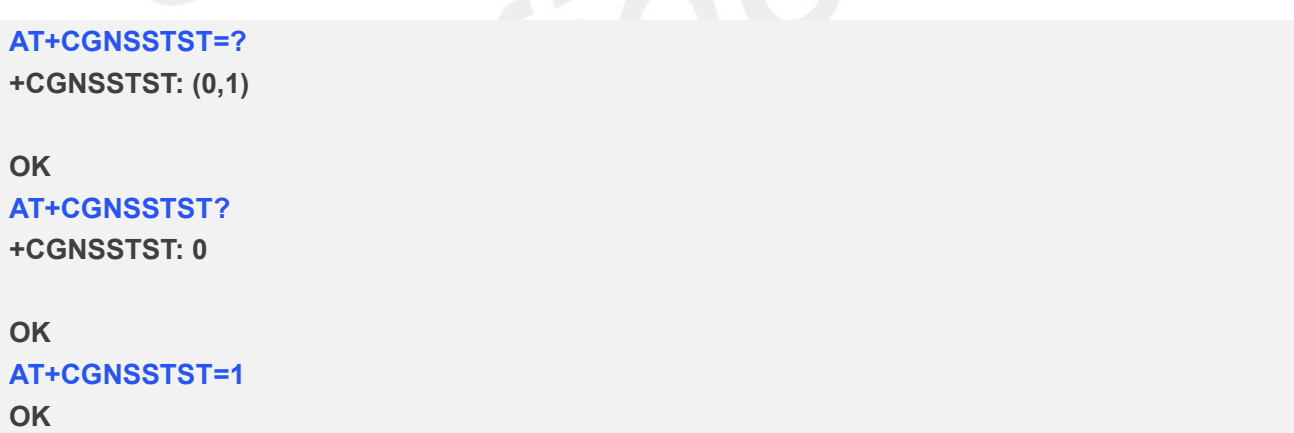

#### **AT+CGPSCOLD Cold start GPS**

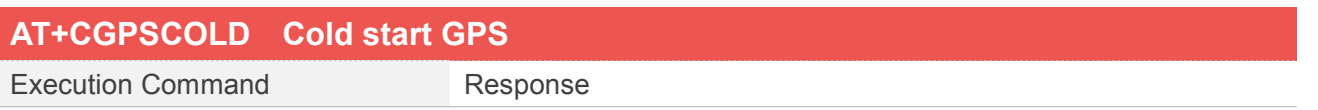

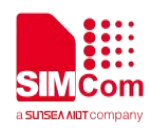

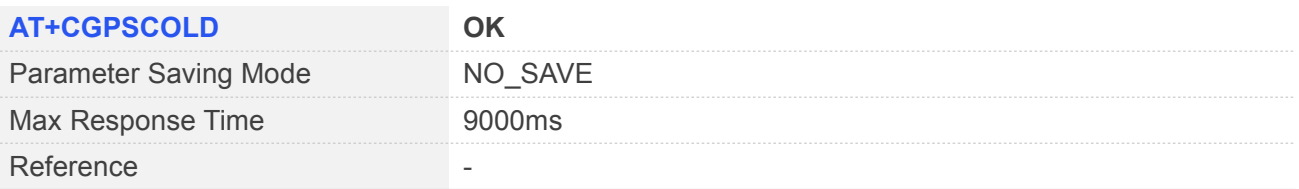

#### **Examples**

# **AT+CGPSCOLD**

**OK**

#### **AT+CGPSHOT Hot start GPS**

This command is invalid when AT+CGNSSPWR=0.

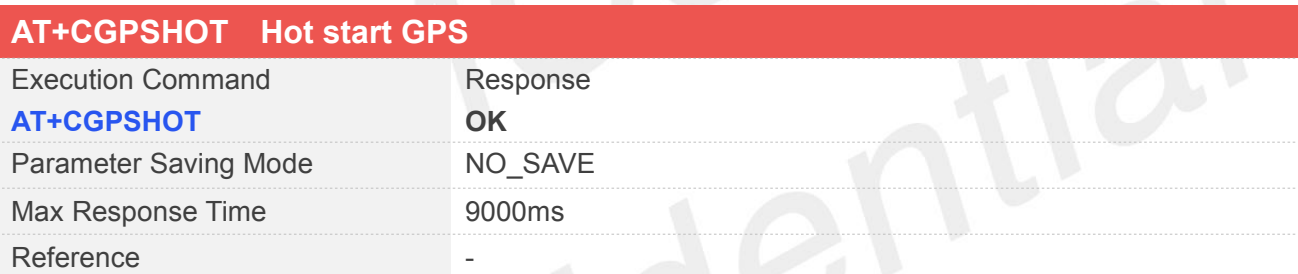

#### **Examples**

**AT+CGPSHOT**

**OK**

## **AT+CGNSSIPR Configure the baud rate of UART3 and GPS module**

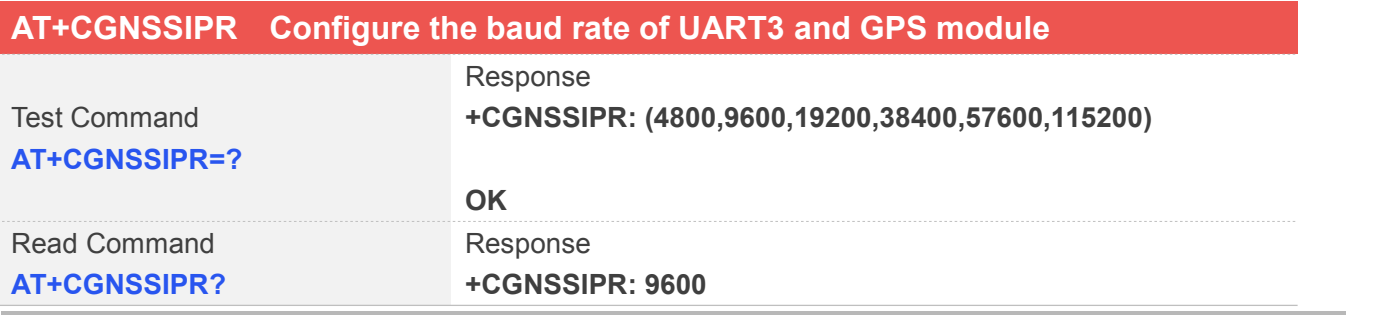

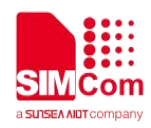

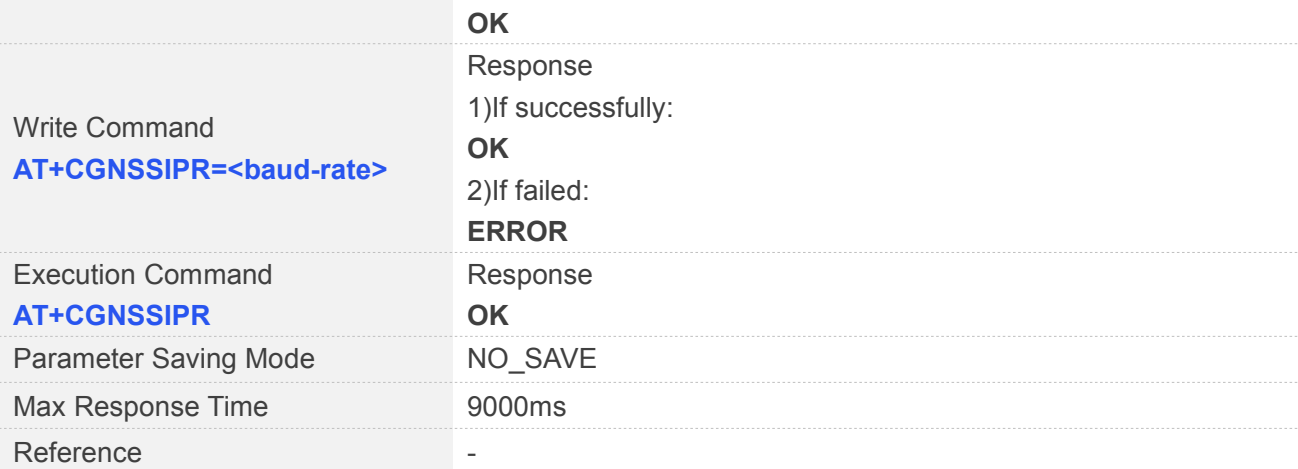

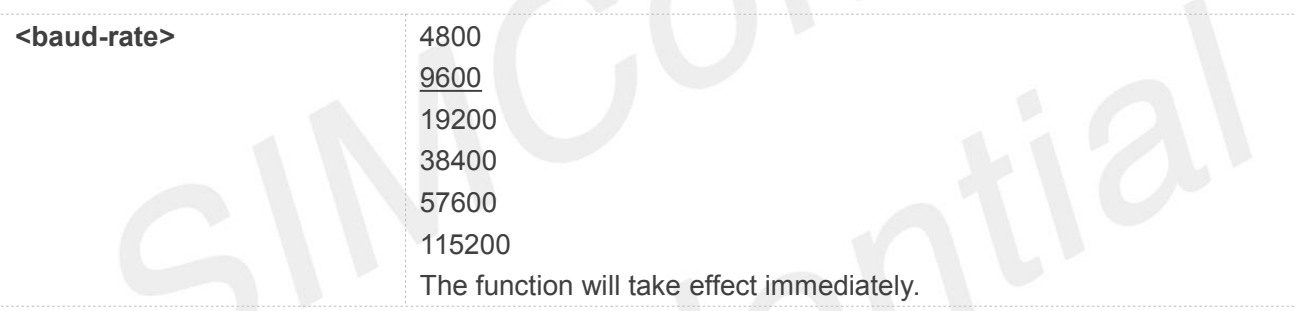

#### **Examples**

```
AT+CGNSSIPR=?
+CGNSSIPR: (4800,9600,19200,38400,57600,115200)
```
**OK AT+CGNSSIPR? +CGNSSIPR: 9600**

**OK AT+CGNSSIPR=4800 OK**

#### **AT+CGNSSMODE Configure GNSS support mode**

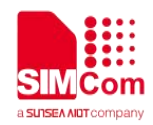

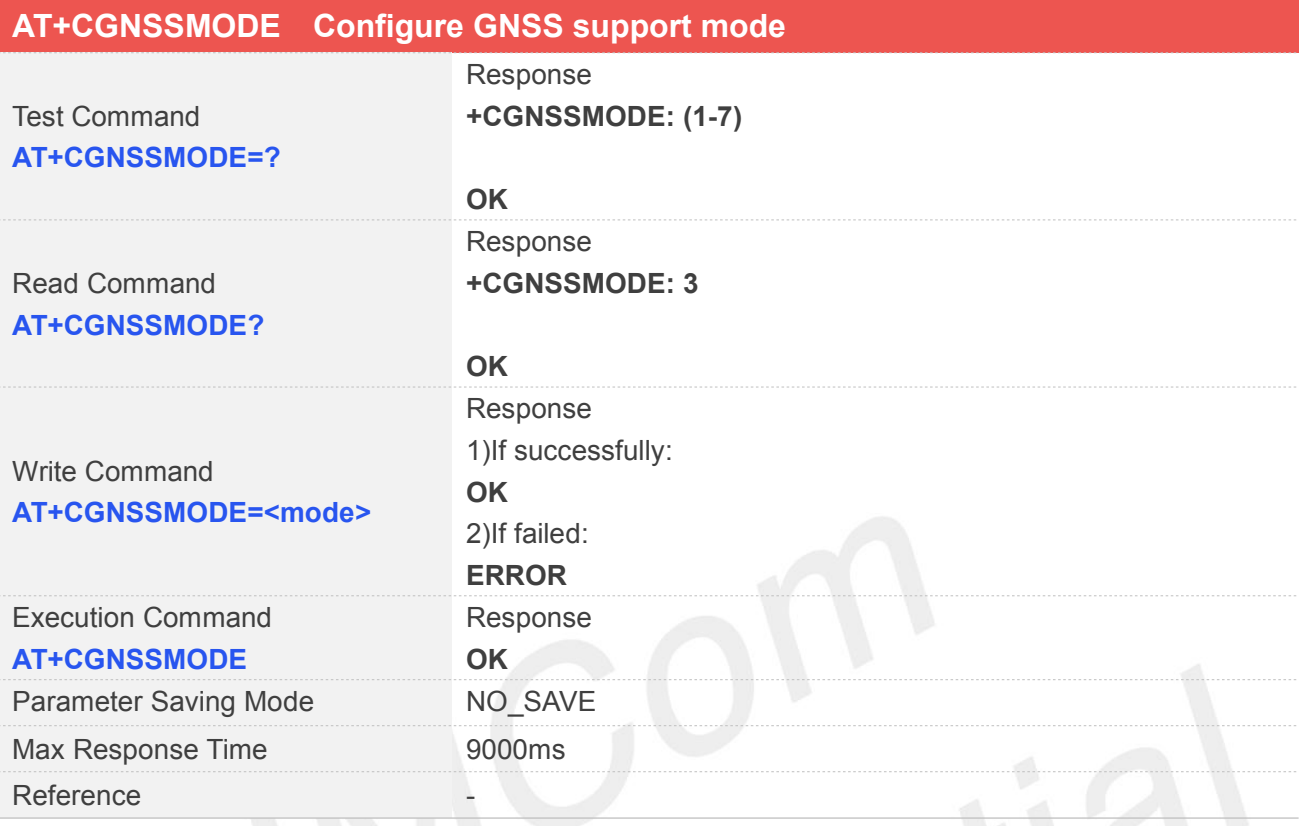

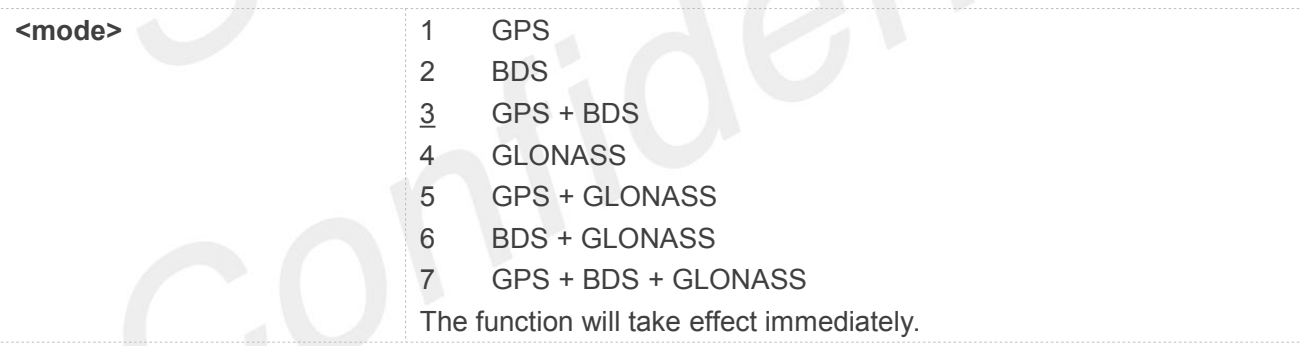

#### **Examples**

```
AT+CGNSSMODE=?
```

```
+CGNSSMODE: (1-7)
```

```
OK
```

```
AT+CGNSSMODE?
+CGNSSMODE: 3
```

```
OK
AT+CGNSSMODE=1
OK
```
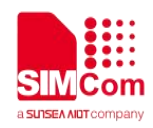

## **AT+CGNSSNMEA Configure NMEA sentence type**

This command is invalid when AT+CGNSSPWR=0.

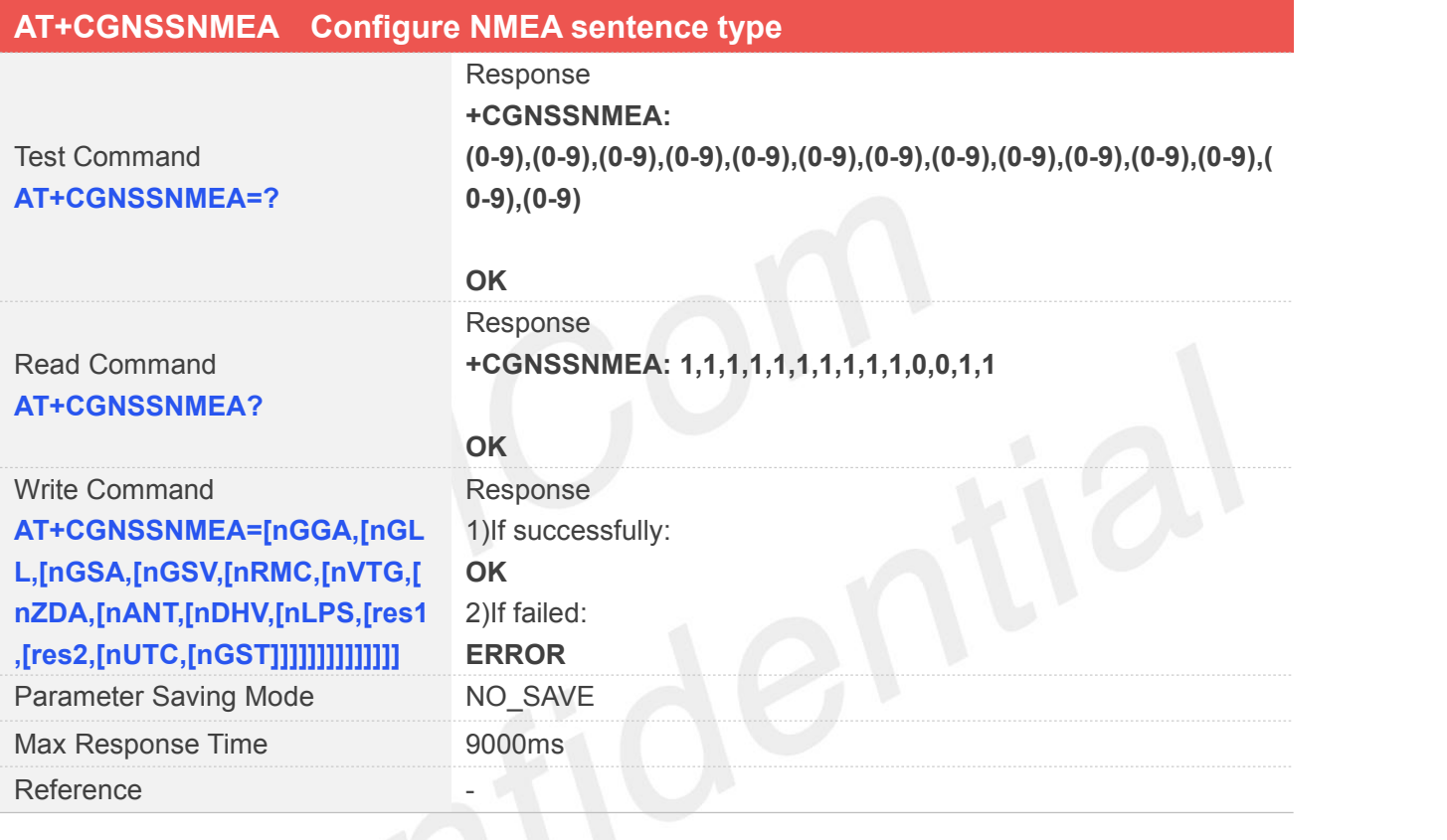

**Defined Values** 

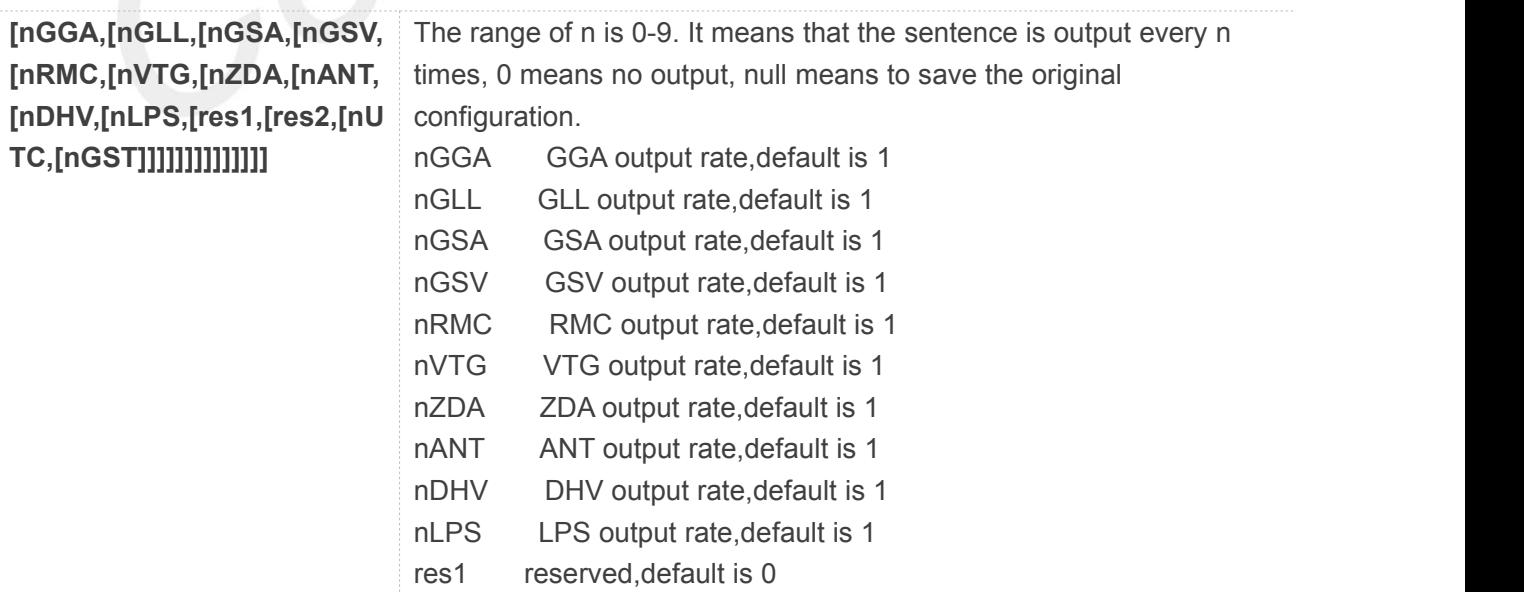

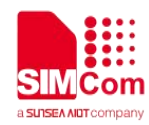

res2 reserved,default is 0 nUTC UTC output rate,default is 1 nGST GST output rate,default is 1 The function will take effect immediately.

#### **Examples**

**AT+CGNSSNMEA=? +CGNSSNMEA: (0-9**)**,(0-9**)**,(0-9**)**,(0-9**)**,(0-9**)**,(0-9**)**,(0-9**)**,(0-9**)**,(0-9**)**,(0-9**)**,(0-9**)**,(0-9**)**,(0-9**)**,(0-9**)

**OK AT+CGNSSNMEA? +CGNSSNMEA: 1,1,1,1,1,1,1,1,1,1,0,0,1,1**

**OK AT+CGNSSNMEA=1,0,0,0,0,0,0,0,0,0,,,1,1 OK**

#### **AT+CGPSNMEARATE Set NMEA output rate**

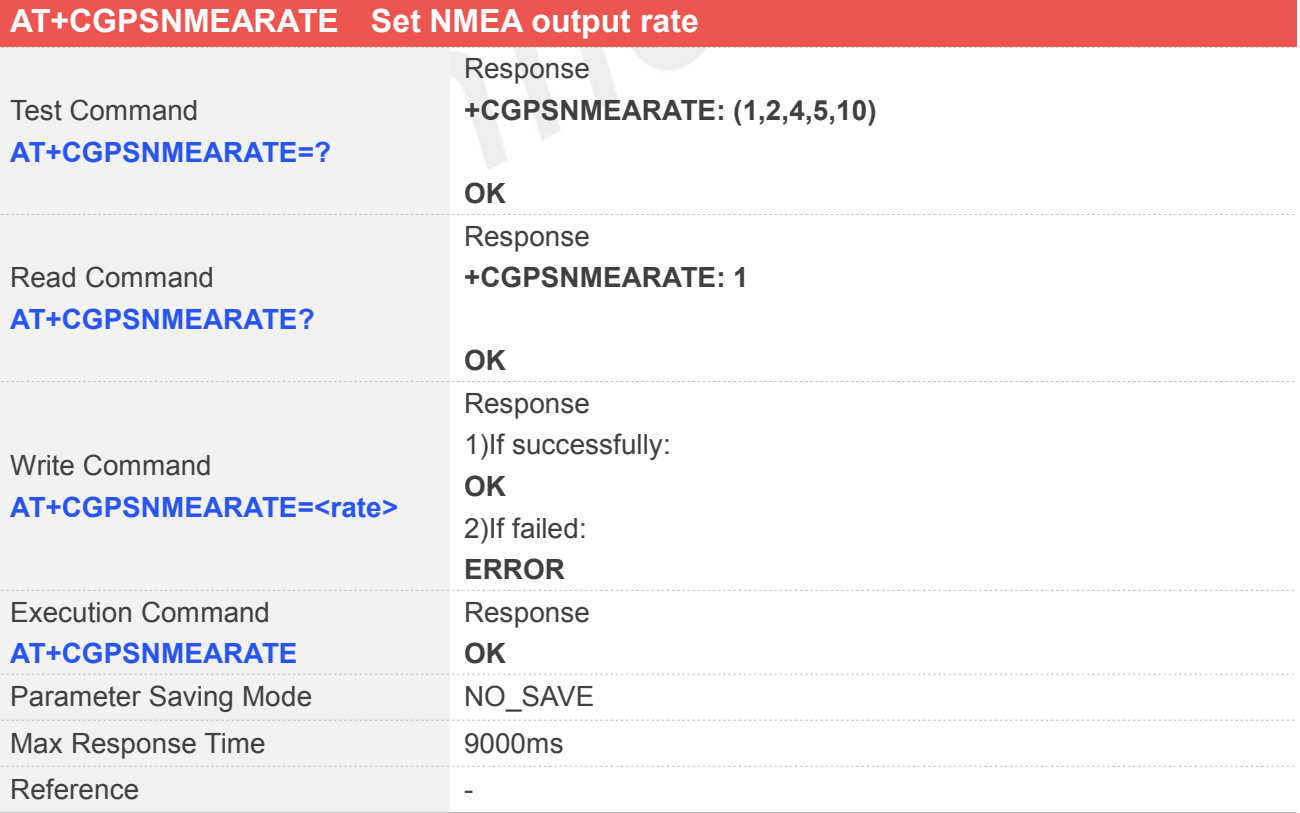

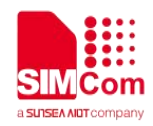

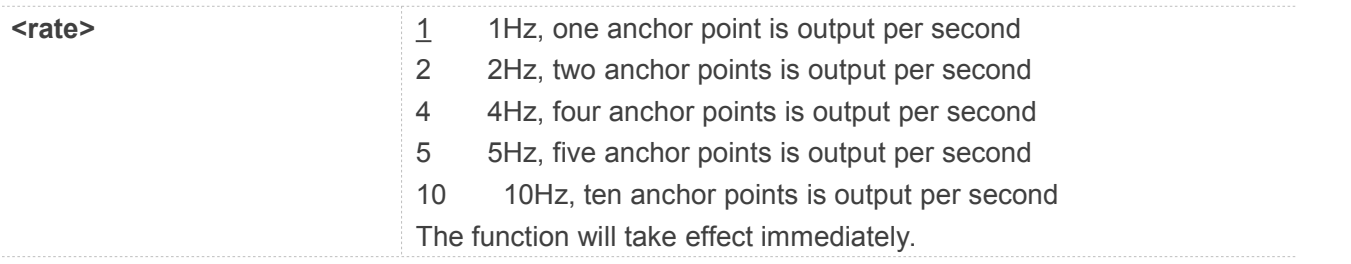

**Examples**

**AT+CGPSNMEARATE=?**

**+CGPSNMEARATE: (1,2,4,5,10)**

**OK AT+CGPSNMEARATE? +CGPSNMEARATE: 1**

**OK AT+CGPSNMEARATE=4 OK**

#### **AT+CGPSFTM Start GPS test mode**

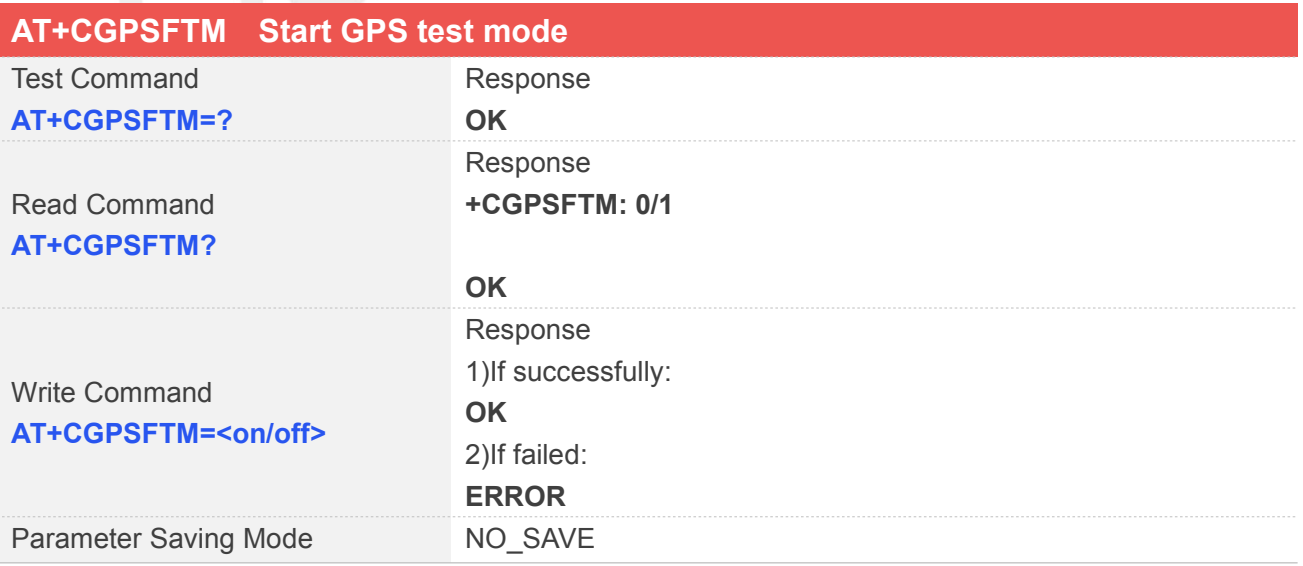

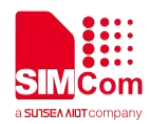

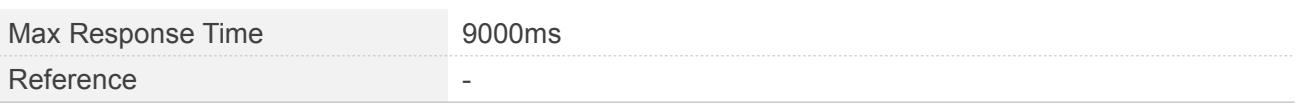

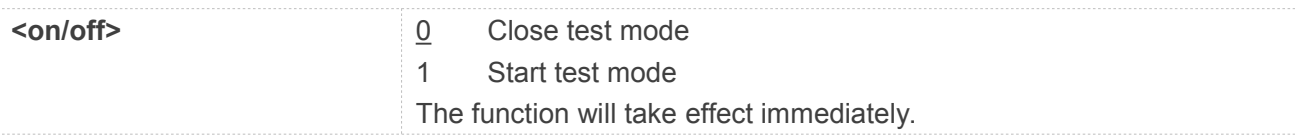

#### **Examples**

**AT+CGPSFTM?**

**+CGPSFTM: 0**

**OK**

#### **AT+CGPSFTM=1**

**OK +GLGSV,78,20.6,66,25.6,77,21.6,79,21.9,67,26.2, 68,23.6 +GPGSV,10,36.3,12,33.5,14,26.5,15,27.0,18,30.6 ,20,29.4,21,14.9,24,32.8,25,30.6,31,29.1,32,27.0 +BDGSV,201,28.7,204,29.0,206,27.3,207,25.9,20 9,25.0,210,18.5**

#### **AT+CGPSINFO Get GPS fixed position information**

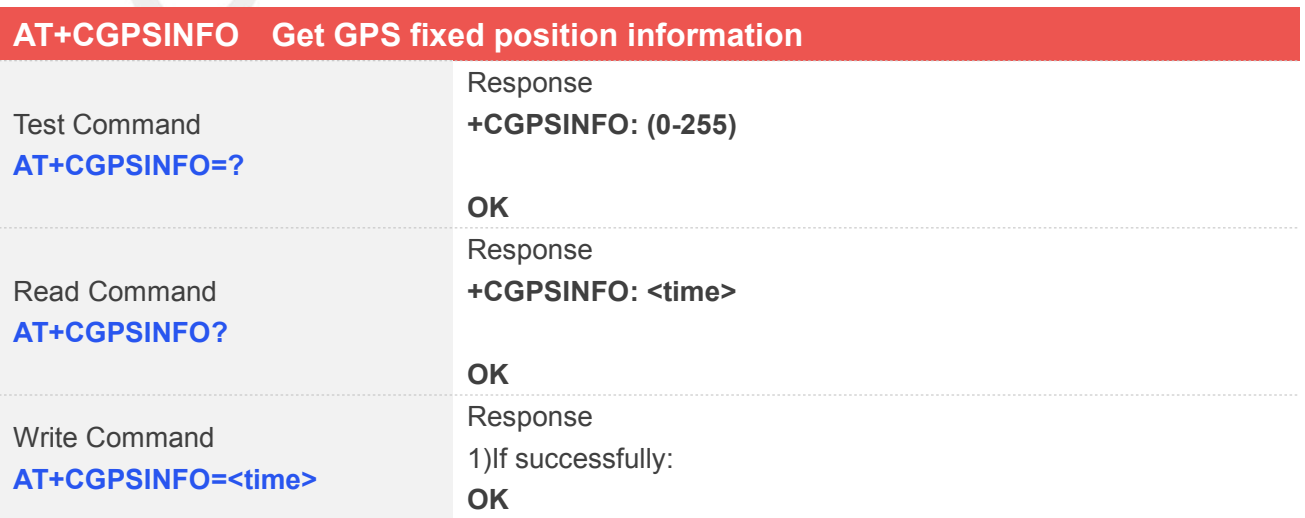

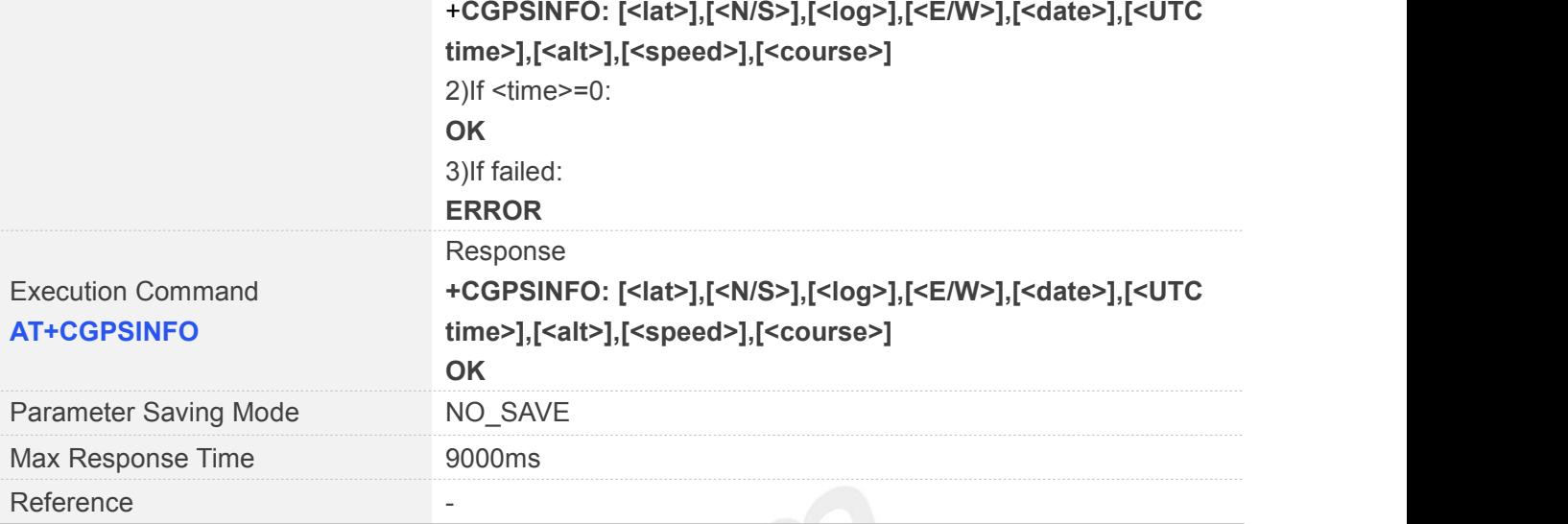

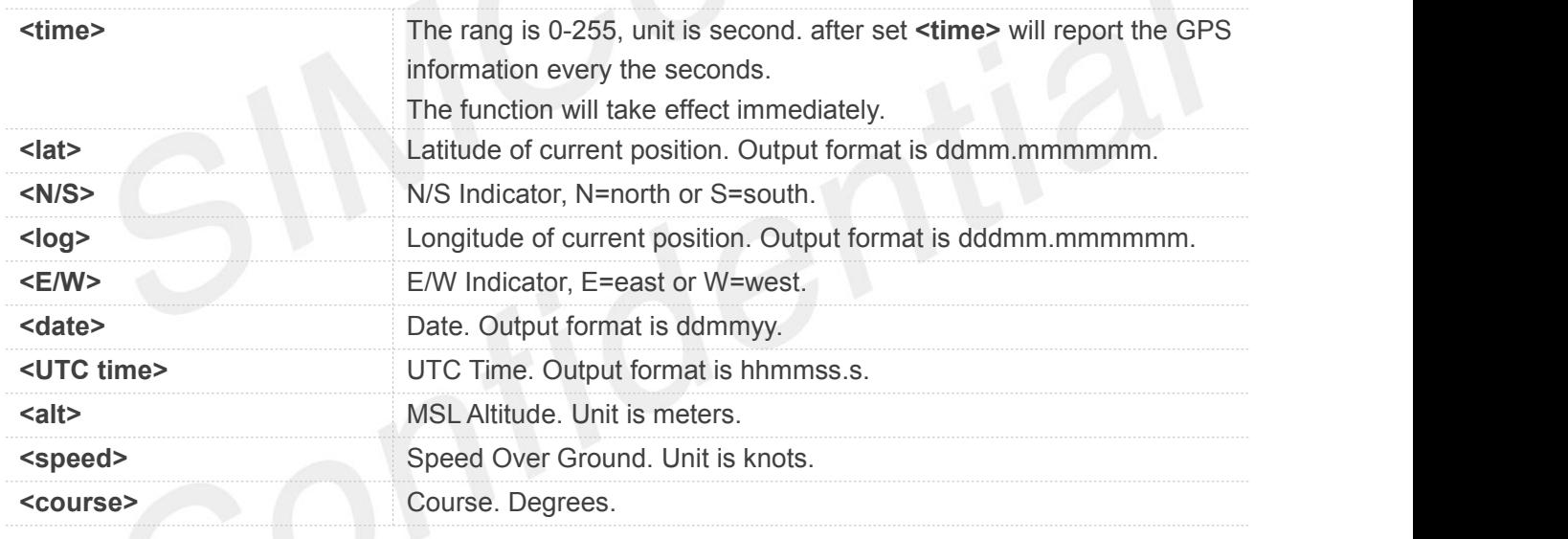

#### **Examples**

#### **AT+CGPSINFO=?**

**+CGPSINFO: (0-255**)

#### **OK**

```
AT+CGPSINFO?
+CGPSINFO: 0
```
#### **OK**

#### **AT+CGPSINFO**

**+CGPSINFO:3113.343286,N,12121.234064,E,250311,072809.3,44.1,0.0,0**

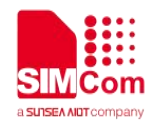

**OK**

#### **AT+CGNSSINFO Get GNSS fixed position information**

This command is invalid when AT+CGNSSPWR=0.

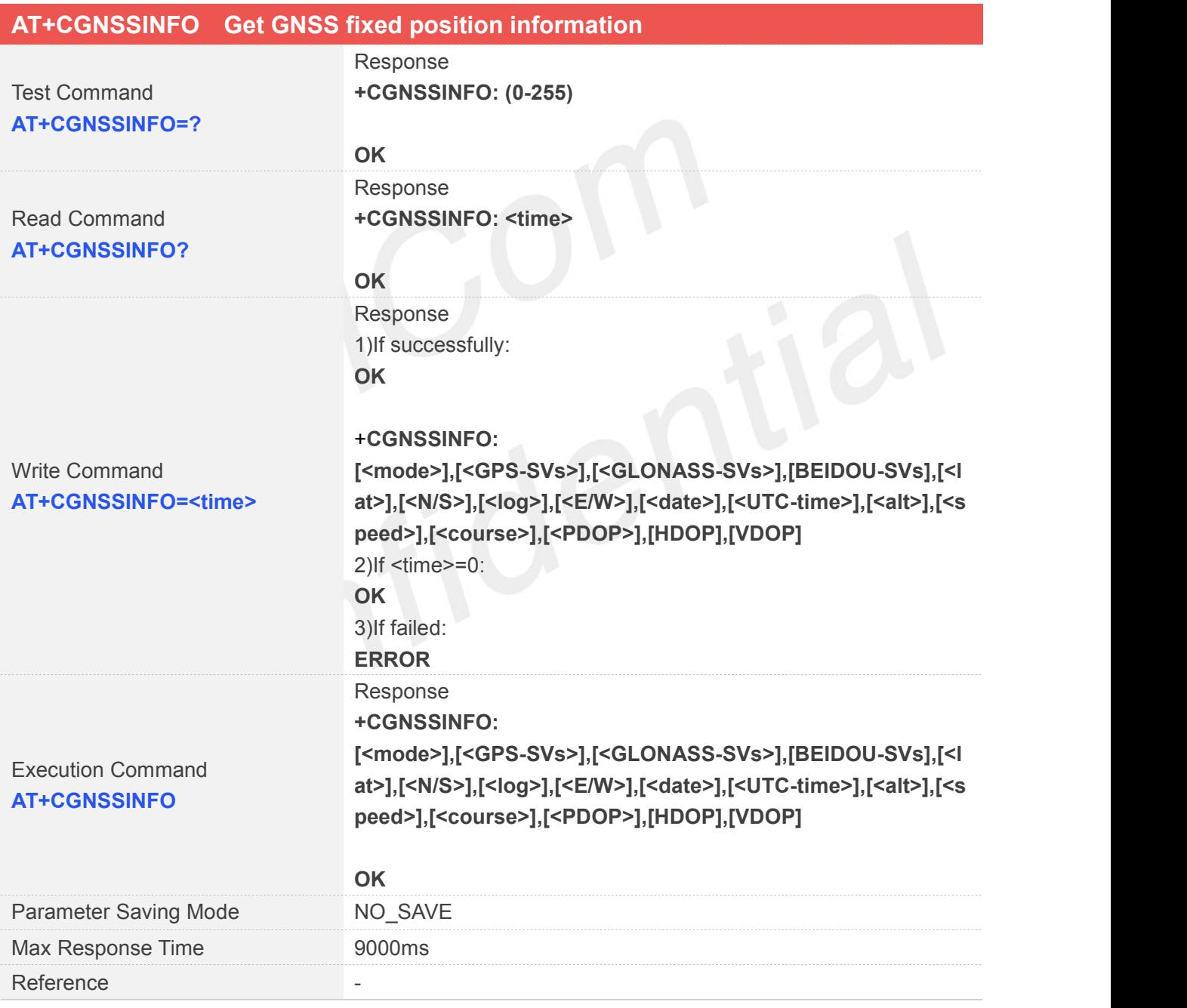

#### **Defined Values**

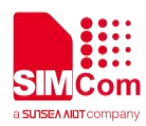

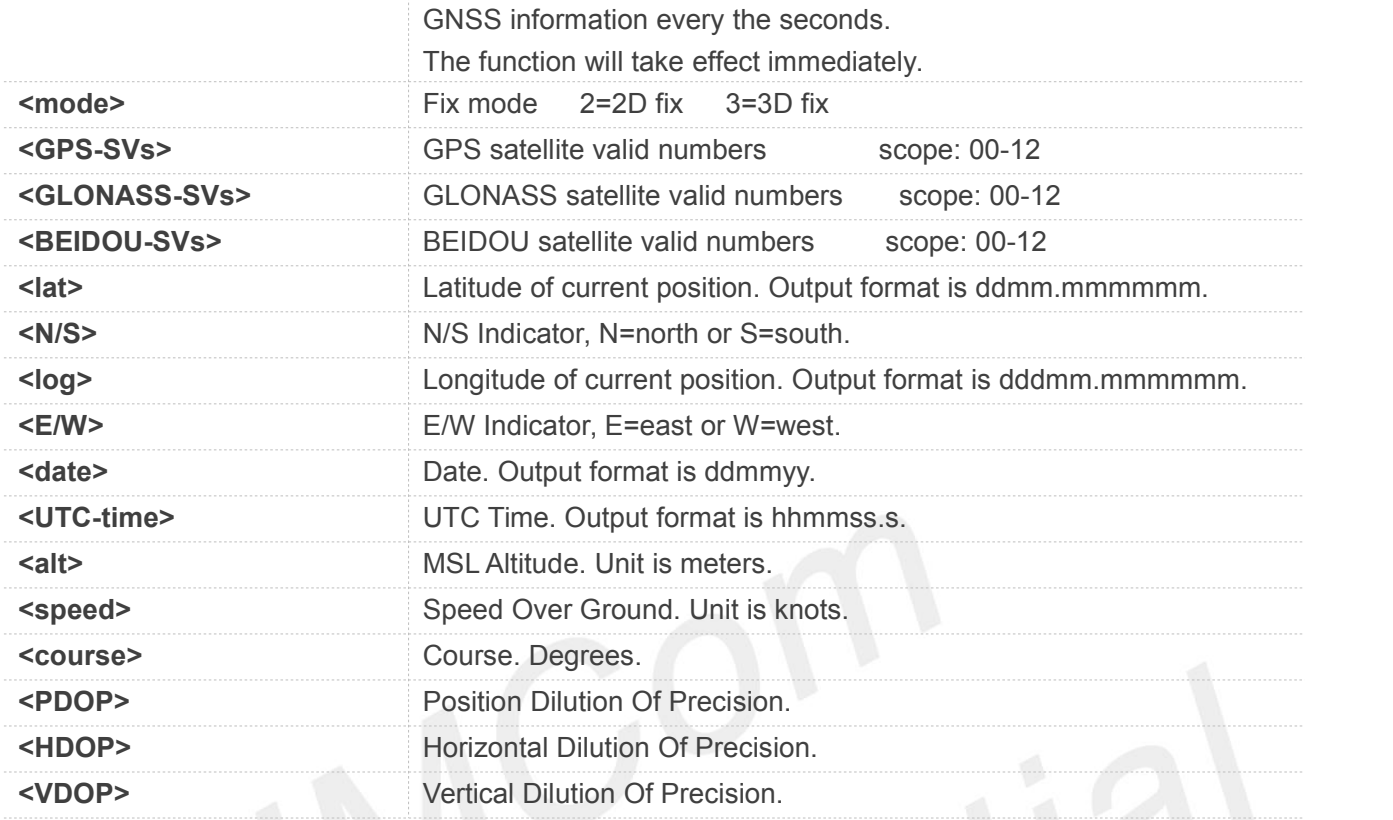

#### **Examples**

#### **AT+CGNSSINFO=?**

**+CGNSSINFO: (0-255)**

#### **OK**

**AT+CGNSSINFO? +CGNSSINFO: 0**

#### **OK**

#### **AT+CGNSSINFO**

**+CGNSSINFO: 2,09,05,00,3113.330650,N,12121.262554,E,131117,091918.0,32.9,0.0,255.0,1.1,0.8,0.7**

#### **OK**

**AT+CGNSSINFO (if not fix, will report null) +CGNSSINFO:,,,,,,,,,,,,,,, OK**

#### **AT+CGNSSCMD Send command to GNSS**

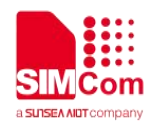

This command is invalid when AT+CGNSSPWR=0.

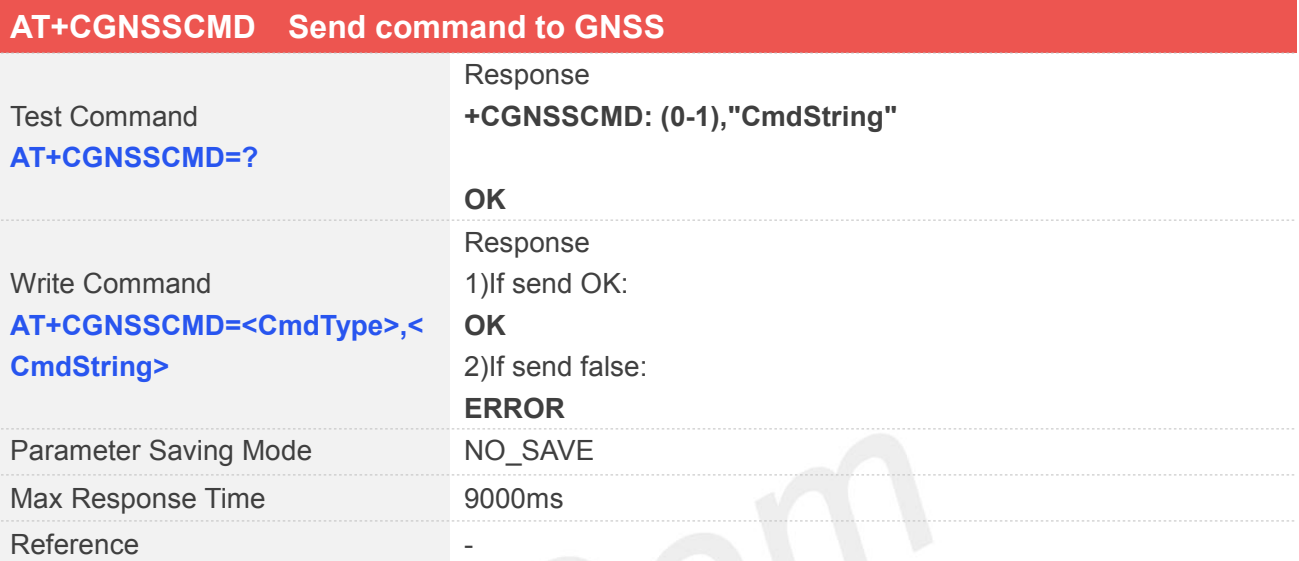

#### **Defined Values**

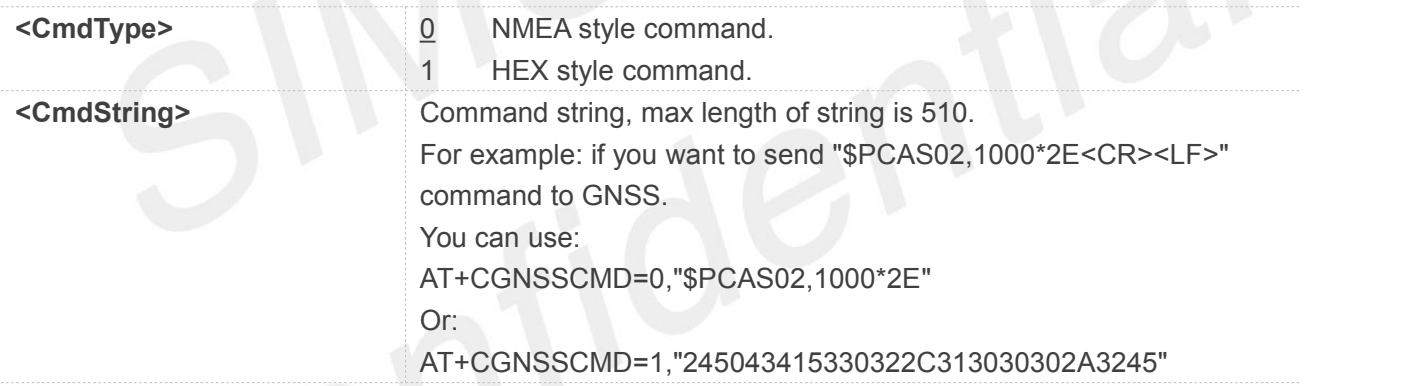

#### **Examples**

#### **AT+CGNSSCMD=?**

**+CGNSSCMD: (0,1),"CmdString"**

**OK AT+CGNSSCMD=0,"\$PCAS02,1000\*2E" OK**

#### **AT+CGNSSPORTSWITCH Select the output port for NMEA sentence**

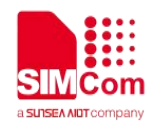

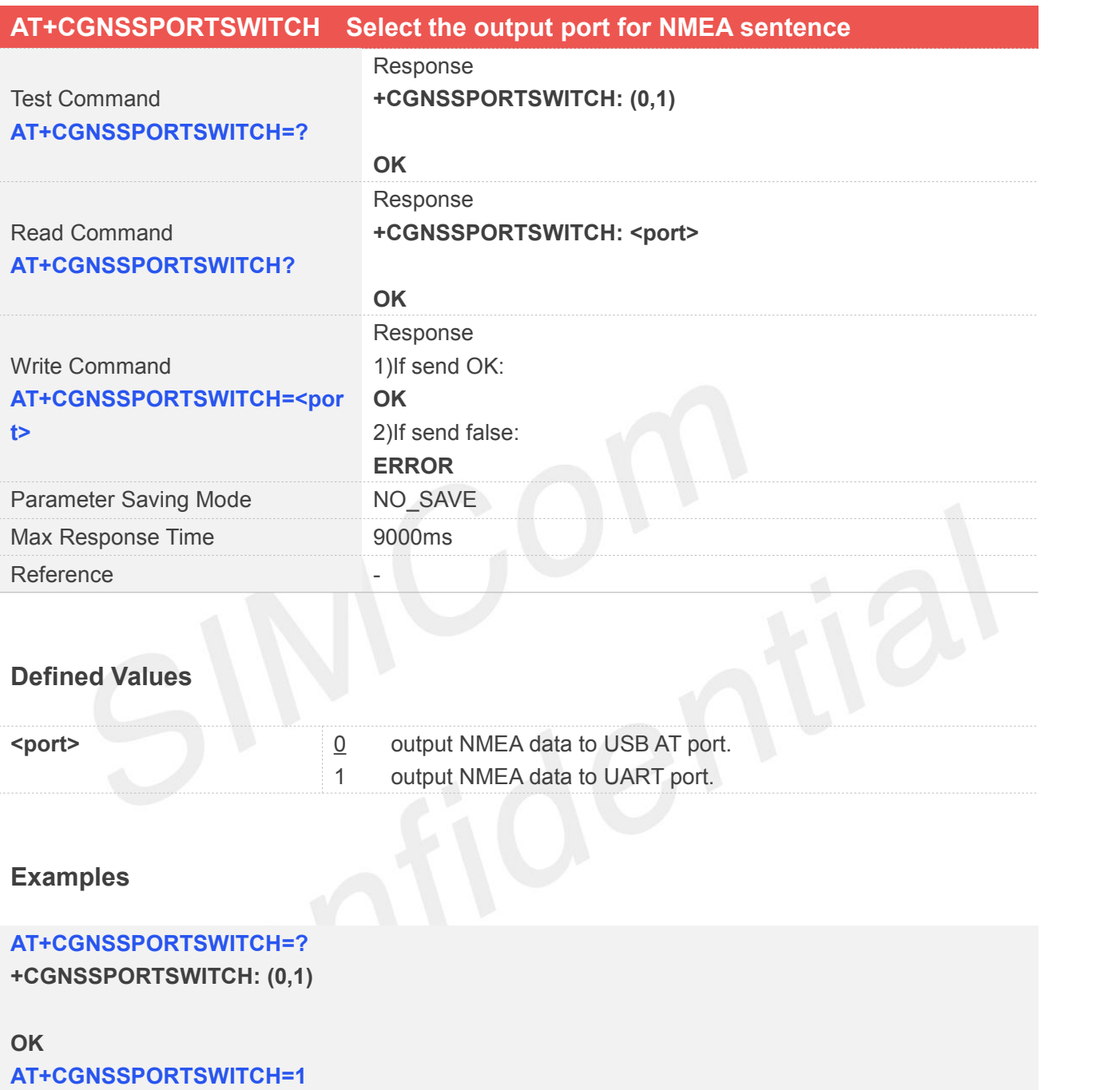

**OK**

## **AT+CAGPS Get AGPS data from the AGNSS server for assisted positioning**

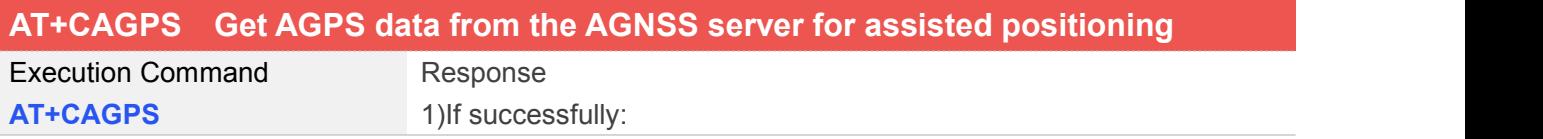

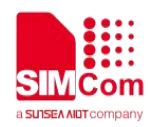

#### **OK**

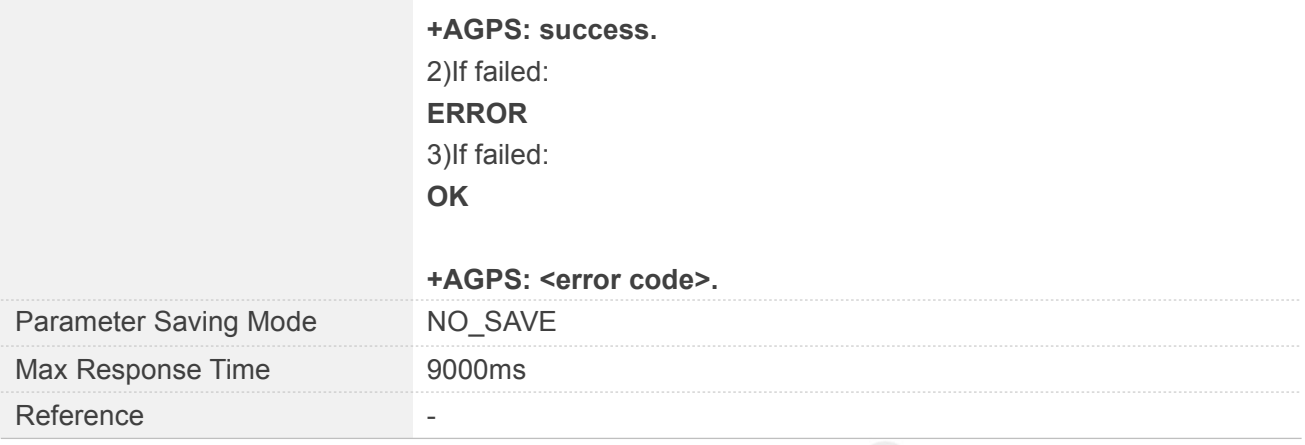

# **Defined Values**

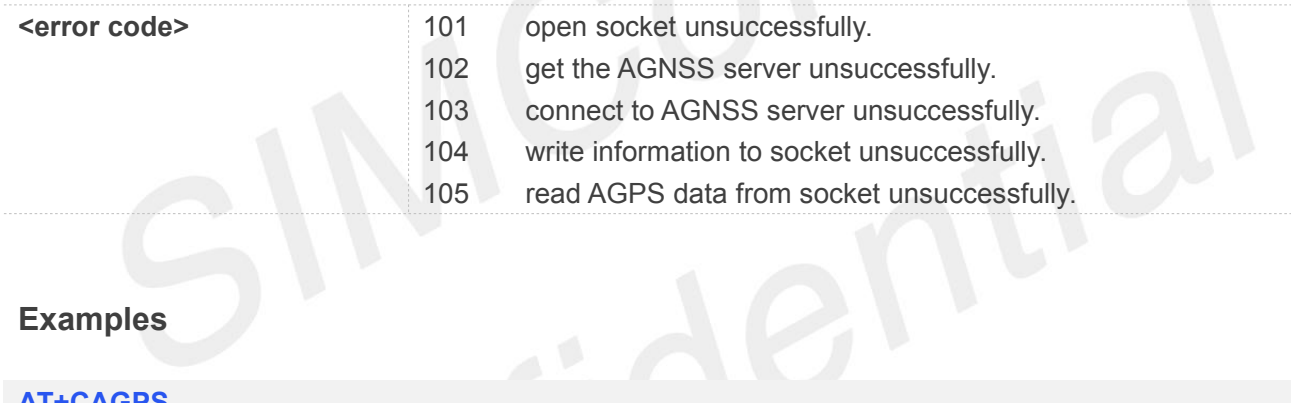

#### **Examples**

#### **AT+CAGPS**

**OK**

**+AGPS: success.**

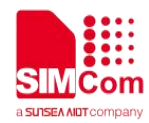

# **AT** Commands for WIFI

## **Overview of AT Commands for WIFI**

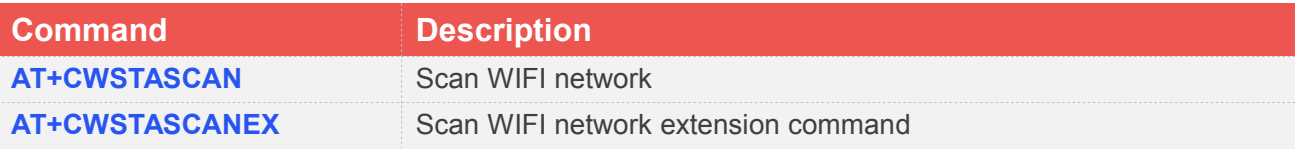

# **Detailed Description of AT Commands for WIFI**

#### **AT+CWSTASCAN Scan WIFI network**

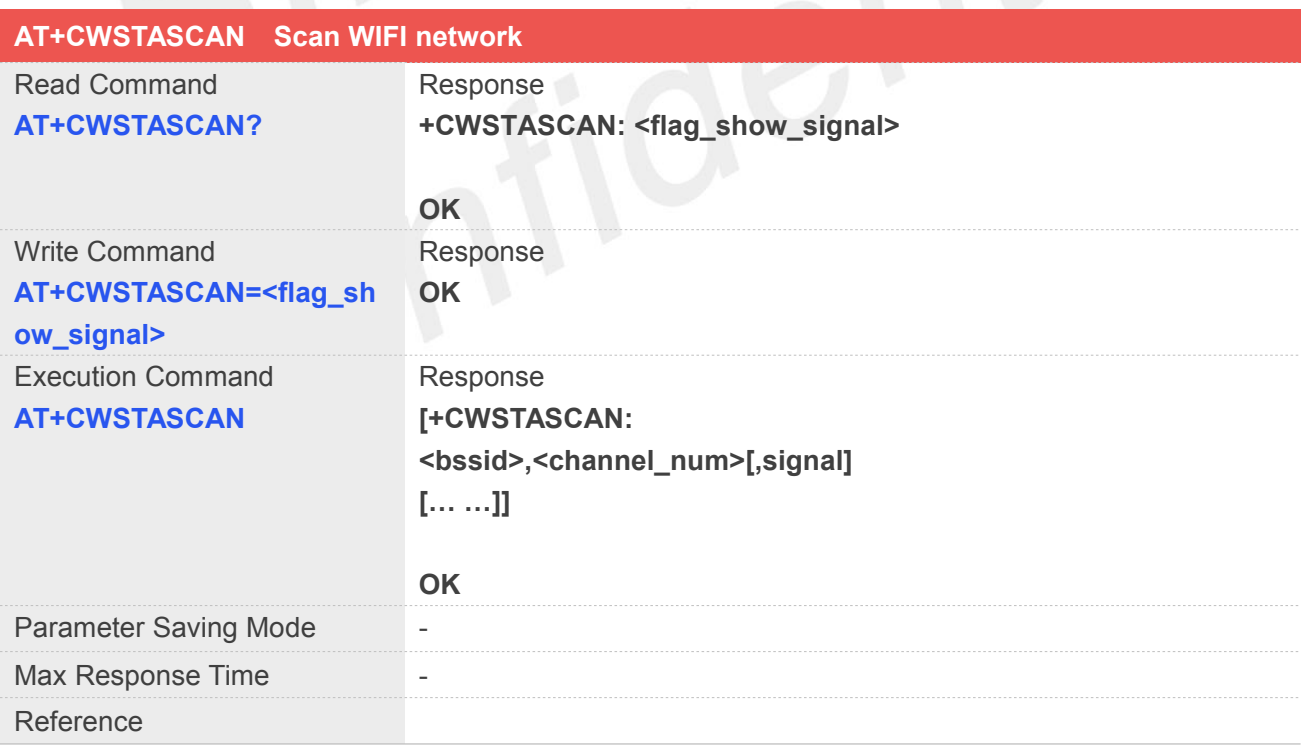

#### **Defined Values**

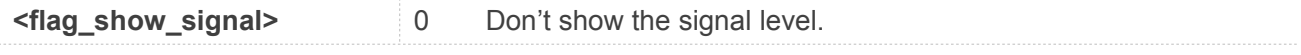

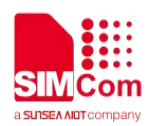

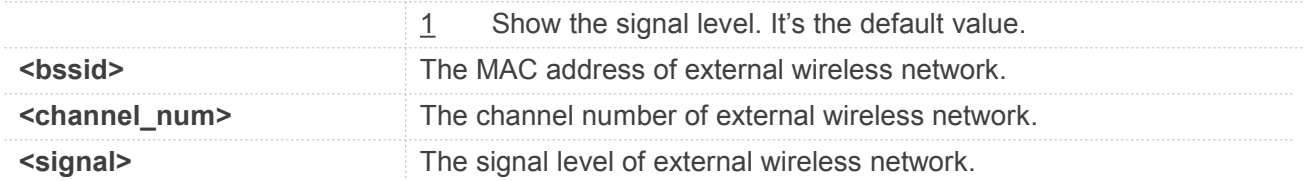

#### **Examples**

**AT+CWSTASCAN=1 OKA AT+CWSTASCAN? +CWSTASCAN: 1**

**OK AT+CWSTASCAN**

**+CWSTASCAN:**

**50:FA:84:AF:C8:B9, 11, -61**

**86:40:BB:00:2E:AD, 11, -65**

**1C:15:1F:55:56:7A, 1, -76**

**B0:D5:9D:AF:57:A1, 6, -79**

**30:7B:AC:6C:F9:B0, 1, -81**

**OK**

#### **AT+CWSTASCANEX Scan WIFI network extension command**

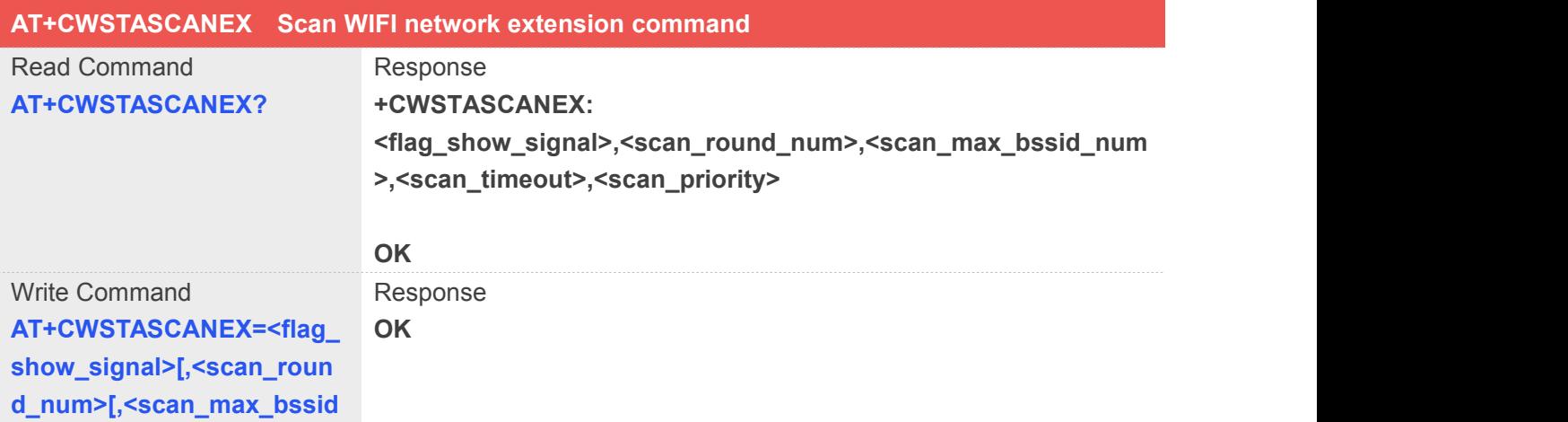

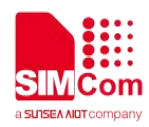

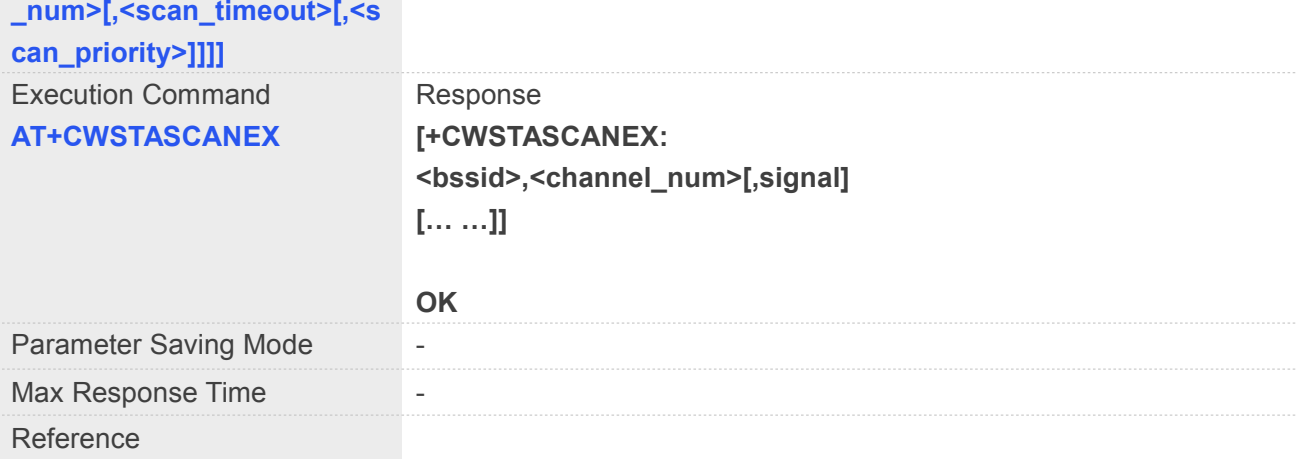

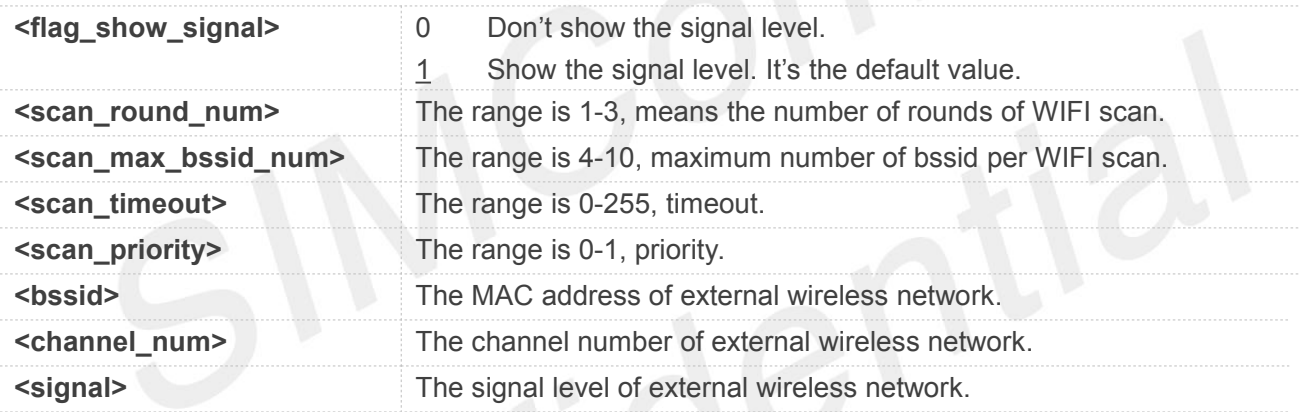

#### **Examples**

#### **AT+CWSTASCANEX=1,3,4,25,0**

#### **OK**

#### **AT+CWSTASCANEX?**

**+CWSTASCANEX: 1,3, 4, 25, 0**

#### **OK**

#### **AT+CWSTASCANEX**

**+CWSTASCANEX:**

**08:4F:0A:CA:45:80, 6, -64**

**92:32:4B:9F:E2:EB, 1, -66**

**08:4F:0A:CA:45:40, 1, -79**

**1C:15:1F:FD:C7:6C, 6, -83**

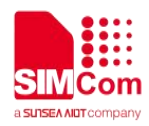

#### **OK**

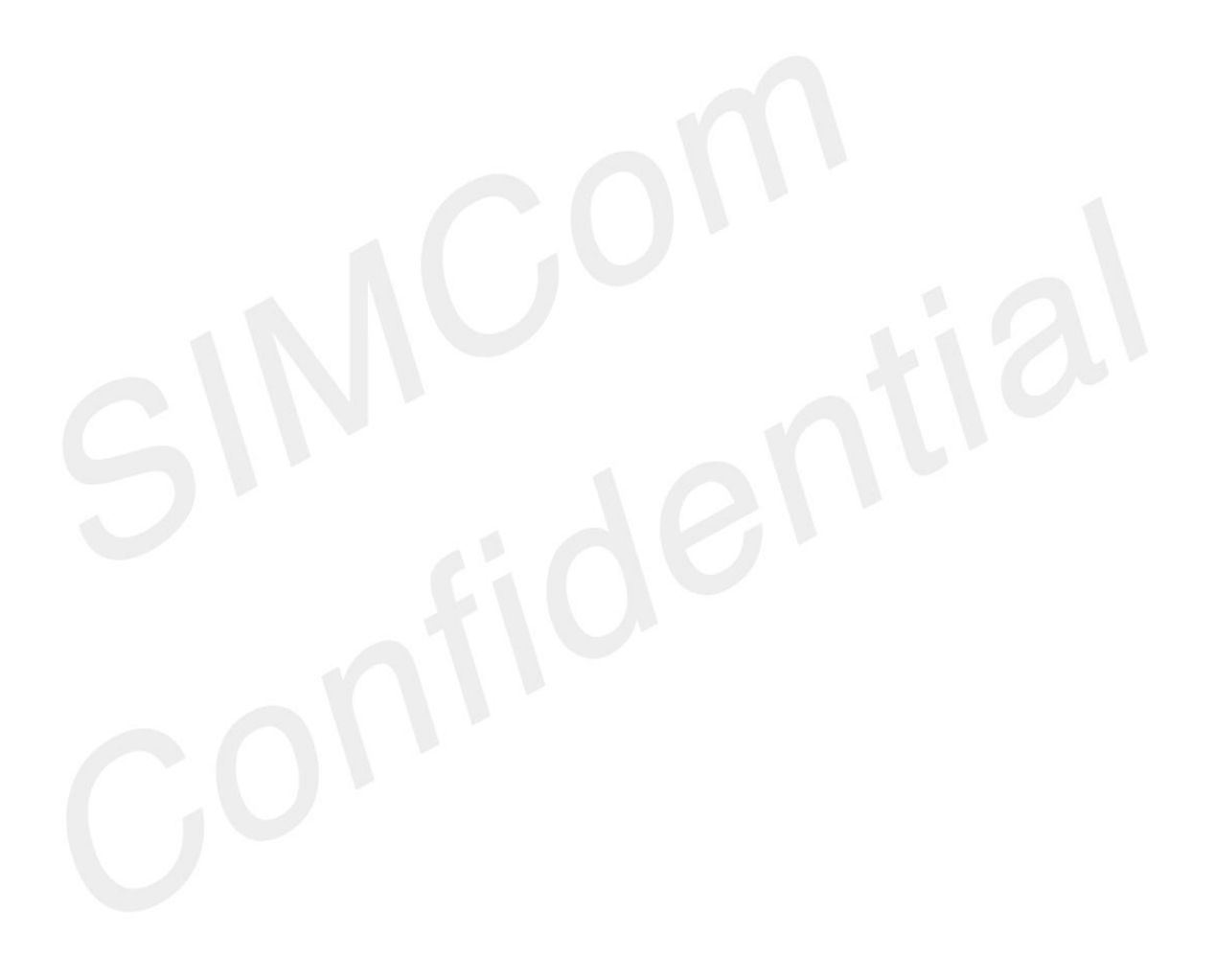

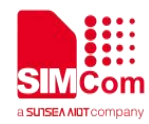

# **Summary of ERROR Codes**

## **Verbose Codes and Numeric Codes**

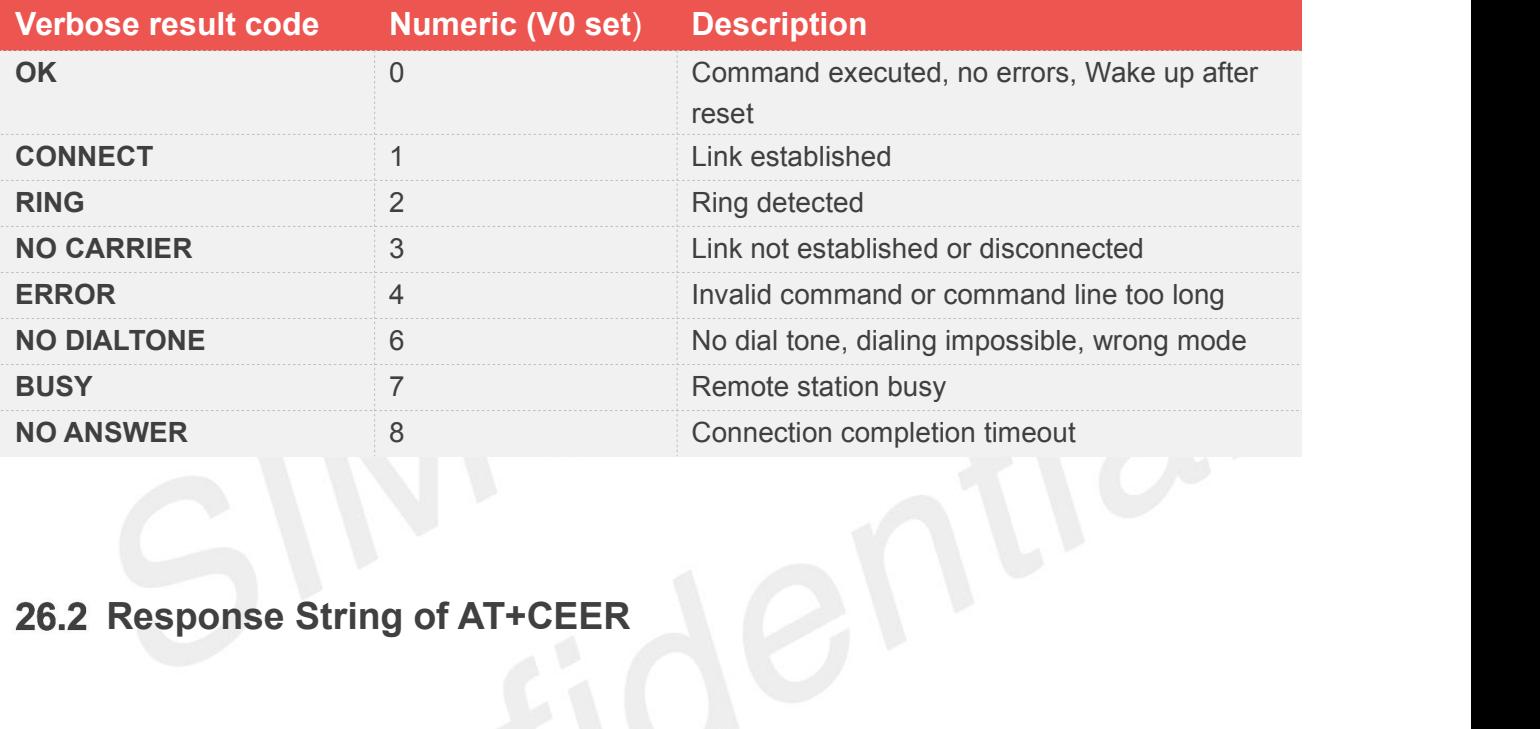

# **Response String of AT+CEER**

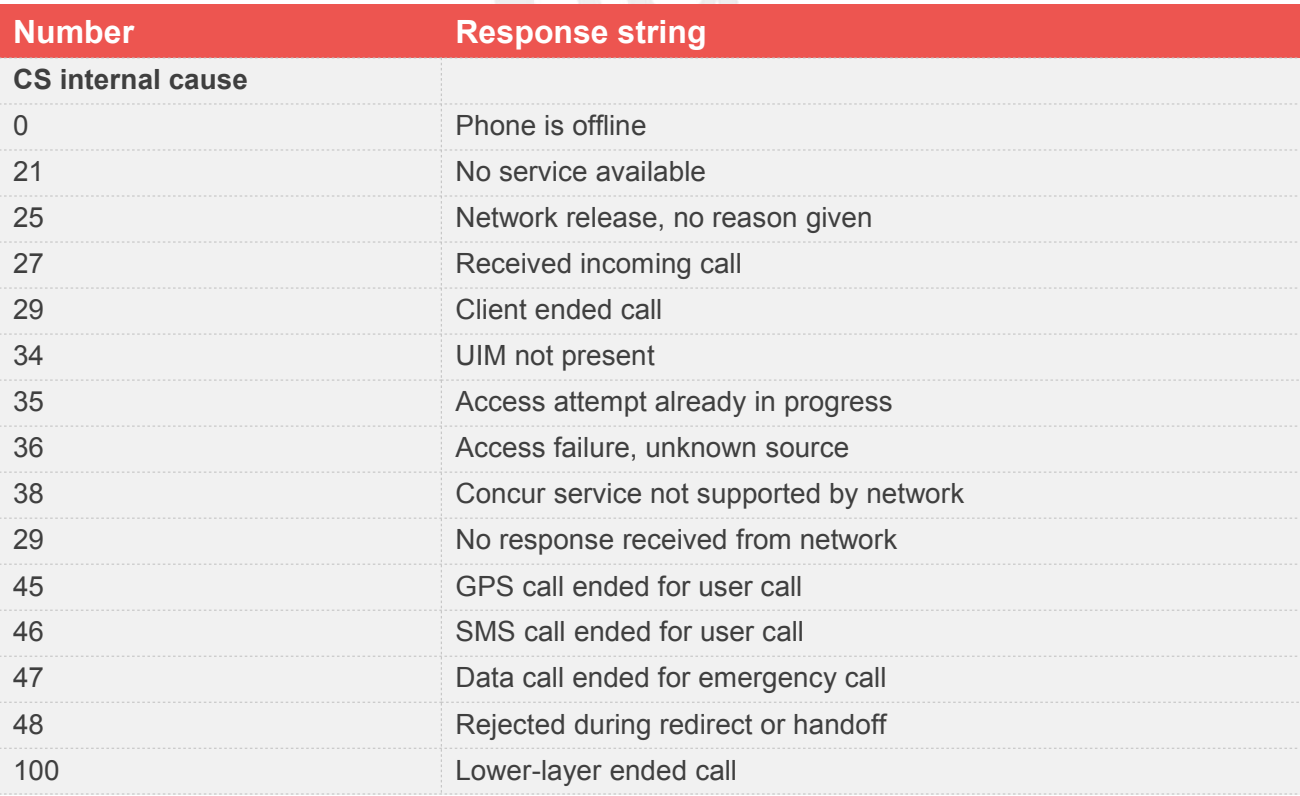

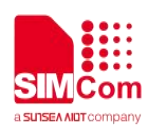

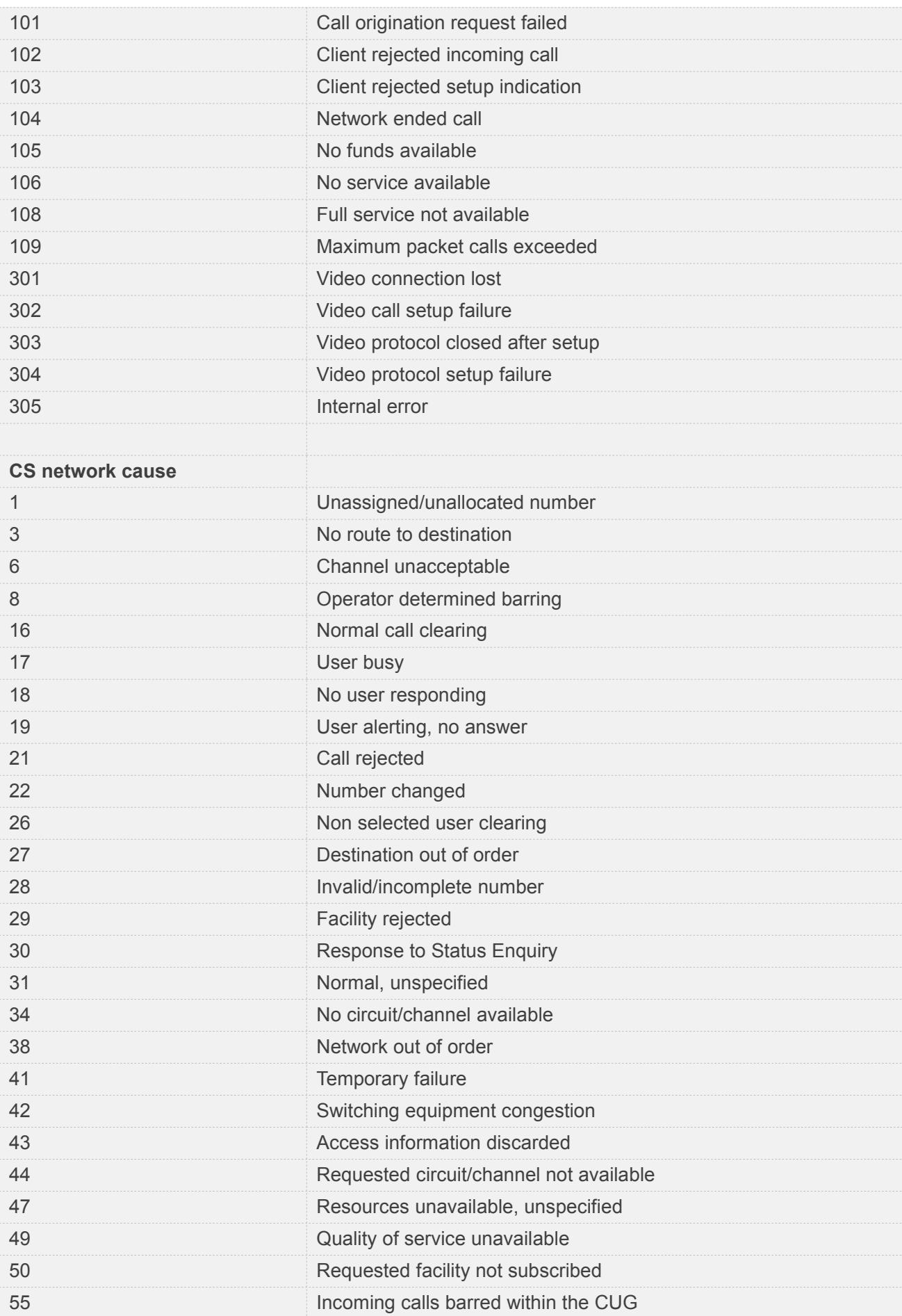
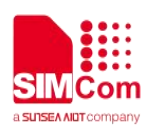

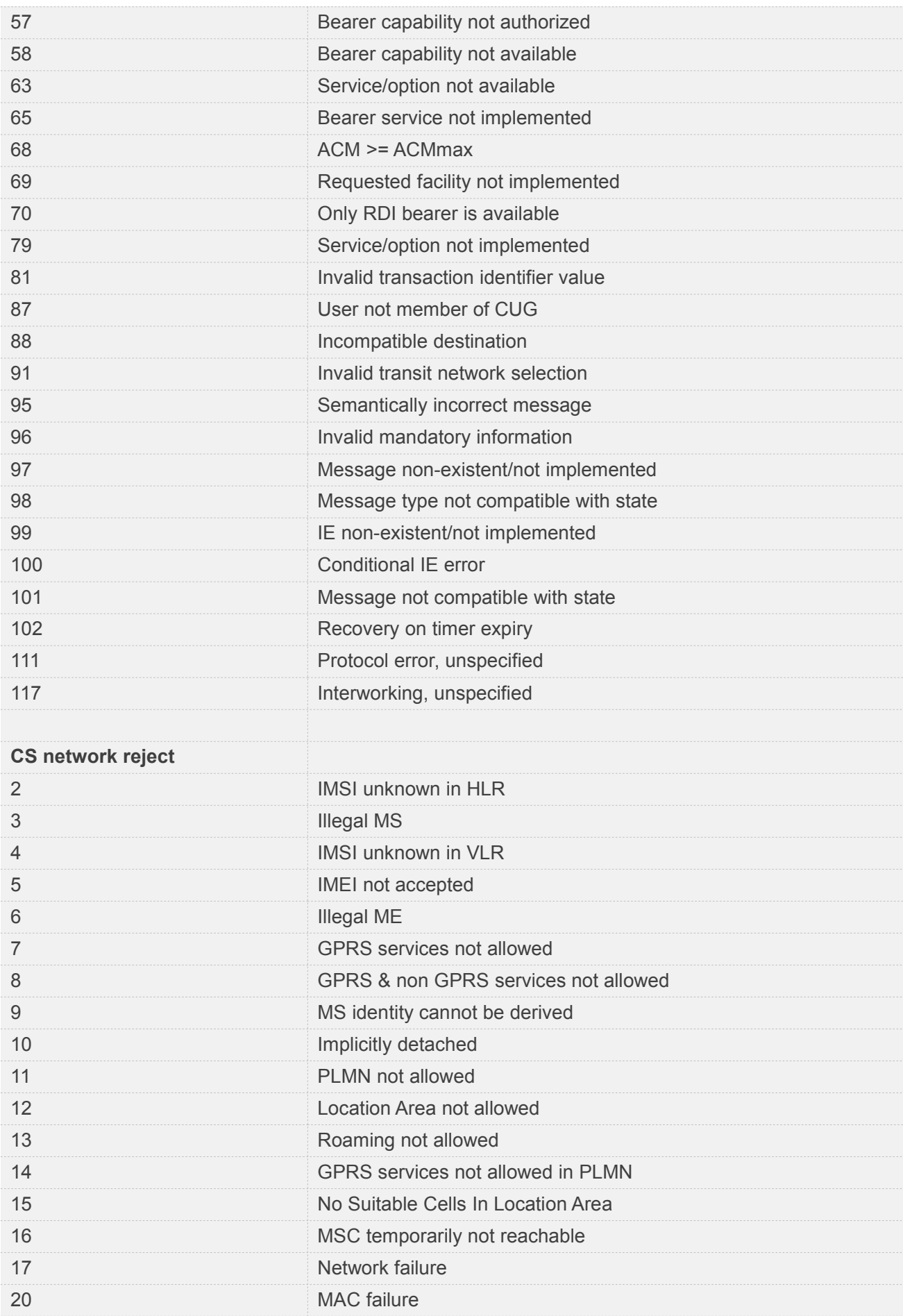

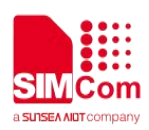

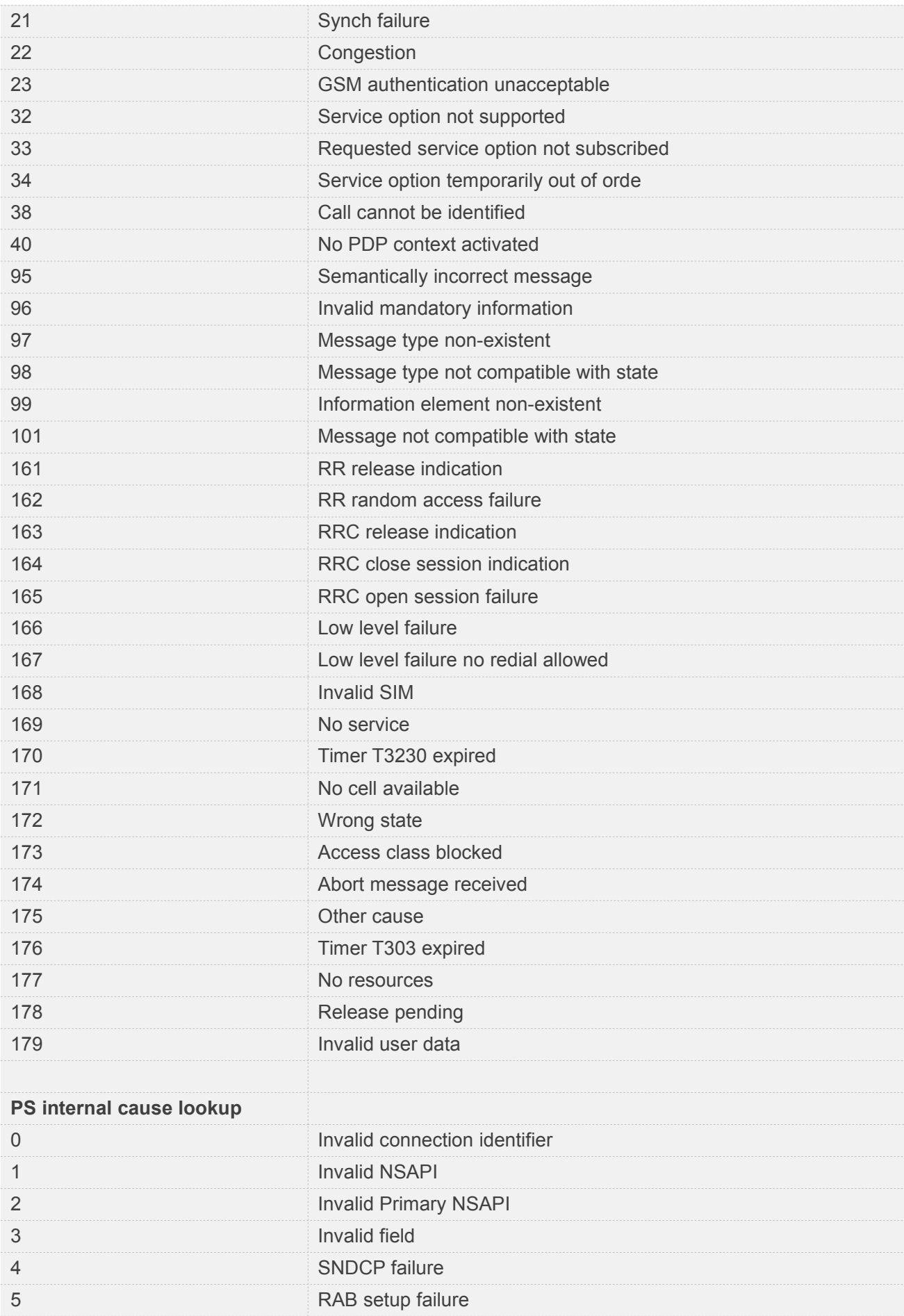

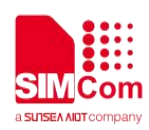

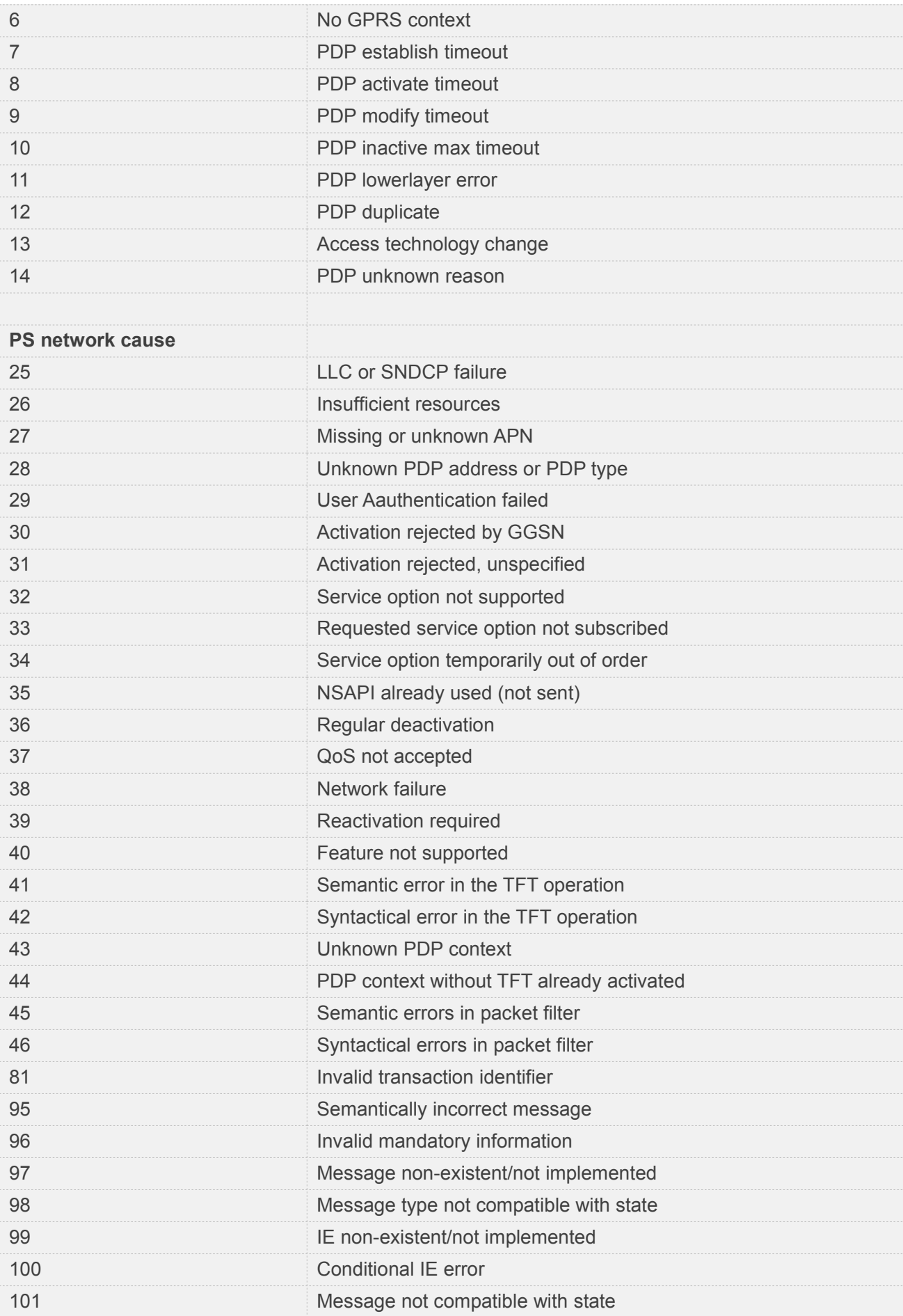

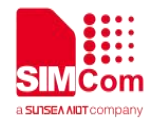

**Protocol error, unspecified** 

# **Summary of CME ERROR Codes**

This result code is similar to the regular ERROR result code. The format of <err> can be either numeric or verbose string, by setting AT+CMEE command.

#### **Defined Values**

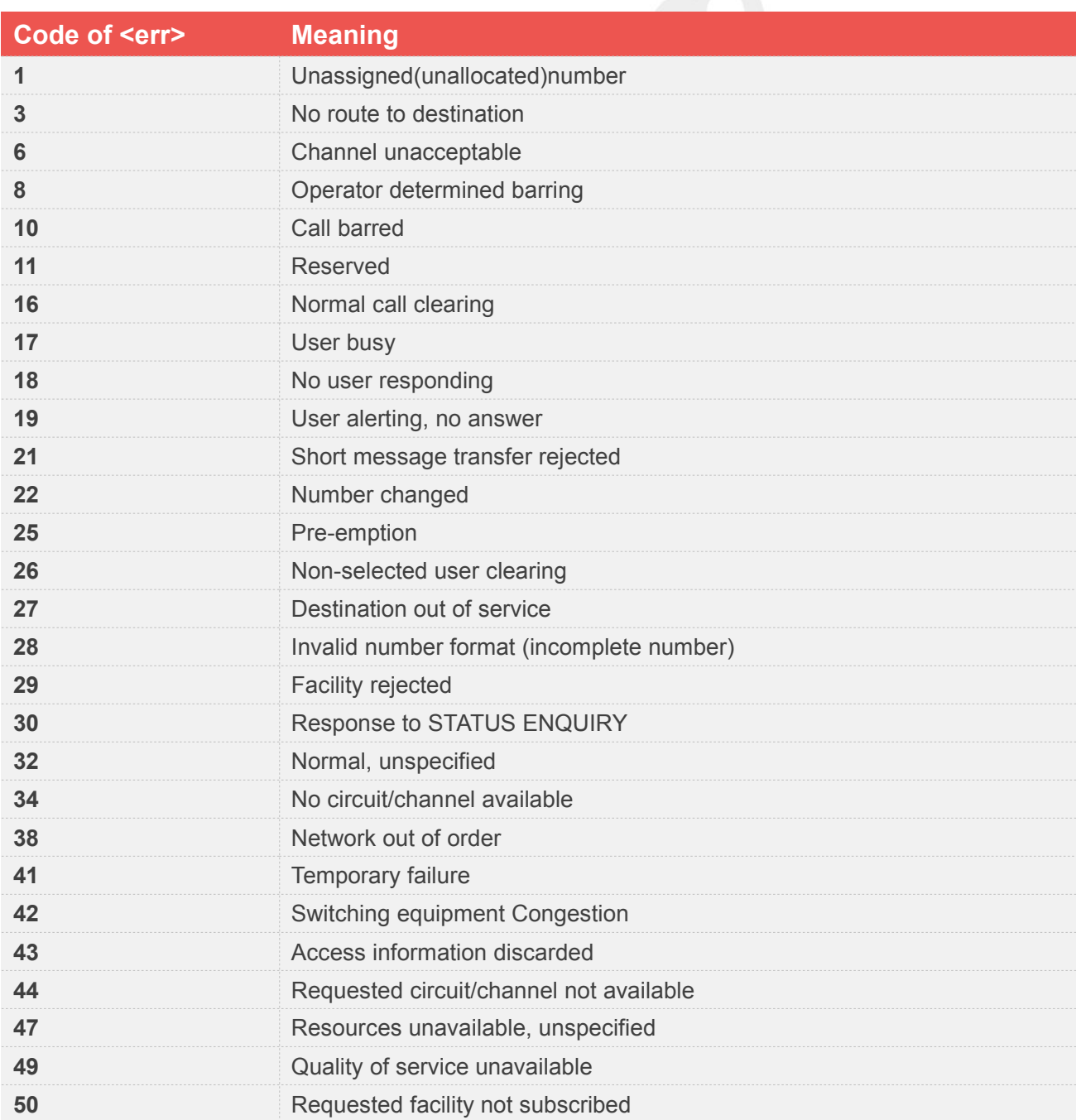

**www.simcom.com 435 / 440**

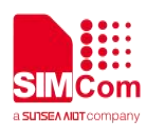

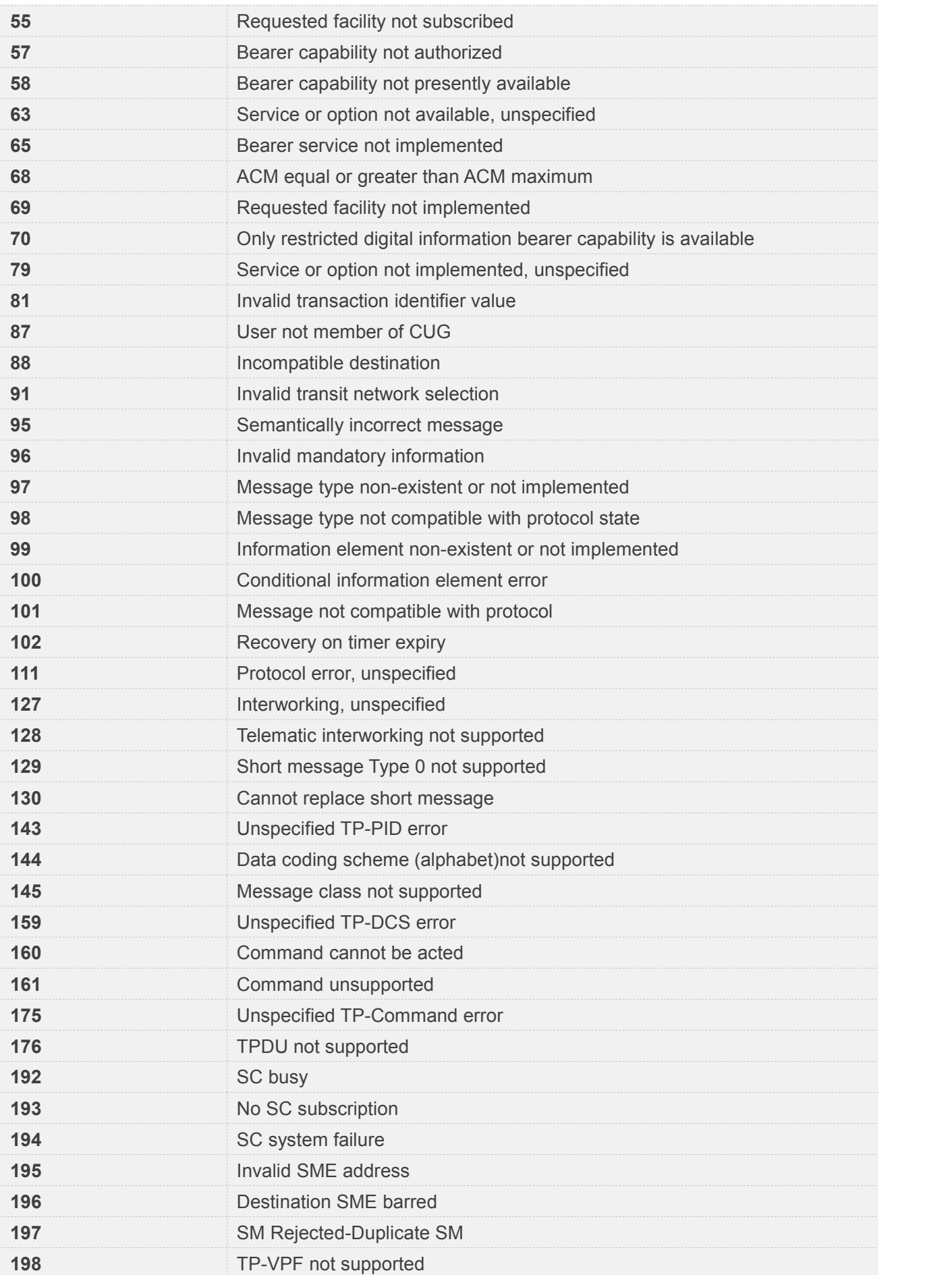

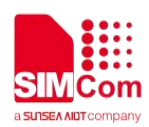

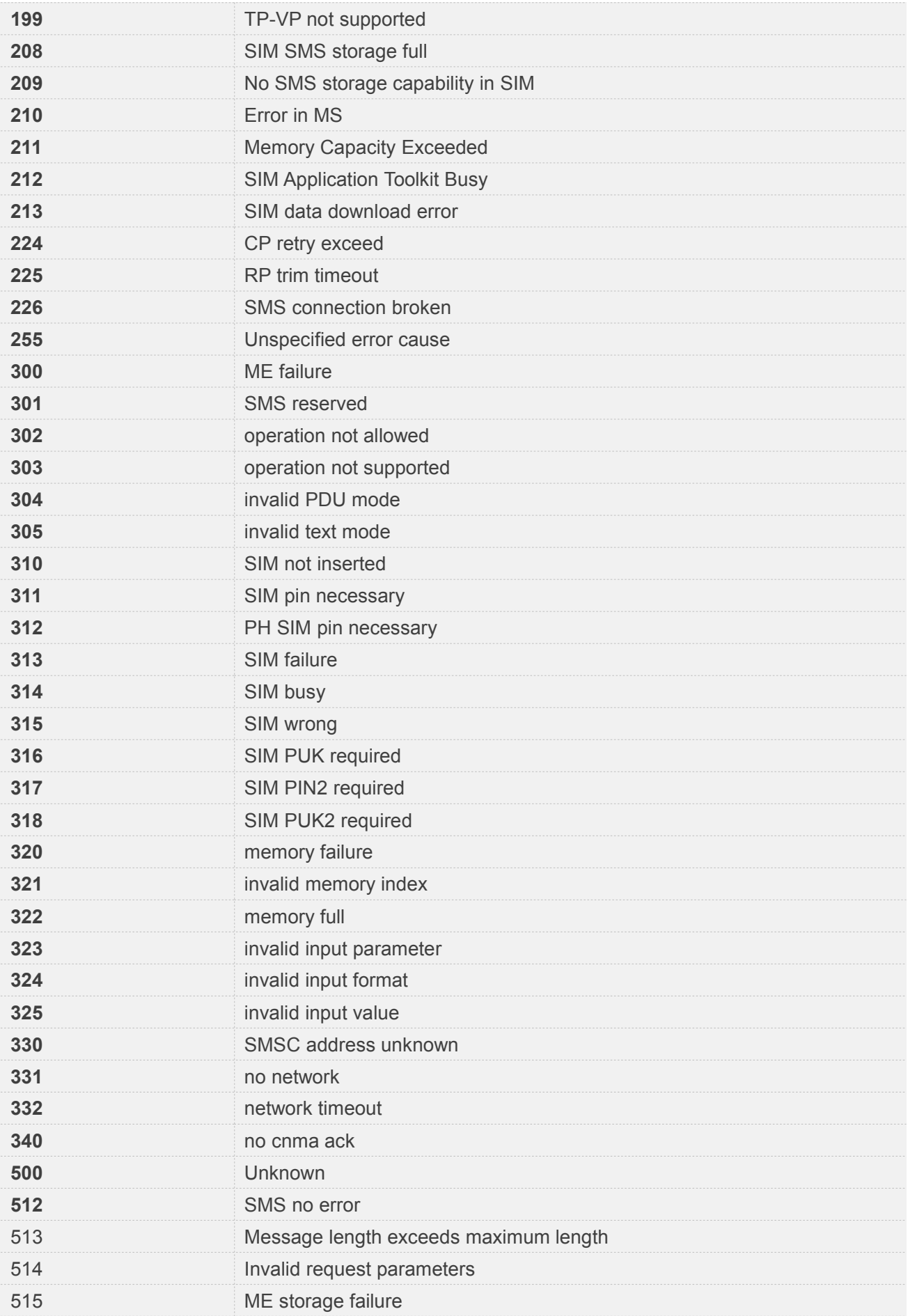

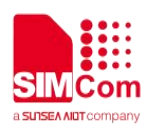

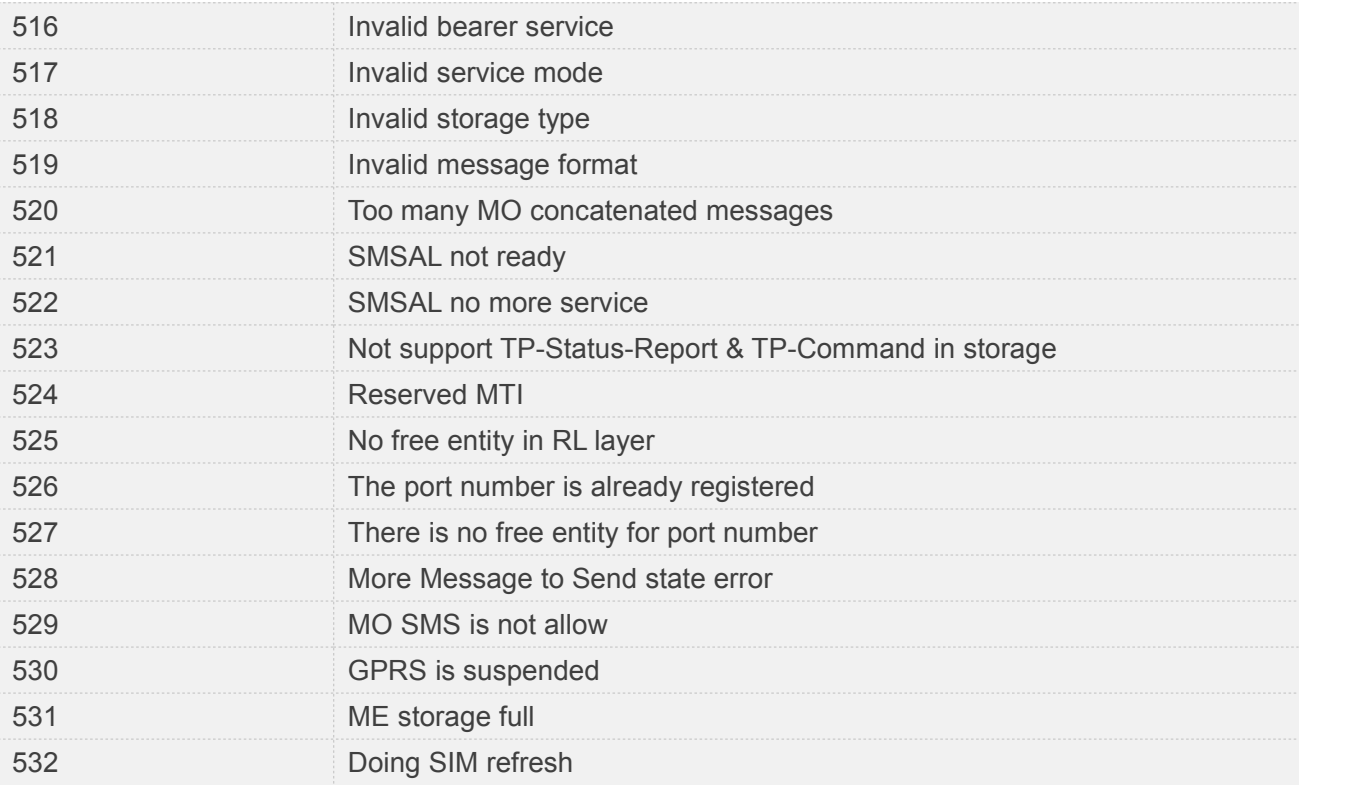

### **Examples**

**AT+CPIN="1234","1234" +CME ERROR: SIM failure**

## **Summary of CMS ERROR Codes**

Final result code +CMS ERROR: <err> indicates an error related to mobile equipment or network. The operation is similar to ERROR result code. None of the following commands in the same command line is executed. Neither ERROR nor OK result code shall be returned. ERROR is returned normally when error is related to syntax or invalid parameters. The format of <err> can be either numeric or verbose. This is set with command AT+CMEE.

### **Defined Values**

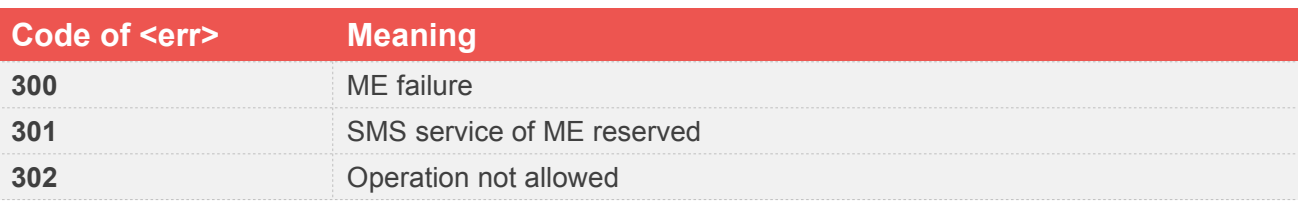

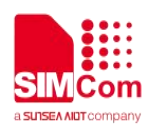

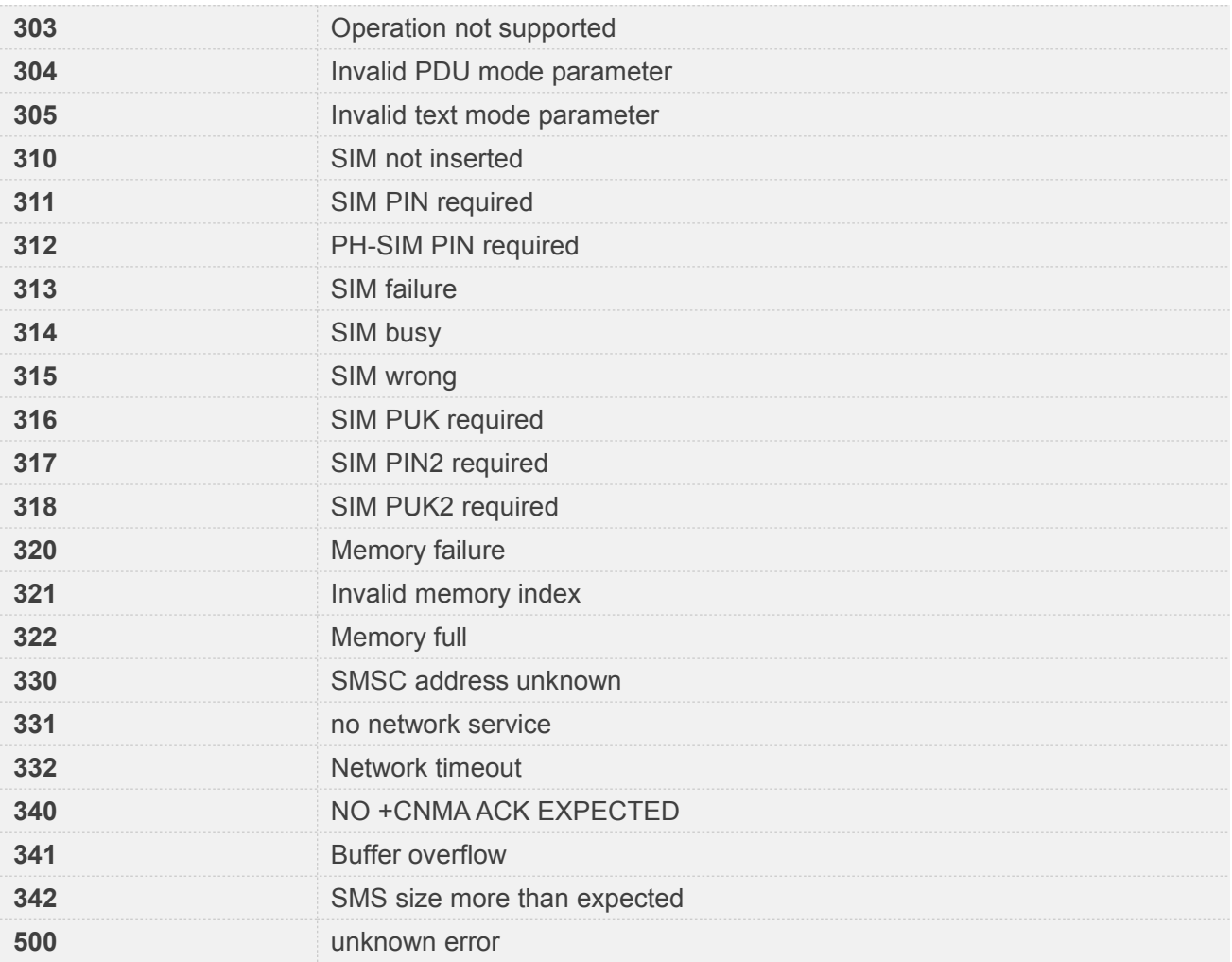

### **Examples**

**AT+CMGS=02112345678 +CMS ERROR: 304**